# **Kernel 8.0 & Kernel Toolkit 7.3**

## **Developer's Guide**

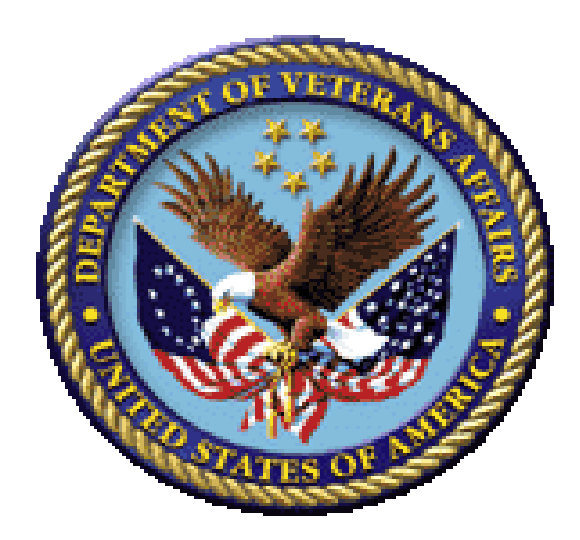

**May 2021**

**Department of Veterans Affairs (VA) Office of Information and Technology (OIT) Enterprise Program Management Office (EPMO)**

### **Revision History**

<span id="page-1-0"></span>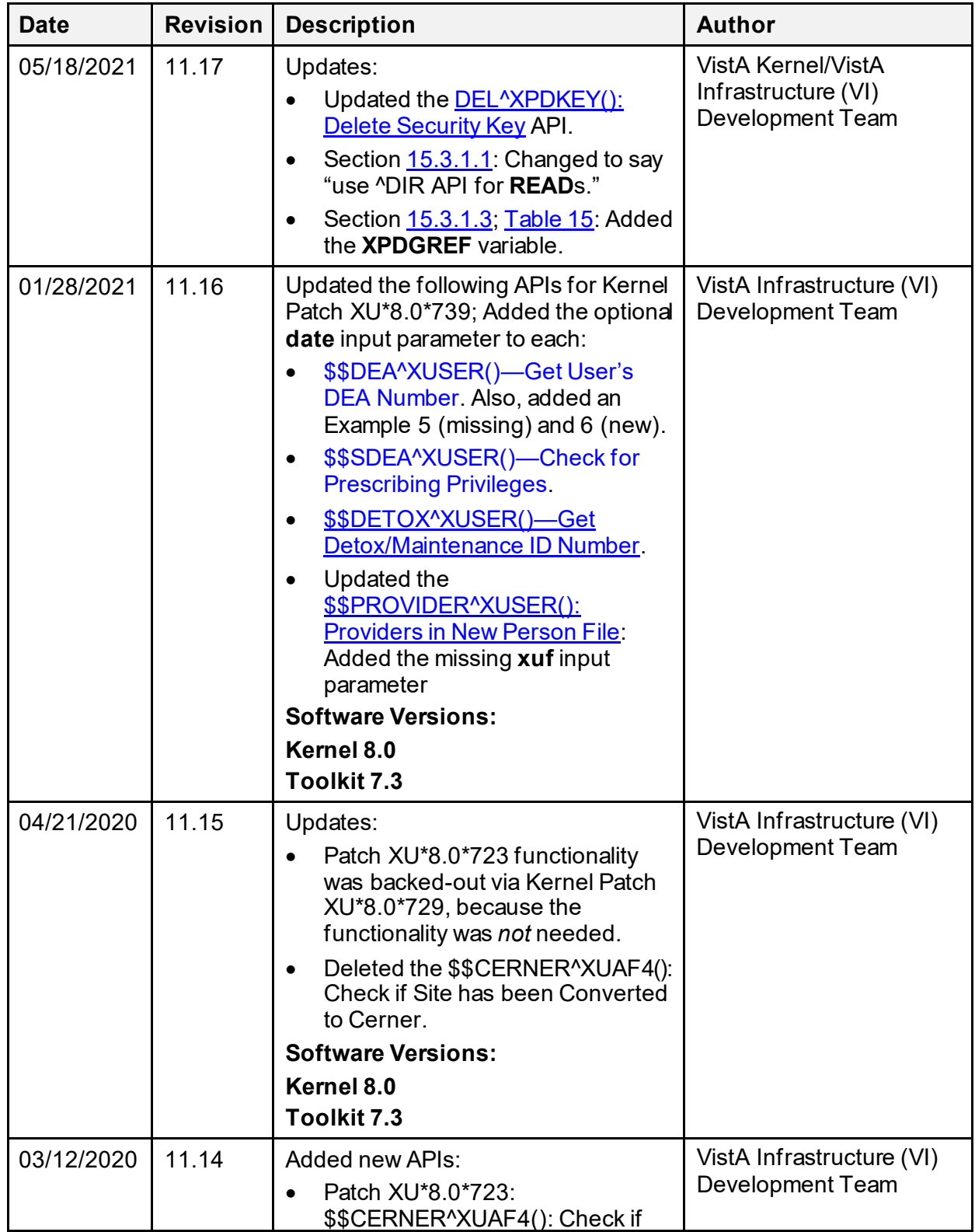

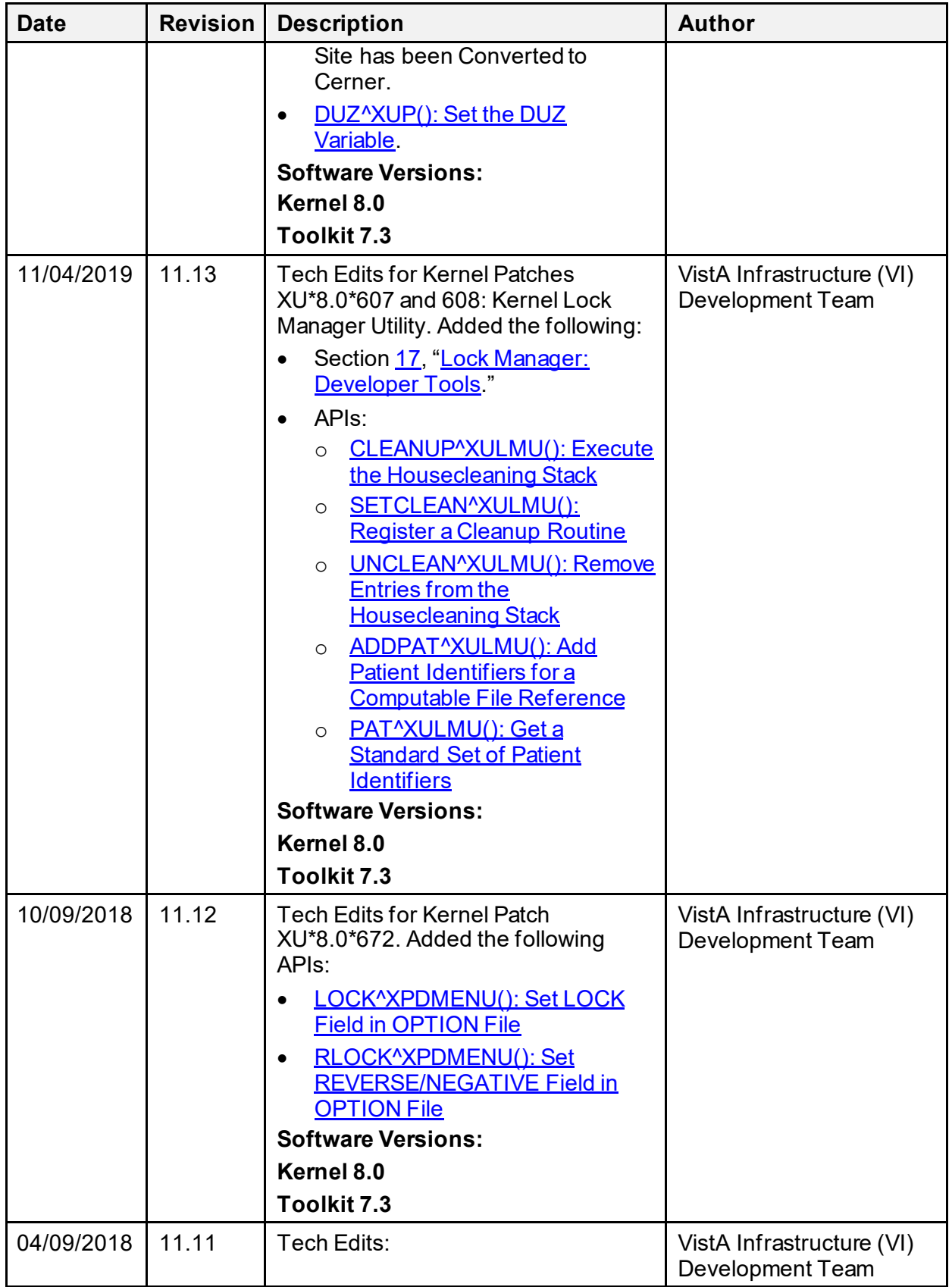

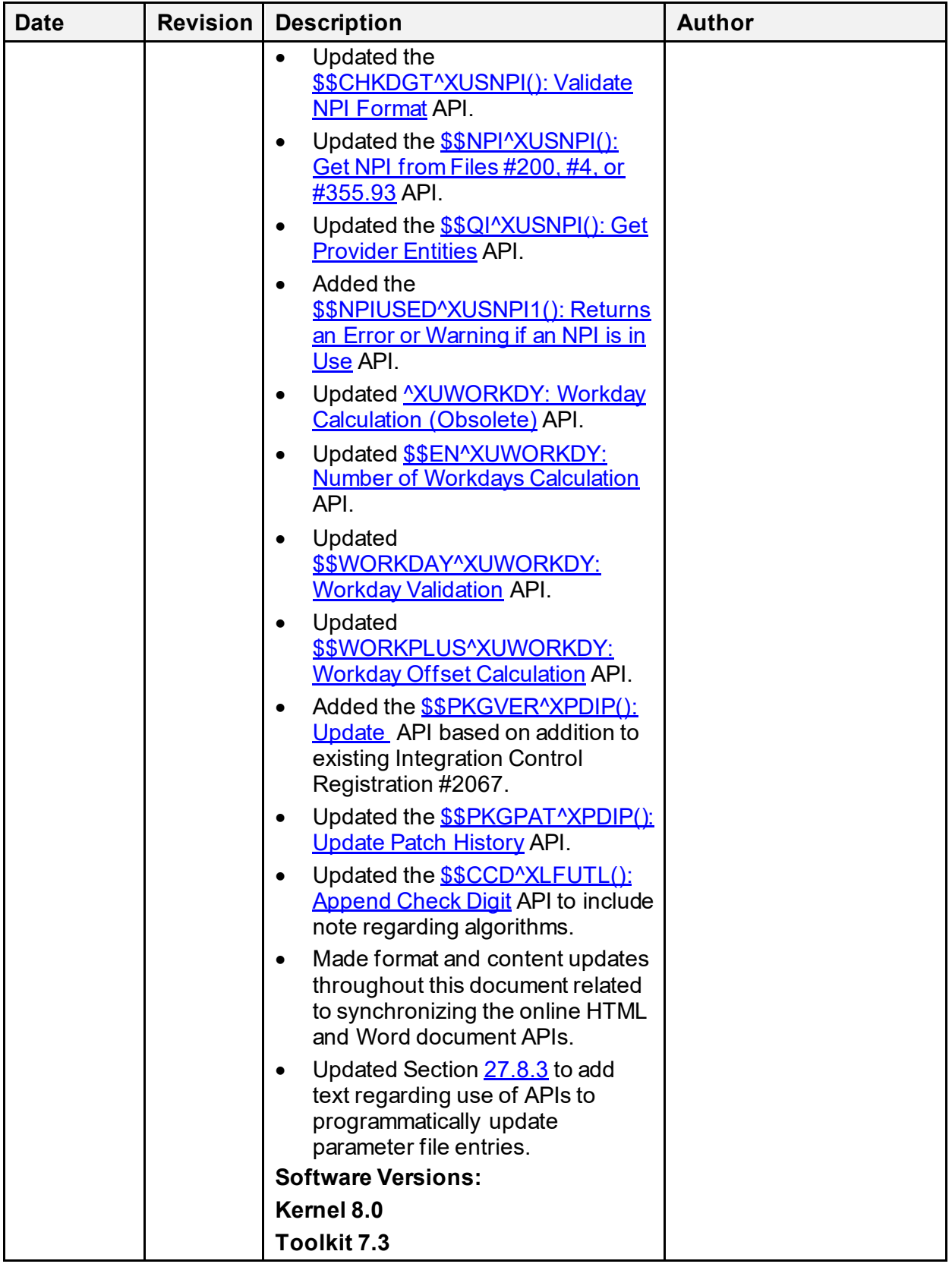

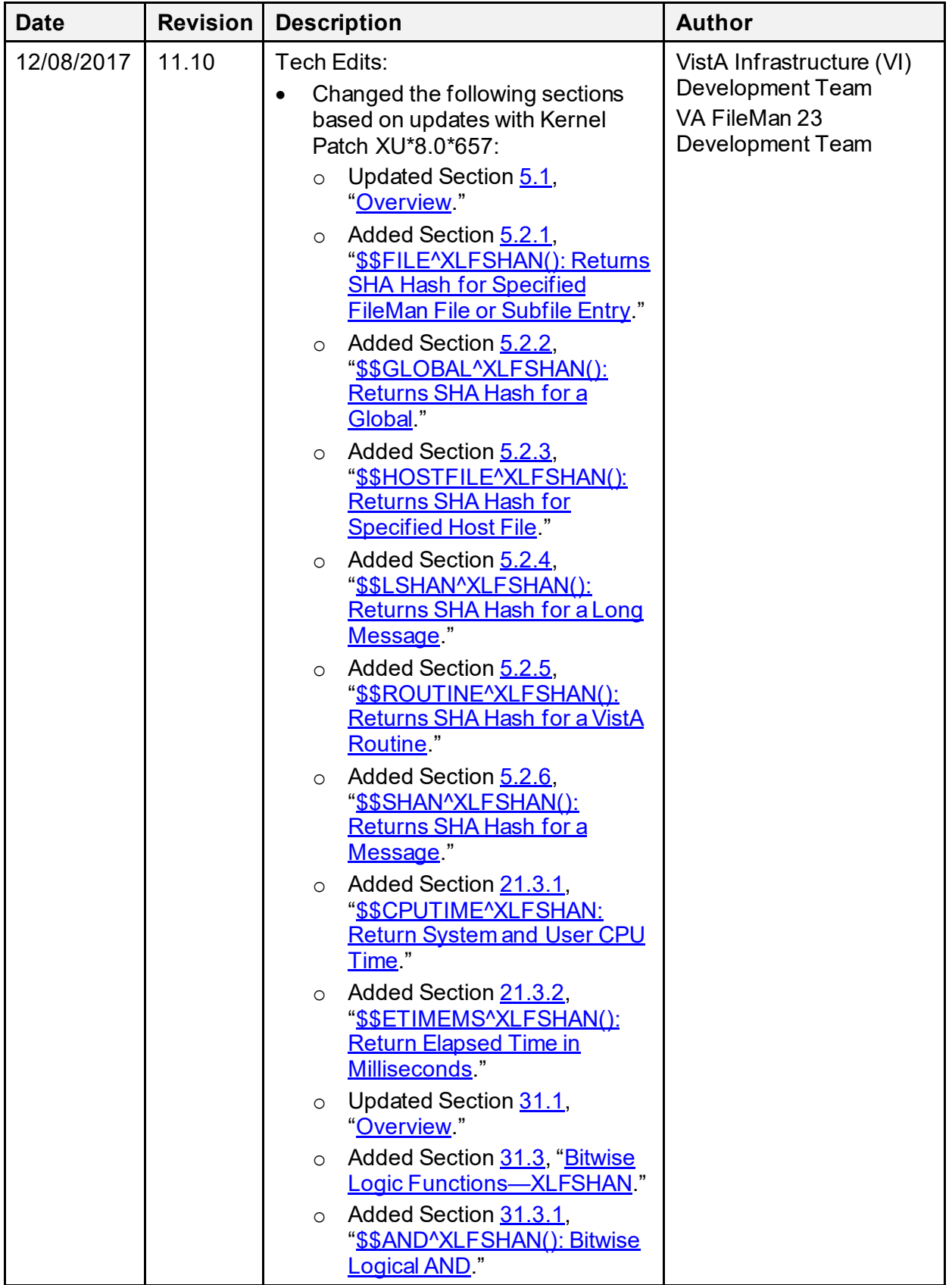

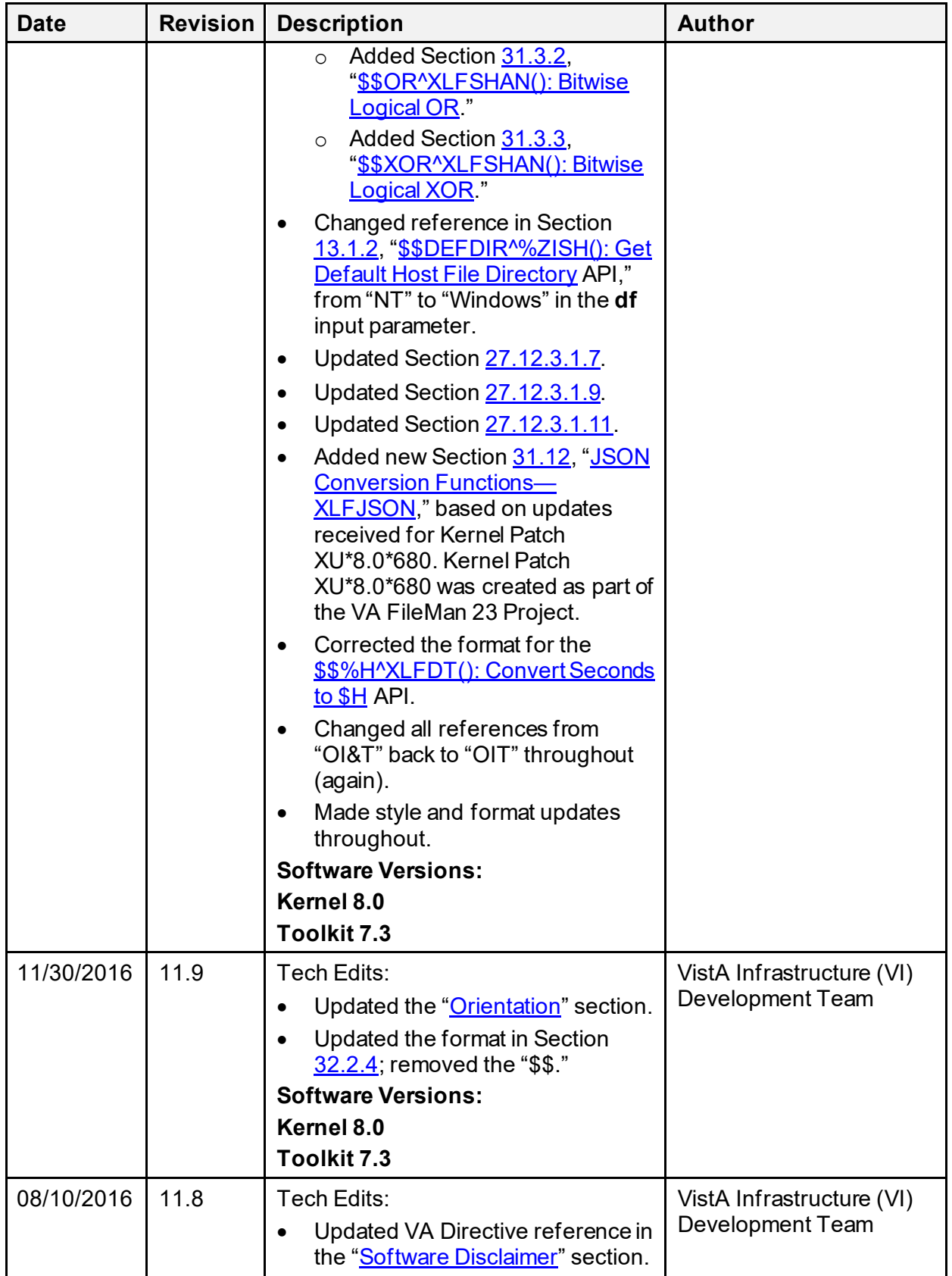

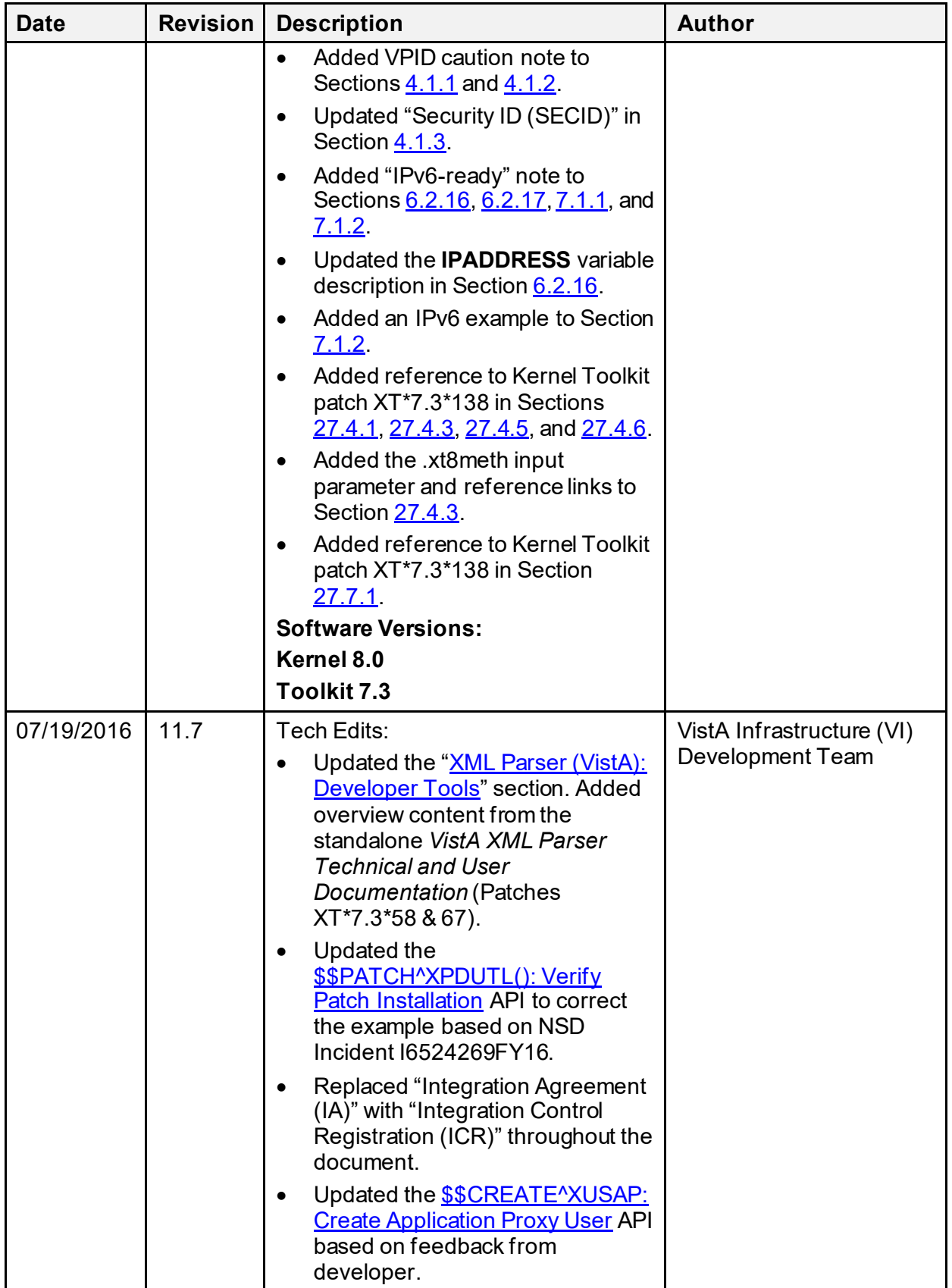

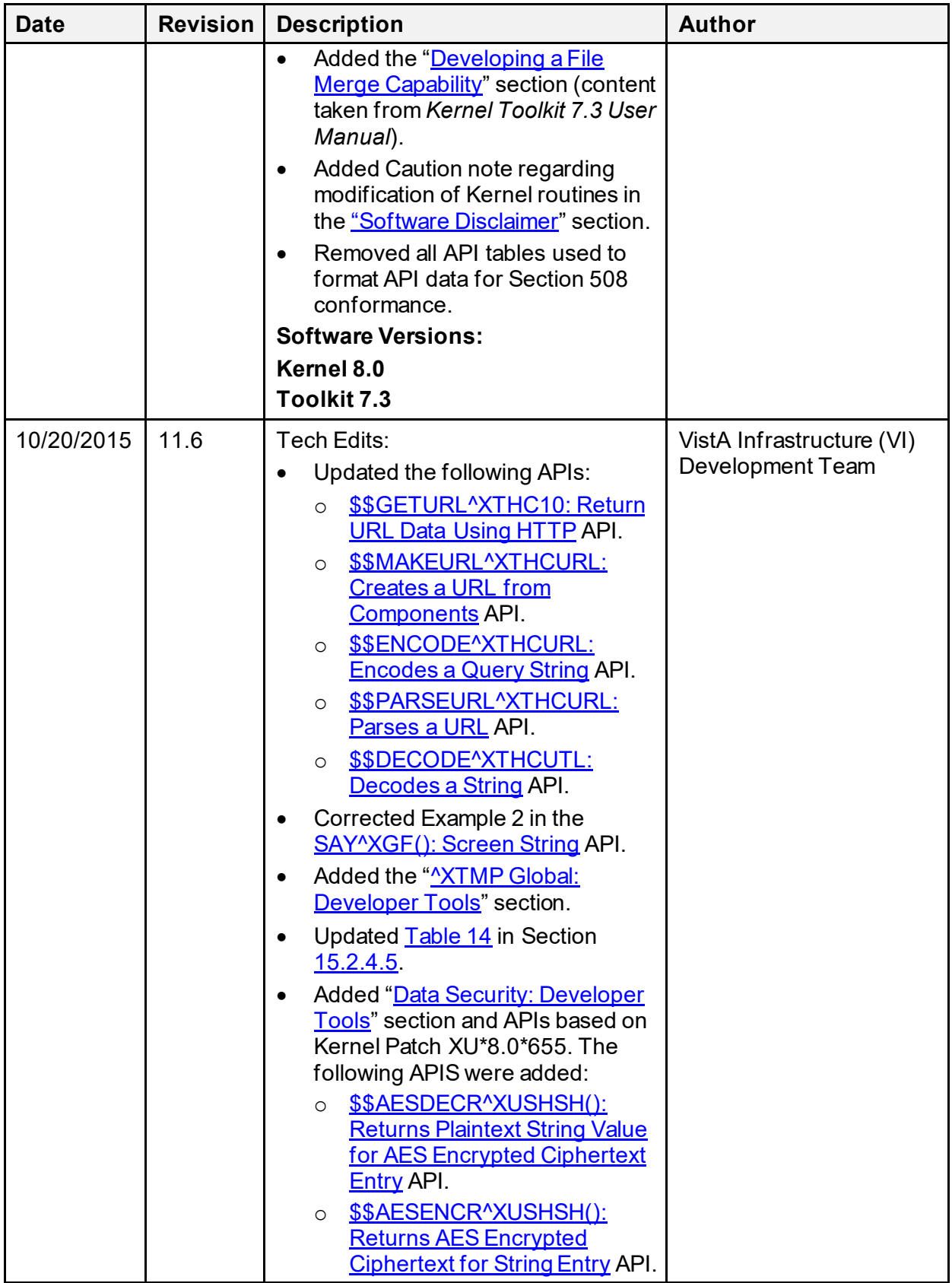

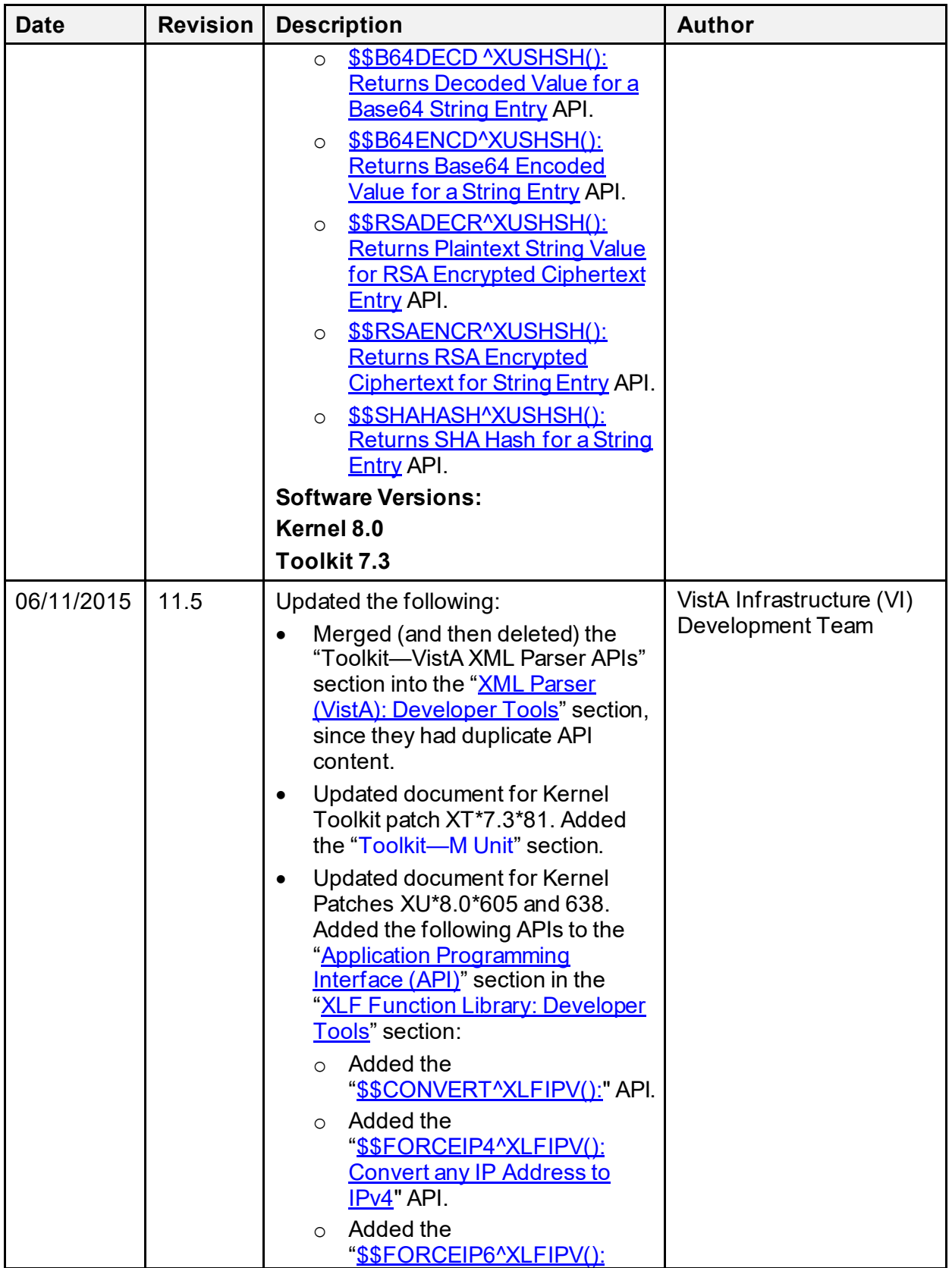

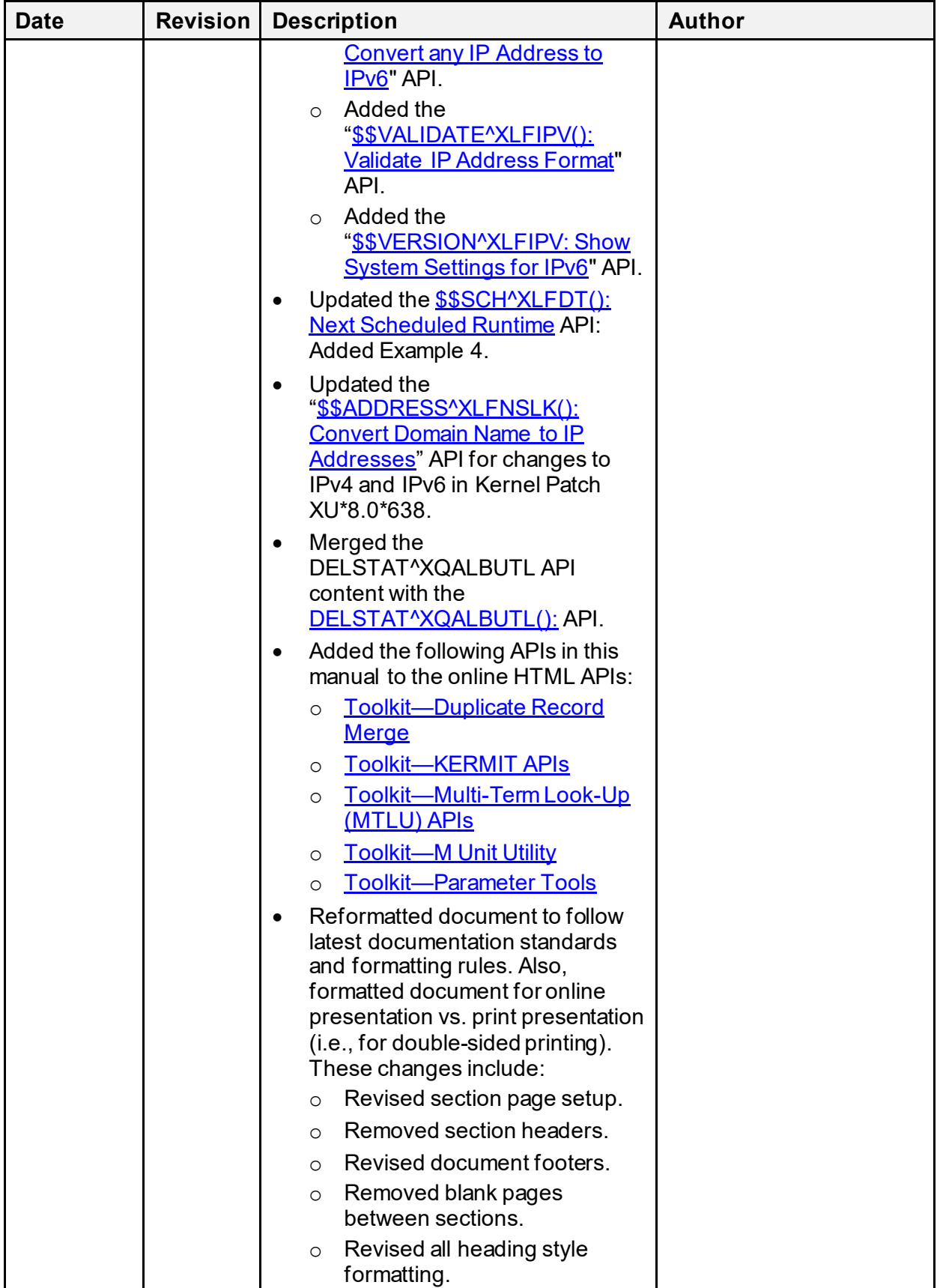

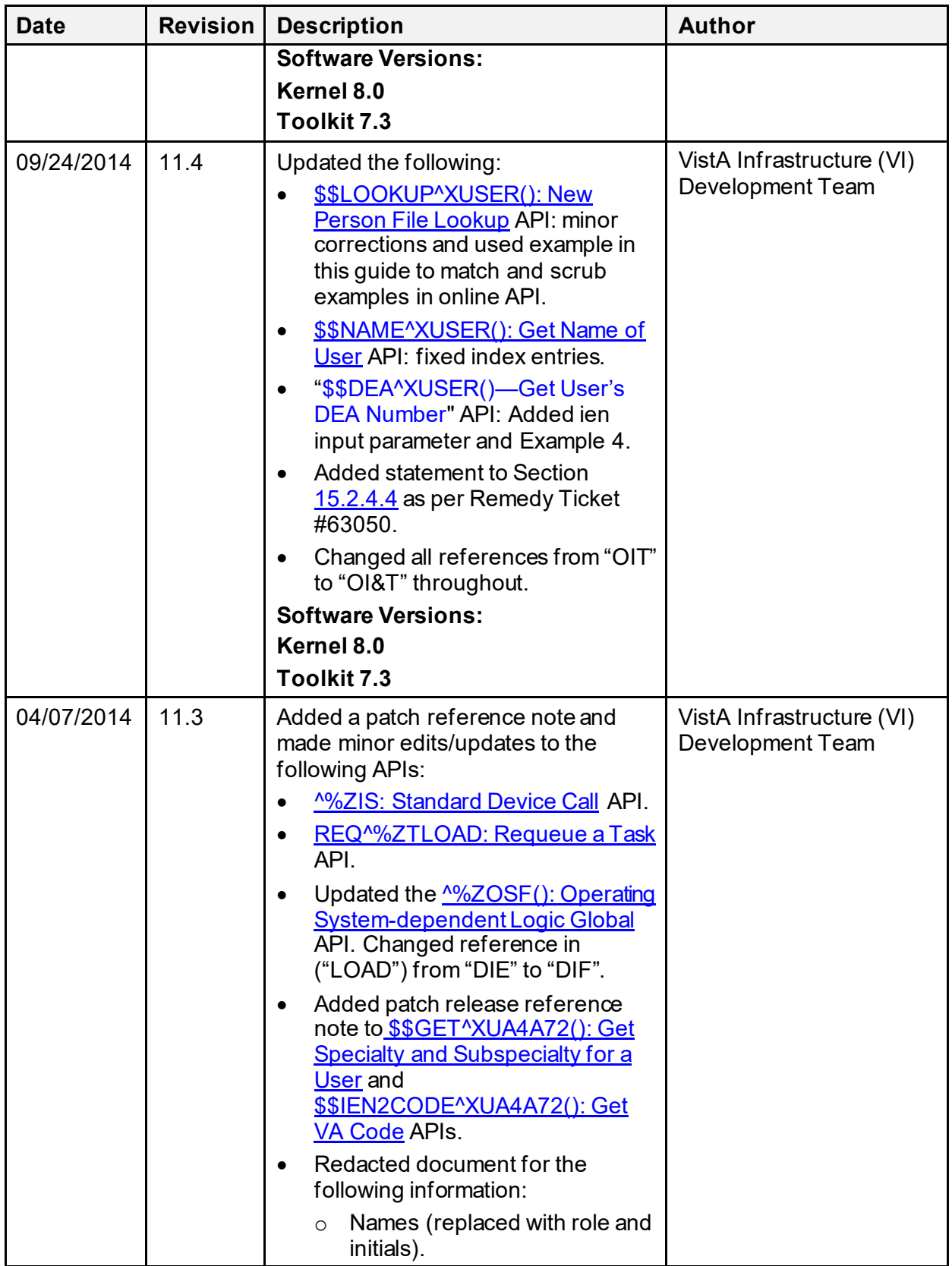

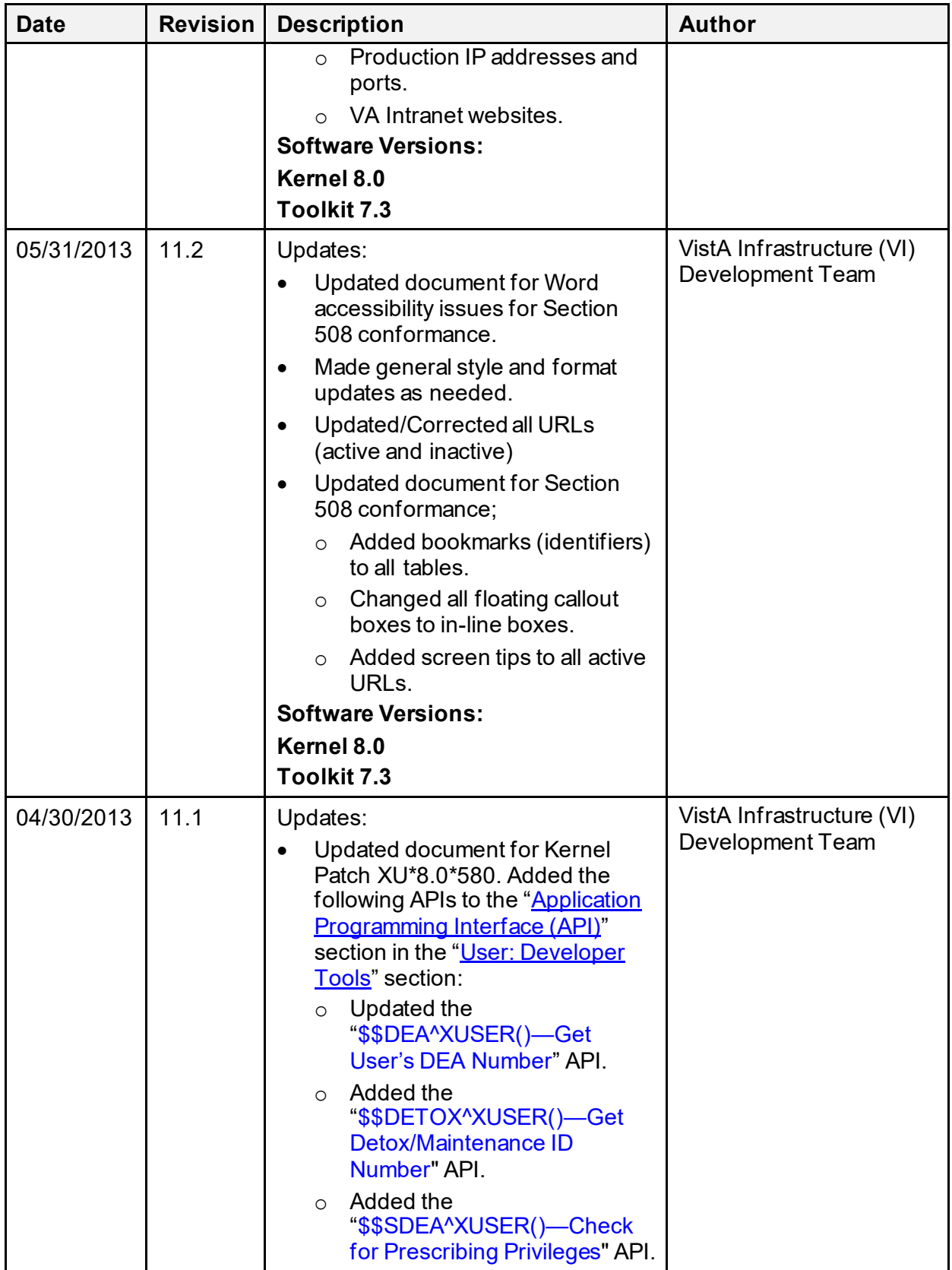

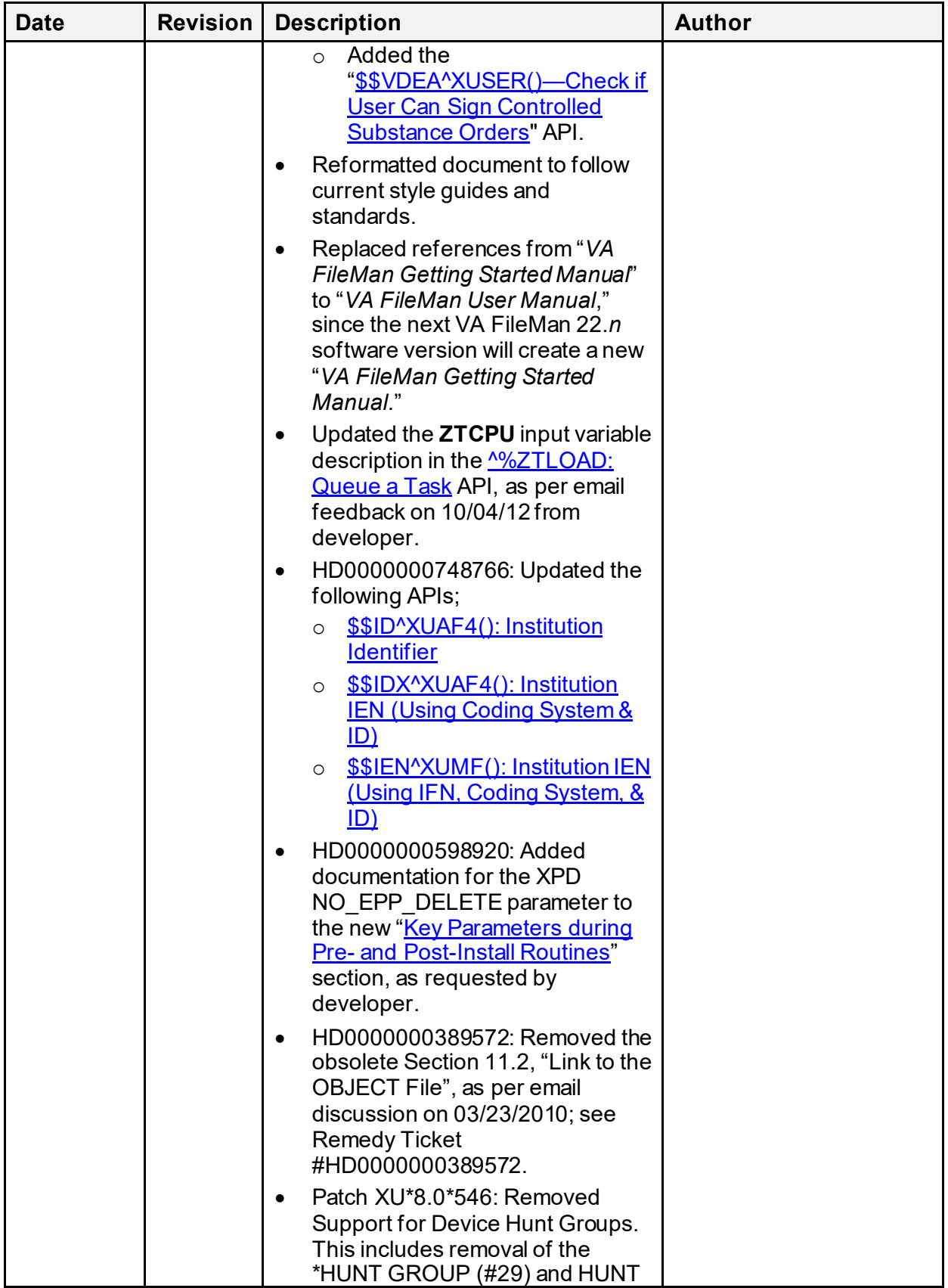

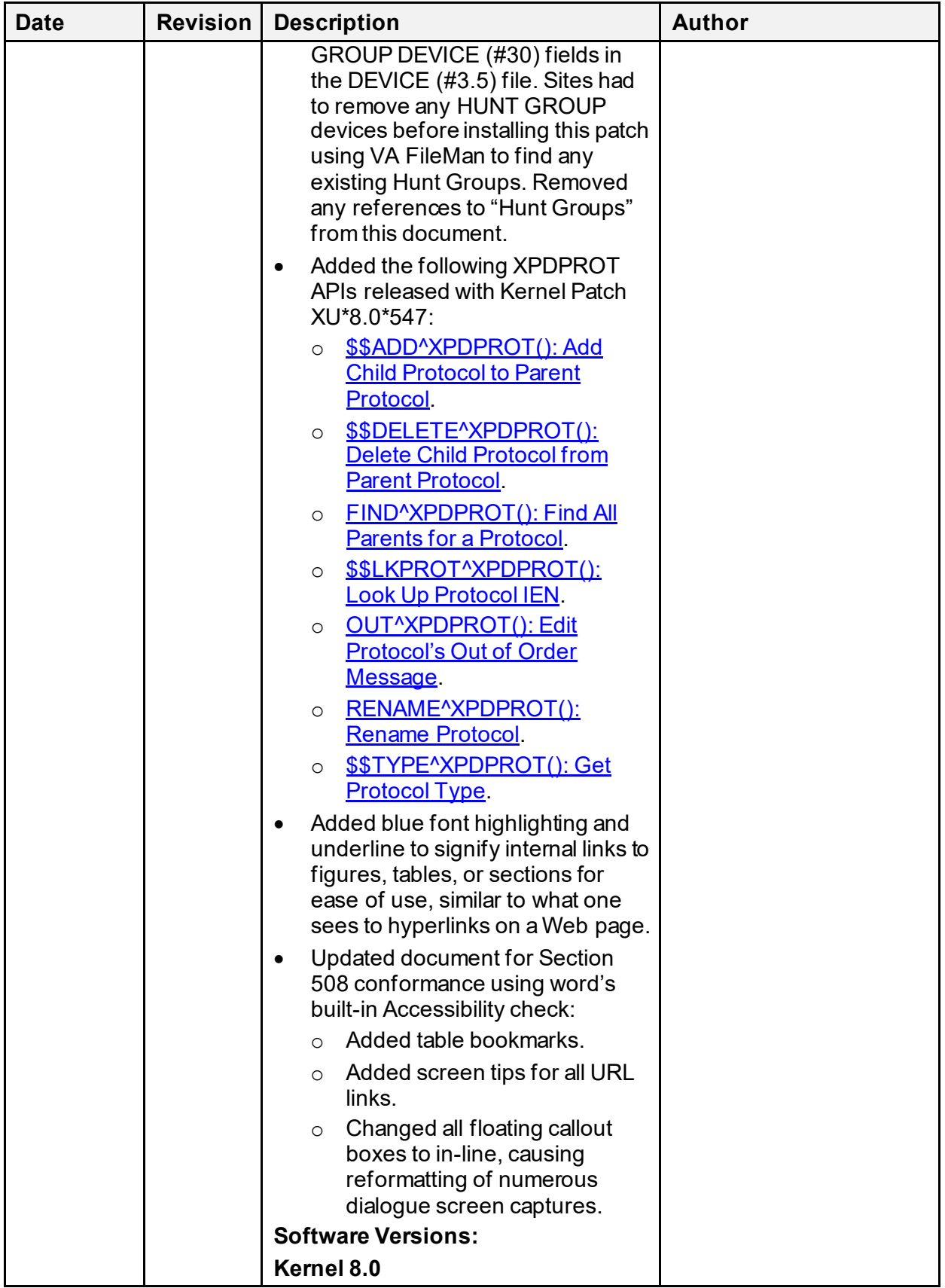

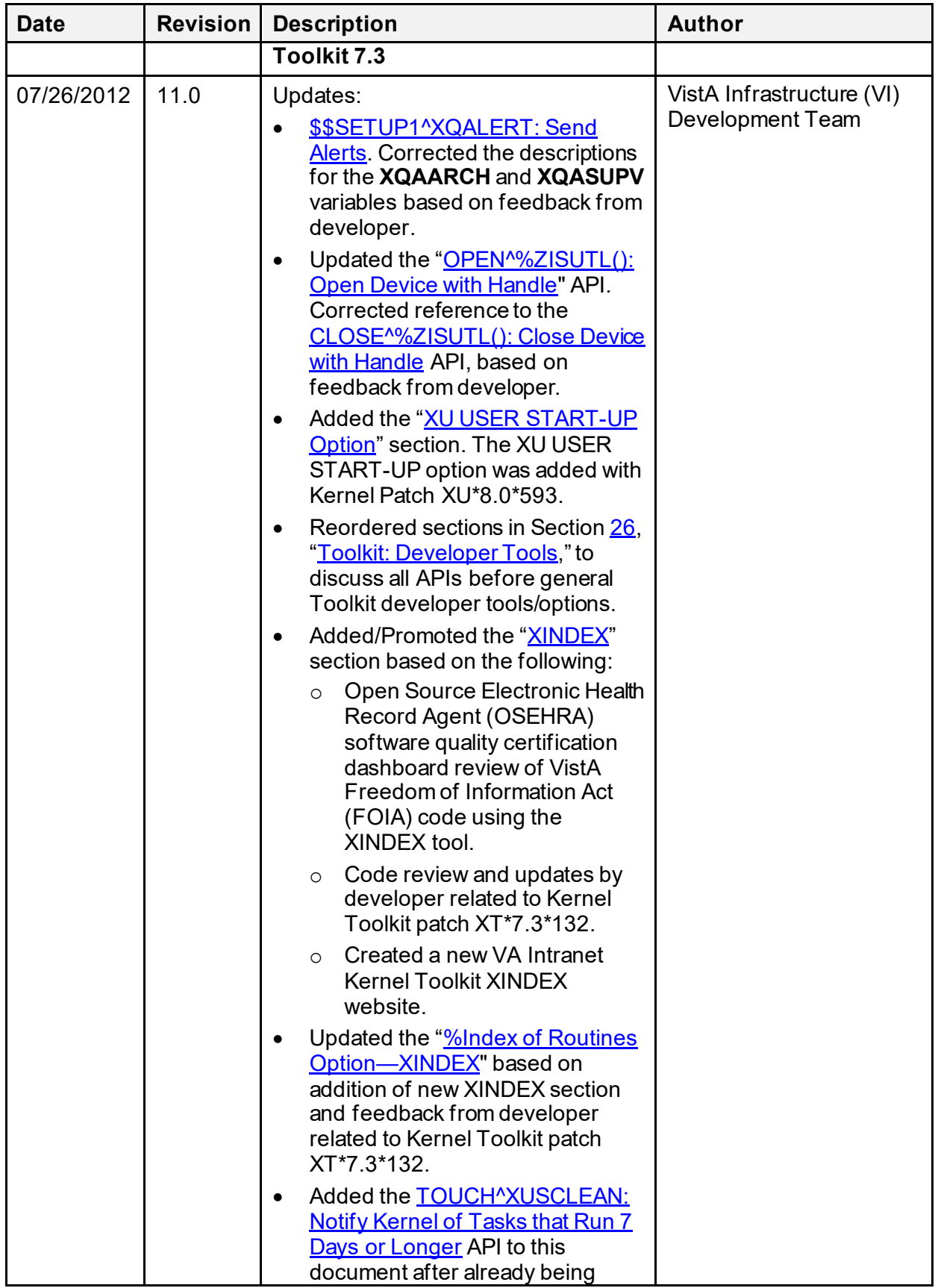

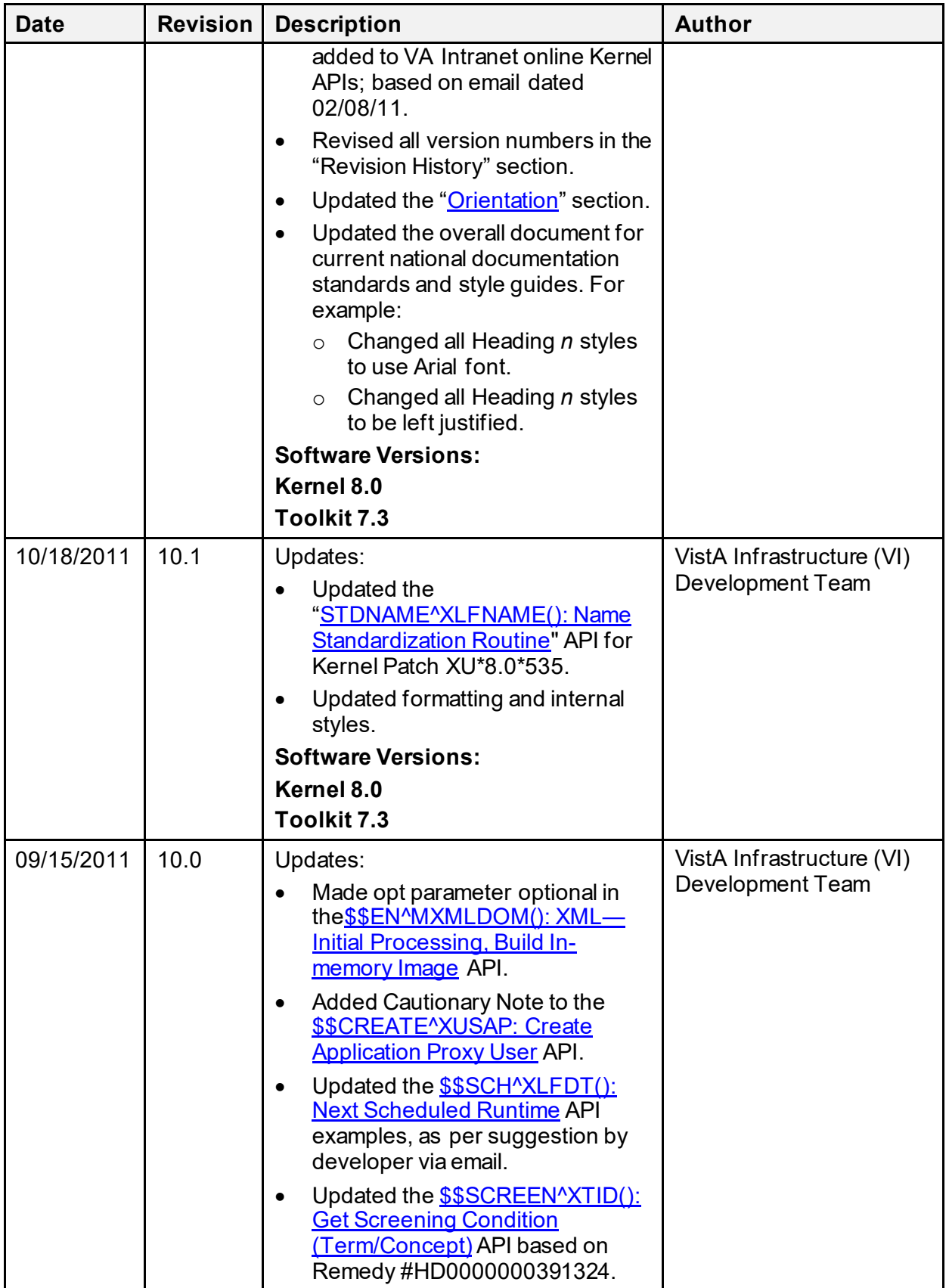

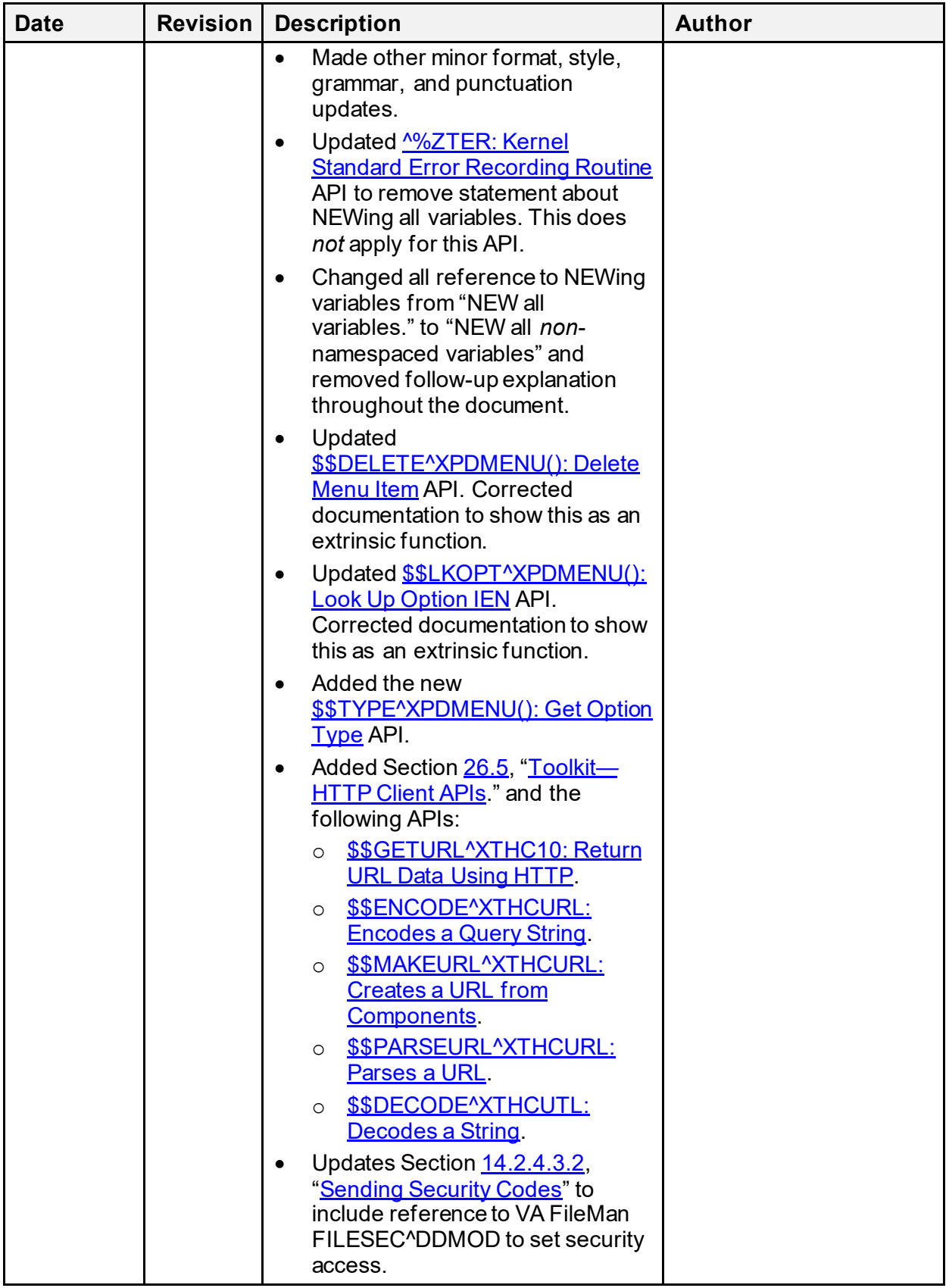

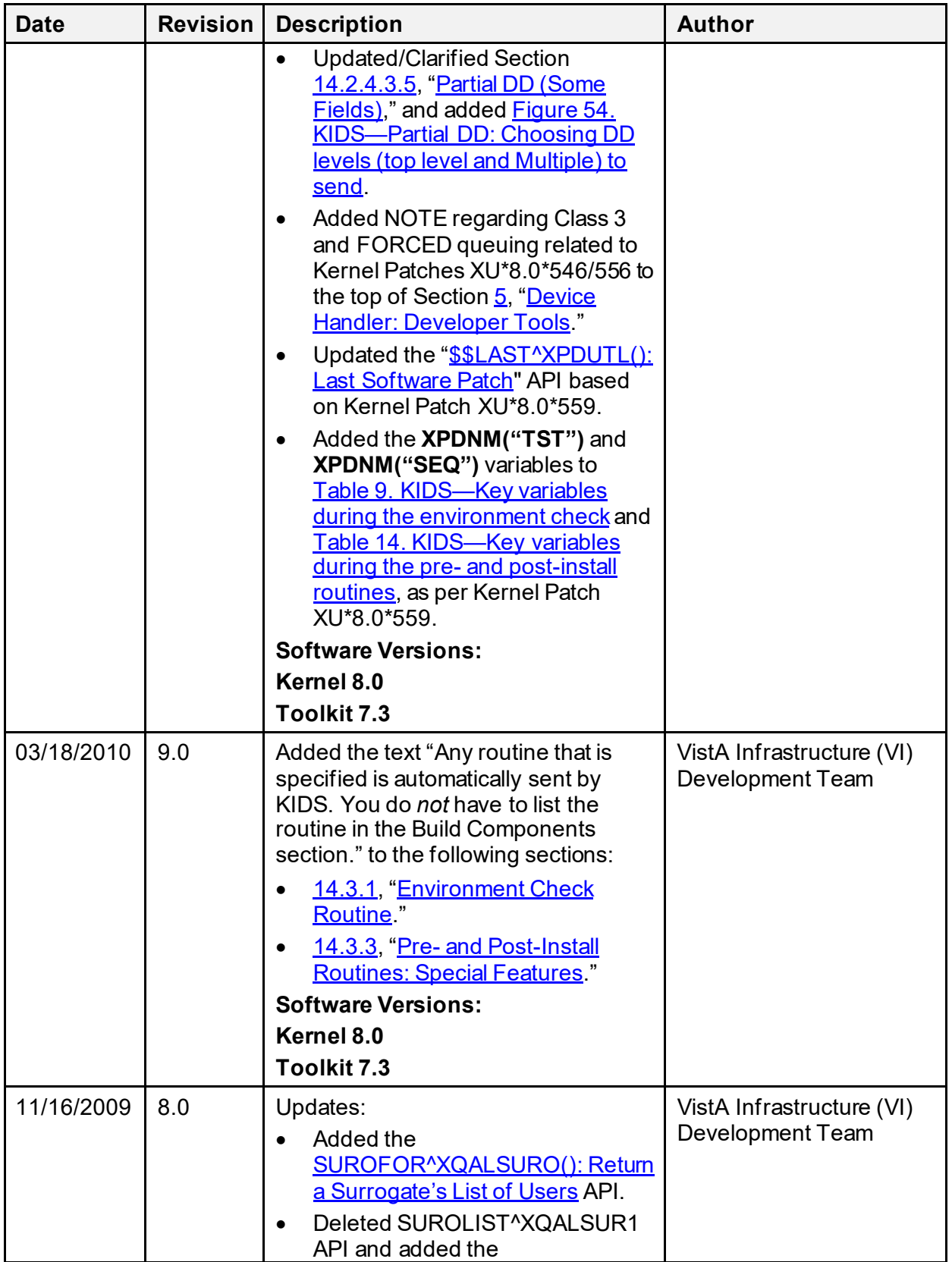

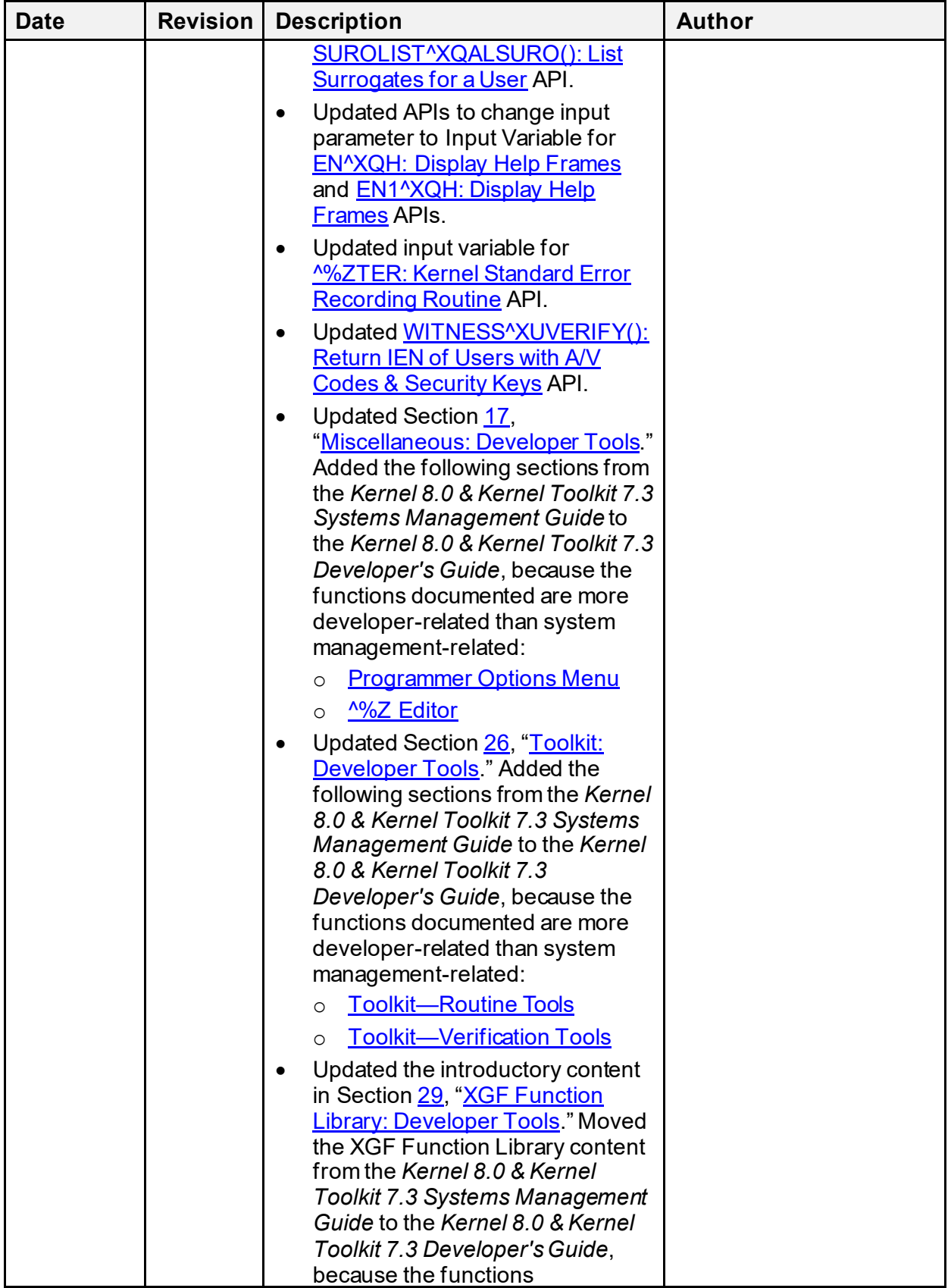

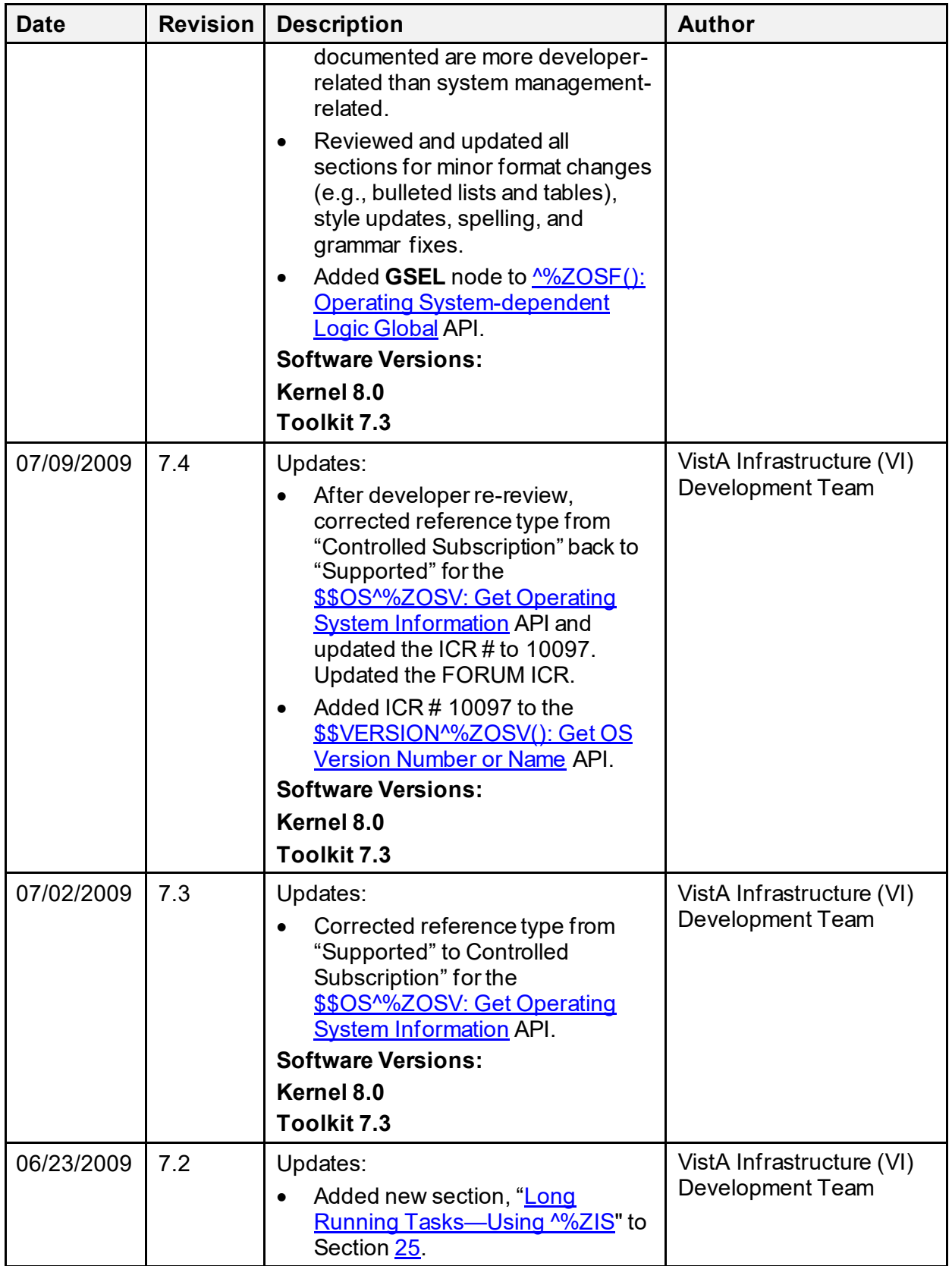

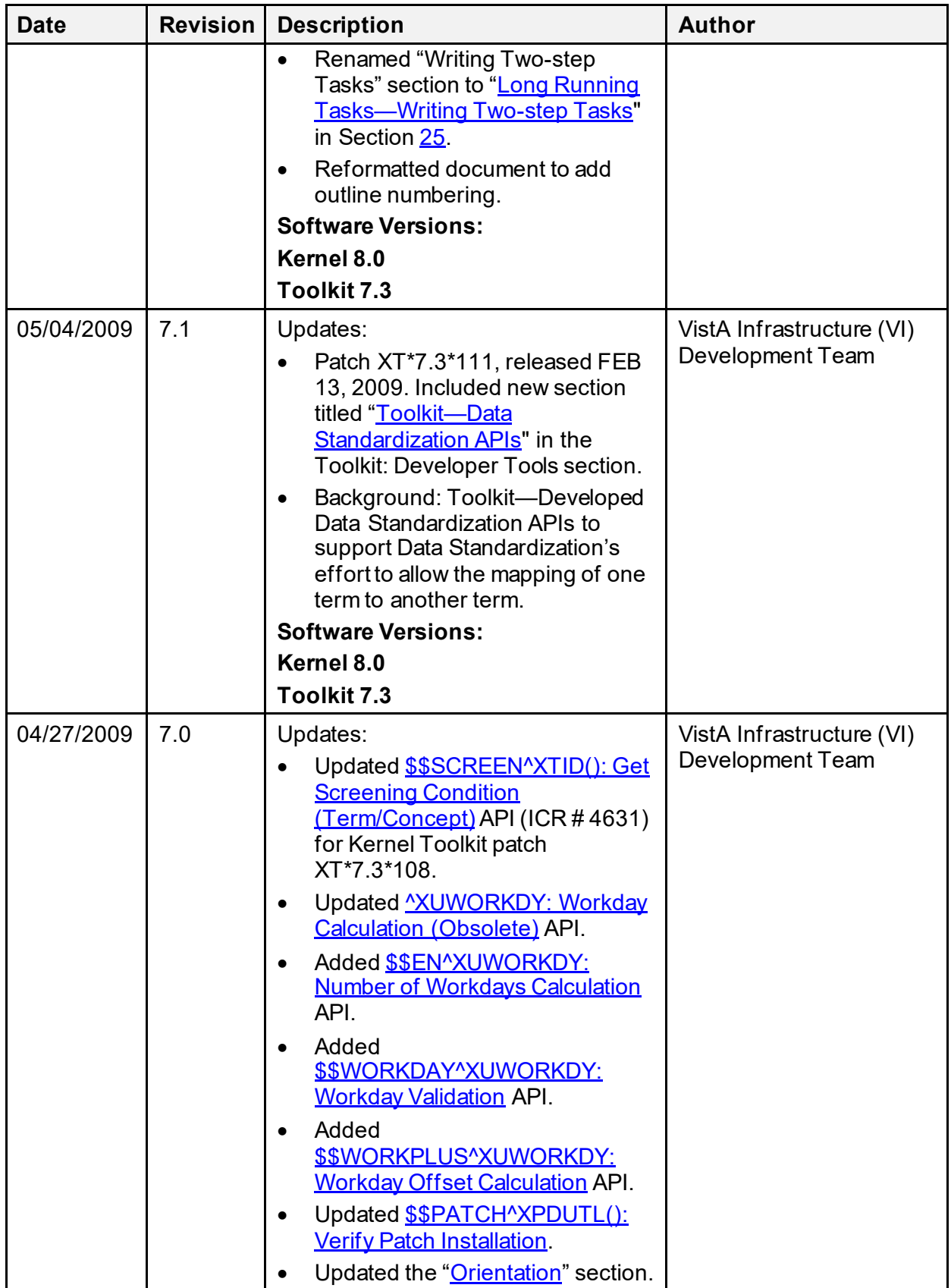

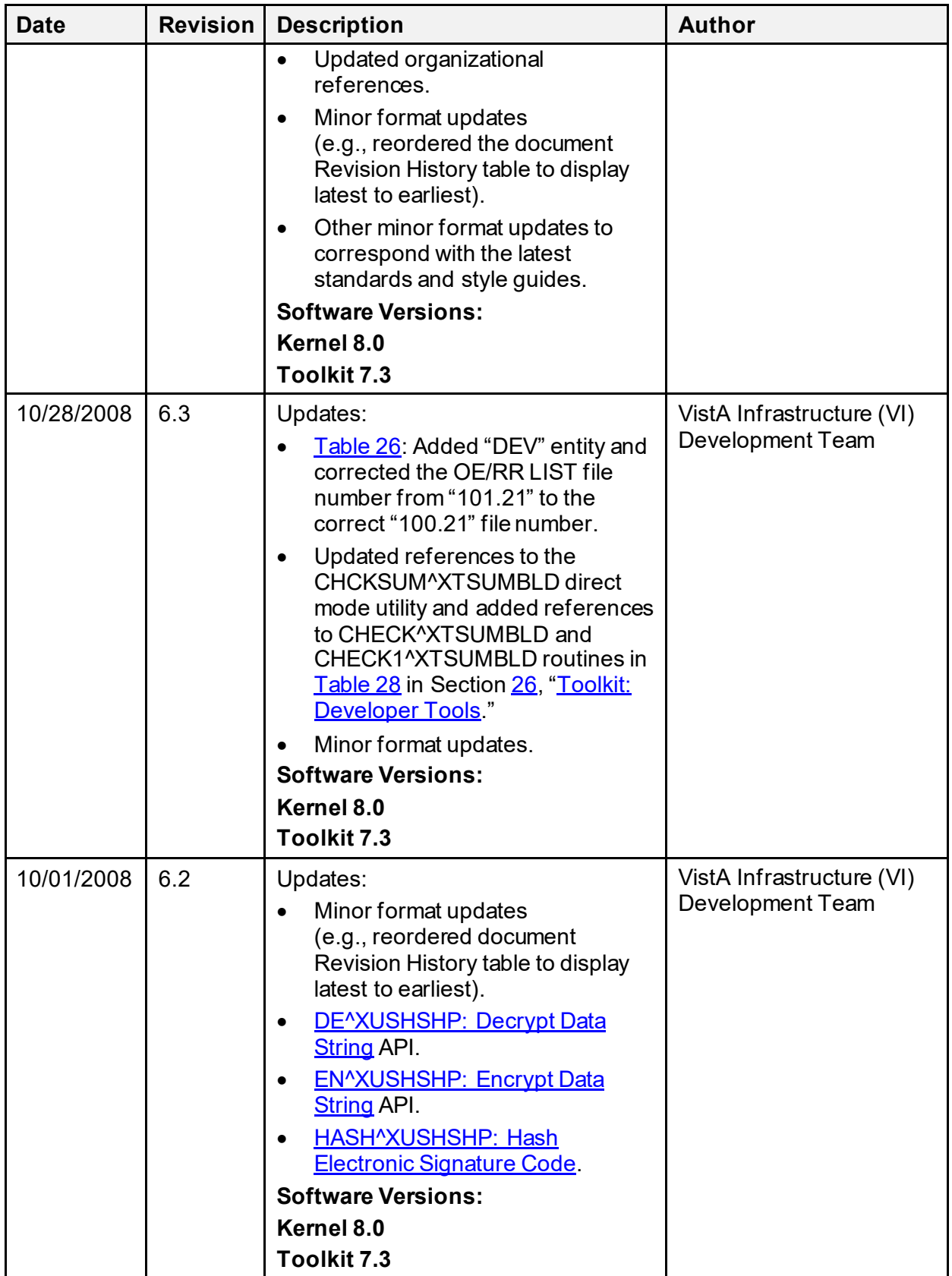

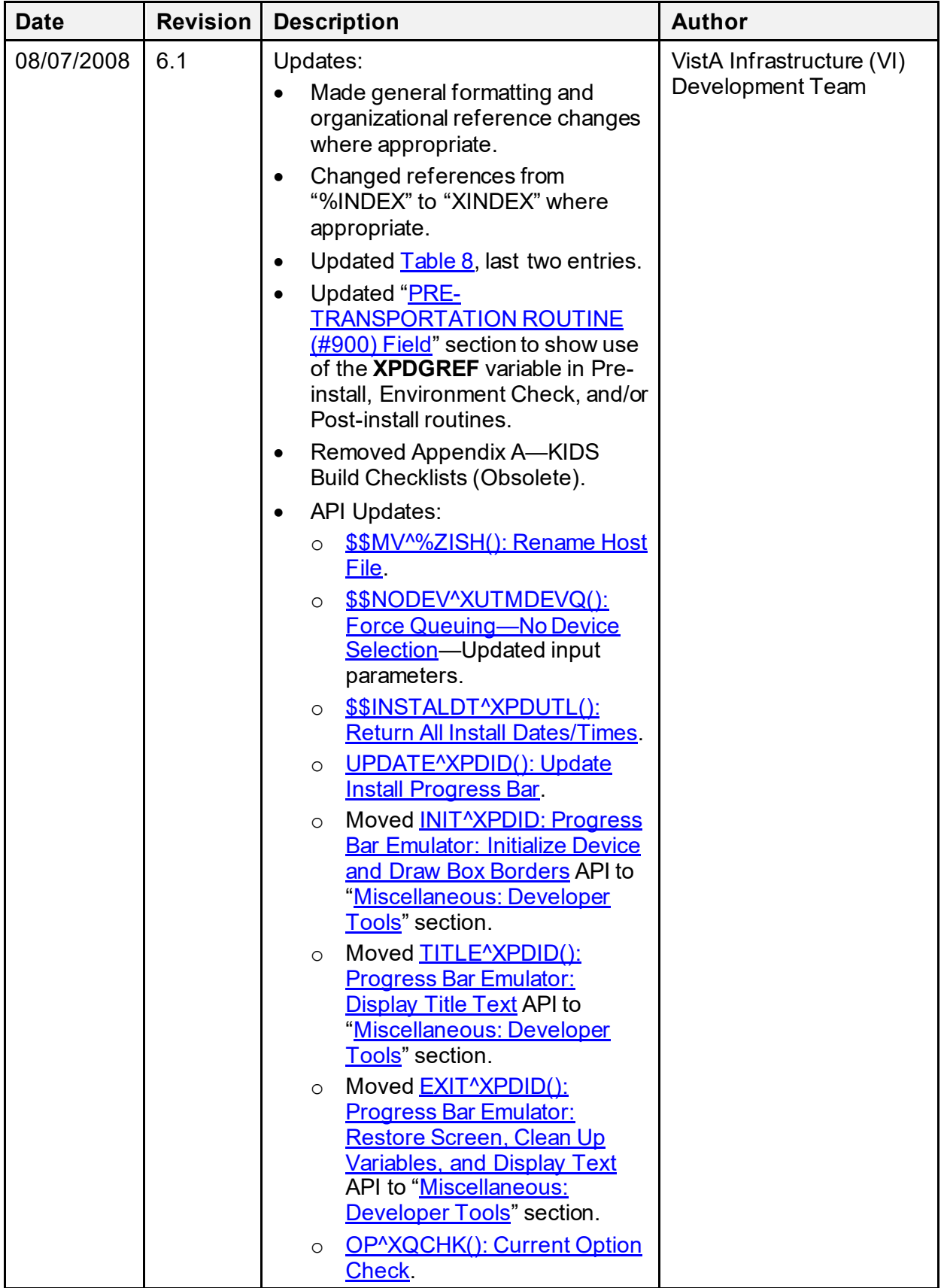

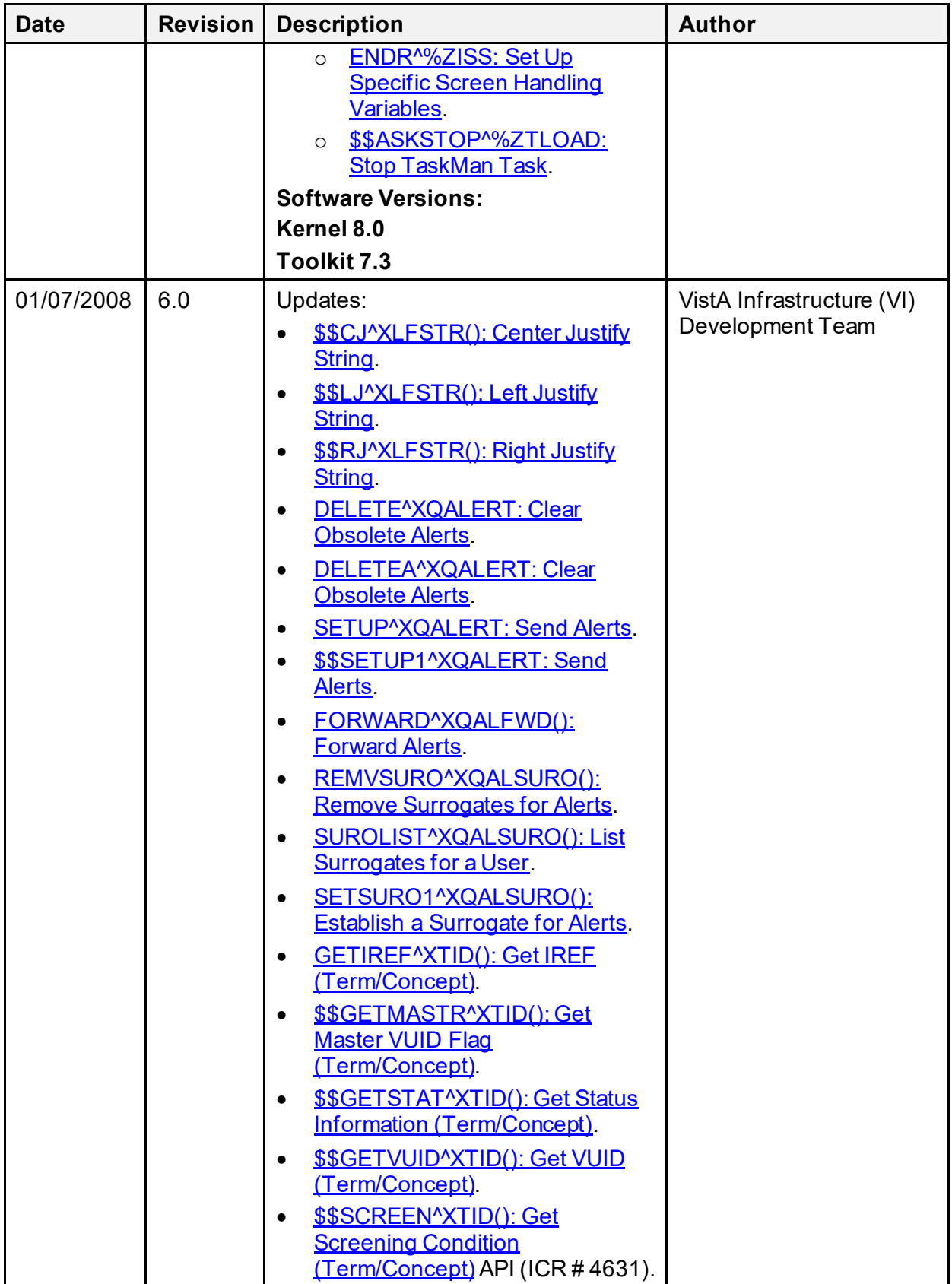

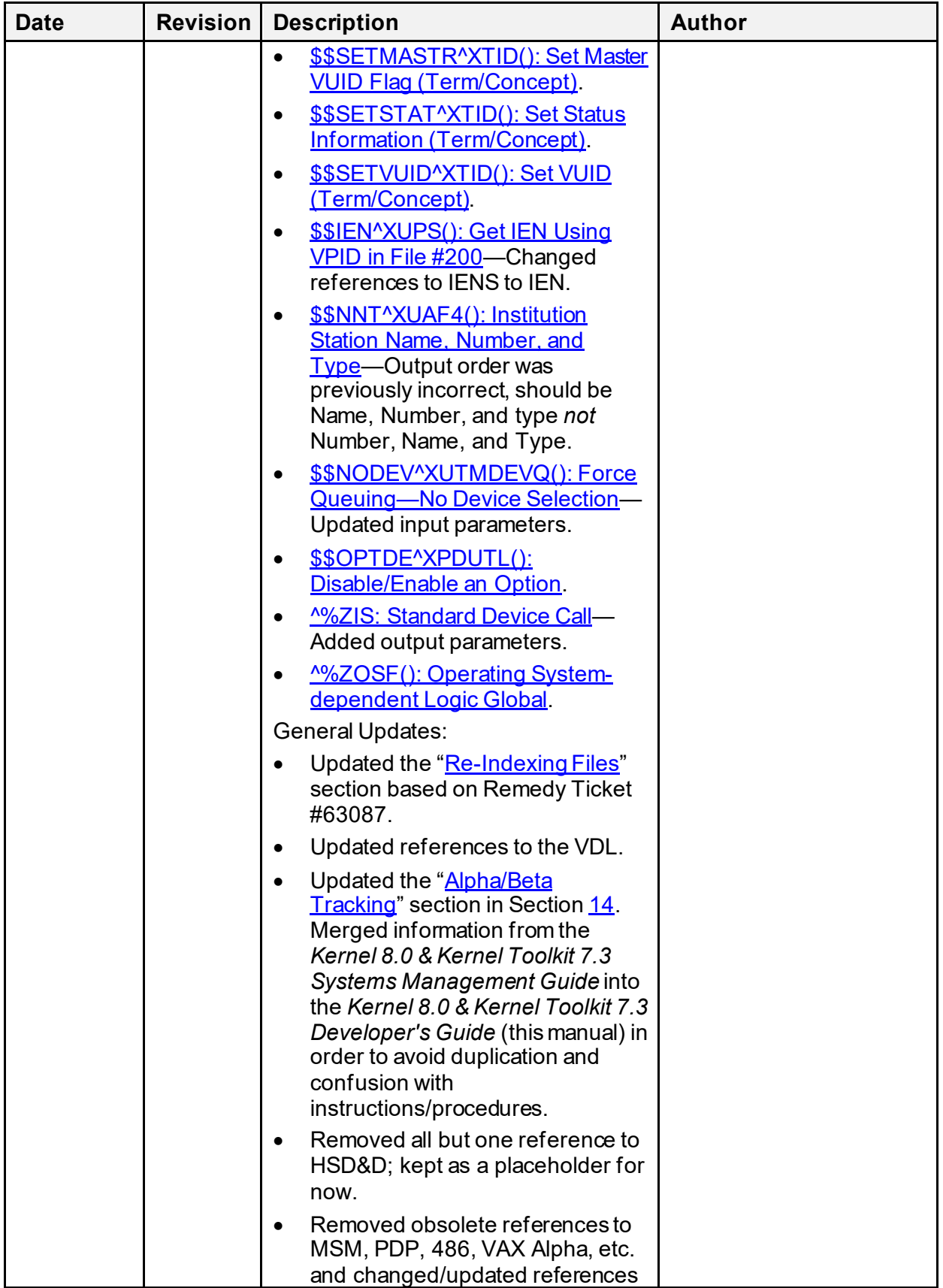

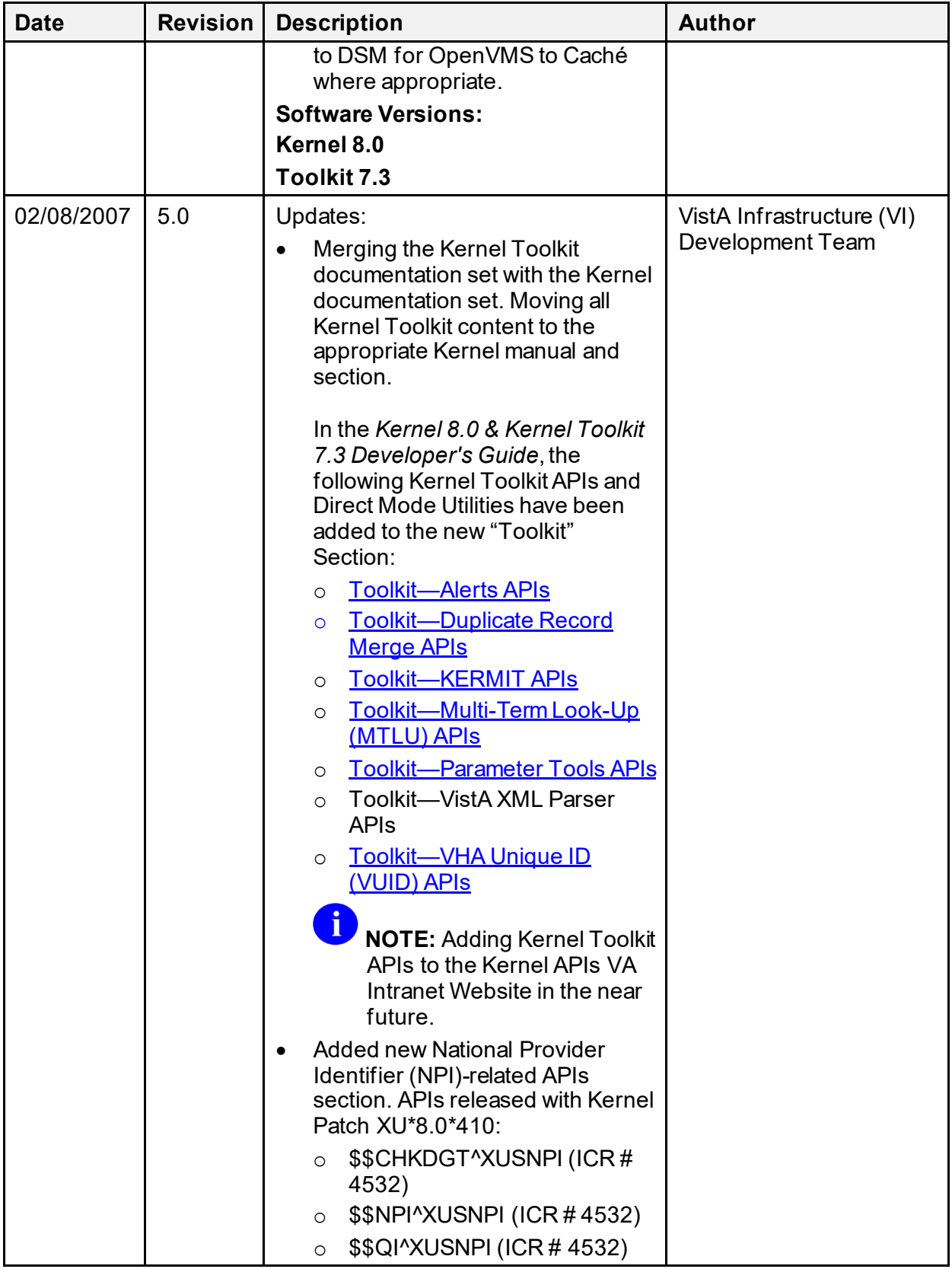

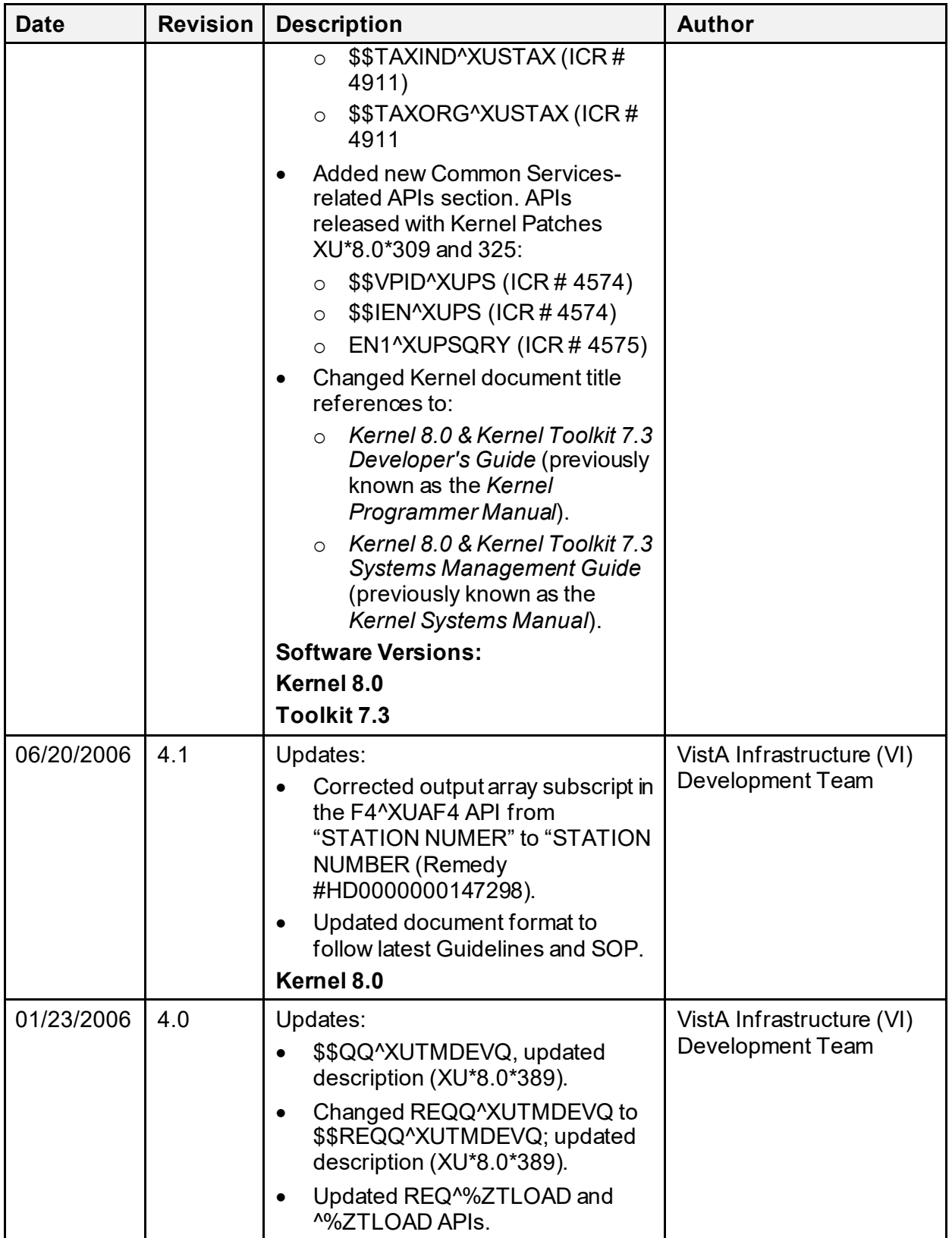

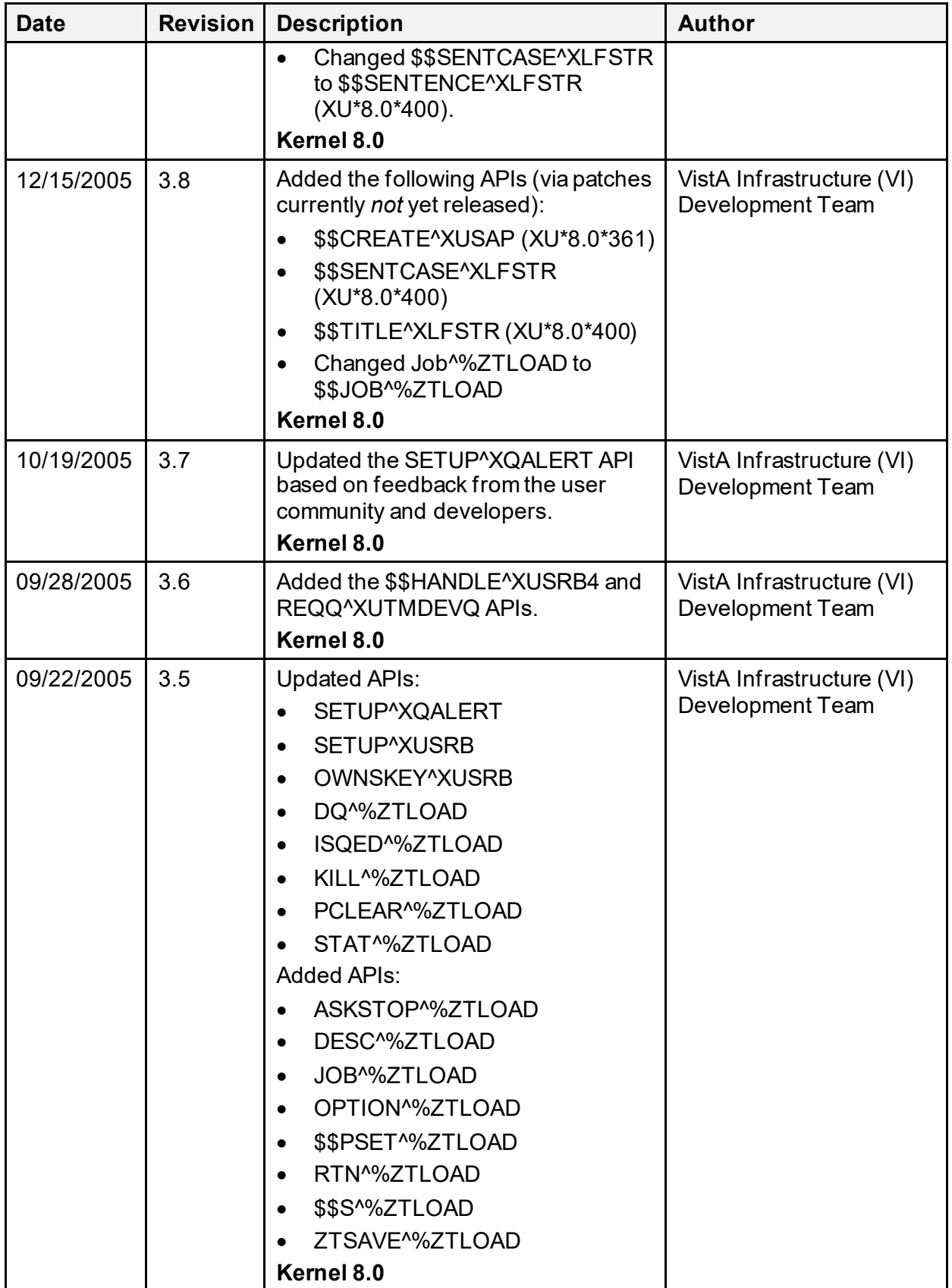

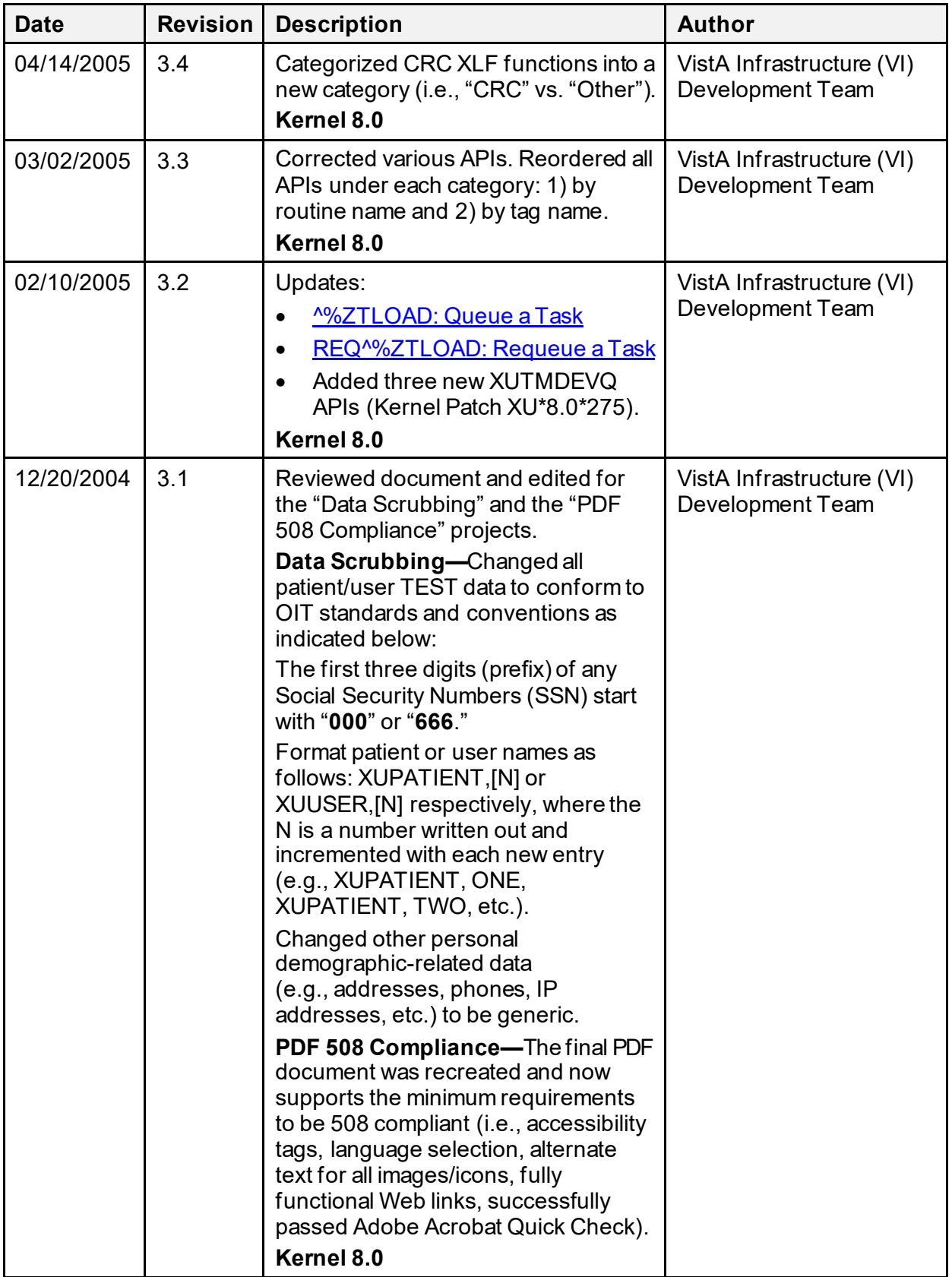

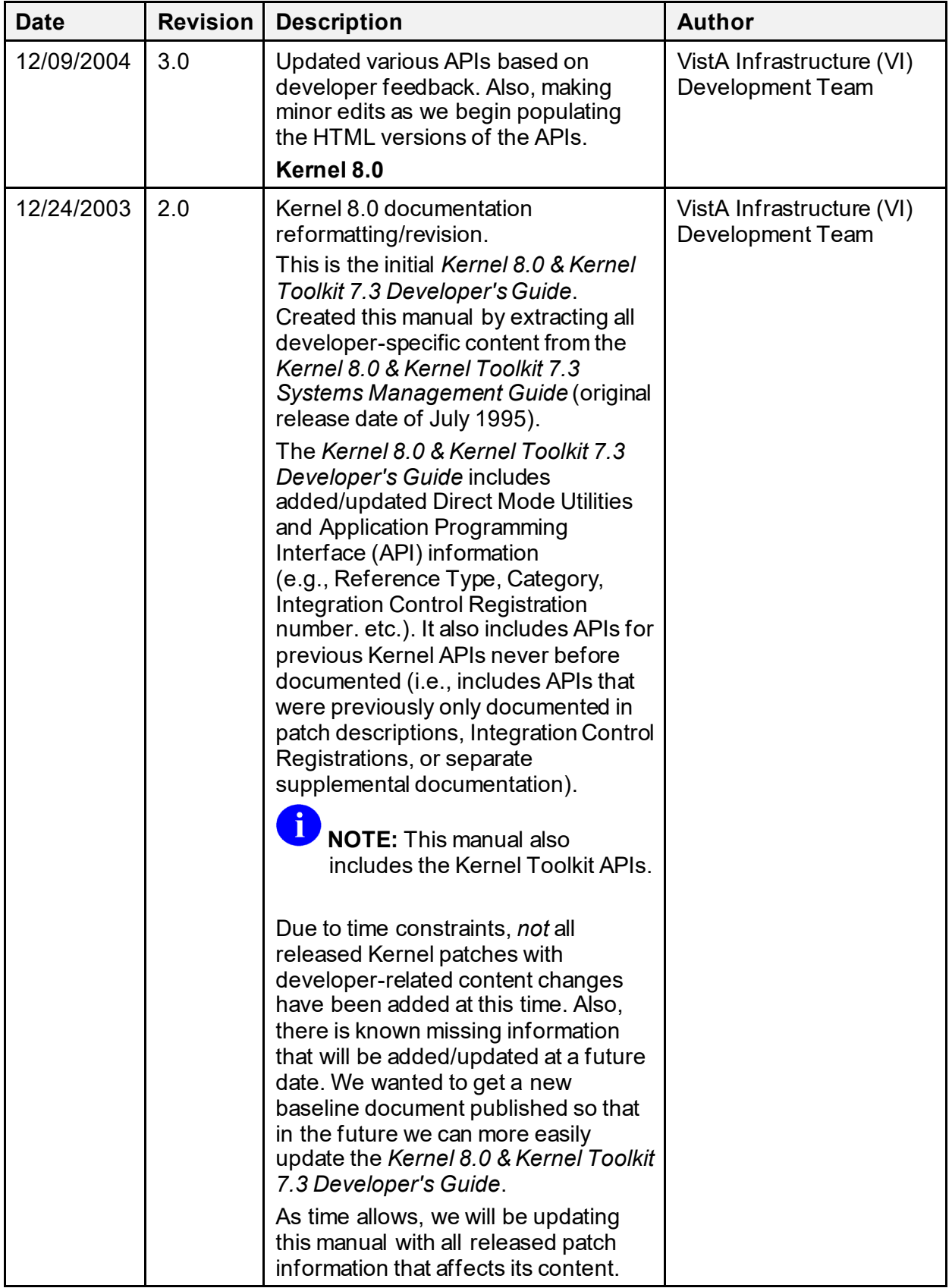

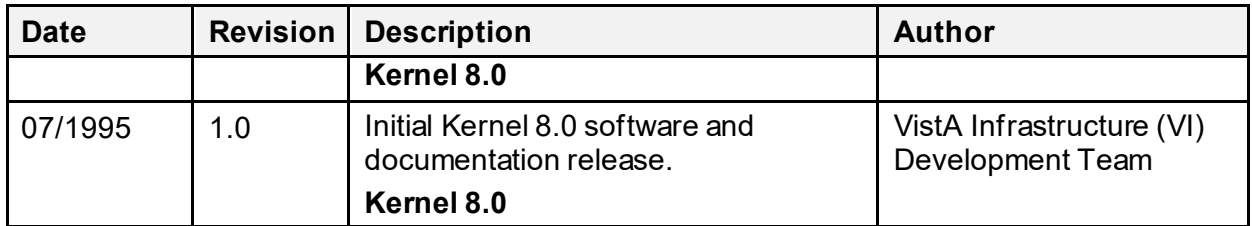

### **Patch Revisions**

For the current patch history related to this software, see the Patch Module on FORUM.

### **Table of Contents**

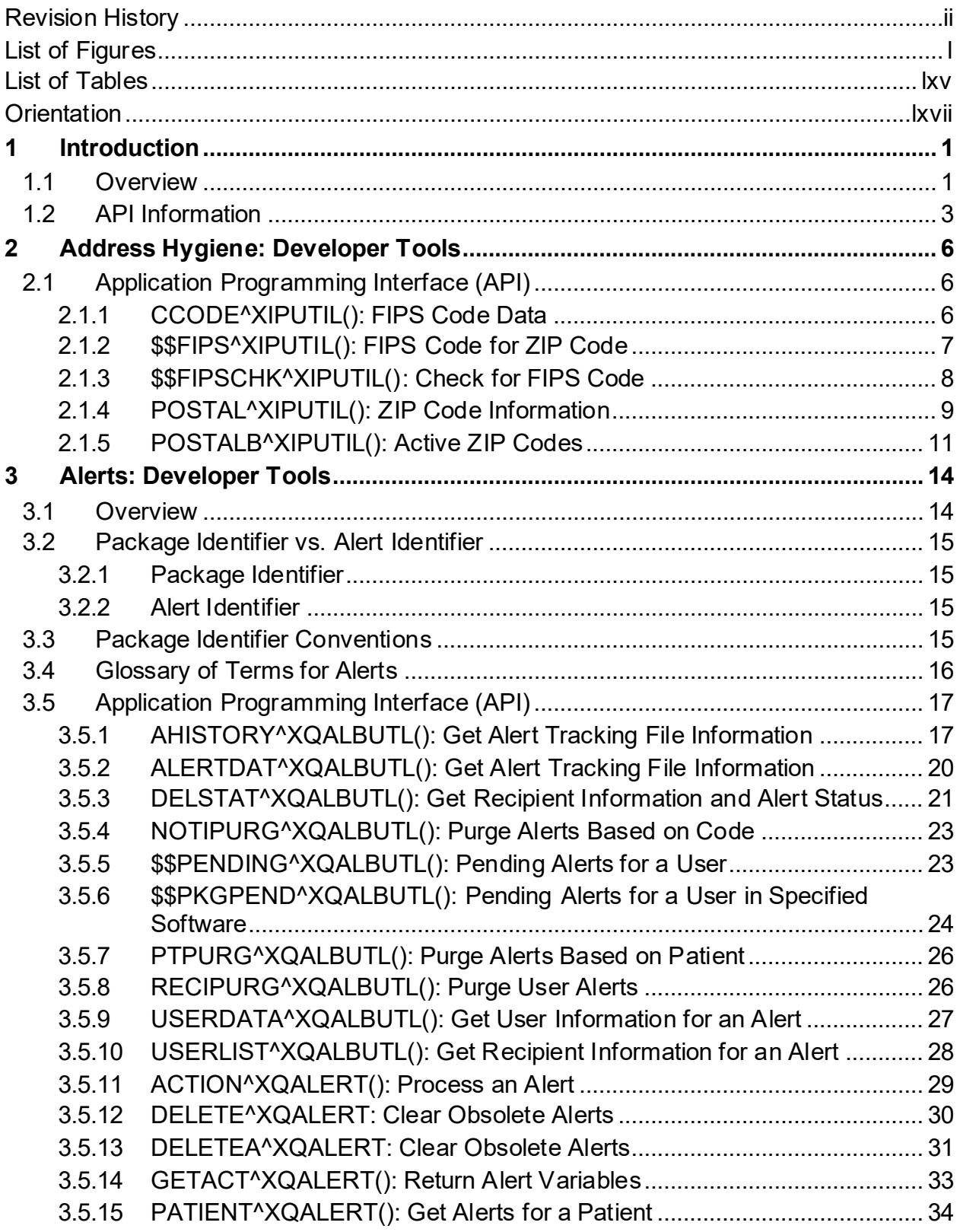

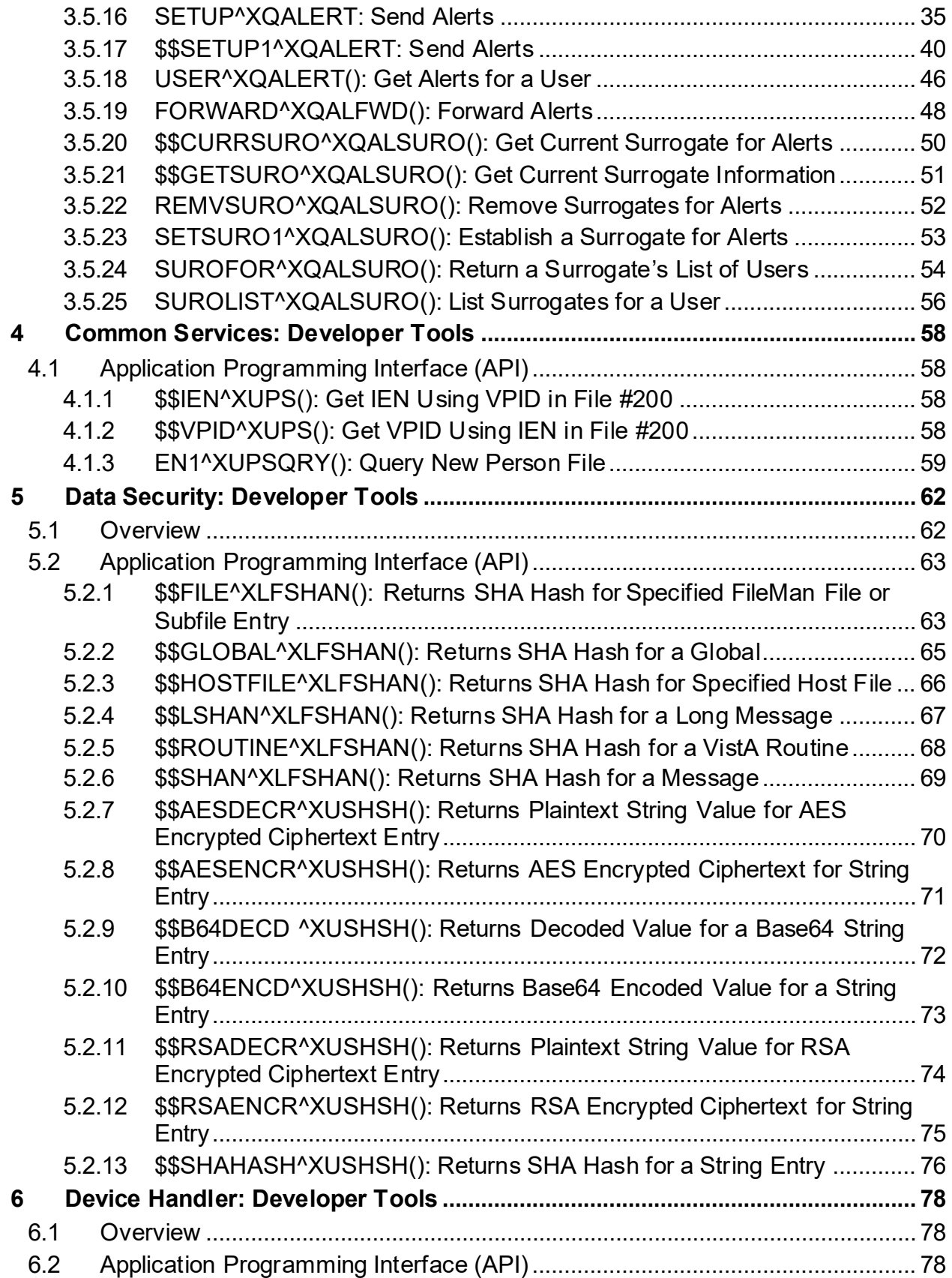

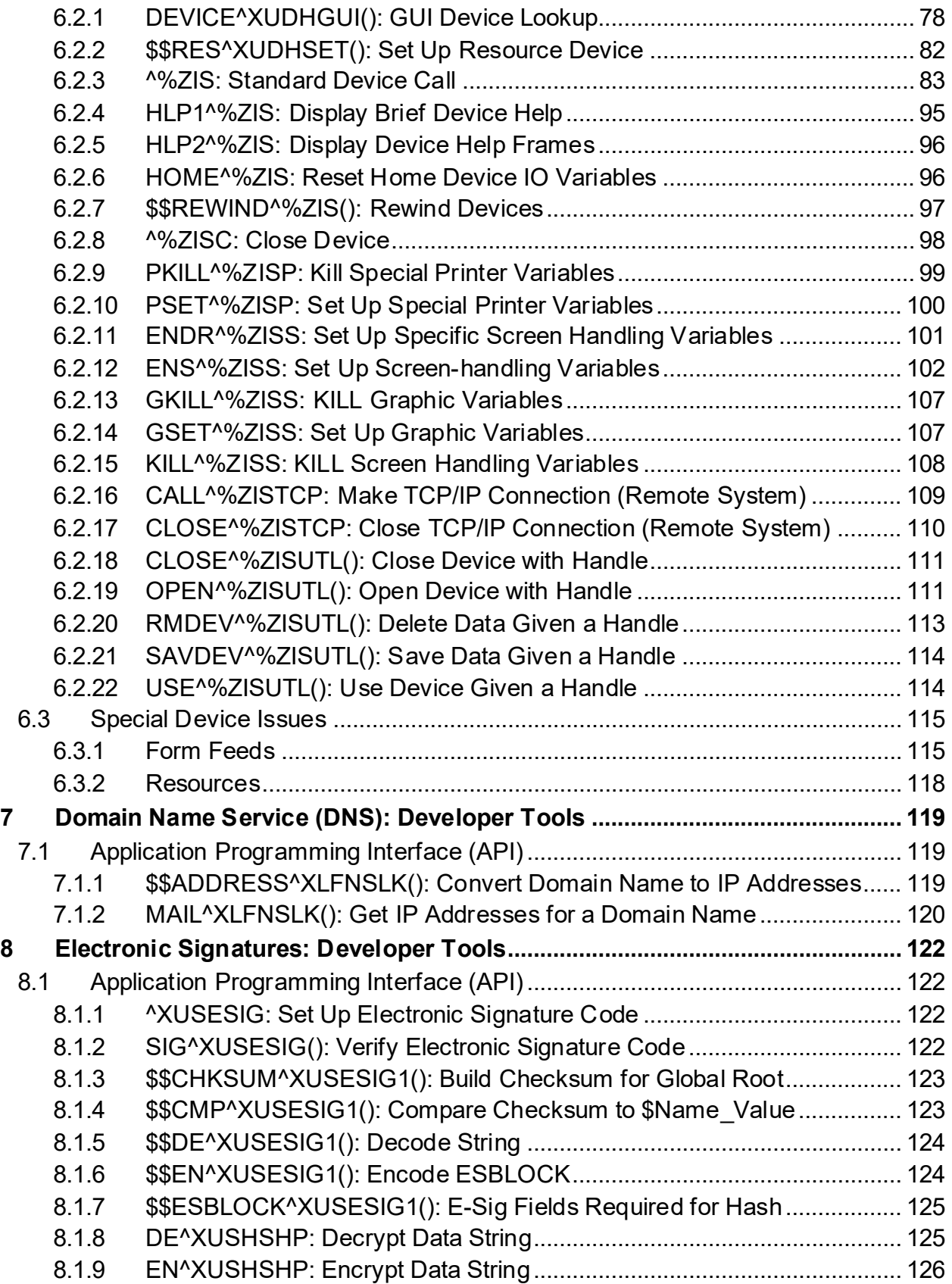

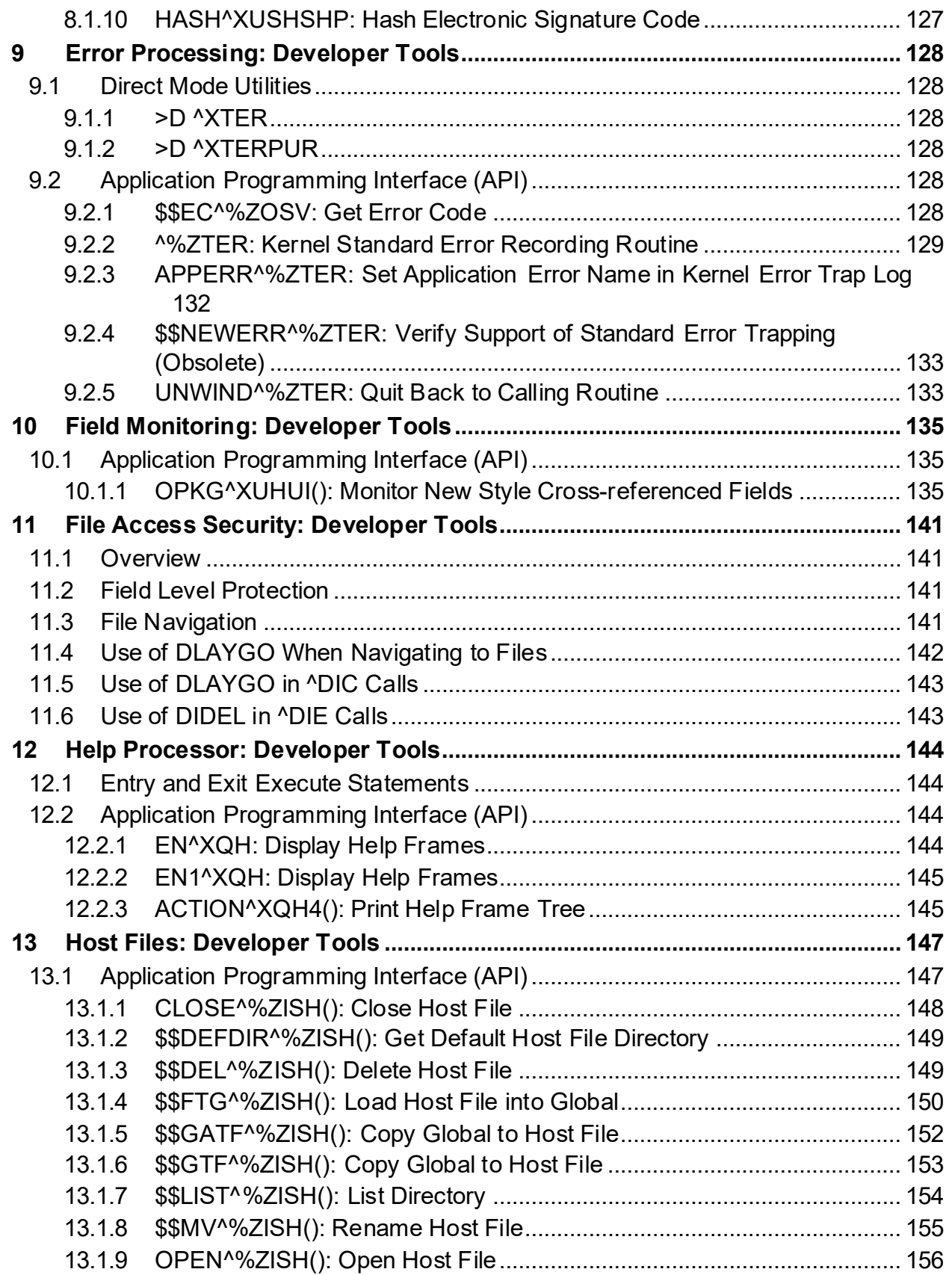

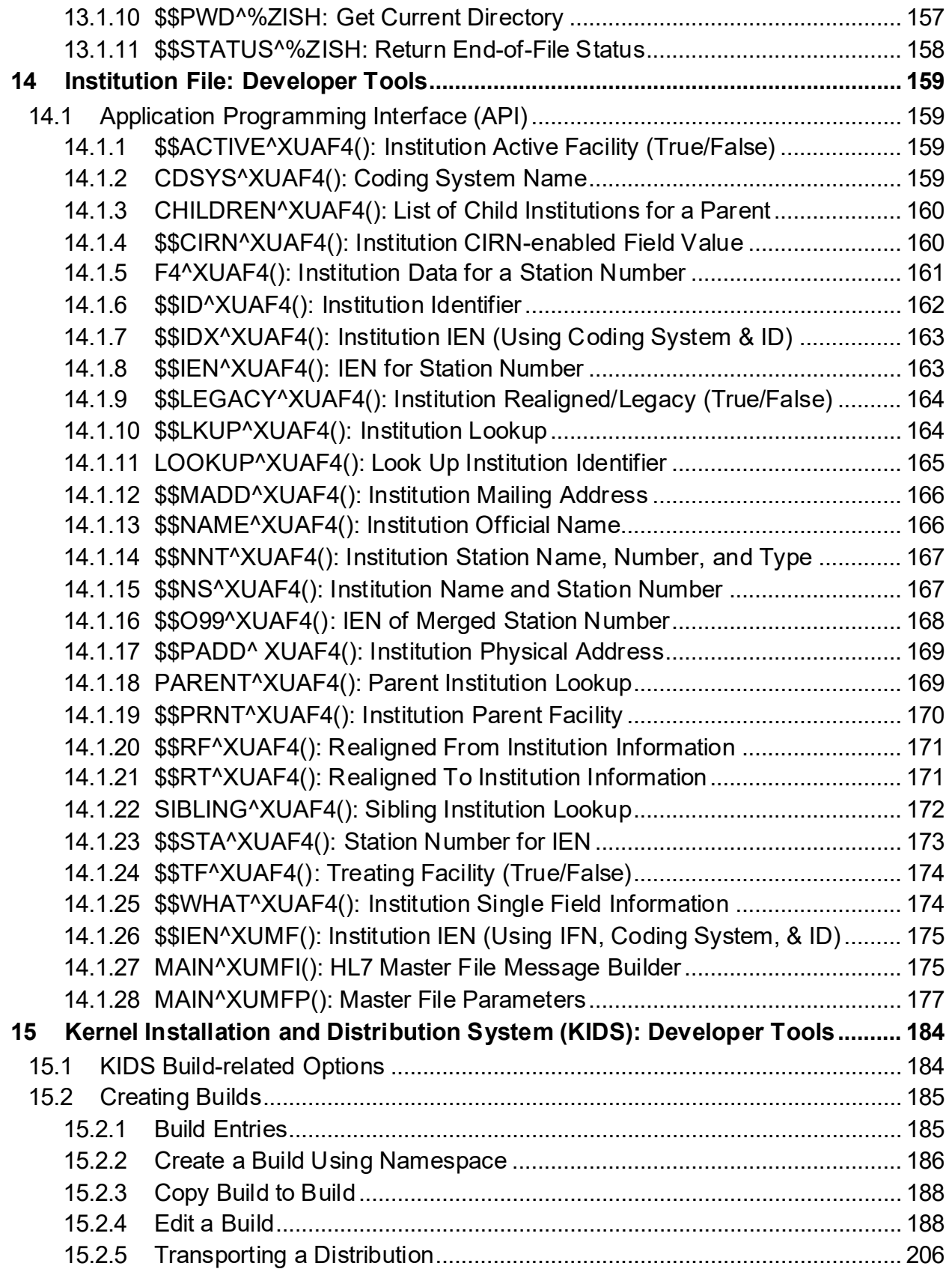
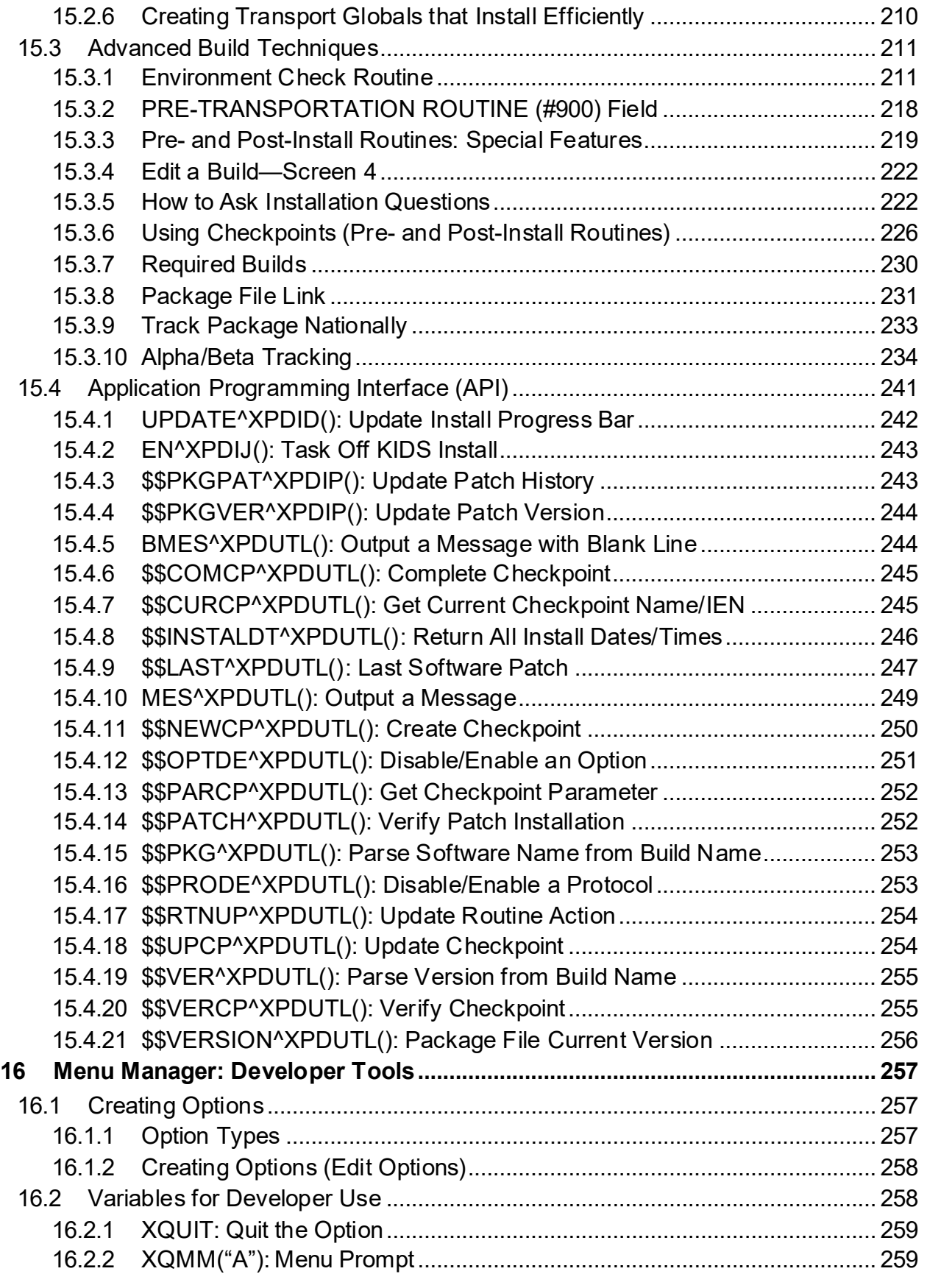

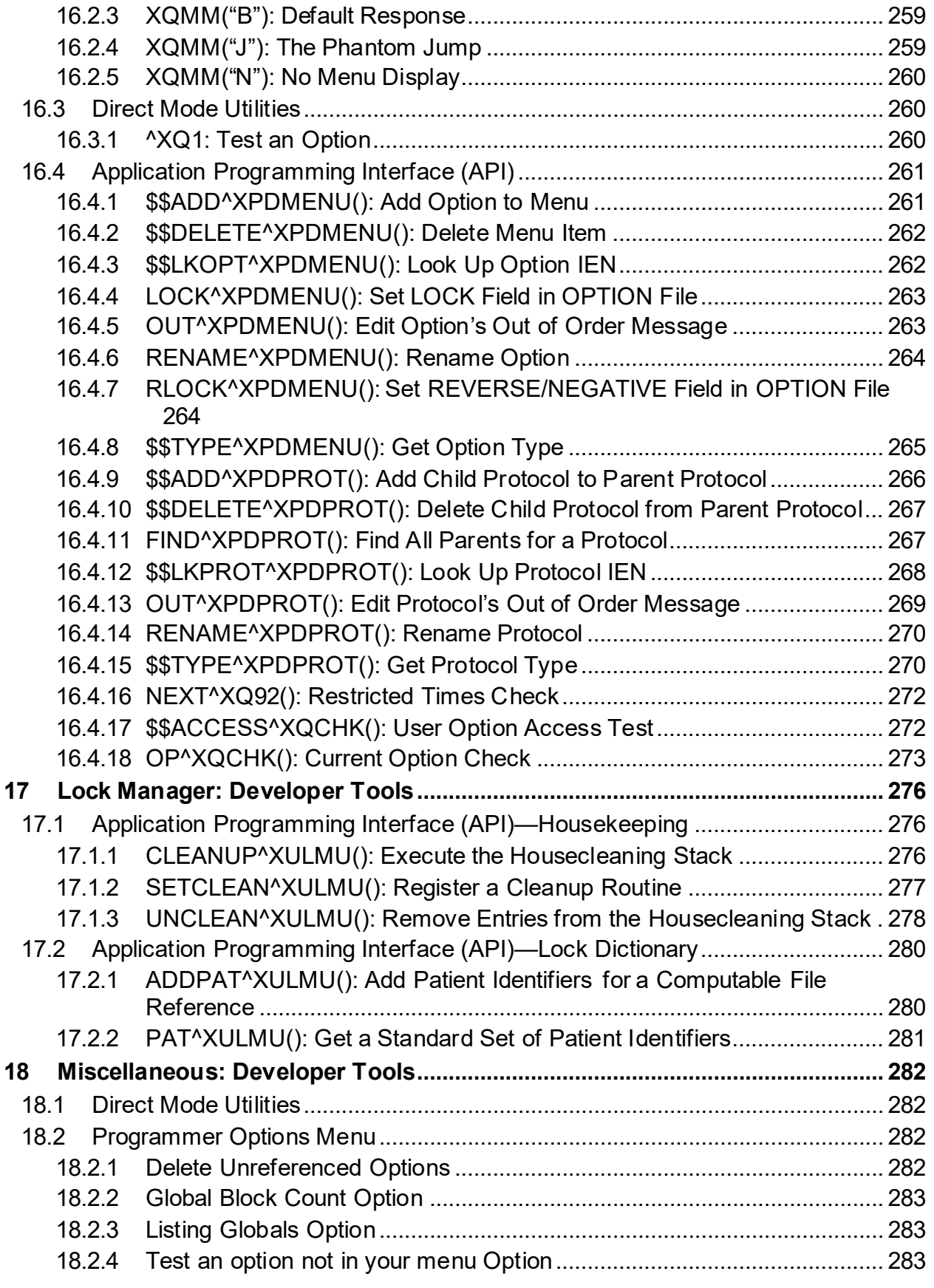

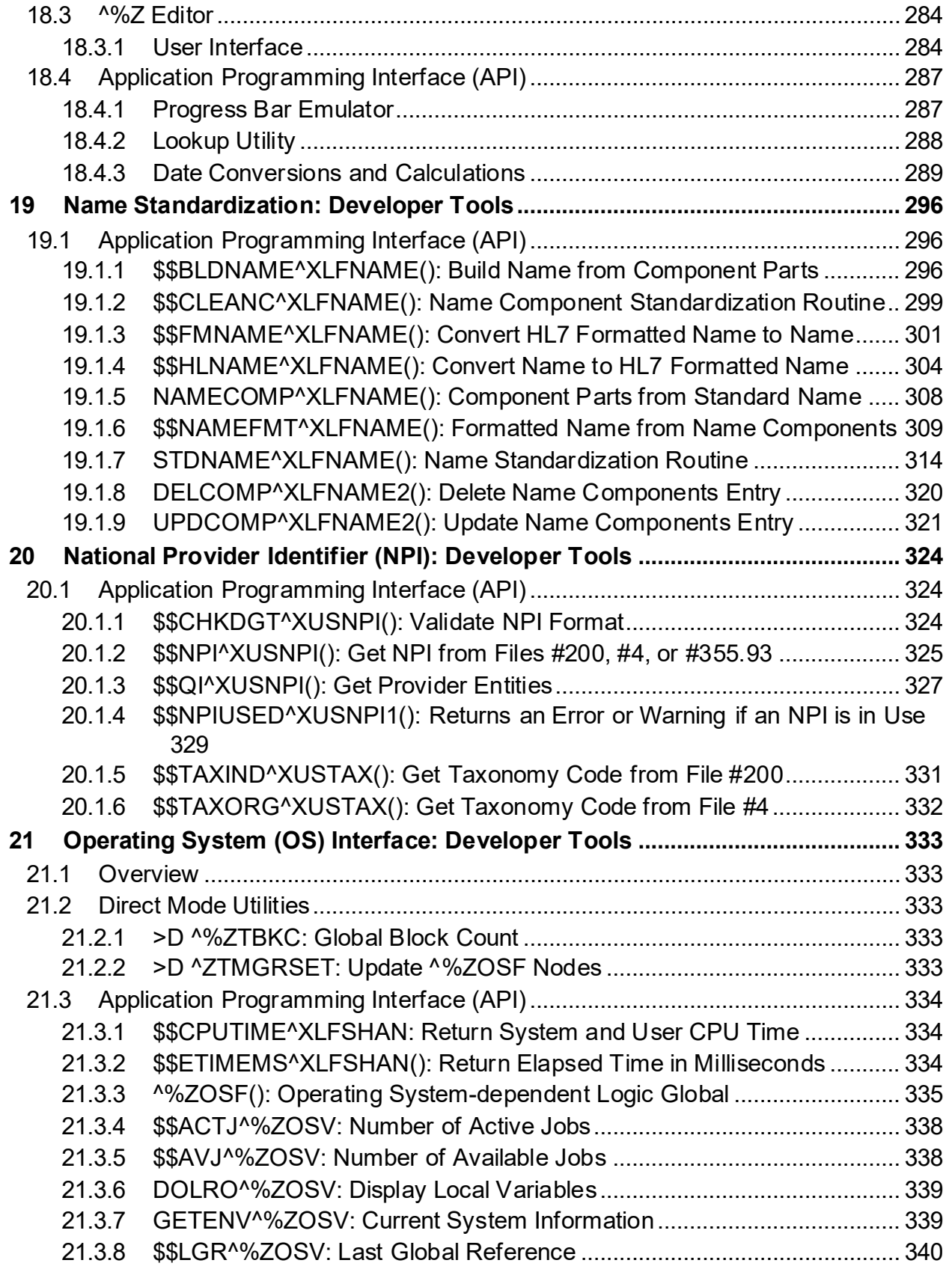

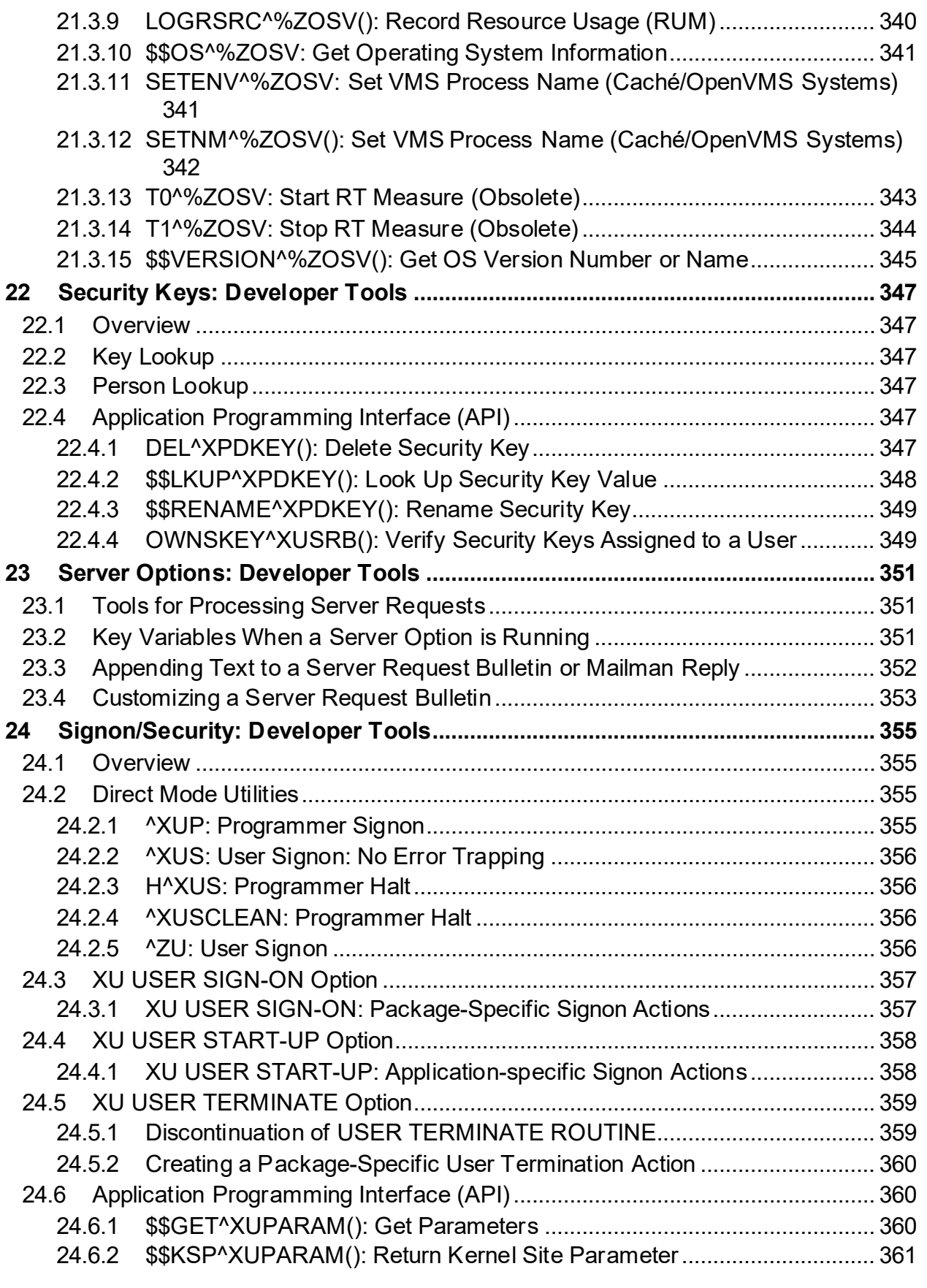

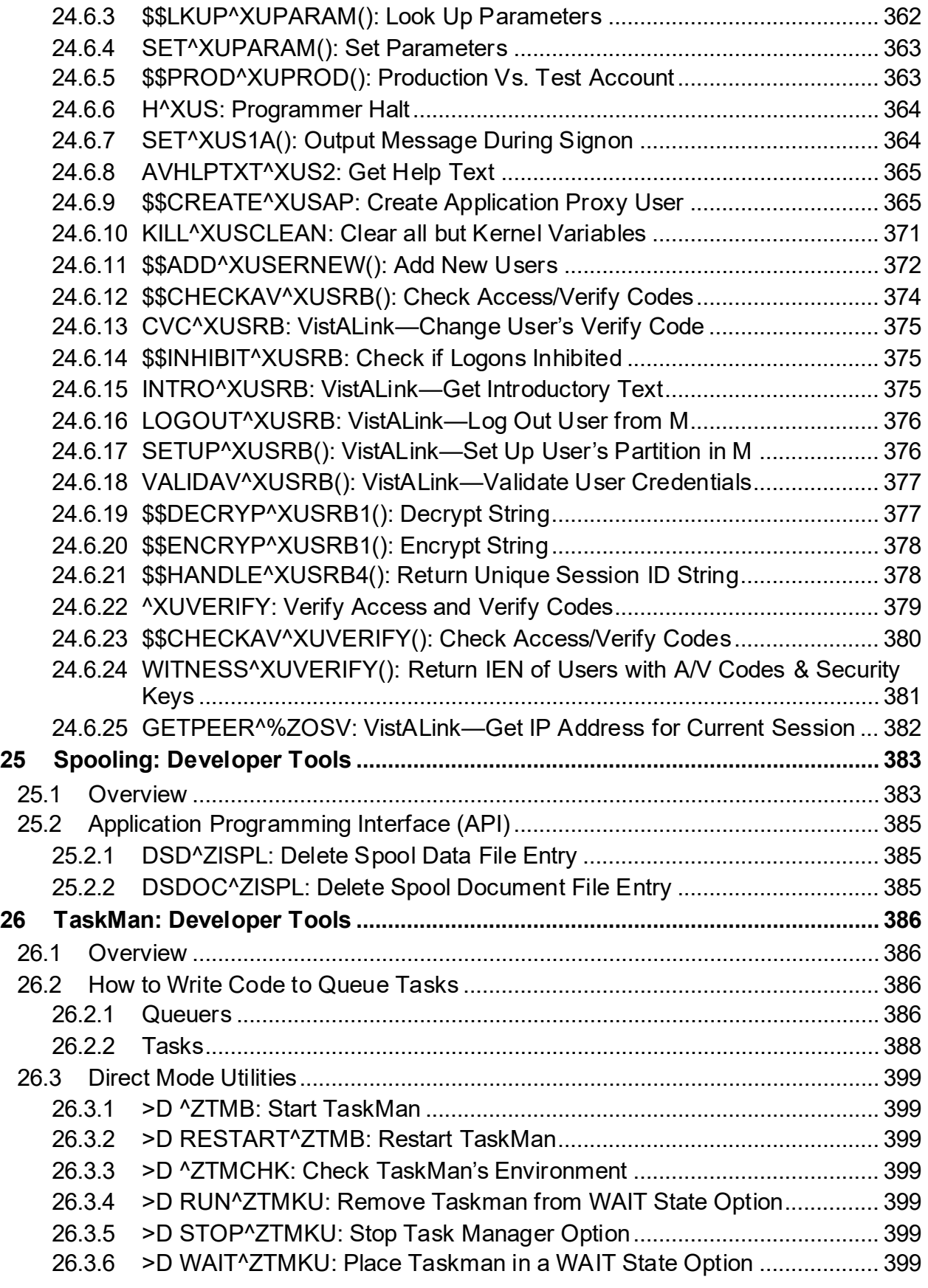

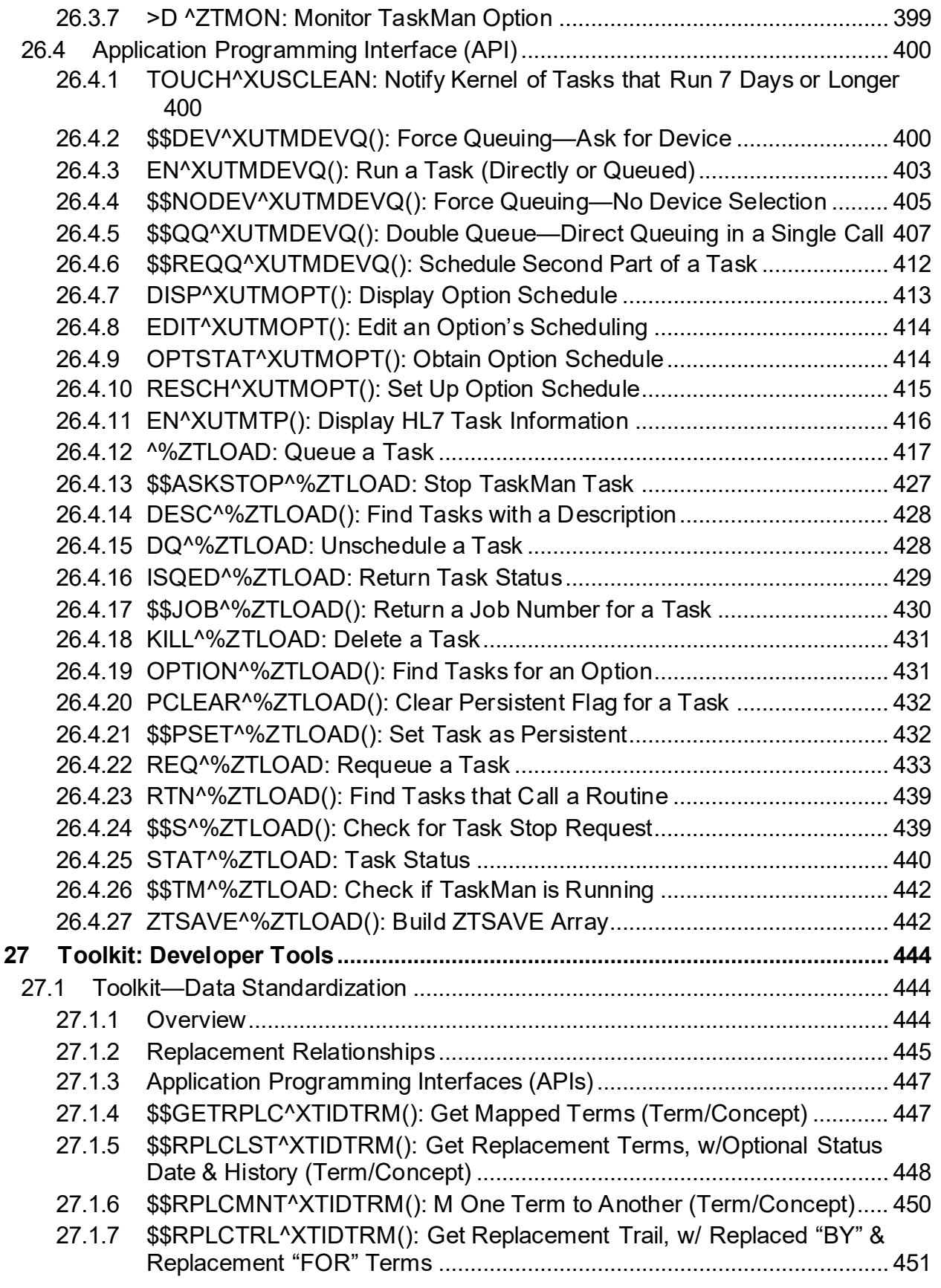

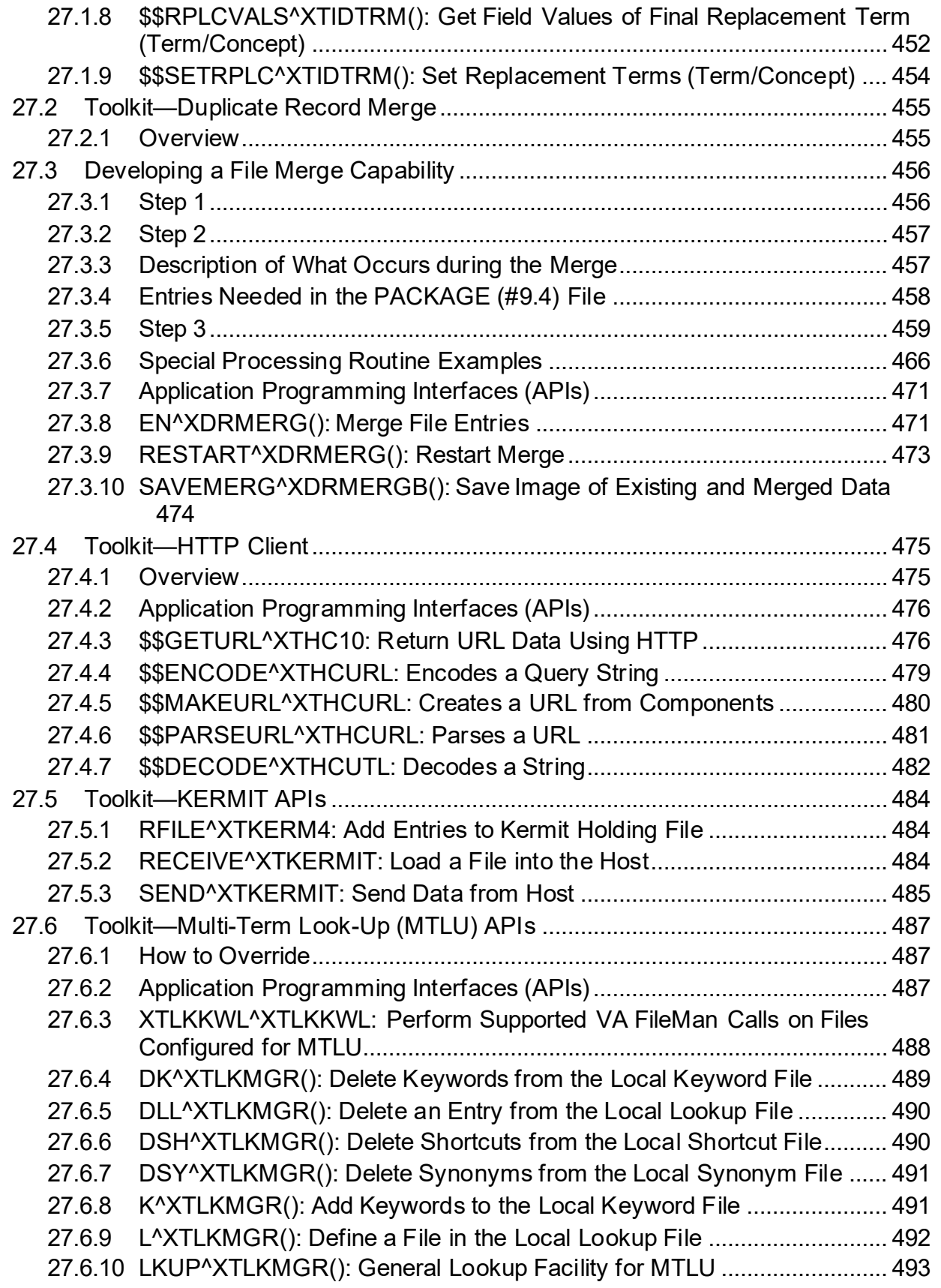

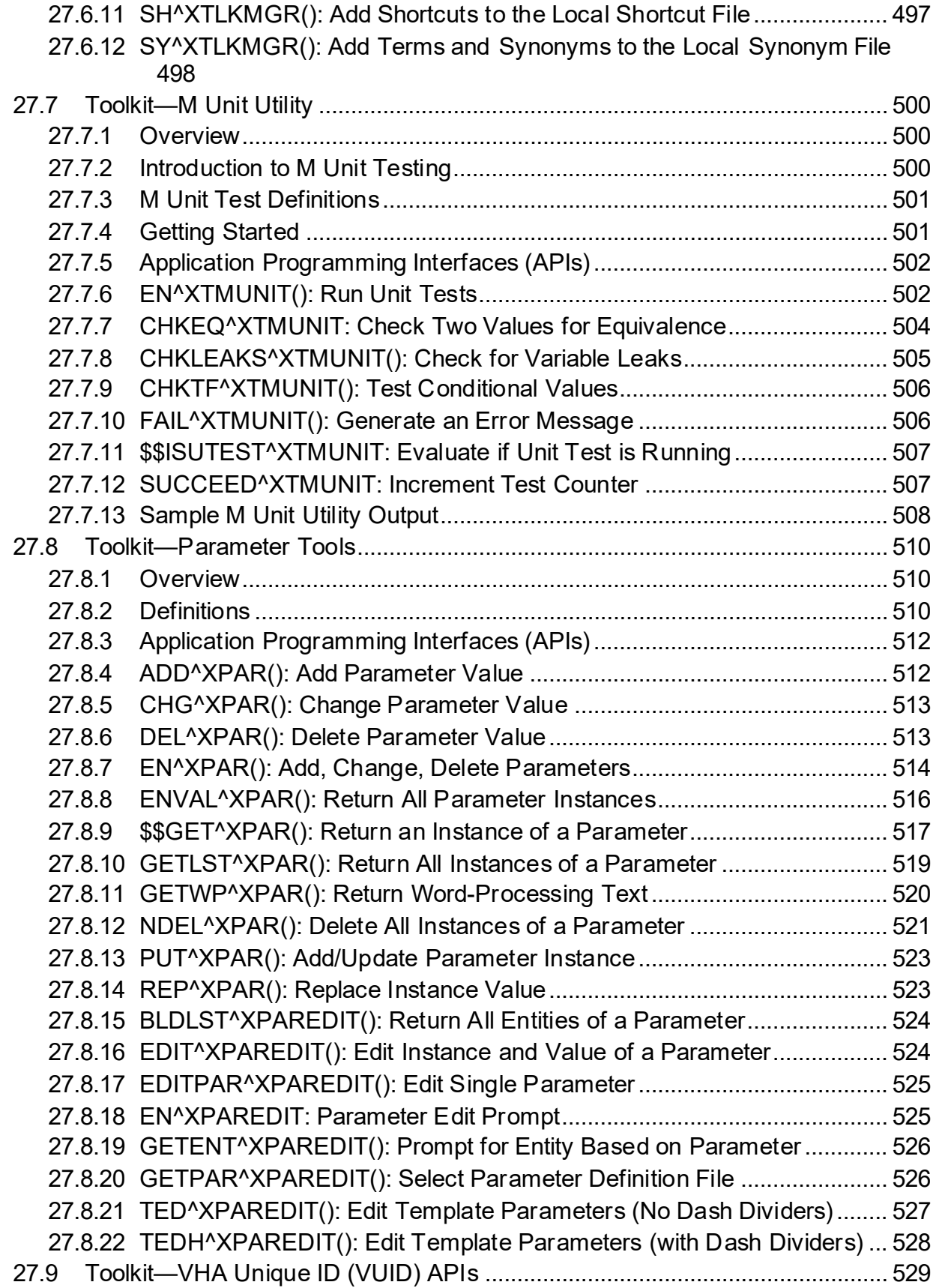

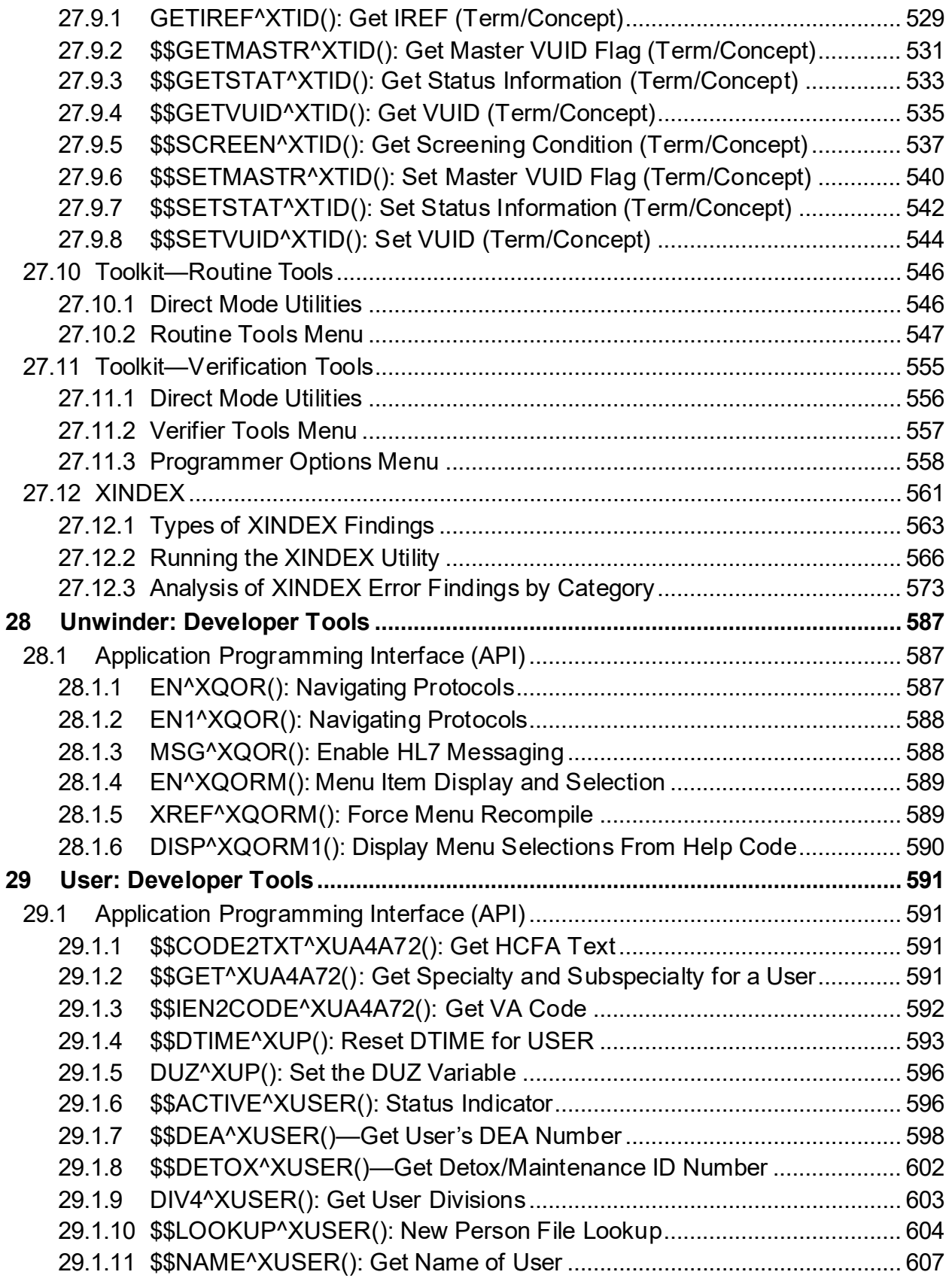

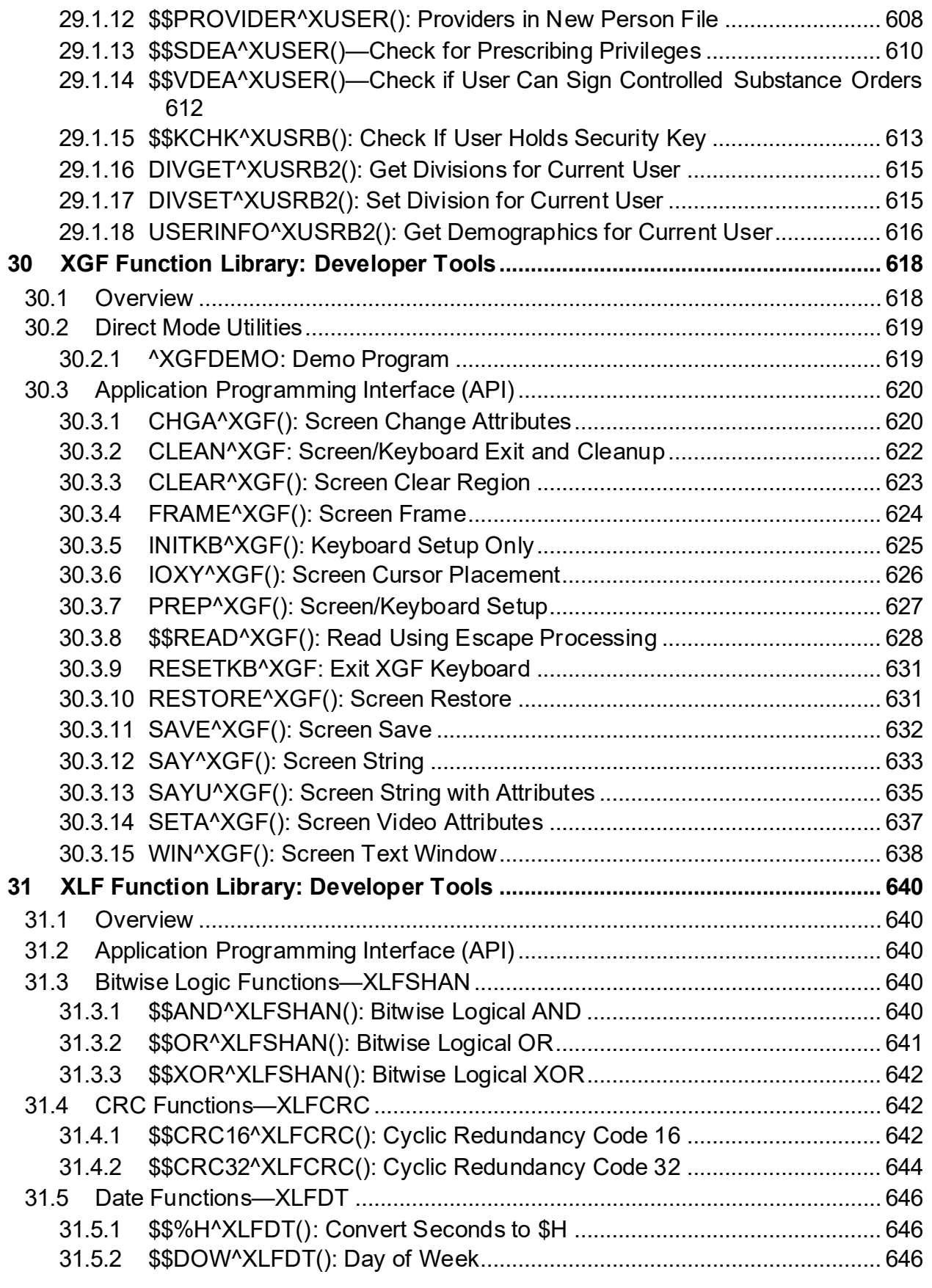

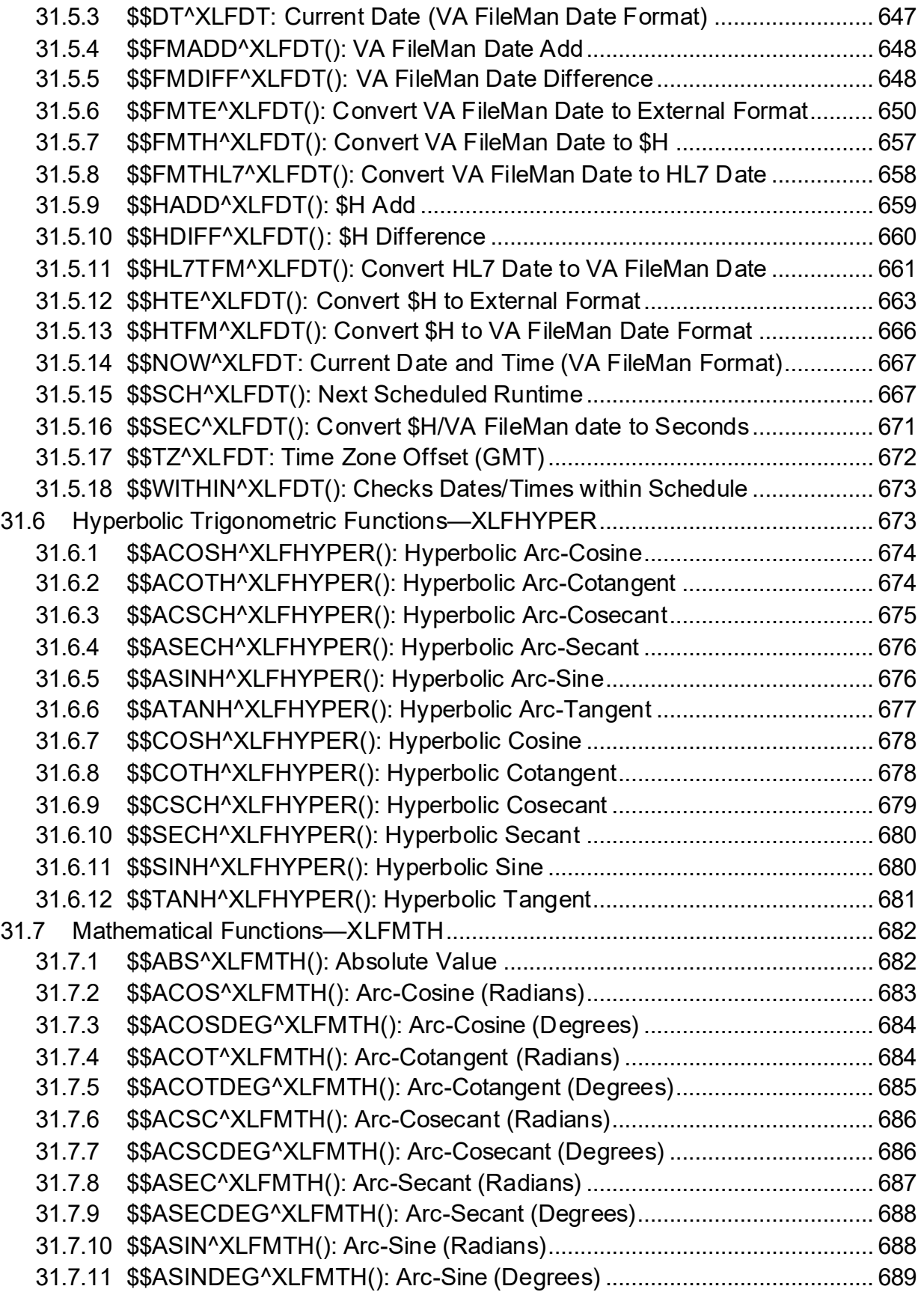

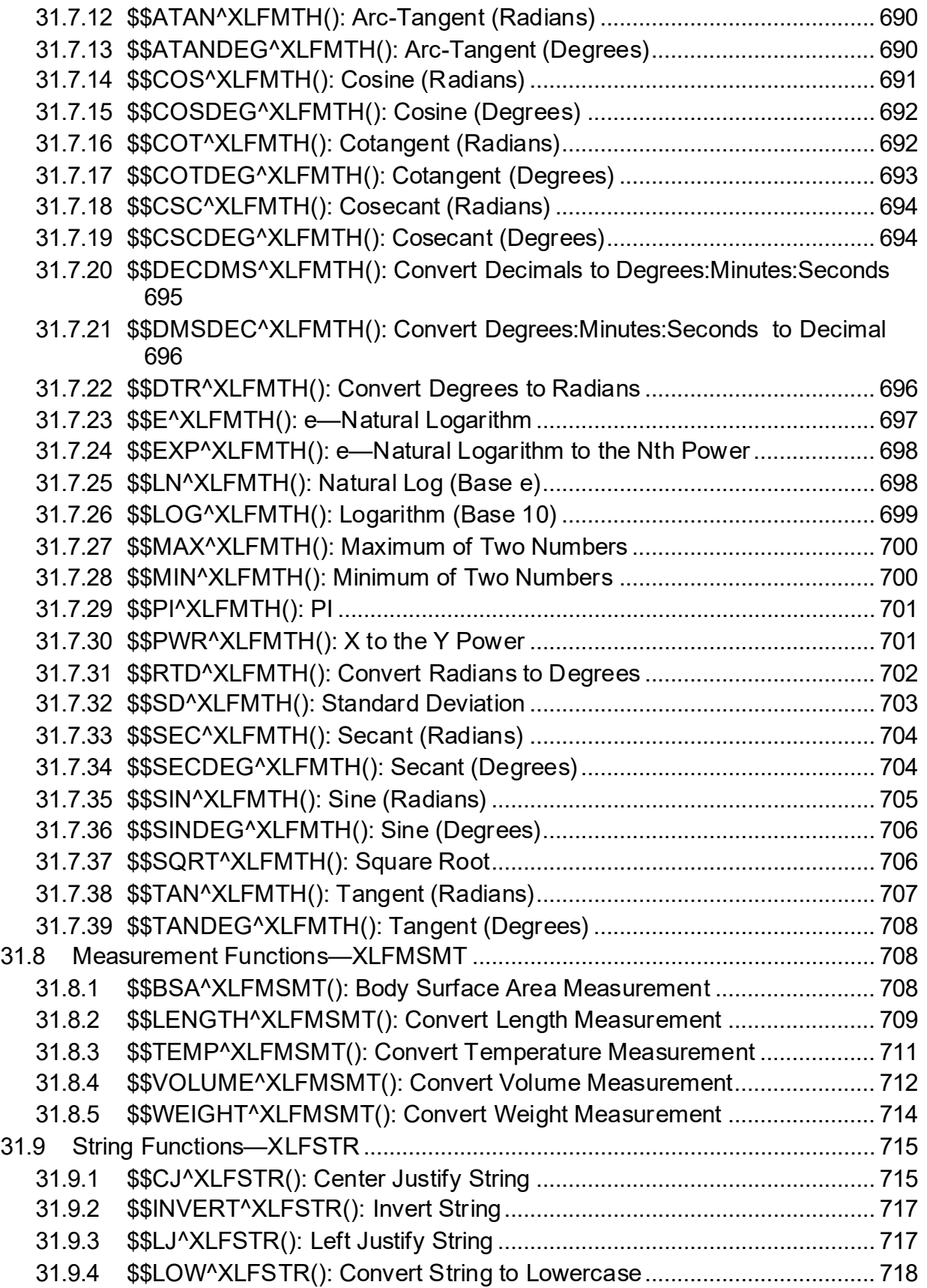

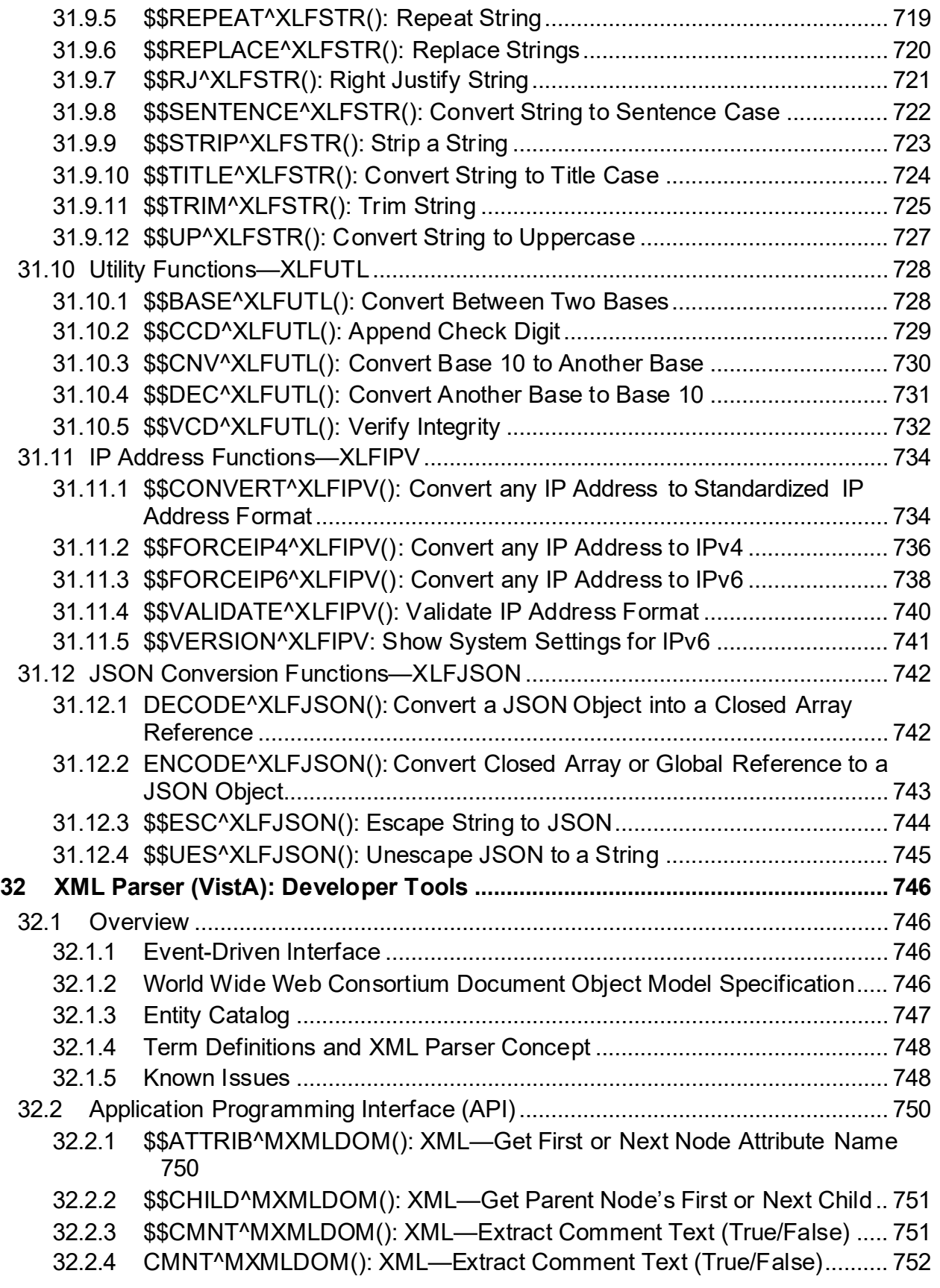

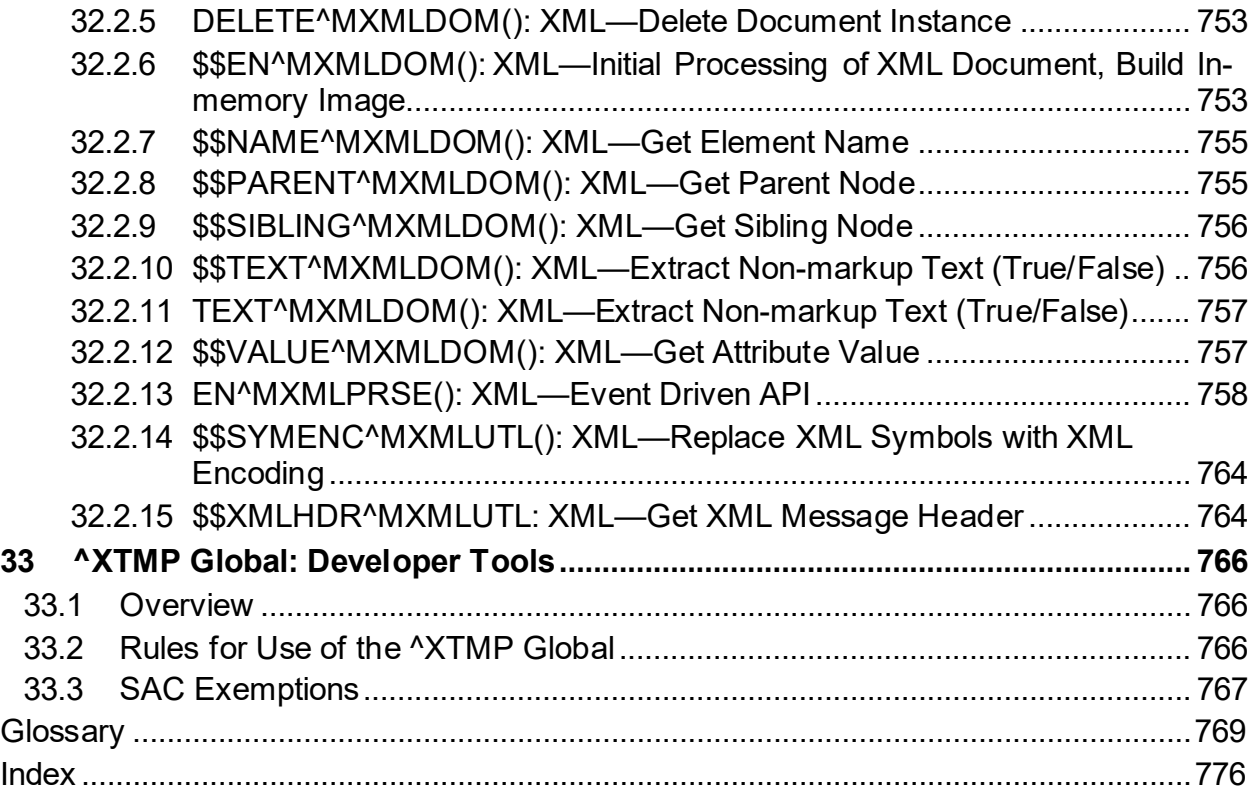

# **List of Figures**

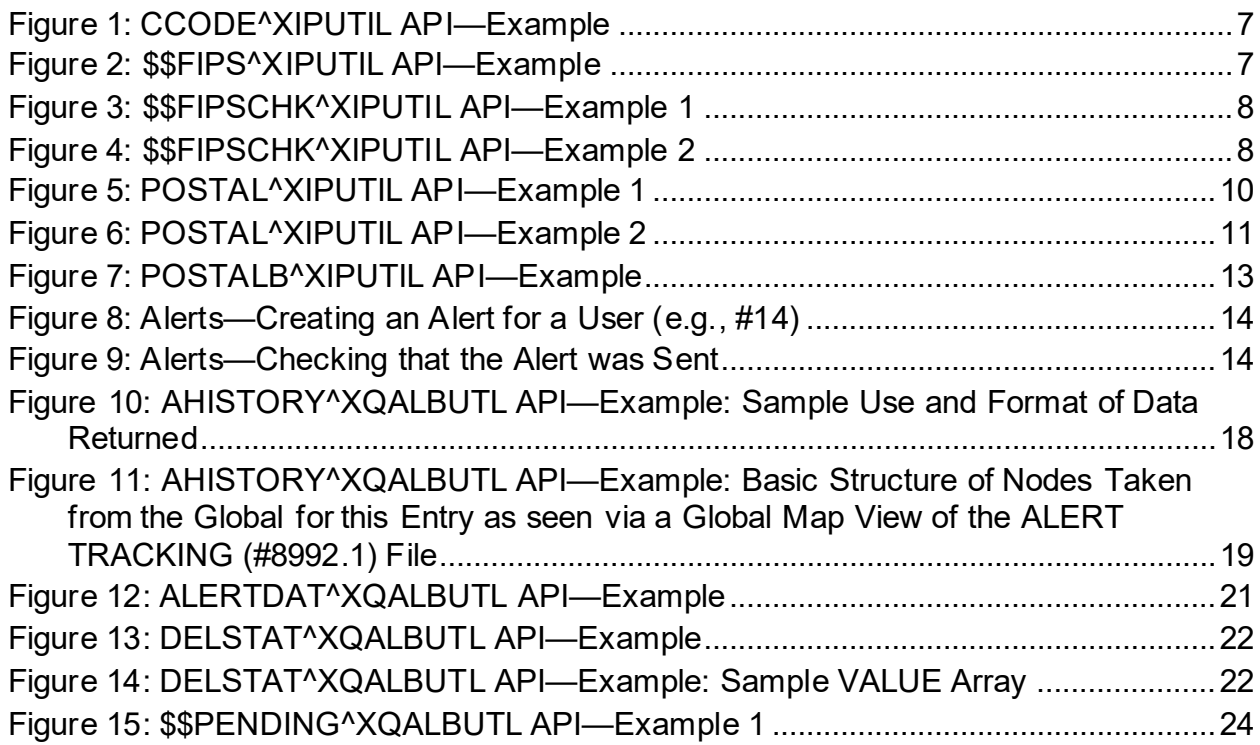

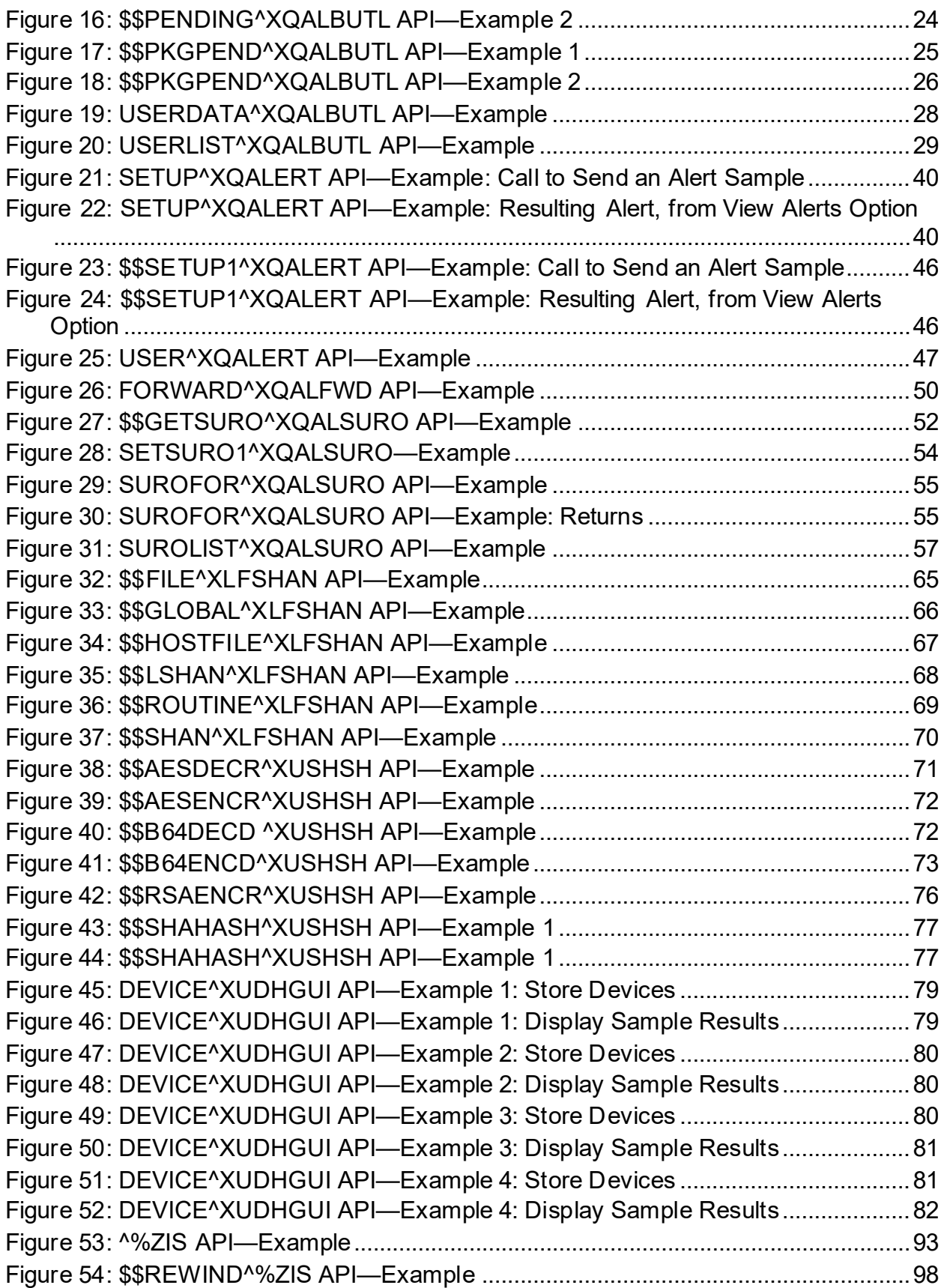

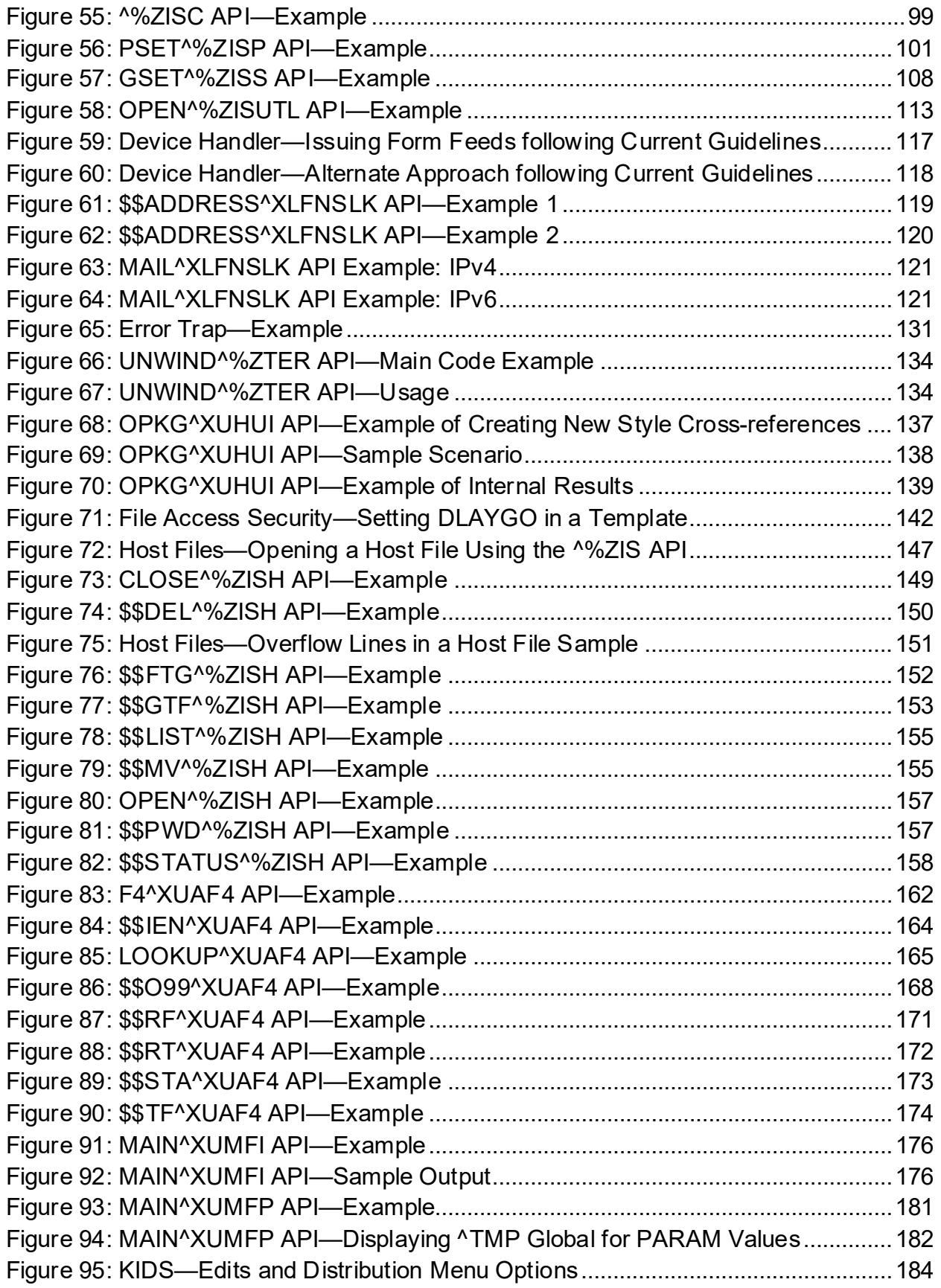

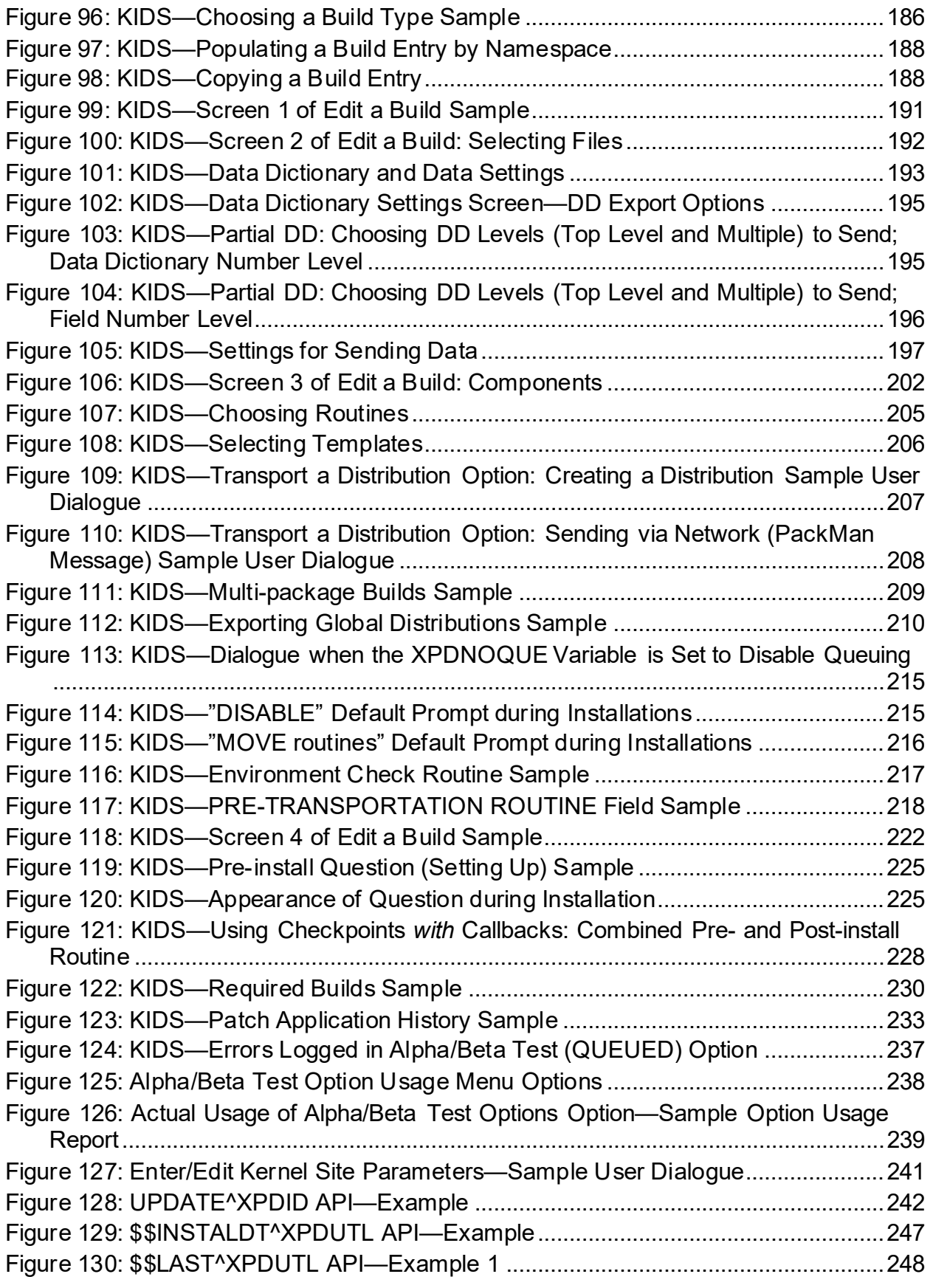

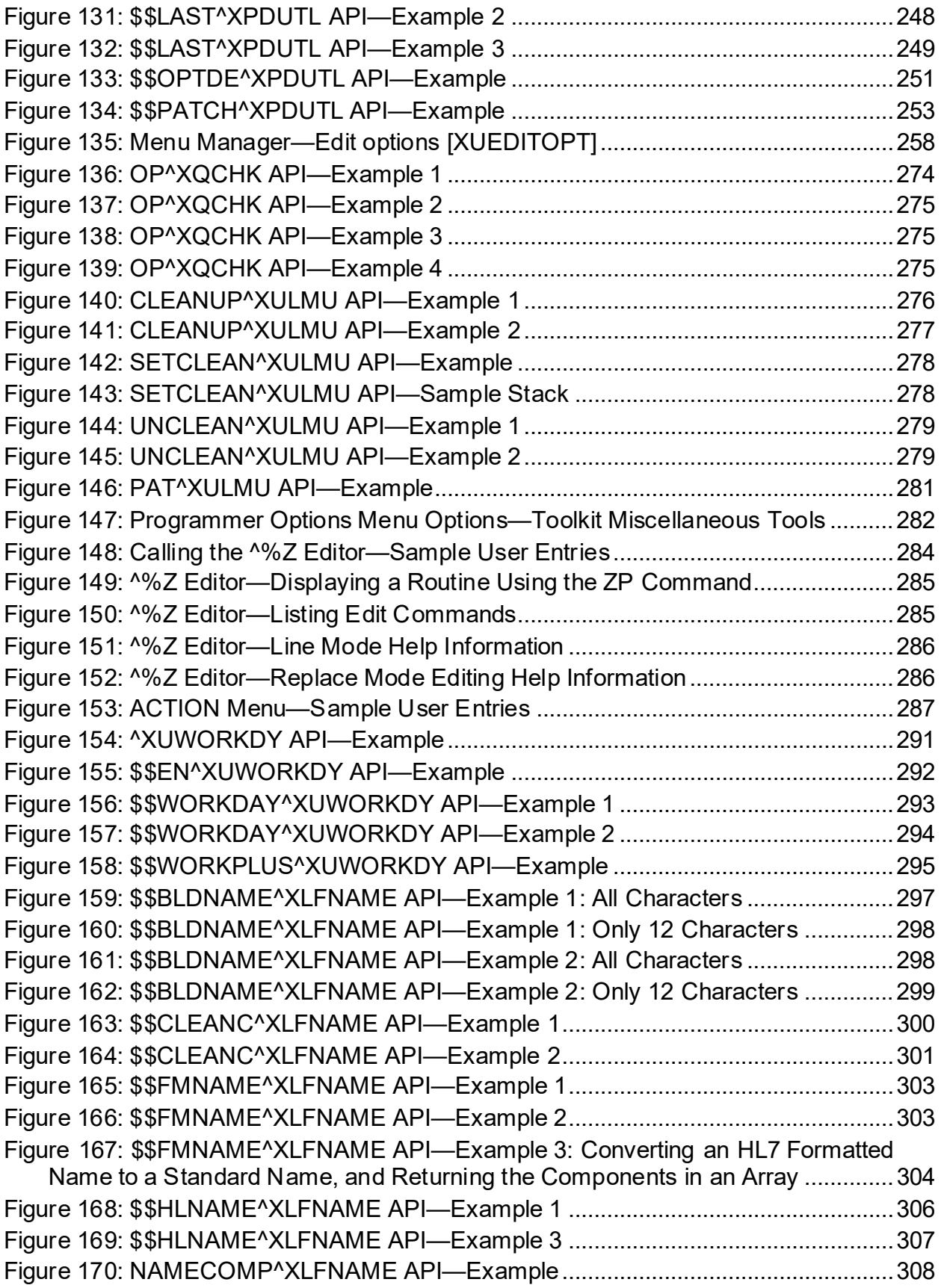

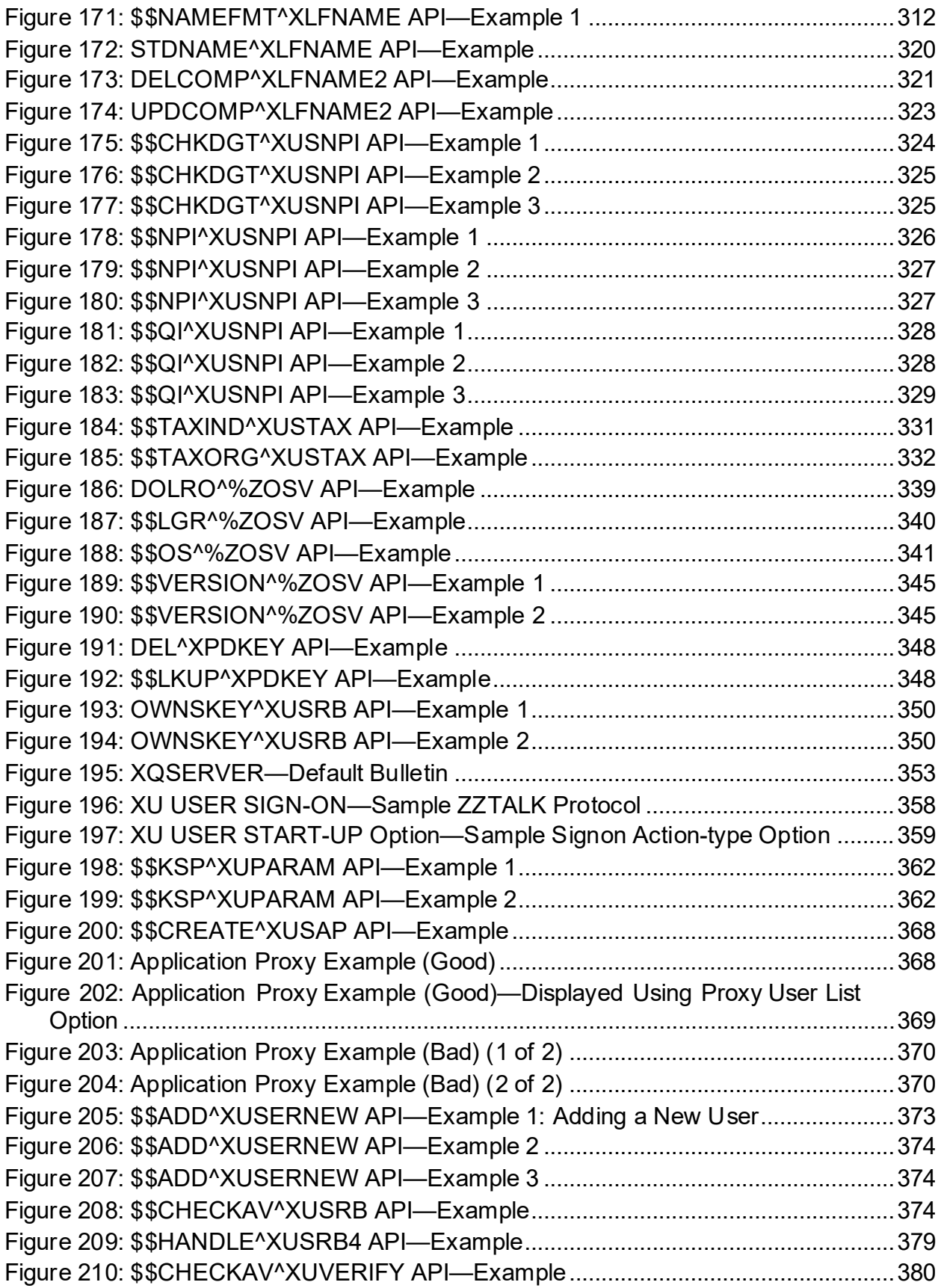

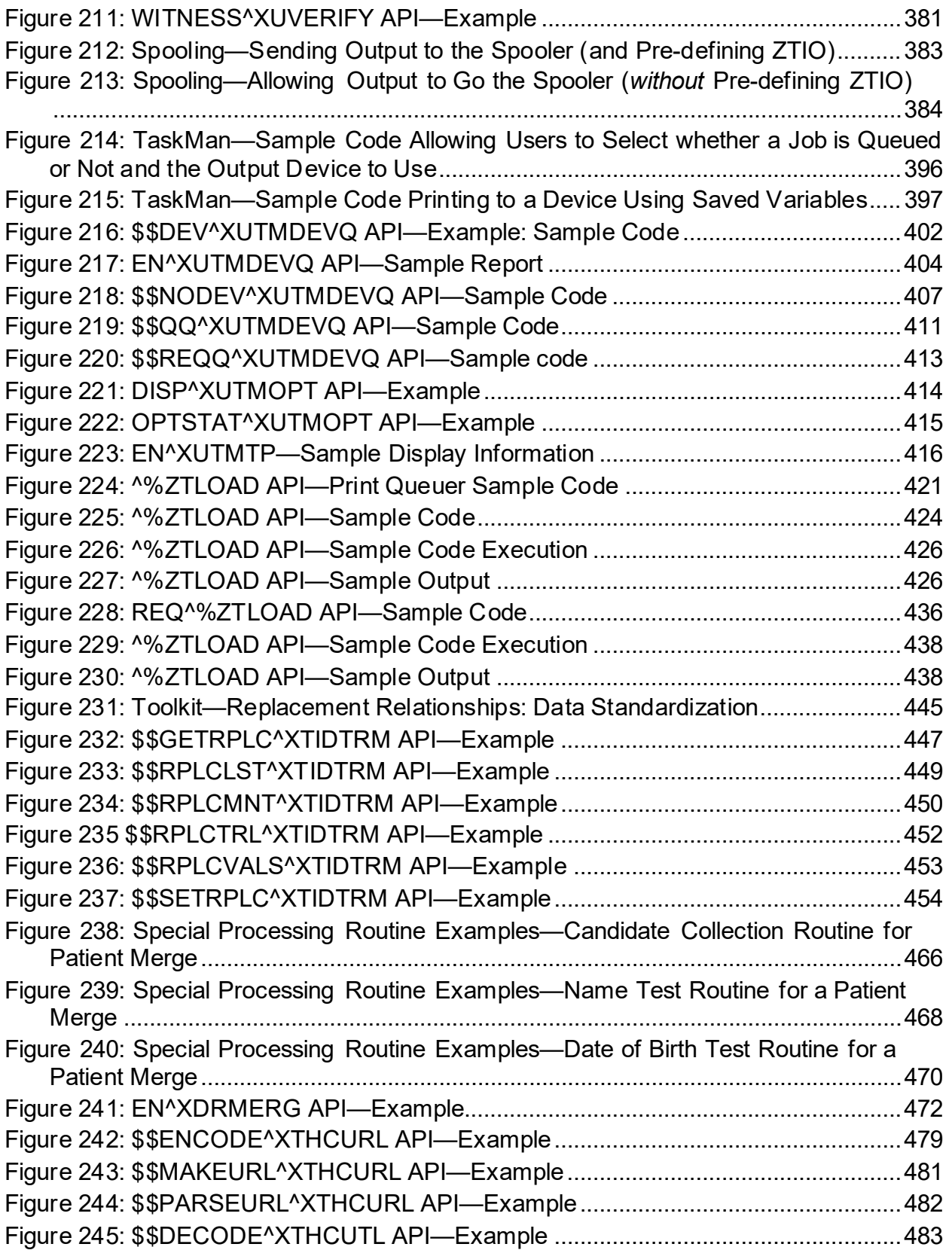

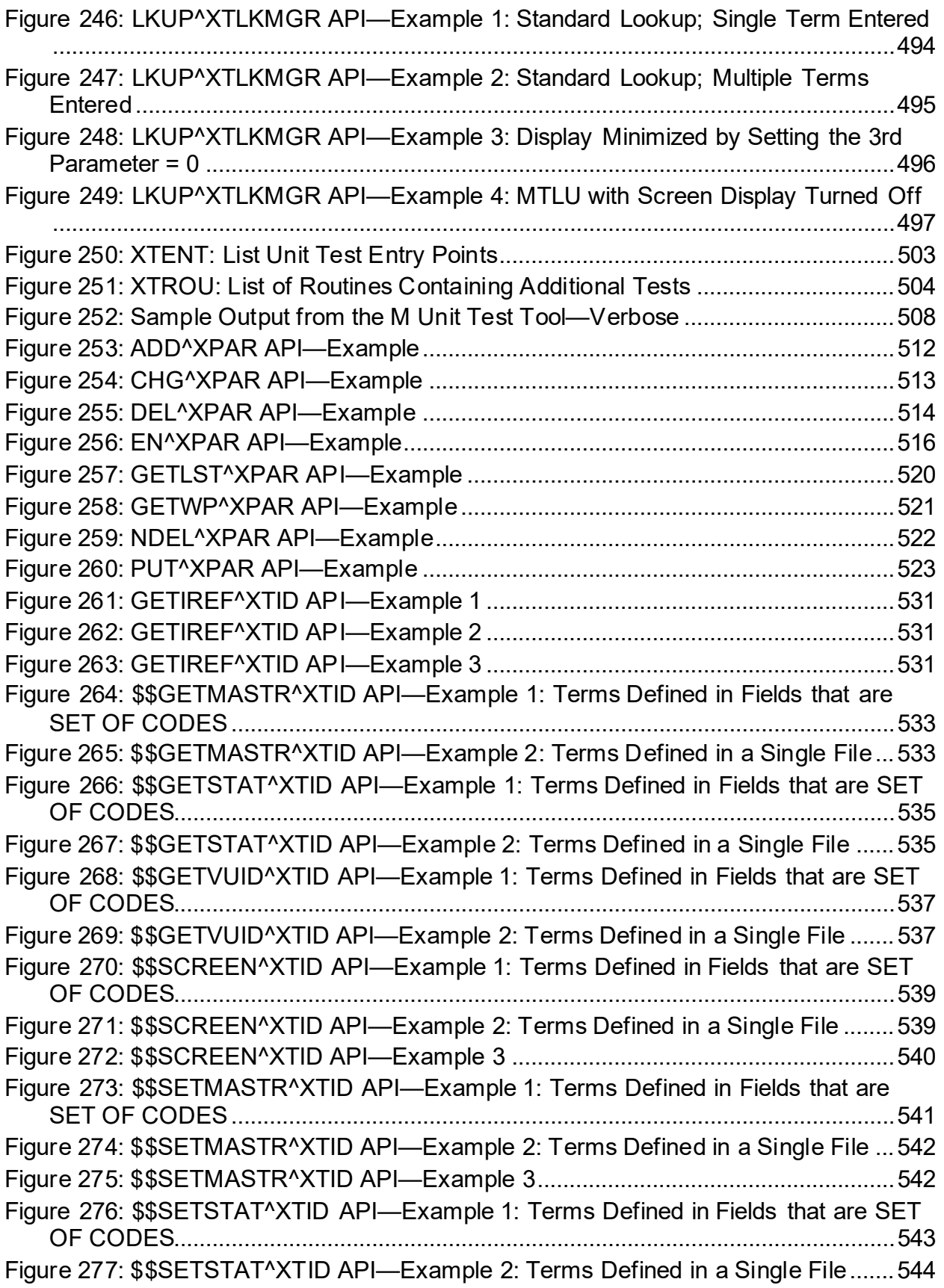

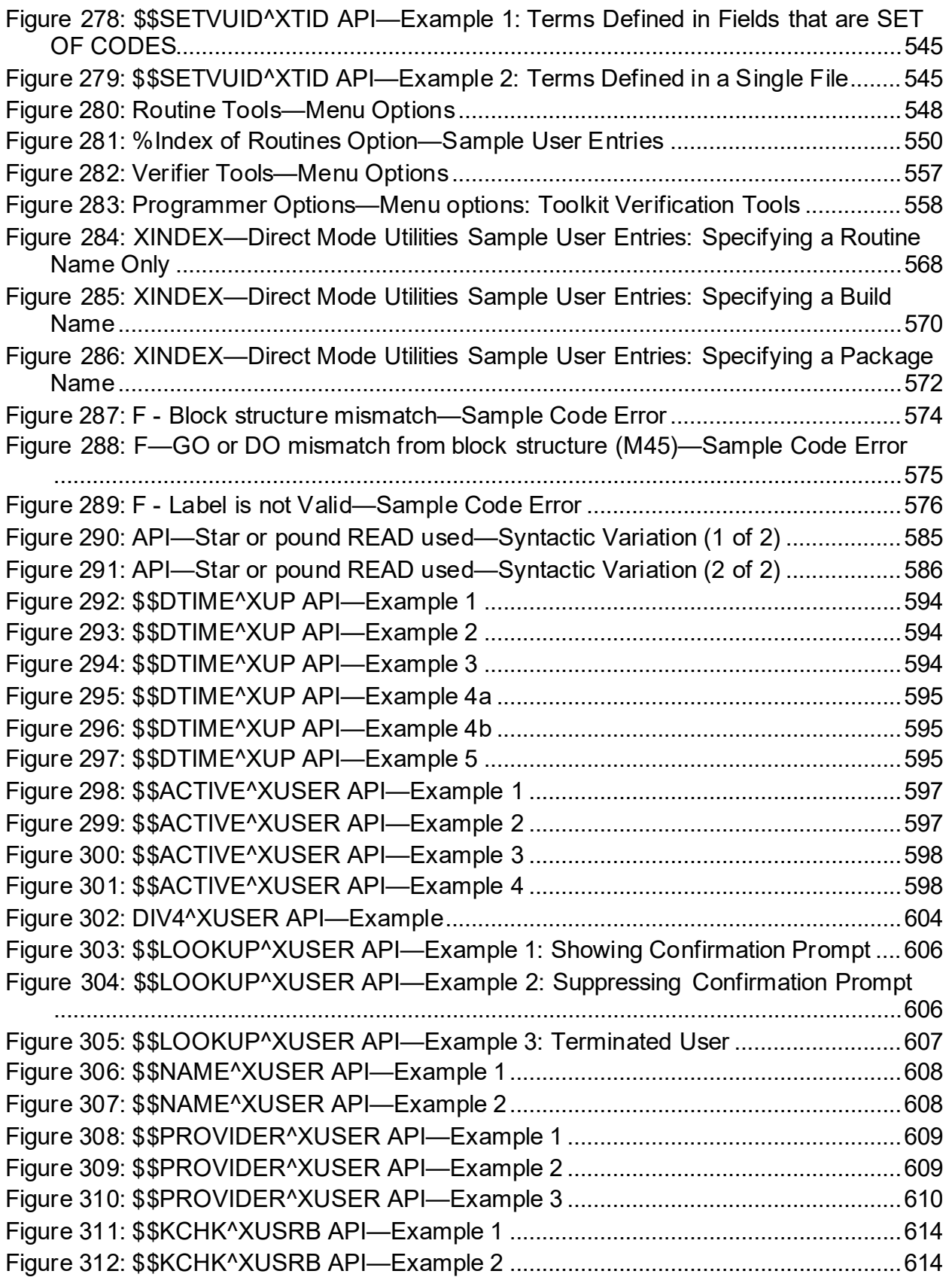

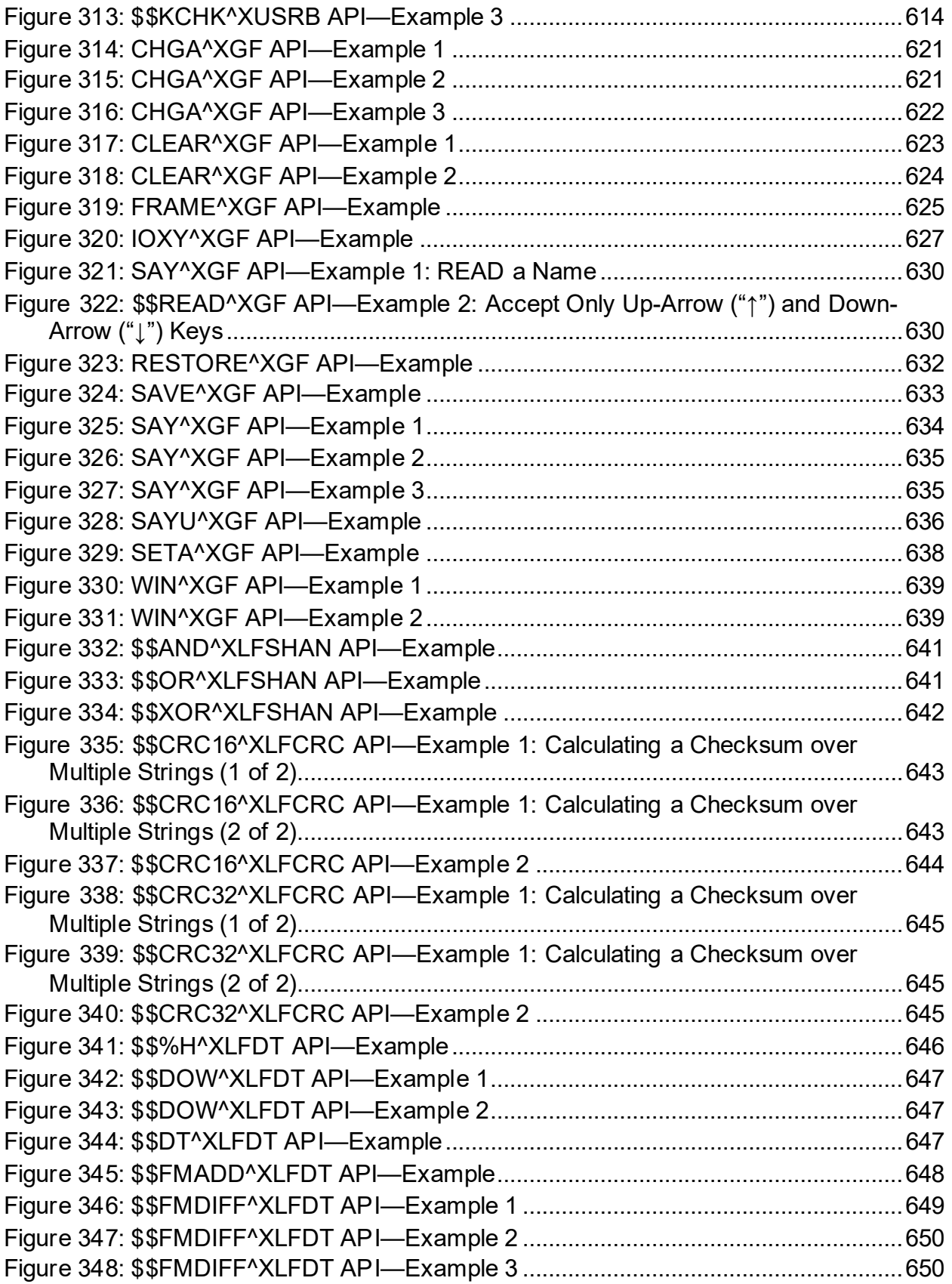

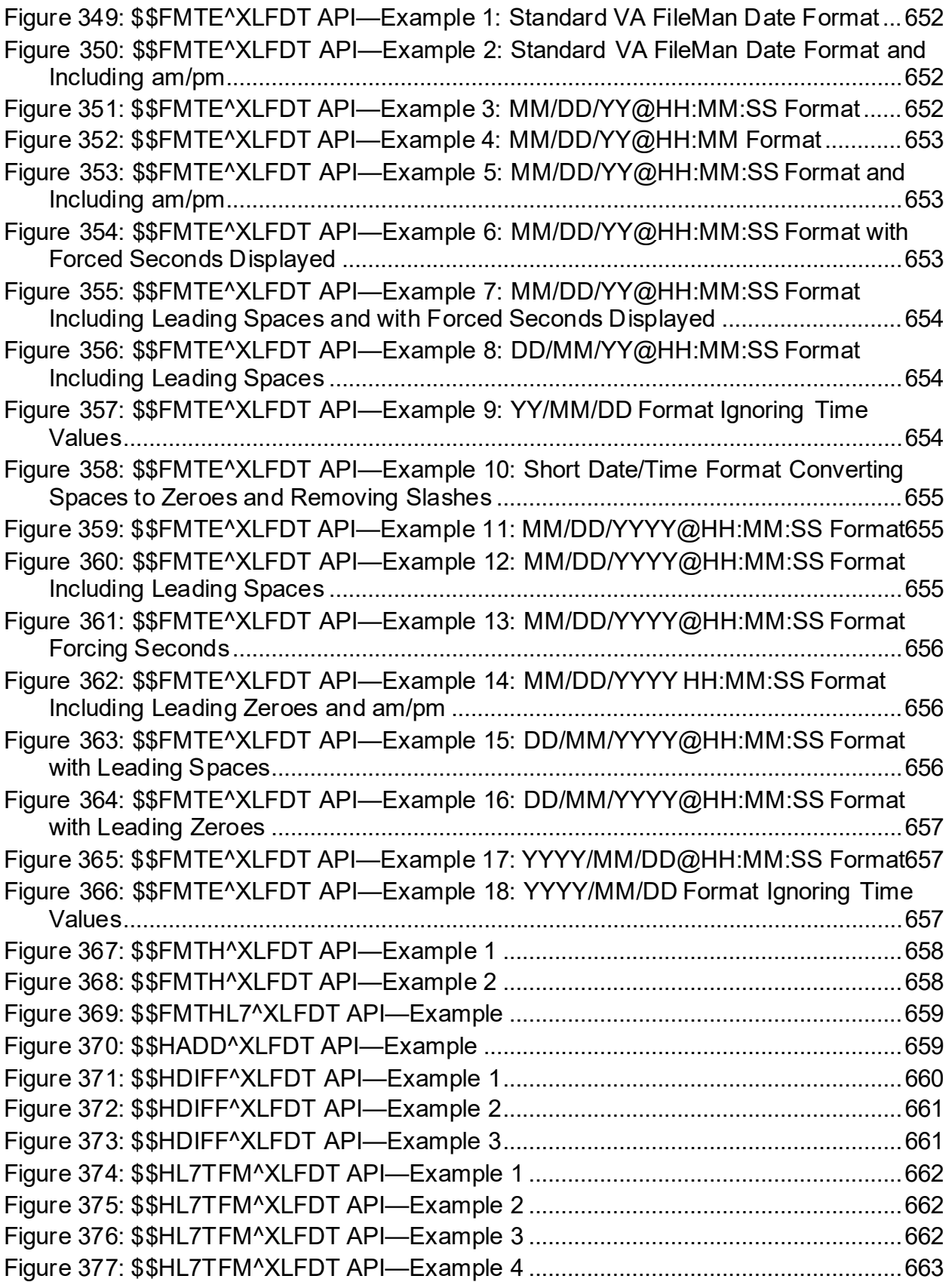

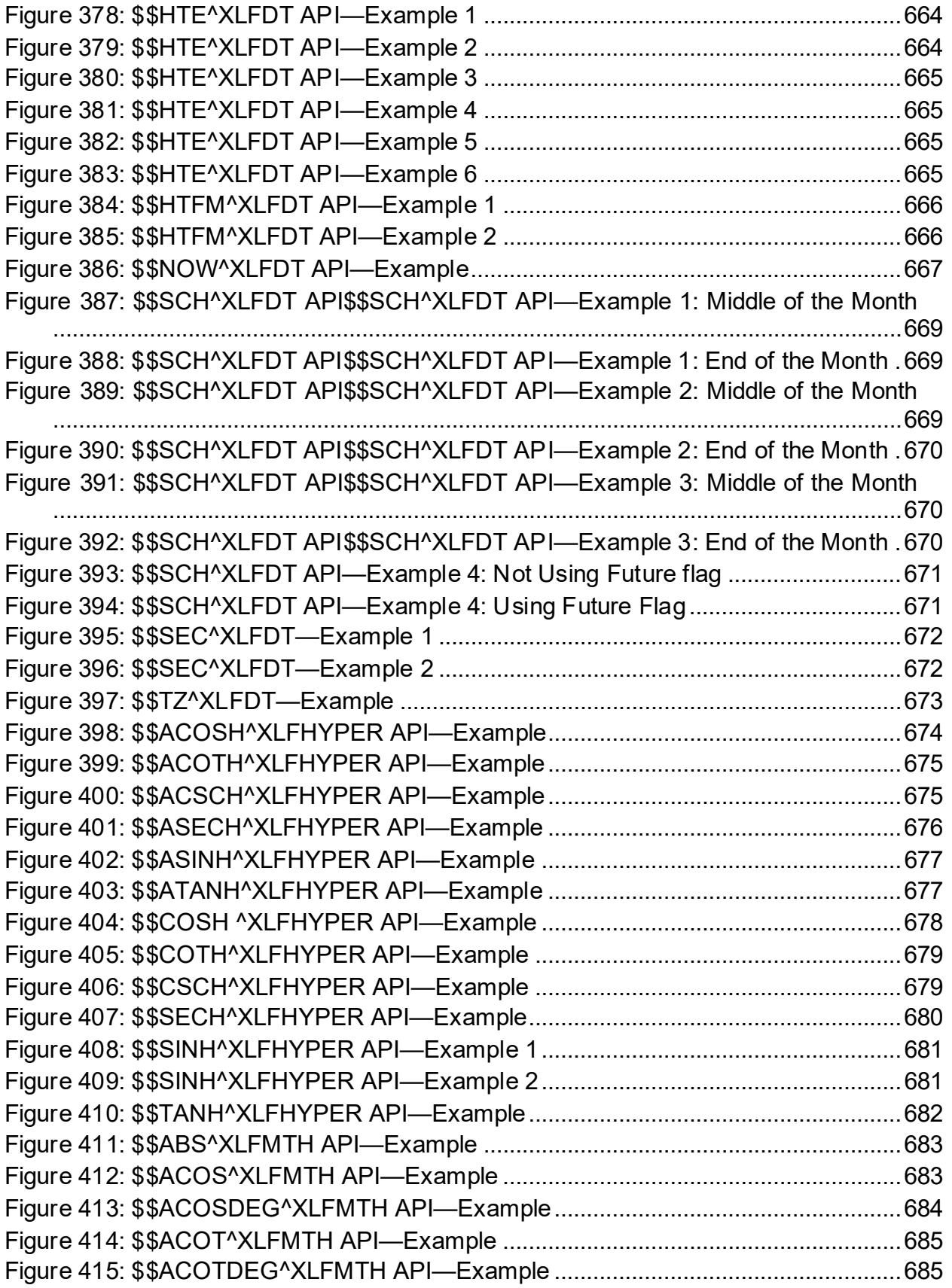

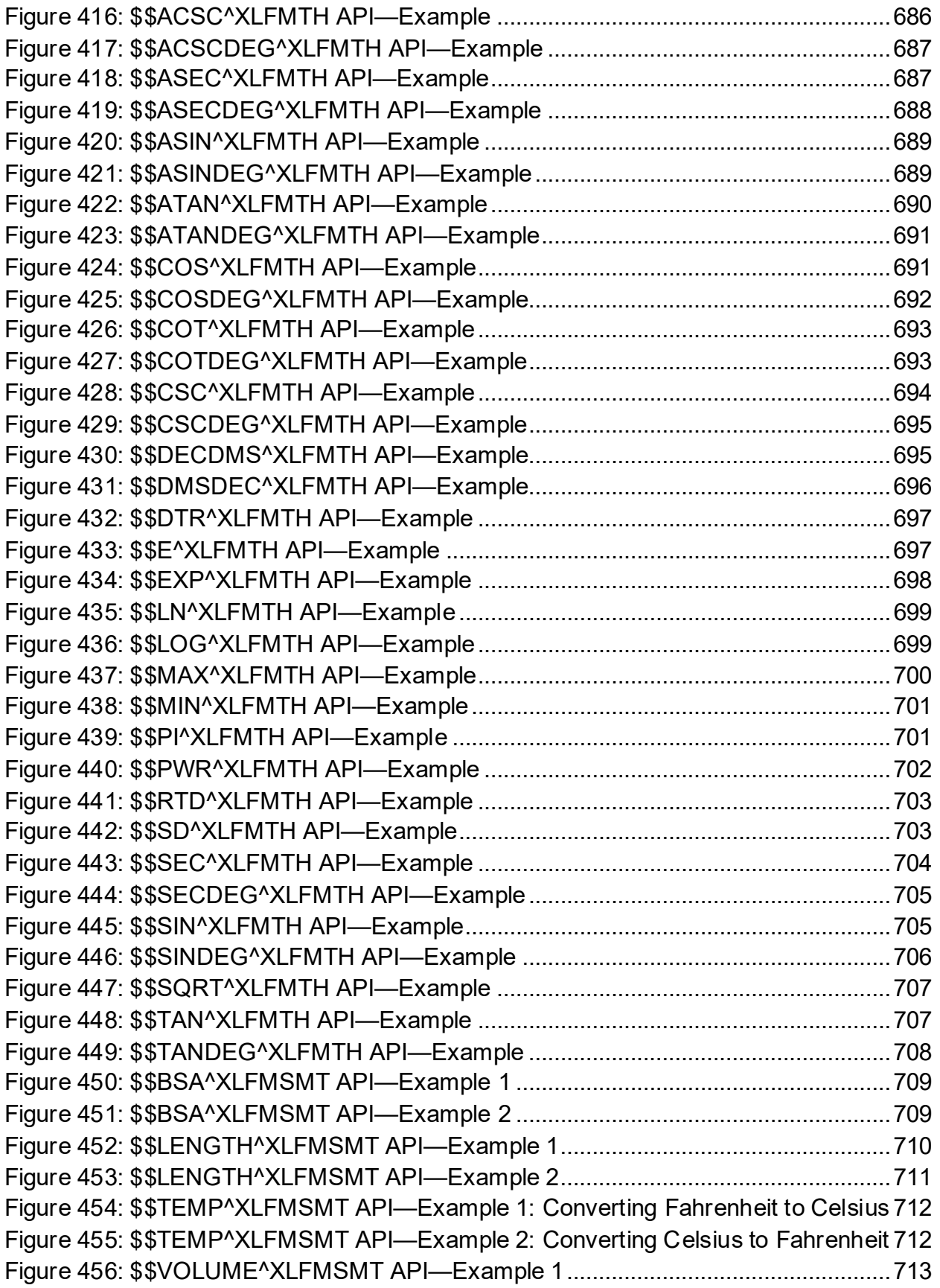

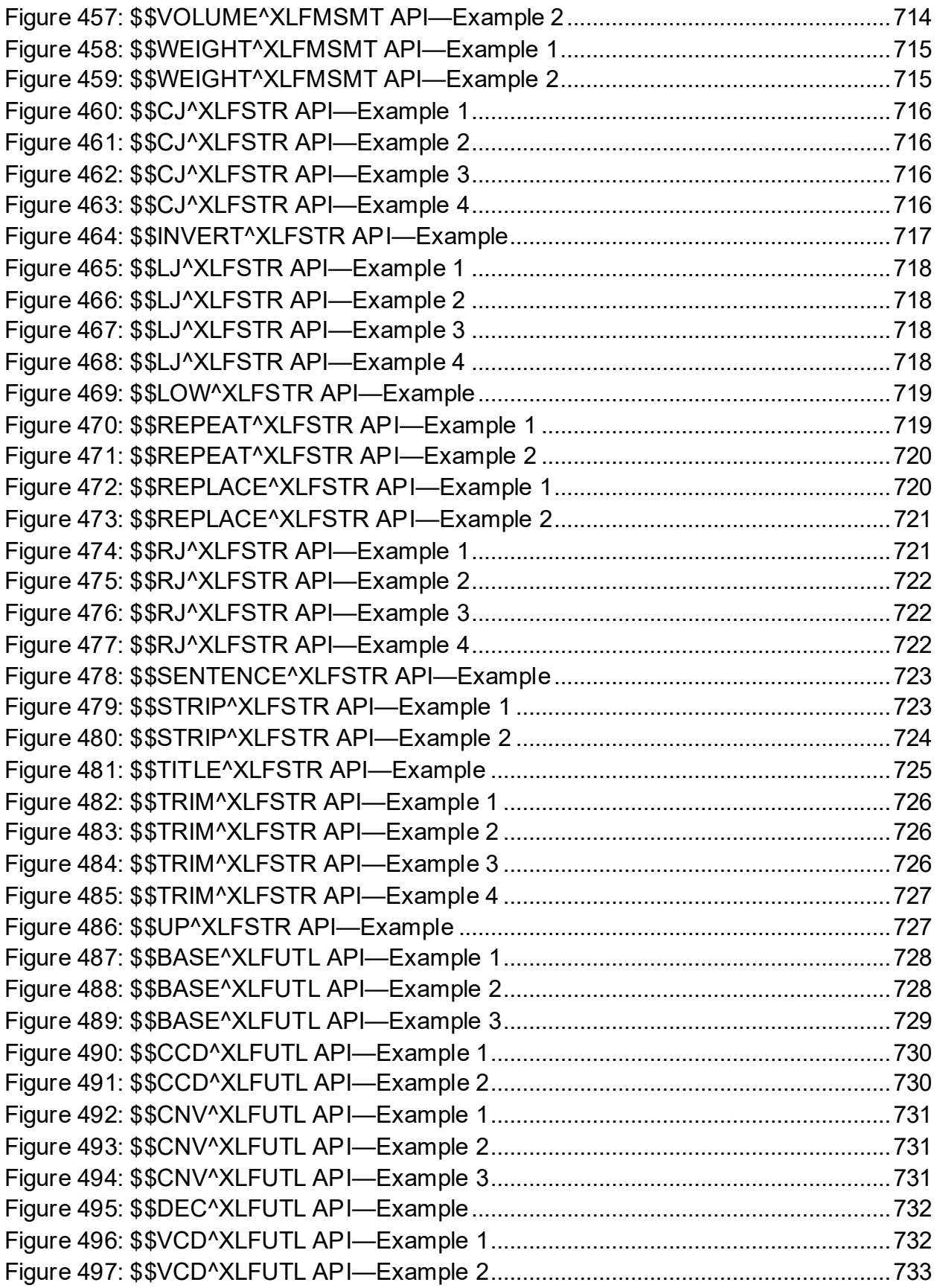

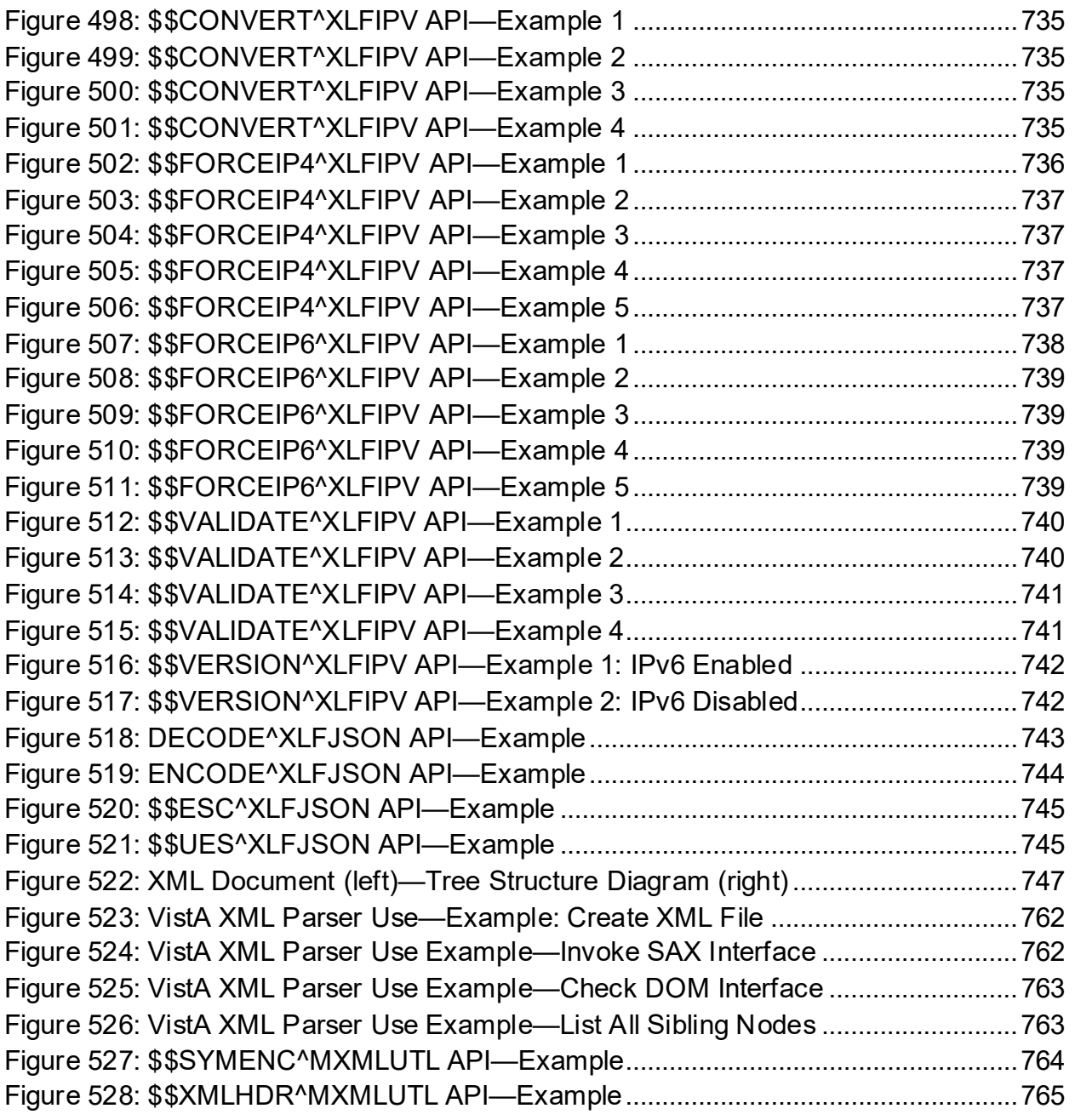

### **List of Tables**

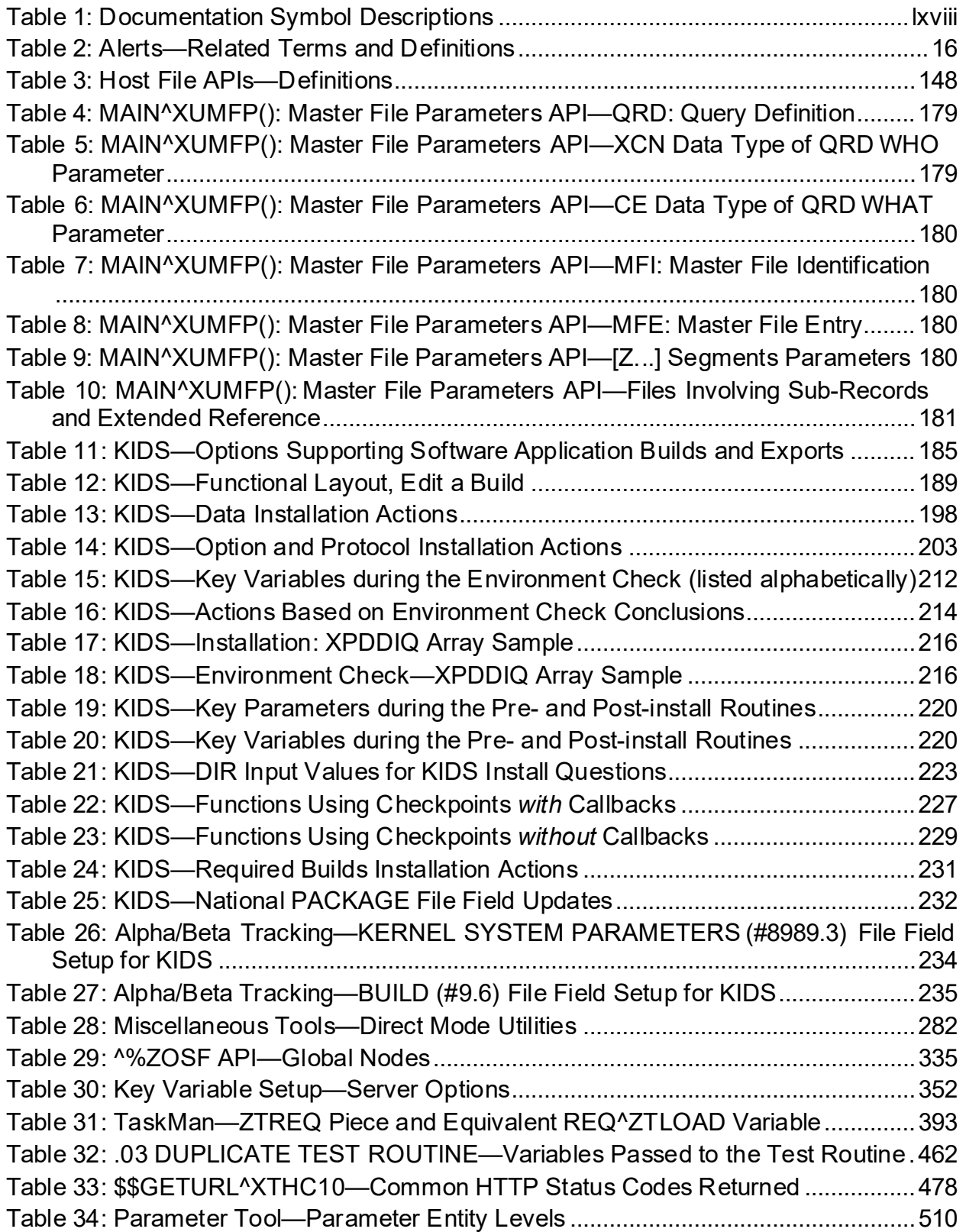

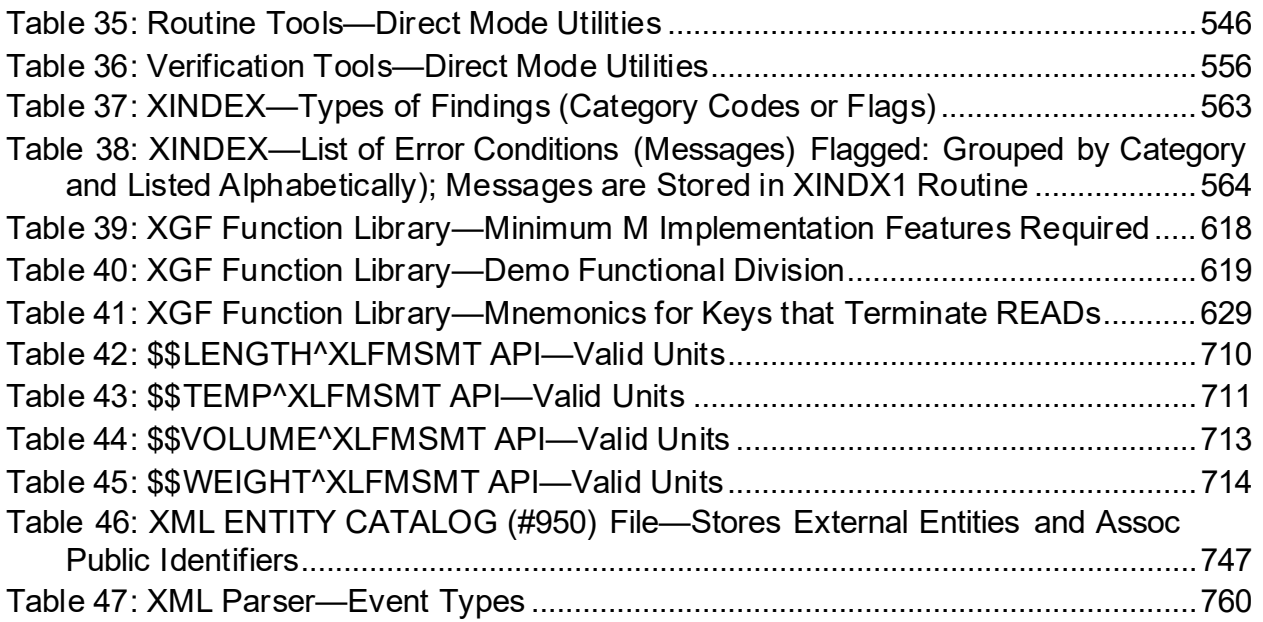

## **Orientation**

## **How to Use this Manual**

This manual provides advice and instruction about Kernel 8.0 & Kernel Toolkit 7.3 Application Programming Interfaces (APIs), Direct Mode Utilities, and other information for Veterans Health Information Systems and Technology Architecture (VistA) application developers.

# **Intended Audience**

The intended audience of this manual is the following stakeholders:

- Enterprise Program Management Office (EPMO)—VistA legacy development teams.
- System Administrators—System administrators at Department of Veterans Affairs (VA) regional and local sites who are responsible for computer management and system security on the VistA M Servers.
- Information Security Officers (ISOs)—Personnel at VA sites responsible for system security.
- Product Support (PS).

## **Disclaimers**

#### **Software Disclaimer**

This software was developed at the Department of Veterans Affairs (VA) by employees of the Federal Government in the course of their official duties. Pursuant to title 17 Section 105 of the United States Code this software is *not*subject to copyright protection and is in the public domain. VA assumes no responsibility whatsoever for its use by other parties, and makes no guarantees, expressed or implied, about its quality, reliability, or any other characteristic. We would appreciate acknowledgement if the software is used. This software can be redistributed freely provided that any derivative works bear some notice that they are derived from it.

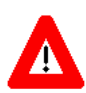

**CAUTION: Kernel routines should** *never* **be modified at the site. If there is an immediate national requirement, the changes should be made by emergency Kernel patch. Kernel software is subject to FDA regulations requiring Blood Bank Review, among other limitations. Line 3 of all Kernel routines states:**

 **Per [VA Directive 6402](http://www.va.gov/vapubs/viewPublication.asp?Pub_ID=718&FType=2) (pending signature), this routine should not be modified.**

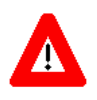

**CAUTION: To protect the security of VistA systems, distribution of this software for use on any other computer system by VistA sites is prohibited. All requests** 

#### **for copies of Kernel for** *non***-VistA use should be referred to the VistA site's local Office of Information Field Office (OIFO).**

#### **Documentation Disclaimer**

This manual provides an overall explanation of using kernel; however, no attempt is made to explain how the overall VistA programming system is integrated and maintained. Such methods and procedures are documented elsewhere. We suggest you look at the various VA Internet and Intranet SharePoint sites and websites for a general orientation to VistA. For example, visit the Office of Information and Technology (OIT) Enterprise Program Management Office (EPMO) Intranet Website.

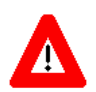

**DISCLAIMER: The appearance of any external hyperlink references in this manual does** *not* **constitute endorsement by the Department of Veterans Affairs (VA) of this Website or the information, products, or services contained therein. The VA does** *not* **exercise any editorial control over the information you find at these locations. Such links are provided and are consistent with the stated purpose of this VA Intranet Service.**

# **Documentation Conventions**

This manual uses several methods to highlight different aspects of the material:

<span id="page-67-0"></span>• Various symbols are used throughout the documentation to alert the reader to special information[. Table 1](#page-67-0) gives a description of each of these symbols:

| Symbol                 | <b>Description</b>                                                                                                    |
|------------------------|----------------------------------------------------------------------------------------------------|
| <b>R</b>               | <b>NOTE / REF:</b> Used to inform the reader of general information including<br>references to additional reading material. |
| $\boldsymbol{\Lambda}$ | <b>CAUTION / RECOMMENDATION / DISCLAIMER:</b> Used to caution the<br>reader to take special notice of critical information. |

**Table 1: Documentation Symbol Descriptions**

- Descriptive text is presented in a proportional font (as represented by this font).
- Conventions for displaying TEST data in this document are as follows:
	- o The first three digits (prefix) of any Social Security Numbers (SSN) begin with either "**000**" or "**666**".
	- o Patient and user names are formatted as follows:
		- − *<Application Name/Abbreviation/Namespace>*PATIENT,*<N>*
		- − *<Application Name/Abbreviation/Namespace>*USER,*<N>*

Where:

- − *<Application Name/Abbreviation/Namespace>* is defined in the Approved Application Abbreviations document.
- − *<N>* represents the first name as a number spelled out and incremented with each new entry.

For example, in Kernel (XU or KRN) test patient and user names would be documented as follows:

KRNPATIENT,ONE; KRNPATIENT,TWO; KRNPATIENT,THREE; … KRNPATIENT,14; etc.

KRNUSER,ONE; KRNUSER,TWO; KRNUSER,THREE; … KRNUSER,14; etc.

- "Snapshots" of computer online displays (i.e., screen captures/dialogues) and computer source code is shown in a *non*-proportional font and may be enclosed within a box.
	- o User's responses to online prompts are **boldface** and (optionally) highlighted in yellow (e.g., **<Enter>**).
	- o Emphasis within a dialogue box is **boldface** and (optionally) highlighted in blue (e.g., STANDARD LISTENER: RUNNING).
	- o Some software code reserved/key words are **boldface** with alternate color font.
	- o References to "**<Enter>**" within these snapshots indicate that the user should press the **Enter** key on the keyboard. Other special keys are represented within **< >** angle brackets. For example, pressing the **PF1** key can be represented as pressing **<PF1>**.
	- o Author's comments are displayed in italics or as "callout" boxes.

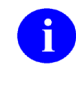

**NOTE:** Callout boxes refer to labels or descriptions usually enclosed within a box, which point to specific areas of a displayed image.

- This manual refers to the M programming language. Under the 1995 American National Standards Institute (ANSI) standard, M is the primary name of the MUMPS programming language, and MUMPS is considered an alternate name. This manual uses the name M.
- Descriptions of direct mode utilities are prefaced with the standard M "**>**" prompt to emphasize that the call is to be used *only in direct mode*. They also include the M command used to invoke the utility. The following is an example:

>**D ^XUP**

- The following conventions are used with regards to APIs:
	- o The following API types are documented:

#### − **Supported:**

This applies where any VistA application may use the attributes/functions defined by the Integration Control Registration (ICR); these are also called "Public". An example is an ICR that describes a standard API. The package that creates/maintains the Supported Reference *must* ensure it is recorded as a Supported Reference in the ICR database. There is no need for other VistA packages to request an ICR to use these references; they are open to all by default.

#### − **Controlled Subscription:**

Describes attributes/functions that *must* be controlled in their use. The decision to restrict the Integration Control Registration (ICR) is based on the maturity of the custodian package. Typically, these ICRs are created by the requesting package based on their independent examination of the custodian package's features. For the ICR to be approved the custodian grants permission to other VistA packages to use the attributes/functions of the ICR; permission is granted on a one-by-one basis where each is based on a solicitation by the requesting package.

j. Private APIs are *not* documented.

 $\circ$  Headings for developer API descriptions (e.g., supported for use in applications and on the Database Integration Committee [DBIC] list) include the routine tag (if any), the caret (**^**) used when calling the routine, and the routine name. The following is an example:

EN1^XQH

- $\circ$  For APIs that take input parameter, the input parameter is labeled "required" when it is a required input parameter and labeled "optional" when it is an optional input parameter.
- o For APIs that take parameters, parameters are shown in lowercase and variables are shown in uppercase. This is to convey that the parameter name is merely a placeholder; M allows you to pass a variable of any name as the parameter or even a string literal (if the parameter is *not* being passed by reference). The following is an example of the formatting for input parameters:

```
XGLMSG^XGLMSG(msg_type,[.]var[,timeout])
```
- o Rectangular brackets **[ ]** around a parameter are used to indicate that passing the parameter is optional. Rectangular brackets around a leading period **[.]** in front of a parameter indicate that you can optionally pass that parameter by reference.
- o All APIs are categorized by function. This categorization is subjective and subject to change based on feedback from the development community. In addition, some APIs could fall under multiple categories; however, they are only listed once under a chosen category.

APIs within a category are first sorted alphabetically by Routine name and then within routine name are sorted alphabetically by Tag reference. The **\$\$**, **^**, or **^%** prefixes on APIs is ignored when alphabetizing.

• All uppercase is reserved for the representation of M code, variable names, or the formal name of options, field/file names, and security keys (e.g., the XUPROGMODE security key).

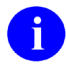

**NOTE:** Other software code (e.g., Delphi/Pascal and Java) variable names and file/folder names can be written in lower or mixed case (e.g., CamelCase).

# **Documentation Navigation**

This document uses Microsoft® Word's built-in navigation for internal hyperlinks. To add **Back** and **Forward** navigation buttons to the toolbar, do the following:

- 1. Right-click anywhere on the customizable Toolbar in Word (*not* the Ribbon section).
- 2. Select **Customize Quick Access Toolbar** from the secondary menu.
- 3. Select the drop-down arrow in the "Choose commands from:" box.
- 4. Select **All Commands** from the displayed list.
- 5. Scroll through the command list in the left column until you see the **Back** command (circle with arrow pointing left).
- 6. Select/Highlight the **Back** command and select **Add** to add it to your customized toolbar.
- 7. Scroll through the command list in the left column until you see the **Forward** command (circle with arrow pointing right).
- 8. Select/Highlight the **Forward** command and select **Add** to add it to the customized toolbar.
- 9. Select **OK**.

You can now use these **Back** and **Forward** command buttons in the Toolbar to navigate back and forth in the Word document when selecting hyperlinks within the document.

ĥ **NOTE:** This is a one-time setup and is automatically available in any other Word document once you install it on the Toolbar.

# **How to Obtain Technical Information Online**

Exported VistA M Server-based software file, routine, and global documentation can be generated using Kernel, MailMan, and VA FileMan utilities.

**NOTE:** Methods of obtaining specific technical information online is indicated where applicable under the appropriate section.

**REF:** For further information, see the *Kernel 8.0 & Kernel Toolkit 7.3 Technical Manual*.

### **Help at Prompts**

j.

VistA M Server-based software provides online help and commonly used system default prompts. Users are encouraged to enter question marks at any response prompt. At the end of the help display, you are immediately returned to the point from which you started. This is an easy way to learn about any aspect of VistA M Server-based software.

## **Obtaining Data Dictionary Listings**

Technical information about VistA M Server-based files and the fields in files is stored in data dictionaries (DD). You can use the **List File Attributes** [DILIST] option on the **Data Dictionary Utilities** [DI DDU] menu in VA FileMan to print formatted data dictionaries.

**REF:** For details about obtaining data dictionaries and about the formats available, see the "List File Attributes" section in the "File Management" section in the *VA FileMan Advanced User Manual*.

# **Assumptions**

A

This manual is written with the assumption that the reader is familiar with the following:

- VistA computing environment:
	- o Kernel—VistA M Server software
	- o VA FileMan data structures and terminology—VistA M Server software
- Microsoft<sup>®</sup> Windows environment
- M programming language
# **Reference Materials**

Readers who wish to learn more about Kernel should consult the following:

- *Kernel Release Notes*
- *Kernel Installation Guide*
- *Kernel 8.0 & Kernel Toolkit 7.3 Systems Management Guide*
- *Kernel 8.0 & Kernel Toolkit 7.3 Developer's Guide* (this manual)
- *Kernel 8.0 & Kernel Toolkit 7.3 Technical Manual*
- *Kernel Security Tools Manual*
- Kernel VA Intranet Website.

f

This site contains other information and provides links to additional documentation.

VistA documentation is made available online in Microsoft® Word format and in Adobe® Acrobat Portable Document Format (PDF). The PDF documents *must* be read using the Adobe® Acrobat Reader, which is freely distributed by Adobe® Systems Incorporated at: <http://www.adobe.com/>

VistA documentation can be downloaded from the VA Software Document Library (VDL): <http://www.va.gov/vdl/>

**REF:** Kernel manuals are located on the VDL at: <http://www.va.gov/vdl/application.asp?appid=10>

VistA documentation and software can also be downloaded from the Product Support (PS) Anonymous Directories.

# **1 Introduction**

# **1.1 Overview**

This manual provides descriptive information about Kernel for use by application developers. Kernel provides developers with a number of tools. These tools include Application Programming Interfaces (APIs) and direct-mode utilities. These tools let you create applications that are fully integrated with Kernel and that take advantage of Kernel's features.

This manual assumes that the reader is familiar with the computing environment of the VA's Veterans Health Information Systems and Technology Architecture (VistA), and understands VA FileMan data structures and terminology. Understanding of the M programming language is required for this manual. No attempt is made to explain how the overall VistA programming system is integrated and maintained; such methods and procedures are documented elsewhere.

You can find developer information in the sections and sub-sections of this manual that contain "Developer Tools" in their titles. You might want to concentrate on those sections in this manual that could affect your project. For example, if you are working on a project requiring tasking a job, you should familiarize yourself with the information in the ["TaskMan: Developer Tools"](#page-457-0) section.

Kernel provides developers with a number of tools. These tools include Application Programming Interfaces (APIs), and direct-mode utilities. These tools let you create applications that are fully integrated with Kernel and that take advantage of Kernel's features.

The *Kernel 8.0 & Kernel Toolkit 7.3 Developer's Guide* is divided into sections, based on the following functional API/Direct Mode Utility categories within Kernel (listed alphabetically):

- [Address Hygiene: Developer Tools](#page-77-0)
- [Alerts: Developer Tools](#page-85-0)
- [Common Services: Developer Tools](#page-129-0)
- [Data Security: Developer Tools](#page-133-0)
- [Device Handler: Developer Tools](#page-149-0)
- [Domain Name Service \(DNS\): Developer Tools](#page-190-0)
- [Electronic Signatures: Developer Tools](#page-193-0)
- [Error Processing: Developer Tools](#page-199-0)
- [Field Monitoring: Developer Tools](#page-206-0)
- [File Access Security: Developer Tools](#page-212-0)
- [Help Processor: Developer Tools](#page-215-0)
- [Host Files: Developer Tools](#page-218-0)
- [Institution File: Developer Tools](#page-230-0)
- [Kernel Installation and Distribution System \(KIDS\): Developer Tools](#page-255-0)
- [Menu Manager: Developer Tools](#page-328-0)
- [Miscellaneous: Developer Tools](#page-347-0)
- [Name Standardization: Developer Tools](#page-367-0)
- [National Provider Identifier \(NPI\): Developer Tools](#page-395-0)
- [Operating System \(OS\) Interface: Developer Tools](#page-404-0)
- [Security Keys: Developer Tools](#page-418-0)
- [Server Options: Developer Tools](#page-422-0)
- Signon/Security: [Developer Tools](#page-426-0)
- [Spooling: Developer Tools](#page-454-0)
- [TaskMan: Developer Tools](#page-457-0)
- [Toolkit: Developer Tools](#page-515-0)
	- o [Toolkit—Data Standardization](#page-516-0)
	- o [Toolkit—Duplicate Record Merge](#page-527-0)
	- o [Developing a File Merge Capability](#page-528-0)
	- o [Toolkit—HTTP Client](#page-547-0)
	- o [Toolkit—KERMIT APIs](#page-556-0)
	- o [Toolkit—Multi-Term Look-Up \(MTLU\) APIs](#page-559-0)
	- o [Toolkit—M](#page-572-0) Unit
	- o [Toolkit—Parameter Tools](#page-581-0)
	- o [Toolkit—VHA Unique ID \(VUID\) APIs](#page-601-0)
	- o [Toolkit—Routine Tools](#page-618-0)
	- o [Toolkit—Verification Tools](#page-627-0)
	- o [XINDEX](#page-633-0)
- [Unwinder: Developer Tools](#page-658-0)
- [User: Developer Tools](#page-662-0)
- [XGF Function Library: Developer Tools](#page-689-0)
- [XLF Function Library: Developer Tools](#page-711-0)
	- o [Bitwise Logic Functions—XLFSHAN](#page-712-0)
	- o [CRC Functions—XLFCRC](#page-714-0)
	- o [Date Functions—XLFDT](#page-718-0)
	- o [Hyperbolic Trigonometric Functions—XLFHYPER](#page-745-0)
- o [Mathematical Functions—XLFMTH](#page-754-0)
- o [Measurement Functions—XLFMSMT](#page-780-0)
- o [String Functions—XLFSTR](#page-787-0)
- o [Utility Functions—XLFUTL](#page-800-0)
- o [IP Address Functions—XLFIPV](#page-805-0)
- o [JSON Conversion Functions—XLFJSON](#page-814-0)
- [XML Parser \(VistA\): Developer Tools](#page-817-0)
- A

**REF:** For general user information and system manager information, see the *Kernel 8.0 & Kernel Toolkit 7.3 Systems Management Guide*.

Instructions for installing Kernel are provided in the *Kernel Installation Guide*. This guide also includes information about software application management (e.g., *recommended* settings for site parameters and scheduling time frames for tasked options).

Information on recommended system configuration and setting Kernel's site parameters, as well as lists of files, routines, options, and other components are documented in the *Kernel 8.0 & Kernel Toolkit 7.3 Technical Manual*.

Information about managing computer security, which includes a detailed description of techniques that can be used to monitor and audit computing activity, is presented in the *Kernel Security Tools Manual*.

# **1.2 API Information**

Each API displays the following information in the order listed:

1. **API Name** (required):

This is the name of the API and is followed by a colon and a brief descriptive phrase of its use. It is written in one of the following formats:

- **AROUTINE or TAGAROUTINE—This format is used when the API is an entry** point that does *not* take any input parameters in a parameter list (i.e., no parenthesis following the routine name).
- **TAG^ROUTINE()**—This format is used when the API is a **procedure**. Parentheses following the routine name indicate that the API may take input parameters.

• **\$\$TAG^ROUTINE()—This format is used when the API is an extrinsic function**. Parentheses following the routine name indicate that the API may take input parameters.

For example:

MAIL^XLFNSLK(): Get IP Addresses for a Domain Name

In this case "**MAIL**" is the tag name, "**XLFNSLK**" is the routine name, and the parenthesis indicate that this API may take input parameters. The lack of "**\$\$**" preceding the tag name indicates that this API is a **procedure**. The brief text that follows the colon gives you a general idea of what this API does.

Another example:

\$\$ADDRESS^XLFNSLK(): Conversion (Domain Name to IP Addresses)

In this case "**ADDRESS**" is the tag name, "**XLFNSLK**" is the routine name, and the parenthesis indicate that this API may take input parameters. The "**\$\$**" preceding the tag name indicates that this API is an extrinsic **function**. The brief text that follows the colon gives you a general idea of what this API does.

2. **Reference Type** (required):

The Reference Type indicates the Integration Control Registration (ICR) for the API:

- **Supported Reference**—An API of this type is open for use by any VistA application. It has been recorded as a Supported Reference in the IA database on FORUM. VistA software applications do *not* need to request an IA to use it.
- **Controlled Subscription Reference**—An API of this type is controlled in its use. Permission to use the API is granted by the custodial package (software application, such as Kernel) on a case-by-case basis.

A **NOTE:** Private APIs are *not* documented in this manual.

### 3. **Category** (required):

The Category indicates the general category to which the API belongs.

4. **Integration Control Registration** (required):

The Integration Control Registration indicates the Supported or Controlled Subscription Reference Integration Control Registration (ICR) number for the API.

5. **Description** (required):

This section provides an overall description of the API. Please include the patch reference ID (e.g., XU\*8.0\*999) if this API is being released via a patch.

6. **Format** (required):

This section displays the format (usage) of the API. Optional parameters appear inside rectangular brackets  $[]$ . For example, tag^routine $(x, y)$ , the **x** input parameter is required and the **y** input parameter is optional. Rectangular brackets around a leading period **[.]** in front of a parameter indicate that you can optionally pass that parameter by reference.

7. **Input Parameters / Input Variables** (optional):

This section lists all input parameters/variables for the API:

- **Input Parameters**—Input passed in a parameter list to procedure and function APIs. For documentation purposes only, parameters are shown in lowercase.
- **Input Variables**—Input variables passed through the symbol table to APIs without a parameter list. For documentation purposes only, variables are shown in uppercase.

All input parameters *must* indicate whether they are "required" or "optional."

8. Output / Output Parameters / Output Variables (optional):

This section lists all output or output variables returned by the API:

- **Output**—Output returned through a "pass by reference" variable from a procedure or the return value of an extrinsic function API.
- **Output Parameters**—Output parameters returned by the API.
- **Output Variables**—Output variables returned through the symbol table from an API.
- 9. **Details** (optional):

This section provides any additional information regarding the use of the API. This should include anything *not* already included in the API "Description" section.

10.**Examples** (required):

<span id="page-77-0"></span>This section provides one or more examples demonstrating the use/functionality of the API (*not* all APIs have examples).

# **2 Address Hygiene: Developer Tools**

# **2.1 Application Programming Interface (API)**

Several APIs are available for developers to work with address hygiene. These APIs are described below.

# **2.1.1 CCODE^XIPUTIL(): FIPS Code Data**

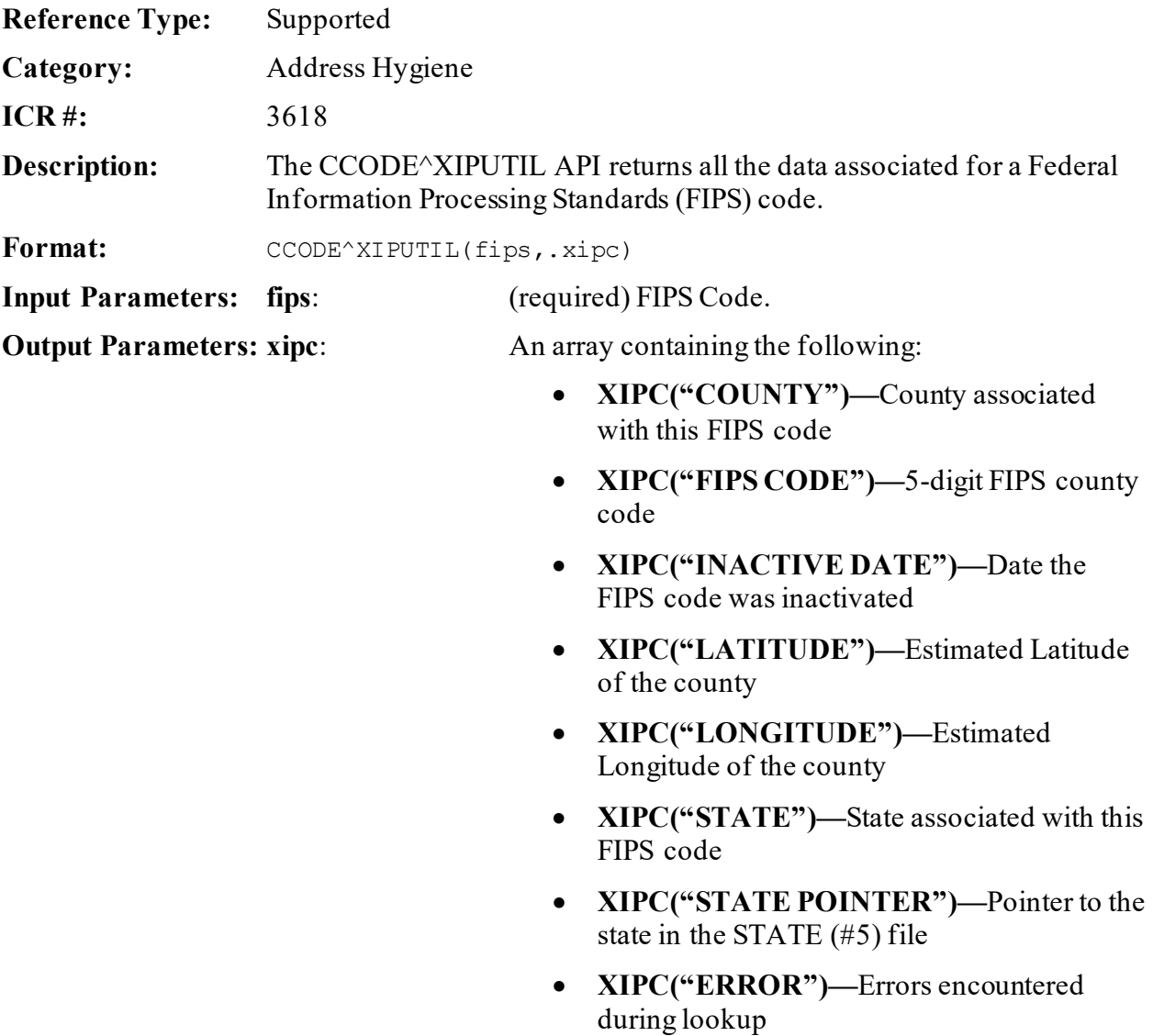

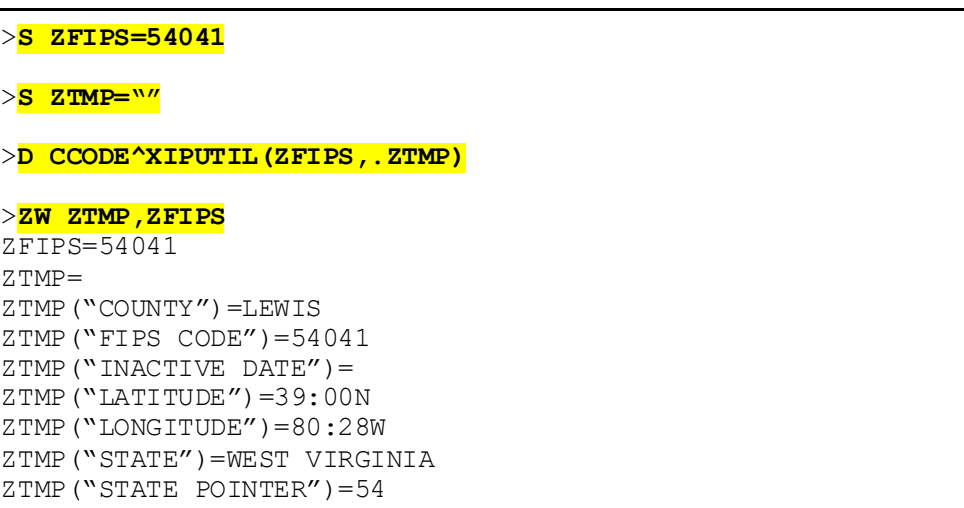

### **Figure 1: CCODE^XIPUTILAPI—Example**

# **2.1.2 \$\$FIPS^XIPUTIL(): FIPS Code for ZIP Code**

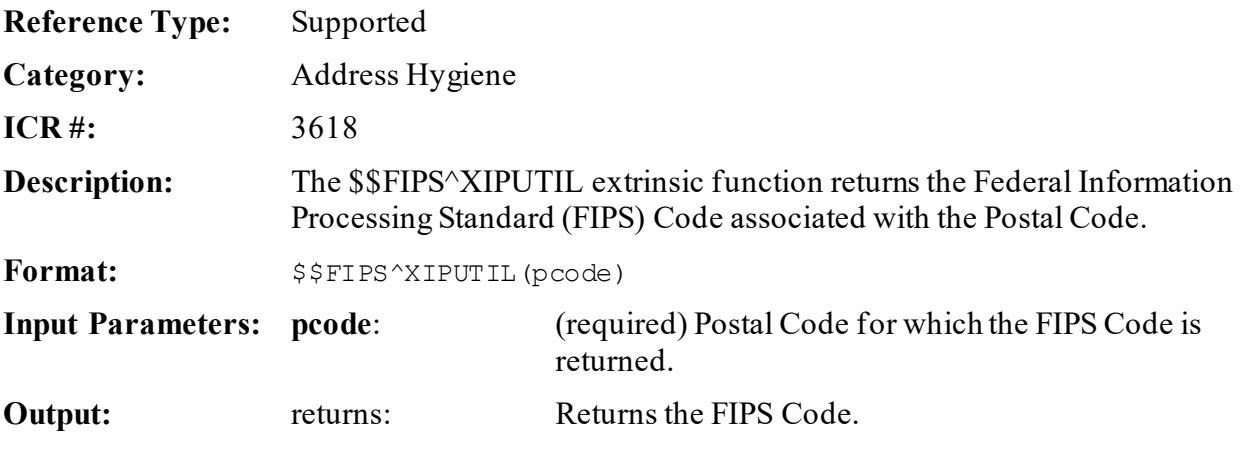

### **2.1.2.1 Example**

### **Figure 2: \$\$FIPS^XIPUTILAPI—Example**

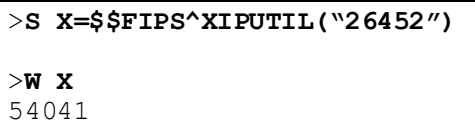

# **2.1.3 \$\$FIPSCHK^XIPUTIL(): Check for FIPS Code**

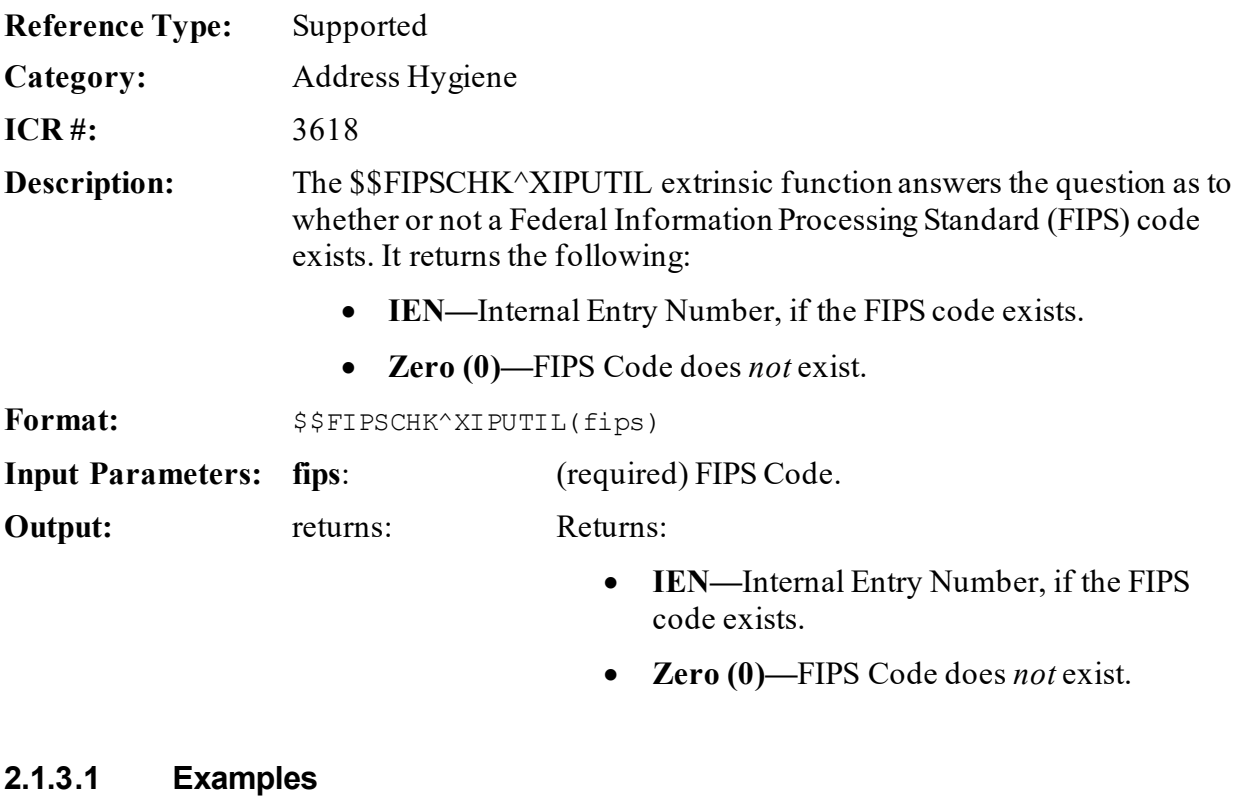

**2.1.3.1.1 Example 1**

### **Figure 3: \$\$FIPSCHK^XIPUTILAPI—Example 1**

```
>S X=$$FIPSCHK^XIPUTIL("54041")
>W X
335
```
### **2.1.3.1.2 Example 2**

### **Figure 4: \$\$FIPSCHK^XIPUTILAPI—Example 2**

```
>S X=$$FIPSCHK^XIPUTIL("54999")
```
>**W X**  $\mathbb O$ 

# **2.1.4 POSTAL^XIPUTIL(): ZIP Code Information**

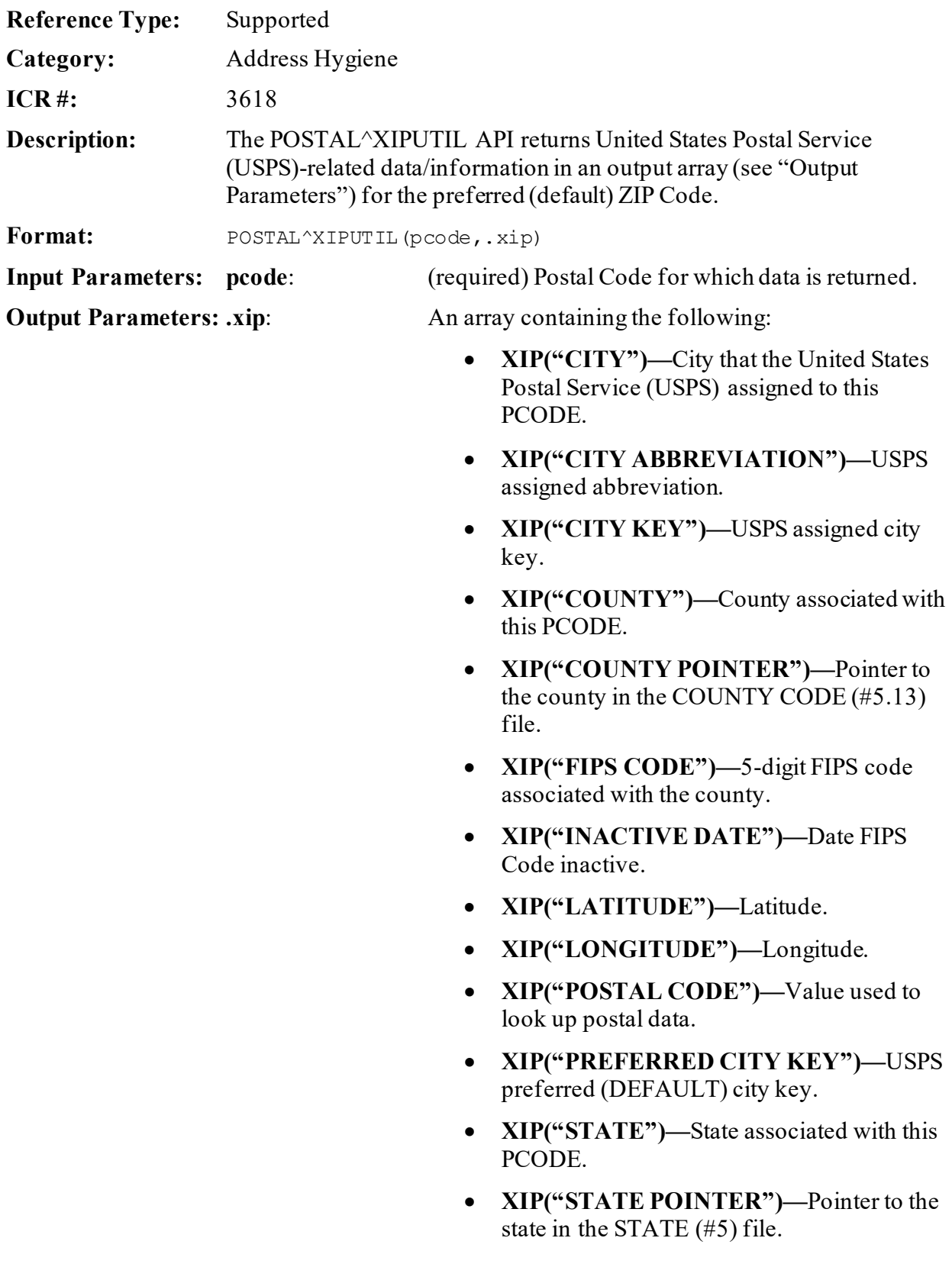

- **XIP("UNIQUE KEY")—**Unique lookup value.
- **XIP("ERROR")—**Errors encountered during lookup.

### **2.1.4.1 Examples**

**2.1.4.1.1 Example 1**

### **Figure 5: POSTAL^XIPUTILAPI—Example 1**

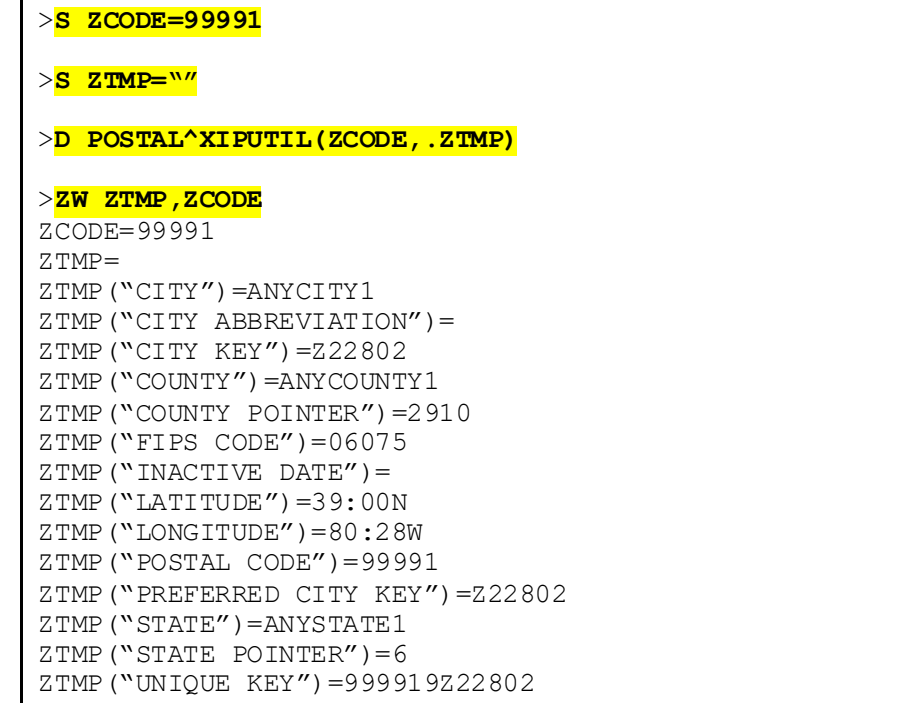

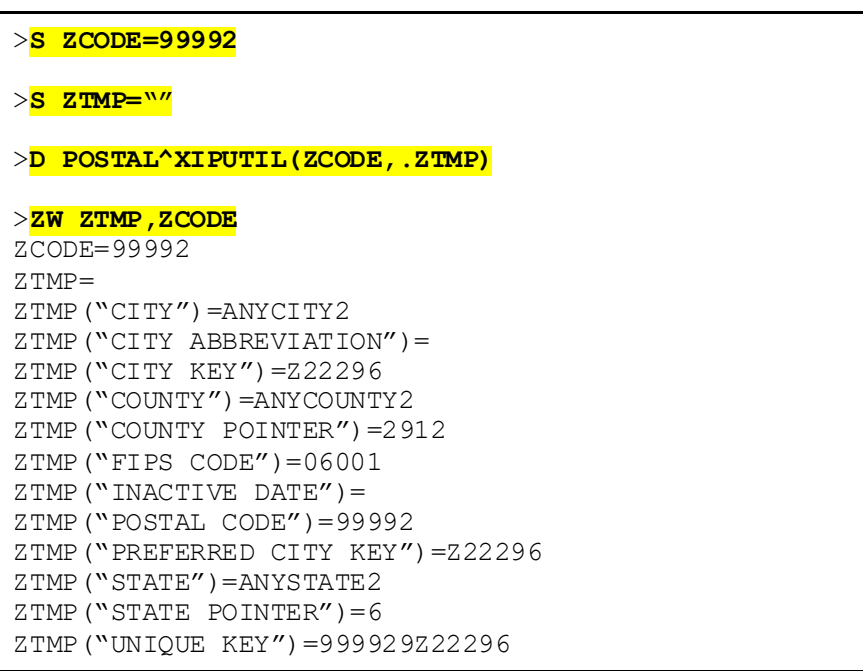

### **Figure 6: POSTAL^XIPUTILAPI—Example 2**

# **2.1.5 POSTALB^XIPUTIL(): Active ZIP Codes**

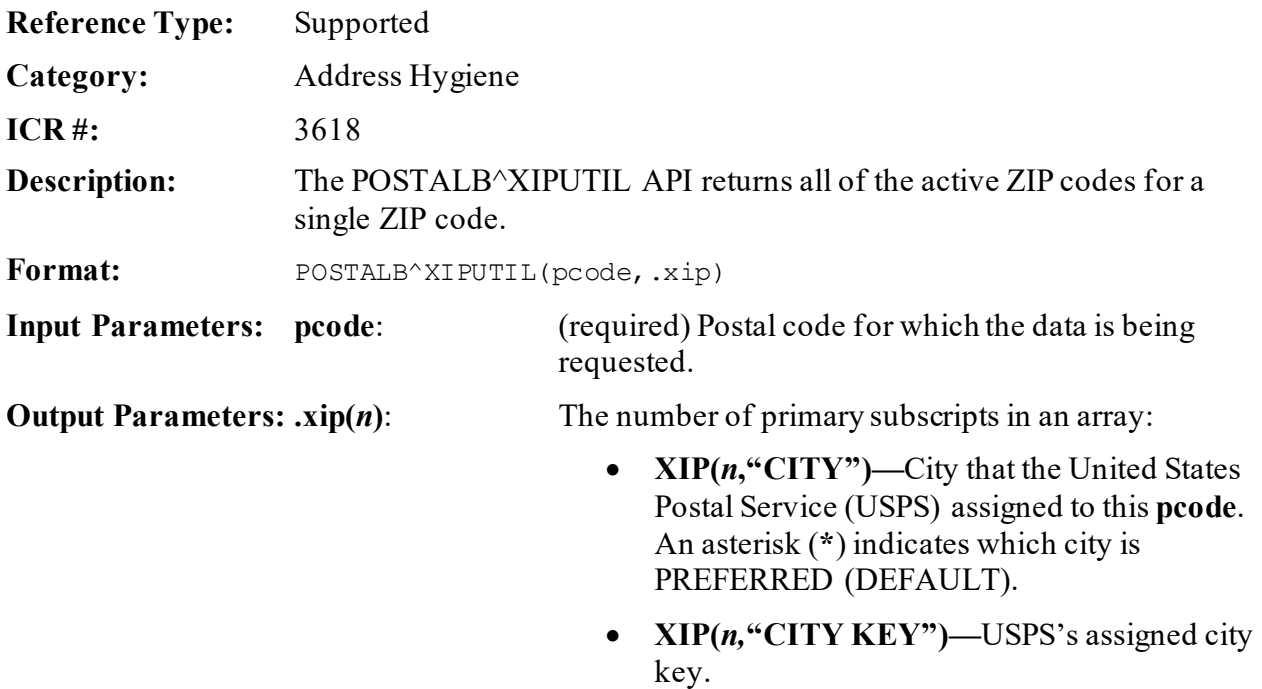

- **XIP(***n***, "CITY ABBREVIATION")—** USPS's assigned abbreviation.
- **XIP(***n*, "COUNTY")—County associated with this **pcode**.
- **XIP(***n*, "COUNTY POINTER")—Pointer to the county in the COUNTY CODE (#5.13) file.
- **XIP(***n***,"FIPS CODE")—5**-digit FIPS code associated with the county
- **XIP(***n*, "POSTAL CODE")—Value used to look up postal data
- **XIP(***n***,"PREFERRED CITY KEY")—** USPS PREFERRED (DEFAULT) city key.
- **XIP(***n*, "**STATE**")—State associated with this **pcode**.
- **XIP(***n*, "STATE POINTER")—Pointer to the state in the STATE (#5) file.
- **XIP(***n***,"UNIQUE KEY")—**Unique lookup value.
- **XIP("ERROR")—**Errors encountered during lookup.

<span id="page-85-0"></span>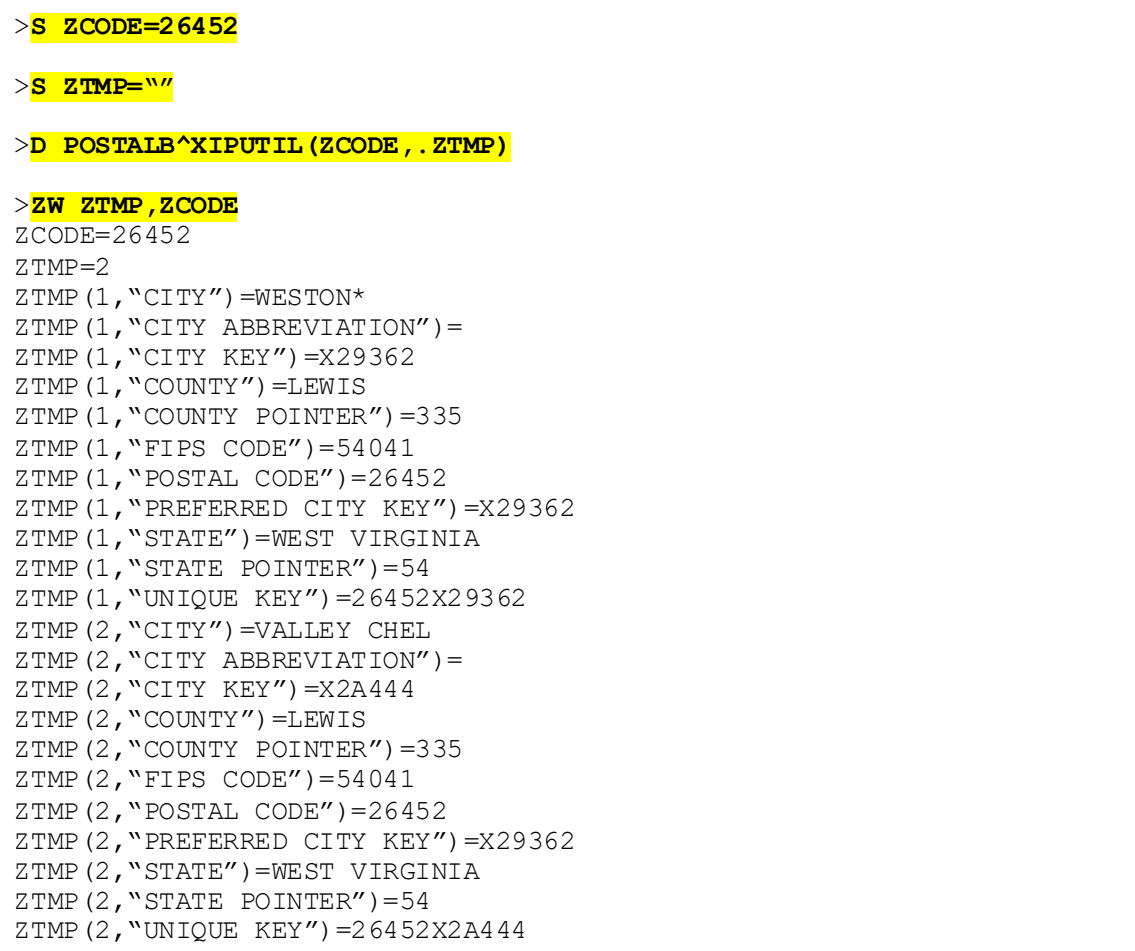

### **Figure 7: POSTALB^XIPUTILAPI—Example**

# **3 Alerts: Developer Tools**

# **3.1 Overview**

An application might want to issue an alert to one or more users when certain conditions are met, such as depleted stock levels or abnormal lab test results.

Alerts are usually generated through APIs. Th[e SETUP^XQALERT](#page-107-0) API creates an alert.

You may want to send alerts from within an application program or as part of a trigger in a VA FileMan file. Developers and system administrators are invited to discover imaginative ways to integrate alerts within local and national programming. Remember, however, *not* to overwhelm the user with alerts.

Once you have sent an alert, one way you can confirm that the alert was sent is to use the VA FileMan **Inquire to File Entries** [DIINQUIRE] option, and examine the entry in the ALERT (#8992) file for the users to whom you sent the alert.

### **Figure 8:Alerts—Creating an Alert for a User (e.g., #14)**

```
; send alert
S XQA(14)="",XQAMSG="Enter progress note",XQAOPT="ZZNOTES"
D SETUP^XQALERT
```
### **Figure 9:Alerts—Checking that the Alert was Sent**

```
>D Q^DI
Select OPTION: INQ <Enter> UIRE TO FILE ENTRIES
OUTPUT FROM WHAT FILE: ALERT
Select ALERT RECIPIENT: `14 <Enter> XUUSER,14
ANOTHER ONE: <Enter>
STANDARD CAPTIONED OUTPUT? YES// <Enter>
Include COMPUTED fields: (N/Y/R/B): NO// <Enter> - No record number 
(IEN), no Computed Fields
RECIPIENT: XUUSER,15
ALERT DATE/TIME: DEC 01, 1994@08:02:21
ALERT ID: NO-ID;161;2941201.080221
 MESSAGE TEXT: Enter Progress Note NEW ALERT FLAG: NEW ACTION FLAG: NEW ROUTINE
  ACTION FLAG: RUN ROUTINE
```
# <span id="page-87-0"></span>**3.2 Package Identifier vs. Alert Identifier**

## **3.2.1 Package Identifier**

The software application identifier for an alert is defined as the original value of the **XQAID** input variable when the alert is created via th[e SETUP^XQALERT: Send Alerts](#page-106-0) API. Typically, the software application identifier should begin with the software application namespace.

# **3.2.2 Alert Identifier**

The alert identifier consists of three semicolon pieces:

```
pkgid_";"_duz_";"_time
```
Where:

- **pkgid** is the original software application identifier.
- **duz** is the **DUZ** of the user who created the alert.
- **time** is the time the alert was created (in VA FileMan format).

The alert identifier uniquely identifies a particular alert (it is used as the value of the **.01** field in the ALERT TRACKING [#8992.1] file).

The distinction between software application identifier and alert identifier is important. More than one alert can share the same software application identifier, but the alert identifier is unique. Some Alert Handler APIs ask for a software application identifier (and act on multiple alerts), while other APIs ask for an alert identifier (and act on a single alert).

# **3.3 Package Identifier Conventions**

The Computerized Patient Record System (CPRS) software uses a convention for the format of the software application identifier consisting of three comma-delimited pieces:

```
namespace_","_dfn_","_notificationcode
```
Where:

f

- **namespace** is the software application namespace.
- **dfn** is the internal entry number of the patient whom the alert concerns in the PATIENT (#2) file.
- **notificationcode** is a code maintained by the CPRS software describing the type of alert.

**NOTE:** This three-comma-piece software application identifier is still only the first semicolon piece of an alert identifier.

Several Alert Handler APIs make use of these software application identifier conventions:

- PATIENT<sup>A</sup>XQALERT returns an array of alerts for a particular patient, based on the second comma-piece of alerts' software application identifiers.
- [PTPURG^XQALBUTL](#page-98-0) purges alerts for a particular patient, based on the second comma-piece of alerts' software application identifiers.
- [NOTIPURG^XQALBUTL](#page-95-0) purges alerts with a particular notification code, based on the third comma-piece of alerts' software application identifiers.

# **3.4 Glossary of Terms for Alerts**

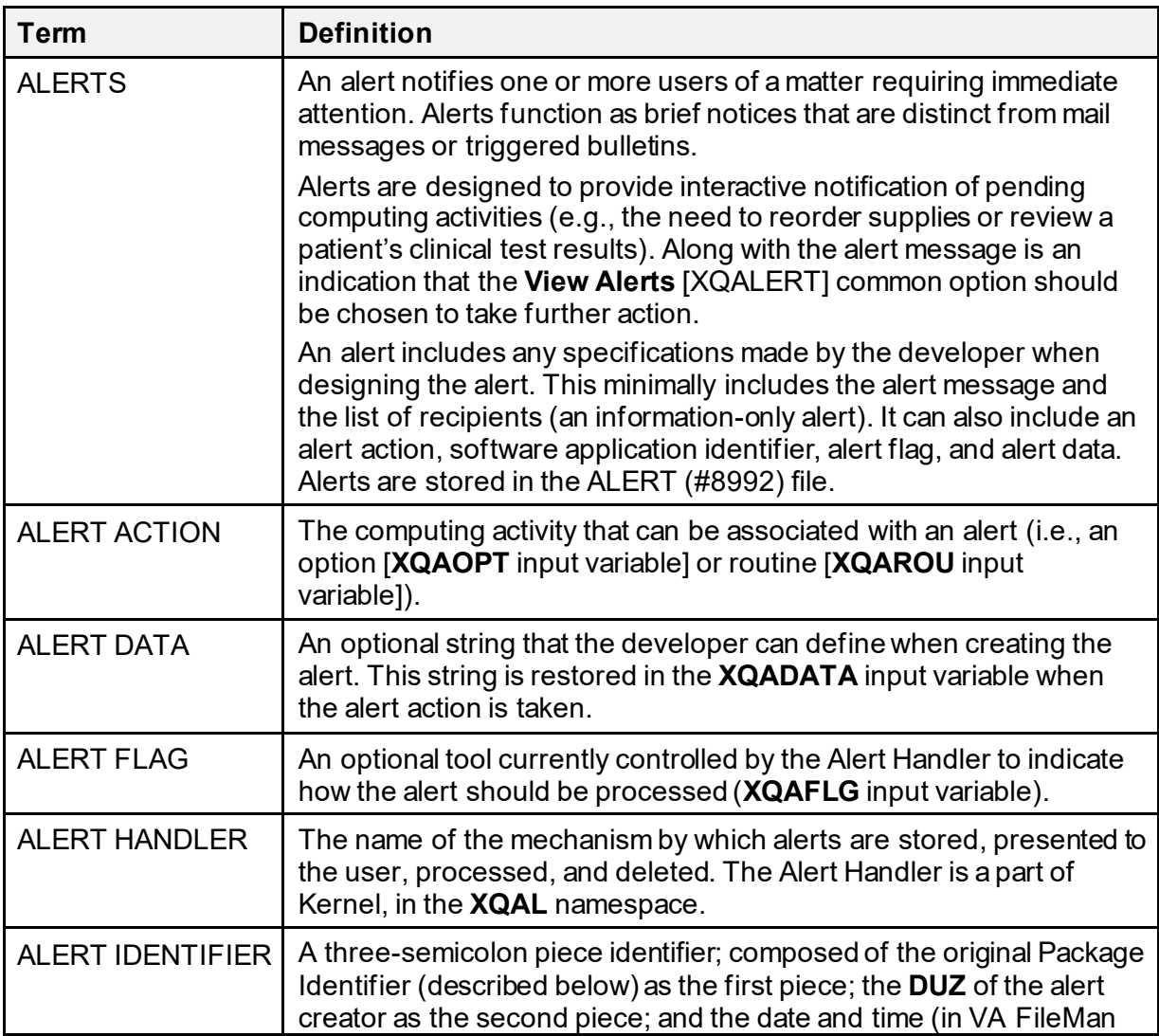

### **Table 2:Alerts—Related Terms and Definitions**

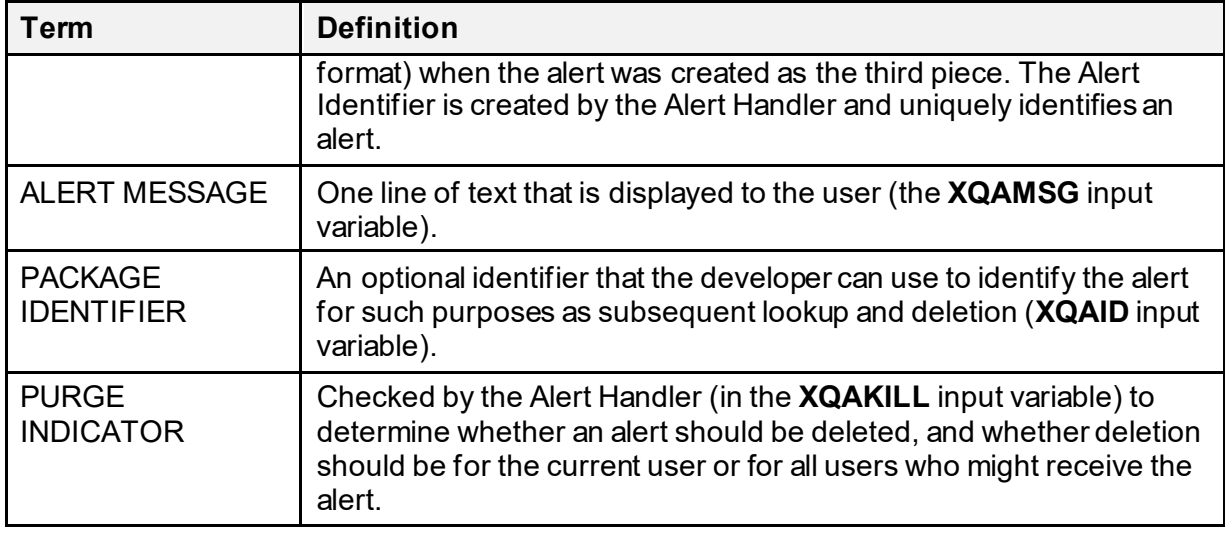

# **3.5 Application Programming Interface (API)**

Several APIs are available for developers to work with alerts. These APIs are described below.

# **3.5.1 AHISTORY^XQALBUTL(): Get Alert Tracking File Information**

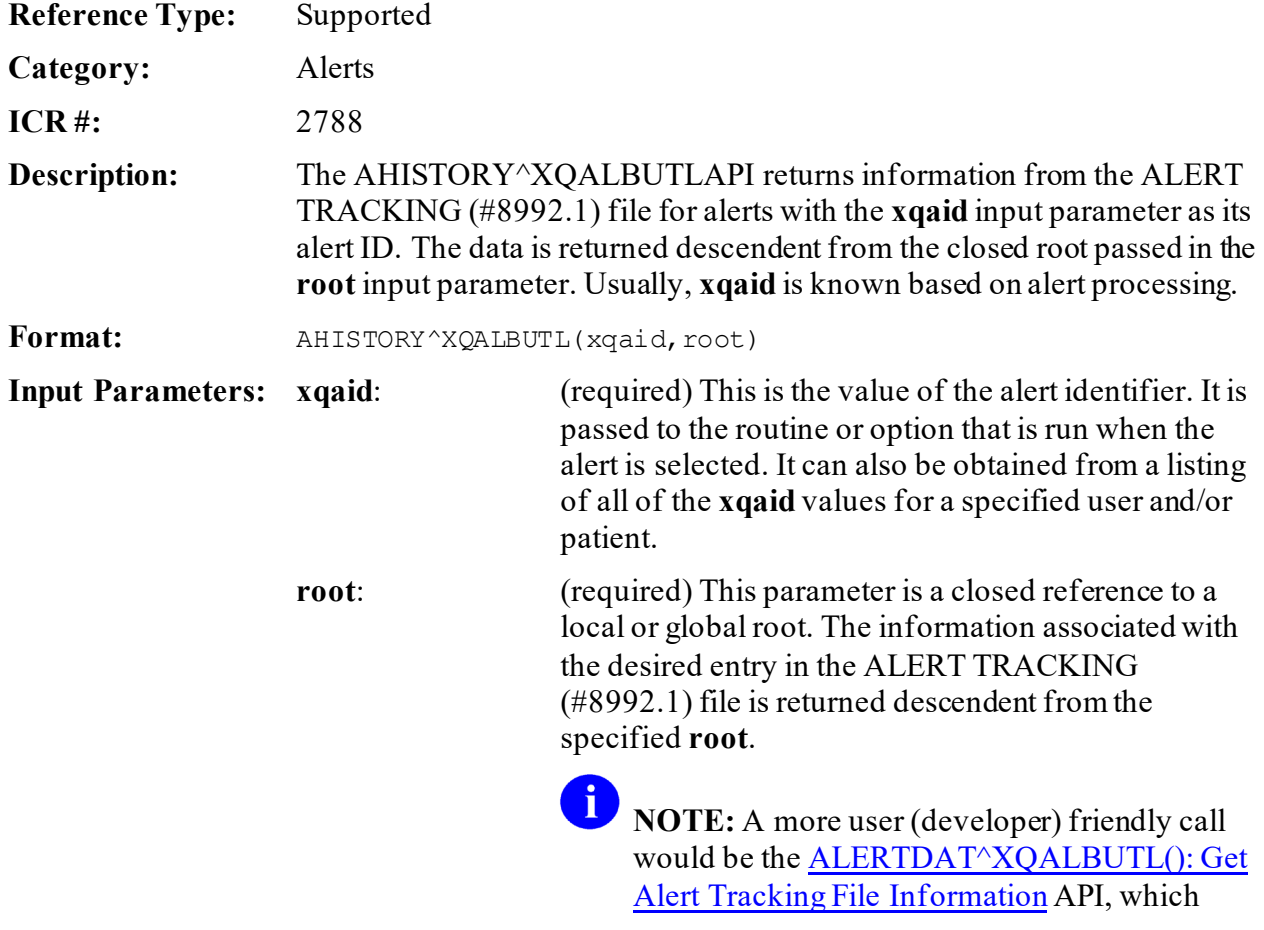

returns the data in an array with the field numbers and names as the subscripts and the internal and external (if different) values as the value. **Output:** returns: The data returned reflects the global structure of the ALERT TRACKING (#8992.1) file.

### **3.5.1.1 Example**

[Figure 10](#page-90-0) illustrates the use of the AHISTORY<sup>^</sup>XQALBUTL API and the format of the data returned.

#### <span id="page-90-0"></span>**Figure 10:AHISTORY^XQALBUTL API—Example: Sample Use and Format of Data Returned**

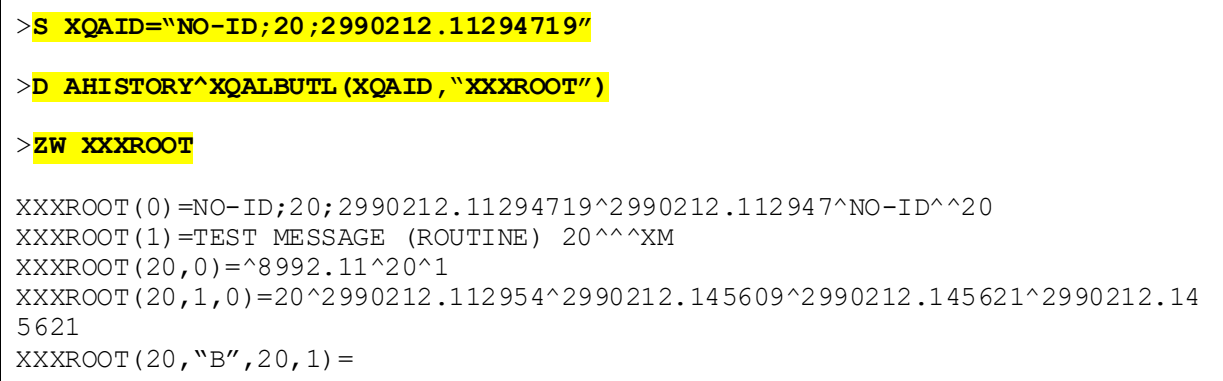

[Figure 11](#page-91-0) is in the basic structure of the nodes taken from the global for this entry, which can be seen from a global map view of the ALERT TRACKING (#8992.1) file:

#### <span id="page-91-0"></span>**Figure 11:AHISTORY^XQALBUTLAPI—Example: Basic Structure of Nodes Taken from the Global for this Entry as seen via a Global Map View of the ALERT TRACKING (#8992.1) File**

 $^{\wedge}$ XTV(8992.1,D0,0)= (#.01) NAME [1F]  $^{\wedge}$  (#.02) DATE CREATED [2D]  $^{\wedge}$  (#.03) PKG  $=$  >ID [3F]  $\land$  (#.04) PATIENT [4P]  $\land$  (#.05) GENERATED BY [5P] ^  $=$   $=$   $($   $#$   $.06)$  GENERATED WHILE OUEUED [6S]  $\land$  ( $#$   $.07$ ) STATUS [7S] ^  $==>(#.08)$  RETENTION DATE [8D] ^  $\gamma$ XTV(8992.1,D0,1)= (#1.01) DISPLAY TEXT [1F]  $\gamma$  (#1.02) OPTION FOR PROCESSING  $==>[2F]$   $(#1.03)$  ROUTINE TAG [3F]  $(#1.04)$ ROUTINE FOR ==>PROCESSING [4F] ^  $\gamma$ XTV(8992.1,D0,2)= (#2) DATA FOR PROCESSING [E1,245F]  $\gamma$ ^XTV(8992.1,D0,20,0)=^8992.11PA^^ (#20) RECIPIENT  $^{\circ}$ XTV(8992.1,D0,20,D1,0)= (#.01) RECIPIENT [1P]  $^{\circ}$  (#.02) ALERT FIRST DISPLAYED  $=$   $>$ [2D]  $\land$  (#.03) FIRST SELECTED ALERT [3D]  $\land$  (#.04)  $=$ >PROCESSED ALERT [4D]  $\land$  (#.05) DELETED ON [5D]  $\land$  $==$ )(#.06) AUTO DELETED [6D]  $\land$  (#.07) FORWARDED BY [7P]  $==\hat{ }$  (#.08) DATE/TIME FORWARDED [8D]  $($   $#.09)$  DELETED  $\equiv$   $\Rightarrow$ BY USER [9P]  $\land$ 

÷.

**NOTE:** A more user (developer) friendly API would be the [ALERTDAT^XQALBUTL\(\): Get Alert Tracking File Information](#page-92-0) API, which returns the data in an array with the field numbers and names as the subscripts and the internal and external (if different) values as the value.

# <span id="page-92-0"></span>**3.5.2 ALERTDAT^XQALBUTL(): Get Alert Tracking File Information**

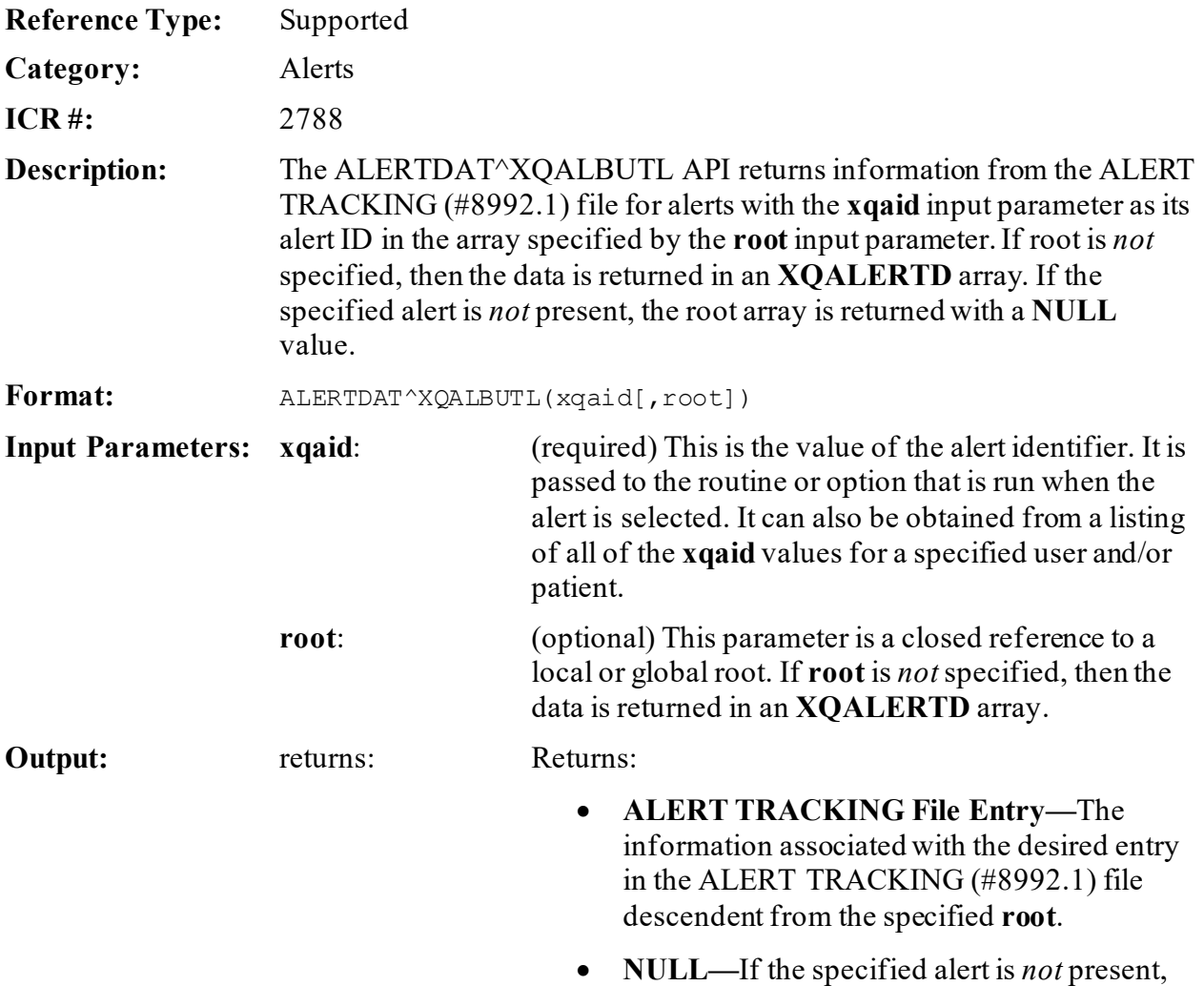

the array root is returned with a **NULL** value.

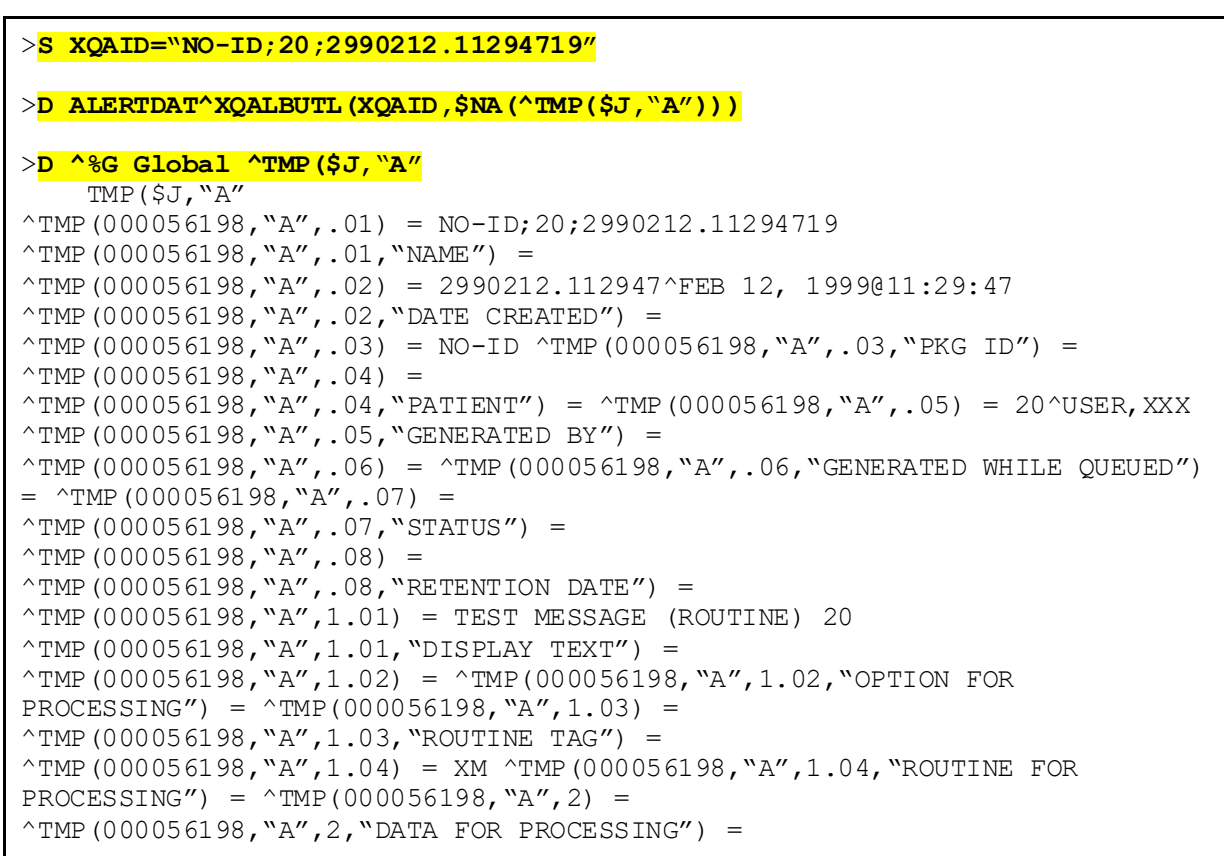

#### **Figure 12:ALERTDAT^XQALBUTLAPI—Example**

The data elements at the top level of the ACTIVITY TRACKING file are returned subscripted by the field numbers. This subscript is sufficient to obtain the data. The values are shown as internal^external if the internal and external forms are different. The next subscript after the field number provides the field names if they are desired.

## **3.5.3 DELSTAT^XQALBUTL(): Get Recipient Informationand Alert Status**

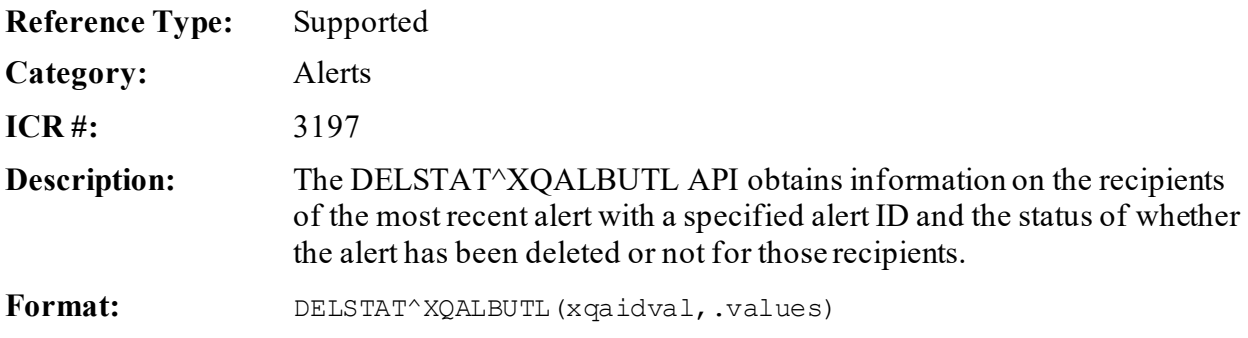

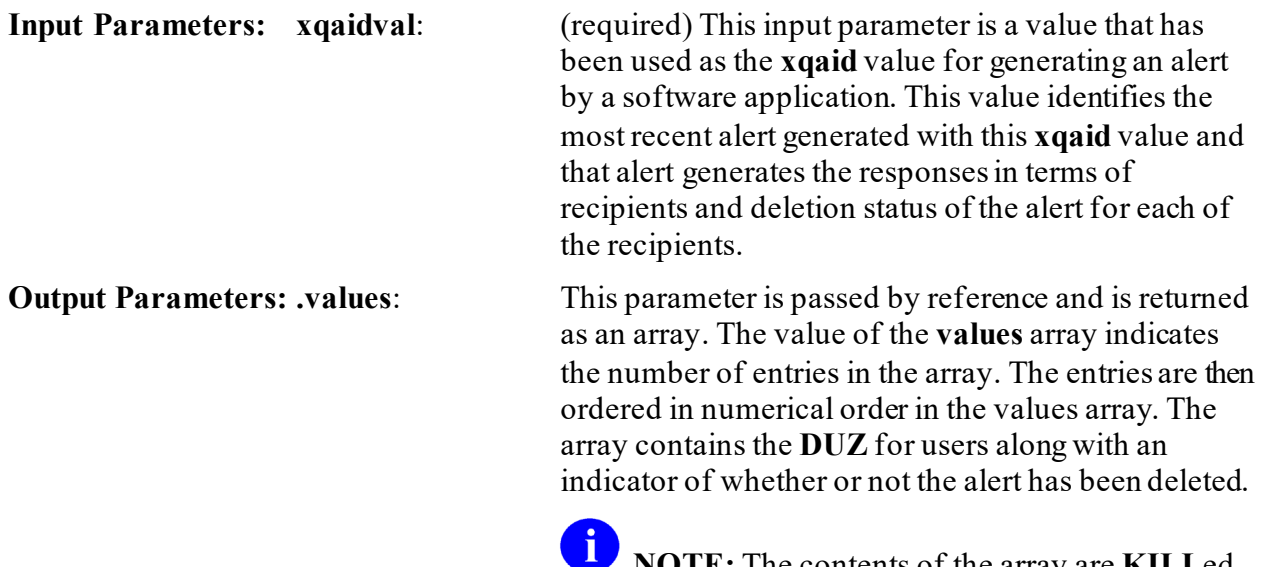

**NOTE:** The contents of the array are **KILL**ed prior to building the list.

For example:

- **DUZ^1—**If alert deleted.
- **DUZ^0—**If alert *not* deleted.

### **3.5.3.1 Example**

#### **Figure 13: DELSTAT^XQALBUTLAPI—Example**

>**D DELSTAT^XQALBUTL("OR;14765;23",.VALUE)**

The value of **VALUE** indicates the number of entries in the array. The entries are then ordered in numerical order in the **VALUE** array:

#### **Figure 14: DELSTAT^XQALBUTLAPI—Example: Sample VALUE Array**

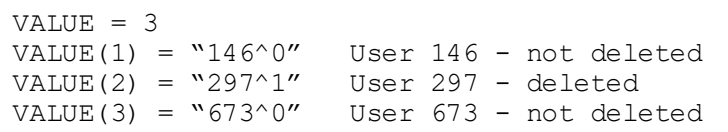

# <span id="page-95-0"></span>**3.5.4 NOTIPURG^XQALBUTL(): Purge Alerts Based on Code**

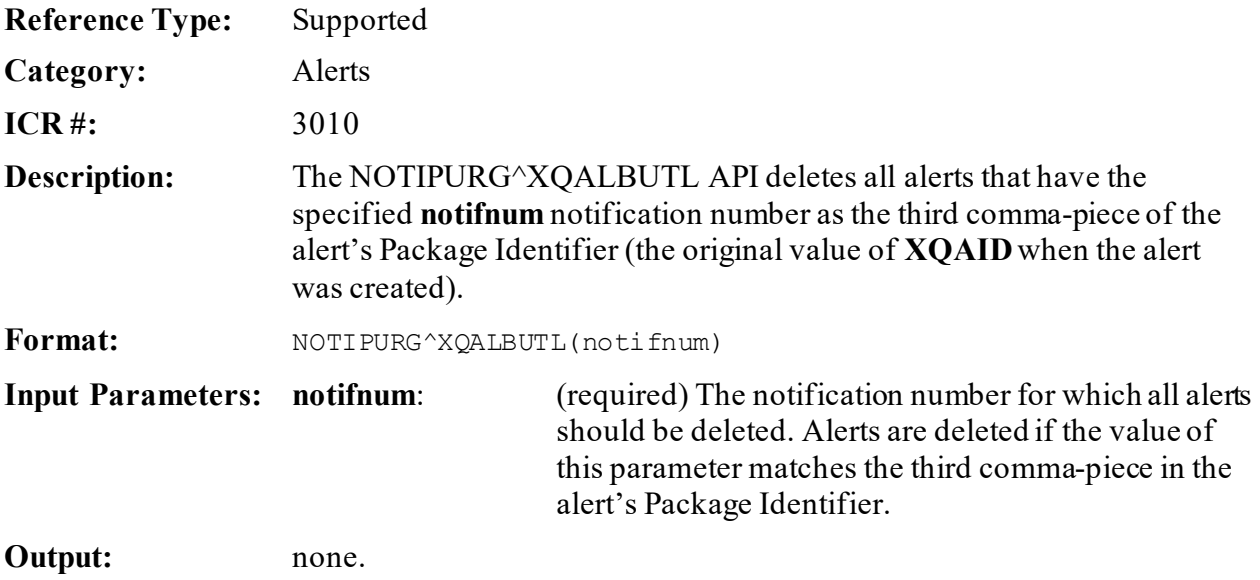

# **3.5.5 \$\$PENDING^XQALBUTL(): Pending Alerts for a User**

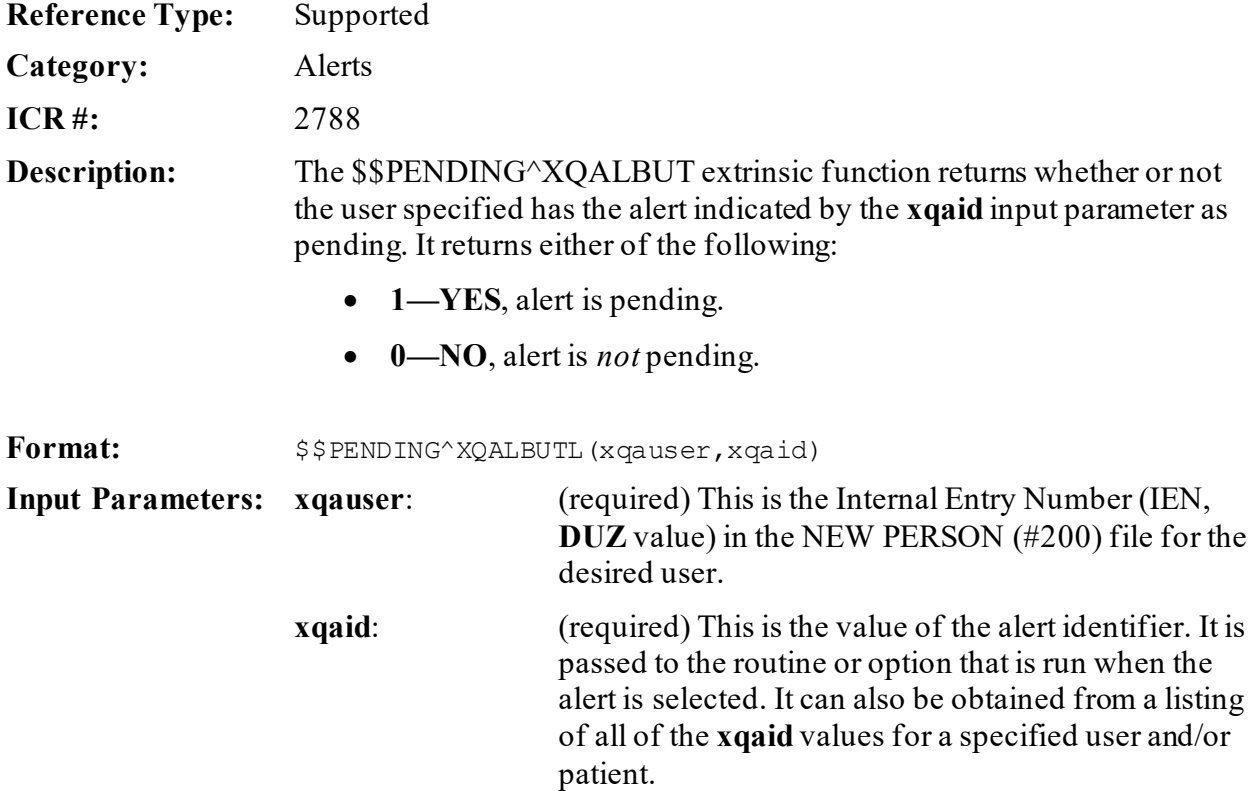

**Output:** returns: Returns:

- **1—YES**, alert is pending.
- **0—NO**, alert is *not* pending.

### **3.5.5.1 Examples**

### **3.5.5.1.1 Example 1**

<span id="page-96-0"></span>[Figure 15](#page-96-0) is an example of an alert *not* pending:

### **Figure 15: \$\$PENDING^XQALBUTLAPI—Example 1**

```
>S XQAID="NO-ID;20;2990212.11294719"
>W $$PENDING^XQALBUTL(20,XQAID)
0
```
### **3.5.5.1.2 Example 2**

<span id="page-96-1"></span>[Figure 16](#page-96-1) is an example of an alert pending:

### **Figure 16: \$\$PENDING^XQALBUTLAPI—Example 2**

```
>S XQAID="NO-ID;20;2990212.15540723"
```
>**W \$\$PENDING^XQALBUTL(20,XQAID)**

## **3.5.6 \$\$PKGPEND^XQALBUTL(): Pending Alerts for a User in Specified Software**

**Reference Type:** Supported

**Category:** Alerts

**ICR #:** 2788

1

**Description:** The \$\$PKGPEND^XQALBUTL extrinsic function returns whether or not the user specified has an alert with **XQAID** containing the first "**;**"-piece (software/package identifier) indicated by the **xqapkg** input parameter pending. It returns either of the following:

- **1—YES**, indicates one *or more* alerts pending for the specified user containing the software/package identifier.
- **0—NO**, alerts *not* pending.

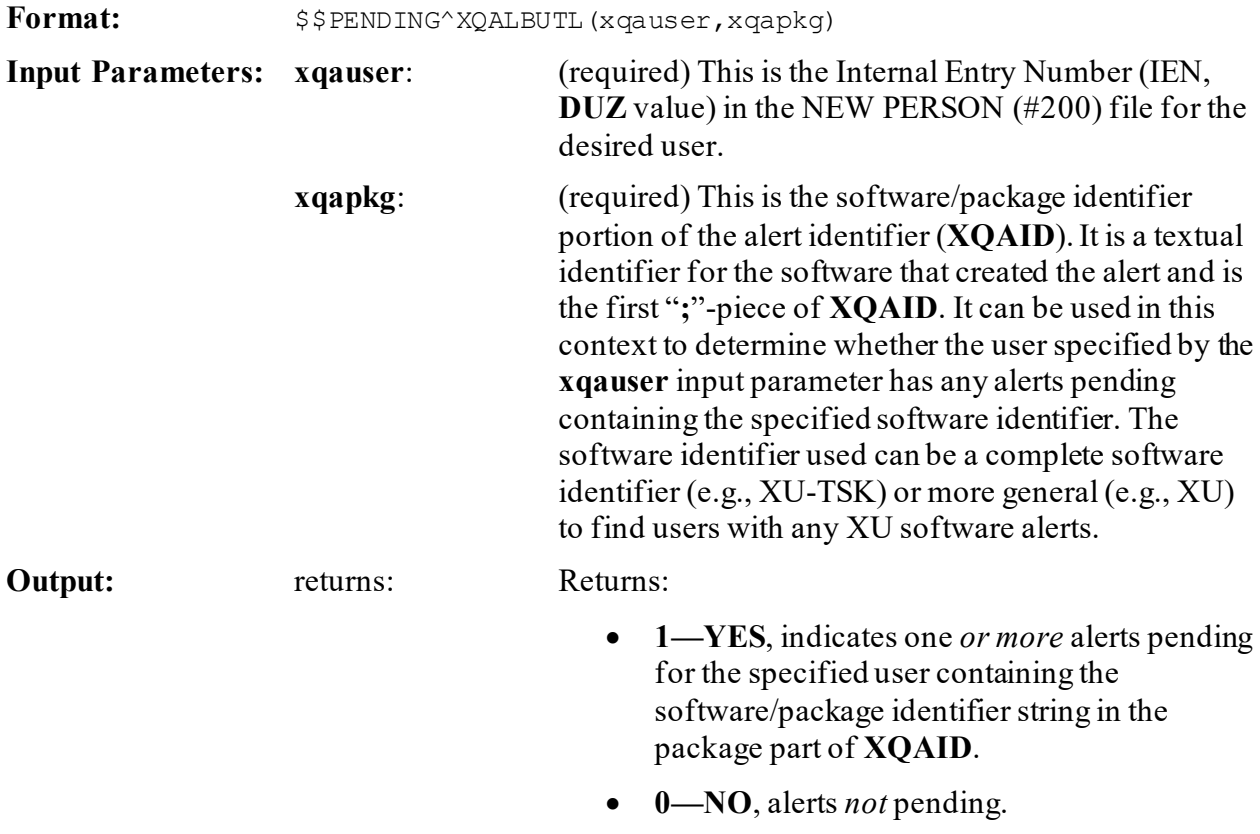

### **3.5.6.1 Examples**

### **3.5.6.1.1 Example 1**

[Figure 17](#page-97-0) is an example of an alert *not* pending:

### **Figure 17: \$\$PKGPEND^XQALBUTLAPI—Example 1**

#### <span id="page-97-0"></span>>**S XQKG="XU"**

```
>W $$PKGPEND^XQALBUTL(20,XQKG)
0
```
### **3.5.6.1.2 Example 2**

<span id="page-98-1"></span>[Figure 18](#page-98-1) is an example of an alert pending (one or more):

### **Figure 18: \$\$PKGPEND^XQALBUTLAPI—Example 2**

>**S XQKG="XU"** >**W \$\$PKGPEND^XQALBUTL(20,XQKG)** 1

## <span id="page-98-0"></span>**3.5.7 PTPURG^XQALBUTL(): Purge Alerts Based on Patient**

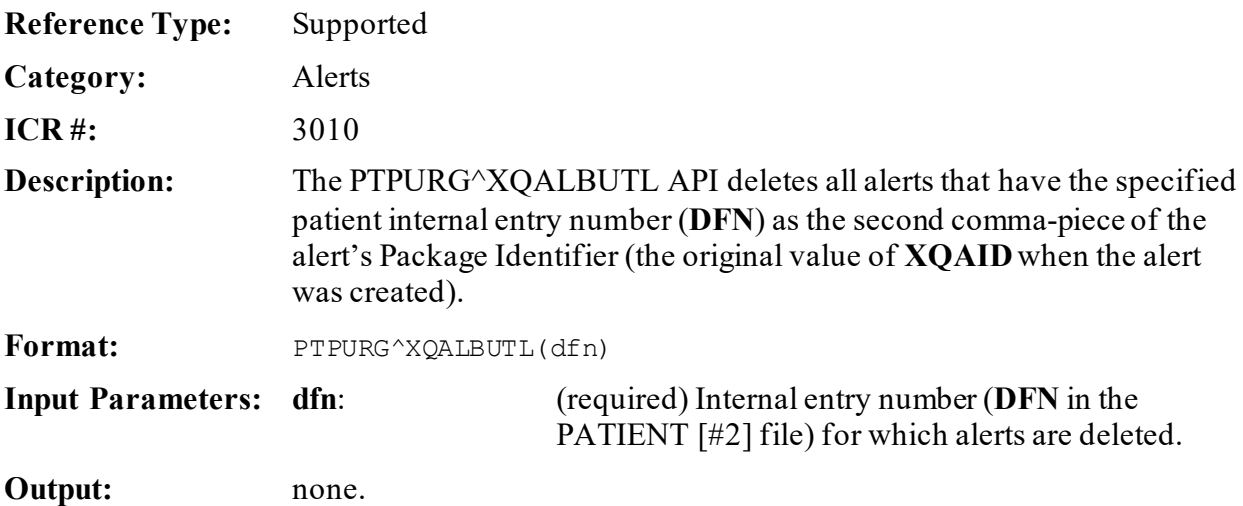

## **3.5.8 RECIPURG^XQALBUTL(): Purge User Alerts**

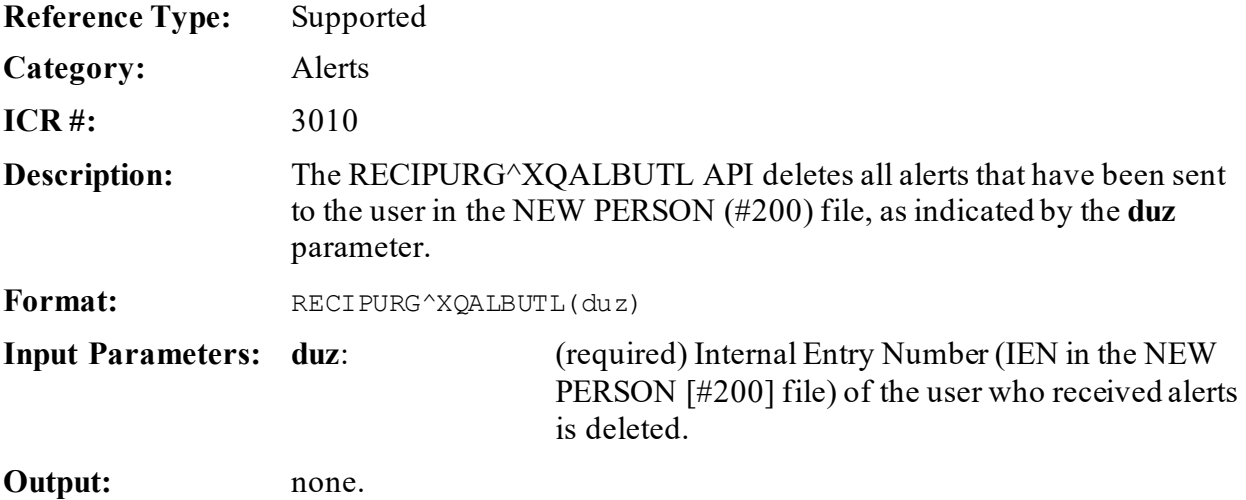

# **3.5.9 USERDATA^XQALBUTL(): Get User Information for an Alert**

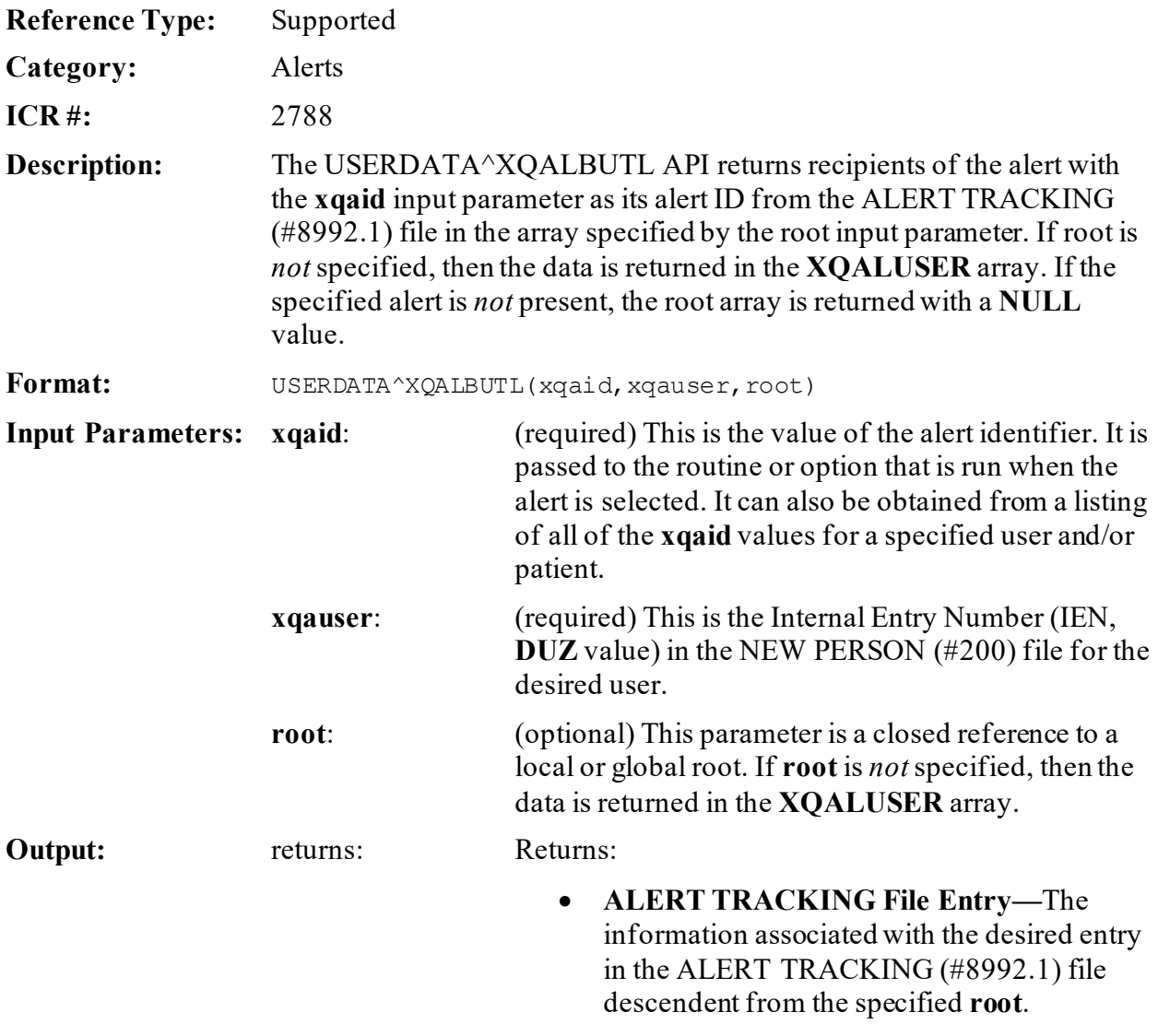

• **NULL—**If the specified alert is *not* present, the array root is returned with a **NULL** value.

### >**D USERDATA^XQALBUTL(XQAID,20,"XXX")** >**ZW XXX**  $XXX( .01)=20^{\circ}$ USER, XXX XXX $(.01, "RECIPIENT")=$ XXX(.02)=2990212.112954^FEB 12, 1999@11:29:54 XXX(.02,"ALERT FIRST  $DISPIAYED'$ ) = XXX(.03)=2990212.145609^FEB 12, 1999@14:56:09 XXX(.03,"FIRST SELECTED  $ALERT'$ ) = XXX(.04)=2990212.145621^FEB 12, 1999@14:56:21 XXX(.04,"PROCESSED ALERT")= XXX(.05)=2990212.145621^FEB 12, 1999@14:56:21 XXX(.05,"DELETED ON")=  $XXX(.06) = XXX(.06, "AUTODELETED") =$  $XXX(.07) = XXX(.07, "FORWARDED BY") =$  $XXX(.08) = XXX(.08, "DATE/TIME FORMARDED") =$  $XXX(.09) = XXX(.09, "DELETED BY USEER") =$

#### **Figure 19: USERDATA^XQALBUTLAPI—Example**

## **3.5.10 USERLIST^XQALBUTL(): Get Recipient Information for an Alert**

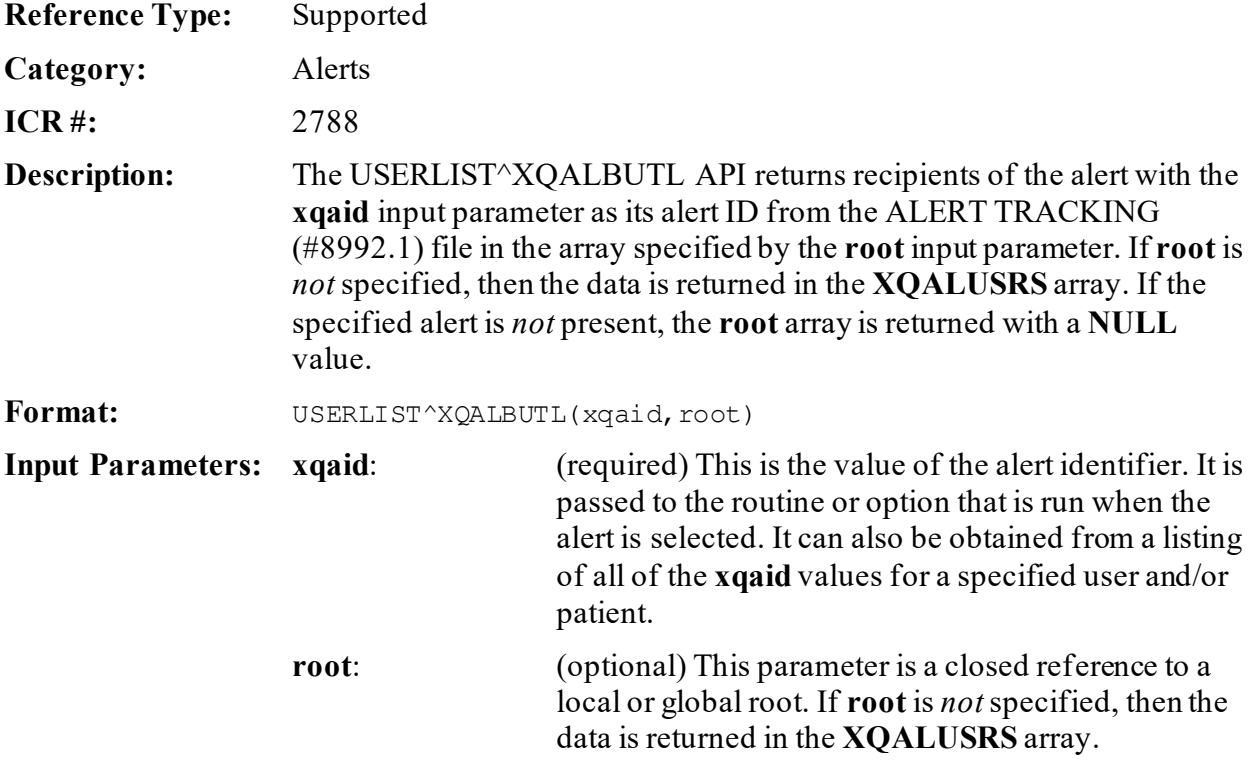

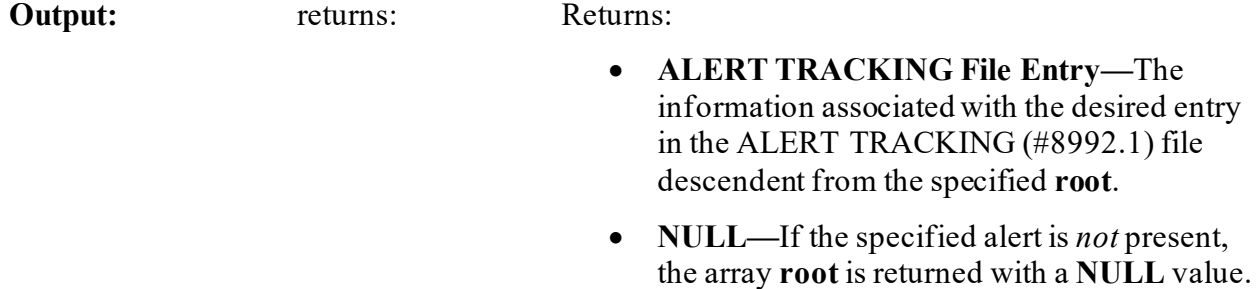

### **3.5.10.1 Example**

#### **Figure 20: USERLIST^XQALBUTLAPI—Example**

```
>D USERLIST^XQALBUTL(XQAID)
>ZW XQALUSRS XQALUSRS(1)=20^USER,XXX
```
# **3.5.11 ACTION^XQALERT(): Process an Alert**

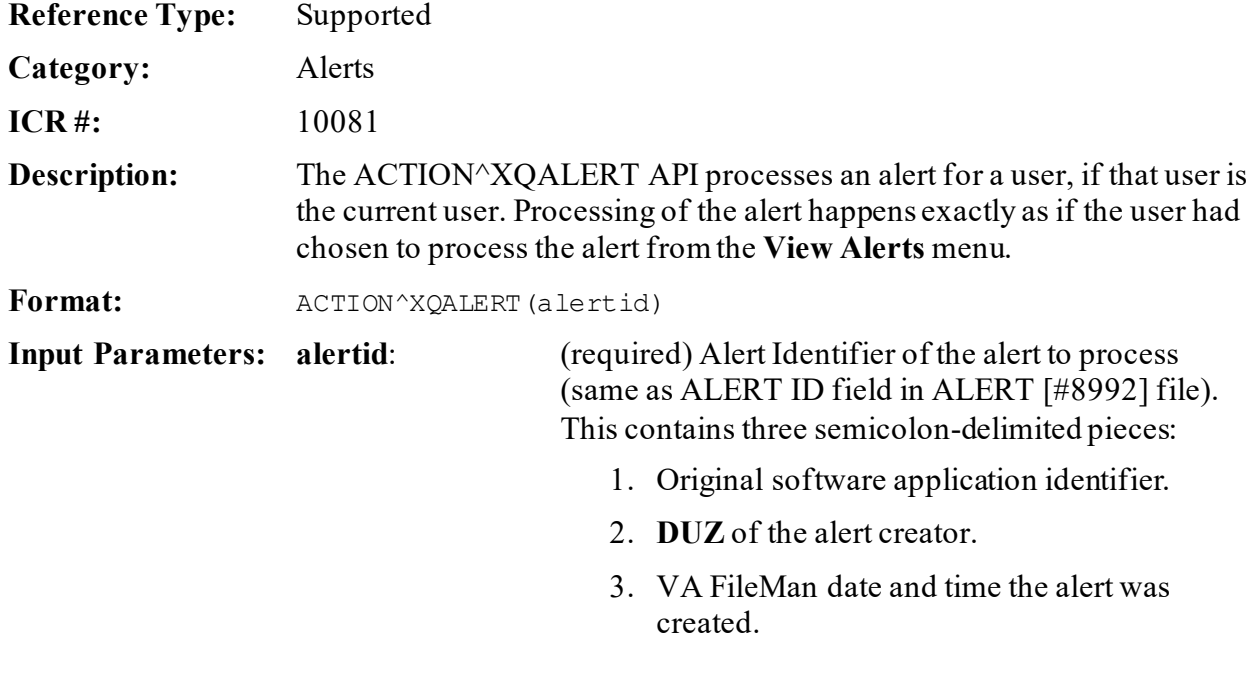

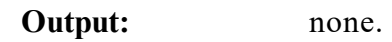

## **3.5.12 DELETE^XQALERT: Clear Obsolete Alerts**

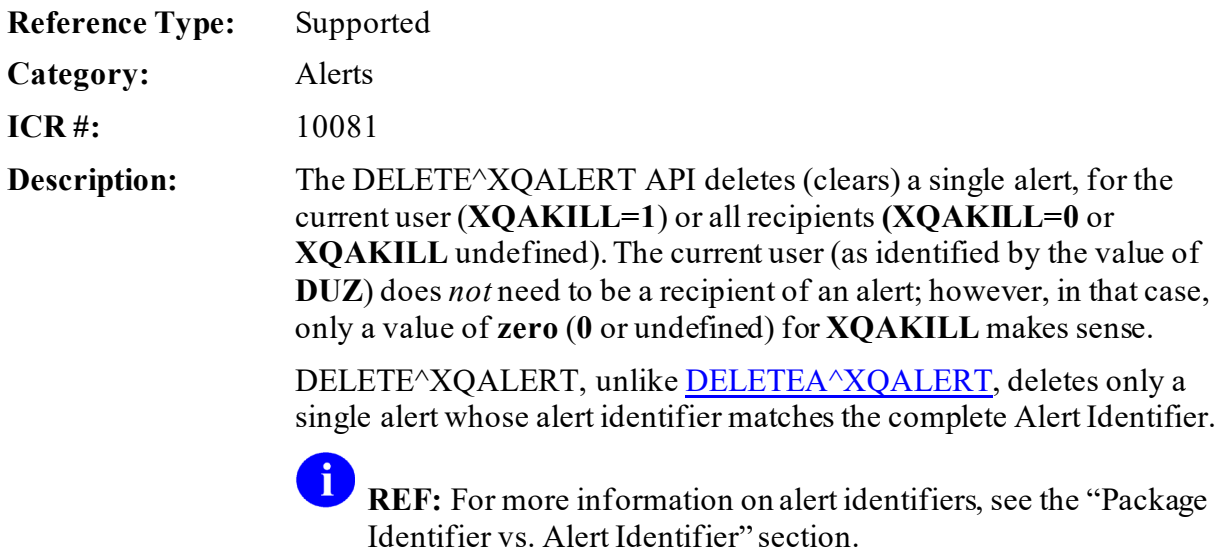

### **Format:** DELETE^XQALERT

Make sure to perform the following steps before calling this API:

- 1. **NEW** all *non*-namespaced variables.
- 2. Set all input variables.
- 3. Call the API.

**Input Variables: XQAID:** (required) Alert Identifier of the alert to delete. It *must* be a complete Alert Identifier, containing all three semicolon pieces:

- 1. The first semicolon piece (Package Identifier) *must* be in the same form as the alert creator defined it.
- 2. The second piece being the **DUZ** of the user who created the alert.
- 3. The third piece being the time the alert was created.

**NOTE:** The second and third pieces are defined by the Alert Handler.

### **XQAKILL:** (optional) **XQAKILL** determines how the alert is deleted.

- If **XQAKILL** is undefined or **zero** (**0**), the Alert Handler deletes the alert for all recipients.
- If **XQAKILL** is set to **1**, Alert Handler only purges the alert for the current user, as identified by **DUZ** (using a value of **1** only makes sense if the current user is a recipient of the alert, however).

If the software application identifier portion of the alert identifier is "**NO-ID**", however, the alert is treated as if **XQAKILL** were set to **1** (i.e., the alert is deleted only from one user), regardless of how it is actually set.

**Output:** none**.**

## <span id="page-103-0"></span>**3.5.13 DELETEA^XQALERT: Clear Obsolete Alerts**

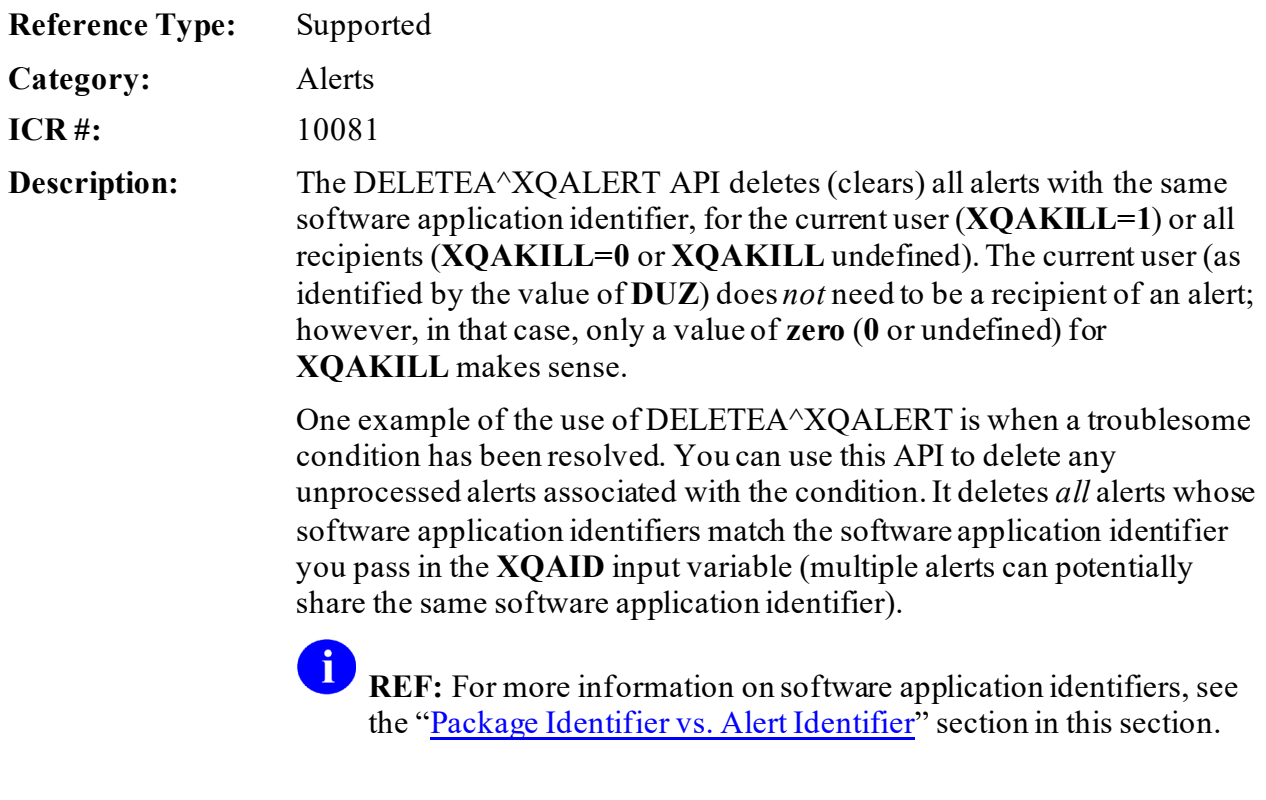

**Format:** DELETEA^XQALERT

Make sure to perform the following steps before calling this API:

- 1. **NEW** all *non*-namespaced variables.
- 2. Set all input variables.
- 3. Call the API.

**Input Variables: <b>XQAID:** (required) All alerts whose software application identifier matches the value of this input parameter is deleted, for the alert recipients designated by the **XQAKILL** input variable.

> The form of **XQAID** can be exactly as initially set when creating the alert. Alternatively, it can contain the two additional semicolon pieces added by the Alert Handler (the full alert identifier). The two additional semicolon pieces are ignored, however; this API only requires the original software application identifier.

If the alert identifier you specify is "**NO-ID**", however, (the generic software application ID assigned to alerts with no original software application identifier), this API does *not* delete matching alerts.

**XQAKILL:** (optional) **XQAKILL** determines how the alert is deleted. If **XQAKILL** is:

- **Undefined or Zero (0)—**The Alert Handler deletes matching alerts for all recipients.
- **Set to 1—Alert Handler deletes matching** alerts for the current user, as identified by **DUZ**.
	- **NOTE:** Using a value of **1** only makes sense if the current user is also a recipient of the alert, however.

**Output:** none.

# **3.5.14 GETACT^XQALERT(): Return Alert Variables**

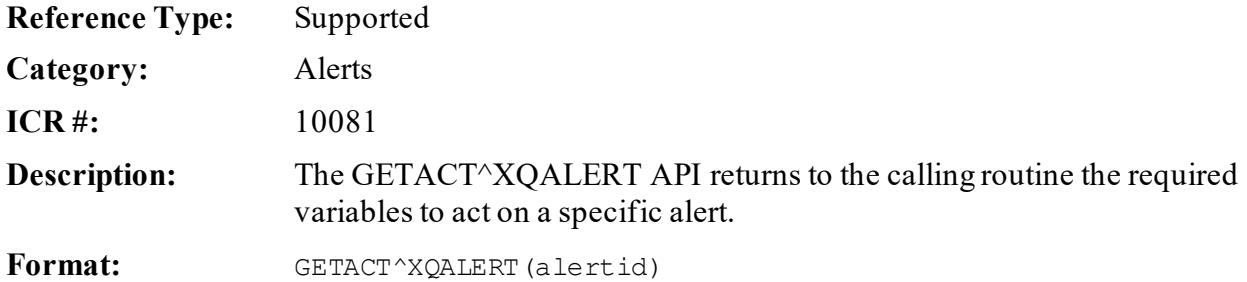

Make sure to perform the following steps before calling this API:

- 1. **NEW** all *non*-namespaced variables.
- 2. Set all input variables.
- 3. Call the API.

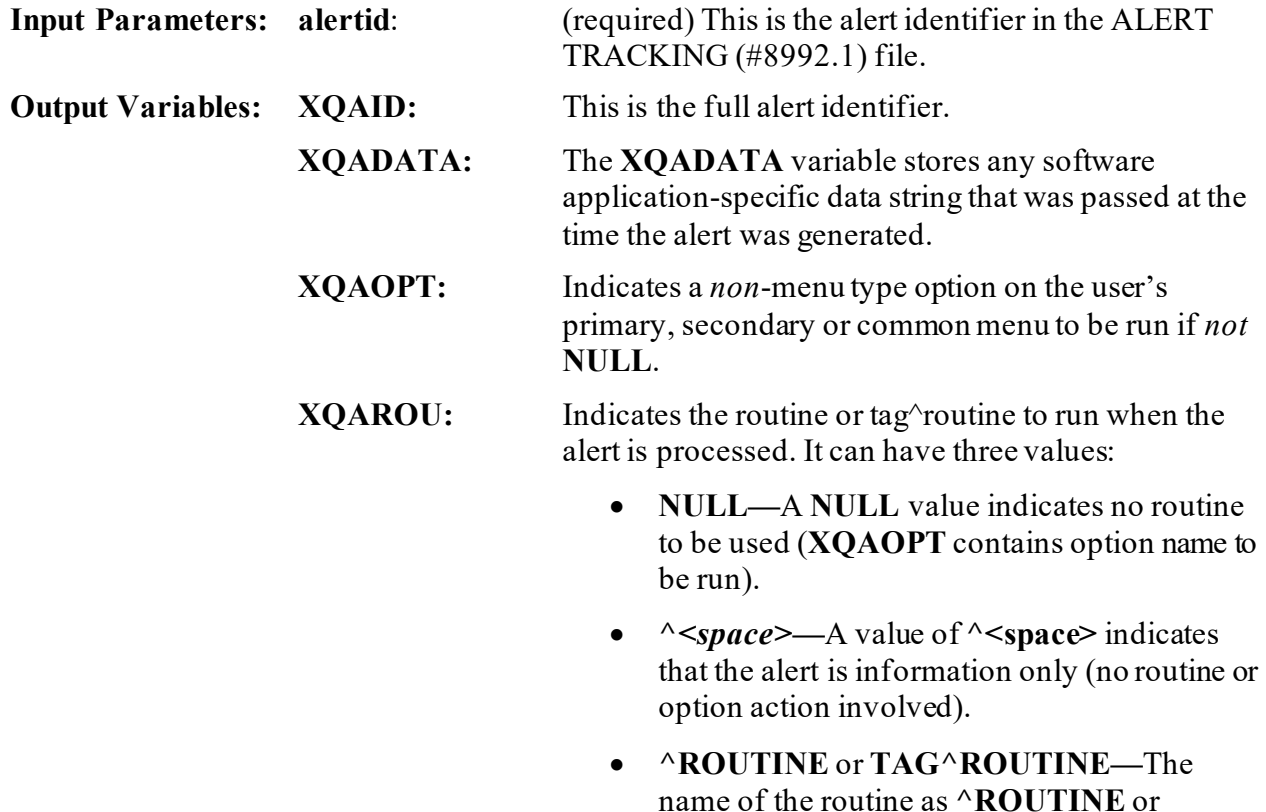

**TAG^ROUTINE**.

# <span id="page-106-1"></span>**3.5.15 PATIENT^XQALERT(): Get Alerts for a Patient**

<span id="page-106-0"></span>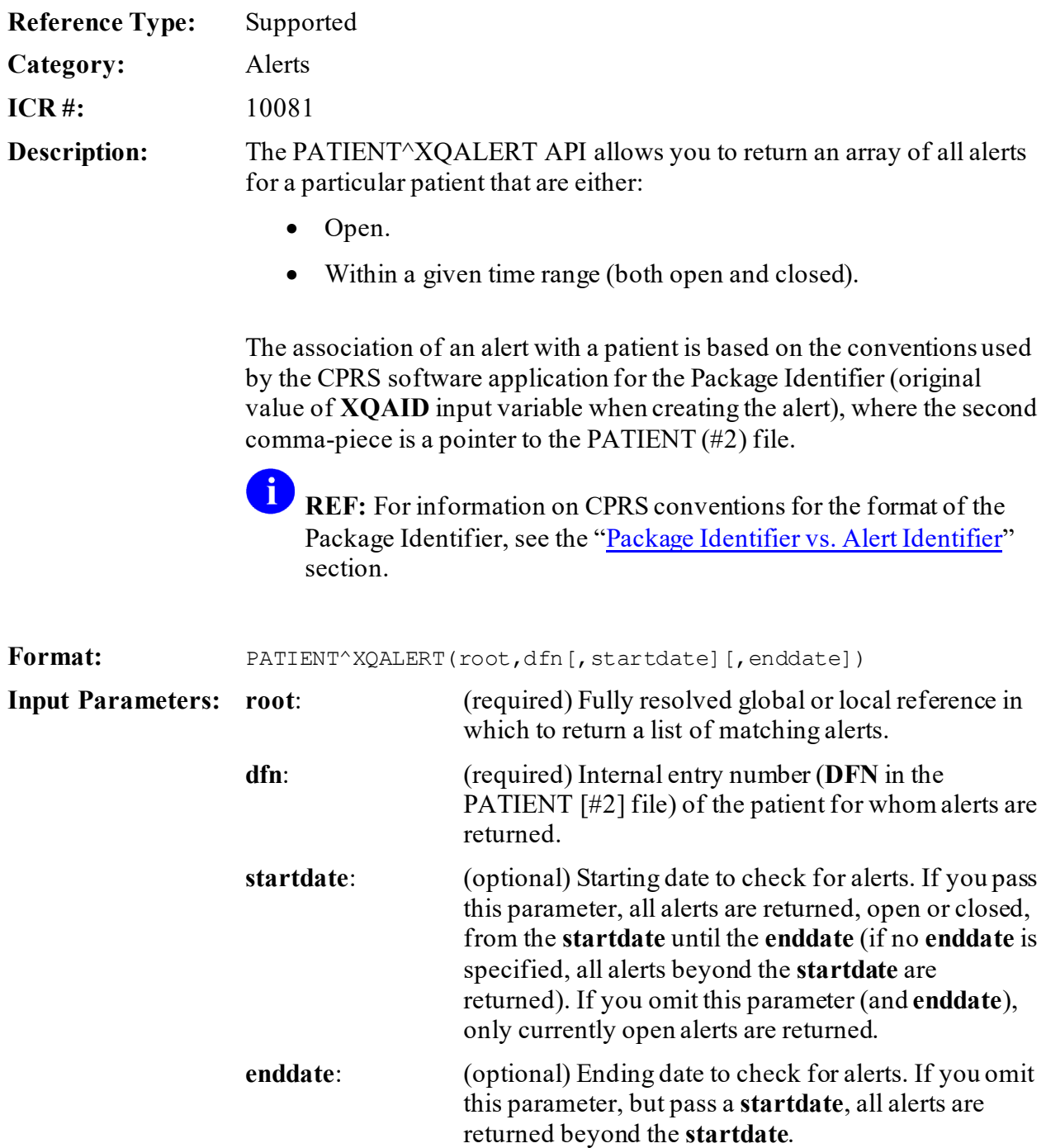

**Output Parameters: root:** All alerts matching the request are returned in the input parameter you specified in root, in the following format:

```
root=number of matching alerts
root(1)= "I "_messagetext_"^"_alertid
root(2)=...
```
Where the first three characters are either:

- "**I** "—If the alert is informational.
- " "—If the alert runs a routine.

In addition, where **alertid** (Alert Identifier) contains three semicolon-delimited pieces:

- 1. The original software application identifier (value of **XQAID**).
- 2. The **DUZ** of the alert creator.
- 3. The VA FileMan date and time the alert was created.

## <span id="page-107-0"></span>**3.5.16 SETUP^XQALERT: Send Alerts**

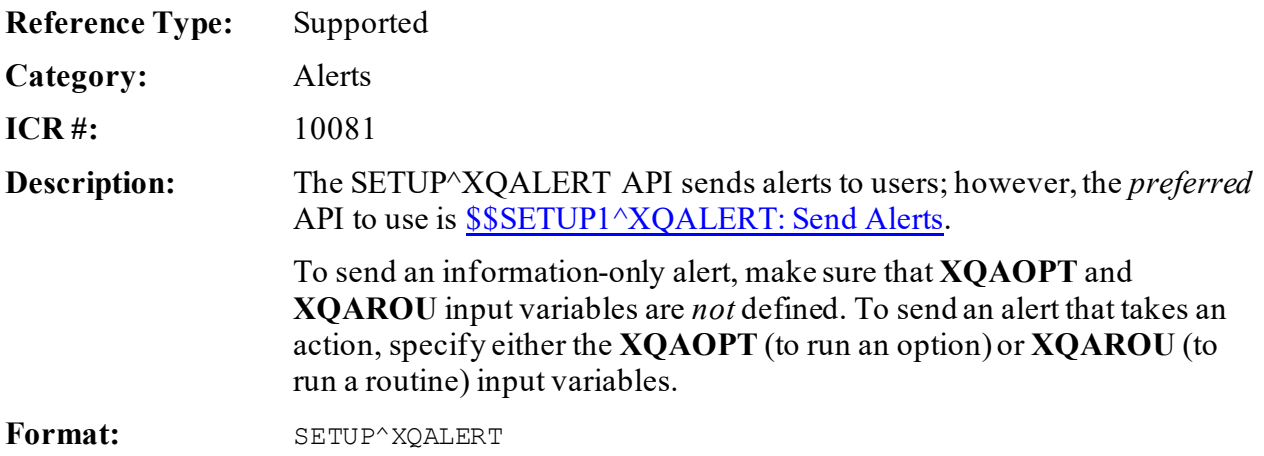

Make sure to perform the following steps before calling this API:

- 1. **NEW** all *non*-namespaced variables.
- 2. Set all input variables.
- 3. Call the API.
**Input Variables: XQA:** (required) Array defining at least one user to receive the alert. Subscript the array with users' **DUZ** numbers to send to individual users; subscript the array with mail group names to send to users in mail groups:  $>$ S XQA(USERDUZ)="" >S XQA ("G.MAILGROUP") = "" **XQAARCH:** (optional) Number of days that alert tracking information for this alert should be retained in the ALERT TRACKING (#8992.1) file. Default time period is **30** days. Users can specify a different number of days using this input variable. To retain information forever, a value of **100000** is *recommended* (good for proximately **220** years). **XQACNDEL:** (optional) Setting a value in the **XQACNDEL** variable prior to calling this API causes the CAN DELETE WITHOUT PROCESSING (#.1) field in the ALERT (#8992) file to be set. A value in this field indicates that the alert can be deleted by the user without having processed it. **XQADATA:** (optional) Use this to store a software applicationspecific data string, in any format. It is restored in the **XQADATA** input variable when the user processes the alert, and is therefore, available to the routine or option that processes the alert. You can use any delimiter in the input variable, including the caret. You can use it to make data, such as patient number, lab accession, or cost center, available to your software application-specific routine or option without needing to query the user when they process the alert. It is up to your routine or option to know what format is used for data in this string. **XQAFLG:** (optional) Alert flag to regulate processing (currently *not*supported). The values are: • **D—**To delete an information-only alert after it has been processed (the default for information-only alerts). • **R—**To run the alert action immediately upon

invocation (the default for alerts that have associated alert actions).

This input variable currently has no effect, however.

**XQAGUID:** (optional) As of Kernel Patch XU\*8.0\*207, the GUID FOR GUI adds an interface GUID (a **32**-character string containing hexadecimal digits in a specific format within curly braces) to permit a program on the client to process the alert. The presence of a GUID in the variable indicates that the alert can be processed within a GUI environment, and opens the correct application to process the alert within the GUI environment.

> -i **NOTE:** This functionality has never been implemented by CPRS or other GUI applications.

**XQAID:** (optional) Package identifier for the alert, typically a software application namespace followed by a short character string. *Must not* contain carets (**^**) or semicolons (**;**). If you do *not*set **XQAID**, you are *not* able to identify the alert in the future, either during alert processing, to delete the alert, or to perform other actions with the alert.

> $\mathbf G$ **REF:** For information on CPRS conventions for the format of the Package Identifier, see the ["Package Identifier vs. Alert Identifier](#page-87-0)" section.

**XQAMSG:** (required) Contains the text of the alert:

- **80** characters can be displayed in the original alert.
- **70** characters can be displayed in the View Alert listing.
- The string *cannot* contain a caret (**^**).

**XQAOPT:** (optional) Name of a *non*-menu type option on the user's primary, secondary or common menu. The phantom jump navigates to the destination option, checking pathway restrictions in so doing. An error results if the specified option is *not* in the user's menu pathway.

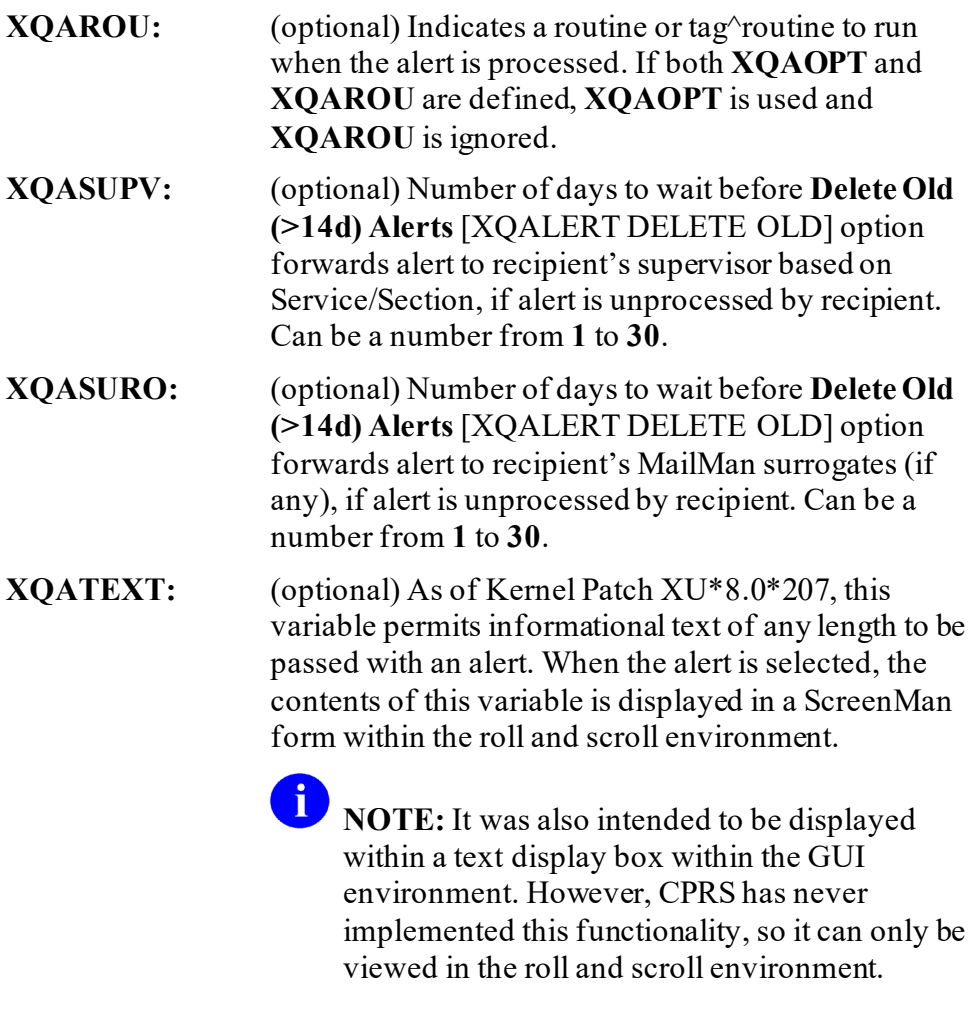

**Output:** none.

### **3.5.16.1 Details—When the Alert is Processed**

Once the alert is created, the user is then able to receive and process the alert from their View Alerts listing. When this occurs, Alert Handler executes the following four steps for the alert:

- 1. Alert Handler sets up the following input variables:
	- **XQADATA—**If originally set when alert was created.
	- **XQAID—**If originally set when alert was created.
	- **XQAKILL—**The purge indicator. It is always set to **1** by the Alert Handler.

If you associated a software application identifier, **XQAID**, with the alert, it is restored along with two additional semicolon pieces:

- Current user number.
- Current date/time.

With the two additional semicolon pieces, the software application identifier becomes the alert identifier. If you did *not* define **XQAID** when creating the alert, Alert Handler sets **XQAID** input variable to "**NO-ID**" followed by the two additional semicolon pieces.

- 2. Alert Handler runs the routine or any option specified in the **XQAOPT** or **XQAROU** input variables.
- 3. You can refer to the three input variables listed above (i.e., **XQADATA**, **XQAID**, and **XQAKILL**) in the option or routine that processes the alert.
- 4. Once the routine or option finishes, Alert Handler deletes the alert, under the following conditions:
	- If **XQAKILL** remains at the value of **1** as it was set in Step 1, the alert is deleted for the current user only.
	- To prevent the alert from being deleted, **KILL XQAKILL** during Step 2 above. You may *not* want the alert to be deleted if processing, such as entering an electronic signature, was *not* completed.
	- To delete the alert for all recipients of the alert, *not* just the current user, **SET XQAKILL** to **zero** (**0**) during Step 2. When **XQAKILL** is set to **0**, Alert Handler searches for any alerts with a matching Alert Identifier, all three semicolon pieces:
		- o Original Package Identifier.
		- o Alert sender.
		- o Date/Time the alert was sent.

It purges them so that other users need *not* be notified of an obsolete alert.

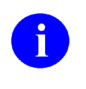

**NOTE:** To delete an alert for all recipients, you *must* define **XQAID** with appropriate specificity when creating the alert.

5. Finally, the Alert Handler cleans up by **KILL**ing **XQADATA**, **XQAID**, and **XQAKILL**. Alert Handler returns the user to the View Alerts listing if pending alerts remain. Otherwise, Alert Handler returns the user to their last menu prompt.

### **3.5.16.2 Example**

#### **Figure 21: SETUP^XQALERT API—Example: Call to Send an Alert Sample**

```
;send an alert
;assume DFN is for patient XUPATIENT,ONE
N 
XQA,XQAARCH,XQADATA,XQAFLG,XQAGUID,XQAID,XQAMSG,XQAOPT,XQAROU,XQASUPV,XQAS
URO,
XQATEXT,XQALERR
S XQA(161)="" ; recipient is user `161
S XQAMSG="Elevated CEA for " $$GET1^DIQ(2,DFN ",",.01) "
(" $E(S\$GET1^DDC(2,DFN", ", 9), 6, 9) ") Schedule follow-up exam in Surgical
Clinic."
D SETUP^XQALERT
Q
```
#### **Figure 22: SETUP^XQALERT API—Example: Resulting Alert, from View Alerts Option**

Select Systems Manager Menu Option: **"VA** 1.I Elevated CEA for XUPATIENT,ONE (5345). Schedule follow-up exam in Surgical Clinic. Select from 1 to 1 or enter ?, A, I, P, M, R, or ^ to exit:

### <span id="page-112-0"></span>**3.5.17 \$\$SETUP1^XQALERT: Send Alerts**

**Reference Type:** Supported

**Category:** Alerts

**ICR #:** 10081

**Description:** The \$\$SETUP1^XOALERT extrinsic function sends alerts to users. This is the *preferred* API rather tha[n SETUP^XQALERT: Send Alerts](#page-106-0) API.

- To send an information-only alert, make sure that **XQAOPT** and **XQAROU** input variables are *not* defined.
- To send an alert that takes an action, specify either the **XQAOPT** (to run an option) or **XQAROU** (to run a routine) input variables.

Format: \$\$SETUP1^XQALERT

Make sure to perform the following steps before calling this API:

- 1. **NEW** all *non*-namespaced variables.
- 2. Set all input variables.
- 3. Call the API.

**Input Variables: XQA:** (required) Array defining at least one user to receive the alert. Subscript the array with users' **DUZ** numbers to send to individual users; subscript the array with mail group names to send to users in mail groups:

> $>$ S XQA(USERDUZ)="" >S XQA ("G.MAILGROUP") = ""

**XQAARCH:** (optional) Number of days that alert tracking information for this alert should be retained in the ALERT TRACKING (#8992.1) file. Default time period is **30** days. Users can specify a different number of days using this input variable.

> **NOTE:** Critical patient data, as part of medical records, should be retained for at least **65** years, which is **23,725** days. To retain information forever, a value of **100000** is *recommended* (good for about **273+** years). Sites may *not* have sufficient disk storage space to accommodate this need, however.

**XQACNDEL:** (optional) Setting a value in the **XQACNDEL** variable prior to calling this API causes the CAN DELETE WITHOUT PROCESSING (#.1) field in the ALERT (#8992) file to be set. A value in this field indicates that the alert can be deleted by the user *without* having processed it.

**XQADATA:** (optional) Use this variable to store a software application-specific data string, in any format. It is restored in the **XQADATA** input variable when the user processes the alert and is therefore available to the routine or option that processes the alert.

> You can use any delimiter in the input variable, including the caret. You can use it to make data such as patient number, lab accession, or cost center available to your software application-specific routine or option without needing to query the user when they process the alert. It is up to your routine or option to know what format is used for data in this string.

- **XQAFLG:** (optional) Alert flag to regulate processing (currently *not*supported). The values are:
	- **D**—To delete an information-only alert after it has been processed (the default for information-only alerts).
	- **R—**To run the alert action immediately upon invocation (the default for alerts that have associated alert actions).

This input variable currently has no effect, however.

**XQAGUID:** (optional) As of Kernel Patch XU\*8.0\*207, the GUID FOR GUI adds an interface GUID (a **32** character string containing hexadecimal digits in a specific format within curly braces) to permit a program on the client to process the alert. The presence of a GUID in the variable indicates that the alert can be processed within a GUI environment, and opens the correct application to process the alert within the GUI environment.

**NOTE:** Currently, this functionality has *not* been implemented by CPRS or other GUI applications.

**XQAID:** (optional) Package identifier for the alert; typically a software application namespace followed by a short character string. *Must not* contain carets (**^**) or semicolons (**;**). If you do *not*set **XQAID**, you are *not* able to identify the alert in the future, either during alert processing, to delete the alert, or to perform other actions with the alert.

H

**REF:** For information on CPRS conventions for the format of the Package Identifier, see the ["Package Identifier vs. Alert Identifier](#page-87-0)" section.

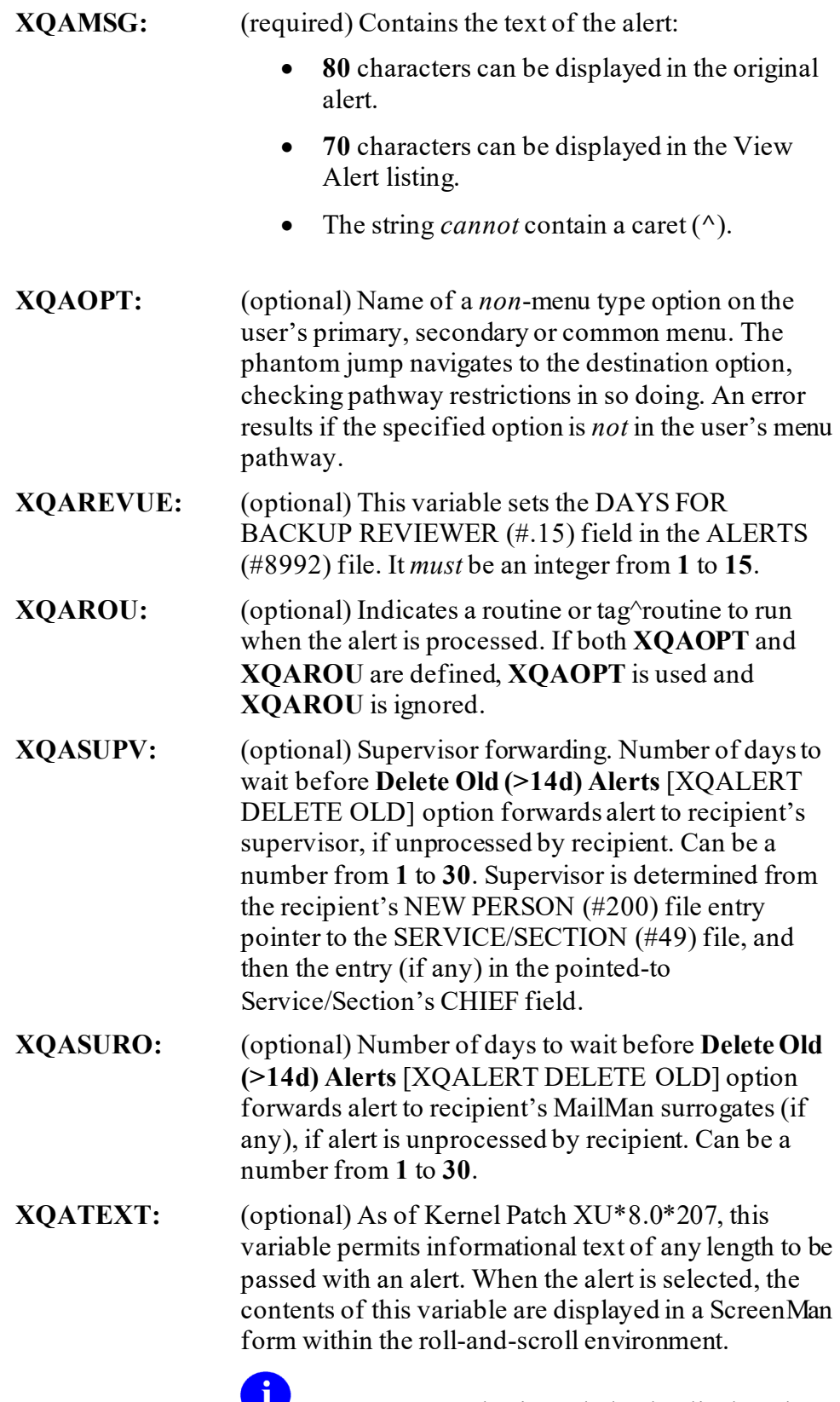

**NOTE:** It was also intended to be displayed within a text display box within the GUI

environment. Currently, CPRS has *not* implemented this functionality, so it can only be viewed in the roll-and-scroll environment. **Output:** returns: Returns: • **1**—The alert was sent successfully. • **0—**The alert was *not*sent successfully, in which case the **XQALERR** variable contains a text string indicating the reason that the alert was *not*sent. **Output Variables: XQALERR:** Returns: • **NULL—It the alert was sent successfully, this** variable is **NULL**. • **Text String—**If the alert was *not*sent successfully, this variable contains a text string that indicates the reason that the alert

### **3.5.17.1 Details—When the Alert is Processed**

Once the alert is created, the user is then able to receive and process the alert from their View Alerts listing. When this occurs, Alert Handler executes the following four steps for the alert:

- 1. Alert Handler sets up the following input variables:
	- **XQADATA—**If originally set when alert was created.
	- **XQAID—**If originally set when alert was created.
	- **XQAKILL—**The purge indicator. It is always set to **1** by the Alert Handler.

was *not*sent.

If you associated a software application identifier, **XQAID**, with the alert, it is restored along with two additional semicolon pieces:

- Current user number.
- Current date/time.

With the two additional semicolon pieces, the software application identifier becomes the alert identifier. If you did *not* define **XQAID** when creating the alert, Alert Handler sets **XQAID** input variable to "**NO-ID**" followed by the two additional semicolon pieces.

2. Alert Handler runs the routine or any option specified in the **XQAOPT** or **XQAROU** input variables.

You can refer to the three input variables listed above (i.e., **XQADATA**, **XQAID**, and **XQAKILL**) in the option or routine that processes the alert.

- 3. Once the routine or option finishes, Alert Handler deletes the alert, under the following conditions:
	- If **XQAKILL** remains at the value of **1** as it was set in Step 1, the alert is deleted for the current user only.
	- To prevent the alert from being deleted, **KILL XQAKILL** during Step 2. You may *not* want the alert to be deleted if processing, such as entering an electronic signature, was *not* completed.
	- To delete the alert for all recipients of the alert, *not* just the current user, set **XQAKILL** to **zero (0)** during Step 2. When **XQAKILL** is set to **0**, Alert Handler searches for any alerts with a matching Alert Identifier, all three semicolon pieces:
		- o Original Package Identifier.
		- o Alert sender.
		- o Date/Time the alert was sent.

It purges them so that other users need *not* be notified of an obsolete alert.

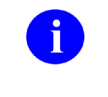

**NOTE:** To delete an alert for all recipients, you *must* define **XQAID** with appropriate specificity when creating the alert.

4. Finally, the Alert Handler cleans up by **KILL**ing **XQADATA**, **XQAID**, and **XQAKILL**. Alert Handler returns the user to the View Alerts listing if pending alerts remain. Otherwise, Alert Handler returns the user to their last menu prompt.

### **3.5.17.2 Example**

#### **Figure 23: \$\$SETUP1^XQALERT API—Example: Call to Send an Alert Sample**

```
;send an alert
;assume DFN is for patient XUPATIENT,ONE
N 
XQA,XQAARCH,XQADATA,XQAFLG,XQAGUID,XQAID,XQAMSG,XQAOPT,XQAROU,XQASUPV,XQAS
URO, XQATEXT, XQALERR
S XQA(161)="" ; recipient is user `161
S XQAMSG="Elevated CEA for " $$GET1^DIQ(2,DFN ",",.01) "
(" SE($$GET1^DIQ(2,DFN", ",9), 6, 9) ") Schedule follow-up exam in Surgical
Clinic."
S VAR=$$SETUP1^XQALERT I 'XQALERR W !,"ERROR IN ALERT: ",XQALERR
Q
```
### **Figure 24: \$\$SETUP1^XQALERT API—Example: Resulting Alert, from View Alerts Option**

```
Select Systems Manager Menu Option: "VA
1.I Elevated CEA for XUPATIENT,ONE (5345). Schedule follow-up exam in 
Surgical Clinic.
           Select from 1 to 1
           or enter ?, A, I, P, M, R, or ^ to exit:
```
### **3.5.18 USER^XQALERT(): Get Alerts for a User**

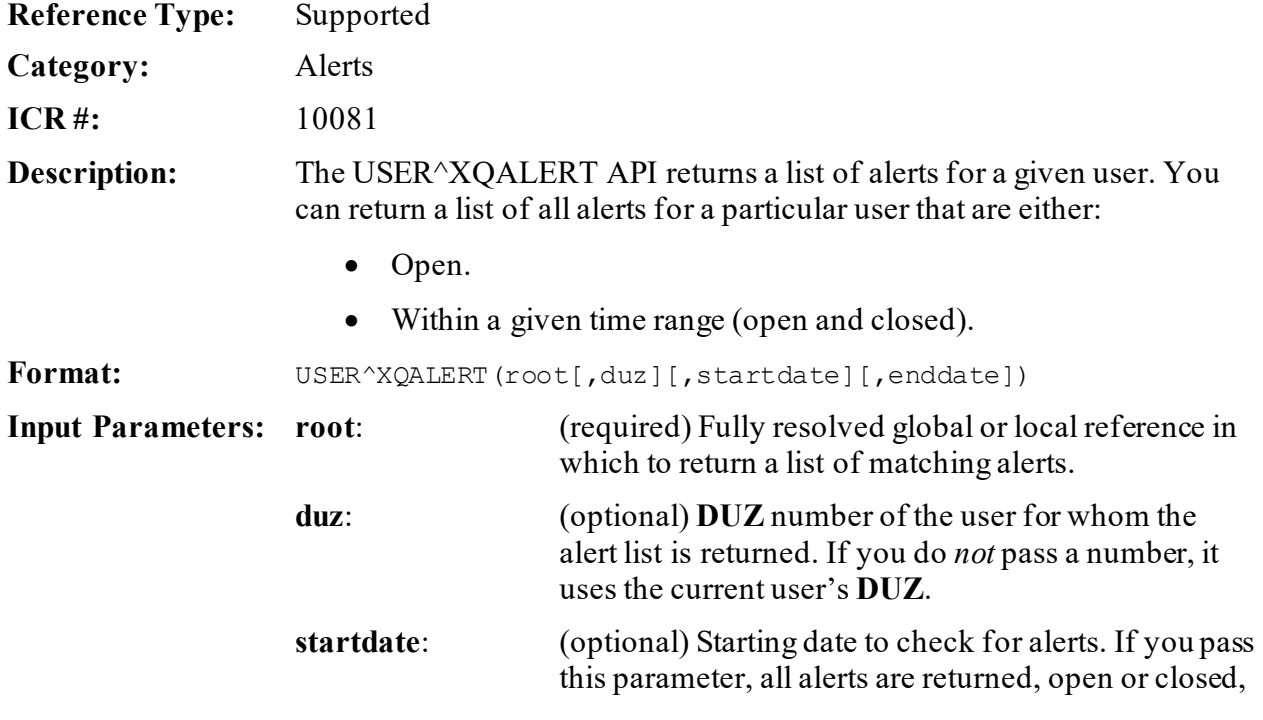

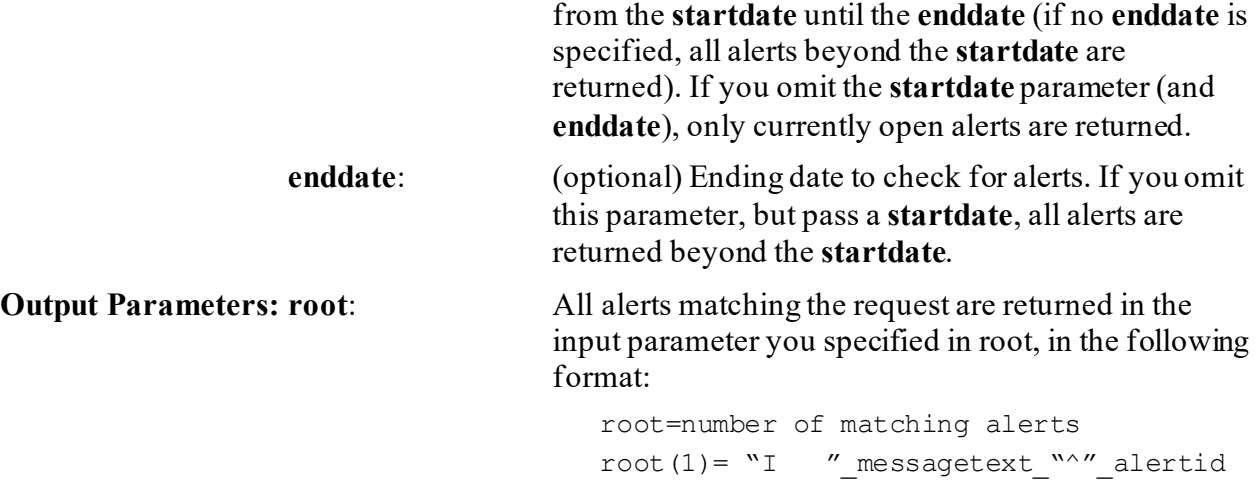

root $(2)$ =...

Where the first three characters are either:

- **"I ":** If the alert is informational
- **"** : If the alert runs a routine

In addition, where **alertid** (Alert Identifier) contains three semicolon-delimited pieces:

- 1. The original software application identifier (value of **XQAID**).
- 2. The **DUZ** of the alert creator.
- 3. The VA FileMan date and time the alert was created.

### **3.5.18.1 Example**

#### **Figure 25: USER^XQALERT API—Example**

```
>D USER^XQALERT("ZZALRT",ZZDUZ,2900101)
>ZW ZZALRT
ZZALRT=1
ZZLART(1)="I Test Message^NO-ID;92;2940729.10312"
```
# **3.5.19 FORWARD^XQALFWD(): Forward Alerts**

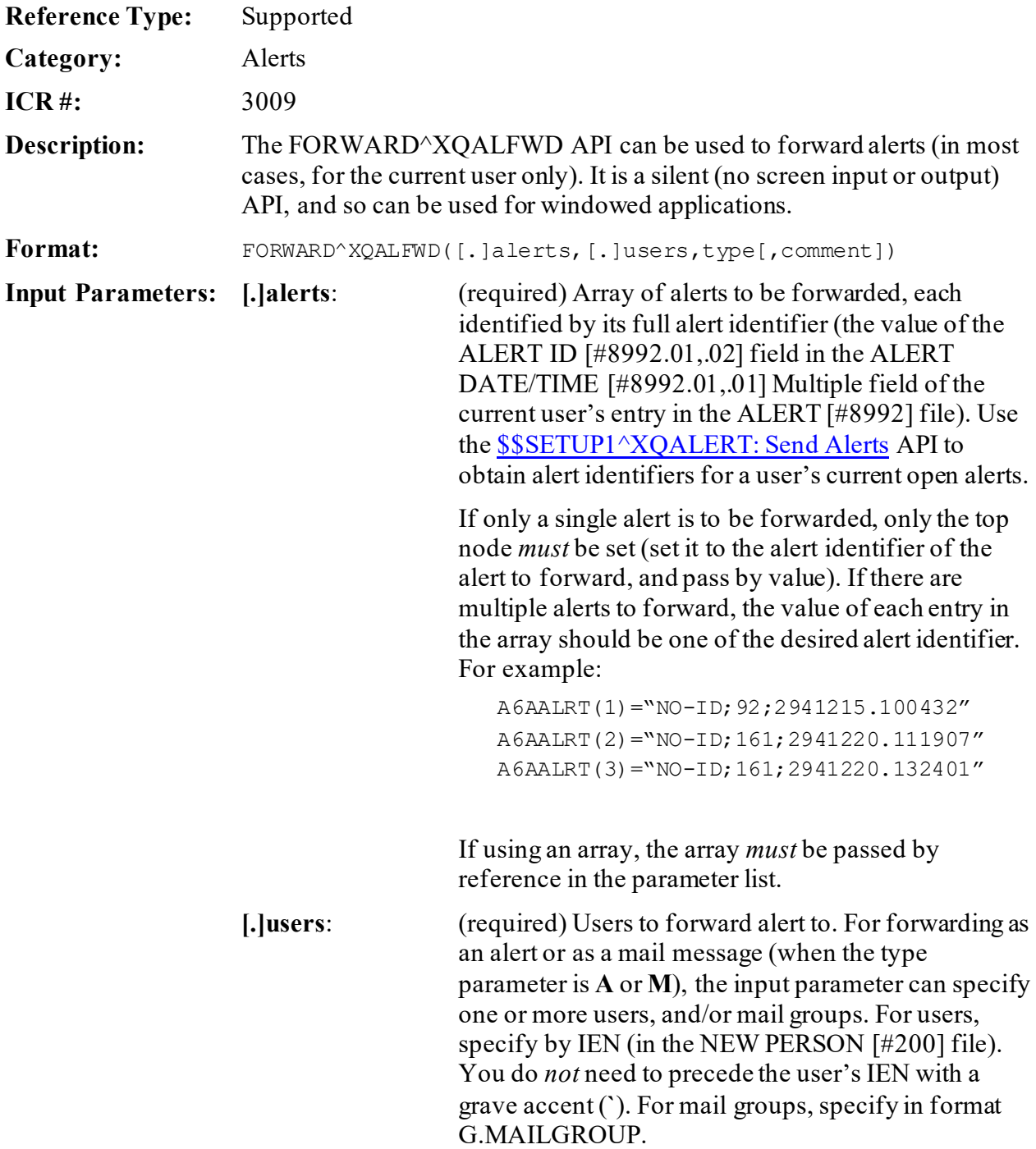

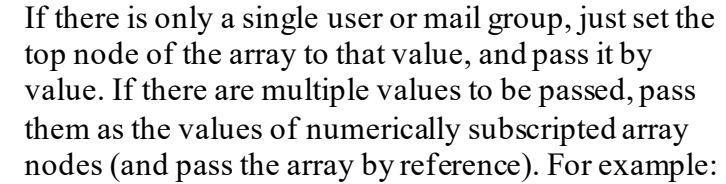

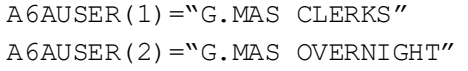

For forwarding to a printer (when the type parameter is **P**), there should be only a single value specifying the desired entry in the DEVICE (#3.5) file. You can specify the device either by name or by Internal Entry Number (IEN). If specifying by IEN, precede the IEN with an accent grave (e.g., **`**202).

# **type**: (required) Indicates the method of forwarding desired. The options are the single characters: • **A**—Forward as an Alert. • **M**—Forward as a Mail Message. • **P**—Print a copy of the alert. If the value passed is *not* **A**, **M**, or **P**, then no action is taken. **comment**: (optional) A character string to use as a comment to accompany the alert when it is forwarded.

**Output:** none.

### **3.5.19.1 Example**

#### **Figure 26: FORWARD^XQALFWDAPI—Example**

```
; get open alerts for current user
K A6AALRT D USER^XQALERT("A6AALRT")
;
I +A6AALRT D ; if any current alerts...
.; loop through A6AALRT array, parse alert id for each open alert
.K A6AALRT1 S A6ASUB="",A6AI=0
.F S A6ASUB=$O(A6AALRT(A6ASUB)) Q:'$L(A6ASUB) D
\ldotsS A6AI=A6AI+1,A6AALRT1(A6AI)=\frac{1}{2}P(A6AALRT(AGASUB), \ldots).;
.;forward open alerts of current user to MAS CLERKS mail group
.K A6AUSER S A6AUSER="G.MAS CLERKS"
.D FORWARD^XQALFWD(.A6AALRT1,A6AUSER,"A","Forwarded Alert")
Q
```
# **3.5.20 \$\$CURRSURO^XQALSURO(): Get Current Surrogate for Alerts**

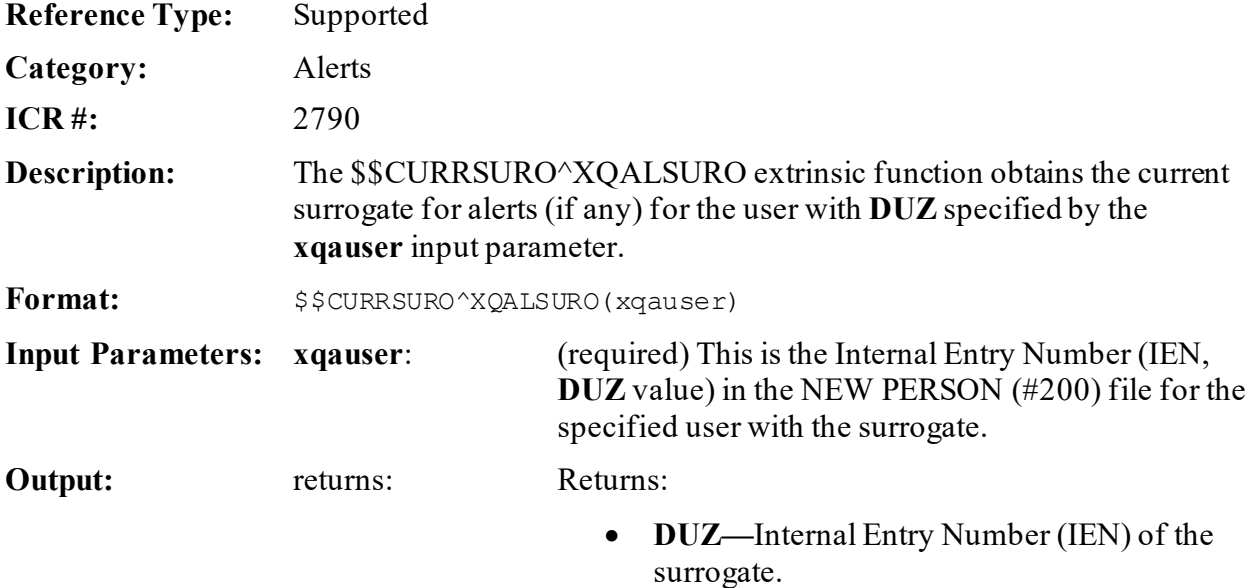

• **-1—**If there is no surrogate specified.

# **3.5.21 \$\$GETSURO^XQALSURO(): Get Current Surrogate Information**

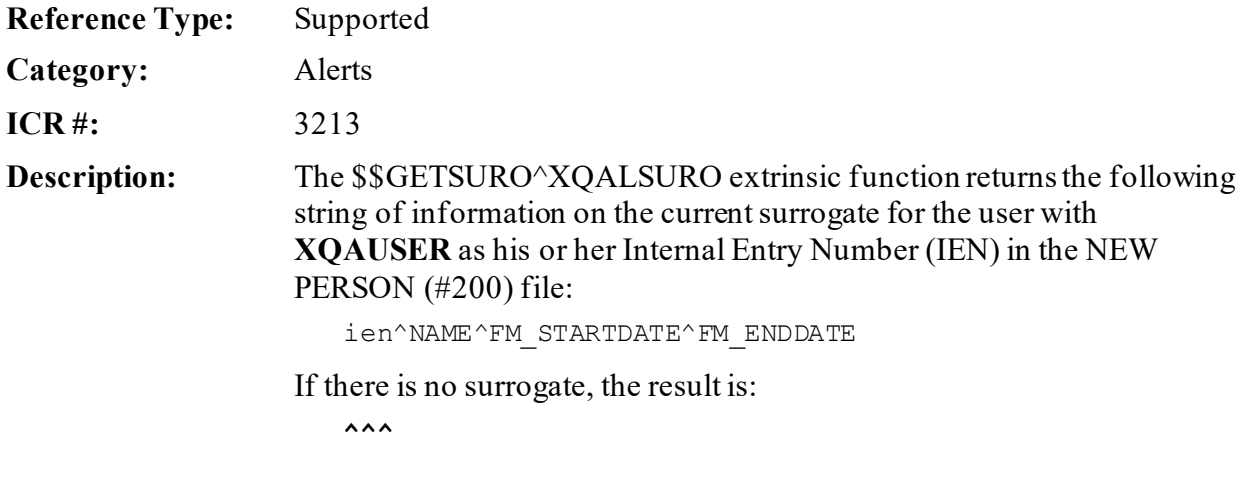

If either of the start or end dates and times is *not*specified, a **NULL** value is returned for that piece of the return string.

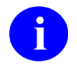

**REF:** For a description of each piece of information separated by the caret (**^**), see the "Output" section below.

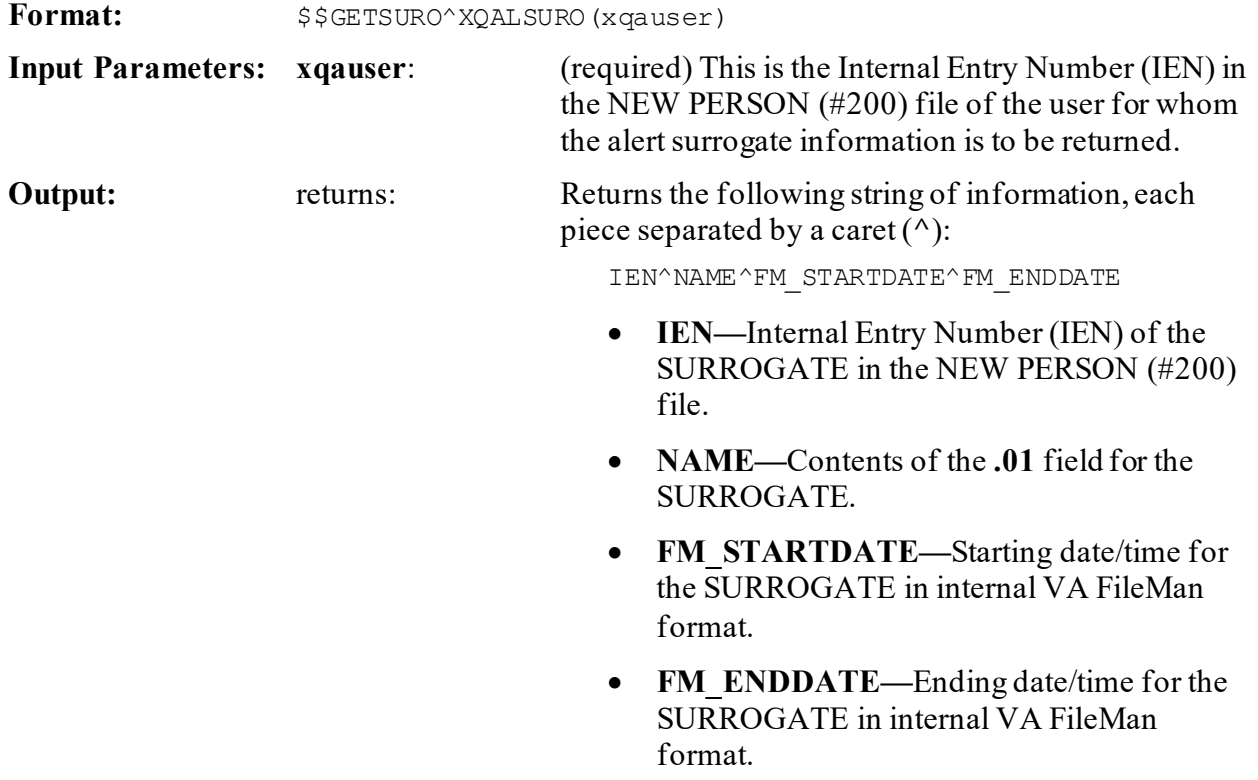

### **Figure 27: \$\$GETSURO^XQALSUROAPI—Example**

>**S X=\$\$GETSURO^XQALSURO(124)** >**W X** 2327^XUUSER,FOUR^3000929.1630^3001006.0800

This indicates that user **#2327** (Four Xuuser) becomes active as surrogate at **4:30 PM 9/29/00** and remains surrogate until **8:00 am** on **10/06/00**.

# **3.5.22 REMVSURO^XQALSURO(): Remove Surrogates for Alerts**

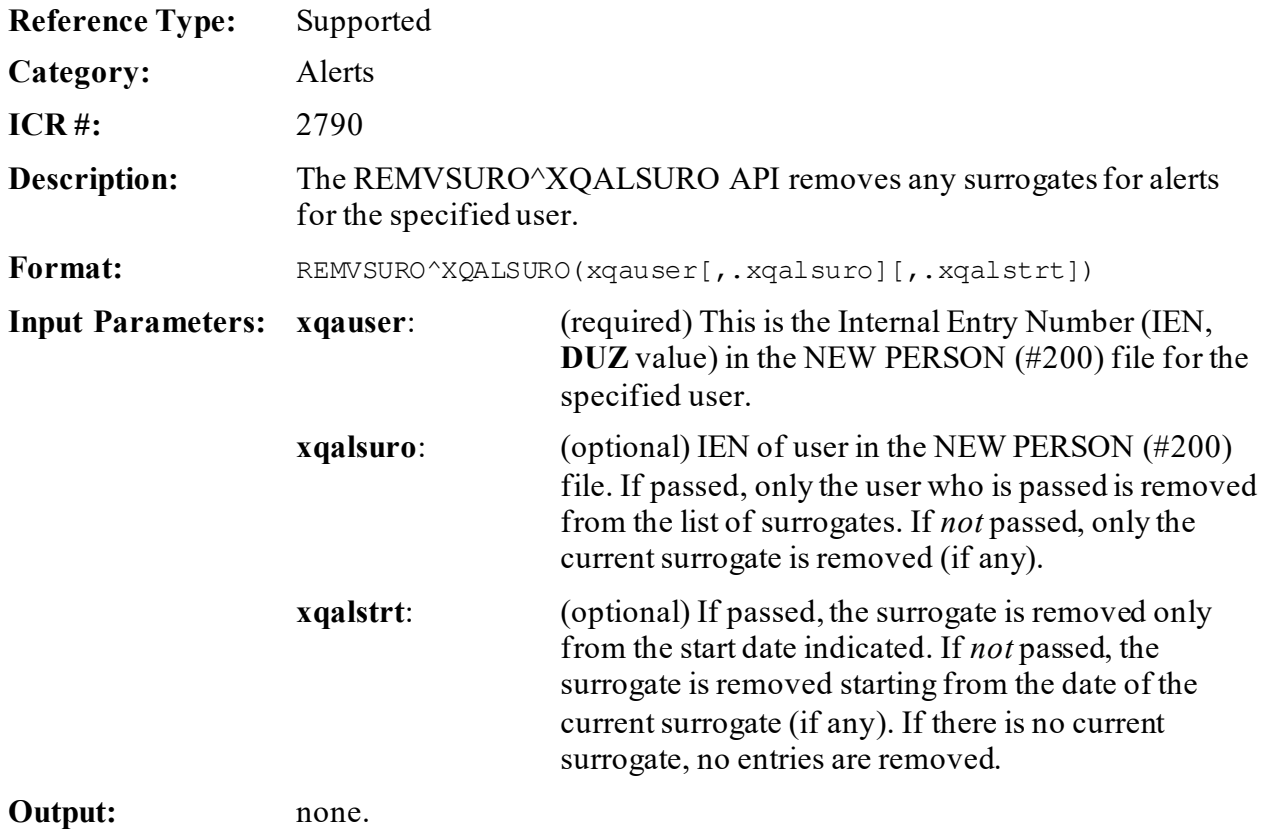

# **3.5.23 SETSURO1^XQALSURO(): Establish a Surrogate for Alerts**

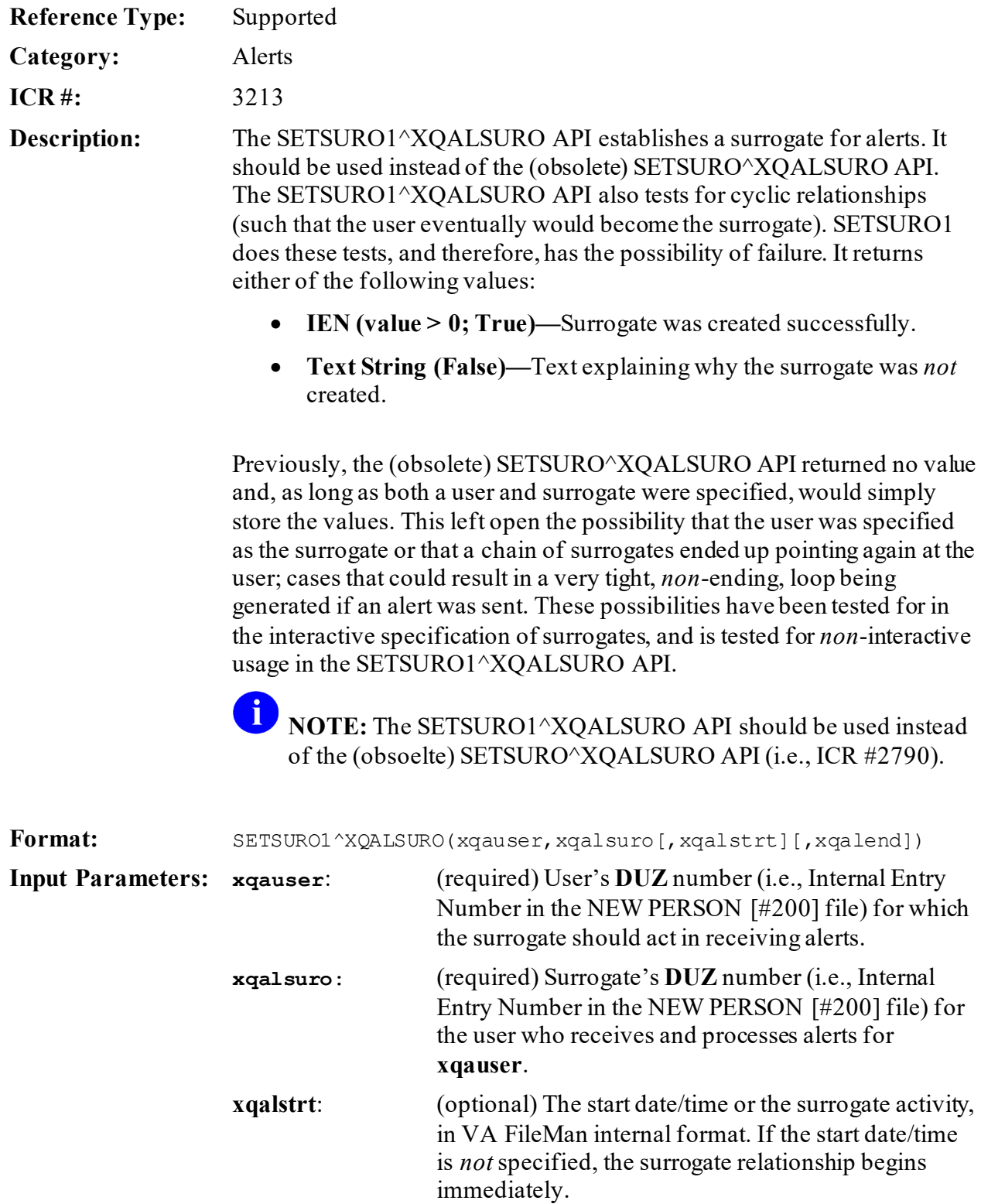

**xqalend**: (optional) The end date/time for the end of the

surrogate relationship, in VA FileMan internal

format. If the end date/time is *not*specified, the surrogate remains active until another surrogate is specified or the surrogate is deleted.

**Output:** returns: Returns:

- **IEN (value > 0; True)—**Surrogate was created successfully.
- **Text String (False)—**Text explaining why the surrogate was *not* created.

### **3.5.23.1 Example**

### **Figure 28: SETSURO1^XQALSURO—Example**

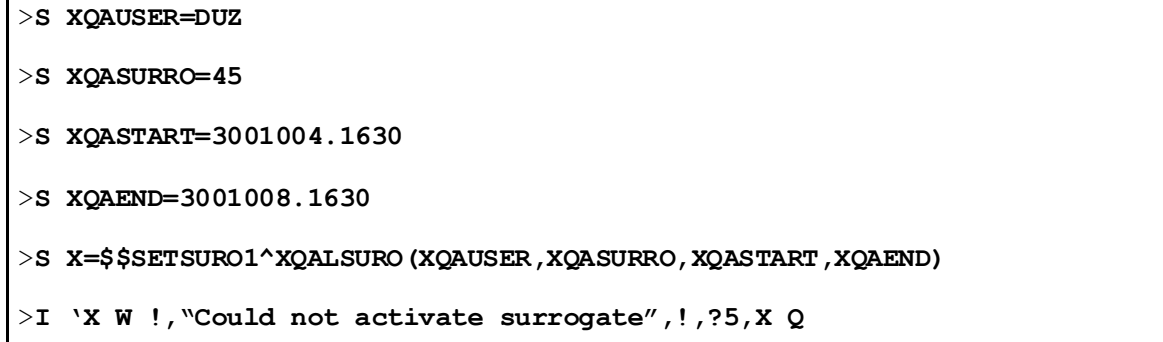

# **3.5.24 SUROFOR^XQALSURO(): Return a Surrogate's List of Users**

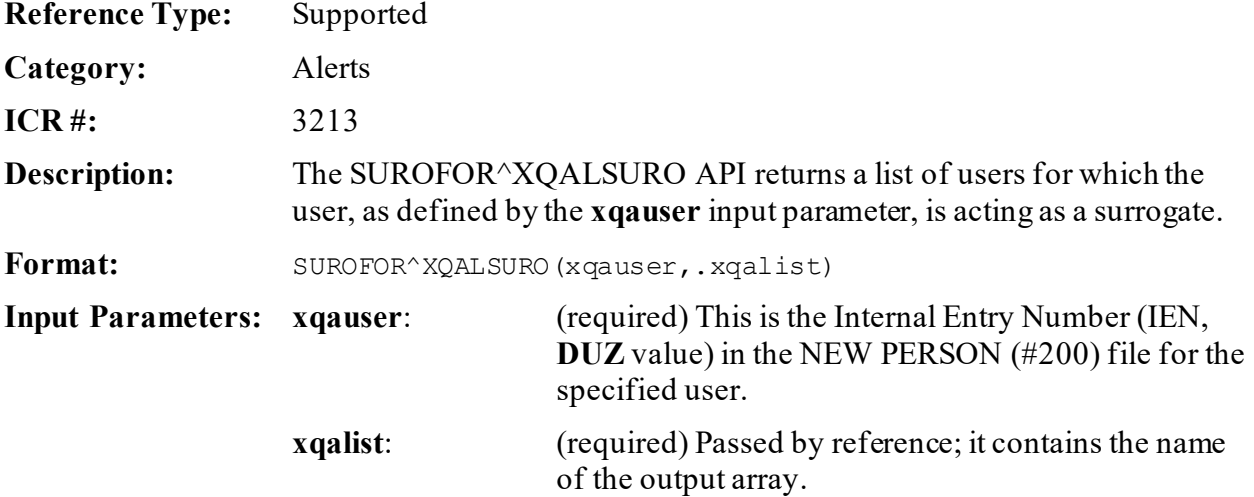

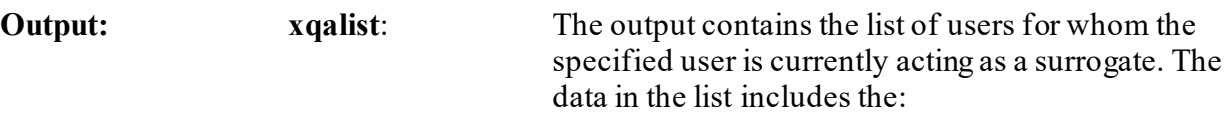

- User's internal entry number (**DUZ**).
- User's name.
- Start and end dates for the surrogate period.

Set to a number equal to the count of the total number of surrogates returned in the list:

### **XQALIST(***n***)**

Where *n* is a sequential integer starting with **1**. Each entry in the array contains:

### **IEN^Name^Start Date/Time^End Date/Time**

### **3.5.24.1 Example**

### **Figure 29: SUROFOR^XQALSURO API—Example**

>**S XQAUSER=DUZ**

>**D SUROFOR^XQALSURO(XQAUSER,.USERLIST)**

Returns:

### **Figure 30: SUROFOR^XQALSUROAPI—Example: Returns**

```
USERLIST=count
USERLIST(1)=IEN2^NEWPERSON,USER2^STARTDATETIME^ENDDATETIME
USERLIST(2)=3^NAME,USER3^3050407.1227^3050406
```

```
>ZW USERLIST
```

```
OUTPUT=2
OUTPUT(1)="5206652^PERSON,FIRST^3071113.141547^3071113.142"
OUTPUT(2)="5206656^PERSON,SECOND^3071114^3071114.08"
```
# **3.5.25 SUROLIST^XQALSURO(): List Surrogates for a User**

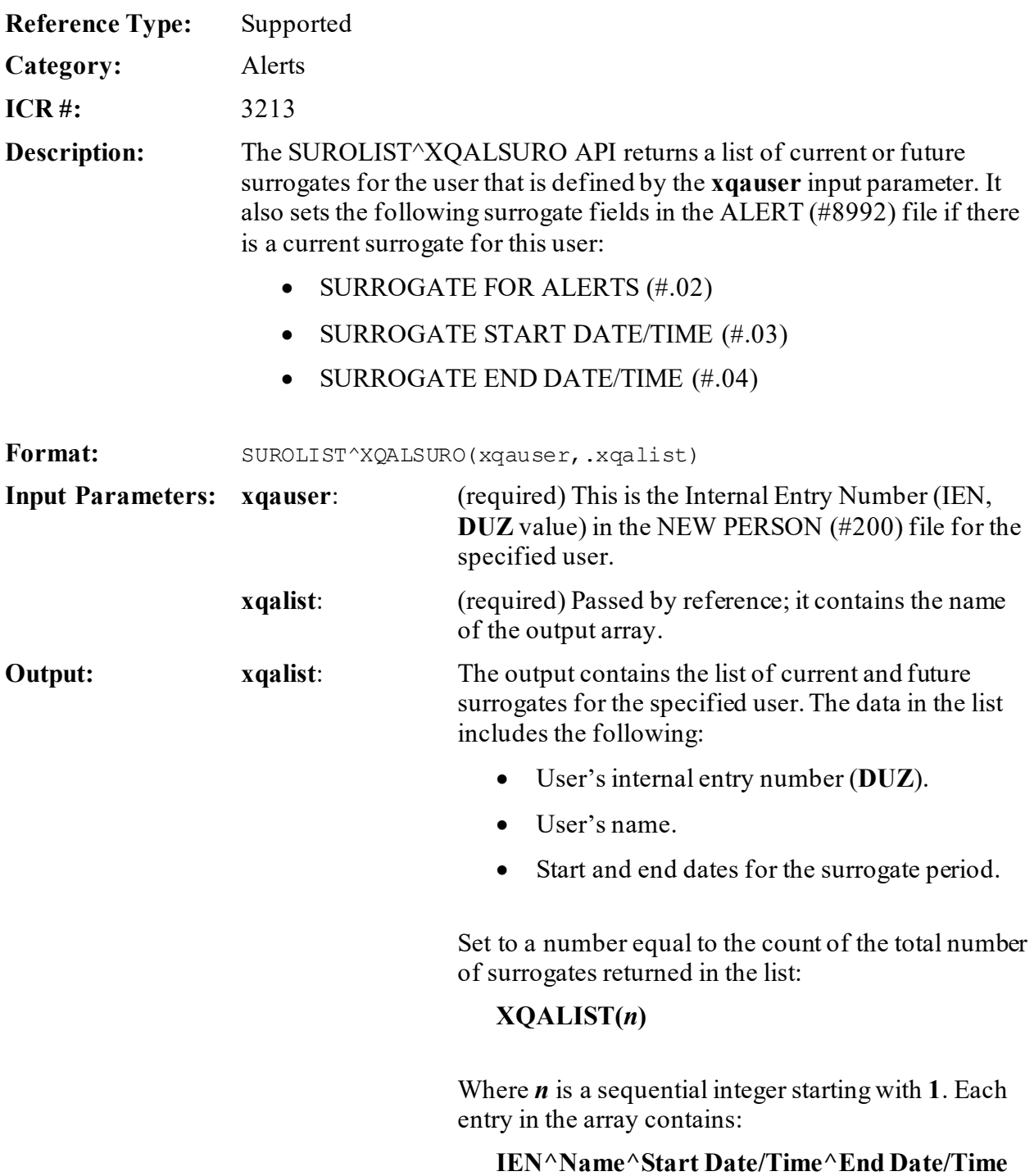

### **3.5.25.1 Example**

### **Figure 31: SUROLIST^XQALSUROAPI—Example**

```
>D SUROLIST^XQALSURO(duz,.output)
>ZW OUTPUT
OUTPUT=2
OUTPUT(1)="5206652^PERSON,FIRST^3071113.141547^3071113.142"
OUTPUT(2)="5206656^PERSON,SECOND^3071114^3071114.08"
```
# **4 Common Services: Developer Tools**

# **4.1 Application Programming Interface (API)**

The following are Common Services APIs available for developers. These APIs are described below.

# **4.1.1 \$\$IEN^XUPS(): Get IEN Using VPID in File #200**

A

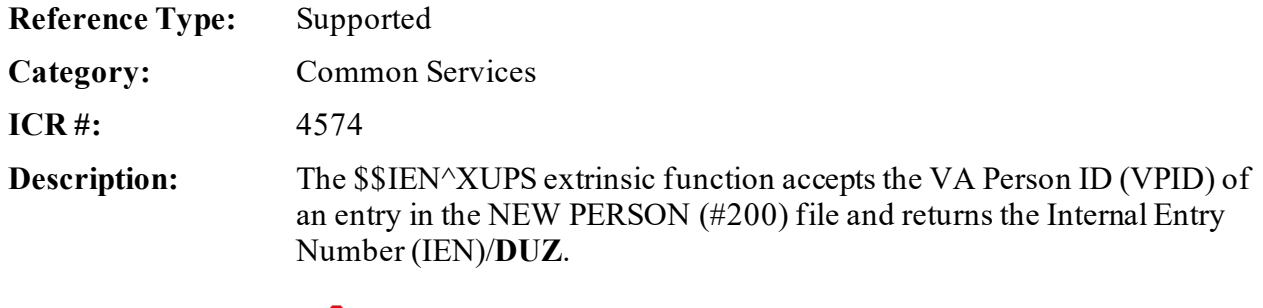

**CAUTION: VPID has** *not* **been fully implemented in the VA. VPID was the user identifier within the** *canceled* **Enterprise Single Sign-On (ESSO) project. The current Identity and Access Management (IAM) 2-Factor Authentication (2FA) project uses Security ID (SecID) as the unique identifier. VPID APIs and fields will be deprecated in a** *future* **Kernel patch. Developers are encouraged to remove all references to these APIs in their code.**

 $\mathbf i$ **NOTE:** This API was released with Kernel Patch XU\*8.0\*309.

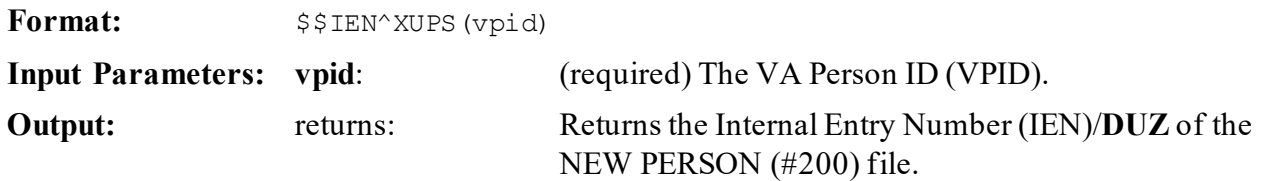

# **4.1.2 \$\$VPID^XUPS(): Get VPID Using IEN in File #200**

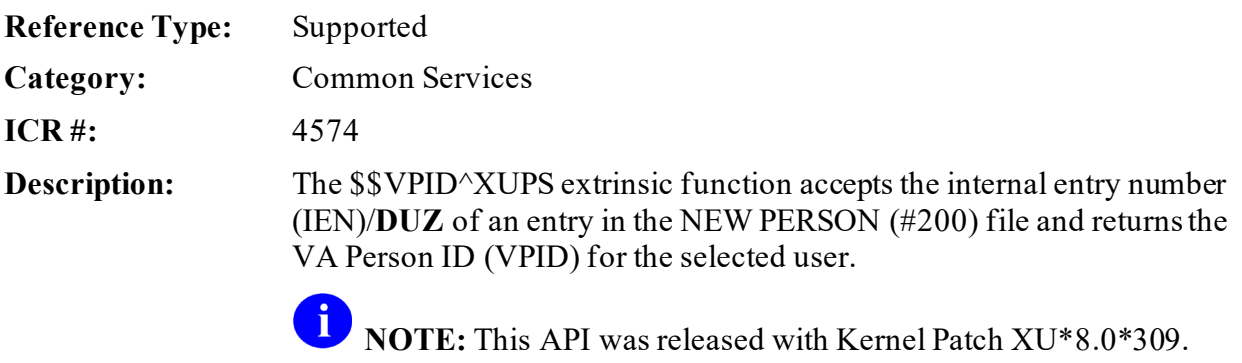

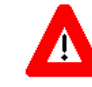

**CAUTION: VPID has** *not* **been fully implemented in the VA. VPID was the user identifier within the** *canceled* **Enterprise Single Sign-On (ESSO) project. The current Identity and Access Management (IAM) 2-Factor Authentication (2FA) project uses Security ID (SecID) as the unique identifier. VPID APIs and fields will be deprecated in a** *future* **Kernel patch. Developers are encouraged to remove all references to these APIs in their code.**

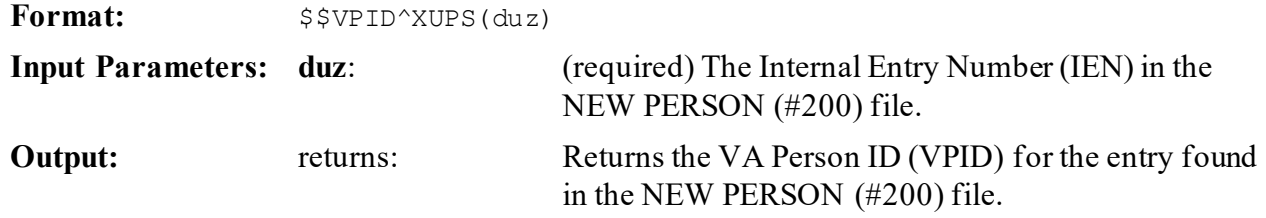

# **4.1.3 EN1^XUPSQRY(): Query New Person File**

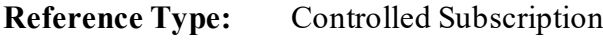

**Category:** Common Services

**ICR #:** 4575

**Description:** The **XUPS PERSONQUERY** RPC uses the EN1^XUPSQRY API. This API provides the functionality to query the NEW PERSON (#200) file. The calling application can query the NEW PERSON (#200) file by using either the Security ID (**SECID**) of the requested entry or part/all of a last name. Other optional parameters can be passed to the call as additional filters.

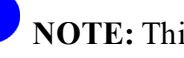

**NOTE:** This API was released with Kernel Patch XU\*8.0\*325.

**Format:**

EN1^XUPSQRY(result,xupsecid,xupslnam[,xupsfnam][,xupsssn][, xupsprov][,xupsstn][,xupsmnm][,xupsdate])

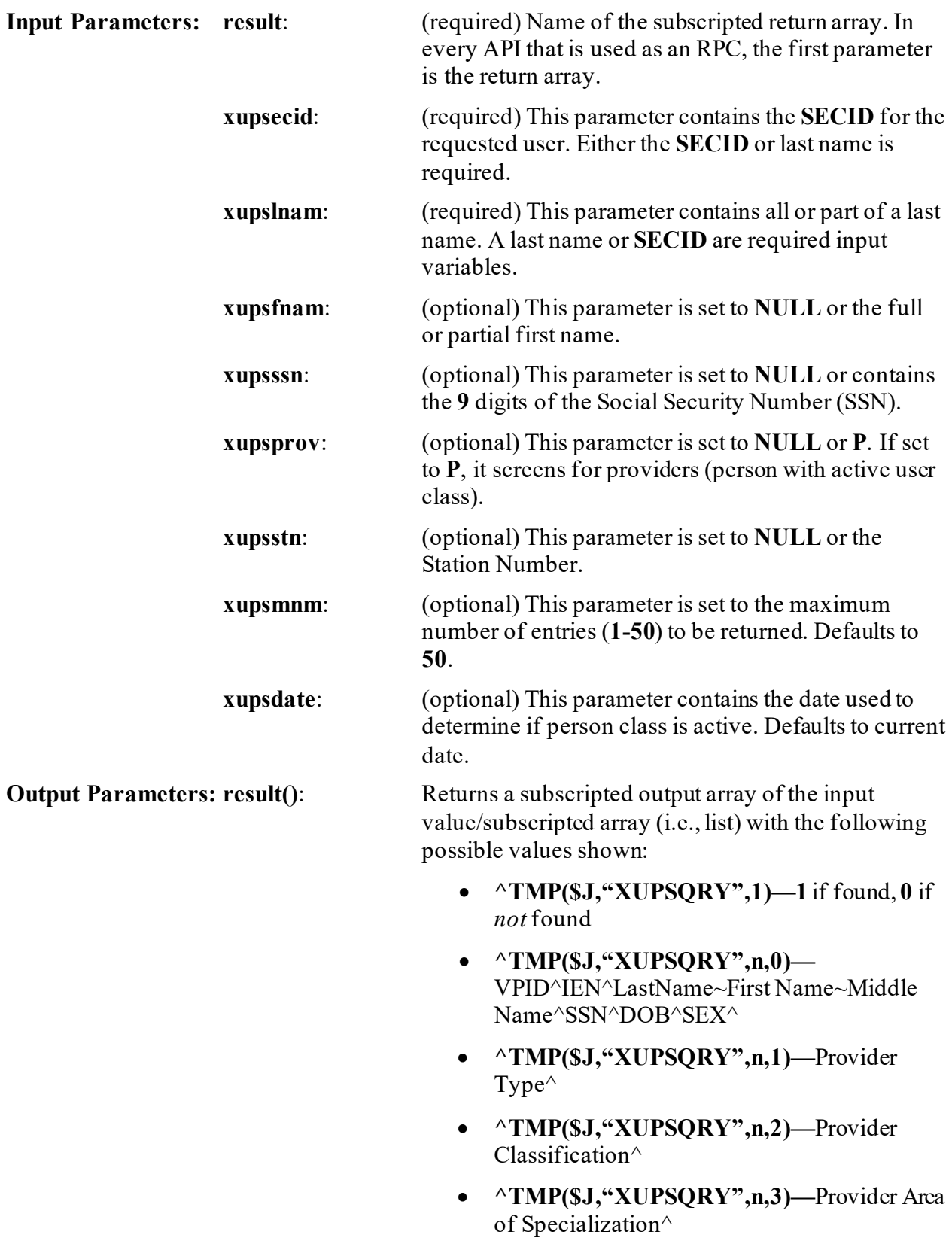

• **^TMP(\$J,"XUPSQRY",n,4)—**VA CODE^X12 CODE^Specialty Code^end-ofrecord character "|"|

# **5 Data Security: Developer Tools**

# **5.1 Overview**

Developers can use data security tools to protect information from unauthorized viewing.

Federal Information Processing Standards Publication 180-4 (FIPS PUB 180-4) specifies secure hash algorithms for computing a condensed representation of electronic data (message). The hash algorithms specified in this Standard are called secure because, for a given algorithm, it is computationally infeasible to find either of the following:

- 1. A message that corresponds to a given message digest.
- 2. Two different messages that produce the same message digest.

Any change to a message, with a very high probability, results in a different message digest.

Released with Kernel Patch XU\*8.0\*655, the Secure Hash Algorithm (SHA) is a family of oneway cryptographic hash functions. The input data is often called the message, and the hash value is often called the message digest. Cryptographic hash functions are used in the following:

- Digital signatures.
- Message authentication codes.
- Other forms of authentication.

They can also be used to:

- Detect duplicate data.
- Uniquely identify files.
- Detect accidental data corruption as checksums.

In information security contexts, cryptographic hash values are sometimes called digital fingerprints.

Additional SHA utilities were released with Kernel Patch XU\*8.0\*657. These utilities include hashes for the following:

- Specified VA FileMan file or subfile.
- Specified host file.
- Specified routine.
- Message that is too long to be passes as a single string.
- Message that can be passed in a single string.

Encryption is the process of using a mathematical algorithm to transform information so that it becomes unreadable. The information is then available only to those who possess the key that can be used for decryption. Patch XU\*8.0\*655 distributed several encryption utilities, including:

- **AES (Advanced Encryption Standard)** encryption.
- **RSA (Rivest–Shamir–Adleman)** encryption.

Binary-to-text encoding schemes are used to represent binary data in an ASCII string format. They are commonly used when there is a need to store or transfer data over media that is designed to deal with textual data to ensure that the data remains intact *without* modification during transport. Patch XU\*8.0\*655 also included Base 64 encoding and decoding utilities.

# **5.2 Application Programming Interface (API)**

Several APIs for hashing, encoding/decoding, or encryption/decryption of input of various formats are available for developers to work with data security. These APIs are supported under Integration Control Registration (ICR) #6189 and are described below.

### <span id="page-135-0"></span>**5.2.1 \$\$FILE^XLFSHAN(): Returns SHA Hash for Specified FileMan File or Subfile Entry**

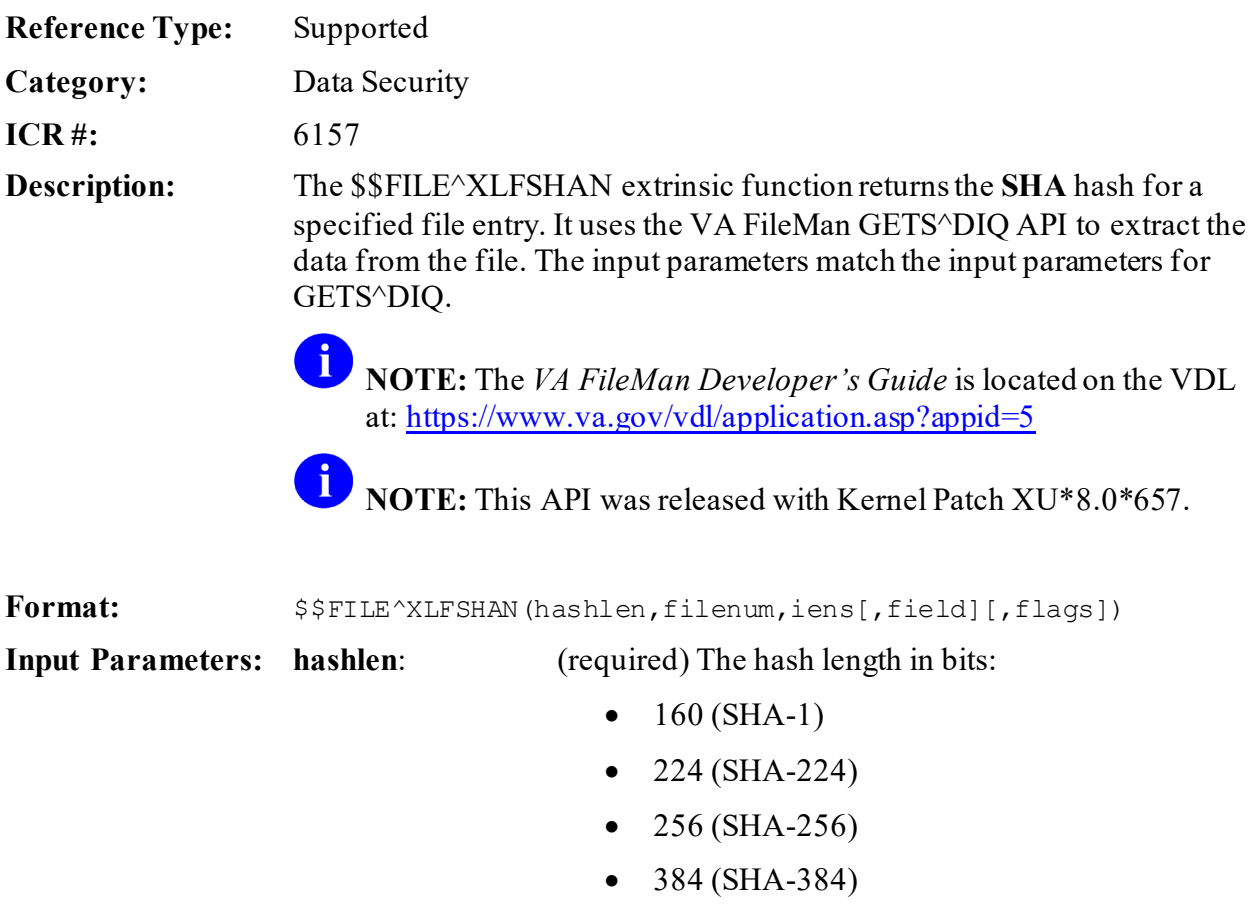

•  $512$  (SHA-512)

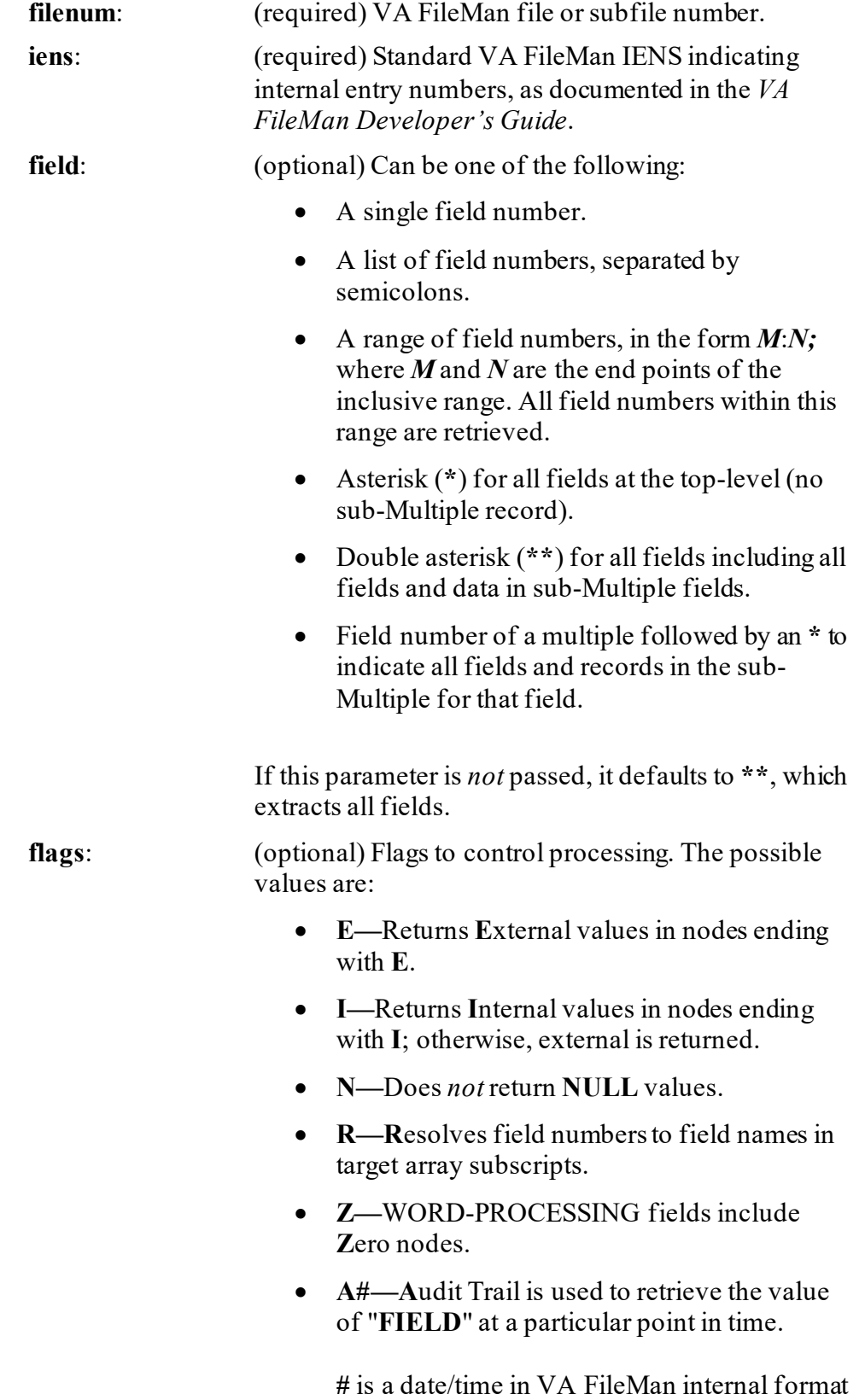

(e.g., 3021015.08). The values retrieved are the (audited) values of the fields as of that date/time.

**Output:** returns: Returns:

- **SHA hash—**If successful.
- **Zero (0)—**If the file could *not* be opened or found.
- **-1—**If an error occurs.

### **5.2.1.1 Example**

### **Figure 32: \$\$FILE^XLFSHAN API—Example**

>**W \$\$FILE^XLFSHAN(512,200,"10000000407,")** 8FE96A435D69989EFC30FC852260990BECB030247657B9CA1CDB9D103097B5179264825477 0D88E292592CC06C36D22C3E502F790050B8ADBB035C89F59FB8A7

# **5.2.2 \$\$GLOBAL^XLFSHAN(): Returns SHA Hash for a Global**

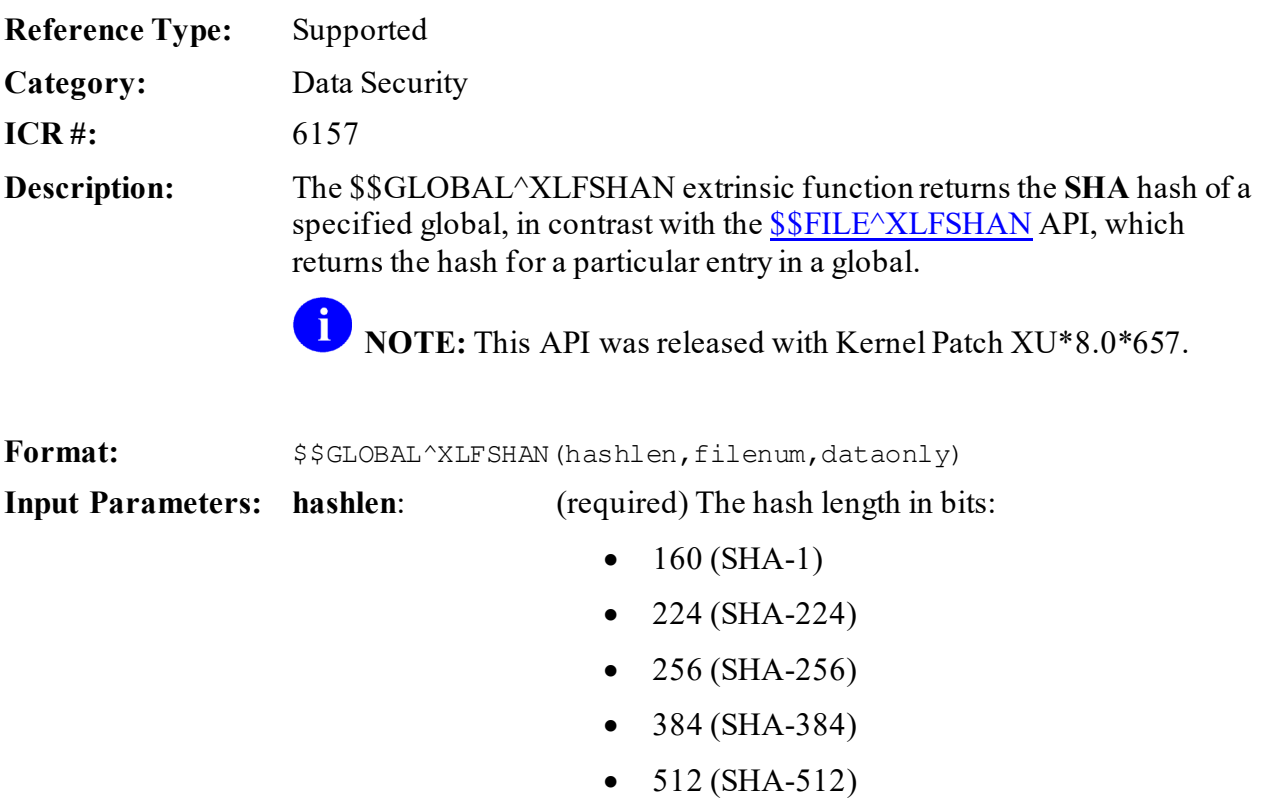

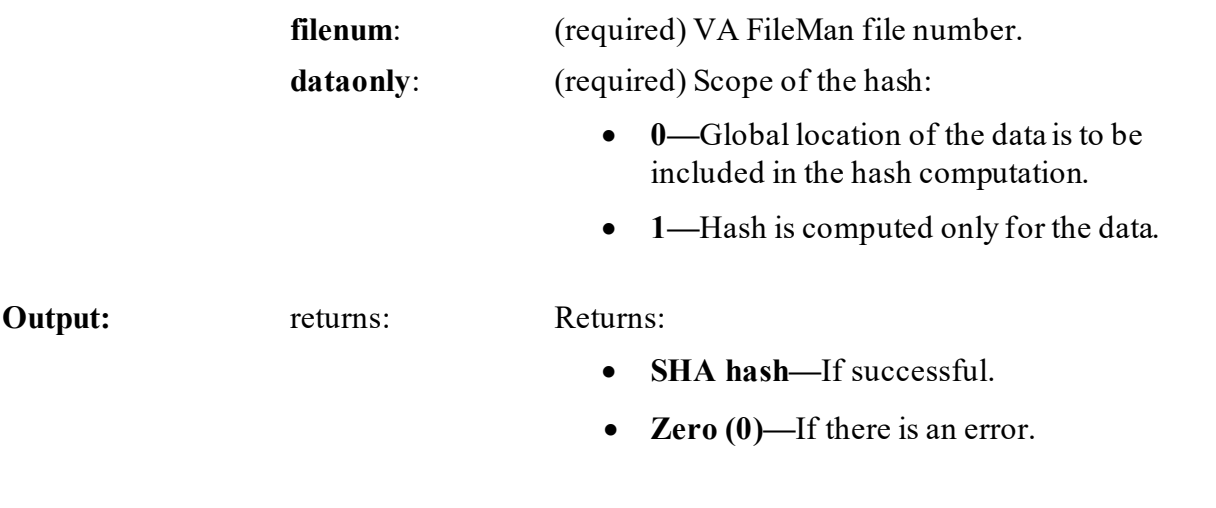

### **5.2.2.1 Example**

### **Figure 33: \$\$GLOBAL^XLFSHAN API—Example**

>**W \$\$GLOBAL^XLFSHAN(256,200,0)** 714CE00DE20E30700229F95F69DBAE34262CF30576EA03852CFBE0D0DC2BE611

### **5.2.3 \$\$HOSTFILE^XLFSHAN():Returns SHA Hash for Specified Host File**

- **Reference Type:** Supported
- **Category:** Data Security
- **ICR #:** 6157

**Description:** The \$\$HOSTFILE^XLFSHAN extrinsic function returns the **SHA** hash for a specified host file. It uses th[e \\$\\$FTG^%ZISH](#page-222-0) API to load the host file for processing.

> -i **NOTE:** This API was released with Kernel Patch XU\*8.0\*657.

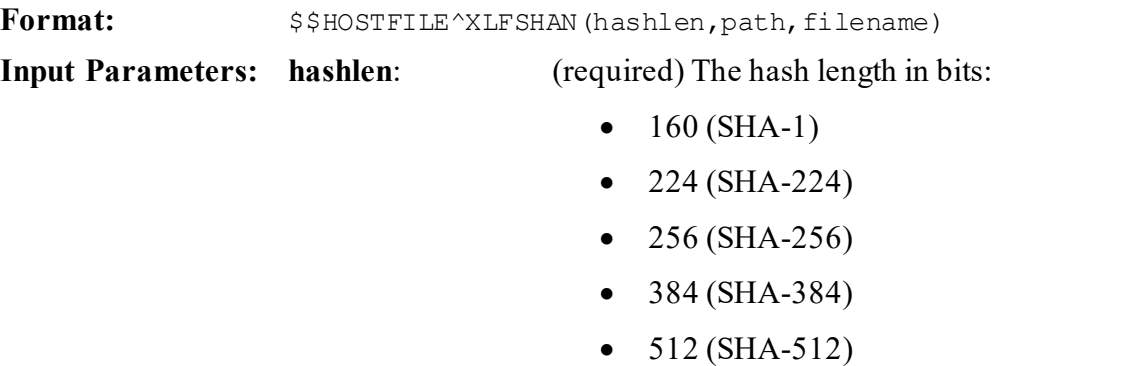

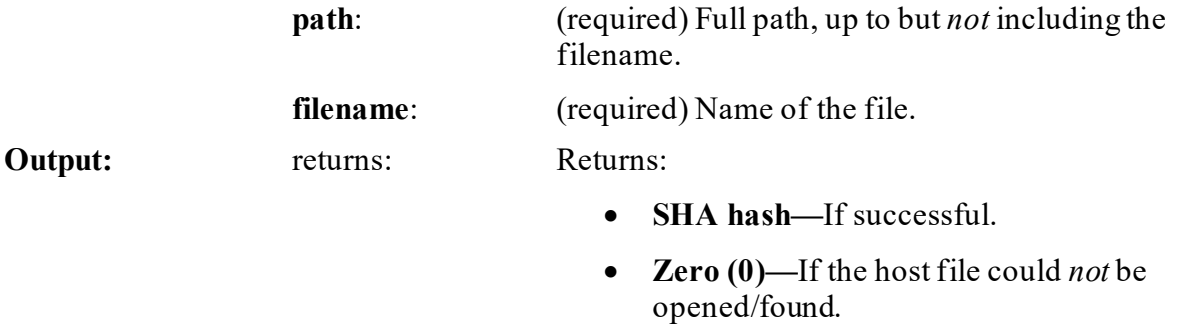

### **5.2.3.1 Example**

#### **Figure 34: \$\$HOSTFILE^XLFSHAN API—Example**

>**W \$\$HOSTFILE^XLFSHAN(160,"Z:\Cache2014\","cache.cpf")** F11F3595604296A1F8BCF13AA7F2744FB9EB1675

### **5.2.4 \$\$LSHAN^XLFSHAN(): Returns SHA Hash for a Long Message**

**Reference Type:** Supported

**Category:** Data Security

**ICR #:** 6157

**Description:** The \$\$LSHAN^XLFSHAN extrinsic function returns the **SHA** hash of a message that is too long to be passed as a single string. The message is passed in **^TMP(\$J,MSUB)**. The message should be broken into blocks that are exactly **64** bytes/characters long except for the last one. **^TMP(\$J,MSG,N)** is the *N*th block of the message; where *N* runs from **1** to **NBLOCKS**.

**NOTE:** This API was released with Kernel Patch XU\*8.0\*657.

Format:  $$5LSHAN^{\wedge}XLFSHAN(hashlen,msub,nblocks)$ 

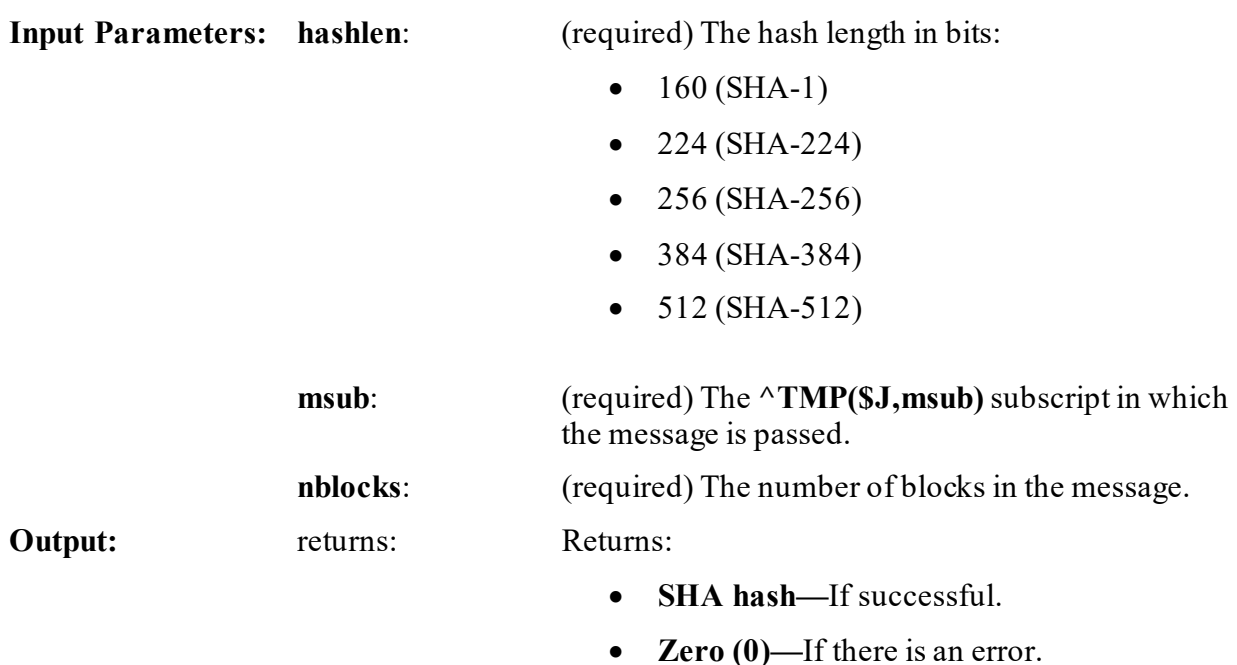

**5.2.4.1 Example**

### **Figure 35: \$\$LSHAN^XLFSHAN API—Example**

```
>S ^TMP($J,"MSG",1)= "test line one"
>S ^TMP($J,"MSG",2)= "test line two"
>W $$LSHAN^XLFSHAN(224,"MSG",2)
42E2C4B559757087BFA5834F43C2C50740984766910C1B4EEC79A350
```
### **5.2.5 \$\$ROUTINE^XLFSHAN(): Returns SHA Hash for a VistA Routine**

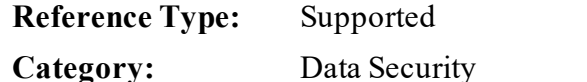

**ICR #:** 6157 **Description:** The \$\$ROUTINE^XLFSHAN extrinsic function returns the **SHA** hash for a specified VistA routine.

**NOTE:** This API was released with Kernel Patch XU\*8.0\*657.

Format:  $$$ROUTINE^XXLFSHAN(hashlen, routine)$ 

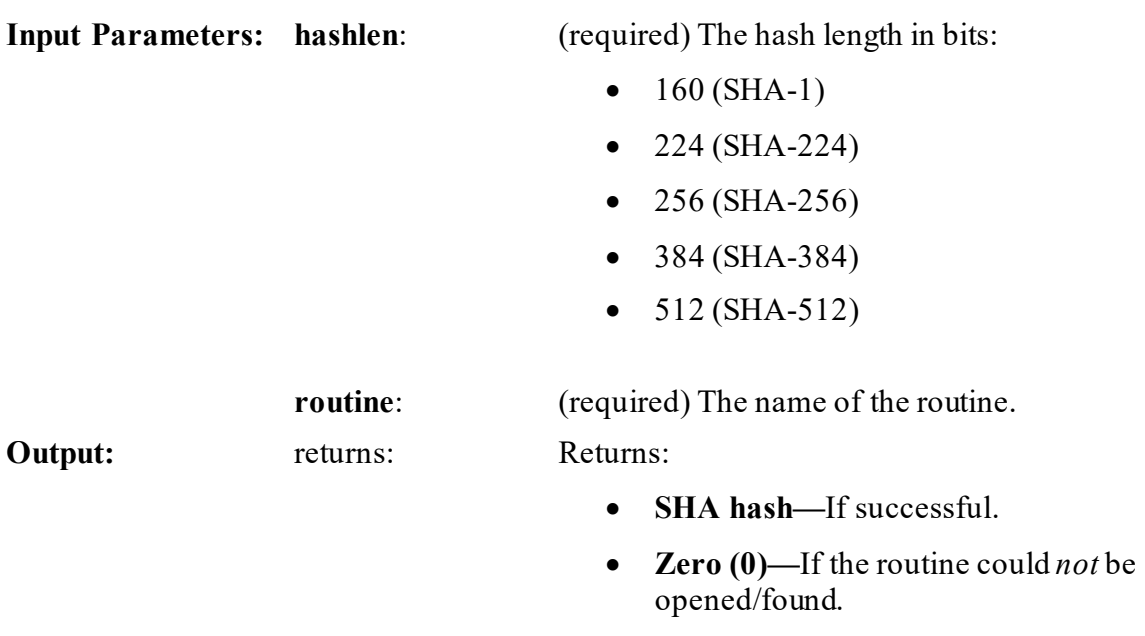

### **5.2.5.1 Example**

### **Figure 36: \$\$ROUTINE^XLFSHAN API—Example**

```
>W $$ROUTINE^XLFSHAN(384,"XUCERT")
54BA28936CE7CEC515305AE4BBD07FC4FD7620ACF0EAD0AF6A9E5BFBEEF24794DA414C0C33A6
C0C3B90005D70A2BFE4D
```
# **5.2.6 \$\$SHAN^XLFSHAN():Returns SHA Hash for a Message**

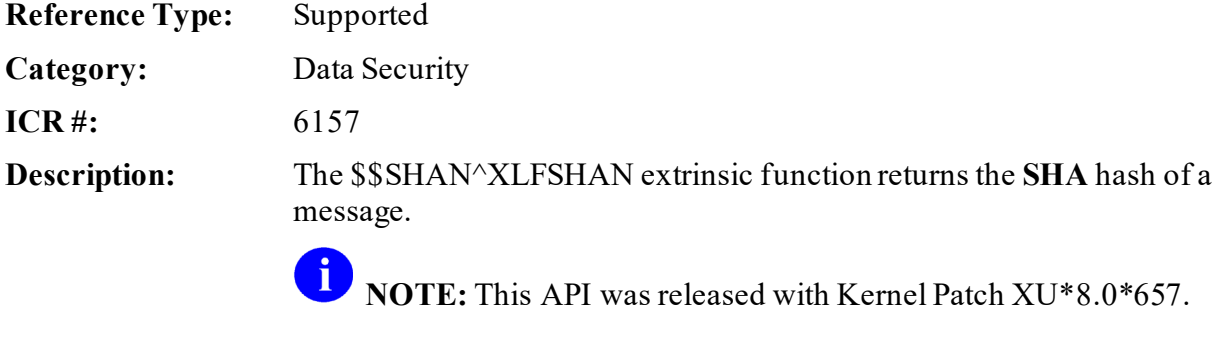

Format:  $$$ \$\$SHAN^XLFSHAN(hashlen,message)

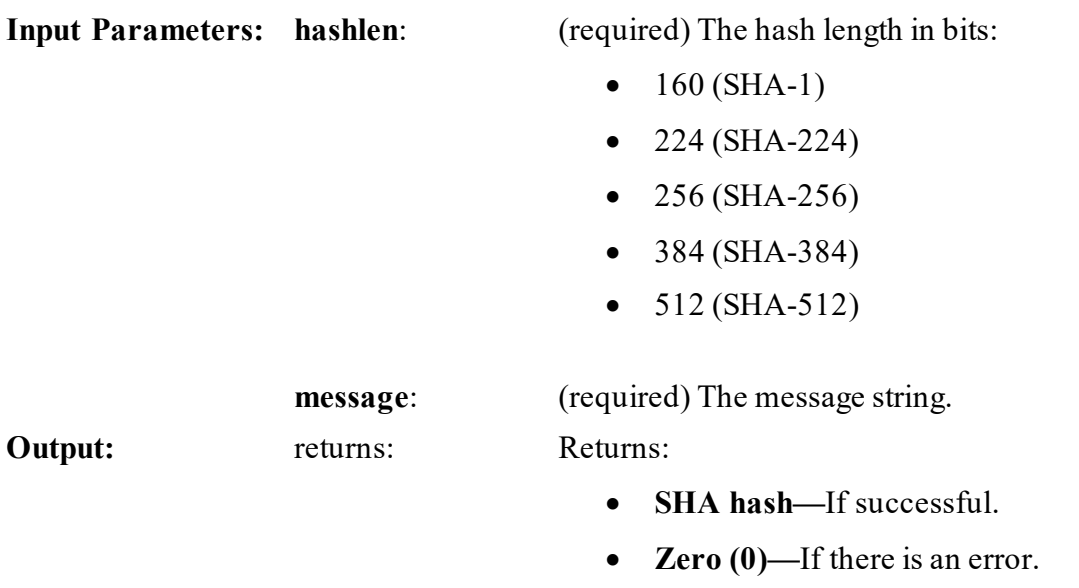

### **5.2.6.1 Example**

### **Figure 37: \$\$SHAN^XLFSHAN API—Example**

>**W \$\$SHAN^XLFSHAN(256,"this is a test")** 2E99758548972A8E8822AD47FA1017FF72F06F3FF6A016851F45C398732BC50C

# **5.2.7 \$\$AESDECR^XUSHSH(): Returns Plaintext String Value for AES Encrypted Ciphertext Entry**

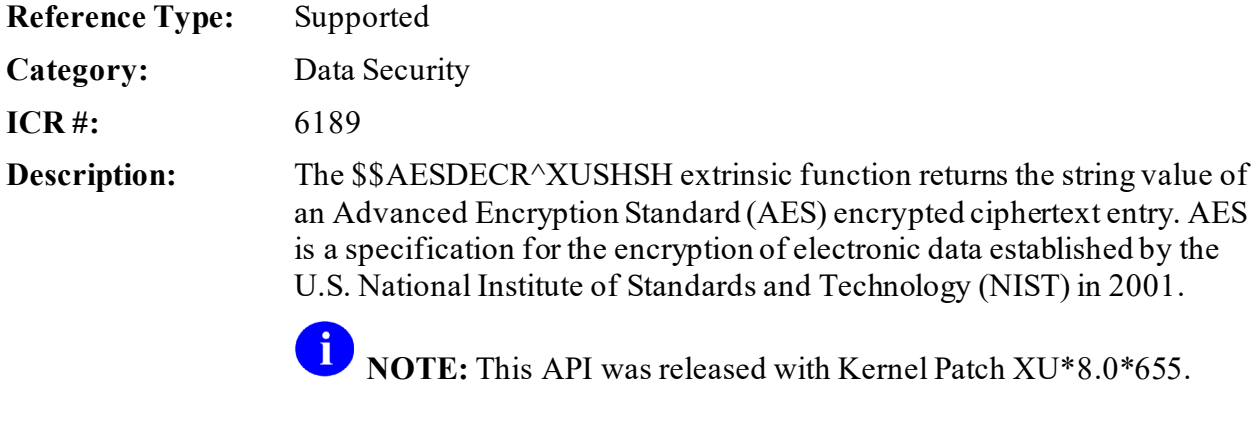

Format:  $$SAESDECR^{\wedge}XUSHSH(text, key[, iv])$ 

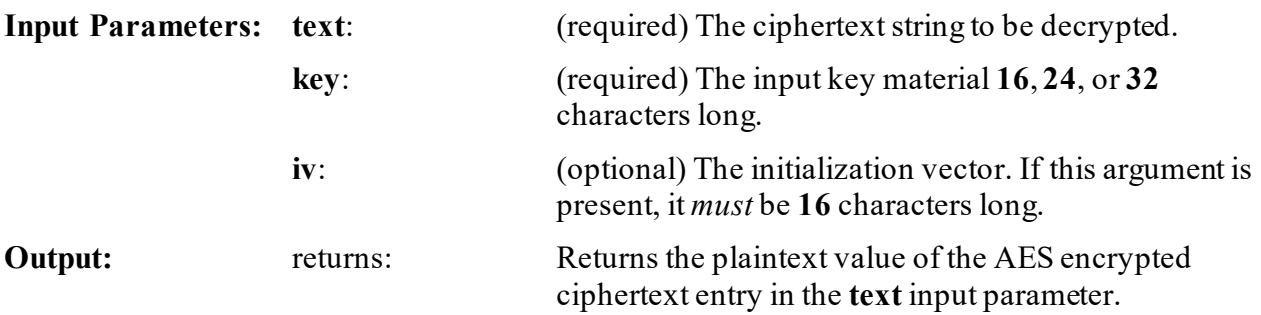

### **5.2.7.1 Example**

### **Figure 38: \$\$AESDECR^XUSHSH API—Example**

```
>W 
$$AESDECR^XUSHSH($$B64DECD^XUSHSH("STbvalBtOxy754eRo15Bkg=="),"Encr4pt10nK
3y")
This is a test
```
# **5.2.8 \$\$AESENCR^XUSHSH(): Returns AES Encrypted Ciphertext for String Entry**

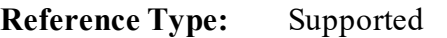

**Category:** Data Security

**ICR #:** 6189

**Description:** The \$\$AESENCR^XUSHSH extrinsic function returns the Advanced Encryption Standard (AES) encrypted ciphertext for a string entry. AES is a specification for the encryption of electronic data established by the U.S. National Institute of Standards and Technology (NIST) in 2001.

> i **NOTE:** This API was released with Kernel Patch XU\*8.0\*655.

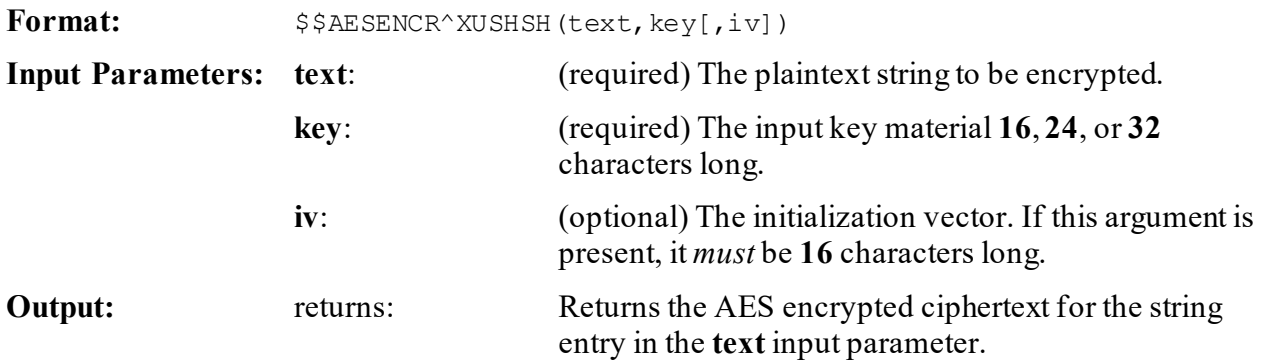
## **5.2.8.1 Example**

A

**NOTE:** The AES encryption API returns Unicode ciphertext, which does *not* properly display on an ASCII roll-and-scroll terminal; so the example demonstrated output is **Base64** encoded before display.

#### **Figure 39: \$\$AESENCR^XUSHSH API—Example**

```
>W $$B64ENCD^XUSHSH($$AESENCR^XUSHSH("This is a test","Encr4pt10nK3y"))
STbvalBtOxy754eRo15Bkg==
```
## **5.2.9 \$\$B64DECD ^XUSHSH(): Returns Decoded Value for a Base64 String Entry**

**Reference Type:** Supported

**Category:** Data Security

**ICR #:** 6189

**Description:** The \$\$B64DECD ^XUSHSH extrinsic function returns the decoded value for a **Base64** string entry. **Base64** is a binary-to-text encoding scheme that represents binary data in an ASCII string format by translating it into a **radix-64** representation. **Base64** encoding is commonly used when there is a need to encode binary data that needs to be stored and transferred over media that is designed to deal with textual data.

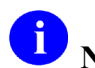

**NOTE:** This API was released with Kernel Patch XU\*8.0\*655.

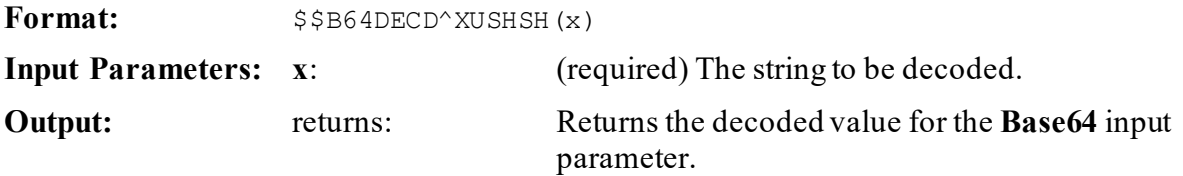

#### **5.2.9.1 Example**

#### **Figure 40: \$\$B64DECD ^XUSHSH API—Example**

```
>W $$B64DECD^XUSHSH("VGhpcyBpcyBhIHRlc3Q=")
This is a test
```
## **5.2.10 \$\$B64ENCD^XUSHSH(): Returns Base64 Encoded Value for a String Entry**

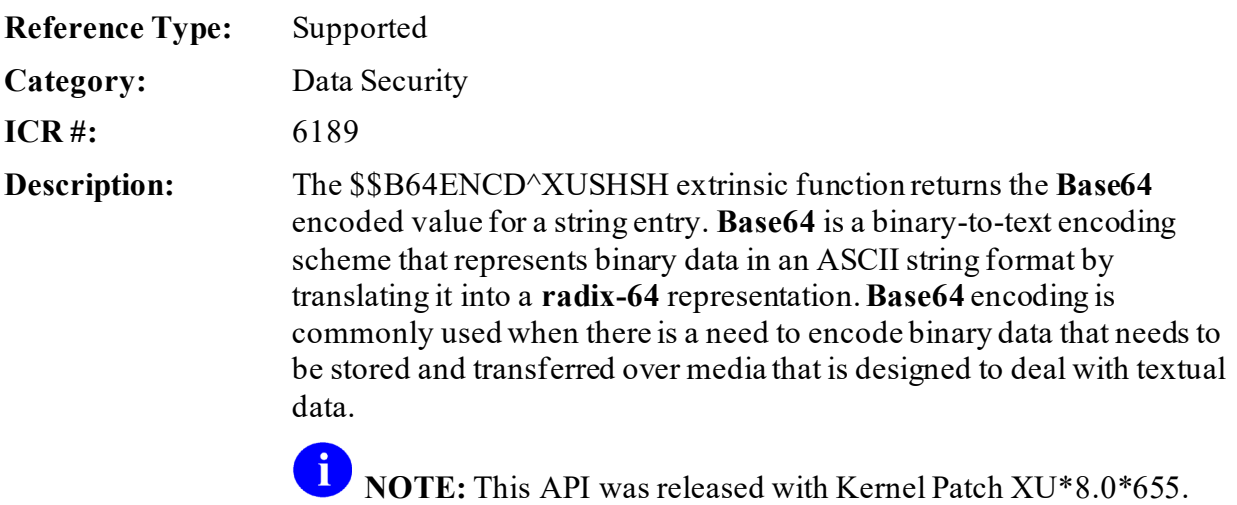

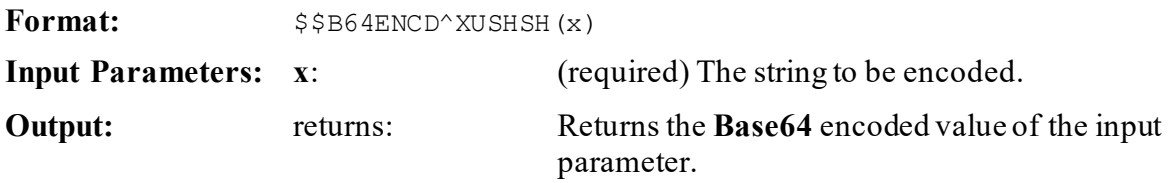

## **5.2.10.1 Example**

#### **Figure 41: \$\$B64ENCD^XUSHSHAPI—Example**

>**W \$\$B64ENCD^XUSHSH("This is a test")** VGhpcyBpcyBhIHRlc3Q=

## **5.2.11 \$\$RSADECR^XUSHSH(): Returns Plaintext String Value for RSA Encrypted Ciphertext Entry**

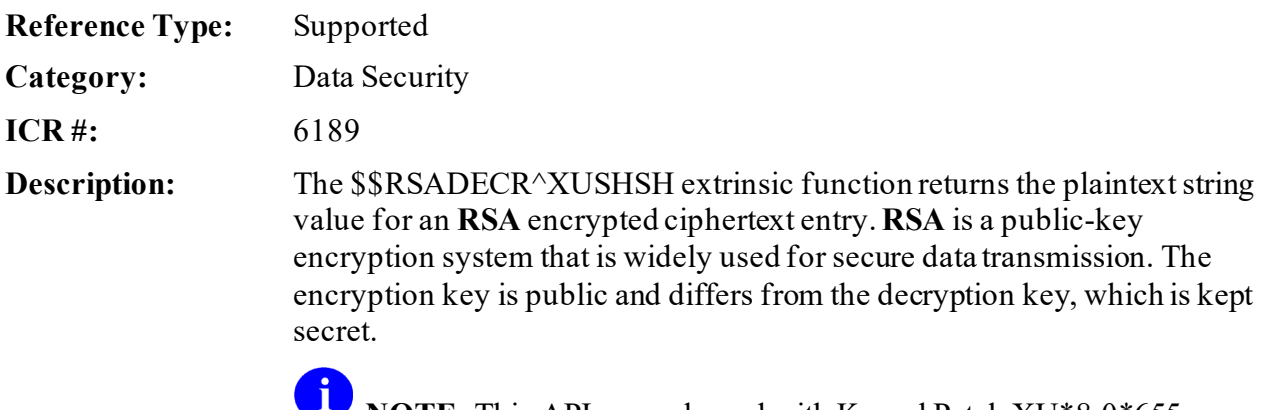

**NOTE:** This API was released with Kernel Patch XU\*8.0\*655.

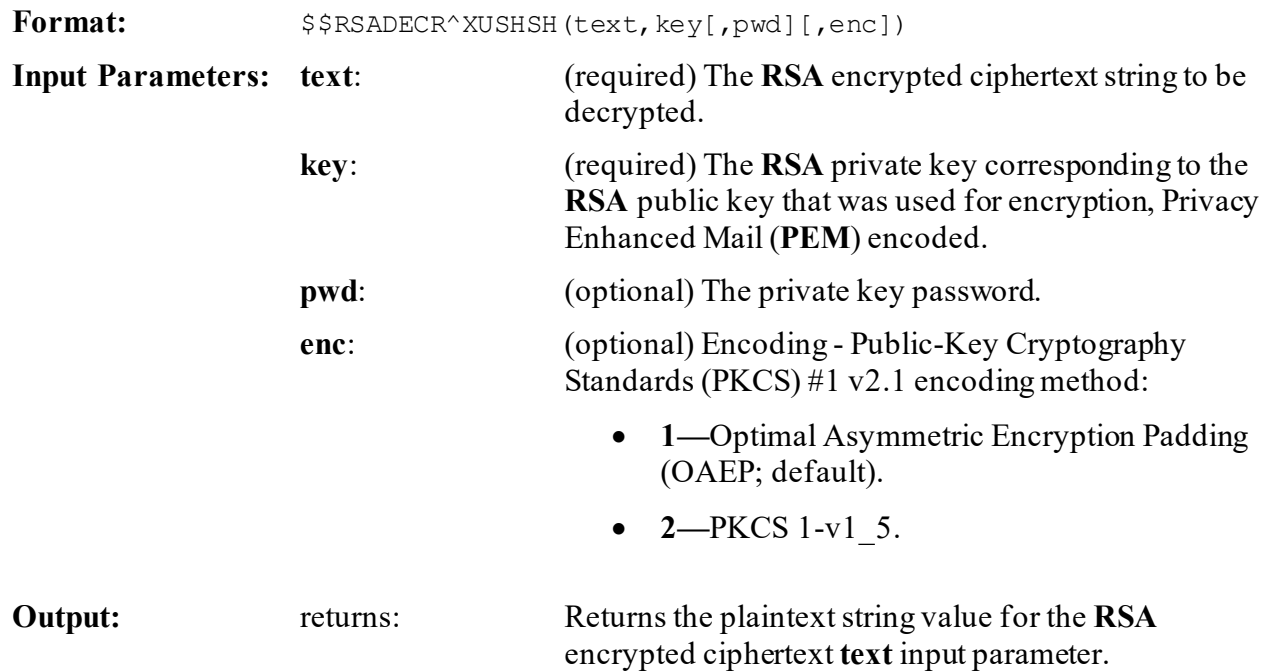

## **5.2.11.1 Example**

0

**NOTE:** "**hgwds**" is the alias of a certificate installed in Caché through the management portal for demonstration purposes. The private key used to decrypt the ciphertext was *not* available, so that function is *not* demonstrated here.

## **5.2.12 \$\$RSAENCR^XUSHSH(): Returns RSA Encrypted Ciphertext for String Entry**

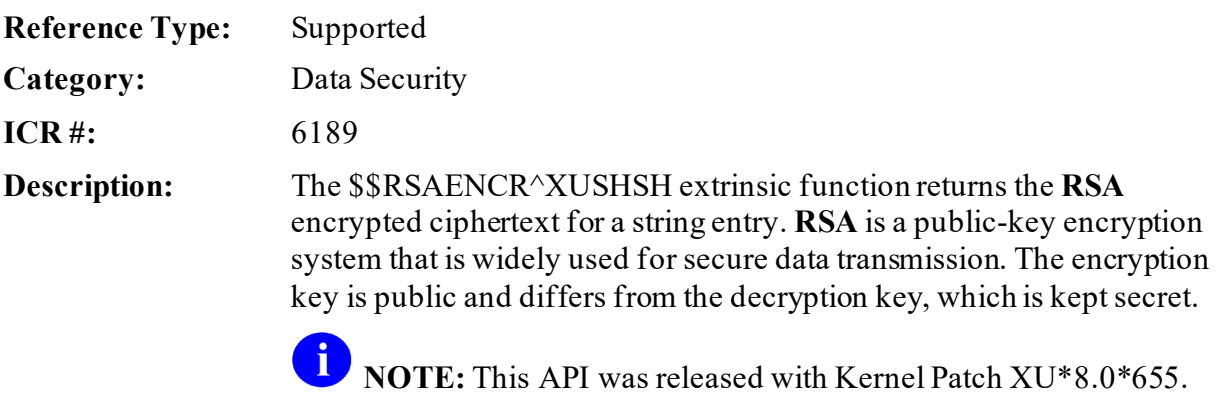

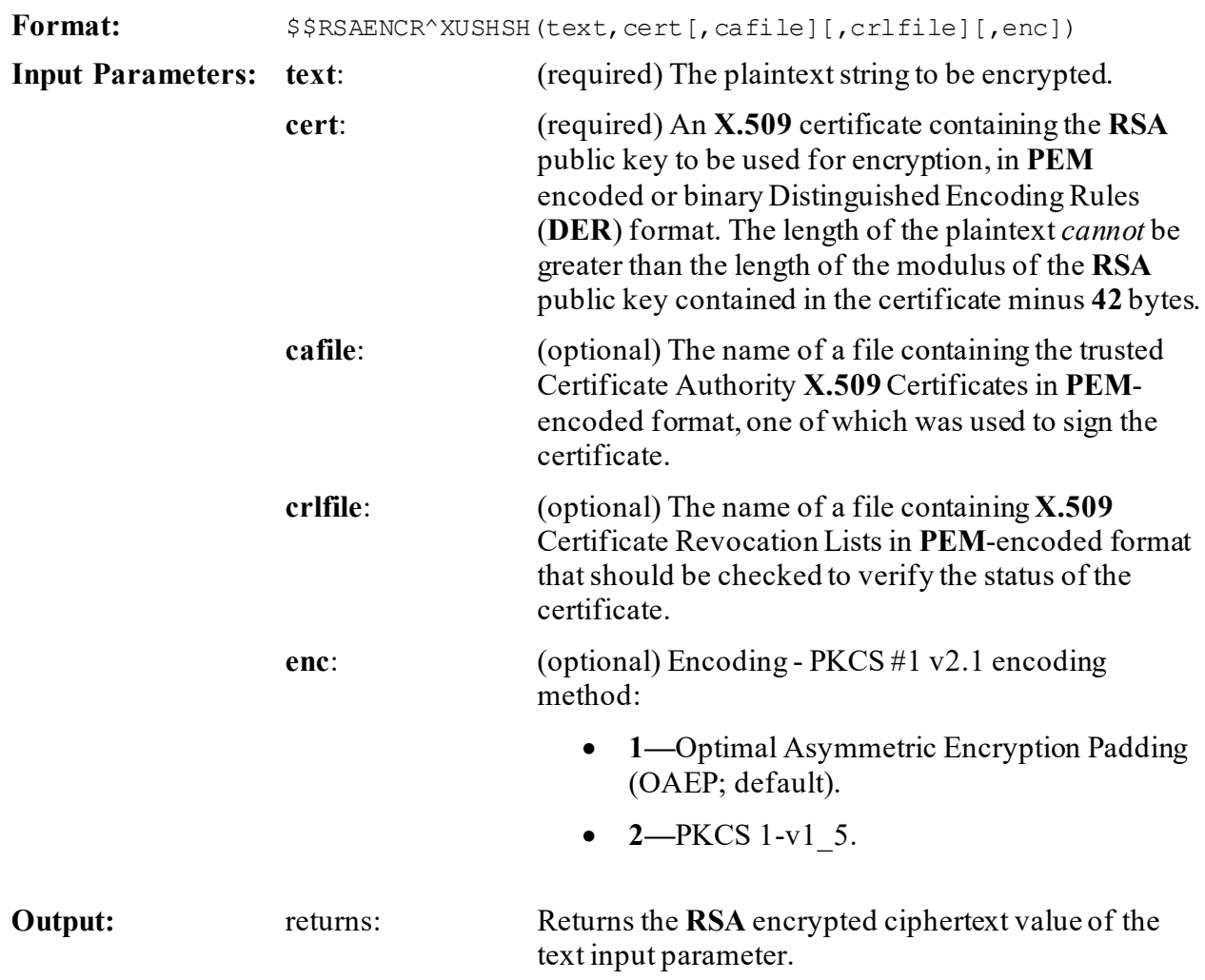

## **5.2.12.1 Example**

ß

## **NOTE:** The **RSA** encryption API returns Unicode ciphertext, which does *not* properly display on an ASCII roll-and-scroll terminal; so the example demonstrated output is **Base64** encoded before display.

#### **Figure 42: \$\$RSAENCR^XUSHSH API—Example**

```
>S TEXT="This is a test"
>S CREDSET=##class(%SYS.X509Credentials).GetByAlias("hgwds")
>S CERT=CREDSET.Certificate
>W $$B64ENCD^XUSHSH($$RSAENCR^XUSHSH(TEXT, CERT,,,1))
PbFxIUBA+Mu5F4rtFHVJOusYfqFOm99eyhp3jYTBBIteSMYE1J+dHFqSePGtGXInBIy2f6qVxTvf
WQyy8Le92tbqADftPsGKlBISaA1O3v2r0oxYQkwR6FPub3y/r92b6l/StwAzImMF9EP6vqLt/IOK
1eu4UD+sT5qesGB9zgAmEfQgitT3qhXZJZUAbIi//NZbLiWVtGF+99GSa77VyMXkWqKiSVZZHCLG
yUGgPn8SwFXEsZNs+STuFaQn6jialrn04NOuaqXEDSZu1qGpn5WE3fNcWeLZE5sXJX8rG0uW5R/O
lx/Xlk3L2GhqELELsgzJY0RG5fp8wT58cJKqwQ==
```
## **5.2.13 \$\$SHAHASH^XUSHSH(): Returns SHA Hash for a String Entry**

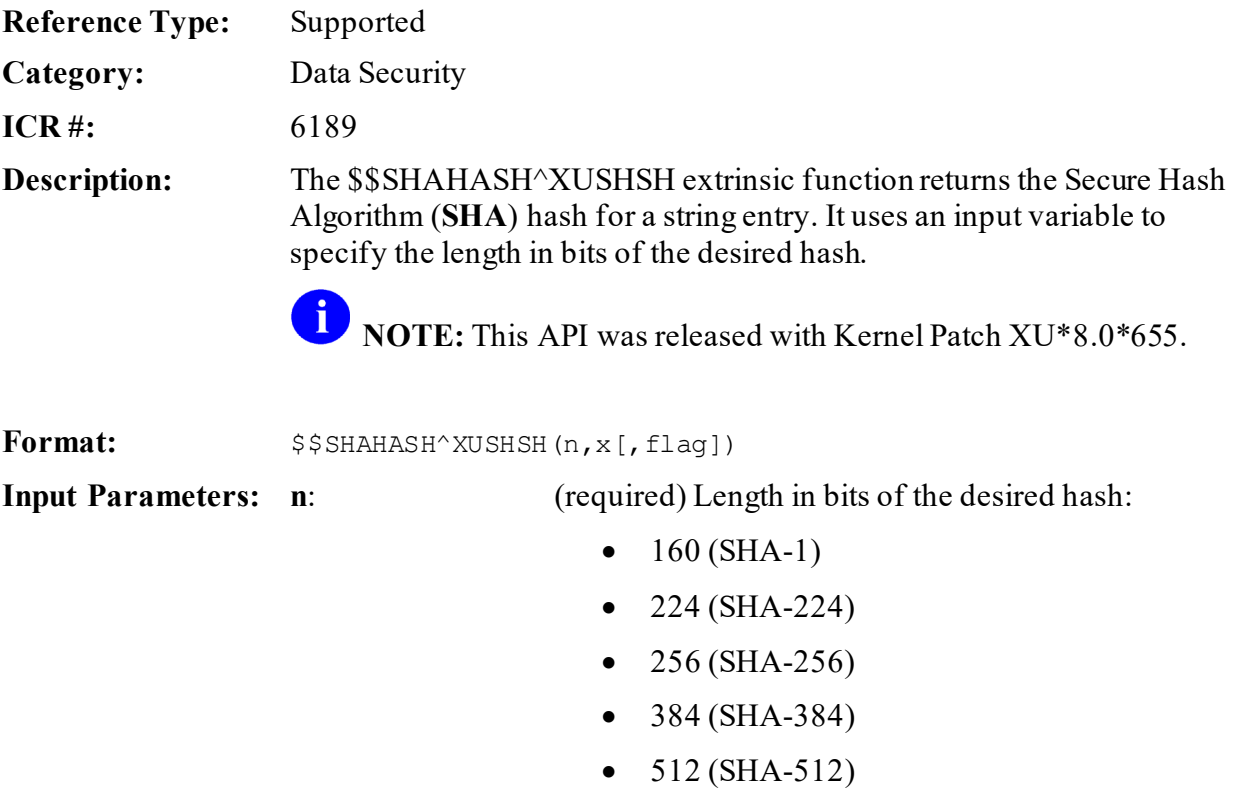

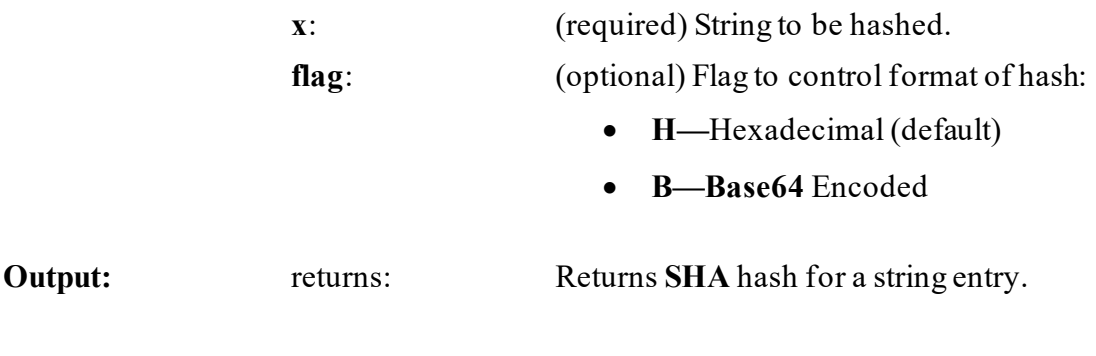

**5.2.13.1 Examples**

**5.2.13.1.1 Example 1**

#### **Figure 43: \$\$SHAHASH^XUSHSH API—Example 1**

```
>W $$SHAHASH^XUSHSH(256,"This is a test")
C7BE1ED902FB8DD4D48997C6452F5D7E509FBCDBE2808B16BCF4EDCE4C07D14E
>
```
## **5.2.13.1.2 Example 2**

#### **Figure 44: \$\$SHAHASH^XUSHSH API—Example 1**

```
>W $$SHAHASH^XUSHSH(256,"This is a test","B")
x74e2QL7jdTUiZfGRS9dflCfvNvigIsWvPTtzkwH0U4=
>
```
# **6 Device Handler: Developer Tools**

# **6.1 Overview**

A

The Device Handler provides a common user interface and developer API for using output devices. This section describes the Device Handler's developer API.

The **ZIS\*** series of routines becomes the Device Handler when the Kernel installation process (the **ZTMGRSET** routine) saves them in the Manager's account as **%ZIS\*** routines. A separate set of **ZIS\*** routines is distributed for each operating system.

**NOTE:** As of Kernel Patch XU\*8.0\*546 (and Informational Patch XU\*8.0\*556), Class 3 routines that are *not* written to permit queuing no longer output to devices where the QUEUING (#5.5) field in the DEVICE (#3.5) file is set to FORCED. Sites that have completed the Linux upgrade checklist, should have already addressed this issue.

**REF:** For more specific details, see Kernel Patches XU\*8.0\*546 and 556.

# **6.2 Application Programming Interface (API)**

Several APIs are available for developers to work with devices. These APIs are described below.

## **6.2.1 DEVICE^XUDHGUI(): GUI Device Lookup**

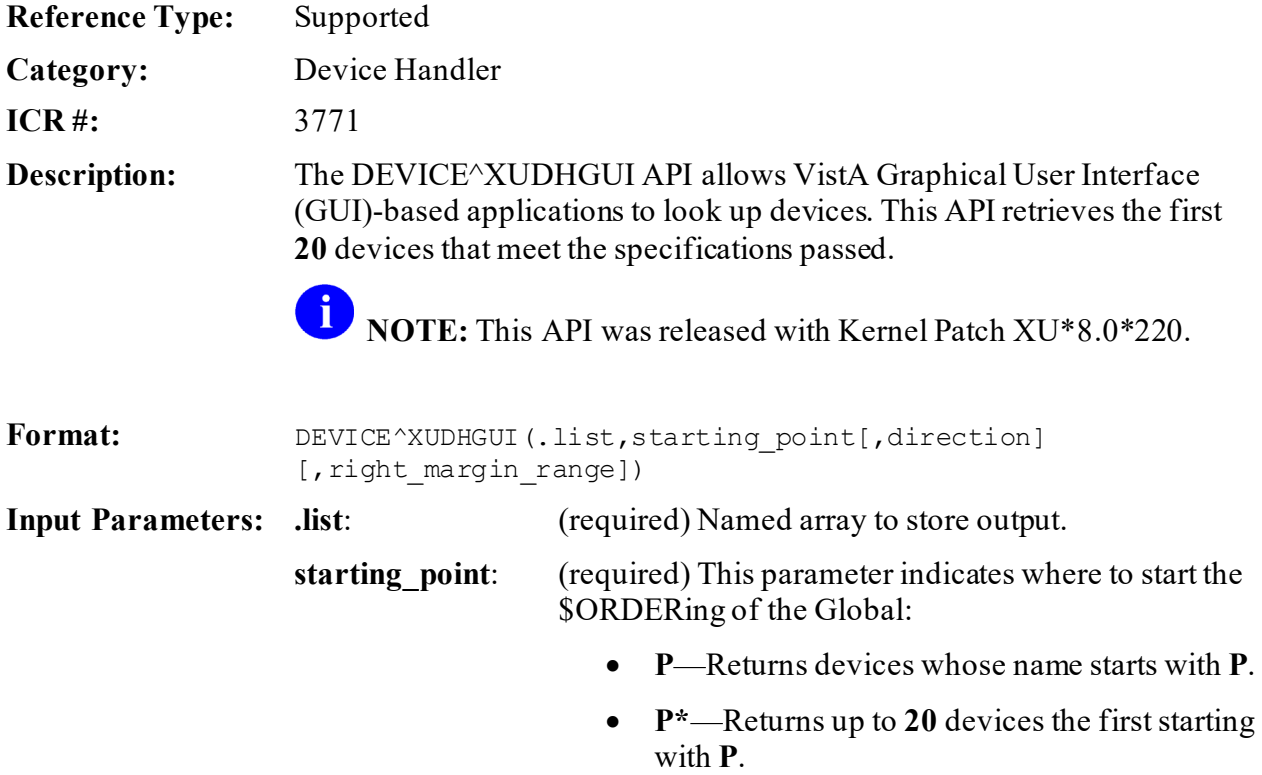

direction: (optional) This parameter indicates whether to **\$ORDER** up or down from the **starting\_point** parameter. The acceptable values are:

- **1—**Up.
- **-1—**Down.

**right margin range:**(optional) This parameter specifies a width range of devices:

- Exact Width  $(e.g., "132-132")$
- At Least Width (e.g., "132")
- Range (e.g., "80-132")

**Output Parameters: .list**: The data is returned in this named array. Data is returned in the following format:

#### **IEN^NAME^DISPLAY NAME^LOCATION^RIGHT MARGIN^PAGE LENGTH**

#### **6.2.1.1 Examples**

#### **6.2.1.1.1 Example 1**

This example stores/displays a list of all devices that begin with **P** in an array (e.g., DEVICES), without passing a **direction** or **right\_margin\_range** parameter:

#### **Figure 45: DEVICE^XUDHGUI API—Example 1: Store Devices**

```
>K DEVICES
>D DEVICE^XUDHGUI(.DEVICES,"P")
```
The DEVICES array displays the following results:

#### **Figure 46: DEVICE^XUDHGUI API—Example 1: Display Sample Results**

```
>ZW DEVICES
DEVICES(1)=358^P-MESSAGE-HFS^P-MESSAGE-HFS^HFS FILE=>MESSAGE^255^256
DEVICES(2)=348^P-MESSAGE-HFS-ONT^P-MESSAGE-HFS-ONT^HFS FILE==> 
MESSAGE^80^999
DEVICES(3)=274^P-MESSAGE-HFS-VXD^P-MESSAGE-HFS-VXD^HFS FILE==> 
MESSAGE^80^256
DEVICES(4)=292^P-RESMON^P-RESMON^IRM^132^64
DEVICES(5)=310^P-WINDOC^P-WINDOC^MWI WINDOW DOCUMENT BOX^80^256
```
## **6.2.1.1.2 Example 2**

This example stores/displays a list of all devices that begin with **P** in an array (e.g., DEVICES), without passing a **direction** parameter but including those devices with a right margin of an exact width of **80**:

#### **Figure 47: DEVICE^XUDHGUI API—Example 2: Store Devices**

```
>K DEVICES
>D DEVICE^XUDHGUI(.DEVICES,"P",,"80-80")
```
The DEVICES array displays the following results:

### **Figure 48: DEVICE^XUDHGUI API—Example 2: Display Sample Results**

```
>ZW DEVICES
DEVICES(1)=348^P-MESSAGE-HFS-ONT^P-MESSAGE-HFS-ONT^HFS FILE==> 
MESSAGE^80^999
DEVICES(2)=274^P-MESSAGE-HFS-VXD^P-MESSAGE-HFS-VXD^HFS FILE==> 
MESSAGE^80^256
DEVICES(3)=310^P-WINDOC^P-WINDOC^MWI WINDOW DOCUMENT BOX^80^256
```
## **6.2.1.1.3 Example 3**

This example stores/displays a list of all devices that begin with **P** in an array (e.g., DEVICES), without passing a **direction** parameter but including those devices with a right margin width range of **80-132**:

### **Figure 49: DEVICE^XUDHGUI API—Example 3: Store Devices**

```
>K DEVICES
>D DEVICE^XUDHGUI(.DEVICES,"P",,"80-132")
```
The DEVICES array displays the following results:

#### **Figure 50: DEVICE^XUDHGUI API—Example 3: Display Sample Results**

```
>ZW DEVICES
DEVICES(1)=348^P-MESSAGE-HFS-ONT^P-MESSAGE-HFS-ONT^HFS FILE==> 
MESSAGE^80^999
DEVICES(2)=274^P-MESSAGE-HFS-VXD^P-MESSAGE-HFS-VXD^HFS FILE==> 
MESSAGE^80^256
DEVICES(3)=292^P-RESMON^P-RESMON^IRM^132^64
DEVICES(4)=310^P-WINDOC^P-WINDOC^MWI WINDOW DOCUMENT BOX^80^256
```
## **6.2.1.1.4 Example 4**

This example stores/displays a list of up to **20** devices, the first of which starts with **P**, in an array (e.g., DEVICES), without passing a **direction** or **right\_margin\_range** parameter:

#### **Figure 51: DEVICE^XUDHGUI API—Example 4: Store Devices**

```
>K DEVICES
>D DEVICE^XUDHGUI(.DEVICES,"P*")
```
The DEVICES array displays the following results:

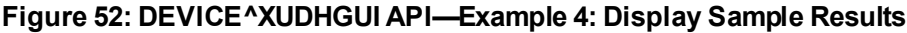

>**ZW DEVICES** DEVICES(1)=358^P-MESSAGE-HFS^P-MESSAGE-HFS^HFS FILE=>MESSAGE^255^256 DEVICES(2)=348^P-MESSAGE-HFS-ONT^P-MESSAGE-HFS-ONT^HFS FILE==> MESSAGE^80^999 DEVICES(3)=274^P-MESSAGE-HFS-VXD^P-MESSAGE-HFS-VXD^HFS FILE==> MESSAGE^80^256 DEVICES(4)=292^P-RESMON^P-RESMON^IRM^132^64 DEVICES(5)=310^P-WINDOC^P-WINDOC^MWI WINDOW DOCUMENT BOX^80^256 DEVICES(6)=202^C6\_SDD\_MX3 ROUTINE^ROUTINE <C6\_SDD\_MX3 ROUTINE>^Next to USER2's Office^80^59 DEVICES(7)=428^SDD DUPLEX P10^SDD DUPLEX P10^SSD DUPLEX PRINTER NEXT TO USER1^80^60 DEVICES(8)=429^SDD P10^SDD P10^Printer next to USER1.^80^60 DEVICES(9)=329^C6\_SDD\_MX3 P10^SS10 <C6\_SDD\_MX3 P10>^Near USER2's Office^80^59 DEVICES(10)=330^C6\_SDD\_MX3 P12^SS12 <C6\_SDD\_MX3 P12>^Near USER2's Office^96^57 DEVICES(11)=331^C6\_SDD\_MX3 P16^SS16 <C6\_SDD\_MX3 P16>^Near USER2's Office^255^58 DEVICES(12)=349^C6\_SDD\_MX3 P16P8L^SS16P8L <C6\_SDD\_MX3 P16P8L>^Near USER2's Office^117^79 DEVICES(13)=202^C6\_SDD\_MX3 ROUTINE^SSR <C6\_SDD\_MX3 ROUTINE>^Next to USER2's Office^80^59 DEVICES(14)=427^SUP\$PRT TEST^SUP\$PRT TEST^DISK FILE^132^58 DEVICES(15)=283^SYS\$INPUT^SYS\$INPUT^SYS\$INPUT;^132^64 DEVICES(16)=198^VMS FILE^VMS FILE^DISK^80^64 DEVICES(17)=349^C6\_SDD\_MX3 P16P8L^VPM <C6\_SDD\_MX3 P16P8L>^Near USER2's Office^117^79 DEVICES(18)=291^VTB255^VTB255^RMS FILE^255^99999 DEVICES(19)=288^ZBROWSE^ZBROWSE^RMS FILE^255^99999

## **6.2.2 \$\$RES^XUDHSET(): Set Up Resource Device**

<span id="page-154-0"></span>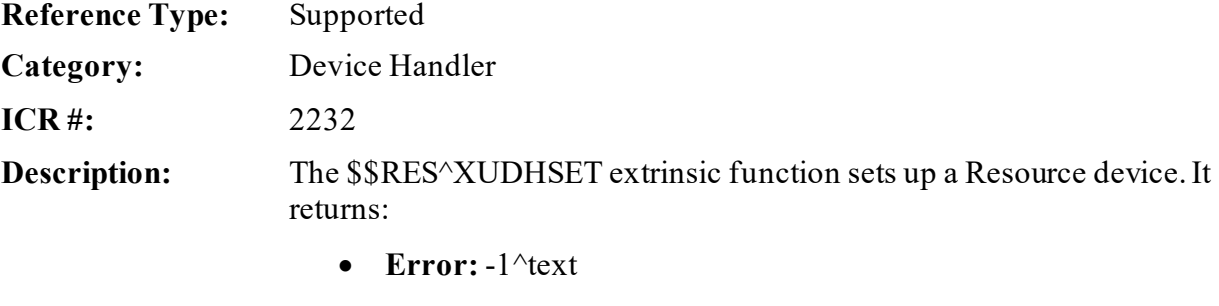

• **Successful:** IEN^device name

**Format:**

\$\$RES^XUDHSET(device name[,resource name], slot count, description, subtype)

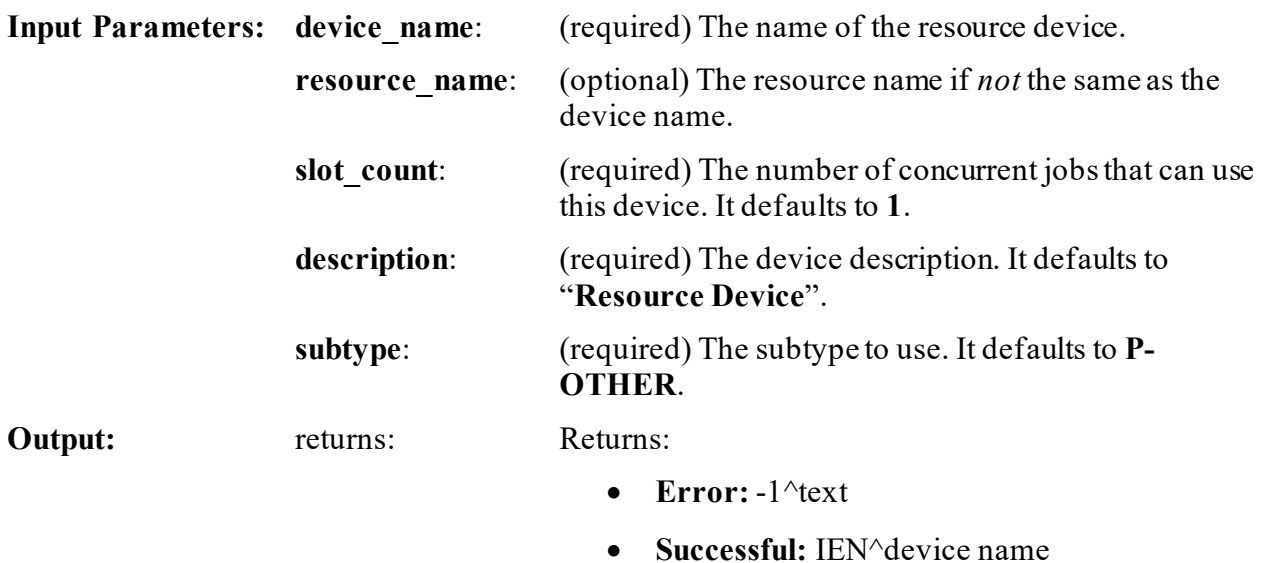

## <span id="page-155-0"></span>**6.2.3 ^%ZIS: Standard Device Call**

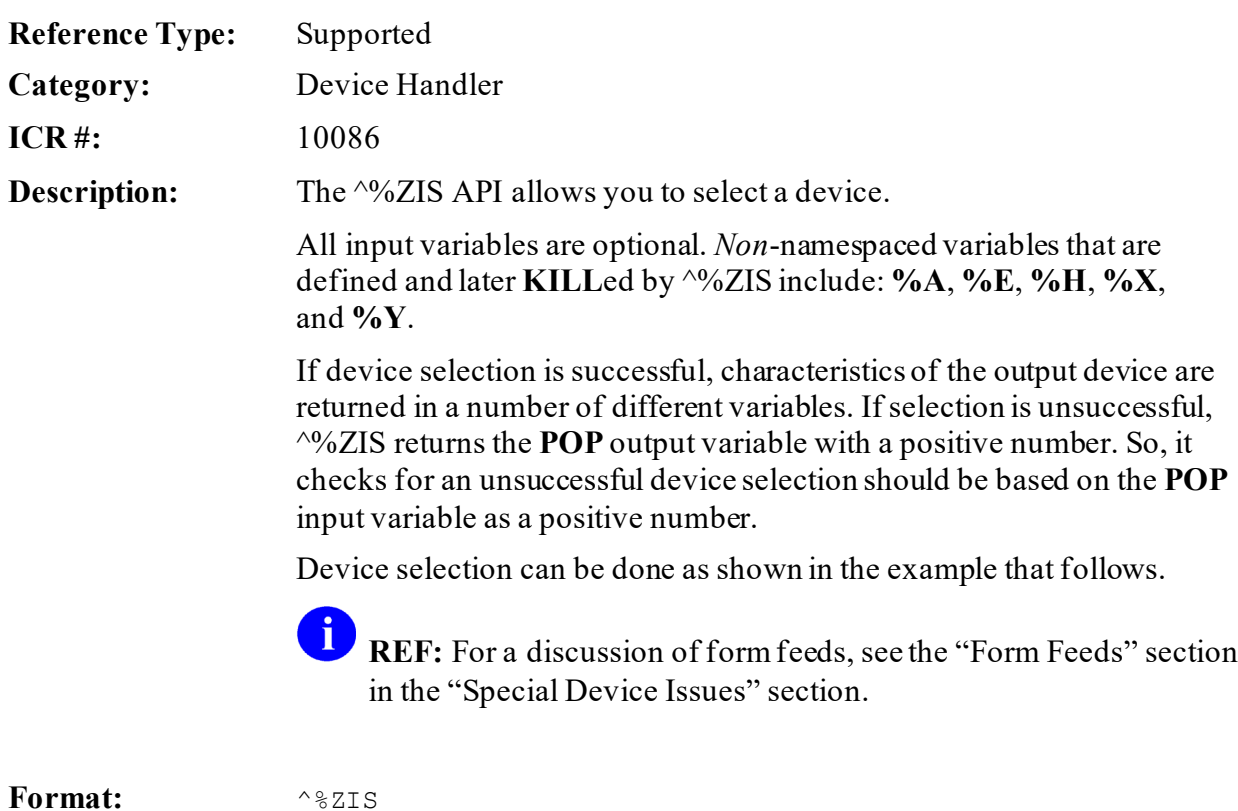

Make sure to perform the following steps before calling this API:

- 1. **NEW** all *non*-namespaced variables.
- 2. Set all input variables.
- 3. Call the API.

**Input Variable: %ZIS:** (optional) The **%ZIS** input variable is defined as a string containing one or more single-character flags that act as input specifications. The functions of each of the flags that can be included in the string are described below. If the **%ZIS** input variable contains:

- **M—RIGHT MARGIN:** The user is prompted with the right margin query.
- **N—NO OPENING:** The Device Handler returns the characteristics of the selected device *without* issuing the **OPEN** command to open the device.
- **P (obsolete)—CLOSEST PRINTER:** The closest printer, if one has been defined in the DEVICE (#3.5) file, is presented at the default response to the device prompt.
- **Q—QUEUING ALLOWED:** The job can be queued to run later. There is no automatic link between the Device Handler and TaskMan. If queuing is allowed, just before the Device Handler is called, the application routine *must* set the **%ZIS** input variable to a string that includes the letter **Q**. For example:

>**S %ZIS="MQ" D ^%ZIS**

If the user selects queuing, the Device Handler defines the **IO("Q")** variable as an output variable, to indicate that queuing was selected. If queuing is selected, the application should set the needed TaskMan variables and call the TaskMan interface routine **^%ZTLOAD**.

£ **REF:** For further details on how to call the TaskMan interface, see the ["TaskMan: Developer Tools](#page-457-0)" section.

• **0—DON'T USE IO(0)**: The Device Handler does *not* attempt to use **IO(0)**, the home device at the time of the call to  $\frac{9}{6}$ ZIS.

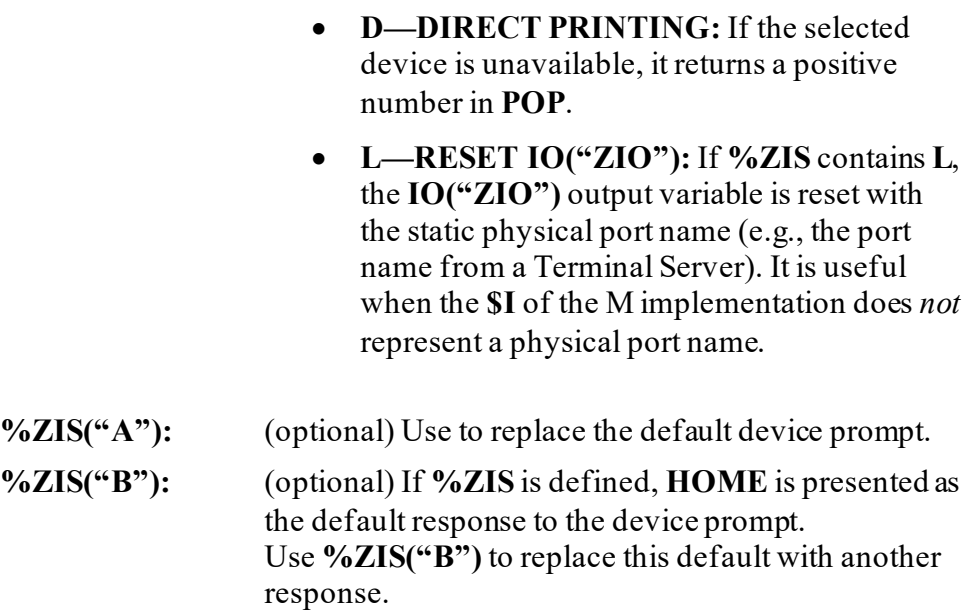

>**S %ZIS("B")=""**

(If you do *not* want to display any default response.)

**%ZIS("HFSMODE"):** (optional) Use to pass the Host file access mode to **%ZIS**. The possible values are:

- **RW** (which may *not* work in all environments)—**READ/WRITE** access.
- **R—READ** Only access.
- **W—WRITE** access.
- **A—**Append mode.

For example: >**S %ZIS("HFSMODE")="R"**

**%ZIS("HFSNAME"):** (optional) Use to pass the name of a Host file to %ZIS. For example:

>**S %ZIS("HFSNAME")="MYFILE.DAT"**

**%ZIS("IOPAR"):** (optional) Use this input variable to pass **OPEN** command variables to the Device Handler. If defined, the value of this input variable is used instead of any value specified in the OPEN PARAMETERS field of the DEVICE (#3.5) file. The Device Handler uses the data from either this input variable or from the OPEN PARAMETERS field whether or *not* the device type is TRM.

> On some M systems, Right Margin is an OPEN PARAMETERS. Therefore, any value for Right Margin in the DEVICE (#3.5) file, TERMINAL TYPE (#3.2) file, or user response can be ignored when this input variable is used.

To set OPEN PARAMETERS for the tape drive device, a device with \$I=47 and device name of MAGTAPE, the following code could be used:

```
>S %ZIS("IOPAR")="(""VAL4"":0:2048)"
>S IOP="MAGTAPE" D ^%ZIS
```
**NOTE:** The specific variables you pass may *not* be functional for all operating systems. Use of this feature should be limited to local development efforts.

**%ZIS("IOUPAR"):** (optional) Use this input variable in the same way as **%ZIS("IOPAR")**, but for variables to the **USE** (rather than **OPEN**) command. Any USE PARAMETERS specified in the DEVICE (#3.5) file is overridden. For example:

> >**S %ZIS("IOUPAR")="NOECHO"** >**S IOP="C72" D ^%ZIS**

**%ZIS("S"):** (optional) Use this input variable to specify a device selection screen. The string of M code this input variable is set to should contain an **IF** statement to set the value of **\$T**. Those entries that the **IF** sets as **\$T=0** are *not* displayed or selectable. Like comparable VA FileMan screens, **%ZIS("S")** should be set to sort on nodes and pieces, without using input variables like **ION** or **IOT**. As with VA FileMan, the variable **Y** can be used in the screen to refer to the Internal Entry Number (IEN) of the device. Also, the

M naked indicator is at the global level  $^{\wedge}\%ZIS(1,Y,0)$ .

An example to limit device selection to spool device types (**SPL**) only might be coded as follows:

>**S %ZIS("S")="I \$G(^(""TYPE""))=""SPL"""**

**IOP:** (optional) Use **IOP** to specify the output device. There is no user interaction when **IOP** is defined to specify an output device; the device NAME (#.01) field is the usual value of **IOP**. You can also set **IOP** to **Q** and **P**. (The value of **IOP** *must not* be **\$I**.).\

> **NOTE:** If **IOP** is set to **NULL**, the device handler defaults to the **HOME** device.

You can request queuing by setting **IOP="Q"**. The user is then asked to specify a device for queuing. To pre-select the device, set **IOP="Q;device"**; the device specified after the semicolon is selected and **IO("Q")** is set.

You can request the closest printer, as specified in the DEVICE (#3.5) file, by setting **IOP="P"** or **IOP="p"**. If there is *not* a closest printer associated with the home device at the time of the call, device selection fails and **POP** is returned with a positive value.

You can also pass the Internal Entry Number (IEN) of the desired device through **IOP**. For instance, to select a device with an IEN of 202, you can set **IOP** to an accent grave character (**`**) followed by the IEN value of 202 before the call to  $\frac{9}{6}$ ZIS. The following example illustrates the above call:

>**S IOP="`202" D ^%ZIS**

Using the IEN rather than device name can be useful when applications have the desired device stored as a pointer to the DEVICE (#3.5) file rather than as FREE TEXT.

**Output Variables: IO:** If a device is successfully opened, **IO** is returned with the device **\$I** value of the selected device. If an abnormal exit occurs, **POP** is returned with a positive numeric value and **IO** is returned as **NULL**.

- **CAUTION: Because the returned value of IO can be changed, since December 1990, developers have been advised to check for a positive value in POP rather for IO equal to NULL when determining if an abnormal exit occurred. IO(0): HOME DEVICE—**Contains the **\$I** value of the home device at the time of the call to the Device Handler. Since it is defined at the time of the call, there is obviously no restoration after the call. **IO(1,\$I): OPENED DEVICES—**This array contains a list of devices opened for the current job by the Device
- - Handler. The first subscript of this array is **1**. The second subscript is the **\$I** value of the device opened. The data value is **NULL**. The Device Handler sets, **KILL**s, and checks the existence of **IO(1,IO)**.

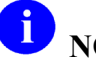

 $\blacktriangle$ 

**NOTE:** This array should *not* be altered by applications outside of Kernel.

- **IO("CLNM"):** This variable holds the name of the remote system. It is defined via the RPC Broker.
- **IO("CLOSE"):** Device closed.
- **IO("DOC"): SPOOL DOCUMENT NAME—**If output has been sent to the spool device, this output variable holds the name of the spool document that was selected.
	- **NOTE:** This variable is **KILL**ed when a call is made to ^%ZIS or [HOME^%ZIS: Reset Home](#page-168-0)  [Device IO Variables](#page-168-0) APIs.

**IO("HFSIO"): HOST FILE DEVICE IO—**This is defined by the Device Handler when a user queues to a file at the host operating system level (of a layered system) and selects a file name other than the default. This Host file system device input variable should have the same value as that stored in the **IO** output variable. If **IO("HFSIO")** exists when the TaskMan interface is called, the interface saves **IO("HFSIO")** and **IOPAR** so that the scheduled task opens the appropriate Host file.

> 0 **NOTE:** This variable is **KILL**ed when a call is made to ^%ZIS or [HOME^%ZIS: Reset Home](#page-168-0)  [Device IO Variables](#page-168-0) APIs.

- **IO("IP"):** This variable holds the Internet Protocol (IP) of the remote system.
- **IO("P"):** This variable holds data about the new syntax requested.
- **IO("Q"):** OUTPUT WAS QUEUED—If queuing is allowed (**%ZIS["Q"**) and an output device for queuing is selected, this output variable is returned with a value of **1: IO("Q")=1**. Otherwise, it is undefined.
	- A **NOTE:** This variable is **KILL**ed when a call is made to ^%ZIS or [HOME^%ZIS: Reset Home](#page-168-0)  [Device IO Variables](#page-168-0) APIs.
- **IO("S"): SLAVED DEVICE—**When a slaved printer is selected, the Device Handler uses this output variable to save the subtype specification for the home device so that the appropriate close printer logic can be executed with  $X \sim \%ZIS("C")$ .
- **IO("SPOOL"): SPOOLER WAS USED—**The existence of this output variable indicates that output was sent to the spool device. It exists temporarily, during spooling, and is **KILL**ed upon normal exit.

0 **NOTE:** This variable is **KILL**ed when a call is made to ^%ZIS or [HOME^%ZIS: Reset Home](#page-168-0)  [Device IO Variables](#page-168-0) APIs.

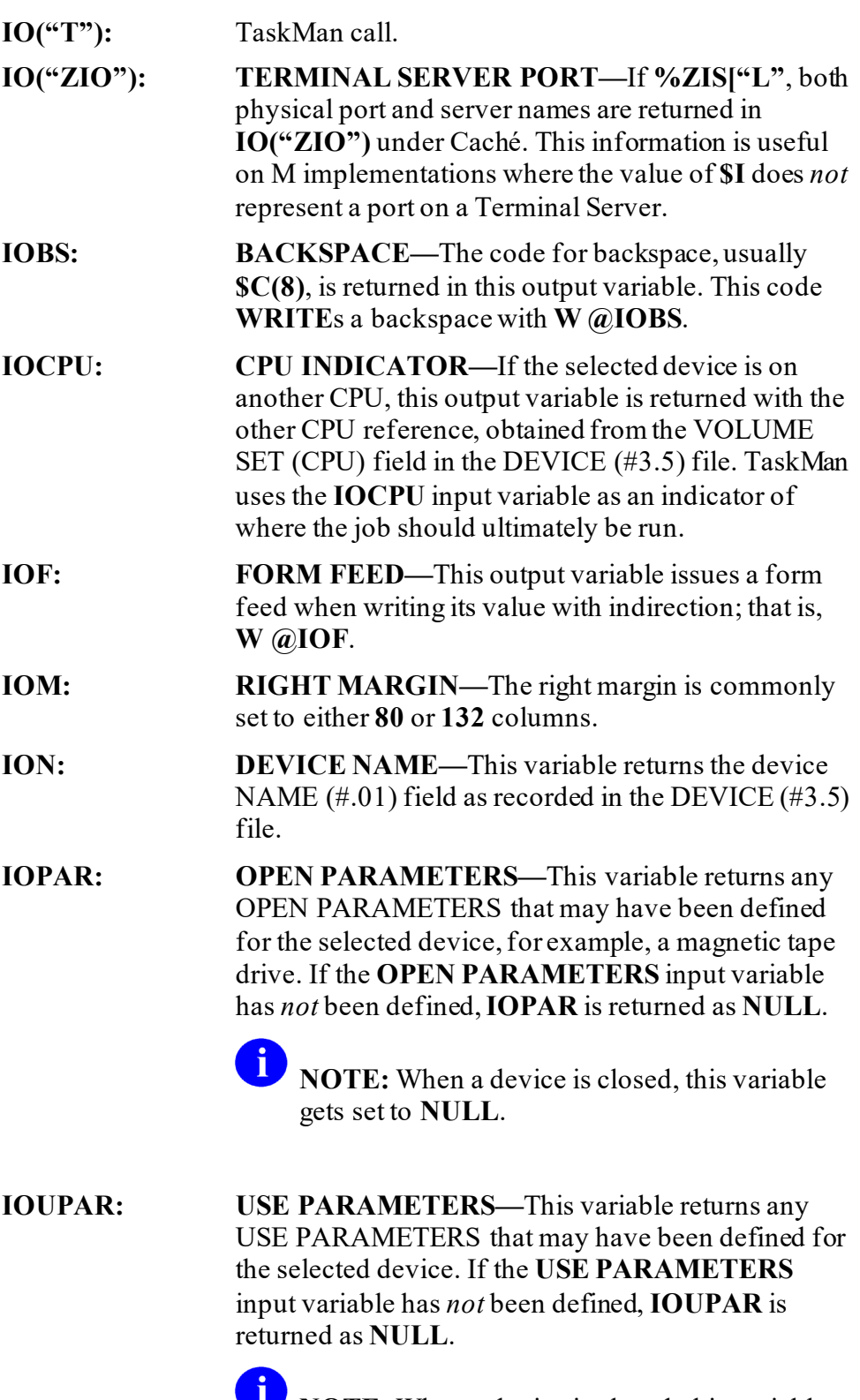

**NOTE:** When a device is closed, this variable gets set to **NULL**.

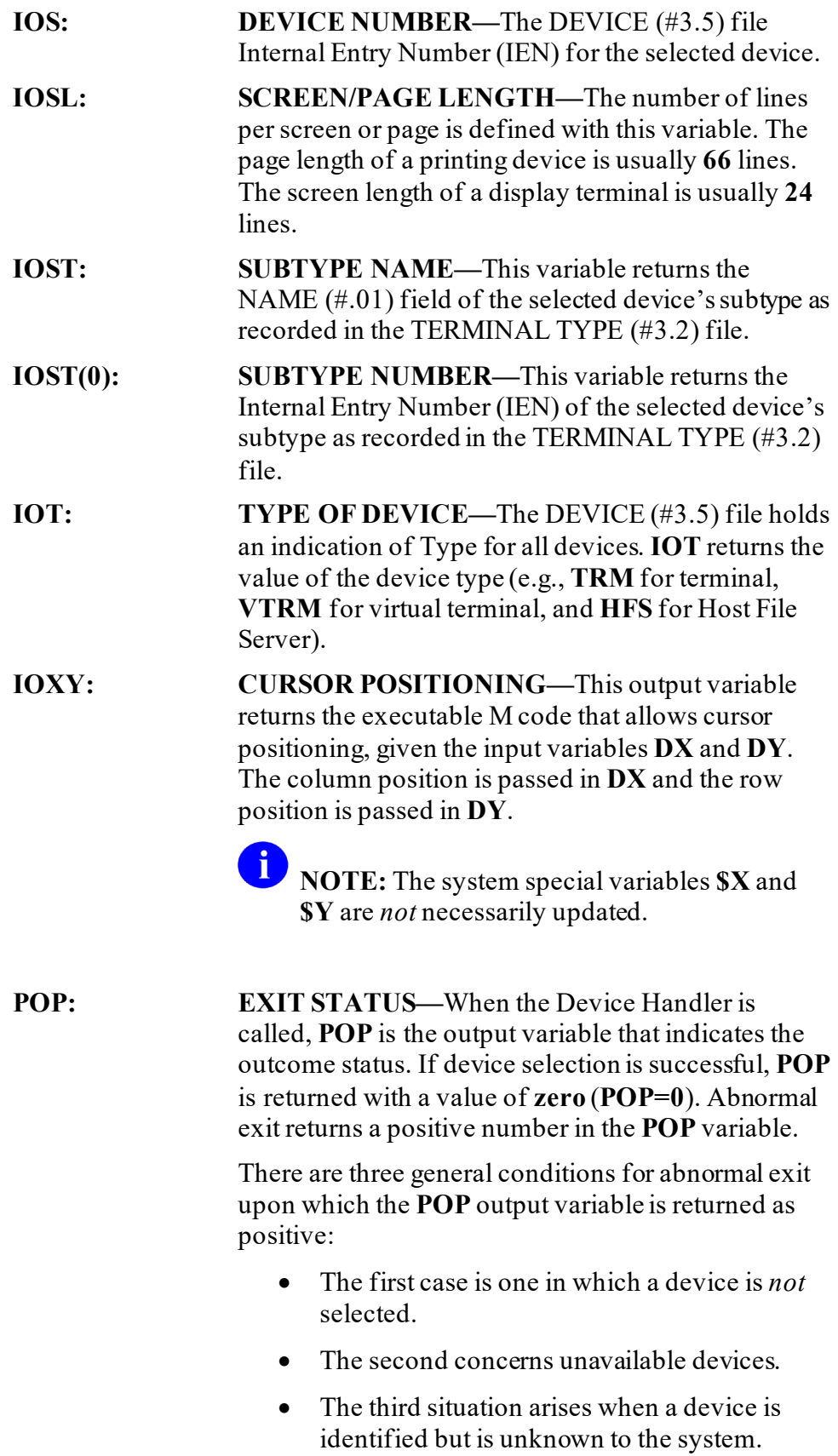

The first condition of no device selection is met if the user types a caret (**^**) or times out at the device prompt. Exceeding the TIMED READ at the right margin or address/variables prompts hasthe same result.

The second condition, unavailability, is met if the Device Handler *cannot* open the selected device. The selected device may also have existed on another computer but queuing was *not* requested or perhaps *not* permitted (**%ZIS** had *not* contained **Q**).

Finally, the selected device may *not* exist in the DEVICE (#3.5) file. A device name may have been used that is *not* found as a **.01** field entry. If the device is selected with **P** for the closest printer, the CLOSEST PRINTER field in the DEVICE (#3.5) file may be **NULL**.

If the exit is abnormal, returning **POP** with a positive value, the following output variables are restored with their values before the call to the Device Handler (before **D ^%ZIS**): **ION**, **IOF**, **IOSL**, **IOBS**, **IOST(0)**, **IOST**, **IOPAR**, **IOUPAR**, **IOS**, and **IOCPU**.

**NOTE:** If **IOF** had been **NULL** before the call, it is returned with the pound sign as its value (**IOF="#"**). For backward compatibility, **IO** is currently returned as **NULL (IO="")**. However, the returned value of **IO** may change in future Kernel versions.

## **6.2.3.1 Examples**

## **6.2.3.1.1 Example 1**

<span id="page-165-0"></span>[Figure 53](#page-165-0) is a simplified example; the process of issuing form feeds is *not*shown.

**Figure 53: ^%ZISAPI—Example**

```
SAMPLE ; SAMPLE ROUTINE
    ;
    S %ZIS="QM" D ^%ZIS G EXIT:POP
    I $D(IO("Q")) D Q
   .S ZTRTN="DQ^SAMPLE", ZTDESC="Sample Test routine"
    .D ^%ZTLOAD D HOME^%ZIS K IO("Q") Q
DQ U IO W !, "THIS IS YOUR REPORT"
    W !,"LINE 2"
   W !, "LINE 3"
D ^%ZISC<br>EXIT S:
         S:$D(ZTQUEUED) ZTREQ="@" K VAR1, VAR2, VAR3 Q
```
## **6.2.3.1.2 Example 2**

The **IOP** variable can be defined to pass a string to the Device Handler so that no user interaction is required for device selection information. The following is the general format for defining **IOP**:

```
>S IOP=[Q[;]][DEVICE NAME][;SUBTYPE][;SPOOL DOCUMENT NAME][;RIGHT 
MARGIN[;PAGE LENGTH]]
```
### **6.2.3.1.3 Example 3**

If the SPOOL DOCUMENT NAME is included, then the RIGHT MARGIN and PAGE LENGTH are ignored. Therefore, use the following format if a spool device is desired:

```
>S IOP=[Q[;]][DEVICE NAME][;SUBTYPE][;SPOOL DOCUMENT NAME]
```
## **6.2.3.1.4 Example 4**

The following shows how a device named "RXPRINTER" in the DEVICE (#3.5) file can be opened *without user interaction*:

```
>S IOP="RXPRINTER" D ^%ZIS Q:POP
```
## **6.2.3.1.5 Example 5**

When setting the **IOP** variable, you can include the right margin:

>**S IOP=ION\_";"\_IOM or S IOP=";120"**

Or:

```
>S IOP="RXPRINTER;120"
```
In this example, **ION** is the local variable that contains the name of the device to be opened and the **IOM** variable contains the value of the desired right margin.

## **6.2.3.1.6 Example 6**

The **IOP** variable can be set to FORCED queuing by starting the string with **Q**:

```
>SET IOP="Q;"_ION_";"_IOM ... etc.
```
In order to force queuing and prompt the user for a device:

```
>SET IOP="Q" D ^%ZIS Q:POP
```
## **6.2.3.1.7 Example 7**

A *spool document name* can be passed to the Device Handler:

```
>S IOP=DEVNAM_";"_IO("DOC") D ^%ZIS Q:POP
```
Or:

```
>S IOP="SPOOL;"_IO("DOC")
```
Or:

```
>S IOP=DEVNAM_";"_IOST_";"_IO("DOC")
```
Or:

```
>S IOP="SPOOL;P-OTHER;MYDOC"
```
 $\mathbf{f}$ 

**REF:** For more information, see the "Spooling" section in the *Kernel 8.0 & Kernel Toolkit 7.3 Systems Management Guide*.

In this example:

- **DEVNAM** contains the name of the device to be opened.
- **IO("DOC")** contains the spool document name.
- **IOST** contains the name of the desired subtype.
- **"SPOOL"** is the actual name of a device entry that corresponds to the spool device.
- **"P-OTHER"** is the desired subtype.
- **"MYDOC"** is the name of the spool document.

Kernel8.0 & Kernel Toolkit 7.3 Developer's Guide (REDACTED) 94 May 2021

## **6.2.3.1.8 Example 8**

Finally, the **IOP** variable can be used to select a device by the device's Internal Entry Number (IEN). To select a device with an IEN of 202, set **IOP** to a grave accent character (**`**) followed by the IEN value of 202:

>**S IOP="`202" D ^%ZIS**

## **6.2.3.2 Multiple Devices and ^%ZIS**

Beyond the home device, the <sup> $\sim$ </sup>%ZIS API is *not* designed to open more than one additional device at a time.

For interactive users, the home device should already be open and defined in the Kernel environment. ^%ZIS should only be used to open one additional device at a time for interactive users. For a task, you can use  $\frac{1}{2}$  to open one additional device beyond the task's assigned device.

Beginning with Kernel 8.0, there are three APIs to support using more than one additional device simultaneously:

- OPEN<sup>^%</sup>ZISUTL(): Open Device with Handle
- [USE^%ZISUTL\(\): Use Device Given a Handle](#page-186-1)
- [CLOSE^%ZISUTL\(\): Close Device with Handle](#page-183-1)

These "multiple device" APIs are described later in this section.

## **6.2.3.3 Host Files and ^%ZIS**

Although it is possible to use the  $\frac{9}{6}$ ZIS API to manipulate Host files, the Host file API (in  $\frac{1}{2}$   $\frac{1}{2}$  (SH) offers more robust Host file functionality.

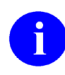

**REF:** For more information on using the Host file API, see the ["Host Files"](#page-218-0) section.

## **6.2.4 HLP1^%ZIS: Display Brief Device Help**

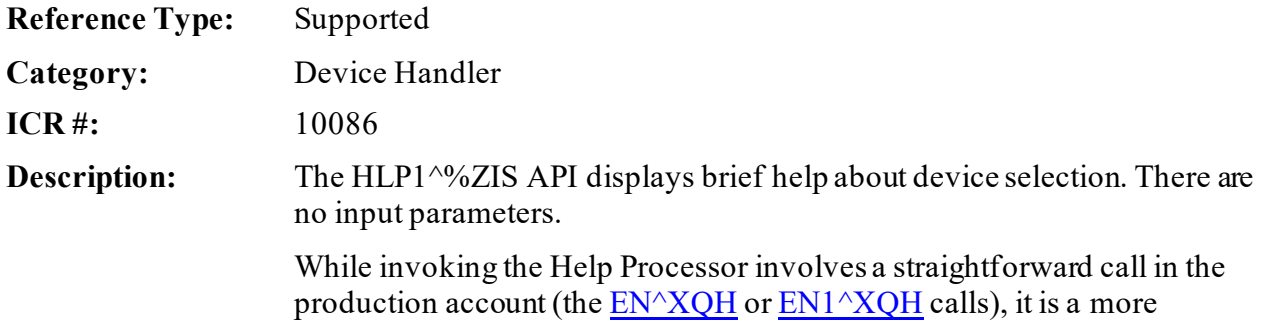

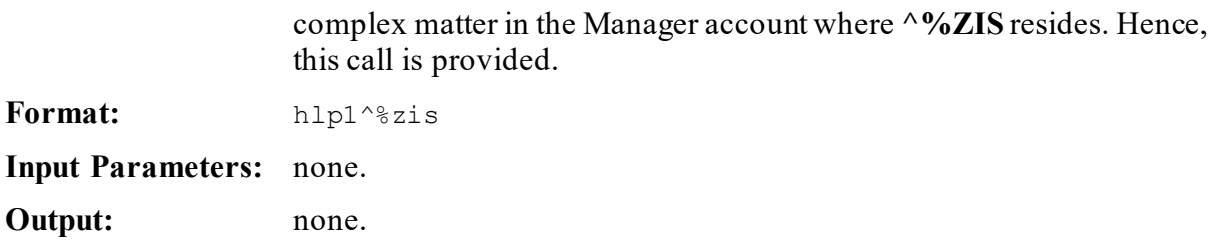

## **6.2.5 HLP2^%ZIS: Display Device Help Frames**

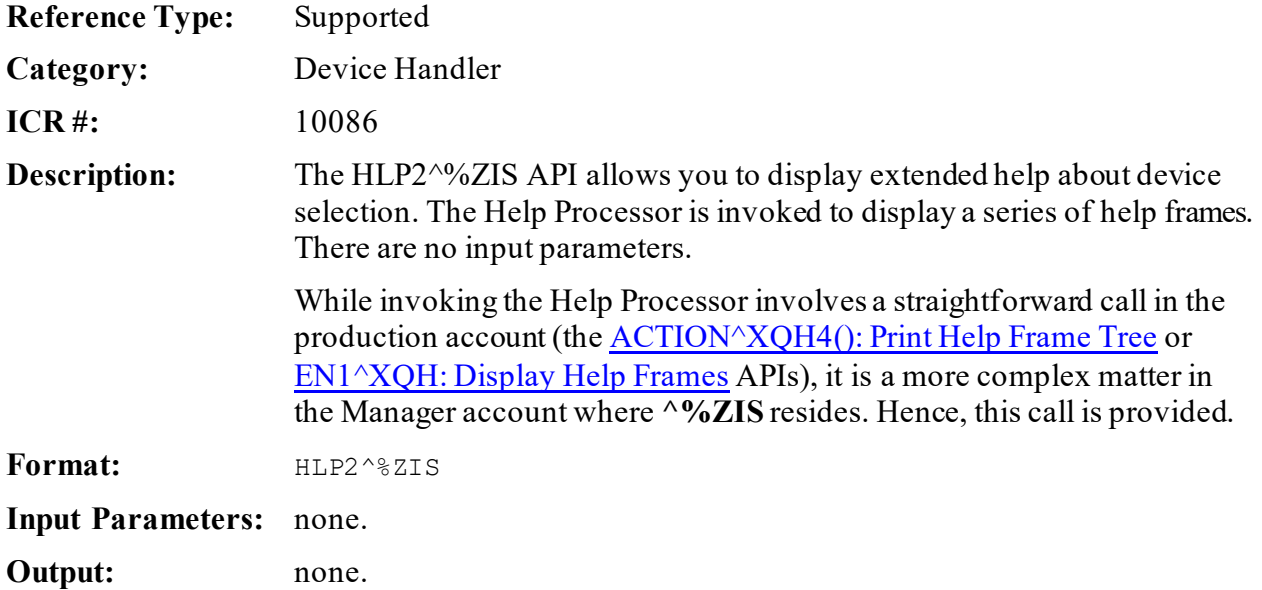

## <span id="page-168-0"></span>**6.2.6 HOME^%ZIS: Reset Home Device IO Variables**

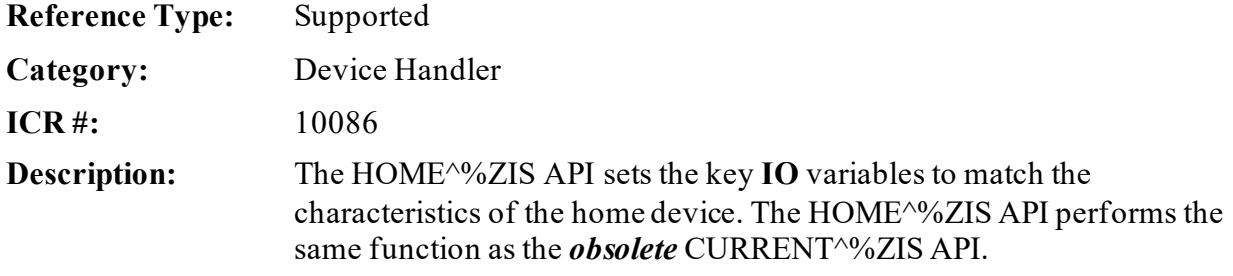

**NOTE:** Developers have been advised that Kernel 8.0 is the last version of Kernel to support the *obsolete* CURRENT^%ZIS.

HOME^%ZIS, beyond updating the set of variables for the home device, also updates the active right margin system setting for the home device by executing **^%ZOSF("RM")** based on the home device's **IOM** value.

## Format: HOME<sup>^%ZIS</sup>

Make sure to perform the following steps before calling this API:

- 1. **NEW** all *non*-namespaced variables.
- 2. Set all input variables.
- 3. Call the API.

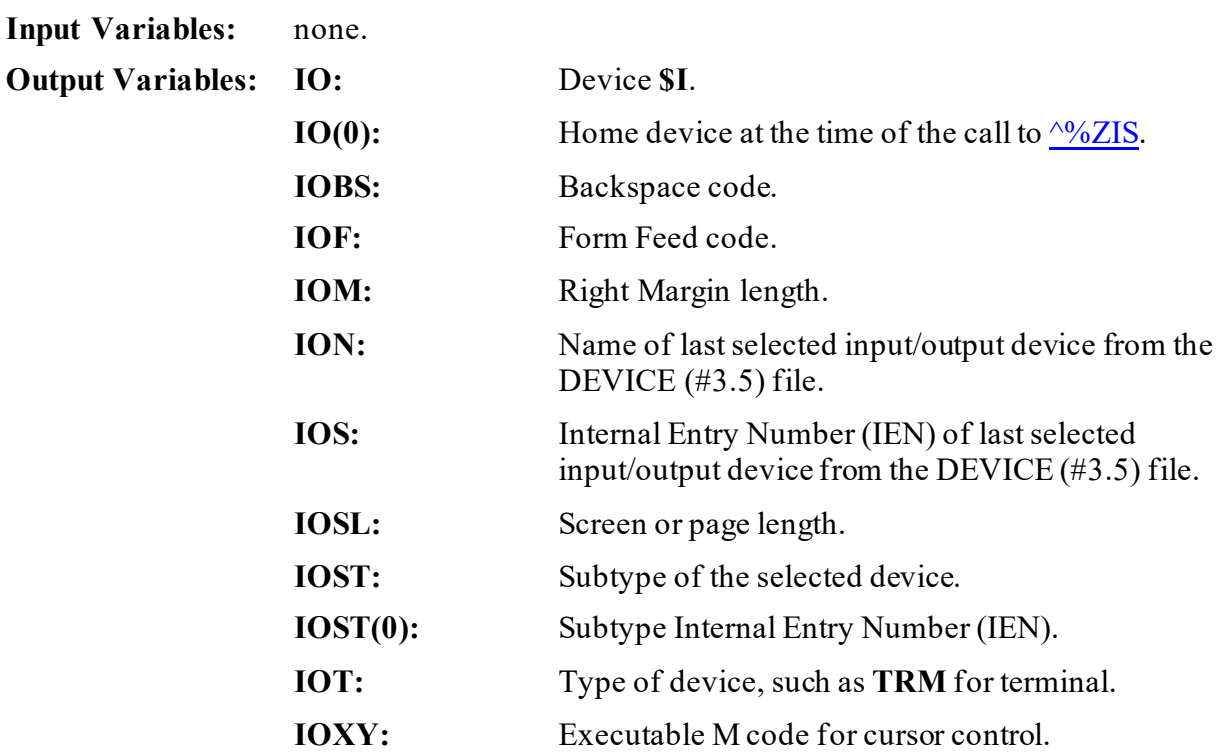

## **6.2.7 \$\$REWIND^%ZIS(): Rewind Devices**

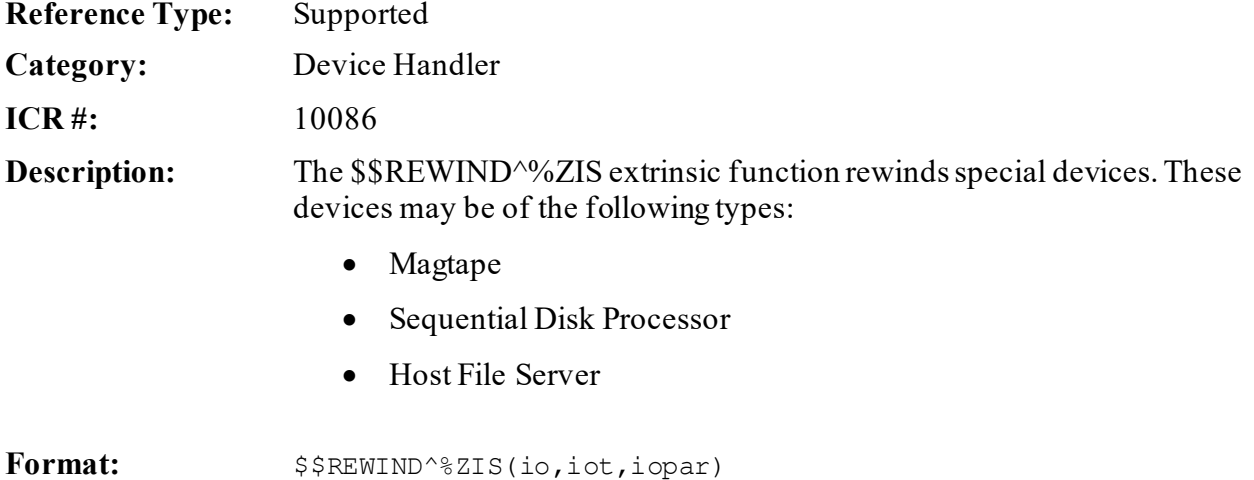

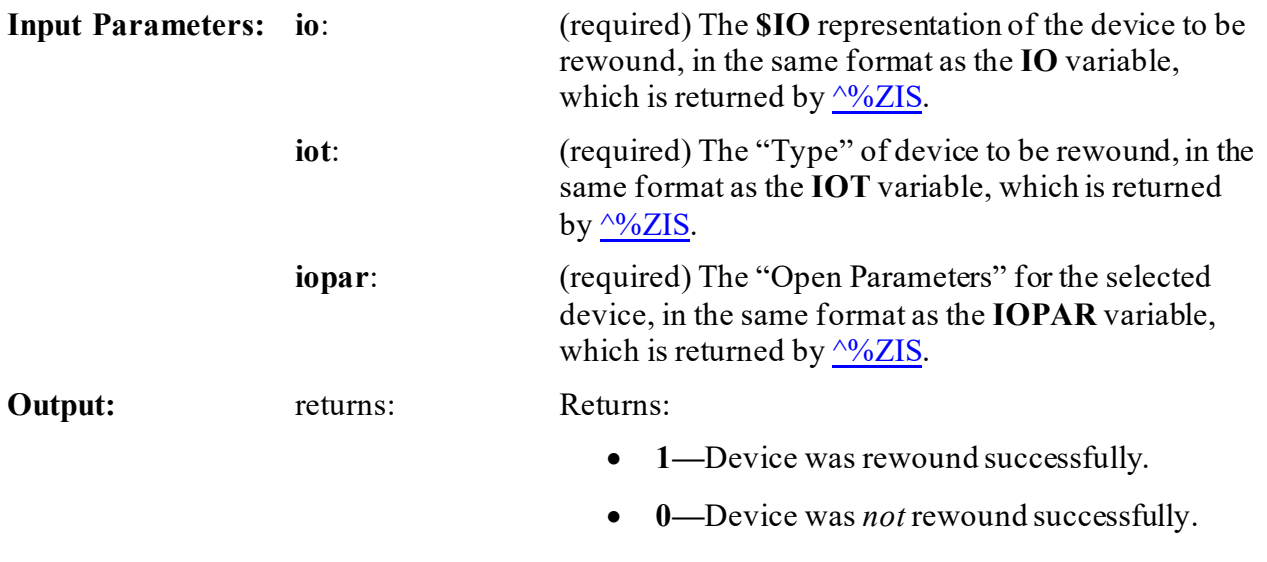

## **6.2.7.1 Example**

#### **Figure 54: \$\$REWIND^%ZIS API—Example**

>**S Y=\$\$REWIND^%ZIS(IO,IOT,IOPAR)**

## **6.2.8 ^%ZISC: Close Device**

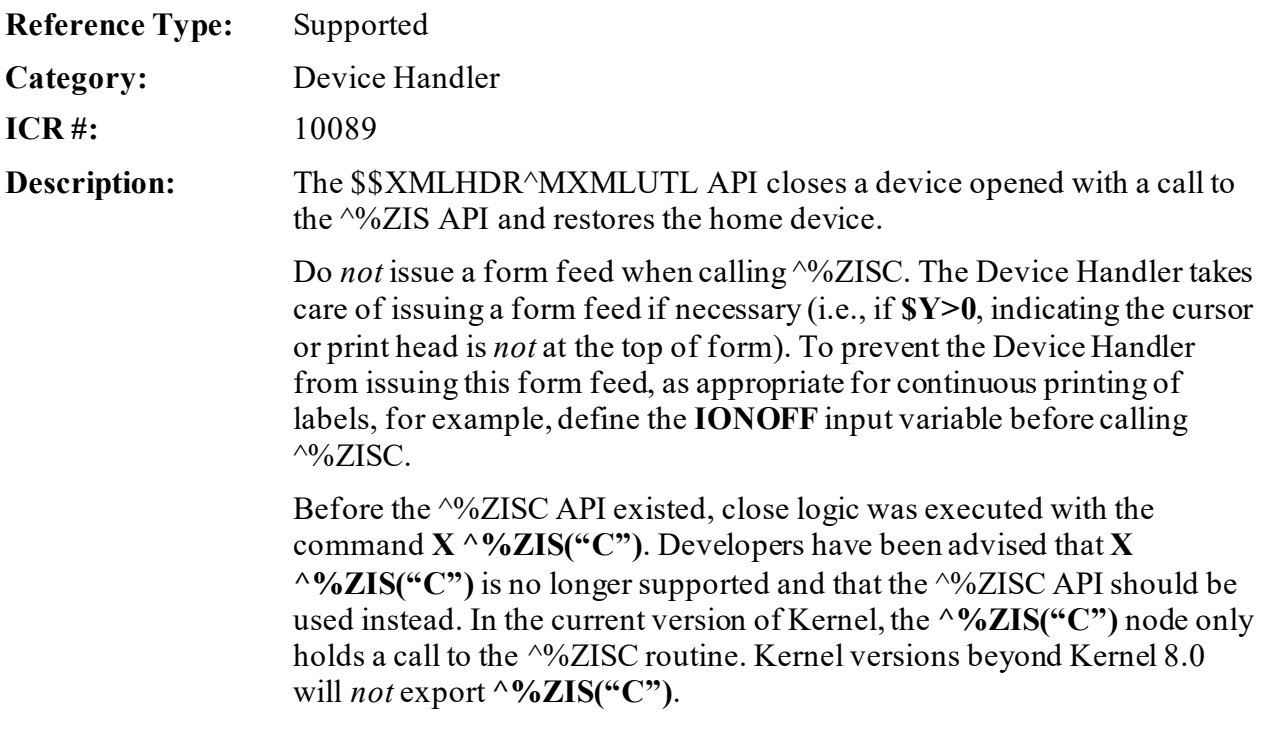

Format:  $\wedge$   $\otimes$  ZISC

Make sure to perform the following steps before calling this API:

- 1. **NEW** all *non*-namespaced variables.
- 2. Set all input variables.
- 3. Call the API.

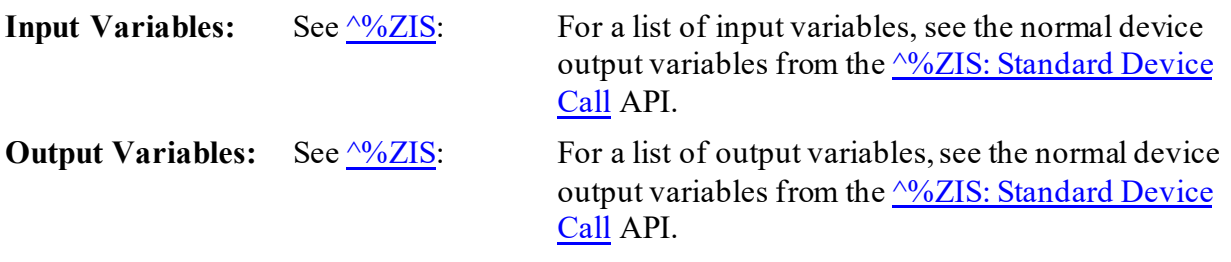

## **6.2.8.1 Example**

## **Figure 55: ^%ZISCAPI—Example**

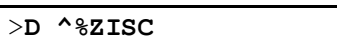

## **6.2.9 PKILL^%ZISP: Kill Special Printer Variables**

<span id="page-171-0"></span>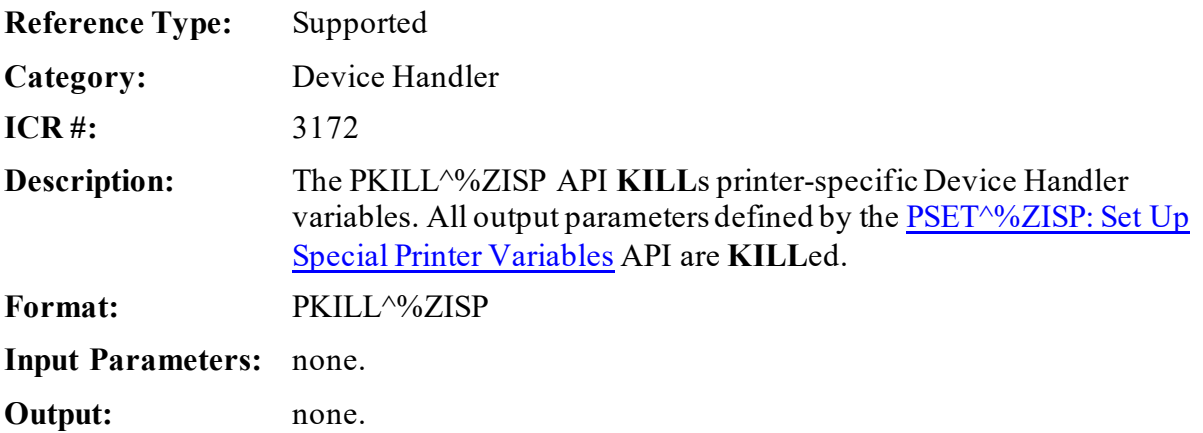

## **6.2.10 PSET^%ZISP: Set Up Special Printer Variables**

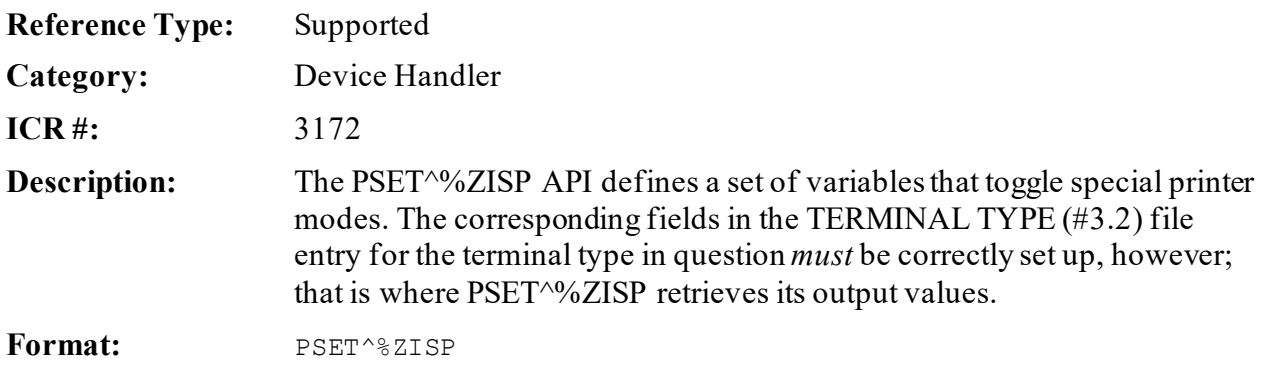

Make sure to perform the following steps before calling this API:

- 1. **NEW** all *non*-namespaced variables.
- 2. Set all input variables.
- 3. Call the API.

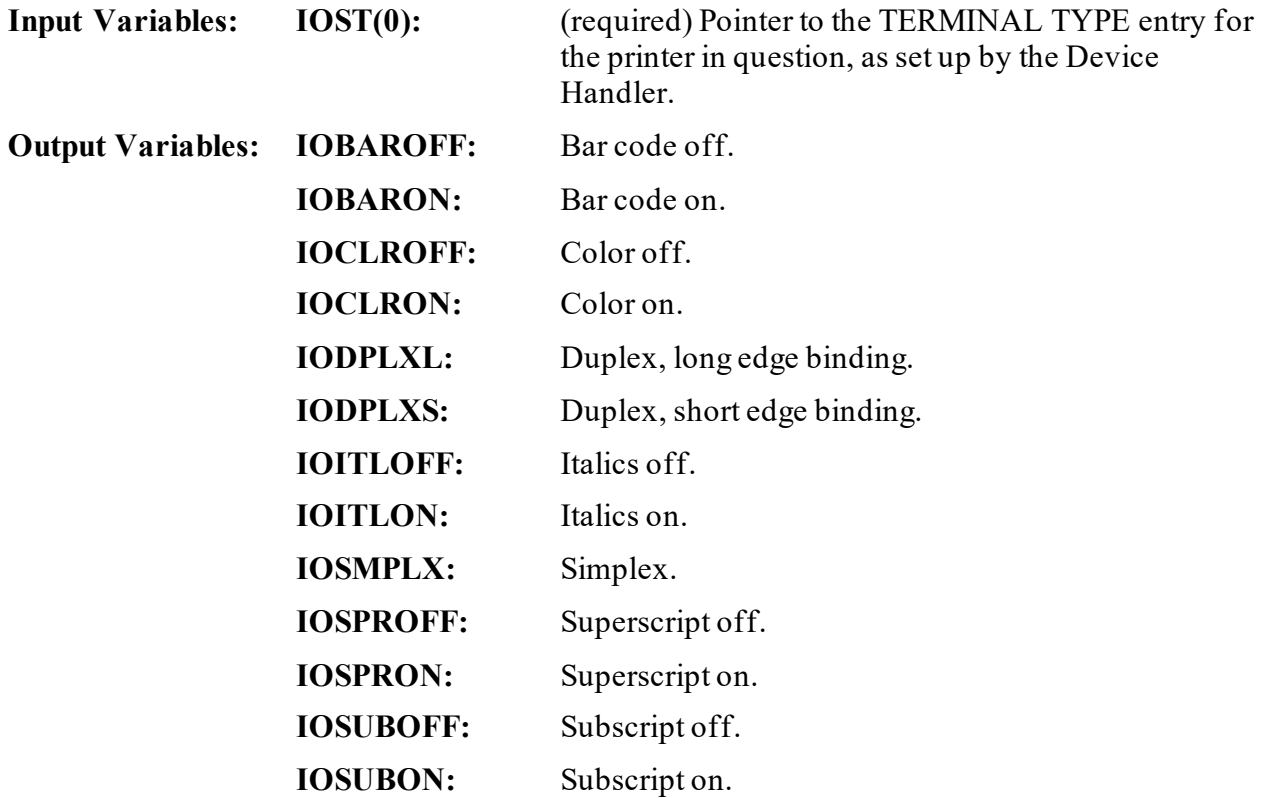

## **6.2.10.1 Example**

To toggle a printer mode with one of PSET^%ZISP's output variables, **WRITE** the variable to the printer using indirection, as follows:

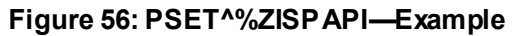

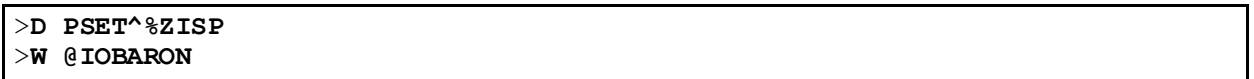

## **6.2.11 ENDR^%ZISS: Set Up Specific Screen Handling Variables**

<span id="page-173-0"></span>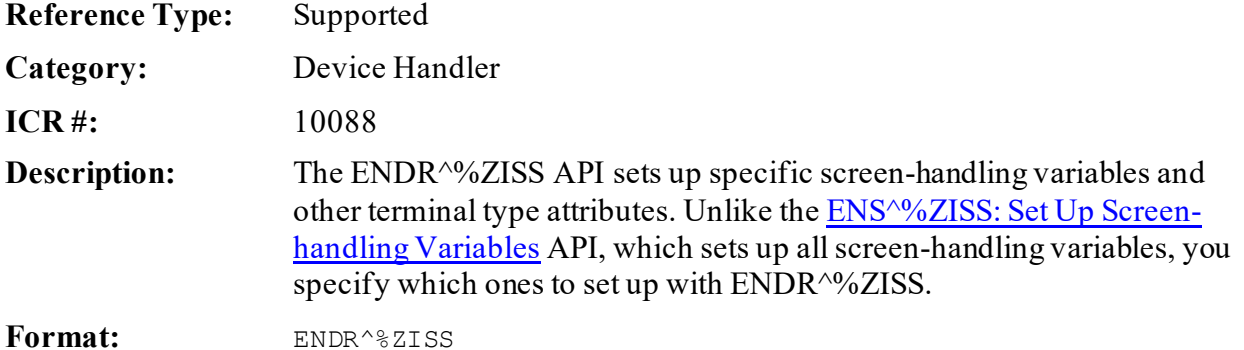

Make sure to perform the following steps before calling this API:

- 1. **NEW** all *non*-namespaced variables.
- 2. Set all input variables.
- 3. Call the API.

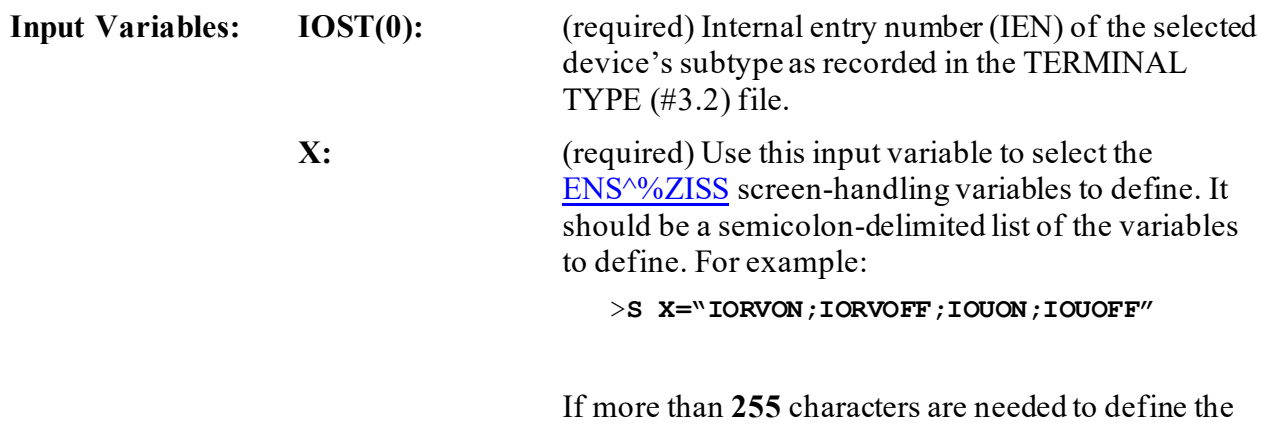

**X** variable, make two or more calls to ENDR^%ZISS, each with a partial list of the variable settings for **X**.

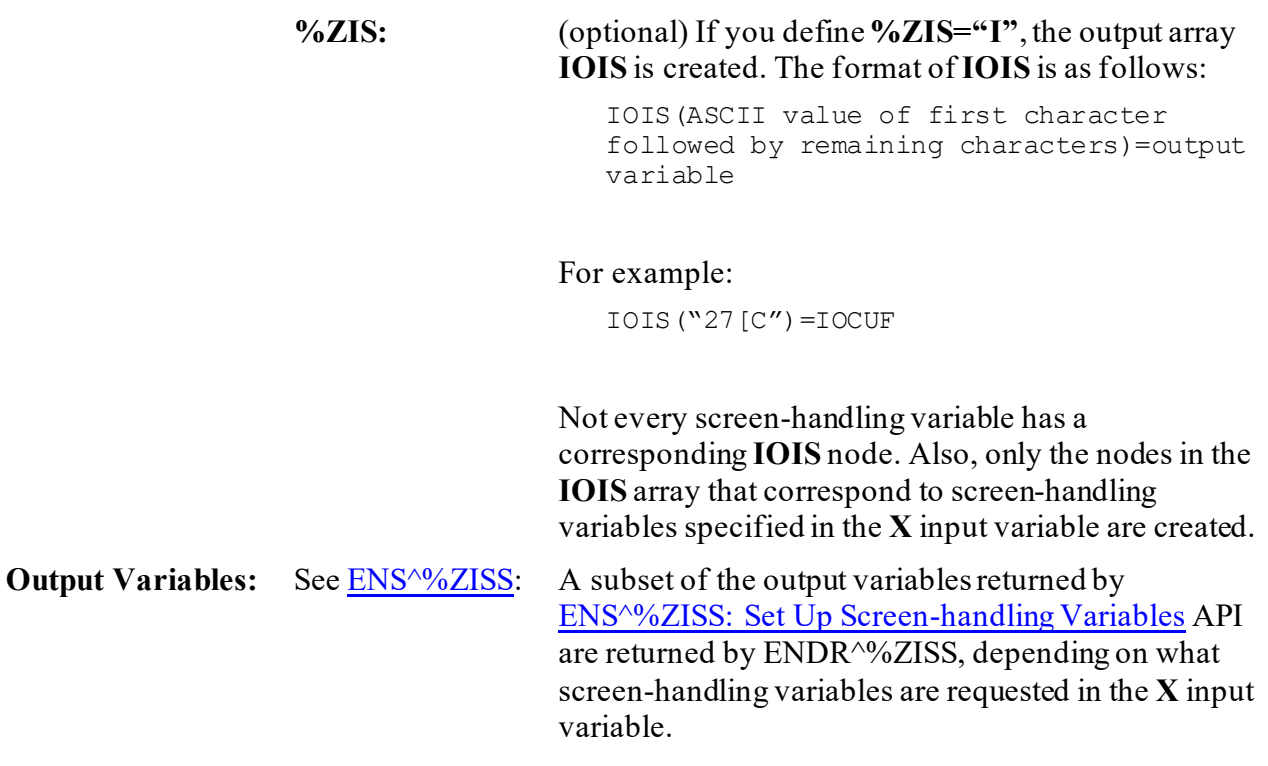

## <span id="page-174-0"></span>**6.2.12 ENS^%ZISS: Set Up Screen-handling Variables**

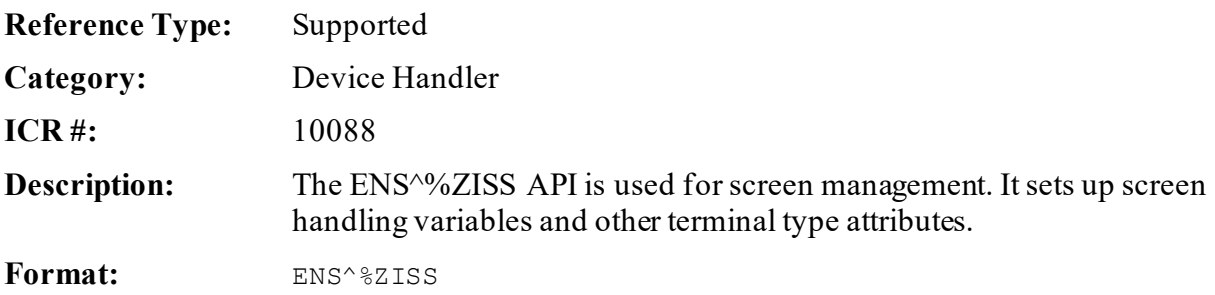

Make sure to perform the following steps before calling this API:

- 1. **NEW** all *non*-namespaced variables.
- 2. Set all input variables.
- 3. Call the API.

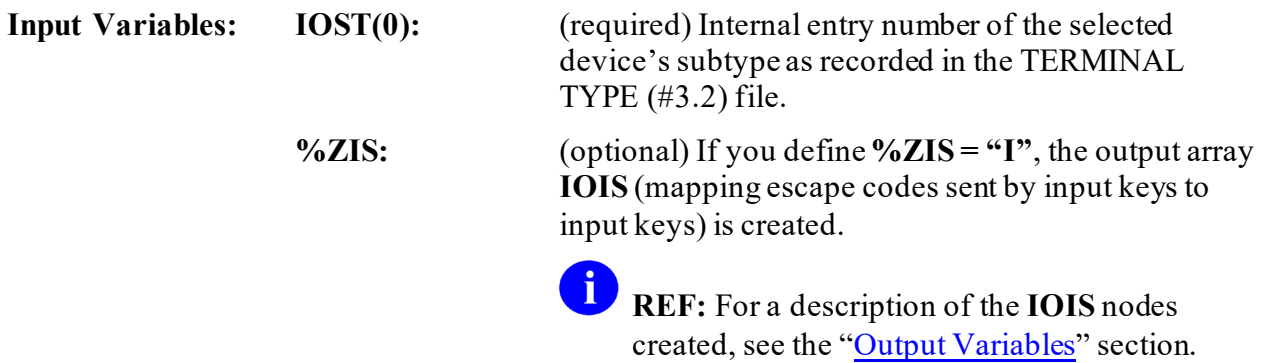

**NOTE:** Not all characteristics are possible on all terminal types for all output variables. The **IOEFLD** and **IOSTBM** variables are used with indirection. Also, **IOSTBM** requires the setting of **IOTM** and **IOBM** as input variables for the top and bottom margins.

<span id="page-175-0"></span>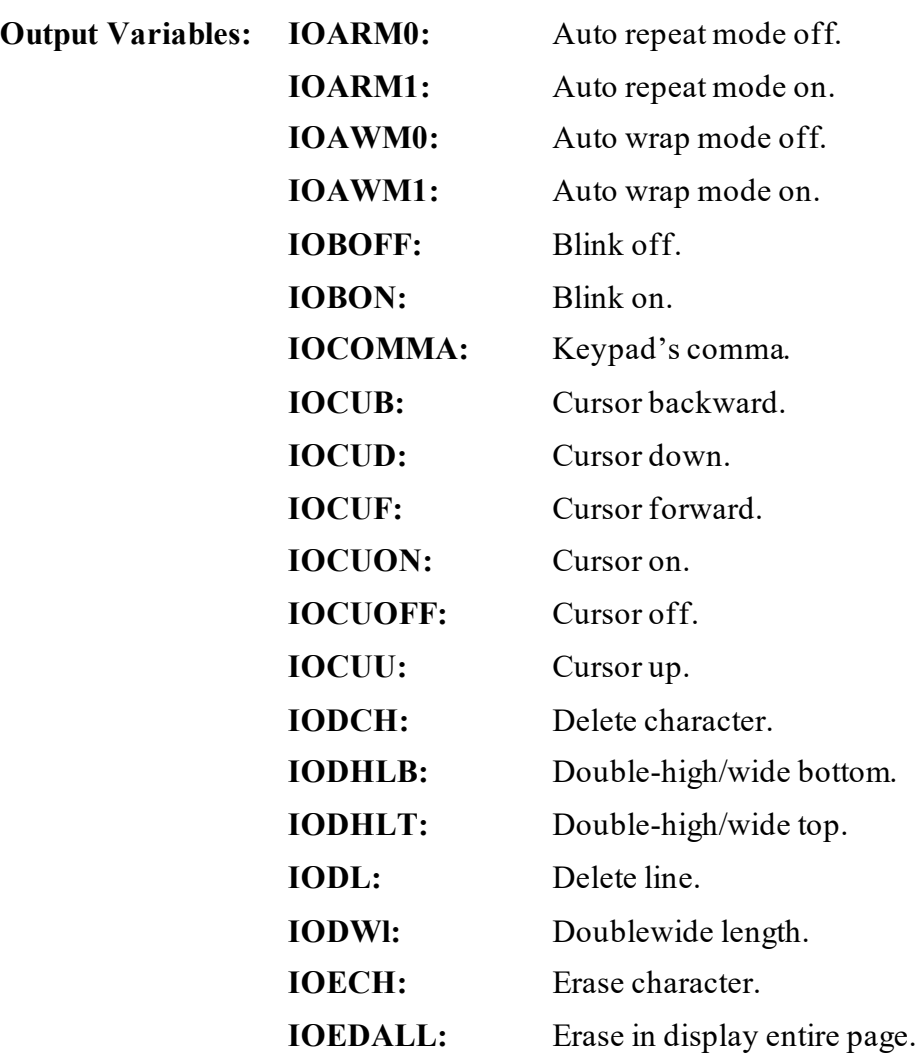

 $\mathbf 0$ 

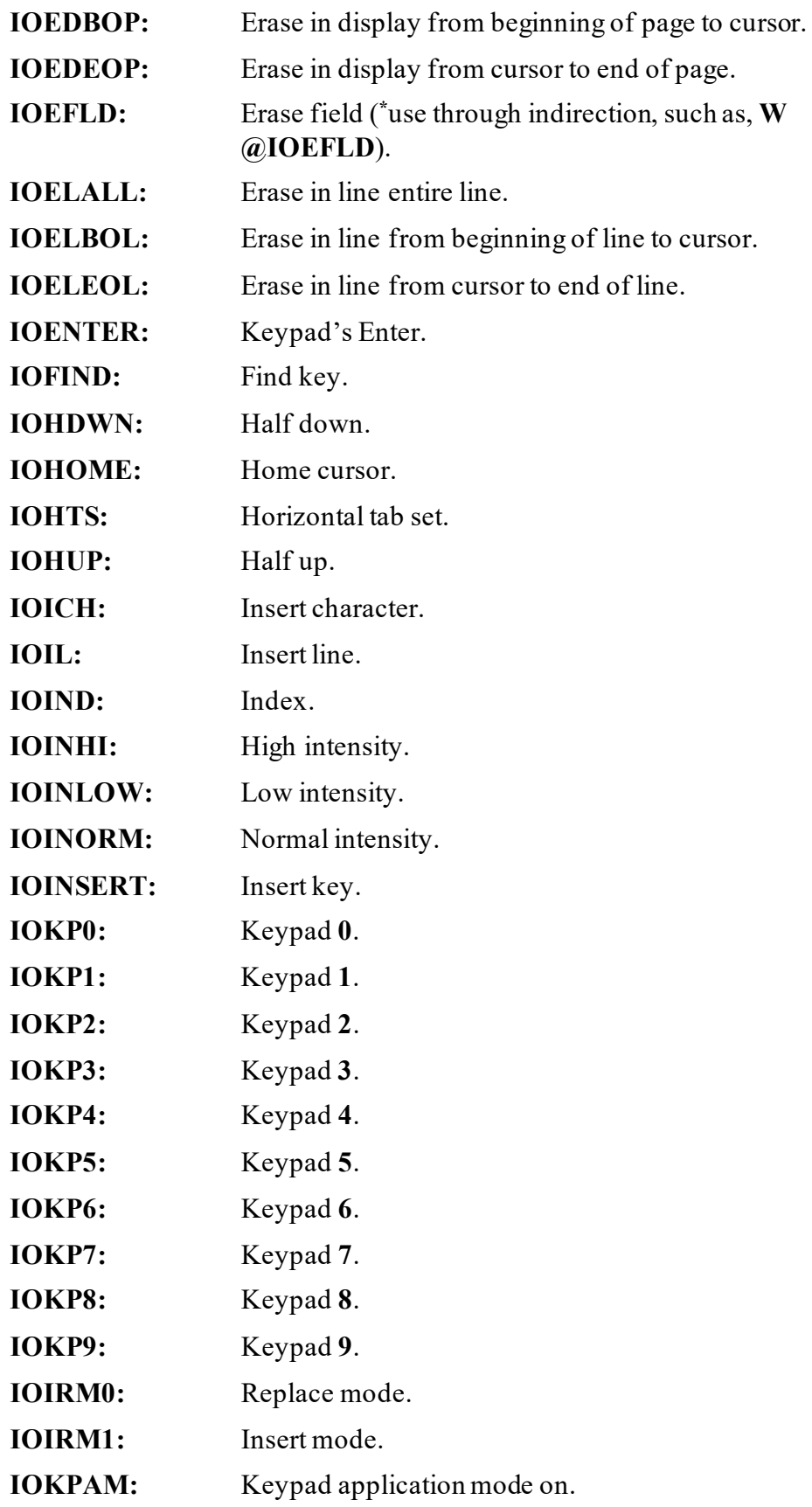

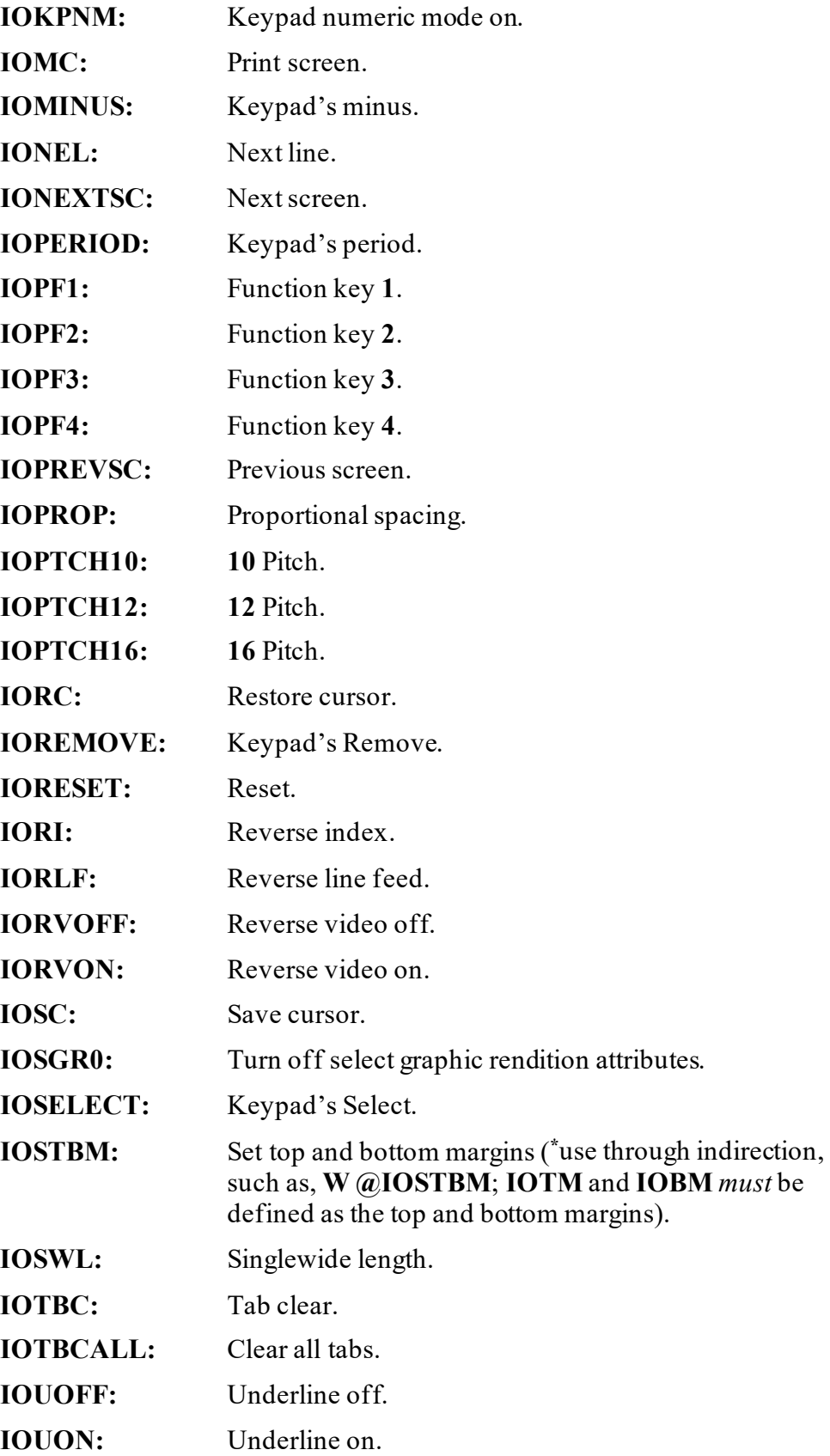

Where **escape\_code** is the escape code generated by pressing the key **KEYNAME** on the selected terminal, and **KEYNAME** can be one of the following:

- **COMMA**
- **DO**
- **ENTER**
- **FIND**
- **HELP**
- **INSERT**
- **IOCUB**
- **IOCUD**
- **IOCUF**
- **IOCUU**
- **KP0**
- **KP1**
- **KP2**
- **KP3**
- **KP4**
- **KP5**
- **KP6**
- **KP7**
- **KP8**
- **KP9**
- **MINUS**
- **NEXTSCRN**
- **PERIOD**
- **PF1**
- **PF2**
- **PF3**
- **PF4**
- **PREVSCRN**
- **REMOVE**
- **SELECT**

## **6.2.13 GKILL^%ZISS: KILL Graphic Variables**

<span id="page-179-0"></span>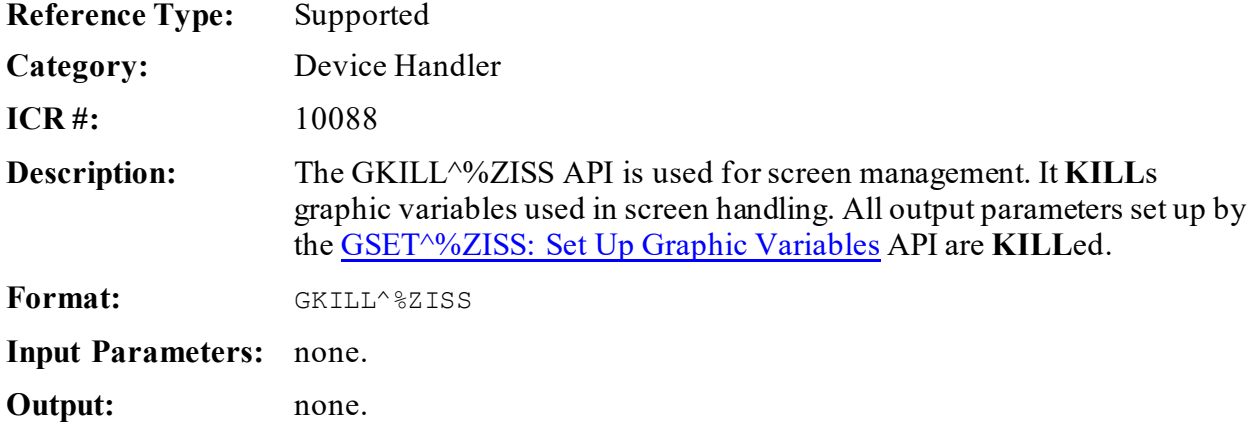

## **6.2.14 GSET^%ZISS: Set Up Graphic Variables**

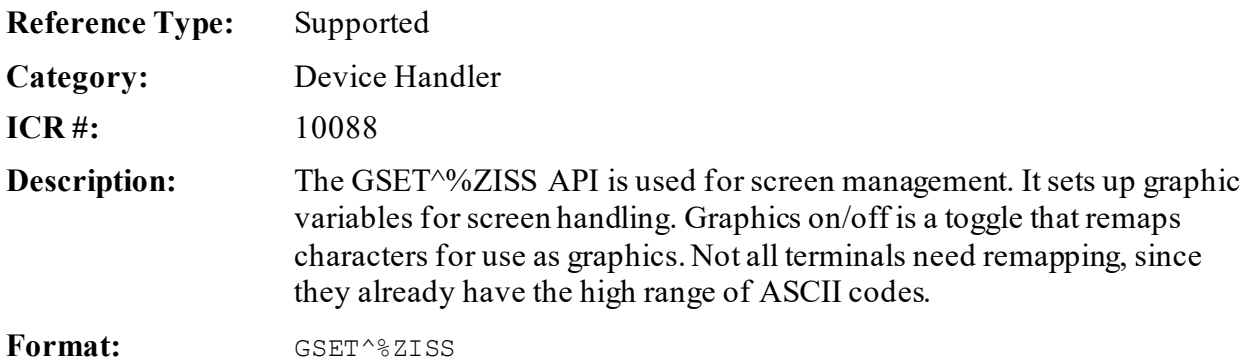

Make sure to perform the following steps before calling this API:

- 1. **NEW** all *non*-namespaced variables.
- 2. Set all input variables.
- 3. Call the API.

**Input Variables: IOST(0):** (required) Terminal Type.
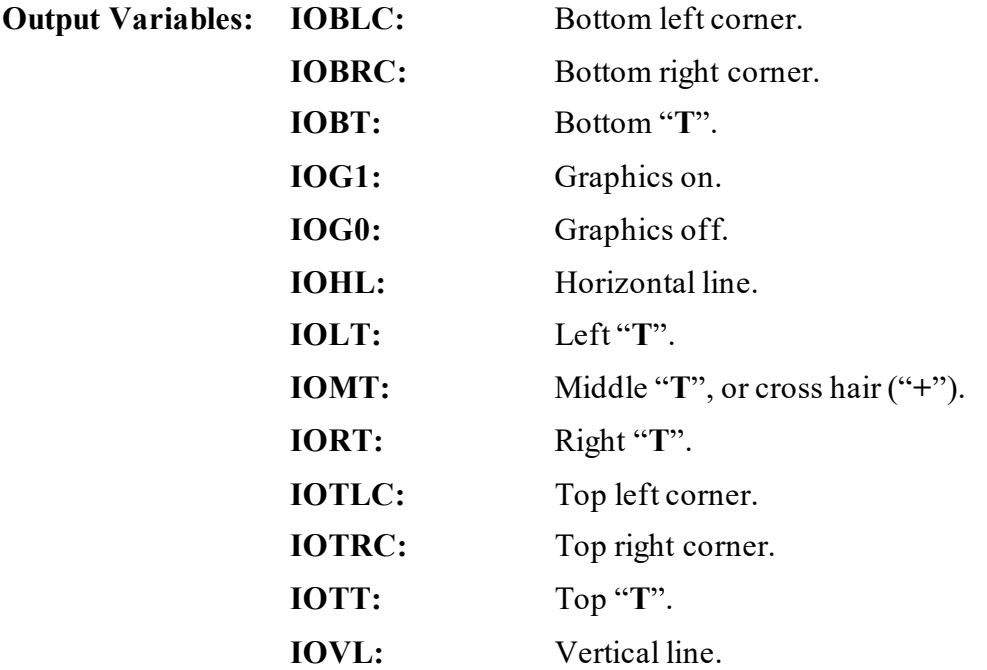

#### **6.2.14.1 Example**

#### **Figure 57: GSET^%ZISSAPI—Example**

```
; write a horizontal line
D GSET^%ZISS
W IOG1
F I=1:1:20 W IOHL
W IOG0
D GKILL^%ZISS
```
### **6.2.15 KILL^%ZISS: KILL Screen Handling Variables**

<span id="page-180-0"></span>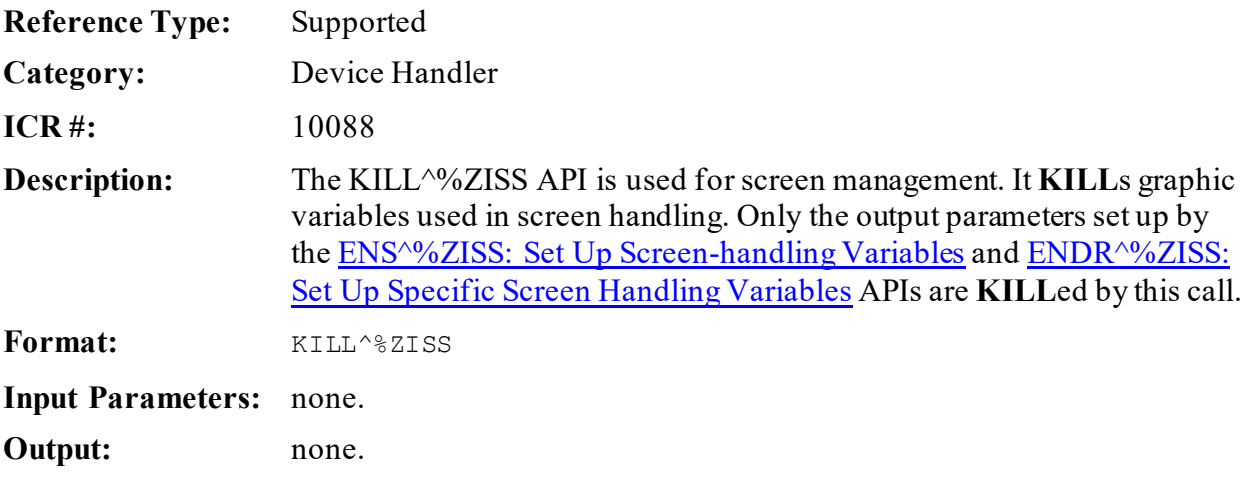

### <span id="page-181-0"></span>**6.2.16 CALL^%ZISTCP: Make TCP/IP Connection (Remote System)**

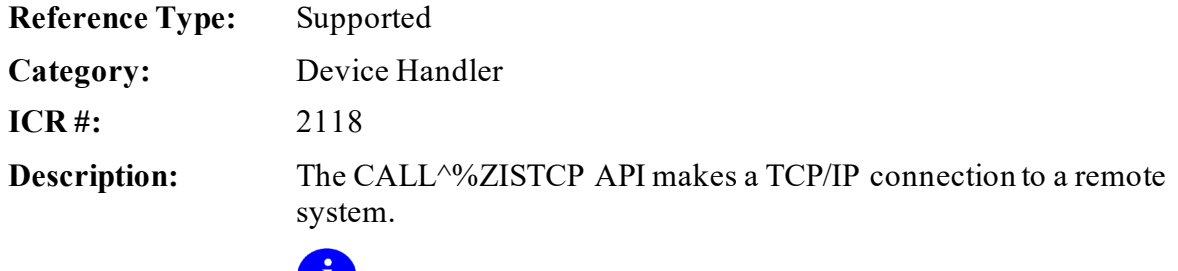

**NOTE:** This API is **IPv6** compliant.

**Format:** CALL^%ZISTCP

Make sure to perform the following steps before calling this API:

- 1. **NEW** all *non*-namespaced variables.
- 2. Set all input variables.
- 3. Call the API.

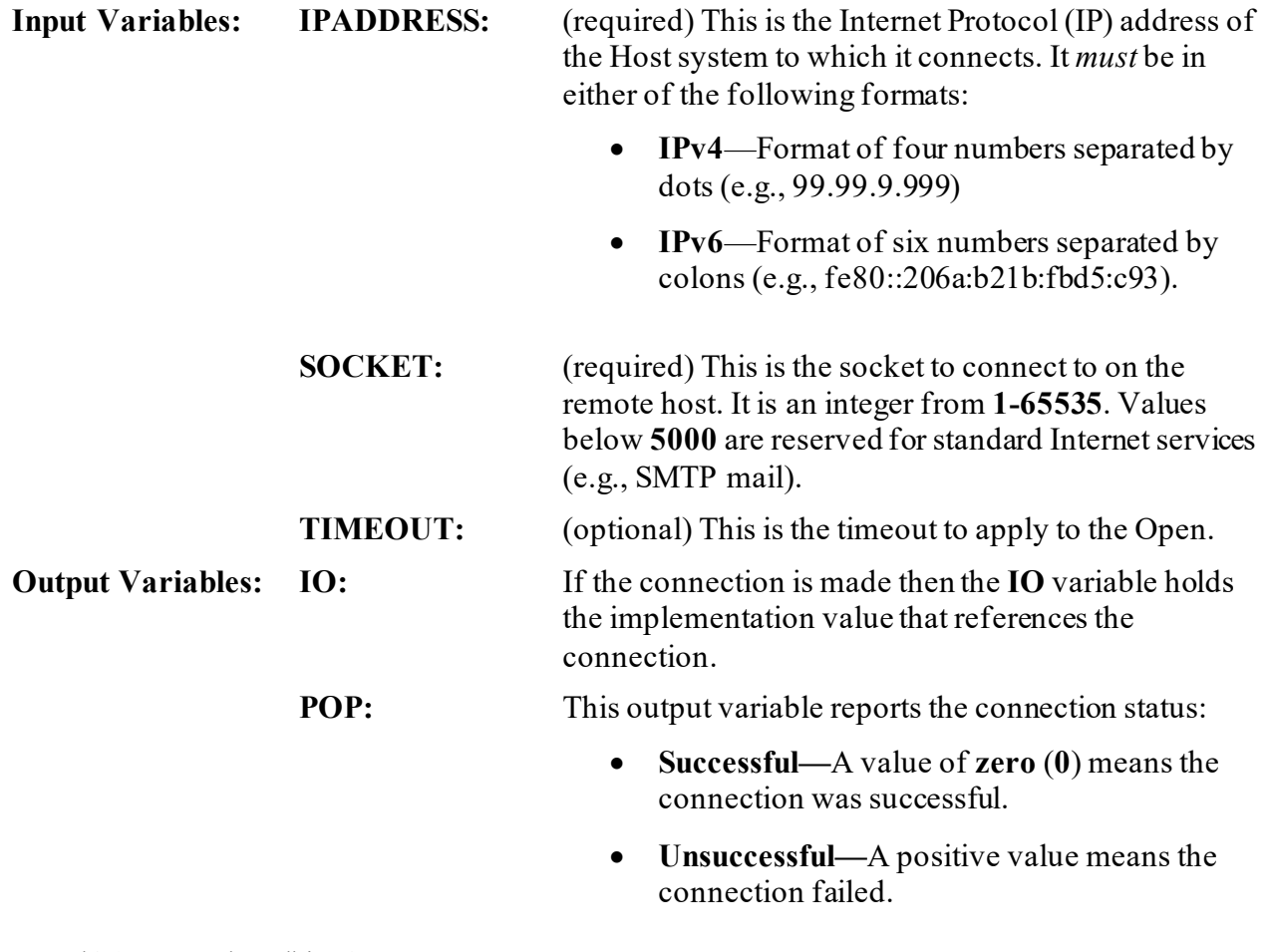

It works the same as a call to the  $\frac{10}{6}$ ZIS: Standard [Device Call](#page-154-0) API.

### **6.2.17 CLOSE^%ZISTCP: Close TCP/IP Connection (Remote System)**

**Reference Type:** Supported

**Category:** Device Handler

**ICR #:** 2118

**Description:** The CLOSE^%ZISTCP API closes the connection opened with the [CALL^%ZISTCP: Make TCP/IP Connection \(Remote System\)](#page-180-0) API. It works like a call to the [^%ZISC: Close Device](#page-169-0) API.

> Ð **NOTE:** This API is **IPv6** compliant.

Format: CLOSE<sup>^</sup>%ZISTCP

Make sure to perform the following steps before calling this API:

- 1. **NEW** all *non*-namespaced variables.
- 2. Set all input variables.
- 3. Call the API.

**Input Variables:** See [CALL^%ZISTCP:](#page-181-0) For a list of input variables, see CALL^%ZISTCP: [Make TCP/IP Connection \(Remote System\)](#page-180-0) API.

**Output Variables:** See [CALL^%ZISTCP:](#page-181-0) For a list of output variables, see CALL^%ZISTCP: [Make TCP/IP Connection \(Remote System\)](#page-180-0) API.

### <span id="page-183-1"></span>**6.2.18 CLOSE^%ZISUTL(): Close Device with Handle**

<span id="page-183-2"></span>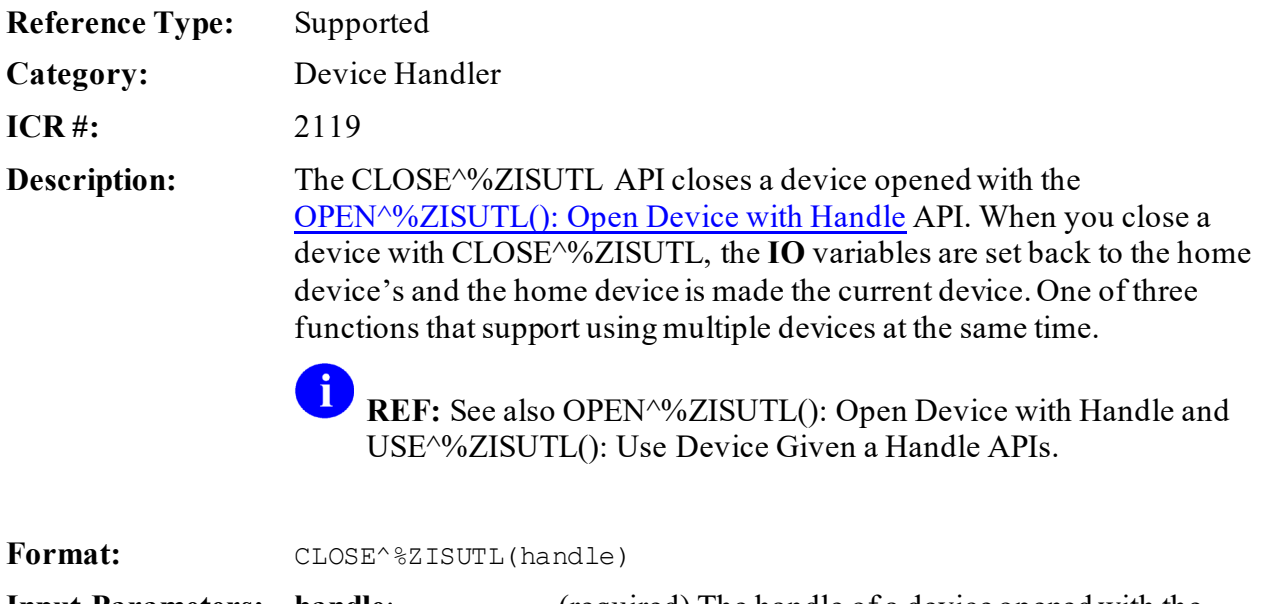

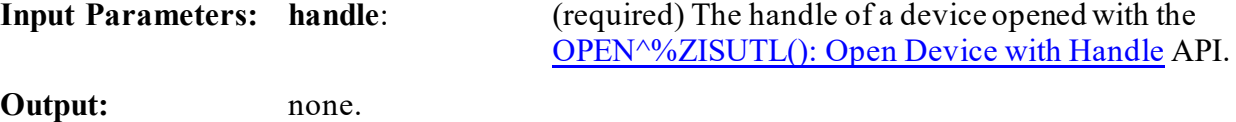

### <span id="page-183-0"></span>**6.2.19 OPEN^%ZISUTL(): Open Device with Handle**

Format: OPEN<sup>^%</sup>ZISUTL(handle[,valiop][,.valzis])

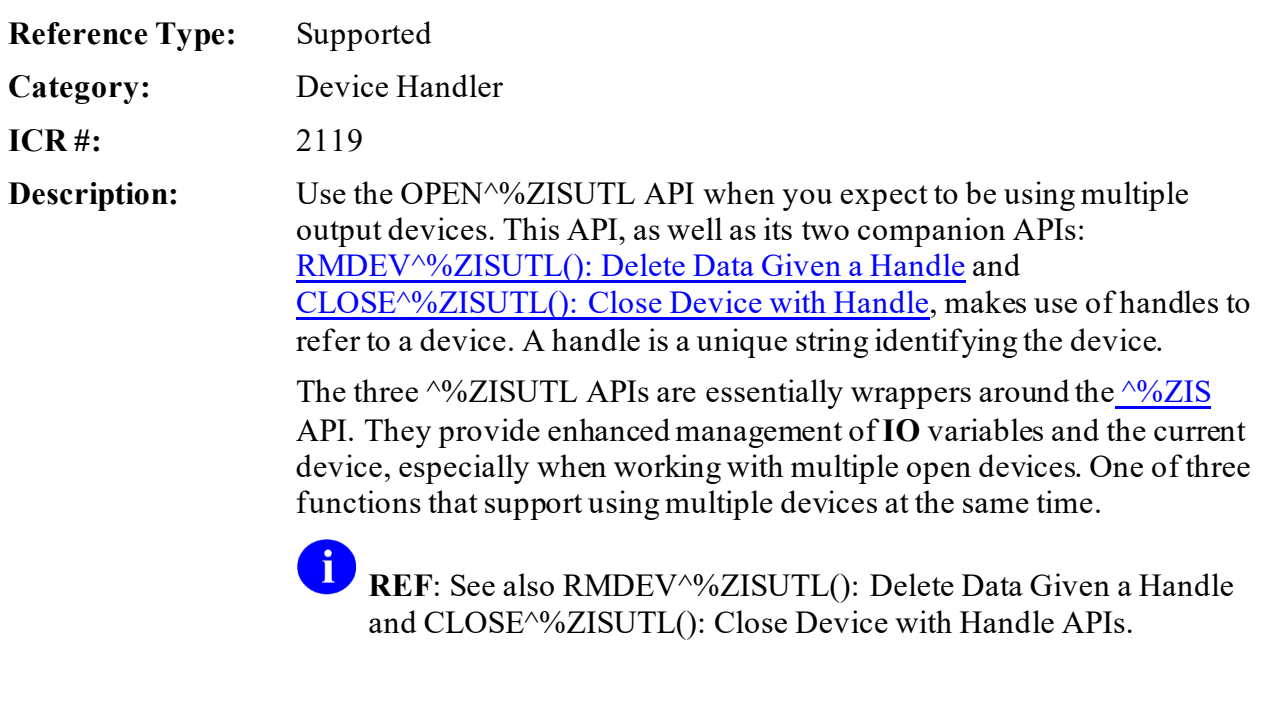

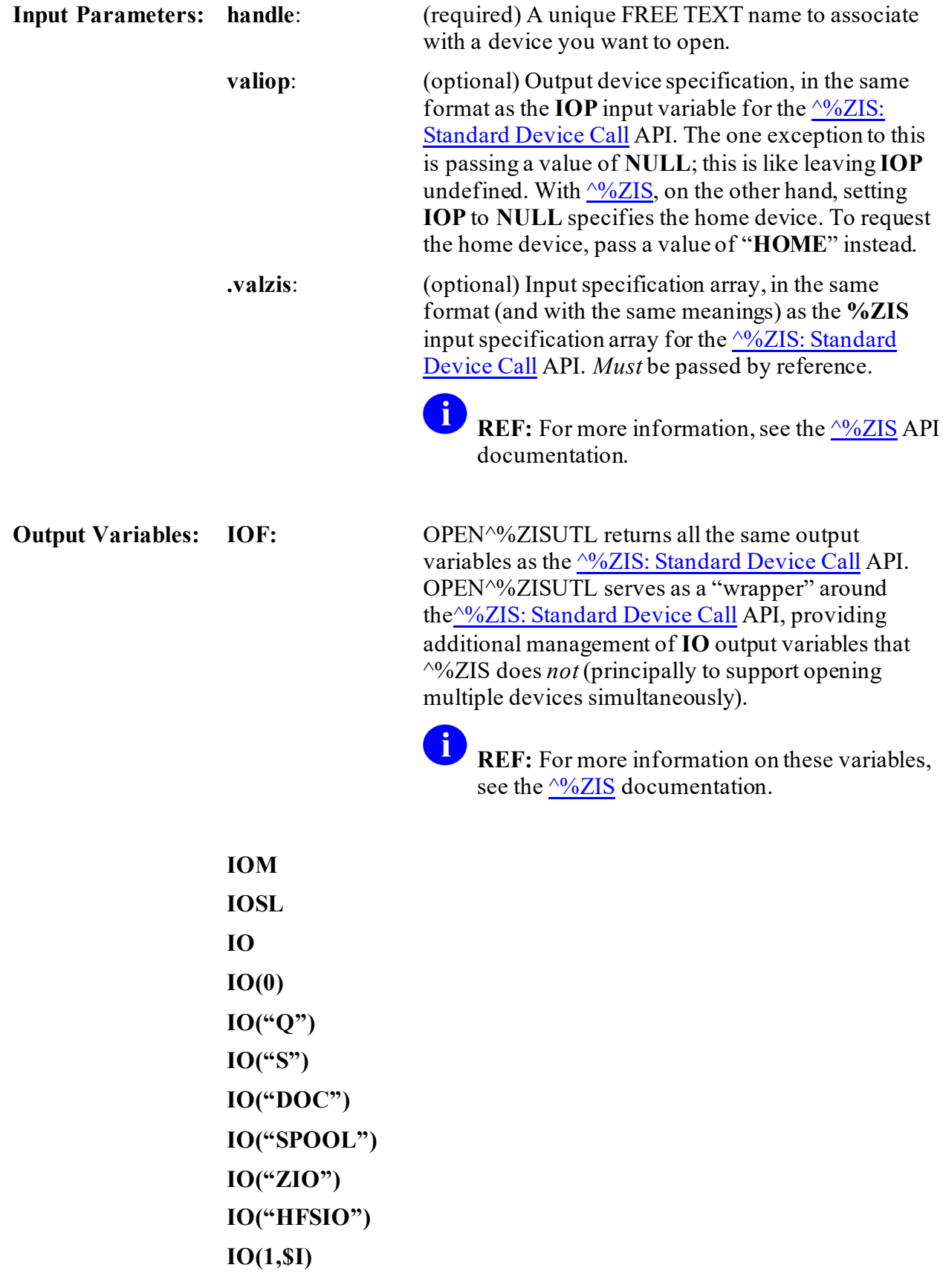

**IOST IOST(0) IOT ION IOBS IOPAR IOUPAR IOS IOHG IOXY POP**

**6.2.19.1 Example**

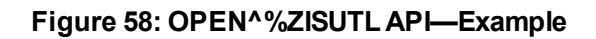

```
ZXGTMP ; ISC-SF/doc %ZISUTL sample ;11-oct-94
          ;;1.0;;
EN.
          K A6AZIS S A6AZIS("A")="Enter the printer to output first 40 chars 
in each line: "
          D OPEN^%ZISUTL("PRT1","",.A6AZIS) Q:POP
          K A6AZIS S A6AZIS("A")="Enter the printer to output chars 41
to end of line: "
          D OPEN^%ZISUTL("PRT2","",.A6AZIS) I POP D CLOSE^%ZISUTL("PRT1") Q
         S I="" F S I=\text{SO}(\text{THP}(\text{SJ}, \text{``DOC''}, I)) Q:I']"" S X=\text{``(I)} D
         .D USE^%ZISUTL("PRT1") U IO W $E(X,1,40), !
         .D USE^%ZISUTL("PRT2") U IO W $E(X, 41, $L(X)), !
          D CLOSE^%ZISUTL("PRT1"),CLOSE^%ZISUTL("PRT2")
          Q
```
### <span id="page-185-0"></span>**6.2.20 RMDEV^%ZISUTL(): Delete Data Given a Handle**

<span id="page-185-1"></span>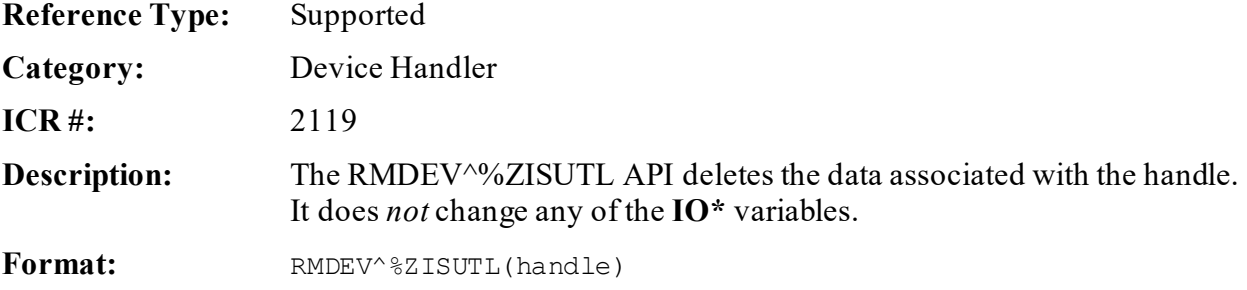

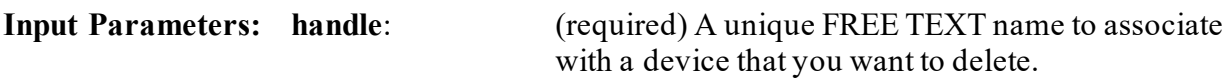

**Output:** none.

### **6.2.21 SAVDEV^%ZISUTL(): Save Data Given a Handle**

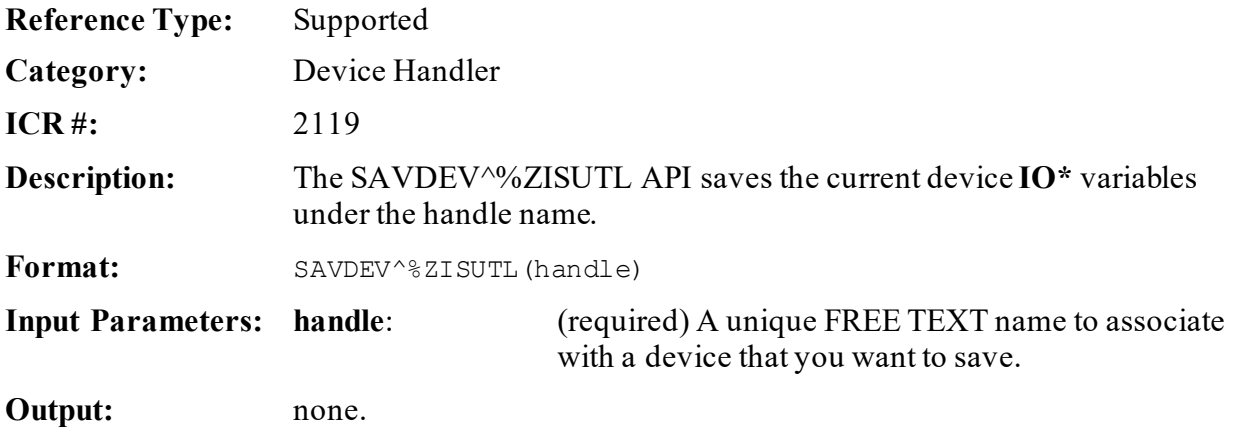

### <span id="page-186-0"></span>**6.2.22 USE^%ZISUTL(): Use Device Given a Handle**

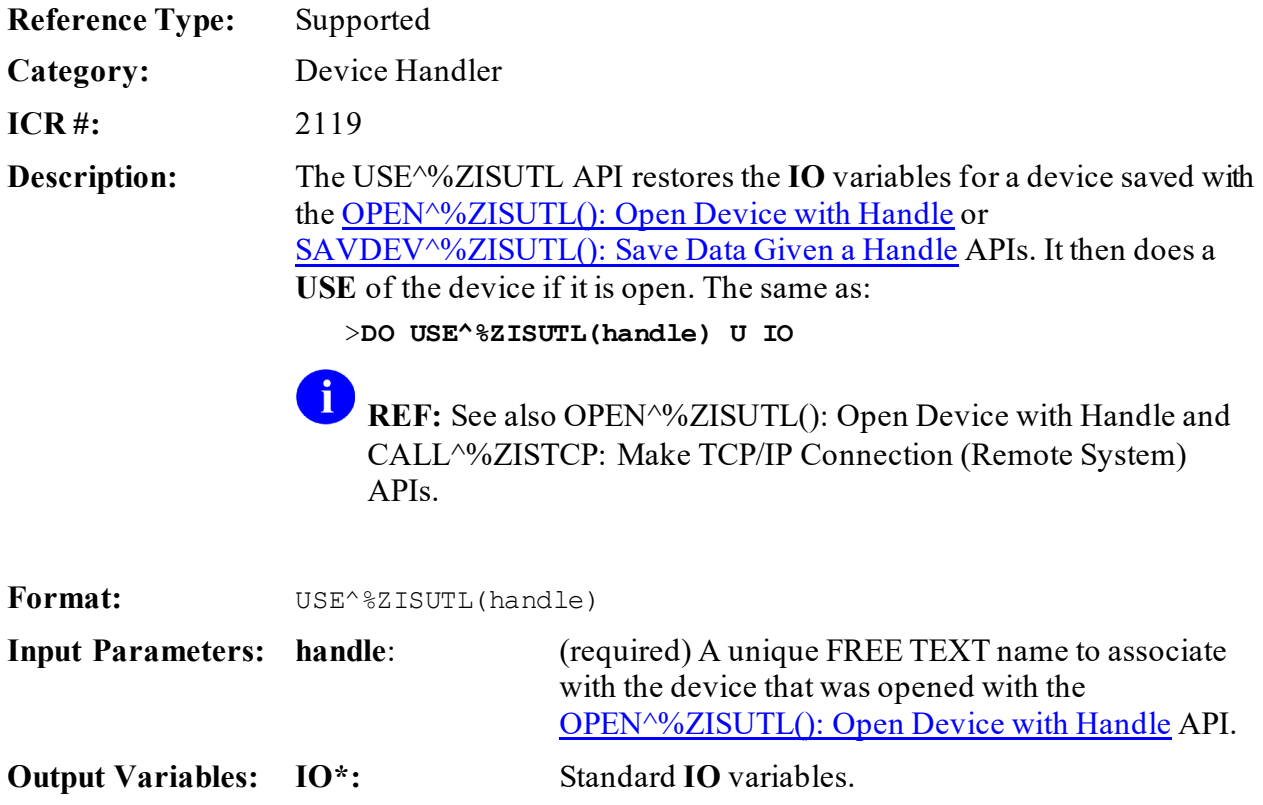

## **6.3 Special Device Issues**

This section discusses the following special devices and device issues:

- [Form Feeds](#page-187-0)
- [Resources](#page-190-0)

### <span id="page-187-0"></span>**6.3.1 Form Feeds**

The Device Handler has a method for issuing a form feed at the point when it closes the device. The purpose for this utility is to eliminate unnecessary page feeds at the beginning or end of a report. Extra page feeds result when an application issues its own form feed at the beginning of a report and then VA FileMan issues another pair, one at the beginning and one at the end. An additional problem is laser printers that also generate an extra form feed to clear the print buffer.

When closing a device,  $\frac{N}{2}$ ISC checks the value of **\$Y** to determine the cursor or print head's vertical line location. If **\$Y** is greater than **zero**, the Device Handler **WRITE**s a form feed (**W @IOF**) to reset the value of **\$Y** to **zero**. Therefore, applications should *not* issue any form feeds when calling the Device Handler to open or close a device.

VA FileMan has already removed its initial form feed. For the benefit of those who use VA FileMan without Kernel and its Device Handler, VA FileMan continues to issue a form feed at the end when the device is closed. Since this procedure resets the **\$Y** special variable to **zero**, the Device Handler does *not*send an additional form feed when VA FileMan is used with Kernel.

Device Handler also checks for the existence of the **IONOFF** variable when closing the device. Thus, application developers can use the **IONOFF** variable to suppress form feeds by setting it just before calling  $\frac{9}{6}$ ZISC: Close Device API to close the device.

#### **6.3.1.1 How to Check if Current Device is a CRT**

You should use the following code to test if the current device is a CRT:

```
>I $E(IOST,1,2)'="C-"
```
If it returns:

- **False**—Current device is a CRT.
- **True**—Assume that the current device is a printer.

#### **6.3.1.2 Guidelines for Form Issuing Form Feeds**

In most cases, a form feed before the first page is only needed for reports to CRTs. When directing reports to a printer, do *not* issue an initial form feed before the first page; it is *not* needed. However, you should print the heading (if used) on the first page. You do need to issue a form feed between pages, regardless of whether the report is directed to a CRT or to a printer.

The following summarizes the current guidelines for issuing form feeds for CRTs and printers:

### **6.3.1.2.1 CRTs**

- 1. Issue the initial form feed before the first page of a report as before.
- 2. Print a heading on the first page if headings are used.
- 3. Print the lines of the report while checking the value of the vertical position (**\$Y**).
- 4. If there is no more data to process, then **GO TO STEP 9**.
- 5. If the value of the vertical position plus a predetermined number to serve as a buffer exceeds the screen length, prompt the user to press **<Enter>** to continue.
- 6. A time-out at the **READ** or a caret (**^**) response to the continue prompt represents a request to terminate the display. **GO TO STEP 9**.
- 7. If the user presses **<Enter>** in response to the prompt, issue a form feed followed by a heading (if used).
- 8. **GO TO STEP 3**.
- 9. The application should terminate the display of the report.
- 10.**END**.

#### **6.3.1.2.2 Printers**

- 1. Do *not* issue a form feed before the first page of a report.
- 2. Print a heading on the first page if headings are used.
- 3. Print the lines of the report while checking the value of the vertical position (**\$Y**).
- 4. If there is no more data to process, then **GO TO STEP 7**.
- 5. If the value of the vertical position plus a predetermined number to serve as a buffer exceeds the page line limit, issue a form feed.
- 6. **GO TO STEP 3**.
- 7. The application should terminate the printout of the report.
- 8. **END**.

The sample routine[s Figure 59](#page-189-0) an[d Figure 60](#page-190-1) provide two examples of how to output a report following current guidelines for form feeds. In the examples, a series of three vertical **dots** indicates omitted information.

**Figure 59: Device Handler—Issuing Form Feeds following Current Guidelines**

```
ROU ; SAMPLE ROUTINE
          S IOP="DEVNAM" D ^%ZIS G EXIT:POP
          I $D(IO("Q")) S ZTRTN="DQ^ROU",ZTDESC="SAMPLE REPORT" D 
^%ZTLOAD,HOME^%ZIS Q
.
.
DQ.
        ; SAMPLE REPORT
        S (END, PAGE)=0U IO D ("HDR" (2-($E(IOST, 1, 2) ="C-"))) F Q:END D
          .W !,....
          .W !,...
          .D HDR:$Y+5>IOSL Q
 .
 .
 .
 D ^%ZISC Q
         ; SAMPLE HEADER
          I $E(IOST,1,2)="C-" W !,"Press RETURN to continue or '^' to exit: 
" R X: DTIME S END=\sqrt{7}! (X=``^{\wedge}") Q: END
HDR1 W @IOF<br>HDR2 S PAGE=
         S PAGE=PAGE+1 W ?20, "SAMPLE HEADING", ?(IOM-10), "PAGE:
'', 5J (PAGE, 3)
```

```
ROU : SAMPLE ROUTINE
           S IOP="DEVNAM" D ^%ZIS G EXIT:POP
           I $D(IO("Q")) S ZTRTN="DQ^ROU",ZTDESC="SAMPLE REPORT" D 
^%ZTLOAD,HOME^%ZIS Q
.
.
DQ.
         ; SAMPLE REPORT
          S (END, PAGE)=0 U IO F Q:END D
           .D HDR:$Y+5>IOSL Q
           .W !,....
           .W !,...
 .
 .
 .
 D ^%ZISC Q
        ; SAMPLE HEADER
         I PAGE, E(TOST, 1, 2) = "C-" W!, "Press RETURN to continue or '<sup>^</sup>' to
exit: " R X:DTIME S END='$T!(X="^") Q:END<br>HDR1 W \cdot (SE(IOST.1.2)'="C-"&'PAGE) @IO
W:'($E(IOST,1,2)'="C-"&'PAGE) @IOF<br>HDR2 S PAGE=PAGE+1 W ?20."SAMPLE HEADING
          S PAGE=PAGE+1 W ?20, "SAMPLE HEADING", ?(IOM-10), "PAGE:
'', 5J (PAGE, 3)
```
**Figure 60: Device Handler—Alternate Approach following Current Guidelines**

### <span id="page-190-0"></span>**6.3.2 Resources**

#### **6.3.2.1 Queuing to a Resource**

You can only use resources through calls to  $\frac{N}{ZTLOAD}$ . They *cannot* be directly manipulated (except by TaskMan). To use a resource, you need to set the **ZTIO** input variable to the name of the resource. For example:

```
>S ZTIO="ZZRES",ZTRTN="tag^routine",ZTDTH=$H
>S ZTDESC="First task in a series"
>D ^%ZTLOAD
```
Since the name of the resource is part of the call, application developers *must* include installation procedures so that system administrators are able to create the resources using the correct names and other attributes.

You can optionally use a **SYNC FLAG** when queuing to a Resource type device. Using a **SYNC FLAG** helps to ensure that sequential tasks queued to a resource only run if the preceding task in the series has completed successfully.

 $\mathbf i$ 

**REF:** For more information on using **SYNC FLAG**s, see the ["TaskMan: Developer](#page-457-0)  [Tools"](#page-457-0) section.

# **7 Domain Name Service (DNS): Developer Tools**

## **7.1 Application Programming Interface (API)**

Several APIs are available for developers to work with Domain Name Service (DNS). These APIs are described below.

### **7.1.1 \$\$ADDRESS^XLFNSLK(): Convert Domain Name to IP Addresses**

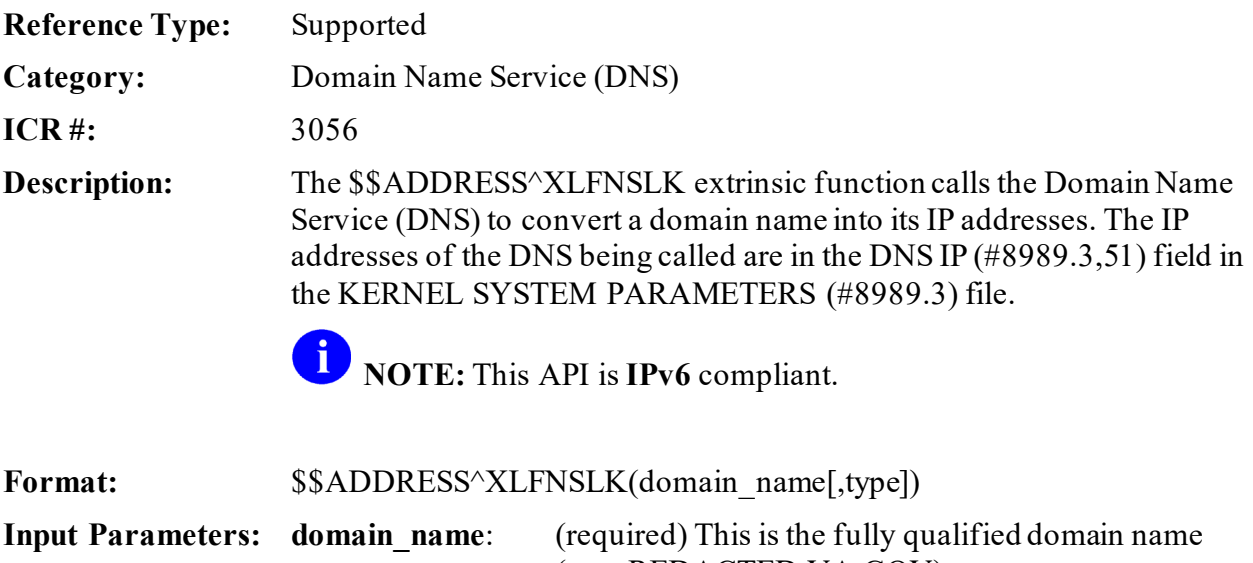

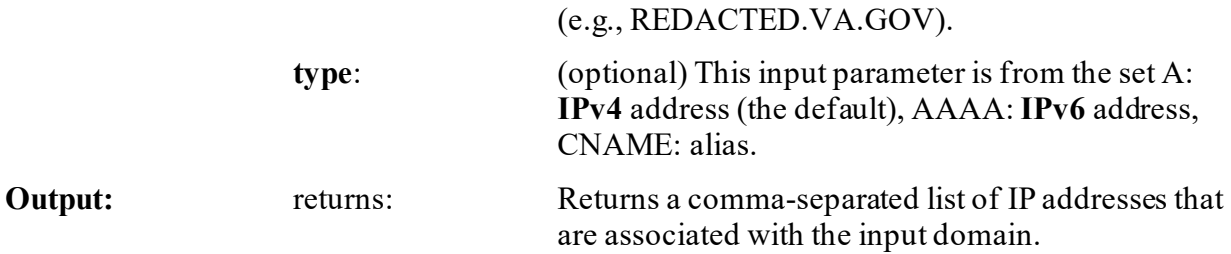

**7.1.1.1 Examples**

#### **7.1.1.1.1 Example 1**

#### **Figure 61: \$\$ADDRESS^XLFNSLKAPI—Example 1**

>**S X=\$\$ADDRESS^XLFNSLK("REDACTED.VA.GOV")** >**W X** 99.9.99.999

### **7.1.1.1.2 Example 2**

#### **Figure 62: \$\$ADDRESS^XLFNSLKAPI—Example 2**

```
>S X=$$ADDRESS^XLFNSLK("www.google.com","AAAA" )
>W X
2607:F8B0:400E:0C02:0000:0000:0000:0067
```
### **7.1.2 MAIL^XLFNSLK(): Get IP Addresses for a Domain Name**

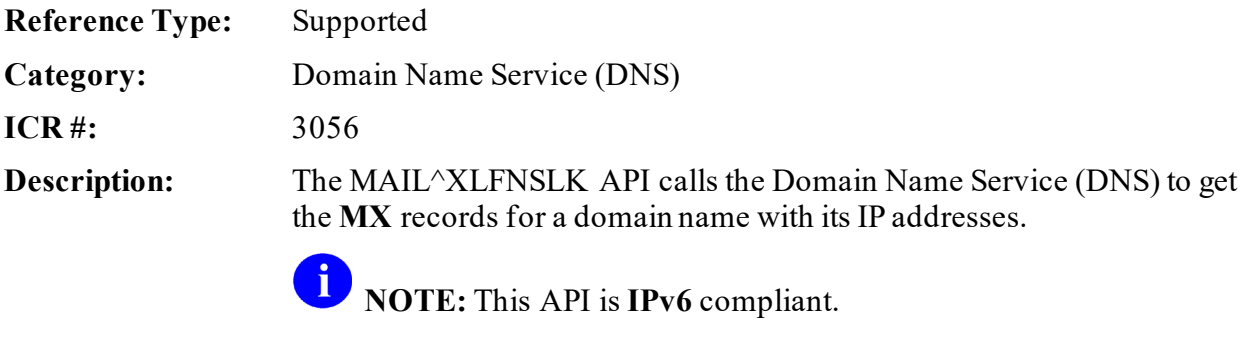

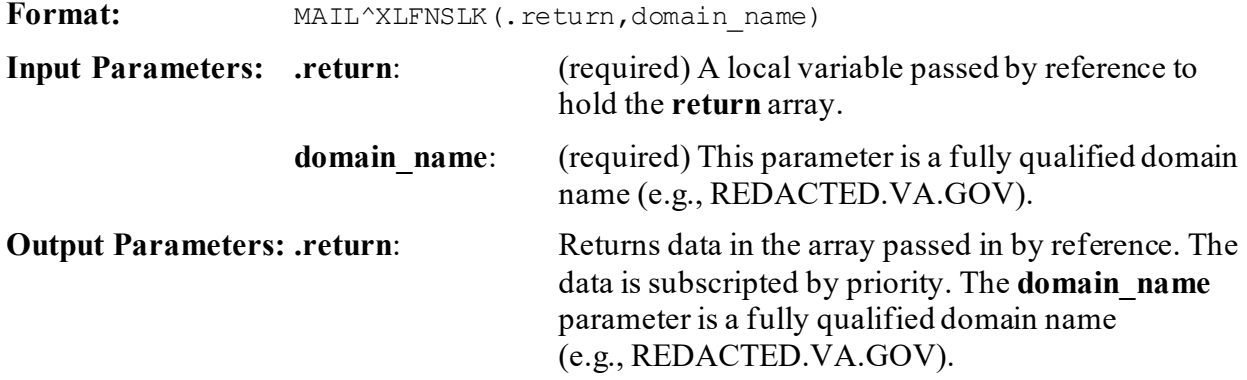

#### **7.1.2.1 Examples**

#### **7.1.2.1.1 IPv4 Example**

#### **Figure 63: MAIL^XLFNSLKAPI Example: IPv4**

>**K ZX D MAIL^XLFNSLK(.ZX,"REDACTED.VA.GOV") ZW ZX**  $ZX=2$ ZX(5)=a2.REDACTED.VA.GOV.^REDACTED ZX(10)=a1.REDACTED.VA.GOV.^REDACTED

#### **7.1.2.1.2 IPv6 Example**

#### **Figure 64: MAIL^XLFNSLKAPI Example: IPv6**

>**K ZX D MAIL^XLFNSLK(.ZX,"GMAIL.COM") ZW ZX**  $ZX=5$ ZX(5)="gmail-smtp-in.l.google.COM.^2607:F8B0:4001:0C0E:0000:0000:0000:001A"  $ZX(10) = "alt1.qmail-smtp$ in.l.google.COM.^2607:F8B0:400D:0C0C:0000:0000:0000:001B"  $ZX(20) = "alt2.gmail-smtp$ in.l.google.COM.^2607:F8B0:400C:0C0A:0000:0000:0000:001B"  $ZX(30) = "alt3.gmail-smtp$ in.l.google.COM.^2A00:1450:400C:0C08:0000:0000:0000:001B"  $ZX(40) = "alt4.gmail-smtp$ in.l.google.COM.^2A00:1450:400B:0C03:0000:0000:0000:001B"

# **8 Electronic Signatures: Developer Tools**

## **8.1 Application Programming Interface (API)**

Several APIs are available for developers to work with electronic signatures. These APIs are described below.

### **8.1.1 ^XUSESIG: Set Up Electronic Signature Code**

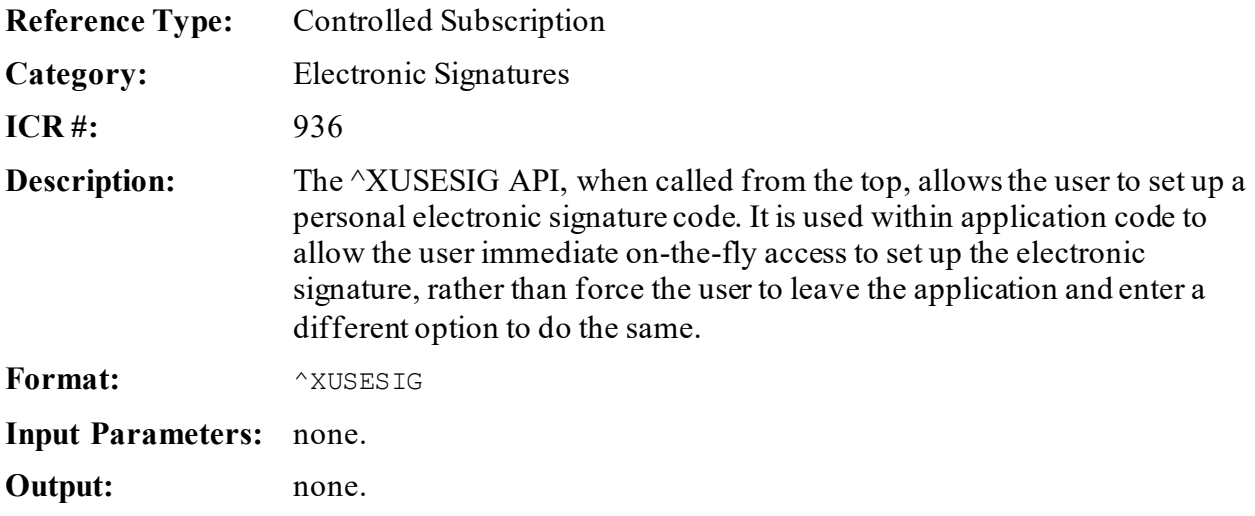

### **8.1.2 SIG^XUSESIG(): Verify Electronic Signature Code**

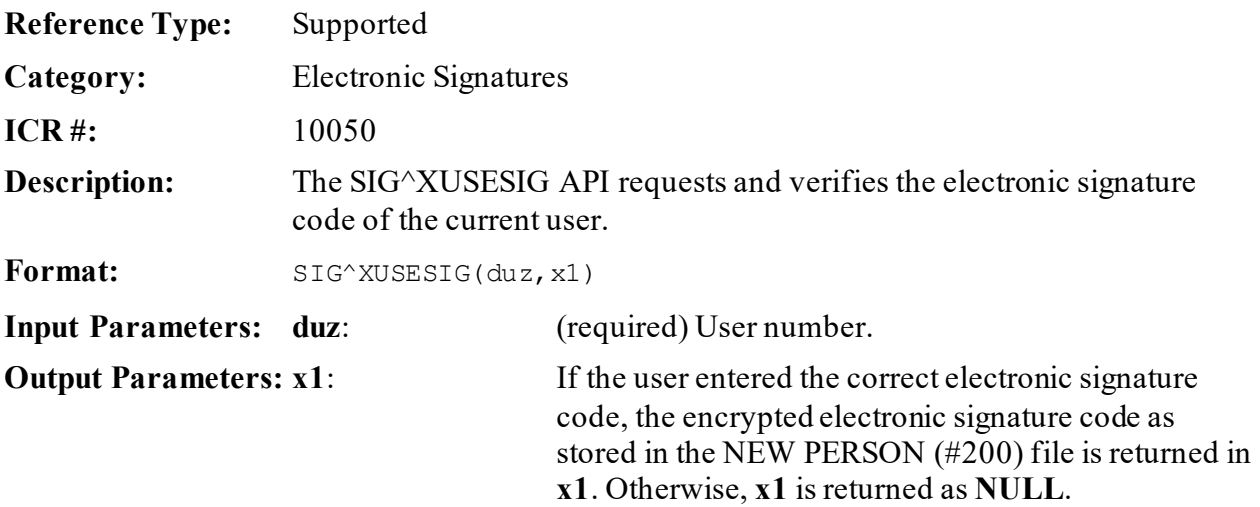

### <span id="page-195-0"></span>**8.1.3 \$\$CHKSUM^XUSESIG1(): Build Checksum for Global Root**

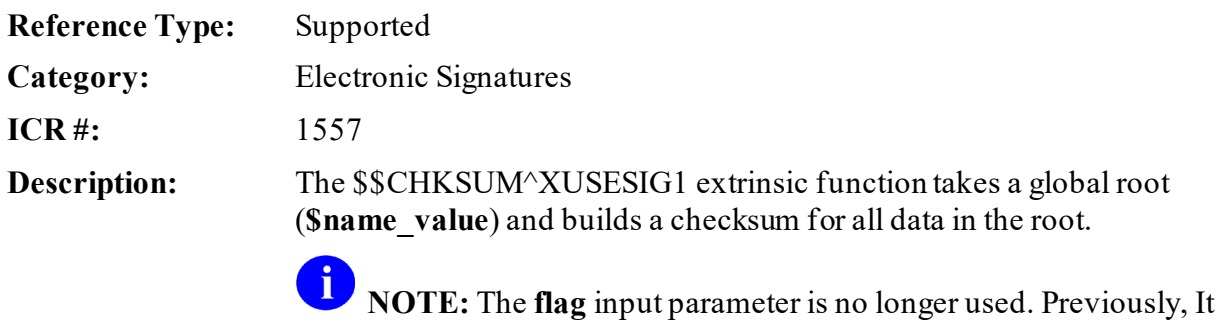

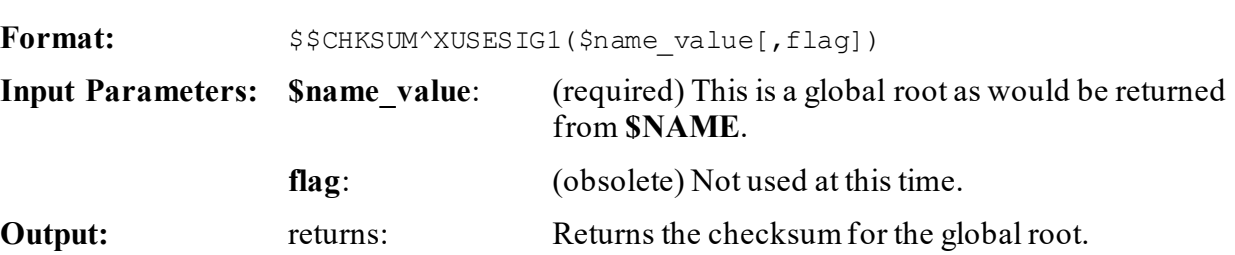

was used when there was more than one checksum algorithm.

### **8.1.4 \$\$CMP^XUSESIG1(): Compare Checksum to \$Name\_Value**

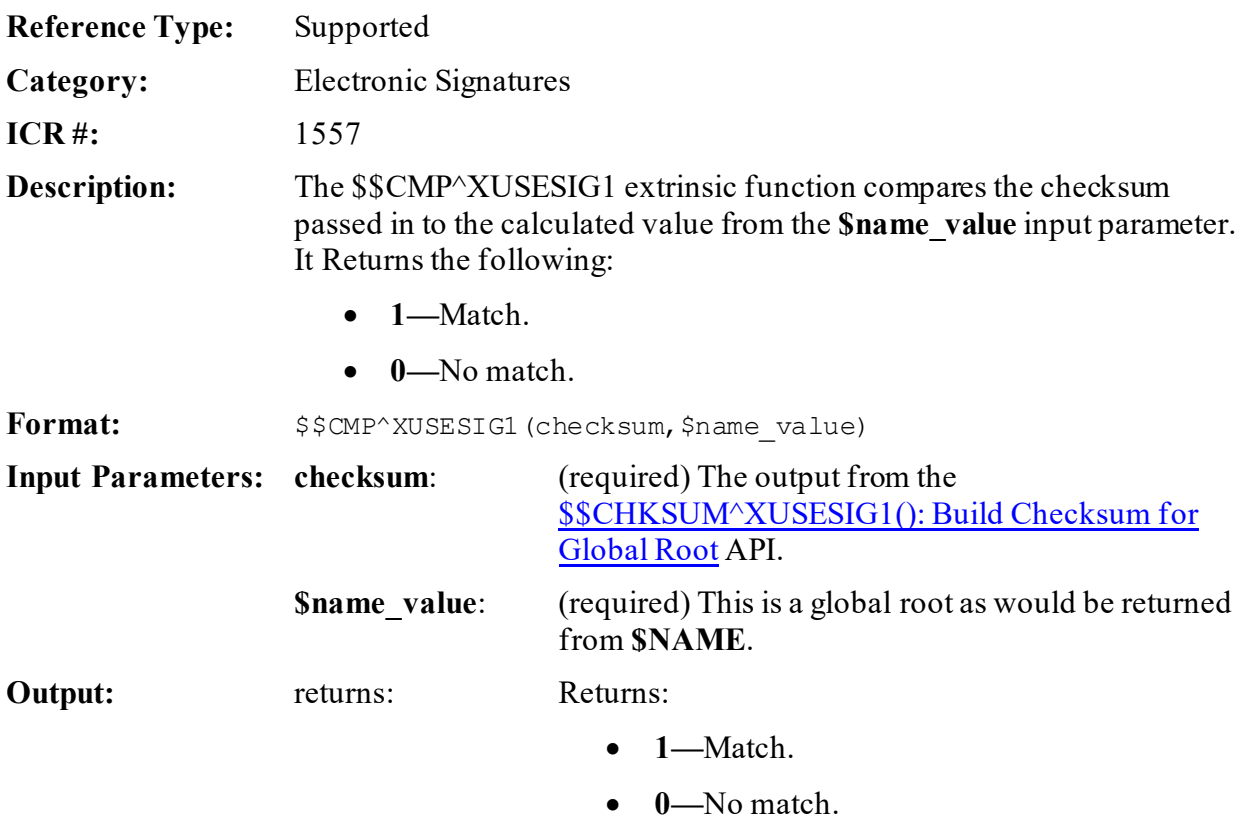

### **8.1.5 \$\$DE^XUSESIG1(): Decode String**

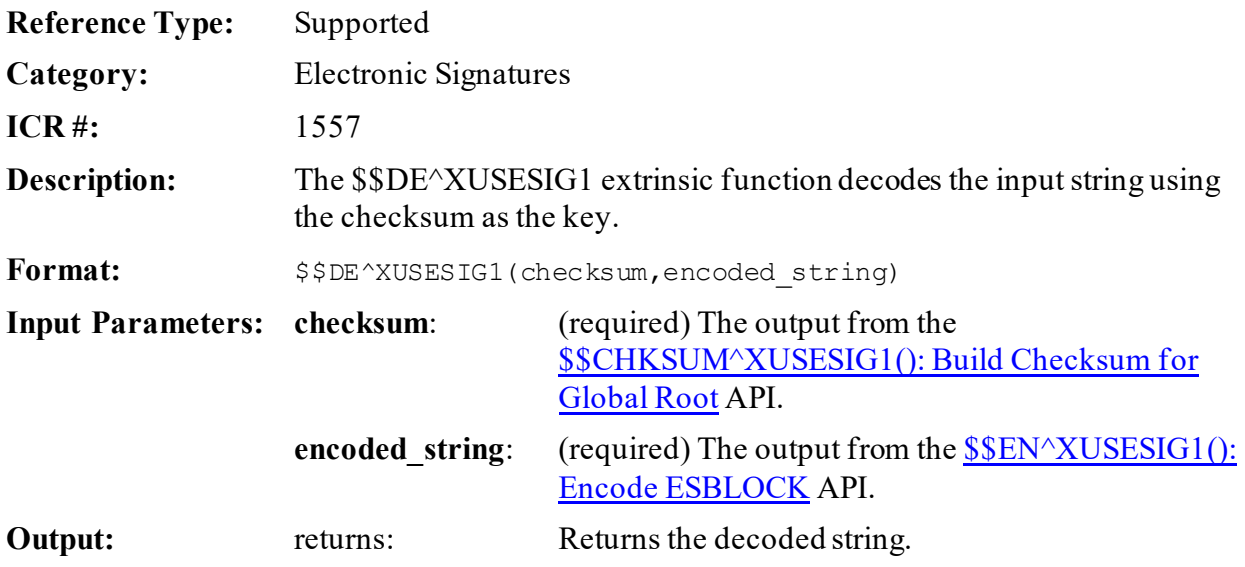

## <span id="page-196-0"></span>**8.1.6 \$\$EN^XUSESIG1(): Encode ESBLOCK**

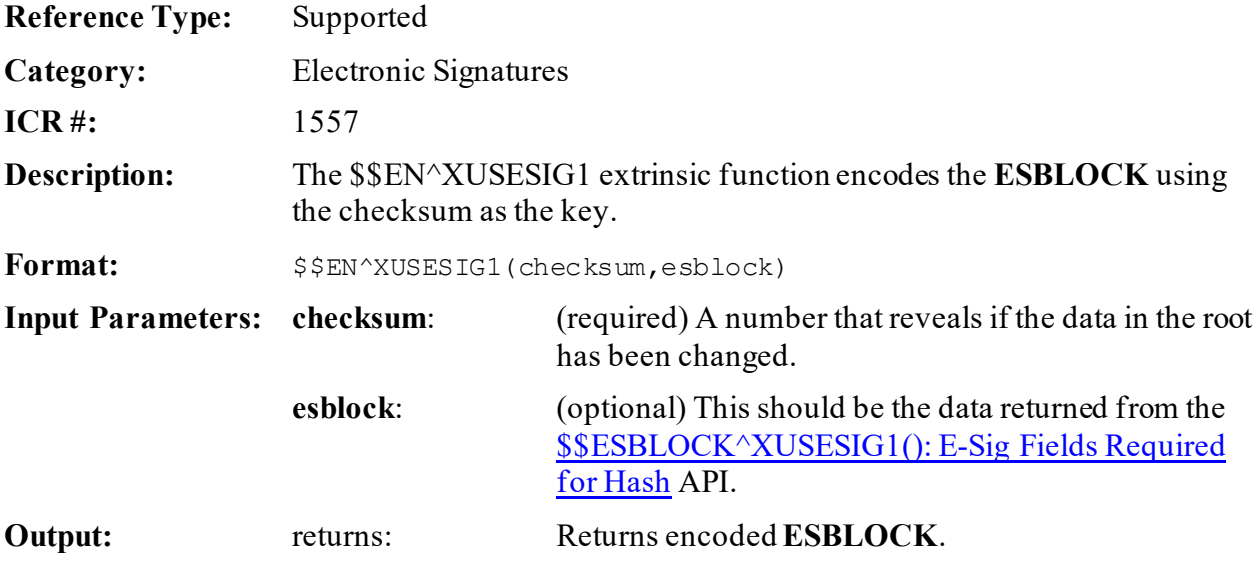

### <span id="page-197-0"></span>**8.1.7 \$\$ESBLOCK^XUSESIG1(): E-Sig Fields Required for Hash**

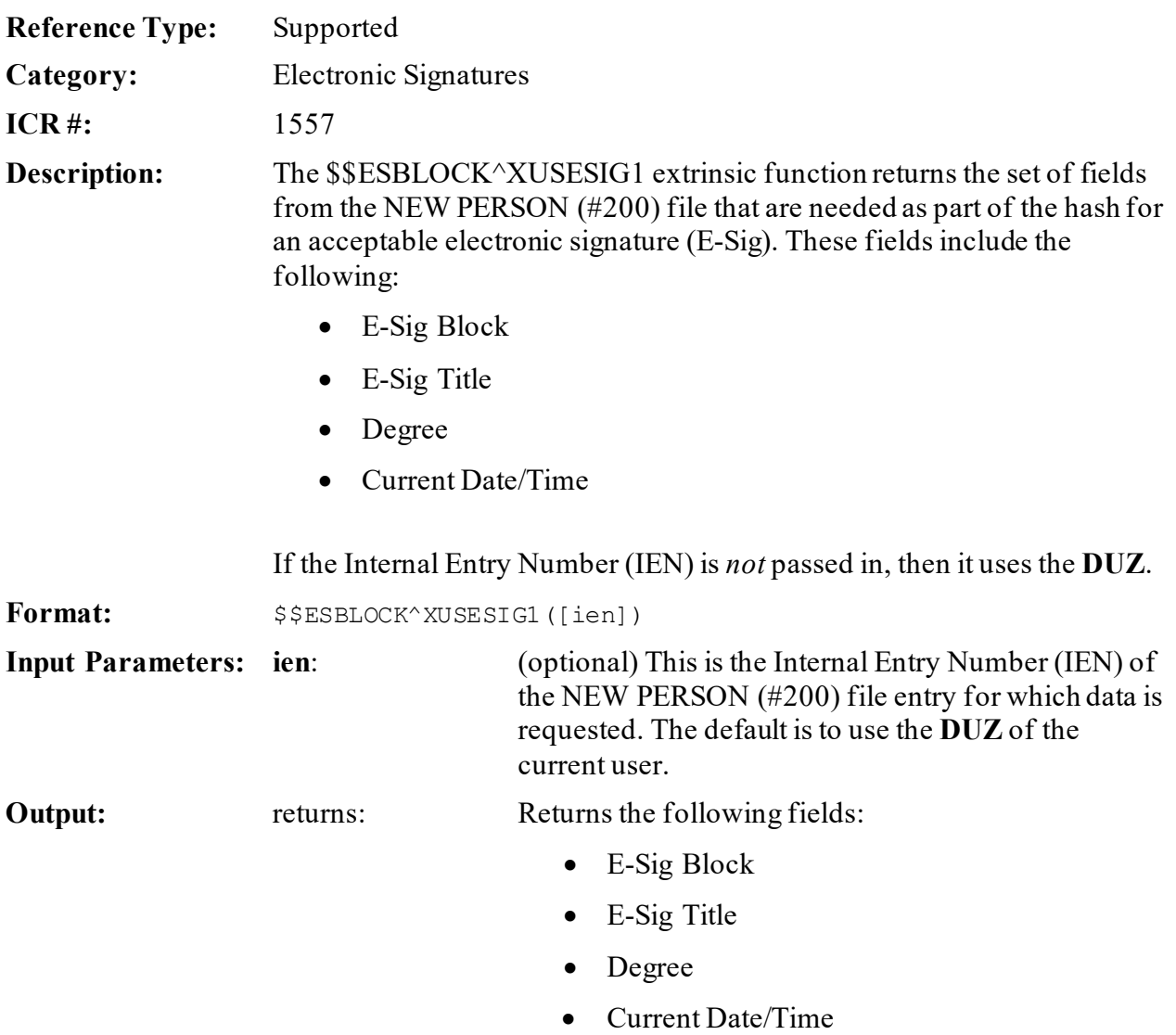

### <span id="page-197-1"></span>**8.1.8 DE^XUSHSHP: Decrypt Data String**

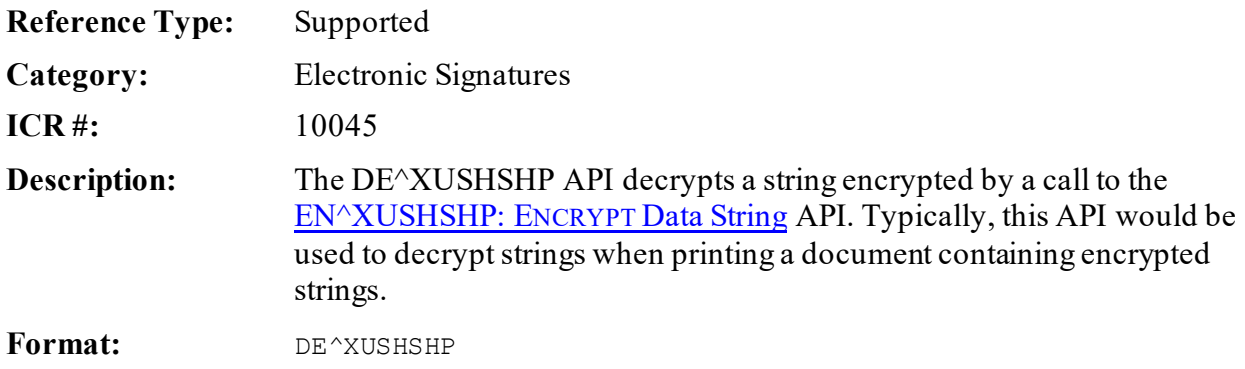

Make sure to perform the following steps before calling this API:

- 1. **NEW** all *non*-namespaced variables.
- 2. Set all input variables.
- 3. Call the API.

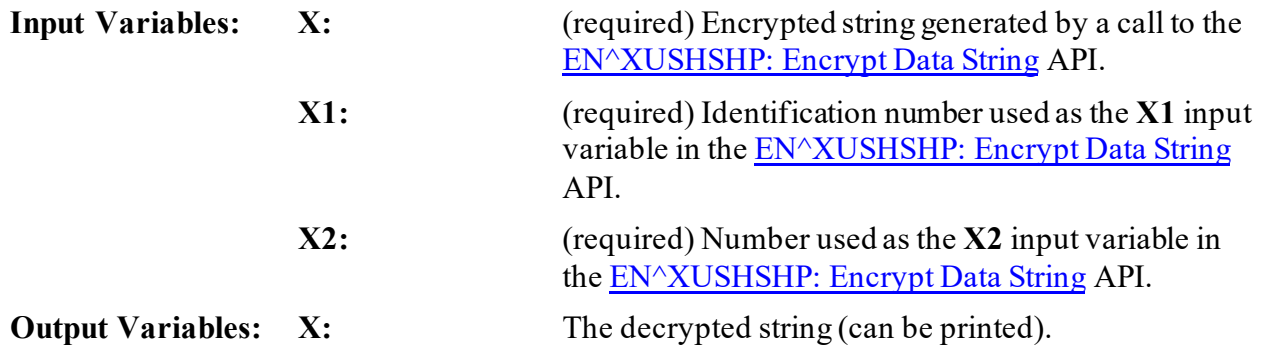

### <span id="page-198-0"></span>**8.1.9 EN^XUSHSHP: Encrypt Data String**

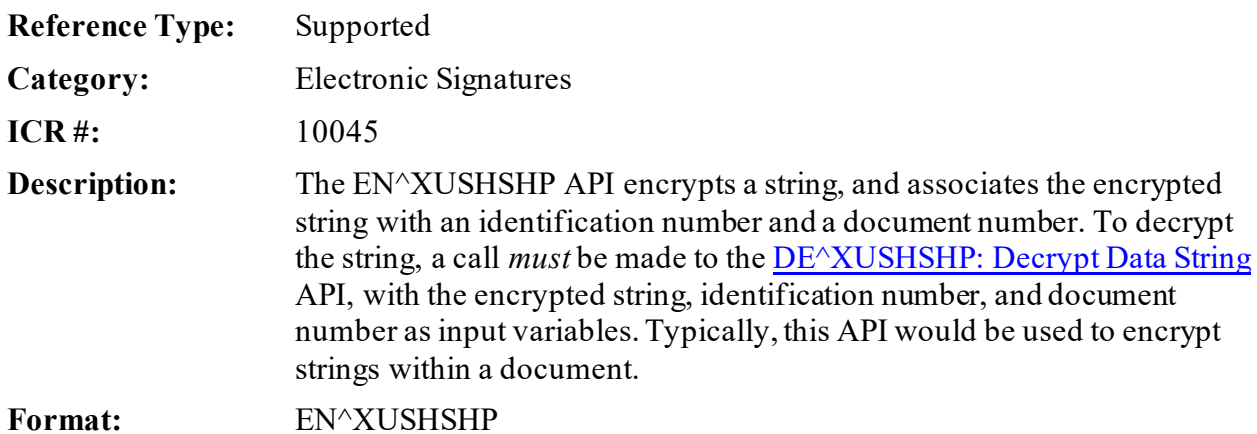

Make sure to perform the following steps before calling this API:

- 1. **NEW** all *non*-namespaced variables.
- 2. Set all input variables.
- 3. Call the API.

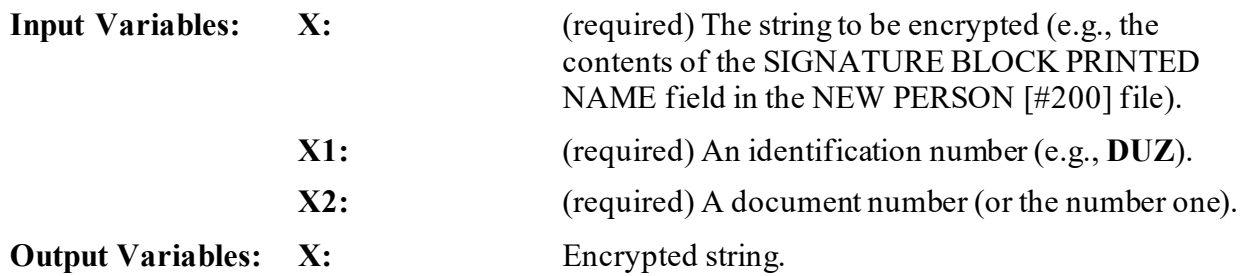

### **8.1.10 HASH^XUSHSHP: Hash Electronic Signature Code**

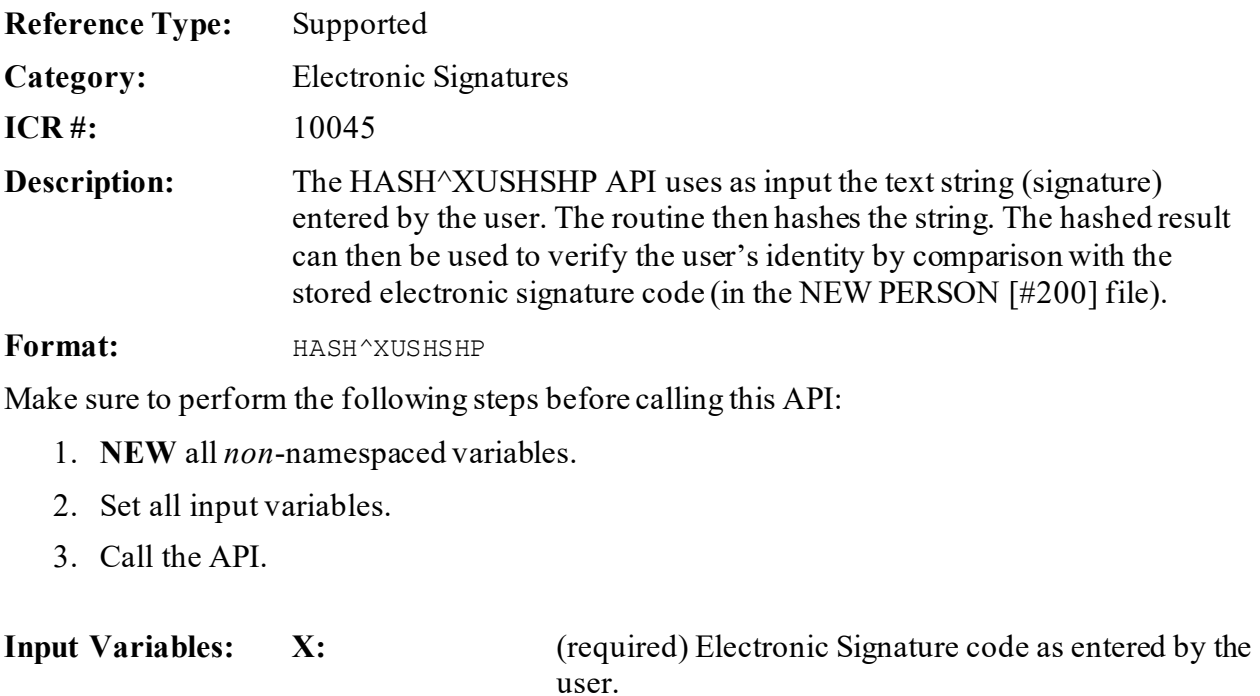

**Output Variables:** X: Hashed form of the electronic signature code submitted as input to function.

# **9 Error Processing: Developer Tools**

## **9.1 Direct Mode Utilities**

These direct mode utilities can be run from Programmer mode. They are *not*, however, APIs; instead, they are provided for convenience.

### **9.1.1 >D ^XTER**

You can call the  $\Delta XTER$  direct mode utility from Programmer mode. It is the same as using the **Error Trap Display** [XUERTRAP] option.

## **9.1.2 >D ^XTERPUR**

You can call the *^XTERPUR* direct mode utility from Programmer mode. It is the same as using the **Clean Error Trap** [XUERTRP CLEAN] option.

# **9.2 Application Programming Interface (API)**

Several APIs are available for developers to work with error processing. These APIs are described below.

### <span id="page-200-0"></span>**9.2.1 \$\$EC^%ZOSV: Get Error Code**

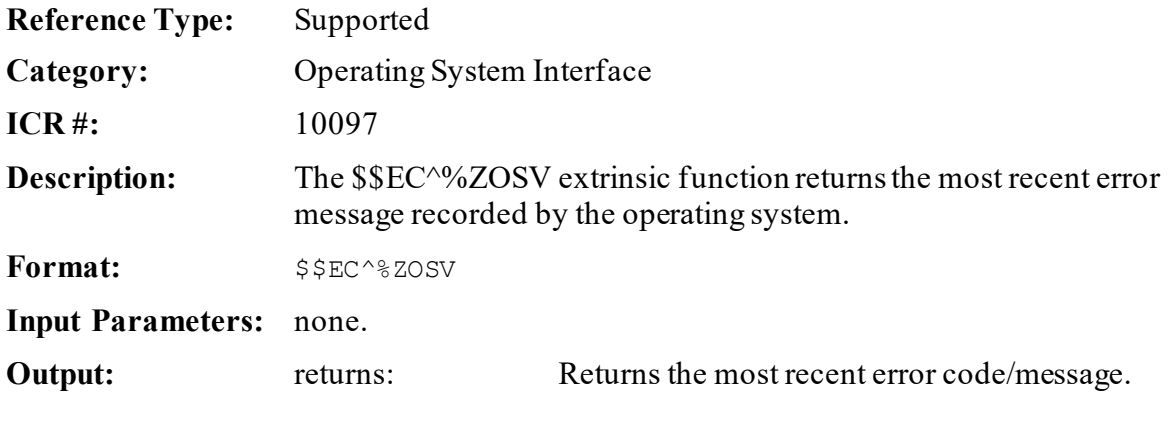

#### **9.2.1.1 Example**

>**S X=\$\$EC^%ZOSV**

### <span id="page-201-0"></span>**9.2.2 ^%ZTER: Kernel Standard Error Recording Routine**

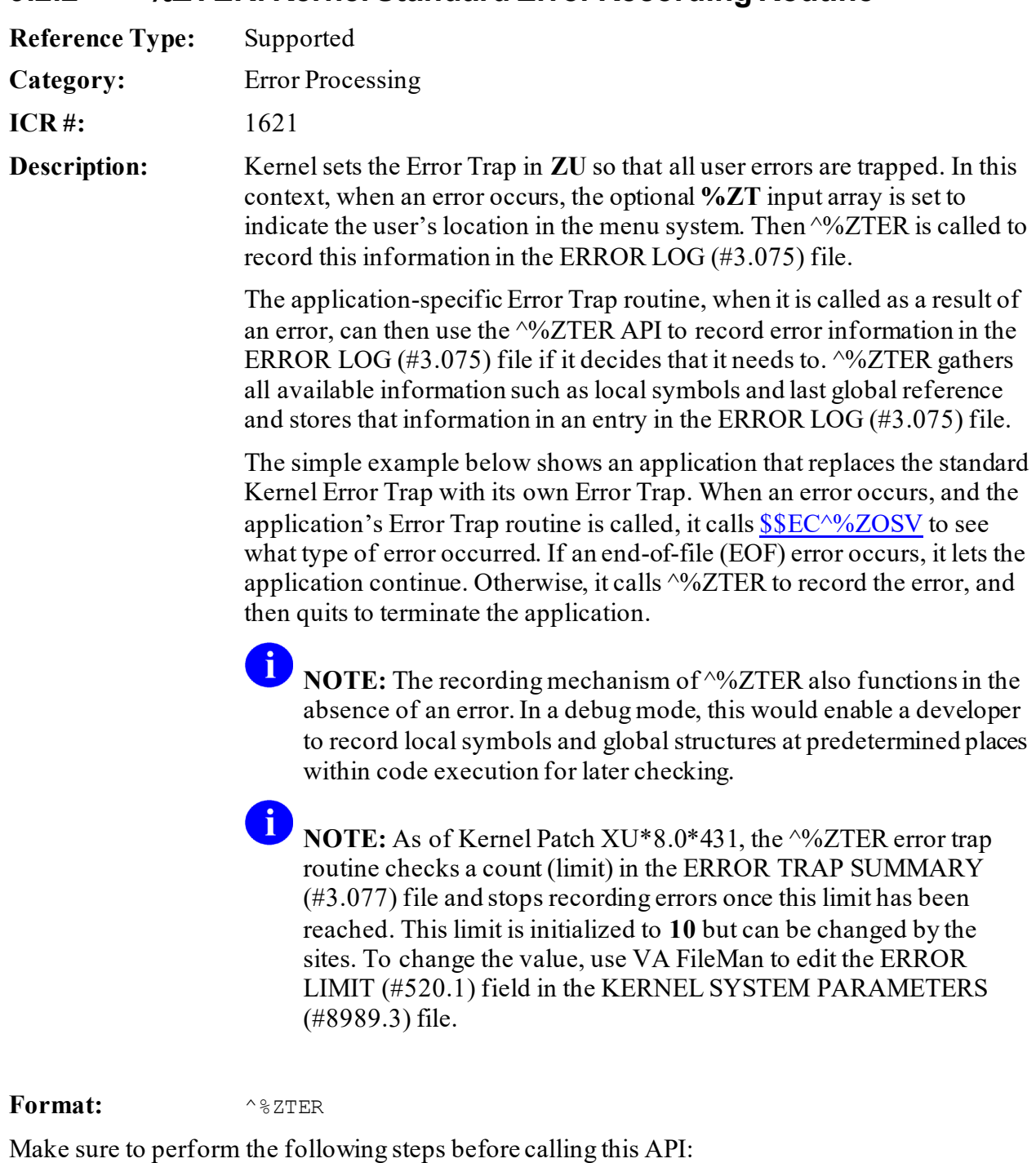

- 1. **NEW** all *non*-namespaced variables.
- 2. Set all input variables.
- 3. Call the API.

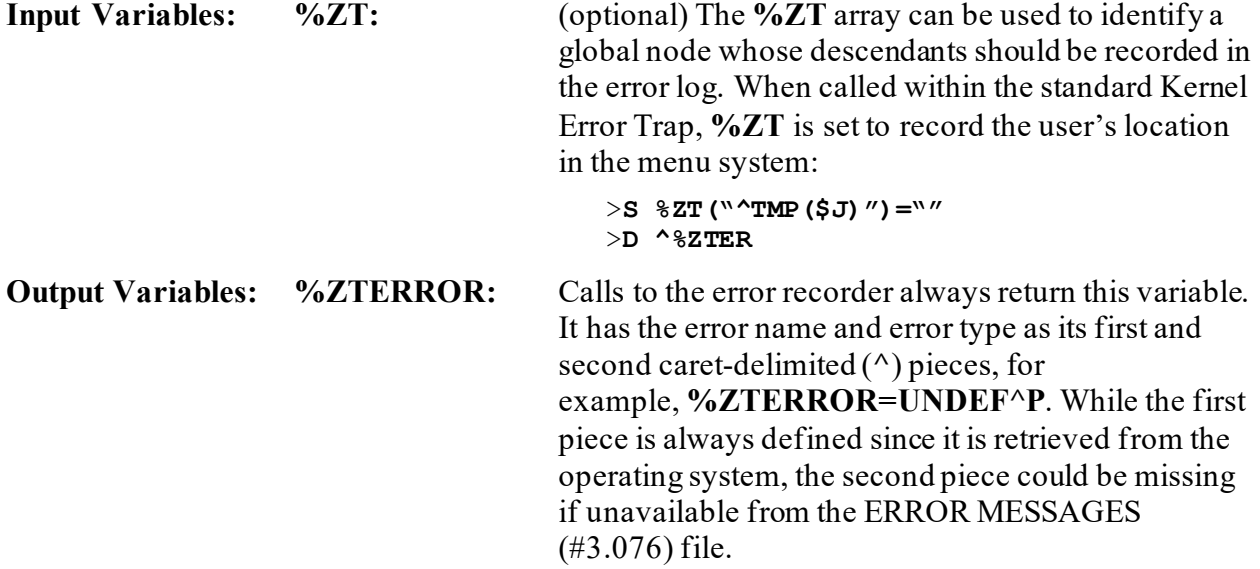

#### **9.2.2.1 Examples**

#### **9.2.2.1.1 Example 1**

<span id="page-203-0"></span>[Figure 65](#page-203-0) is an example of the Error Trap:

#### **Figure 65: Error Trap—Example**

```
ZXGP ; 999/NV - sample routine ; 23-FEB-95
           ;;1.0;;
\mathcal{L}^{\text{max}}FILEOPEN ;
\mathcal{L}^{\text{max}} ; This code resets the error trap routine that is stepped to 
           ; when an error occurs.
\mathcal{L}^{\text{max}} N $ESTACK,$ETRAP S $ETRAP="D ERR^ZXGP"
\mathcal{L}^{\text{max}} ; Open a file, and read lines from it until End-of-file (EOF)
           ; is reached.
\mathcal{L}^{\text{max}}K %ZIS S %ZIS=""
           S %ZIS("HFSNAME")="MYFILE.DAT",%ZIS("HFSMODE")="RW"
           D ^%ZIS Q:POP
          F U IO R LINE: DTIME U IO (0) W !, LINE
\mathcal{L}^{\text{max}}FILECLOS ;
\mathcal{L}^{\text{max}} D ^%ZISC Q
\mathcal{L}^{\text{max}}ERR ;
           ; This is the application specific error trap.
\mathcal{L}^{\text{max}} I $$EC^%ZOSV["ENDOFILE" S $ECODE="" G FILECLOS ; continue if EOF 
error
          D ^%ZTER ; record the error if anything other than EOF
          D UNWIND^%ZTER ; unwind the stack, return to caller.<br>O
 Q
\mathcal{L}^{\text{max}}
```
#### **9.2.2.1.2 Example 2**

To test the error limit set in the ERROR LIMIT (#520.1) field in the KERNEL SYSTEM PARAMETERS (#8989.3) file, run the following:

>**F I=1:1:20 D APPERROR^%ZTER("My Application Error")**

Check the error trap and see how many errors with "My Application Error" get recorded in the Kernel error  $log(i.e., ERROR LOG [#3.075] file)$ . If the value in the ERROR LIMIT  $(H520.1)$ field is set to **10**, there should just be **10** occurrences of the "My Error" error in the Kernel error log.

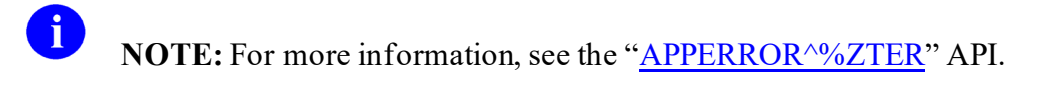

### <span id="page-204-0"></span>**9.2.3 APPERR^%ZTER: Set Application Error Name in Kernel Error Trap Log**

**Reference Type:** Supported

**Category:** Error Processing

**ICR #:** 1621

**Description:** The APPERR^%ZTER API sets the "application error" text passed in as the error name in the Kernel error trap log (i.e., ERROR LOG [#3.075] file).

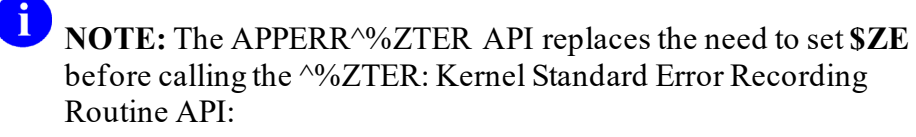

Before:

>S \$ZE="application error" D ^%ZTER

#### After:

>D APPERROR^%ZTER("application error")

**NOTE:** This API was released with Kernel Patch XU\*8.0\*431.

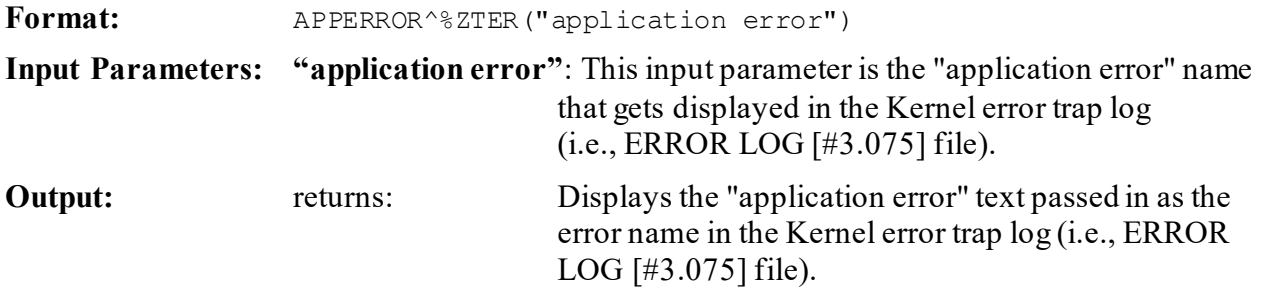

#### **9.2.3.1 Example**

>**DO APPERROR^%ZTER("My Application Error")**

Check the Kernel error trap and see if there is an error called "My Application Error".

### **9.2.4 \$\$NEWERR^%ZTER: Verify Support of Standard Error Trapping (Obsolete)**

**NOTE:** The \$\$NEWERR^%ZTER API is obsolete, because all VA systems support the standard error trapping.

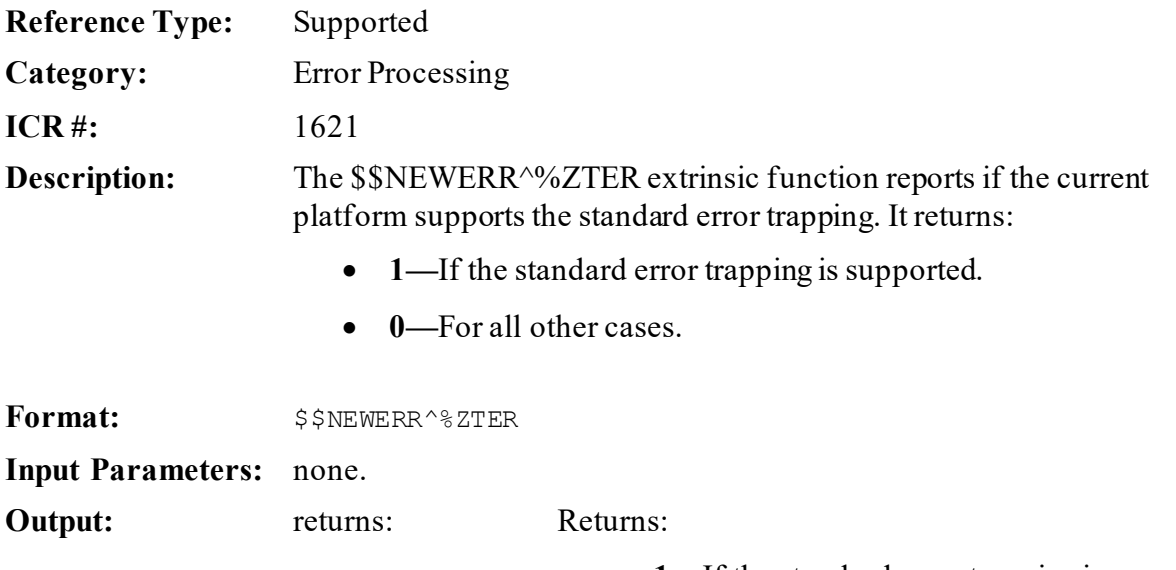

- **1—**If the standard error trapping is supported.
- **0—**For all other cases.

### **9.2.5 UNWIND^%ZTER: Quit Back to Calling Routine**

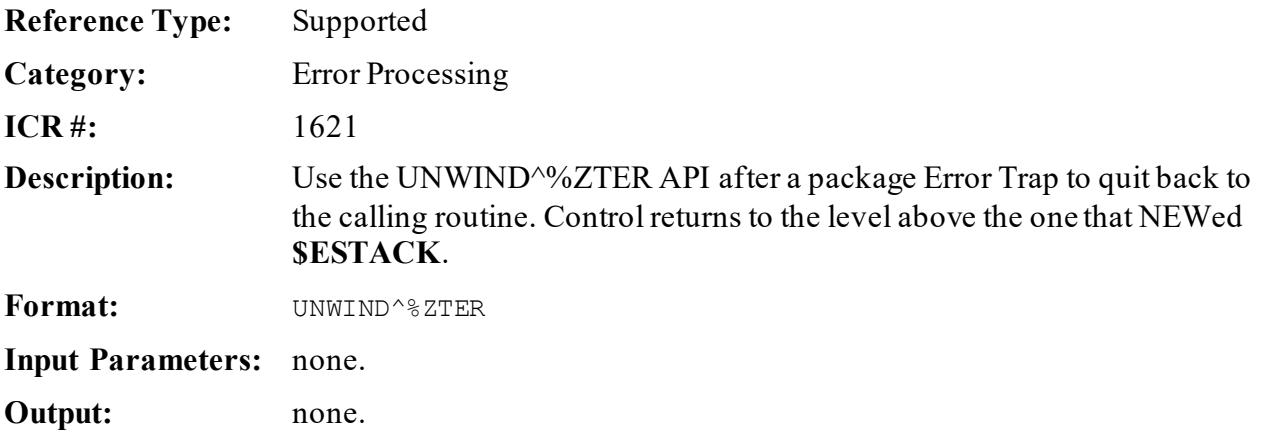

A

#### **9.2.5.1 Example**

Main:

#### **Figure 66: UNWIND^%ZTERAPI—Main Code Example**

```
S X=1 D SUB
W X
          Q SUB N $ESTACK,$ETRAP S $ETR="D ERROR"
S X=1/0
Q
```
Usage:

#### **Figure 67: UNWIND^%ZTERAPI—Usage**

```
D ^%ZTER ;This will record the error info and clear $ECODE
S ^XXX="Incomplete record"
G UNWIND^%ZTER
```
# **10 Field Monitoring: Developer Tools**

## **10.1 Application Programming Interface (API)**

The [OPKG^XUHUI](#page-207-0) API is available for developers to work with field monitoring, which is described below.

### <span id="page-207-0"></span>**10.1.1 OPKG^XUHUI(): Monitor New Style Cross-referenced Fields**

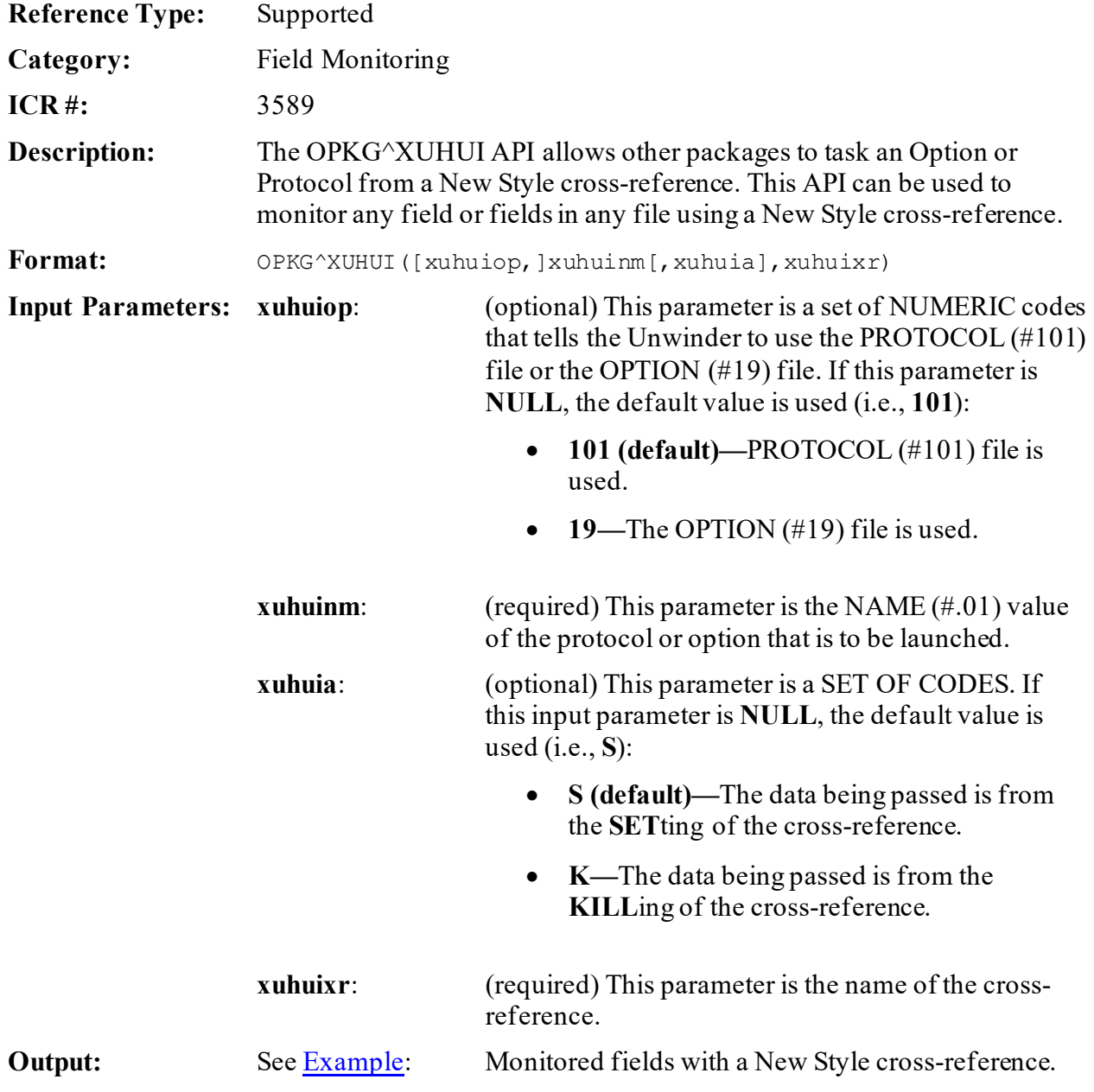

### <span id="page-208-0"></span>**10.1.1.1 Example**

The Hui Project needs to monitor the following fields at the top level of the NEW PERSON (#200) file for changes in value, in the order listed:

- NAME  $(\#.01)$
- TERMINATION DATE (#9.2)
- $\bullet$  DOB (#5)
- SSN  $(\#9)$

#### <span id="page-209-1"></span>**10.1.1.1.1 Create New Style Cross-References**

Create a MUMPS New Style cross-reference for the fields that are to be monitored for value changes, as shown i[n Figure 68:](#page-209-0)

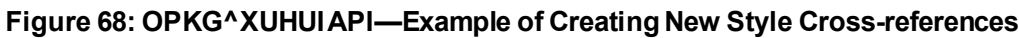

```
Index Name: AXUHUI (#n)
Short Description: Hui Project Top File Cross-reference
       Description: This MUMPS New Style cross-reference is on non-multiple
                    fields in the NEW PERSON (#200) file that the Hui 
Project
                    needs to monitor for changes in value. The following 
fields
                    are being monitored in the order listed: 
                            .01 (NAME) 
                             9.2 (TERMINATION DATE) 
                            5 (DOB) 
                            9 (SSN) 
                    For details on how this cross-reference processes 
changes,
                    please refer to the patch description for Kernel Patch 
XU*8*236.
                    For more detailed information about the MUMPS New Style 
                   cross-reference, please refer to the "VA FileMan V. 
22.0 Key
                    and Index Tutorial" (see Lessons #5 and #6)
                Type: MUMPS
           EXECUTION: RECORD
                 Use: ACTION
      Set Logic: D OPKG^XUHUI("", "XUHUI FIELD CHANGE EVENT", "", "AXUHUI")
\circ Kill Logic: Q
      Whole Kill: Q
            X(1): NAME (200,.01) (forwards) 
            X(2): TERMINATION DATE (200,9.2) (forwards) 
            X(3): DOB (200,5) (forwards) 
            X(4): SSN (200,9) (forwards)
```
#### **10.1.1.1.2 Sample Scenario**

Change a monitored (cross-referenced) field value in the NEW PERSON (#200) file, as shown in [Figure 69:](#page-210-0)

**Figure 69: OPKG^XUHUIAPI—Sample Scenario**

```
INPUT TO WHAT FILE: NEW PERSON// <Enter>
EDIT WHICH FIELD: ALL// DOB
THEN EDIT FIELD: SSN
THEN EDIT FIELD: <Enter>
Select NEW PERSON NAME: XUUSER <Enter> XUUSER,ONE OX
DOB: JUL 4,1950// 12.24.49 <Enter> (DEC 24, 1949)
SSN: 000220000// 000558888
```
In this example, the ONE XUUSER's Date of Birth (DOB) was changed from **07/04/50** to **12/24/49** and also changed the Social Security Number (SSN) from **000-22-0000** to **000-55- 8888**. Since these fields are being monitored (i.e., MUMPS New Style cross-reference, see the "Create Cross-references" previous section), you should see this data passed to the "XUHUI FIELD CHANGE EVENT" protocol (see the ["Internal Results for Developers](#page-211-0)" section).

#### <span id="page-211-0"></span>**10.1.1.1.3 Internal Results for Developers**

The following data is passed to the "XUHUI FIELD CHANGE EVENT" Protocol via the Kernel OPKG<sup>^</sup>XUHUI API that is called in the AXUHUI cross-reference (see the "Create New Style [Cross-References](#page-209-1)" section).

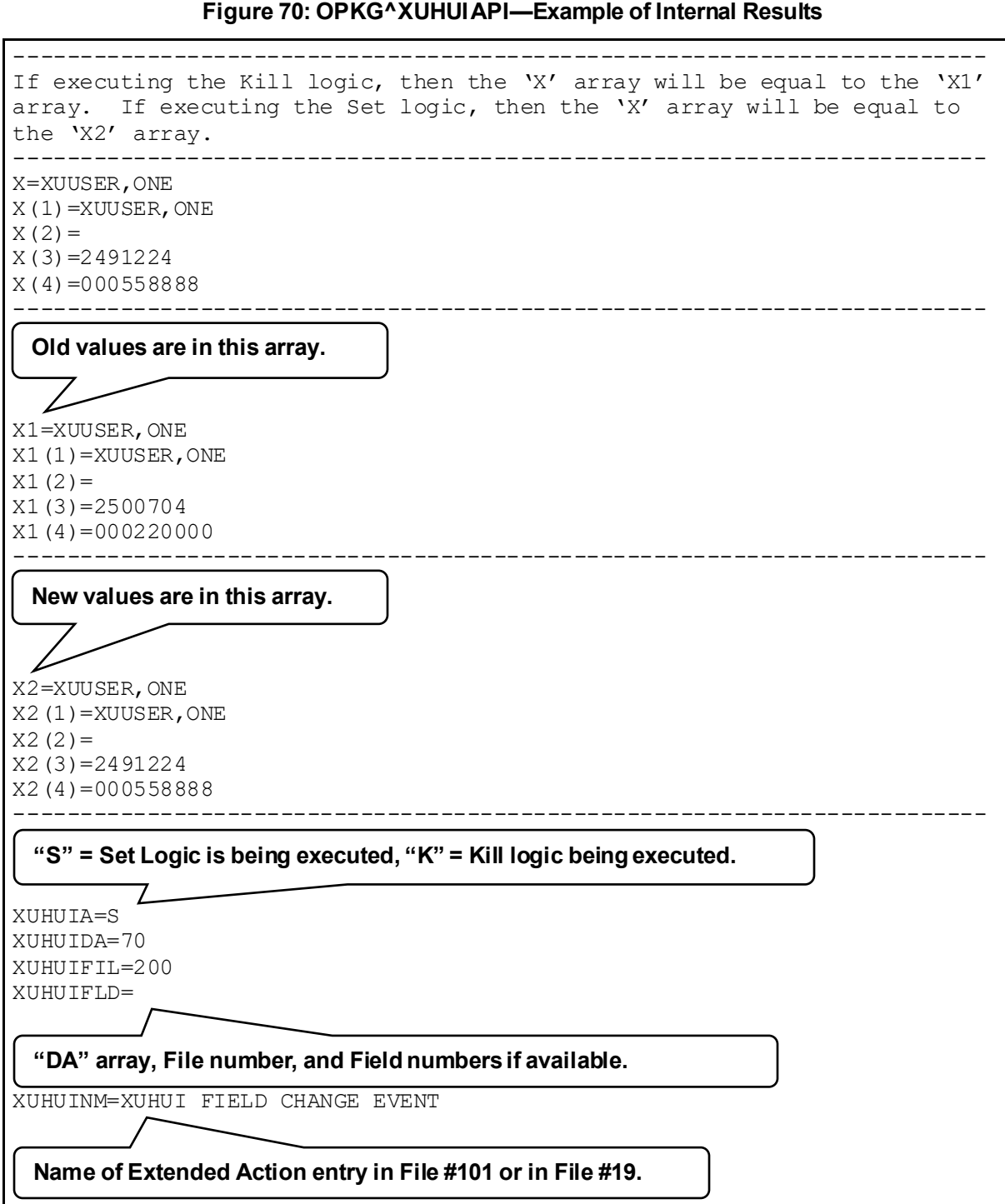

XUHUIOP=101

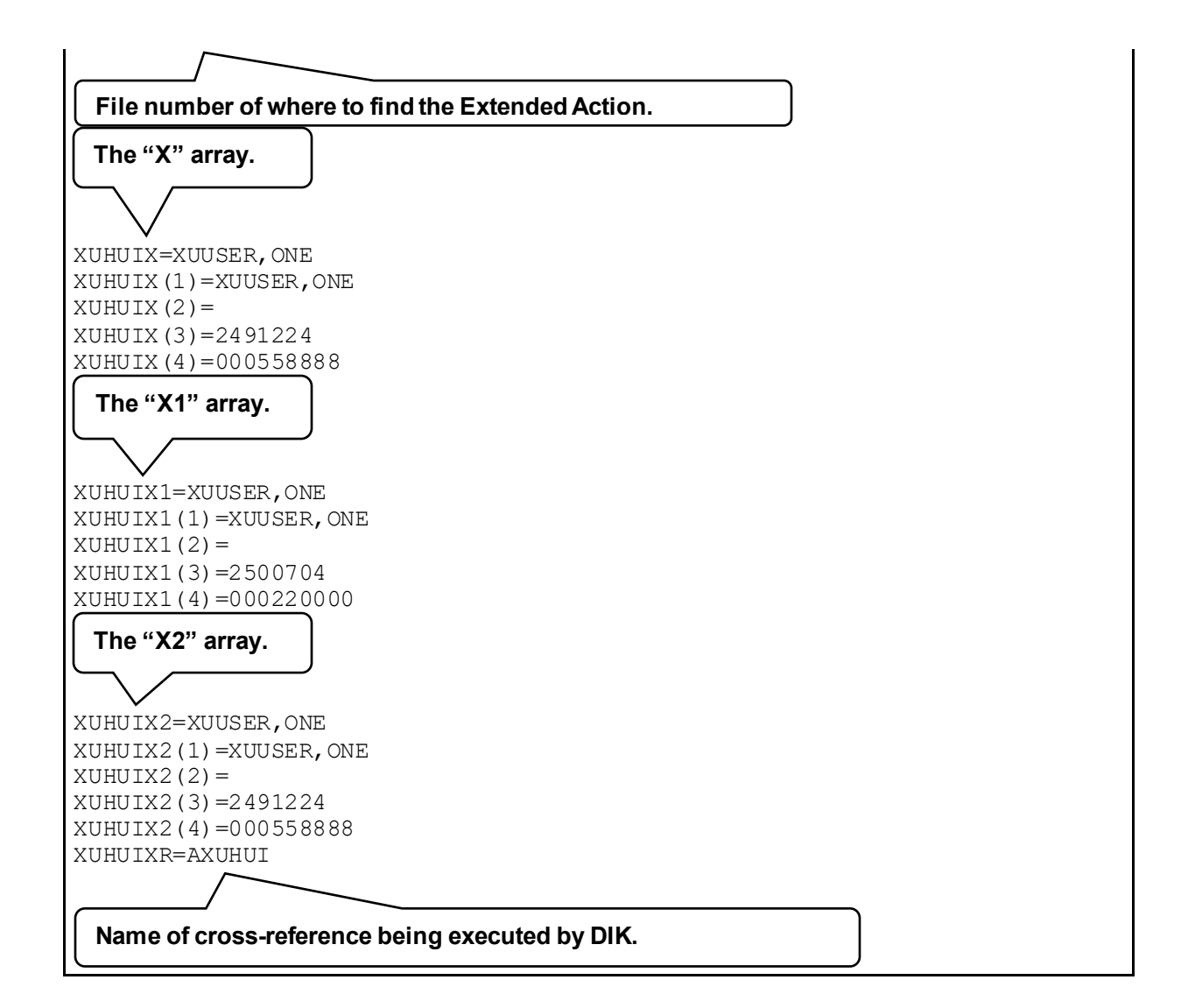

# **11 File Access Security: Developer Tools**

### **11.1 Overview**

 $\mathbf{i}$ 

The File Access Security system is an optional Kernel module. It provides an enhanced security mechanism for controlling user access to VA FileMan files.

**REF:** For an overview of the functionality provided by the File Access Security system, see the "File Access Security" section in the *Kernel 8.0 & Kernel Toolkit 7.3 Systems Management Guide*.

## **11.2 Field Level Protection**

As before, the **DUZ(0)** check is *not* performed when a user traverses fields in a **DR** string or in a template; field-level protection is checked during the template-building process, but *not* subsequently when the template is invoked by a user. If you want to make the presentation of fields conditional, based on a user's **DUZ(0)**, branching logic may be used as described in the *VA FileMan Programmers Manual*.

## **11.3 File Navigation**

Edit-type options that navigate to a second file do so by calling VA FileMan and, hence, depending on the type of navigation and the existing file protection, requires that the user have:

- **WRITE** access to change data in the pointed-to file.
- **DELETE** access to delete an entry.
- (Perhaps) **LAYGO** access to add a new entry.

Adding new entries when navigating to a file is controlled by **LAYGO** access. If a pointing field allows Learn As You Go (LAYGO), as specified in the data dictionary, and the pointed-to file also allows LAYGO, the user does *not* need explicit file access to add entries. If the pointed-to file is protected, however, the user needs explicit **LAYGO** access to the file. **DELETE** access is checked at the moment the user tries to delete a file entry.

When coding calls, if **DIC(0)** contains **L**, DIC allows the user to add a new entry if one of three conditions is met:

- The user has been granted **LAYGO** access to the file.
- The user's **DUZ(0)** is equal to **@**.
- The **DLAYGO** variable is defined equal to the file number.

## **11.4 Use of DLAYGO When Navigating to Files**

Use of input templates or VA FileMan ^DIE calls as part of edit-type options permits user access to the first file. However, if navigation to a second file is involved, **LAYGO** access is *not* automatically granted. One of the three conditions mentioned above *must* be met to allow navigation to the second file:

- **LAYGO** access is granted.
- **DUZ(0)**= $@$ .
- **DLAYGO** variable is set.

Providing **LAYGO** access by using the **DLAYGO** variable obviates the need for system administrators to grant LAYGO file access to the pointed-to file via the File Access system. An example of setting **DLAYGO** in a template is shown i[n Figure 71:](#page-214-0)

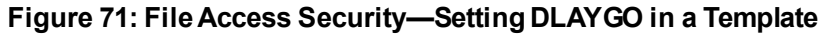

<span id="page-214-0"></span>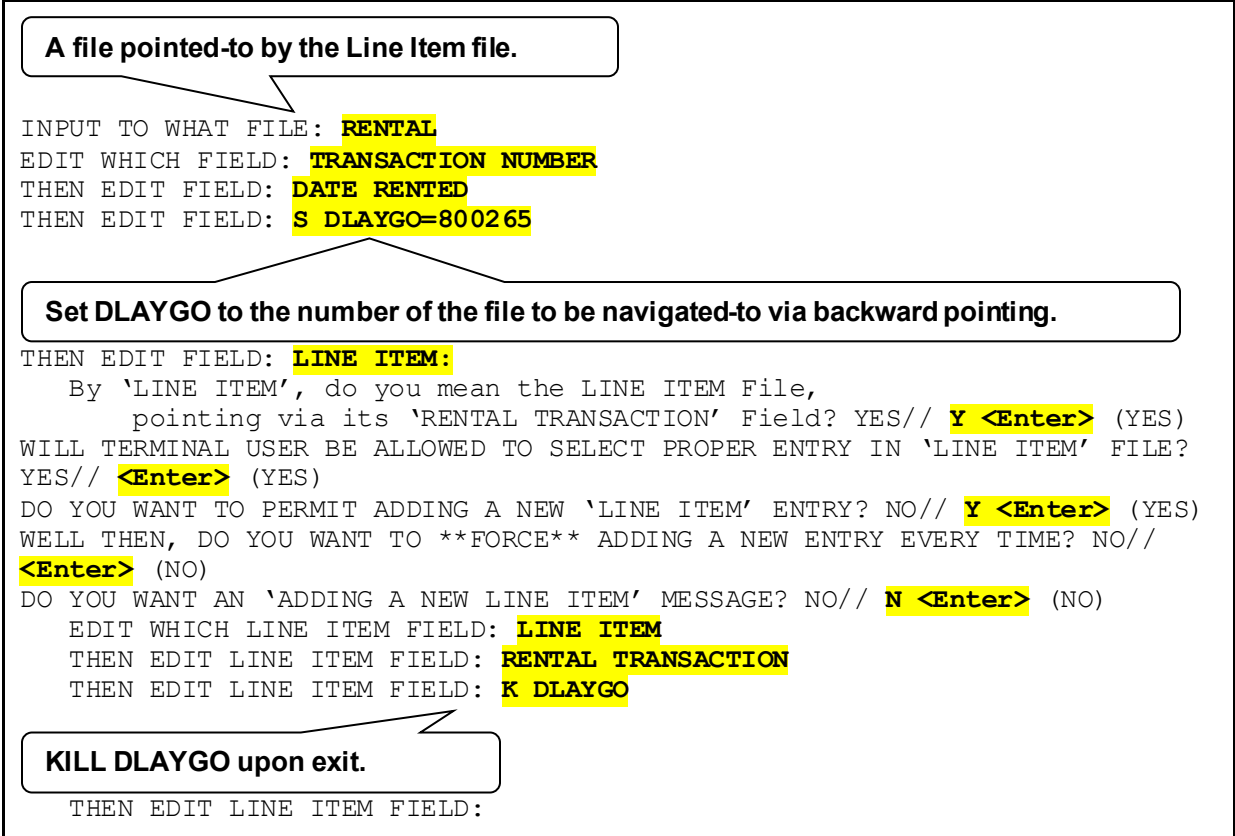

## **11.5 Use of DLAYGO in ^DIC Calls**

When a user attempts to add an entry at the top level of a file in a VA FileMan ^DIC call, their file access security is checked for **LAYGO** access to the file. Developers can override this check (and save the site from having to grant explicit **LAYGO** access) by setting **DLAYGO** to the file number in question.

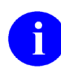

**REF:** For more information on **DLAYGO** as used in ^DIC calls, see the *VA FileMan Developer's Guide*.

# **11.6 Use of DIDEL in ^DIE Calls**

When a user attempts to delete an entry at the top level of a file in a VA FileMan  $\triangle$ DIE call, their file access security is checked for **DELETE** access to the file. Developers can override this check (and save the site from having to grant explicit **DELETE** access) by setting **DIDEL** to the file number in question. Use of **DIDEL** does *not* override a file's "**DEL**" nodes, however.

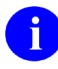

**REF:** For more information on **DIDEL** as used in ^DIE calls, see the *VA FileMan Developer's Guide*.
# **12 Help Processor: Developer Tools**

# **12.1 Entry and Exit Execute Statements**

The HELP FRAME (#9.2) file contains two fields for the entry of M code:

- **Entry Execute Statement—**Code in the Entry Execute Statement is executed just before the help frame is displayed.
- **Exit Execute Statement—**Code in the Exit Execute Statement is executed afterwards.

# **12.2 Application Programming Interface (API)**

Several APIs are available for developers to work with help processing. These APIs are described below.

### **12.2.1 EN^XQH: Display Help Frames**

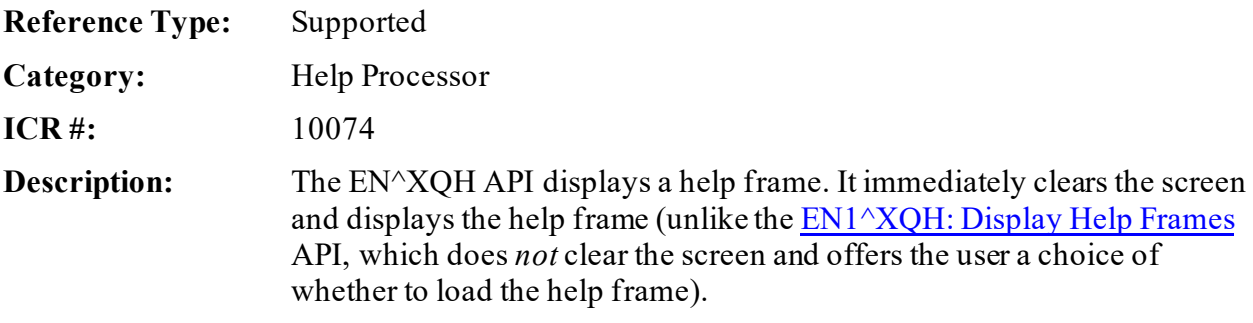

Format: EN<sup>^</sup>XOH

Make sure to perform the following steps before calling this API:

- 1. **NEW** all *non*-namespaced variables.
- 2. Set all input variables.
- 3. Call the API.

**Input Variables: XQH:** (required) Help Frame name (the **.01** value from the HELP FRAME [#9.2] file).

**Output:** none.

### <span id="page-217-0"></span>**12.2.2 EN1^XQH: Display Help Frames**

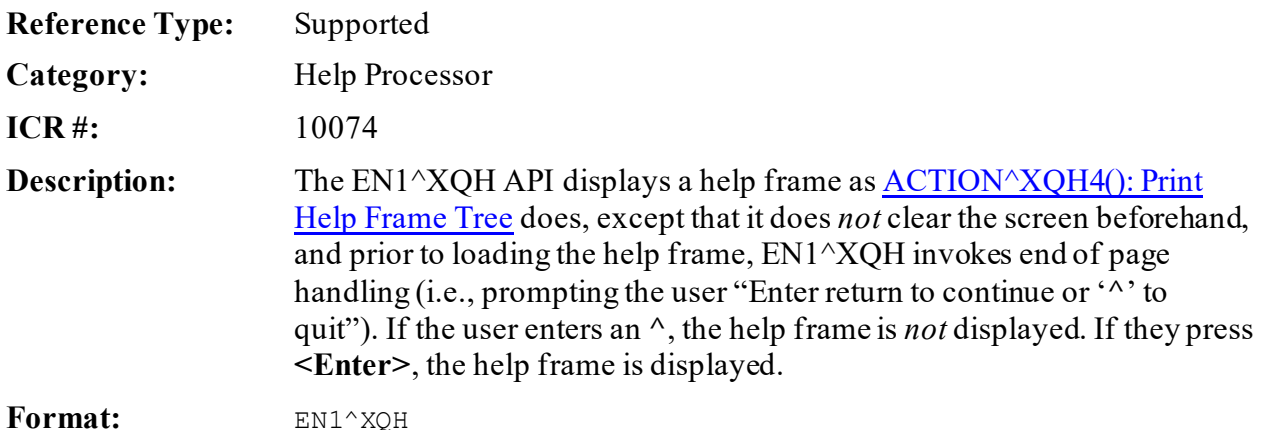

Make sure to perform the following steps before calling this API:

- 1. **NEW** all *non*-namespaced variables.
- 2. Set all input variables.
- 3. Call the API.

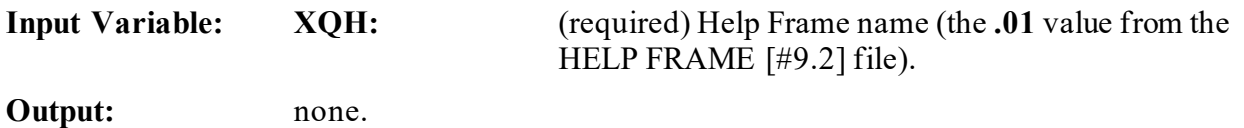

### <span id="page-217-1"></span>**12.2.3 ACTION^XQH4(): Print Help Frame Tree**

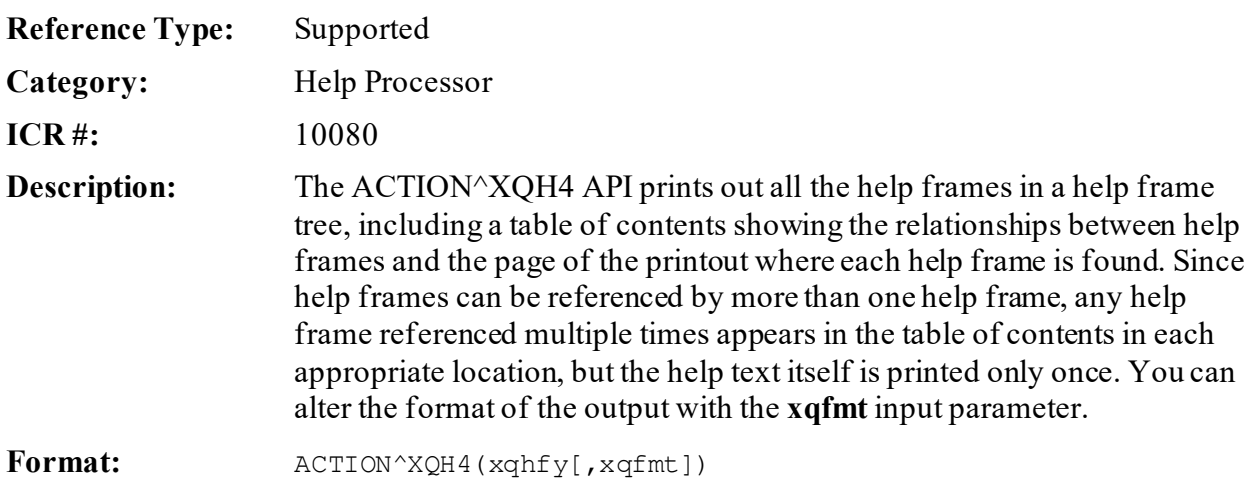

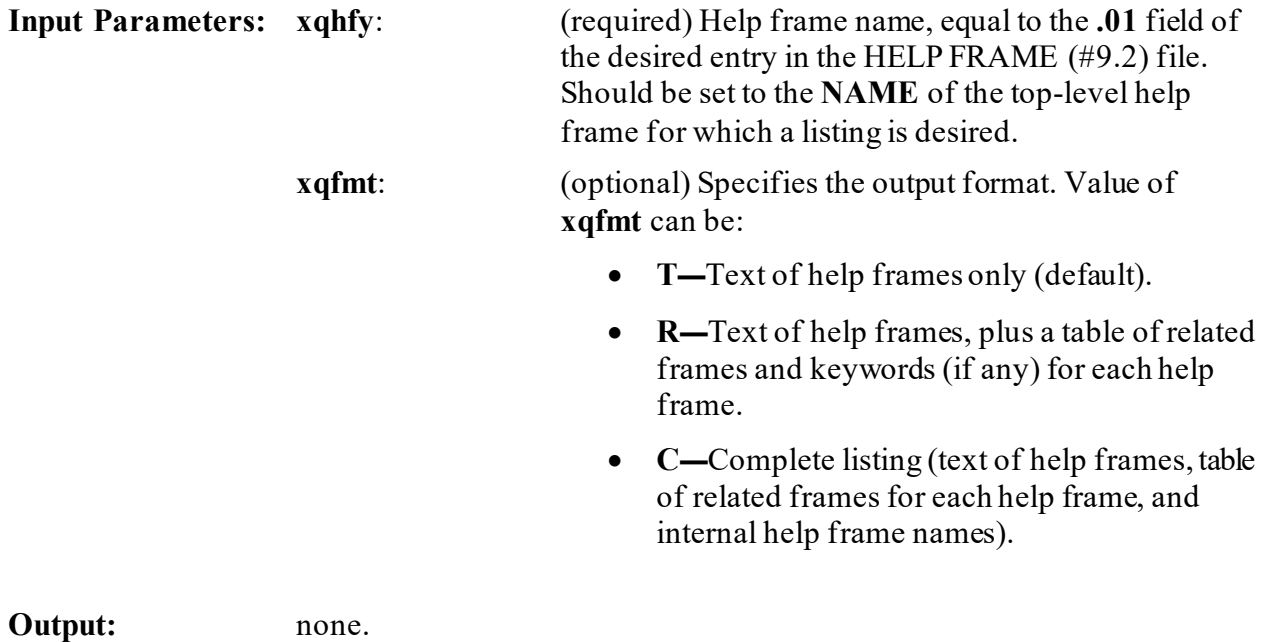

# **13 Host Files: Developer Tools**

# **13.1 Application Programming Interface (API)**

Several APIs are available for developers to work with Host files. These APIs are described below.

The traditional method of working with Host File System (HFS) files prior to Kernel 8.0 was to use the Device Handler API  $(\sqrt{8ZIS})$ . Using several input parameters, you could open a Host file (given a Host file device entry in the DEVICE [#3.5] file). For example:

#### **Figure 72: Host Files—Opening a Host File Using the ^%ZIS API**

```
S %ZIS("HFSNAME")="ARCHIVE.DAT"
S 8ZIS ("HFSMODE") = "W"
S IOP="HFS" D ^%ZIS Q:POP
U IO D...
```
Kernel 8.0 provides a set of APIs for working with Host files. The Host file APIs are:

- [CLOSE^%ZISH](#page-220-0) Close Host file opened by OPEN^%ZISH.
- **[\\$\\$DEL^%ZISH](#page-221-0)** Delete Host file.
- [\\$\\$FTG^%ZISH](#page-222-0) Copy lines from a Host file into a global.
- [\\$\\$GATF^%ZISH](#page-224-0) pend records from a global to a Host file.
- **[\\$\\$GTF^%ZISH](#page-225-0)** Copy records from a global into a Host file.
- **\$\$LIST**^%ZISH Get a list of files in a directory.
- [\\$\\$MV^%ZISH](#page-227-0) Rename Host file.
- [OPEN^%ZISH](#page-228-0) Open Host file (bypass Device Handler).
- [\\$\\$PWD^%ZISH](#page-229-0) Get name of current directory.
- [\\$\\$STATUS^%ZISH](#page-230-0) Return end-of-file status.

[Table 3](#page-220-1) lists definitions that apply for the Host file APIs:

<span id="page-220-1"></span>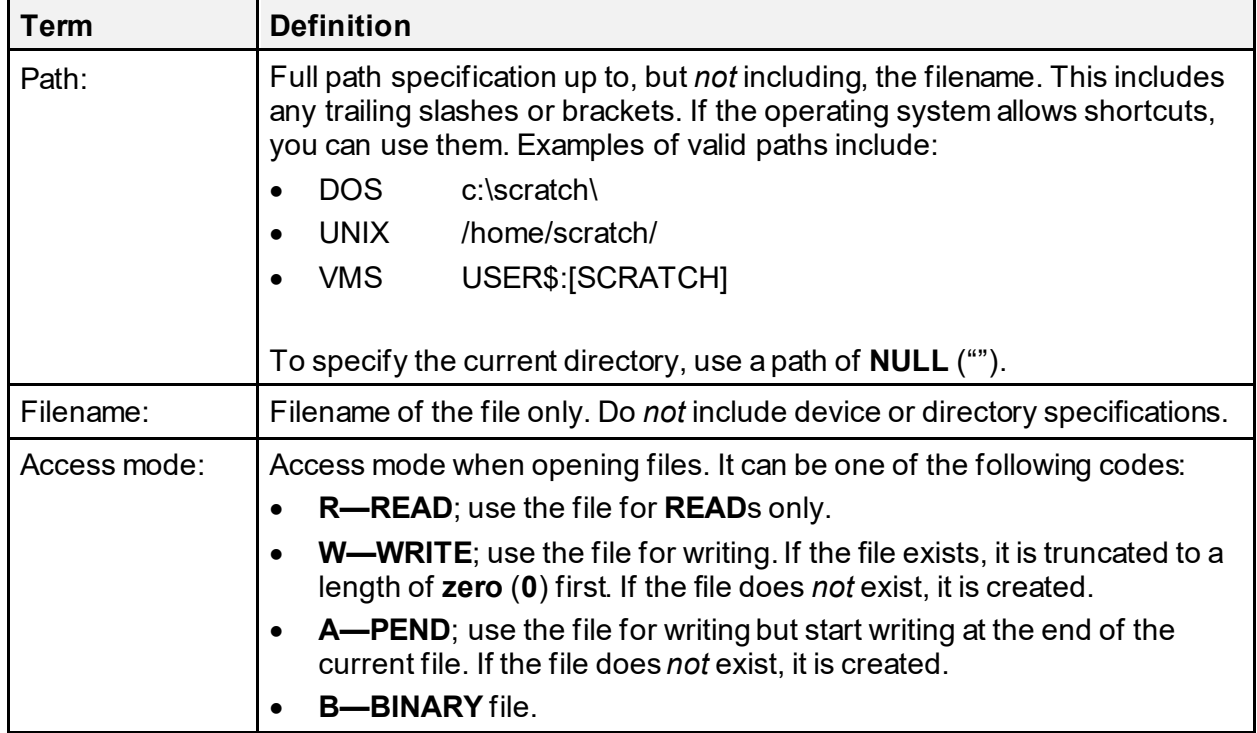

#### **Table 3: Host File APIs—Definitions**

# <span id="page-220-0"></span>**13.1.1 CLOSE^%ZISH(): Close Host File**

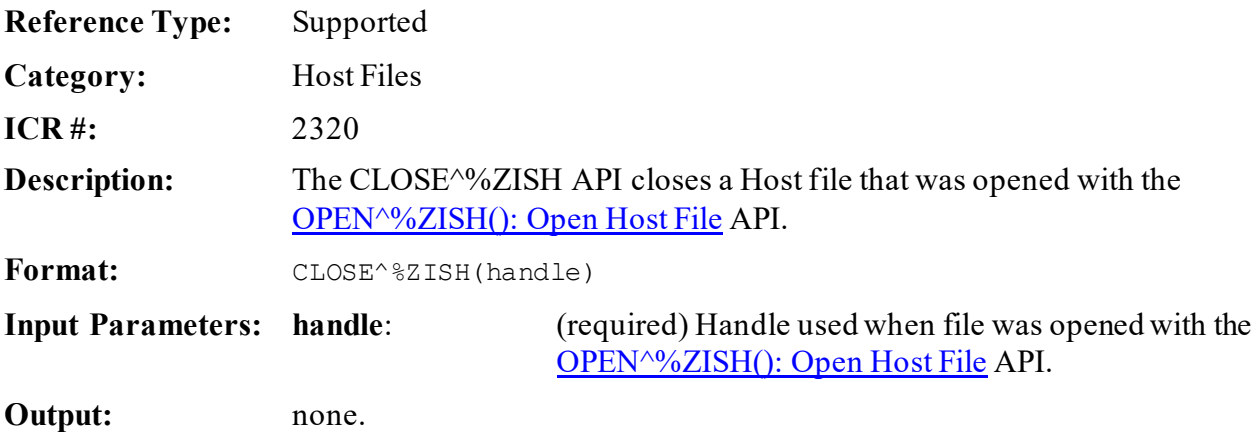

#### **13.1.1.1 Example**

#### **Figure 73: CLOSE^%ZISHAPI—Example**

```
D OPEN^%ZISH("OUTFILE","USER$:[ANONYMOUS]","ARCHIVE.DAT","W")
Q:POP
U IO F I=1:1:100 W I,": ",ARRAY(I),!
D CLOSE^%ZISH("OUTFILE")
```
### <span id="page-221-1"></span>**13.1.2 \$\$DEFDIR^%ZISH(): Get Default Host File Directory**

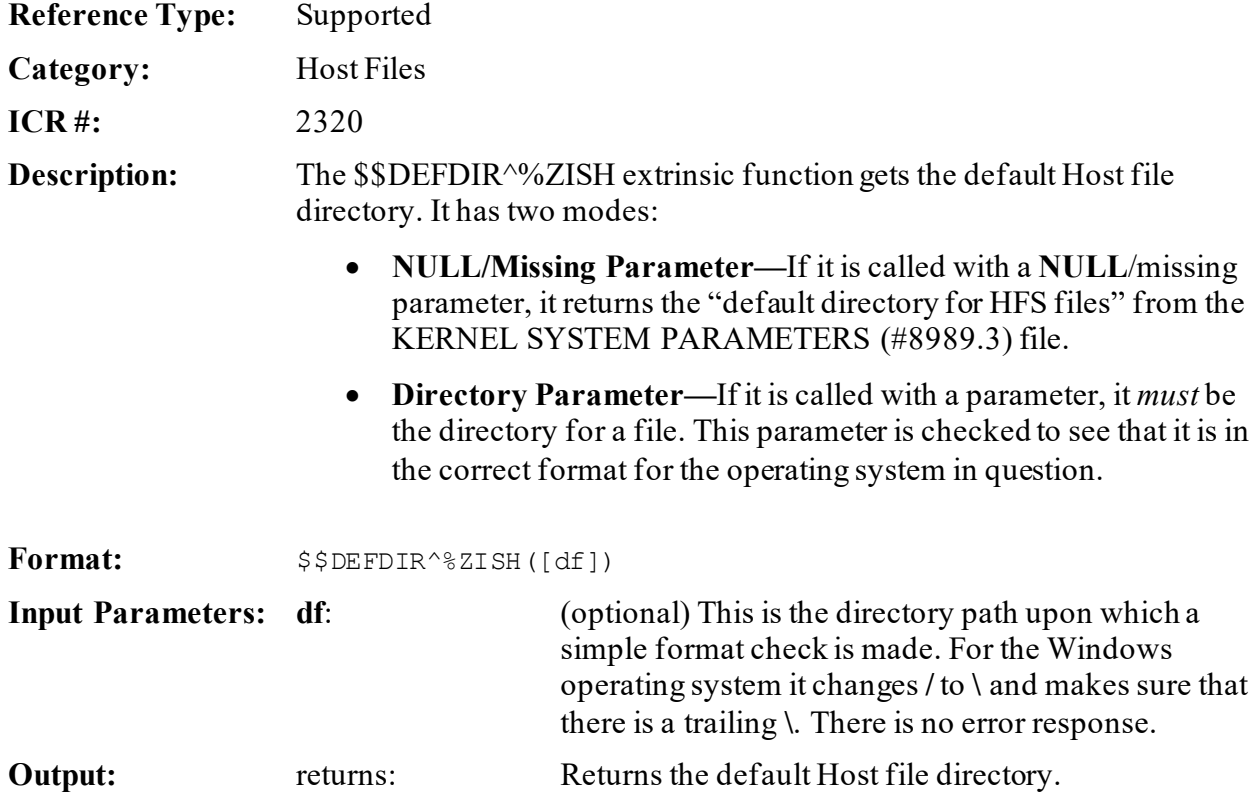

#### <span id="page-221-0"></span>**13.1.3 \$\$DEL^%ZISH(): Delete Host File**

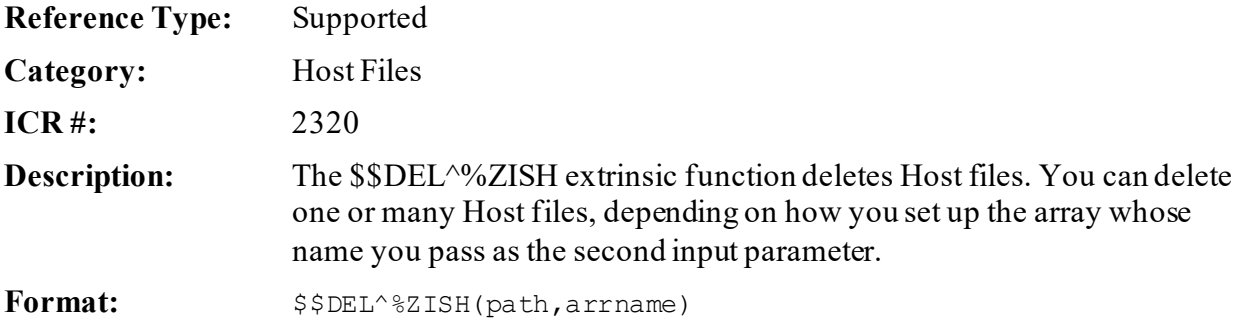

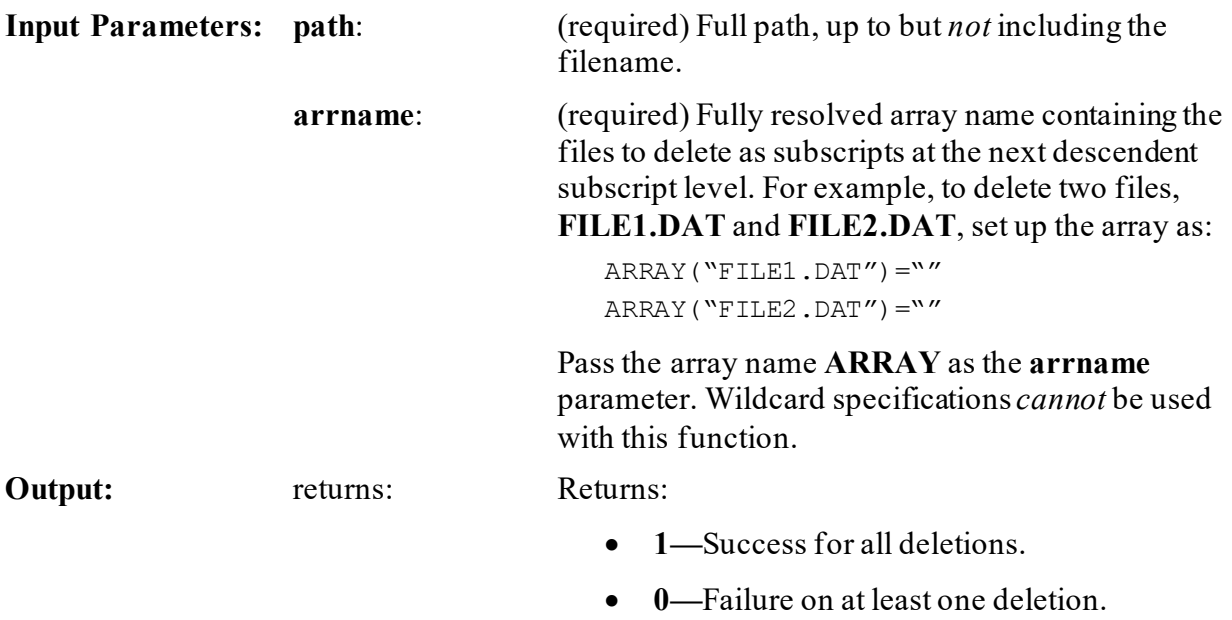

#### **13.1.3.1 Example**

#### **Figure 74: \$\$DEL^%ZISHAPI—Example**

```
>K FILESPEC
>S FILESPEC("TMP.DAT")=""
>S Y=$$DEL^%ZISH("\MYDIR\",$NA(FILESPEC))
```
# <span id="page-222-0"></span>**13.1.4 \$\$FTG^%ZISH(): Load Host File into Global**

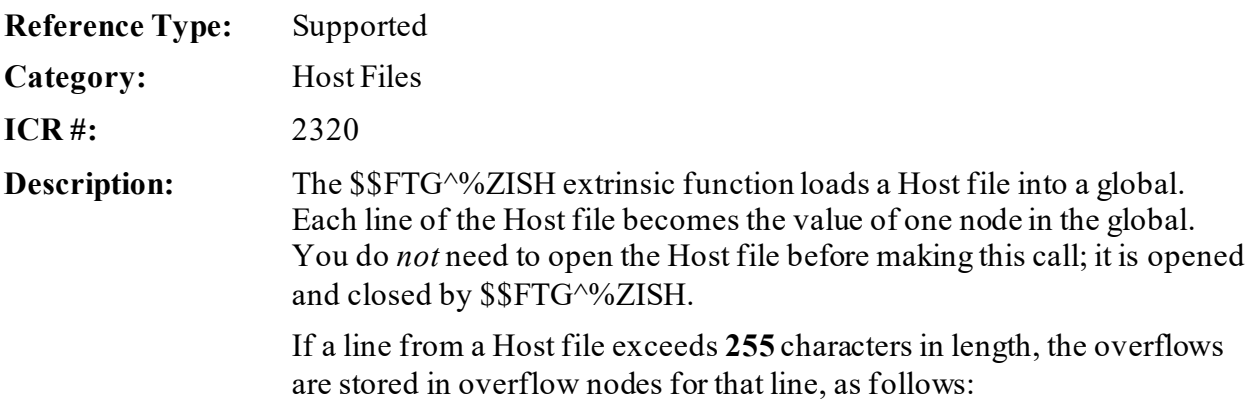

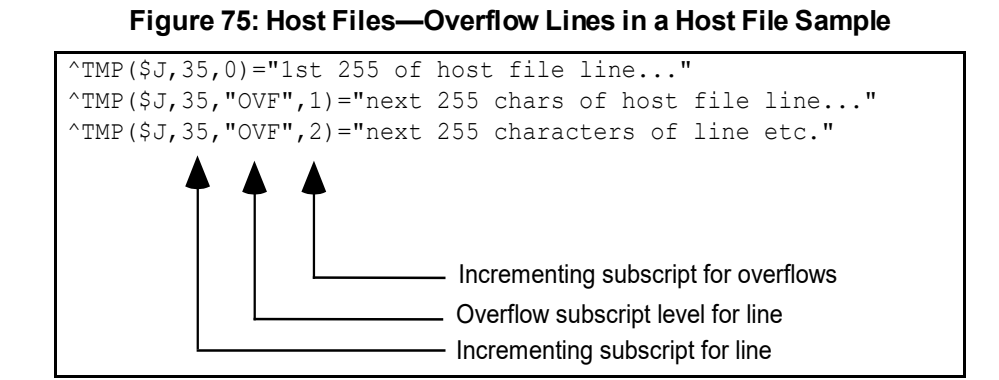

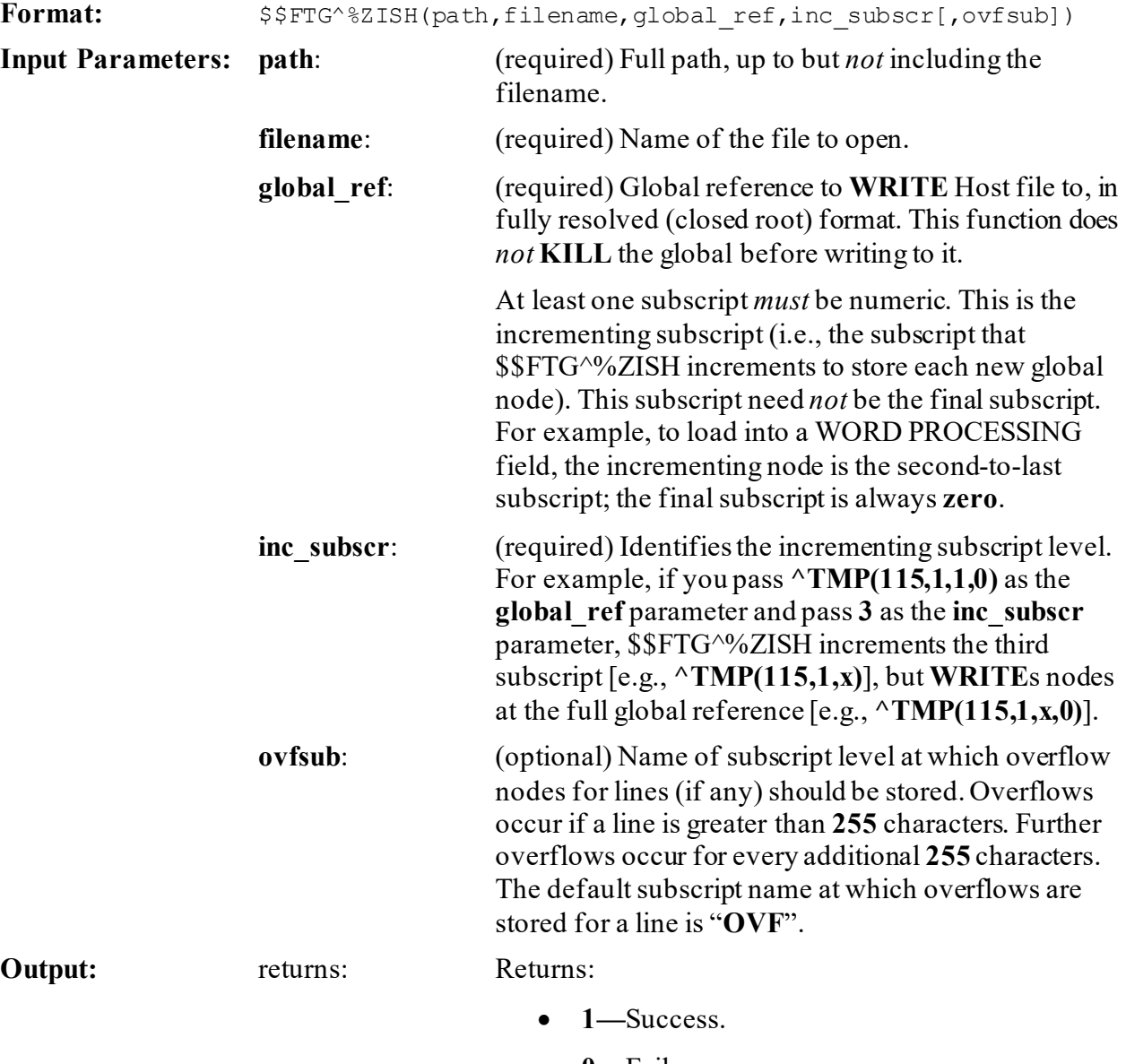

• **0—**Failure.

#### **Figure 76: \$\$FTG^%ZISHAPI—Example**

>**S Y=\$\$FTG^%ZISH("USER\$:[COMMON]","MYFILE.DAT",\$NA(^MYGLOBAL(612,1,0)),2)**

### <span id="page-224-0"></span>**13.1.5 \$\$GATF^%ZISH(): Copy Global to Host File**

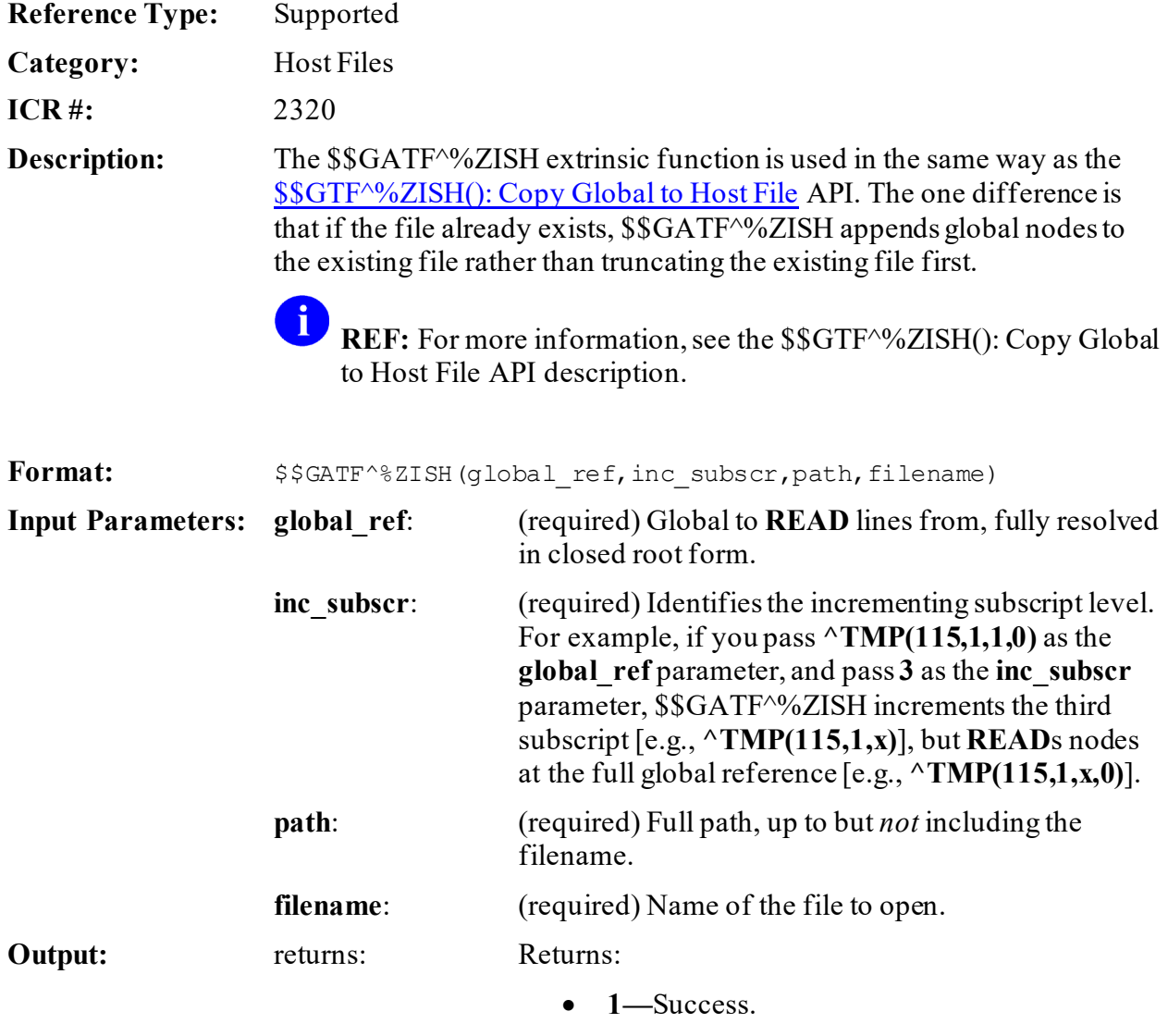

• **0—**Failure.

# <span id="page-225-0"></span>**13.1.6 \$\$GTF^%ZISH(): Copy Global to Host File**

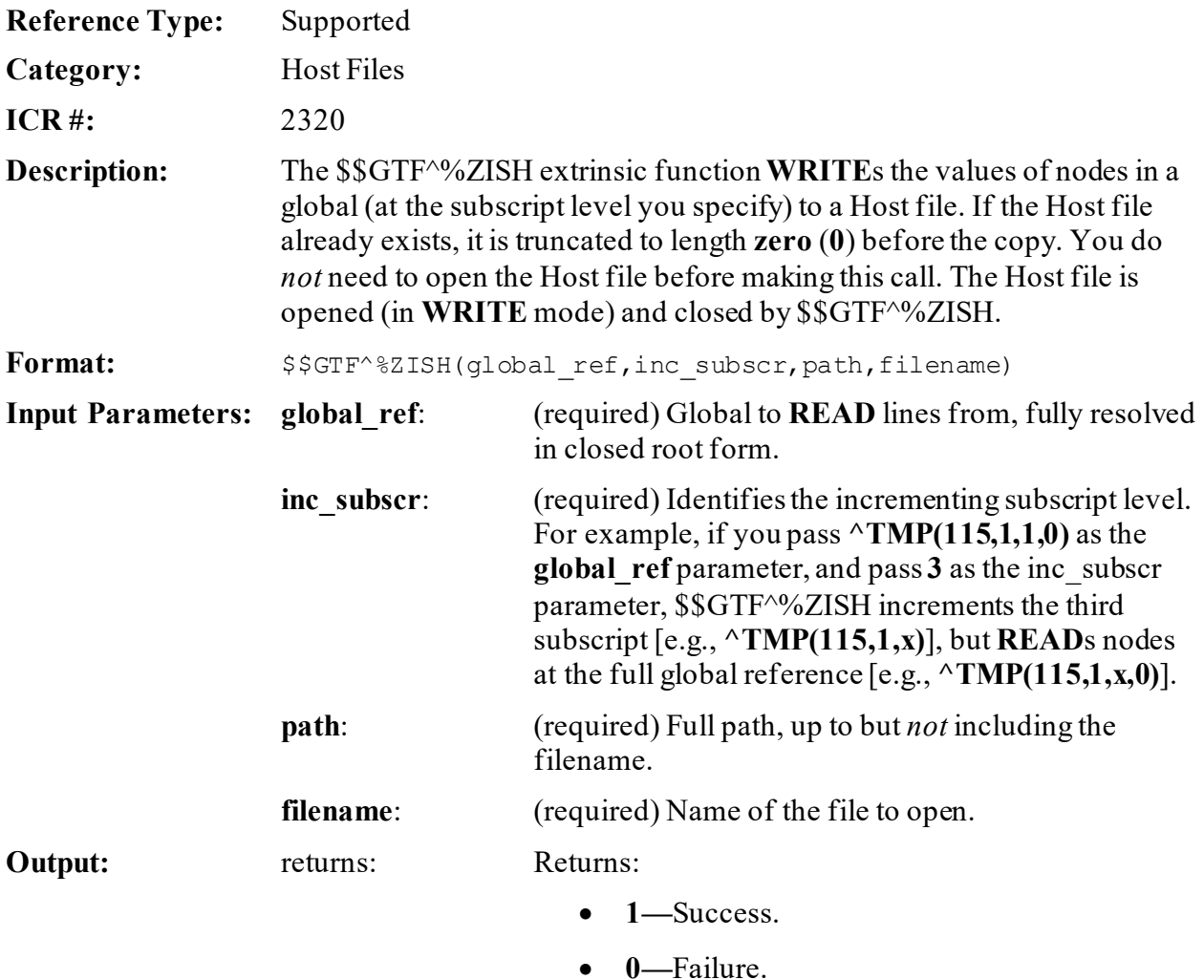

#### **13.1.6.1 Example**

#### **Figure 77: \$\$GTF^%ZISHAPI—Example**

>**S Y=\$\$GTF^%ZISH(\$NA(^MYGLOBAL(612,1,0)),2,"USER\$:[COMMON]","MYFILE.DAT")**

# <span id="page-226-0"></span>**13.1.7 \$\$LIST^%ZISH(): List Directory**

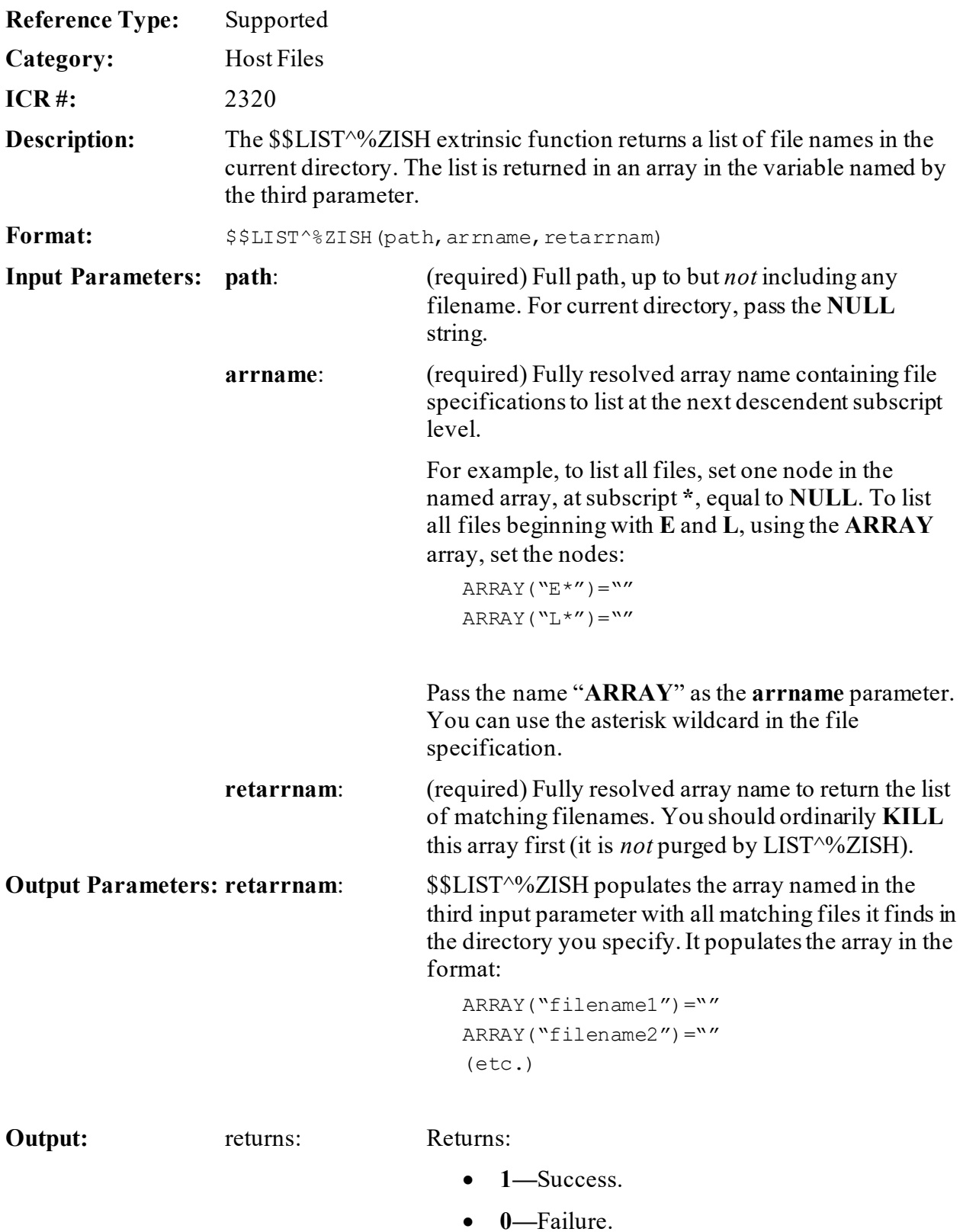

#### **Figure 78: \$\$LIST^%ZISHAPI—Example**

```
>K FILESPEC,FILE
>S FILESPEC("L*")="",FILESPEC("P*")=""
>S Y=$$LIST^%ZISH("","FILESPEC","FILE")
```
### <span id="page-227-0"></span>**13.1.8 \$\$MV^%ZISH(): Rename Host File**

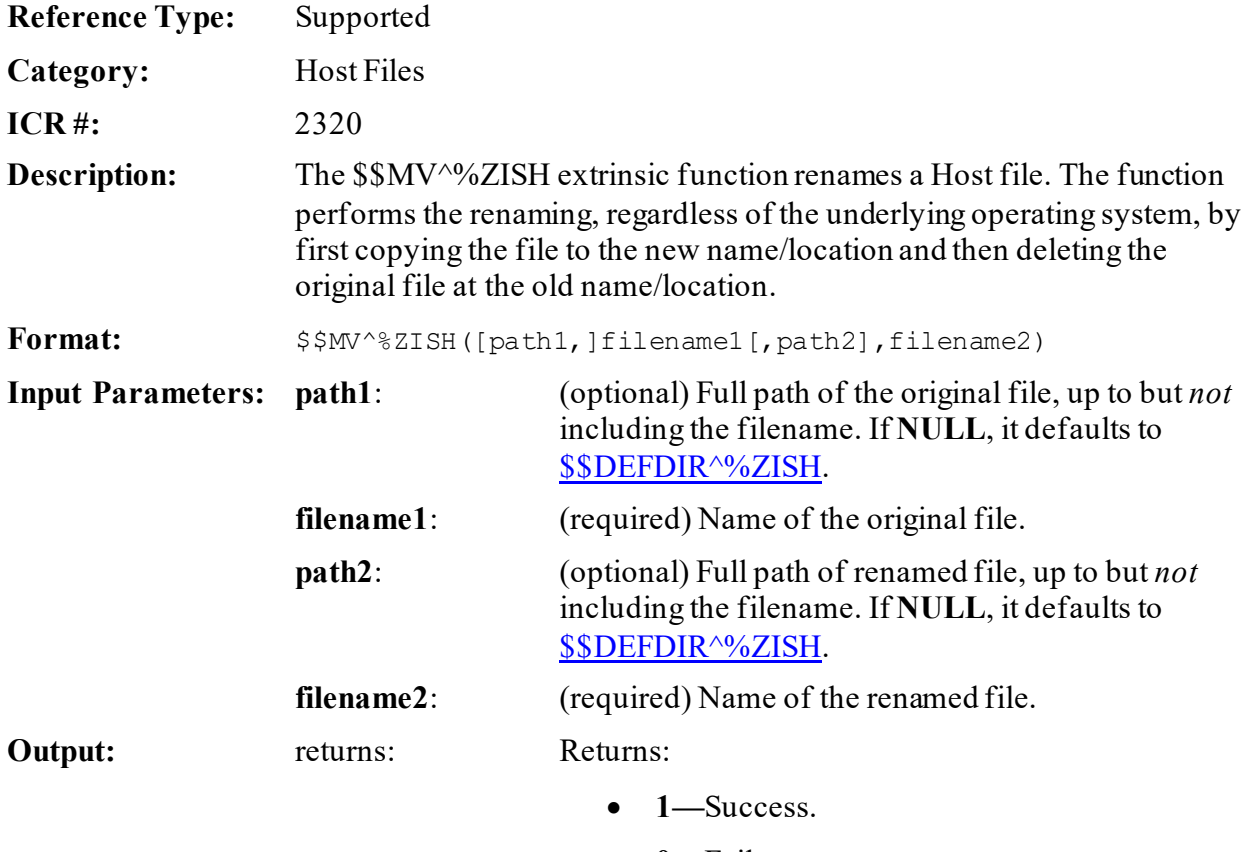

• **0—**Failure.

**13.1.8.1 Example**

#### **Figure 79: \$\$MV^%ZISHAPI—Example**

>S Y=\$\$MV^%ZISH("","TMP.DAT","","ZXG"\_I\_".DAT")

# <span id="page-228-0"></span>**13.1.9 OPEN^%ZISH(): Open Host File**

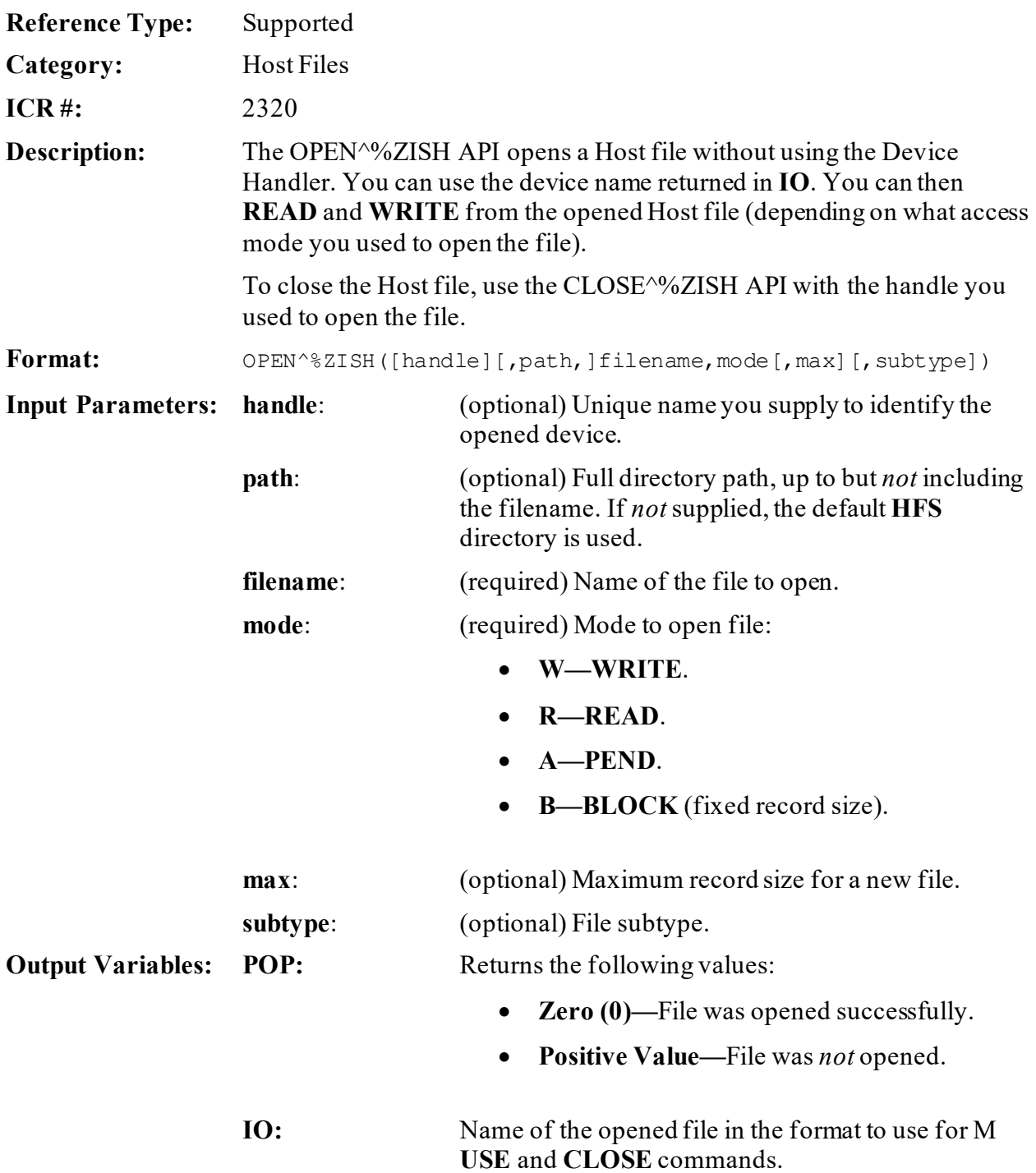

#### **13.1.9.1 Example**

#### **Figure 80: OPEN^%ZISHAPI—Example**

```
D OPEN^%ZISH("FILE1","USER$:[ANONYMOUS]","ARCHIVE.DAT","A")
Q:POP
U IO F I=1:1:100 W I,": ",ARRAY(I),!
D CLOSE^%ZISH("FILE1")
```
### <span id="page-229-0"></span>**13.1.10 \$\$PWD^%ZISH: Get Current Directory**

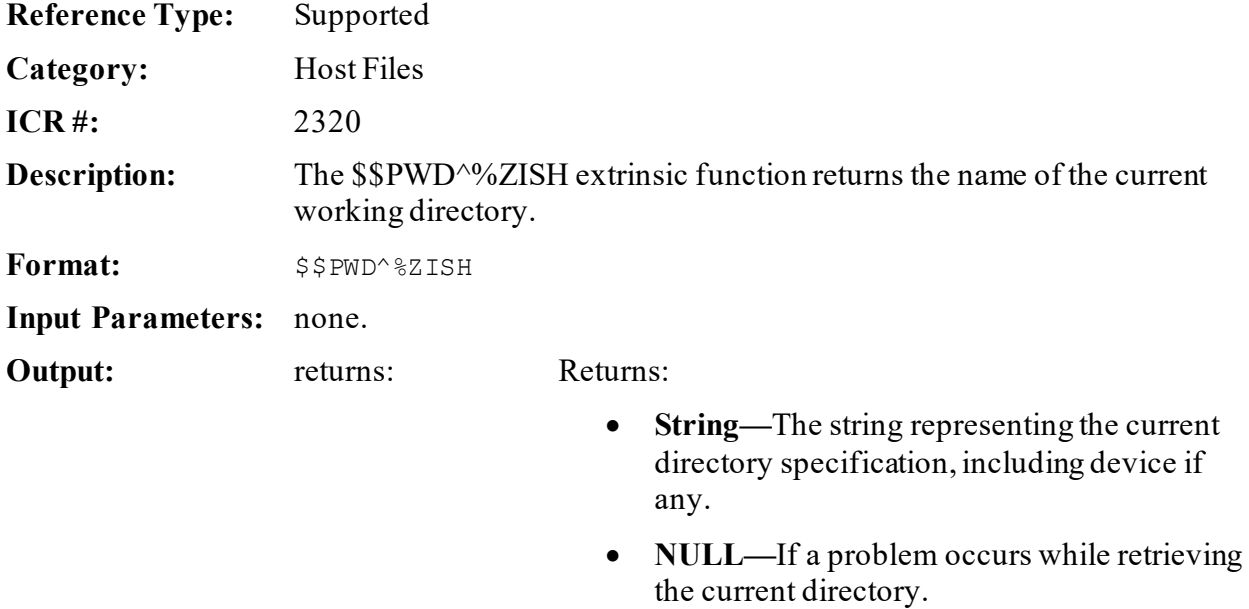

#### **13.1.10.1 Example**

#### **Figure 81: \$\$PWD^%ZISHAPI—Example**

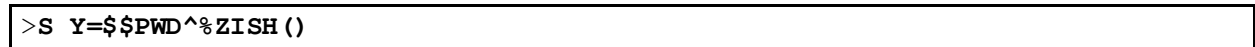

#### <span id="page-230-0"></span>**13.1.11 \$\$STATUS^%ZISH: Return End-of-File Status**

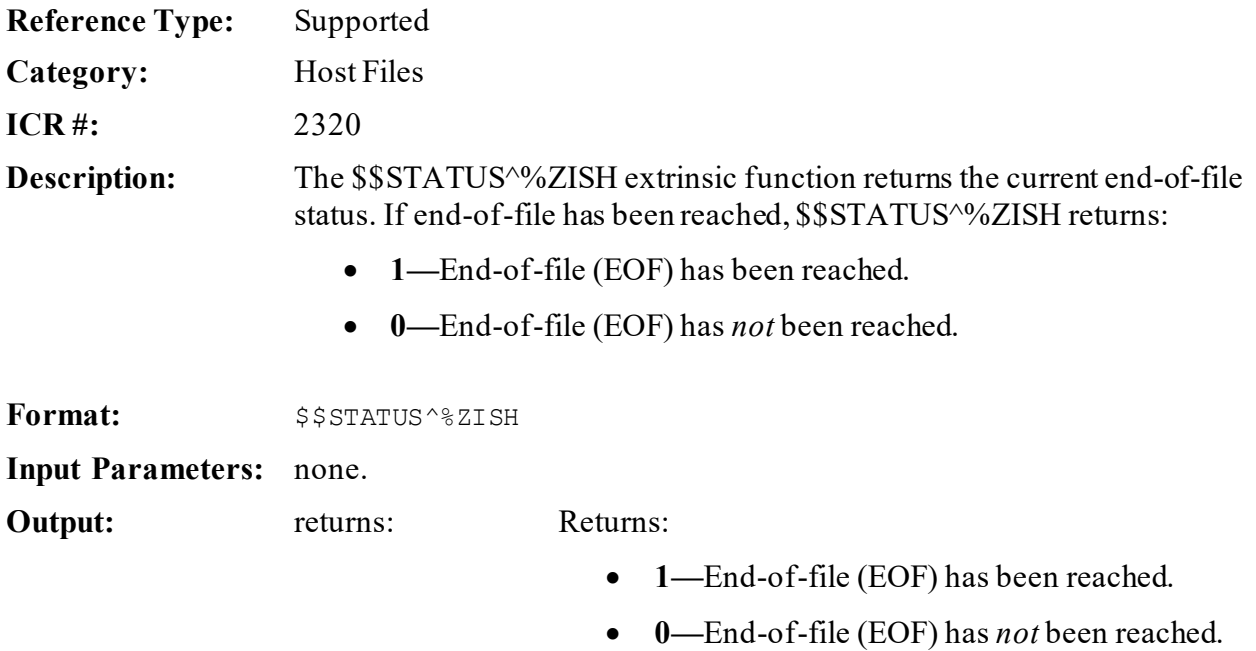

#### **13.1.11.1 Example**

#### **Figure 82: \$\$STATUS^%ZISHAPI—Example**

```
D OPEN^%ZISH("INFILE", "USER$:[ANONYMOUS]", "ZXG.DAT", "R")
Q:POP
U IO F I=1:1 R X:DTIME Q:$$STATUS^%ZISH S ^TMP($J, "ZXG", I)=X
D CLOSE^%ZISH("INFILE")
```
# **14 Institution File: Developer Tools**

# **14.1 Application Programming Interface (API)**

Several APIs are available for developers to work with the INSTITUTION (#4) file. These APIs are described below.

# **14.1.1 \$\$ACTIVE^XUAF4(): Institution Active Facility (True/False)**

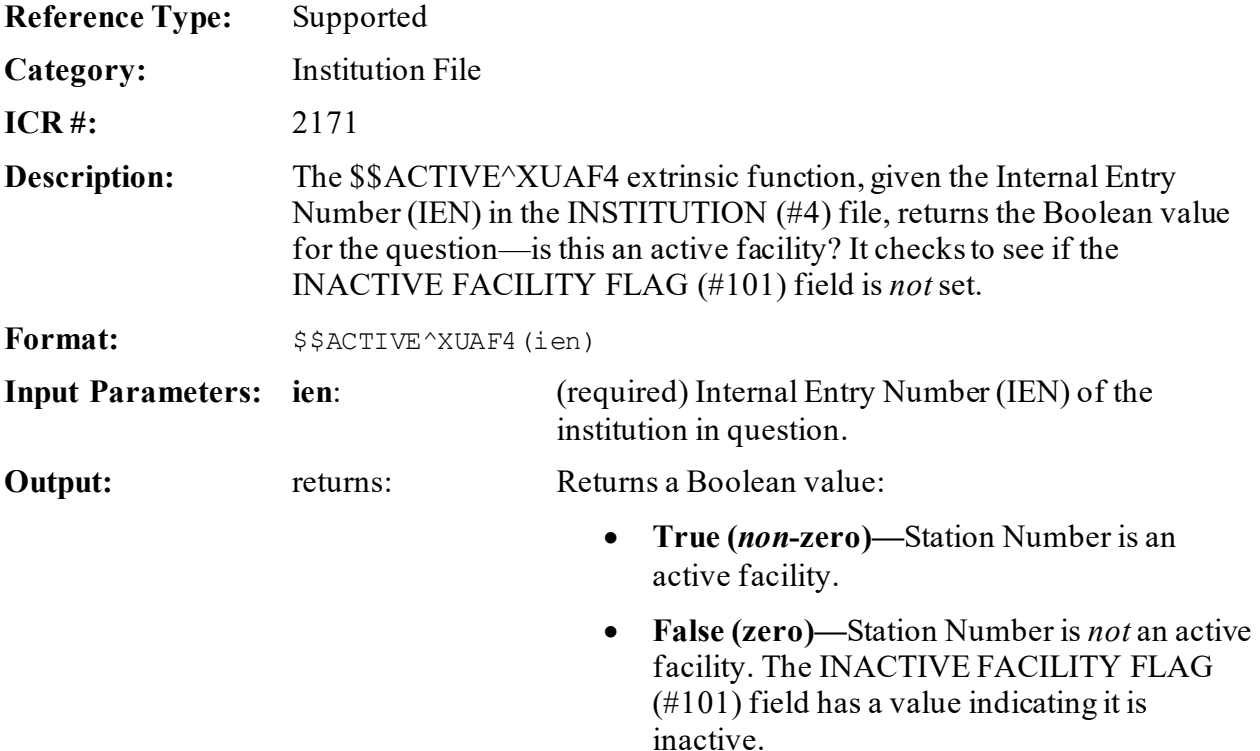

# **14.1.2 CDSYS^XUAF4(): Coding System Name**

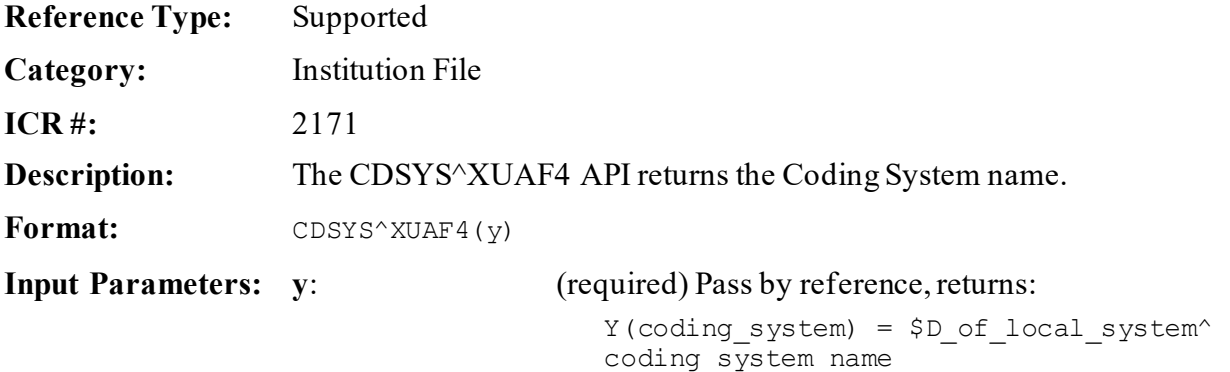

**Output Parameters: y**: Passed by reference, returns:

```
Y(coding system) = $D of local system<sup>^</sup>
coding system name
```
# **14.1.3 CHILDREN^XUAF4(): List of Child Institutions for a Parent**

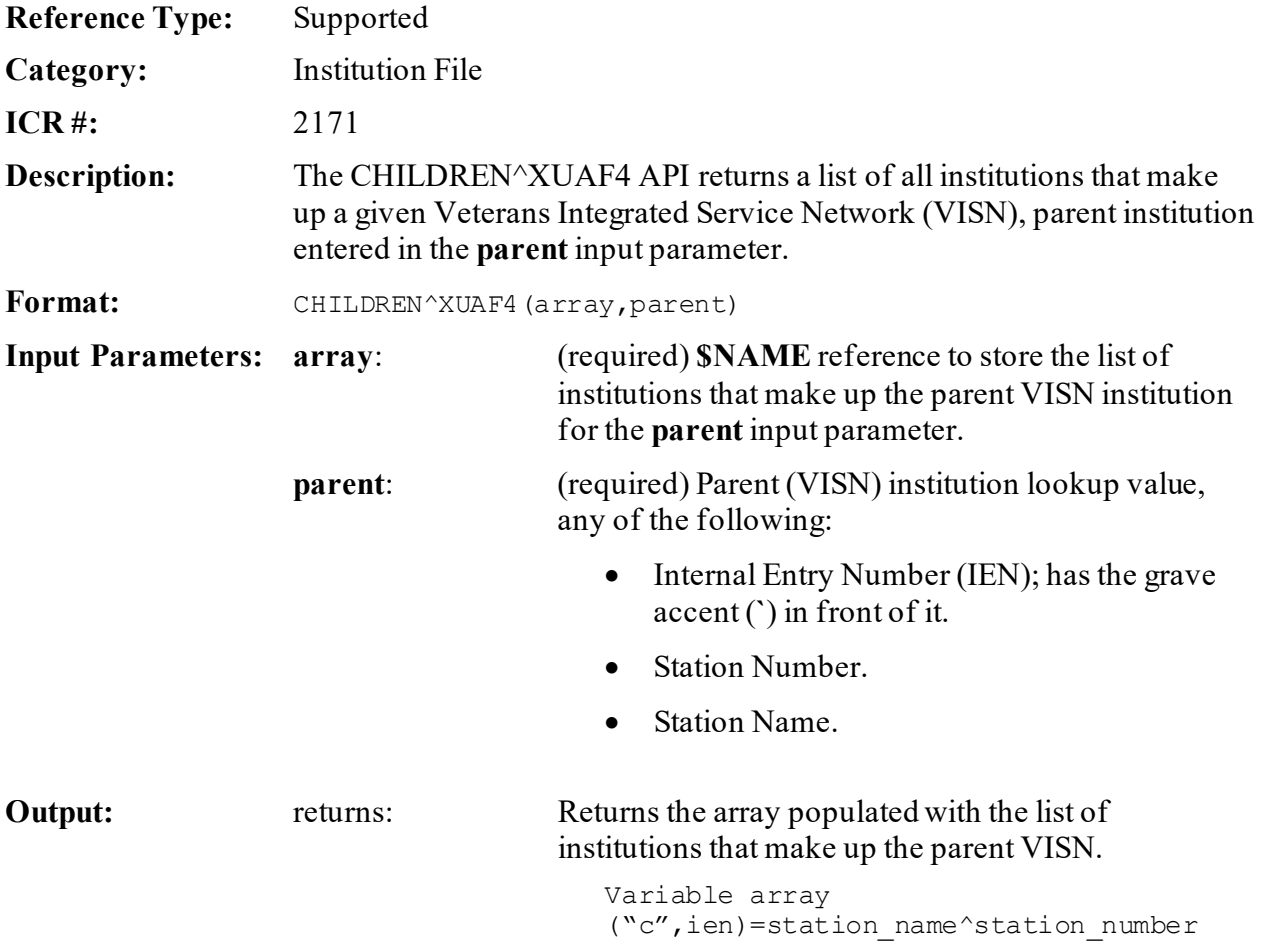

### **14.1.4 \$\$CIRN^XUAF4(): Institution CIRN-enabled Field Value**

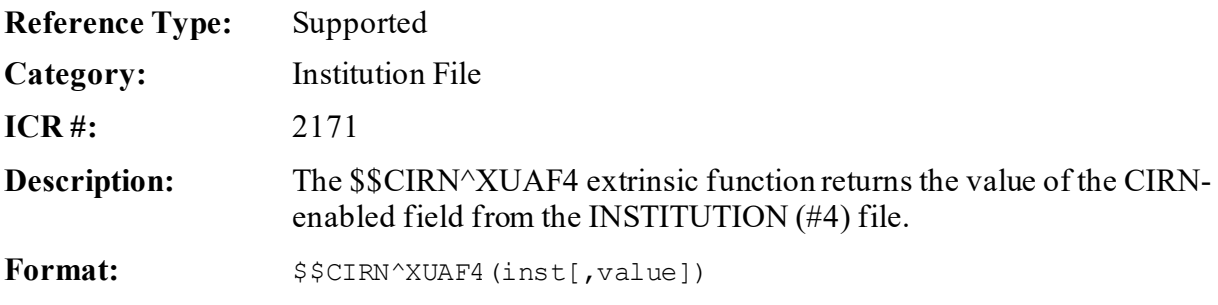

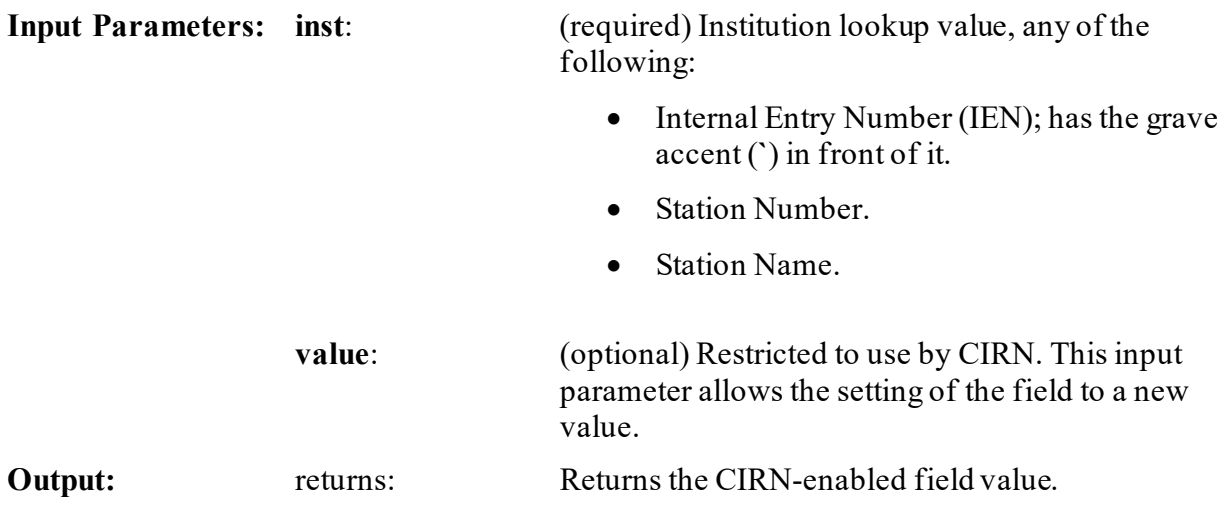

# **14.1.5 F4^XUAF4(): Institution Data for a Station Number**

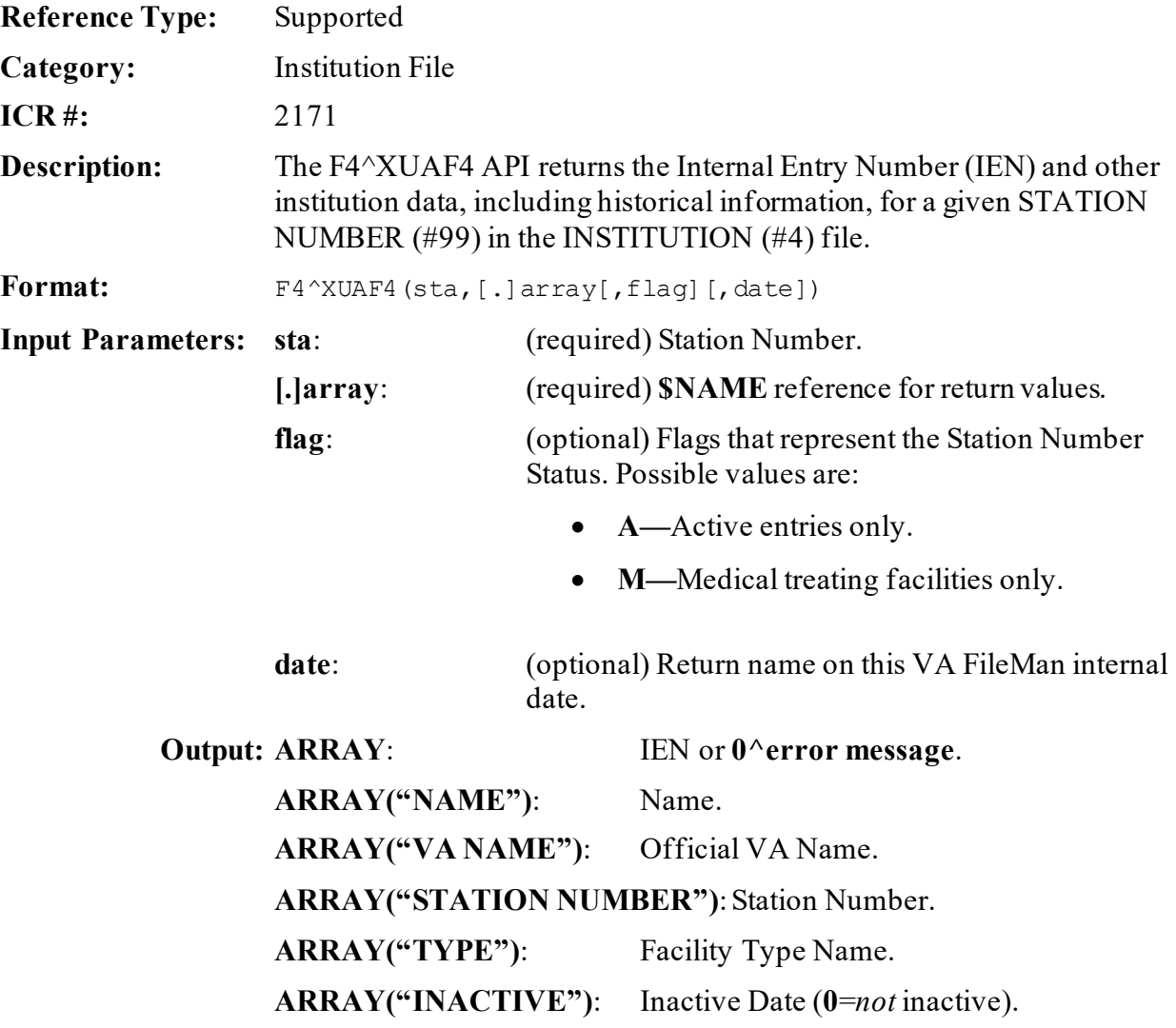

**NOTE:** If inactive date *not* available, then **1**.

### ARRAY("REALIGNED TO"): IEN^station number^date. **ARRAY("REALIGNED FROM")**:IEN^station number^date. **ARRAY("MERGE",IEN")**:Merged Records.

#### **14.1.5.1 Example**

#### **Figure 83: F4^XUAF4API—Example**

```
>D F4^XUAF4("528A8",.ARRAY)
>ZW ARRAY
ARRAY=7020
ARRAY("INACTIVE")=0
ARRAY("NAME")=REDACTED
ARRAY("REALIGNED FROM")=500^500^3000701
ARRAY("STATION NUMBER")=528A8
ARRAY("TYPE")=VAMC
ARRAY("VA NAME")=REDACTED - REDACTED DIVISION
```
### **14.1.6 \$\$ID^XUAF4(): Institution Identifier**

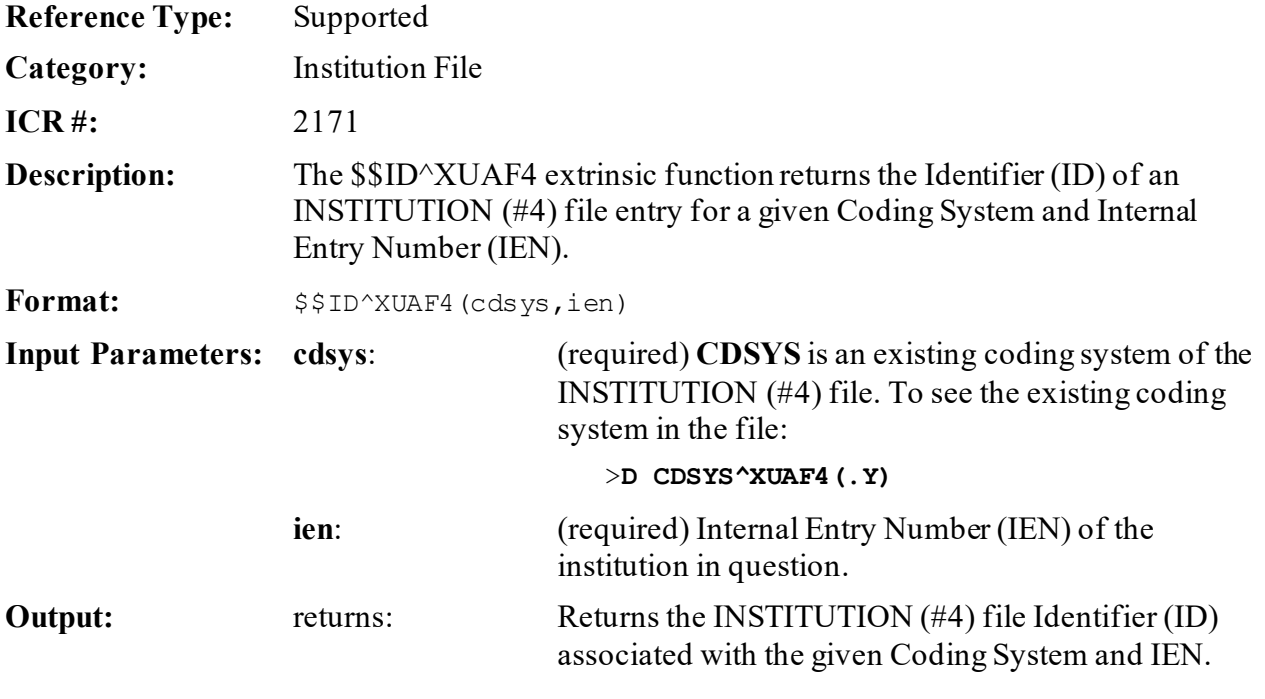

### **14.1.7 \$\$IDX^XUAF4(): Institution IEN (Using Coding System & ID)**

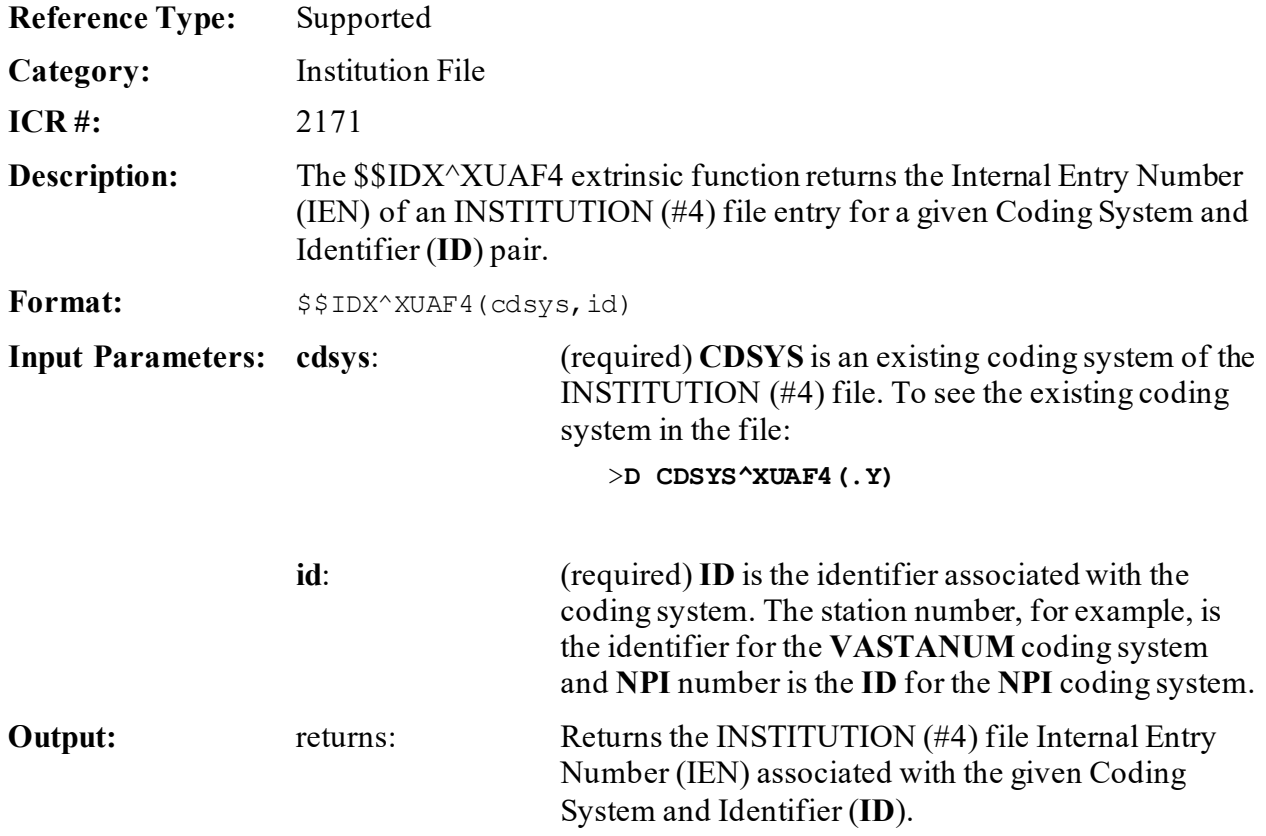

# **14.1.8 \$\$IEN^XUAF4(): IEN for Station Number**

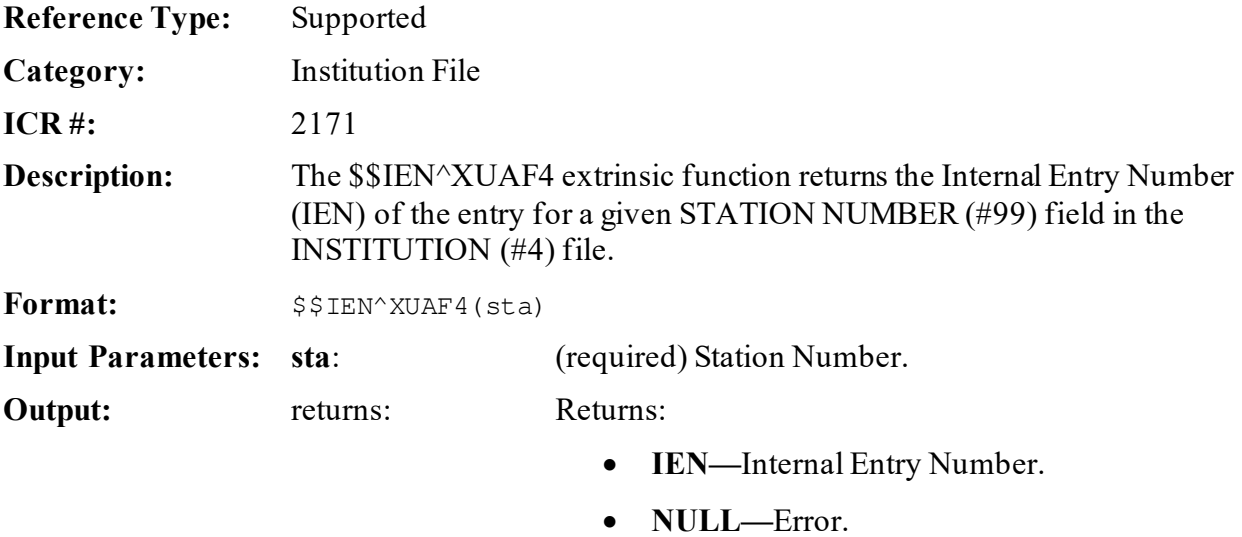

#### **14.1.8.1 Example**

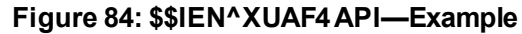

```
>S X=$$IEN^XUAF4("528A5")
>W X
532
```
#### **14.1.9 \$\$LEGACY^XUAF4(): Institution Realigned/Legacy (True/False)**

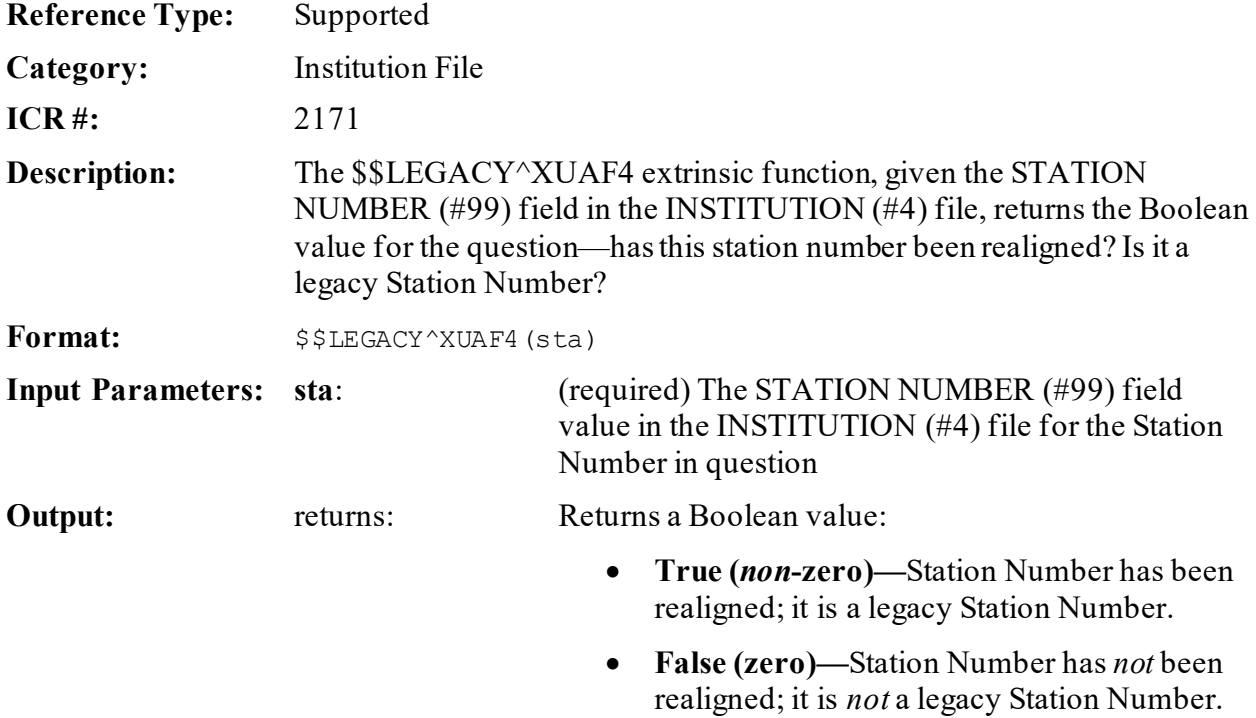

## **14.1.10 \$\$LKUP^XUAF4(): Institution Lookup**

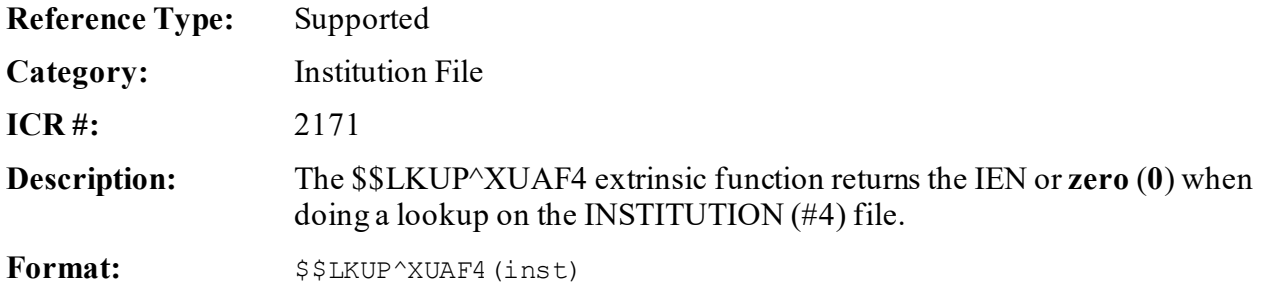

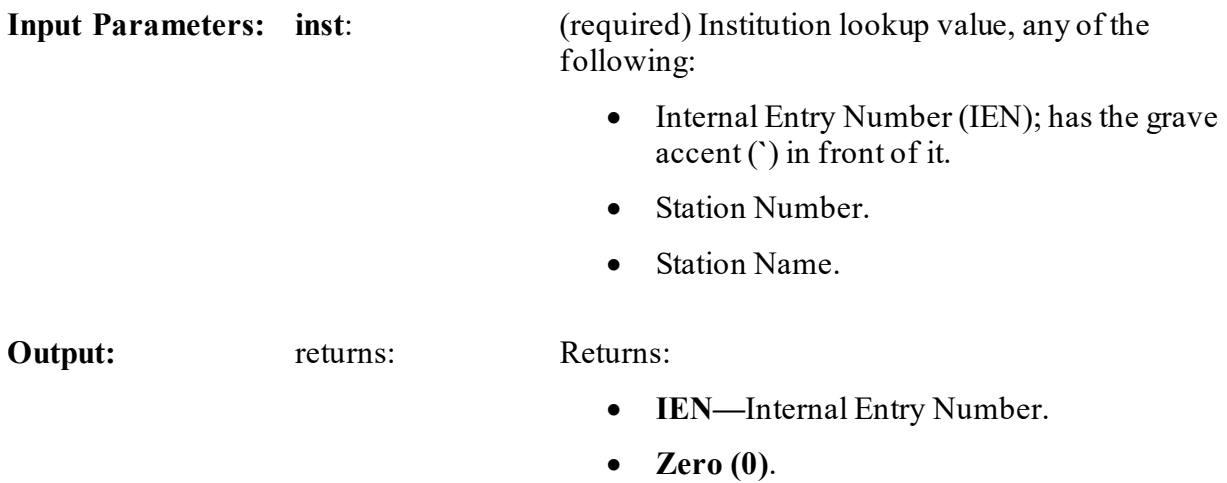

# **14.1.11 LOOKUP^XUAF4(): Look Up Institution Identifier**

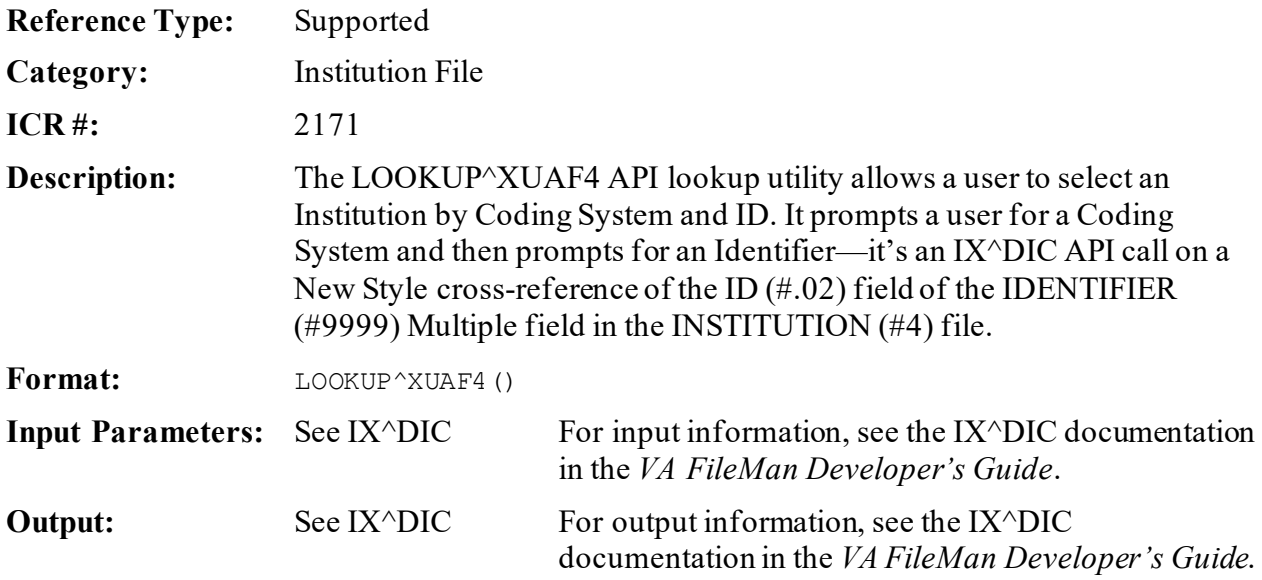

#### **14.1.11.1 Example**

#### **Figure 85: LOOKUP^XUAF4API—Example**

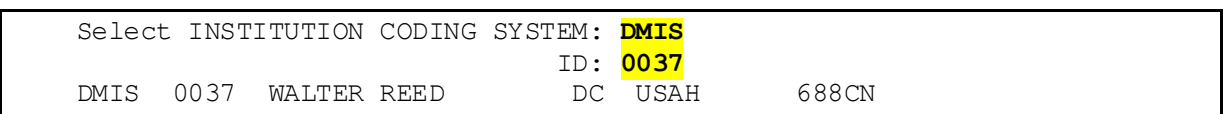

# **14.1.12 \$\$MADD^XUAF4(): Institution Mailing Address**

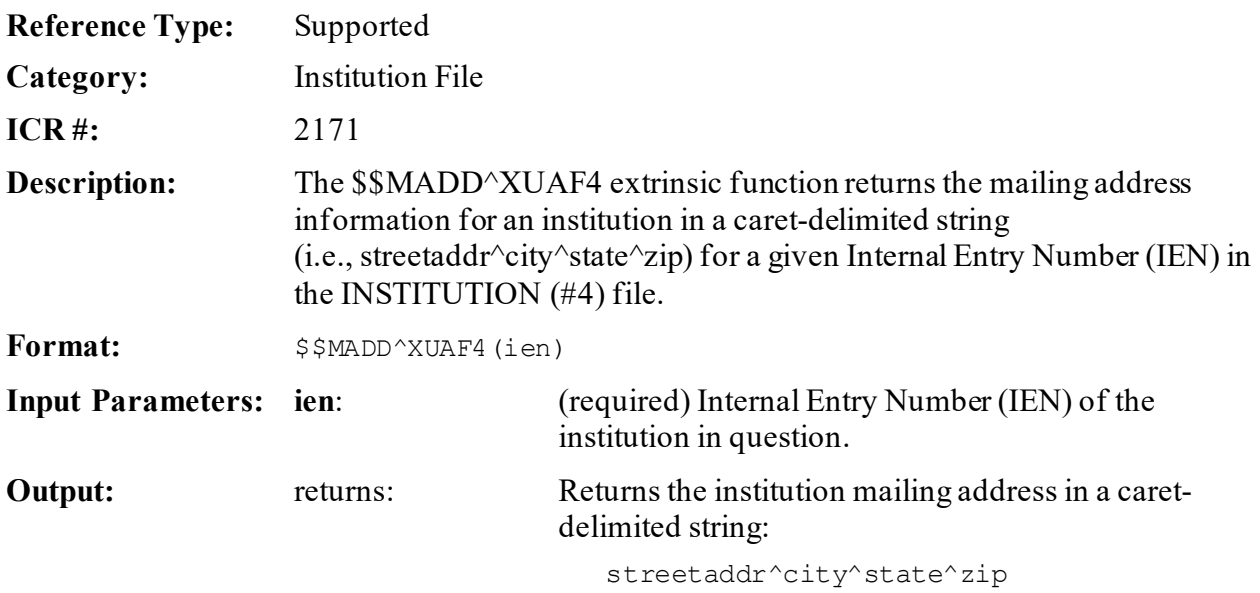

# **14.1.13 \$\$NAME^XUAF4(): Institution Official Name**

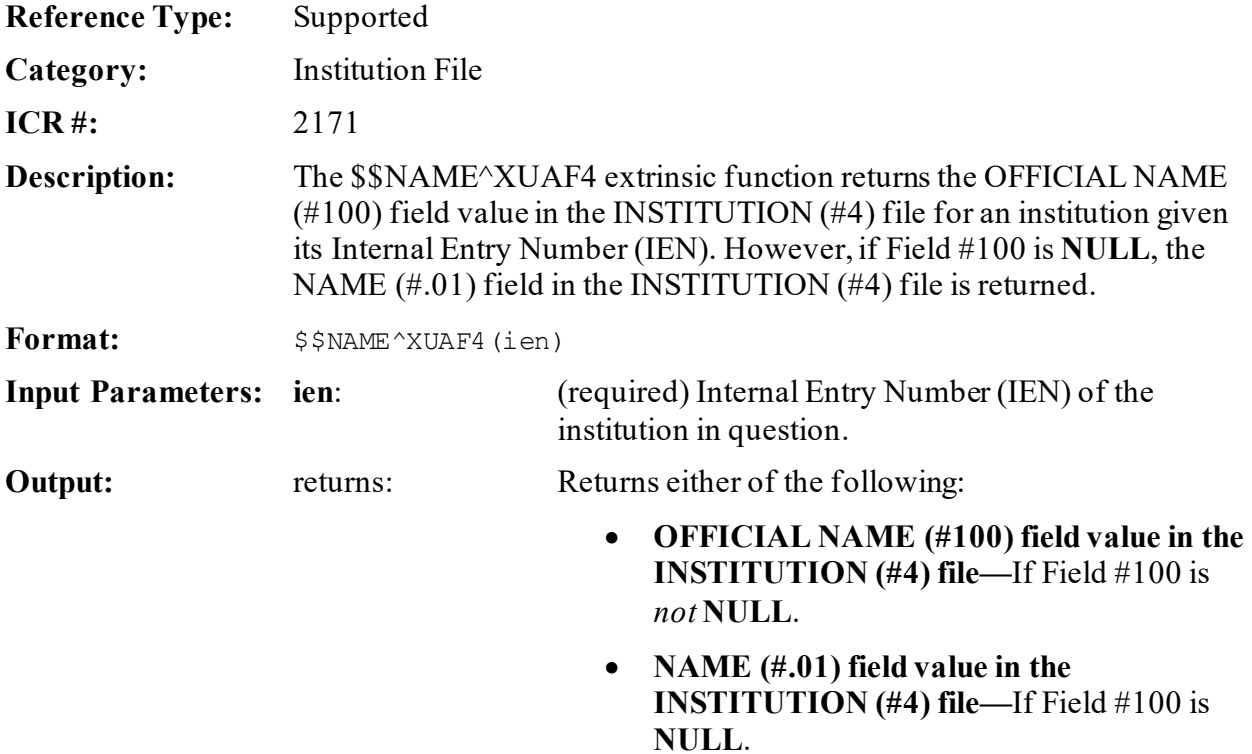

# **14.1.14 \$\$NNT^XUAF4(): Institution Station Name, Number, and Type**

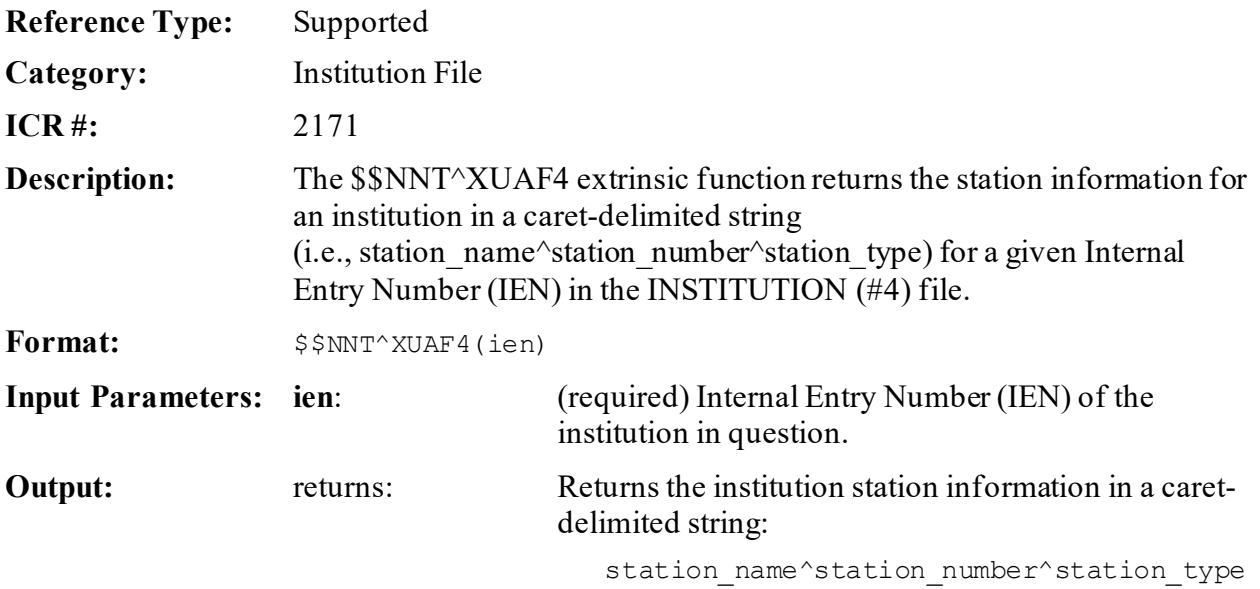

# **14.1.15 \$\$NS^XUAF4(): Institution Name and Station Number**

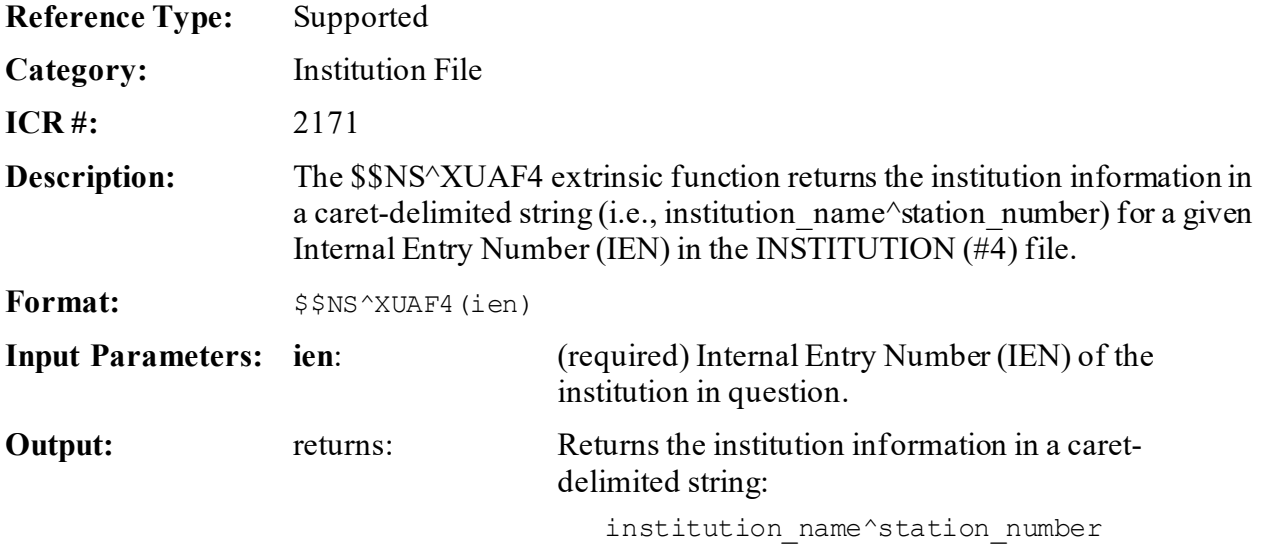

# **14.1.16 \$\$O99^XUAF4(): IEN of Merged Station Number**

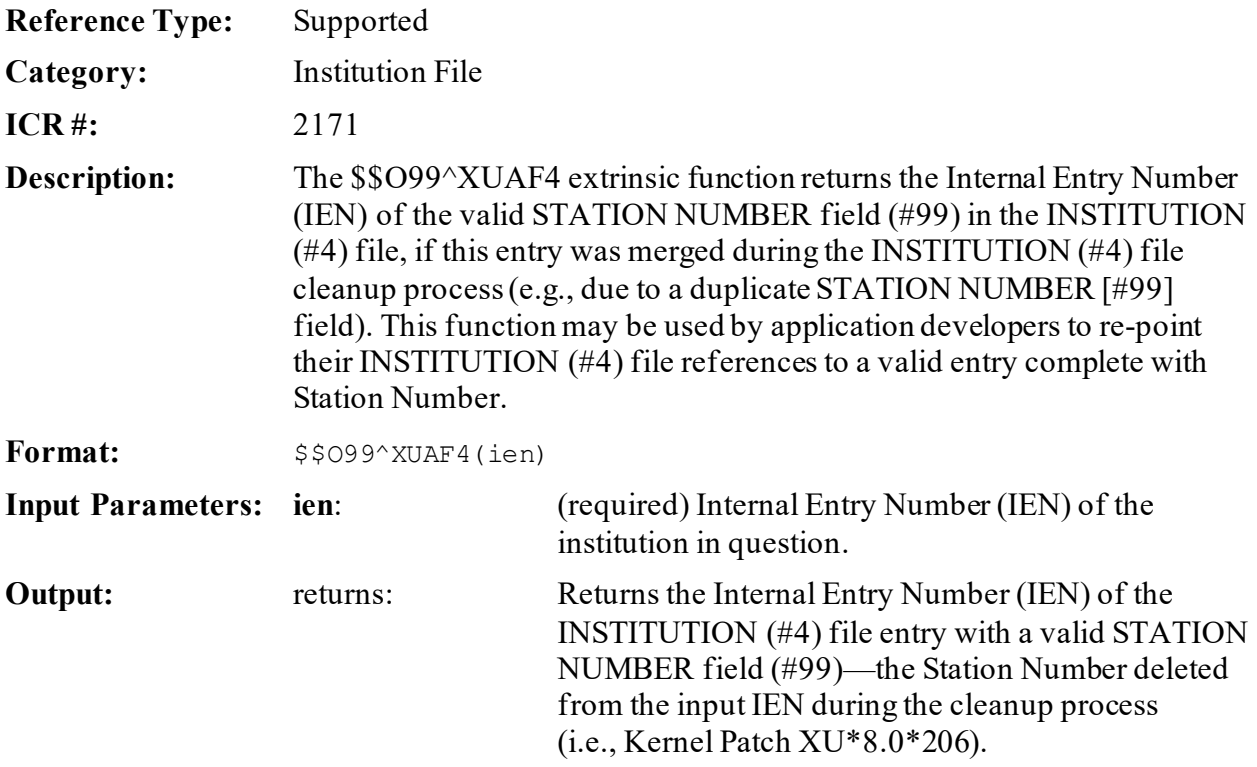

#### **14.1.16.1 Example**

#### **Figure 86: \$\$O99^XUAF4API—Example**

>S NEWIEN=\$\$O99^XUAF4(6538) >W NEWIEN 6164 >W ^DIC(4,6164,99) 519HB^^^

# **14.1.17 \$\$PADD^ XUAF4(): Institution Physical Address**

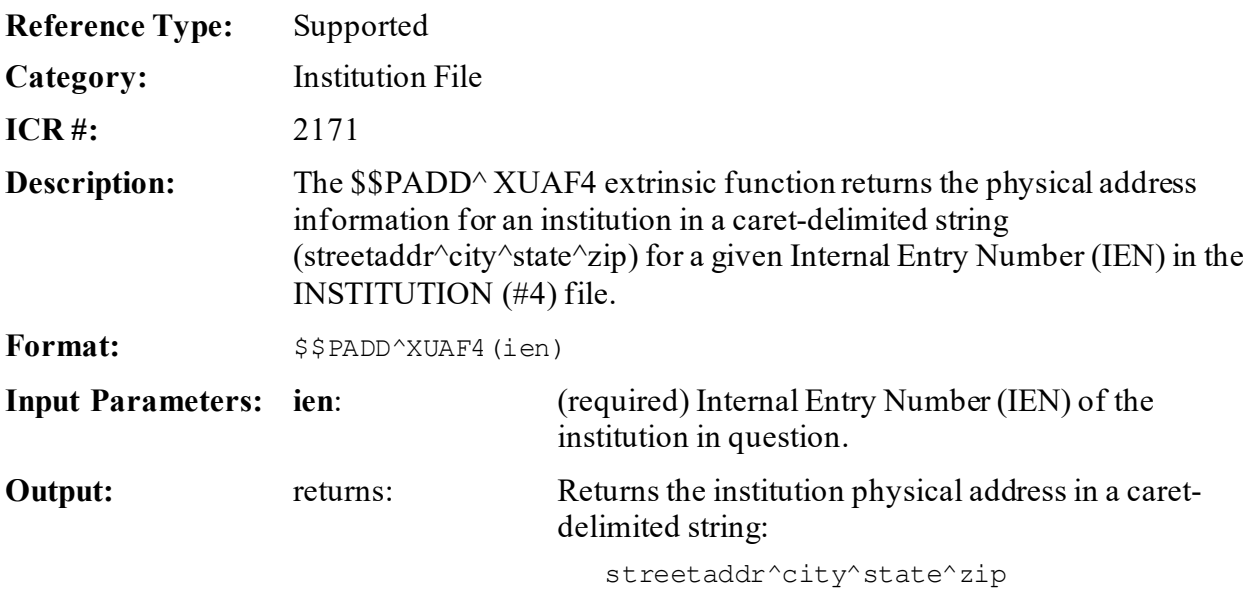

# **14.1.18 PARENT^XUAF4(): Parent Institution Lookup**

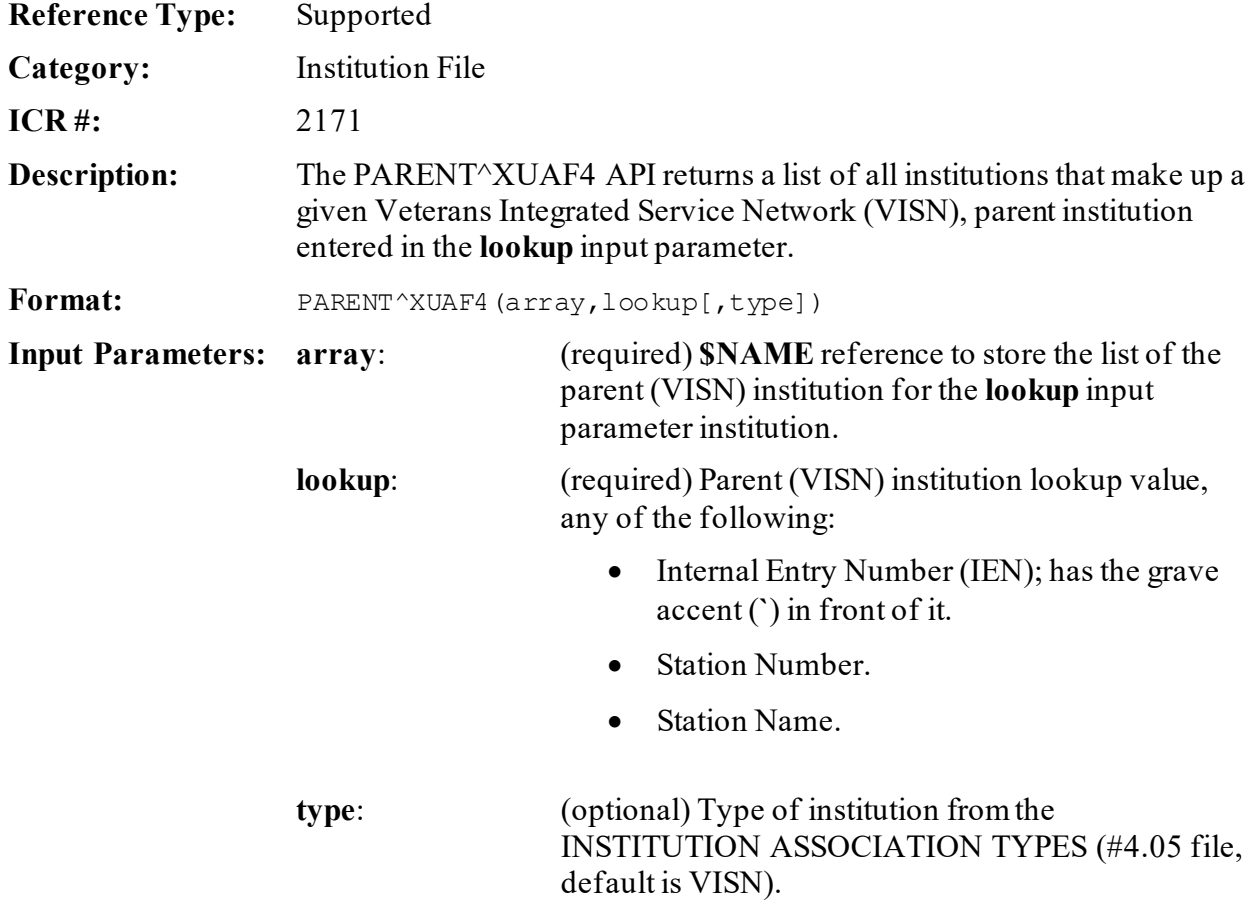

```
Output: returns: Returns the array populated with the list of parent
                                       (VISN) institutions.
                                          Variable array 
                                           ("P",PIEN)=STATION_NAME^STATION_NUMBER
                                        NOTE: With the business rule that institutions
                                             can only have one parent per type, if you specify 
                                            the type input parameter, you get an array that 
                                            only has one PIEN in it. If the type parameter is 
                                            left blank, it finds all parents for the institution
```
and lists them in the array.

### **14.1.19 \$\$PRNT^XUAF4(): Institution Parent Facility**

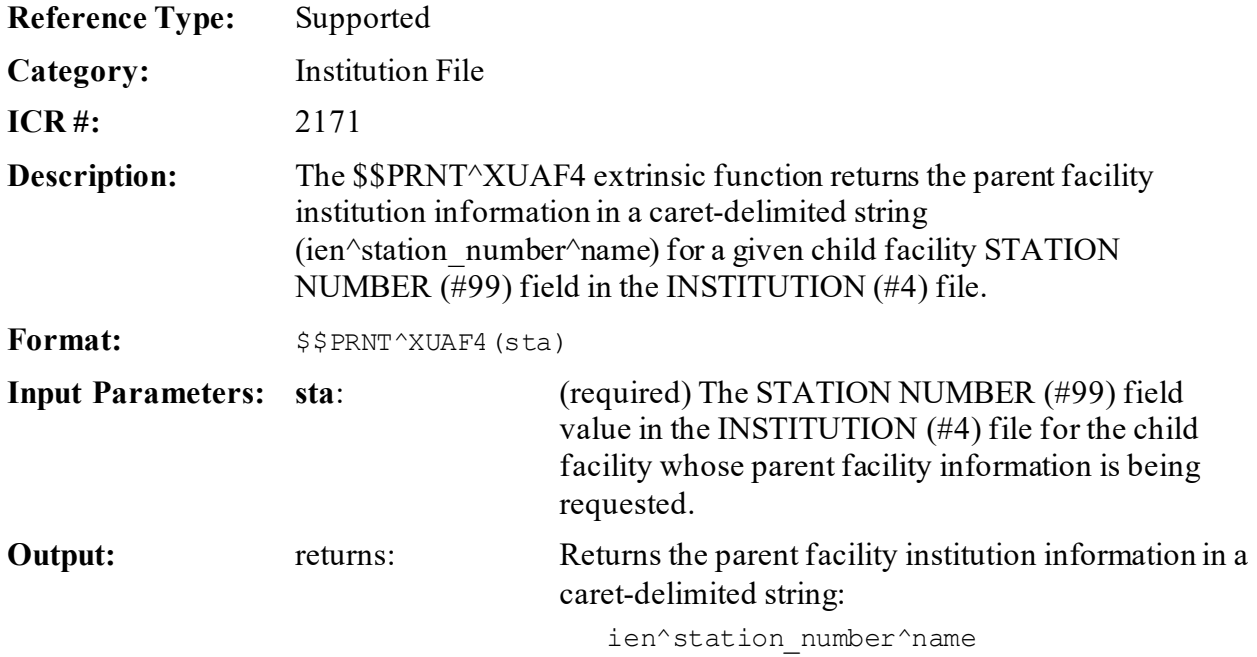

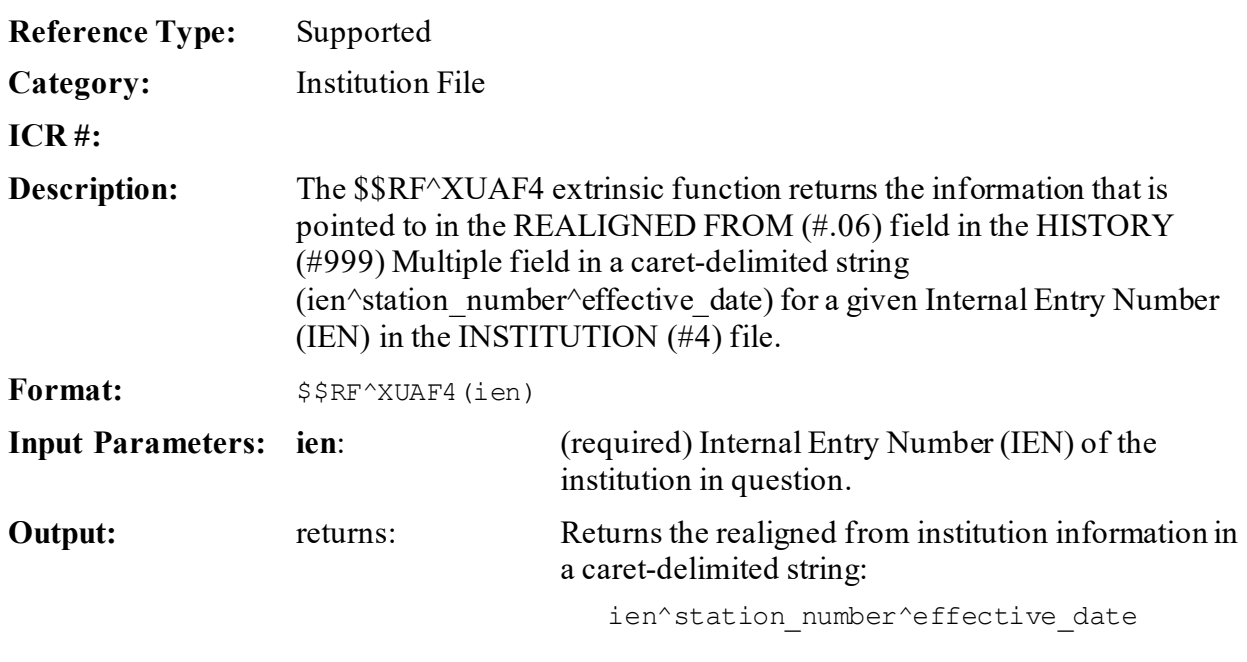

# **14.1.20 \$\$RF^XUAF4(): Realigned From Institution Information**

**14.1.20.1 Example**

#### **Figure 87: \$\$RF^XUAF4API—Example**

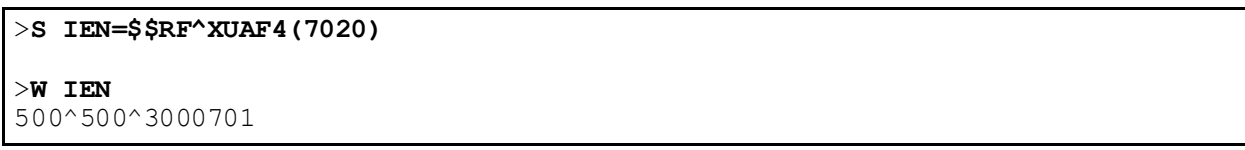

# **14.1.21 \$\$RT^XUAF4(): Realigned To Institution Information**

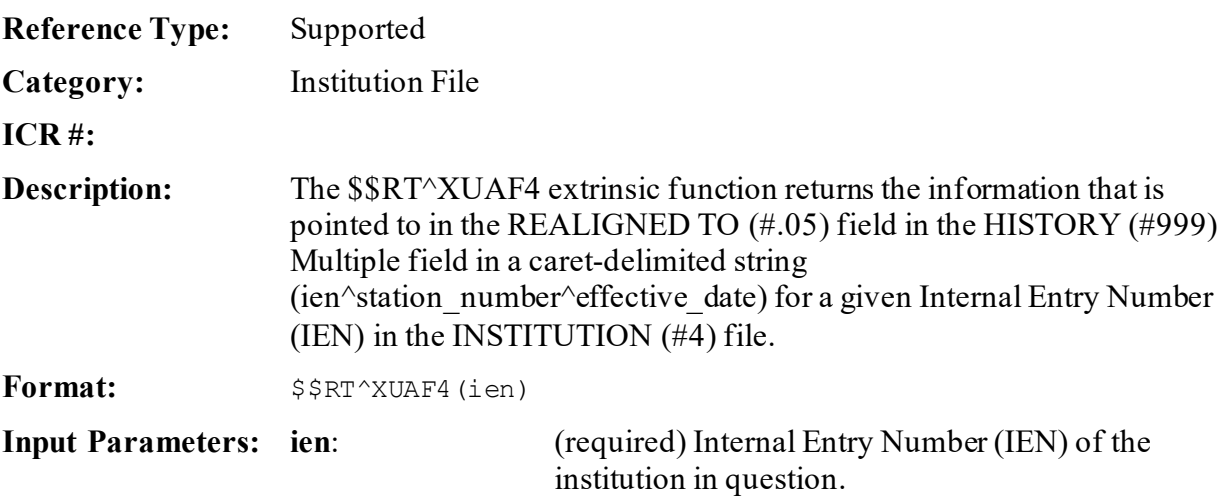

**Output:** returns: Returns the realigned to institution information in a caret-delimited string:

ien^station\_number^effective\_date

#### **14.1.21.1 Example**

#### **Figure 88: \$\$RT^XUAF4API—Example**

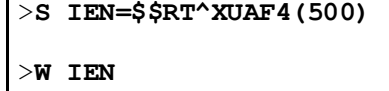

7020^528A8^3000701

#### **14.1.22 SIBLING^XUAF4(): Sibling Institution Lookup**

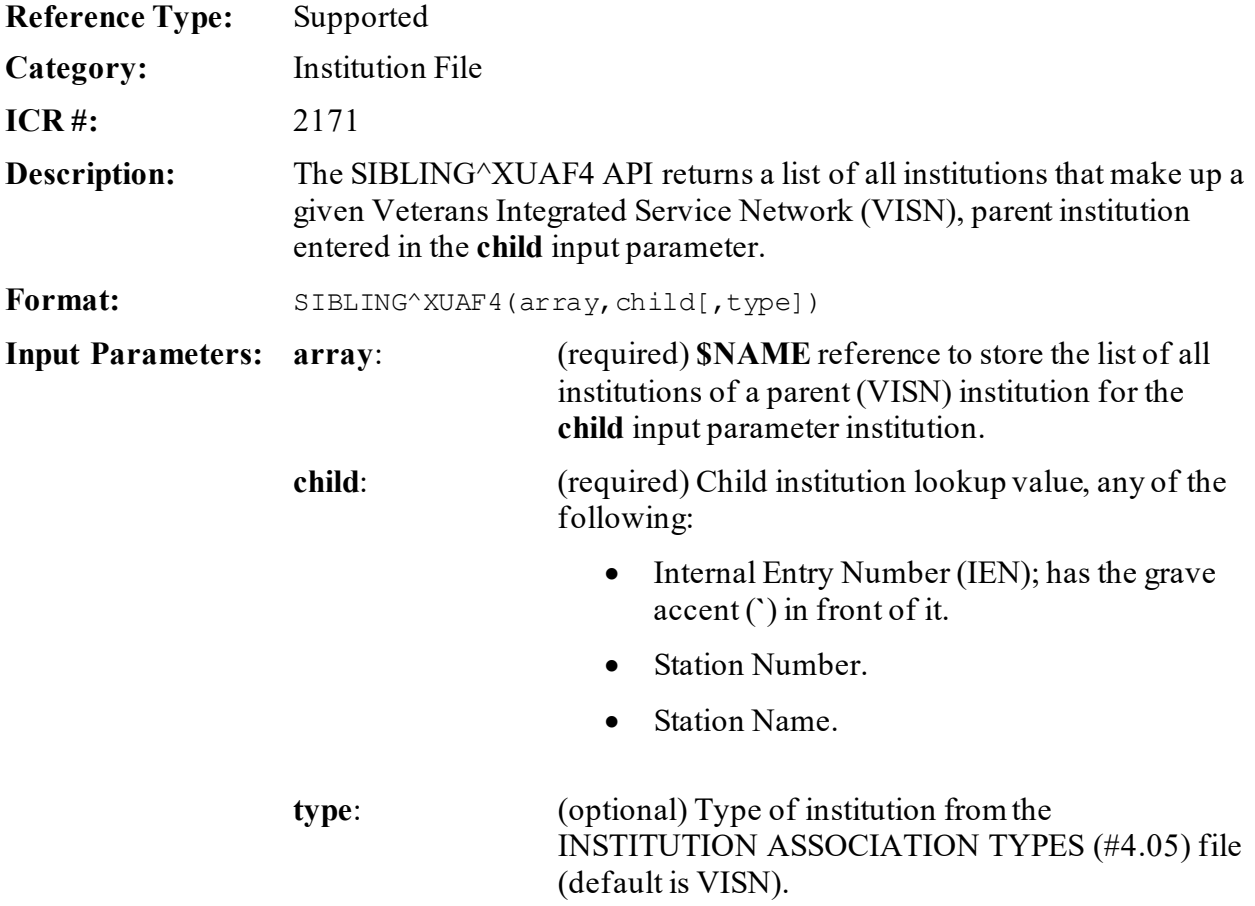

```
Output: returns: Returns the array populated with the list of all
                                       institutions of the parent (VISN) institution.
                                           Variable array
                                           ("P",PIEN, 
                                           "C", CIEN)=STATION_NAME^STATION_NUMBER
                                         i.
                                            NOTE: With the business rule that institutions 
                                             can only have one parent per type, if you specify 
                                             the type input parameter, you get an array that 
                                             only has one PIEN in it. If the type parameter is
```
left blank, it finds *all* parents for the institution and lists them in the array. Also, the input site (i.e., **child** input parameter) is included in the list.

### **14.1.23 \$\$STA^XUAF4(): Station Number for IEN**

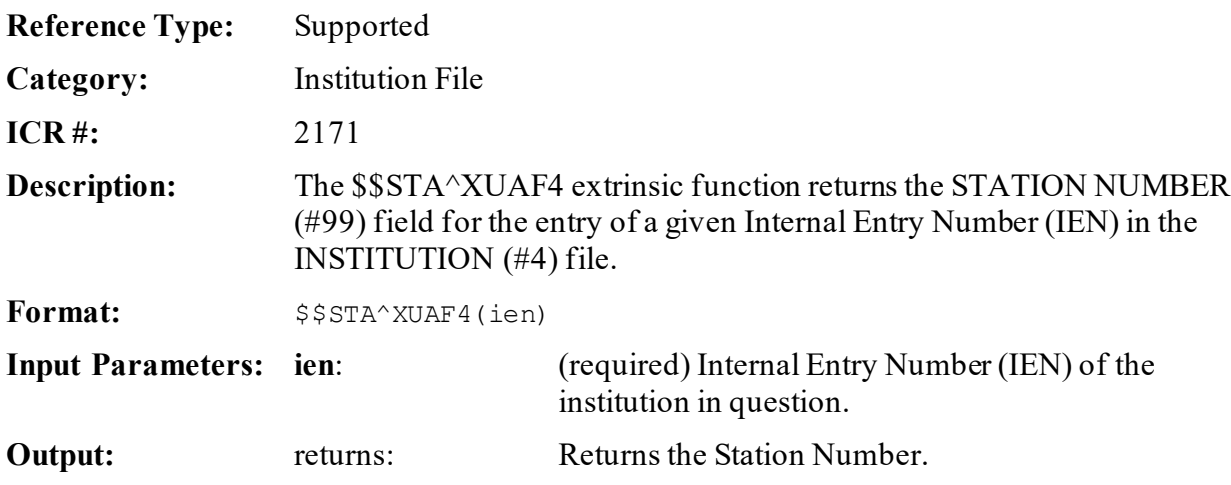

#### **14.1.23.1 Example**

#### **Figure 89: \$\$STA^XUAF4API—Example**

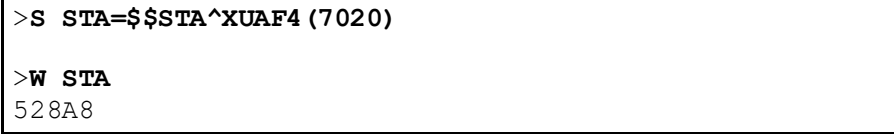

# **14.1.24 \$\$TF^XUAF4(): Treating Facility (True/False)**

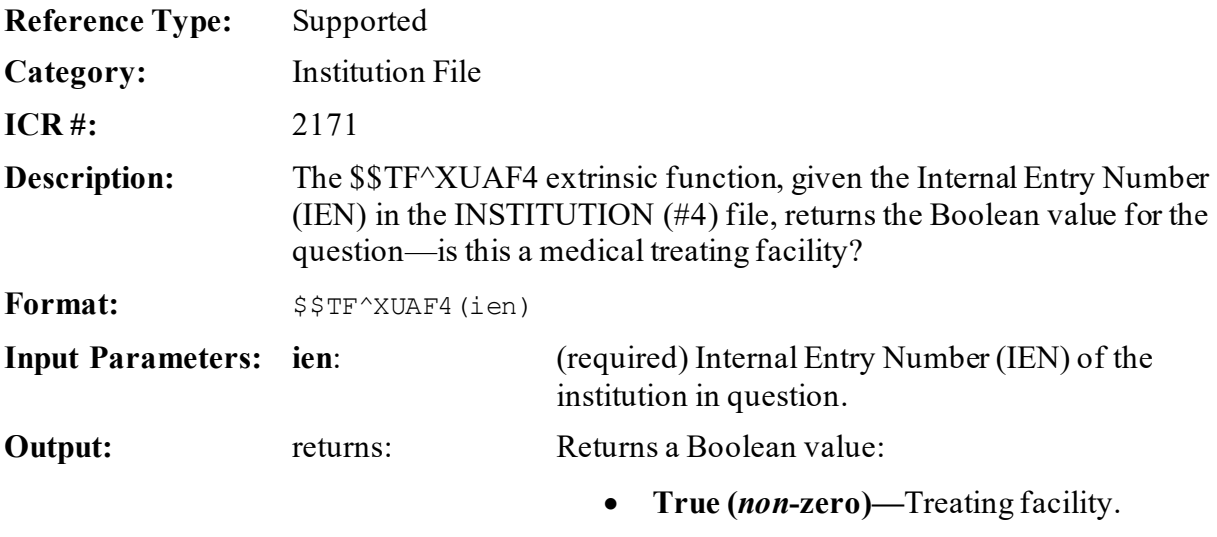

• **False (zero)—**Not a Treating facility.

#### **14.1.24.1 Example**

#### **Figure 90: \$\$TF^XUAF4API—Example**

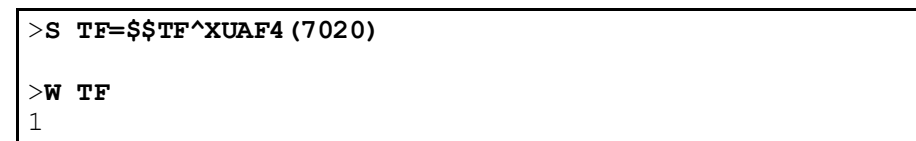

# **14.1.25 \$\$WHAT^XUAF4(): Institution Single Field Information**

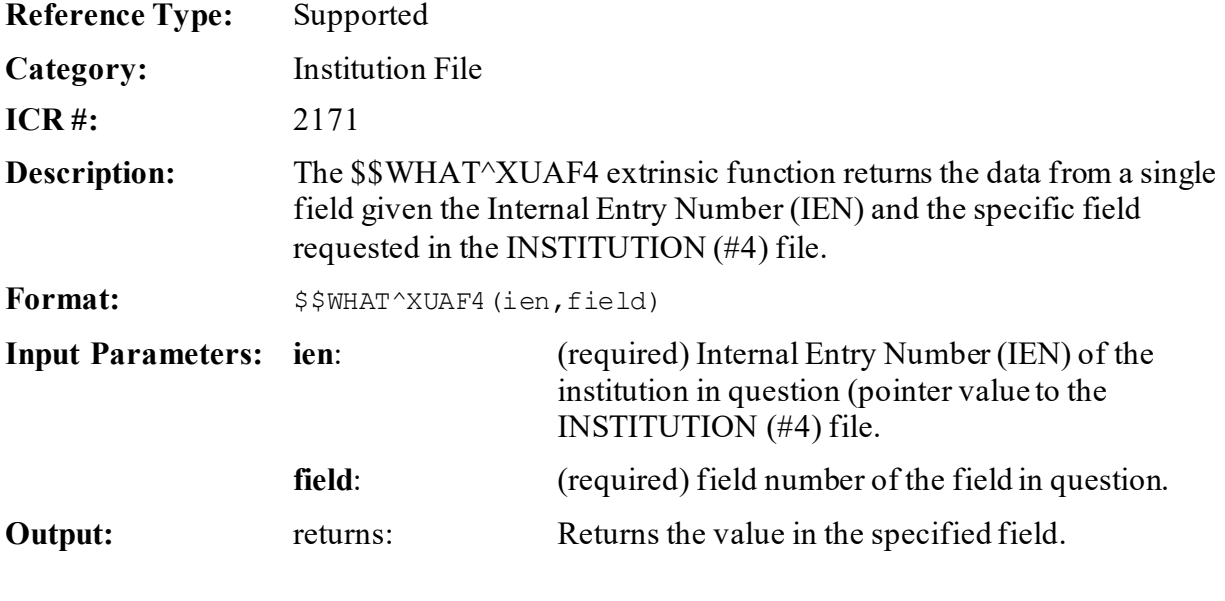

### **14.1.26 \$\$IEN^XUMF(): Institution IEN (Using IFN, Coding System, & ID)**

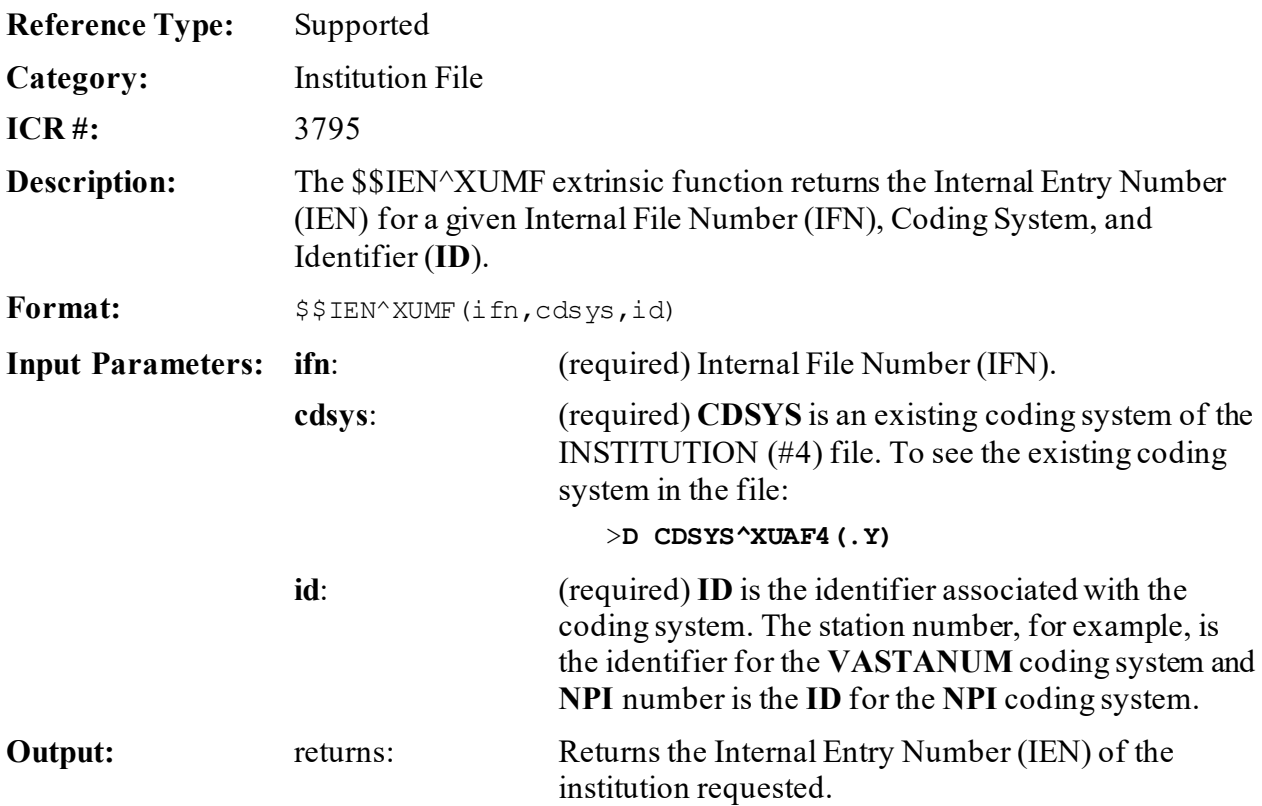

# **14.1.27 MAIN^XUMFI(): HL7 Master File Message Builder**

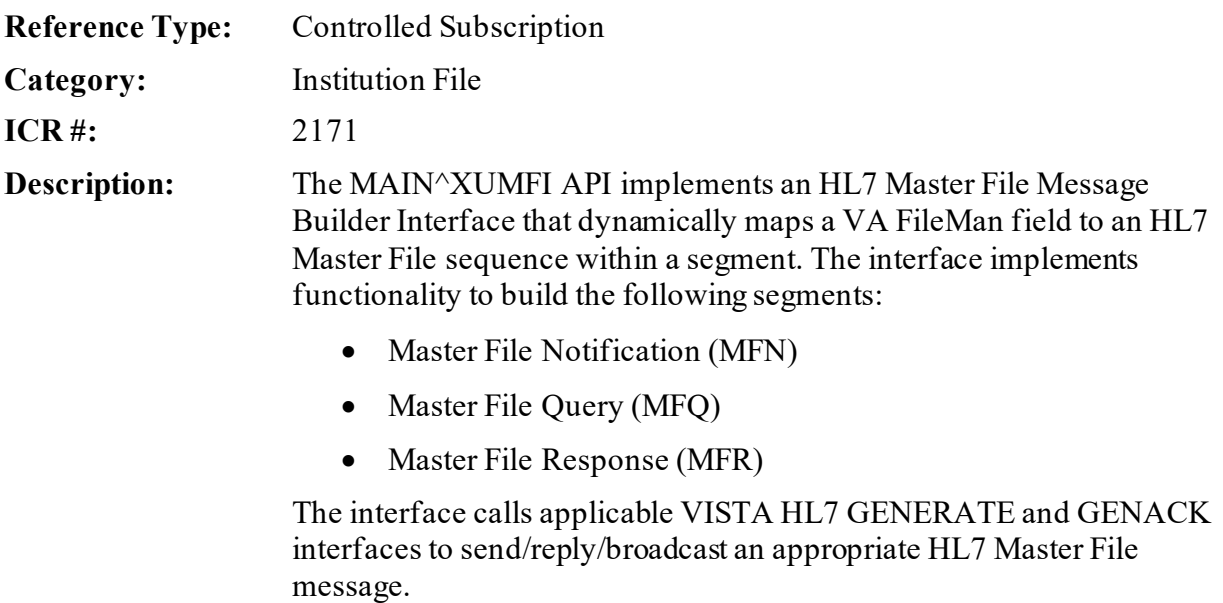

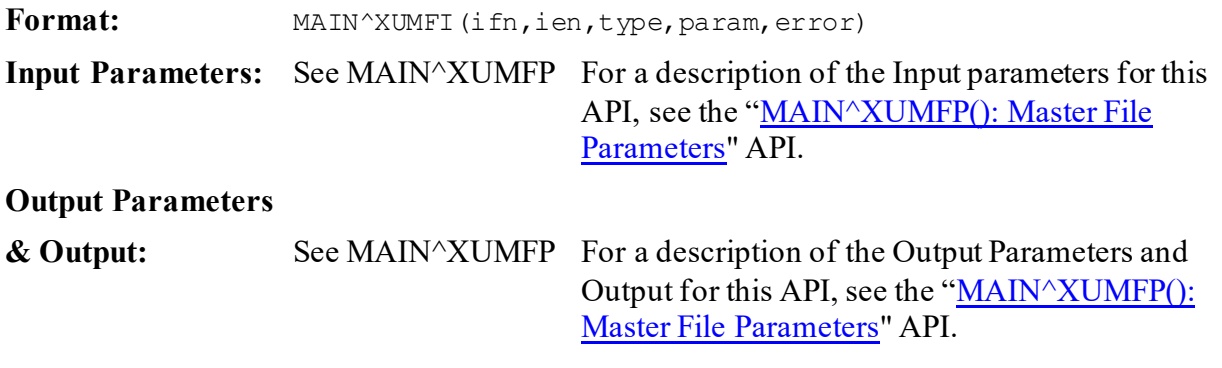

#### **14.1.27.1 Details**

This interface should be called after the Master File Parameter API. The Master File Parameter API sets up the required parameters in the **PARAM** array.

The Institution File Redesign (IFR) patch (i.e., XU\*8.0\*206) implemented several Application Programming Interfaces (APIs). After the IFR patch was installed and the cleanup performed, the STATION NUMBER (#99) field was a unique key to the INSTITUTION (#4) file.

#### **14.1.27.2 Example**

#### **Figure 91: MAIN^XUMFIAPI—Example**

>**D MAIN^XUMFI(4,18723,1,.PARAM,.ERROR)**

From the HL7 MESSAGE TEXT (#772) file, you would see the following:

#### **Figure 92: MAIN^XUMFIAPI—Sample Output**

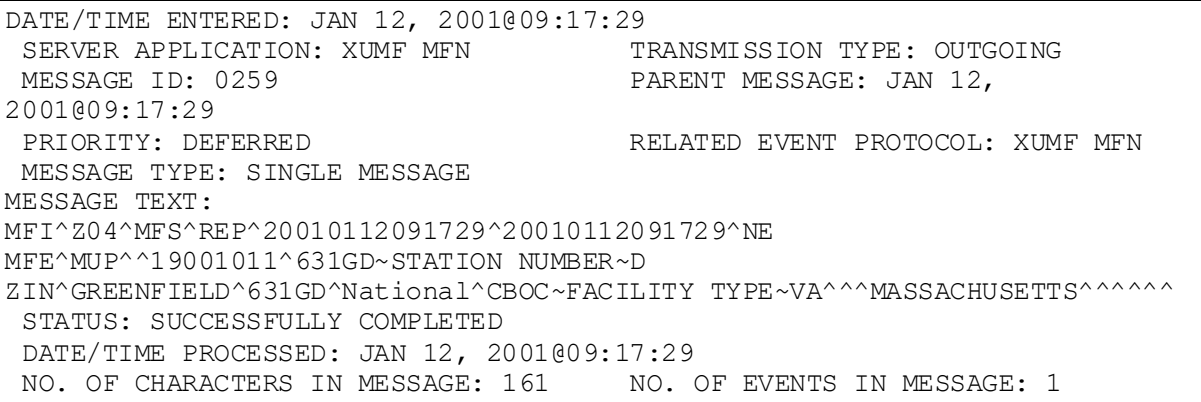

# <span id="page-249-0"></span>**14.1.28 MAIN^XUMFP(): Master File Parameters**

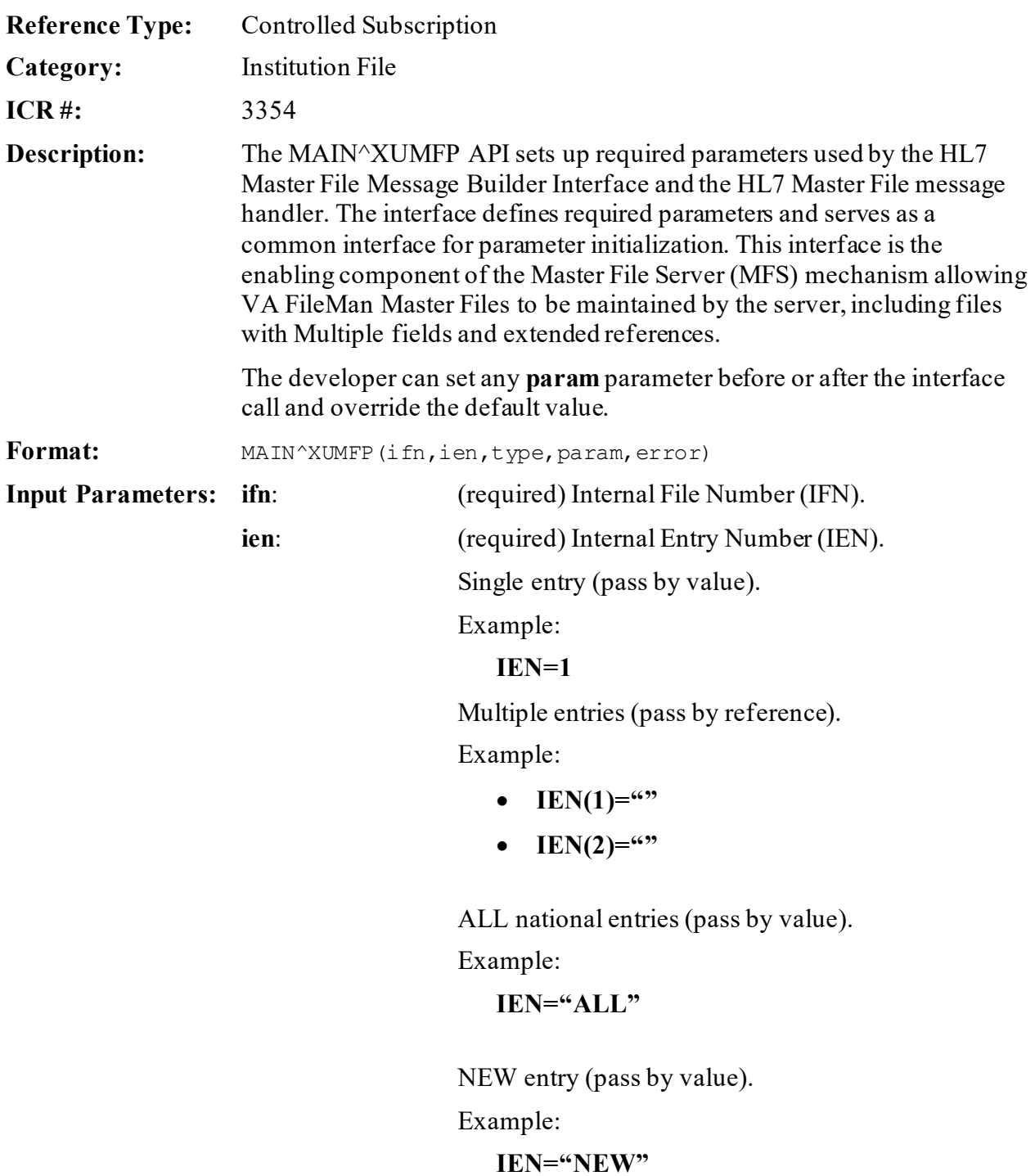

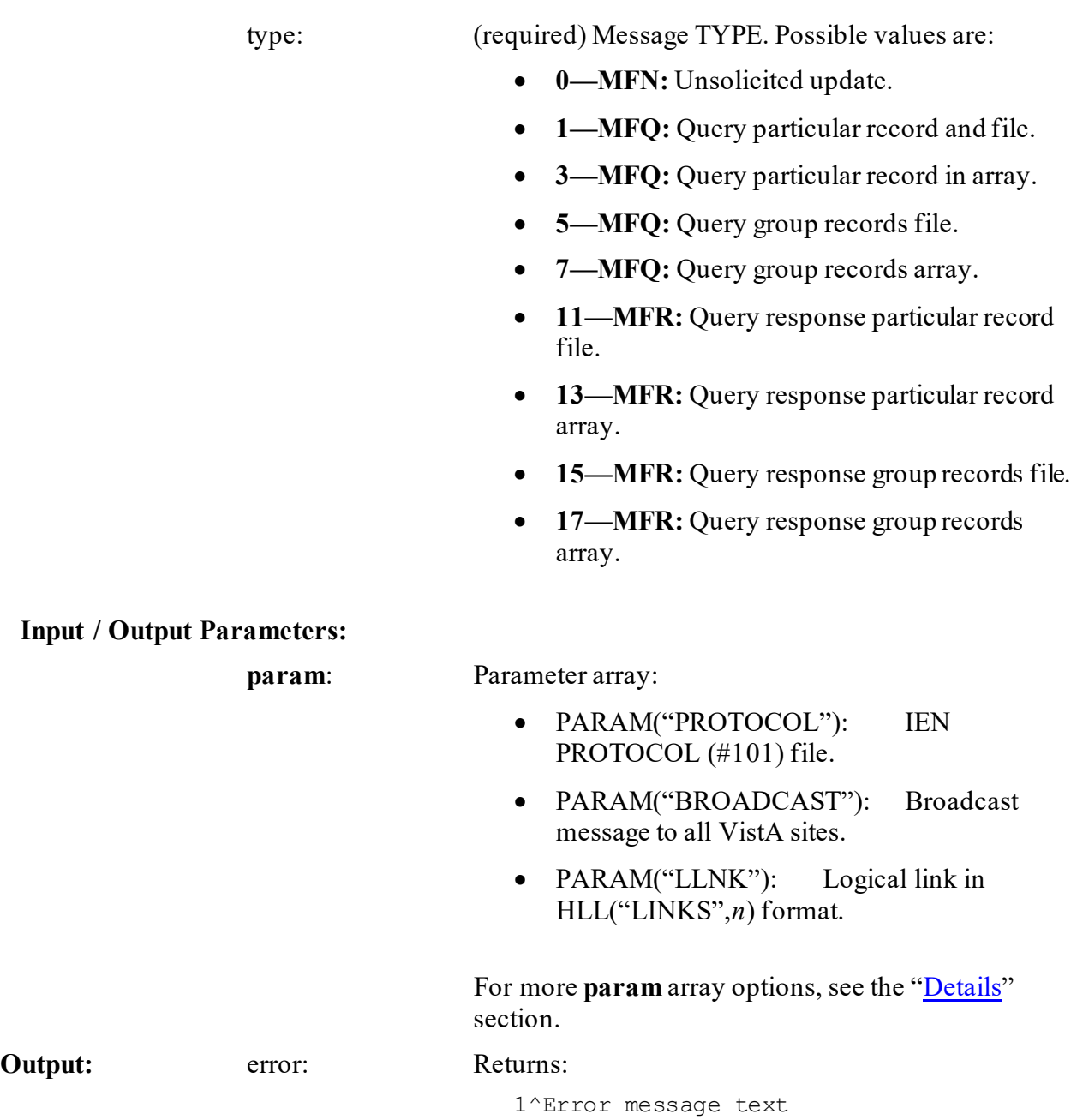

#### <span id="page-251-0"></span>**14.1.28.1 Details**

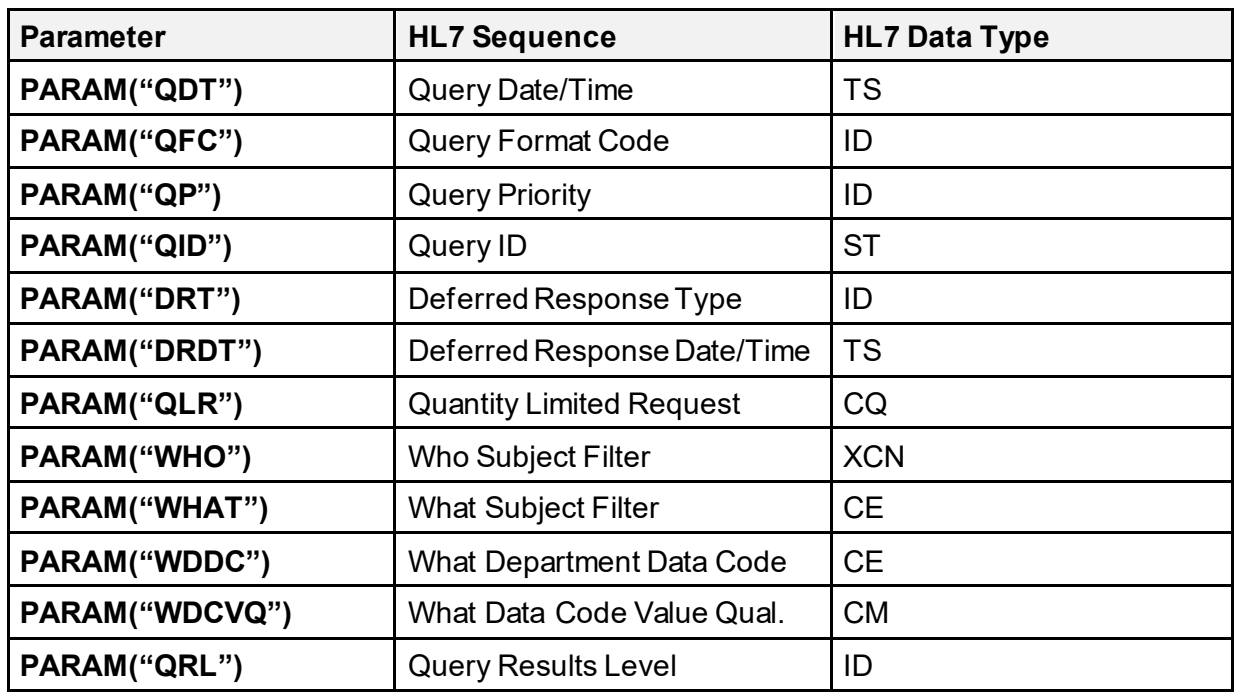

#### **Table 4: MAIN^XUMFP(): Master File ParametersAPI—QRD: Query Definition**

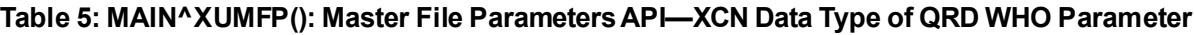

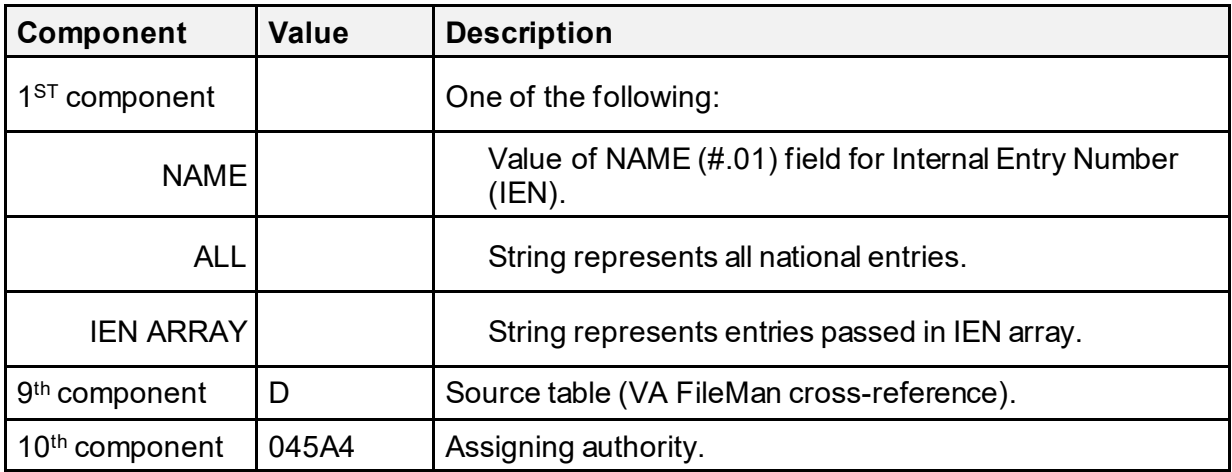
| <b>Component</b>          | <b>Value</b> | <b>Description</b>    |
|---------------------------|--------------|-----------------------|
| $1ST$ component           | 4            | <b>Identifier</b>     |
| 2 <sup>nd</sup> component | IFN          | Text                  |
| 3 <sup>rd</sup> component | VA FM        | Name of Coding System |

**Table 6: MAIN^XUMFP(): Master File Parameters API—CE Data Type of QRD WHAT Parameter**

#### **Table 7: MAIN^XUMFP(): Master File Parameters API—MFI: Master File Identification**

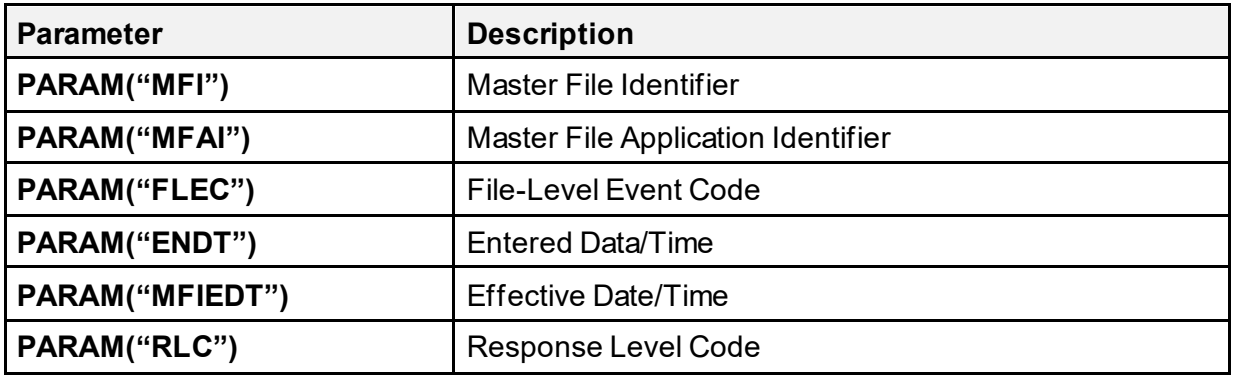

#### **Table 8: MAIN^XUMFP(): Master File Parameters API—MFE: Master File Entry**

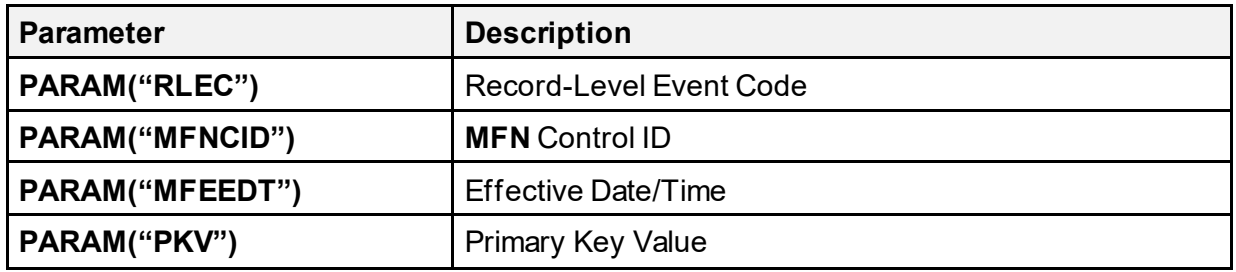

#### **Table 9: MAIN^XUMFP(): Master File Parameters API—[Z...] Segments Parameters**

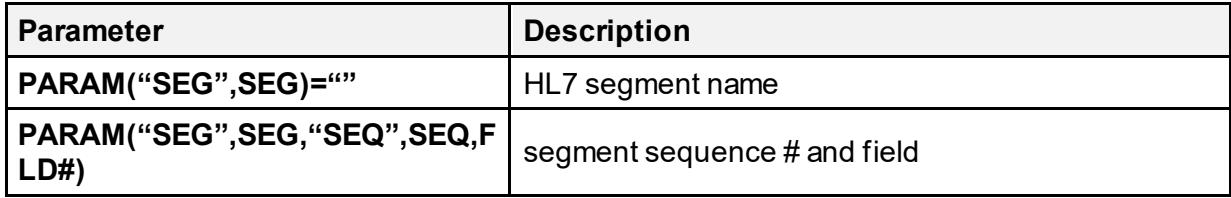

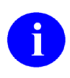

**NOTE:** If any special processing is required, in addition to the external value passed by VA FileMan, set the **FLD#** node equal to a formatting function:

### $n^{\wedge}$ **\$\$TAG** $^{\wedge}$ **RTN(***X***)**

Where:

- *n* is the component sequence number.
- *X* is the external value from VA FileMan.

**P(segment\_sequence,HLCS,n)=FM\_external\_value**

**Table 10: MAIN^XUMFP(): Master File Parameters API—Files Involving Sub-Records and Extended Reference**

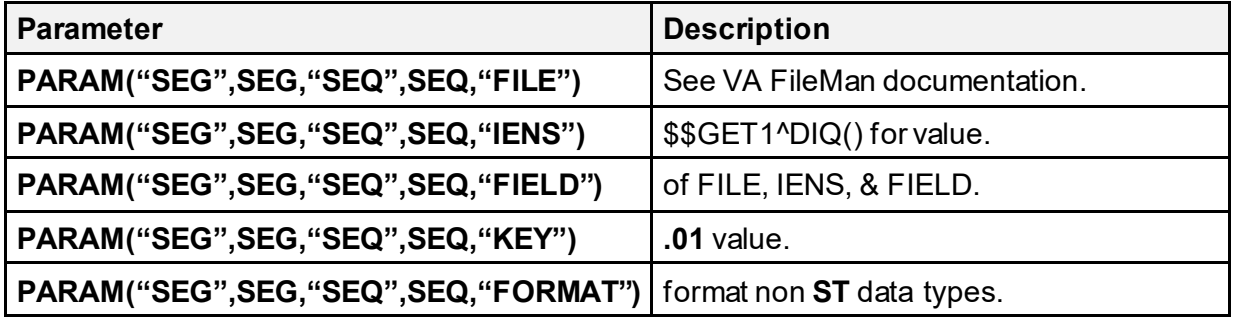

A **NOTE:** Query group records store PARAM in the **^TMP** global with the following root: **^TMP("XUMF MFS",\$J,"PARAM",IEN)**

# For Example, **MFE PKV** node is: **^TMP("XUMF MFS",\$J,"PARAM",IEN,"PKV")**

#### **14.1.28.2 Example**

<span id="page-253-0"></span>[Figure 93](#page-253-0) is an example of a query (**MFQ**) for a group records array:

#### **Figure 93: MAIN^XUMFPAPI—Example**

>**D MAIN^XUMFP(4,"ALL",7,.PARAM,.ERROR)**

Since query group records store **PARAM** in the **^TMP** global, display the **^TMP** global to see the **PARAM** values:

```
Figure 94: MAIN^XUMFPAPI—Displaying ^TMP Global for PARAM Values
```
>**D ^%G** Global ^TMP("XUMF MFS",\$J TMP("XUMF MFS",\$J  $^{\circ}$ TMP("XUMF MFS", 539017563, "PARAM", "DRDT") =  $^{\circ}$ TMP("XUMF MFS", 539017563, "PARAM", "DRT") =  $^{\circ}$ TMP("XUMF MFS", 539017563, "PARAM", "ENDT") =  $^{\circ}$ TMP("XUMF MFS", 539017563, "PARAM", "FLEC") = UPD  $^{\circ}$ TMP("XUMF MFS", 539017563, "PARAM", "MFAI") = ^TMP("XUMF MFS",539017563,"PARAM","MFEEDT") = 20010212110654 ^TMP("XUMF MFS",539017563,"PARAM","MFI") = Z04  $\lceil$  TMP("XUMF MFS", 539017563, "PARAM", "MFIEDT") =  $\lceil$  TMP("XUMF MFS", 539017563, "PARAM", "MFNCID") =  $\lceil$ "MP("XUMF MFS", 539017563, "PARAM", "POST") = POST $\lceil$  XUMFP4C  $\lceil$  TMP("XUMF MFS", 539017563, "PARAM", "PRE") = PRE^XUMFP4C ^TMP("XUMF MFS",539017563,"PARAM","PROTOCOL") = 2233  $\lceil$  TMP("XUMF MFS", 539017563, "PARAM", "QDT") = 20010212110654  $\lceil$  TMP("XUMF MFS", 539017563, "PARAM", "QFC") = R  $\text{``TMP}$ ("XUMF MFS", 539017563, "PARAM", "QID") = Z04 ARRAY ^TMP("XUMF MFS",539017563,"PARAM","QLR") = RD~999  $\text{YMIP}$ ("XUMF MFS",539017563, "PARAM", "QP") = I  $^{\circ}$ TMP("XUMF MFS", 539017563, "PARAM", "ORL") =  $^{\circ}$ TMP("XUMF MFS", 539017563, "PARAM", "RLC") = NE  $^{\circ}$ TMP("XUMF MFS", 539017563, "PARAM", "RLEC") = MUP  $\gamma$ TMP("XUMF MFS", 539017563, "PARAM", "SEG", "ZIN", "SEQ", 1, .01) = ST ^TMP("XUMF MFS",539017563,"PARAM","SEG","ZIN","SEQ",2,99) = ST  $\gamma$ TMP("XUMF MFS", 539017563, "PARAM", "SEG", "ZIN", "SEQ", 3,11) = ID  $\lceil$  TMP("XUMF MFS", 539017563, "PARAM", "SEG", "ZIN", "SEQ", 4,13) = CE $\lceil$  - FACILITY TYPE~VA  $\gamma$ TMP("XUMF MFS",539017563, "PARAM", "SEG", "ZIN", "SEQ",5,100) = ST  $\gamma$ TMP("XUMF MFS",539017563, "PARAM", "SEG", "ZIN", "SEQ", 6,101) = ST  $\gamma$ TMP("XUMF MFS",539017563, "PARAM", "SEG", "ZIN", "SEQ", 7,.02) = ST  $\gamma$ TMP("XUMF MFS",539017563, "PARAM", "SEG", "ZIN", "SEQ", 8, "DTYP") = CE^~VISN~VA  $\gamma$ TMP("XUMF MFS", 539017563, "PARAM", "SEG", "ZIN", "SEQ", 8, "FIELD") = 1  $\lceil$  TMP("XUMF MFS", 539017563, "PARAM", "SEG", "ZIN", "SEQ", 8, "FILE") = 4.014  $\lceil$  TMP("XUMF MFS", 539017563, "PARAM", "SEG", "ZIN", "SEQ", 8, "IENS") = 1, ?+1,  $\gamma$ TMP("XUMF MFS",539017563, "PARAM", "SEG", "ZIN", "SEQ", 9, "DTYP") = ST  $\gamma$ TMP("XUMF MFS",539017563, "PARAM", "SEG", "ZIN", "SEO", 9, "FIELD") = 1:99  $\gamma$ TMP("XUMF MFS", 539017563, "PARAM", "SEG", "ZIN", "SEO", 9, "FILE") = 4.014 ^TMP("XUMF MFS",539017563,"PARAM","SEG","ZIN","SEQ",9,"IENS") = 2,?+1,  $\lceil$  TMP("XUMF MFS", 539017563, "PARAM", "SEG", "ZIN", "SEQ", 10, "DTYP") = DT  $\lceil$  TMP("XUMF MFS", 539017563, "PARAM", "SEG", "ZIN", "SEQ", 10, "FIELD") = .01  $\gamma$ TMP("XUMF MFS",539017563, "PARAM", "SEG", "ZIN", "SEQ",10, "FILE") = 4.999  $\gamma$ TMP("XUMF MFS",539017563, PARAM", "SEG", "ZIN", "SEQ",11, "DTYP") = ST ^TMP("XUMF MFS",539017563,"PARAM","SEG","ZIN","SEQ",11,"FIELD") = .06:99  $\gamma$ TMP("XUMF MFS", 539017563, "PARAM", "SEG", "ZIN", "SEQ", 11, "FILE") = 4.999  $\gamma$ TMP("XUMF MFS",539017563, "PARAM", "SEG", "ZIN", "SEQ",12, "DTYP") = DT  $\gamma$ TMP("XUMF MFS",539017563, "PARAM", "SEG", "ZIN", "SEQ",12, "FIELD") = .01

Kernel8.0 & Kernel Toolkit 7.3 Developer's Guide (REDACTED) 182 May 2021

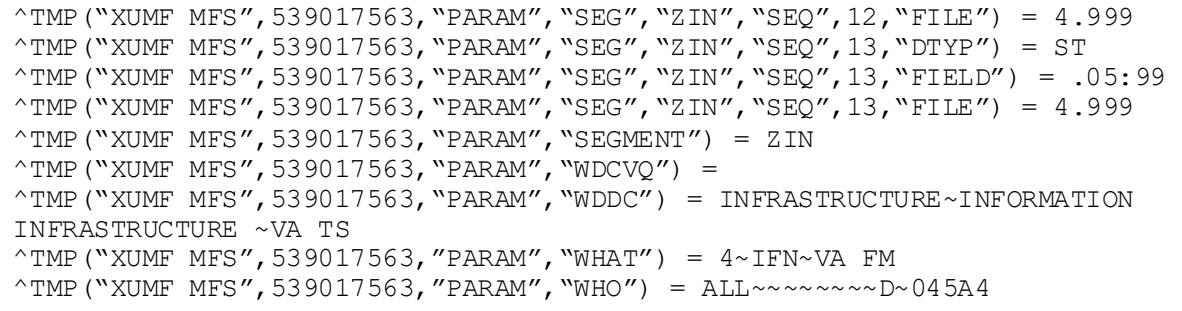

# **15 Kernel Installation and Distribution System (KIDS): Developer Tools**

# **15.1 KIDS Build-related Options**

To get to the **KIDS: Kernel Installation & Distribution System** [XPD MAIN] menu (locked with the XUPROG security key) choose the **Programmer Options** [XUPROG] menu option on the **Kernel Systems Manager Menu** [EVE], as shown in **Figure 95:** 

<span id="page-256-0"></span>

| Select Systems Manager Menu Option: PROGRAMMER OPTIONS                                                                 |                                                                                                    |  |  |  |
|----------------------------------------------------------------------------------------------------|----------------------------------------------------------------------------------------------------|--|--|--|
| KIDS                                                                                                    | Kernel Installation & Distribution System<br>[XPD MAIN]                                                                                                    |  |  |  |
| NTEG<br>PG                                                                                                    | **> Locked with XUPROG<br>Build an 'NTEG' routine for a package<br>Programmer mode<br>ALS MENU TEXT SAMPLE<br>Calculate and Show Checksum Values<br>Delete Unreferenced Options<br>Error Processing<br>Global Block Count<br>List Global<br>M Pointer Relations<br>Number base changer<br>Routine Tools<br>Test an option not in your menu<br>Verifier Tools Menu |  |  |  |
| Kernel Installation &<br>Select Programmer Options Option: <mark>KIDS <enter></enter></mark><br>Distribution<br>System |                                                                                                    |  |  |  |
| <b>DISTRIBUTION</b>                                                                                                    | Edits and Distribution<br>[XPD DISTRIBUTION MENU]<br>Utilities<br>[XPD UTILITY]<br>Installation<br>[XPD INSTALLATION MENU]<br>**> Locked with XUPROGMODE<br>Select Kernel Installation & Distribution System Option: EDITS AND                                                                                                    |  |  |  |
|                                                                                                    | Create a Build Using Namespace<br>Copy Build to Build<br>Edit a Build<br>Transport a Distribution<br>Old Checksum Update from Build<br>Old Checksum Edit<br>Routine Summary List<br>Version Number Update                                                                                                    |  |  |  |
|                                                                                                    | Select Edits and Distribution Option:                                                                                                    |  |  |  |

**Figure 95: KIDS—Edits and Distribution Menu Options**

# **15.2 Creating Builds**

 $\mathbf i$ 

KIDS introduces significant revisions to the process of exporting software applications over the previous export mechanism, **DIFROM**.

**REF:** For an introduction to KIDS and a description of the KIDS installation and utility options, see the "KIDS: System Management—Installations" and "KIDS: System Management—Utilities" sections in the *Kernel 8.0 & Kernel Toolkit 7.3 Systems Management Guide*.

[Table 11](#page-257-0) provides a functional listing of the KIDS options supporting software application (package) export:

<span id="page-257-0"></span>

| <b>Task Category</b>                                            | <b>Option Name</b>         | <b>Option Text</b>              |
|-----------------------------------------------------------------|----------------------------|---------------------------------|
| <b>Create Build Entry</b>                                       | <b>XPD BUILD NAMESPACE</b> | Create a Build using Namespace  |
|                                                                 | <b>XPD COPY BUILD</b>      | Copy Build to Build             |
|                                                                 | <b>XPD EDIT BUILD</b>      | Edit a Build                    |
| <b>XPD TRANSPORT</b><br>Create a Distribution<br><b>PACKAGE</b> |                            | <b>Transport a Distribution</b> |

**Table 11: KIDS—Options Supporting SoftwareApplication Builds and Exports**

This section covers each of these tasks, describing how to accomplish the tasks using KIDS options.

# **15.2.1 Build Entries**

KIDS stores the definition of a software application in the BUILD (#9.6) file. Individual entries in the BUILD (#9.6) file are called build entries, or builds for short. To export a software application, you *must* first define a build entry for it in the BUILD (#9.6) file.

Unlike DIFROM, where you re-used the same PACKAGE (#9.4) file entry each time you exported a new version of a software application, with KIDS you create a new BUILD (#9.6) file entry each time you export a software application version. One advantage of having one BUILD entry per software application version is that you have a complete history of each version of your software application, which makes it easier to compare previous versions of a software application with the current version.

After you create the build name, KIDS give you the option to choose the type of build you are creating. There are three types from which to choose:

- **Single**
- **Multi-Package**
- **Global**

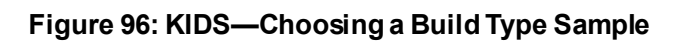

```
Select Edits and Distribution Option: EDIT A BUILD
Select BUILD NAME: TEST 5.0
   Are you adding 'TEST 5.0' as a new BUILD (the 104TH)? Y <Enter> (Yes)
    BUILD PACKAGE FILE LINK: RET
    BUILD TYPE: SINGLE PACKAGE// ?
     Choose from:<br>0 ST
       0 SINGLE PACKAGE<br>1 MULTI-PACKAGE
       1 MULTI-PACKAGE<br>2 GLOBAL PACKAGI
                 GLOBAL PACKAGE
    BUILD TYPE: SINGLE PACKAGE// GLOBAL <Enter> GLOBAL PACKAGE
```
The following KIDS options, described below, support creating and maintaining build entries:

- [Create a Build Using Namespace](#page-258-0)
- [Copy Build to Build](#page-260-0)
- [Edit a Build](#page-260-1)

# <span id="page-258-0"></span>**15.2.2 Create a Build Using Namespace**

You can quickly create a build entry and populate its components by namespace. The **Create a Build Using Namespace** [XPD BUILD NAMESPACE] option searches for all components in the current database matching a given list of namespaces (you can exclude by namespace also). The option searches for components of every type that match the namespaces and populates the build entry with all matches it finds on the system. You can then use the **Edit a Build** [XPD EDIT BUILD] option to fine-tune the build entry.

As well as creating a new build entry, you can use this option to populate an existing build entry by namespace. In this case, you are asked if you want to purge the existing data. If you answer **YES**, the option purges the build components in the entry, and then populates the build components by namespace. If you answer **NO**, the option merges all components matching the selected namespaces into the existing build entry; it removes nothing already in the current build entry.

The following are Kernel 8.0 component types (listed alphabetically):

- Bulletin
- Dialog
- Form
- Function
- Help Frame
- HL7 Application Parameter
- HL Logical Link
- HL Lower Level Protocol
- Input Template
- List Template
- Mail Group
- Option
- Print Template
- Protocol
- Remote Procedure
- Routine
- Security Key
- Sort Template

**Figure 97: KIDS—Populating a Build Entry by Namespace**

```
Select Edits and Distribution Option: CREATE A BUILD USING NAMESPACE
Select BUILD NAME: ZXGY 1.0
  Are you adding 'ZXGY 1.0' as a new BUILD (the 14th)? YES
   BUILD PACKAGE FILE LINK: <Enter>
Namespace: ZXG
Namespace: - ZXGI
Namespace: <Enter>
NAMESPACE INCLUDE EXCLUDE
 ------- -------
ZXG ZXGI
OK to continue? YES// <Enter>
...SORRY, LET ME THINK ABOUT THAT A MOMENT...
    ...Done.
```
## <span id="page-260-0"></span>**15.2.3 Copy Build to Build**

You can create a new build entry based on a previous entry using the **Copy Build to Build** [XPD COPY BUILD] option. With KIDS, you *must* create a new build entry for each new version of a software application. This option gives you a way to quickly copy a previous build entry to a new entry. You can then use the Edit a Build to fine-tune the copied build entry.

If you choose an existing entry to copy into, the option purges the existing entry first before copying into it.

#### **Figure 98: KIDS—Copying a Build Entry**

```
Select Edits and Distribution Option: COPY BUILD TO BUILD
Copy FROM what Package: ZXG TEST 1.0
Copy TO what Package: ZXG TEST 1.1
  ARE YOU ADDING 'ZXG TEST 1.1' AS A NEW BUILD (THE 5TH)? Y <Enter> (YES)
   BUILD PACKAGE FILE LINK: <Enter>
OK to continue? YES// <Enter>
...HMMM, LET ME PUT YOU ON 'HOLD' FOR A SECOND... ... Done.
```
### <span id="page-260-1"></span>**15.2.4 Edit a Build**

Using the Edit a Build option [XPD EDIT BUILD], you can create new build entries and edit all parts of existing build entries. **Edit a Build** is a VA FileMan ScreenMan-driven option. There are four main screens in the Edit a Build option [XPD EDIT BUILD]. The following sections describe in detail each part of a build entry and how you can edit each part.

### **15.2.4.1 KIDS Build Screens**

KIDS Build Screens are designed in conjunction with the **Edit a Build** option to help you plan your build entries.

| <b>Screen</b>       | <b>Build Section</b>             | <b>Build Sub-Section</b>         |
|---------------------|----------------------------------|----------------------------------|
| Screen 1            | <b>Build Name</b>                |                                  |
|                     | Date Distributed                 |                                  |
|                     | Description                      |                                  |
|                     | <b>Environment Check Routine</b> |                                  |
|                     | <b>Pre-Install Routine</b>       |                                  |
|                     | <b>Post-Install Routine</b>      |                                  |
|                     | Pre-Transportation Routine       |                                  |
| Screen <sub>2</sub> | <b>Files and Data</b>            | <b>Partial DD Definition</b>     |
|                     |                                  | <b>Send Data Definition</b>      |
| Screen 3            | <b>Build Components</b>          | <b>Print Template</b>            |
|                     |                                  | Sort Template                    |
|                     |                                  | Input Template                   |
|                     |                                  | Form                             |
|                     |                                  | Function                         |
|                     |                                  | Dialog                           |
|                     |                                  | <b>Bulletin</b>                  |
|                     |                                  | Mail Group                       |
|                     |                                  | <b>Help Frame</b>                |
|                     |                                  | Routine                          |
|                     |                                  | Option                           |
|                     |                                  | Security Key                     |
|                     |                                  | Protocol                         |
|                     |                                  | List Template                    |
|                     |                                  | <b>HL7 Application Parameter</b> |
|                     |                                  | <b>HL Lower Level Protocol</b>   |
|                     |                                  | <b>HL Logical Link</b>           |
|                     |                                  | Remote Procedure                 |

**Table 12: KIDS—Functional Layout, Edit a Build**

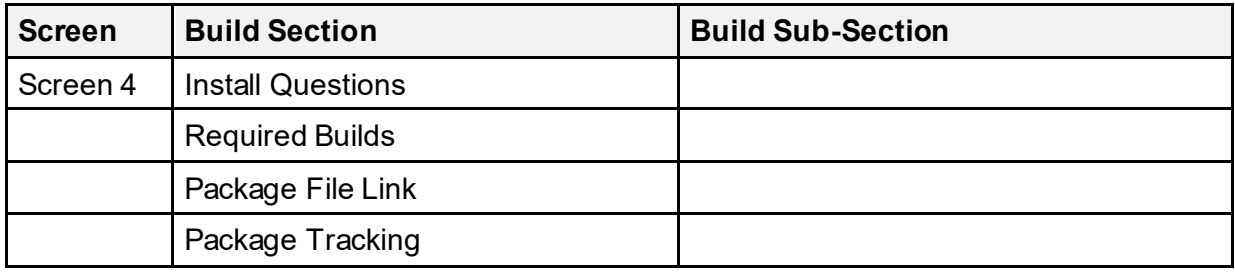

### **15.2.4.2 Edit a Build: Name & Version, Build Information**

When you invoke the **Edit a Build** [XPD EDIT BUILD] option, KIDS loads a four-page ScreenMan form. The first screen of the form lets you edit the following software application settings:

- Name
- Date Distributed
- Description
- Environment Check Routine
- Pre-Install Routine
- Post-Install Routine
- Pre-Transportation Routine

### **15.2.4.2.1 Build Name**

The name of a build entry is where KIDS stores both the software application's name and version number. The build name *must* be a software application name, followed by a space and then followed by a version number. This means that every version of a software application requires a separate entry in the BUILD (#9.6) file. One way that this is an advantage is that you have a record of the contents of every version of a software application that you export.

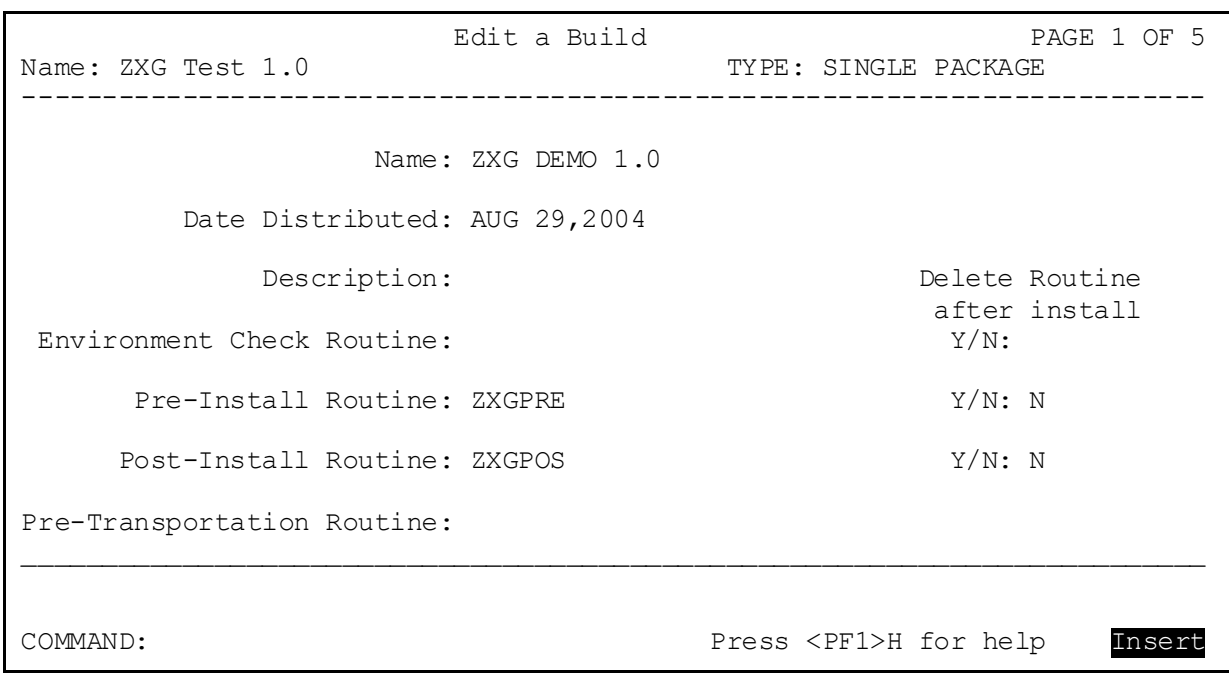

#### **Figure 99: KIDS—Screen 1 of Edit a Build Sample**

#### **15.2.4.3 Edit a Build: Files**

The second screen of the **Edit a Build** option is where you enter all the files to export with your software application. For each file, you can choose whether or not to send data with the file definition.

### **15.2.4.3.1 Data Dictionary Update**

The installing site is *not* asked whether they want to override data dictionary updates; data dictionary updates are determined entirely by how the developer exports the file. There are two settings in KIDS you can use to determine whether KIDS should update a file's data dictionary at the installing site:

- **YES—**If you answer **YES** to Update the Data Dictionary, the data dictionary is updated at the installing site.
- **NO—If you answer <b>NO** to Update the Data Dictionary, the only time the data dictionary is updated is if the file does *not* exist on the installing system.

You can enter M code in the Screen to Determine DD Update field. The code should set the value of **\$T**:

- If **\$T** is **true**, KIDS installs the data dictionary.
- If **\$T=0**, KIDS does *not*.

The screen is only executed if the data dictionary already exists on the installing system, however; if the data dictionary does *not* already exist, the file is installed unconditionally (the screen is *not* executed). You can use the code in this field, for example, to examine the target environment to determine whether to update a data dictionary (providing the data dictionary already exists).

### **15.2.4.3.2 Sending Security Codes**

j.

With KIDS, you can specify on a file-by-file basis whether to send security codes. For each file, you can set SEND SECURITY CODE to either **YES** or **NO**.

If you answer **YES** to send security codes, KIDS sends the security codes of the files on the development system. KIDS only updates security codes at the installing site on new files (i.e., files that do *not* already exist), however. Security codes for a file are *not* updated at the installing site if the file already exists.

**NOTE:** Use VA FileMan's FILESEC^DDMOD API to set the security access codes for an existing file.

**REF:** For more information on the FILESEC^DDMOD API, see the "Database Server (DBS) API" section in the VA FileMan Developer's Guide located on the VDL at: <https://www.va.gov/vdl/application.asp?appid=5>

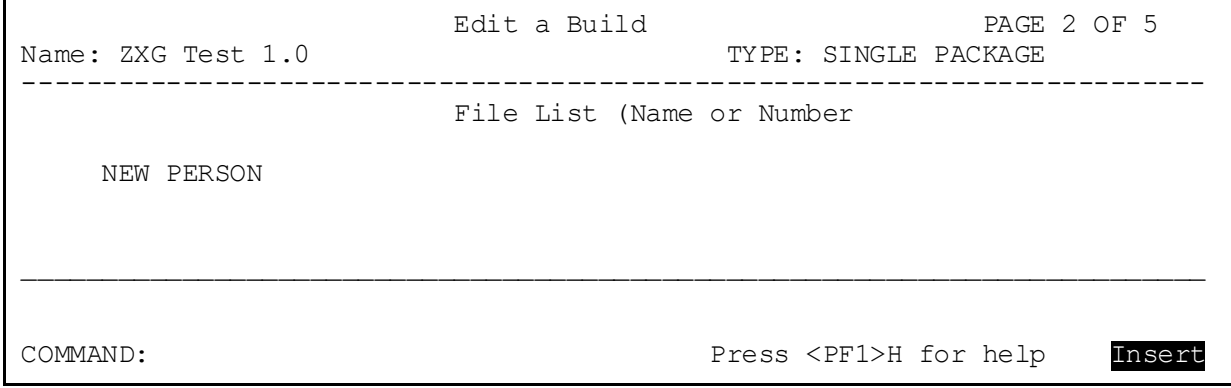

**Figure 100: KIDS—Screen 2 of Edit a Build: Selecting Files**

Edit a Build PAGE 2 OF 5<br>Name: ZXG DEMO 1.0 BOOS EDITE: SINGLE PACKAGE TYPE: SINGLE PACKAGE -------------------------------------------------------------------------- File List (Name or Number) ┌───────────────────────── DD Export Options ────────────────────────────┐ │ │ File: NEW PERSON │ │ Send Full or Partial DD...: PARTIAL │ │ │Update the Data Dictionary: YES Send Security Code: NO │ │ │ │ Screen to Determine DD Update │ │ │ │ Data Comes With File...: YES └────────────────────────────────────────────────────────────────────────┘ \_\_\_\_\_\_\_\_\_\_\_\_\_\_\_\_\_\_\_\_\_\_\_\_\_\_\_\_\_\_\_\_\_\_\_\_\_\_\_\_\_\_\_\_\_\_\_\_\_\_\_\_\_\_\_\_\_\_\_\_\_\_\_\_\_\_\_\_\_\_\_\_\_\_ COMMAND: Press <PF1>H for help Insert

#### **Figure 101: KIDS—Data Dictionary and Data Settings**

### **15.2.4.3.3 Sending Full or Partial Data Dictionaries**

KIDS supports sending out either of the following:

- **Full Data Dictionaries (DD)—**Entire file definition.
- **Partial Data Dictionaries (DD)—**Specified fields in a file.

### **15.2.4.3.4 Full DD (All Fields)**

To send the entire data dictionary, answer **FULL** at the "Send Full or Partial DD" prompt. In this case, *all* field definitions are exported. If you are sending data, you *must* export the **FULL** data dictionary.

### **15.2.4.3.5 Partial DD (Some Fields)**

You can only send a partial DD if the file already exists at the site. If you answer **PARTIAL** at the "Send Full or Partial DD" prompt, KIDS lets you choose what data dictionary levels to export.

In the Data Dictionary Number popup window [\(Figure 103](#page-267-0)), you can select either one of the following types:

- **File Number—**Top level of the file.
- **Multiple—**Sub-data dictionary number (also known as a subfile). You can export any Multiple, no matter how deep (every Multiple's data dictionary number is selectable).

#### **15.2.4.3.5.1 File Number Level**

In the Field Number popup window [\(Figure 104\)](#page-268-0), if you selected the file number type, you can select which fields to export at that data dictionary level:

- **If you do** *not* **specify** *any* **fields,** *no* **fields are sent**.
- **If you do specify fields, only the specified fields are sent.** You *cannot* choose any Multiples at this data dictionary level.

#### **15.2.4.3.5.2 Multiple Level**

j.

In the Field Number popup window [\(Figure 104\)](#page-268-0), if you selected the Multiple (sub-data dictionary number) type, you can select which fields to export at that sub-data dictionary level:

- **If you do** *not* **specify** *any* **fields,** *all* **fields are sent.** All fields at this level and their descendants are exported. You *must* do this if the Multiple is *new* at the site.
- **If you do specify fields, only the specified fields are sent.**

Unlike **DIFROM**, KIDS does *not* require sending the **.01** field of the file if you send a partial data dictionary.

Whenever you export a Multiple, all "parents" of the Multiple all the way up to the **.01** field of the file *must* exist at the installing site, or else you *must* export all "parents" (higher data dictionary levels) yourself. Otherwise, the Multiple is *not* installed.

**NOTE:** Certain attributes (Identifiers, "**ID**" nodes, etc.) are considered file attributes (as opposed to field attributes), and so are sent only when you send a full DD. They are *not* sent with a partial DD.

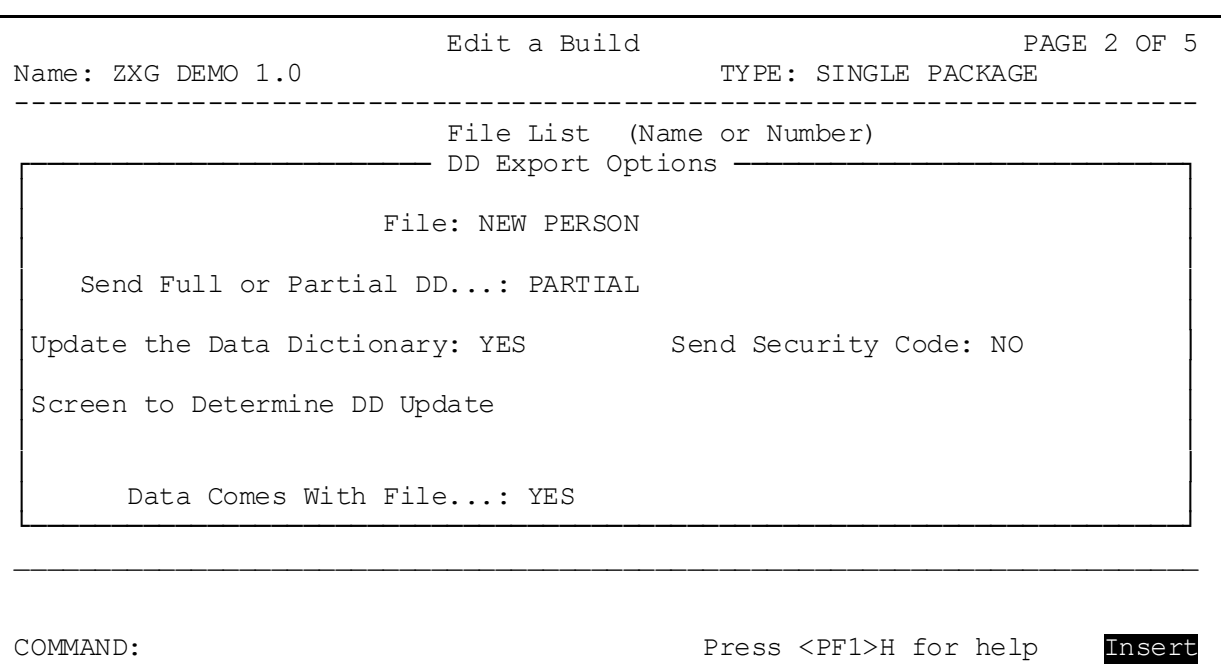

**Figure 102: KIDS—Data Dictionary Settings Screen—DD Export Options**

#### <span id="page-267-0"></span>**Figure 103: KIDS—Partial DD: Choosing DD Levels (Top Level and Multiple) to Send; Data Dictionary Number Level**

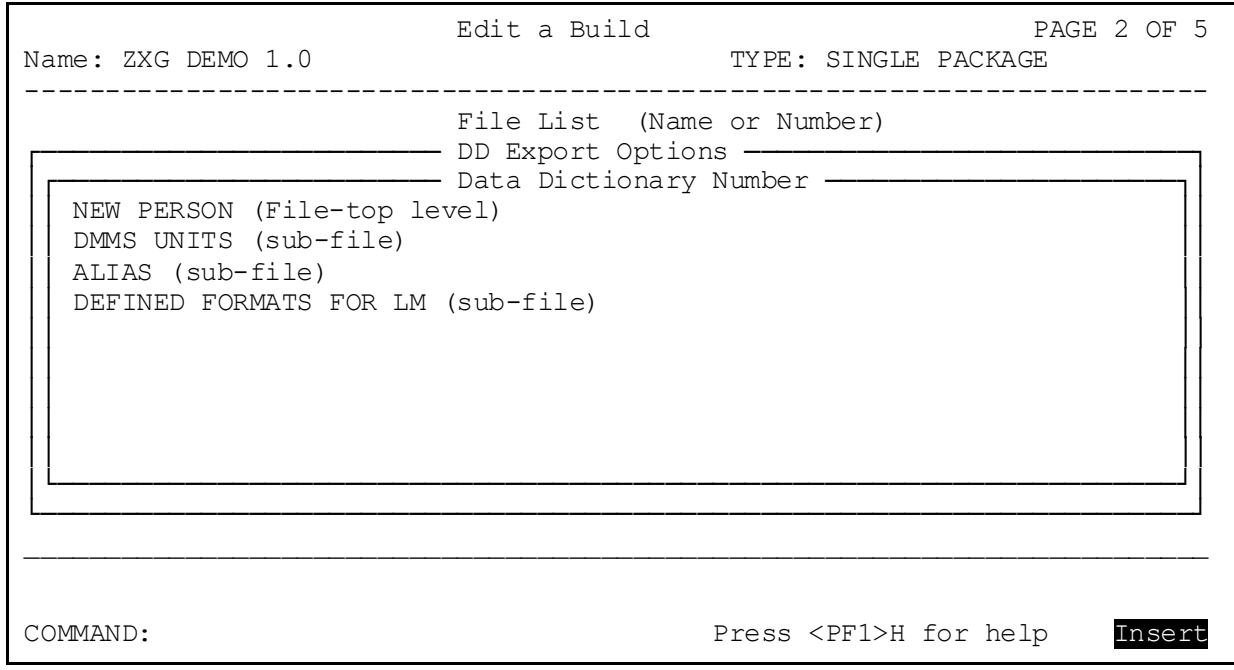

#### <span id="page-268-0"></span>**Figure 104: KIDS—Partial DD: Choosing DD Levels (Top Level and Multiple) to Send; Field Number Level**

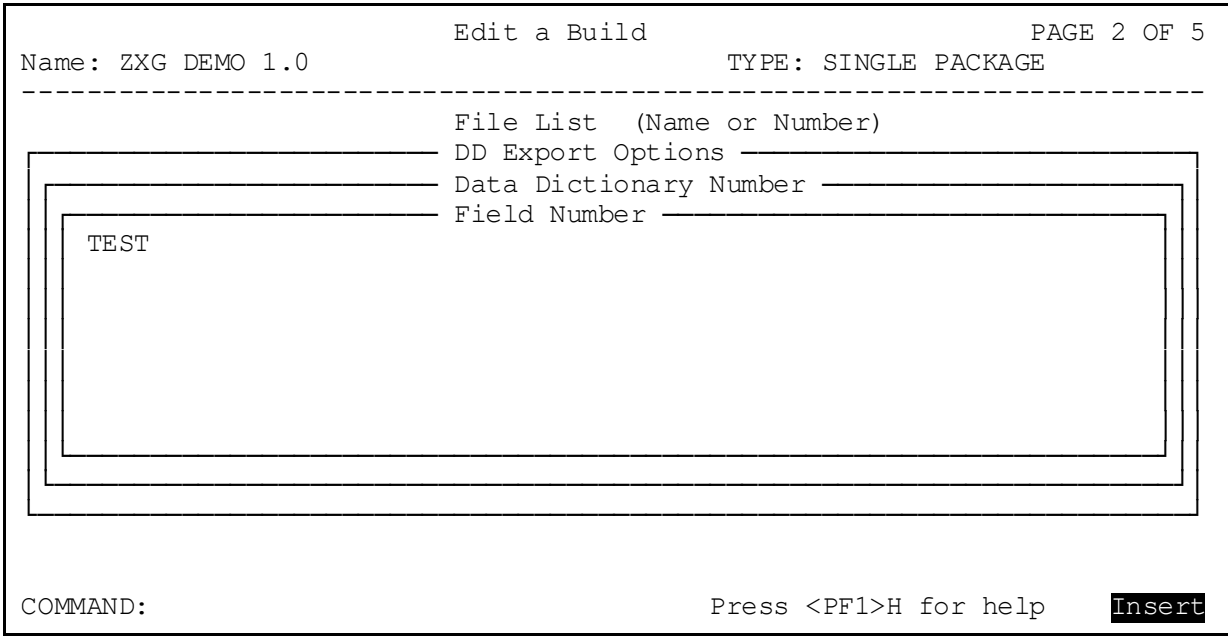

### **15.2.4.3.6 Choosing What Data to Send with a File**

When you send data, you can send all of the data in a file; however, KIDS also lets you send a subset of a file's data to installing sites.

In the Screen to Select Data field, you can enter M code to screen data. The M code should **SET \$T**:

- If **\$T** is set to **1**, the entry is sent.
- If **\$T** is set to **0**, the entry is *not*sent.

At the moment your code for the screen is executed, the local variable **Y** is set to the Internal Entry Number (IEN) of the entry being screened, and the M naked indicator is set to the global level **@fileroot@(Y,0)**. Therefore, you can use the values of **Y** and the naked indicator in your screen.

In the DATA LIST field, you can select a search template. The contents of the template are the entries that are exported.

If you choose both a screen and a search template, the screen is applied to the entries stored in the search template.

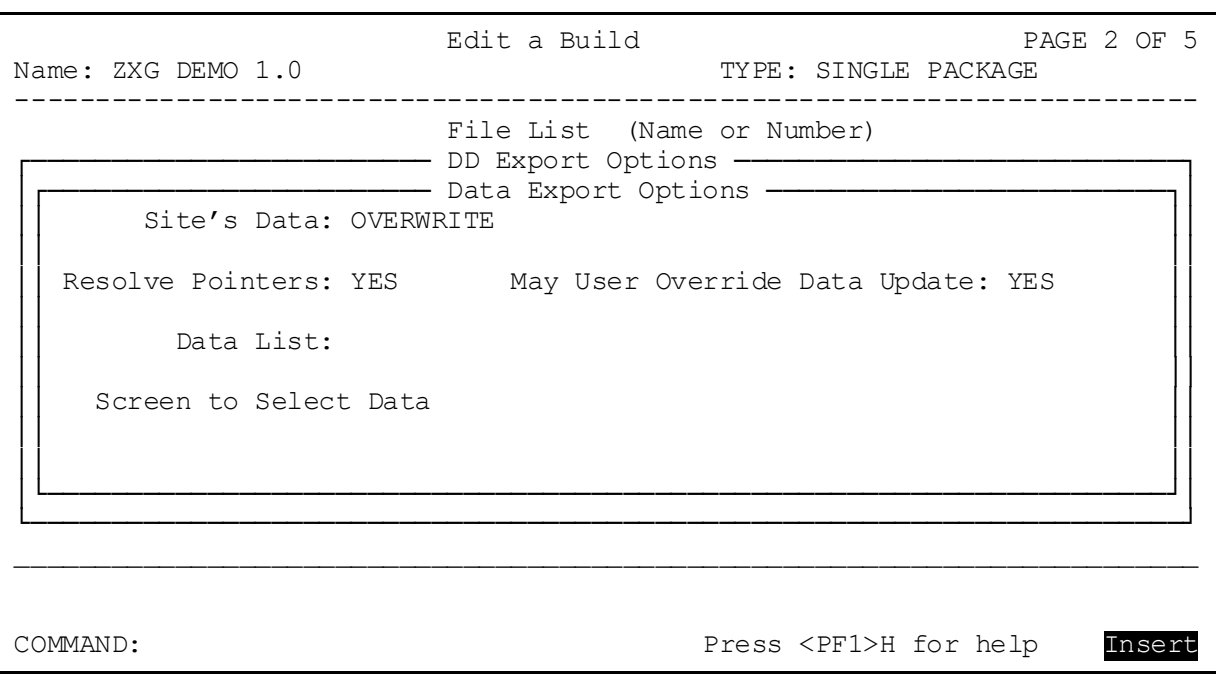

#### **Figure 105: KIDS—Settings for Sending Data**

### **15.2.4.3.7 Determining How Data is Installed at the Receiving Site**

When you send data with a file, KIDS gives you several options about how the data is sent. [Table 13](#page-270-0) lists the four ways KIDS can install file entries at the receiving site:

<span id="page-270-0"></span>

| <b>Data Installation</b><br><b>Action</b> | <b>Description</b>                                                                                                    |
|-------------------------------------------|----------------------------------------------------------------------------------------------------|
| <b>ADD ONLY IF NEW</b><br><b>FILE</b>     | Installs data at the installing site only if this file is new to the site<br>or if there is no data in this file at the site.                                                                                                    |
| <b>MERGE</b>                              | If no matching entry is found, the incoming entry is added. When<br>the incoming entry matches an existing entry on the system, site<br>fields that are non-NULL are preserved. Only NULL fields in a<br>matching site entry are overwritten by incoming values.<br>KIDS does not send out cross-references with the data. When<br>you merge the data, however, KIDS re-indexes and creates new<br>cross-references. Also, when you merge the data, KIDS does not<br>delete the old cross-references for that data. |
| <b>OVERWRITE</b>                          | If no matching entry is found, the incoming entry is added. When<br>the incoming entry matches an existing entry on the system, site<br>fields that are non-NULL are overwritten by incoming data.<br>Values in the site's fields are preserved when the incoming field<br>value is <b>NULL</b> , however.                                                                                                    |
| <b>REPLACE</b>                            | If no matching entry is found, the incoming entry is added. When<br>the incoming entry matches an existing entry at the top level of a<br>file, all fields in the existing entry that are fields in the incoming<br>data dictionary are purged; then field values for the new entry are<br>brought in. Values in fields that are not part of the incoming data<br>dictionary are preserved.                                                                                                    |
|                                           | KIDS does not send out cross-references with the data. When<br>you replace the data, however, KIDS re-indexes and creates new<br>cross-references. Also, when you replace the data, KIDS deletes<br>any old cross-references for that data.                                                                                                    |
|                                           | With Multiples, if the .01 field of an incoming Multiple matches the<br>.01 field of an existing Multiple, the existing Multiple entry is<br>completely purged, and the data from the incoming Multiple<br>replaces the current Multiple entirely; values for fields in the<br>existing Multiple that are not in the incoming data dictionary are<br>not restored.                                                                                                    |

**Table 13: KIDS—Data Installation Actions**

You can specify different settings for separate files; within a file, however, all data *must* be installed in one of these four ways.

You can give the installing site the choice of overriding the data update. If you set May User Override Data Update to **YES**, the installing site has the choice of whether to bring in data that has been sent with this file. They are *not* given the choice of how to install data, however (add only if new file vs. merge vs. **OVERWRITE** vs. **REPLACE**). If you set this field to **NO**, the installing site cannot override bringing in data.

### **15.2.4.3.8 How KIDS Matches Incoming Entries with Existing Entries**

When KIDS installs VA FileMan data, it treats incoming entries differently depending on whether the entry is a new entry for the file *or* the incoming entry matches an existing entry in the file.

KIDS decides if an incoming entry is new or matches an existing entry by checking, in order:

- 1. The **B** index of the file or Multiple, or the **.01** field if there is no **B** index.
- 2. The Internal Entry Number (IEN) of the entry (if applicable).
- 3. The identifiers of the entry (if applicable).

First, KIDS makes a tentative match based on the **B** index. If there is no **B** index, KIDS goes through the **.01** field entries of the file one-by-one looking for a match.

H **NOTE:** The "**B**" cross-reference holds the name as a subscript. The maximum length of subscripts is defined for each operating system and is stored in the MUMPS OPERATING SYSTEM (#.7) file. KIDS uses this length [for example, **63** (default) or **99**] as the limit of characters to compare.

If a match (either by the **B** cross-reference or by the first piece of the **zero** node) is *not* found, the incoming entry is considered new and is added to the file. If a match or matches are found, two additional checks are made to determine whether any of the existing entries are a match.

KIDS next checks whether the IENs of any tentatively matched entries are related. If the file has a defined **.001** field, the IEN is a meaningful attribute of an entry. In this case, the IENs *must* match. If the input transform of the **.01** field contains **DINUM**, it operates the same way as a **.001** field. If the IEN is meaningful, and no match is found, the incoming entry is considered new and is added to the file.

If the possibility of a match remains after checking IENs, KIDS performs a final check based on identifiers.

A well-designed file uses one or more identifiers to act as key fields, so that each entry is unique with respect to name and identifiers. If identifiers exist on either the target file or the incoming data dictionary, KIDS checks the values of all such identifier fields. The value of each identifier field *must* be the same for the existing entry and the incoming entry to be considered a match. Only the internal value of the identifier field is checked (so if an identifier is a pointer field, problems could result). Only identifiers that have valid field numbers are used in this process.

If there is still more than one matching entry after checking **.01** fields, IENs, and identifiers, the lowest numbered entry in the site's file is considered a match for the incoming entry for the file. On the other hand, if no match is found after checking **.01** fields, IENs, and identifiers, the entry is considered new and is added to the file.

### **15.2.4.3.9 Limited Resolution of Pointers**

A feature of data export provided by KIDS is resolving pointers. For each file exported with data, you can choose whether to perform pointer resolution on that file's pointer fields (with the exception of **.01** fields, identifier fields, and pointer fields pointing to other pointer fields).

KIDS does *not* resolve pointers for **.01** fields and identifier fields in files or Multiples, nor fields that point to other pointer fields. KIDS can resolve pointers, however, for all other pointer fields in a given file or Multiple.

When you do *not* resolve pointers, and the file being installed has pointer fields, data entries for that file are installed with whatever numerical pointer values are in the pointer fields. In which case, there is a good chance that the pointer fields no longer point to the intended entries in the pointed to file.

Resolution of pointers remedies this by exporting the FREE TEXT value of the pointed-to entry. When KIDS has finished installing all files and data entries at the installing site, it begins the process of resolving pointers (if any files are set to have pointers resolved).

For each field in an entry that is a pointer field, KIDS does a lookup in the pointed to file for the FREE TEXT value of the original pointed-to entry. If it finds an exact and unique match, it resolves the original pointer by storing the IEN of the new matching entry in the pointer field. If it *cannot* find an exact match, because there are no matching entries or there are multiple matching entries, then the pointer field is left blank, and KIDS displays an error message.

Resolution of pointers works with pointed-to entries that are themselves variable pointers. In these cases, it stores the file to which the pointed-to entry was pointing, and then resolves the pointer in the appropriate target file only.

Once all pointers are resolved, KIDS re-indexes each file. Each time KIDS finishes resolving pointer fields in a given file, it re-indexes that file.

## **15.2.4.3.10 Re-Indexing Files**

Once all new data has been added to all files, KIDS re-indexes the files. If any of the files have compiled cross-references, the compiled cross-reference routines are rebuilt. Then, if any data was sent for a file, KIDS re-indexes *all* traditional cross-references and *all* new-style indexes with an ACTIVITY that contains an **I**, for *all* the records in the file. Only the **SET** logic is executed.

## **15.2.4.3.11 Data Dictionary Cleanup**

If you change the definition of a field or remove a cross-reference, you *must* delete the field or cross-reference, or otherwise clean it up on the target account during the Pre-install routine. You *must* completely purge the target site's data dictionary of the old field definition, even if you are re-using the same node and piece for a new field. This cleanup ensures that the data dictionary does *not* end up with an inconsistent structure after the installation.

You no longer need to clean up WORD PROCESSING fields in the data dictionary, however. Before KIDS, updated data dictionary field attributes stored in WORD PROCESSING fields (e.g., field description or technical description) did *not* completely overwrite a pre-existing attribute when installed. If the incoming value had fewer lines than the pre-existing one, the

install of the data dictionary did *not* delete the surplus lines automatically; this deletion had to be done in the pre-install. KIDS, on the other hand, completely replaces the values of WORD PROCESSING fields in data dictionaries.

### **15.2.4.4 Edit a Build: Components**

In the third screen in the **Edit a Build** [XPD EDIT BUILD] option, you can select the components of a software application to include in the build.

KIDS lets you enter an explicit list of components for each component type. You are *not* restricted by namespace. You can select items for each type of component simply by choosing them. Items can also be selected with the asterisk (**\***) wildcard and the exclusion sign (**-**).

To add an entry to the list when a similarly named entry already exists in the list, use the normal VA FileMan convention of surrounding the entry with quotes. For example, to add **ZZTK** to the list when **ZZTK1** already exists in the list, enter **"ZZTK"** in quotes.

With most component types, the permissible installation actions are:

• **SEND TO SITE**

h

• **DELETE AT SITE**

Some component types, however, have additional installation actions available; the special cases are discussed on the following pages.

**REF:** For a list of Kernel component types, see the ["Create a Build Using Namespace](#page-258-0)" section.

<span id="page-274-0"></span>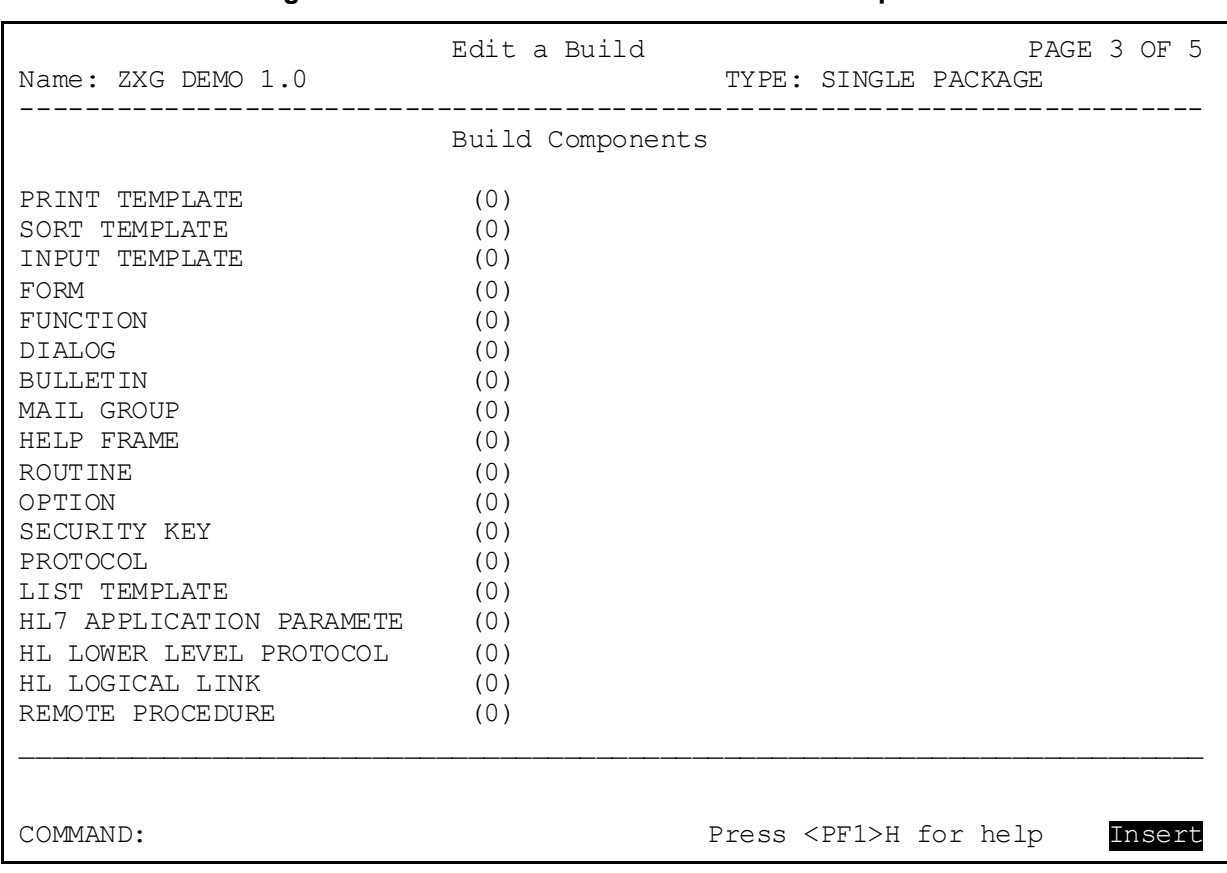

#### **Figure 106: KIDS—Screen 3 of Edit a Build: Components**

**NOTE:** This is an expanded view of this screen in order to show you all of the currently available component types. You have to scroll through the list in order to see all of the available types.

#### **15.2.4.5 Edit a Build: Options and Protocols**

Menus and Protocols are similar to other component types, except for menus and protocols, which have more than the standard **SEND TO SITE** and **DELETE AT SITE** installation actions.

**NOTE:** Beginning with Kernel 8.0, you can no longer send out an option with an attached scheduling frequency. Scheduling of options was moved out of the OPTION (#19) file and into the OPTION SCHEDULING (#19.2) file. One advantage to this is that a developer's scheduling settings no longer overwrites a site's scheduling settings.

To indicate to the site that an option should be scheduled regularly, you should fill in the SCHEDULING RECOMMENDED field for the option. You can enter **YES**, **NO**, or

A

 $\mathbf{1}$ 

**STARTUP**. This indicates to the site whether they should regularly schedule the option or *not*. You should list the actual frequency you *recommend* in the option's description. The site can then use the TaskMan option **Print Recommended for Queuing Options** to list all options that developers have *recommended* scheduling.

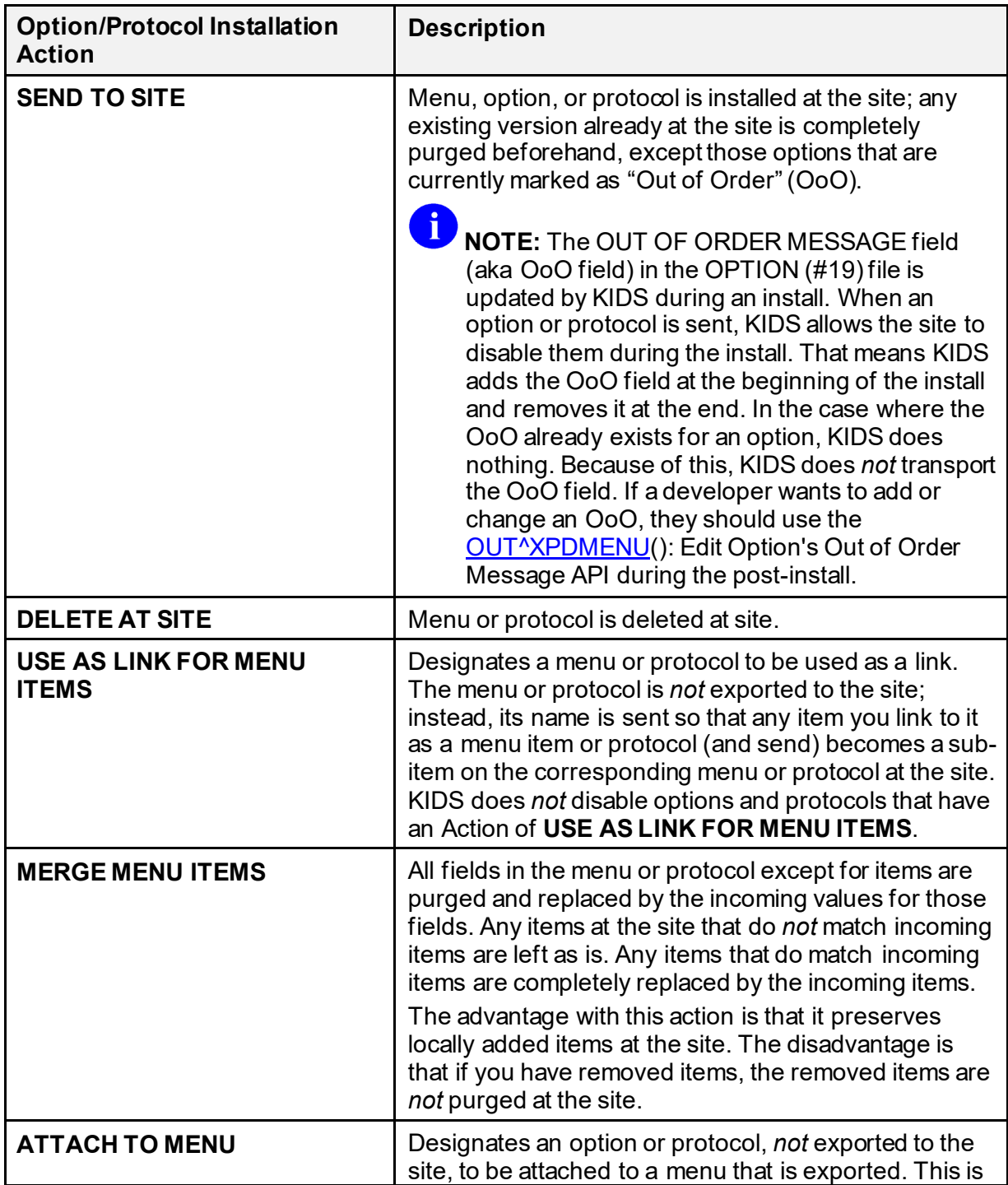

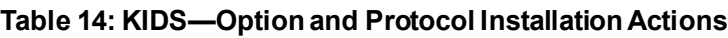

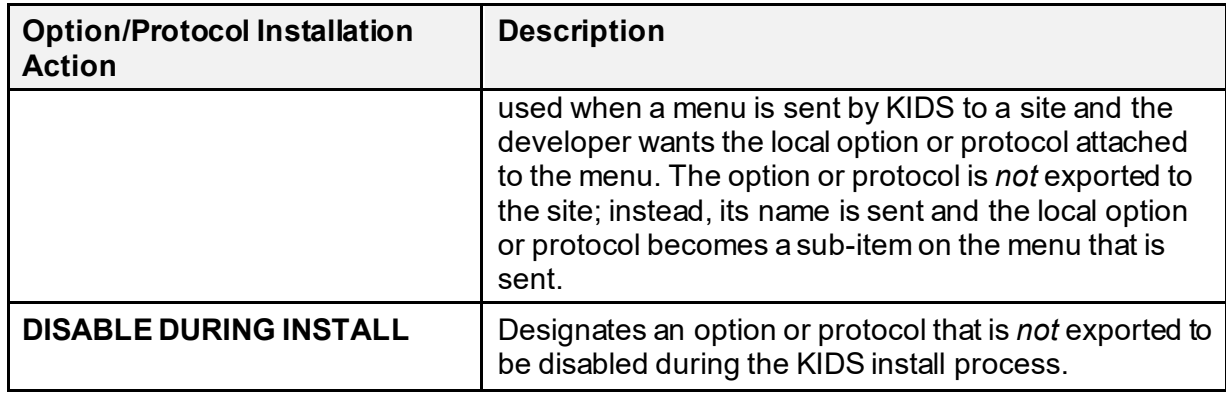

### **15.2.4.6 Edit a Build: Routines**

Routine selection is done based on pointers to entries in the ROUTINE (#9.8) file, but this file is *not* automatically updated when programs are saved and deleted on an M system. So, before adding routines to a build entry, you should run KIDS' **Update Routine File** option. Be sure to update all the routines and routine namespaces that you need to select for your build.

When selecting routines for the build, you can select individual routines by typing in their individual names. You can select a namespace group of routines by using the **\*** wildcard. For example, to include all routines in the namespace **XQ**, type in **XQ\***. You can exclude routines by inserting the **-** exclusion sign before either a single name or a wild-carded namespace. For example, to exclude all routines in the **XQI** namespace, type **-XQI\***.

For each routine, you can choose one of two actions:

- **SEND TO SITE** (default)
- **DELETE AT SITE**

The default action is **SEND TO SITE**. If you choose **DELETE AT SITE**, the routine is deleted at the installing site.

Installers of KIDS software applications have a choice to update routines across multiple CPUs. If they choose to do this, routines are installed (or deleted) across all CPUs the site selects. KIDS displays various status messages while each CPU is updated. Sites cannot automatically install routines in the site's manager accounts; however, you still *must* instruct the site to manually install any routine that goes in the manager's account.

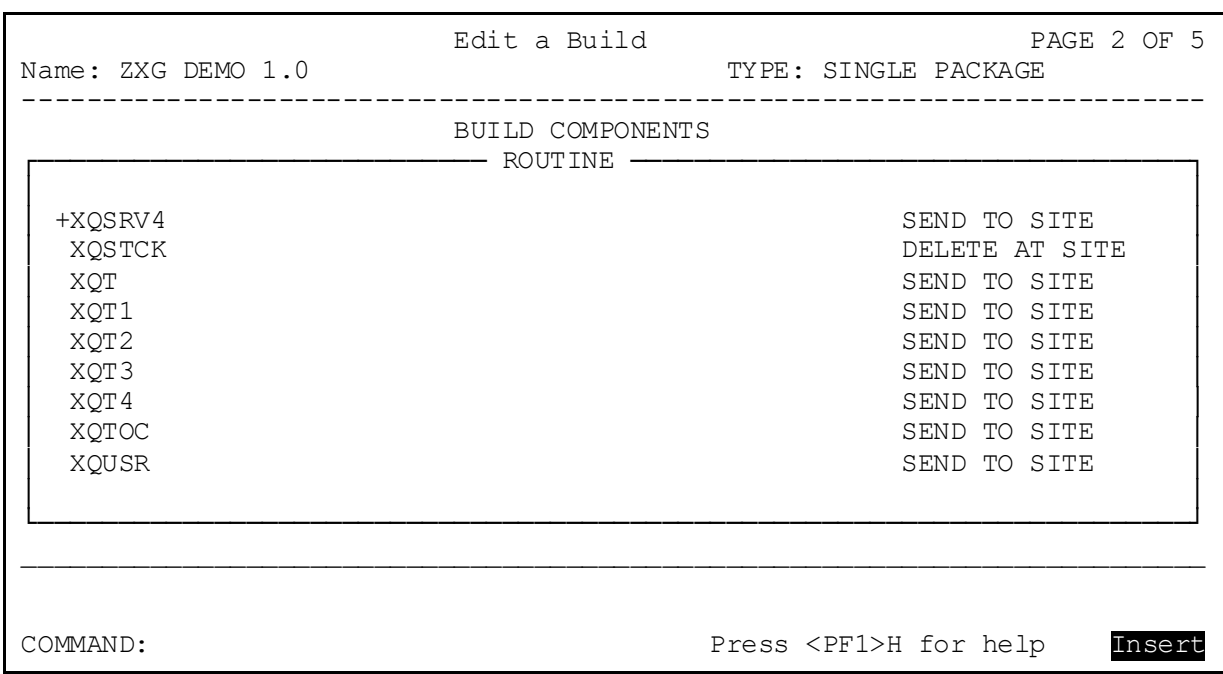

#### **Figure 107: KIDS—Choosing Routines**

#### **15.2.4.7 Edit a Build: Dialog Entries (DIALOG [#.84] File)**

VA FileMan supports the capability for other software applications to store their dialog in the VA FileMan DIALOG (#84) file. Some advantages to using the DIALOG (#.84) file for user interaction include:

- Separating user interaction from other program functionality. This is a helpful step for creating GUI interfaces.
- Reusing dialog. When dialog is stored in the DIALOG (#.84) file, it can be re-used.
- Easily generating software application error lists. If error lists are stored in DIALOG (#.84) file, there is a single point of access to print a complete list of errors.
- Implementing alternate language interfaces. Multiple language versions of a dialog can be exported; also, entries for one language's set of dialogs can be swapped with entries for another language's set of dialogs.

KIDS allows you to export entries your software application maintains in the DIALOG (#.84) file. Simply select which DIALOG entries you want to include in your software application, as you would for any other software application component, and choose an installation action for each item (the default is **SEND TO SITE**, the other permissible choice is **DELETE AT SITE**).

**REF:** For more information on using the DIALOG (#.84) file, see the *VA FileMan Developer's Guide*.

 $\mathbf{i}$ 

#### **15.2.4.8 Edit a Build: Forms**

You do *not* need to select which blocks to send when you send VA FileMan ScreenMan forms. You only need to select the form; KIDS sends all blocks associated with a form once you have chosen the form.

#### **15.2.4.9 Edit a Build: Templates**

When you select print, sort, or input templates, KIDS appends the file number to the name of the template. This ensures that a unique entry exists for each template (since two templates of the same name could exist for two different files).

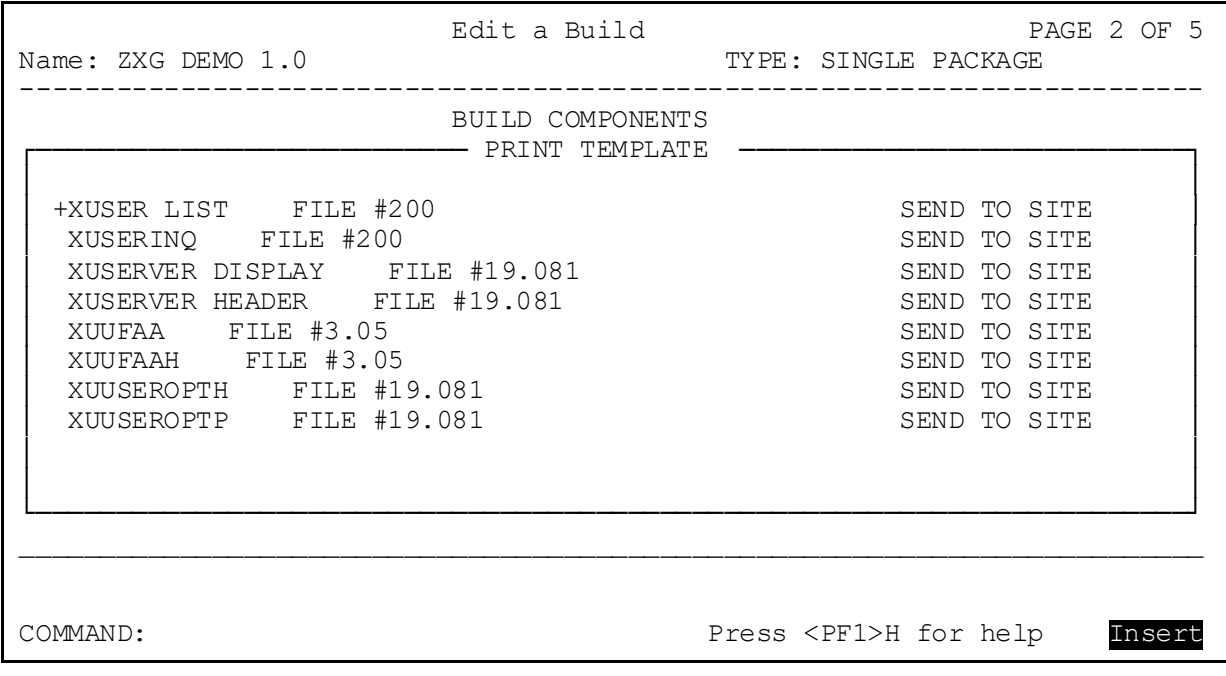

#### **Figure 108: KIDS—Selecting Templates**

# **15.2.5 Transporting a Distribution**

Once you have created a build entry and added all of the files and components you want to export, you are ready to export your software application. KIDS uses a transport global as the mechanism to move data. **INIT** routines are no longer the transport mechanism (which removes the old restrictions on the amount of data you can export). Transport globals can then be written to distributions, which are HFS files. Use the **Transport a Distribution** [XPD TRANSPORT PACKAGE] option to generate transport globals and create distributions.

Depending on how you answer the questions in this option, the transport globals this option generates can be stored in:

- A distribution, which is then ready to export as a Host file.
- A PackMan message (to be sent over the network).
- The **^XTMP** global on your local system.

If you choose to transport the distribution via a Host file enter **HF** after the "Transport through (HF)Host File or (PM)PackMan:" prompt and enter a Host file name after the "Enter a Host File" prompt. The option creates transport globals and puts them in the distribution (HFS file) that you specify.

```
Figure 109: KIDS—Transport a Distribution Option: Creating a Distribution Sample User Dialogue
```

```
Select Edits and Distribution Option: TRANSPORT A DISTRIBUTION
Enter the Package Names to be transported. The order in which
they are entered will be the order in which they are installed.
First Package Name: ZXG DEMO 1.0
Another Package Name: ZXG TEST 1.0
Another Package Name: <Enter>
ORDER PACKAGE
 1 ZXG DEMO 1.0<br>2 ZXG TEST 1.0
      2 ZXG TEST 1.0
OK to continue? NO// YES
Transport through (HF)Host File or (PM)PackMan: HF <Enter> Host File
Enter a Host File: ZXG_EXPT.DAT
Header Comment: EXPORT OF ZXG PACKAGE
      ZXG DEMO 1.0...
      ZXG TEST 1.0...
Package Transported Successfully
Select Edits and Distribution Option:
```
If you do *not* enter a Host file name, KIDS creates the transport globals and stores them in your local **^XTMP** global, but does *not* **WRITE** them to a distribution file.

If you have previously created a transport global for this software application in the **^XTMP** global and it still exists, KIDS asks you if you want to use what was already generated or if you want to re-generate the transport globals instead.

If you want the distribution sent via a PackMan message enter PM after the "Transport through (HF)Host File or (PM)PackMan:" prompt. You can only send *one* transport global per PackMan message, however.

#### **Figure 110: KIDS—Transport a Distribution Option: Sending via Network (PackMan Message) Sample User Dialogue**

Select Edits and Distribution Option: **TRANSPORT A DISTRIBUTION** Enter the Package Names to be transported. The order in which they are entered will be the order in which they are installed. First Package Name: **TEST 1.1** Another Package Name: **<Enter>** ORDER PACKAGE 1 TEST 1.1 OK to continue? NO// **YES** Transport through (HF)Host File or (PM)PackMan: **PM <Enter>** PackMan TEST 1.1... No Package File Link Subject: TEST Please enter description of Packman Message **TEST** Created by XUUSER,FIVE at REDACTED.VA.GOV (KIDS) on MONDAY, 10/07/96 at 15:21 Do you wish to secure this message? No// **?** If you answer yes, this message will be secured to insure that what you send is what is actually received. Do you wish to secure this message? No// **Y <Enter>** (Yes) Enter the scramble hint: **THIS IS A HINT** Enter scramble password: Securing the message, now. This may take a while !!! Send mail to: XUUSER, FIVE Last used MailMan: 04 Oct 96 15:28 Select basket to send to: IN// **<Enter>** And send to: **<Enter>**

#### **15.2.5.1 When to Transport More than One Transport Global in a Distribution**

If several software applications are unrelated, they should be sent as separate distributions. This gives the installing site optimum flexibility to decide when to do each installation.

If a group of software applications is to be installed together, however, and if there are dependencies between the software applications, sending the software applications together in one distribution can give you more control over how the group of software applications is installed. If in some cases only software applications **A** and **B** should be installed, and in other situations only software applications **A** and **C** should be installed, and you can do the determination yourself (in each software application's environment check routine), sending the group of software applications in a single distribution lets you control which software applications in the distribution actually are installed.

When you are using PackMan messages to send your software application (rather than using a distribution), you are limited to sending only one transport global per PackMan message.

#### **15.2.5.2 Multi-Package Builds**

Multi-Package builds contain a list of other builds and lists their installation order. A Multi-Package build transports this list of builds (template or meta-build).

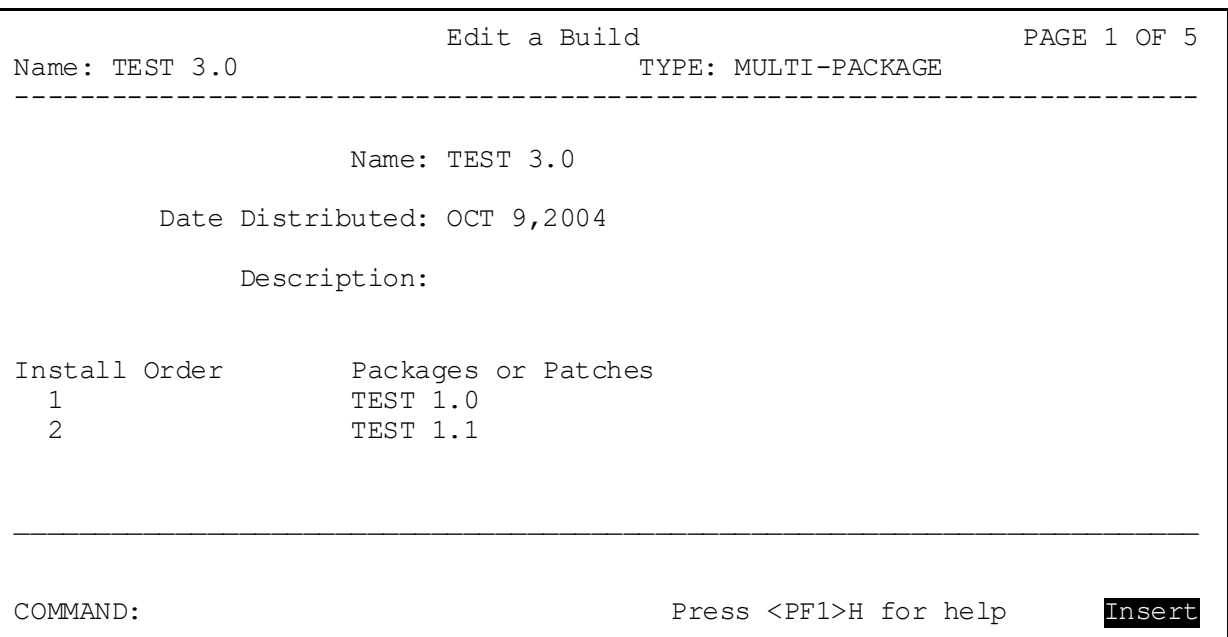

#### **Figure 111: KIDS—Multi-package Builds Sample**

### **15.2.5.3 Exporting Globals with KIDS**

KIDS in Kernel 8.0 supports the installation of global distributions (distributions that export globals). KIDS supports the creation of global distributions by developers. Any number of globals can be included in a build. You are given the opportunity to run an environment check before installing the global and post-install routines after installing the globals. You also are given the choice of **KILL**ing globals prior to installing new globals at a site. If you answer **NO** to this question, the global is merged with any previously installed global at the site.

**REF:** For more information on global distributions, see the "KIDS: System" Management—Installations" section in the *Kernel 8.0 & Kernel Toolkit 7.3 Systems Management Guide*.

 $\mathbf i$ 

```
Edit a Build PAGE 1 OF 5<br>Name: TEST 5.0 Edit a Build TYPE: GLOBAL PACKAGE
Name: TEST 5.0 TYPE: GLOBAL PACKAGE
                    --------------------------------------------------------------------------
                  Name: TEST 5.0
       Date Distributed: OCT 9,2004
            Description:
 Environment Check Rtn.: Post-Install Rtn.:
  Globals \overline{N} Kill Global Before Install?<br>
WO NO
  TMP(100)__________________________________________________________________________
COMMAND: Press <PF1>H for help Insert
```
**Figure 112: KIDS—Exporting Global Distributions Sample**

# **15.2.6 Creating Transport Globals that Install Efficiently**

There are some choices you can make when designing your build entries, to make your transport globals install efficiently at the receiving site. In particular, you can improve the efficiency of exporting data entries using KIDS:

- When exporting data, you can use the **ADD IF NEW** option to only add entries if the file did *not* exist prior to the installation. Data is only added if the file is created by the installation. You can use this option to avoid re-exporting data for static files.
- When exporting data, send only the data you need to (KIDS no longer forces you to send all data in a file when you only need to send some of the data). You can select a subset of data to send by using a screen, a search template, or both a screen and a search template.
- When exporting data, resolve pointers only if necessary, because resolving pointers adds significant overhead to the process of loading data entries.

# **15.3 Advanced Build Techniques**

The previous sections in this section introduced KIDS from the developer's perspective, describing the basics of how to create build entries and how to transport distributions. This section describes advanced build techniques that developers can use when creating builds. The following subjects are covered:

- [Environment Check Routine](#page-283-0)
- [PRE-TRANSPORTATION ROUTINE \(#900\) Field](#page-290-0)
- Pre- [and Post-Install Routines: Special Features](#page-291-0)
- [Edit a Build—Screen 4](#page-294-0)
- [How to Ask Installation Questions](#page-294-1)
- Using Checkpoints (Pre- [and Post-Install Routines\)](#page-298-0)
- [Required Builds](#page-302-0)
- [Package File Link](#page-303-0)
- [Track Package Nationally](#page-305-0)
- [Alpha/Beta Tracking](#page-306-0)

# <span id="page-283-0"></span>**15.3.1 Environment Check Routine**

KIDS, like **DIFROM**, lets you specify an environment check routine. Typically, the environment check routine looks at the installing system and determines whether it's appropriate to install the software application, based on conditions on the installing site's current system or environment.

You are *not* required to specify an environment check in order for your software application to be installed. If, however, you have some special checks that you want to make to decide whether it is appropriate to go ahead with the installation, the environment check routine is the place to do it.

KIDS lets you specify the name of the environment check routine in screen one of EDIT A BUILD [\(Figure 67\)](#page-290-1). Any routine that is specified is automatically sent by KIDS. You do *not* have to list the routine in the Build Components section [\(Figure 56](#page-274-0)).

### **15.3.1.1 Self-Contained Routine**

The environment check routine itself *must* be a single, self-contained routine, because it is the only routine from your build that is loaded on the installing site's system at the time it is executed by KIDS. Based on what you find out about the installing system during the environment check, you can tell KIDS to do any of the following:

- Continue installing the software application.
- Abort installing the software application.
- Abort installing all software applications (transport globals) in the distribution.

Although output during the pre-install and post-install should be done with the [MES^XPDUTL\(\): Output a Message](#page-321-0) and [BMES^XPDUTL\(\): Output a Message with Blank](#page-316-0)  [Line](#page-316-0) APIs, during the environment check routine you should use the ^DIR API for **READ**s and can use direct **WRITE**s.

### **15.3.1.2 Environment Check is Run Twice**

Ħ

KIDS runs the environment check routine twice. It runs the environment check routine first when the installer loads the transport global from the distribution (with the **Load a Distribution** [XPD LOAD DISTRIBUTION] option).

KIDS runs the environment check a second time when the user runs the **Install Package(s)** [XPD INSTALL BUILD] option to install the software applications in the loaded distribution.

The KIDS key variable **XPDENV** indicates in which phase (load or install) the environment check is running.

**REF:** For more information on **XPDENV**, see the ["Key Variables during Environment](#page-284-0)  [Check"](#page-284-0) section.

### <span id="page-284-0"></span>**15.3.1.3 Key Variables during Environment Check**

<span id="page-284-1"></span>[Table 15Table 15](#page-284-1) lists the key variables during the environment check (listed alphabetically):

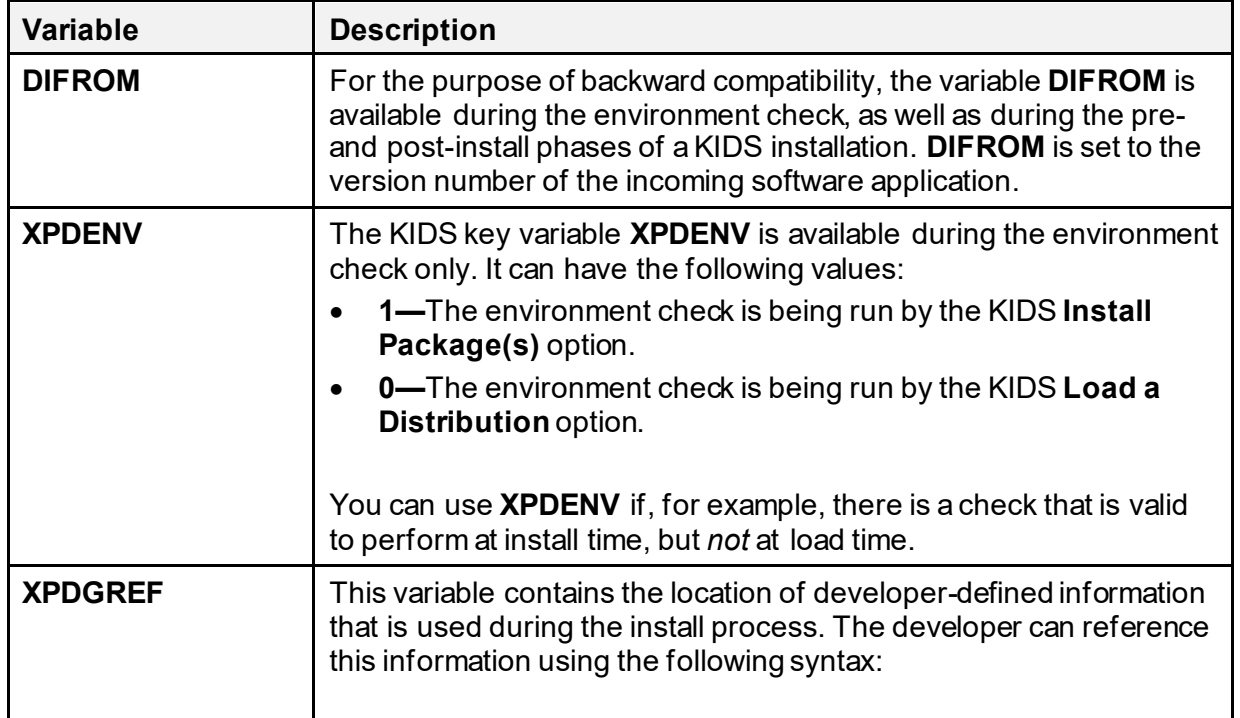

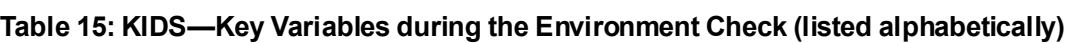

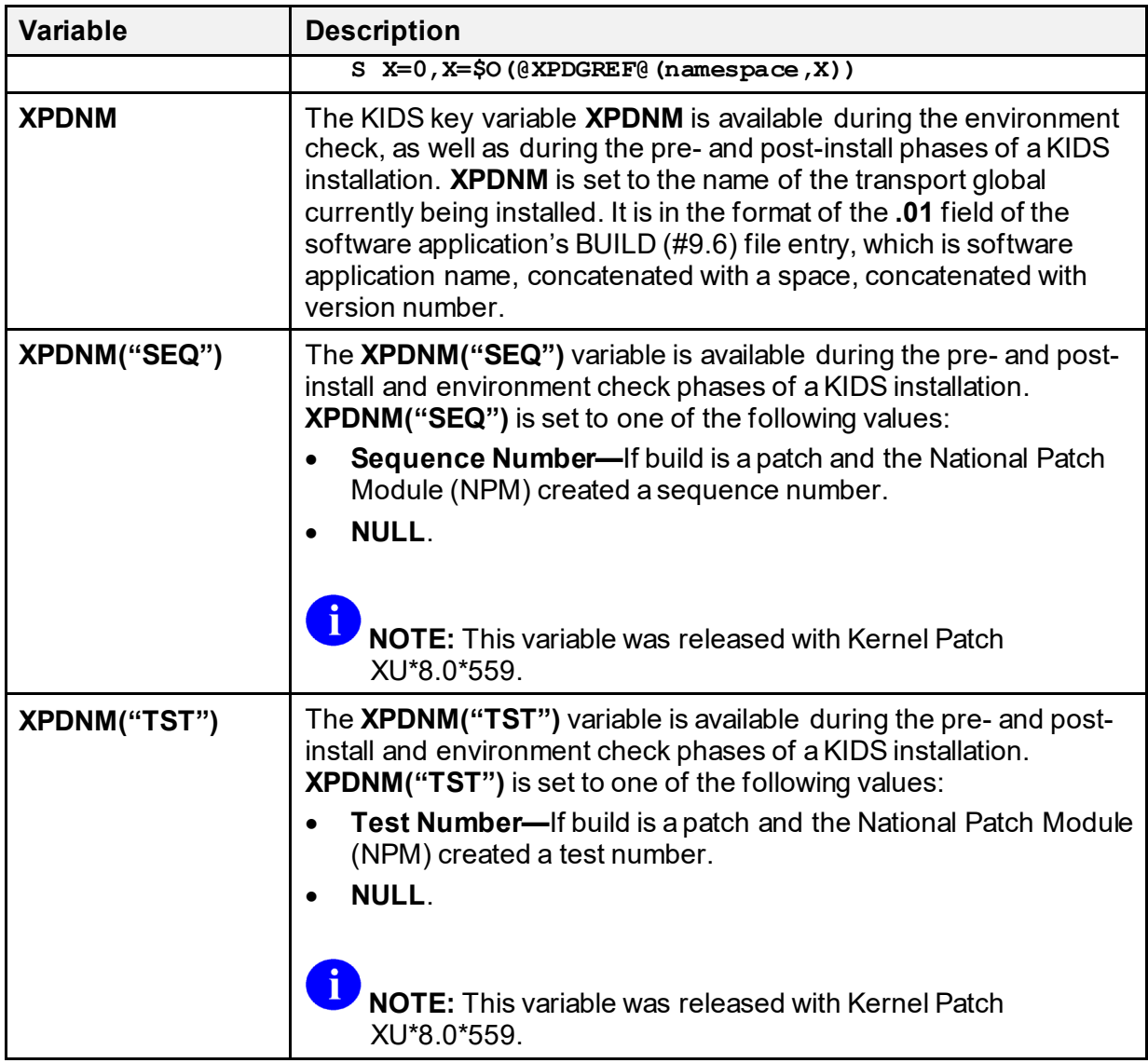

#### **15.3.1.4 Package Version vs. Installing Version**

KIDS provides several functions that you can use during the environment check to compare version numbers of the current software application at the site to the incoming transport global:

• [\\$\\$VER^XPDUTL](#page-327-0)

8

• **[\\$\\$VERSION^XPDUTL](#page-328-0)** 

**REF:** For more on these APIs, see the "**Application Programming Interface (API)**" section in this section.

### **15.3.1.5 Telling KIDS to Skip Installing or Delete a Routine**

During the environment check, you can tell KIDS to skip installing any routine, and change a routine's installation status to **DELETE AT SITE**.

For example, suppose you have one version of a routine for GT.M sites and one version for Caché sites. Based on the type of system your environment check finds, you can use the [\\$\\$RTNUP^XPDUTL\(\): Update Routine Action](#page-326-0) function to tell KIDS which routines to skip installing.

**REF:** For more information on deleting environment check routines, see the "Key" Parameters during Pre- [and Post-Install Routines"](#page-292-0) section in this section.

### **15.3.1.6 Verifying Patch Installation**

Ħ

During the environment check, you can tell KIDS to verify that a particular patch has been installed on a system prior to the installation of your software application.

For example, if your software application is dependent on a particular patch being installed, you can use th[e \\$\\$PATCH^XPDUTL\(\): Verify Patch Installation](#page-324-0) function to have KIDS alert the user that a required patch is *not* installed on their system.

### **15.3.1.7 Aborting Installations During the Environment Check**

In the environment check, you can decide whether an installation should continue or stop, or whether the installation of all transport globals in the distribution should be aborted.

When you abort the installation of a transport global by setting **XPDQUIT** or **XPDABORT**, KIDS outputs a message to the effect that a particular transport global in the installation is being aborted. You should also issue your own message when aborting an installation, however, to give the site some diagnostic information as to why you have chosen to abort the install.

[Table 16](#page-286-0) lists ways you can ask KIDS to continue or abort an installation, based on the conclusions of your environment check routine:

<span id="page-286-0"></span>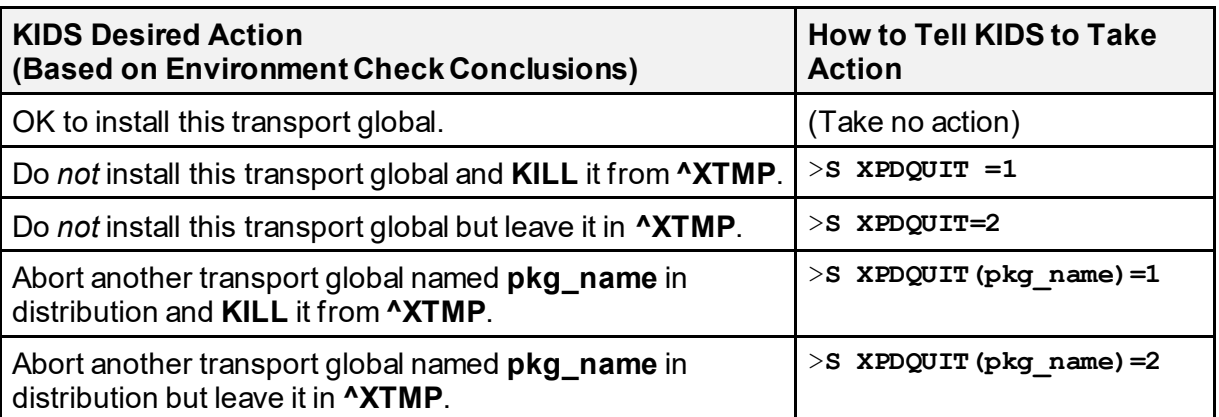

#### **Table 16: KIDS—Actions Based on Environment Check Conclusions**

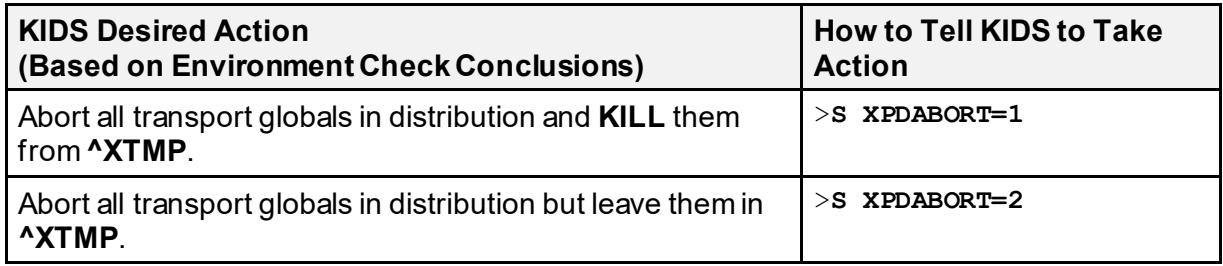

**NOTE:** It is recommended that you use **XPDQUIT** when you have a distribution that contains multiple builds and you only want to selectively install a portion of it. Use the **XPDABORT** to abort the entire installation of a distribution.

#### **15.3.1.8 Controlling the Queuing of the Install Prompt**

 $\mathbf{i}$ 

By default, KIDS allows the installer to run in the future. It does this by allowing the installer to enter **Q** at the device prompt. If the **XPDNOQUE** variable is set to **1**, then the installer sees the following prompt and *not* be allowed to enter **Q**:

**Figure 113: KIDS—Dialogue when the XPDNOQUE Variable is Set to Disable Queuing**

Enter the Device you want to print the Install messages. Enter a '<sup>^</sup>' to abort the install. DEVICE: HOME//

### **15.3.1.9 Controlling the Disable Options/Protocols Prompt**

By default, KIDS asks the following question during KIDS installations:

#### **Figure 114: KIDS—"DISABLE" Default Prompt during Installations**

Want to DISABLE Scheduled Options, Options, and Protocols? YES//
You can control the way this question is asked by defining the array **XPDDIQ("XPZ1")** during the environment check. The environment check runs once during the installation and prompts the user if it should run during the load. Setting this array only has an effect during the installation. Therefore, you may want to define the array only when **XPDENV=1**. You can use this array as follows (each node is optional):

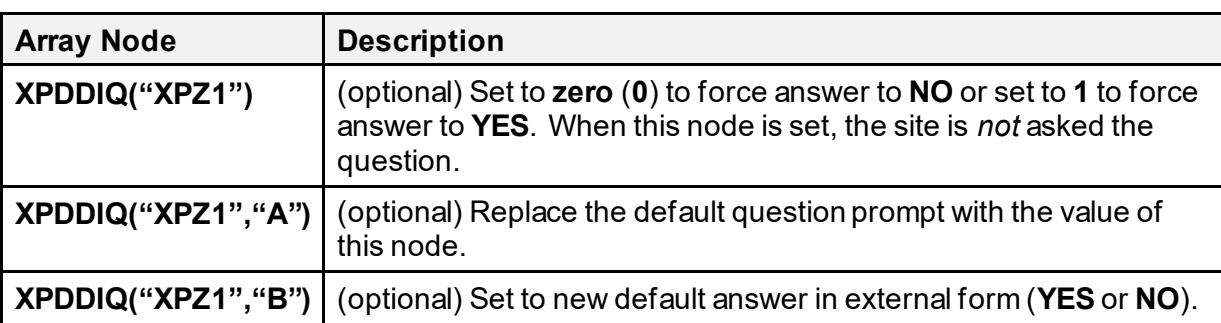

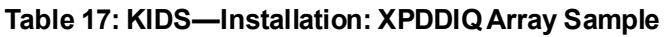

## **15.3.1.10 Controlling the Move Routines to Other CPUs Prompt**

By default, KIDS asks the following question during KIDS installations:

### **Figure 115: KIDS—"MOVE routines" Default Prompt during Installations**

Want to MOVE routines to other CPUs? NO//

You can control the way this question is asked by defining the array **XPDDIQ("XPZ2")** during the environment check. The environment check runs twice (once during load and once during installation), but setting this array only has an effect during the installation. Therefore, you may want to define the array only when **XPDENV=1**. You can use this array as follows (each node is optional):

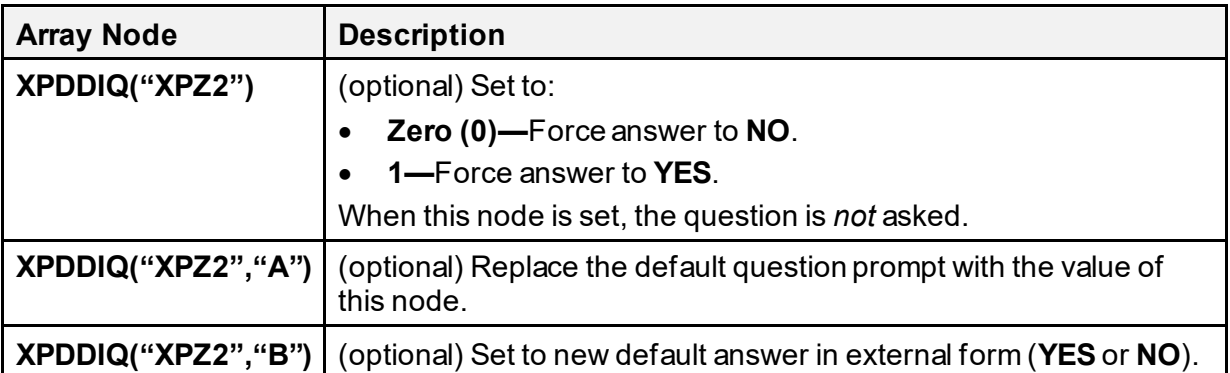

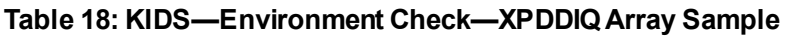

#### **Figure 116: KIDS—Environment Check Routine Sample**

ZZUSER1 ;SFISC/REDACTED - CHECK TO SEE IF OK TO LOAD ; 8 Sep 94 10:39 ;;8.0T13;KERNEL;;Aug 01, 1994 N Y I  $$S(SD(DUZ) [0:1, $D(DUZ(0)) [0:1, 'DUZ:1, 1:0) W ! ! , *7, ">> DUZ and$ DUZ(0) must be defined as an active user to initialize." S XPDQUIT=2 I \$D(^DD(200,0))[0,XPDNM'["VIRGIN INSTALL" W !!,"You need to install the KERNEL - VIRGIN INSTALL 8.0 package, instead of this package!!" G ABRT ;check for Toolkit 7.3 I \$\$VERSION^XPDUTL("XT")<7.3 W !!,"You need Toolkit 7.3 installed!" G ABRT  $\mathcal{L}^{\mathcal{L}}$ W !, "I'm checking to see if it is OK to install KERNEL v",\$P(\$T(+2),";",3)," in this account.",! W !!, "Checking the %ZOSV routine" D GETENV^%ZOSV I  $$P(Y, "N", 4) = "W" W !$ , "The  $$ZOSV$  routine isn't current.", !, "Check the second line of the routine, or your routine map table." S XPDQUIT=2 ;must have Kernel 7.1 S Y=\$\$VERSION^XPDUTL("XU") G:Y<7.1 OLD ;Test Access to % globals, only check during install D:\$G(XPDENV) GBLOK I '\$G(XPDQUIT) W !!,"Everything looks OK, Lets continue.",! Q  $\mathcal{L}^{\mathcal{L}}$ OLD W !!,\*7,"It looks like you currently have version ",Y," of KERNEL installed." W !, \*7, "You must first install KERNEL v7.1 before this version can be installed.",! ;abort install, delete transport global ABRT S XPDQUIT=1 Q **GBLOK** ; Check to see if we have WRITE access to needed globals. W !, "Now to check protection on GLOBALS.", !, "If you get an ERROR, you need to add WRITE access to that global.", ! F Y="^%ZIS", "^%ZISL", "^%ZTER", "^%ZUA" W !, "Checking ", Y S  $(Y' = \frac{5}{G}(W' Y'')'')$ Q

# **15.3.2 PRE-TRANSPORTATION ROUTINE(#900) Field**

The PRE-TRANSPORTATION ROUTINE (#900) field in the BUILD (#9.6) file contains a [TAG^]ROUTINE that is run during the transportation process for the Build. This allows developers to populate the transport global using the **XPDGREF** variable.

Developers can put information in the KIDS Transport Global, which can be used by the Preinstall, Environment Check, and/or Post-install routines. KIDS runs the [TAG^]ROUTINE in the field PRE-TRANSPORTATION ROUTINE during the transport process. This routine can use the **XPDGREF** variable to set nodes in the transport global. For example, enter the following at the programmer prompt:

### >**S @XPDGREF@("My Namespace",1)="Information I need during install"**

During the install process, in the Pre-install, Environment Check, and/or Post-install routines, the developer can retrieve the data by using the same variable, **XPDGREF**. Since these nodes are part of the transport global, they are removed when the install is completed.

<span id="page-290-0"></span>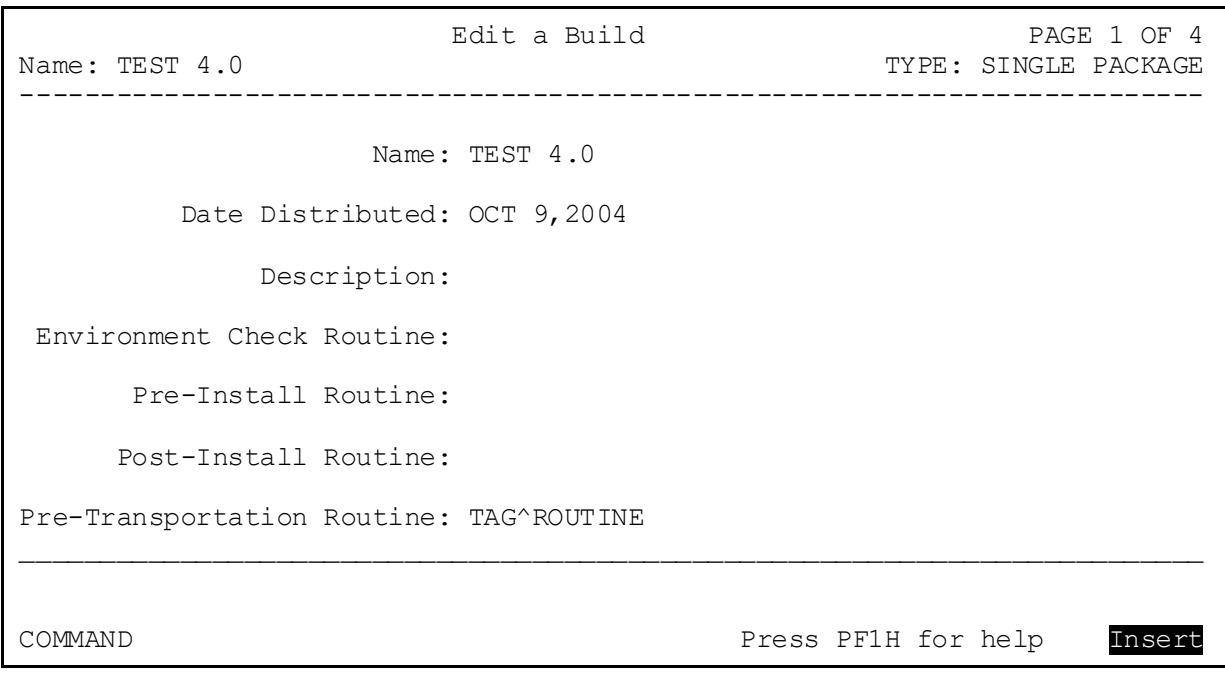

### **Figure 117: KIDS—PRE-TRANSPORTATION ROUTINE Field Sample**

# **15.3.3 Pre- and Post-Install Routines: Special Features**

KIDS, like DIFROM, lets you specify pre-install and post-install routines. Typically, the preand post-install routines are used to perform pre-install and post-install conversions. This section describes how to use pre- and post-install routines with KIDS installations.

Pre- and post-routines are optional; you are *not* required to specify them in order for your software application to be installed. If, however, you have some special actions you want to take, either before or after your installation, the pre- and post-install routines are the places to do it.

KIDS lets you specify the names for pre- and post-install routines in screen one of EDIT A BUILD [\(Figure 117\)](#page-290-0). Any routine that is specified is automatically sent by KIDS. You do *not* have to list the routine in the Build Components section [\(Figure 106](#page-274-0)).

Two functions can be called during the install process to disable or enable an option or protocol:

- [\\$\\$OPTDE^XPDUTL\(\): Disable/Enable an Option](#page-323-0)
- [\\$\\$PRODE^XPDUTL\(\): Disable/Enable a Protocol](#page-325-0)

Do *not*set up variables during the pre-install for use during the installation or the post-install, because these variables are lost if the installation aborts midway through and then is restarted by the site using the restart option.

You can reference any routine exported in your build, since all routines with a **SEND TO SITE** action are installed by the time the pre- and post-install routines run.

## **15.3.3.1 Aborting an Installation During the Pre-Install Routine**

You can abort an installation during the pre-install routine by setting the **XPDABORT** variable to **1** and quitting. This is exactly as if the installing site pressed **<CTRL>C**, in the sense that no cleanup is done; options are left disabled. KIDS prints one message to the effect that the install aborted in the pre-install program. If you abort an installation in this manner, you need to tell the site what to do to either re-start the installation or clean up the system from the state it was left in.

# **15.3.3.2 Setting a File's Package Revision Data Node (Post-Install)**

A new Package Revision Data node can now be updated during the *post*-install. This node is located in **^DD(filenumber,0, "VRRV")**. It is defined by the developer who distributes the software application and may contain patch or revision information regarding the file. VA FileMan's \$\$GET1^DID can be used to retrieve the content of the node and PRD^DILFD API updates the node.

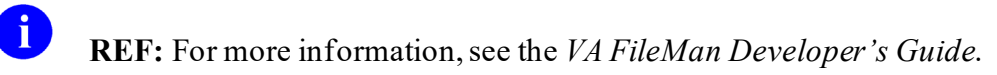

### **15.3.3.3 Key Parameters during Pre- and Post-Install Routines**

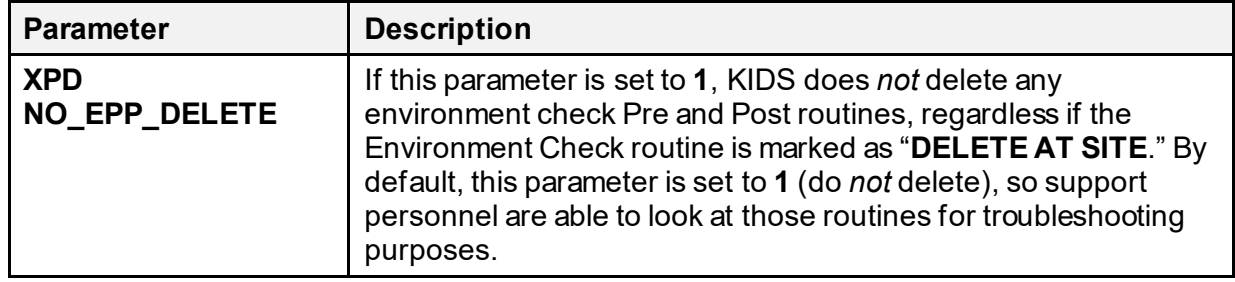

### **Table 19: KIDS—Key Parameters during the Pre- and Post-install Routines**

### **15.3.3.4 Key Variables during Pre- and Post-Install Routines**

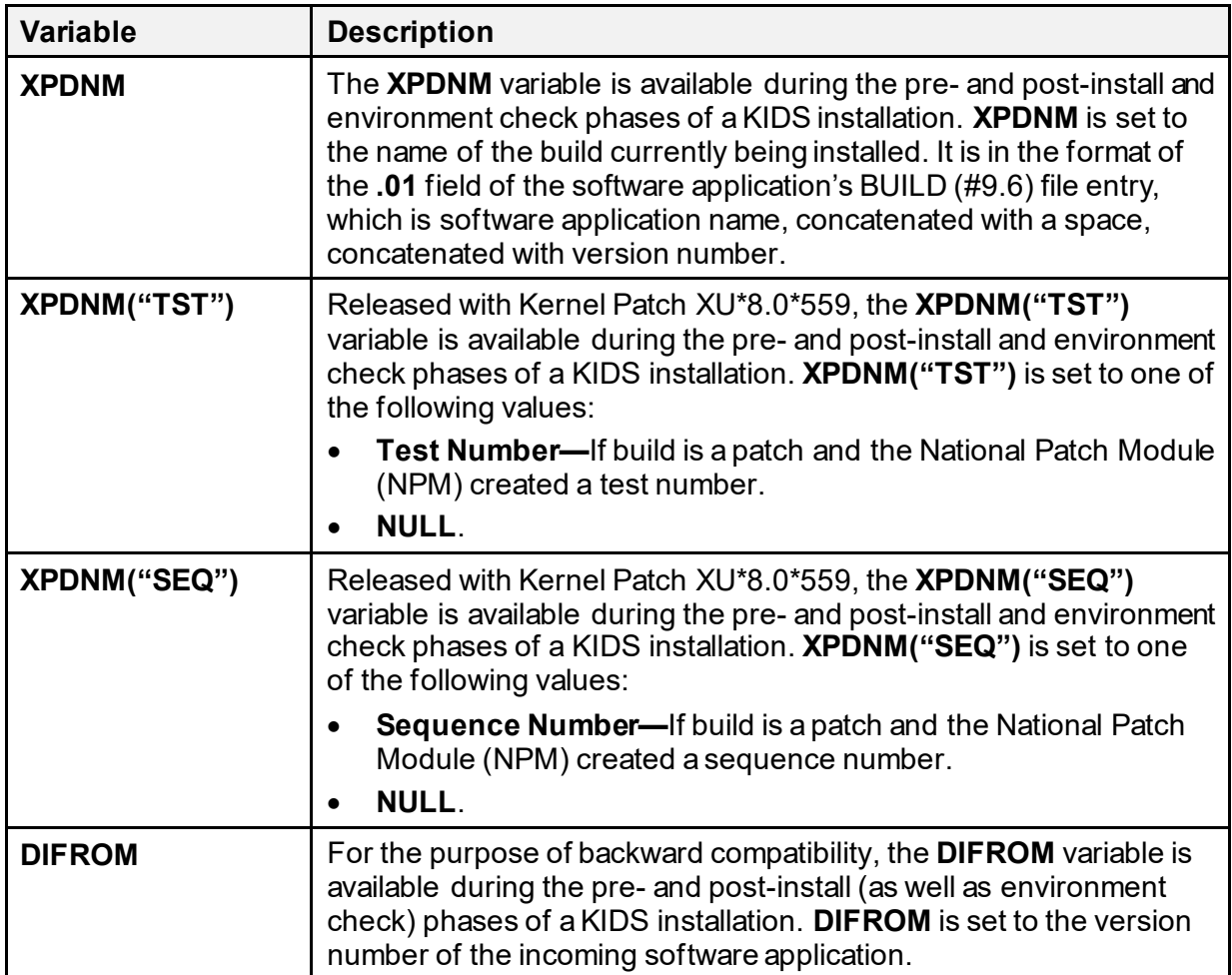

### **Table 20: KIDS—Key Variables during the Pre- and Post-install Routines**

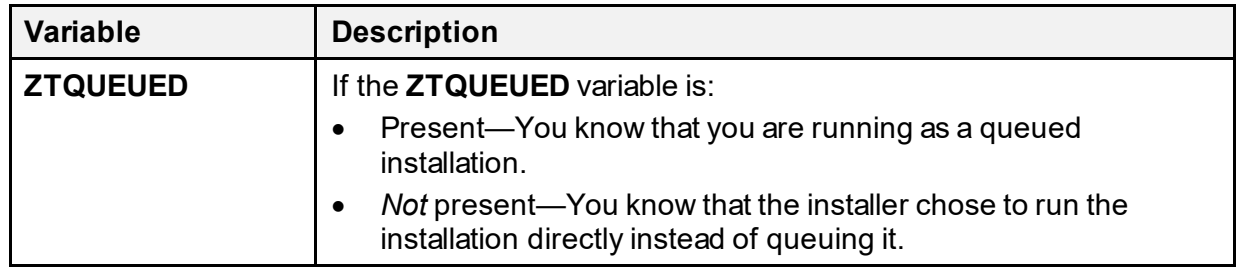

## **15.3.3.5 NEW the DIFROM Variable When Calling MailMan**

You are free to use the MailMan API to send mail messages during pre- and post-install routines (provided MailMan exists on the target system). Make sure that you **NEW** the **DIFROM** variable before calling any of the MailMan APIs, however. MailMan APIs can terminate prematurely if the **DIFROM** variable is present because the **DIFROM** variable has a special meaning within MailMan.

## **15.3.3.6 Update the Status Bar During Pre- and Post-Install Routines**

During the installation, if the device selected for output is a **VT100**-compatible (or higher) terminal, KIDS displays the installation output in a virtual window on the terminal. Below the virtual window, a progress bar graphically illustrates the percentage complete that the current part of the installation has reached. KIDS resets the status bar prior to the Pre- and Post-install routines.

n

**REF:** For more information on the status (progress) bar, see the "Installation Progress" section in the "KIDS Systems Management Installations" section in the *Kernel 8.0 & Kernel Toolkit 7.3 Systems Management Guide*.

You can provide a similar status bar for users in the Pre- and Post-Install by doing the following:

- 1. **SET XPDIDTOT**=total number of items.
- 2. **DO UPDATE^XPDID**(current number of items). This moves the status bar.

For example, if you were converting **100** records and want to update the user every time you have completed **10%** of the records you would enter the following at the programmer prompt:

```
>SET XPDIDTOT=100
>F%=1:1:100 D CONVERT I'(%#10) D UPDATE^XPDID(%)
```
If you wish to display a status bar at various intervals throughout your Pre or Post-install routines, you should reset the status bar. To reset the status bar enter the following at the programmer prompt:

```
>SET XPDIDTOT=0
>D UPDATE^XPDID(0)
```
# **15.3.4 Edit a Build—Screen 4**

Screen four of the **Edit a Build** [XPD EDIT BUILD] option is where you can set up the install questions, any required builds, PACKAGE (#9.4) file links, and tracking software application information for a build.

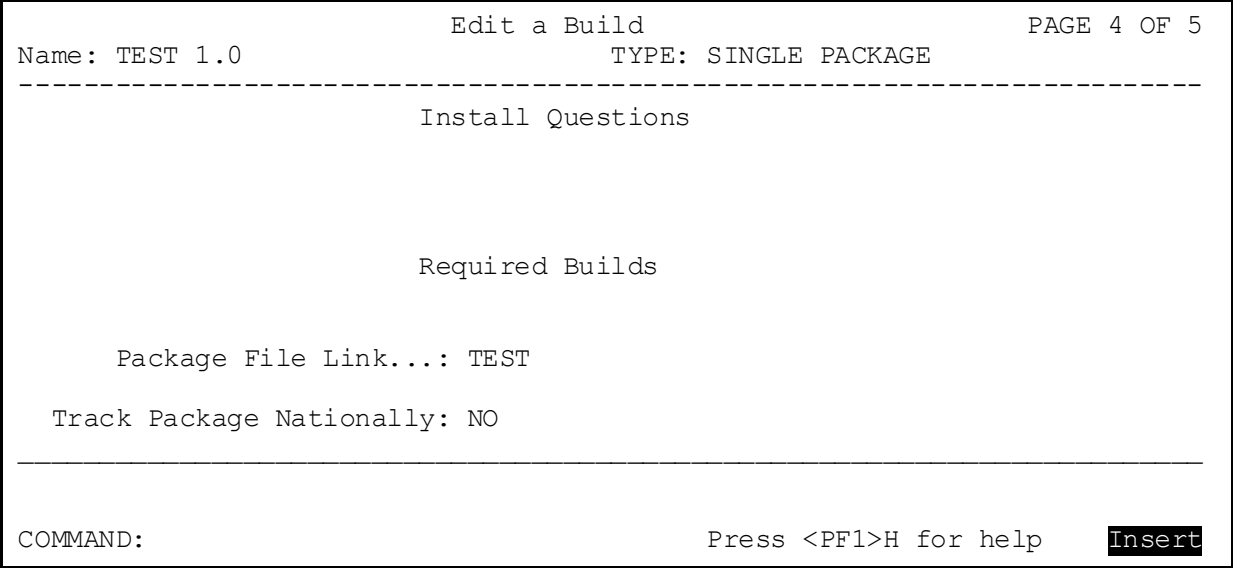

### **Figure 118: KIDS—Screen 4 of Edit a Build Sample**

# **15.3.5 How to Ask Installation Questions**

You are *not* required to ask any installation questions in order for your software application to be installed. If, however, you have some special actions that you can take in your pre-install and post-install processes, and these special actions depend on information you need to get from your installer, then you need a way to ask these questions.

Screen four of the **Edit a Build** [XPD EDIT BUILD] option is where you can set up the install questions for a build.

To ask questions, you need to supply KIDS with the proper **DIR** input values for each question. Then, KIDS uses the **DIR** utility to ask installation questions when performing installations. The **DIR** input values you can supply for each question are:

| <b>DIR Input Value</b> | <b>Description</b>                         |  |  |
|------------------------|--------------------------------------------|--|--|
| DIR(0)                 | Question format.                           |  |  |
| DIR(A)                 | Question prompt.                           |  |  |
| DIR(A, #)              | Additional message before question prompt. |  |  |
| DIR(B)                 | Default answer.                            |  |  |
| DIR(?)                 | Simple help string.                        |  |  |
| $DIR(?,\#)$            | Additional simple help.                    |  |  |
| DIR(??)                | Help frame.                                |  |  |

**Table 21: KIDS—DIR Input Values for KIDS Install Questions**

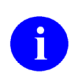

**REF:** For information on the purpose of these variables, permissible values for them, and which are required versus which are optional, see the *VA FileMan Developer's Guide*.

## **15.3.5.1 Question Subscripts**

For each question you want to ask, the **.01** field of the question (as stored by KIDS) is a subscript. The subscript *must* be in one of two forms:

- Pre-Install Questions—PRE*xxx*
- Post-Install Questions—POS*xxx*

Where "*xxx*" in the subscript can be any string up to **27** characters in length. KIDS asks questions whose subscript starts with PRE during the pre-install and questions whose subscript starts with **POS** during the post-install.

The order in which questions are asked during the pre- or post-installs is the same as the sorting order of the subscript itself. KIDS asks questions with the lowest sorting subscript first and proceeds to the highest sorting subscript.

## **15.3.5.2 M Code in Questions**

Besides specifying the **DIR** input variables, you can specify a line of M code that is executed after the **DIR** input variables have been set up but prior to the VA FileMan ^DIR call. The purpose of this line of M code is so that you can modify the **DIR** variables, if necessary, before ^DIR is actually called.

The M code *must* be standalone, however; it cannot depend on any routine in the software application (other than the environment check routine) since no other exported routines besides the environment check routine are loaded on the installing system.

## **15.3.5.3 Skipping Installation Questions**

If you want to prevent a question from being asked, you should **KILL** the **DIR** variable in the line of M code for that question (execute **K DIR**).

## **15.3.5.4 Accessing Questions and Answers**

Once the questions have been asked, the results of the questions are available (during pre-install and post-install only) in the following locations:

• Pre-Install Questions:

XPDQUES(PRExxx)=internal form of answer XPDQUES(PRExxx, "A")=prompt XPDQUES(PRExxx, "B")=external form of answer

• Post-Install Questions:

XPDQUES(POSxxx)=internal form of answer XPDQUES(POSxxx, "A")=prompt XPDQUES(POSxxx, "B")=external form of answer

The results of the questions for the pre-install can only be accessed (in **XPDQUES**) during the pre-install, and the results of the questions for the post-install can only be accessed (in **XPDQUES**) during the post-install. At all other times, **XPDQUES** is undefined for pre- and post-install questions.

#### **Figure 119: KIDS—Pre-install Question (Setting Up) Sample**

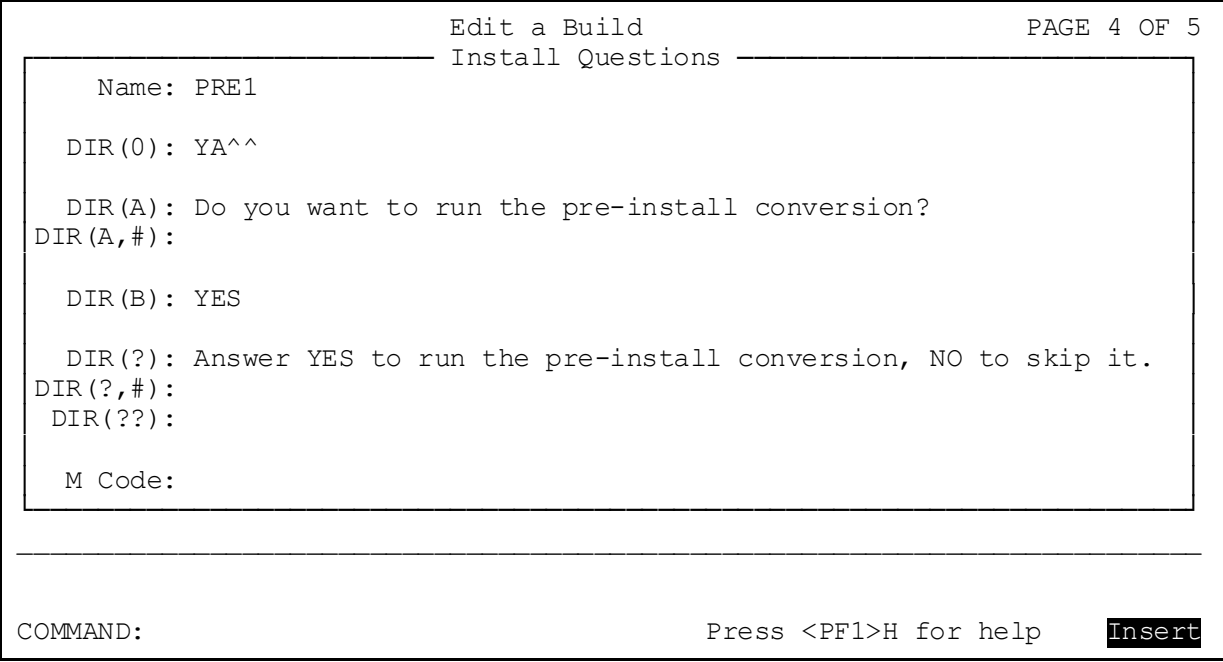

### **Figure 120: KIDS—Appearance of Question during Installation**

```
Do you want to run the pre-install conversion? YES// ?
Answer YES to run the pre-install conversion, NO to skip it...
Do you want to run the pre-install conversion? YES//
```
### **15.3.5.5 Where Questions Are Asked During Installations**

KIDS asks the pre- and post-install questions when a site initiates an installation of the software application. The order of the questions is:

- 1. KIDS runs environment check routine, if any.
- 2. KIDS asks pre-Install questions.
- 3. KIDS asks generic KIDS installation questions.
- 4. KIDS asks post-Install questions.
- 5. KIDS asks site to queue the installation or run it directly.

# **15.3.6 Using Checkpoints (Pre- and Post-Install Routines)**

KIDS allows the installing site to restart installations that have aborted. This means that your pre-install and post-install routines *must* be "restart-aware:" that is, they *must* be able to run correctly whether it's the first time they're executed or whether it is the nth time through.

KIDS maintains a set of internal checkpoints during an installation. For each phase of the installation (for example, completion of each software application component), it uses a checkpoint to record whether that phase of the installation has completed yet. If an installation errors out, checkpointing allows the installation to be restarted, *not* from the very beginning, but instead only from the last completed checkpoint onward.

In your pre- and post-install routines, you can use your own checkpoints. If there is an error during the pre- or post-install, and you use checkpoints, when the sites restart the installation, it resumes from the last completed checkpoint rather than running through the entire pre- or postinstall again.

Another advantage of using checkpoints is that you can record timing information for each phase of your pre- and post-install routines, which allows you to evaluate the efficiency of each phase you define.

There are two distinct types of checkpoints you can create during pre- and post-install routines:

- Checkpoints *with* callbacks
- Checkpoints *without* callbacks.

## **15.3.6.1 Checkpoints** *with* **Callbacks**

The preferred method of using checkpoints is to use checkpoints with callbacks. When you create a checkpoint with a callback, you give the checkpoint an API (the callback routine). That is all you have to do during your pre- or post-install routine, create a checkpoint with a callback. You do *not* have to execute the callback. At the completion of the pre- or post-install routine, KIDS manages the created checkpoints by calling, running, and completing the checkpoint and its callback routine.

The reason to let KIDS execute checkpoints (by creating checkpoints with callbacks) is to ensure that the pre-install or post-install runs in the same way whether it is the first installation pass, or if the installation aborted and has been restarted. If the installation has restarted, KIDS skips any checkpoints in the pre-install or post-install that have completed, and only executes the callbacks of checkpoints that have *not* yet completed (and completes them).

In this scenario (checkpoints with callback routines), your pre-install and post-install routine should consist only of calls to the  $$NEWCP^{\wedge}XPDUTL$  : Create Checkpoint function to create checkpoints (with callbacks). Once you create all of the checkpoints for each discrete pre- or post-install task, the pre-install or post-install should quit.

Once the pre- or post-install routine finishes, KIDS executes each created checkpoint (that has a callback) in the order created. If it is the first time through, each checkpoint is executed. If the installation has been restarted, KIDS skips any completed checkpoints, and only executes checkpoints that have *not* completed.

The KIDS checkpoint functions that apply when using checkpoints *with* callbacks are summarized i[n Table 22](#page-299-0) (listed in alphabetic order):

<span id="page-299-0"></span>

| <b>Function</b>         | <b>Description</b>                                                                                                    |
|-------------------------|----------------------------------------------------------------------------------------------------|
| <b>\$\$CURCP^XPDUTL</b> | Retrieve current checkpoint name (use during pre- or post-install<br>routine). Useful when using the same tag^routine for multiple<br>callbacks; this is how you determine which callback you're in. |
| <b>\$\$NEWCP^XPDUTL</b> | Create checkpoint (use during pre- or post-install routine only.)                                                                                                    |
| <b>\$\$PARCP^XPDUTL</b> | Retrieve checkpoint parameter (use within callback routine.)                                                                                                    |
| <b>\$\$UPCP^XPDUTL</b>  | Update checkpoint parameter (use within callback routine.)                                                                                                    |

**Table 22: KIDS—Functions Using Checkpoints** *with* **Callbacks**

# **15.3.6.2 Checkpoint Parameter Node**

You can store how far you have progressed with a task you are performing in the callback by using a checkpoint parameter node. The **\$\$UPCP**^XPDUTL(): Update Checkpoint function updates the value of a checkpoint's parameter node; the \$\$PARCP^XPDUTL(): Get Checkpoint [Parameter](#page-324-0) function retrieves the value of a checkpoint's parameter node.

Being able to update and retrieve a parameter within a checkpoint can be quite useful. For example, if you are converting each entry in a file, as you progress through the file you can update the checkpoint's parameter node with the Internal Entry Number (IEN) of each entry as you convert it. Then, if the conversion errors out and has to be re-started, you can write your checkpoint callback in such a way that it always retrieves the last completed IEN stored in the checkpoint's parameter node. Then, it can process entries in the file starting from the last completed IEN, rather than the first entry in the file. This is one example of how you can save the site time and avoid re-processing.

The pre-install API in the example i[n Figure 121](#page-300-0) is PRE^ZZUSER2; the post-install API is POST^ZZUSER2.

### <span id="page-300-0"></span>**Figure 121: KIDS—Using Checkpoints** *with* **Callbacks: Combined Pre- and Post-install Routine**

```
ZZUSER2 ;TEST 1.0 PRE AND POST INSTALL
      ;;1.0
      ;build checkpoints for PRE
PRE N %
     S %=$$NEWCP^XPDUTL("ZZUSER1", "PRE1^ZZUSER2", "C-")
 Q
PRE1 ;check terminal type file
     N DA, UPDATE, NAME
      ;quit if answer NO to question 1
      Q:'XPDQUES("PRE1")
      S UPDATE=XPDQUES("PRE2")
     ; write message to user about task
      D BMES^XPDUTL("Checking Terminal Type File")
      ;get parameter value to initialize NAME
      S NAME=$$PARCP^XPDUTL("ZZUSER1")
     F S NAME=$0(^{\circ}\$ZIS(2, "B", NAME)) Q:$E(NAME, 1, 2)' = "C-" D
     .S DA=+50 (^%ZIS(2, "B", NAME, 0))
      .I DA,$D(^%ZIS(2,DA,1)),$P(^(1),U,5)]"" D MES^XPDUTL(NAME_" still has 
data in field 5") S: UPDATE $P(\text{``8ZIS}(2,DA,1),U,5) = "''$ .;update parameter NAME
      .S %=$$UPCP^XPDUTL("ZZUSER1",NAME)
      Q
      ;build checkpoints for POST
POST N %
      S %=$$NEWCP^XPDUTL("ZZUSER1","POST1^ZZUSER2")
      S %=$$NEWCP^XPDUTL("ZZUSER2")
QPOST1
            ; check version multiple
     N DA,VER,%
      ;quit if answer NO to question 1
      Q:'XPDQUES("POST1")
     ; write message to user about task
      D BMES^XPDUTL("Checking Package File")
     ; get parameter value to initialize DA
      S DA=+$$PARCP^XPDUTL("ZZUSER1")
     F S DA=$O(^{\wedge}DIC(9.4,DA)) Q:'DA D
      .S VER=+$$PARCP^XPDUTL("ZZUSER2")
     .F S VER=$O(^{\wedge}DIC(9.4, DA, 22, VER)) Q: VER D
     ..; here is where we could do something
      ..;update parameter VER
     ..S %=$$UPCP^XPDUTL("ZZUSER2", VER)
      .;update parameter DA
      .S %=$$UPCP^XPDUTL("ZZUSER1",DA),%=$$UPCP^XPDUTL("ZZUSER2",VER)
     \circ
```
# **15.3.6.3 Checkpoints** *without* **Callbacks (Data Storage)**

KIDS ignores checkpoints that do *not* have callback routines specified. The ability to create checkpoints without a callback routine is provided mainly as a facility for developers to store information during the pre- or post-install routine. The parameter node of the checkpoint serves as the data storage mechanism. It is *not*safe to store important information in local variables during pre- or post-install routines, because installations can now be re-started in the middle; variables defined prior to the restart may no longer be defined after a restart.

An alternative use lets you expand the scope of checkpoints without callbacks beyond simply storing data. If you want to manage your own checkpoints instead of letting KIDS manage them, you can create checkpoints without callbacks, but use them to divide your pre- and post-install routine into phases. Rather than having KIDS execute and complete them (as happens when the checkpoint has a callback routine), you would then be responsible for executing and completing the checkpoints. In this style of coding a pre- or a post-install routine, you would:

- 1. Check if each checkpoint exists [\(\\$\\$VERCP^XPDUTL\(\): Verify Checkpoint\)](#page-327-0); if it does *not* exist, create it [\(\\$\\$NEWCP^XPDUTL\(\): Create Checkpoint](#page-322-0)).
- 2. Retrieve the current checkpoint parameter as the starting point if you want to [\(\\$\\$PARCP^XPDUTL\(\): Get Checkpoint Parameter](#page-324-0)); do the work for the checkpoint; update the parameter node if you want to [\(\\$\\$UPCP^XPDUTL\(\): Update Checkpoint](#page-326-0)).
- 3. Complete the checkpoint when the work is finished [\(\\$\\$COMCP^XPDUTL\(\): Complete](#page-317-0)  [Checkpoint\)](#page-317-0).
- 4. Proceed to the next checkpoint.

You have to do more work this way than if you let KIDS manage the checkpoints (by creating the checkpoints *with* callback routines).

The KIDS checkpoint functions that apply when using checkpoints *without* callbacks are summarized in  $Table 23$  (listed in alphabetic order):

<span id="page-301-0"></span>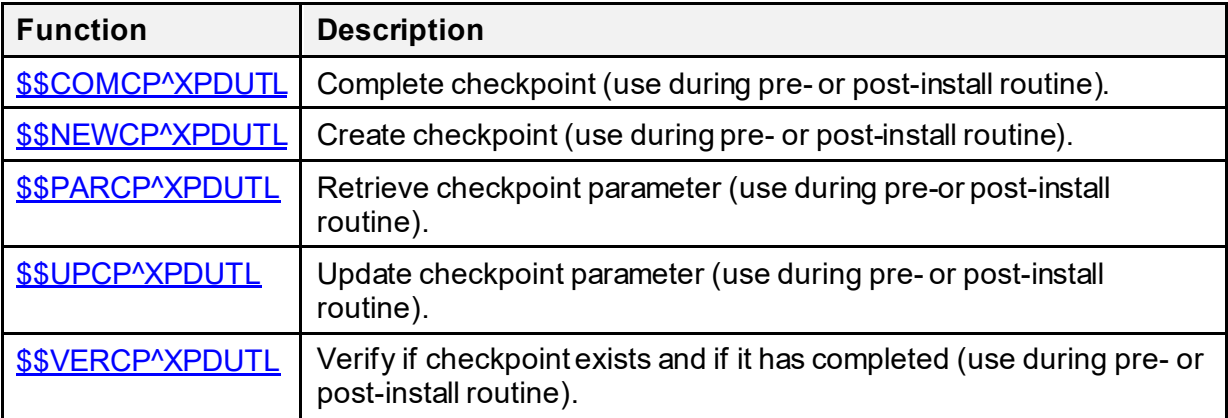

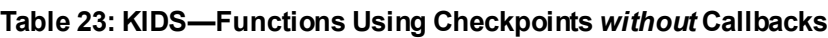

# **15.3.7 Required Builds**

In the fourth screen of the Edit a Build [XPD EDIT BUILD] option, you can use the "Required Builds" section (i.e., REQUIRED BUILD [#11] Multiple) to enter other builds (i.e., software applications, or patches) that either warn the installer when they are missing or requires that they be installed before this build is installed. Make an entry in the BUILD (#9.6) file for those software applications or patches *not* installed using KIDS. Include the name and version number in the BUILD (#9.6) file entry.

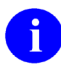

**REF:** For the action types available, see [Table 24](#page-303-0).

At the installing site, KIDS checks the PACKAGE (#9.4) file, VERSION (#22) Multiple field, and PATCH APPLICATION HISTORY (#9.49,1105) Multiple field to verify that the required build has been installed at that site.

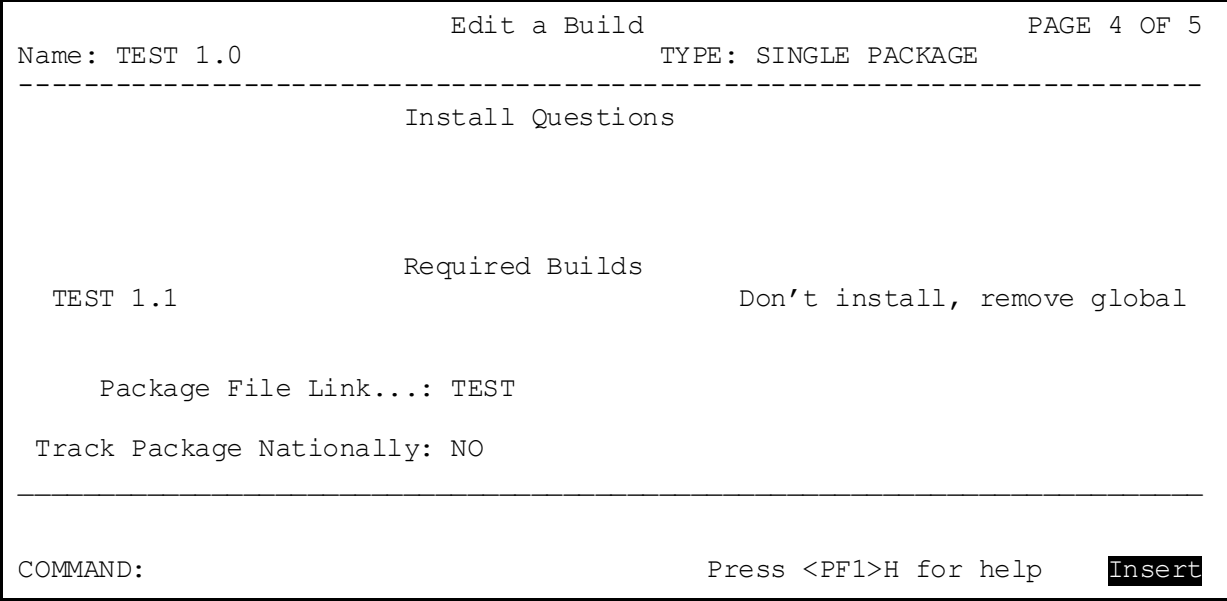

### **Figure 122: KIDS—Required Builds Sample**

<span id="page-303-0"></span>

| <b>Installation Action</b>                    | <b>Description</b>                                                                                                    |  |  |
|-----------------------------------------------|----------------------------------------------------------------------------------------------------|--|--|
| <b>WARNING ONLY</b>                           | Warns the installer the listed software application/patch<br>is missing at the site but allows the installation to<br>continue. (Displays a ** <b>WARNING**</b> to the installer.)                                                                                                    |  |  |
| <b>DON'T INSTALL, LEAVE</b><br><b>GLOBAL</b>  | If the listed software application/patch is missing, this<br>action prevents sites from continuing the installation. It<br>does not unload the Transport Global. This allows sites<br>to install the missing item and continue with the<br>installation without having to reload the Transport<br>Global. |  |  |
| <b>DON'T INSTALL, REMOVE</b><br><b>GLOBAL</b> | If the listed software application/patch is missing, this<br>action prevents sites from continuing the installation. It<br>also unloads the Transport Global.                                                                                                    |  |  |

**Table 24: KIDS—Required Builds Installation Actions**

# **15.3.8 Package File Link**

In the fourth screen of the **Edit a Build** option, you can link your build to an entry in the national PACKAGE (#9.4) file. Use this link if you want to update the site's PACKAGE (#9.4) file when the software application you are creating is installed or if you want to use Kernel's Alpha/Beta Testing module. You can only link to a PACKAGE (#9.4) file entry that is the same name (minus the version number) as the build you are creating.

If you specify a PACKAGE (#9.4) file entry in the PACKAGE FILE LINK field, and the installing site does *not* have a matching entry in their PACKAGE (#9.4) file, KIDS creates a new entry in the installing site's PACKAGE (#9.4) file.

KIDS checks for duplicate version numbers and patch names when updating the PACKAGE (#9.4) file. When you link to an entry in the PACKAGE (#9.4) file, your installation automatically updates the VERSION (#22) Multiple field in the installing site's corresponding PACKAGE (#9.4) file entry. KIDS makes a new entry in the VERSION (#22) Multiple field for the version of the software application you are installing. KIDS fills in the following fields in the new VERSION entry:

- VERSION  $(\#22; \text{Multiple } \#9.49, 01)$
- DATE DISTRIBUTED (#9.49,1)
- DATE INSTALLED AT THIS SITE (#9.49,2)
- INSTALLED BY  $(\#9.49.3)$
- DESCRIPTION OF ENHANCEMENTS (#9.49,41)
- PATCH APPLICATION HISTORY (#9.49,1105; Multiple #9.4901)
	- o PATCH APPLICATION HISTORY (#9.4901,.01)
	- o DATE APPLIED (#9.4901,.02)
	- o APPLIED BY (#9.4901,.03)
	- $O$  DESCRIPTION (#9.4901,1)

j.

KIDS saves patch names along with their sequence numbers in the PATCH APPLICATION HISTORY (#9.49,1105) Multiple field.

**NOTE:** This functionality was added with Kernel patch XU\*8.0\*30.

The Patch Application History sample [\(Figure 73\)](#page-305-0) shows a list of patch names with and without sequence numbers. Those patches without sequence numbers were entered prior to patch XU\*8.0\*30, since no sequence numbers are evident.

In addition, you can choose to update the following field at the top level of the National PACKAGE (#9.4) file:

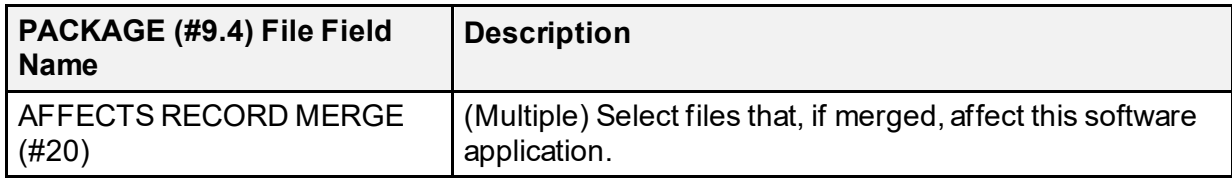

### **Table 25: KIDS—National PACKAGE File Field Updates**

Beyond these fields, KIDS does *not*support maintaining any other information in the PACKAGE (#9.4) file.

<span id="page-305-0"></span>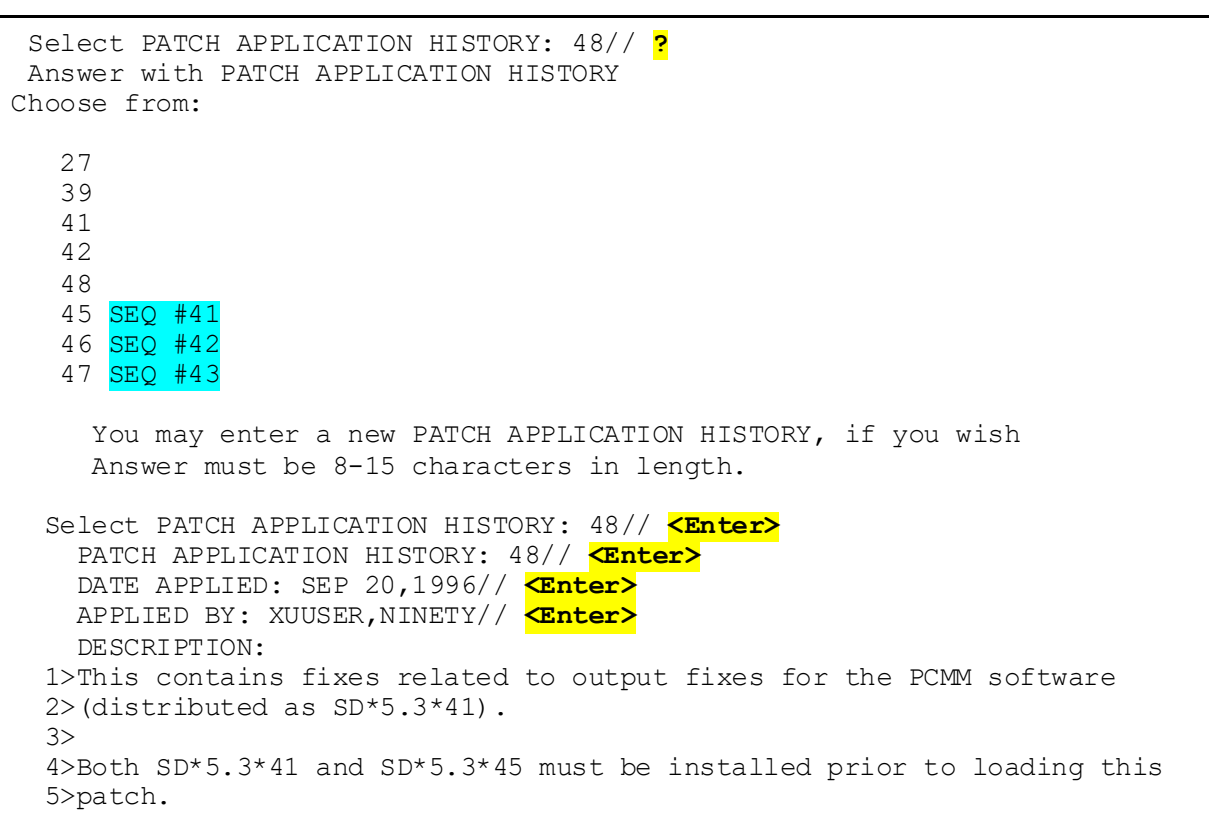

**Figure 123: KIDS—Patch Application History Sample**

# **15.3.9 Track Package Nationally**

The fourth screen of the **Edit a Build** option also lets you choose whether to send a message to the National PACKAGE (#9.4) file on FORUM, each time the software application is installed at a site. If you enter **YES** in the TRACK PACKAGE NATIONALLY field, KIDS sends a message to FORUM when a site installs the software application, provided the following conditions are met:

- The PACKAGE FILE LINK field in the build APIs to an entry in the PACKAGE (#9.4) file.
- The software application is installed at a site that is a primary VA domain.
- The software application is installed in a production UCI.

Answering **NO** to TRACK PACKAGE NATIONALLY (or leaving it blank) means that KIDS does *not*send a message to FORUM.

# **15.3.10 Alpha/Beta Tracking**

H

Kernel provides a mechanism for tracking and monitoring installation and option usage during the alpha and beta testing phases of VistA software applications. This tool is primarily intended for application developers to use in monitoring the testing process at local test sites.

**NOTE:** In VA terminology, "**Alpha**" and "**Beta**" testing are defined as follows:

- **Alpha Testing—**VistA test software application that is running in a Test account.
- **Beta Testing—**VistA test software application that is running in a Production account.

Alpha/Beta Tracking provides the following services to both developers and system administrators:

- Notification when a new alpha or beta software version is installed at a site.
- Periodic option usage reports for alpha or beta options being tracked.
- Periodic listings of errors in the software's namespace that are currently in alpha or beta test at the site.

The Alpha/Beta Tracking of option usage is transparent to users. If the option counter is turned on, it records the number of times an option is invoked within the menu system when entered in the usual way vi[a ^XUS.](#page-428-0) Options are *not* counted when navigated past in the course of menu jumping. Also, the counter is *not* set when entering the menu system with the developers  $\sqrt{\text{XUP}}$ utility.

Alpha/Beta tracking data is stored in the following Multiples in the KERNEL SYSTEM PARAMETERS (#8989.3) file, which is stored in the **^XTV** global:

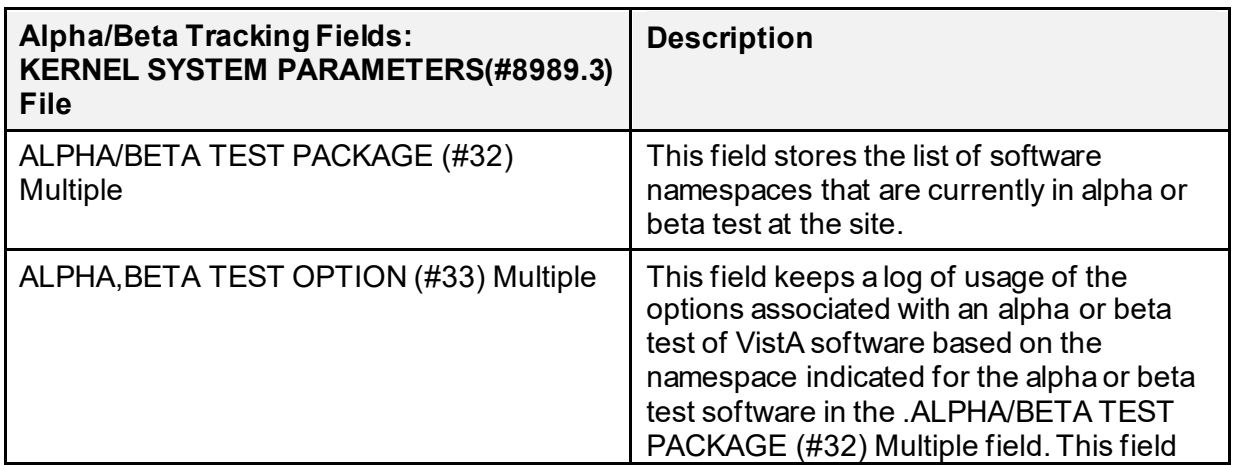

### **Table 26:Alpha/Beta Tracking—KERNEL SYSTEM PARAMETERS (#8989.3) File Field Setup for KIDS**

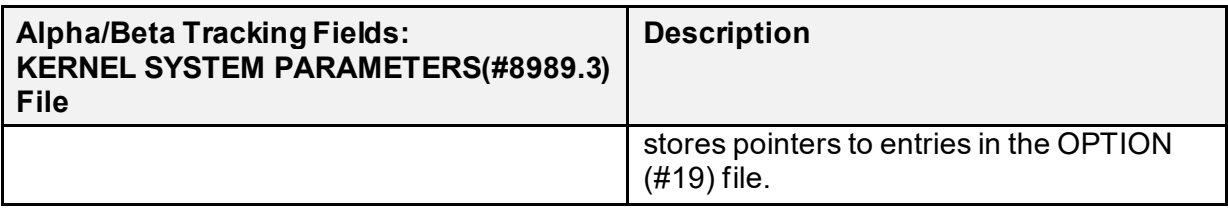

If there are any entries in these Multiples, the menu system's **XQABTST** variable is set and the options are tracked.

Each time any subsequent test software is loaded, the current alpha/beta data is sent to the data tracker (e.g., developer) and the alpha/beta data is purged from all Multiples.

## **15.3.10.1 Initiating Alpha/Beta Tracking**

In order to initiate and setup Alpha/Beta Tracking at a test site, developers should perform the following procedures:

- 1. Create the build entry for the VistA software that is exported to sites.
- 2. Turn on Alpha/Beta Tracking—In the "Package File Link…" section in the fourth ScreenMan form of the build entry. Developers can turn on Alpha/Beta Tracking by entering **YES** at the "BUILD TRACK PACKAGE NATIONALLY:" prompt. ALPHA/BETA TESTING (#20) field in the BUILD (#9.6) file.
- 3. Edit THE BUILD file Entries—Highlight the software name and press the **<Enter>** key. KIDS places you in a ScreenMan form that lets you edit the following Alpha/Beta Tracking-related fields in the BUILD (#9.6) file:

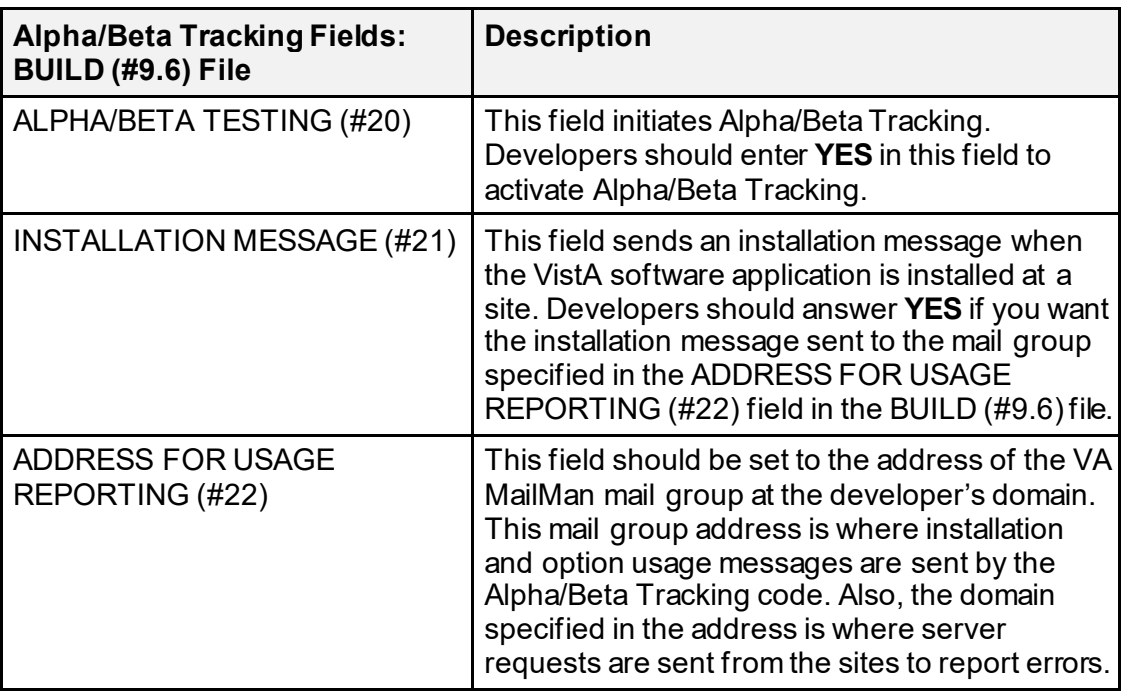

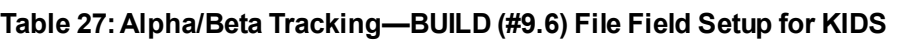

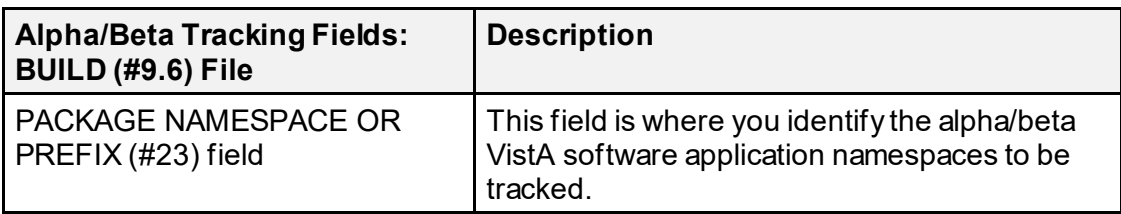

H **NOTE:** At Alpha/Beta Tracking termination, these fields in the BUILD (#9.6) file need to remain populated so the software code knows where to send the final report.

4. Set up the server option at the development domain. This option *must* be set up correctly—In order to track errors at test sites, make sure that the **Handle Alpha/Beta Errors Logged at Sites** [XQAB ERROR LOG SERVER] server option resides at your development site, which should be the domain specified in the ADDRESS FOR USAGE REPORTING (#22) field in the BUILD (#9.6) file for the software build entry.

This option processes server requests from the test sites, from the **Errors Logged in Alpha/Beta Test (QUEUED)** [XQAB ERROR LOG XMIT] option. The server stores the data from the requests into the XQAB ERRORS LOGGED (#8991.5) file.

**REF:** For more information on the **Errors Logged in Alpha/Beta Test (Queued)** [XQAB ERROR LOG XMIT] option, see the ["Error Tracking—](#page-309-0) [Alpha/Beta Software Releases](#page-309-0)" section.

5. Schedule the **Errors Logged in Alpha/Beta Test (Queued)** [XQAB ERROR LOG XMIT] option to run at sites to gather errors and report these to the development server.

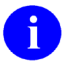

 $\mathbf{f}$ 

**REF:** For more information on the **Errors Logged in the Alpha/Beta Test (Oueued)** option, see the ["Error Tracking—Alpha/Beta Software Releases"](#page-309-0) section.

6. Schedule the **Send Alpha/Beta Usage to Programmers** [XQAB AUTO SEND] option at the sites to send mail messages containing option usage.

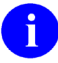

**REF:** For more information on the **Send Alpha/Beta Usage to Programmers** option, see the ["Send Alpha/Beta Usage to Programmers Option](#page-311-0)" section.

## <span id="page-309-0"></span>**15.3.10.2 Error Tracking—Alpha/Beta Software Releases**

As well as tracking option usage and installations, Kernel also lets developers track errors that occur in the namespace of the alpha- or beta-tracked software. To report these errors to developers, the site should schedule the **Errors Logged in Alpha/Beta Test (QUEUED)** [XQAB ERROR LOG XMIT] option. This option *cannot* be run directly; it is located on the **ZTMQUEUABLE OPTIONS** menu, which is *not* on any Kernel menu tree, as shown i[n Figure](#page-309-1)  [124:](#page-309-1)

### **Figure 124: KIDS—Errors Logged in Alpha/Beta Test (QUEUED) Option**

<span id="page-309-1"></span>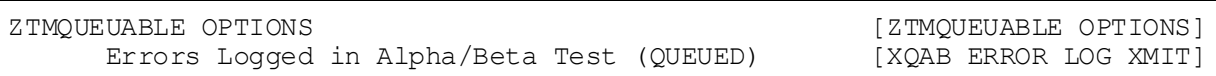

The **Errors Logged in Alpha/Beta Test (QUEUED)** [XQAB ERROR LOG XMIT] option identifies any errors associated with an application that is in either alpha or beta test. It collects error information and sends it to a server at the development domain. The developer may ask sites to schedule this option to run at a specified frequency, usually nightly. For example, developers can instruct test sites to schedule it as a task to run daily, after midnight.

The identified errors are combined in a mail message that includes the following information:

- Type of error
- Routine involved
- Date (usually the previous day)
- Option that was being used at the time of the error
- Number of times the error was logged
- Volume
- UCI

# A

**NOTE:** The volume and UCI are included so that stations with error logs being maintained on different CPUs can run the task on each different system.

## **15.3.10.3 Monitoring Alpha/Beta Tracking**

There are a number of options available to sites used to monitor the progress of alpha or beta testing. These options are located on the **Alpha/Beta Test Option Usage Menu** [XQAB MENU], which is located on the **Operations Management** [XUSITEMGR] menu:

**Figure 125:Alpha/Beta Test Option Usage Menu Options**

| Operations Management                           |  |  | [XUSITEMGR]                |  |
|-------------------------------------------------|--|--|----------------------------|--|
| Alpha/Beta Test Option Usage Menu               |  |  | [XOAB MENU]                |  |
| Actual Usage of Alpha/Beta Test Options         |  |  | [XQAB ACTUAL OPTION USAGE] |  |
| Low Usage Alpha/Beta Test Options               |  |  | [XQAB LIST LOW USAGE OPTS] |  |
| Print Alpha/Beta Errors (Date/Site/Num/Rou/Err) |  |  | [XOAB ERR                  |  |
| DATE/SITE/NUM/ROU/ERR]                          |  |  |                            |  |
| Send Alpha/Beta Usage to Programmers            |  |  | [XOAB AUTO SEND]           |  |

These options are described in the sections that follow.

## **15.3.10.3.1 Usage Report Options**

To get usage reports during the software alpha/beta testing that is making use of the option counter, system administrators can review the tallies with the following options:

- **Actual Usage of Alpha/Beta Test Options** [XQAB ACTUAL OPTION USAGE]
- **Low Usage Alpha/Beta Test Options** [XQAB LIST LOW USAGE OPTS]

## **15.3.10.3.2 Actual Usage of Alpha/Beta Test Options Option**

To get actual usage reports during the software alpha/beta testing that is making use of the option counter, system administrators can review the tallies with the **Actual Usage of Alpha/Beta Test Options** [XQAB ACTUAL OPTION USAGE] option. ADPACs may also be interested in being able to generate this information[. Figure 126](#page-311-1) shows a printout of the actual usage of options within the XU namespace:

| OPTION USAGE SINCE 08-05-92 |   |     |                              |
|-----------------------------|---|-----|------------------------------|
| XUSERINO                    | T | 44  | User Inquiry                 |
| <b>XUUSERDISP</b>           | R | 49  | Display User Characteristics |
| <b>XUFILEACCESS</b>         | М | 50  | File Access Management       |
| XUSERBLK                    | R | 51  | Grant Access by Profile      |
| XUTIME                      | A | 53  | Time                         |
| XUHALT                      | A | 71  | Halt                         |
| <b>XUMAINT</b>              | M | 83  | Menu Management              |
| XUSITEMGR                   | M | 86  | Operations Management        |
| <b>XUSEREDITSELF</b>        | R | 87  | Edit User Characteristics    |
| <b>XUSERTOOLS</b>           | М | 129 | User's Toolbox               |
| XUSEREDIT                   | A | 175 | Edit an Existing User        |
| <b>XUPROG</b>               | M | 191 | Programmer Options           |
| XUSER                       | M | 265 | User Edit                    |
| XUPROGMODE                  | R | 268 | Programmer mode              |
|                             |   |     |                              |

<span id="page-311-1"></span>**Figure 126:Actual Usage of Alpha/Beta Test Options Option—Sample Option Usage Report**

# **15.3.10.3.3 Low Usage of Alpha/Beta Test Options Option**

A similar report can be obtained of low usage options since the current version of the tracked software was installed, using the **Low Usage of Alpha/Beta Test Options** [XQAB LIST LOW USAGE OPTS] option.

# **15.3.10.3.4 Print Alpha/Beta Errors (Date/Site/Num/Rou/Err) Option**

### The **Print Alpha/Beta Errors (Date/Site/Num/Rou/Err)** [XQAB ERR

DATE/SITE/NUM/ROU/ERR] option is used at the development domain, to print error information collected from sites. It does *not* report meaningful information when used at a site.

# <span id="page-311-0"></span>**15.3.10.3.5 Send Alpha/Beta Usage to Programmers Option**

At any time during software alpha/beta testing, system administrators can send an interim summary message back to the developers, with the **Send Alpha/Beta Usage to Programmers** [XQAB AUTO SEND] option.

To receive option usage reports, developers should instruct the sites to schedule this option to run at whatever frequency desired in order to receive option usage reports. It may be convenient to schedule this task to run, perhaps on a weekly basis; however, the developer may ask system administrators to schedule it to run at a different specified frequency. This option can also be run manually by the sites to send option usage information.

Mail messages are sent to the mail group and domain specified by the national application developer in the build entry for the ADDRESS FOR USAGE REPORTING (#22) field in the BUILD (#9.6) file when they exported the software.

**NOTE:** Developers/System Administrators, make sure that this mail group exists at the development domain!

# **15.3.10.4 Terminating Alpha/Beta Tracking**

 $\mathbf{i}$ 

f

Alpha/Beta Tracking, once initiated for a VistA software application, *must* be turned off when the final version of the software application is released nationally (production). It is the developer's responsibility to *manually* stop Alpha/Beta Tracking, terminate the audit, and purge the data when appropriate prior to *national* release. However, system administrators can also terminate Alpha/Beta Tracking at the local level:

- **Local (Test) Software—**Developer or system administrators is responsible for terminating Alpha/Beta Tracking at the local site.
- **National (Production) Software—**Developers are responsible for terminating Alpha/Beta Tracking for software that is released nationally.

Information stored during Alpha/Beta Tracking is purged each time a subsequent test version of the software is installed. A final summary report of option usage is prepared and sent to the developer's mail group just before the purge.

## <span id="page-312-0"></span>**15.3.10.4.1 Local (Test) Software Option Usage—Terminating Alpha/Beta Tracking**

For *test* versions of the software application that is loaded locally (Test/Production accounts), it is the developer or system administrator's responsibility to stop Alpha/Beta Tracking, terminate the audit, and purge the data from the KERNEL SYSTEM PARAMETERS (#8989.3) file when appropriate. There is no Kernel option to purge locally collected option counts; purge the data via a global **KILL**. If a subsequent software version release is another *test* version, Alpha/Beta Tracking is automatically re-initiated and tracking counts are reset back to **zero**.

**NOTE:** If the ALPHA/BETA TESTING (#20) field is set to **YES**, any subsequent software version should be considered another test software version. If the ALPHA/BETA TESTING (#20) field is still set to **NO**, then the subsequent software version should be considered a production/release software version.

To *manually* stop Alpha/Beta Tracking at an individual site, developers or system administrators can use the **Enter/Edit Kernel Site Parameters** [XUSITEPARM] option located on the **Kernel Management Menu** [XUKERNEL] to remove the desired entries from the ALPHA/BETA TEST PACKAGE (#32) Multiple and ALPHA,BETA TEST OPTION (#33) Multiple field fields in the KERNEL SYSTEM PARAMETERS (#8989.3) file:

**Figure 127: Enter/Edit Kernel Site Parameters—Sample User Dialogue**

Select Kernel Management Menu Option: **ENTER/EDIT KERNEL SITE PARAMETERS** Note: the TaskMan site parameters have been moved out of this file. Use the Edit TaskMan Parameters option to edit those values. DEFAULT # OF ATTEMPTS: 3// **^ALPHA BETA TEST PACKAGE** Select ALPHA/BETA TEST PACKAGE: ZZLOCAL// **@** SURE YOU WANT TO DELETE THE ENTIRE ALPHA, BETA TEST PACKAGE? Y Select ALPHA/BETA TEST PACKAGE: **<Enter>** Select ALPHA,BETA TEST OPTION: ZZSAMPLE// **@** SURE YOU WANT TO DELETE THE ENTIRE ALPHA, BETA TEST OPTION? Y

## **15.3.10.4.2 National (Production) Software Option Usage—Terminating Alpha/Beta Tracking**

For the *final* version of the software application that is to be released nationally (production), it is the developer's responsibility to *manually* stop Alpha/Beta Tracking, terminate the audit, and purge the data from the local Test/Production accounts when appropriate *prior* to national release.

**NOTE:** For more information on how to terminate Alpha/Bea Tracking at local test sites, see the ["Local \(Test\) Software Option Usage—Terminating Alpha/Beta Tracking"](#page-312-0) section in this section.

To *manually* stop Alpha/Beta Tracking of nationally released software, developers *must* enter **NO** in the ALPHA/BETA TESTING (#20) field in the BUILD (#9.6) file for the final build of the production software. When the sites install the build, Alpha/Beta Tracking is shut off.

# **15.4 Application Programming Interface (API)**

Several APIs are available for developers to work with KIDS. These APIs are described below.

**NOTE:** For all output during pre- and post-installs, use th[e MES^XPDUTL\(\): Output a](#page-321-0)  [Message](#page-321-0) and [BMES^XPDUTL\(\): Output a Message with Blank Line](#page-316-0) APIs. These functions **WRITE** output to both the INSTALL (#9.7) file and the output device.

 $\mathbf i$ 

 $\mathbf i$ 

# **15.4.1 UPDATE^XPDID(): Update Install Progress Bar**

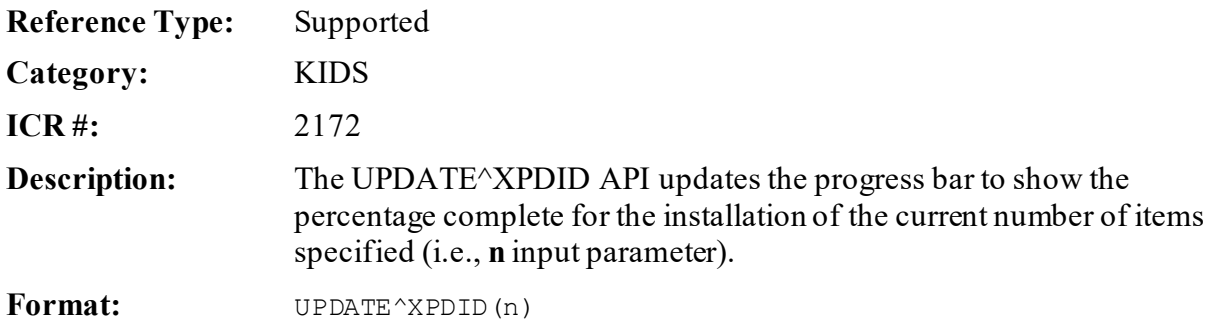

Make sure to perform the following steps before calling this API:

- 1. **NEW** all *non*-namespaced variables.
- 2. Set all input variables.
- 3. Call the API.

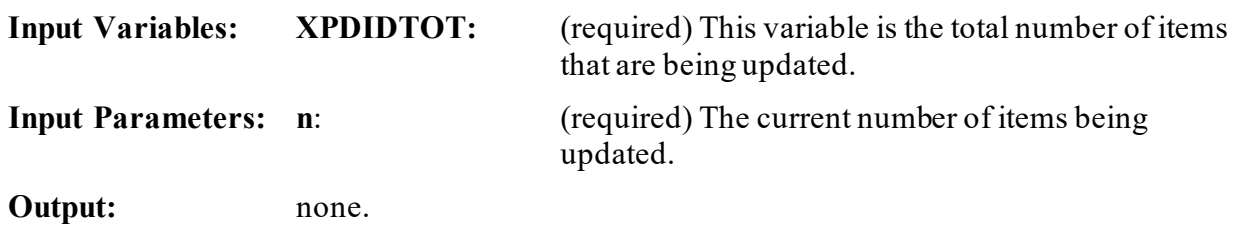

## **15.4.1.1 Example**

If you are converting **100** records and want to update the user every time you have completed **10%** of the records you would do the following:

### **Figure 128: UPDATE^XPDIDAPI—Example**

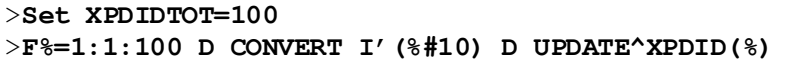

# **15.4.2 EN^XPDIJ(): Task Off KIDS Install**

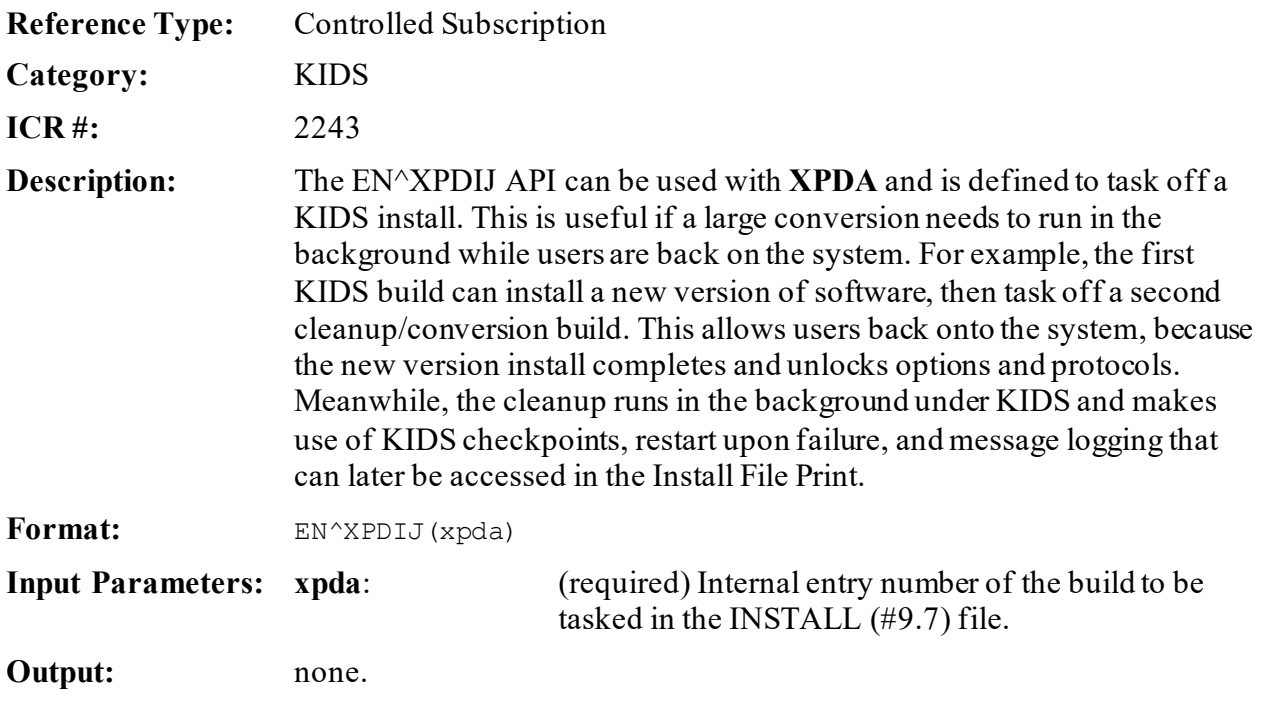

# **15.4.3 \$\$PKGPAT^XPDIP(): Update Patch History**

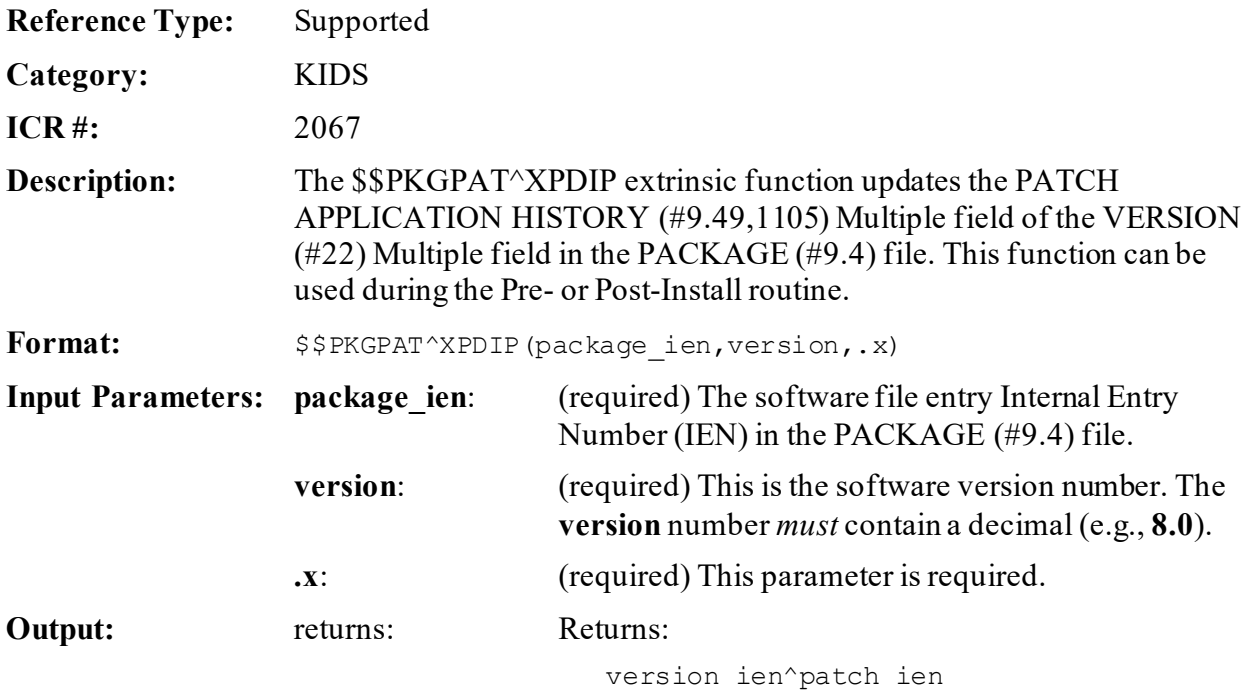

# **15.4.4 \$\$PKGVER^XPDIP(): Update Patch Version**

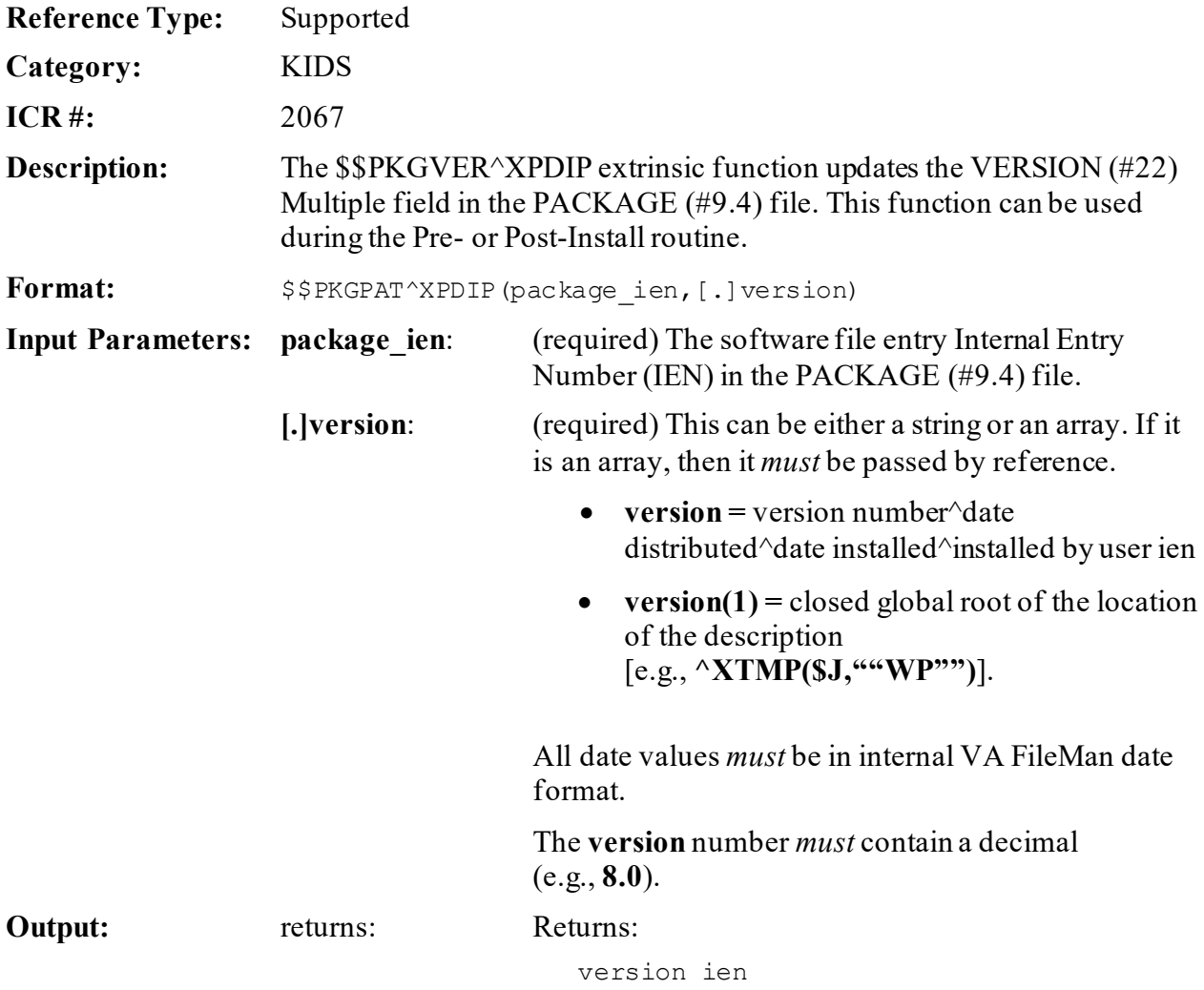

# <span id="page-316-0"></span>**15.4.5 BMES^XPDUTL(): Output a Message with Blank Line**

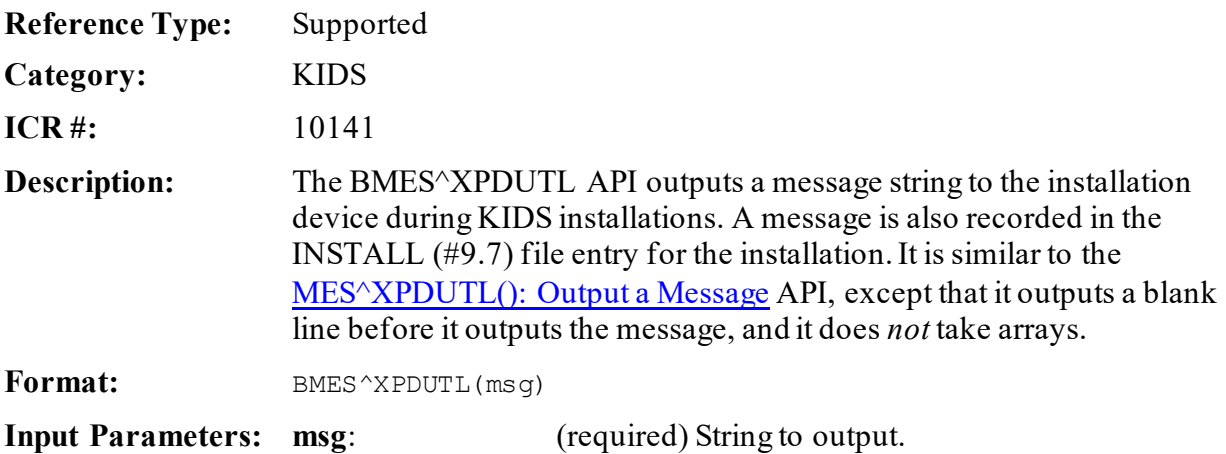

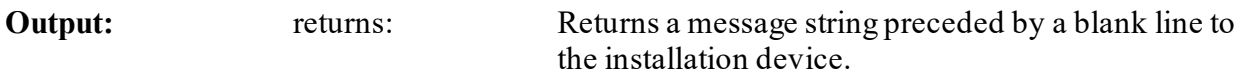

# <span id="page-317-0"></span>**15.4.6 \$\$COMCP^XPDUTL(): Complete Checkpoint**

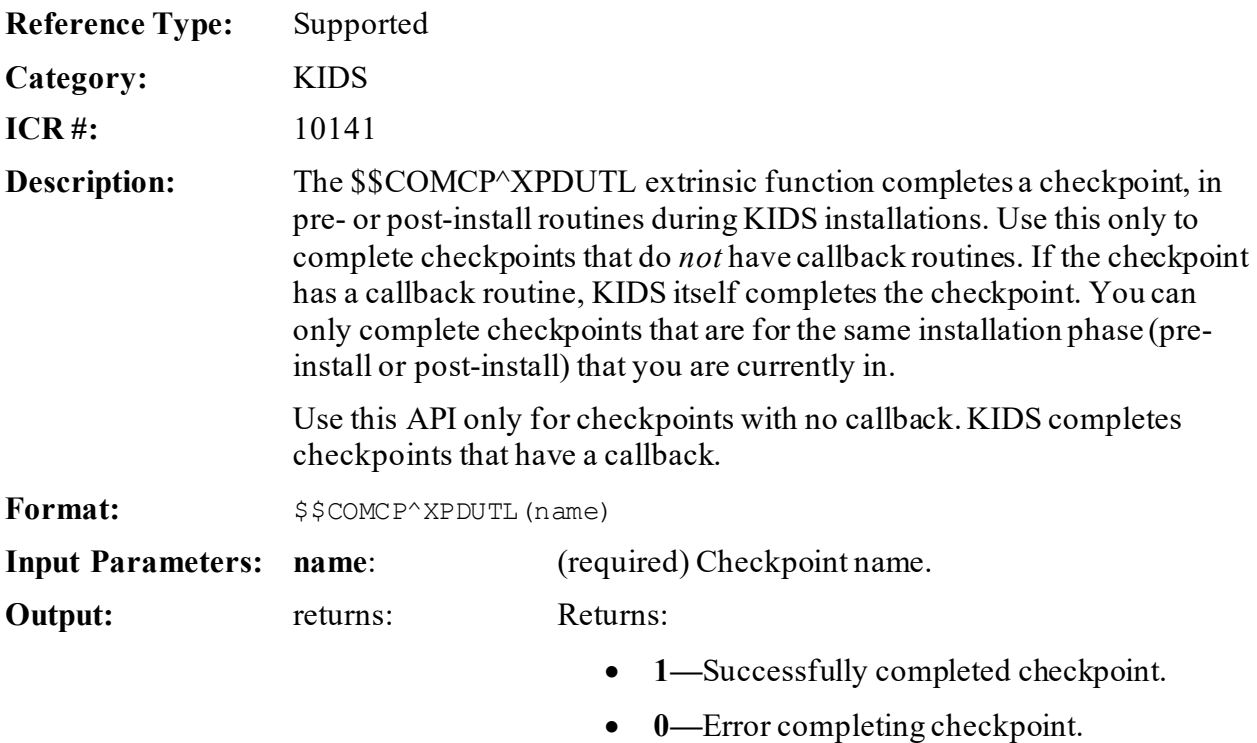

# **15.4.7 \$\$CURCP^XPDUTL(): Get Current Checkpoint Name/IEN**

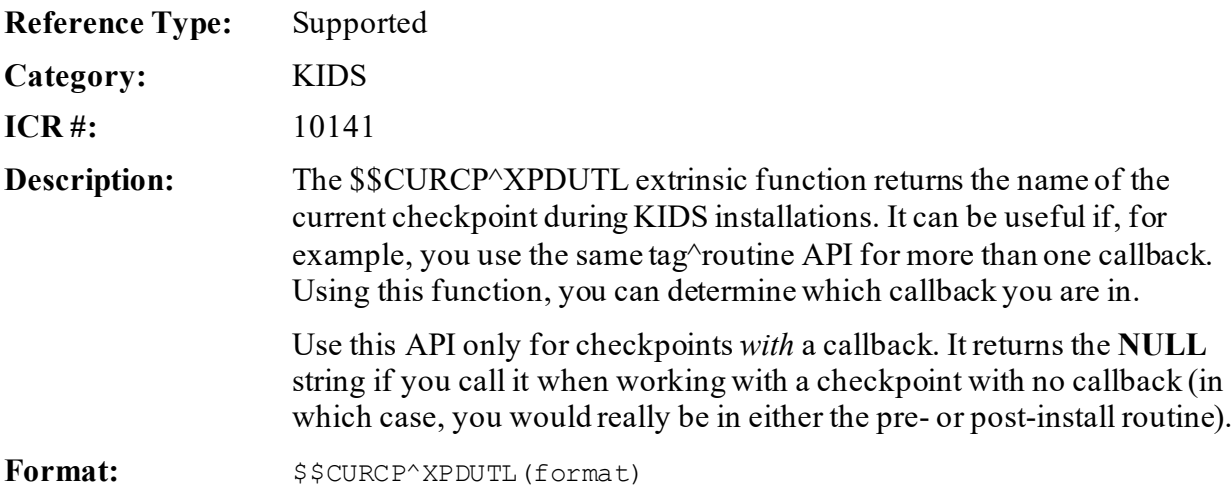

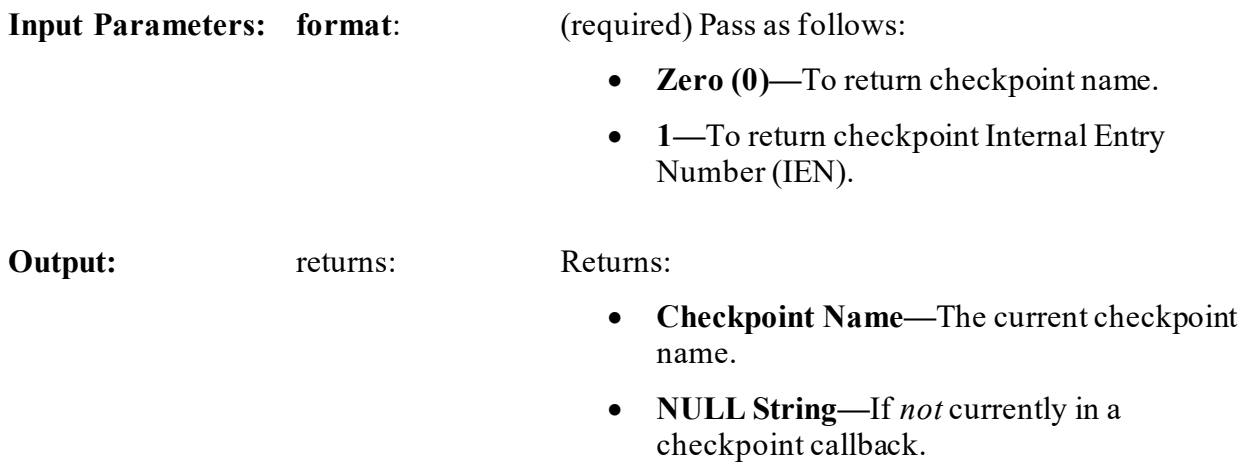

# **15.4.8 \$\$INSTALDT^XPDUTL(): Return All Install Dates/Times**

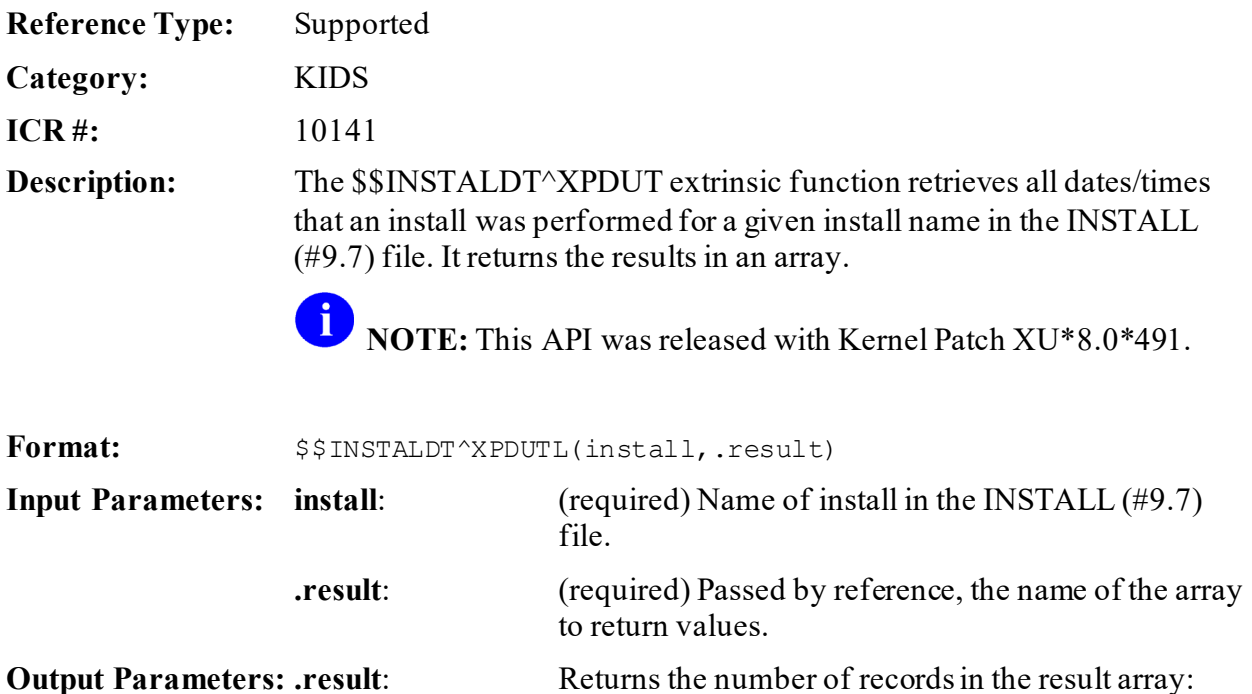

• result=number of records.

• result(internal date/time)="TEST#^SEQ#" (Fields  $61^{\circ}62$  from INSTALL [#9.7] file).

### **Figure 129: \$\$INSTALDT^XPDUTLAPI—Example**

```
>W $$INSTALDT^XPDUTL("XU*8.0*491", .RSLT)
1
>ZW RSLT
RSLT=1
RSLT(3080318.092151)="1^"
```
# **15.4.9 \$\$LAST^XPDUTL(): Last Software Patch**

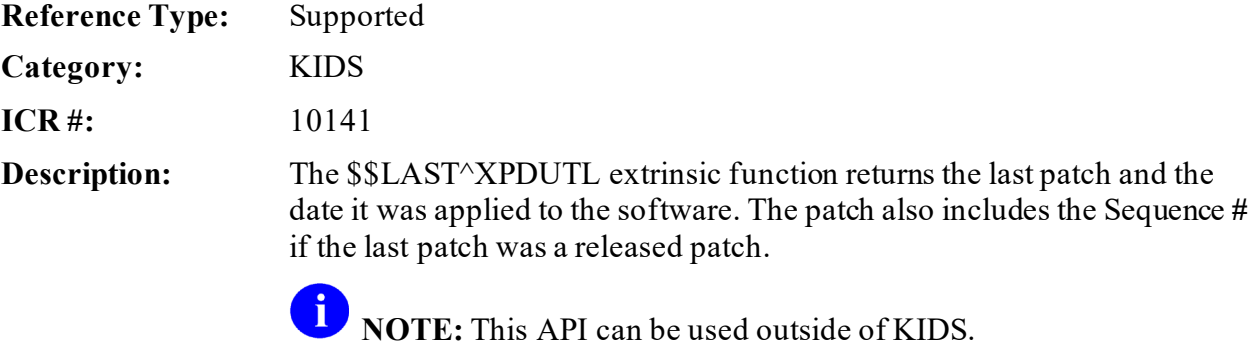

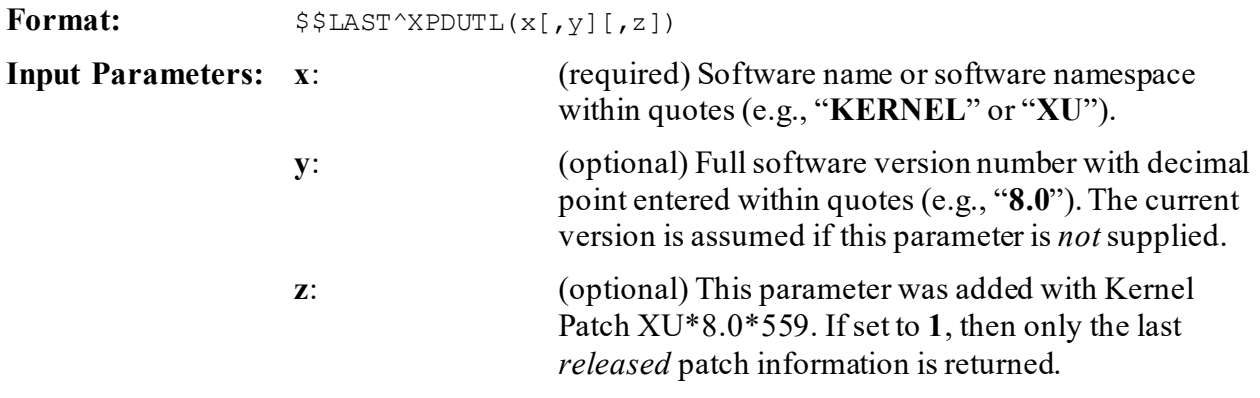

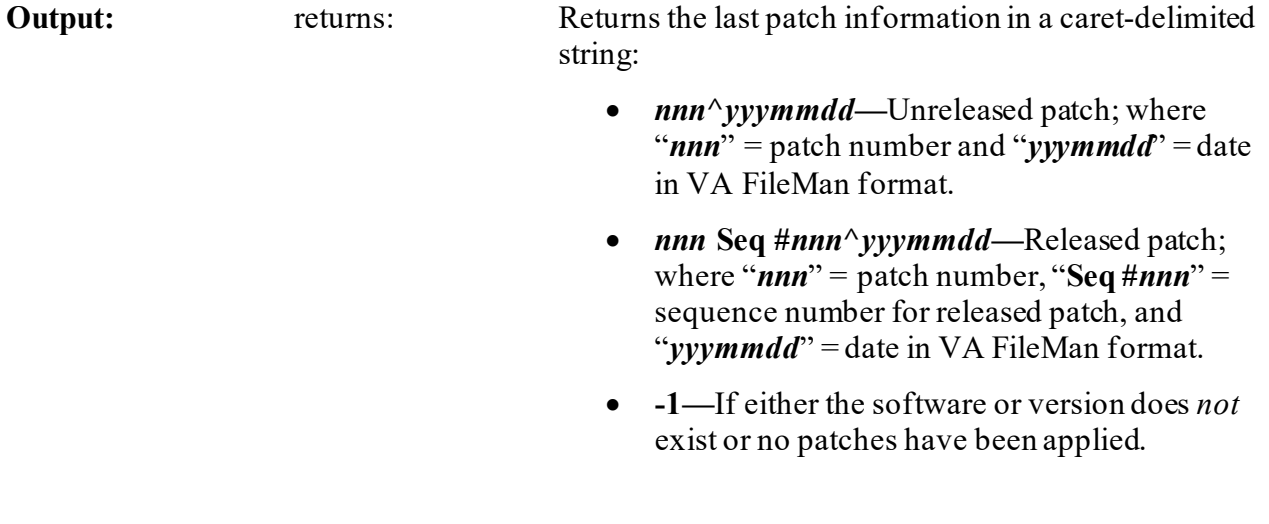

### **15.4.9.1 Examples**

**15.4.9.1.1 Example 1**

### **Figure 130: \$\$LAST^XPDUTL API—Example 1**

>**S X="KERNEL"** >**S Y="8.0"** >**W \$\$LAST^XPDUTL(X,Y)** 543^3110503

### **15.4.9.1.2 Example 2**

### **Figure 131: \$\$LAST^XPDUTL API—Example 2**

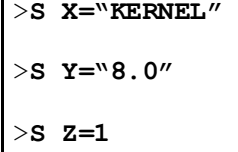

>**W \$\$LAST^XPDUTL(X,Y,Z)** 431 SEQ #453^3110425.122831

### **Figure 132: \$\$LAST^XPDUTL API—Example 3**

```
>S X="KERNEL"
>S Y="9.0"
>S Z=1
>W $$LAST^XPDUTL(X,Y,Z)
-1
```
For this example, since there is no Kernel 9.0 the expected result is **-1**.

# <span id="page-321-0"></span>**15.4.10 MES^XPDUTL(): Output a Message**

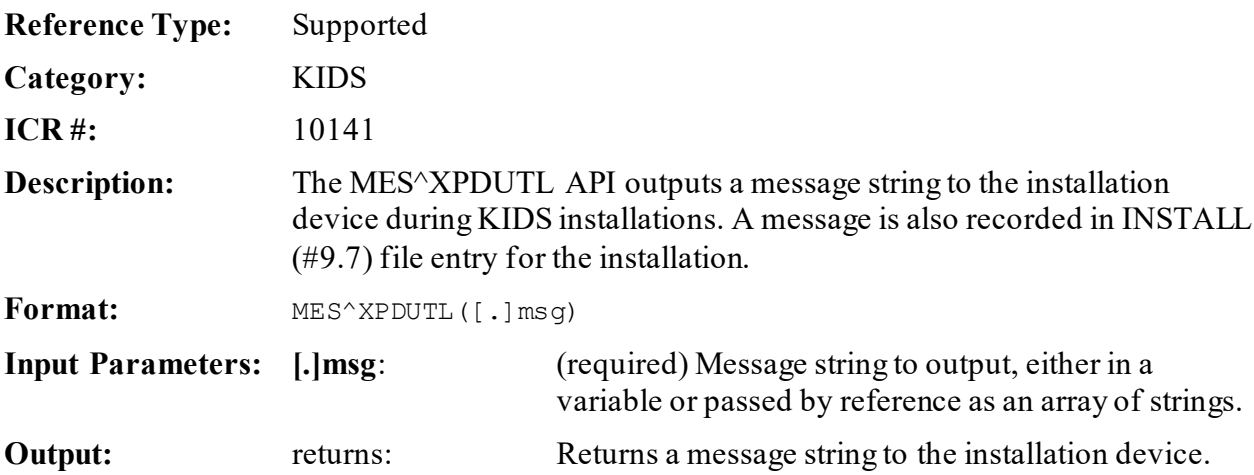

# <span id="page-322-0"></span>**15.4.11 \$\$NEWCP^XPDUTL(): Create Checkpoint**

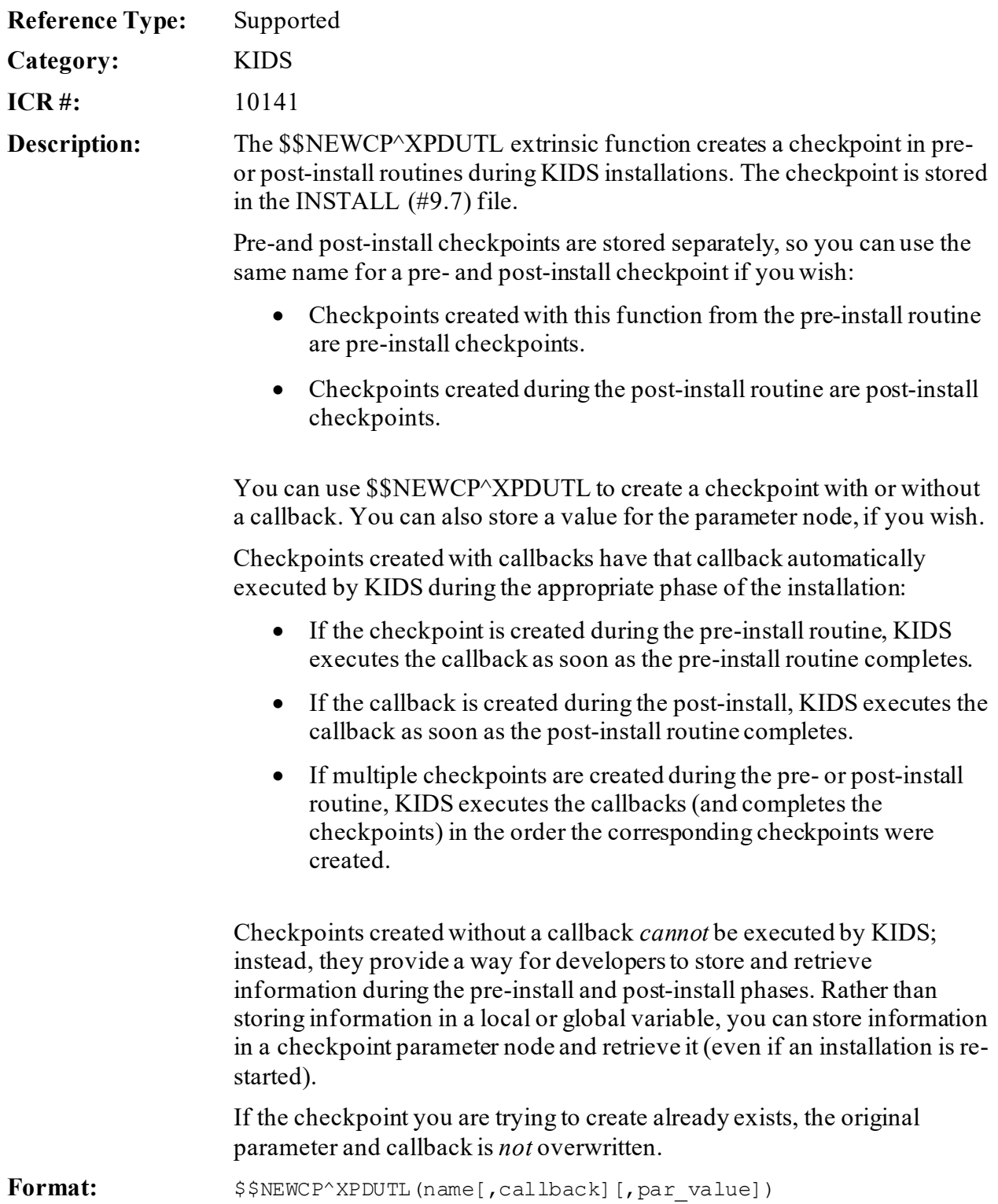

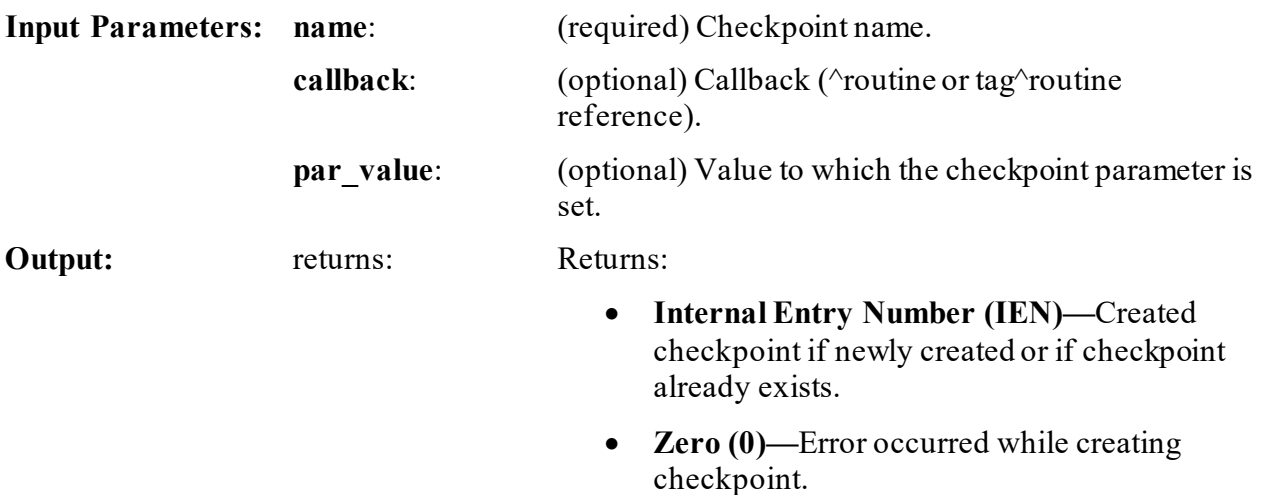

# <span id="page-323-0"></span>**15.4.12 \$\$OPTDE^XPDUTL(): Disable/Enable an Option**

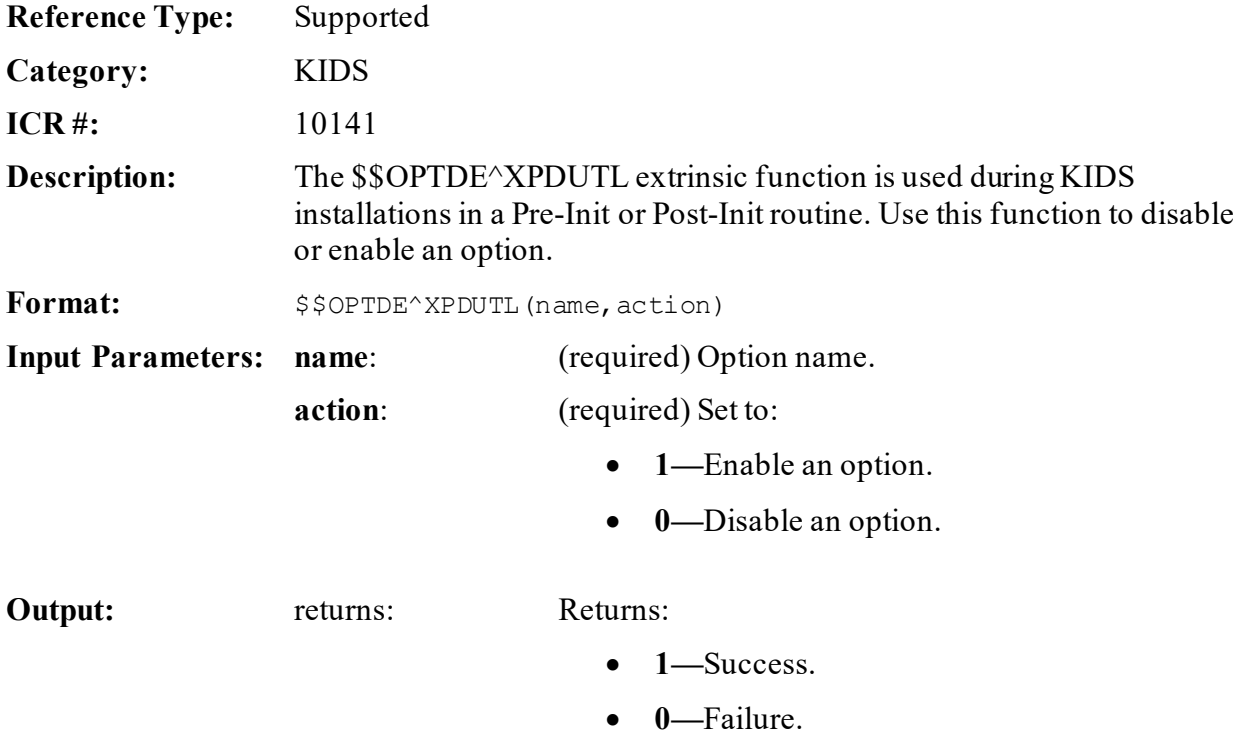

### **15.4.12.1 Example**

### **Figure 133: \$\$OPTDE^XPDUTLAPI—Example**

**I \$\$OPTDE^XPDUTL("XMUSER",0) W !,'Option Disabled.'**
# **15.4.13 \$\$PARCP^XPDUTL(): Get Checkpoint Parameter**

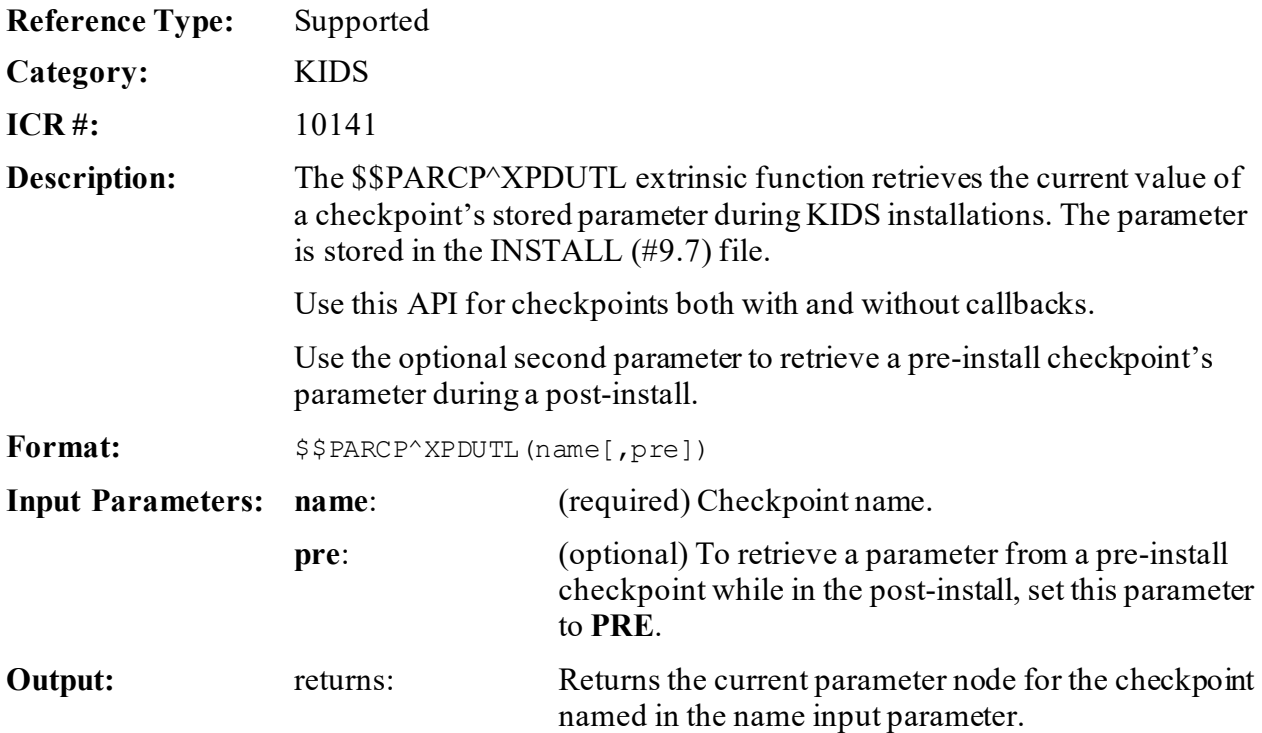

### **15.4.14 \$\$PATCH^XPDUTL(): Verify Patch Installation**

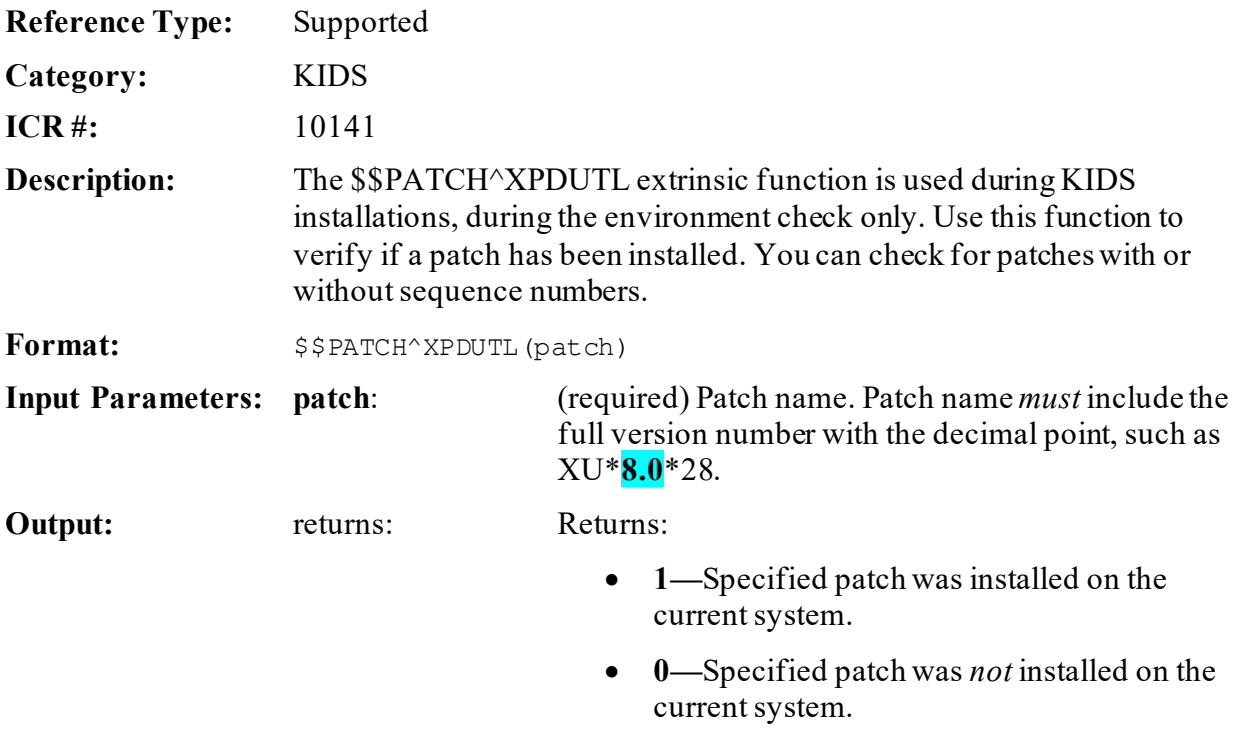

#### **15.4.14.1 Example**

Checking for a patch installation. Enter the following at the programmer prompt:

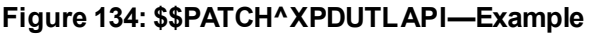

>**I '\$\$PATCH^XPDUTL("XU\*8.0\*28") W !,"You must install patch XU\*8\*28"**

### **15.4.15 \$\$PKG^XPDUTL(): Parse Software Name from Build Name**

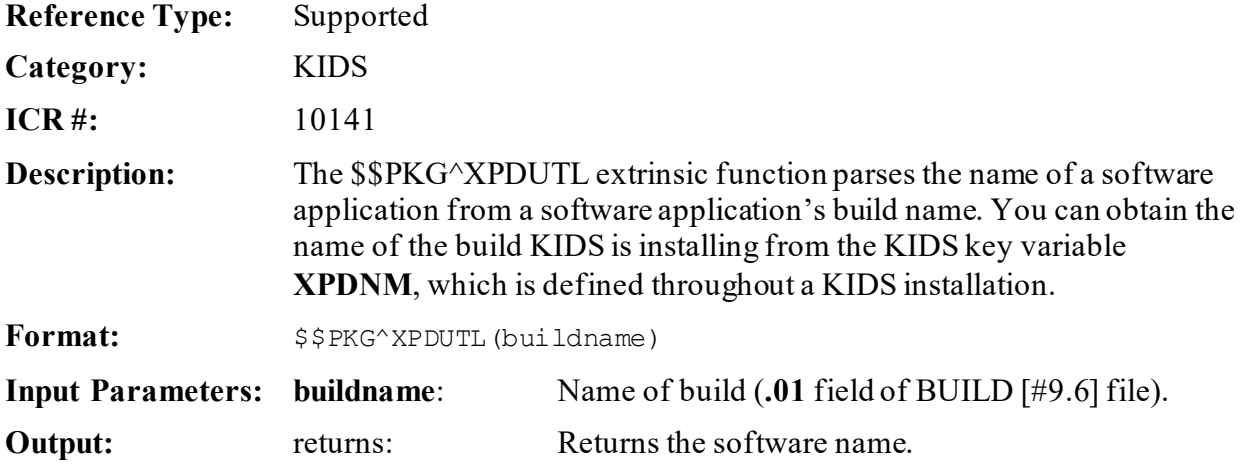

### **15.4.16 \$\$PRODE^XPDUTL(): Disable/Enable a Protocol**

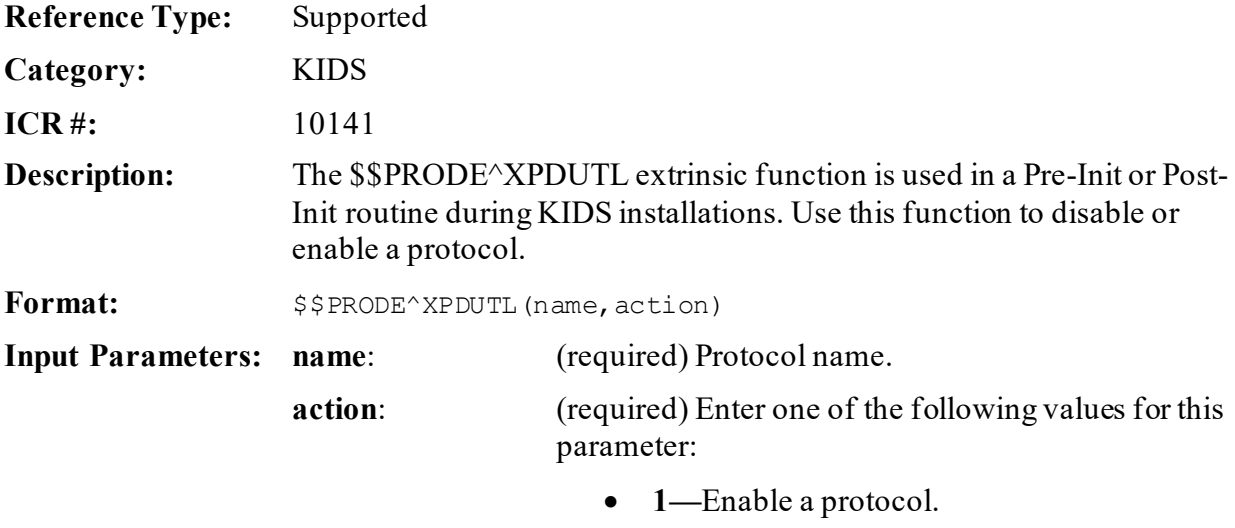

• **2—**Disable a protocol.

**Output:** returns: Returns:

- **1—**Success.
- **0—**Failure.

# **15.4.17 \$\$RTNUP^XPDUTL(): Update Routine Action**

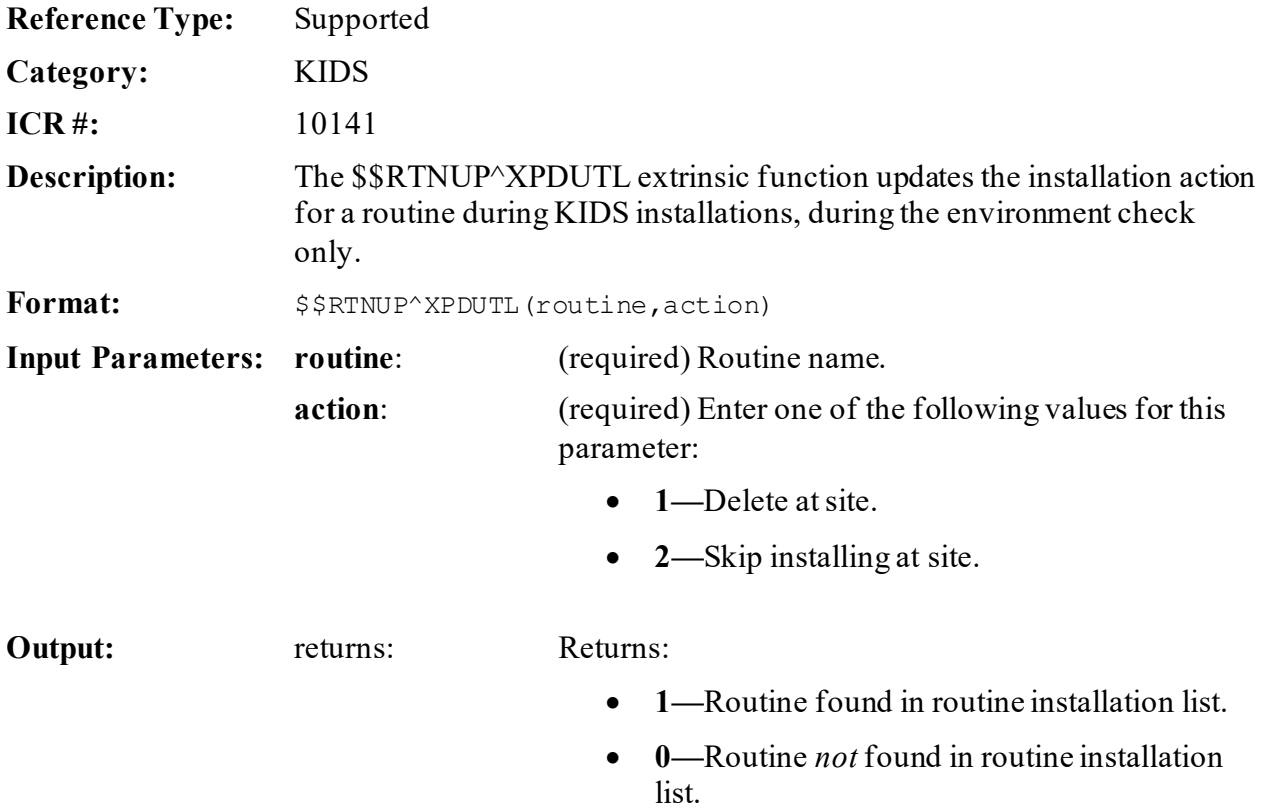

### **15.4.18 \$\$UPCP^XPDUTL(): Update Checkpoint**

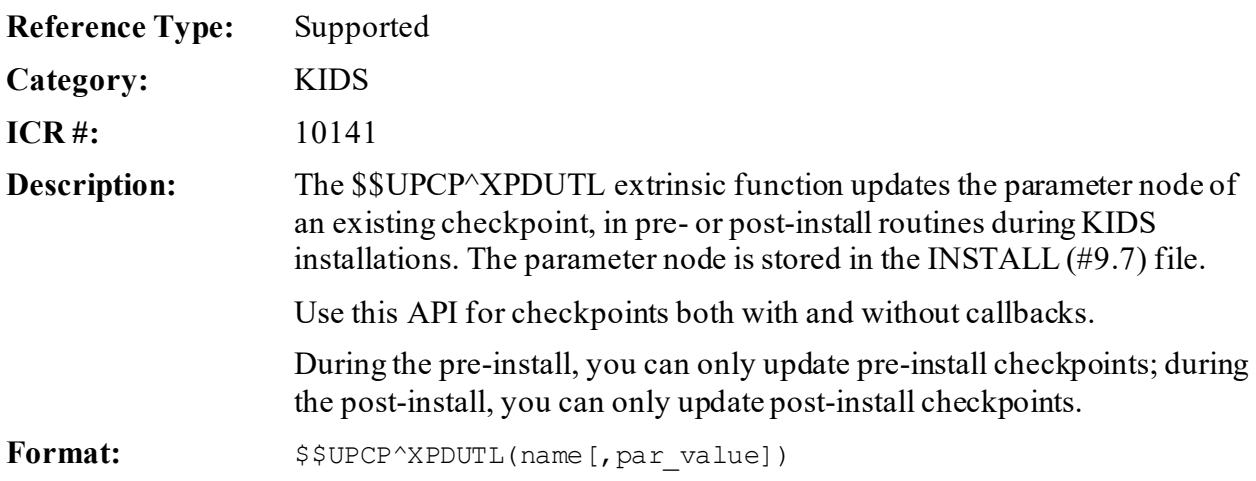

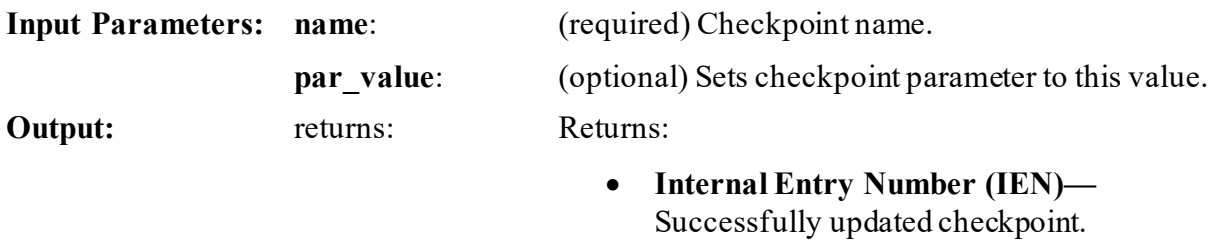

• **Zero (0)—**Error updating checkpoint.

### **15.4.19 \$\$VER^XPDUTL(): Parse Version from Build Name**

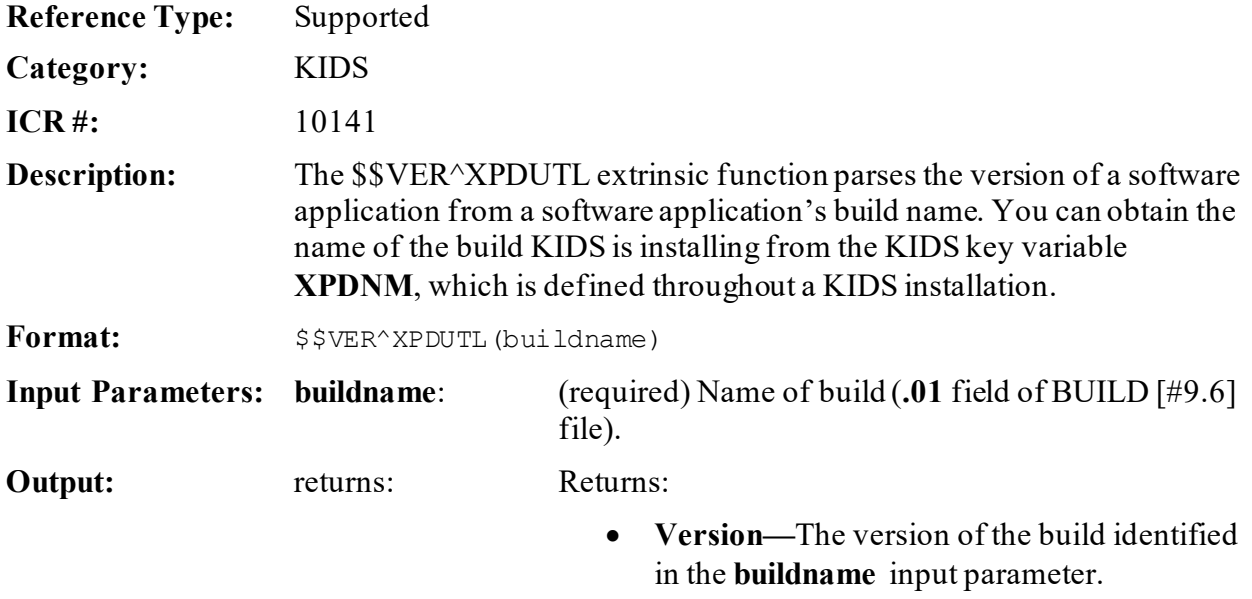

• **NULL—If no match in the BUILD (#9.6) file.** 

### **15.4.20 \$\$VERCP^XPDUTL(): Verify Checkpoint**

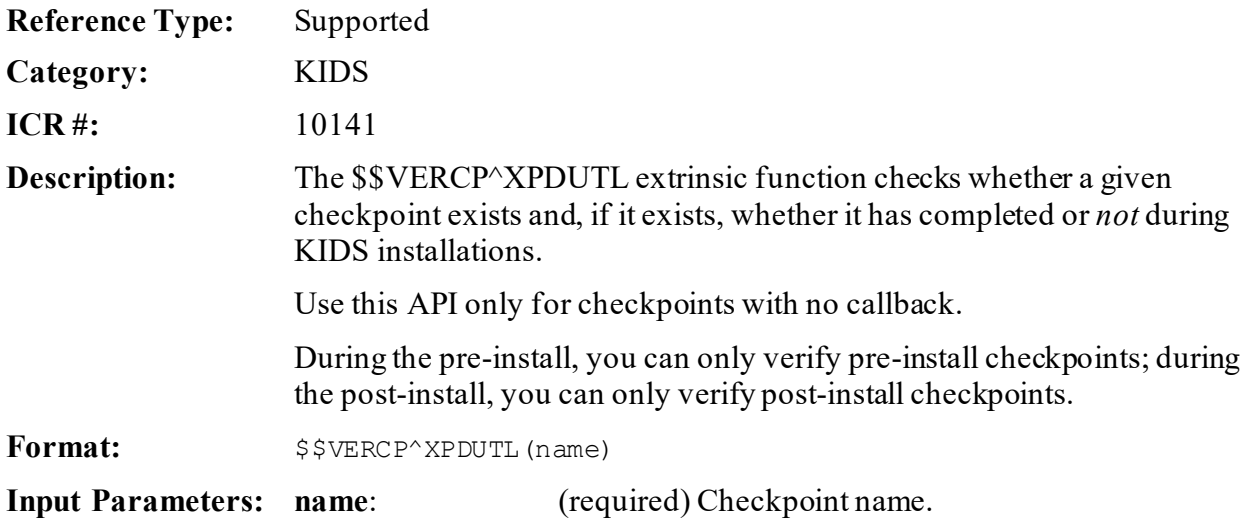

### **Output:** returns: Returns:

- **1—**Checkpoint has completed.
- **0—**Checkpoint has *not* completed but exists.
- **-1—**Checkpoint does *not* exist.

# **15.4.21 \$\$VERSION^XPDUTL(): Package File Current Version**

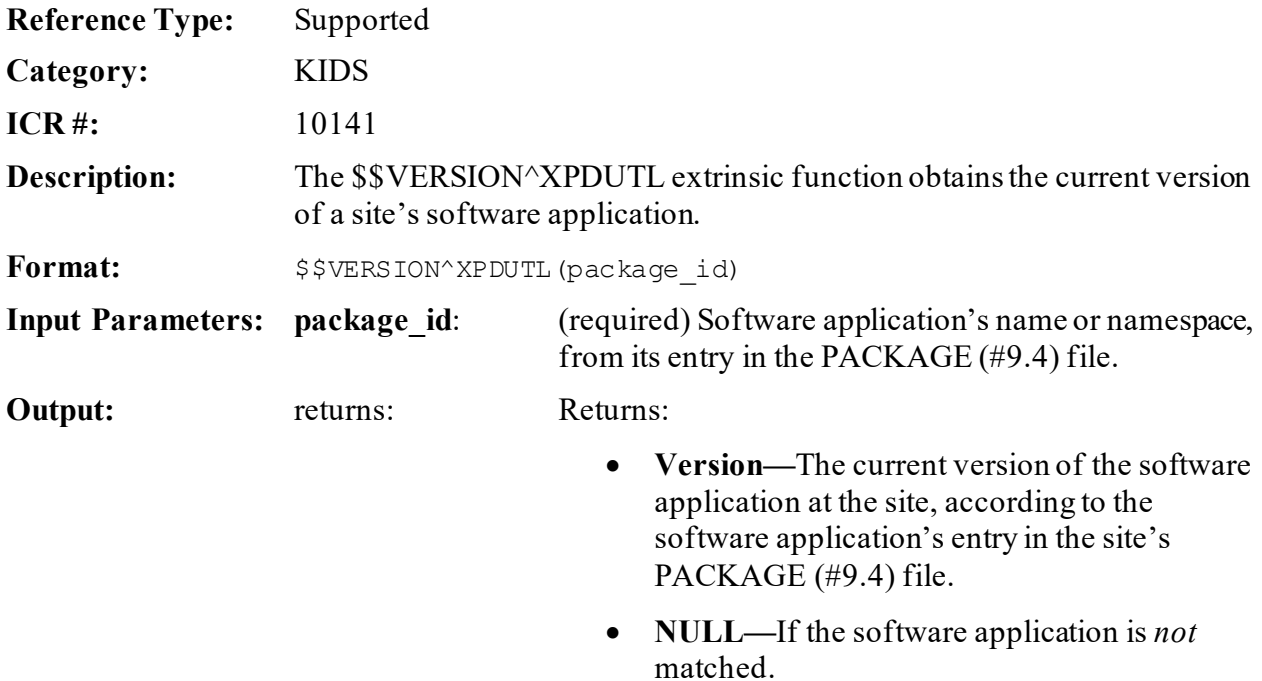

# **16 Menu Manager: Developer Tools**

# **16.1 Creating Options**

You can develop applications quickly and easily using Menu Manager. Once you have defined a set of files using VA FileMan, you can use Menu Manager to provide a menu of options including entering, editing, displaying, and printing information. You can use M code to tailor the functioning of an option, in the option's header, entry, or exit action. You can create specialized routine-type options. And you can associate help frames with options (as described in the Help Processor section) to further enhance option creation and custom tailoring.

# **16.1.1 Option Types**

A

6

Several different option types exist:

- Edit, Inquire, and Print are mainly used to access VA FileMan files.
- Action and Run Routine types are available for invoking M code.
- Menu types, as discussed earlier in this section, are used to group other options for presentation to the user at the select prompt.
- Server options are options that can be addressed through MailMan (sending to **S.SERVER NAME**). The server activity, such as the running of a routine, is then carried out.

**REF:** For a complete description, see the ["Server Options: Developer Tools](#page-422-0)" section in this section.

• Protocol, Protocol Menu, Extended Action, and Limited option types are specific to the **XQOR** (Unwinder) software application. Control is passed to the **XQOR** (Unwinder) software for processing. The Extended Action type, for example, "unwinds" the items on a menu in a specific order. Protocol Menus are formatted in multiple columns allowing several items to be selected at once. The Protocol-type option prompts the user for a selection. Limited protocols involve patient-oriented processing, rather than applicationspecific tasks. Any of these option types are included, like other options, when a software application is exported.

> **REF:** For more information, see the Computerized Patient Record System (CPRS) or Unwinder (XQOR) documentation.

### **16.1.2 Creating Options (Edit Options)**

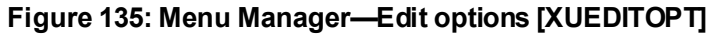

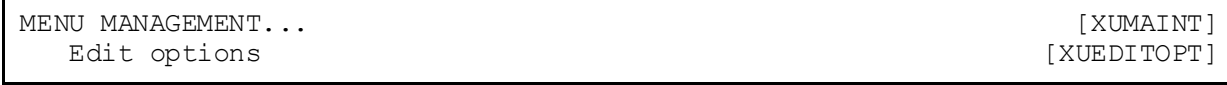

You can define options with the Edit Options template, available from the Menu Management menu. Depending on what type of option you are editing, the Edit Options template branches to the fields in the OPTION (#19) file appropriate for that option type.

Some option types (Edit, Inquire, and Print) have fields whose names correspond to VA FileMan **DI** variables. The Edit Options template branches to the **DI** fields that have relevance to the type of VA FileMan call being made by the option.

For Edit type options, the **DI** fields presented correspond to the input variables for a VA FileMan ^DIE call. Likewise, inquire-type options correspond to VA FileMan ^DIQ calls, and print options to ^DIP calls.

**REF:** For a complete description of the meaning of the variables represented by each of the **DI** fields, see the *VA FileMan Developer's Guide*.

#### **16.1.2.1 Options that Should be Regularly Scheduled**

If an option should be regularly scheduled to run through TaskMan, you should set its SCHEDULING RECOMMENDED (#209) field in the OPTION (#19) file) to **YES**. Sites are *not* able to use Schedule/Unschedule Options to schedule an option unless this field is set to **YES** for the option.

# **16.2 Variables for Developer Use**

The appearance and functioning of the menu system can be modified by developers by using several variables. The variables can be defined within applications, such as in an option's:

- **Entry Action**
- **Exit Action**
- **Header**

 $\mathbf{i}$ 

The following variables are described in the sections below:

- [XQUIT: Quit the Option](#page-331-0)
- [XQMM\("A"\): Menu Prompt](#page-331-1)
- [XQMM\("B"\): Default Response](#page-331-2)
- [XQMM\("J"\): The Phantom Jump](#page-331-3)
- [XQMM\("N"\): No Menu Display](#page-332-0)

f

**NOTE:** The **XQMM** variables can be used individually or together. It is *strongly recommended* that you test the effects of **XQMM** variables with the AUTO MENU display, **DUZ("AUTO")**, turned **on** and **off**.

### <span id="page-331-0"></span>**16.2.1 XQUIT: Quit the Option**

The **XQUIT** variable can be set in an option's Entry Action to cause Menu Manager to quit and *not* invoke the option. The menu system does *not* run the option, either as a foreground job or background task, and does *not* jump past the option. If an option's use depends on the existence of certain application-specific key variables, for example, the Entry Action logic can set **XQUIT** if those variables are *not* defined. Menu Manager simply checks for the existence of the **XQUIT** variable, so it can be set to **NULL** (**S** XQUIT="") or to a value as the developer chooses.

### <span id="page-331-1"></span>**16.2.2 XQMM("A"): Menu Prompt**

If **XQMM("A")** exists, the menu system uses it as the prompt instead of the normal "Select...option" menu prompt. The **XQMM("A")** variable is **KILL**ed immediately after it is used. It does *not* inhibit the AUTO MENU display. If the user has chosen to have options displayed at each cycle of the menu system, then the options are displayed *before* the **XQMM("A")** prompt is presented. Unlike the phantom jump, prompts *must* be set singularly, and cannot be concatenated with a semicolon.

### <span id="page-331-2"></span>**16.2.3 XQMM("B"): Default Response**

If **XQMM("B")** is defined, the menu systemuses it as the default response and is presented along with the usual two slashes (**//**). If the user accepts the default by pressing **<Enter>**, the default becomes the user's response.

**XQMM("B")** identifies an option if set to a unique synonym or a unique string of text from the beginning of the option's menu text. This option *must* exist on the user's current menu. If the option *cannot* be found, Menu Manager responds with two question marks (**??**), **KILL** both **XQMM("A")** and **XQMM("B")**, and display the standard menu prompt.

### <span id="page-331-3"></span>**16.2.4 XQMM("J"): The Phantom Jump**

The **XQMM("J")** variable can be used to force a menu jump to an option within the user's menu tree. Set it equal to the exact option name (i.e., **.01** field of the OPTION [#19] file) to which Menu Manager should jump. For example:

```
>S XQMM("J")="XUMAINT"
```
This jumps to the Menu Management option if that option is within the user's menu tree.

The phantom jump automatically turns off the user's menu display for one cycle through the menu system so that the user does *not*see a list of choices before jumping to an option that is *not* on that list.

The phantom jump can also be used to designate a set of options for a series of jumps, called a script. The exact option names should be separated with semicolons. For example:

```
>S XQMM("J")="XUMAINT;DIUSER"
```
After jumping to Menu Management, the menu system would jump to VA FileMan (provided that all of the access and security requirements are met).

After all the options in a script have been completed, the phantom jump logic returns the user to the option that was last run before the script was invoked. If for some reason this cannot be accomplished, the user is returned to their primary menu.

### <span id="page-332-0"></span>**16.2.5 XQMM("N"): No Menu Display**

The **XQMM("N")** variable can be used to suppress the AUTO MENU display of menu options for one menu cycle. **XQMM("N")** is then **KILL**ed and the display resumes as usual. **XQMM("N")** can be used in conjunction with **XQMM("A")** and **XQMM("B")** to present only the custom tailored menu prompts.

Setting **XQMM("N")** does *not* change the display for users who already suppress the AUTO MENU display. For users who have AUTO MENU turned on, **XQMM("N")** takes precedence over **DUZ("AUTO")**.

It is *not* necessary to define **XQMM("N")** when using the phantom jump, **XQMM("J")**, since the display is already suppressed. If **XQMM("J")** is present, then **XQMM("N")** is *not* **KILL**ed after the first cycle since the phantom jump is already inhibiting the display. In this case, **XQMM("N")** is **KILL**ed after the second cycle (the display of menus after the jump is completed). If several phantom jumps are chained together, **XQMM("N")** is *not* **KILL**ed until one cycle after the final jump unless code is added to explicitly **KILL** it between jumps.

# **16.3 Direct Mode Utilities**

Several Menu Manager direct mode utilities are available for developers to use at the M prompt. They are *not* APIs and *cannot* be used in software application routines. These direct mode utilities are described below.

# **16.3.1 ^XQ1: Test an Option**

The  $\Delta$ **XQ1** routine asks you to select an option; it then uses the selected option as the primary menu option for entry into the menu system (at the top of **^XQ**). This provides a way for an individual in Programmer mode to enter into the menu system at a desired option:

>**D ^XQ1**

**^XQ1** is also called by **^XUP**.

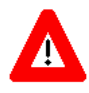

**CAUTION: Developers are advised to use ^XUP instead of ^XQ1 to enter Kernel from Programmer mode, since the ^XUP routine sets up a standard environment and takes care of cleanup activities.**

 $\mathbf{B}$ 

8

**REF:** For a description of the  $\alpha$ XUP direct mode utility, see the "Signon/Security: [Developer Tools"](#page-426-0) section.

**NOTE:** While **D ^XQ1** is a direct mode utility, it is *not* a callable API.

# **16.4 Application Programming Interface (API)**

Several APIs are available for developers to work with menu management. These APIs are described below.

### **16.4.1 \$\$ADD^XPDMENU(): Add Option to Menu**

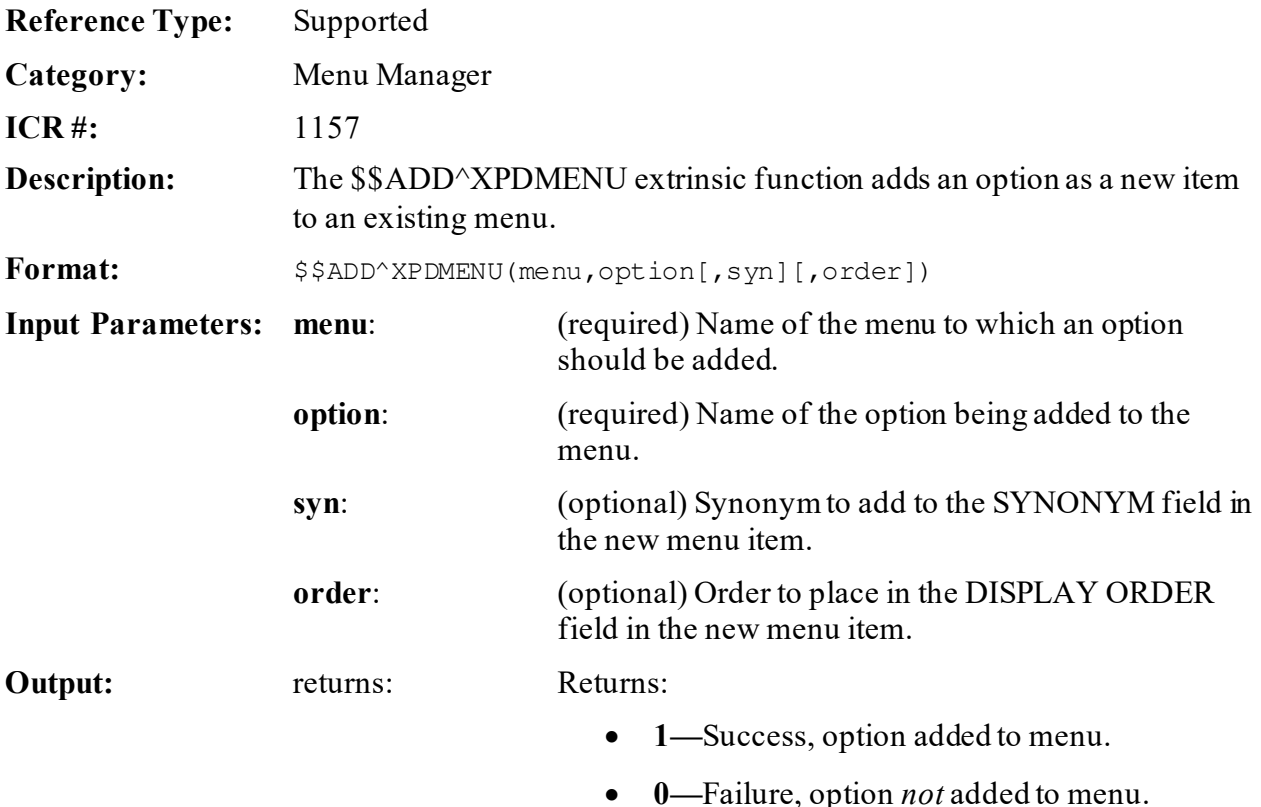

### **16.4.2 \$\$DELETE^XPDMENU(): Delete Menu Item**

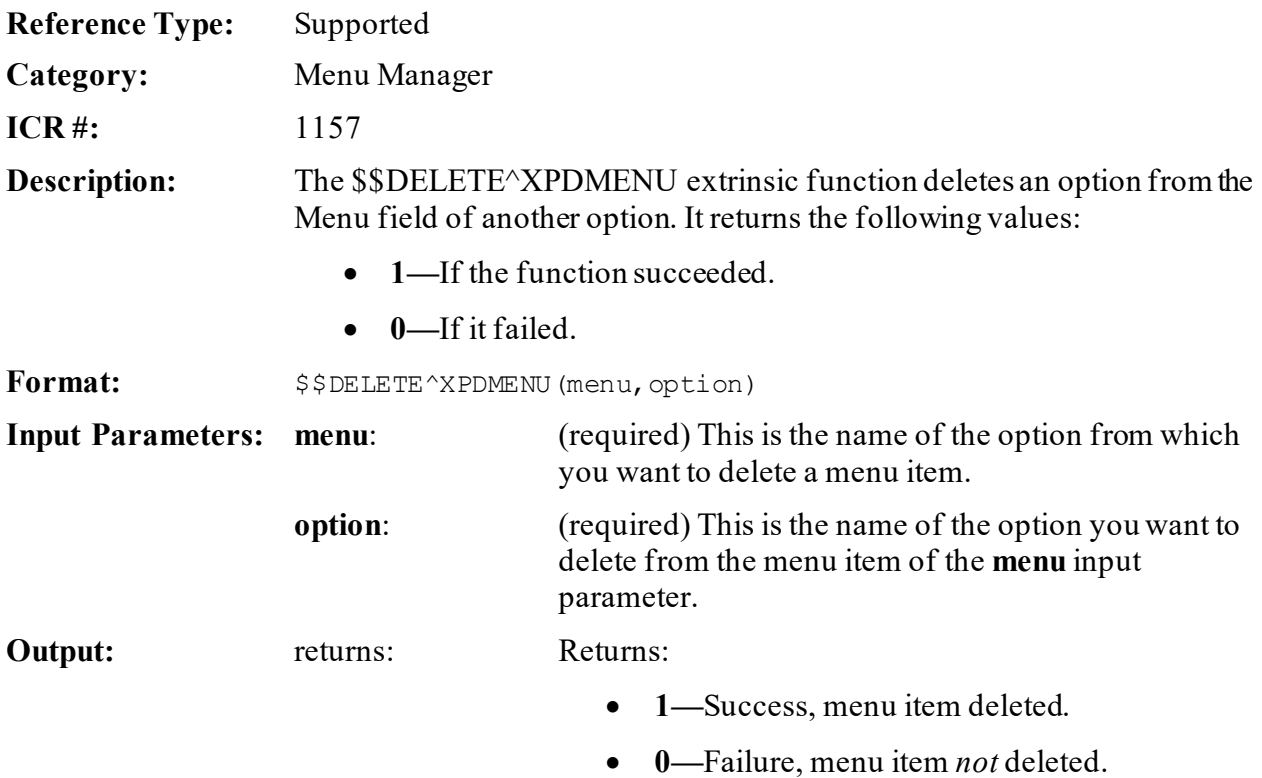

# **16.4.3 \$\$LKOPT^XPDMENU(): Look Up Option IEN**

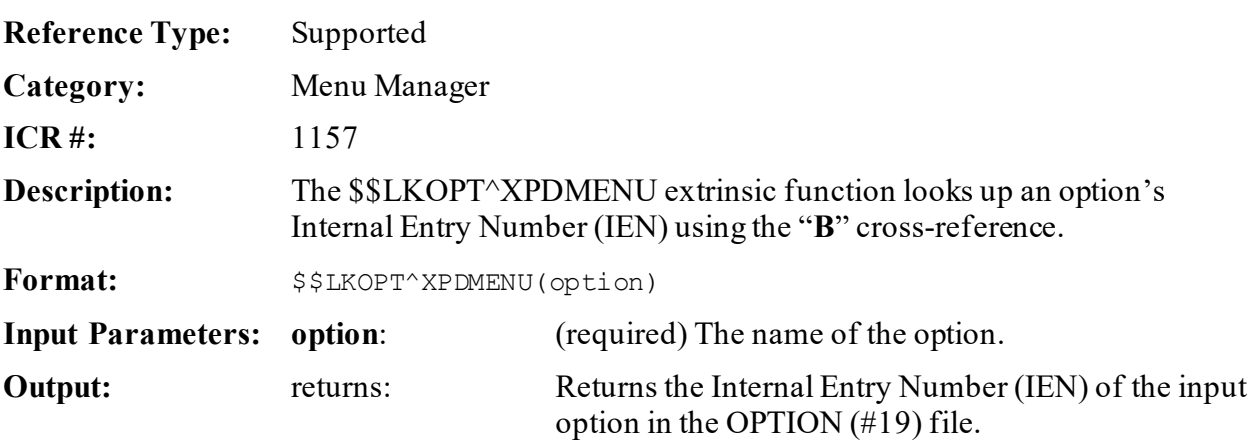

### **16.4.4 LOCK^XPDMENU(): Set LOCK Field in OPTION File**

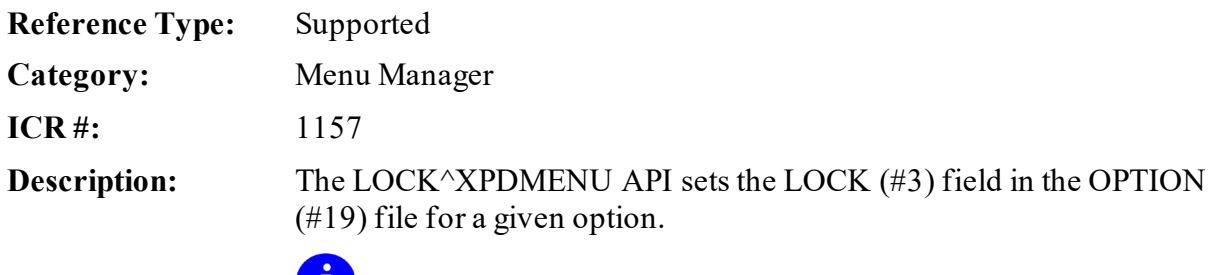

**NOTE:** This API was released with Kernel Patch XU\*8.0\*672.

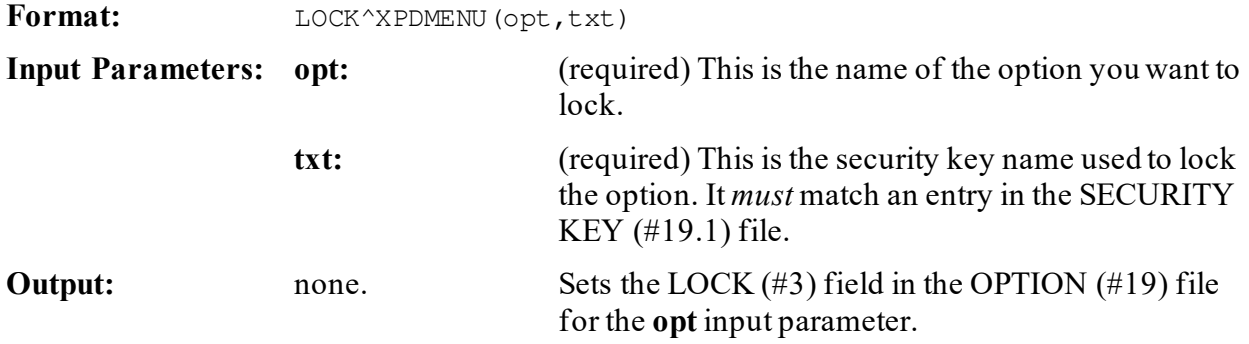

### **16.4.5 OUT^XPDMENU(): Edit Option's Out of Order Message**

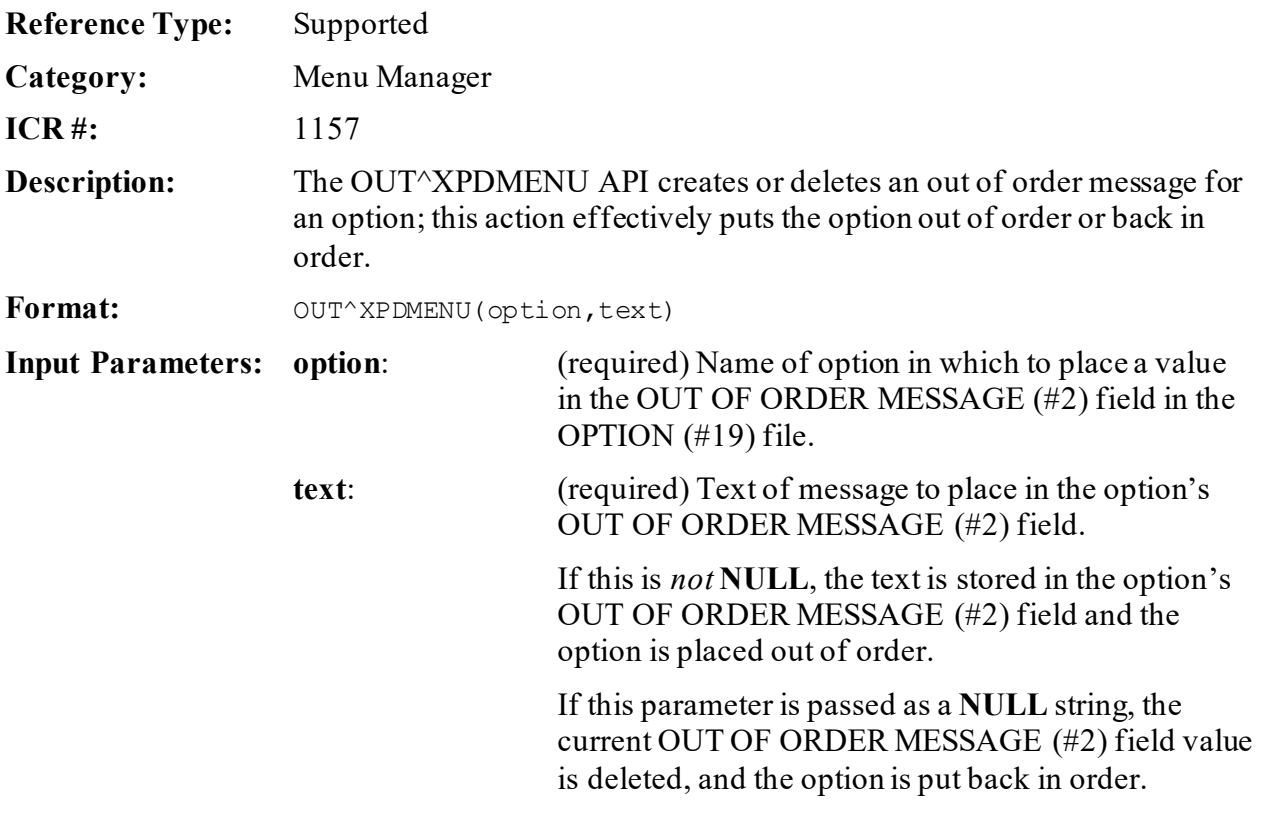

**Output:** none.

### **16.4.6 RENAME^XPDMENU(): Rename Option**

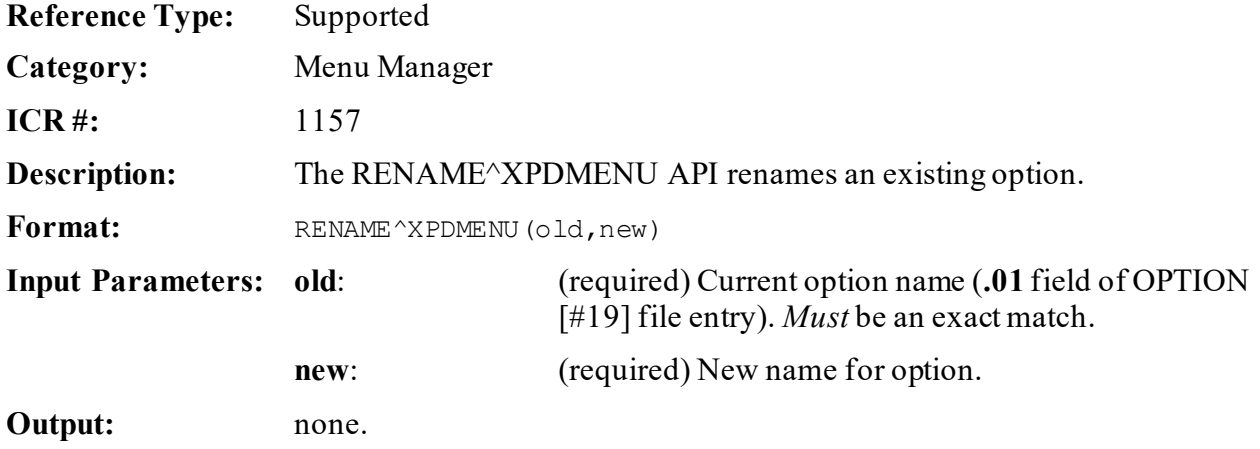

### **16.4.7 RLOCK^XPDMENU():Set REVERSE/NEGATIVEField in OPTION File**

| <b>Reference Type:</b> | Supported                                                                                                    |
|------------------------|----------------------------------------------------------------------------------------------------|
| Category:              | Menu Manager                                                                                                    |
| $ICR#$ :               | 1157                                                                                                    |
| Description:           | The RLOCK $\land$ XPDMENU API sets the REVERSE/NEGATIVE (#3.01)<br>field in the OPTION $(\#19)$ file for a given option. |

**NOTE:** This API was released with Kernel Patch XU\*8.0\*672.

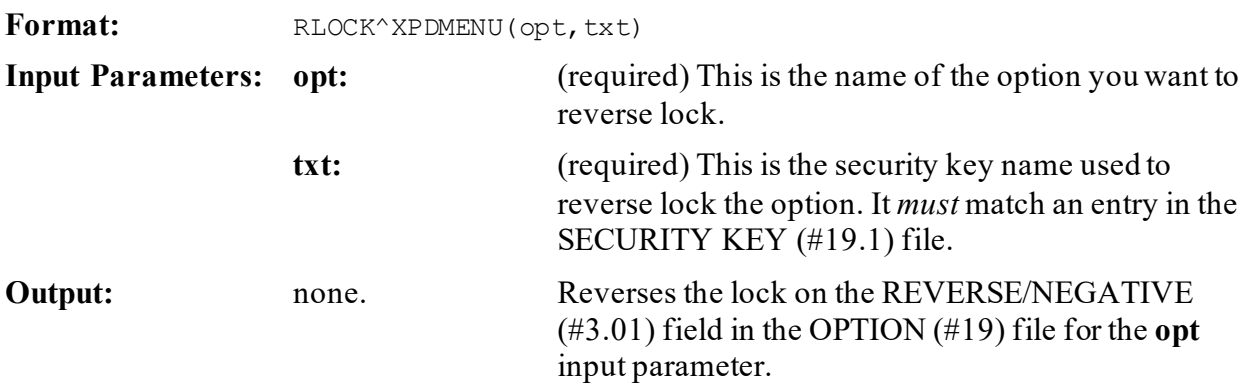

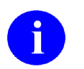

**REF:** For more information on reverse locks, see the "Using Security Keys with Reverse Locks" section in the "Menu Manager: System Management" section in the *Kernel 8.0 & Kernel Toolkit 7.3 Systems Management Guide*.

### **16.4.8 \$\$TYPE^XPDMENU(): Get Option Type**

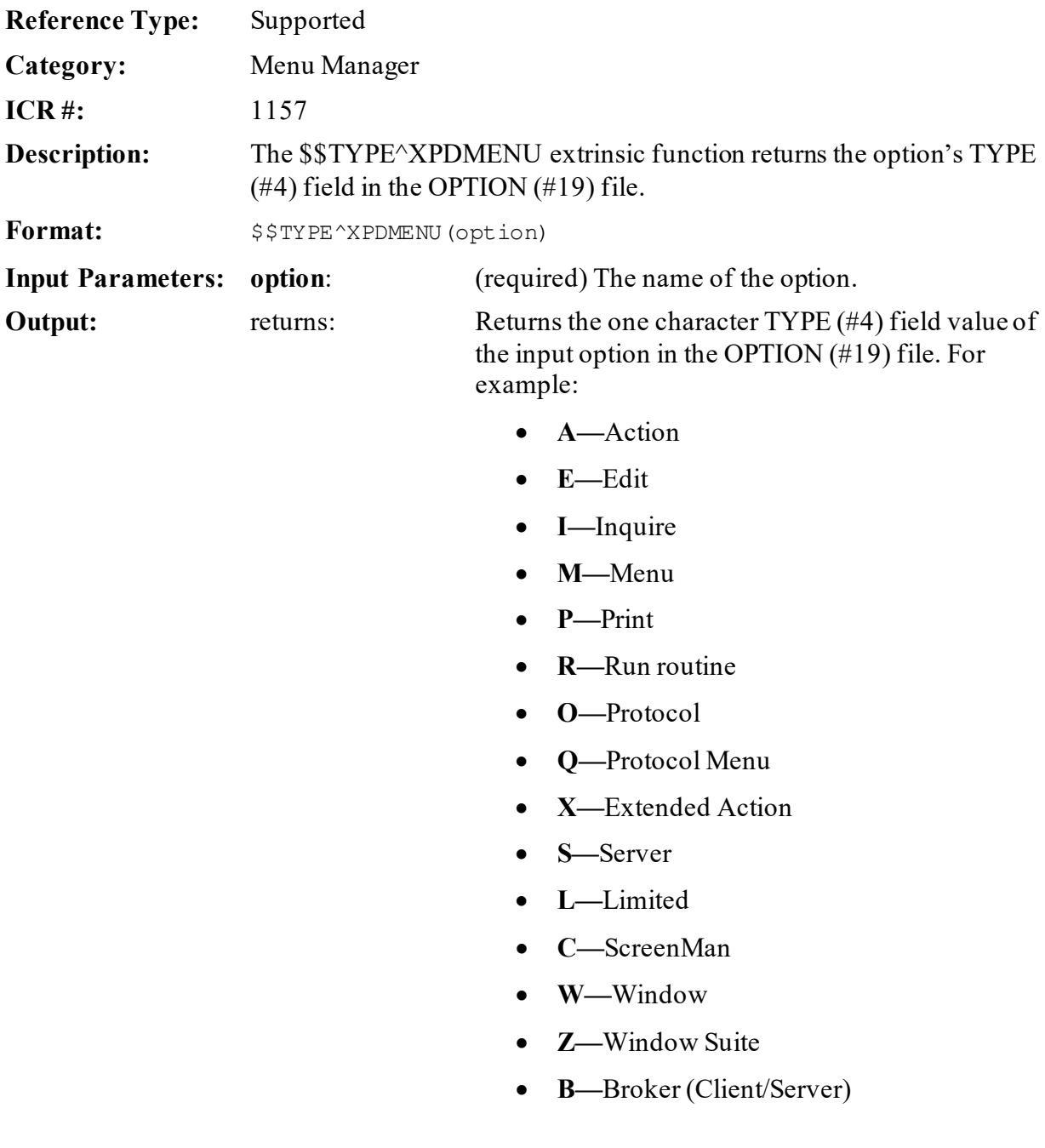

### **16.4.9 \$\$ADD^XPDPROT(): Add Child Protocol to Parent Protocol**

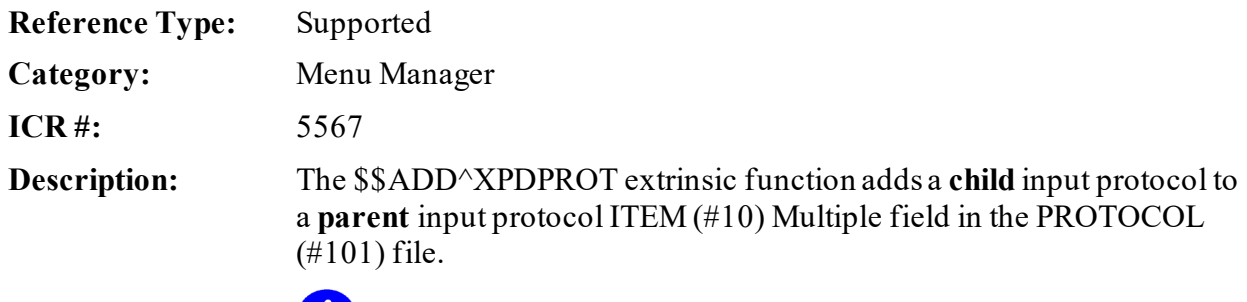

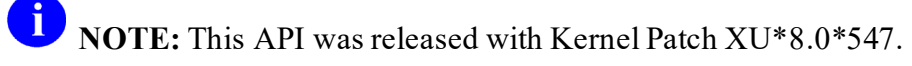

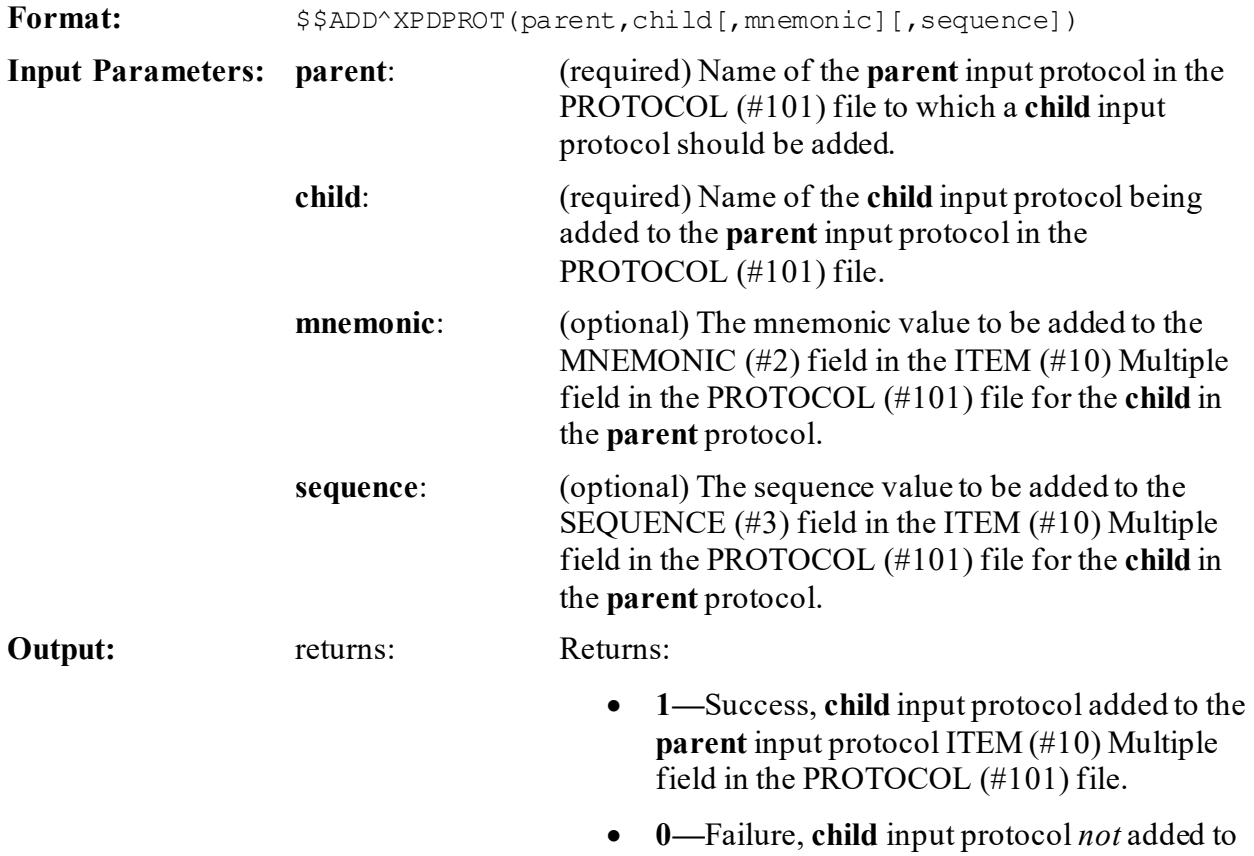

the **parent** input protocol ITEM (#10) Multiple field in the PROTOCOL (#101) file.

### **16.4.10 \$\$DELETE^XPDPROT(): Delete Child Protocol from Parent Protocol**

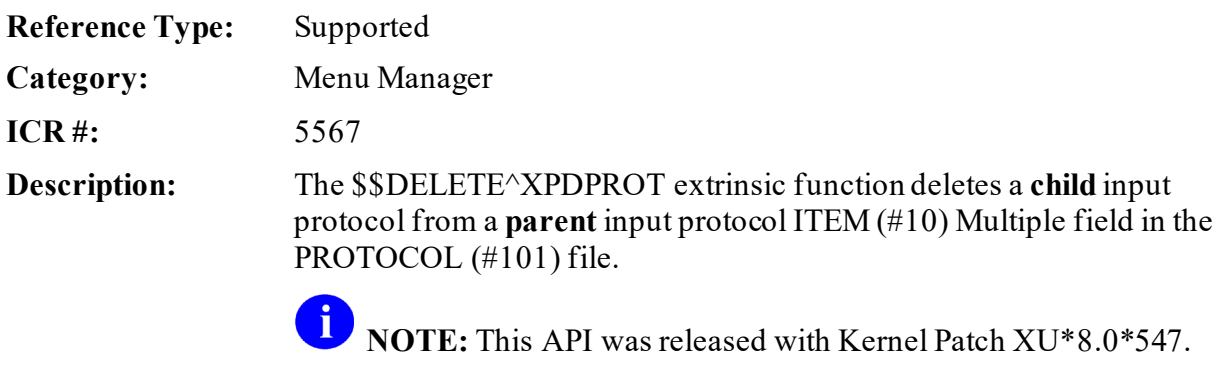

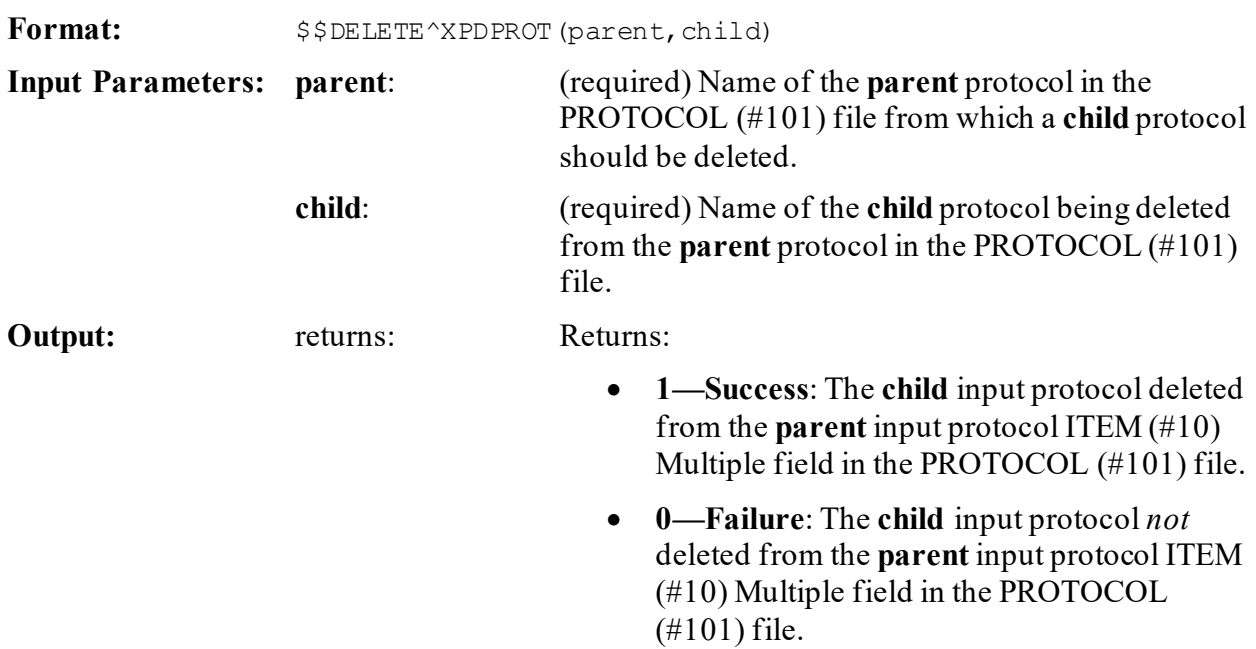

### **16.4.11 FIND^XPDPROT(): Find All Parents for a Protocol**

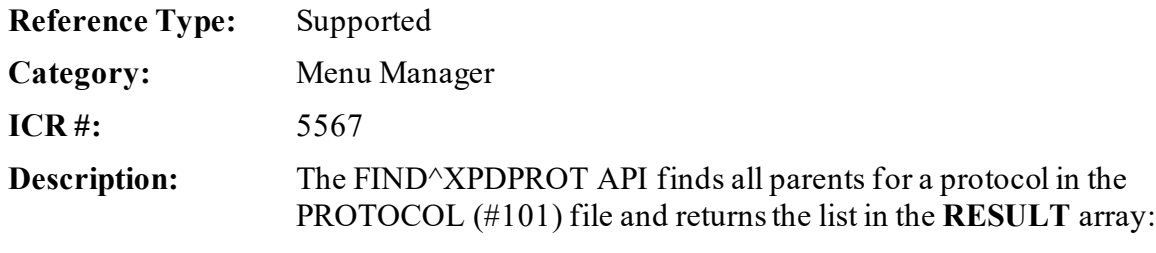

- **RESULT(0)**=Number of parents found or **-1^error message**.
- **RESULT(IEN)**=Protocol name.

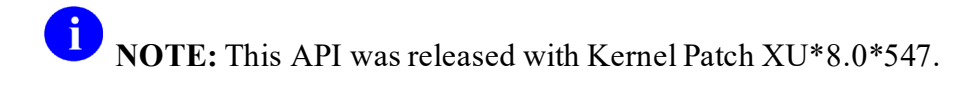

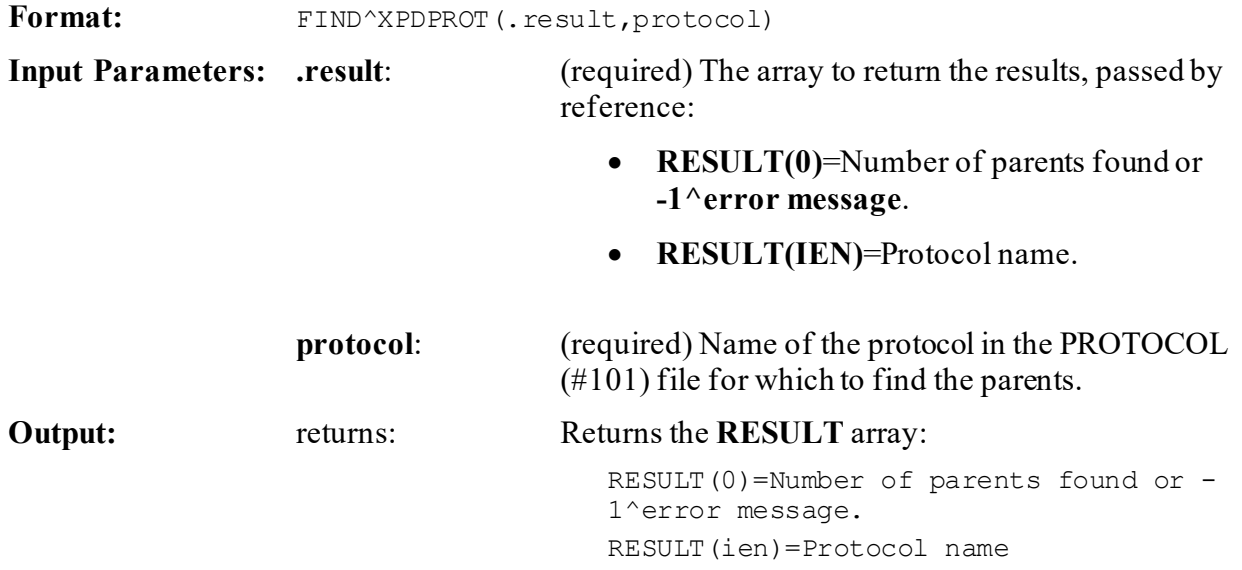

### **16.4.12 \$\$LKPROT^XPDPROT(): Look Up Protocol IEN**

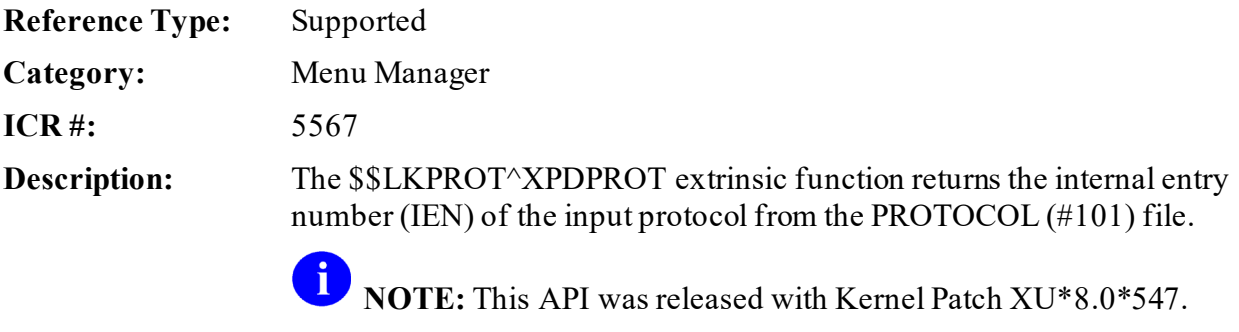

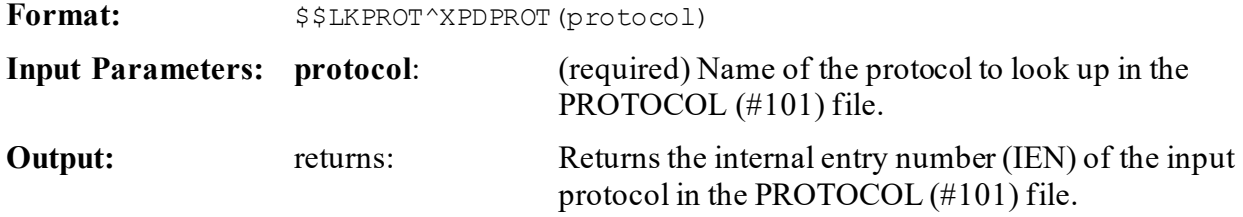

### **16.4.13 OUT^XPDPROT(): Edit Protocol's Out of Order Message**

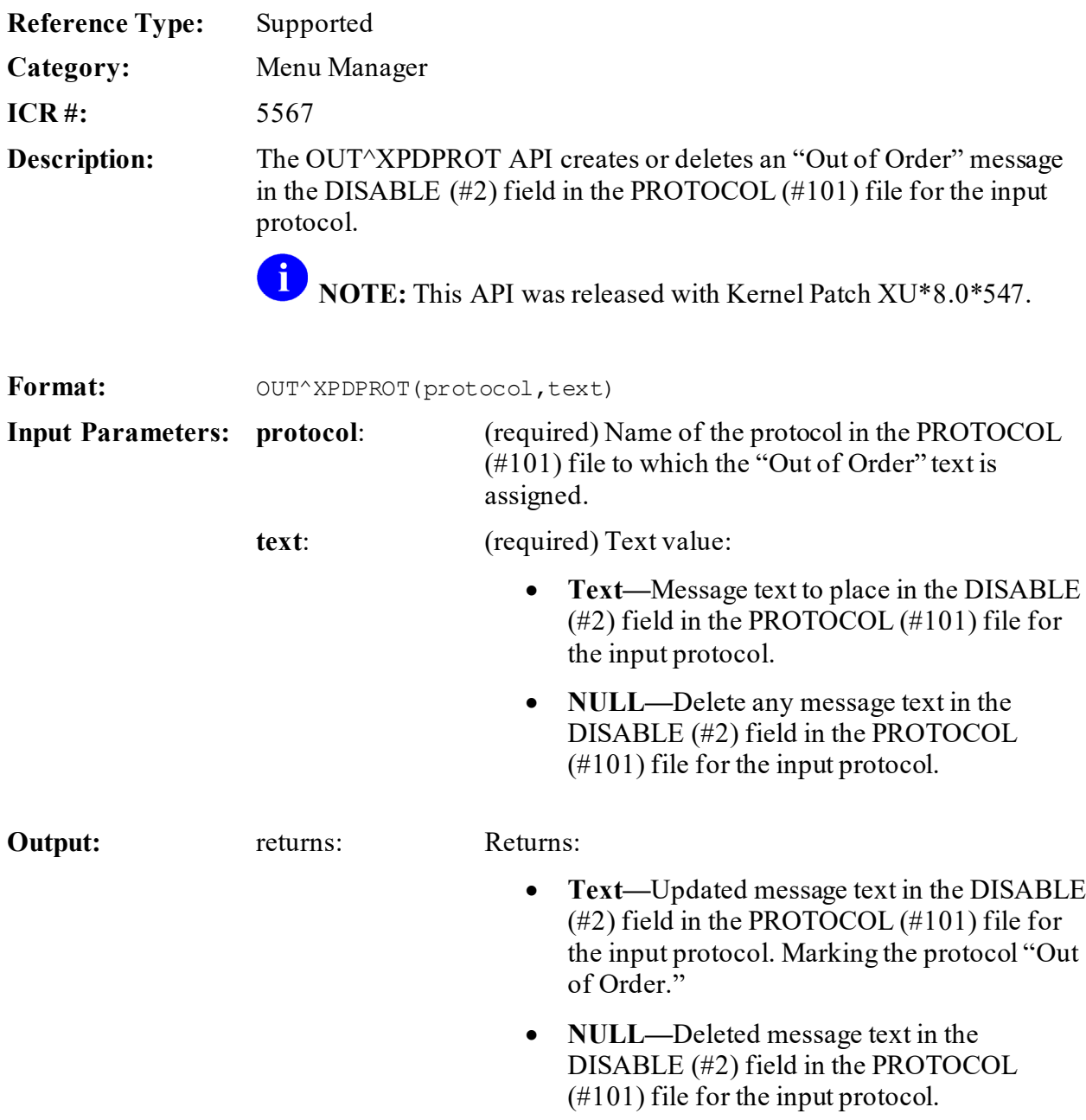

### **16.4.14 RENAME^XPDPROT(): Rename Protocol**

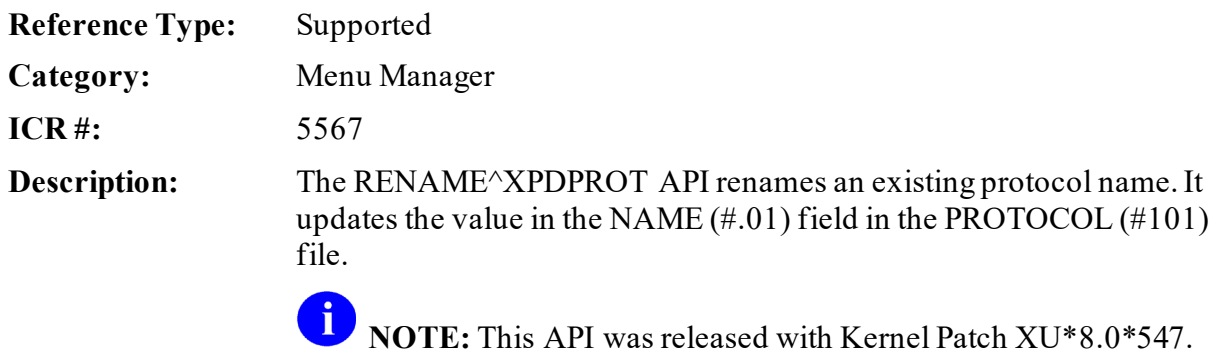

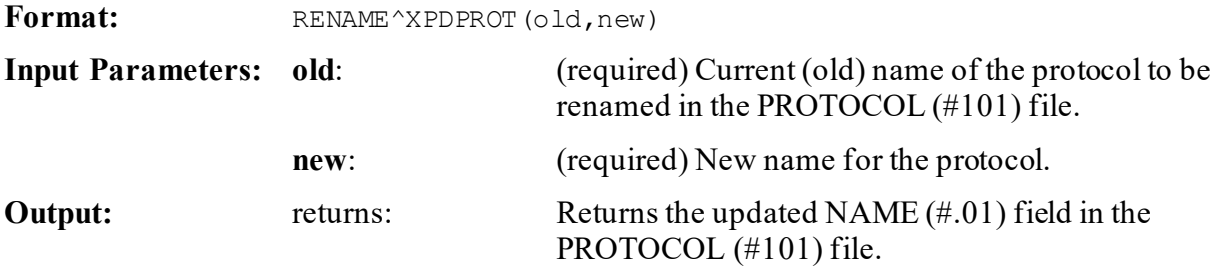

### **16.4.15 \$\$TYPE^XPDPROT(): Get Protocol Type**

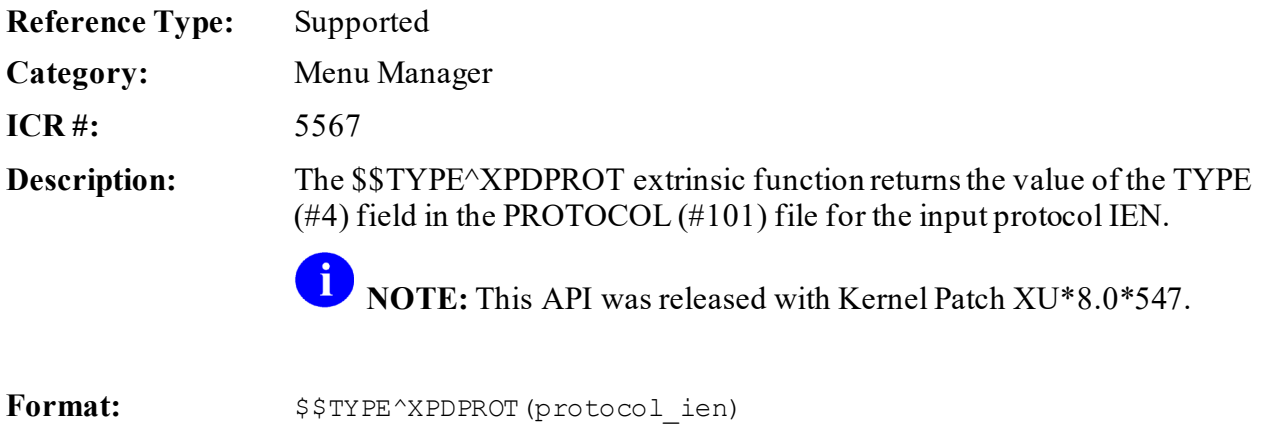

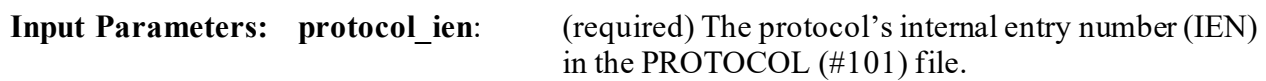

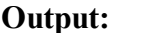

returns: Returns the one character TYPE (#4) field value in the PROTOCOL (#101) file for the input protocol IEN. For example:

- **A—**Action: Same as the **X** type, except any existing sub-items are *not* executed.
- **M—**Menu: Use this type for displaying and selecting items.
- **O—**Protocol: This value is strictly related to the Add orders function. It is the same as the **Q** type, except the protocol is the item selected. Protocols are directly executed when encountered.
- **Q—**Protocol Menu: This value is strictly related to the Add orders function. Use it for displaying and selecting orderable items during the add sequence. When this type of protocol is encountered OE/RR prompts the user with "Select PATIENT:," "LOCATION:," and "Provider:," and execute the transaction logic for the new orders screen.
- **L—**Limited Protocol: This value is strictly related to the Add orders function. It is the same as the **O** type, except any existing subitems are *not* executed.
- **X—**Extended Action: Protocols of this type execute the entry action plus all sub-items.
- **D—**Dialog.
- **T—**Term.
- **E—**Event Driver.
- **S—**Subscriber.

### **16.4.16 NEXT^XQ92(): Restricted Times Check**

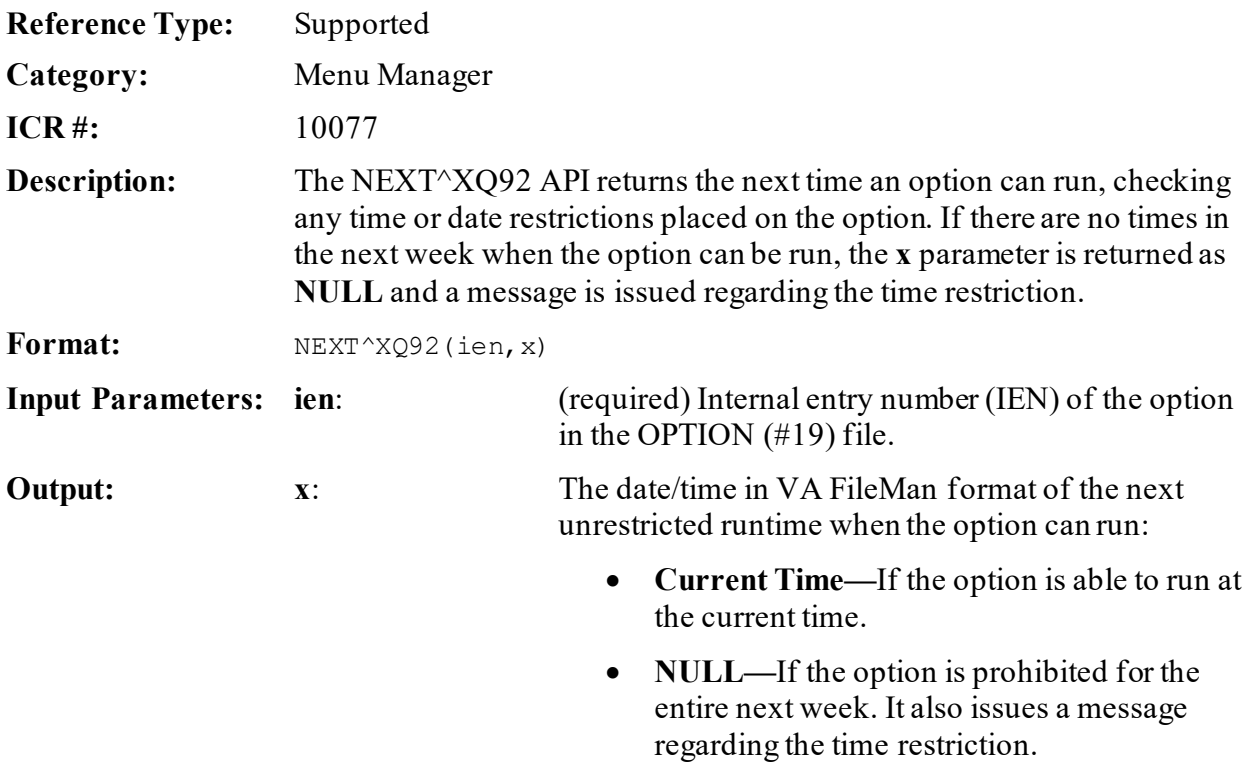

### **16.4.17 \$\$ACCESS^XQCHK(): User Option Access Test**

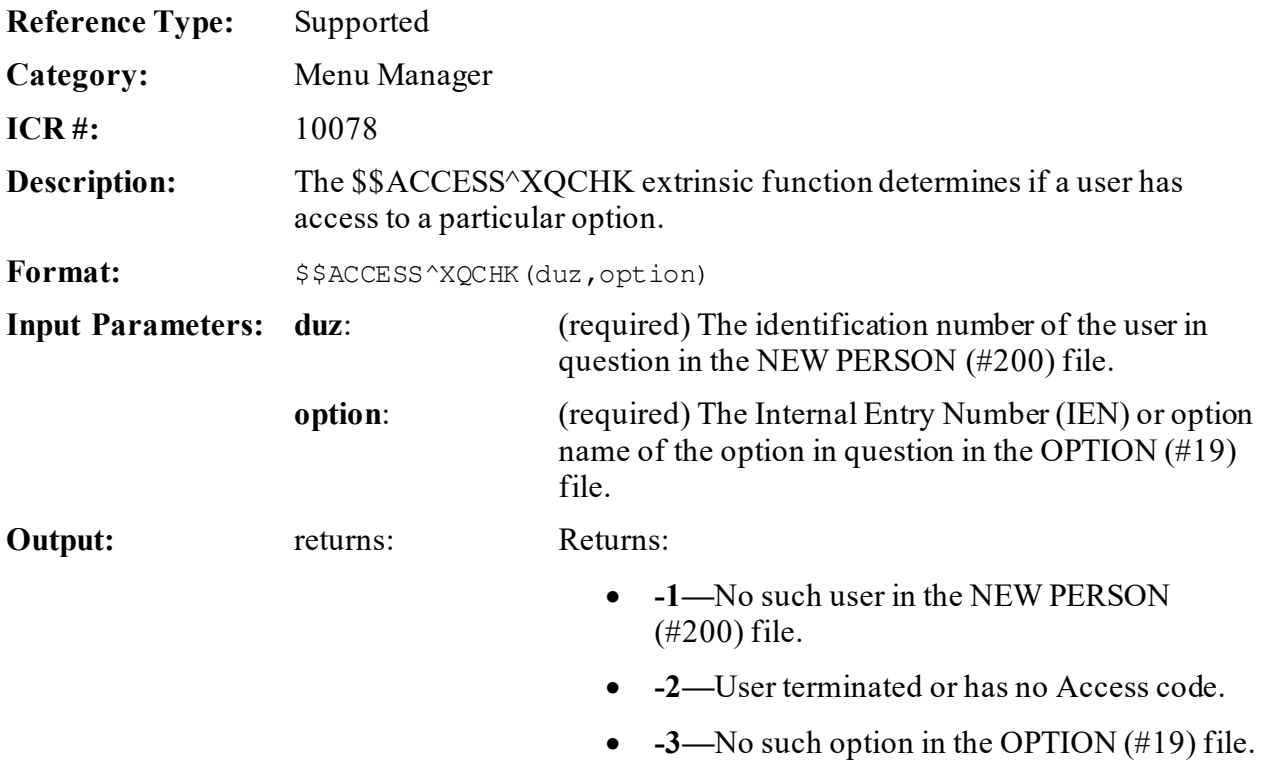

- **0—**No access found in any menu tree the user owns.
- **4-Piece String:**
	- o **access^menu tree IEN^a set of codes^key**
	- o **0^tree^codes^key:** No access because of locks (see **XQCODES** below).
	- o **1^OpIEN^^:** Access allowed through Primary Menu.
	- o **2^OpIEN^codes^:** Access found in the Common Options.
	- o **3^OpIEN^codes^:** Access found in top level of secondary option.
	- o **4^OpIEN^codes^:** Access through the secondary menu tree **OpIEN**.

**XQCODES** can contain the following:

- **N—**No Primary Menu in the NEW PERSON (#200) file (warning only).
- **L—**Locked and the user does *not* have the key (forces **zero** [**0**] in first piece).
- **R—**Reverse lock and user has the key (forces **zero** [**0**] in first piece).

### **16.4.18 OP^XQCHK(): Current Option Check**

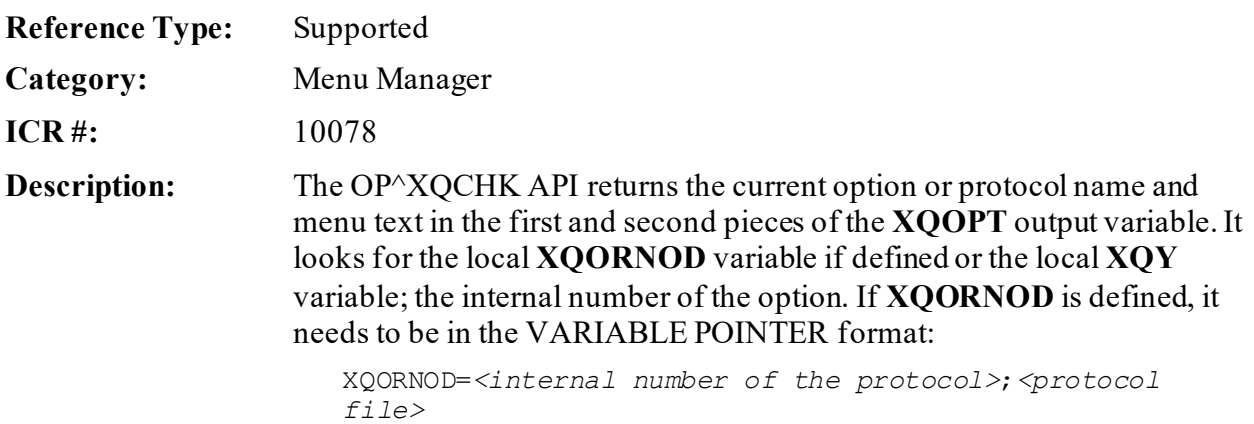

If the search is unsuccessful, because the job is *not* running out of the menu system or is *not* a tasked option, **XQOPT** is returned with **-1** in the first piece and "**Unknown**" in the second.

 $\mathbf i$ **NOTE:** OP^XQCHK *cannot* return option/protocol information if the job is a task that did *not* originate from an option.

#### Format: OP<sup>^</sup>XOCHK

Make sure to perform the following steps before calling this API:

- 1. **NEW** all *non*-namespaced variables.
- 2. Set all input variables.
- 3. Call the API.

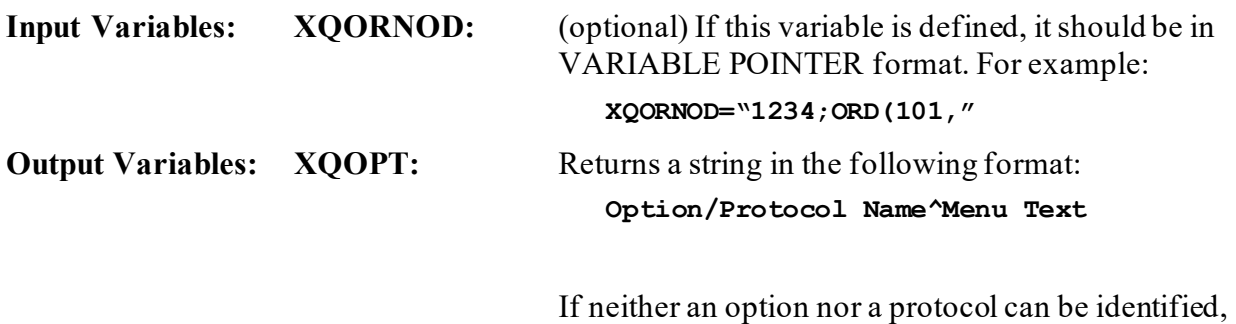

**XQOPT** is returned as:

**-1^Unknown**

#### **16.4.18.1 Examples**

**16.4.18.1.1 Example 1**

#### **Figure 136: OP^XQCHKAPI—Example 1**

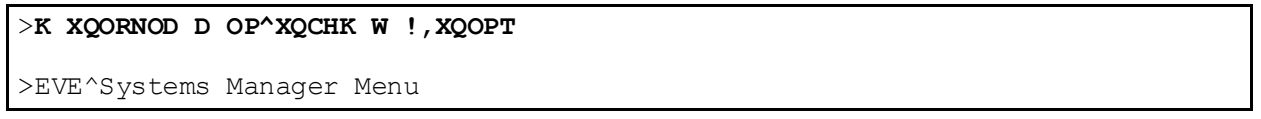

#### **16.4.18.1.2 Example 2**

#### **Figure 137: OP^XQCHKAPI—Example 2**

>**S XQORNOD="445;ORD(101," D OP^XQCHK W !,XQOPT**

>XU USER EVENT TERMINATE^Terminate User Event

#### **16.4.18.1.3 Example 3**

#### **Figure 138: OP^XQCHKAPI—Example 3**

>**S XQORNOD="9;DIC(19," D OP^XQCHK W !,XQOPT**

>EVE^Systems Manager Menu

#### **16.4.18.1.4 Example 4**

#### **Figure 139: OP^XQCHKAPI—Example 4**

>**K XQORNOD,XQY,XQOPT D OP^XQCHK W !,XQOPT**

>-1^Unknown

# **17 Lock Manager: Developer Tools**

## **17.1 Application Programming Interface (API)— Housekeeping**

When an application terminates, there may be housekeeping required. A prime example is the need to delete temporary data kept in the **^TMP** and **^XTMP** globals. An application that is terminated by the Lock Manager does *not* have the opportunity to do its own housecleaning, but the Lock Manager can do it for the application if it registers a housecleaning routine via the APIs described below.

### <span id="page-348-1"></span>**17.1.1 CLEANUP^XULMU(): Execute the Housecleaning Stack**

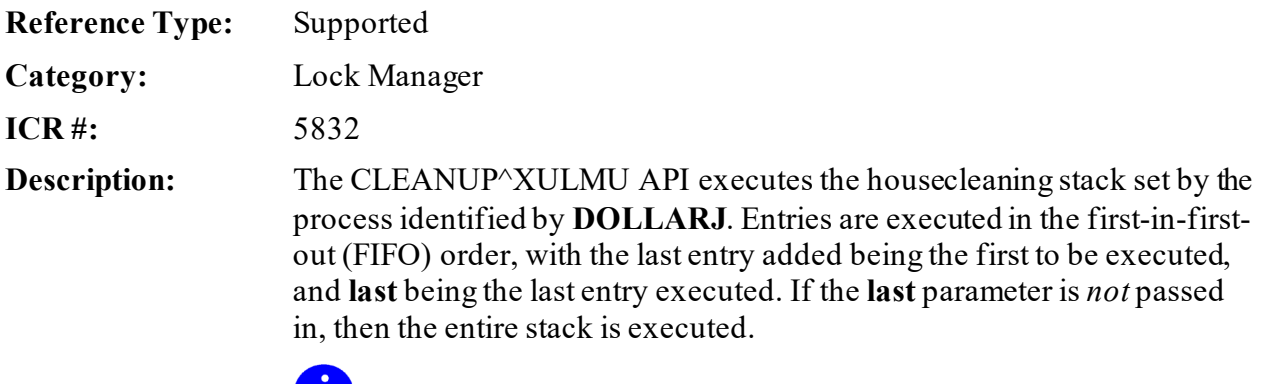

**NOTE:** This API was released with Kernel Patch XU\*8.0\*608.

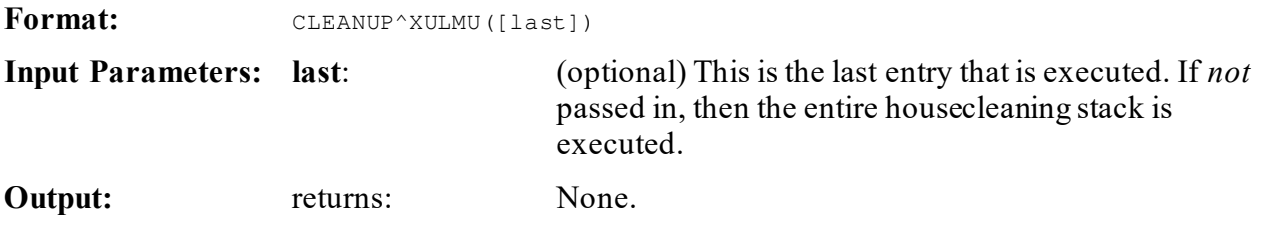

#### **17.1.1.1 Examples**

#### **17.1.1.1.1 Example 1**

<span id="page-348-0"></span>An application can execute the entire house cleaning stack with the code shown i[n Figure 140:](#page-348-0)

#### **Figure 140: CLEANUP^XULMU API—Example 1**

#### **DO CLEANUP^XULMU**

#### **17.1.1.1.2 Example 2**

If an application is called by another application, then the first application may have already placed entries of its own on the stack. So, the **last** parameter needs to be passed, with **last** being the first entry placed on the stack. It is the last entry executed, since that stack is executed in FIFO order.

#### **Figure 141: CLEANUP^XULMU API—Example 2**

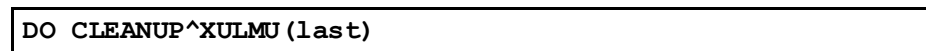

### <span id="page-349-0"></span>**17.1.2 SETCLEAN^XULMU(): Register a Cleanup Routine**

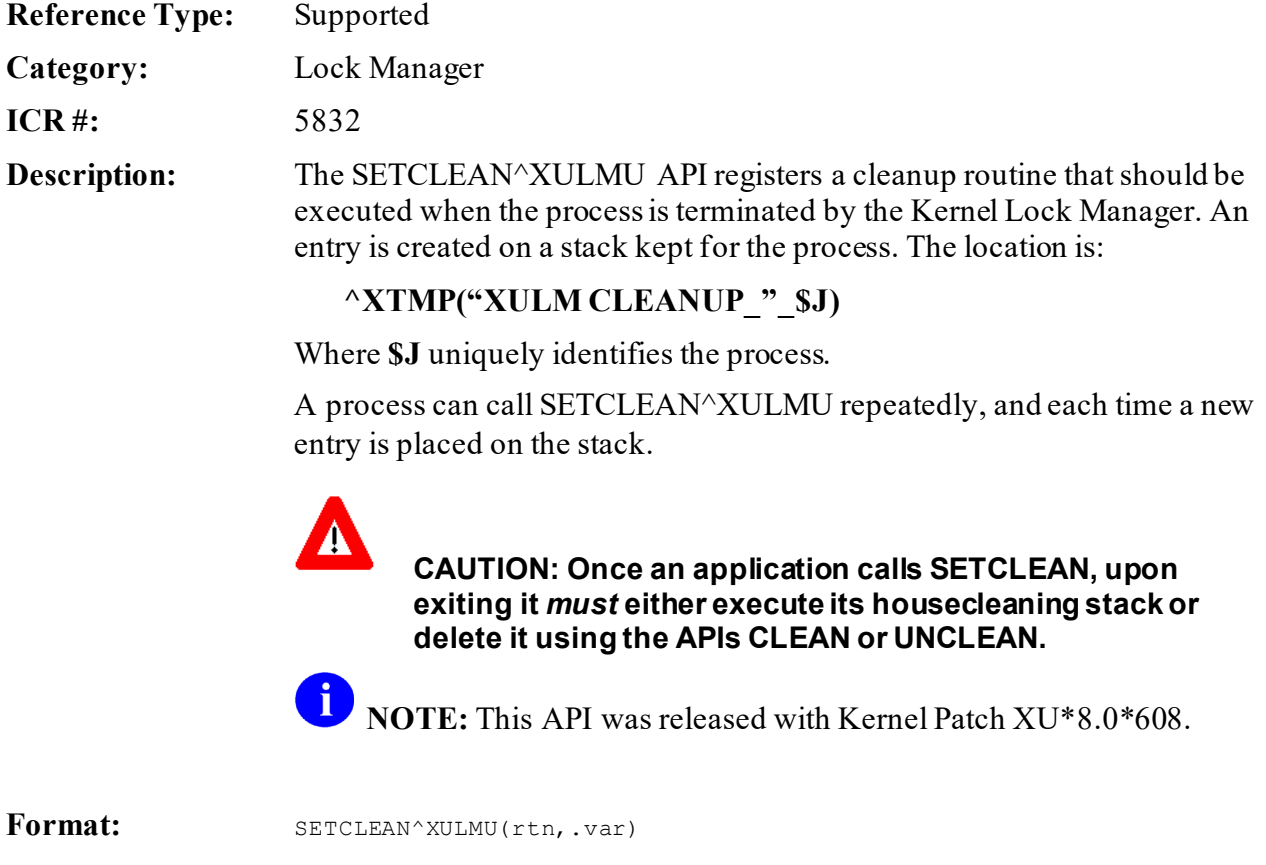

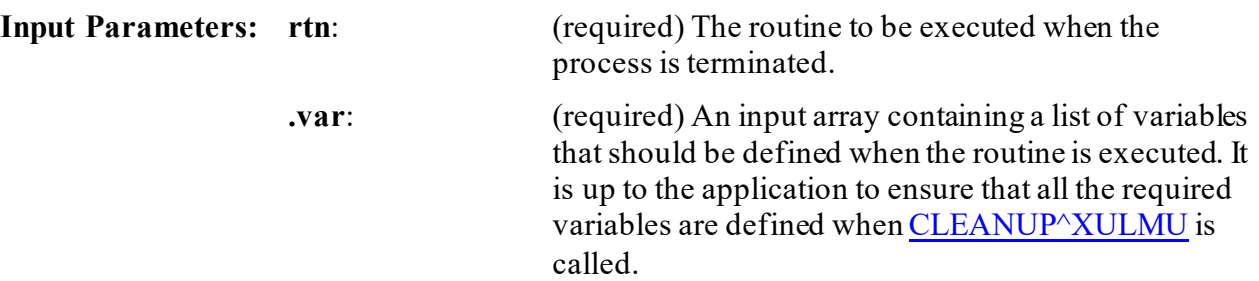

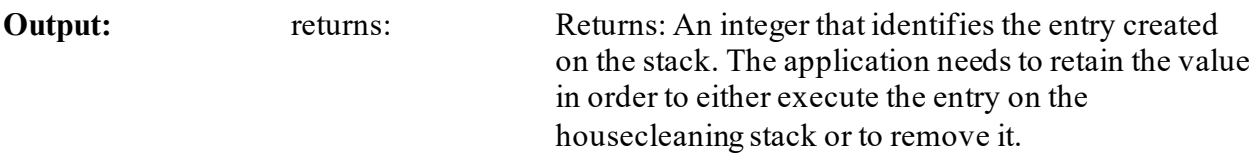

#### **17.1.2.1 Example**

Suppose the application has a cleanup routine CLEANUP^XXAPP, and it needs to be executed with **DFN** defined with its present valued. The application would use this API as shown in [Figure 142:](#page-350-0)

#### **Figure 142: SETCLEAN^XULMU API—Example**

```
N VAR,CLEANUP
S VAR("DFN")=DFN
S CLEANUP=$$SETCLEAN^XULMU("CLEANUP^XXAPP",.VAR)
```
<span id="page-350-1"></span>The application's housekeeping stack would look lik[e Figure 143](#page-350-1):

#### **Figure 143: SETCLEAN^XULMU API—Sample Stack**

^XTMP("XULM CLEANUP",\$J,1,"ROUTINE")="CLEANUP^XXAPP" ^XTMP("XULM CLEANUP",\$J,1,"VARIABLES","DFN")=1000061

### **17.1.3 UNCLEAN^XULMU(): Remove Entries from the Housecleaning Stack**

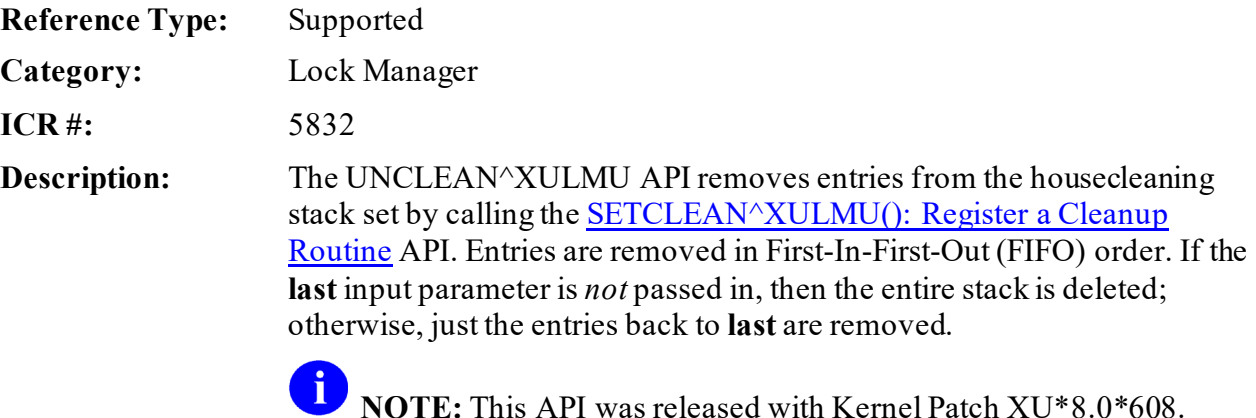

Format: UNCLEAN^XULMU([last]) **Input Parameters: last**: (optional) Identifies the last entry on the housekeeping stack to remove. Entries are removed in FIFO order. Therefore, the first entry removed is the

last entry that was added, and the last entry removed is **last**. If *not* passed in, the entire housecleaning stack is deleted.

**Output:** returns: None.

#### **17.1.3.1 Examples**

#### **17.1.3.1.1 Example 1**

The example i[n Figure 144](#page-351-0) would remove the entire housecleaning stack:

#### **Figure 144: UNCLEAN^XULMU API—Example 1**

<span id="page-351-0"></span>**DO UNCLEAN^XULMU**

#### **17.1.3.1.2 Example 2**

If an application is called by another application, then the first application may have already placed entries of its own on the stack. So, the **last** input parameter needs to be passed, with **last** being the first entry placed on the stack. It is the last entry deleted, since that stack is executed in first-in-first-out (FIFO) order.

#### **Figure 145: UNCLEAN^XULMU API—Example 2**

**DO UNCLEAN^XULMU(last)**

### **17.2 Application Programming Interface (API)—Lock Dictionary**

### **17.2.1 ADDPAT^XULMU(): Add Patient Identifiers for a Computable File Reference**

**Reference Type:** Supported

**Category:** Lock Manager

**ICR #:** 5832

**Description:** The ADDPAT^XULMU API is very similar to the PAT^XULMU(): Get a [Standard Set of Patient Identifiers](#page-353-0) API, except that it is used to *add* the patient identifiers for a computable file reference for a file that is *not* the PATIENT (#2) file. The computable file references can include additional identifiers. For example, a computable file reference for a billing file can contain the bill number as an identifier as well as the patient identifiers returned by the ADDPAT^XULMU API.

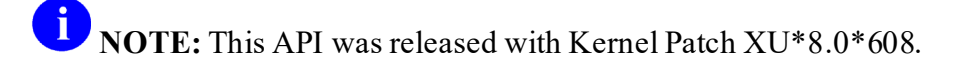

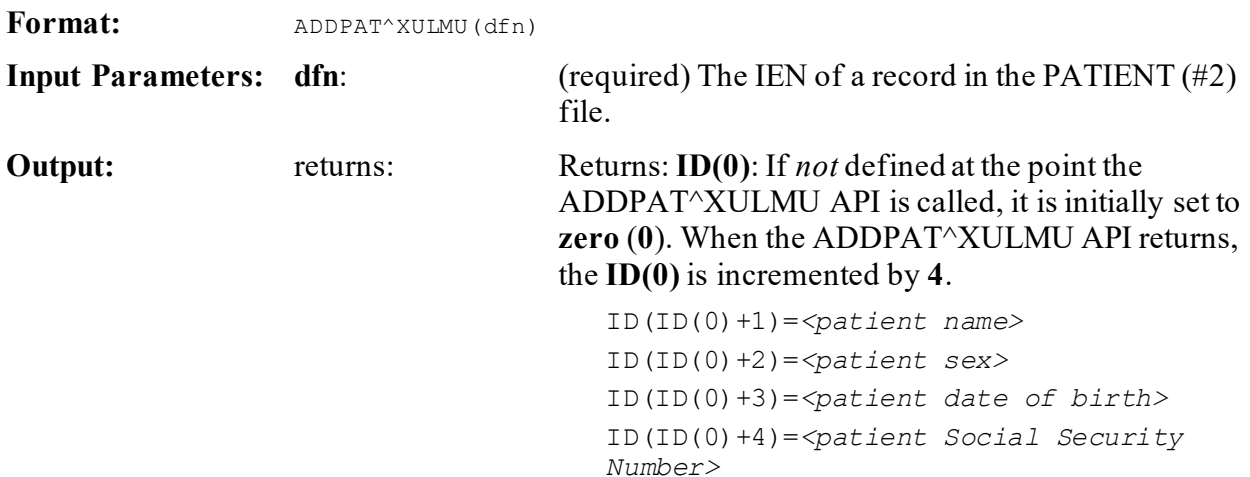

### <span id="page-353-0"></span>**17.2.2 PAT^XULMU(): Get a Standard Set of Patient Identifiers**

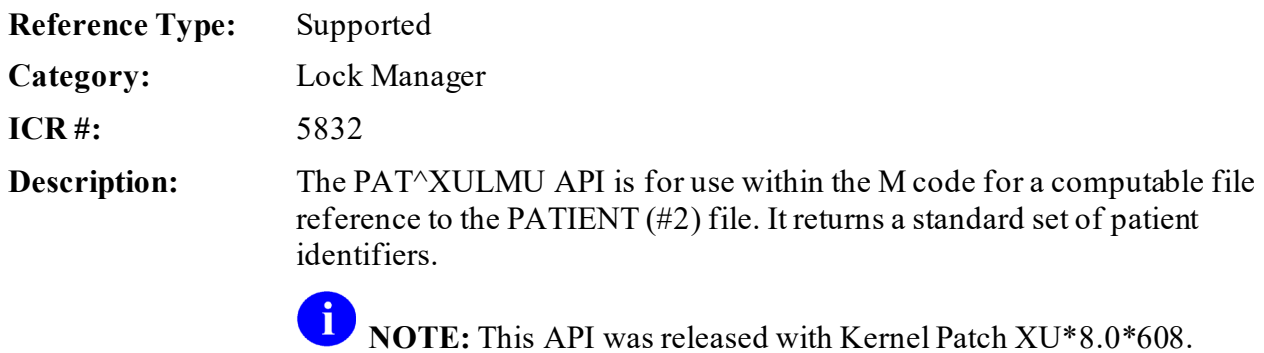

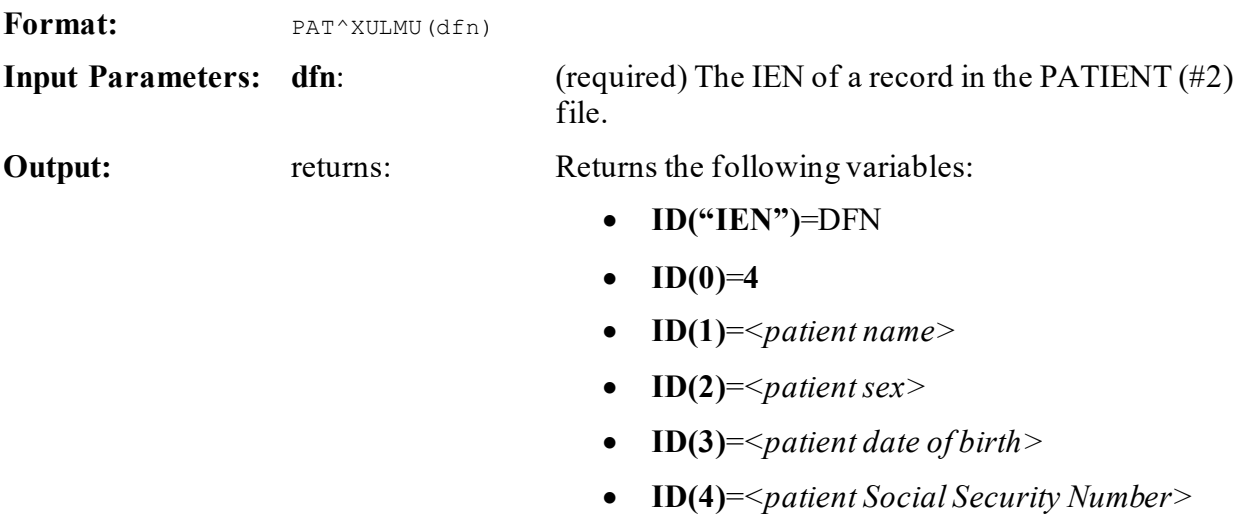

#### **17.2.2.1 Example**

Assuming that **DFN** is a variable defined within the Lock template, then the M code for a computable file reference to the PATIENT  $(\#2)$  file is shown i[n Figure 146:](#page-353-1)

#### **Figure 146: PAT^XULMU API—Example**

<span id="page-353-1"></span>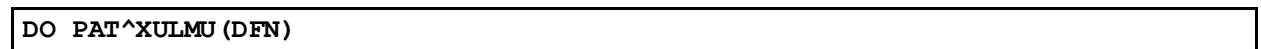

# **18 Miscellaneous: Developer Tools**

## **18.1 Direct Mode Utilities**

Several Kernel Toolkit direct mode utilities are available for developers to use at the M prompt, usually involving the **DO** command. They are *not* APIs and *cannot* be used in software application routines.

Many of the options on the **Programmer Options** menu can also be run as direct mode utilities. Some are *not* available as options, but only as direct mode utilities callable at the M prompt. [Table 28](#page-354-0) lists examples on how to run these utilities when working in Programmer mode.

#### **Table 28: Miscellaneous Tools—Direct Mode Utilities**

<span id="page-354-0"></span>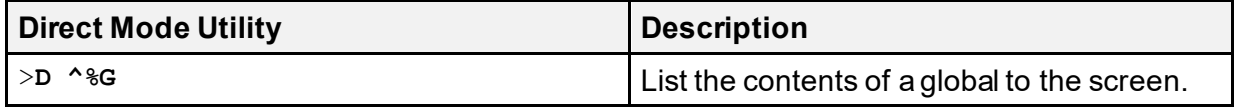

### **18.2 Programmer Options Menu**

#### **Figure 147: Programmer Options Menu Options—Toolkit Miscellaneous Tools**

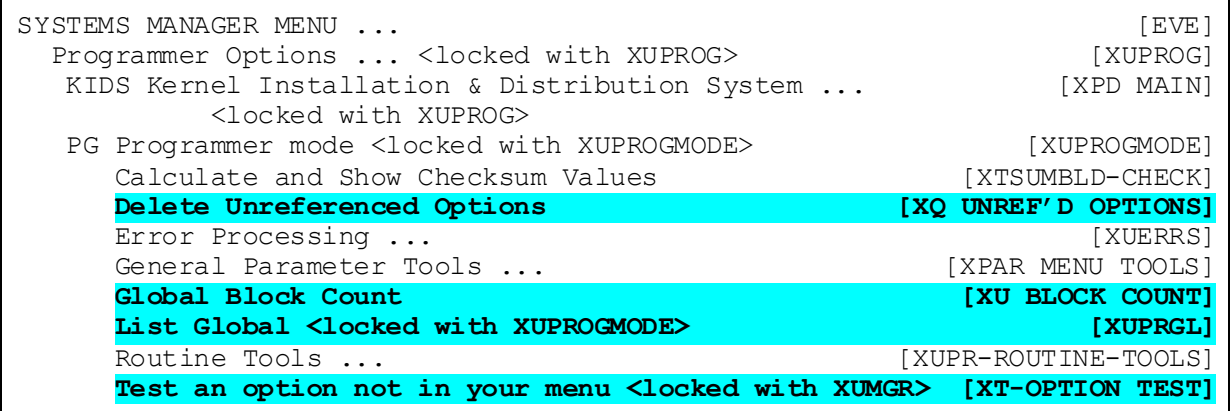

### **18.2.1 Delete Unreferenced Options**

The **Delete Unreferenced Options** [XQ UNREF'D OPTIONS] option examines those options that are *not*:

- Located on any menu.
- Used as primary or secondary options.
- Tasked to run.

The user can then decide in each case whether to delete the unreferenced option.

### **18.2.2 Global Block Count Option**

The **Global Block Count** [XU BLOCK COUNT] option can be used to count the number of data blocks in a global.

### **18.2.3 Listing Globals Option**

The **List Global** [XUPRGL] option is found on the **Programmer Options** menu, locked with the XUPROG security key. This option is also locked with the XUPROGMODE security key as an extra level of security.

It can be used to list the contents of a global to the screen. It makes use of operating systemspecific utilities such as **%G**, the Global Lister.

The option is locked with the XUPROGMODE security key

The corresponding direct mode utility can be used in programmer mode. For example:

>D ^%G (OS-specific)

### **18.2.4 Test an option not in your menu Option**

Use the **Test an option** *not* **in your menu** [XT-OPTION TEST] option for in-house testing of options only. It allows the selection of an option from the OPTION (#19 file) and then executes it. This option is locked with the XUMGR security key.

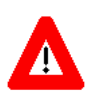

ĥ

**CAUTION: No security checks are performed in the XT-OPTION TEST option; therefore, it should only be given to programmers.**

**REF:** Kernel Toolkit Application Programming Interfaces (APIs) are documented in the ["Toolkit: Developer Tools"](#page-515-0) section. Kernel and Kernel Toolkit APIs are also available in HTML format on the VA Intranet website.

# **18.3 ^%Z Editor**

### **18.3.1 User Interface**

The **^%Z** Editor (routine editor) is installed in the Manager account as the **^%Z** global by ZTMGRSET during installation. (It can also be installed with **D ^ZTEDIT**.) To use the editor, load the routine (it *must* pre-exist) and then **X** ^%**Z**. The example i[n Figure 148](#page-356-0) creates a oneline routine in Caché and then calls the  $\sim\%Z$  Editor.

#### **Figure 148: Calling the ^%Z Editor—Sample User Entries**

```
>ZR
>ZZTEST <Enter> ;ID/SITE;test routine;
>ZS ZZTEST
>ZL ZZTEST X ^%Z
%Z Editing: ZZTEST Terminal type: C-VT100
Edit:
```
Enter **.F** (**dot-file**) at the edit prompt to change files. When saving with **dot-file**, an edit comment can be entered. This text is stored in the EDIT HISTORY (#23) Multiple field in the ROUTINE (#9.8) file as programmer documentation[. Figure 149](#page-357-0) shows how an entire routine can be displayed by entering the **ZP** print command followed by a space at the M prompt. **Dot-file** (**.File**) is then used to file. A **dot** is then used to exit. (The **dot** exit does *not* automatically file changes.)

<span id="page-357-0"></span>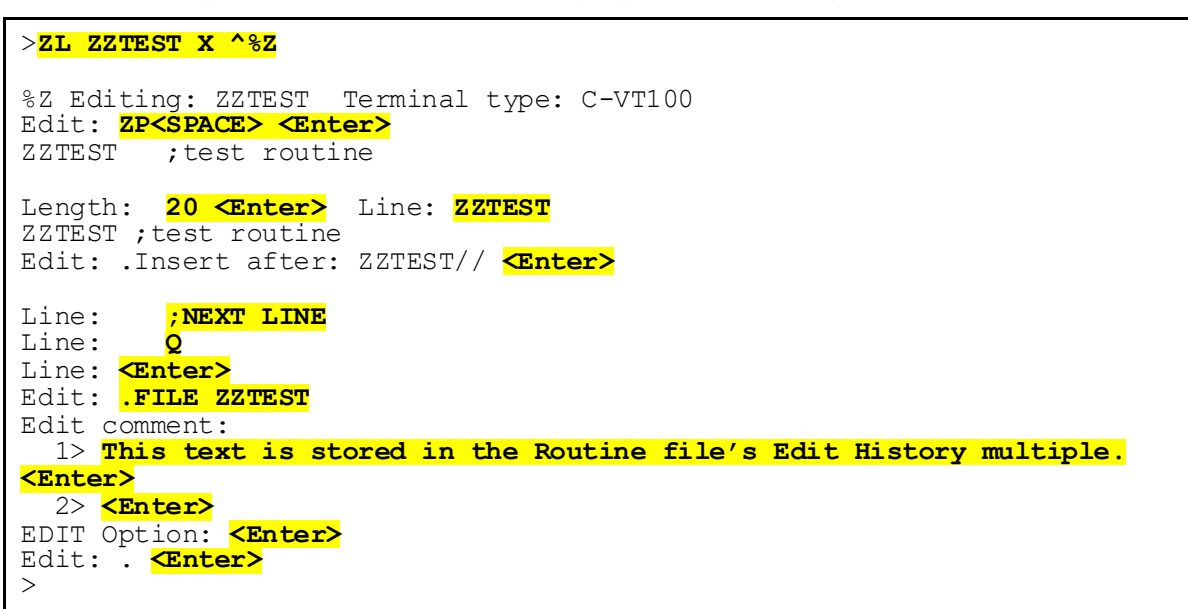

**Figure 149: ^%Z Editor—Displaying a Routine Using the ZP Command**

Routines are filed by the name used when loading, *not* by the first line tag. If a ROUTINE (#9.8) file exists, then the routine is added if *not* already there, and an entry is made of the date/time and **DUZ** of the user that filed it. When filing, the editor updates the third piece of the first line of the routine with the date/time.

When editing, a question mark (**?**) can be entered to provide help. The **dot** commands are listed first. They provide the usual break, join, insert, and remove functions. The **+n** method of selecting lines to edit is also noted. The line tag can be used along with a number (e.g., **TAG+3**) to reach a particular line. A minus sign (**-**) backs up lines. And the asterisk (**\***) can be entered to reach the last line.

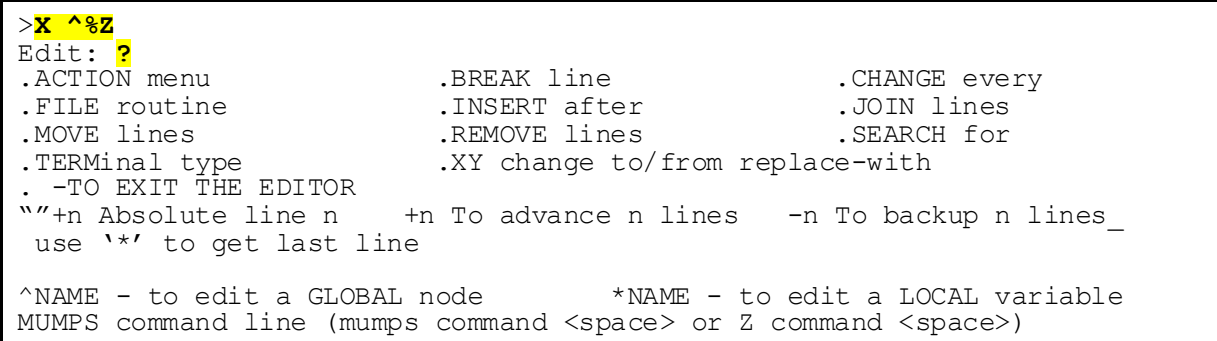

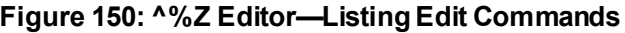

Help displays information about editing in line mode. A complete line is displayed and various keys can be used to navigate. The **<Spacebar>** moves forward by words, the period moves forward by characters, and the **<CTRL H>** command key sequence moves backwards by

characters. Upon reaching the desired location, the **<Delete>** key can be used to remove characters. To enter characters, the character **E** *must* first be entered as an insert/delete toggle. Pressing the **<Enter>** key reverses the toggle and allows navigation. Pressing the **<Enter>** key again moves back to the beginning of the line.

**Figure 151: ^%Z Editor—Line Mode Help Information**

In the line mode, Spacebar moves to the next space or comma. Dot to the next char. '>' To move forward 80 char or to end of line. Backspace to back up one char. E to enter new char's at the cursor. CR to exit enter mode, return to start of line or EDIT prompt. D to delete from the cursor to the next space or comma. Delete (Rub) to delete the char under the cursor. CTRL-R to restore line and start back at the beginning.

Replace mode editing can be invoked by entering **dot-XY** at the edit prompt. This method allows easy string substitution, as in VA FileMan's Line Editor. Entering a question mark at the next edit prompt displays the following help:

**Figure 152: ^%Z Editor—Replace Mode Editing Help Information**

```
In the replace/with mode,
SPECIAL <REPLACE> STRINGS:<br>END - to add to the EN
  END -to add to the END of a line<br>... -to replace a line
          -to replace a line
   A...B -to specify a string that begins with "A" and ends with "B"
  A... -to specify a string that begins with "A" to the end of the line
CTRL-R to restore line.
```
The **ACTION** menu provides additional functions. Save and restore lines can be used to move lines within one routine or from one routine to another. To copy lines to another routine, first save the lines, then load and edit the other routine, and restore the lines. When patching a routine, the **ACTION** menu can be used to calculate checksums. Before filing changes, the new checksum can be displayed and compared with the patch report for verification of editing[. Figure](#page-359-0)  [85](#page-359-0) shows how to reach the **ACTION** menu with **dot-A** (**.A**).

#### <span id="page-359-0"></span>Edit: **.A** Action: **?** Bytes in routine Checksum and Restore lines<br>
Save lines and Version # Save lines Action: **C** Checksum is 4971725 Action: **<Enter>** Edit: **<Enter>**

**Figure 153:ACTION Menu—Sample User Entries**

Global nodes and local variables may also be edited with the **^%Z** Editor. Editing occurs directly, so the idea of filing does *not* apply. The editor *must* then be exited with a dot, *not* with a **dot-file**, since filing should *not* take place.

# **18.4 Application Programming Interface (API)**

The following are miscellaneous APIs available for developers. These APIs are described below.

### **18.4.1 Progress Bar Emulator**

The following APIs can be use d to emulate a KIDS Progress Bar outside of KIDS. To create the progress bar, you *must* first call th[e INIT^XPDID: Progress Bar Emulator: Initialize Device and](#page-359-1)  [Draw Box Borders](#page-359-1) API, and when you are finished, you *must* call the [EXIT^XPDID\(\): Progress](#page-360-0)  [Bar Emulator: Restore Screen, Clean Up Variables, and Display Text](#page-360-0) API.

#### <span id="page-359-1"></span>**18.4.1.1 INIT^XPDID: Progress Bar Emulator: Initialize Device and Draw Box Borders**

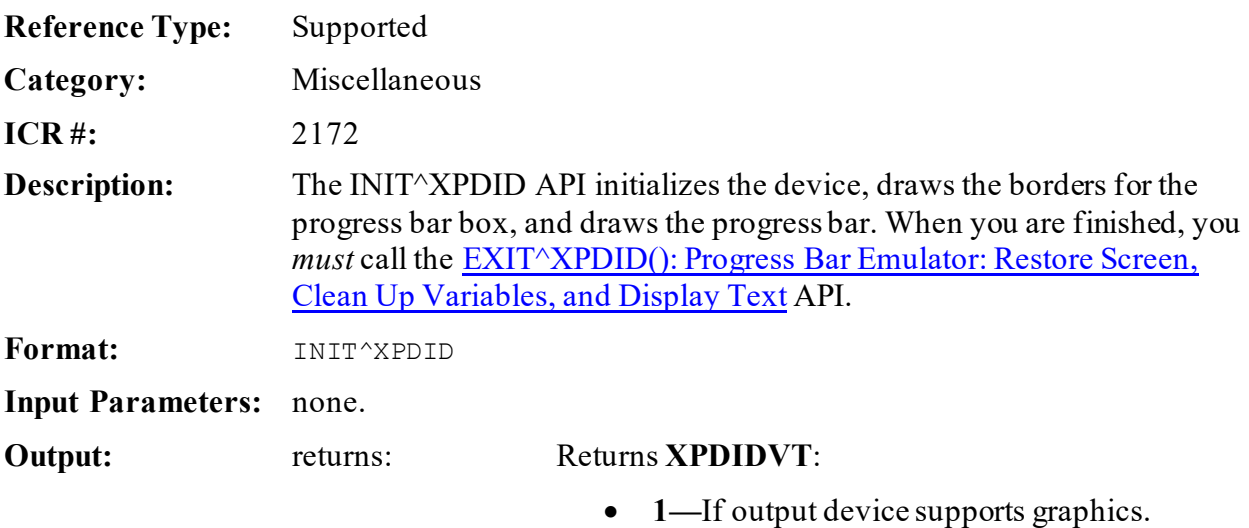

- 
- **0—**If output device does *not*support graphics.
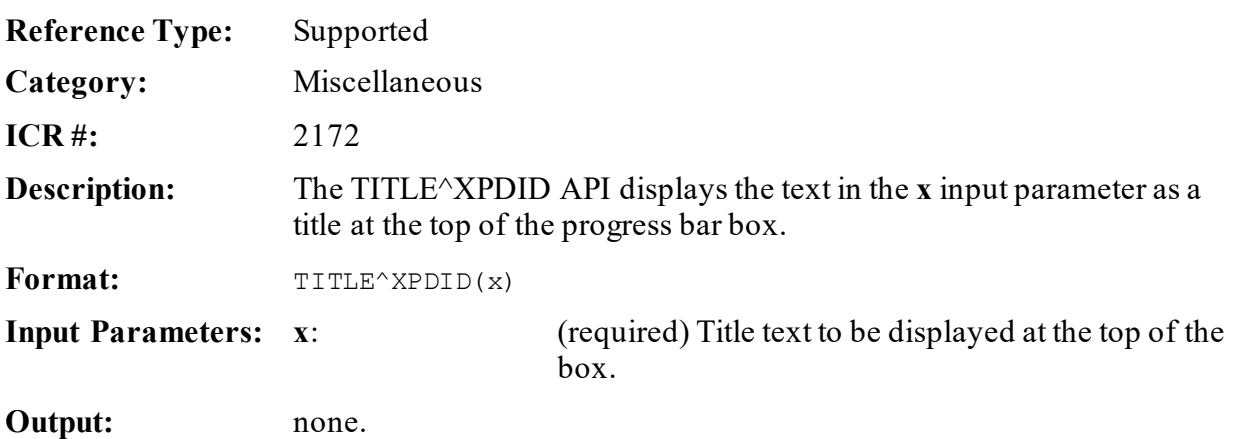

# **18.4.1.2 TITLE^XPDID(): Progress Bar Emulator: Display Title Text**

#### **18.4.1.3 EXIT^XPDID(): Progress Bar Emulator: Restore Screen, Clean Up Variables, and Display Text**

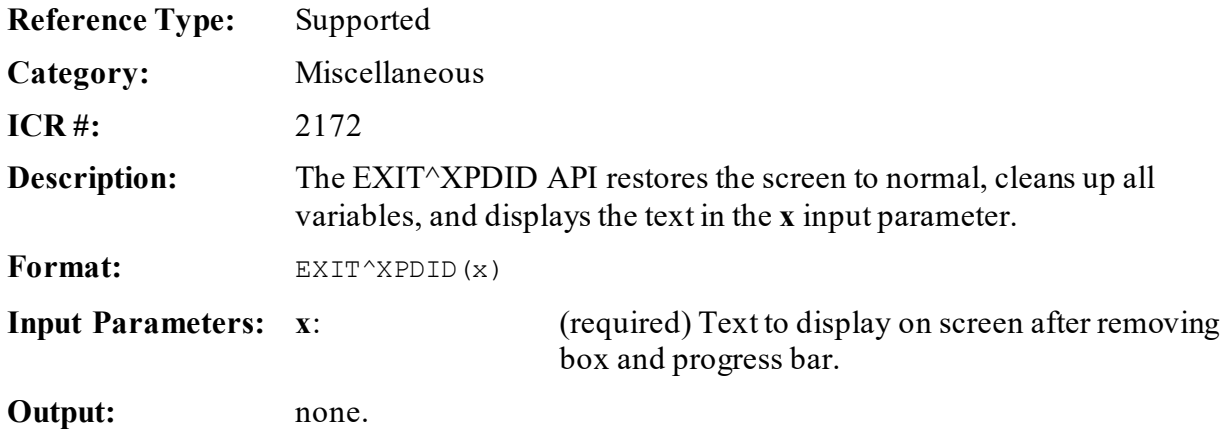

# **18.4.2 Lookup Utility**

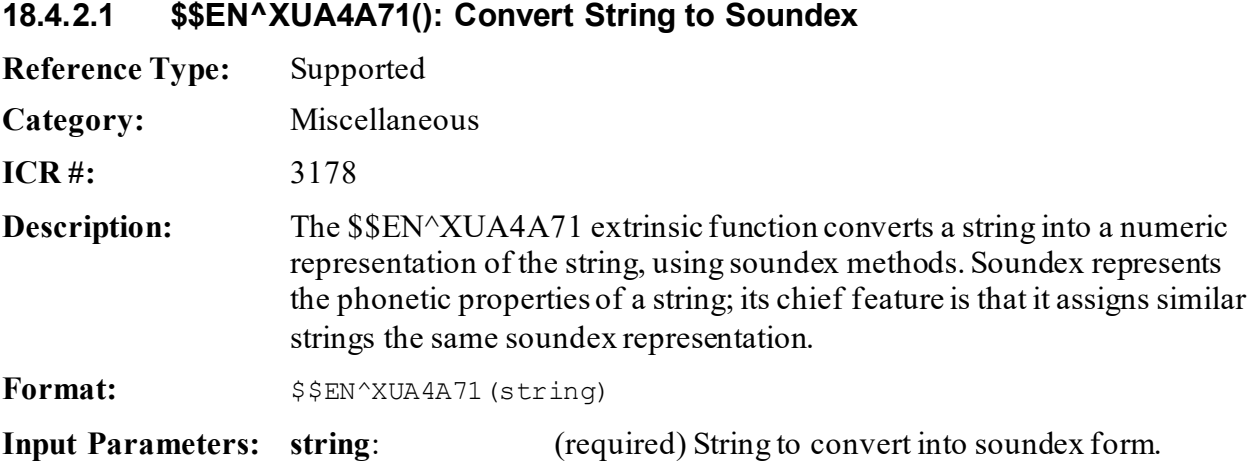

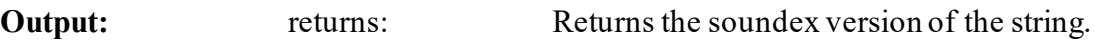

# **18.4.3 Date Conversions and Calculations**

# **18.4.3.1 ^XQDATE: Convert \$H to VA FileMan Format (Obsolete)**

**NOTE:** The ^XQDATE API is obsolete. You should use either of the following APIs instead:

- **[\\$\\$FMTE^XLFDT\(\): Convert VA FileMan Date to External Format](#page-722-0)**
- [\\$\\$HTFM^XLFDT\(\): Convert \\$H to VA FileMan Date Format](#page-738-0)

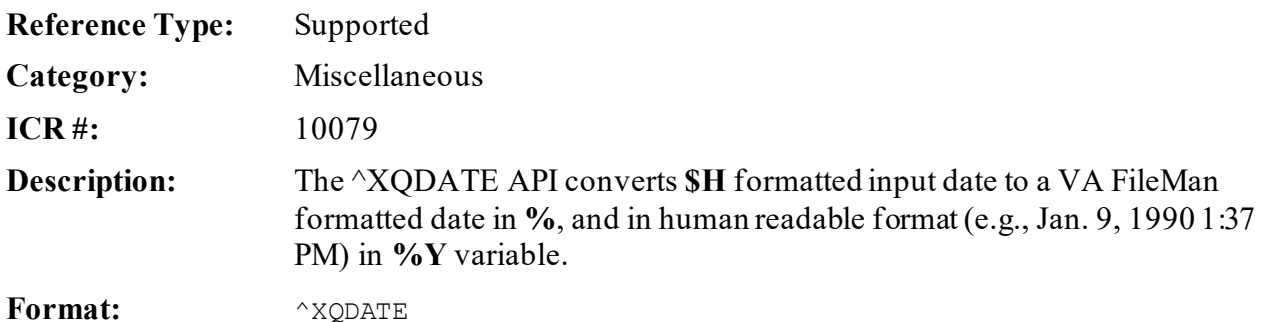

Make sure to perform the following steps before calling this API:

- 1. **NEW** all *non*-namespaced variables.
- 2. Set all input variables.
- 3. Call the API.

A

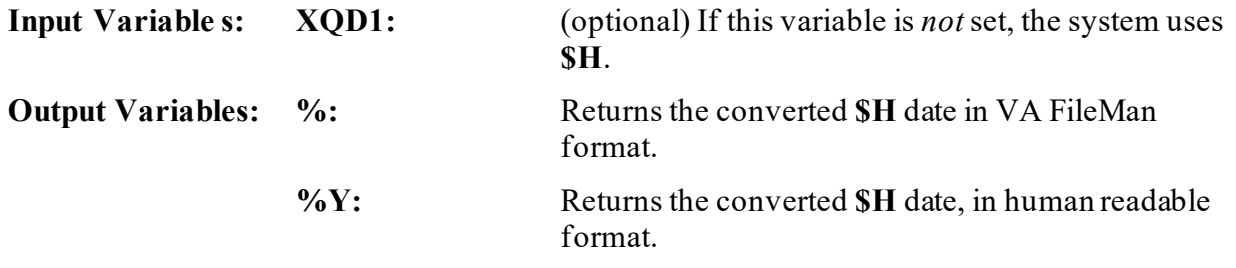

# **18.4.3.2 ^XUWORKDY: Workday Calculation (Obsolete)**

0

**NOTE:** Calling the XUWORKDY routine from the top is obsolete. The ^XUWORKDY API was replaced by the **\$\$EN^XUWORKDY** API. This API is dependent on the HOLIDAY (#40.5) file being updated by the sites.

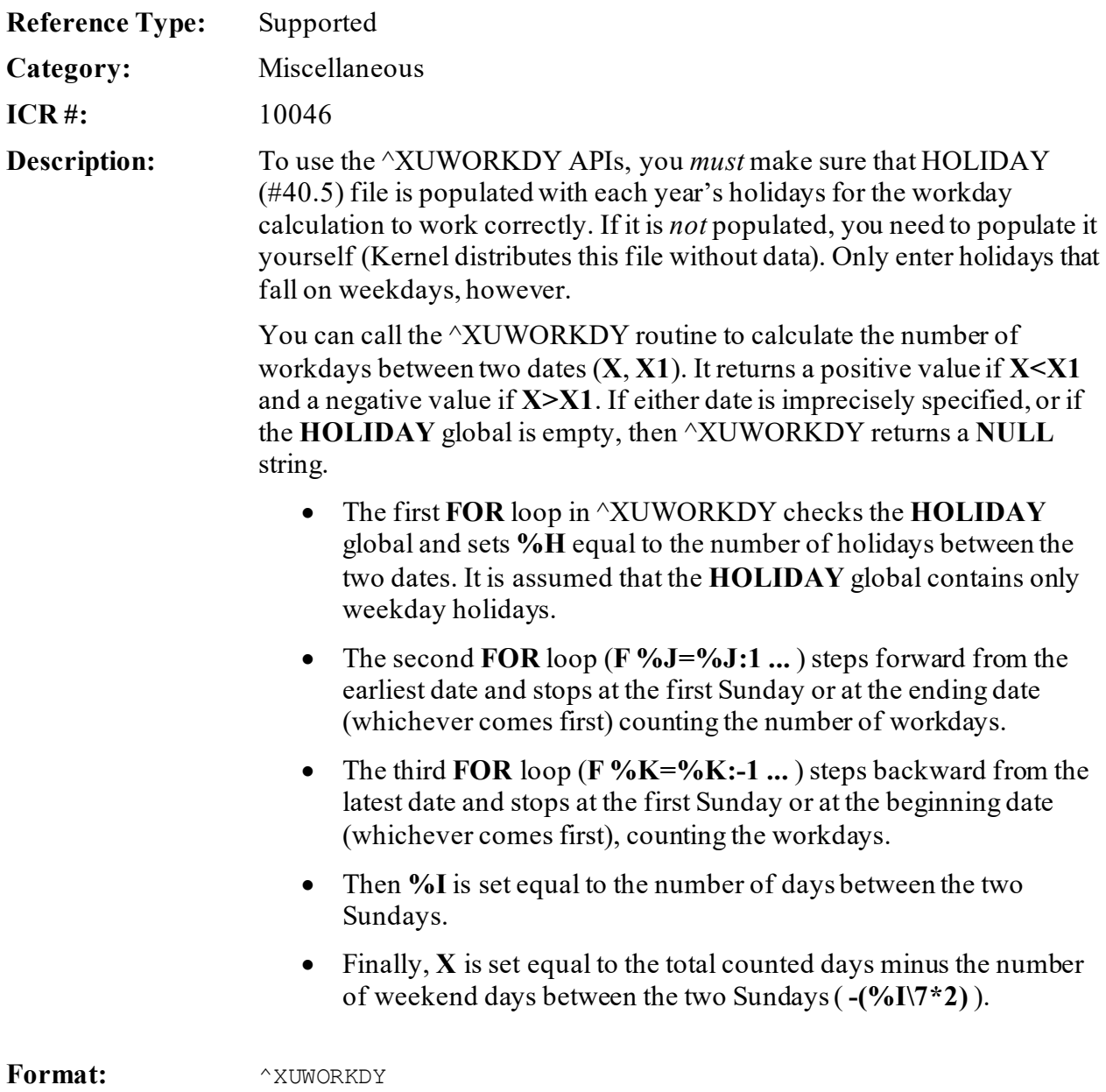

Make sure to perform the following steps before calling this API:

- 1. **NEW** all *non*-namespaced variables.
- 2. Set all input variables.
- 3. Call the API.

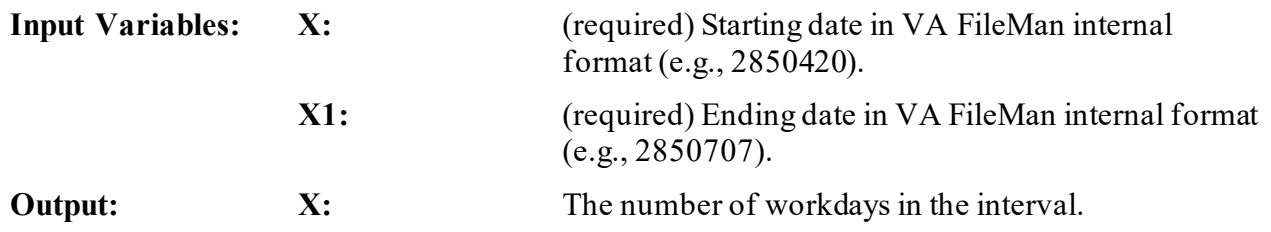

#### **18.4.3.3 Example**

 $\mathbf{f}$ 

#### **Figure 154: ^XUWORKDYAPI—Example**

```
>S X=2850420,X1=2850707 D ^XUWORKDY W X
55
```
# <span id="page-363-0"></span>**18.4.3.4 \$\$EN^XUWORKDY: Number of Workdays Calculation**

**NOTE:** This API is dependent on the HOLIDAY (#40.5) file being updated by the sites.

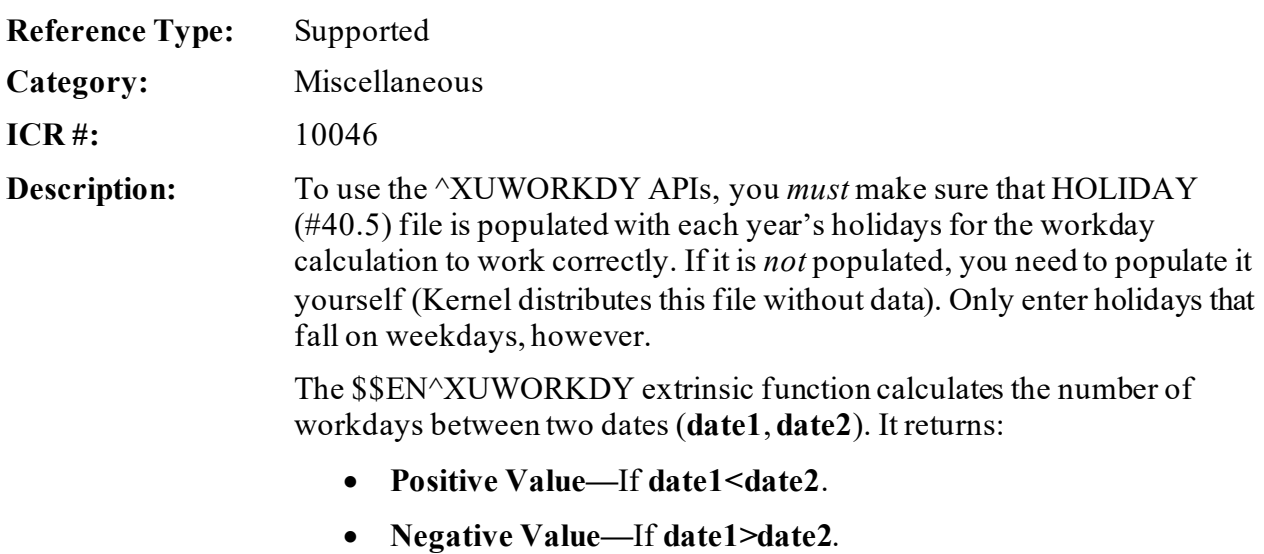

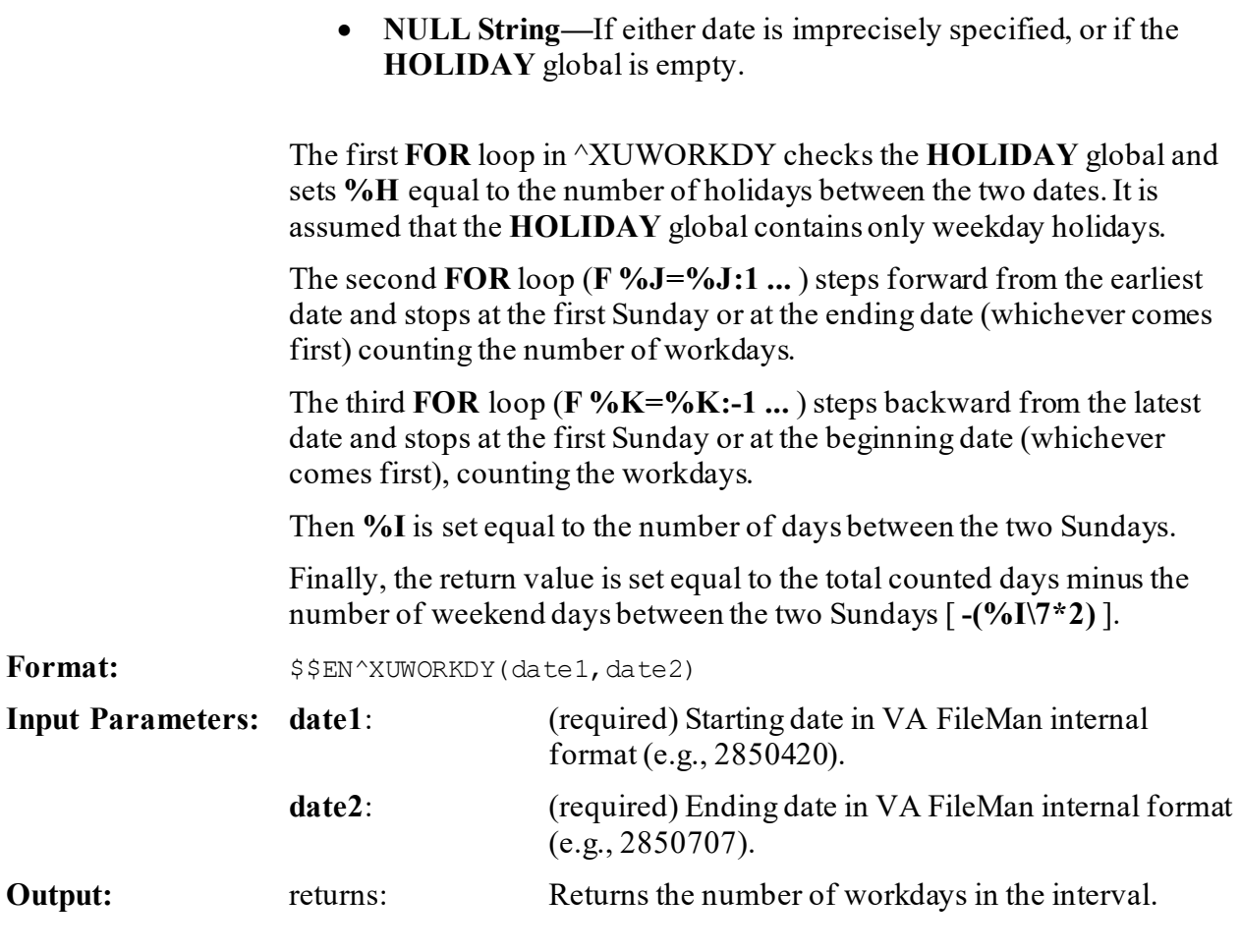

# **18.4.3.5 Example**

# **Figure 155: \$\$EN^XUWORKDYAPI—Example**

>**W \$\$EN^XUWORKDY(3090102,3090108)** 4

# **18.4.3.6 \$\$WORKDAY^XUWORKDY: Workday Validation**

**NOTE:** This API is dependent on the HOLIDAY (#40.5) file being updated by the sites.

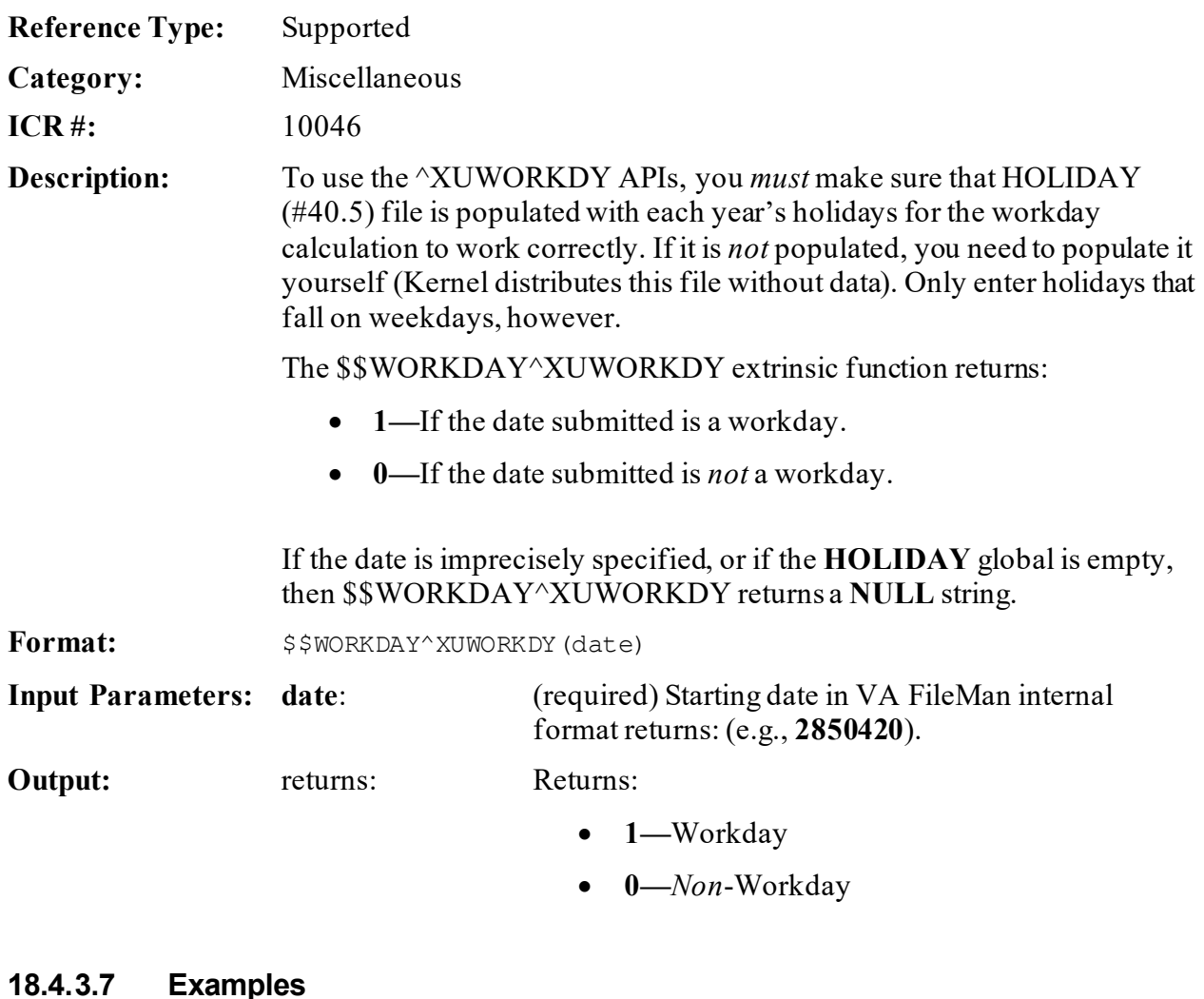

 $\mathbf{b}$ 

# **18.4.3.7.1 Example 1**

<span id="page-365-0"></span>[Figure 156](#page-365-0) shows the return value when a workday in VA FileMan internal format is input:

#### **Figure 156: \$\$WORKDAY^XUWORKDYAPI—Example 1**

>**W \$\$WORKDAY^XUWORKDY(3090102)** 1

# **18.4.3.7.2 Example 2**

ß

<span id="page-366-0"></span>[Figure 157](#page-366-0) shows the return value when a *non*-workday in VA FileMan internal format is input:

#### **Figure 157: \$\$WORKDAY^XUWORKDYAPI—Example 2**

```
>W $$WORKDAY^XUWORKDY(3090103)
\mbox{O}
```
# **18.4.3.8 \$\$WORKPLUS^XUWORKDY: Workday Offset Calculation**

**NOTE:** This API is dependent on the HOLIDAY (#40.5) file being updated by the sites.

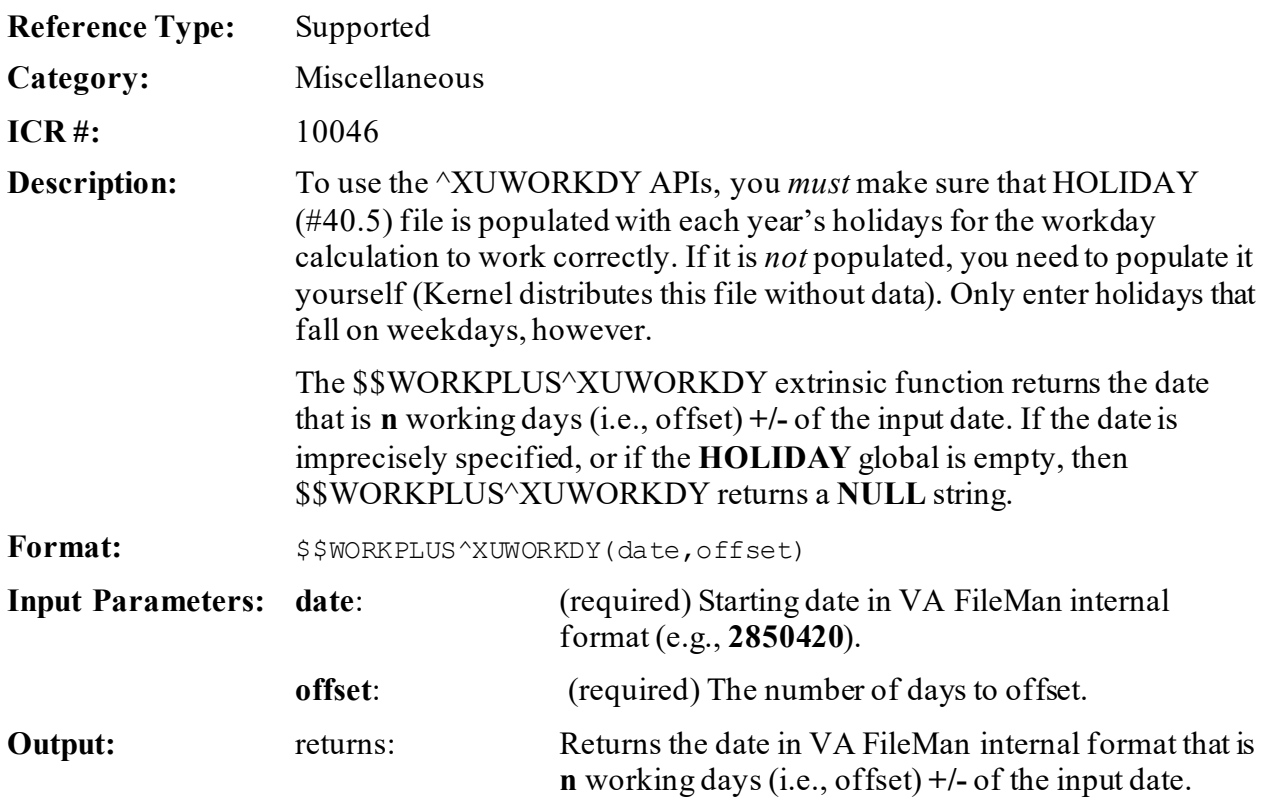

# **18.4.3.9 Example**

#### **Figure 158: \$\$WORKPLUS^XUWORKDYAPI—Example**

>**W \$\$WORKPLUS^XUWORKDY(3090108,3)** 3090113

# **19 Name Standardization: Developer Tools**

# **19.1 Application Programming Interface (API)**

Several APIs are available for developers to work with name standardization. These APIs are described below.

# **19.1.1 \$\$BLDNAME^XLFNAME(): Build Name from Component Parts**

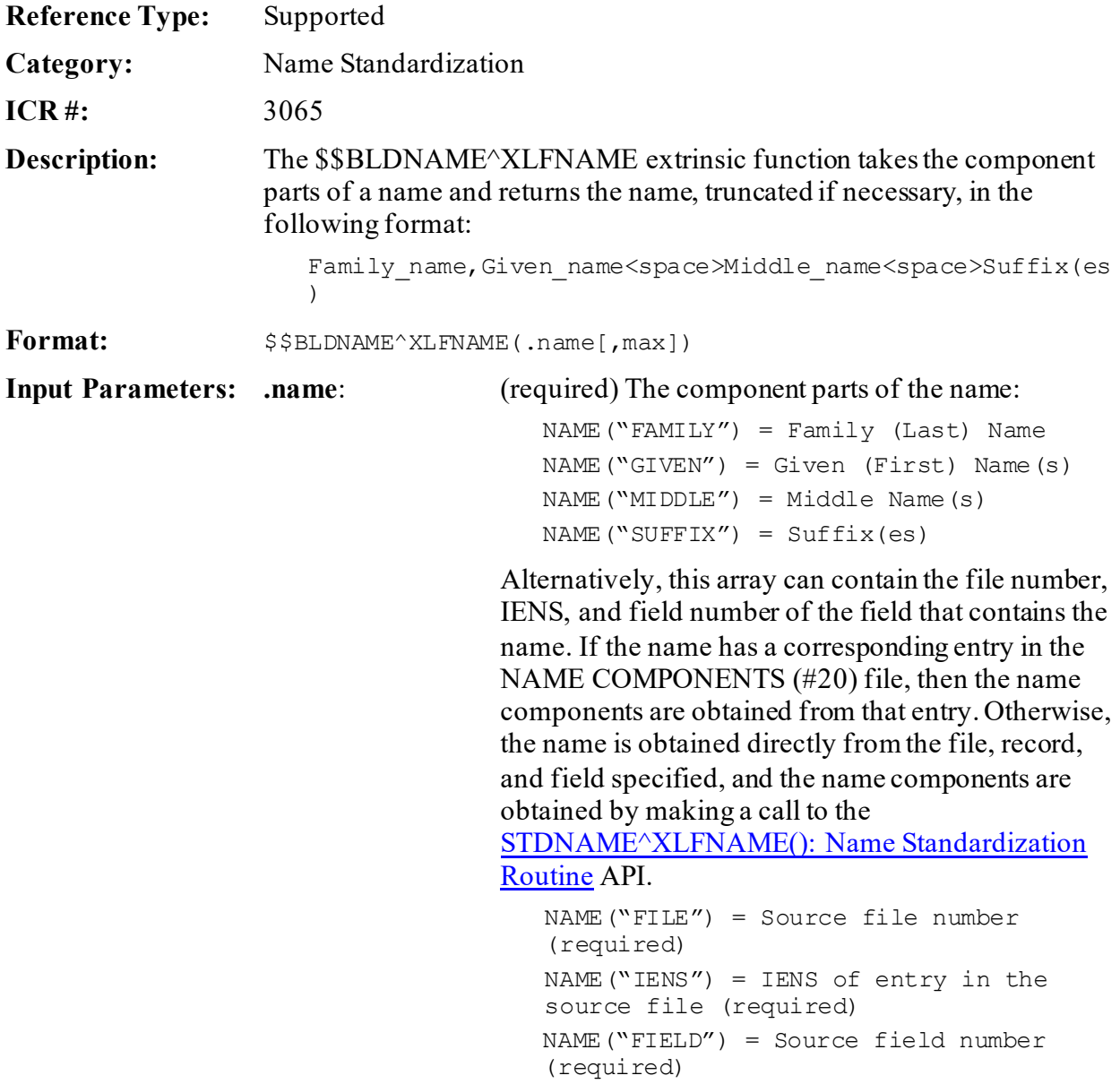

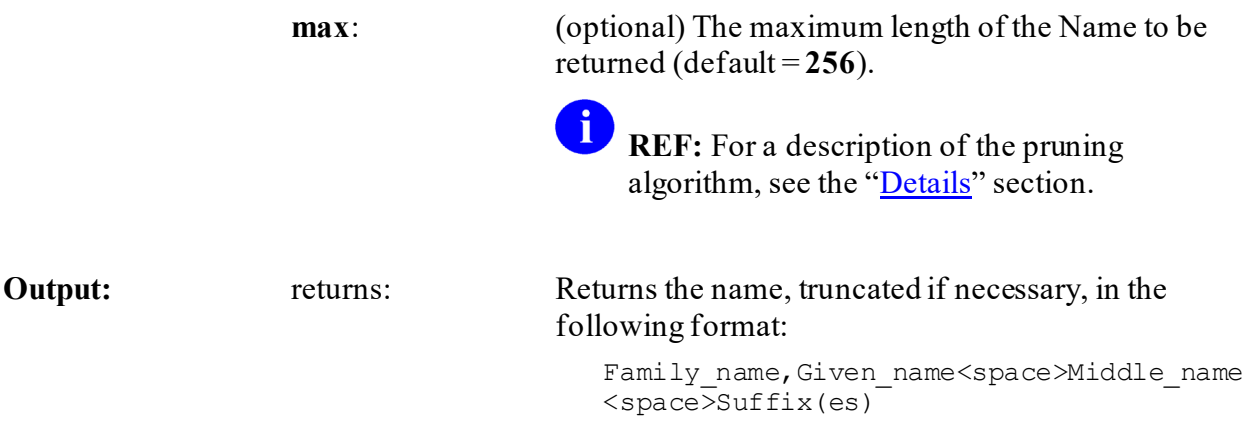

#### <span id="page-369-0"></span>**19.1.1.1 Details**

If the **max** input parameter is used, and the resulting name is longer than **max**, the following pruning algorithm is performed to shorten the name:

- 1. Truncate Middle Name from the right-most position until only the initial character is left.
- 2. Drop suffix.
- 3. Truncate Given Name from the right-most position until only the initial character is left.
- 4. Truncate Family Name from the right-most position.
- 5. Truncate the name from the right.

#### **19.1.1.2 Examples**

#### **19.1.1.2.1 Example 1**

Suppose the MYNAME array contains the following elements:

```
MYNAME("FAMILY")="XUUSER"
MYNAME("GIVEN")="SIXTY"
MYNAME("MIDDLE") = "K."MYNAME("SUFFIX")="JR"
```
Calls to \$\$BLDNAME^XLFNAME returns the name as follows:

#### **Figure 159: \$\$BLDNAME^XLFNAMEAPI—Example 1: All Characters**

### >**S X=\$\$BLDNAME^XLFNAME(.MYNAME)**

>**W X** XUUSER,SIXTY K JR "Pruning" the name to 12 characters total:

#### **Figure 160: \$\$BLDNAME^XLFNAMEAPI—Example 1: Only 12 Characters**

```
>S X=$$BLDNAME^XLFNAME(.MYNAME,12)
>W X
XUUSER,SI K
```
### **19.1.1.2.2 Example 2**

If an entry in the NAME COMPONENTS (#20) file stores the components of a name stored in the NAME (#.01) field of record number 32 in the NEW PERSON (#200) file, and the data in the corresponding record in the NAME COMPONENTS (#20) file is:

```
FILE=200
FIELD=.01
IENS="32,"
GIVEN NAME="SIXTY"
MIDDLE NAME="K."
FAMILY NAME="XUUSER"
SUFFIX="JR"
```
You can set:

MYNAME("FILE")=200 MYNAME $("FIELD") = .01$ MYNAME $("IENS") = "32,"$ 

Then call \$\$BLDNAME^XLFNAME as in Example 1:

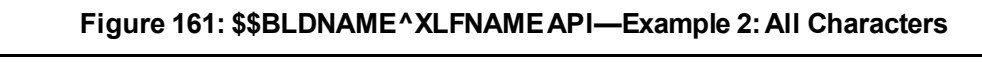

>**S X=\$\$BLDNAME^XLFNAME(.MYNAME)**

>**W X** XUUSER,SIXTY K JR "Pruning" the name to 12 characters total:

#### **Figure 162: \$\$BLDNAME^XLFNAMEAPI—Example 2: Only 12 Characters**

```
>S X=$$BLDNAME^XLFNAME(.MYNAME,12)
>W X
XUUSER,SI K
```
# **19.1.2 \$\$CLEANC^XLFNAME(): Name Component Standardization Routine**

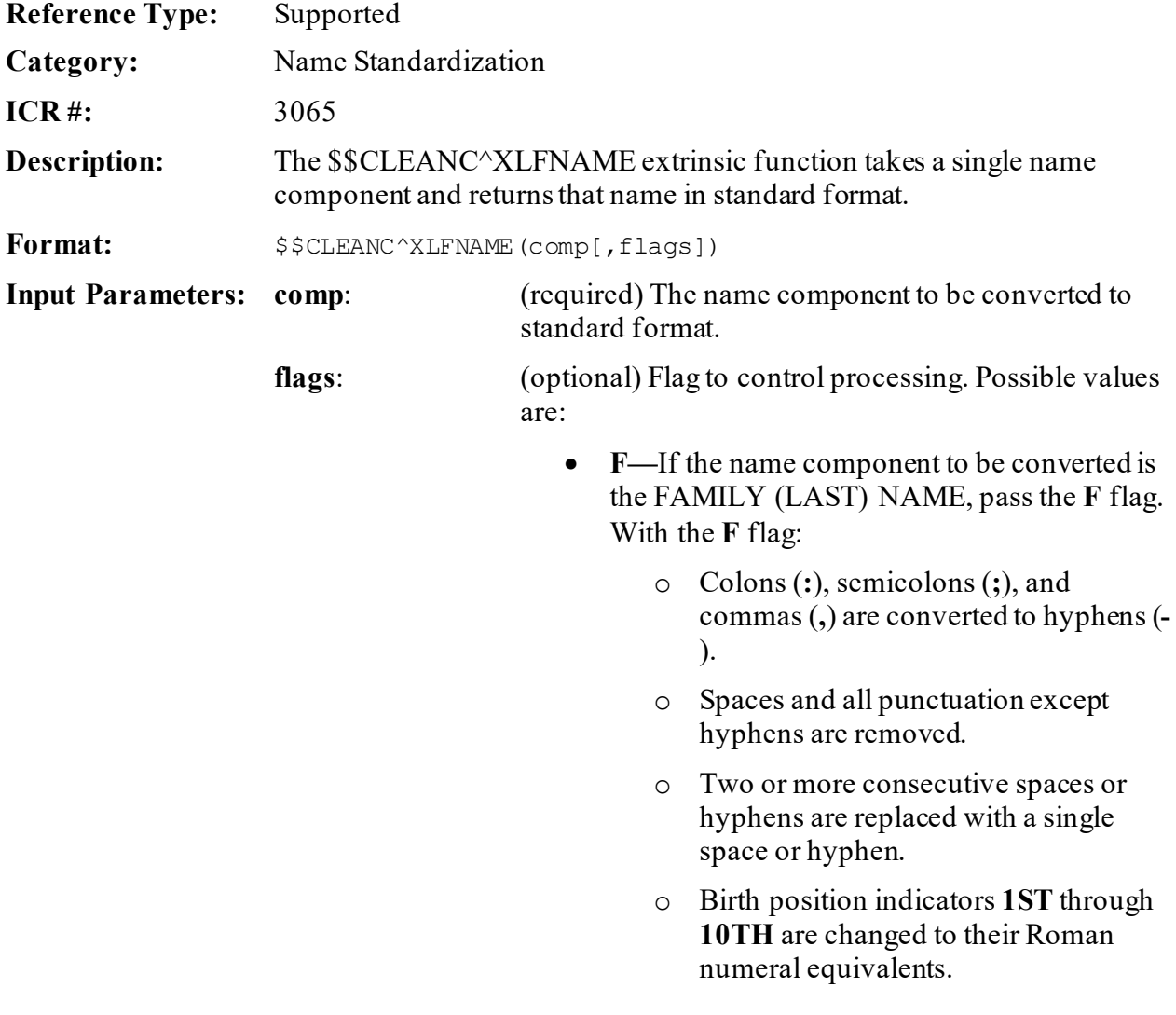

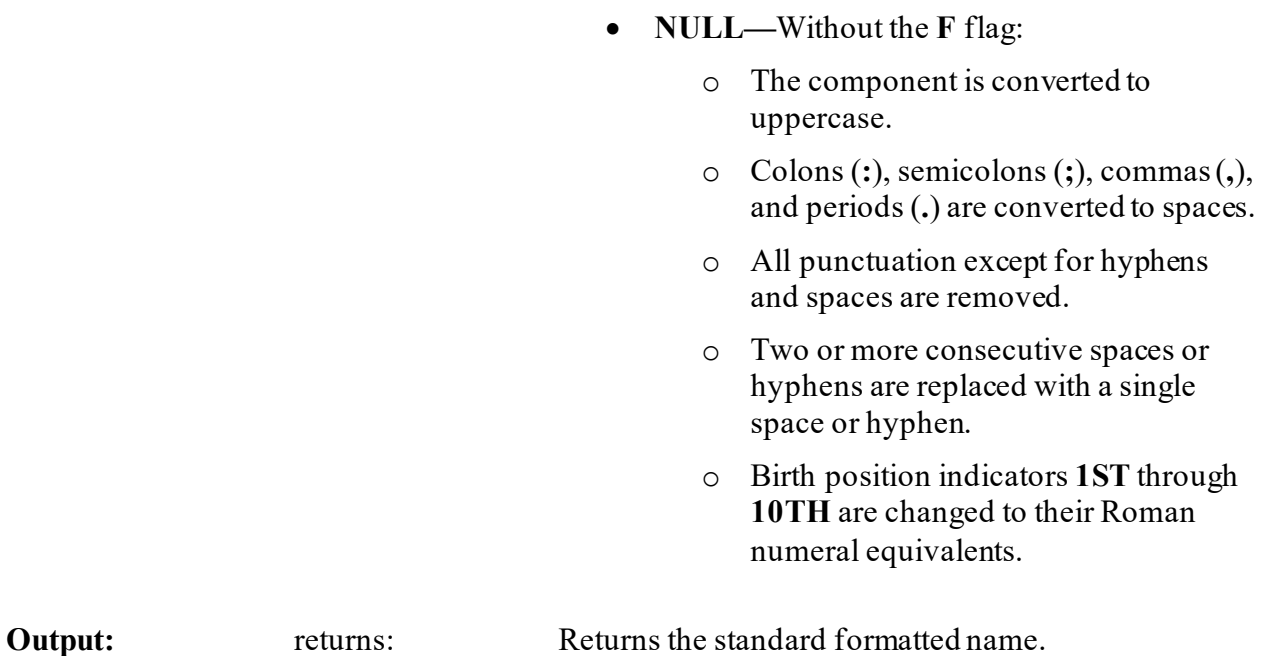

#### **19.1.2.1 Examples**

#### **19.1.2.1.1 Example 1**

Standardize family (last) name:

#### **Figure 163: \$\$CLEANC^XLFNAMEAPI—Example 1**

```
>Set X=$$CLEANC^XLFNAME("XUUSER-XU U SER","F")
>W X
XUUSER-XUUSER
>Set X=$$CLEANC^XLFNAME("XUUSER-XU U SER 2ND","F")
>W X
XUUSER-XUUSERII
>Set X=$$CLEANC^XLFNAME("XUUSER-XU U SER")
>W X
XUUSER-XU U SER
>Set X=$$CLEANC^XLFNAME("ST. USER","F")
>W X
STUSER
```
# **19.1.2.1.2 Example 2**

Standardize other (*non*-family) name components:

#### **Figure 164: \$\$CLEANC^XLFNAMEAPI—Example 2**

```
>S X=$$CLEANC^XLFNAME("F.O.")
>W X
F O
>S X=$$CLEANC^XLFNAME("FORTY'")
>W X
FORTY
>S X=$$CLEANC^XLFNAME("FORTY ONE")
>W X
FORTY ONE
>S X=$$CLEANC^XLFNAME("FORTY-ONE")
>W X
FORTY-ONE
```
# **19.1.3 \$\$FMNAME^XLFNAME(): Convert HL7 Formatted Name to Name**

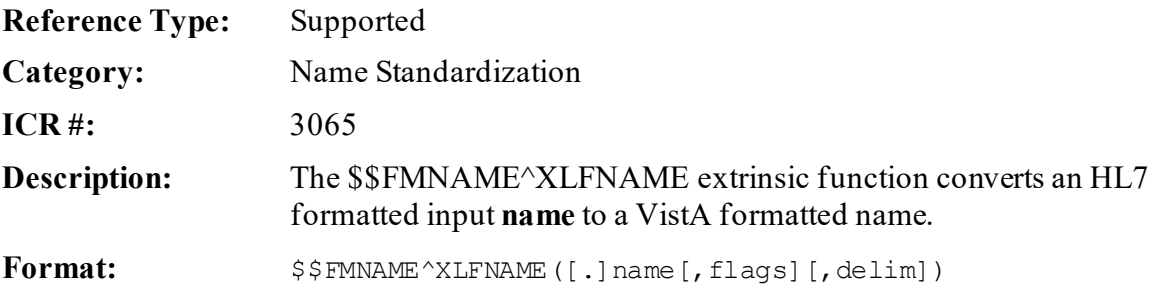

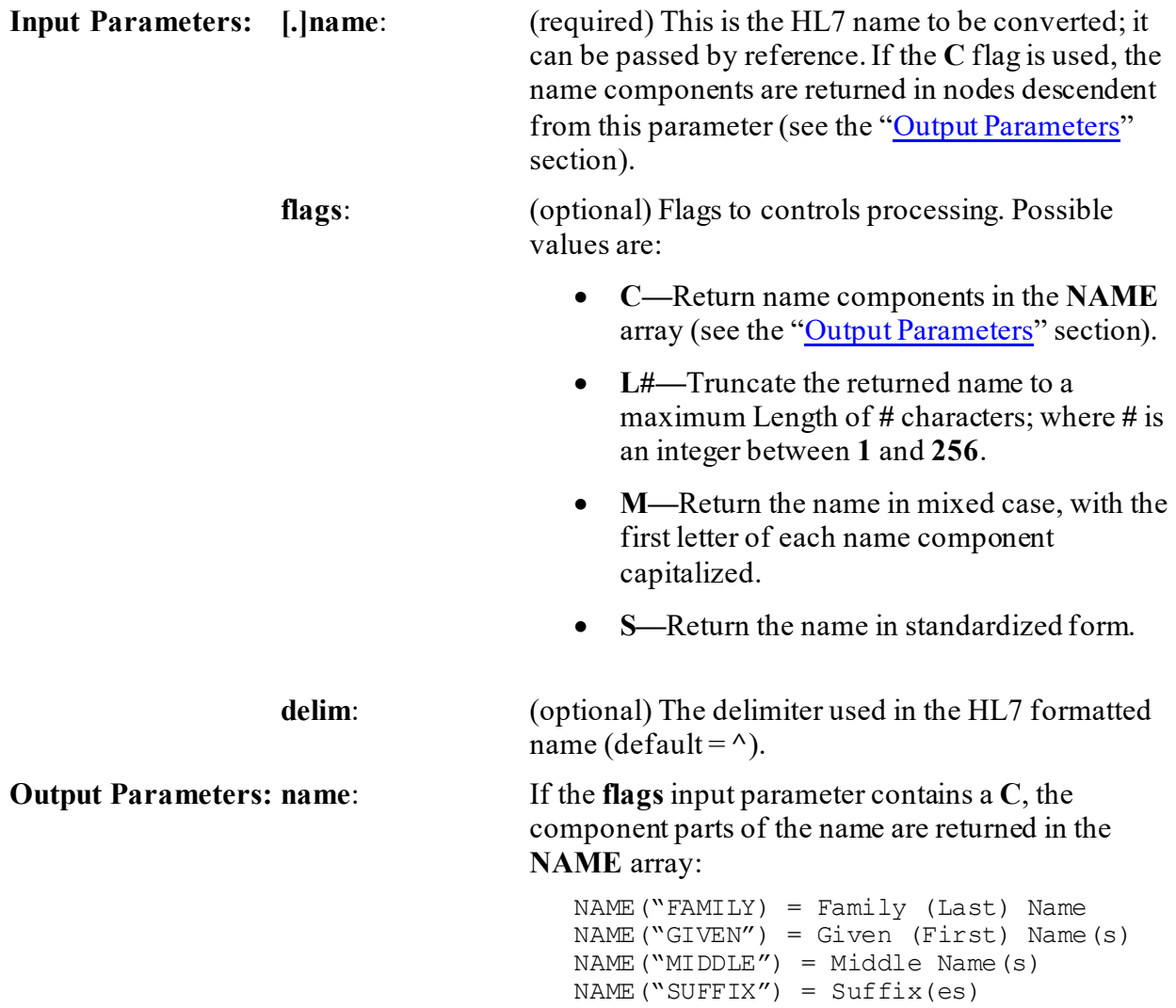

# <span id="page-374-0"></span>**19.1.3.1 Details**

If the **L#** flag is used, and the resulting name is longer than **#**, the following pruning algorithm is performed to shorten the name:

- 1. Truncate Middle Name from the right-most position until only the initial character is left.
- 2. Drop suffix.
- 3. Truncate Given Name from the right-most position until only the initial character is left.
- 4. Truncate Family Name from the right-most position.
- 5. Truncate the name from the right.

#### **19.1.3.2 Examples**

#### **19.1.3.2.1 Example 1**

Convert an HL7 formatted name to a VistA name:

```
Figure 165: $$FMNAME^XLFNAME API—Example 1
```

```
>S X=$$FMNAME^XLFNAME("XUUSER^SIXTY^K.^JR^MR.^PHD")
>W X
XUUSER,SIXTY K. JR
>S X=$$FMNAME^XLFNAME("XUUSER^SIXTY^K.^JR^MR.^PHD","S")
>W X
XUUSER,SIXTY K JR
>S X=$$FMNAME^XLFNAME("XUUSER^SIXTY^K.^JR^MR.^PHD","M")
>W X
Xuuser,Sixty K. Jr
>S X=$$FMNAME^XLFNAME("XUUSER^SIXTY^K.^JR^MR.^PHD","SL12")
>W X
XUUSER,SI K
```
### **19.1.3.2.2 Example 2**

Convert an HL7 formatted name where the tilde character (**~**) is the delimiter to a standard name:

#### **Figure 166: \$\$FMNAME^XLFNAME API—Example 2**

```
>S X=$$FMNAME^XLFNAME("XUUSER~SIXTY~K.~JR~MR","S","~")
>W X
XUUSER,SIXTY K JR
```
# **19.1.3.2.3 Example 3**

Convert an HL7 formatted name to a standard name, and return the components of that name in the MYNAME array:

**Figure 167: \$\$FMNAME^XLFNAME API—Example 3: Converting an HL7 Formatted Name to a Standard Name, and Returning the Components in an Array**

```
>S MYNAME="XUUSER^SIXTY^K.^JR^MR.^PHD"
>W $$FMNAME^XLFNAME(.MYNAME,"CS")
XUUSER,SIXTY K JR
>ZW MYNAME
MYNAME=XUUSER^SIXTY^K.^JR^MR.^PHD
MYNAME("DEGREE")=PHD
MYNAME("FAMILY")=XUUSER
MYNAME("GIVEN")=SIXTY
MYNAME ("MIDDLE") = K.
MYNAME("PREFIX")=MR.
MYNAME("SUFFIX")=JR
```
# **19.1.4 \$\$HLNAME^XLFNAME(): Convert Name to HL7 Formatted Name**

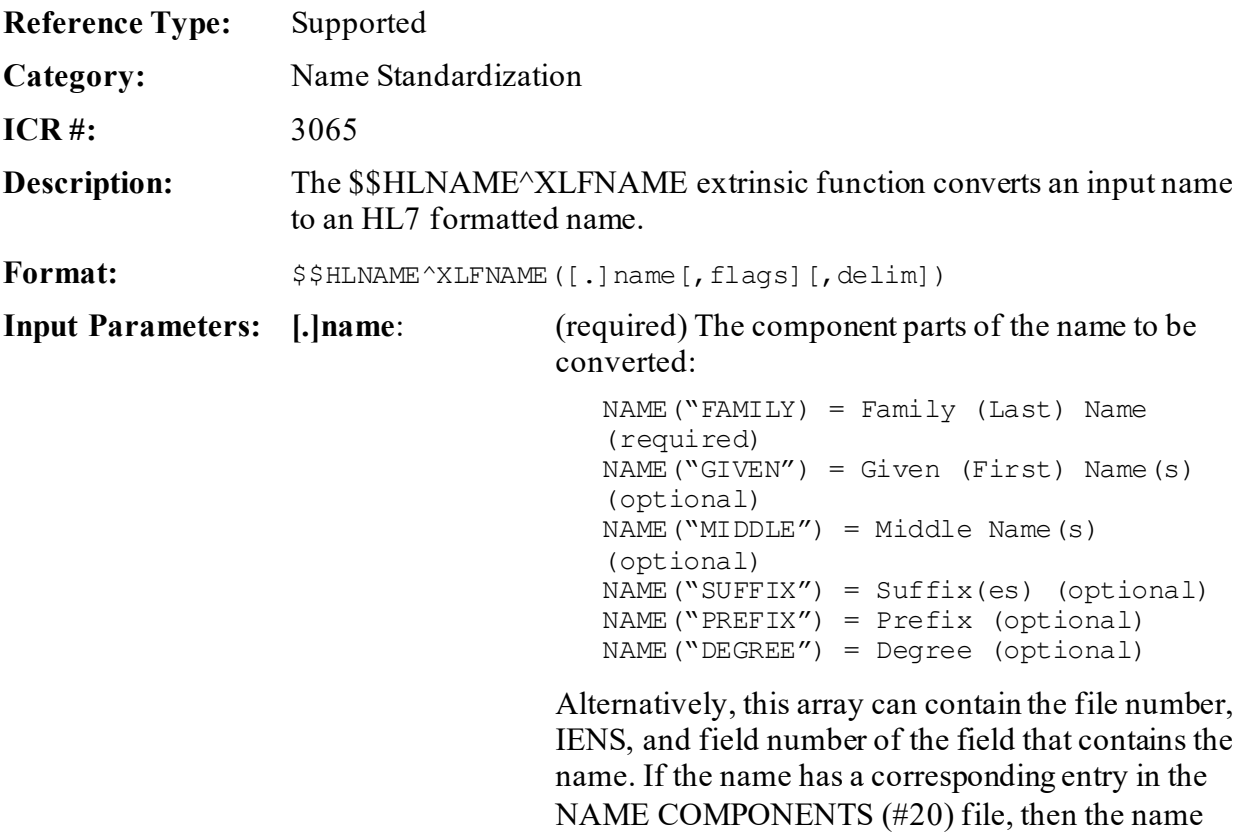

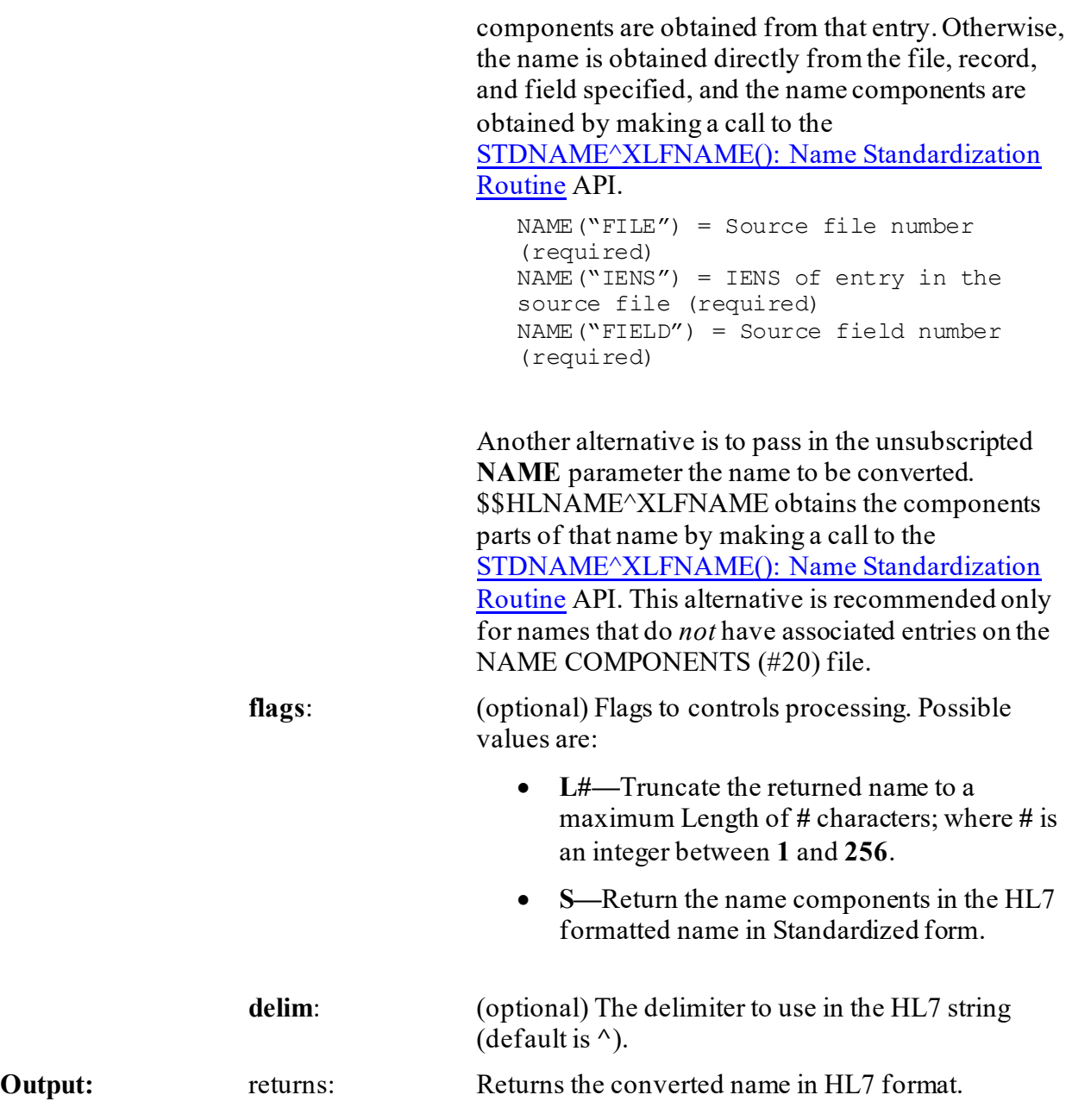

### **19.1.4.1 Details**

If the **L#** flag is used, and the resulting name is longer than **#**, the following pruning algorithm is performed to shorten the name:

- 1. Truncate Middle Name from the right-most position until only the initial character is left.
- 2. Drop suffix.
- 3. Truncate Given Name from the right-most position until only the initial character is left.
- 4. Truncate Family Name from the right-most position.

5. Truncate the name from the right.

### **19.1.4.2 Examples**

#### <span id="page-378-1"></span>**19.1.4.2.1 Example 1**

Suppose the MYNAME array contains the following elements:

```
MYNAME("PREFIX")="MR."
MYNAME("GIVEN")="SIXTY"
MYNAME("MIDDLE") = "K."MYNAME("FAMILY")="XUUSER"
MYNAME ("SUFFIX") ="JR"
MYNAME ("DEGREE") ="PHD"
```
<span id="page-378-0"></span>Then calls to the \$\$HLNAME^XLFNAME API returns the name, as shown i[n Figure 168](#page-378-0):

#### **Figure 168: \$\$HLNAME^XLFNAMEAPI—Example 1**

```
>S X=$$HLNAME^XLFNAME(.MYNAME)
>W X
XUUSER^SIXTY^K.^JR^MR.^PHD
>S X=$$HLNAME^XLFNAME(.MYNAME,"","~")
>W X
XUUSER~SIXTY~K.~JR~MR.~PHD
>S X=$$HLNAME^XLFNAME(.MYNAME,"S","~")
>W X
XUUSER~SIXTY~K~JR~MR~PHD
>S X=$$HLNAME^XLFNAME(.MYNAME,"L12S")
>W X
XUUSER^SI^K
```
### **19.1.4.2.2 Example 2**

If an entry in the NAME COMPONENTS (#20) file stores the components of a name stored in the NAME (#.01) field of record number 32 in the NEW PERSON (#200) file, and the data in the corresponding record in the NAME COMPONENTS (#20) file is:

```
FILE = 200FIELD = .01IENS = "32,"PREFIX = "MR."GIVEN NAME = "SIXTY"
MIDDLE NAME = "K."
FAMILY NAME = "XUUSER"
SUFFIX = "JR"DEGREE = "PHD"
```
You can set:

```
MYNAME("FILE") = 200MYNAME("FIELD") = .01
MYNAME("IENS") = "32,"
```
Then call the \$\$HLNAME^XLFNAME API, as in [Example 1,](#page-378-1) to return the name in various formats.

### **19.1.4.2.3 Example 3**

Convert a name passed by value to HL7 format:

#### **Figure 169: \$\$HLNAME^XLFNAMEAPI—Example 3**

```
>S X=$$HLNAME^XLFNAME("XUUSER,SIXTY HXXX II")
>W X
XUUSER^SIXTY^HXXX^II
>S X=$$HLNAME^XLFNAME("XUUSER,SIXTY HXXX II","S")
>W X
XUUSER^SIXTY^HXXX^II
>S X=$$HLNAME^XLFNAME("XUUSER,SIXTY HXXX II","SL10","~")
>W X
XUUSE~S~H
```
# <span id="page-380-1"></span>**19.1.5 NAMECOMP^XLFNAME(): Component Parts from Standard Name**

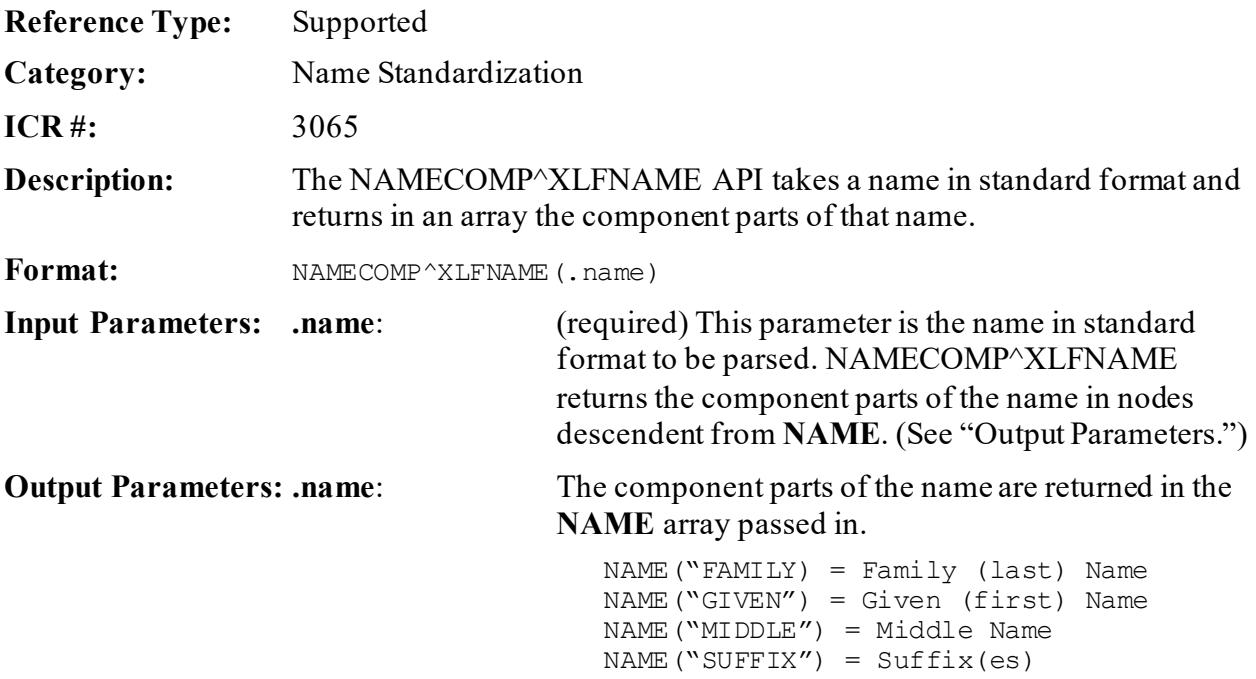

#### **19.1.5.1 Example**

In [Figure](#page-380-0) 170, the **MYNAME** variable is set to the standard name. The NAMECOMP^XLFNAME call is made to return in the **MYNAME** array the component parts of that name:

#### **Figure 170: NAMECOMP^XLFNAMEAPI—Example**

```
>S MYNAME="XUUSER-XUUSER,FORTY ONE S MD"
>D NAMECOMP^XLFNAME(.MYNAME)
>ZW MYNAME
MYNAME=XUUSER-XUUSER,FORTY ONE S MD
MYNAME("FAMILY")=XUUSER-XUUSER
MYNAME("GIVEN")=FORTY ONE
MYNAME("MIDDLE")=S
MYNAME("SUFFIX")=MD
```
# **19.1.6 \$\$NAMEFMT^XLFNAME(): Formatted Name from Name Components**

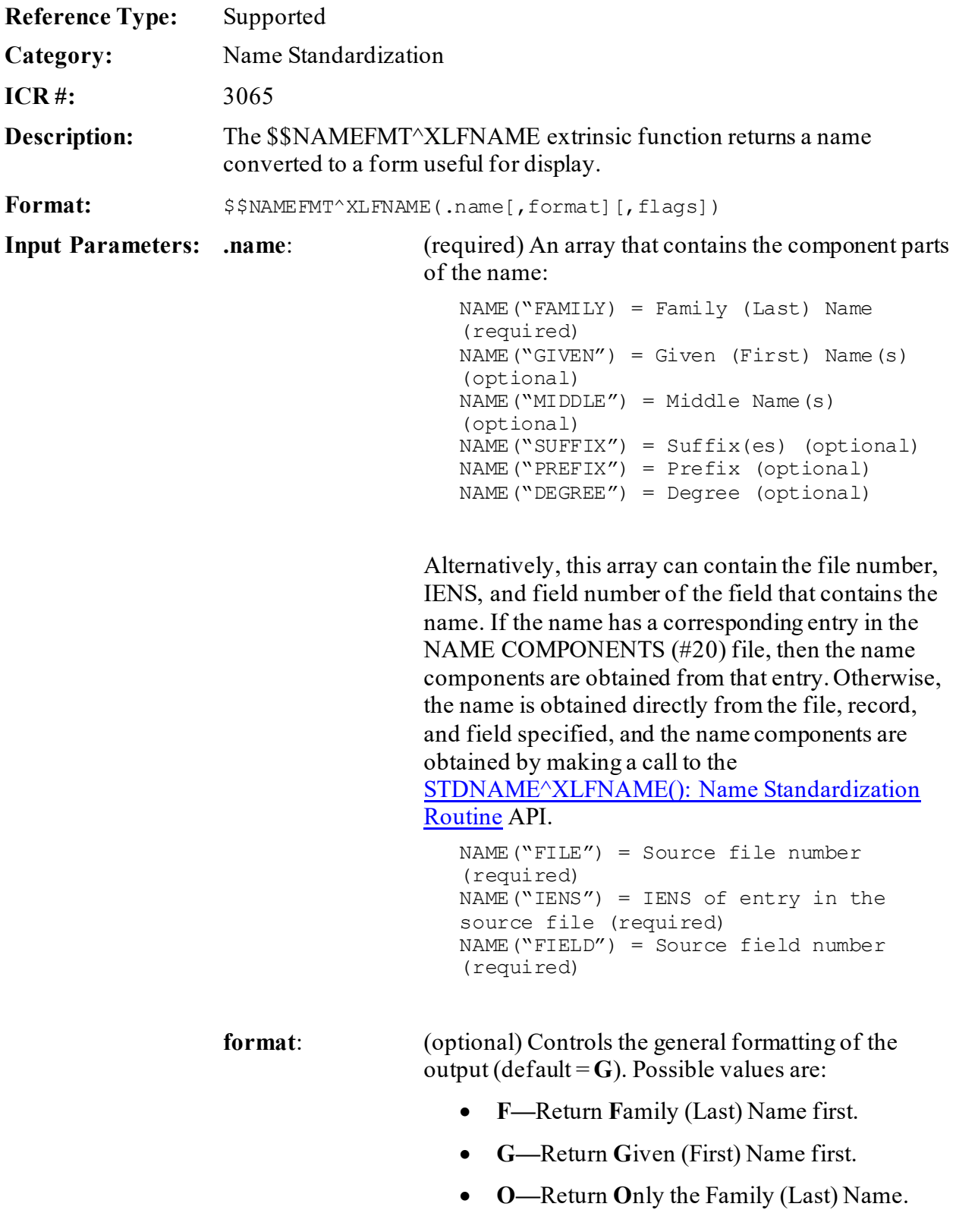

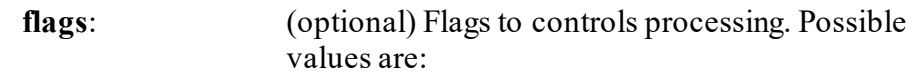

- **C—**If the **F** format is used, return a **C**omma between the Family (Last) and Given (First) Names. Otherwise, the Family (Last) Name and the Given (First) Name are separated by a space. (Ignored if the **F** format is *not* used.)
- **D—**Return the **D**egree.
- **Dc—**Return the **D**egree preceded by a **c**omma and space.
- **L#—**Truncate the returned name to a maximum Length of **#** characters; where **#** is an integer between **1** and **256**. See the ["Details"](#page-382-0) section for a description of the pruning algorithm.
- **M—**Return the name in **M**ixed case, with the first letter of each name component capitalized.
- **P—**Return the **P**refix.
- **S—S**tandardize the name components before building formatted name.
- **Xc—**Precede the Suffi**X** with a **c**omma and space.

**Output:** returns: Returns the formatted name.

### <span id="page-382-0"></span>**19.1.6.1 Details**

If the **L#** flag is used, and the resulting name is longer than **#**, the following pruning algorithm is performed to shorten the name:

- 1. Drop Degree.
- 2. Drop Prefix.
- 3. Truncate Middle Name from the right-most position until only the initial character is left.
- 4. Drop suffix.
- 5. Truncate Given Name from the right-most position until only the initial character is left.
- 6. Truncate Family Name from the right-most position.
- 7. Truncate the name from the right.

# **19.1.6.2 Examples**

# <span id="page-383-0"></span>**19.1.6.2.1 Example 1**

Suppose the MYNAME array contains the following elements:

```
MYNAME("PREFIX")="MR."
MYNAME("GIVEN")="SIXTY"
MYNAME ("MIDDLE") = "K."
MYNAME("FAMILY")="XUUSER"
MYNAME("SUFFIX") = "JR"MYNAME ("DEGREE") = "PHD"
```
Then calls to the \$\$NAMEFMT^XLFNAME API returns the name as follows:

| >S X=\$\$NAMEFMT^XLFNAME (.MYNAME, ``F'')                     |
|---------------------------------------------------------------|
| $>$ W X<br>XUUSER SIXTY K. JR                                 |
| >S X=\$\$NAMEFMT^XLFNAME(.MYNAME, "F", "C")                   |
| $>$ <i>W</i> X<br>XUUSER, SIXTY K. JR                         |
| $>$ S X= $\frac{2}{3}$ \$NAMEFMT^XLFNAME (.MYNAME, "F", "CS") |
| $>$ W X<br>XUUSER, SIXTY K JR                                 |
| >S X=\$\$NAMEFMT^XLFNAME (.MYNAME, "F", "CSD")                |
| $>$ WX<br>XUUSER, SIXTY K JR PHD                              |
| >S X=\$\$NAMEFMT^XLFNAME(.MYNAME, "F", "CDCXC")               |
| $>$ WX<br>XUUSER, SIXTY K., JR, PHD                           |
| >S X=\$\$NAMEFMT^XLFNAME(.MYNAME, "F", "CSL12")               |
| $>$ <i>N</i> X<br>XUUSER, SI K                                |
| >S X=\$\$NAMEFMT^XLFNAME (.MYNAME, "F", "CMD")                |
| $>$ WX<br>Xuuser, Sixty K. Jr PhD                             |
| >S X=\$\$NAMEFMT^XLFNAME (.MYNAME, "G")                       |
| $>$ <i>W</i> X<br>SIXTY K. XUUSER JR                          |
| >S X=\$\$NAMEFMT^XLFNAME(.MYNAME, "G", "D")                   |
| $>$ <b>W</b> $\chi$<br>SIXTY K. XUUSER JR PHD                 |
| >S X=\$\$NAMEFMT^XLFNAME (.MYNAME, "G", "Dc")                 |
| $>$ <i>N</i> X<br>SIXTY K. XUUSER JR, PHD                     |
| >S X= $\frac{2}{3}$ \$NAMEFMT^XLFNAME(.MYNAME, "G", "P")      |

**Figure 171: \$\$NAMEFMT^XLFNAMEAPI—Example 1**

Kernel8.0 & Kernel Toolkit 7.3 Developer's Guide (REDACTED) 312 May 2021

```
>W X
MR. SIXTY K. XUUSER JR
>S X=$$NAMEFMT^XLFNAME(.MYNAME,"G","Xc")
>W X
SIXTY K. XUUSER, JR
>S X=$$NAMEFMT^XLFNAME(.MYNAME,"G","PDcXc")
>W X
MR. SIXTY K. XUUSER, JR, PHD
>S X=$$NAMEFMT^XLFNAME(.MYNAME,"G","PDcXcM")
>W X
Mr. Sixty K. Xuuser, Jr, PhD
>S X=$$NAMEFMT^XLFNAME(.MYNAME,"G","S")
>W X
SIXTY K XUUSER JR
>S X=$$NAMEFMT^XLFNAME(.MYNAME,"G","SL12")
>W X
SI K XUUSER
>S X=$$NAMEFMT^XLFNAME(.MYNAME,"O")
>W X
XUUSER
>S X=$$NAMEFMT^XLFNAME(.MYNAME,"O","S")
>W X
XUUSER
>S X=$$NAMEFMT^XLFNAME(.MYNAME,"O","M")
>W X
Xuuser
>S X=$$NAMEFMT^XLFNAME(.MYNAME,"O","L3")
>W X
XU
```
# **19.1.6.2.2 Example 2**

If an entry in the NAME COMPONENTS (#20) file stores the components of a name stored in the NAME (#.01) field of record number 32 in the NEW PERSON (#200) file, and the data in the corresponding record in the NAME COMPONENTS (#20) file is:

```
FILE = 200FIELD = .01IENS = "32,"PREFIX = "MR."GIVEN NAME = "SIXTY"
MIDDLE NAME = "K."
FAMILY NAME = "XUUSER"
SUFFIX = "JR"DEGREE = "PHD"
```
You can set:

MYNAME("FILE")=200  $MYNAME$  ("FIELD") = .01 MYNAME $("IENS") = "32,"$ 

Then call the  $$NAMEFMT^{\prime}XLFNAME$  API, as in  $Example 1$ , to return the name in various formats.

# <span id="page-386-0"></span>**19.1.7 STDNAME^XLFNAME(): Name Standardization Routine**

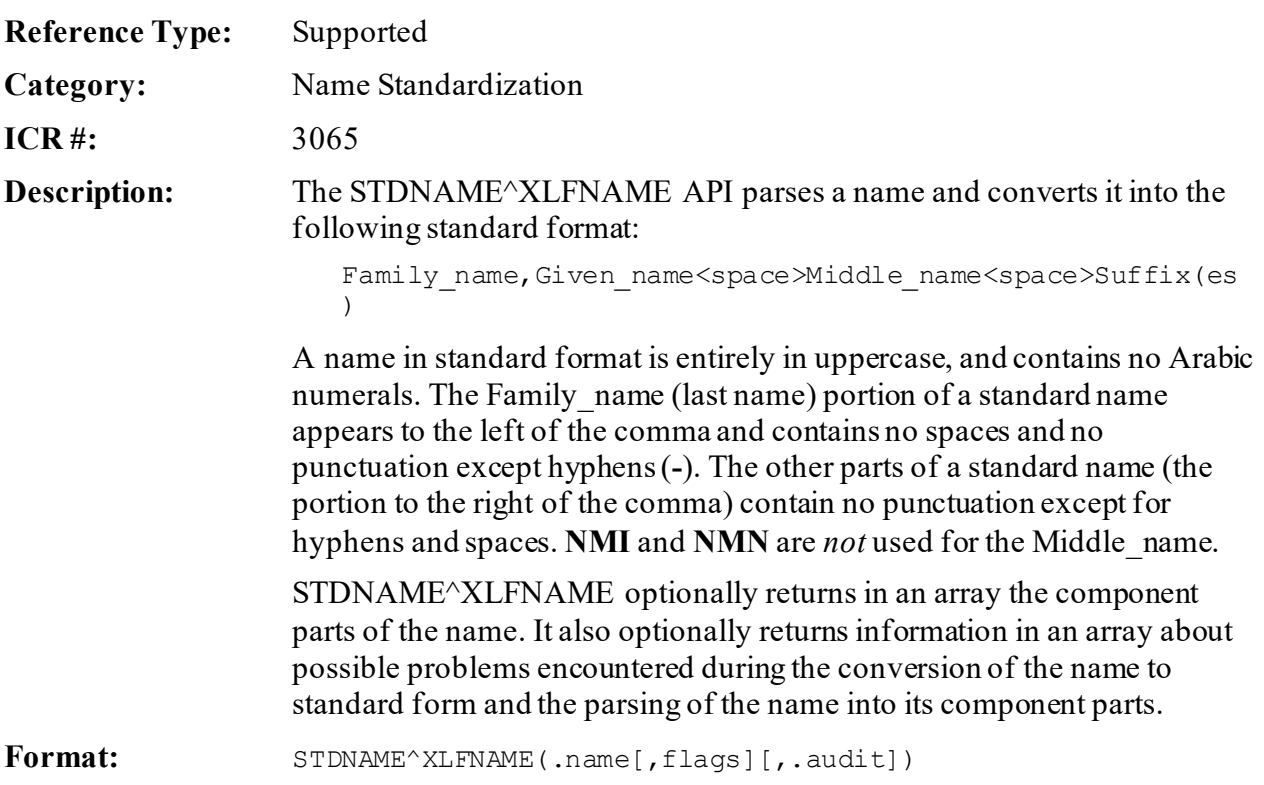

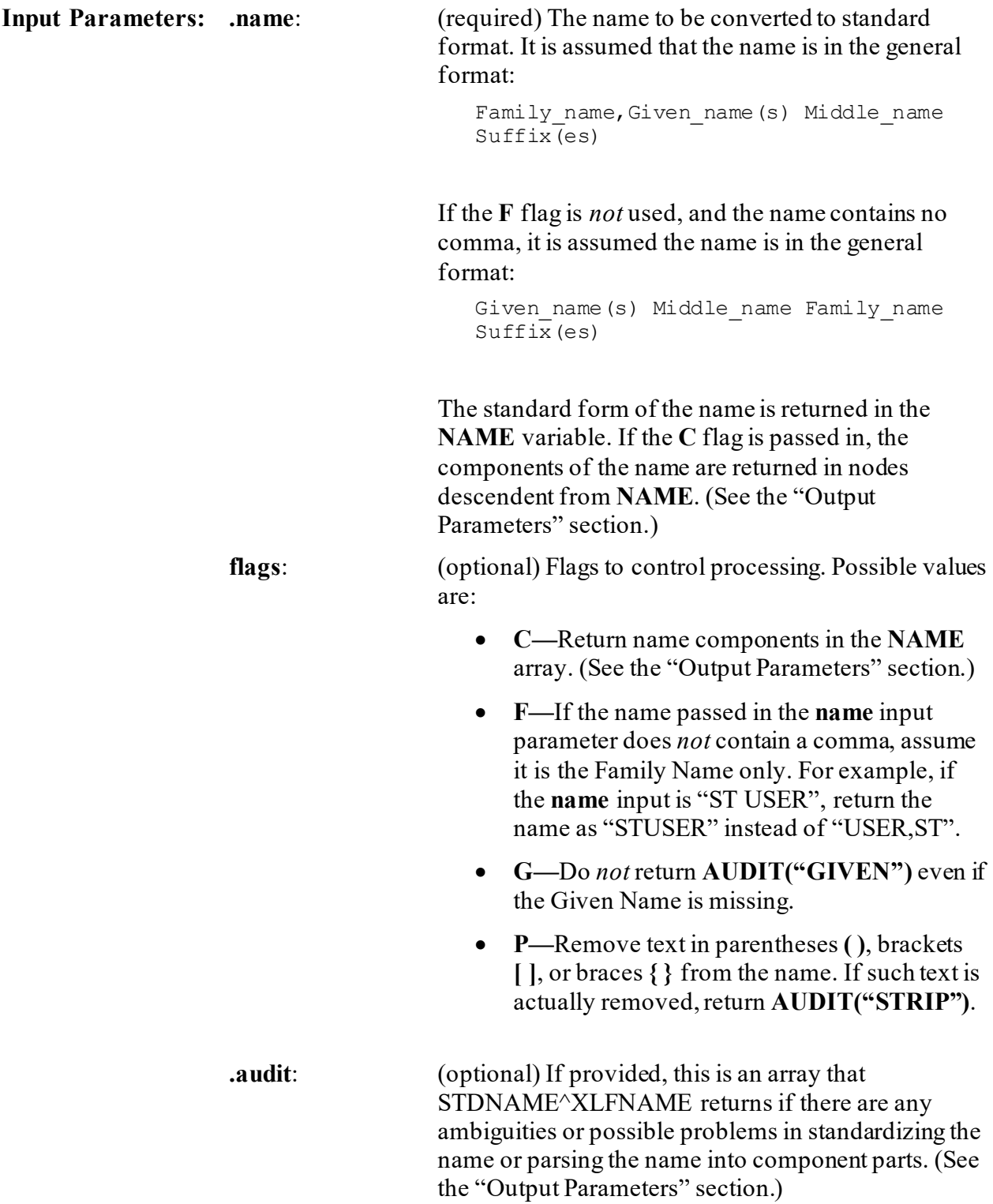

**Output Parameters: name**: This parameter is set to the name that was input converted to standard format.

> If the **flags** input parameter contains a **C**, the component parts of the name are returned in the **NAME** array:

```
NAME("FAMILY) = Family (Last) Name
NAME("GIVEN") = Given (First) Name(s)
NAME("MIDDLE") = Middle Name
NAME("SUFFIX") = Suffix(es)
```
**audit**: If this parameter is set to the original name that was passed in the **name** parameter. In addition, if there were any problems in the interpretation of the name being standardized, descendants of **audit** are set:

```
AUDIT("SUBSCRIPT") = ""
```
Where "*SUBSCRIPT*" can be any one of the following:

- **AUDIT("FAMILY")—**The Family Name starts with ST. (The period and space are removed from the Family Name. For example, the name "ST. USER" is converted to "STUSER".)
- **AUDIT("GIVEN")—**Returned if there is no Given Name and the **G** flag is *not* passed.
- **AUDIT("MIDDLE")**—Returned if there are three or more names between the first comma and the Suffix(es). (All name parts except the last are assumed to be part of the Given Name. Only the last part is assumed to be the Middle Name.)
- **AUDIT("NM")—**Returned if **NMI** or **NMN** appears to be used as the Middle Name. (**NMI** and **NMN** are removed from the standard name, and the Middle Name component is returned as **NULL**.)
- **AUDIT("NOTE")—Returned if the name** appears to contain a note or flag that may *not* actually be part of the name. For example, the name starts with **C-** or **EEE**, or has **FEE** at the end.
- **AUDIT("NUMBER")—**Returned if a name part (other than a valid numeric Suffix) contains a number.
- **AUDIT("PERIOD")—**Returned if periods were removed.
- **AUDIT("PUNC")—**Returned if punctuation was removed.
- **AUDIT("SPACE")—**Returned if spaces were removed from the Family Name.
- **AUDIT("STRIP")—**Returned if text in parentheses **( )**, brackets **[ ]**, or braces **{ }** were removed from the Name. (This is done only if the **P** flag is passed.)
- **AUDIT("SUFFIX")—**Returned if:
	- o Suffix(es) are found immediately to the left of the **1st** comma.
	- o **I**, **V**, or **X**, and nothing else except valid suffixes, appear immediately after the Given Name. (It is interpreted as the Middle Name.)
	- o The name immediately after the Given Name appears to be a *non*-numeric suffix (except **I**, **V**, and **X**), and everything after that also appear to be suffixes. (It is assumed there are a Given Name and Suffix(es), but no Middle Name.)
	- o **M.D.** or **M D** is found at the end of the name, or before any valid suffixes at the end of the name. (It is assumed that **M** and **D** are initials in the Given or Middle Name rather than a Suffix.)
	- o The name part before any recognizable suffixes is more than one character in length and does *not* contain any vowels or **Y**. It is interpreted as a suffix.
	- o Suffix is found between commas immediately after the Family Name.

## **19.1.7.1 Details**

#### **19.1.7.1.1 Standard Name**

In forming the standard name, the following changes are made:

- 1. The name is converted to uppercase.
- 2. In the Family Name:
	- a. Semicolons (**;**) and colons (**:**) are converted to hyphens (**-**).

Spaces and all other punctuation except hyphens are removed.

- b. Spaces and all other punctuation except hyphens are removed.
- 3. In the other name parts (Given Name, Middle Name, and Suffix).
	- a. Semicolon, colons, commas (**,**), and periods (**.**) are converted to spaces.

Spaces and all other punctuation except hyphens are removed.

- b. All punctuation except hyphens and spaces are removed.
- 4. Hyphens and spaces at the beginning and end of the name are removed.
- 5. Two or more consecutive hyphens/spaces are replaced with a single hyphen/space.
- 6. Any suffixes immediate preceding the comma are moved to the end.
- 7. The suffixes indicating birth positions **1st**, **2nd**, **3rd**, ..., **10th** are converted to their Roman numeral equivalents **I**, **II**, **III**, … **X**.
- 8. **DR** immediately after the comma (or if there is no comma, at the beginning of the name), is assumed to be a suffix and moved to the end of the name.
- 9. Any suffixes between two commas immediate after the Family Name are moved to the end of the name.
- 10. **NMI** or **NMN** used as a Middle Name is deleted.

# **19.1.7.1.2 Component Parts Name**

In forming the component parts of the name, only the following changes are made:

- 1. The name component is converted to uppercase.
- 2. In the Family Name, semicolons (**;**) and colons (**:**) are converted to hyphens (**-**).
- 3. In the other name parts (Given Name, Middle Name, and Suffix), semicolons, colons, and commas (**,**) are converted to spaces.
- 4. Hyphens and spaces at the beginning and end of the name are removed.
- 5. Two or more consecutive hyphens/spaces are replaced with a single hyphen/space.
- 6. A Middle Name of **NMI** or **NMN** is changed to **NULL**.
- 7. Spaces after periods are removed.
- 8. Accent graves (**`**) and carets (**^**) are removed.

In parsing the name into its component parts, if the name contains a comma or the **F** flag is passed, STDNAME^XLFNAME looks for suffixes immediately to the left of the first comma, and at the very end of the name. The suffixes it recognizes are **1ST** through **10TH**, **JR**, **SR**, **DR**, **MD**, **ESQ**, **DDS**, **RN**, **ARNP**, **DO**, **PA**, and Roman numerals **I** through **X**.

ĥ **NOTE:** The **ARNP**, **DO**, and **PA** suffixes were added with Kernel Patch XU\*8.0\*535.

If a name part before any recognizable suffixes is more than one character in length, and contains no vowel or **Y**, it is also assumed to be a suffix. The Name Standardization looks for the **DR** suffix immediately after the first comma, and for any suffix between two commas immediately after the Family Name. The portion of the name to the left of the comma, less any suffixes, is assumed to be the Family Name.

After STDNAME^XLFNAME accounts for all Suffixes, it looks at the portion of the name after the comma. It assumes that the first space-delimited piece is the Given Name. If any other pieces are left, the last one (rightmost) is assumed to be the Middle Name, and anything else is appended to the end of the Given Name.

If the name contains no comma, and the **F** flag is *not* passed, STDNAME^XLFNAME looks for suffixes at the very end of the name. The last space-delimited piece before any suffixes is assumed to be the Family Name. The first space-delimited piece is assumed to be the Given Name. If any other pieces are left, the last one (rightmost) is assumed to be the Middle Name, and anything else is appended to the end of the Given Name.

# **19.1.7.2 Example**

In this example, the **MYNAME** variable is set to the name to be standardized. The **C** flag indicates that the name components should be returned in the **MYNAME** array, and the **P** flag indicates that parenthetical text should be removed from the name. STDNAME^XLFNAME sets **MYAUD** to original name passed in and sets nodes in the **MYAUD** array to flag changes and possible problems.

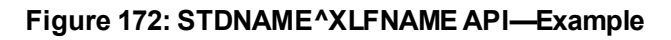

```
>S MYNAME="XUUSER,FIFTY A. B. 2ND (TEST)"
>D STDNAME^XLFNAME(.MYNAME,"CP",.MYAUD)
>ZW MYNAME
MYNAME=XUUSER,FIFTY A B II
MYNAME("FAMILY")=XUUSER
MYNAME("GIVEN")=FIFTY A.
MYNAME("MIDDLE")=B.
MYNAME("SUFFIX")=2ND
>ZW MYAUD
MYAUD=XUUSER,FIFTY A. B. 2ND (TEST)
MYAUD('MIDDLE'') = "''MYAUD('PERIOD'') = "''MYAUD('SPACE'') = "''MYAUD('STRIP'') = "''
```
STDNAME^XLFNAME returned the standard form of the name in **MYNAME** as **XUUSER,FIFTY A B II**. It interpreted **FIFTY A.** as the given (first) name and **B.** as the middle name. Since this may *not* be correct, **MYAUD("MIDDLE")** is set. Periods were removed and spaces were removed to form the standard name, therefore **MYAUD("PERIOD")** and **MYAUD("SPACE")** were set. Finally, since the parenthetical text (**TEST**) was removed, **MYAUD("STRIP")** was set.

# **19.1.8 DELCOMP^XLFNAME2(): Delete Name Components Entry**

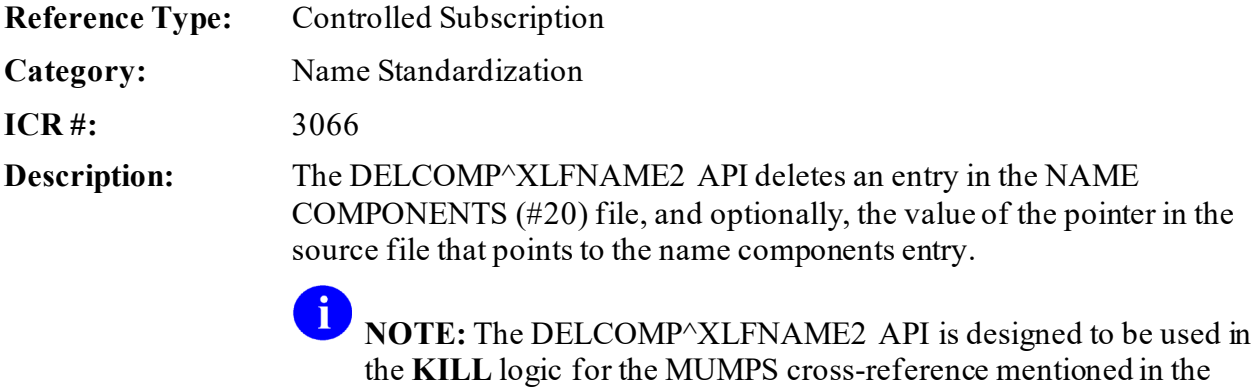

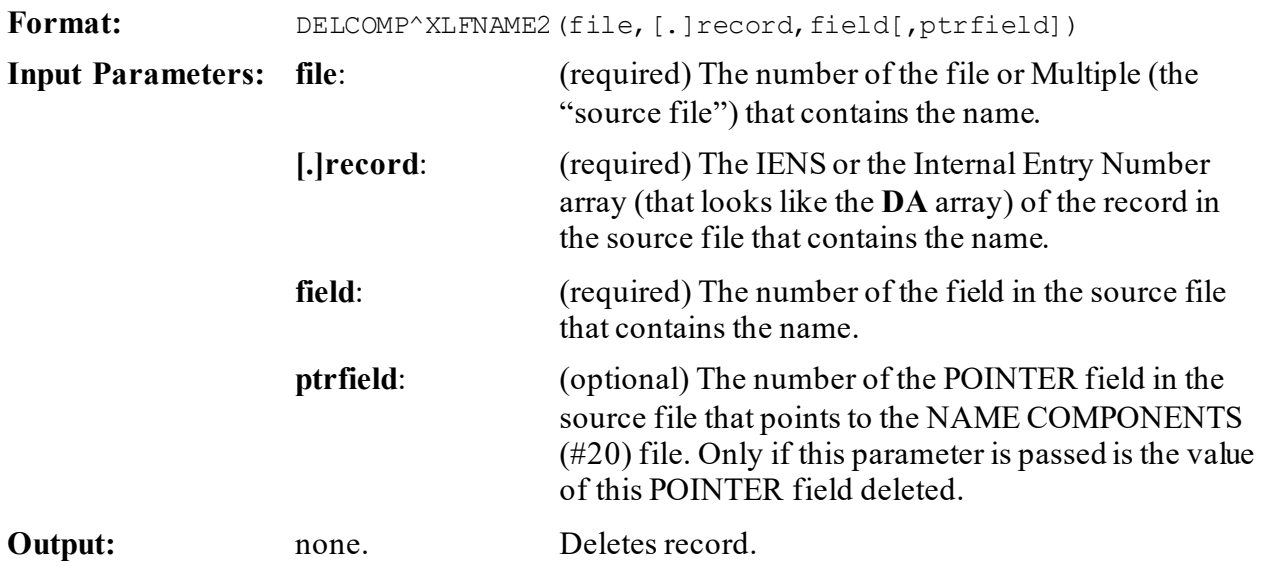

#### **19.1.8.1 Example**

Suppose that you have a NAME COMPONENTS (#20) file entry that contains the components of a name stored in File #1000, Record #132, Field #.01. The POINTER Field #1.1 of that File #1000 is a pointer to the NAME COMPONENTS (#20) file. To delete the entry in the NAME COMPONENTS (#20) file, and the value of the POINTER field, you can do the following:

#### **Figure 173: DELCOMP^XLFNAME2API—Example**

>**D DELCOMP^XLFNAME(1000,132,.01,1.1)**

# <span id="page-393-0"></span>**19.1.9 UPDCOMP^XLFNAME2(): Update Name Components Entry**

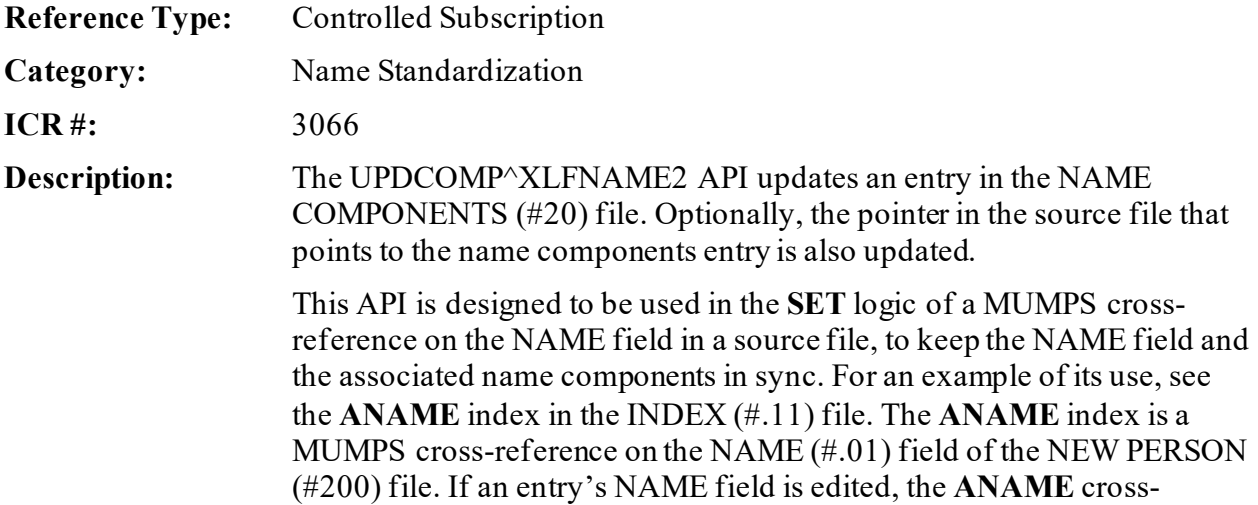

reference updates the associated entry in the NAME COMPONENTS (#20) file.

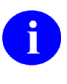

**NOTE:** Existing MUMPS cross-references on the NAME COMPONENTS (#20) file already exist to update the associated NAME field on the source file if the components are edited.

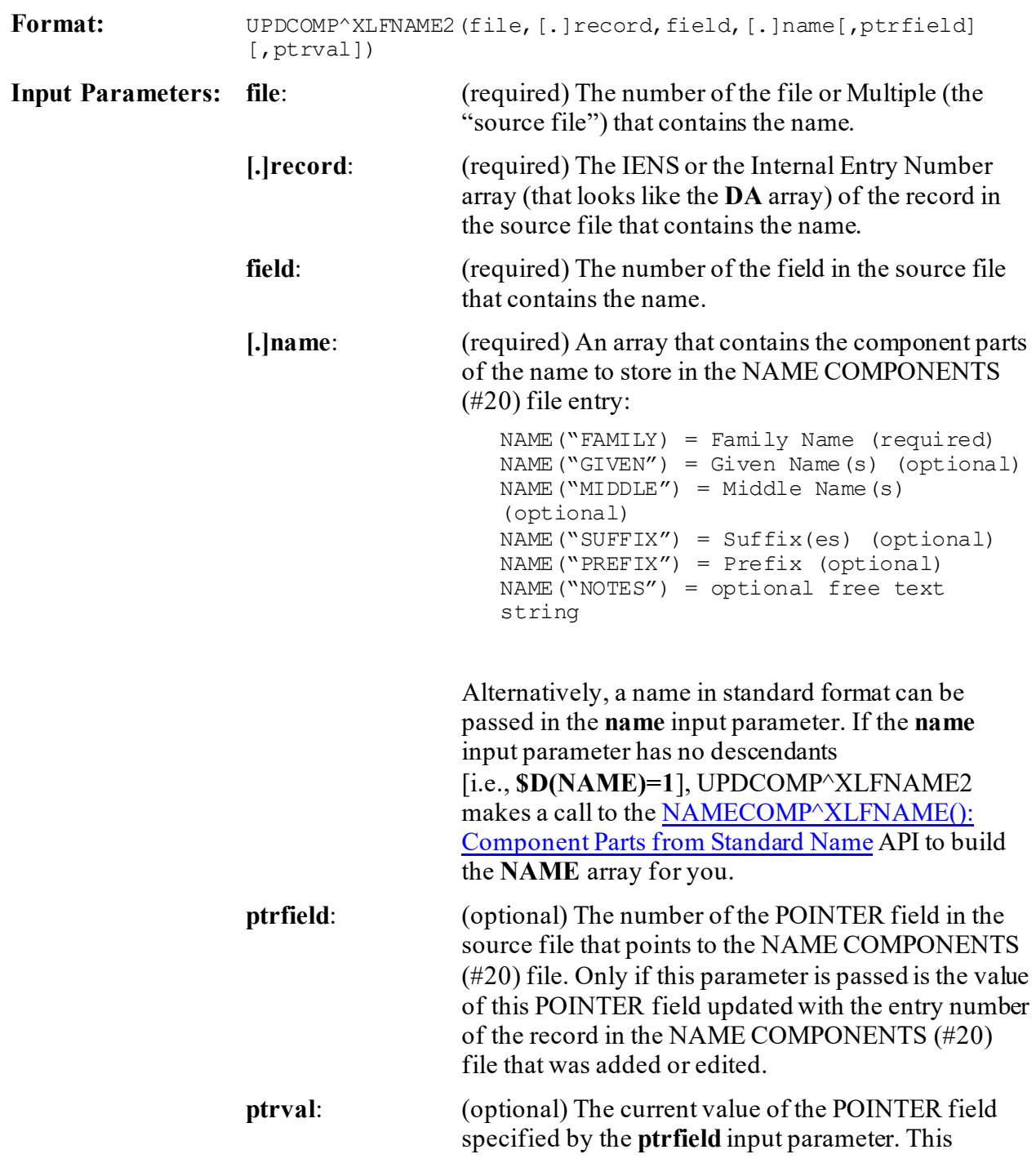

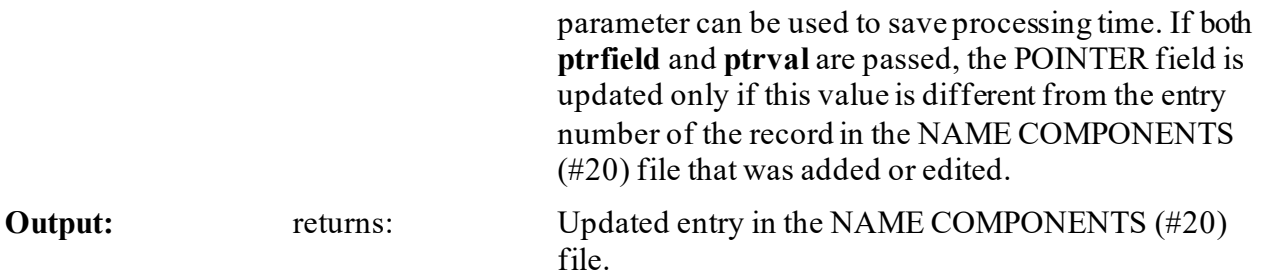

#### **19.1.9.1 Example**

Suppose the **.01** field of File #1000 contains a person's name, and the component parts of the name in entry 132 should be updated as follows:

- Family (last) name: XUUSER
- Given (first) name: FIFTY JXXX
- Middle name: A.
- Suffix: JR.

Field #1.1 is defined as a pointer to the NAME COMPONENTS (#20) file and has a value of 42, the IEN of a record in the NAME COMPONENTS (#20) file. To update the NAME COMPONENTS (#20) file with this name, you can do the following:

#### **Figure 174: UPDCOMP^XLFNAME2API—Example**

```
>S MYNAME("FAMILY")="XUUSER"
>S MYNAME("GIVEN")="FIFTY JXXX"
>S MYNAME("MIDDLE")="A."
>S MYNAME("SUFFIX")="JR."
>D UPDCOMP^XLFNAME2(1000,132,.01,.MYNAME,1.1,42)
```
If there is an entry in the NAME COMPONENTS (#20) file that corresponds to File #1000, Field #.01, IEN #132, that entry is updated with the name components passed in the MYNAME array. Otherwise, a new entry is added to the name components with this information.

If the entry in the name components that was updated or added is record #42, no change is made to the value of the POINTER field #1.1, since 42 was passed in the 6th parameter.

MUMPS cross-references on the NAME COMPONENTS (#20) file updates the name in the Field #.01 of File #1000 to "XUUSER,FIFTY JXXX A JR" if it does *not* already contain that name.
# **20 National Provider Identifier(NPI): Developer Tools**

## **20.1 Application Programming Interface (API)**

The following are National Provider Identifier (NPI) APIs available for developers. These APIs are described below.

## **20.1.1 \$\$CHKDGT^XUSNPI(): Validate NPI Format**

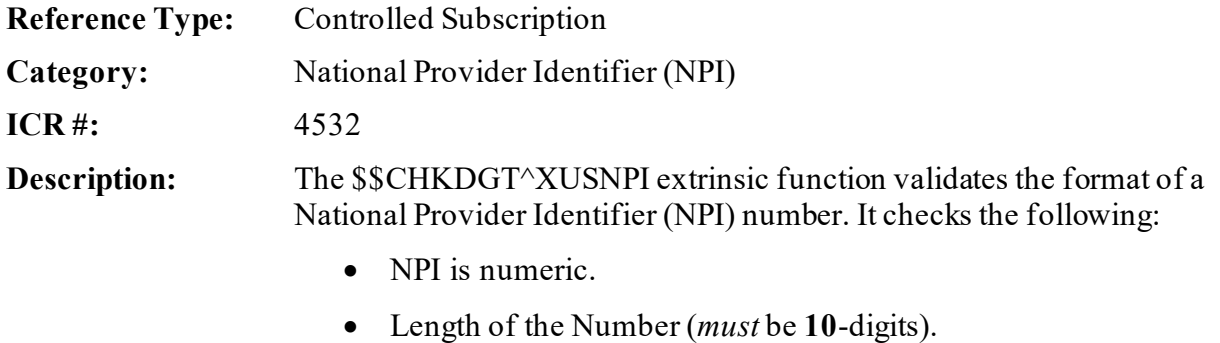

• Check Digit is Valid.

**i** NOTE: This API was released with Kernel Patch XU\*8.0\*410.

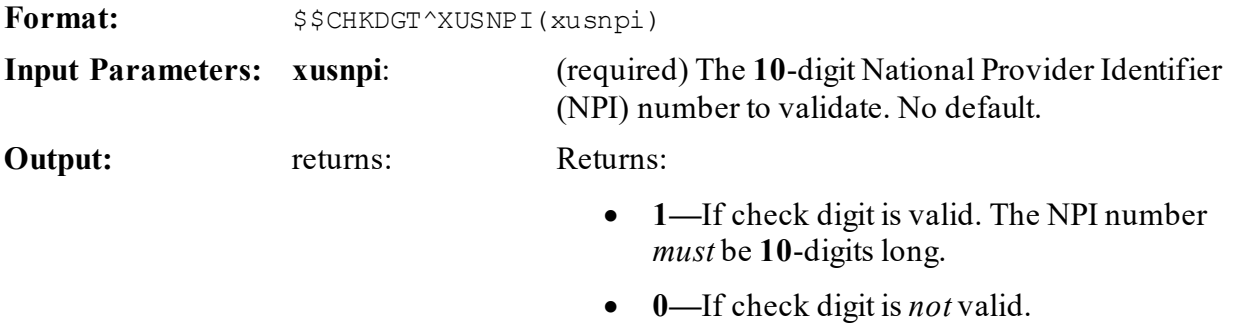

### **20.1.1.1 Examples**

#### **20.1.1.1.1 Example 1**

<span id="page-396-0"></span>[Figure 175](#page-396-0) shows the result when checking a valid NPI:

#### **Figure 175: \$\$CHKDGT^XUSNPIAPI—Example 1**

```
>W $$CHKDGT^XUSNPI(1234567893)
1
```
### **20.1.1.1.2 Example 2**

<span id="page-397-0"></span>[Figure 176](#page-397-0) shows the result when checking an invalid NPI (*not* **10** digits):

#### **Figure 176: \$\$CHKDGT^XUSNPIAPI—Example 2**

```
>W $$CHKDGT^XUSNPI(123456789)
```

```
\mbox{O}
```
### **20.1.1.1.3 Example 3**

<span id="page-397-1"></span>[Figure 177](#page-397-1) shows the result when checking an invalid NPI (*invalid* digit):

#### **Figure 177: \$\$CHKDGT^XUSNPIAPI—Example 3**

>**W \$\$CHKDGT^XUSNPI(1234567892)** 0

### **20.1.2 \$\$NPI^XUSNPI(): Get NPI from Files #200, #4, or #355.93**

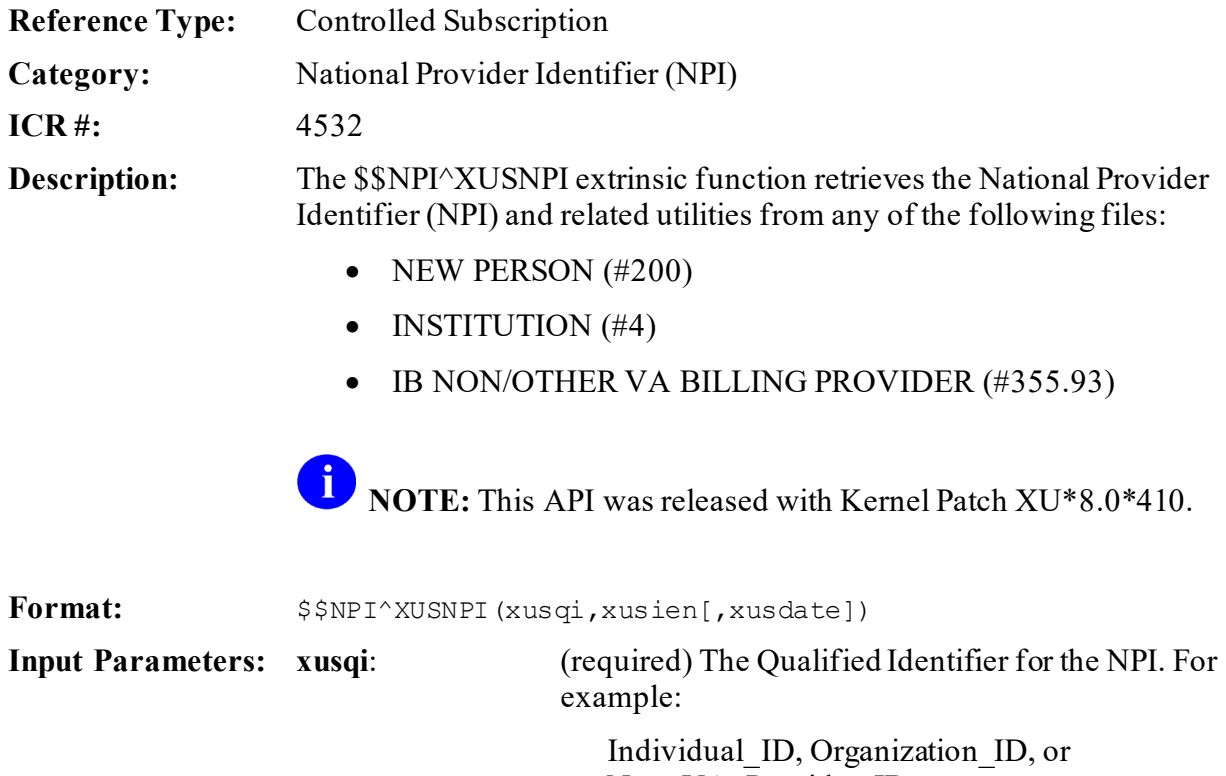

Non\_VA\_Provider\_ID

No default.

Kernel8.0 & Kernel Toolkit 7.3 Developer's Guide (REDACTED) 325 May 2021

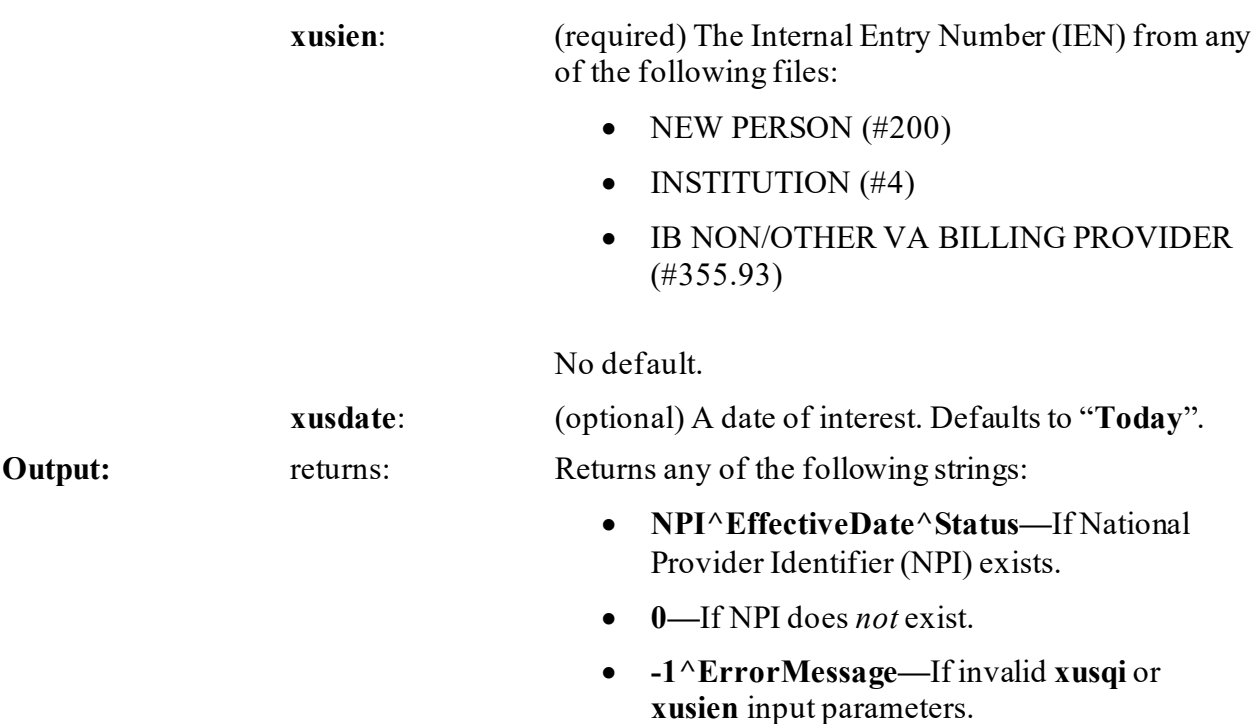

### **20.1.2.1 Examples**

### **20.1.2.1.1 Example 1**

The example i[n Figure 178](#page-398-0) uses the following file data:

- Individual\_ID = **NEW PERSON (#200)** file
- NPI = **9876543213**
- EffectiveDate = **3061108.123651**
- Status = **Active**

#### **Figure 178: \$\$NPI^XUSNPI API—Example 1**

```
>W $$NPI^XUSNPI("Individual_ID",82)
9876543213^3061108.123651^Active
```
### **20.1.2.1.2 Example 2**

The example in **Figure 179** uses the following file data:

- Organization\_ID = **INSTITUTION (#4)** file
- $NPI = 1111111112$
- EffectiveDate  $= 3070122$
- <span id="page-399-0"></span>• Status = **Active**

#### **Figure 179: \$\$NPI^XUSNPI API—Example 2**

```
>W $$NPI^XUSNPI("Organization_ID",1)
1111111112^3070122^Active
```
#### **20.1.2.1.3 Example 3**

The example in **Figure 180** uses the following file data:

- Non VA Provider ID = **IB NON/OTHER VA BILLING PROVIDER (#355.93)** file
- $NPI = 2222222228$
- EffectiveDate  $= 3070122$
- Status = **Active**

**Figure 180: \$\$NPI^XUSNPI API—Example 3**

```
>W $$NPI^XUSNPI("Non_VA_Provider_ID ",1)
2222222228 ^3070122^Active
```
### <span id="page-399-2"></span>**20.1.3 \$\$QI^XUSNPI(): Get Provider Entities**

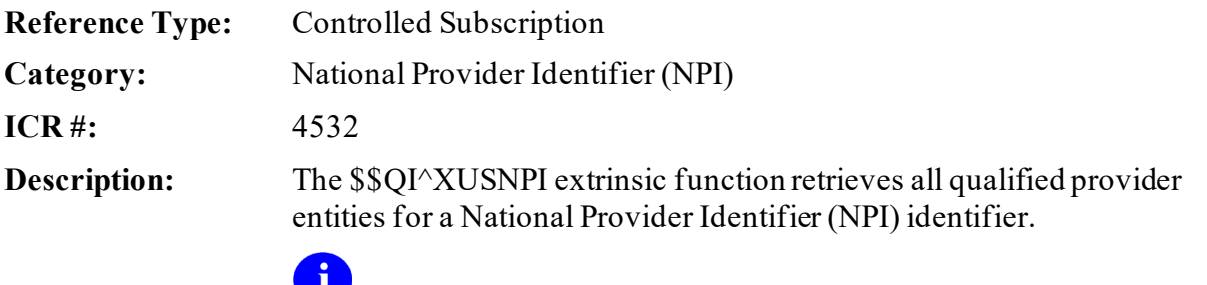

**NOTE:** This API was released with Kernel Patch XU\*8.0\*410.

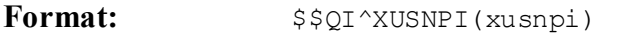

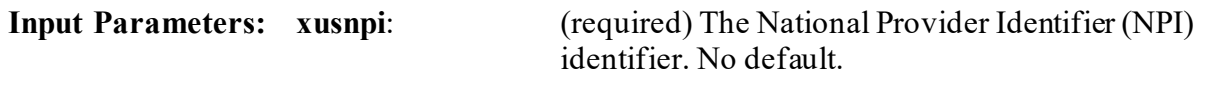

**Output:** returns: Returns either of the following strings:

- **QualifiedIdentifier^IEN^EffectiveDate^Sta tus—**National Provider Identifier (NPI) exists. If more than one record is found, they are separated by a semi-colon (**;**).
- **0—**Qualified NPI does *not* exist.

### **20.1.3.1 Examples**

#### **20.1.3.1.1 Example 1**

The example i[n Figure 181](#page-400-0) uses the following file data:

- Individual ID = **NEW PERSON** (#200) file
- $IEN = 82$
- EffectiveDate = **3061108.123651**
- <span id="page-400-0"></span>• Status = **Active**

#### **Figure 181: \$\$QI^XUSNPIAPI—Example 1**

```
>W $$QI^XUSNPI(9876543213)
Individual_ID^82^3061108.123651^Active;
```
### **20.1.3.1.2 Example 2**

The example i[n Figure 182](#page-400-1) uses the following file data:

- Organization\_ID = **INSTITUTION (#4)** file
- $\bullet$  IEN = 1
- EffectiveDate  $= 3070122$
- <span id="page-400-1"></span>• Status = **Active**

#### **Figure 182: \$\$QI^XUSNPIAPI—Example 2**

```
>W $$QI^XUSNPI(1111111112)
Organization ID^1^3070122^Active;
```
### **20.1.3.1.3 Example 3**

The example i[n Figure 183](#page-401-0) uses the following file data:

- Non VA Provider ID = **IB NON/OTHER VA BILLING PROVIDER (#355.93)** file
- $\bullet$  IEN = 3
- $\bullet$  EffectiveDate =  $3070122$
- <span id="page-401-0"></span>• Status = **Active**

#### **Figure 183: \$\$QI^XUSNPIAPI—Example 3**

```
>W $$QI^XUSNPI(2222222228)
Non VA Provider ID^3^3070122^Active;
```
### **20.1.4 \$\$NPIUSED^XUSNPI1(): Returns an Error or Warning if an NPI is in Use**

- **Reference Type:** Controlled Subscription
- **Category:** National Provider Identifier (NPI)

**ICR #:** 6888

**Description:** The \$\$NPIUSED^XUSNPI1 extrinsic function returns an error or warning if an NPI is in use.

> Call this API from code where a new NPI is being added to a provider. It evaluates whether the NPI is currently or previously used by any entity on any of the following files:

- NEW PERSON (#200)
- INSTITUTION (4)
- IB NON/OTHER VA BILLING PROVIDER (#355.93)

If the API returns:

- **Error—**NPI should *not* be assigned to the provider.
- **Warning—**Warning should be displayed to the end user, but they should be allowed to add the NPI to the new provider.

**NOTE:** This API was released with Kernel Patch XU\*8.0\*480.

Format:  $$$NPIUSED^XUSNPI1(xusnpi,xusqid,xusqil,xusrslt[,xusien])$ 

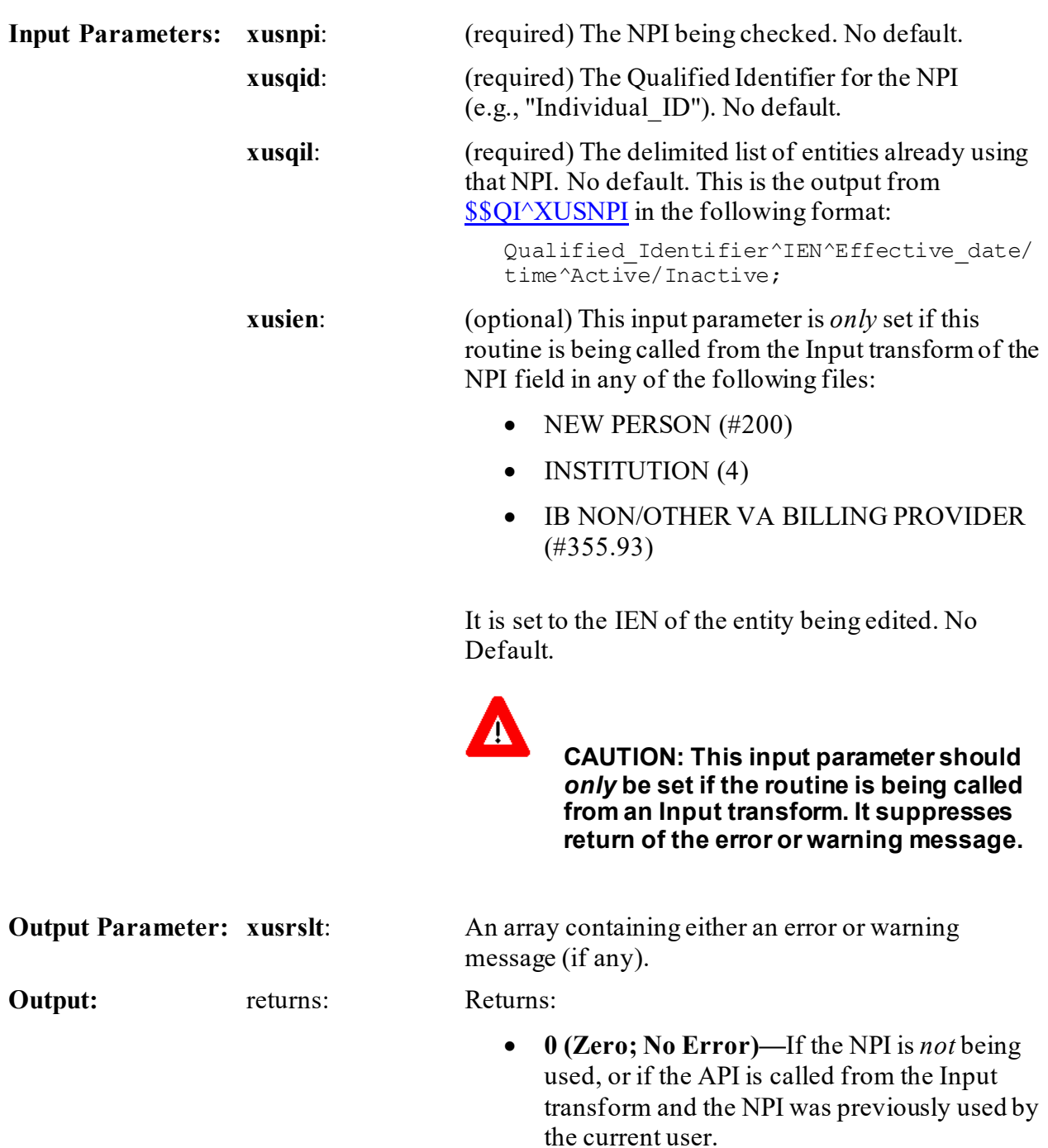

• **1 (Error)—**If an error was found, an *error* message is returned in **xusrslt**.

- **2 (Warning)—**If the current file is the NEW PERSON (#200) or IB NON/OTHER VA BILLING PROVIDER (#355.93), and if a provider on the other file has the NPI, a *warning* message is returned in **xusrslt**.
	- **NOTE:** A provider can be both a VA and a *non*-VA provider at the same time.

## **20.1.5 \$\$TAXIND^XUSTAX(): Get Taxonomy Code from File #200**

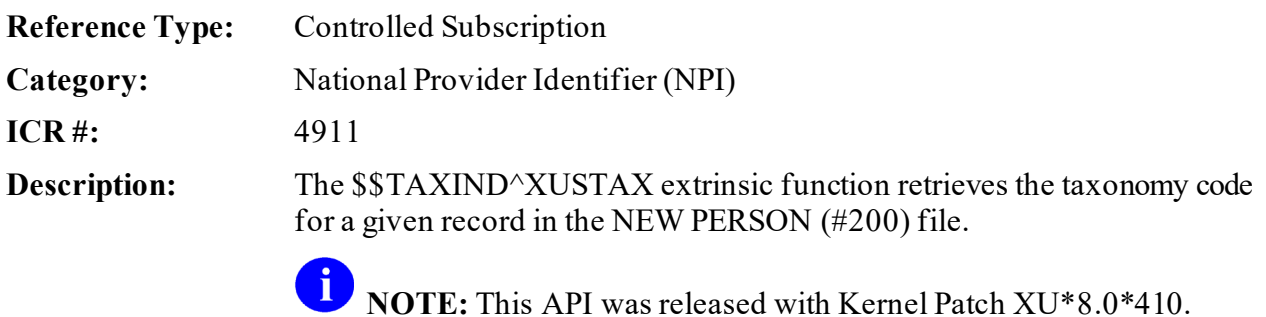

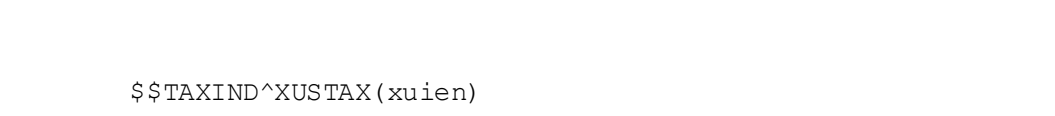

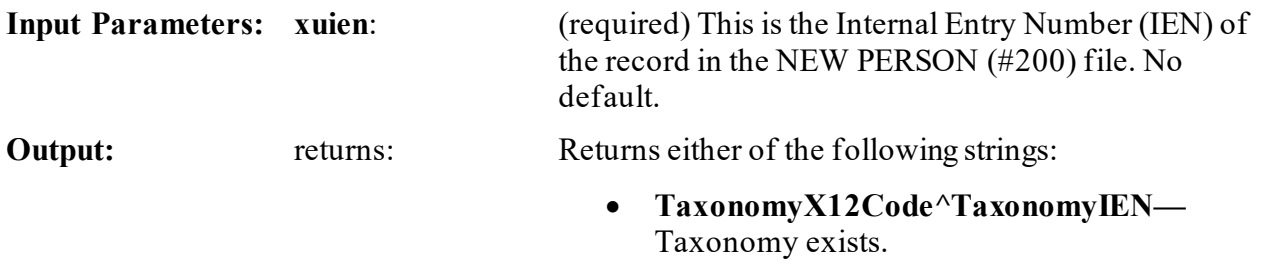

• **^—**Taxonomy does *not* exist.

### **20.1.5.1 Example**

 $\mathbf{For}\mathbf{mat:}$ 

The following example uses the following file data:

- Taxonomy  $X12$  code of the record in the NEW PERSON (#200) file =  $2086S0105$
- Taxonomy IEN from the PERSON CLASS  $(\text{\#8932.1})$  file = 900

#### **Figure 184: \$\$TAXIND^XUSTAX API—Example**

```
>W $$TAXIND^XUSTAX(82)
2086S0105X^900
```
### **20.1.6 \$\$TAXORG^XUSTAX(): Get Taxonomy Code from File #4**

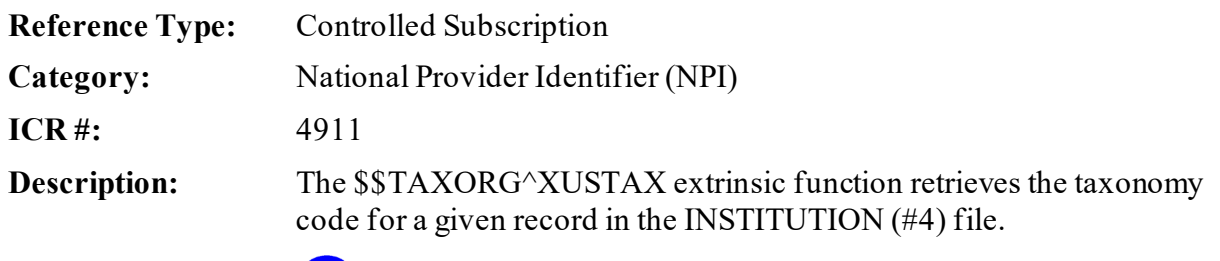

**NOTE:** This API was released with Kernel Patch XU\*8.0\*410.

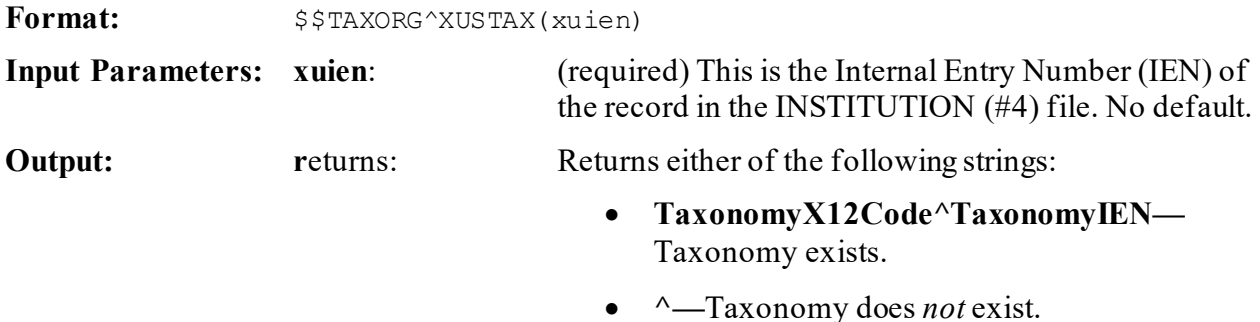

# **20.1.6.1 Example**

The following example uses the following file data:

- Taxonomy  $X12$  code of the record in the INSTITUTION (#4) file = 390200000X
- Taxonomy IEN from the PERSON CLASS (#8932.1) file = 144

#### **Figure 185: \$\$TAXORG^XUSTAX API—Example**

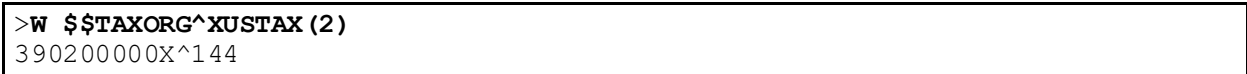

# **21 Operating System (OS) Interface: Developer Tools**

## **21.1 Overview**

A

Kernel and Kernel Toolkit provides several utilities to work with the underlying operating system. In addition, Kernel's  $\sim$ %ZOSF global holds operating system-dependent logic so that application programs can be written independently of any specific operating system. Each CPU or node in a system should have its own copy of the **^%ZOSF** global; the **^%ZOSF** global should *not* be translated.

# **21.2 Direct Mode Utilities**

## **21.2.1 >D ^%ZTBKC: Global Block Count**

You can count the data blocks in a global using the **^%ZTBKC** direct mode utility. An entire global or a subscripted section can be measured, such as  $\triangle DIC$  or  $\triangle DIC(9.2)$ . There is a corresponding option that can be used from the **Programmer Options** menu, called the **Global Block Count** [XU BLOCK COUNT] option.

**REF:** For more information on the XU BLOCK COUNT, see Section 28, "Miscellaneous Programmer Tools," in the *Kernel 8.0 & Kernel Toolkit 7.3 Systems Management Guide*.

## **21.2.2 >D ^ZTMGRSET: Update ^%ZOSF Nodes**

The **<sup>** $\alpha$ **</sup>ZTMGRSET** direct mode utility is only available from the manager's account. It is ordinarily run during Kernel installations to initialize Kernel in the manager's account. It can be used at a later time, however, to update an account's **^%ZOSF** nodes with new UCI and Volume Set information. The **^%ZOSF** nodes that **^ZTMGRSET** updates are:

- **^%ZOSF("MGR")**
- **^%ZOSF("PROD")**
- **^%ZOSF("VOL")**

An example of a use for re-running **^ZTMGRSET** would be when creating a new print, compute, file, or shadow server by copying an existing server's account. Although Kernel is already set up in the copied account, the new server's UCI and Volume Set **^%ZOSF** nodes would need to be updated from their old values to the values needed for the new server. Rerunning **^ZTMGRSET** allows these values to be updated.

# **21.3 Application Programming Interface (API)**

Several APIs are available for developers to work with the operating system. These APIs are described below.

### <span id="page-406-0"></span>**21.3.1 \$\$CPUTIME^XLFSHAN: Return System and User CPU Time**

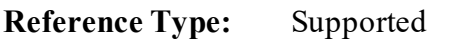

**Category:** Operating System Interface

**ICR #:** 6157

**Description:** The \$\$CPUTIME^XLFSHAN extrinsic function returns two commadelimited pieces:

- "system" CPU time.
- "user" CPU time (except on VMS where no separate times are available).

0 **NOTE:** This API was released with Kernel Patch XU\*8.0\*657.

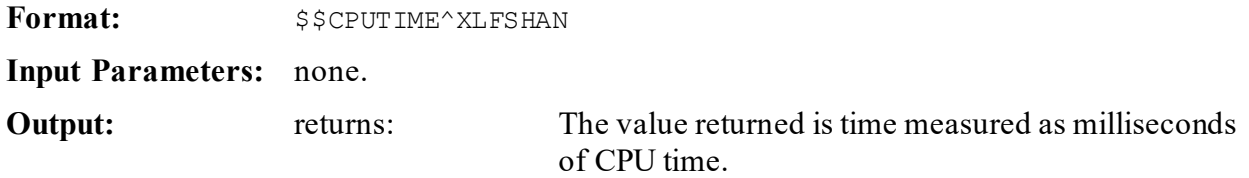

### **21.3.2 \$\$ETIMEMS^XLFSHAN(): Return Elapsed Time in Milliseconds**

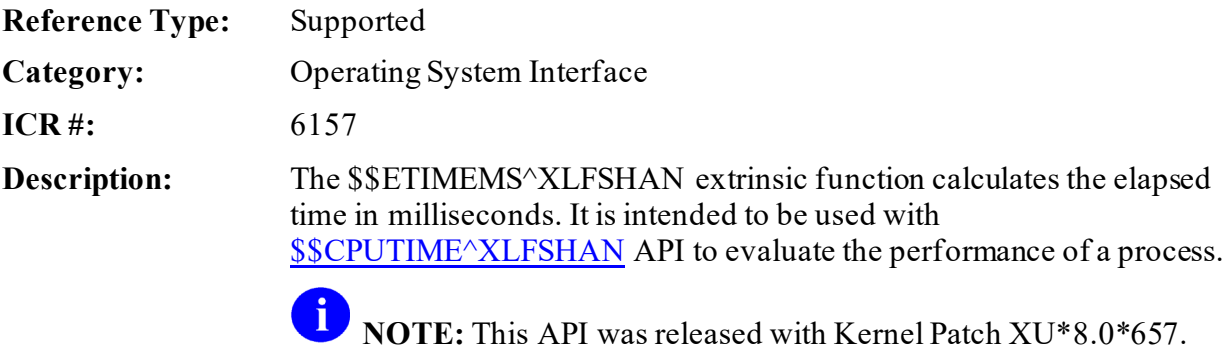

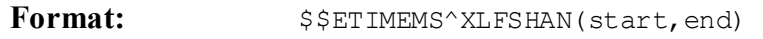

**Input Parameters:** start: (required) The starting CPU time; set by calling the [\\$\\$CPUTIME^XLFSHAN](#page-406-0) API.

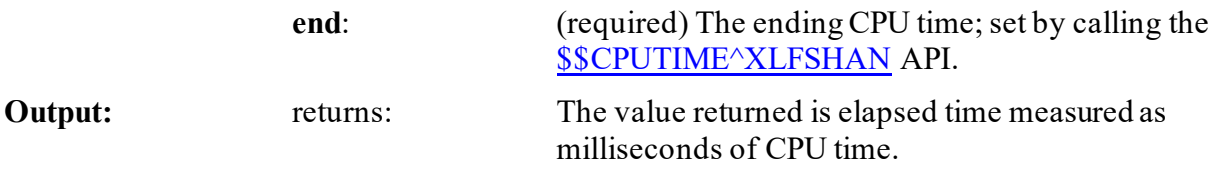

### **21.3.3 ^%ZOSF(): Operating System-dependent Logic Global**

The **^%ZOSF** global holds operating system-dependent logic so that application programs can be written independently of any specific operating system.

Most of the nodes contain logic that *must* be executed to return a value, for example:

 $X$  ^%ZOSF("SS")

Those prefaced with one asterisk i[n Table 29,](#page-407-0) however, are reference values. For example, to **WRITE** the operating system, use:

```
W ^%ZOSF("OS")
```
The nodes prefaced with two asterisks i[n Table 29](#page-407-0) should be used with the **DO** command, as in the following:

```
>D @^%ZOSF("ERRTN")
```
### **Table Key:**

- **\*** indicates those nodes that hold reference values.
- **\*\*** indicates those nodes that are invoked with a **DO** statement (**D**).

<span id="page-407-0"></span>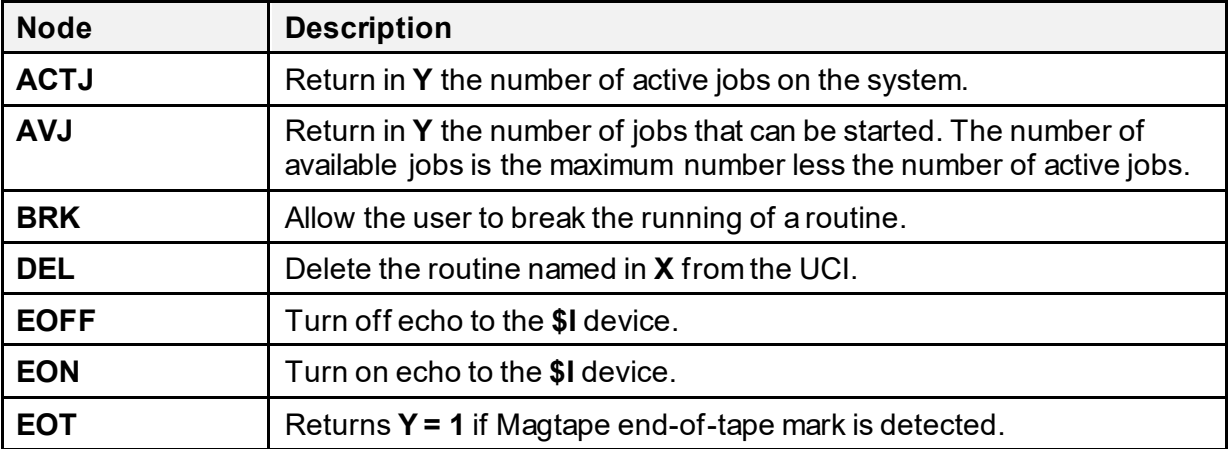

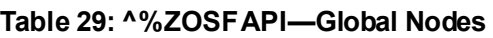

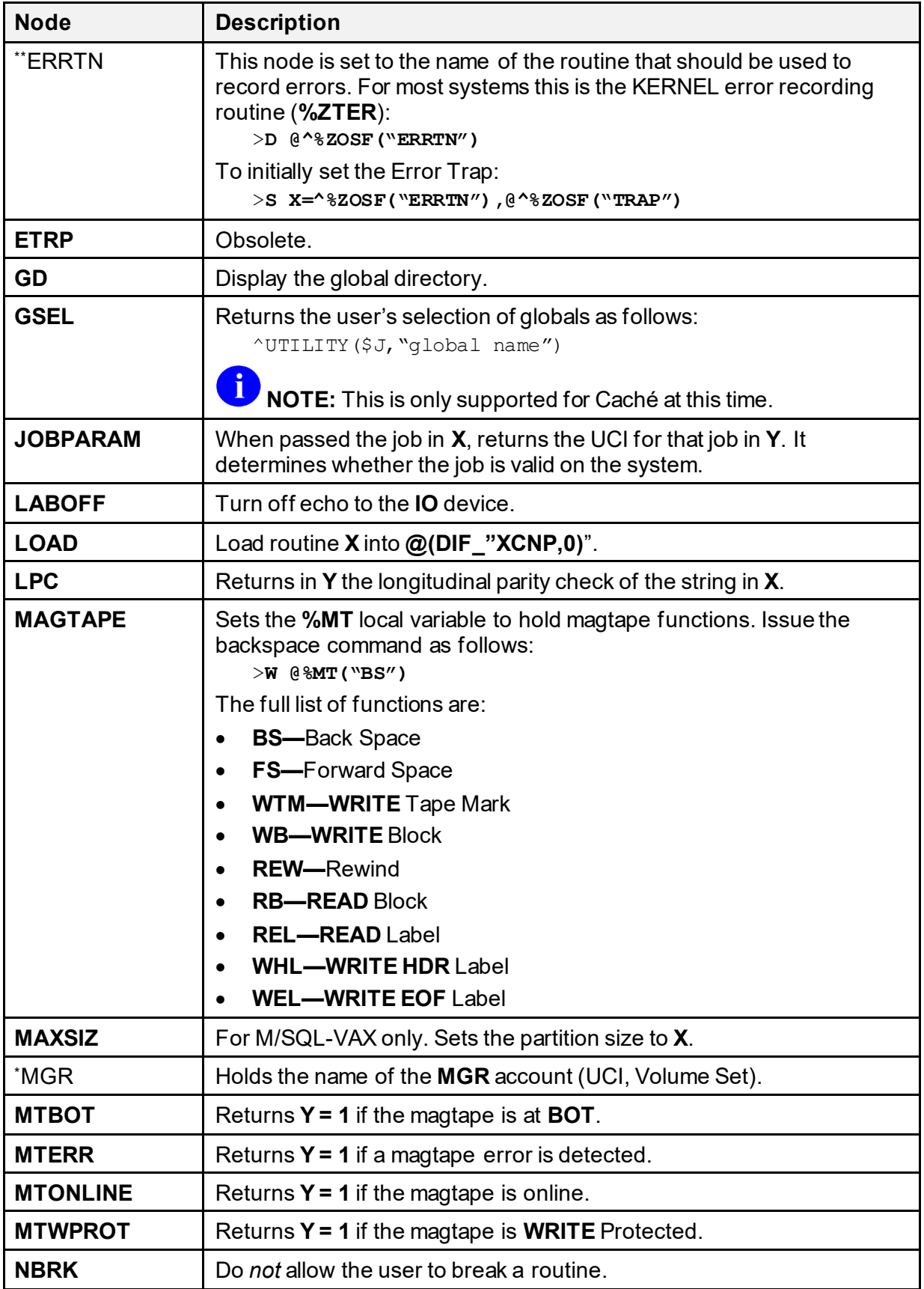

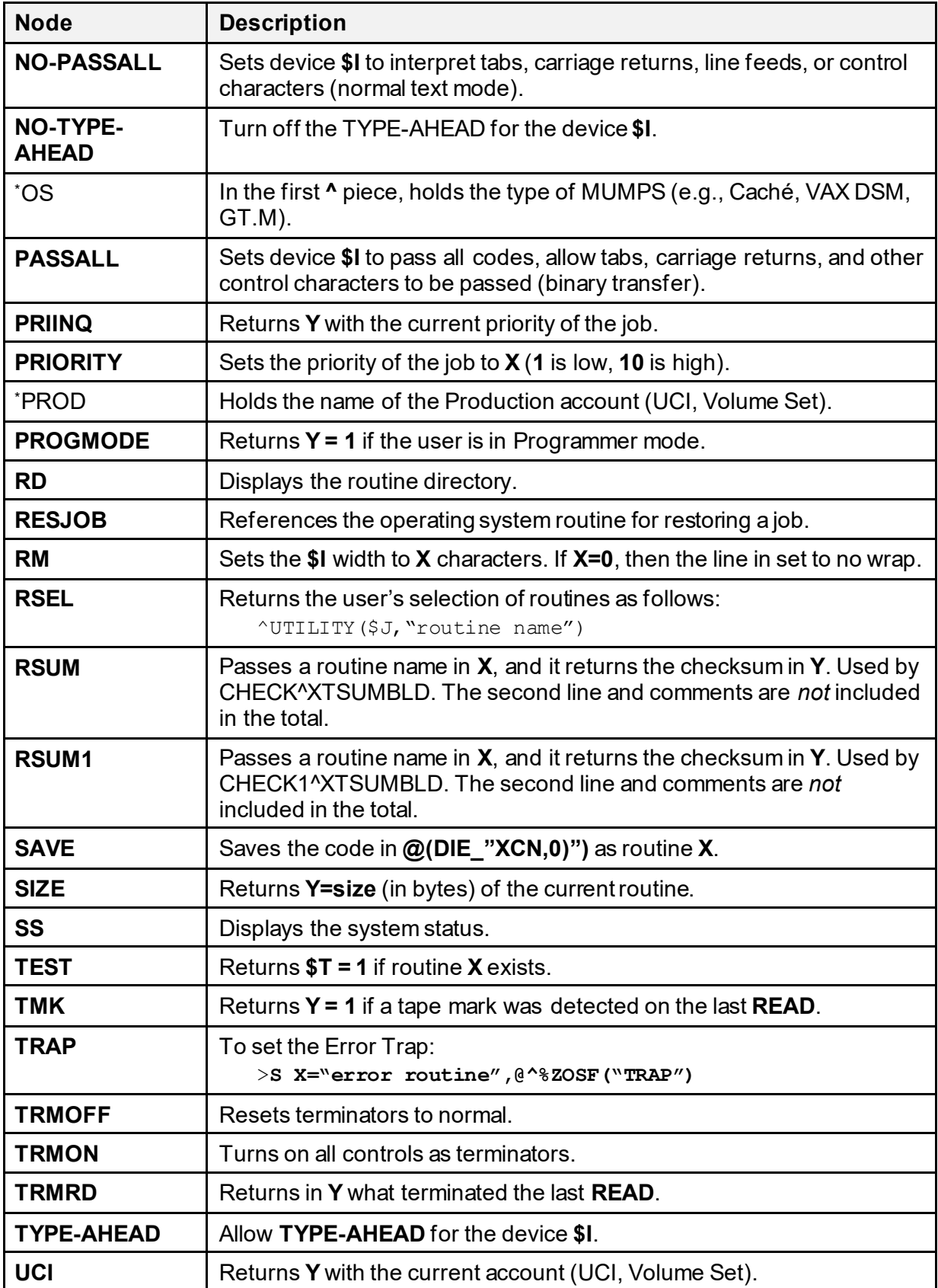

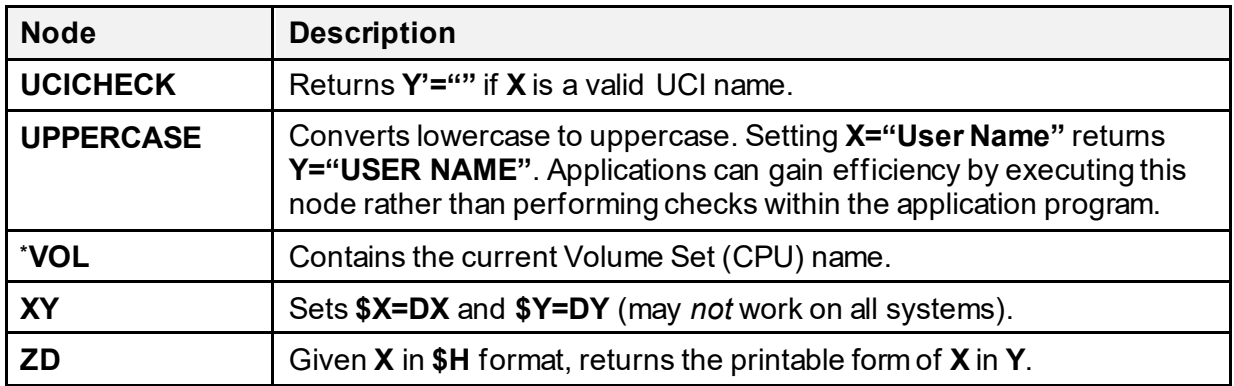

### **21.3.4 \$\$ACTJ^%ZOSV: Number of Active Jobs**

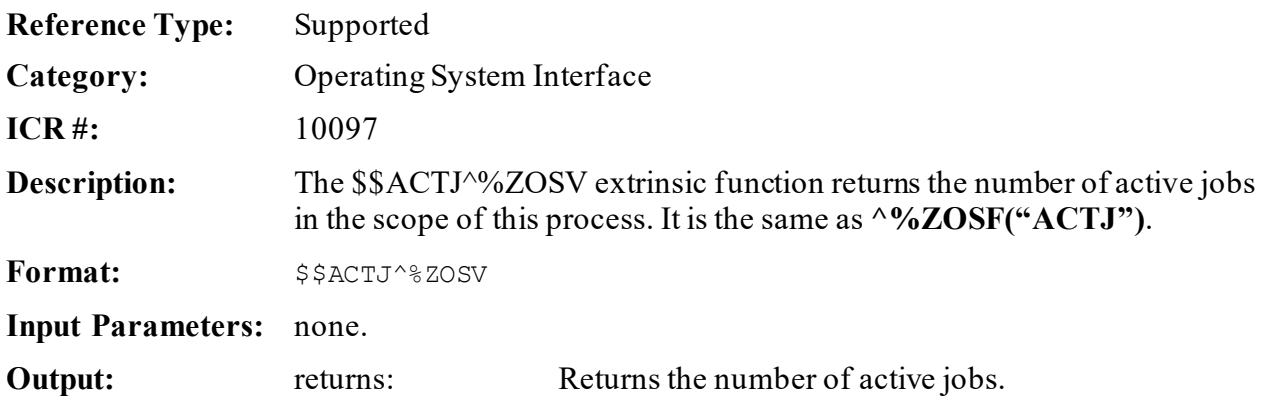

## **21.3.5 \$\$AVJ^%ZOSV: Number of Available Jobs**

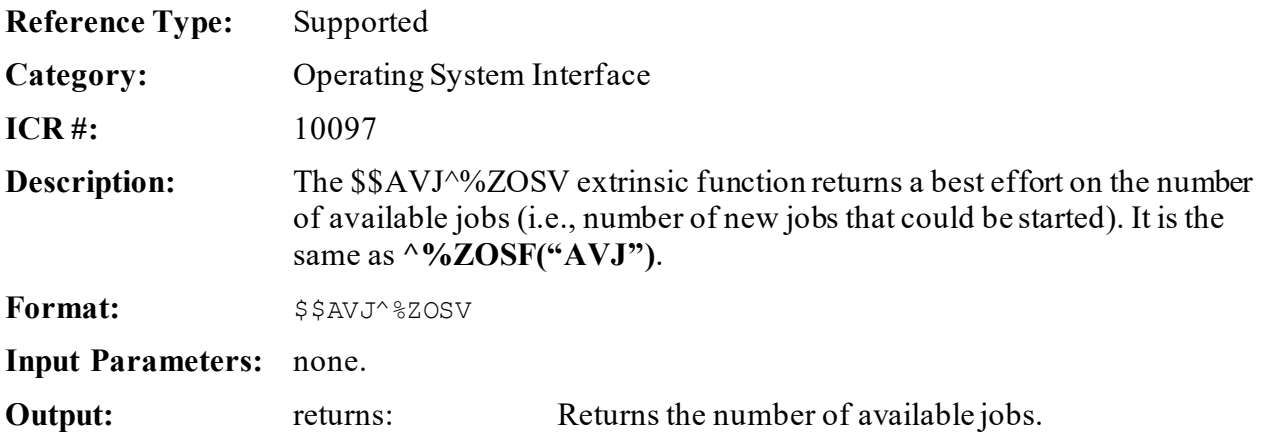

### **21.3.6 DOLRO^%ZOSV: Display Local Variables**

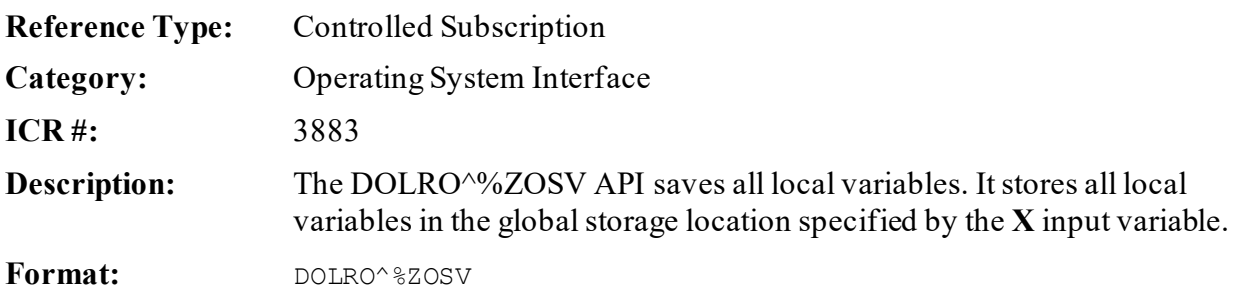

Make sure to perform the following steps before calling this API:

- 1. **NEW** all *non*-namespaced variables.
- 2. Set all input variables.
- 3. Call the API.

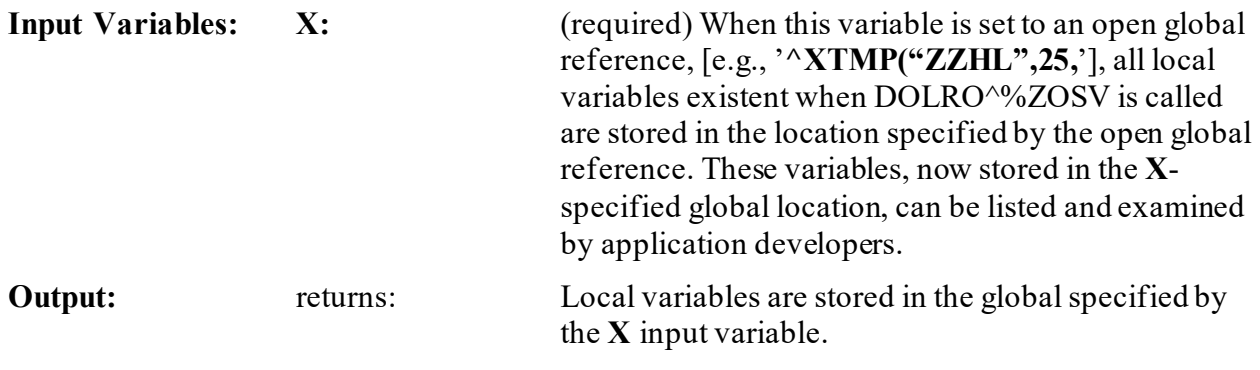

### **21.3.6.1 Example**

#### **Figure 186: DOLRO^%ZOSV API—Example**

>**S X="^%ZTSK(ZTSKm.3," D DOLRO^%ZOSV**

### **21.3.7 GETENV^%ZOSV: Current System Information**

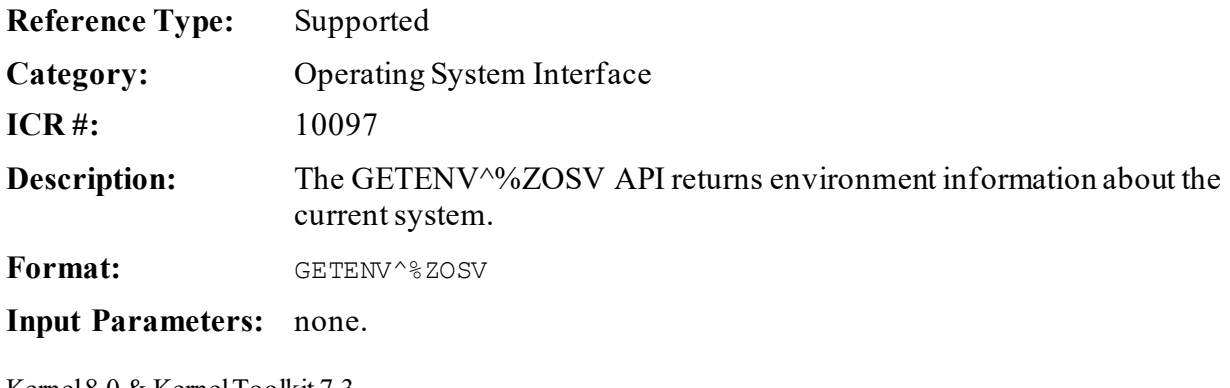

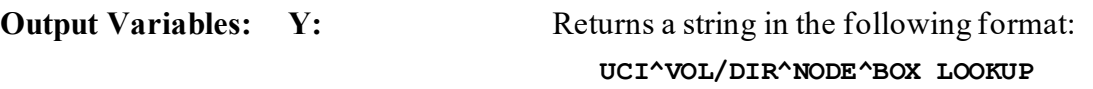

### **21.3.8 \$\$LGR^%ZOSV: Last Global Reference**

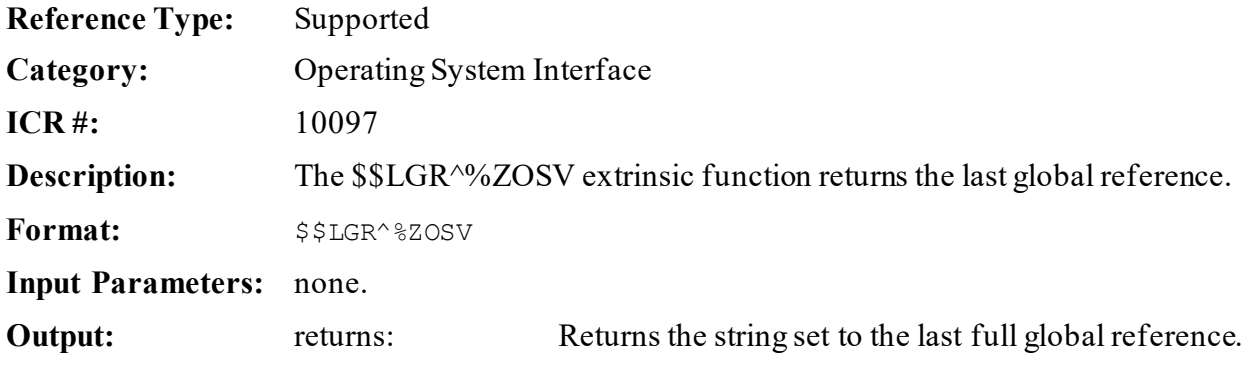

### **21.3.8.1 Example**

#### **Figure 187: \$\$LGR^%ZOSVAPI—Example**

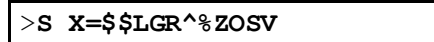

### **21.3.9 LOGRSRC^%ZOSV(): Record Resource Usage (RUM)**

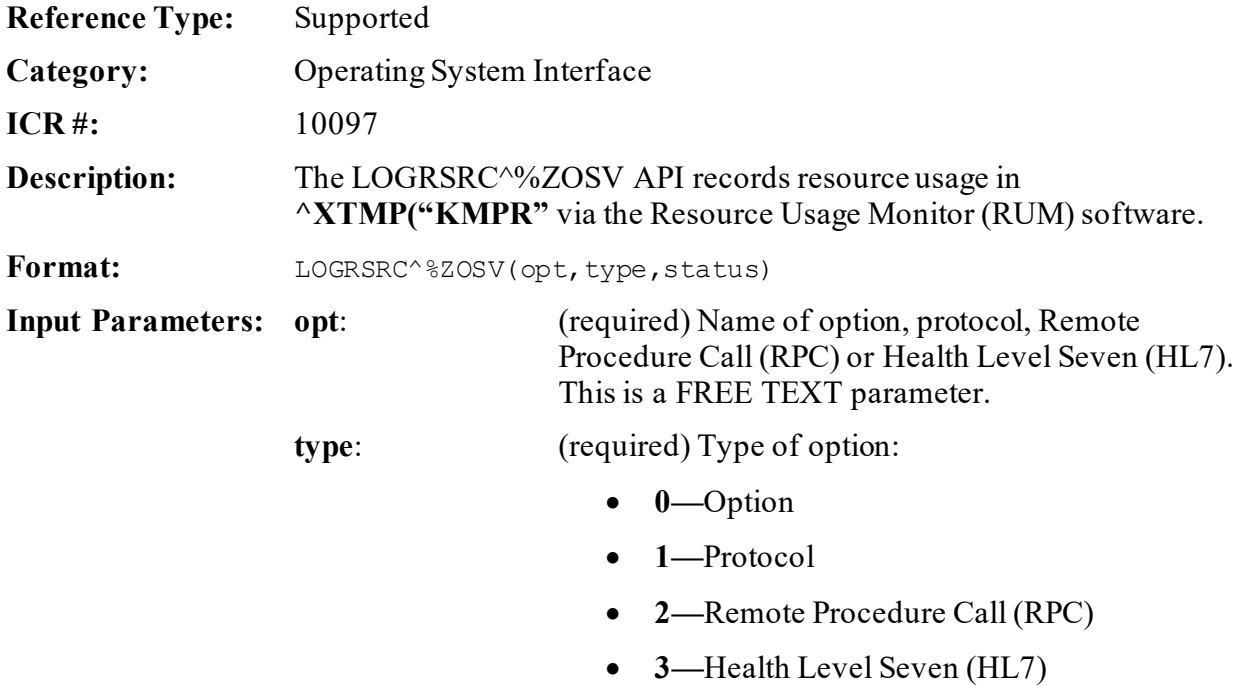

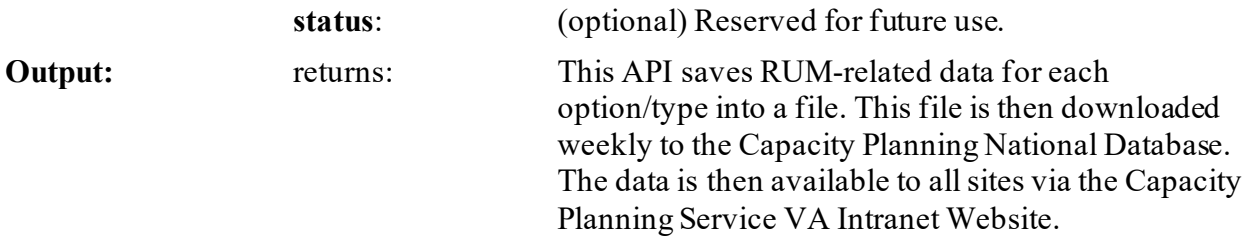

### **21.3.10 \$\$OS^%ZOSV: Get Operating System Information**

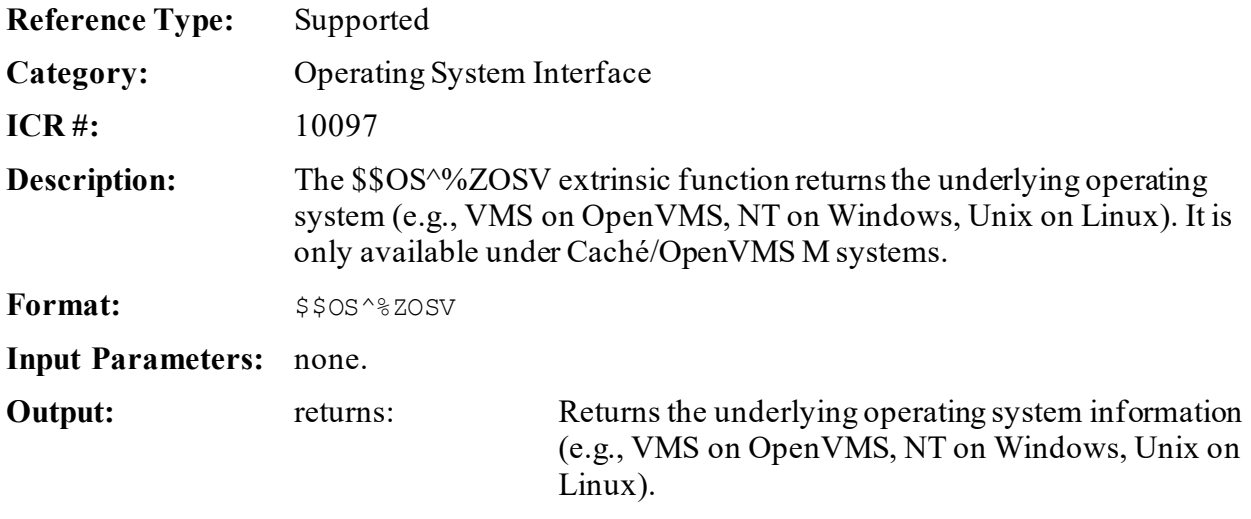

### **21.3.10.1 Example**

#### **Figure 188: \$\$OS^%ZOSV API—Example**

**I ^%ZOSF("OS")["OpenM" S Y=\$\$OS^%ZOSV**

### <span id="page-413-0"></span>**21.3.11 SETENV^%ZOSV: Set VMS Process Name (Caché/OpenVMS Systems)**

- **Reference Type:** Supported
- **Category:** Operating System Interface
- **ICR #:** 10097

**Description:** The SETENV^%ZOSV API sets the VMS process name. It only has meaning on Caché/OpenVMS systems; otherwise, it just quits.

Format: SETENV^%ZOSV

Make sure to perform the following steps before calling this API:

- 1. **NEW** all *non*-namespaced variables.
- 2. Set all input variables.
- 3. Call the API.

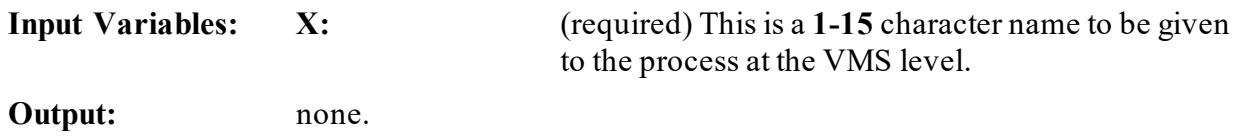

### **21.3.12 SETNM^%ZOSV(): Set VMS Process Name (Caché/OpenVMS Systems)**

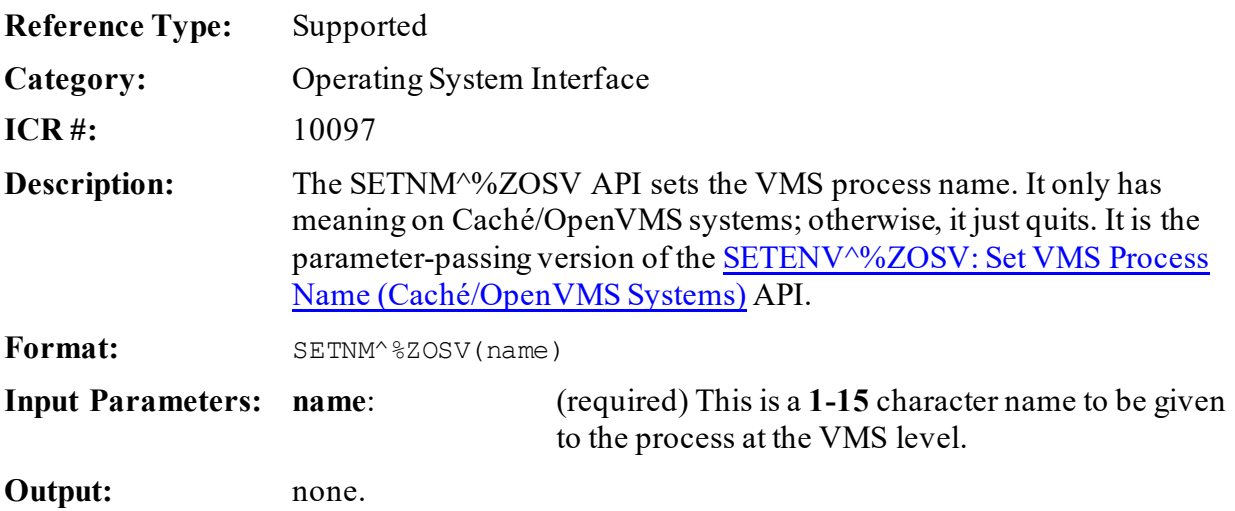

## **21.3.13 T0^%ZOSV: Start RT Measure (Obsolete)**

 $\mathbf 0$ 

**NOTE:** The T0^%ZOSV API is obsolete as of the release of Kernel Toolkit patch XT\*7.3\*102 and Kernel Patch XU\*8.0\*425.

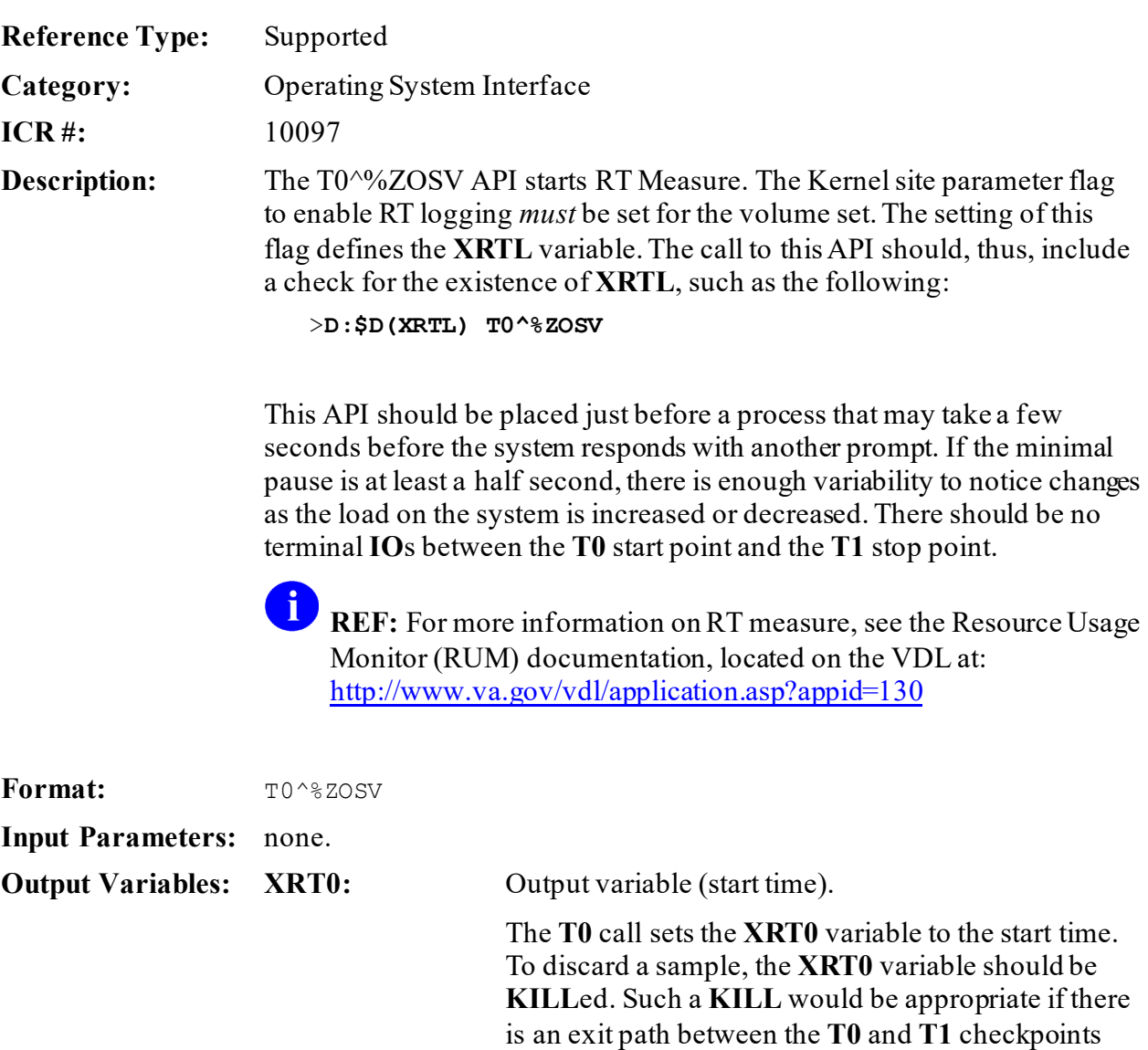

execution of the code in question.  $\mathbf i$ **NOTE:** On Caché systems, it only records to

that is circuitous or otherwise irrelevant to the normal

the nearest second.

## **21.3.14 T1^%ZOSV: Stop RT Measure (Obsolete)**

**NOTE:** The T1^%ZOSV API is obsolete as of the release of Kernel Toolkit patch XT\*7.3\*102 and Kernel Patch XU\*8.0\*425.

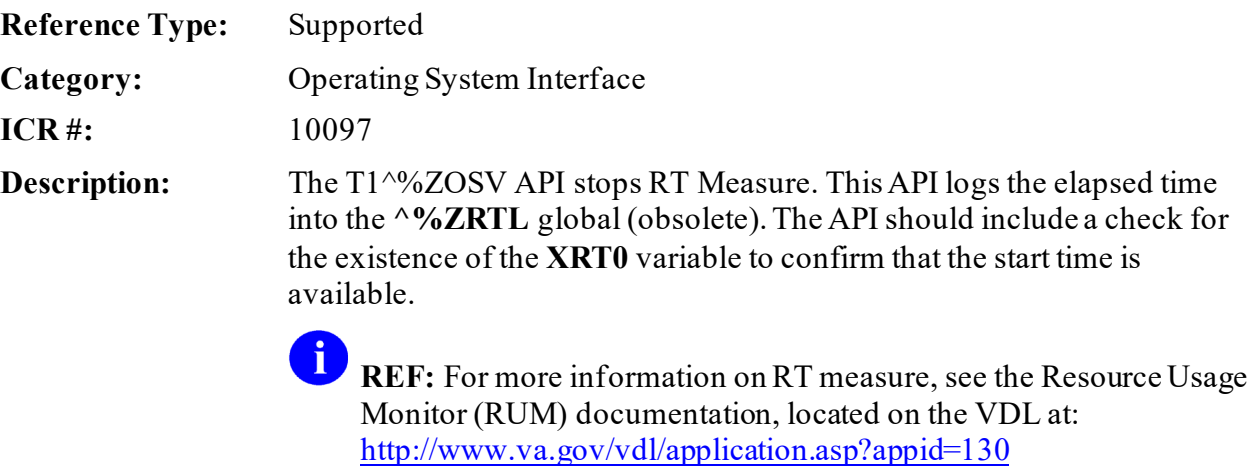

Format: T1^%ZOSV

Make sure to perform the following steps before calling this API:

- 1. **NEW** all *non*-namespaced variables.
- 2. Set all input variables.
- 3. Call the API.

 $\mathbf 0$ 

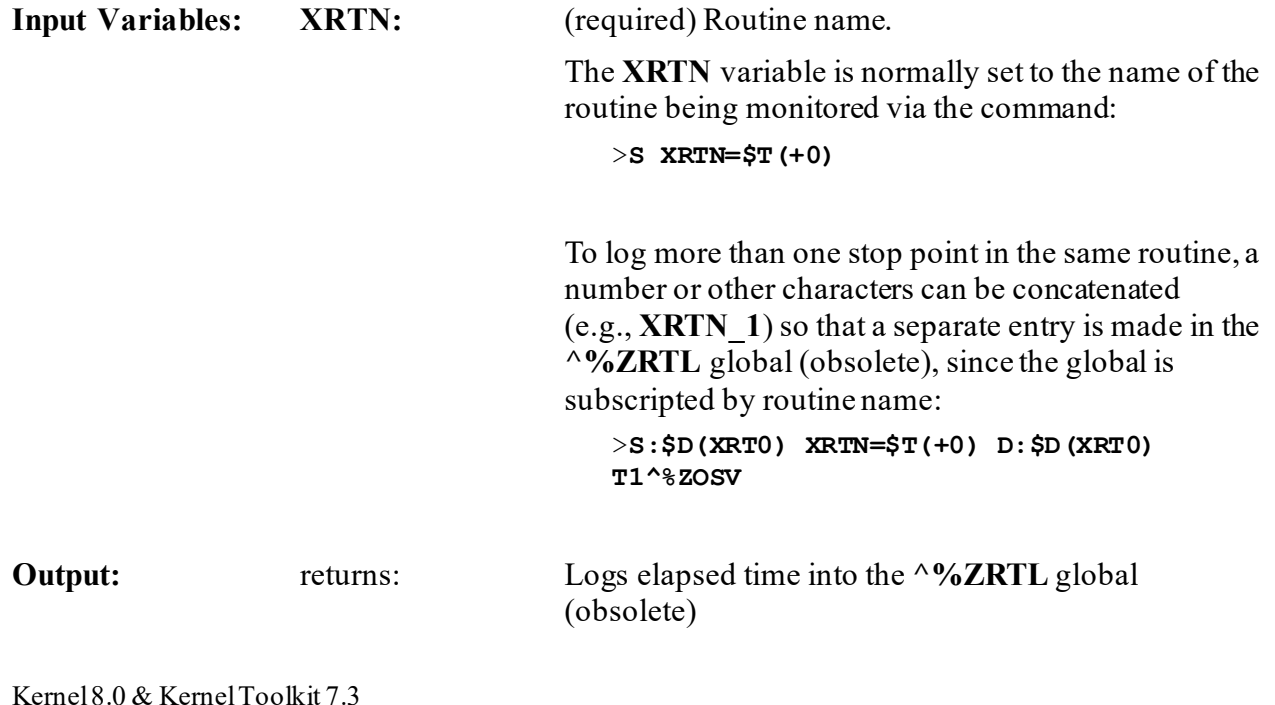

### **21.3.15 \$\$VERSION^%ZOSV(): Get OS Version Number or Name**

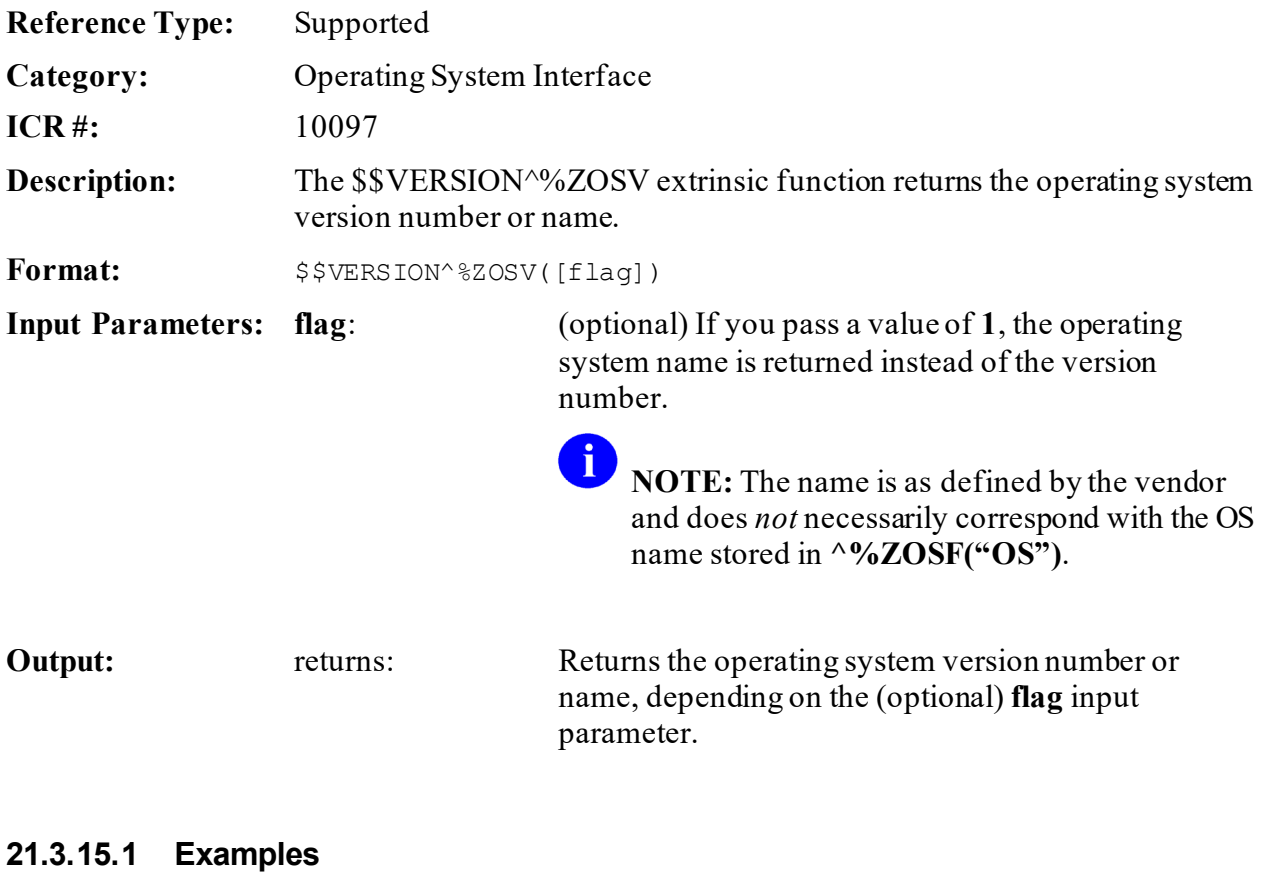

**21.3.15.1.1 Example 1**

#### **Figure 189: \$\$VERSION^%ZOSV API—Example 1**

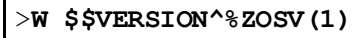

Cache for OpenVMS/ALPHA V7.x (Alpha)

### **21.3.15.1.2 Example 2**

#### **Figure 190: \$\$VERSION^%ZOSV API—Example 2**

>**W \$\$VERSION^%ZOSV**

```
4.1.16
```
# **22 Security Keys: Developer Tools**

## **22.1 Overview**

As well as locking options, developers can use security keys within options if some part of an option requires special security. One example of this is Kernel's use of the ZTMQ security key; it restricts functionality within the Dequeue Task, Requeue Tasks, and Delete Tasks options.

# **22.2 Key Lookup**

When writing code that checks whether the current user holds a certain key, do *not* reference the SECURITY KEY (#19.1) file for this information. Instead, check the **^XUSEC** global. The most efficient check is:

```
>I $D(^XUSEC(keyname,DUZ))
```
This is (and continues to be) a supported reference. The **^XUSEC** global is built by a crossreference on the SECURITY KEY (#19.1) file.

## **22.3 Person Lookup**

If a key is flagged for Person Lookup, a cross-reference on the NEW PERSON (#200) file is built and maintained to facilitate APIs. It is constructed with the letters **AK** before the key name. The Provider key is exported with the Person Lookup flag set; as a result, providers can be easily identified in this **AK.keyname** cross-reference, at **^VA(200,"AK.PROVIDER",DUZ)**. Specifically, the lookup would be:

```
>S DIC="^VA(200,",DIC(0)="AEQ",D="AK.PROVIDER" D IX^DIC
```
# **22.4 Application Programming Interface (API)**

Several APIs are available for developers to work with security keys. These APIs are described below.

## **22.4.1 DEL^XPDKEY(): Delete Security Key**

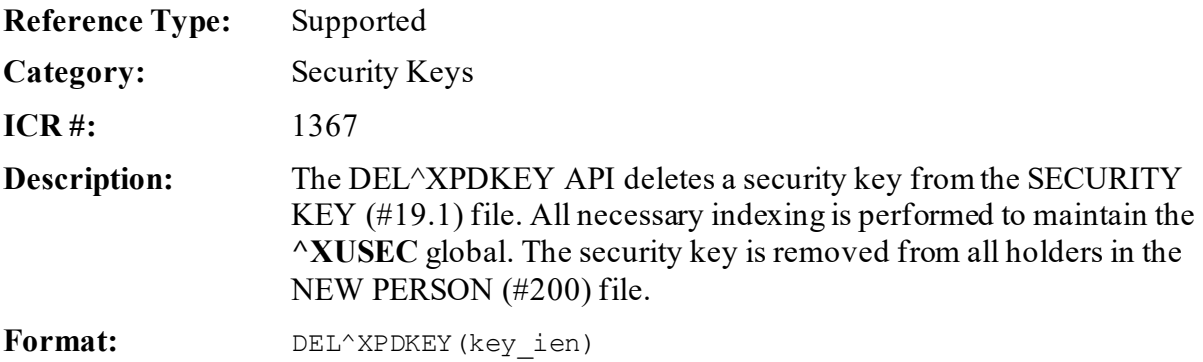

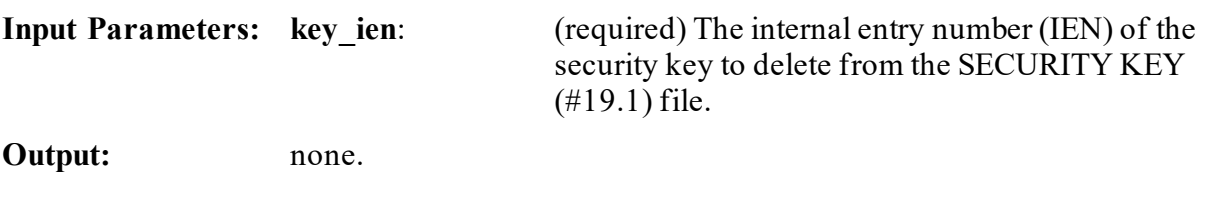

### **22.4.1.1 Example**

#### **Figure 191: DEL^XPDKEYAPI—Example**

>**D DEL^XPDKEY(key\_ien)**

### **22.4.2 \$\$LKUP^XPDKEY(): Look Up Security Key Value**

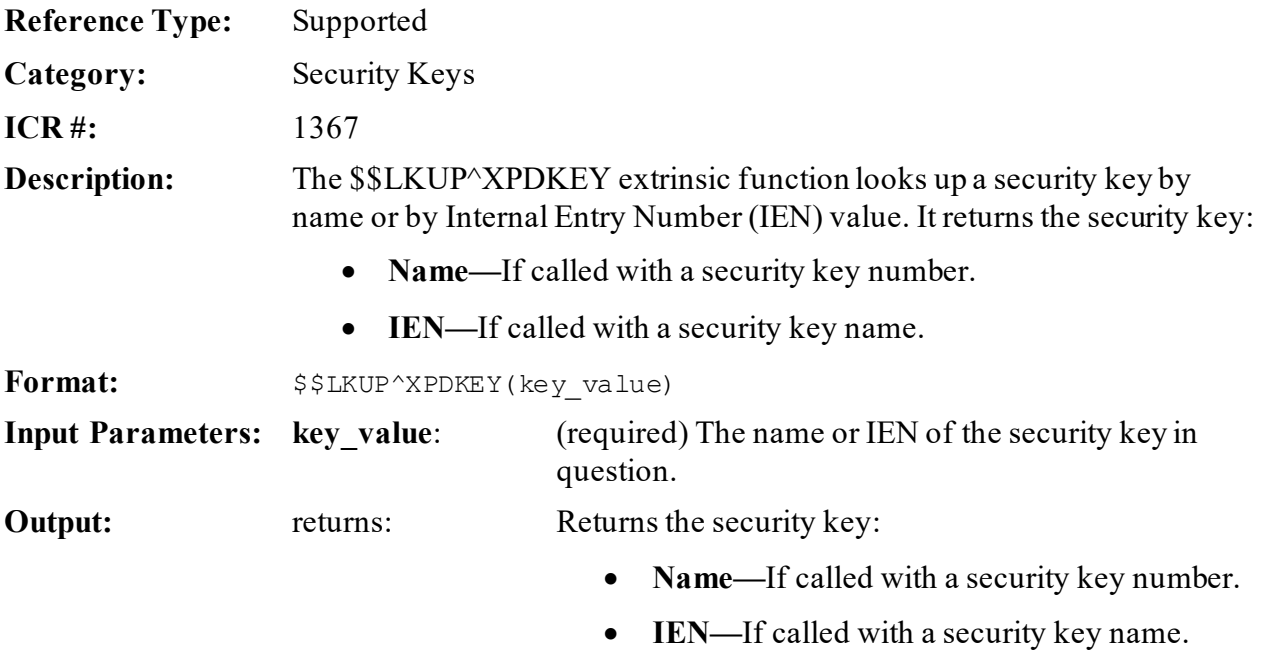

#### **22.4.2.1 Example**

#### **Figure 192: \$\$LKUP^XPDKEYAPI—Example**

>**S value=\$\$LKUP^XPDKEY(key\_value)**

### **22.4.3 \$\$RENAME^XPDKEY(): Rename Security Key**

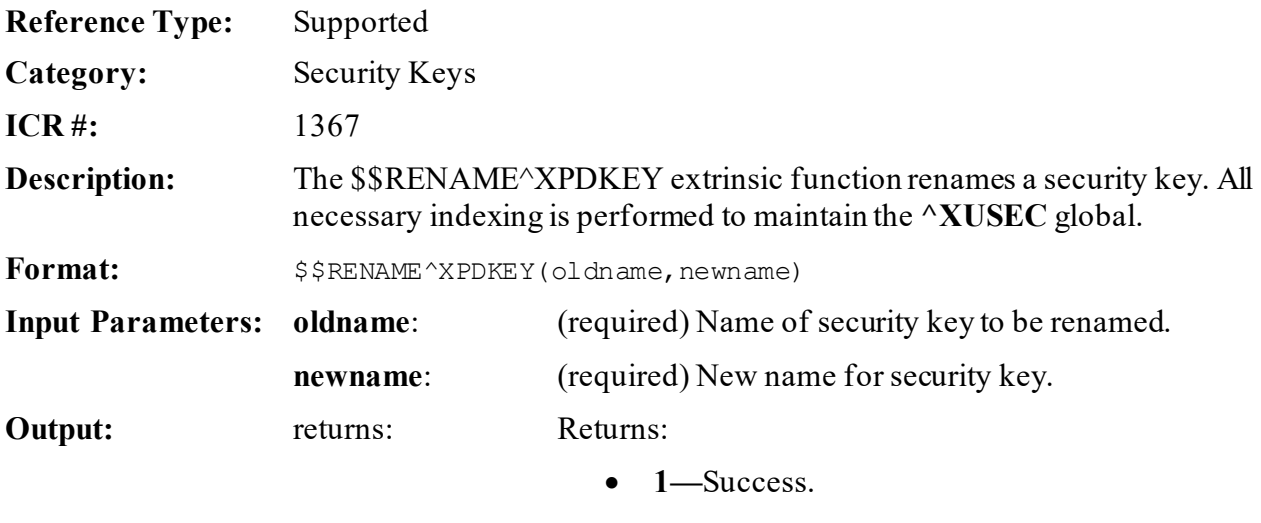

• **0—**Failure.

### **22.4.4 OWNSKEY^XUSRB(): Verify Security Keys Assigned to a User**

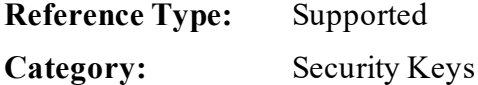

**ICR #:** 3277

**Description:** The **XUS KEY CHECK** RPC uses the OWNSKEY^XUSRB API to verify if a user has a specified security key assigned. The calling routine sends one or a reference to a subscripted array and the API returns a subscripted array with the following possible values:

- **1—**User owns key.
- **0—**Key *not* found.

The **DUZ** variable should be defined before calling this API.

**NOTE:** This was developed as a Broker RPC and all RPCs have as the first parameter the return/output parameter.

Format: OWNSKEY^XUSRB(ret, list[, ien])

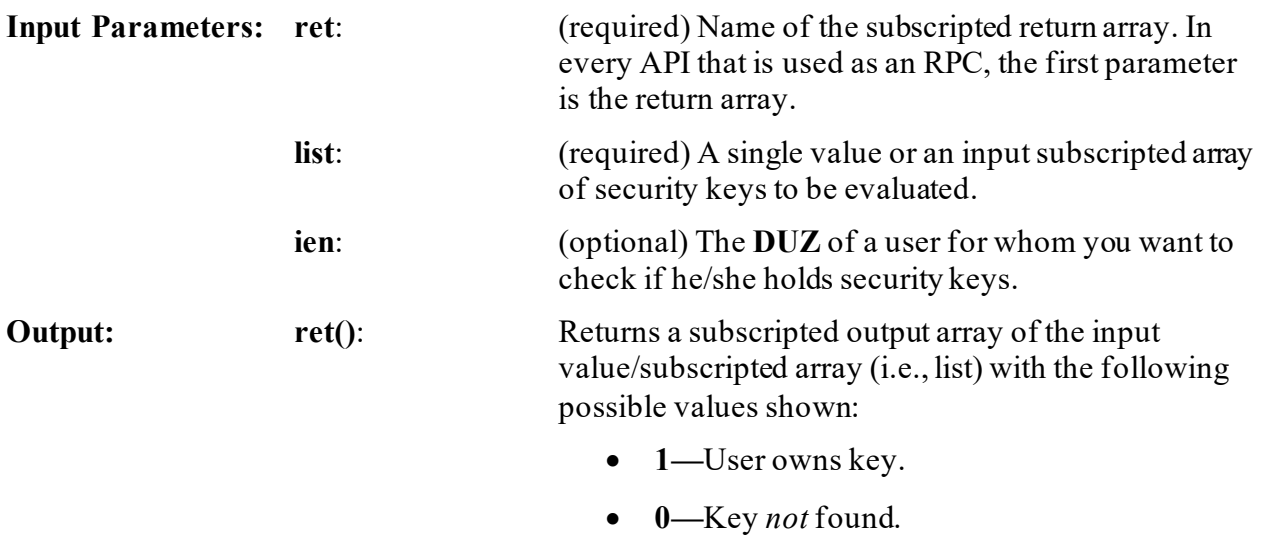

#### **22.4.4.1 Examples**

#### **22.4.4.1.1 Example 1**

In [Figure 193,](#page-422-0) the return array is named **ZZ** and the single security key to be checked is the XUPROG security key:

#### **Figure 193: OWNSKEY^XUSRBAPI—Example 1**

```
>K ZZ D OWNSKEY^XUSRB(.ZZ,"XUPROG") ZW ZZ
ZZ(0)=1
```
#### **22.4.4.1.2 Example 2**

In [Figure 194,](#page-422-1) the return subscripted array is named **ZZ** and the input array of security keys to be checked is named **LST**:

#### **Figure 194: OWNSKEY^XUSRBAPI—Example 2**

```
>K LST S LST(1)="XUPROG",LST(2)="XUMGR",LST(3)="ABC"
>K ZZ D OWNSKEY^XUSRB(.ZZ,.LST) ZW ZZ
ZZ(1)=1ZZ(2)=1
ZZ(3)=0
```
# **23 Server Options: Developer Tools**

## **23.1 Tools for Processing Server Requests**

When a server option runs, it can call custom programs to perform server-related tasks such as responding to the sender of the server request, or retrieving the actual text of the server request message. In this way, server requests can act *not* only as triggers, but also as message carriers. The server option can call custom programs via the following fields:

- ENTRY ACTION
- HEADER
- ROUTINE

f

H

• EXIT ACTION

**REF:** For more information on server options, see Section 11 in the *Kernel 8.0 & Kernel Toolkit 7.3 Systems Management Guide*.

**REF:** For more information on the developer API for processing server requests, see the *MailMan Developer's Guide*.

# **23.2 Key Variables When a Server Option is Running**

There are key variables that are set up when a server option is running. You can reference these key variables during any routine run by the server option's fields:

- ENTRY ACTION
- HEADER
- ROUTINE
- EXIT ACTION

[Table 30](#page-424-0) lists the key variables setup for server options:

<span id="page-424-0"></span>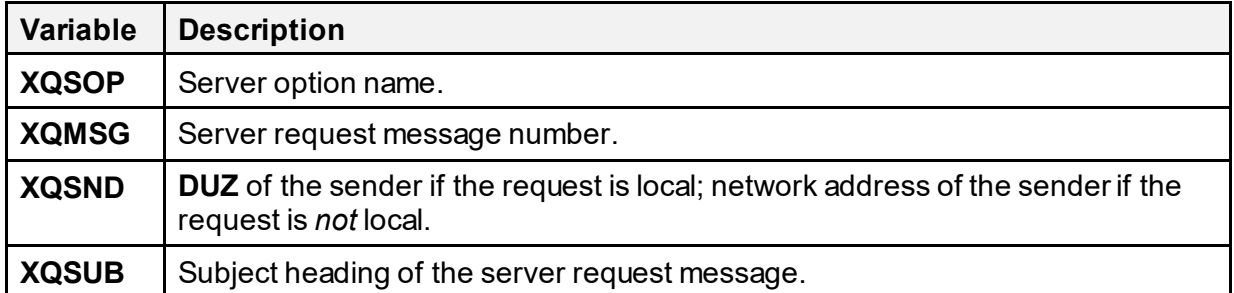

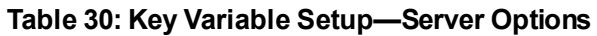

## **23.3 Appending Text to a Server Request Bulletin or Mailman Reply**

Server options use bulletins and MailMan messages to communicate with the local system administrators when a server request is received, or with the sender of a server request, usually in the event of an error. These two kinds of documents look very similar and *must* contain certain key pieces of data. It is also possible, however, for the sender or the local system administrators to append other information to the bulletin or MailMan message by setting that information into the array **XQSTXT** (one line per node). For example, if the following array exists:

```
XQSTXT(0)="Please append these two lines of text"
XQSTXT(1)="to the end of the bulletin XQSERVER."
```
<span id="page-425-0"></span>The default bulletin, **XQSERVER**, would then look like [Figure 195:](#page-425-0)

#### **Figure 195: XQSERVER—Default Bulletin**

```
Subj: Server request notice
From: <Postmaster>
------------------------------------------------------------------
Dec. 21, 1989 3:08 PM 
A request for execution of a server option was received.
Sender: <Child,Your@HOME.VA.GOV>
Option name: ZZUPDATECL
Subject: UPDATE CHRISTMAS LIST DATA BASE
Message #: 136771
Menu system Action: No error(s) detected by the menu system.
Please append these two lines of text
to the end of the bulletin XQSERVER.
```
You can use the same method to append text to MailMan messages.

## **23.4 Customizing a Server Request Bulletin**

Please note that the first six data elements in a server request bulletin are always:

- 1. The date and time the request was received.
- 2. The sender.
- 3. The requested option's name.
- 4. The subject of the message of the server request.
- 5. The requesting message's number.
- 6. A brief statement of the menu system's action or an error message.

If you use a customized bulletin instead of **XQSERVER**, these data elements should always be printed first, followed by the contents of **XQSTXT**.

The easiest way to create a customized local bulletin is to use the VA FileMan copy function to copy the default bulletin **XQSERVER** to a bulletin of another name.

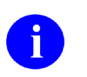

**NOTE: XQSERVER** has a line of text in it that says:

#### **is the server request bulletin XQSERVER**

To avoid confusion, you should edit this line using the **Bulletin Edit** [XMEDITBUL] option to reflect the name of the new bulletin.

# **24 Signon/Security: Developer Tools**

# **24.1 Overview**

Kernel's Signon/Security module sets up a standard VistA programming environment as a foundation for software applications. Once a signon session has been created, applications can assume that system-wide variables exist for common reference. For example, key variables defined via Signon/Security include the user's institution and agency (respectively):

- **DUZ(2)**
- **DUZ("AG")**

# **24.2 Direct Mode Utilities**

Several Signon/Security direct mode utilities are available for developers to use at the M prompt. They are *not* APIs and *cannot* be used in software application routines. These utilities allow developers to simulate ordinary user signon and yet work from Programmer mode to test code and diagnose errors. These direct mode utilities are described below.

## **24.2.1 ^XUP: Programmer Signon**

The  $\Delta$ XUP routine can be called as a quick way to enter Kernel and set up a standard environment:

```
>D ^XUP: Programmer Signon
```
It does the following:

- Sets up **DT**.
- Calls  $\frac{9}{6}$ ZIS.
- Prompts for Access code if **DUZ** is **zero** or undefined.
- **KILL**s and rebuilds **^XUTL("XQ",\$J)**.
- **KILL**s **^UTILITY(\$J)**.
- Calls  $^{\wedge}XQ1$  to prompt for an option if one should be run.

If a *non*-menu-type option is specified, returning from the option displays the "Select:" prompt as though the option was a menu-type. Although this construction may at first appear misleading, restricting option selection to menu-type only would be a functional limitation to the call.

## **24.2.2 ^XUS: User Signon: No Error Trapping**

**^XUS** determines whether access to the computer is allowed, and then sets up the user with the proper environment:

>**D ^XUS**

This routine can be called to establish the signon environment. A *recommended* alternative for developers is to call **^XUP**, which establishes signon conditions as well as calling **^XQ1** for an option name. Neither **^XUP** nor **^XUS** sets the Error Trap. Entering through **^ZU** sets the Error Trap and then calls the **^XUS** routine.

### **24.2.3 H^XUS: Programmer Halt**

The following is an obsolete utility:

>**D H^XUS**

It simply transfers control to  $\sqrt{\text{XUSCLEAN}}$ .

### <span id="page-428-0"></span>**24.2.4 ^XUSCLEAN: Programmer Halt**

Developers are advised to call the **^XUSCLEAN** routine when signing off:

>**D ^XUSCLEAN**

It is the same code that Kernel uses when a user signs off or restarts. It notes the signoff time in the SIGN-ON LOG (#3.081) file and **KILL**s the **\$J** nodes in **^XUTL** and **^UTILITY**. It then performs a normal halt.

## **24.2.5 ^ZU: User Signon**

The **ZU** routine sets the Error Trap and then calls **^XUS**:

>**D ^ZU**

User signons should be tied to **^ZU**.

# **24.3 XU USER SIGN-ON Option**

Some software applications asked for the means to execute an action at user signon, but *not* through the alert system. Kernel provides the XU USER SIGN-ON protocol option that software applications can attach to and perform software application-specific tasks on user signon.

## **24.3.1 XU USER SIGN-ON: Package-Specific Signon Actions**

Kernel 8.0 introduced a method to support software application-specific signon actions. Kernel exports an extended-action option called XU USER SIGN-ON. Packages that want Kernel to execute a software application-specific user signon routine can accomplish this by attaching their own option, of type action, to Kernel's XU USER SIGN-ON protocol option. Your action-type option should call your software application-specific user signon routine.

To attach your option to the XU USER SIGN-ON protocol option, make your option an item of the XU USER SIGN-ON protocol; then, export your option with a KIDS action of **SEND**, and export the XU USER SIGN-ON option with a KIDS action of **USE AS LINK FOR MENU ITEMS**.

During signon, Kernel executes the XU USER SIGN-ON protocol option, which in turn executes any options that software applications have attached to XU USER SIGN-ON. No database Integration Control Registrations are required to attach to the XU USER SIGN-ON protocol option.

If you need to perform any output during your action, you should use the  $SET^{\wedge}XUS1A$  function to perform the output. Output is *not* immediate, but occurs once all software application-specific signon actions have completed. Also, you should *not* perform any tasks requiring interaction in an action attached to the XU USER SIGN-ON protocol option.

The **DUZ** variable is defined at the time the signon actions are executed; **DUZ** is set as it normally is to the person's Internal Entry Number (IEN) in the NEW PERSON (#200) file.

Take care to make code efficient, since executed by every signon. A few examples of tasks you might want to accomplish during signon are:

- Alert the user to a software application status.
- Issue a reminder.
- Notify the software application of the signon of a software application user.

### **24.3.1.1 Example**

The option i[n Figure 196,](#page-430-0) when attached to the XU USER SIGN-ON protocol, outputs one line during signon:

**Figure 196: XU USER SIGN-ON—Sample ZZTALK Protocol**

<span id="page-430-0"></span>

| NAME: ZZTALK PROTOCOL                                              | MENU TEXT: TALKING PROTOCOL |
|--------------------------------------------------------------------|-----------------------------|
| TYPE: action                                                       | E ACTION PRESENT: YES       |
| DESCRIPTION: USE TO TEST EXTENDED ACTION PROTOCOLS                 |                             |
| ENTRY ACTION: D SET^XUS1A("!This line is from the ZZTALK option.") |                             |
| UPPERCASE MENU TEXT: TALKING PROTOCOL                              |                             |

# **24.4 XU USER START-UP Option**

VistA software developers asked for the means to execute an action at VistA user signon, but *not* through the alert system. Added with Kernel Patch XU\*8.0\*593, the XU USER START-UP protocol option is used exclusively during a VistA user signon event. Items attached to this option are "**TYPE: action**" options in the OPTION (#19) file, which can be used for softwarespecific actions that prompt users for input upon VistA signon before their Primary Menu Option is displayed. Unlike the XU USER SIGN-ON protocol option, it can provide interactive prompting to users. It is *not* used for GUI signon. It is called from the **XQ12** routine.

### **24.4.1 XU USER START-UP: Application-specific Signon Actions**

Kernel 8.0 introduced a method to support application-specific VistA (*non*-GUI) signon actions. Kernel Patch XU\*8.0\*593 exports the XU USER START-UP extended-action option. VistA applications that want Kernel to execute an application-specific user signon routine can do this by attaching their own option, of **TYPE: action**, to Kernel's XU USER START-UP protocol option. The action-type option should call the application-specific user signon routine.

To attach your option to the XU USER START-UP protocol option, perform the following procedure:

- 1. Make your option an item of the XU USER START-UP protocol.
- 2. Export your option with a KIDS action of **SEND**.
- 3. Export the XU USER START-UP option with a KIDS action of **USE AS LINK FOR MENU ITEMS**.

During signon, Kernel executes the XU USER START-UP protocol option before the user's Primary Menu Option is displayed, which in turn executes any options that applications have attached to XU USER START-UP. No database Integration Control Registrations are required to attach to the XU USER START-UP protocol option.

Since this option is only used for VistA signon sessions and *not* GUI signon, tasks requiring interaction are permitted. If you want a task to prevent a user from signing on, then the task should set the variable **XUSQUIT=1**.

The **DUZ** variable is defined at the time the signon actions are executed; **DUZ** is set as it normally is to the person's Internal Entry Number (IEN) in the NEW PERSON (#200) file.

Take care to make code efficient, since it is executed at every VistA signon. The following are examples of tasks you might want to accomplish during a VistA signon:

- Prompt the user to update their phone number in the NEW PERSON (#200) file.
- Block a user's access unless they electronically sign a security agreement.

### **24.4.1.1 Example:**

The option i[n Figure 197,](#page-431-0) when attached to the XU USER SIGN-ON protocol, outputs one line during signon:

### **Figure 197: XU USER START-UP Option—Sample Signon Action-type Option**

```
NAME: ZZXU593 SAMPLE OPTION
TYPE: action E ACTION PRESENT: YES
DESCRIPTION: PROMPT USER TO EDIT SIGNATURE BLOCK
ENTRY ACTION: D SAMPLE^XQ12
UPPERCASE MENU TEXT: SAMPLE OPTION
```
# **24.5 XU USER TERMINATE Option**

Kernel 8.0 introduced a method to support software application-specific user termination actions. Kernel 8.0 exports an extended-action option called XU USER TERMINATE. Packages that want Kernel to execute a software application-specific user termination action can accomplish this by attaching their own option, of type action, to Kernel's XU USER TERMINATE extended action.

### **24.5.1 Discontinuation of USER TERMINATE ROUTINE**

Kernel 7.1 introduced a method for software applications to have Kernel execute a software application-specific routine when Kernel terminated a user. The method was for the software application to have a routine tag and name in the following fields of the software application's PACKAGE (#9.4) file entry:

- USER TERMINATE TAG (#200.1) field
- USER TERMINATE ROUTINE (#200.2) field

When Kernel 7.1 terminated a user, it executed the TAG^ROUTINE API stored in these fields, if any.

Kernel 8.0 continues to execute the API, if any, stored in a software application's PACKAGE (#9.4) file entry. However, Kernel 8.0 is the last version to support that method of software application-specific user termination routines.
# **24.5.2 Creating a Package-Specific User Termination Action**

Beginning with Kernel 8.0, you should create an action-type option that calls your software application-specific user termination routine. To attach it to the XU USER TERMINATE protocol option, do the following:

- 1. Export your option with a KIDS action of **SEND**.
- 2. Export the **XU USER TERMINATE** option with a KIDS action of **USE AS LINK FOR MENU ITEMS**.

Kernel defines the **XUIFN** variable at the time your action executes; it is defined as the Internal Entry Number (IEN) in the NEW PERSON (#200) file of the user being terminated.

When terminating a user, Kernel executes the XU USER TERMINATE protocol option, which in turn executes any options attached to XU USER TERMINATE. No database Integration Control Registrations are required to attach to the XU USER TERMINATE protocol option.

A few examples of user clean up you might want to accomplish when Kernel terminates users are as follows:

- Removal of **HINQ** access.
- Removal of **Control Point** access.
- Removal from **health care teams**.

# **24.6 Application Programming Interface (API)**

Several APIs are available for developers to work with signon/security. These APIs are described below.

# **24.6.1 \$\$GET^XUPARAM(): Get Parameters**

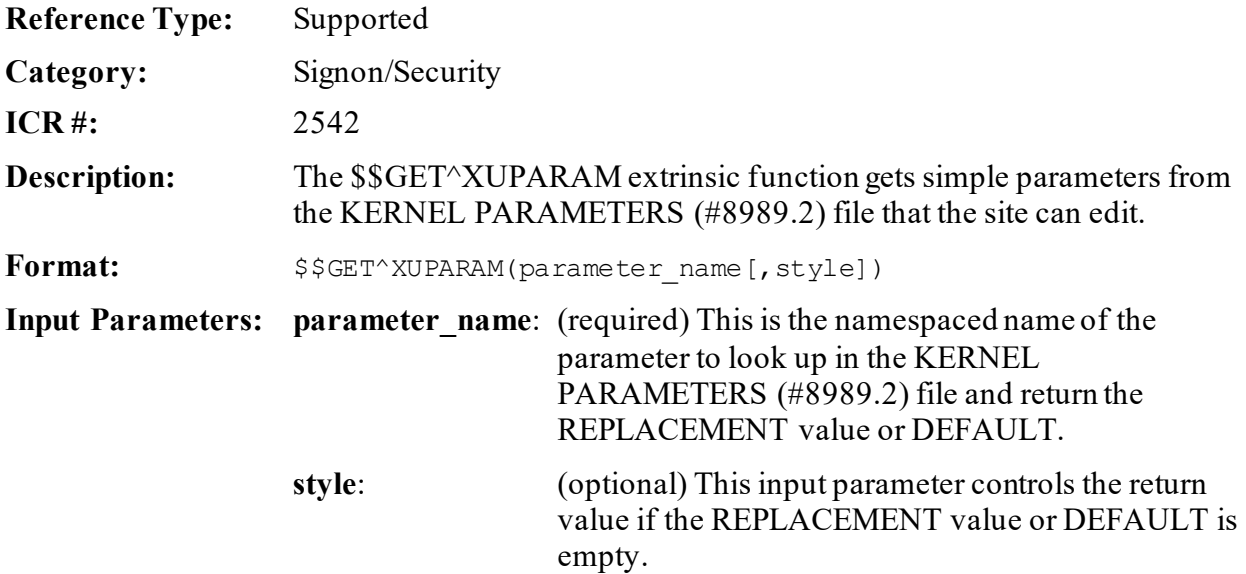

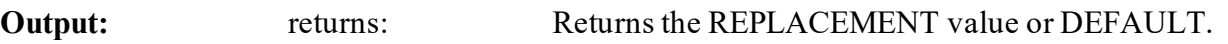

# **24.6.2 \$\$KSP^XUPARAM(): Return Kernel Site Parameter**

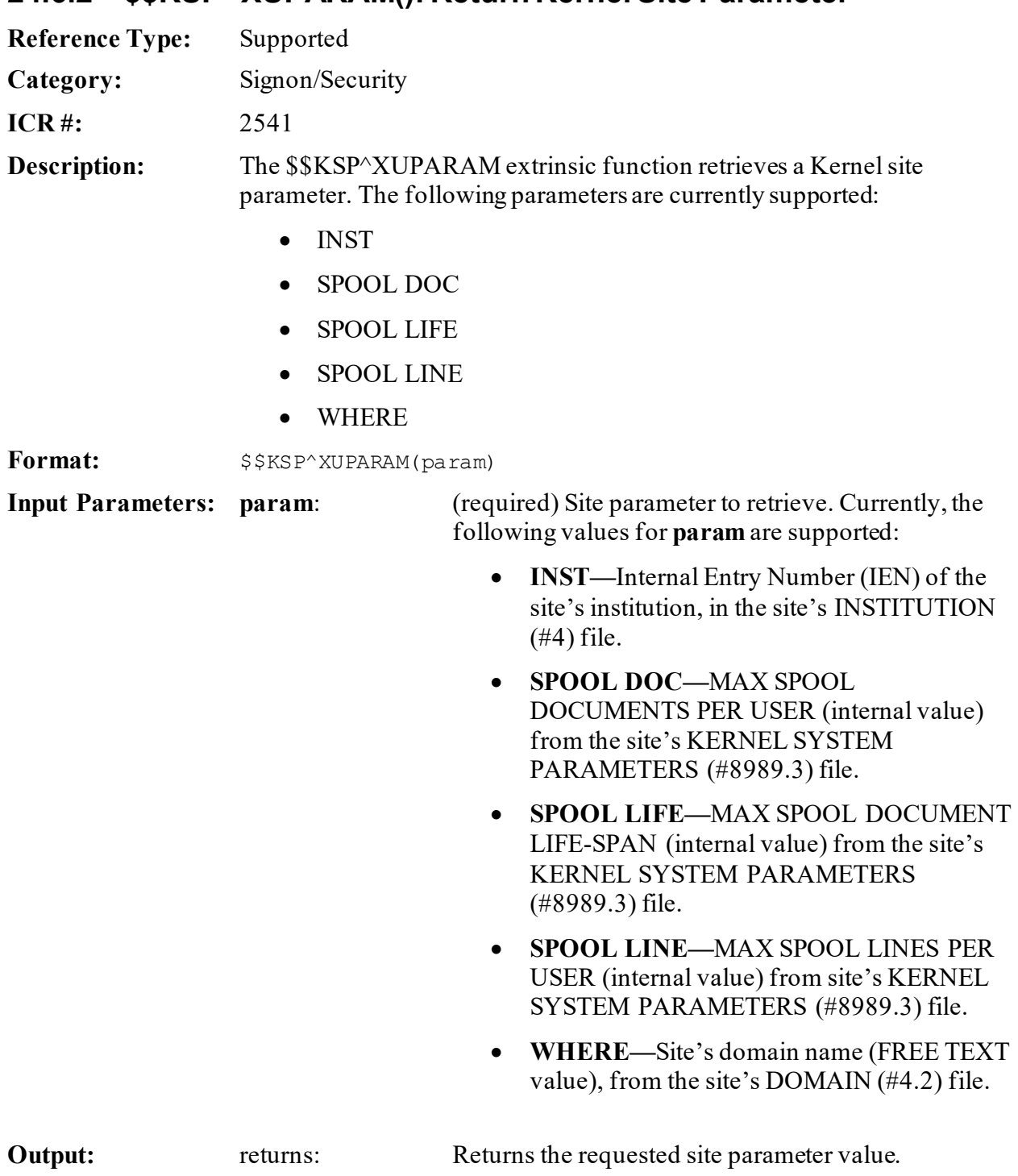

#### **24.6.2.1 Examples**

**24.6.2.1.1 Example 1**

#### **Figure 198: \$\$KSP^XUPARAMAPI—Example 1**

>**S A6ASITE=\$\$KSP^XUPARAM("WHERE")**

#### **24.6.2.1.2 Example 2**

#### **Figure 199: \$\$KSP^XUPARAMAPI—Example 2**

>**S A6ASPLLF=\$\$KSP^XUPARAM("SPOOL LIFE")**

# **24.6.3 \$\$LKUP^XUPARAM(): Look Up Parameters**

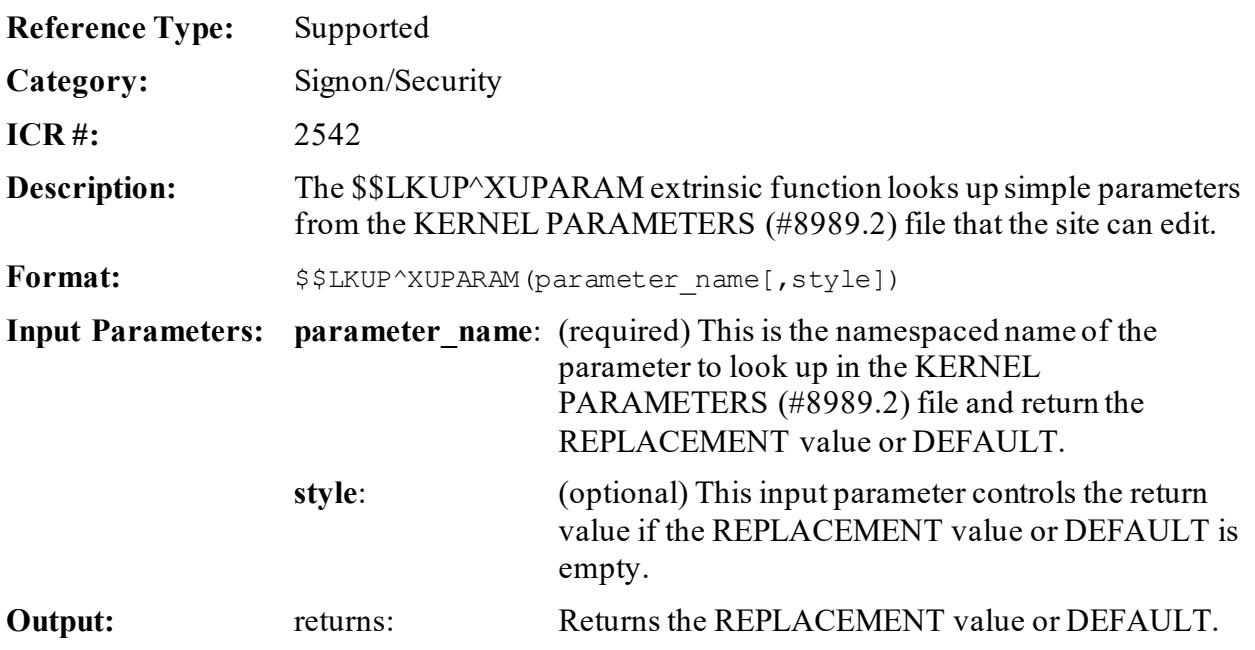

# **24.6.4 SET^XUPARAM(): Set Parameters**

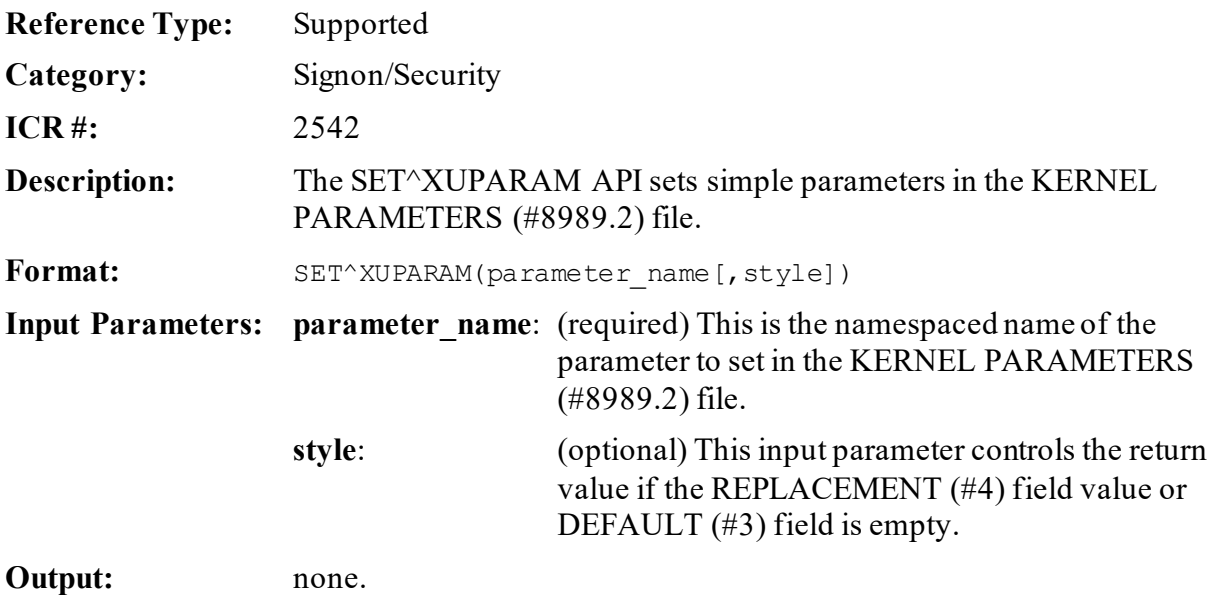

# **24.6.5 \$\$PROD^XUPROD(): Production Vs. Test Account**

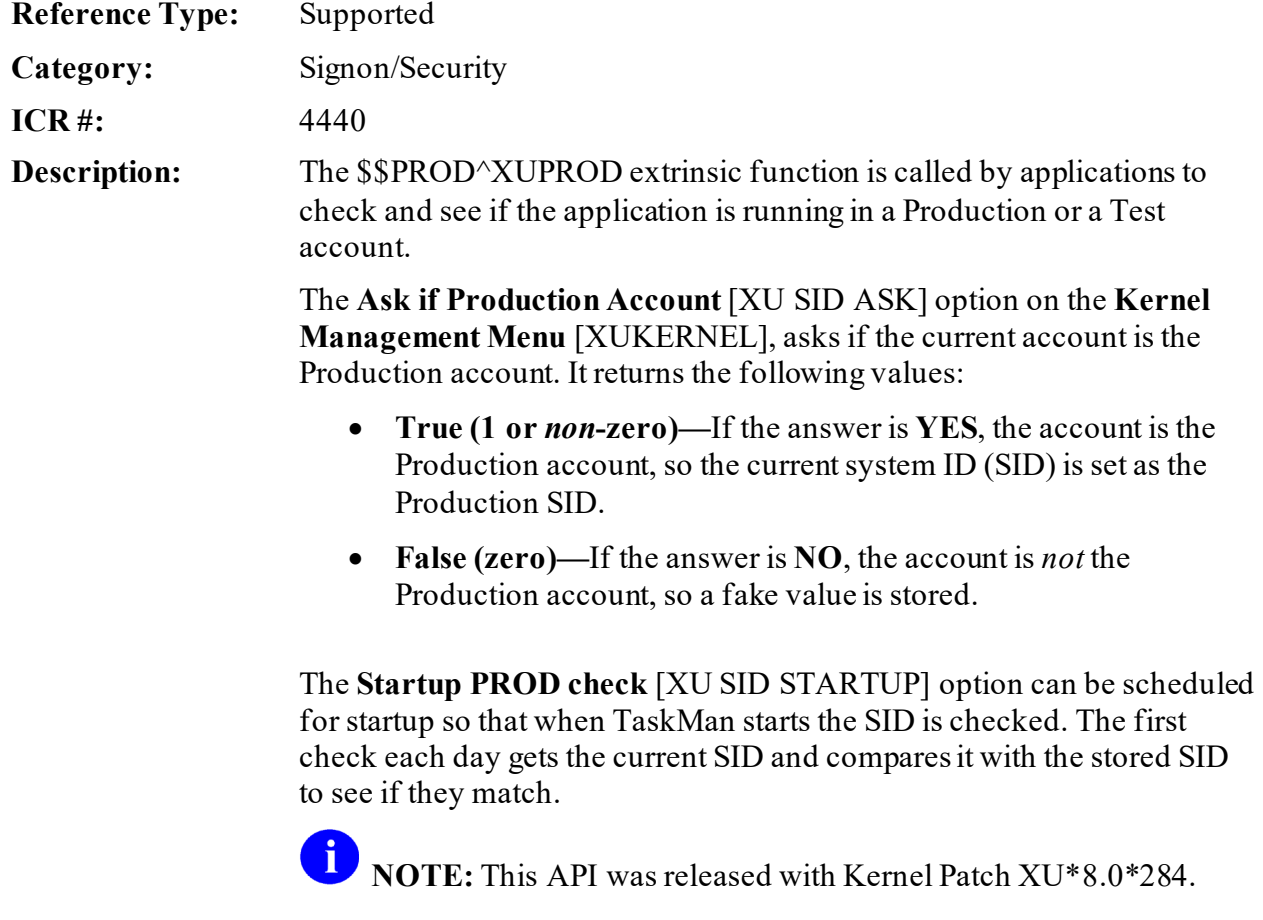

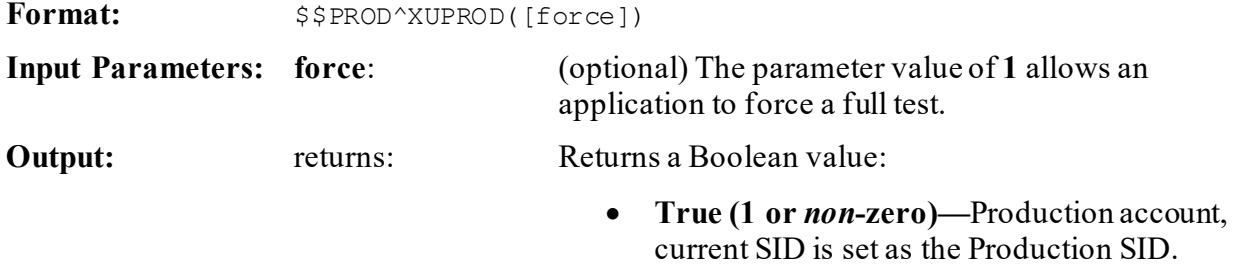

• **False (zero)—**Test account.

# **24.6.6 H^XUS: Programmer Halt**

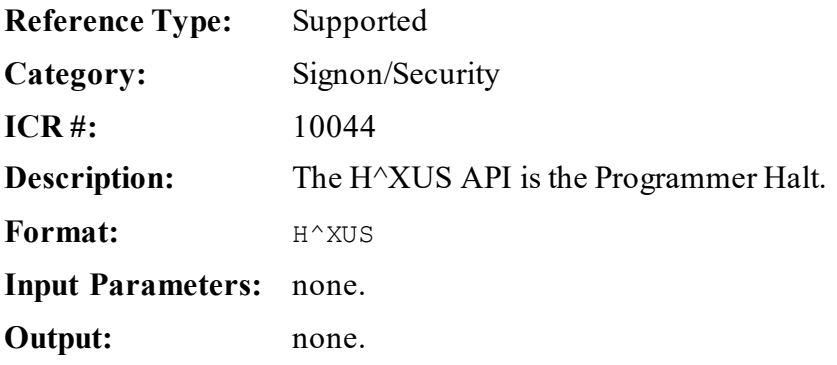

# **24.6.7 SET^XUS1A(): Output Message During Signon**

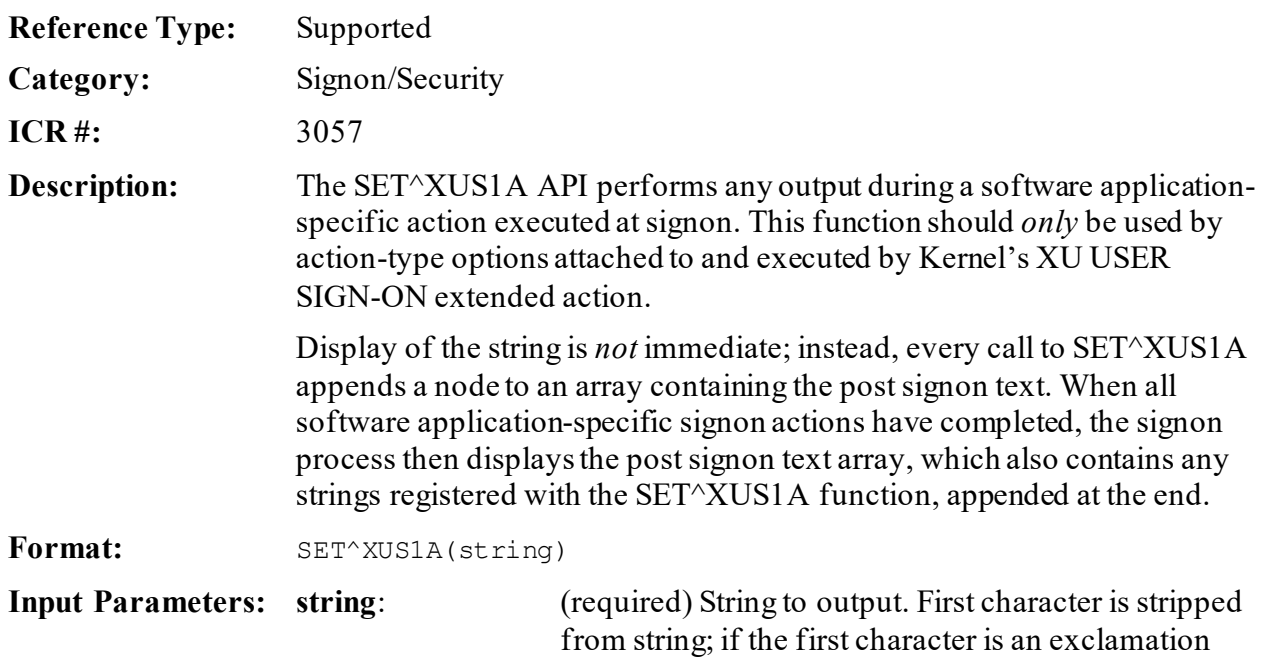

point, a line feed is issued before the string is displayed; otherwise, no line feed is issued.

**Output:** none.

#### **24.6.7.1 Details**

As of Kernel 8.0, software applications can attach an action-type option to a Kernel extended action-type option called XU USER SIGN-ON. This option, and all attached action-types, are executed during every signon.

A

**REF:** For more information on software application-specific action executed at signon, see the ["XU USER SIGN-ON: Package-Specific Signon Actions](#page-429-0)" section.

## **24.6.8 AVHLPTXT^XUS2: Get Help Text**

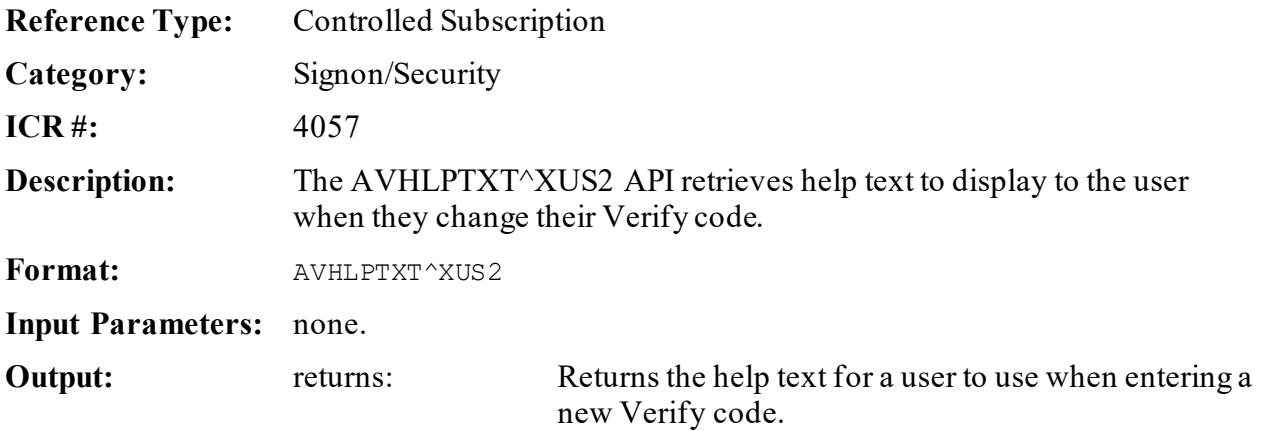

### **24.6.9 \$\$CREATE^XUSAP: Create Application Proxy User**

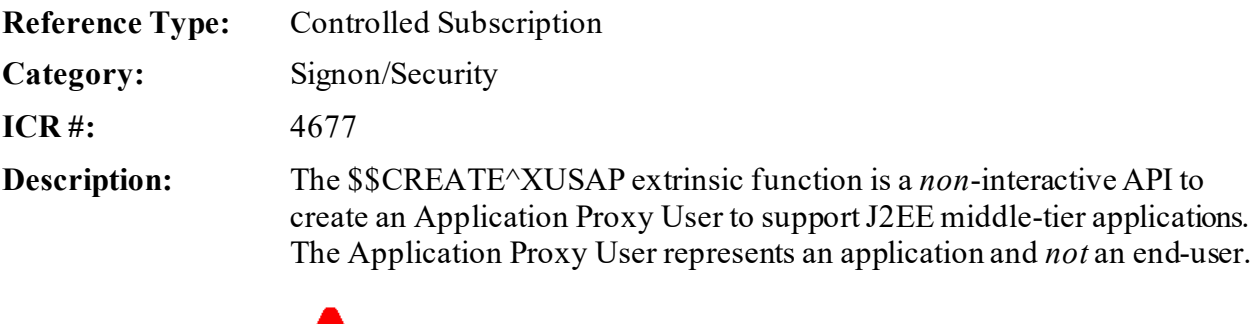

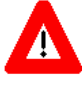

**CAUTION: If the user running this extrinsic function does**  *not* **hold the XUMGR security key, it returns an error upon the filing of the Application Proxy as the User Class.**

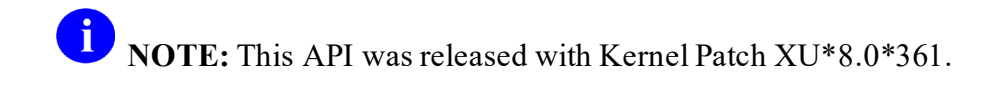

#### **Overview**

The Application Proxy User is a special category of user account that is created in the NEW PERSON (#200) file and can run internal tasks or execute authorized Remote Procedure Calls (RPCs). The Application Proxy represents an application and *not* an end-user. The Application Proxy user account *must* adhere to the following criteria:

- The name added to the NEW PERSON (#200) file *must* be unique and *must* be namespaced in accordance with M Programming Standards and Conventions (SAC) Section 2.6, "Name Requirements."
- It *must* have a user class of "Application Proxy," as defined in the USER CLASS (#201) file and pointed to by the USER CLASS (#9.5) field in the NEW PERSON (#200) file.
- It *must not* have an Access or Verify code assigned to it.
- It *must not* have a Primary menu assigned to it.
- It *must* have one or more Secondary menu options assigned to it. The Secondary menu option *must* be owned by the application that the Application Proxy represents, or the application *must* have an Integration Control Registration (ICR) with the option owner. The Secondary menu option contains a list of RPCs that the Application Proxy is authorized to call, as described in the "RPC Security" section in the *RPC Broker User Guide*.
- The RPCs that the menu options reference *must* have the APP PROXY ALLOWED (#.11) field in the REMOTE PROCEDURE (#8994) file set to **YES**. The RPCs *must* be owned by the application that the Application Proxy represents, or the application *must* have an ICR with the RPC owner.
- The use of an Application Proxy *must* be restricted to accessing *non*-protected data. Federal laws specify when an actual end-user *must* be represented when accessing Personally Identifiable Information (PII) and Protected Health Information (PHI). Information regarding user authentication, identity, auditing, and authorization can be found in:
	- o *VA Information Security Handbook 6500 Appendix F*
	- o National Institute of Standards and Technology (NIST) e-Authentication Guidelines (800-63-2)
	- o Health Insurance Portability and Accountability Act of 1996 (HIPAA) federal law 45 CFR § 160 & § 164

#### **Application Proxy Privacy and Auditing**

Many VistA data interactions by human end-users *must* be represented with accurate and unambiguous user identity information, so that VistA audit mechanisms function as intended. Application Proxy user accounts do *not* identify the user and should be avoided, especially where the interaction is with PHI/PII data (regulated by federal law). The use of Application Proxy user accounts should be limited to background processes and machine-to-machine interactions.

#### **Application Proxy Permission**

Permission to use the \$\$CREATE^XUSAP API should be done early in the development process; as use of Application Proxy user accounts are reviewed by VA management due to security concerns. **Format:** \$\$CREATE^XUSAP(proxyusername[,filemanaccesscode][,options]) **Input Parameters: proxyusername**: (required) This is the name of the Application Proxy User (e.g., VPR,APPLICATION PROXY). This name *must* be unique and should be namespaced.

> **filemanaccesscode**:(optional) This is the VA FileMan Access code. It *cannot* be an at-sign (**@**).

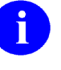

**REF:** For more information, see the *VA FileMan Advanced User Manual*.

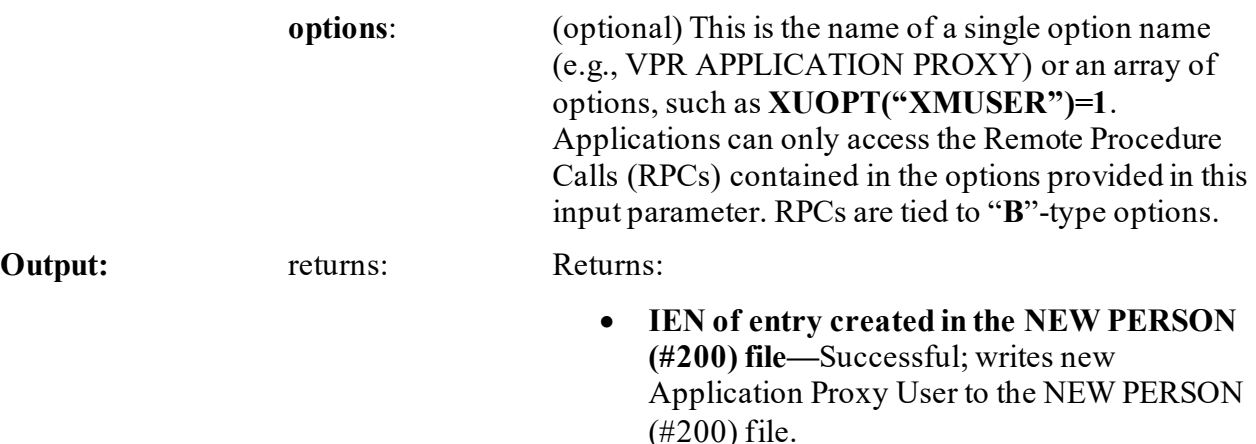

• **"0^Name In Use"—**Unsuccessful; Application Proxy User of that name already exists in the NEW PERSON (#200) file.

- **-1—**Unsuccessful due to either of the following:
	- o Could *not* create Application Proxy User.
	- o Error in call to UPDATE^DIE.

<sup>1</sup> **NOTE:** For more information on the UPDATE^DIE-related error, users should check **^TMP("DIERR",\$J)**.

#### **24.6.9.1 Examples**

#### **24.6.9.1.1 Application Proxy Example (Good)**

<span id="page-440-0"></span>[Figure 200](#page-440-0) shows a *successful* creation of an Application Proxy User:

#### **Figure 200: \$\$CREATE^XUSAP API—Example**

>**IF \$\$CREATE^XUSAP("VPR,APPLICATION PROXY","","VPR APPLICATION PROXY")>0 W !,"Proxy Created"**

Proxy Created

<span id="page-440-1"></span>[Figure 201](#page-440-1) is an example of an Application Proxy user account that is provisioned correctly:

#### **Figure 201:Application Proxy Example (Good)**

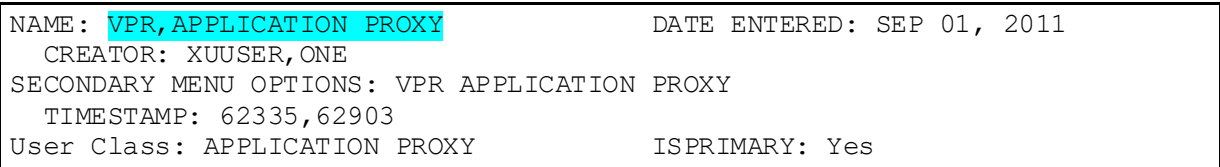

The **Proxy User List** [XUSAP PROXY LIST] option lists the current Application Proxy user accounts, as shown i[n Figure 202:](#page-441-0)

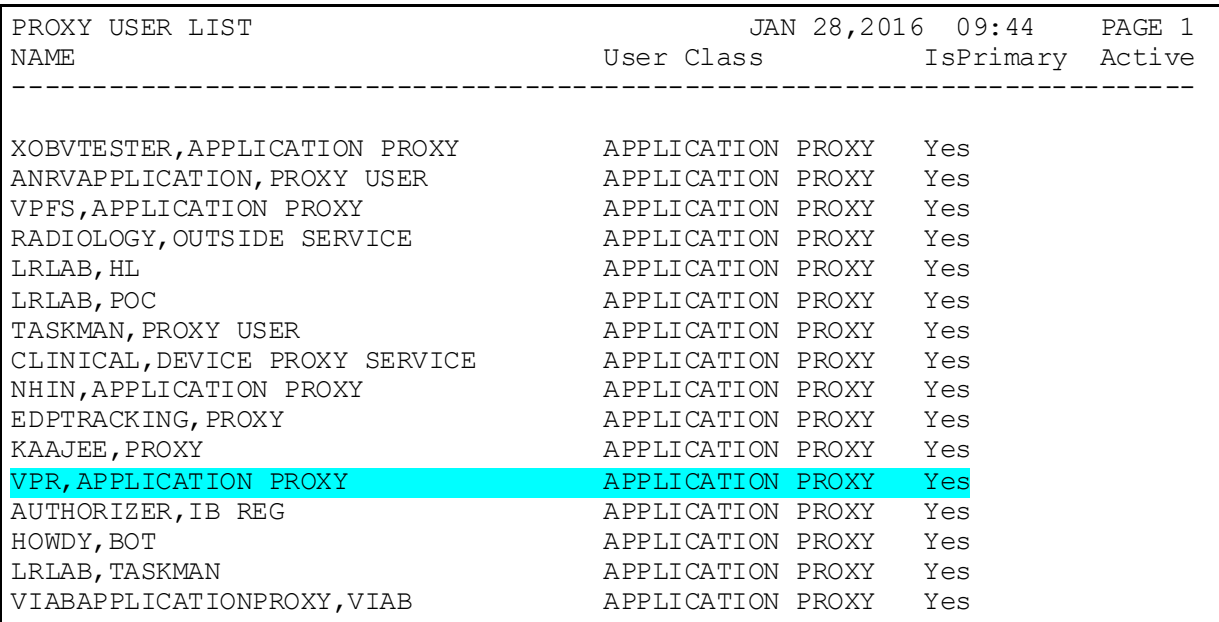

#### <span id="page-441-0"></span>**Figure 202:Application Proxy Example (Good)—Displayed Using Proxy User List Option**

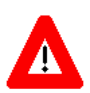

**CAUTION: Some of the listed Application Proxy user accounts do** *not* **follow the rules for namespacing. There are other serious infractions in current applications using Application Proxy user accounts, which puts the VA in the position of violating federal privacy laws by accessing PHI/PII information.** *VA Handbook 6500 Appendix F* **lists VA System Security Controls that are applicable to Application Proxy user accounts as well as human end-users. An Application Proxy should** *never* **be used to circumvent VA System Security Controls.**

#### **24.6.9.1.2 Application Proxy Example (Bad)**

[Figure 203](#page-442-0) is an example of an Application Proxy user account that is *not* provisioned correctly:

#### **Figure 203:Application Proxy Example (Bad) (1 of 2)**

<span id="page-442-0"></span>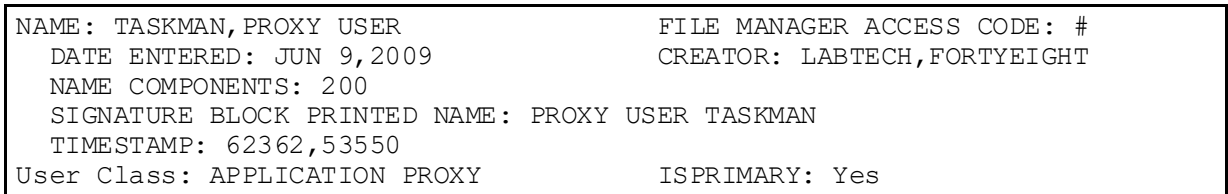

If provisioned correctly, the name "TASKMAN,PROXY USER" would be identified by the Kernel (XU) namespace, such as "XUTASKMAN,PROXY USER". This particular Application Proxy does *not* require access to any menu options or RPCs, so it does *not* contain a SECONDARY MENU OPTION.

[Figure 204](#page-442-1) is another example of an Application Proxy user account that is *not* provisioned correctly:

#### **Figure 204:Application Proxy Example (Bad) (2 of 2)**

<span id="page-442-1"></span>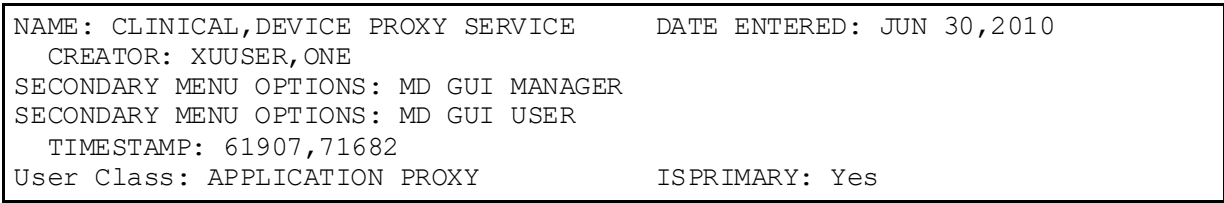

In this example, the SECONDARY MENU OPTIONs are in the Clinical Procedures (MD) namespace, so that if provisioned correctly, "CLINICAL,DEVICE PROXY SERVICE" would be more appropriately named "MDCLINICAL,DEVICE PROXY SERVICE".

# **24.6.10 KILL^XUSCLEAN: Clear all but Kernel Variables**

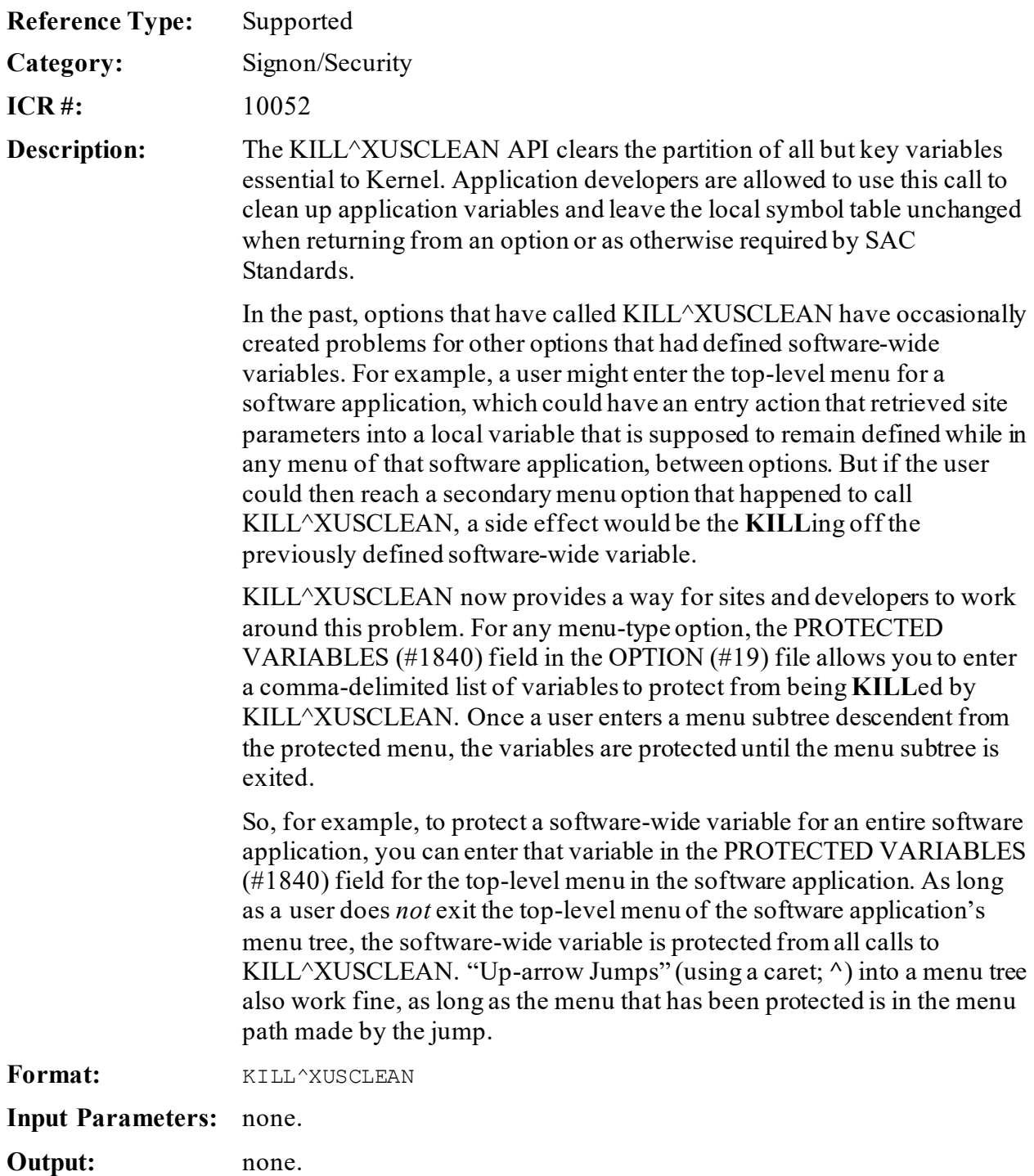

# **24.6.11 \$\$ADD^XUSERNEW(): Add New Users**

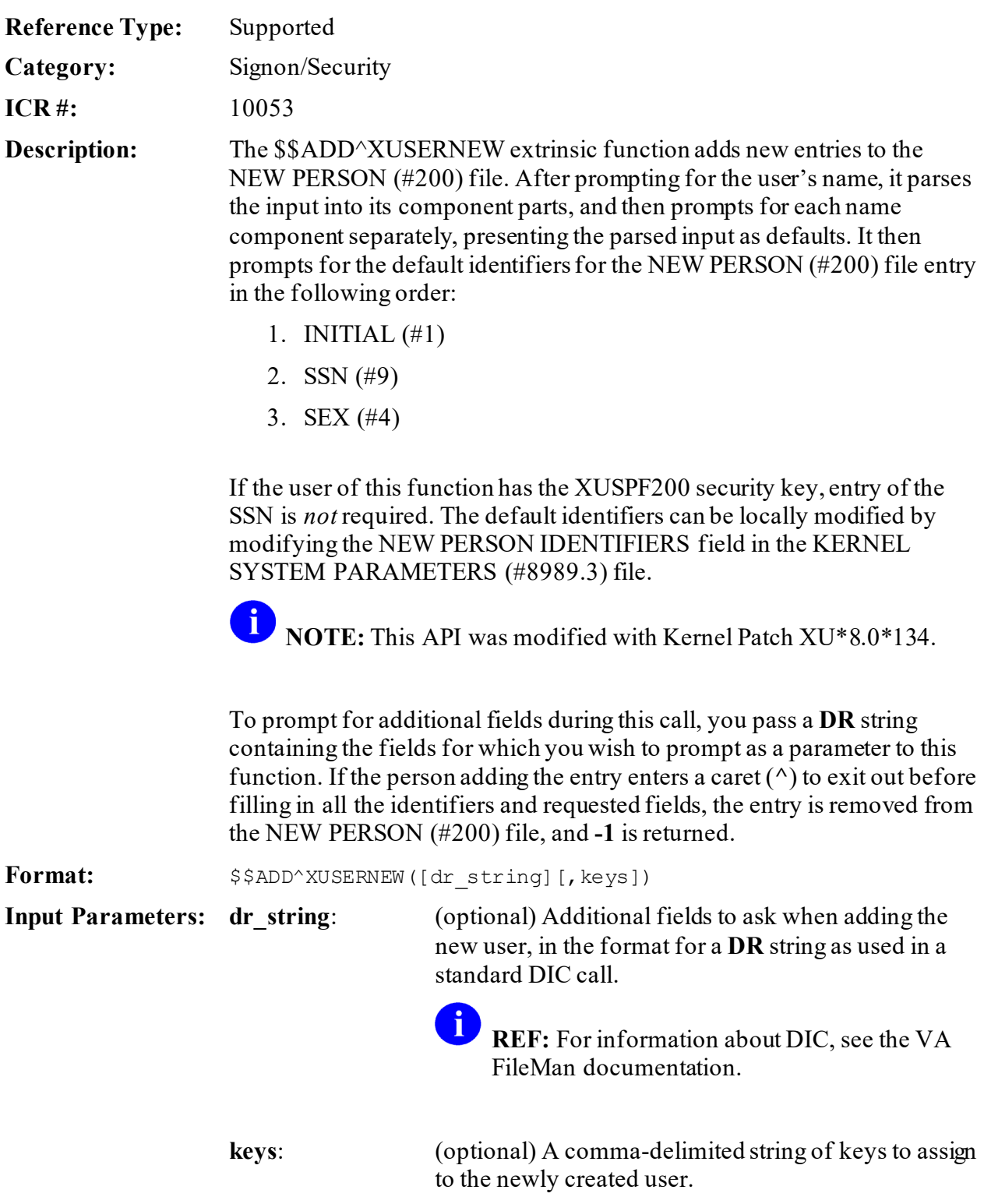

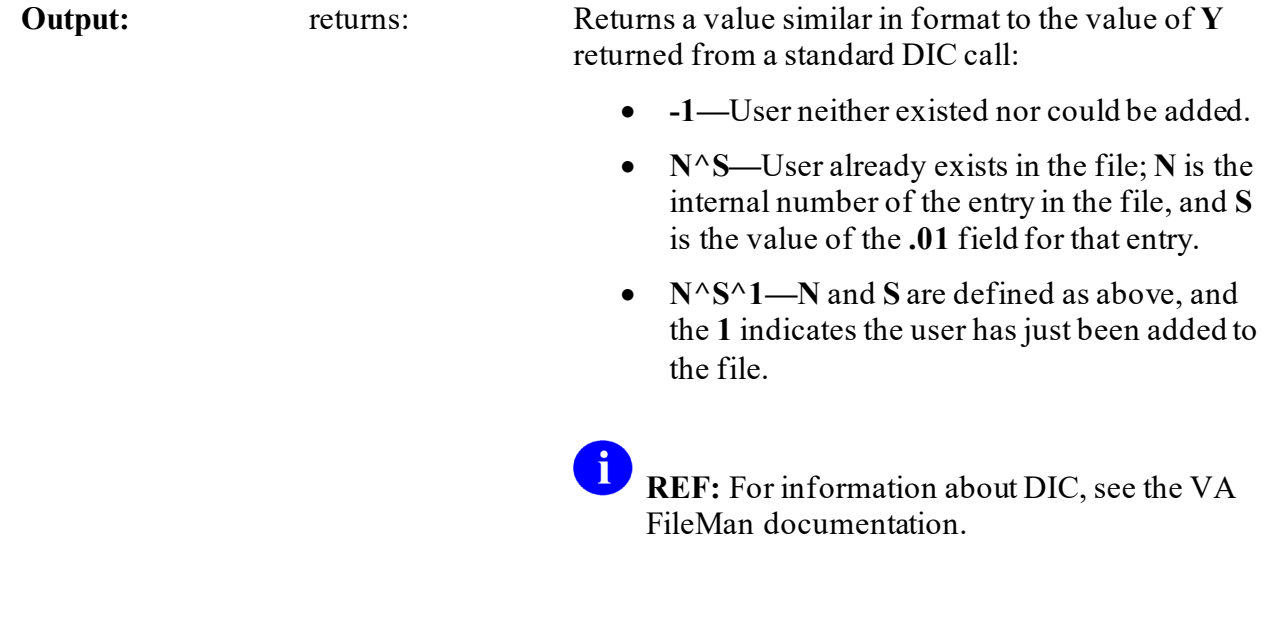

### **24.6.11.1 Examples**

#### **24.6.11.1.1 Example 1**

To add a new user, asking default fields for new entry:

#### **Figure 205: \$\$ADD^XUSERNEWAPI—Example 1: Adding a New User**

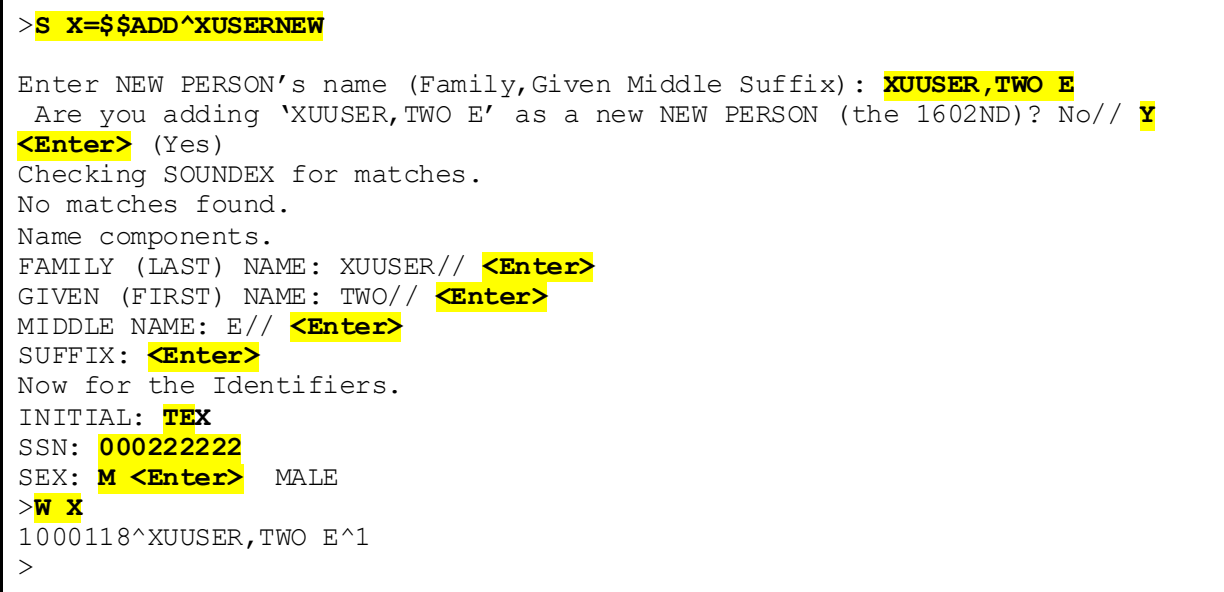

#### **24.6.11.1.2 Example 2**

To add a new user, specifying a key to add:

#### **Figure 206: \$\$ADD^XUSERNEWAPI—Example 2**

>**S X=\$\$ADD^XUSERNEW("","PROVIDER")**

#### **24.6.11.1.3 Example 3**

To add a new user, specifying additional fields to ask, plus two keys to add:

#### **Figure 207: \$\$ADD^XUSERNEWAPI—Example 3**

>**S X=\$\$ADD^XUSERNEW("5;13;53","PSMGR,PSNARC")**

### **24.6.12 \$\$CHECKAV^XUSRB(): Check Access/Verify Codes**

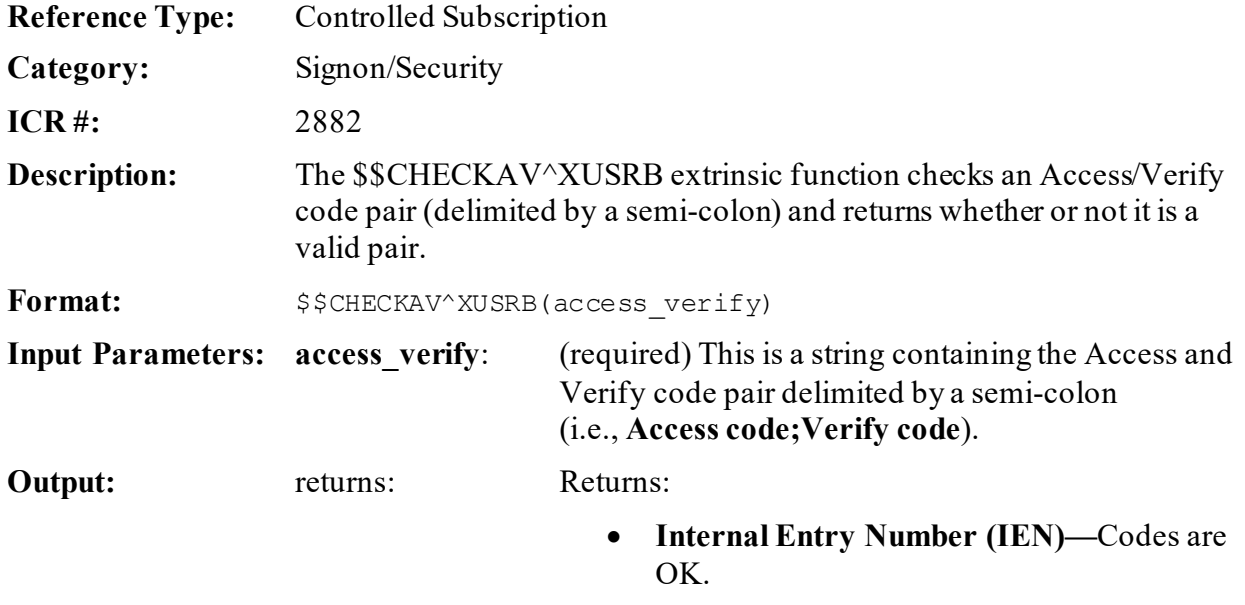

• **Zero (0)—**Codes are *not* OK.

#### **24.6.12.1 Example**

#### **Figure 208: \$\$CHECKAV^XUSRBAPI—Example**

>**S X=\$CHECKAV^XUSRB(***<string>***)**

String = **Access code;Verify code**

# **24.6.13 CVC^XUSRB: VistALink—Change User's Verify Code**

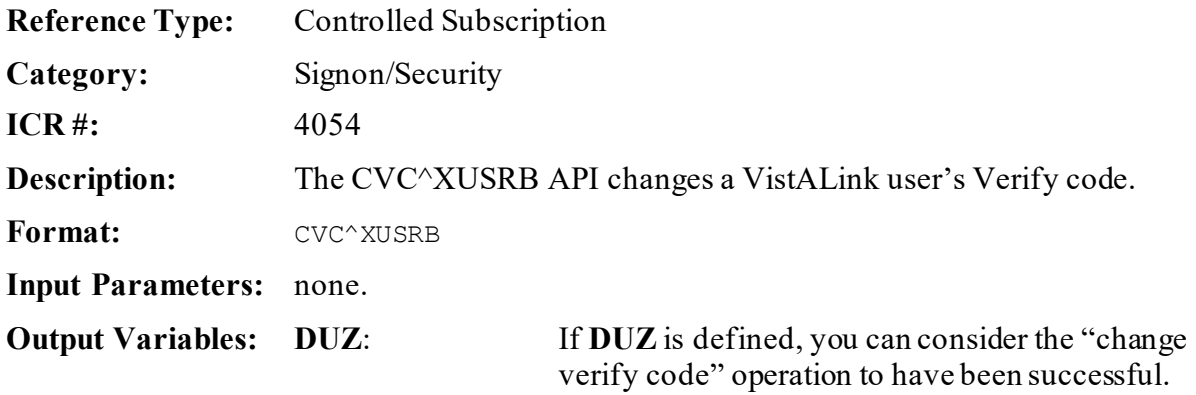

## **24.6.14 \$\$INHIBIT^XUSRB: Check if Logons Inhibited**

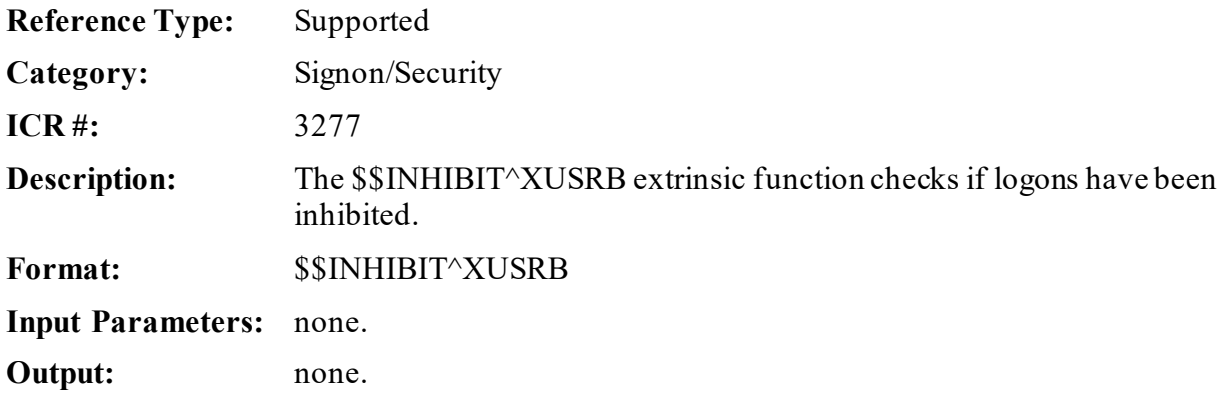

### **24.6.15 INTRO^XUSRB: VistALink—Get Introductory Text**

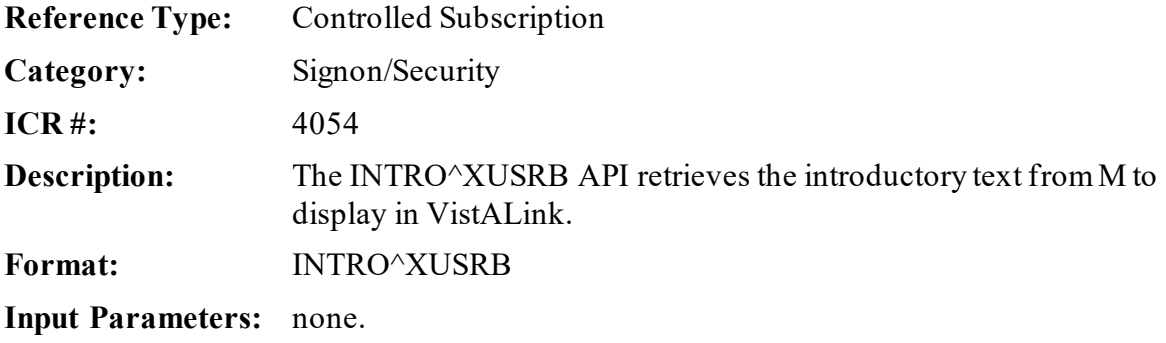

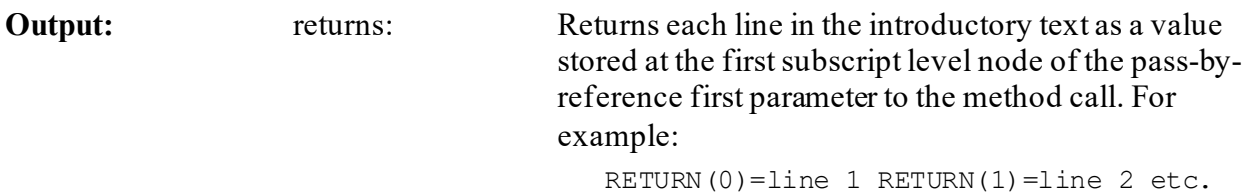

# **24.6.16 LOGOUT^XUSRB: VistALink—Log Out User from M**

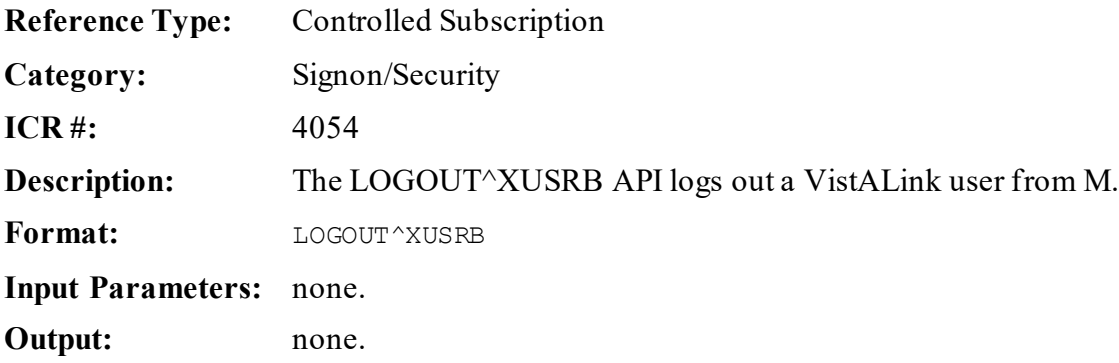

## <span id="page-448-0"></span>**24.6.17 SETUP^XUSRB(): VistALink—Set Up User's Partition in M**

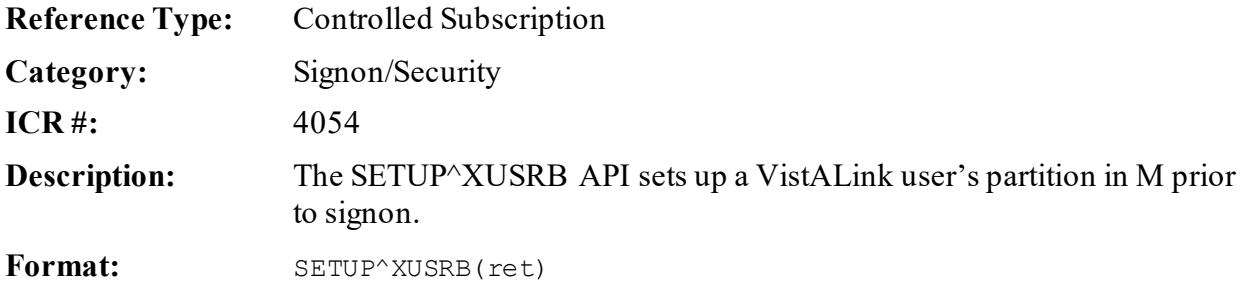

Make sure to perform the following steps before calling this API:

- 1. **NEW** all *non*-namespaced variables.
- 2. Set all input variables.
- 3. Call the API.

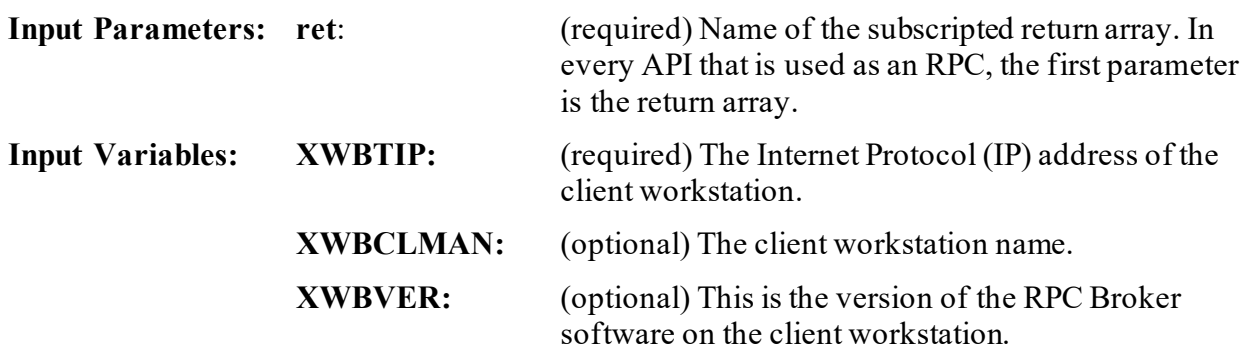

**Output:** ret(): Returns a subscripted output array: RET(0)—Server option name RET(1)—Volume RET(2)—UCI RET(3)—Device RET(4)—# Attempts RET(5)—Skip signon-screen RET(6)—Domain name

# **24.6.18 VALIDAV^XUSRB(): VistALink—Validate User Credentials**

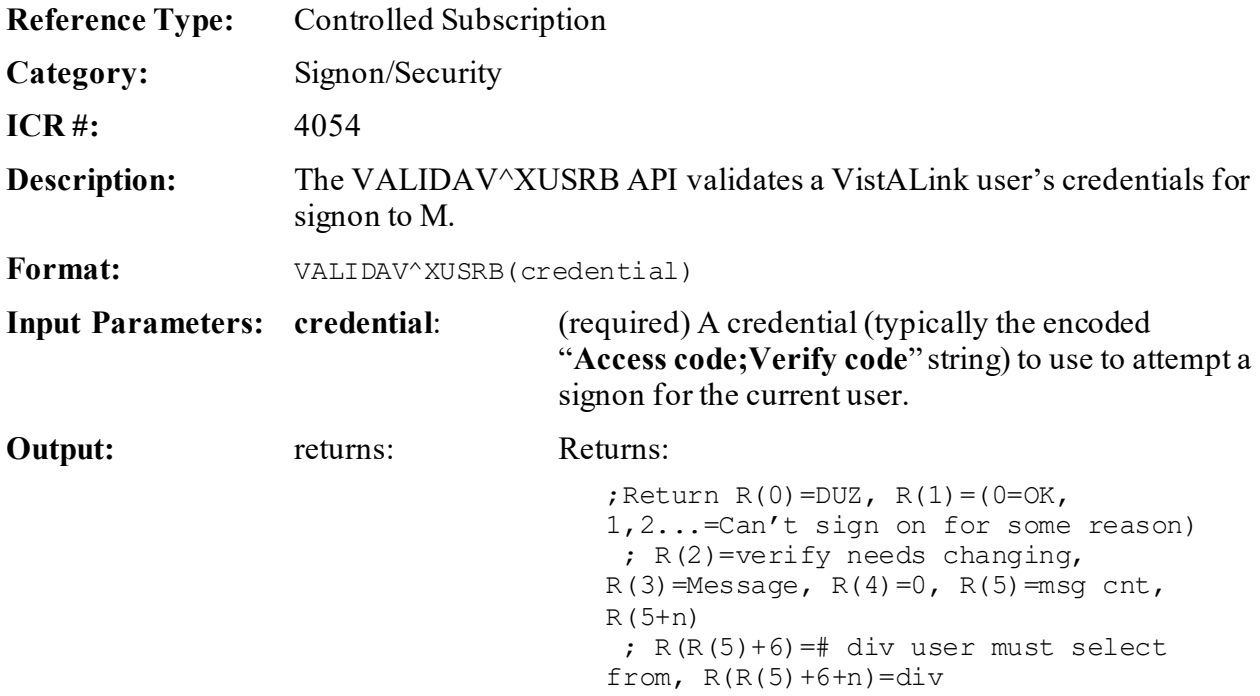

# **24.6.19 \$\$DECRYP^XUSRB1(): Decrypt String**

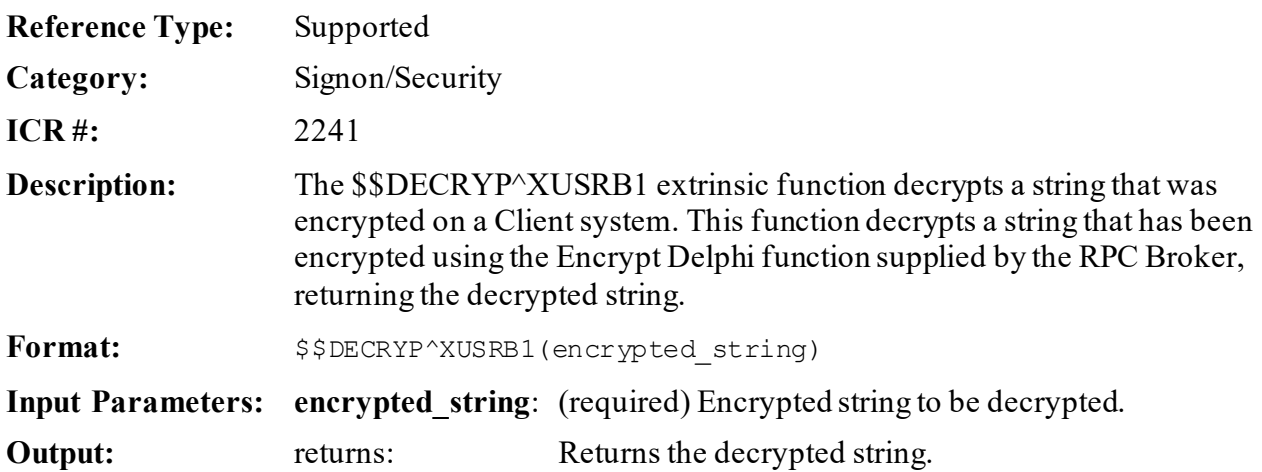

# **24.6.20 \$\$ENCRYP^XUSRB1(): Encrypt String**

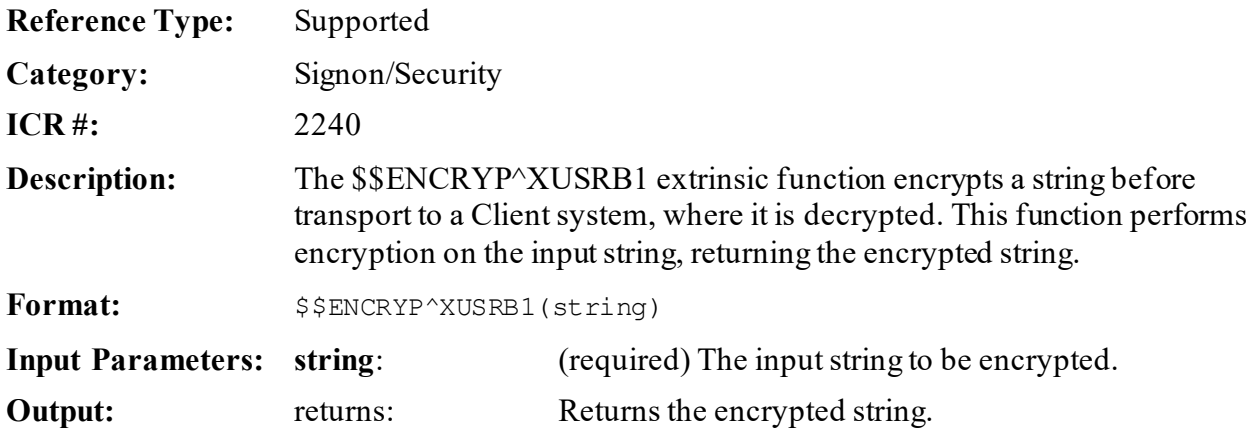

# **24.6.21 \$\$HANDLE^XUSRB4(): Return Unique Session ID String**

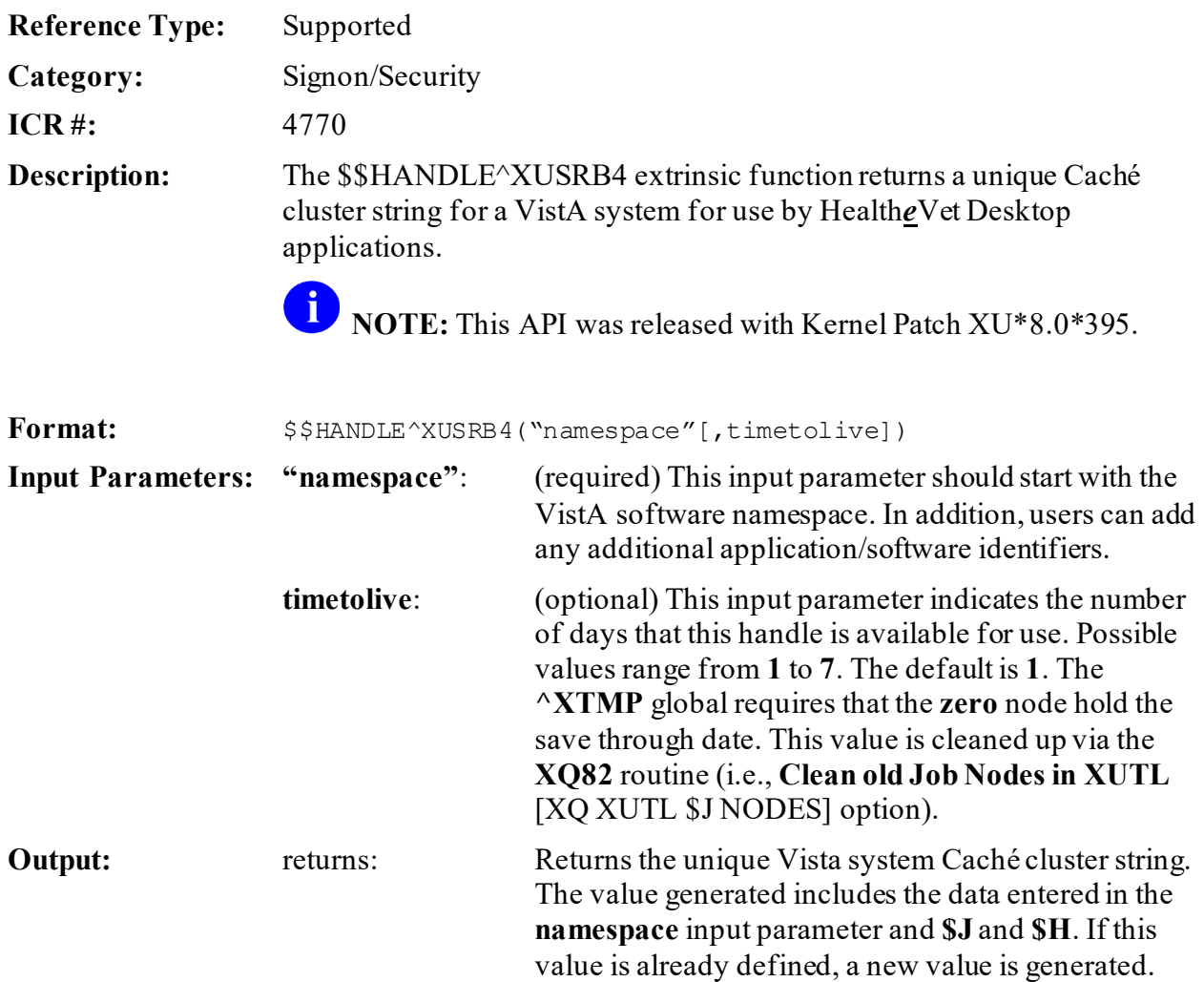

#### **24.6.21.1 Example**

In [Figure 209,](#page-451-0) you are creating a unique session ID for the RPC Broker namespace (i.e., "**XWB**"):

**Figure 209: \$\$HANDLE^XUSRB4API—Example**

```
>S HDL=$$HANDLE^XUSRB4("XWB-CCOW")
>W HDL
XWB-CCOW928-57785_0
```
When checking the  $\Delta$ **XTMP** temporary global you would see:

 $\gamma$ XTMP("XWB-CCOW928-57785 0",0) = 3050805 $\gamma$ 3050804

# **24.6.22 ^XUVERIFY: Verify Access and Verify Codes**

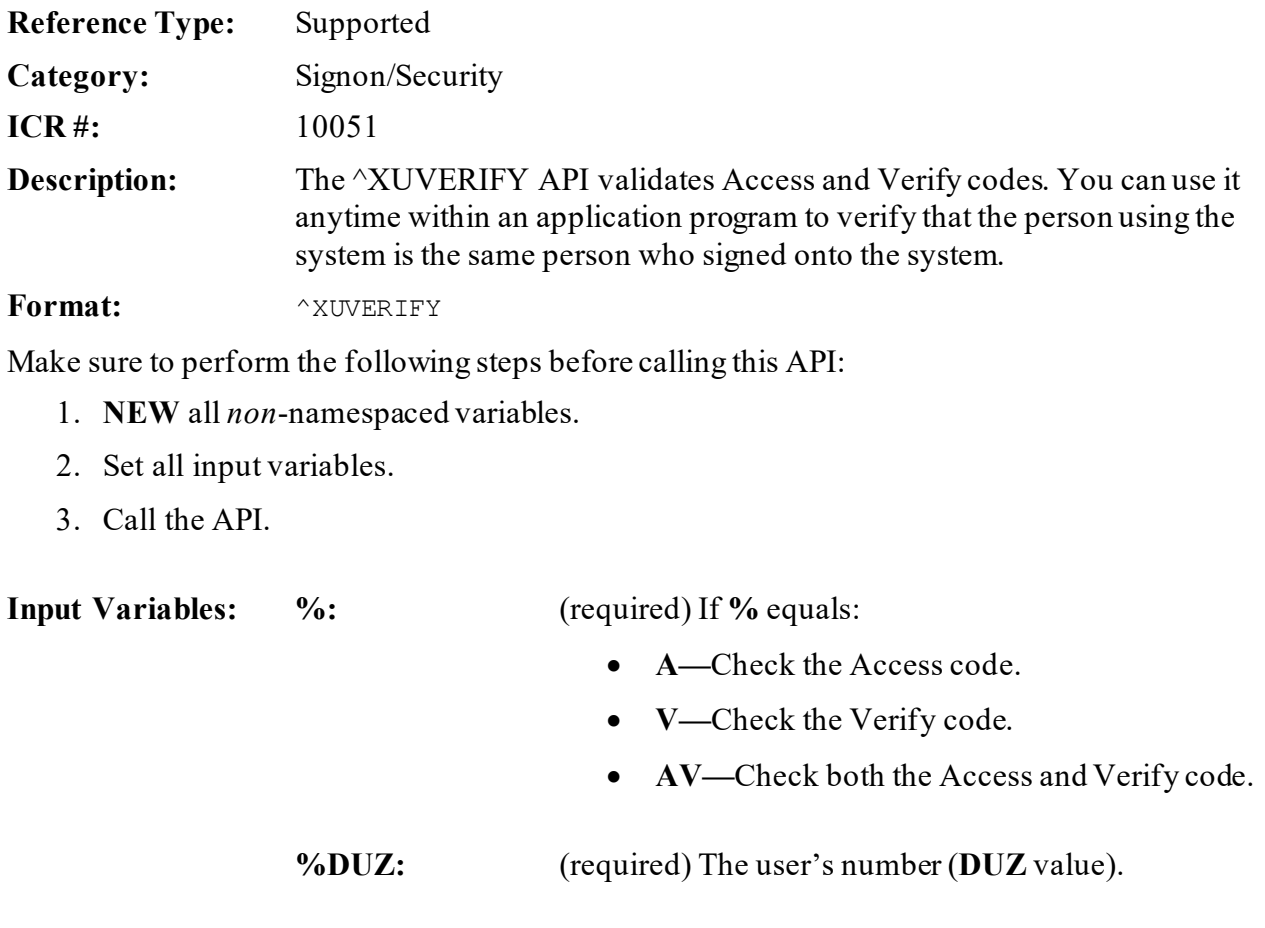

**Output Variables:** %: Returns the following values:

- **2—**Failure (the incorrect code was entered).
- **1—**Success (the correct code was entered).
- **0—**A question mark was entered.
- **-1—**A caret (**^**) was entered.

### **24.6.23 \$\$CHECKAV^XUVERIFY(): Check Access/Verify Codes**

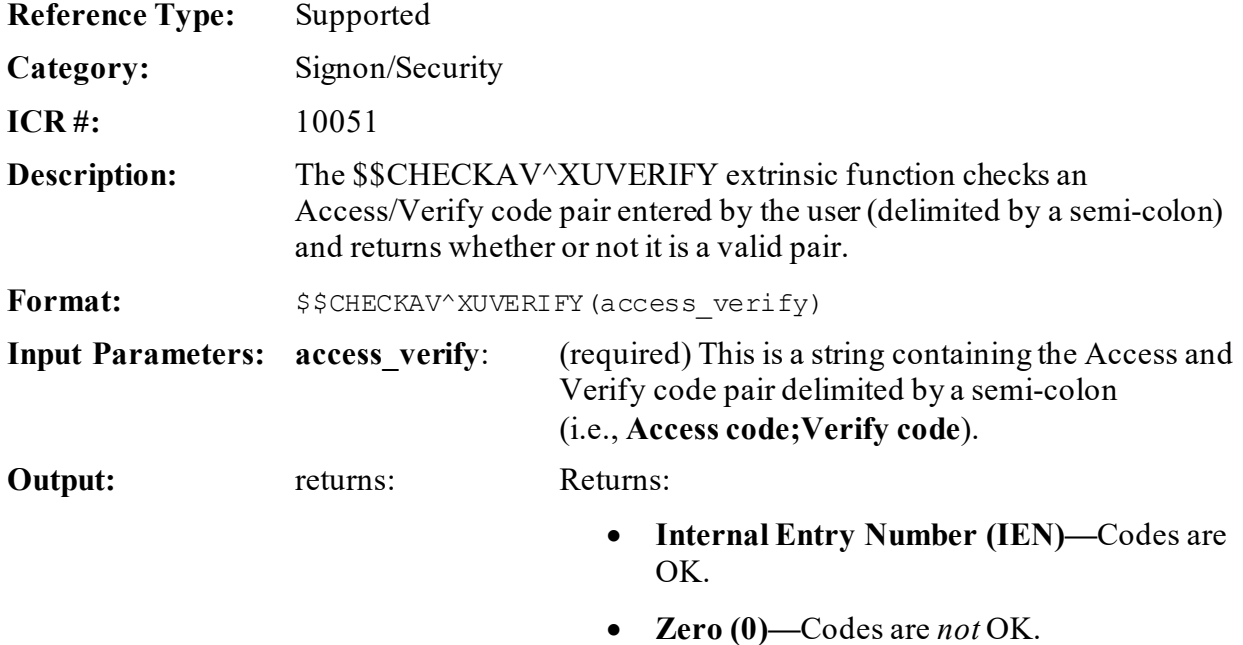

#### **24.6.23.1 Example**

#### **Figure 210: \$\$CHECKAV^XUVERIFYAPI—Example**

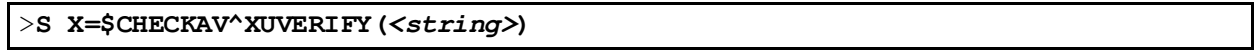

#### String = **Access code;Verify code**

## **24.6.24 WITNESS^XUVERIFY(): Return IEN of Users with A/V Codes & Security Keys**

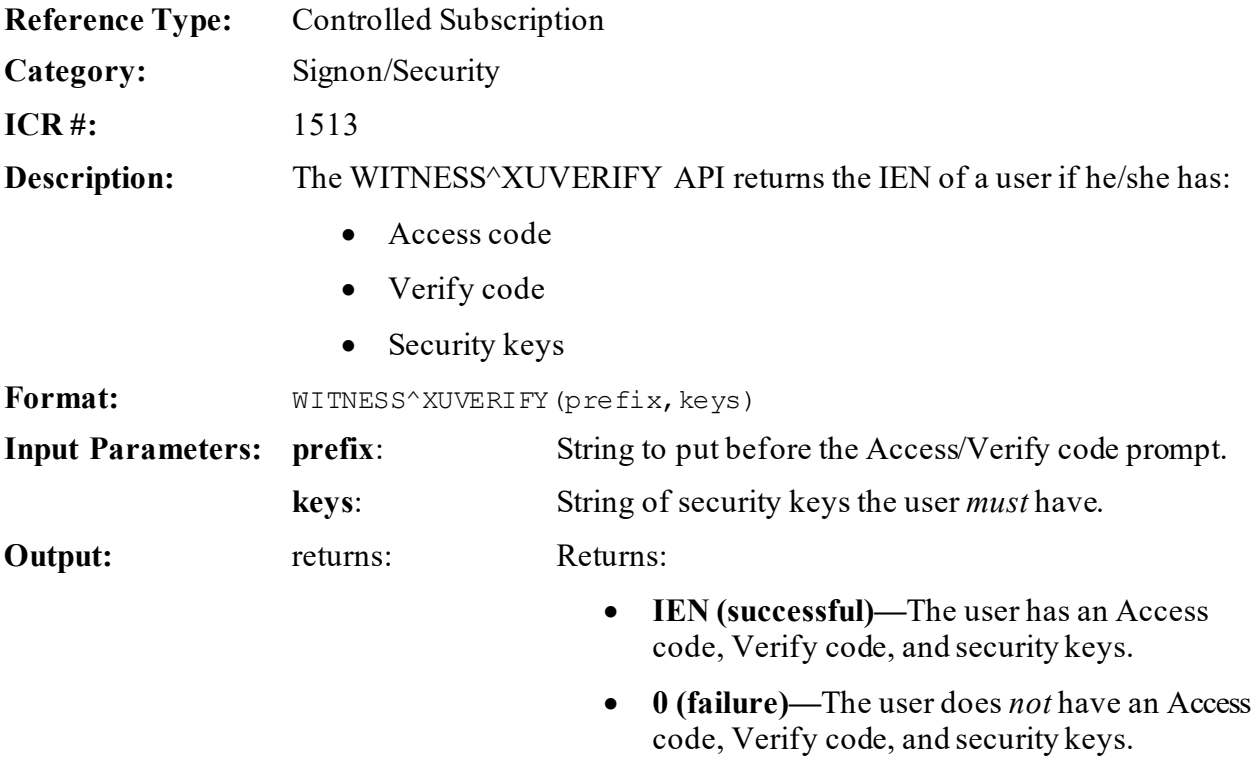

#### **24.6.24.1 Example**

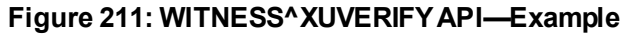

```
>S Y=$$WITNESS^XUVERIFY("Cosign","XUMGR") W !,Y
Cosign ACCESS CODE: ********
Cosign VERIFY CODE: ********
2
```
### **24.6.25 GETPEER^%ZOSV: VistALink—Get IP Address for Current Session**

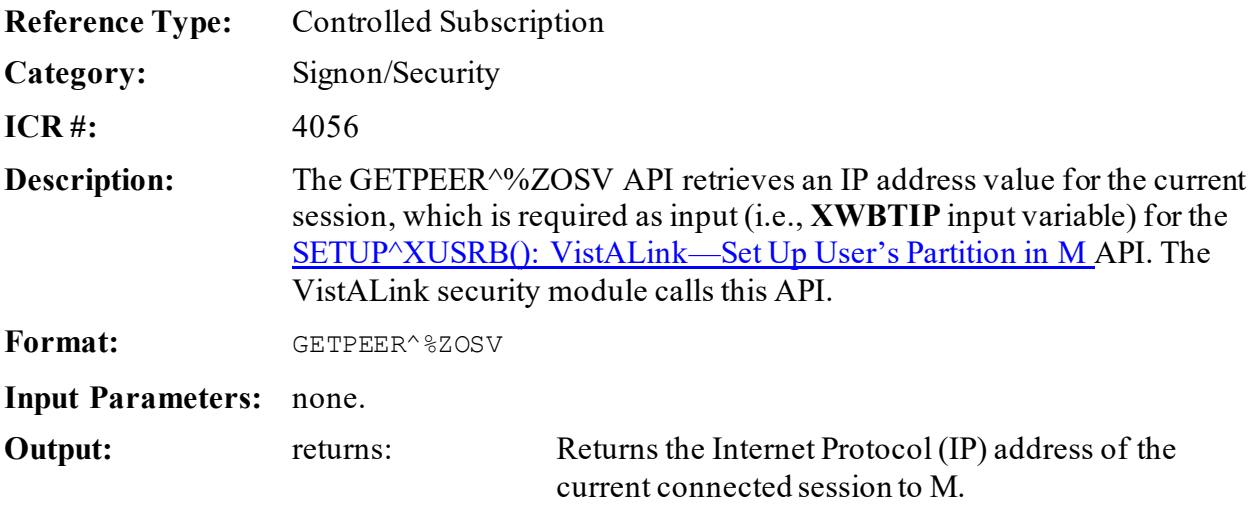

# **25 Spooling: Developer Tools**

# **25.1 Overview**

In order for an application to spool reports, the application *must* call the Device Handler to open the spool device. If the application fails to close the device, the spool document is *not* accessible. The application should close the spool device by using the following:

>**D ^%ZISC**

 $\mathbf i$ 

Furthermore, queuing to the spooler requires that the application invoke  $\frac{1}{2}$   $\frac{1}{2}$  TLOAD with the proper variables defined.

The **ZTIO** input variable can be set to identify how the device should be opened. If incorrectly set up, the queued task could fail to send results to the spooler. If you have any doubt about how to set **ZTIO**, you should leave it undefined[. ^%ZTLOAD](#page-489-0) can define **ZTIO** with the appropriate variables from symbols left in the current partition following the last call to the Device Handler.

**NOTE:** The following code samples are *not* complete. They do *not* contain code to issue form feeds between pages of output.

**REF:** For the details of issuing form feeds, see the ["Form Feeds](#page-187-0)" section in the "Special [Device Issues"](#page-186-0) section.

#### **Figure 212: Spooling—Sending Output to the Spooler (and Pre-defining ZTIO)**

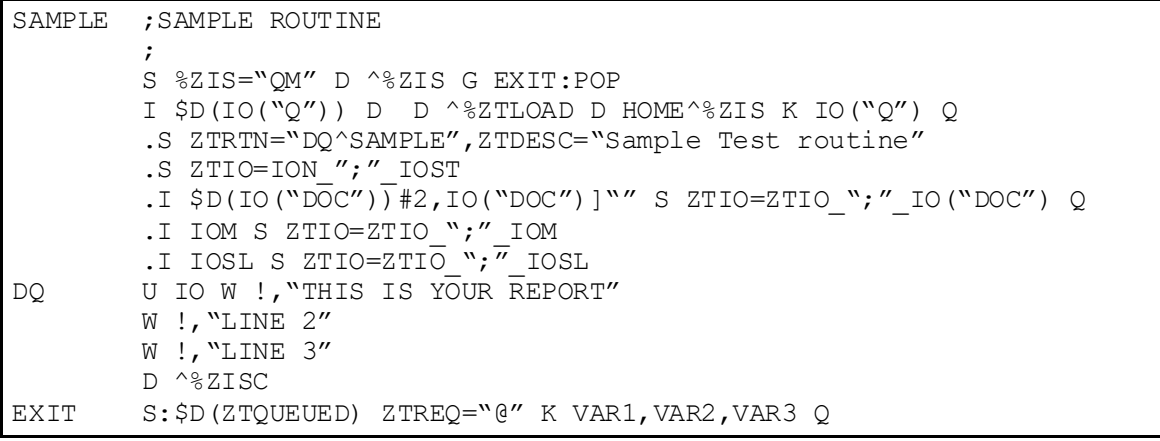

**Figure 213: Spooling—Allowing Output to Go the Spooler (***without* **Pre-defining ZTIO)**

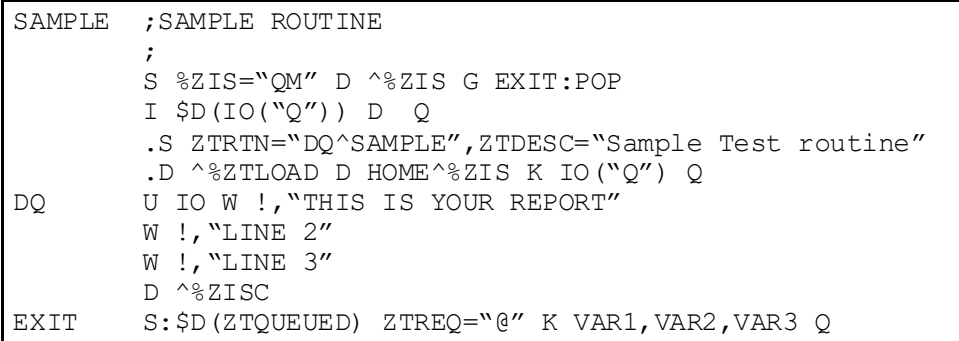

# **25.2 Application Programming Interface (API)**

Several APIs are available for developers to work with spooling. These APIs are described below.

# **25.2.1 DSD^ZISPL: Delete Spool Data File Entry**

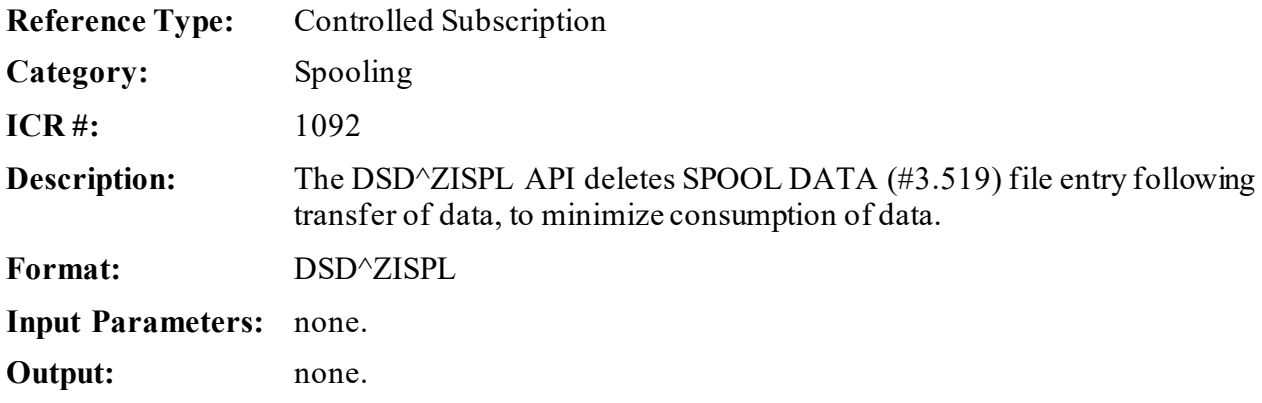

# **25.2.2 DSDOC^ZISPL: Delete Spool Document File Entry**

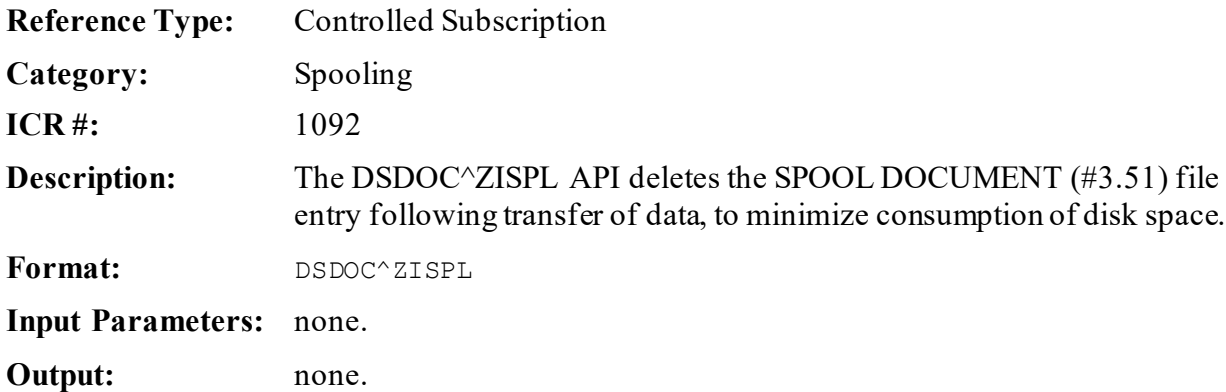

# **26 TaskMan: Developer Tools**

# **26.1 Overview**

ĥ

The TaskMan API consists of several callable entry points and an extrinsic variable. Use of these calls makes the creation, scheduling, and monitoring of background processing from within applications straightforward.

Developers *must* avoid directly setting information into TaskMan's globals to queue tasks. In fact, the SAC specifies that TaskMan's calls be used. The structure of the globals is *not*static; there is no commitment to support their current structure in the future.

**REF:** For more information on why and when to use TaskMan to perform queuing, see the "TaskMan System Management: Overview" section in the *Kernel 8.0 & Kernel Toolkit 7.3 Systems Management Guide*.

# **26.2 How to Write Code to Queue Tasks**

Writing code to queue a task is *not* difficult; however, the coding *must* be done carefully and systematically. If you think of it in two parts, it is easier to write. These two parts are the queuer and the task:

• **Queuer—**Some code *must* invoke  $\frac{1}{2}$  TLOAD to create and schedule the task. This code is the queuer. The most complex part of a queuer is determining which variables *must* be passed on to the task.

In one type of queuer, the program application makes its own calls to  $\frac{N}{2}$ ZTLOAD to queue tasks. In the other common type of queuer, scheduled options, an option is scheduled to run as a task through the OPTION SCHEDULING (#19.2) file; TaskMan itself takes care of the queuing.

• **Task—**Some code *must* perform the actual work in the background. Sometimes the task shares code with an equivalent foreground activity. However, remember that a queued task runs under special conditions that *must* be considered. For example, no interactive dialogue with the user is possible.

Usually, both pieces of code should be planned together since they interact heavily.

# **26.2.1 Queuers**

As mentioned above, there are two common types of queuers:

- Application code that itself acts as the queuer by calling  $\frac{1}{2}$  CTLOAD.
- Options that are scheduled (in which case, TaskMan itself acts as the queuer).

### **26.2.1.1 Calling ^%ZTLOAD to Create Tasks**

f)

One common way to create tasks is to call TaskMan's main API[, ^%ZTLOAD.](#page-489-0) You can use [^%ZTLOAD](#page-489-0) interactively, or *non*-interactively.

**REF:** For more information on queuing tasks with  $\frac{N}{2}$ ZTLOAD, see the " $\frac{N}{2}$ ZTLOAD: [Queue a Task"](#page-489-0) section.

### **26.2.1.2 Calling EN^XUTMDEVQ to Create Tasks**

The EN<sup>^</sup>XUTMDEVQ API encapsulates the logic to handle both direct printing and queuing in a single call.

### **26.2.1.3 Creating Tasks Using Scheduled Options**

You can also create options that you ask the sites to schedule on a regular basis. In this case, TaskMan itself (rather than application code) acts as the queuer. Site managers use TaskMan to queue options and can schedule these options to run again and again on some specified schedule.

You should be careful, because this creates a great possibility for confusion. Obviously, some options *cannot* be scheduled, in the same way that some routines *cannot* be queued. When you create options that should be scheduled, you should:

- Indicate whether an option can be scheduled through TaskMan and, if so, the *recommended* frequency of scheduling. Do this using the DESCRIPTION field of the option.
- Indicate the format of data to pass to the scheduled option via the TASK PARAMETERS field, if the option uses such data. Do this using the DESCRIPTION field of the option.
- Set the SCHEDULING RECOMMENDED field of the option to **YES**. This makes the option show up in a Kernel report that lists all options on the system that should be scheduled.
- Consider using a name for the option that reflects the fact that it is intended to be run only by TaskMan, if you create such an option.
- Give the option a parent (i.e., attach it to a menu). This prevents the option from being deleted by Kernel's **Delete Unreferenced Options** [XQ UNREF'D OPTIONS] purge option. If the option *cannot* be used interactively, make sure that it is *not* attached to a menu that is part of a user's menu tree. Instead, attach it to a menu that is *not* on any user's menu tree. An example is Kernel's ZTMQUEUABLE OPTIONS. It is *not* in any user menu tree. If you do *not* want to create your own menu to be a parent of queueable options, you are allowed to attach your option to Kernel's ZTMQUEUABLE OPTIONS option and export ZTMQUEUABLE OPTIONS through KIDS' **USE AS LINK FOR MENU ITEMS** action.

When you create options that queue tasks but that *cannot* be scheduled themselves, you should be especially clear in documenting this so that site managers does *not* try to schedule them.

Queued options differ from other tasks in only a few ways:

- They may have an entry and exit action and may set **XQUIT** in the entry action to avoid running.
- They can run on a scheduling cycle as defined by the system manager.
- They are designed explicitly for the system manager to use, since the option used to schedule options is available only to system managers.
- They can be better documented than normal tasks because the OPTION (#19) file entry provides a place for a permanent description of the task's purpose and behavior (the DESCRIPTION field).
- If the option is scheduled regularly, data can be passed to your task from the OPTION SCHEDULING file's (#19.2) TASK PARAMETERS field; the data is made available to the task at run time in the **ZTQPARAM** variable. The variable is only defined if an entry is made in the TASK PARAMETERS field when the task is scheduled. The format that is expected of information entered in the TASK PARAMETERS field should be described in the option's DESCRIPTION field.

You should describe scheduling recommendations and the format, if any, for the TASK PARAMETERS field (as well as in the option's DESCRIPTION field) in your software application installation guide for all the queueable options, since options are usually set on their schedules shortly after installation.

# **26.2.2 Tasks**

This section describes information about Tasks. It applies whether the queuer that queued the task was a call to  $\frac{1}{2}$  CTLOAD, or TaskMan itself was running the task because it was scheduled in the OPTION SCHEDULING (#19.2) file.

When you write a task, you create an API that TaskMan can call to perform the work. The submanager calls the API you specify to run the task. The submanager does more than pass your task a few parameters, however; it creates an entire specialized environment for the task, according to your specifications. Then the submanager calls your API, at which point your task begins running. When your task quits, control passes back to the submanager.

The interface between tasks and submanagers determines the special problems you *must*solve and the features you have available to do so. This interface consists of two parts:

- The environment and tools that the submanagers guarantee to the tasks.
- The responsibilities of the tasks themselves.

#### **26.2.2.1 Key Variables and Environment When Task is Running**

All VistA processes run in a guaranteed environment, with standard variables and devices available to the software. The guaranteed environment for tasks differs from that of foreground processes in some ways, however. This reflects the differences between the foreground and background, and the special services provided by TaskMan. The submanagers guarantee tasks the following variables and other features:

- **DT:** While this usually designates the date when a user signs on, here it contains the date when the task first began running (in VA FileMan format, of course).
- **DUZ(:** The entire **DUZ** array [except **DUZ("NEWCODE")**], as defined at the time of your call to the Program Interface, is always passed to your task. If **DUZ** was *not* properly set up at that time, then it is set to **0**. If **DUZ(0)** was *not* properly set up, then the submanager attempts to look it up using your **DUZ** variable; if the lookup fails, it sets **DUZ(0)=""**. The submanager does the same thing with **DUZ(2)**.
- **IO\*:** All of the **IO** variables describing the output device that you receive are passed to you. If you request no output device, then **IO**, **IO(0)**, and **ZTIO** all equal "".
- **ZTDESC:** This contains the free-text description of your task that you passed to the Program Interface.
- **ZTDTH:** This contains the date and time (in **\$HOROLOG** format) that you wanted your task to begin running. Because delays from a number of sources can make your task begin late, this variable may be useful.
- **ZTIO:** This contains your original output device specifications.
- **ZTQUEUED:** This variable is always defined when your task begins, and is only defined for background tasks. Many queued routines can run either in the foreground or in the background. The only reliable way to determine which situation is currently the case is using the M code:

>**IF \$D(ZTQUEUED)**

- **ZTRTN:** This variable is the API that TaskMan will **DO** to start the task.
- **ZTSK:** Every task is passed its internal number so that it can make use of the Program Interface.
- **Destination:** Using **ZTUCI**, **ZTIO**, and **ZTCPU**, you can request a specific UCI on a specific volume set and CPU node where your task should run. The location you request is where the submanager calls your API. Remember that the SAC does *not* protect the TaskMan namespaced input variables to your task (e.g., **ZTIO**, **ZTSK**, etc.), however. The submanagers guarantee their values to the tasks, but once you begin running, their values may change. For example, the utilities you call may alter these variables, or your own code may. If your task needs to know these values throughout its execution, you should load them into your own namespaced variables, which you can then protect.
- **Device:** If you request an **IO** device for your task then, when the task starts, the device is open. The submanager even issues the **USE** command for you and after your task

completes, it properly closes the device for you. If you leave it open when you are finished with it, the submanager is able to recycle the device more efficiently for use with other tasks.

- **Error Trap:** The submanager always sets an Error Trap before calling your task. This way, if your task errors out, the submanager can record that fact in the system error log, in TaskMan's error log, and in the entry for your task in the TASKS (#14.4) file.
- **Priority:** Your task begins running with the priority specified if you request one.
- **Saved Variables:** The submanager passes any variables that the queuer saved using **ZTSAVE**. These act as input variables.
- **Tools:** The task can rely upon the following tools to assist it in meeting its responsibilities (as described below):
	- o **[\\$\\$S^%ZTLOAD](#page-511-0)**
	- o **ZTSTOP**
	- o **ZTQUEUED**
	- o **ZTREQ**
	- o **[KILL^%ZTLOAD](#page-503-0)**
	- o **[^%ZTLOAD](#page-489-0)**
	- o **Device Handler**
	- o **Resource devices**
	- o **SYNC FLAGs**

### **26.2.2.2 Checking for Stop Requests**

You should write tasks in such a way that your tasks honor stop requests. Since Kernel 7.0, users have been able to call the TaskMan User option to stop tasks that they started. A task should periodically check whether it has been asked to stop and should gracefully shut down when asked. This involves four steps:

1. To check for a stop request, the task can execute the following code:

#### >**IF \$\$S^%ZTLOAD**

If this evaluates to **TRUE**, the user has asked the task to stop. This check should occur periodically throughout the task; *not*so often as to increase significantly the task's CPU usage, but often enough that the response time satisfies the users. For example, a report printout might check once per page, while a massive data compilation might check once every hundred or even thousand records. Very short tasks can choose *not* to check at all.

2. The task may need to perform some internal flagging or cleanup. Stop requests from a user rarely come at ideal moments in the overall algorithm of the task, and the task may need to perform some work to prepare to quit.

3. The task needs to notify the submanager that it responded to the user's request to stop, so that the submanager can notify the user. The task should use the following code to do so:

```
>SET ZTSTOP=1
```
The **ZTSTOP** flag is processed by the submanager when the task quits. Do *not* **KILL** this variable if you wish to pass it back to the submanager.

4. The task should then quit. Depending on how deeply within loops these stop request checks are made, it may take some processing to work out of all loops and quit on short notice. The code may need to be adjusted to allow for this kind of exit.

In the end, checking for stop requests benefits *not* only the developer, by satisfying your users, but also the users themselves by making them feel more in control, and the system managers by freeing them up from stopping tasks for users.

### **26.2.2.3 Purging the Task Record**

According to the SAC, tasks have a responsibility to remove their own records from the TASKS (#14.4) file when they complete. This serves two purposes. First, it helps keep the TASKS (#14.4) file small, which makes TaskMan more efficient. Second, because any tasks that cause errors never reaches the final commands to delete the task's record, such tasks remain in the TASKS (#14.4) file after they complete. This greatly assists system management staff in identifying and troubleshooting problem tasks.

You have two methods to delete TASKS (#14.4) file entries:

- **ZTREQ** output variable
- **[KILL^%ZTLOAD](#page-503-0)** API

The *recommended* method, simpler than the other, is to use the **ZTREQ** output variable to instruct the submanager to delete your task's record after it finishes running. Do this with the following line of M code:

>**S ZTREQ="@"**

H

Because the submanager does *not* get this variable back until after your task quits, you can set **ZTREQ** anywhere within the task and still ensure your task does *not* delete its record if it errors out.

**NOTE:** If you **KILL** off the variable before the task quits, the submanager does *not* delete your task.

The other method is to call KILL<sup>^%</sup>ZTLOAD to delete the task's record. This solution has two disadvantages:

- First, the **ZTSK** input variable to **KILL**<sup>^9</sup>/<sub>2</sub>*S*TLOAD needs to equal the task number of the task to delete, which may *not* be the case if the task has called other utilities. The task can solve this problem by saving off **ZTSK** at the beginning and restoring it prior to calling KILL<sup>^0</sup>%ZTLOAD.
- Second, you *must* place the call at the end of the task, just prior to quitting, ensuring the record remains if the task encounters an error. This causes problems for tasks that lack a single exit point, but you can solve this by writing a new API for the task that does the main body of the task, performs the deletion, and then quits.

### **26.2.2.4 Checking For Background Execution: ZTQUEUED**

When you share code for both foreground and background processing, you often need the code to behave differently under the two situations. The only reliable way to test whether the code is running in the background is to check if the **ZTQUEUED** variable is defined. It is only defined if the current running job is a task. You can check for its existence, and therefore, whether the code is truly running in the background, with the following M statement:

>**IF \$D(ZTQUEUED)**

#### **26.2.2.5 Post-Execution Commands: ZTREQ**

Tasks can make the submanager execute a certain limited set of commands after the tasks complete. Use the **ZTREQ** output variable to describe these post-execution commands.

The use of **ZTREQ** to delete a task's record has already been discussed above. **ZTREQ** can also be used to edit and/or reschedule the task.

• To reschedule the task to run again immediately:

>**S ZTREQ=""**

• To requeue a modified version of your task:

Use **ZTREQ** to specify how to modify the existing task to run again. By optionally setting any of the various **^**-pieces of **ZTREQ**, you can modify that aspect of how the rescheduled task runs. The purpose and format of each **^**-piece roughly corresponds to the input variables o[f REQ^%ZTLOAD](#page-505-0) listed i[n Table 31:](#page-465-0)

<span id="page-465-0"></span>

| <b>ZTREQ Piece</b> | Equivalent REQ^%ZTLOAD Variable |
|--------------------|---------------------------------|
|                    | <b>ZTDTH</b>                    |
|                    | <b>ZTIO</b>                     |
|                    | <b>ZTDESC</b>                   |
| 4^5                | <b>ZTRTN</b>                    |

**Table 31: TaskMan—ZTREQ Piece and Equivalent REQ^ZTLOAD Variable**

All of these **^**-pieces in **ZTREQ** are optional; only set the pieces that affect parameters you want to change. However, that in the case of leaving piece **2 NULL**, the task uses the same device that your task initially requested, which is *not* necessarily the device that it actually got. To reschedule the task to run on the device your task currently has, you *must* build up the **ZTIO** value using your **IO** variables.

• To edit the task without actually rescheduling it:

Set **^**-piece **1** to **@**, and set the other pieces to the values you want. This is equivalent to setting **ZTDTH="@"**, as described in th[e REQ^%ZTLOAD: Requeue a Task](#page-505-0) API. Remember, however, to include at least one caret (**^**) in **ZTREQ** to do this, since if **ZTREQ="** $@$ " the task is deleted.

Remember that **ZTREQ** is *not* an input parameter that you pass to the submanager; it is an output parameter from your task. The submanager does its best to honor your request, but if the request is impossible, then there is no way for you to find out. For example, if you specify that the submanager should requeue your task, then it attempts to do so; if it finds that your task has been deleted, there is no way for the submanager to let you know. When the submanager *cannot* honor your request, it ignores it.

### **26.2.2.6 Calling ^%ZTLOAD within a Task**

Tasks can use all of the standard TaskMan API calls. There is no reason a task should *not* itself call the TaskMan API to do requeuing, deletion, or any of the other standard calls. The only way such calls are special is that they have many of the variables they need to pass already defined for them by the submanager.

You should be careful to avoid interference from these pre-defined variables; sometimes the submanager passes you the value you need for the API call, but sometimes you need a different one. For example, from within a task that has an **IO** device, to cal[l ^%ZTLOAD](#page-489-0) to queue a task without an **IO** device, you should set **ZTIO** to "", because the input variable passed in by the submanager may still be defined. With a little care, these kinds of problems can easily be anticipated and prevented.

### **26.2.2.7 Calling the Device Handler (^%ZIS) within a Task**

The main Device Handler API [\(^%ZIS\)](#page-155-0) by itself is *not* designed to open more than one **I/O** device beyond the already-open home device. Within a task, you are free to open one additional device (beyond the home device) using  $\frac{96}{215}$ . If you need to open more than one device concurrently within a task, however, you should use Kernel's multiple device APIs (i.e., [OPEN^%ZISUTL,](#page-183-0) [USE^%ZISUTL,](#page-186-1) and [CLOSE^%ZISUTL\)](#page-183-1).

### **26.2.2.8 Long Running Tasks—Writing Two-step Tasks**

A situation you should always consider is how to deal with jobs that take a long time to gather data and then print a report of that data. If you write this as a *single* job that *both* gathers and prints data, any requested **IO** device that is eventually used to print that data sits idle for a long period of time. Thus, the **IO** device is unused and unavailable to any other tasks during that entire period of time it takes to gather the data for your report.

If you write the task to start without a device, and to call the [^%ZIS: Standard Device Call](#page-154-0) API to open the device when the report is ready, two different problems occur:

- 1. First, if the device is heavily used by tasks, then this task may never get a chance to open the device; TaskMan keeps it busy with other tasks.
- 2. Second, if the task does manage somehow to grab the device away from TaskMan, it interferes with the fair distribution of resources, potentially running ahead of other tasks that have been waiting longer.

One way around this problem is to queue the task to a spool device. Spool devices are always available, which solves the problem of tying up a device. However, some system managers discourage use of spoolers, because of the possibility for disk crashes resulting from users who send excessively large reports to the spooler.

Therefore, the best solution to this problem involves splitting the job into two separate tasks:

- 1. **Gather—**The first task runs without a device, gathers and generates the report data in the **<sup>^</sup>XTMP** global, and schedules the second task (Print).
- 2. **Print—**The second task runs with the IO device and prints the report data generated by the first task (Gather).

In order to perform these two separate but associated tasks, Kernel provides the following APIs:

- [\\$\\$QQ^XUTMDEVQ\(\): Double Queue—Direct Queuing in a Single Call—](#page-479-0)This API creates the Gather and the Print tasks. The gather task is scheduled to run, while the print task is *not*scheduled.
- **[\\$\\$REQQ^XUTMDEVQ\(\): Schedule Second Part of a Task—](#page-484-0)At the end of the Gather** task, it invokes the \$\$REQQ^XUTMDEVQ API to schedule the Print task.

### **26.2.2.9 Long Running Tasks—Using ^%ZIS**

As an alternative to splitting the job into two separate tasks an interactive call can be made to  $\frac{1}{2}$   $\frac{1}{2}$  to allow the user to select the output device without opening it. The gather data portion of the job can then proceed without tying up the output device. When the job is ready to print it can open the output device using the variables that were saved when the  $\frac{1}{2}$  device selection call was made.

To allow for selection of the output device without actually opening it make sure the  $\frac{9}{6}$ ZIS input variable **%ZIS** contains **N**.

Some of the variables returned by the device selection call to  $\frac{1}{2}$  need to be saved for use when the device open call is made. These include:

- **IO**
- **IO("DOC")**
- **IOM**
- **ION**
- **IOSL**

If **IO("Q")** is **1** queuing has been selected and your code should handle that and take care of the queuing.
The code excerpt i[n Figure 214](#page-468-0) shows the basic structure for allowing the user to select whether a job is queued or *not* and the output device to use.

#### <span id="page-468-0"></span>**Figure 214: TaskMan—Sample Code Allowing Users to Select whether a Job is Queued or Not and the Output Device to Use**

```
 N POP,%ZIS
         S %ZIS="NQ"
        W !
        D ^%ZIS
        I POP G EXIT
        I ION=("HOST FILE SERVER")!(ION="P-MESSAGE-HFS") S SAVEHFIO=IO
 S 
\texttt{SAVEIOP=ION\text{\textendash}}''; "_$G(IOST) _"; "_$G(IO("DOC")) _"; "_$G(IOM) _"; "_$G(IOSL)
\mathcal{L}^{\text{max}} I IO("Q") D Q
        .;Queue the report.
        .;If ZTIO is not explicitly set to null then %ZTLOAD will open
        .;the device.
        . S ZTIO="" .
 .
 .
        . D ^%ZTLOAD
 .
 .
 .
         I 'IO("Q") D Q
         .;Run the report.
 .
 .
 .
```
When it is time to print, the output device can be opened using the variables that were saved, as shown i[n Figure 215.](#page-469-0)

**Figure 215: TaskMan—Sample Code Printing to a Device Using Saved Variables**

```
 N IOP,POP,VDUZ,XMDUZ,XMQUIET,XMSUB,XMY,%ZIS
          ;Check for output to p-message. TaskMan will automatically copy
          ;^TMP("XM-MESS",$J) to the tasked job.
          I $D(^TMP("XM-MESS",$J)) D
          . S XMQUIET=1
         . S XMDUZ=$G(^TMP("XM-MESS", $J, "XMHOST", "XMINSTR", "FROM"))
          . I XMDUZ="" S XMDUZ=^TMP("XM-MESS",$J,"XMHOST","XMDUZ")
         . S XMSUB=^TMP("XM-MESS", $J, "XMHOST", "XMSUB")
         . S VDUZ="'' . F S VDUZ=$O(^TMP("XM-MESS",$J,"XMY",VDUZ)) Q:VDUZ="" S 
XMY(VDUZ) = "''. I $D(XMY(DUZ)), $D(^TMP("XM-MESS", $J, "XMHOST", "XMINSTR", "SELF
BSKT")
) S XMY(DUZ, 0) = ^TMP("XM-MESS", $J, "XMHOST", "XMINSTR", "SELF BSKT")
          S IOP=SAVEIOP
          I $D(SAVEHFIO) S %ZIS("HFSNAME")=SAVEHFIO
          D ^%ZIS
          I POP G EXIT
          U IO
```
If **p-message** was selected then **^TMP("XM-MESS",\$J)** is defined and contains all the information required to deliver the message. Setting **XMQUIET=1** stops interactive processing by MailMan. **XMDUZ** is the sender and **XMSUB** is the subject. The **VDUZ** loop is the list of people to which the user has chosen to send the message. Finally, the check for "**SELF BSKT**" is to determine if the user has selected a particular basket to which the message is to be delivered.

### <span id="page-469-1"></span>**26.2.2.10 Using SYNC FLAGs to Control Sequences of Tasks**

You can use **SYNC FLAG**s together with resource type devices when queuing through  $\frac{1}{2}$   $\frac{1}{2}$   $\frac{1}{2}$  as a mechanism to ensure sequential processing of a series of tasks. The mechanism also ensures that subsequent tasks in the series do *not* run if a previous task errors out or completes unsuccessfully.

A **SYNC FLAG** is a unique, arbitrary FREE TEXT name you use as an identifying flag. You use **SYNC FLAG**s in conjunction with resource devices; when paired with a particular resource device, the pairing is called a **SYNC FLAG pair**.

The **SYNC FLAG pair** ties all tasks that have requested the same **SYNC FLAG** and the same resource together. If a task in a group of tasks is running, all other tasks queued with the same **SYNC FLAG pair** have to wait until the running task has completed. If one task in the series does *not* finish successfully, then all other tasks using the same **SYNC FLAG pair** waits.

To build a series of tasks, you need to choose a resource device and queue the entire series of tasks in the same order that they should run, through  $\frac{N}{ZTLOAD}$ . Use the **ZTIO** variable to queue all tasks in the series to the same resource device. Use the **ZTSYNC** parameter to use the same **SYNC FLAG** for each task in the series. TaskMan then runs the series of tasks in the same order that they were queued.

The **SYNC FLAG pair** uniquely identifies one group of tasks using one resource device. TaskMan builds a **SYNC FLAG pair** by concatenating the requested resource (from the [^%ZTLOAD](#page-489-0) **ZTIO** input variable) with the name of the **SYNC FLAG** (from th[e ^%ZTLOAD](#page-489-0) **ZTSYNC** input variable).

In any given task in the series of tasks, you indicate that the task completed successfully by **KILL**ing the **ZTSTAT** variable or setting it to **0**. Otherwise, no subsequent tasks is able to run.

The following describes how using **SYNC FLAG pairs** ensures sequential processing of a series of tasks:

- 1. When a task is queued throug[h ^%ZTLOAD,](#page-489-0) if the **ZTSYNC** is defined, then the **SYNC FLAG** defined by **ZTSYNC** is saved with that task.
- 2. When TaskMan is ready to start the task, after it is able to allocate the resource device to which it was queued, it checks whether the **SYNC FLAG pair** (**Resource\_SYNC FLAG**) exists in the TASK SYNC FLAG (#14.8) file.
- 3. If the **SYNC FLAG pair** does *not* exist in the TASK SYNC FLAG (#14.8) file, TaskMan creates an entry for the **SYNC FLAG pair** in the TASK SYNC FLAG (#14.8) file and starts the task.

If, on the other hand, the **SYNC FLAG pair** already exists in the TASK SYNC FLAG (#14.8) file, then any task requiring the same **SYNC FLAG** has to wait until the corresponding entry in the TASK SYNC FLAG (#14.8) file is deleted.

- 4. If the task was able to start, the variable **ZTSTAT** is set to **1** in the running task.
	- To indicate success (e.g., that the series of tasks should continue), you *must* **KILL ZTSTAT** or set it to **zero**. In this case, when your task completes, the **SYNC FLAG pair** for that task is cleared.
	- To indicate failure (e.g., that the series of tasks should *not* continue) leave **ZTSTAT** set to **1**.
- 5. When the task completes, TaskMan checks to see the value of **ZTSTAT**.
	- If **ZTSTAT** is set to **zero** (**0**) or *not* defined, TaskMan deletes the **SYNC FLAG pair** entry in the TASK SYNC FLAG (#14.8) file. This allows any future tasks in the series to run.
	- If, on the other hand, **ZTSTAT** is left with a positive value, the task is assumed to have had some kind of error. In this case, the value of **ZTSTAT** is saved in the STATUS field of the **SYNC FLAG pair** entry, and the entry in the TASK SYNC FLAG (#14.8) file is *not* deleted. Subsequent jobs in the series are prevented from running.

If the task errors out, the **SYNC FLAG pair** entry is also left in the TASK SYNC FLAG (#14.8) file, preventing subsequent jobs in the series from running. TaskMan puts a message in the STATUS field, saying that the task stopped due to an error.

# **26.3 Direct Mode Utilities**

You can use TaskMan's direct mode utilities from both the Manager and Production UCIs. Developers *cannot* call them from applications, however.

## **26.3.1 >D ^ZTMB: Start TaskMan**

The **^ZTMB** utility can be used to start TaskMan for the first time since system startup. As part of this startup, any tasks scheduled to begin at system startup are fired off.

# **26.3.2 >D RESTART^ZTMB: Restart TaskMan**

The **RESTART^ZTMB** utility restarts TaskMan. **RESTART^ZTMB**, unlike **^ZTMB**, does *not* fire off the startup tasks and should be used whenever the startup tasks have already been initiated. The **Restart Task Manager** [XUTM RESTART] option uses this entry point.

## **26.3.3 >D ^ZTMCHK: Check TaskMan's Environment**

The **^ZTMCHK** utility provides the same functionality as the **Check Taskman's Environment** [XUTM CHECK ENV] option but from Programmer mode.

## **26.3.4 >D RUN^ZTMKU: Remove Taskman from WAIT State Option**

The **RUN^ZTMKU** utility provides the same functionality as the **Remove Taskman from WAIT State** [XUTM RUN] option but from Programmer mode.

## **26.3.5 >D STOP^ZTMKU: Stop Task Manager Option**

The **STOP^ZTMKU** utility provides the same functionality as the **Stop Task Manager** [XUTM STOP] option but from Programmer mode.

## **26.3.6 >D WAIT^ZTMKU: Place Taskman in a WAIT State Option**

The **WAIT^ZTMKU** utility provides the same functionality as the **Place Taskman in a WAIT State** [XUTM WAIT] option but from Programmer mode.

## **26.3.7 >D ^ZTMON: Monitor TaskMan Option**

The **^ZTMON** utility provides the same functionality as the **Monitor Taskman** [XUTM ZTMON] option but from Programmer mode.

# **26.4 Application Programming Interface (API)**

Several APIs are available for developers to work with TaskMan. These APIs are described below.

## **26.4.1 TOUCH^XUSCLEAN: Notify Kernel of Tasks that Run 7 Days or Longer**

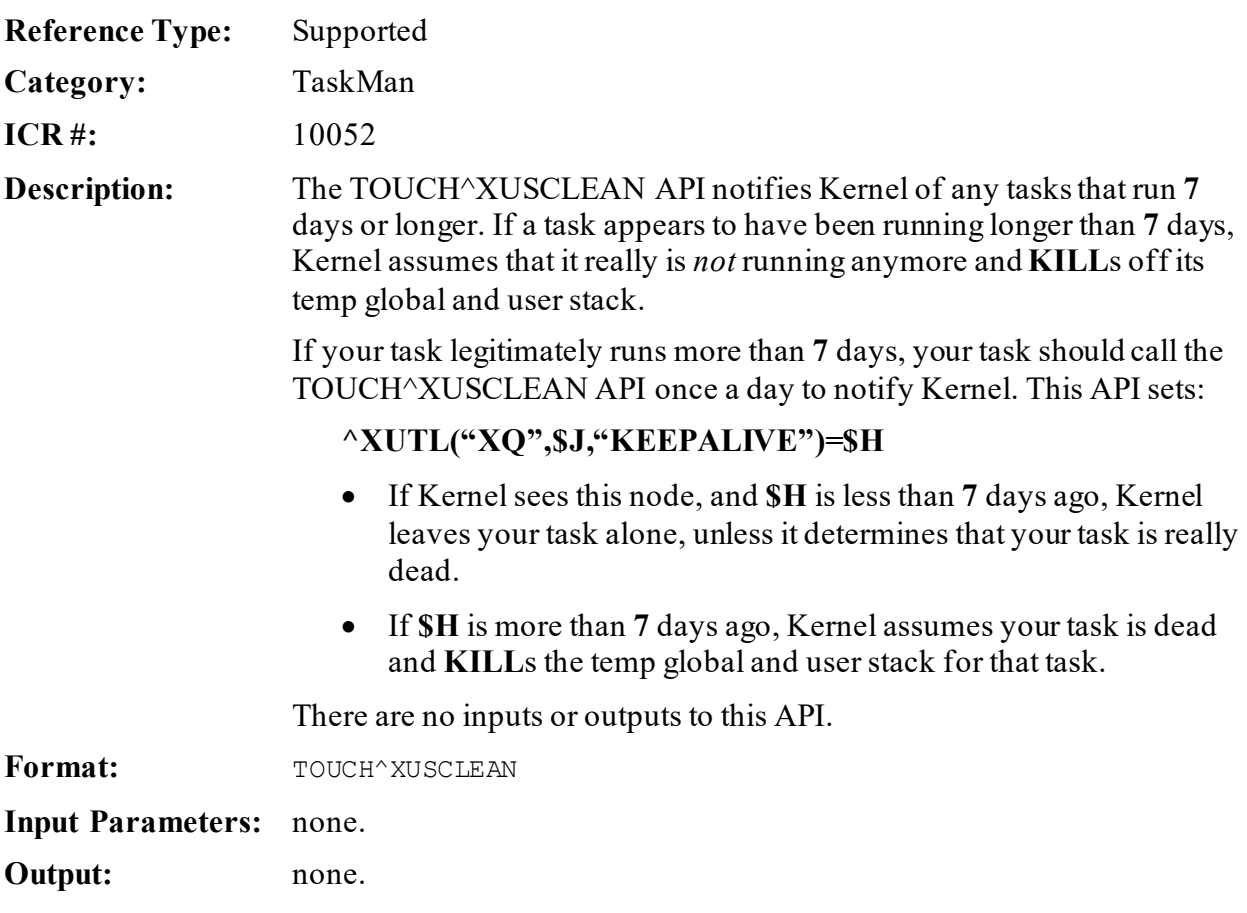

## <span id="page-472-0"></span>**26.4.2 \$\$DEV^XUTMDEVQ(): Force Queuing—Ask for Device**

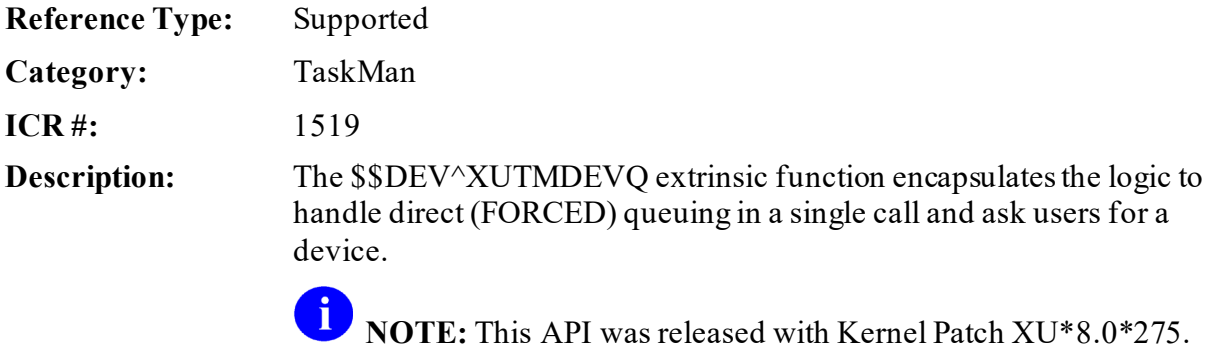

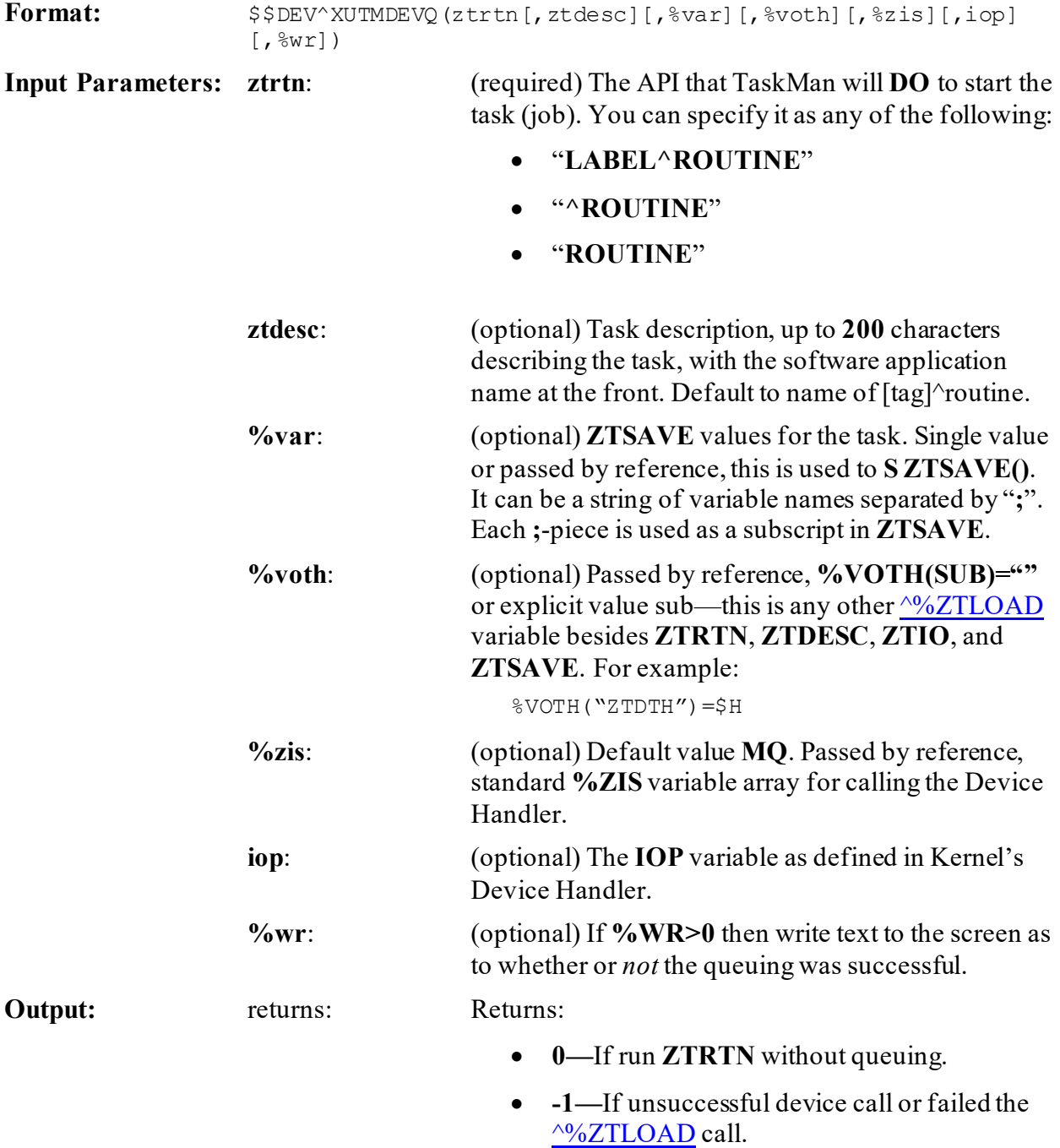

### **26.4.2.1 Example**

The example in [Figure 216](#page-474-0) is a job that consists of gathering information and then printing it. Assume that the gathering takes a few hours. You do *not* want the device that the user selects to be tied up for that time, so you divide the job into two tasks:

- 1. The first task gathers the information.
- 2. The second task prints it.

Use the following APIs:

- 1. \$\$DEV^XUTMDEVQ API—To select the device and queue up the print task.
- 2. [\\$\\$NODEV^XUTMDEVQ\(\): Force Queuing—No Device Selection](#page-477-0) API—To schedule the gather task.
- 3. [REQ^%ZTLOAD: Requeue a Task](#page-505-0) API—To schedule the print task when the gather task finishes.

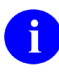

**NOTE:** You can also use the **\$\$REQQ^XUTMDEVQ(): Schedule Second Part of** [a Task](#page-484-0) API to schedule the print task.

#### **Figure 216: \$\$DEV^XUTMDEVQAPI—Example: Sample Code**

```
ARHBQQ ;SFVAMC/REDACTED - Demo of 'gather' and 'print' in 2 tasks 
;1/19/06 08:31
          ;;1.1
DEV
          N ARH,ARHZTSK,X
         ; The user doesn't know it, but he's actually queuing the second
task,
          ;the "print" portion of the job. The only question the user will 
be
         ; asked is to select the device.
          S ARH("ZTDTH")="@" ;Don't schedule the task to run, we'll do it 
later.
          ;In the following, the "Q" sets IOP=Q, which forces queuing.
          S X=$$DEV^XUTMDEVQ("PRINT^ARHBQQ","ARHB Print",,.ARH,,"Q",1)
          W !,"X=",X
          Q:X<1
          N ARH
          ;Now queue the first task, the "gather" portion of the job. The 
user
         ; won't be asked any questions.
          S ARHZTSK=X ; Save the ZTSK number of the "print" task.
          S ARH("ZTDTH")=$H ; Force the task to start now.
          ;To ask the user the start time, comment out the above line.
         S X=$$NODEV^XUTMDEVQ("GATHER^ARHBQQ", "ARHB
Gather", "ARHZTSK", .ARH, 1)
         W !, "X =", X
 Q
```
# **26.4.3 EN^XUTMDEVQ(): Run a Task (Directly or Queued)**

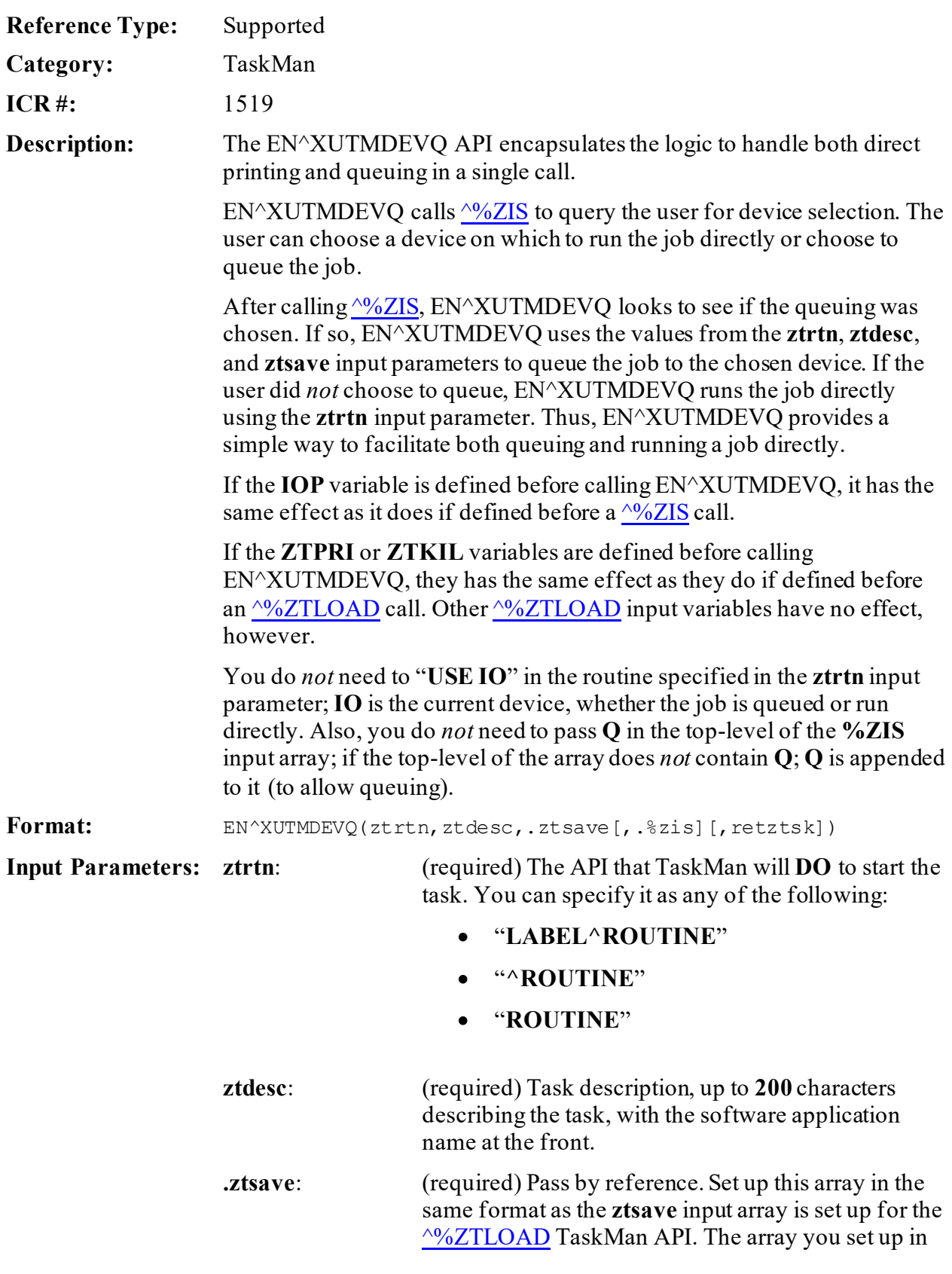

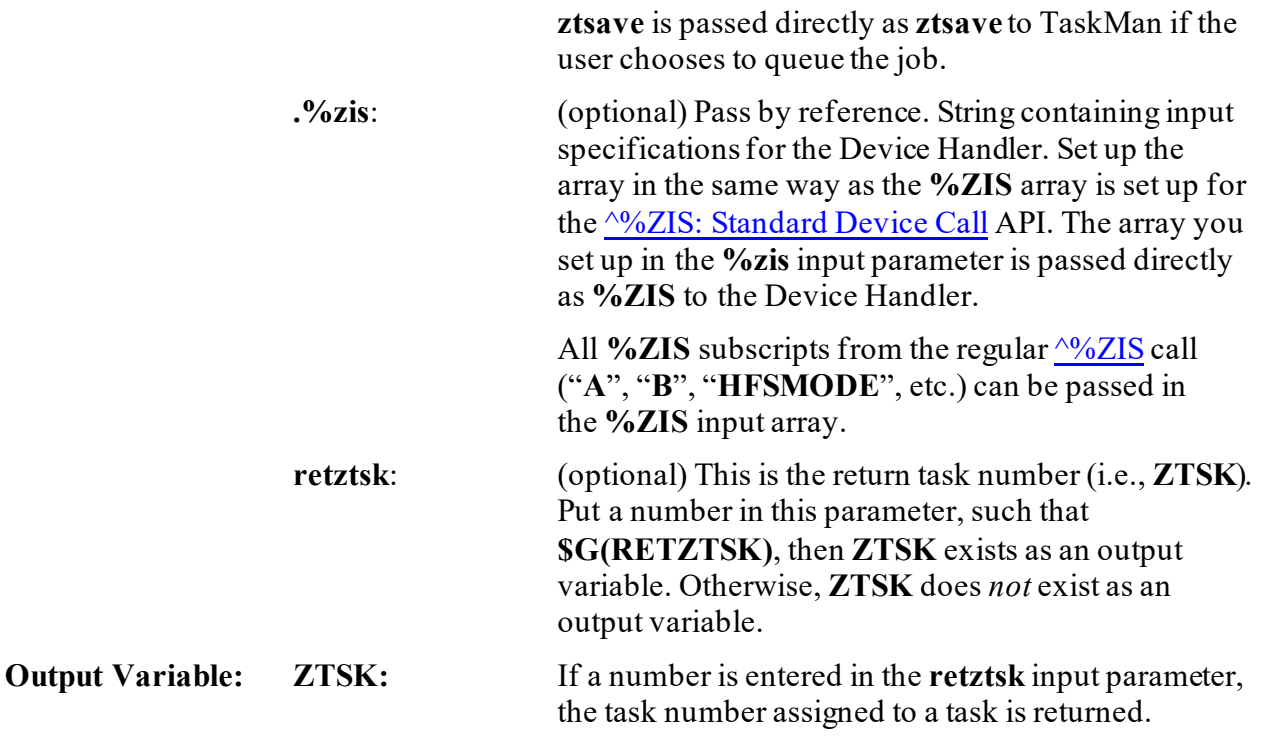

### **26.4.3.1 Example**

### **Figure 217: EN^XUTMDEVQAPI—Sample Report**

```
ZZYZOPT ;ISC-SF/doc 
      ;;1.0;;
EN
     N ZZEN K X, DIC S DIC=9.6, DIC(0) = "AEMO" D ^DIC
     Q:+Y' > 0 S ZZEN=+Y
      ;
     K ZTSAVE S ZTSAVE("ZZEN") = "'' D EN^XUTMDEVQ("P^ZZYZOPT","Print from BUILD File",.ZTSAVE)
P Q\ddot{\phantom{0}} ; code for printout
      ;
     W !, "Here goes the body of the report!"
     W \sqrt{2ZEN} = \gamma, ZZEN
      Q
```
### <span id="page-477-0"></span>**26.4.4 \$\$NODEV^XUTMDEVQ(): Force Queuing—No Device Selection**

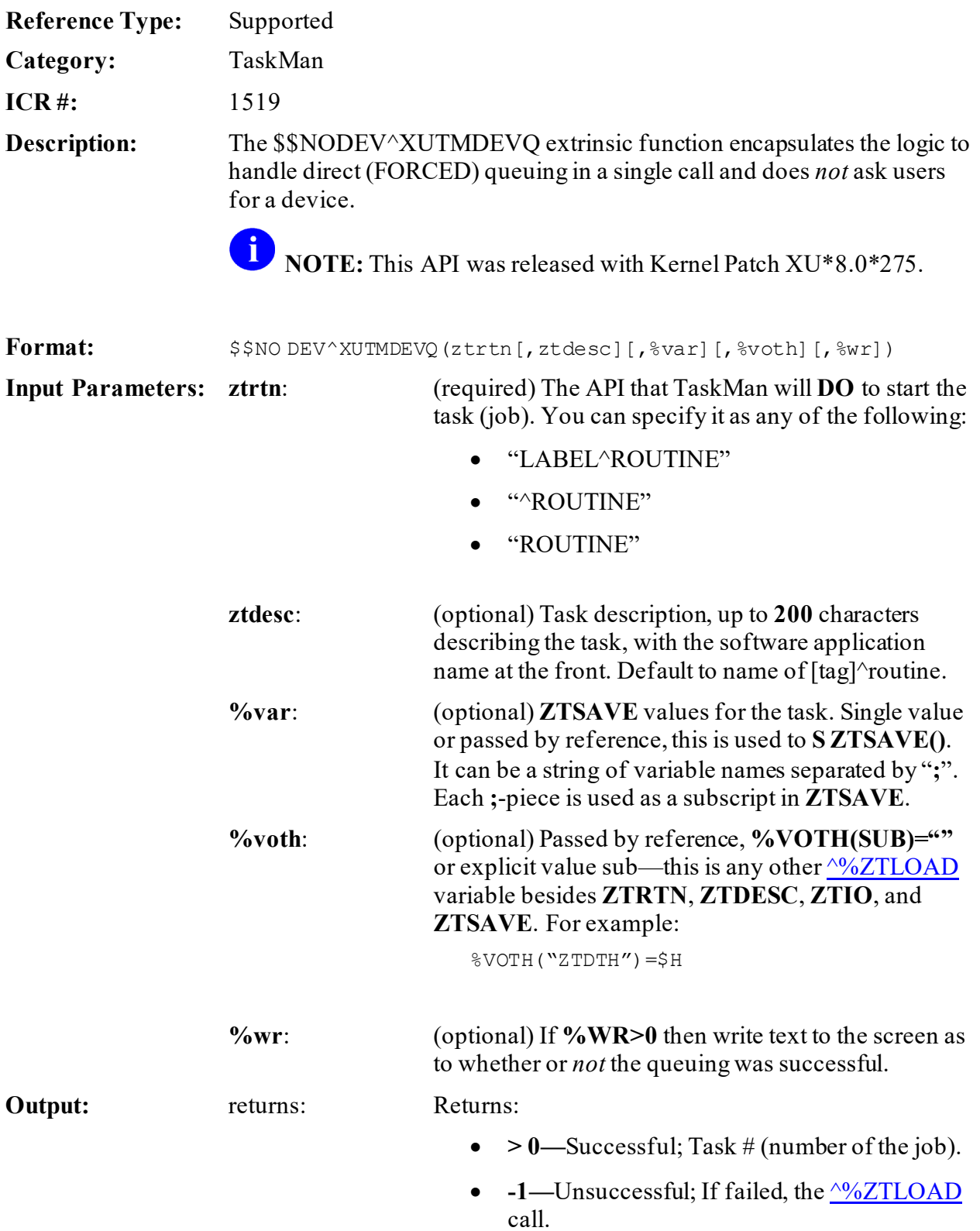

### **26.4.4.1 Example**

The example i[n Figure 218](#page-479-0) is a job that consists of gathering information and then printing it. Assume that the gathering takes a few hours. You do *not* want the device that the user selects to be tied up for that time, so you divide the job into two tasks:

- 1. The first task gathers the information.
- 2. The second task prints it.

Use the following APIs:

- 1. **[\\$\\$DEV^XUTMDEVQ\(\): Force Queuing—Ask for Device](#page-472-0) API—To select the device** and queue up the print task.
- 2. \$\$NODEV^XUTMDEVQ API—To schedule the gather task.
- 3. [REQ^%ZTLOAD: Requeue a Task](#page-505-0) API—To schedule the print task when the gather task finishes.
- A **NOTE:** You could also use the **\$\$REQQ^XUTMDEVQ(): Schedule Second Part of a** [Task](#page-484-0) API to schedule the print task.

**Figure 218: \$\$NODEV^XUTMDEVQAPI—Sample Code**

<span id="page-479-0"></span>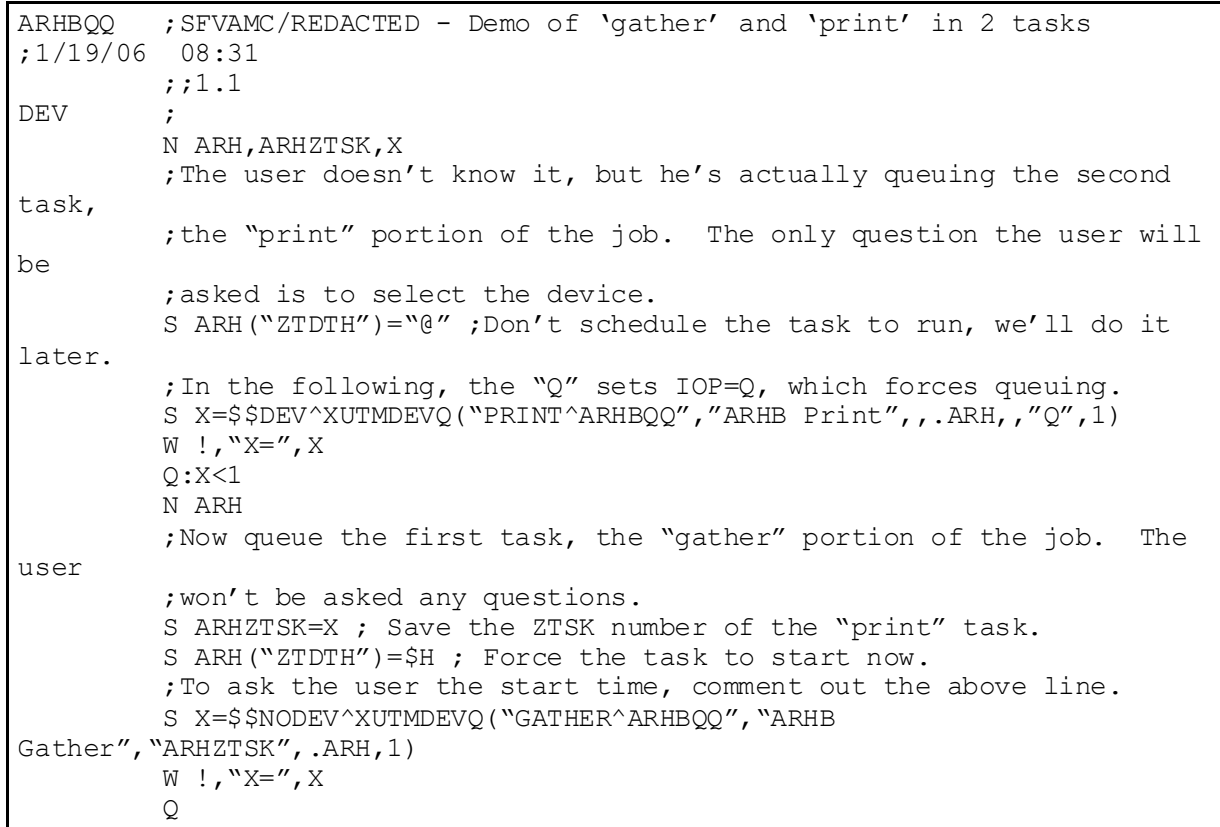

### <span id="page-479-1"></span>**26.4.5 \$\$QQ^XUTMDEVQ(): Double Queue—Direct Queuing in a Single Call**

**Reference Type:** Supported

**Category:** TaskMan

**ICR #:** 1519

**Description:** The \$\$QQ^XUTMDEVQ extrinsic function encapsulates the logic to handle direct queuing in a single call. This extrinsic function does a double queuing:

- Queue up the second task to a device, but do *not*schedule the task in TaskMan.
- Queue up the first task to **ZTIO=""** and schedule it.

If it takes a long time to gather and print data, users should split the job into two tasks:

- 1. **Gather Data—**The first task gathers the data.
- 2. **Print Data—**The second task prints the data.

Separating the data-gathering task from the data print task helps avoid unnecessarily tying up a printer while large amounts of data are gathered.

The task number of the second task (i.e., print data) is added to the saved variables with the name **XUTMQQ**. This makes it easier to schedule the second task when the first task (i.e., gather data) has finished.

To schedule the second task to run at the end of the first task, you *must* call the [\\$\\$REQQ^XUTMDEVQ\(\): Schedule Second Part of a Task](#page-484-0) API.

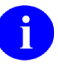

**NOTE:** This API was released with Kernel Patches XU\*8.0\*275 and updated with Kernel Patch XU\*8.0\*389.

#### **Format:**

```
$$QQ^XUTMDEVQ(%rtn[,%desc][,%var1][,%voth1][,%zis][,iop][,%
wr],%rtn2[,%desc2][,%var2][,%voth2])
```
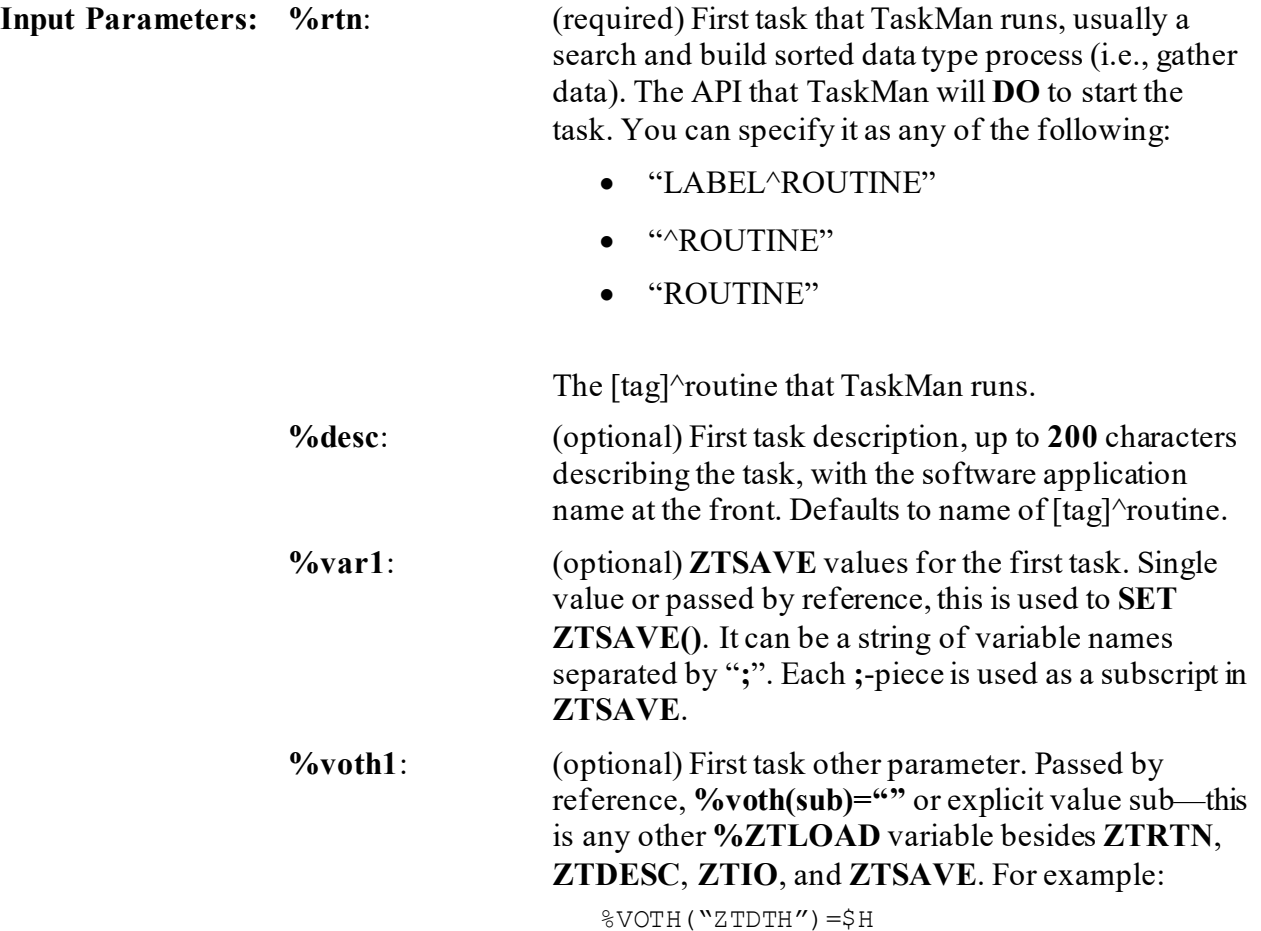

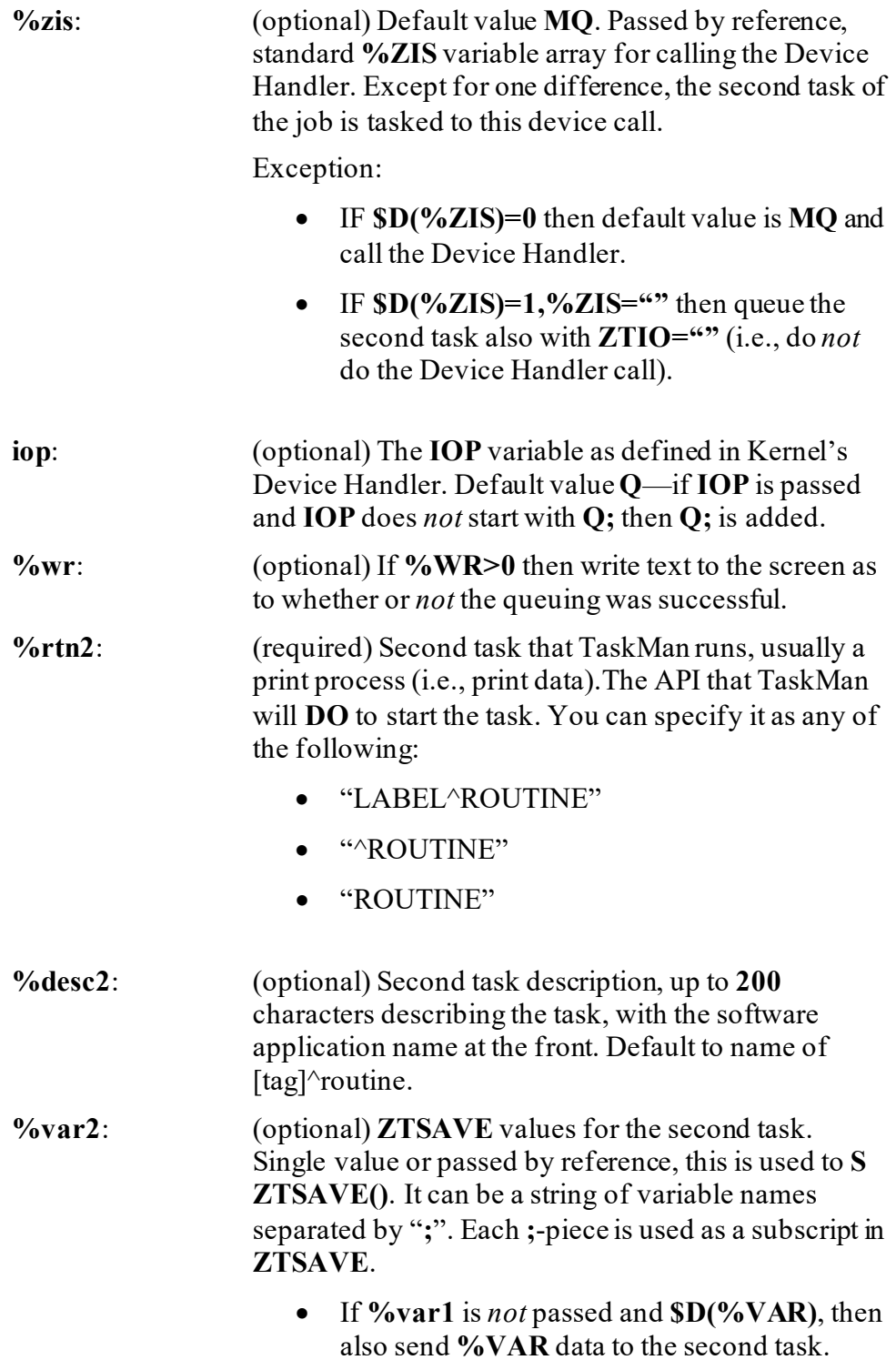

• If **\$D(%VAR1)**, then do *not*send **%VAR** data to the second task.

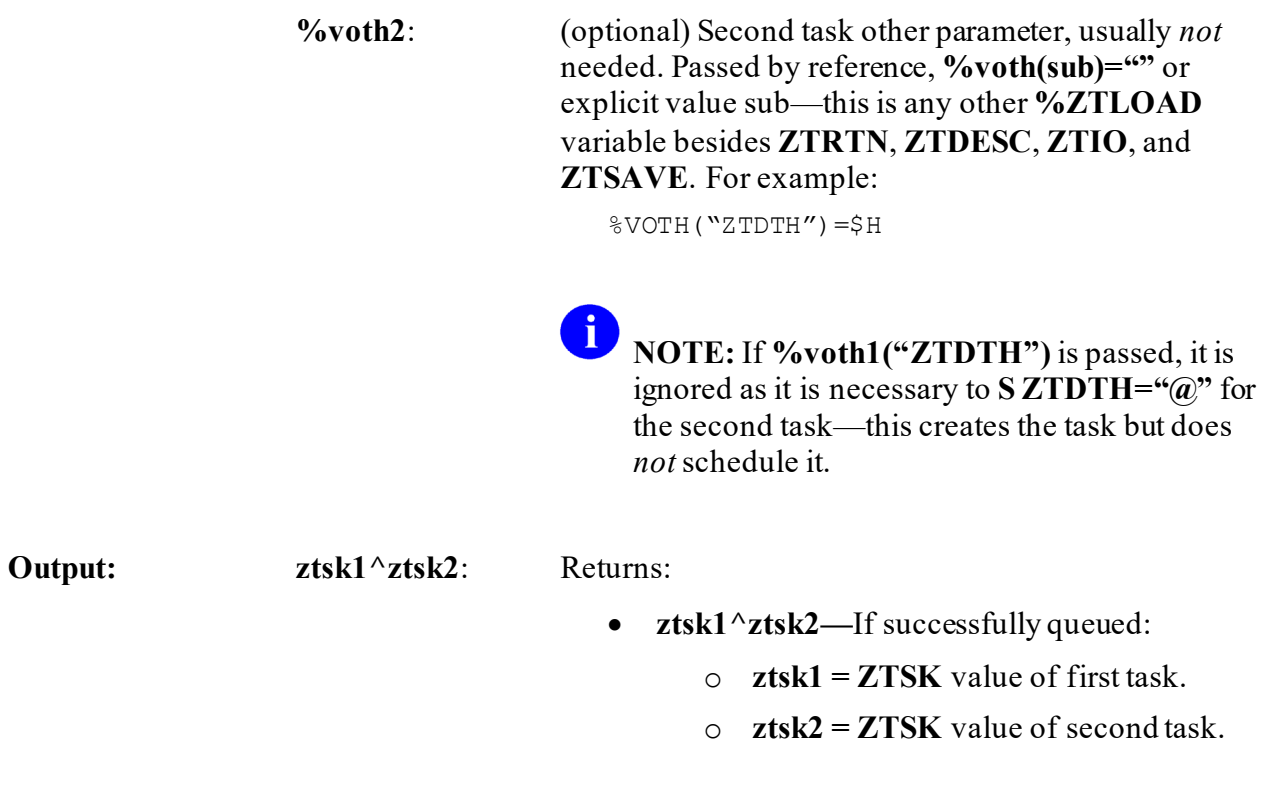

• **-1—**If unsuccessful device call or failed **%ZTLOAD** call.

### **26.4.5.1 Example**

The example i[n Figure 219](#page-483-0) is a job that consists of gathering information and then printing it. Assume that the gathering takes a few hours. You do *not* want the device that the user selects to be tied up for that time, so you divide the job into two tasks. The first task gathers the information, and the second task prints it. Use the  $\$ QQ $\alpha$ XUTMDEVQ API to select the device, schedule the gather task, and queue the print task. Use the  $$REOQ^{\wedge}XUTMDEVO$  : Schedule [Second Part of a Task](#page-484-0) API to schedule the print task when the gather task finishes.

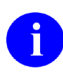

**NOTE:** This is the easiest way to divide a job into two tasks.

```
ARHBQQ ;SFVAMC/REDACTED - Demo of 'gather' and 'print' in 2 tasks 
;1/19/06 08:31
          ;;1.1
QQ ;
          N X
          S X=$$QQ^XUTMDEVQ("GATHERQ^ARHBQQ","ARHB 
Gather",,,,,1, "PRINTO^ARHBOO", "ARHB Print")
         W !, "X =", X
 Q
GATHERQ ;
          N ARHJ,X
          S ZTREQ="@"
         S ARHJ="ARHB-QQ" "-" $J "-" $H ; namespace + unique ID
         K ^{\wedge} XTMP(ARHJ) ; Use ^{\wedge}XTMP to pass a lot of data between tasks.
         S ^{\circ}XTMP(ARHJ,0)=$$FMADD^{\circ}XLFDT(DT,1) U DT ; Save-thru and create
dates.
          S ^XTMP(ARHJ)="HI MOM!" ; Pretend this is a lot of data!
          ; XUTMQQ holds the ZTSK of the print task
          S X=$$REQQ^XUTMDEVQ(XUTMQQ,$H,"ARHJ") ; Schedule print task to 
start
 Q
PRINTQ ;
         S ZTREO="@"
          ;U IO ; Don't need this if invoked using a ^XUTMDEVQ API.
         W !, "The secret message is: '", $G(^XTMP(ARHJ)), "'"
          K ^XTMP(ARHJ)
 Q
```
#### **Figure 219: \$\$QQ^XUTMDEVQAPI—Sample Code**

## <span id="page-484-0"></span>**26.4.6 \$\$REQQ^XUTMDEVQ(): Schedule Second Part of a Task**

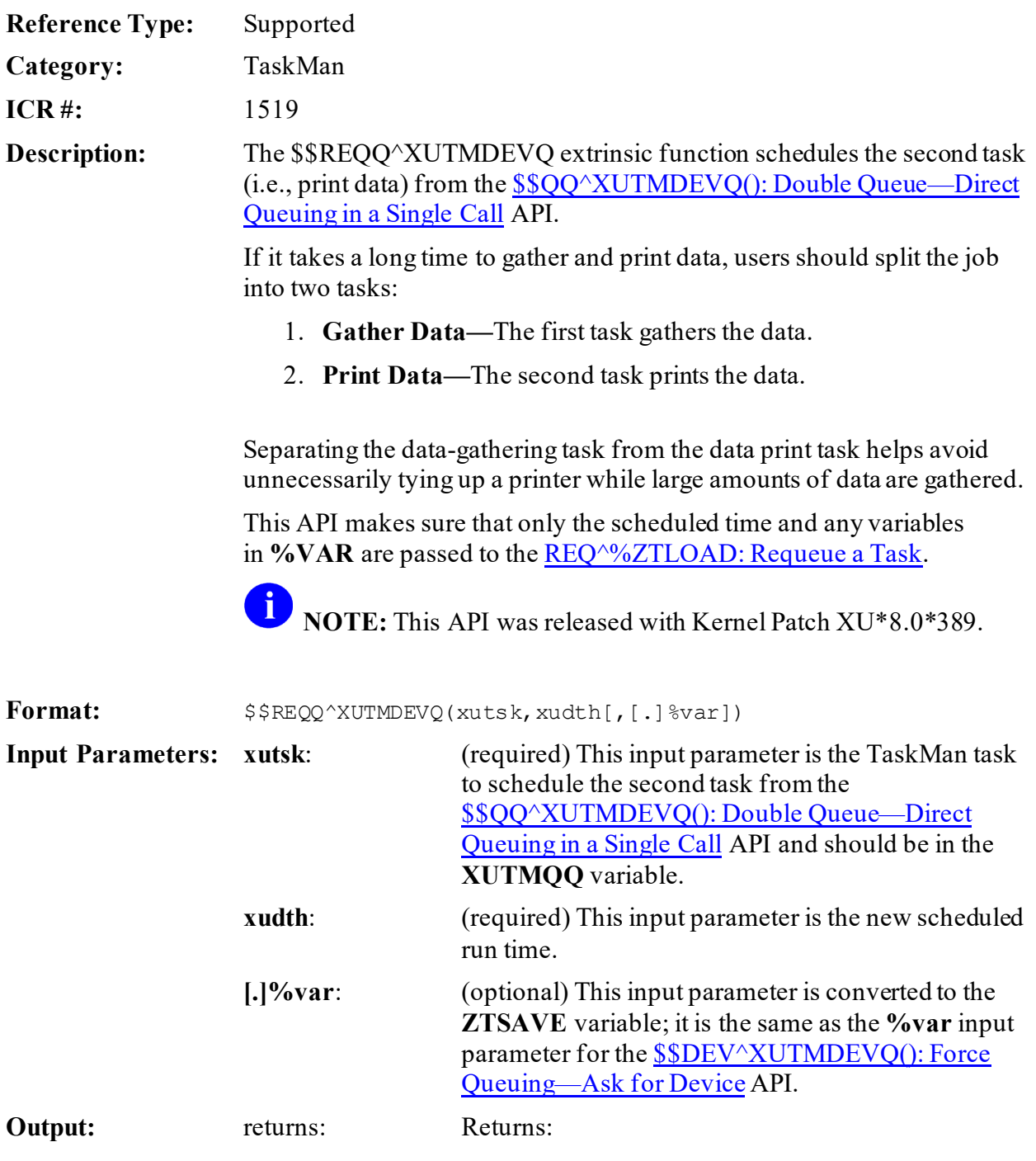

- **1—**Successful.
- **0—**Unsuccessful.

### **26.4.6.1 Example**

[Figure 220](#page-485-0) is a job that consists of gathering information and then printing it. Assume that the gathering takes a few hours. You do *not* want the device that the user selects to be tied up for that time, so you divide the job into two tasks. The first task gathers the information, and the second task prints it. Use th[e \\$\\$QQ^XUTMDEVQ\(\): Double Queue—Direct Queuing in a Single Call](#page-479-1) API to select the device, schedule the gather task, and queue the print task. Use the \$\$REQQ^XUTMDEVQ API to schedule the print task when the gather task finishes.

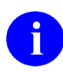

start

PRINTQ ;

Q

S ZTREO="@"

**NOTE:** This is the easiest way to divide a job into two tasks.

#### <span id="page-485-0"></span>ARHBQQ ;SFVAMC/REDACTED - Demo of 'gather' and 'print' in 2 tasks ;1/19/06 08:31 ;;1.1 QQ ; N X S X=\$\$QQ^XUTMDEVQ("GATHERQ^ARHBQQ","ARHB Gather",,,,,1, "PRINTO^ARHBOO", "ARHB Print")  $W$  !, " $X =$ ", X Q GATHERQ ; N ARHJ,X S ZTREQ="@" S ARHJ="ARHB-QQ" "-"  $$J$  "-"  $$H$  ; namespace + unique ID K  $^{\wedge}$  XTMP(ARHJ) ; Use  $^{\wedge}$ XTMP to pass a lot of data between tasks. S  $^{\circ}$ XTMP(ARHJ,0)=\$\$FMADD $^{\circ}$ XLFDT(DT,1) U DT ; Save-thru and create dates. S ^XTMP(ARHJ)="HI MOM!" ; Pretend this is a lot of data! ; XUTMQQ holds the ZTSK of the print task S X=\$\$REQQ^XUTMDEVQ(XUTMQQ,\$H,"ARHJ") ; Schedule print task to

#### **Figure 220: \$\$REQQ^XUTMDEVQAPI—Sample code**

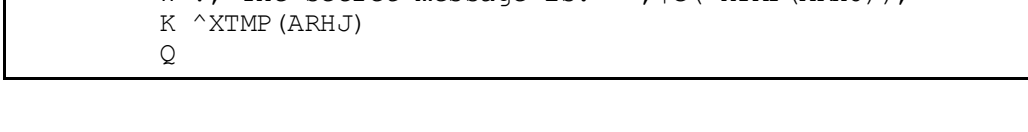

W !. "The secret message is: '", SG(^XTMP(ARHJ)), "'"

## **26.4.7 DISP^XUTMOPT(): Display Option Schedule**

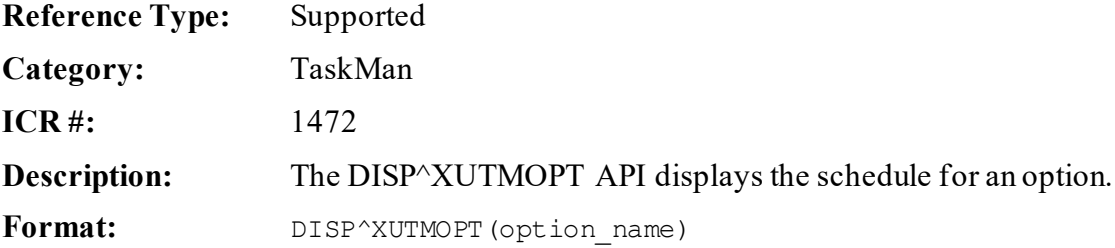

;U IO ; Don't need this if invoked using a ^XUTMDEVQ API.

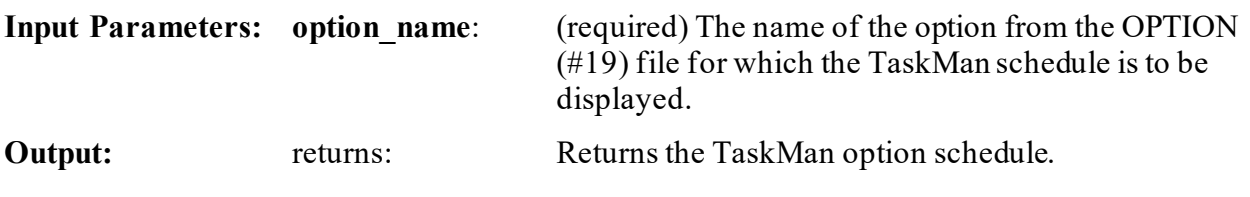

### **26.4.7.1 Example**

#### **Figure 221: DISP^XUTMOPT API—Example**

>**D DISP^XUTMOPT(option\_name)**

### **26.4.8 EDIT^XUTMOPT(): Edit an Option's Scheduling**

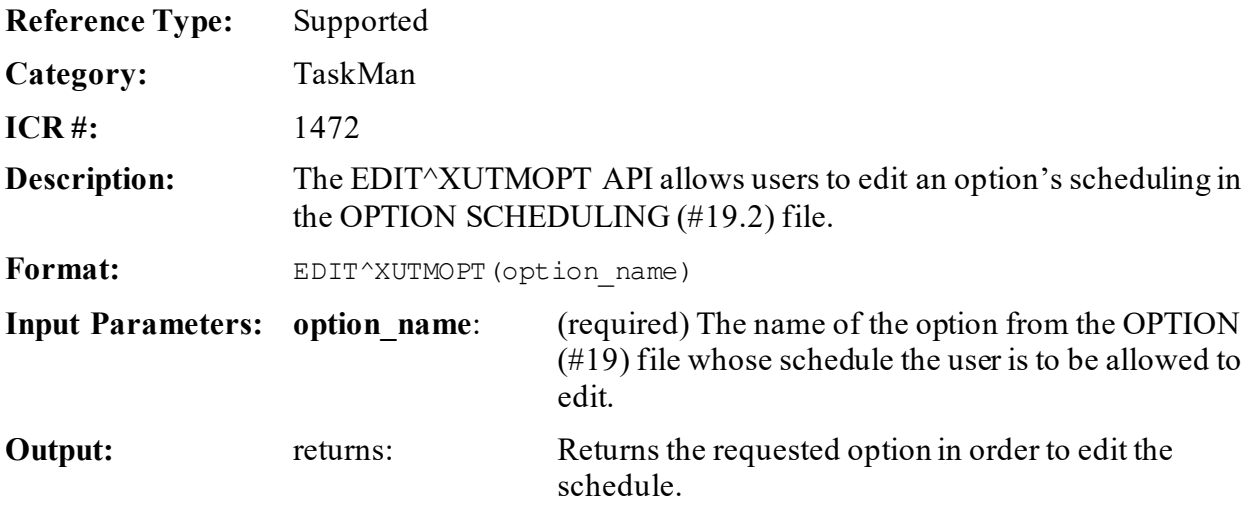

## **26.4.9 OPTSTAT^XUTMOPT(): Obtain Option Schedule**

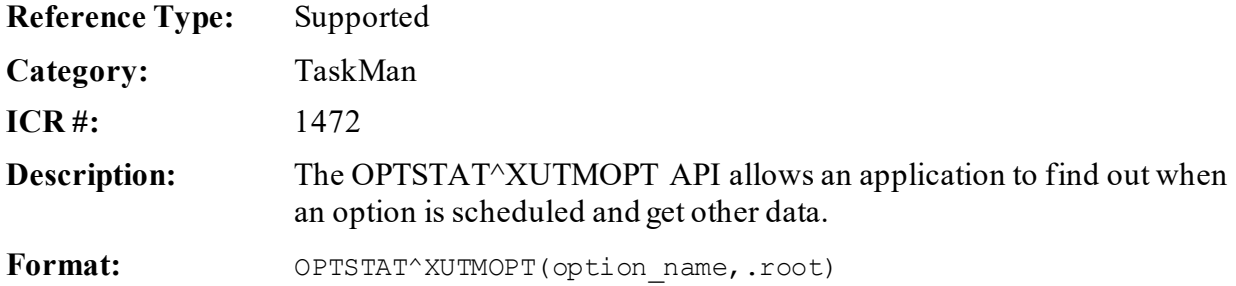

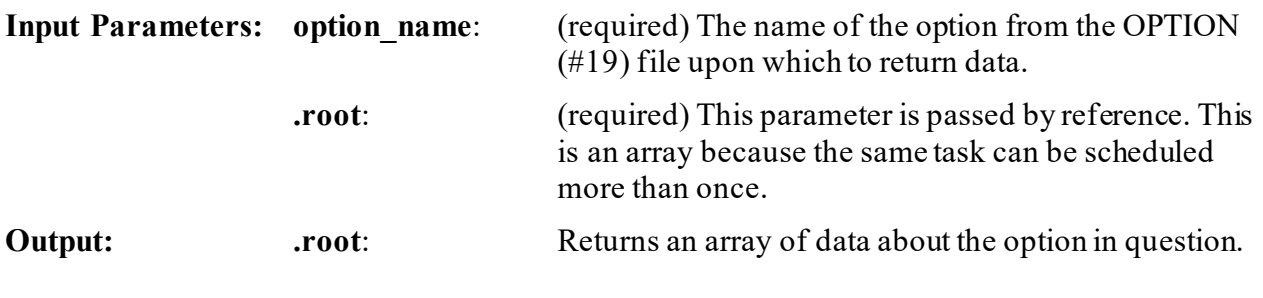

### **26.4.9.1 Example**

#### **Figure 222: OPTSTAT^XUTMOPT API—Example**

>**D OPTSTAT^XUTMOPT("OPTION NAME",.ROOT)**

#### Returns an array of data in ROOT (pass by ref) in the form:

```
ROOT=count ROOT(1)=task number^scheduled time^reschedule freq^special 
queuing flag
```
### **26.4.10 RESCH^XUTMOPT(): Set Up Option Schedule**

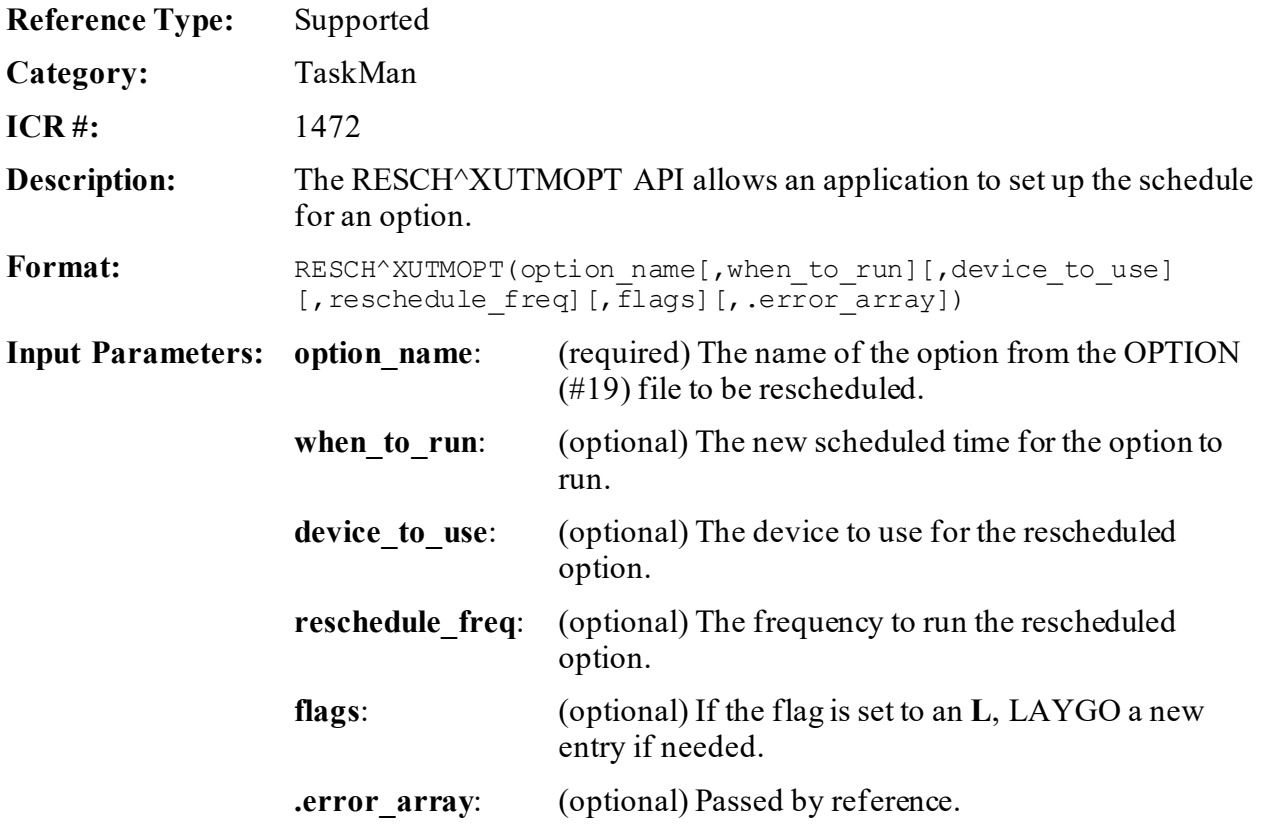

**Output Parameters: .error\_array**: (optional) This is set to **-1** if the option was *not* found.

## **26.4.11 EN^XUTMTP(): Display HL7 Task Information**

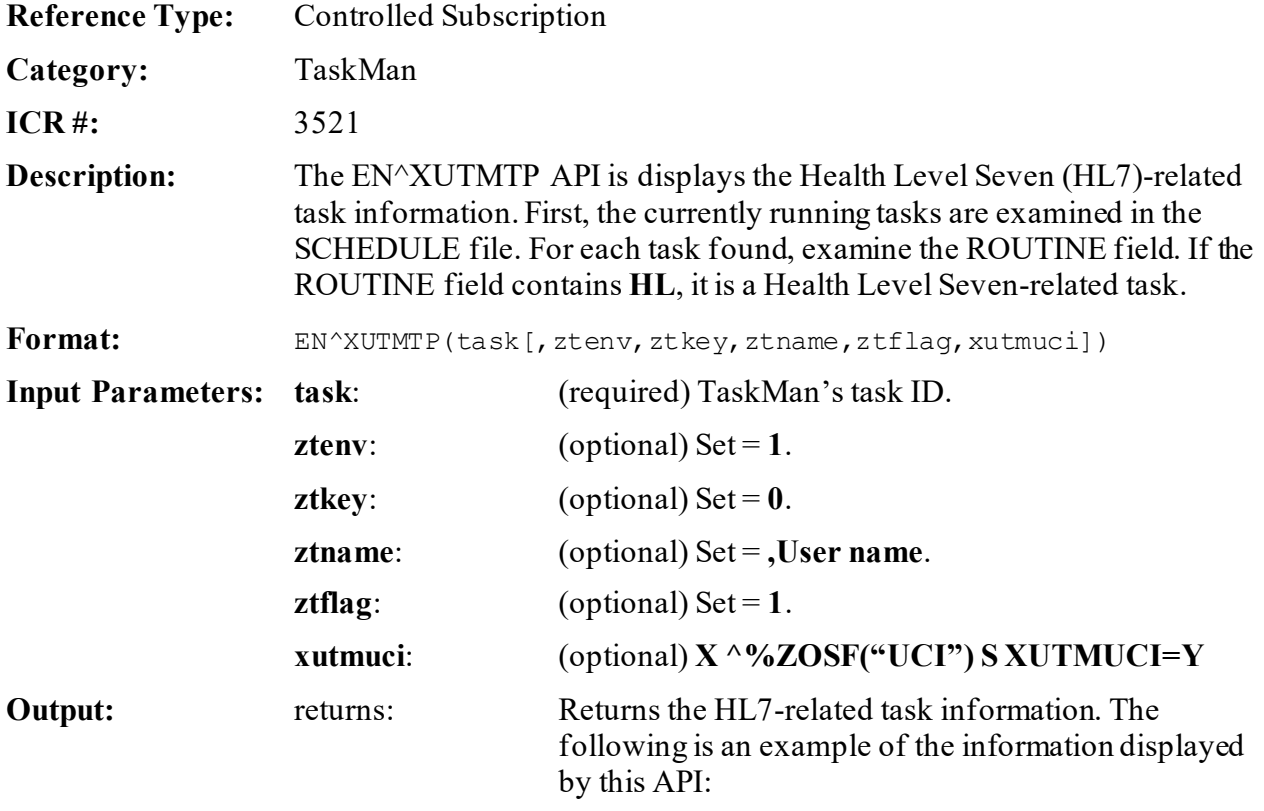

#### **Figure 223: EN^XUTMTP—Sample Display Information**

```
261181: EN^HLCSLM, HL7 Link Manager. No 
device. DEV, MOU.
From 12/31/2001 at 14:17, By 
XUUSER,THIRTY.
Started running 12/31/2001 at 14:17. 
Job #: 562039155
```
### <span id="page-489-0"></span>**26.4.12 ^%ZTLOAD: Queue a Task**

^%ZTLOAD is the main API used to create and schedule tasks (commonly referred to as "queuing"). Queuing tells TaskMan to use a background partition to **DO** a certain API at a certain time, with certain other conditions established as described by the input variables.

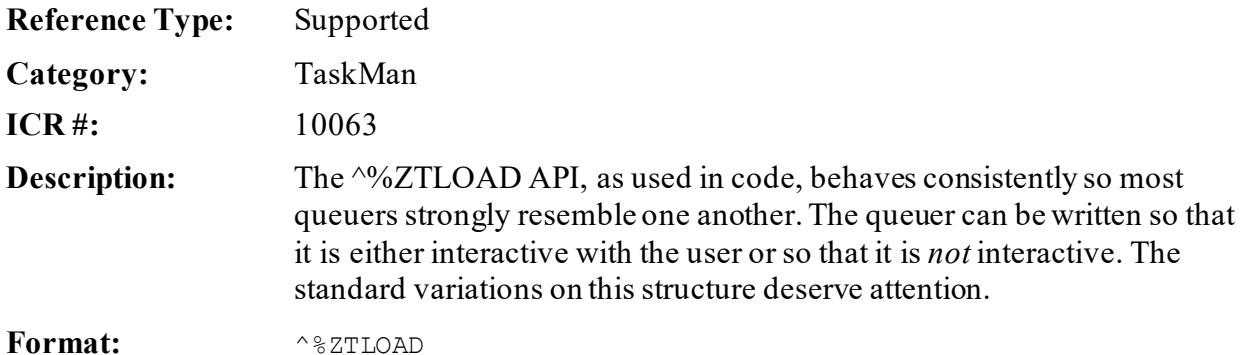

Make sure to perform the following steps before calling this API:

- 1. **NEW** all *non*-namespaced variables.
- 2. Set all input variables.
- 3. Call the API.

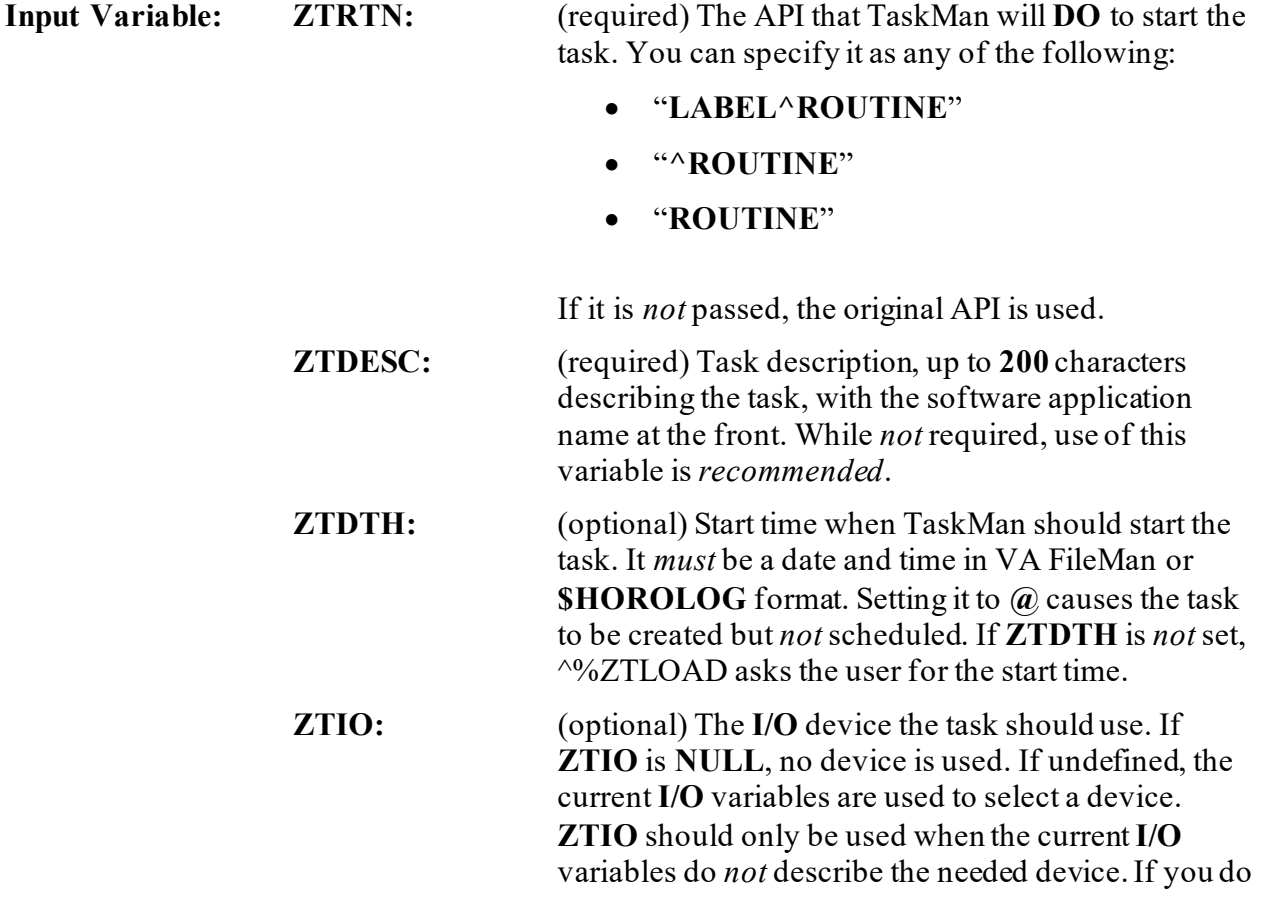

*not* need a device for a job, **SET ZTIO=""**. The **ZTIO** variable accepts the same **I/O** formatting string as the **[IOP](#page-159-0)** variable in th[e ^%ZIS: Standard Device](#page-155-0)  [Call.](#page-155-0)

 $\mathbf 0$ **REF:** For more information, see the "Device [Handler: Developer Tools](#page-149-0)" section.

**ZTUCI:** (optional) UCI the task should use. The current UCI is used if **ZTUCI** is undefined.

**ZTCPU:** (optional) Volume Set:CPU. Specifies the name of the volume set and CPU on which the task should run. The volume set can be passed in the first **:**-piece, and the CPU in the second. Neither piece of information is required; either can be passed without the other. If the CPU alone is passed, it *must*still be preceded by a "**:**" (e.g., **:KDAISC6A1**). If the volume set is *not* passed, TaskMan runs the task on the volume set it came from or on a Print Server. If the CPU is *not* passed, TaskMan runs the task on the CPU where TaskMan resides. Any volume set and/or CPU specified by the task's **I/O** device takes precedence over the same information passed here.

> **NOTE:** On Caché systems, specifying which CPU a job should run on only works if you are running TaskMan from a DCL context. If you specify the CPU, but are *not* running TaskMan from a DCL context, the job may *not* run correctly.

**ZTPRI:** (optional) The CPU priority the task should receive. It should be an integer between **1** (low) and **10** (high). The site's default for tasks is used if this is undefined.

- **ZTSAVE():** (optional) Input variable array. An array whose nodes specify input variables to the task beyond the usual set all tasks receive. There are four kinds of nodes this array can have:
	- **ZTSAVE("VARIABLE")—**Set equal to **NULL** or to a value:
		- o If **NULL**, the current value of that variable is copied for the task.
		- o The variable is created with the value assigned [e.g., **ZTSAVE("PSIN")=42**].

The variable can be local or global, and it can be a variable or an individual array node.

- **ZTSAVE("OPEN ARRAY REFERENCE")—**Set to **NULL** to declare a set of nodes within an array to be input variables to the task [e.g., **ZTSAVE("^UTILITY(\$J,")**].
- **ZTSAVE("NAMESPACE\*")—**Set to **NULL** to save all local variables in a certain namespace [e.g., **ZTSAVE("LR\*")**].
- **ZTSAVE("\*")—**Used to save all local variables. *Non*-namespaced variables (esp. **%**, **X**, **Y**, etc.) may or may *not* be saved. Saving individual variables is more efficient. **ZTSAVE** nodes are saved just as they are typed, so special variables like **\$J** have one value when used to save the variables, and a different value when used to restore them for the task.
- **ZTKIL:** (optional) KEEP UNTIL. Set this to the first day the Task File Cleanup can delete this task. It should be a date and time in VA FileMan or **\$HOROLOG** format. Use of this variable is *recommended* when **ZTDTH** equals **@**. **ZTSYNC:** (optional) Name of a **SYNC FLAG**. Using **SYNC**

### **FLAG**s allows TaskMan to run the next task in a series of tasks only if the preceding task in the series completed successfully.

You can choose any name for a **SYNC FLAG**. You should namespace the name, however, and make it no longer than **30** characters in length.

To use **SYNC FLAG**s, the task *must* be queued to a device of type resource (through the **ZTIO** variable).

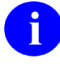

**REF:** For complete information on how to use **SYNC FLAG**s, see the "Using SYNC FLAGS [to Control Sequences of Tasks](#page-469-1)" section.

#### **Output Variables: ZTSK:** (Usually returned) The task number assigned to a

task, returned whenever a task is successfully created. It can be used as an input variable to the other TaskMan application mode APIs.

**NOTE:** If a task is queued to a volume set other than the one where it was created, it is usually assigned a new task number when it is moved.

If **ZTSK** is *not* defined after calling ^%ZTLOAD, either **ZTRTN** was *not*set up or the user canceled the creation when prompted for a start time. If a task is *not* created and if ^%ZTLOAD is being called by a foreground job, then  $\frac{9}{2}$ TLOAD displays a message to the user indicating that the task has been canceled.

**NOTE: ZTSK** is *not* a system variable. It is **KILL**ed and manipulated in many places. If the software needs to remember a task number, **ZTSK** should be set into some properly namespaced variable the application can protect.

**ZTSK("D"):** START TIME (usually returned) contains the task's requested start time in **\$HOROLOG** format. It is returned whenever **ZTSK** is returned, and gives you a way to know the start time a user requests.

### **26.4.12.1 Interactive Use of ^%ZTLOAD**

The VistA Standards and Conventions (SAC) require that anywhere you let a user pick the output device you also let the user choose to queue the output.

Often, one part of the queuer is a call to  $\frac{1}{2}$  (the Device Handler). When you set up the variables for your call, include a **Q** in the variable **%ZIS**, so the Device Handler lets the user pick queuing. After the Device Handler call [and after you check **POP** to ensure that a valid device was selected), you can check **\$DATA(IO("Q")**] to see whether the user chose to queue to that device. If so, then you *must* queue the printout you were about to do directly, and your software should branch to the code to set up the task. A sample of the code for this kind of print queuer looks something like this:

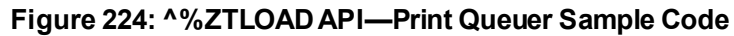

```
SELECT ; select IO device for report
             S %ZIS="Q" D ^%ZIS
             I POP D CANCEL Q
             I $D(IO("Q")) D QUEUE Q
             D PRINT,^%ZISC Q
\mathcal{L}^{\text{max}}QUEUE ; queue the report
             S ZTRTN="PRINT^ZZREPORT"
             S ZTDESC="ZZ Application Daily Report 1"
            S ZTSAVE ("ZZRANGE") = ""
             D ^%ZTLOAD
             I $D(ZTSK)[0 W !!?5,"Report canceled!"
             E W !!?5,"Report queued!"
             D HOME^%ZIS Q
```
The code to set up the task after the call to  $\frac{1}{2}$ S has four steps:

- 1. Set the ^%ZTLOAD input variables to define the task.
- 2. Call  $\sqrt{2}$ XTLOAD to queue the task.
- 3. Check **\$DATA(ZTSK)#2** to find out whether a task was really queued and provides appropriate feedback.
- 4. Call [HOME^%ZIS](#page-168-0) API to reset its **IO** variables.

 $\mathbf{i}$ **NOTE:** This queuer did *not* define the **ZTIO** variable. Print queuers can take advantage of the fact that they directly follow a  $\frac{N}{ZIS}$  call that sets up all the **IO** variables they need. Under these conditions, the queuer code can rely on  $\frac{1}{2}$  TLOAD to identify the task's **IO** device from the **IO** variables; thus, saving the developer the work of building the correct **ZTIO** string.

Notice also that when queuing output, we need *not* call <sup> $\sim$ </sup> ZISC to close the **IO** device, because when the user chooses to queue output the Device Handler does *not* open the device. Thus, all we need to do here is reset our **IO** variables with a [HOME^%ZIS](#page-168-0) call.

As usual in these kinds of queuers, we did *not* define **ZTDTH**, but instead let ^%ZTLOAD ask the user when the report should run.

Finally, notice that we tell the task to begin at **PRINT**, the same tag used by the trigger code to start the foreground print when the user chooses *not* to queue. Under most circumstances, print queuers can use most of the same code for their tasks that the foreground print uses.

### **26.4.12.2 Non-Interactive Use of ^%ZTLOAD**

Under certain conditions, queuers *must* create and schedule their tasks with no interaction with the user. Examples include queuers operating out of tasks or queuers that need to run without the users' knowledge. Only two items *must* be changed from interactive queuers to make *non*interactive queuers work:

- 1. **ZTDTH** *must* be passed to ^%ZTLOAD, and *must* contain a valid date/time value.
- 2. If the code to queue the task does *not* follow a call to  $\frac{1}{\sqrt{2}}$  you *must* define the **ZTIO** variable yourself. Either set it, or allow it to be built from the current **I/O** variables (if those **I/O** variables describe the proper device).

After the call to  $\sqrt{8ZTLOAD}$ , you may (or may *not*) want to issue feedback messages.

### **26.4.12.3 Queuing Tasks without an I/O Device**

Certain tasks need no **IO** device. These include primarily tasks that rearrange large amounts of data but produce no report, such as filing and compiling tasks. Two different kinds of *non***-IO** tasks exist:

- **Concurrent—**Those that can run concurrently.
- **Sequential—**Those that *must* run sequentially.

Queuers for concurrent *non***-IO** tasks need only set **ZTIO** to **NULL**, and TaskMan runsthe task, with no **IO** device.

For sequential *non***-IO** tasks, queuers *must*set the **ZTIO** variable to the name of a resource type device. TaskMan then ensures that the tasks run single file, one after the other in order by requested start time. Applications that need sequential *non***-IO** tasks should instruct system managers in the Package Installation Guide to create a resource device with the desired characteristics so that these queuers can safely queue their tasks to them. Such devices should be namespaced by the software application that uses them. **SYNC FLAG**s can also be used to allow the next task in a series to start only if the previous task in the series completed successfully.

**REF:** For more information on **SYNC FLAG**s, see the ["Using SYNC FLAGs to Control](#page-469-1)  [Sequences of Tasks"](#page-469-1) section.

j.

### **26.4.12.4 Example**

The example i[n Figure 225](#page-496-0) is a job that consists of gathering information and then printing it. Assume that the gathering takes a few hours. You do *not* want the device that the user selects to be tied up for that time, so you divide the job into two tasks:

- 1. The first task gathers the information.
- 2. The second task prints it.

Use the following APIs:

- 1.  $\frac{\sqrt{6}Z}{S}$ : Standard Device Call API to select the device.
- 2.  $\sqrt{2}$   $\sqrt{2}$ TLOAD API to queue the print task.
- 3. ^%ZTLOAD API to schedule the gather task.
- 4. [REQ^%ZTLOAD: Requeue a Task](#page-505-0) API to schedule the print task when the gather task finishes.

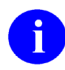

**NOTE:** This process is made easier by using th[e \\$\\$QQ^XUTMDEVQ\(\): Double](#page-479-1)  [Queue—Direct Queuing in a Single Call](#page-479-1) and [\\$\\$REQQ^XUTMDEVQ\(\): Schedule](#page-484-0)  [Second Part of a Task](#page-484-0) APIs.

#### **Figure 225: ^%ZTLOADAPI—Sample Code**

<span id="page-496-0"></span>ARHBQQ ;SFVAMC/REDACTED - Demo of 'gather' and 'print' in 2 tasks ;1/19/06 08:31 ;;1.1 ZTLOAD ; N ARH,ARHZTSK,X,ZTSAVE,%ZIS,ZTSK,ZTDTH,ZTRTN,ZTDESC,ZTIO,POP W !, "Queue the second task (the print task) first.", ! ;Let's deal with the second task first. ; The user doesn't know it, but he's actually queuing the second task, ;the "print" portion of the job. The only question the user will be ; asked is to select the device.  $\mathcal{L}^{\text{max}}$  S %ZIS="QM" S IOP="Q" ;Force queuing. D ^%ZIS Q:POP ; Select Device W !, "Finished with %ZIS."  $\mathcal{L}^{\text{max}}$  S ZTDTH="@" ;Don't schedule the task to run, we'll do it later ;If we didn't need to set ZTDTH, we could use EN^XUTMDEVQ, but that ;I 'new's ZTDTH, so we can't set it.  $\mathcal{L}^{\text{max}}$  ;BTW, Did you know that there's a 5th parameter in EN^XUTMDEVQ? ;Usually, EN^XUTMDEVQ will 'new' ZTSK, so you can't get to it. ;If you put "1" as the 5th parameter, ZTSK will exist when EN returns. ;D EN^XUTMDEVQ("PRINT^ARHBQQ","ARHB Print",.ZTSAVE,.%ZIS,1)  $\mathcal{L}^{\text{max}}$  S ZTRTN="PRINT^ARHBQQ" S ZTDESC="ARHB Print" D ^%ZTLOAD D HOME^%ZIS  $W$  !, "ZTSK=", \$G(ZTSK) Q:'\$D(ZTSK) S ARHZTSK=ZTSK  $\mathcal{L}^{\text{max}}$  N ZTSAVE,%ZIS,ZTSK,ZTDTH,ZTRTN,ZTDESC,ZTIO,IOP W !, "Now queue the first task (the gather task).",! ;Now queue the first task, the "gather" portion of the job. ; Since we don't need a device, ; the user will only be asked when to start the task. ;(I wasn't able to get EN^XUTMDEVQ to work for me. I tried setting ;IOP="Q;" to let it know that it should be queued and it didn't need ;a device, but it did nothing, and returned a null ZTSK.)

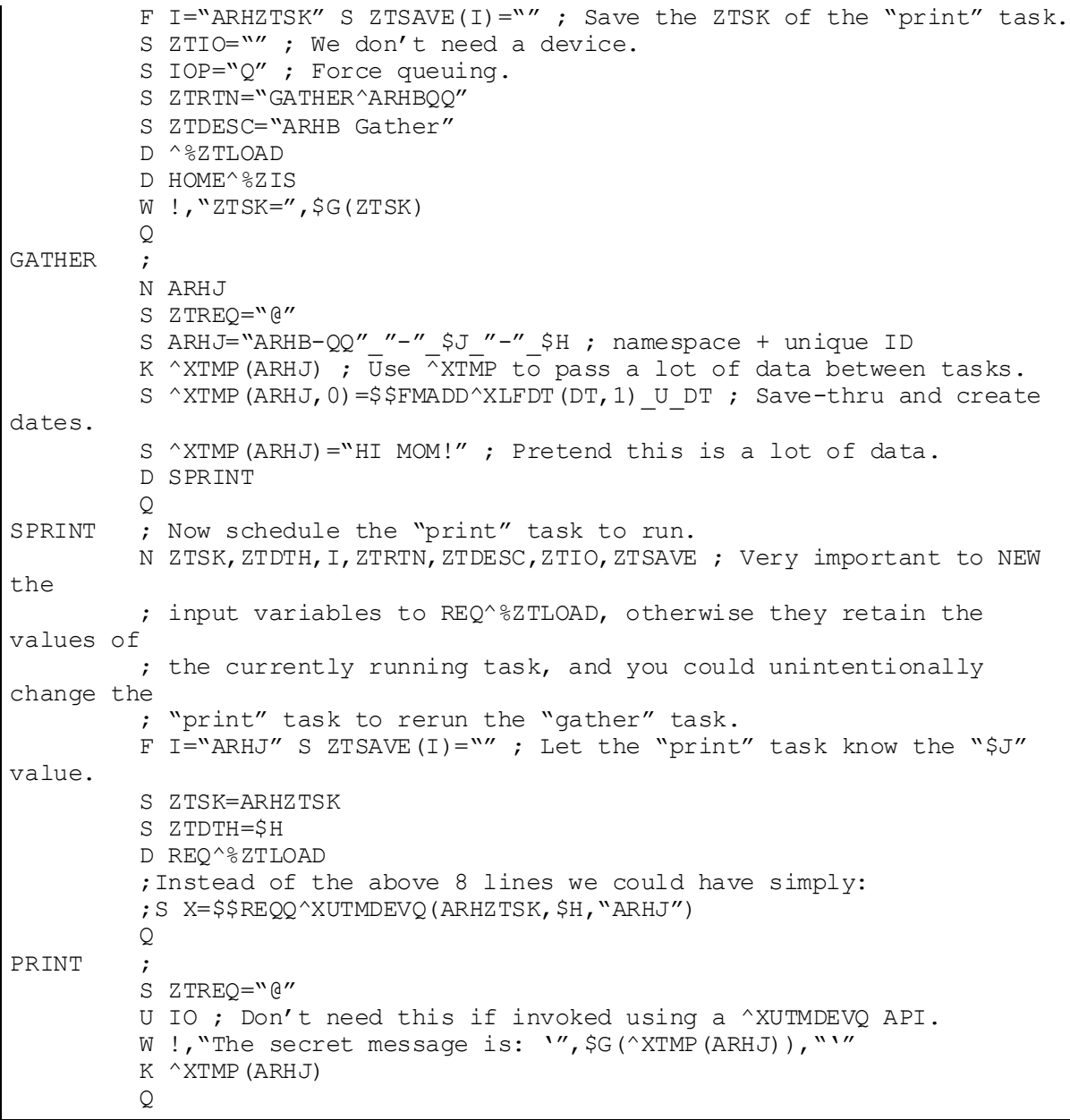

#### **Figure 226: ^%ZTLOADAPI—Sample Code Execution**

VAH>**D ZTLOAD^ARHBQQ** Queue the second task (the print task) first. QUEUE TO PRINT ON DEVICE: HOME// **P-MESS** 1 P-MESSAGE-ENGWO-HFS-VXD HFS FILE ==> MAILMESSAGE 2 P-MESSAGE-HFS-VXD HFS FILE ==> MAILMESSAGE Choose 1-2> **2 <Enter>** P-MESSAGE-HFS-VXD HFS FILE ==> MAILMESSAGE Subject: **MY PRINT** Select one of the following: M Me<br>P Pos Postmaster From whom: Postmaster// **<Enter>** Send mail to: XUUSER,ONE// **<Enter>** XUUSER,ONE Select basket to send to: IN// **<Enter>** And Send to: **<Enter>** Finished with %ZIS. ZTSK=2921497 Now queue the first task (the gather task). Requested Start Time: NOW// **<Enter>** (JAN 25, 2005@11:30:35) ZTSK=2921499

#### **26.4.12.6 Output**

#### **Figure 227: ^%ZTLOADAPI—Sample Output**

```
Subj: MY PRINT [#28881111] 01/25/05@11:30 2 lines
From: POSTMASTER (Sender: XUUSER,ONE - COMPUTER SPECIALIST) In 'IN'
basket.
Page 1 *New*
--------------------------------------------------------------------------
The secret message is: 'HI MOM!'
Enter message action (in IN basket): Ignore//
```
## **26.4.13 \$\$ASKSTOP^%ZTLOAD: Stop TaskMan Task**

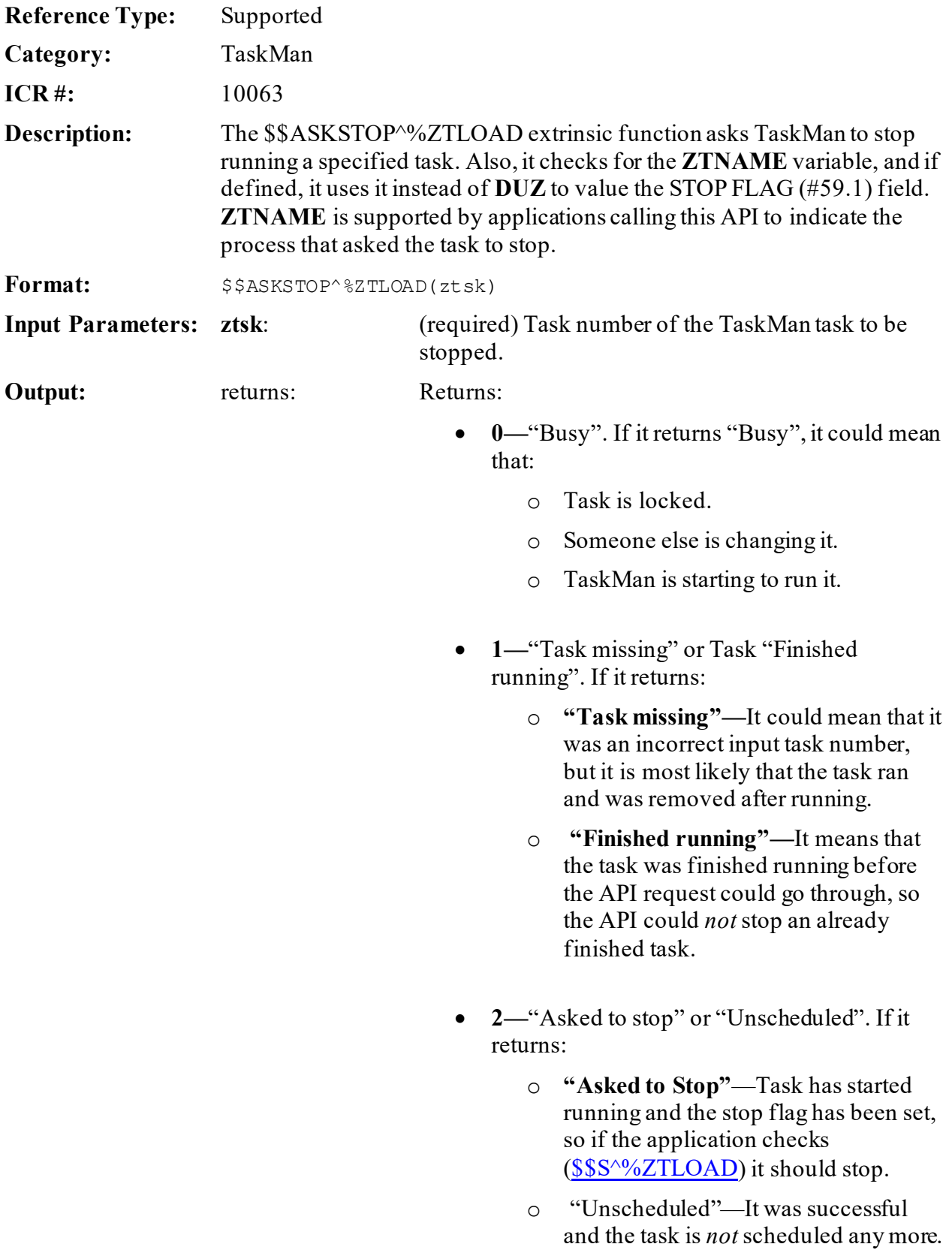

## **26.4.14 DESC^%ZTLOAD(): Find Tasks with a Description**

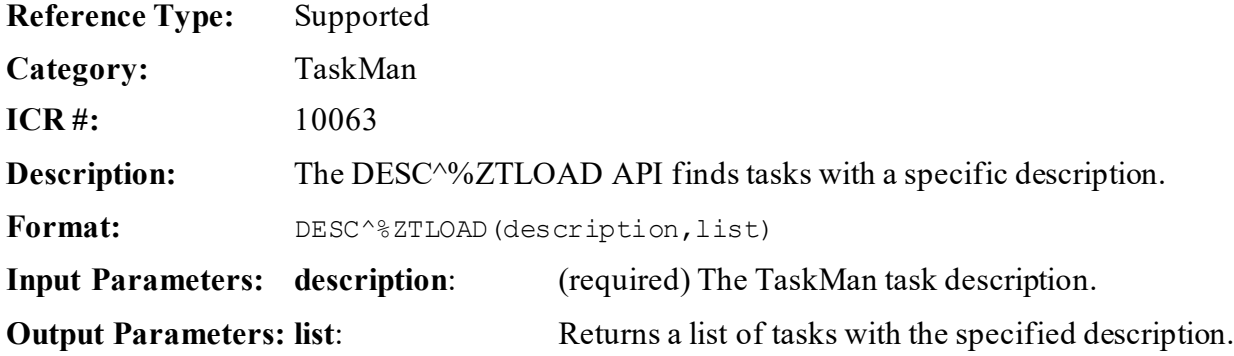

### **26.4.15 DQ^%ZTLOAD: Unschedule a Task**

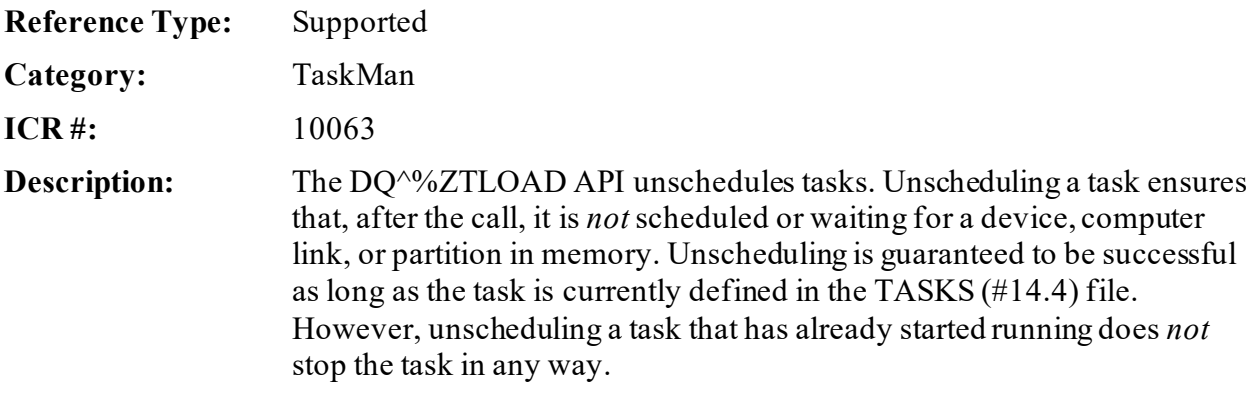

Format: DQ^%ZTLOAD

Make sure to perform the following steps before calling this API:

- 1. **NEW** all *non*-namespaced variables.
- 2. Set all input variables.
- 3. Call the API.

**Input Variables: ZTSK:** (required) The number of the task to unschedule. This task *must* currently be defined in the TASKS (#14.4) file or the call fails.

**Output Variables: ZTSK(0):** Returns:

- **1—**Task was unscheduled successfully.
- **0—**Task was *not* unscheduled successfully.

### **26.4.16 ISQED^%ZTLOAD: Return Task Status**

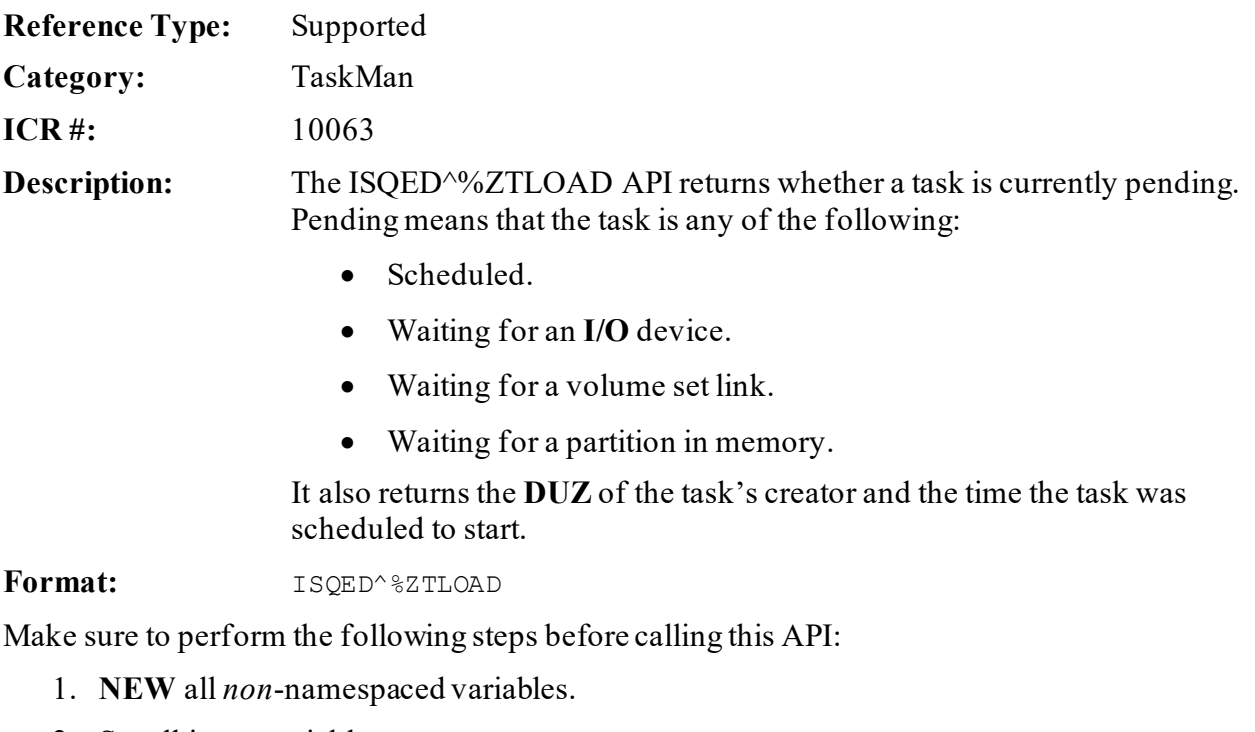

- 2. Set all input variables.
- 3. Call the API.

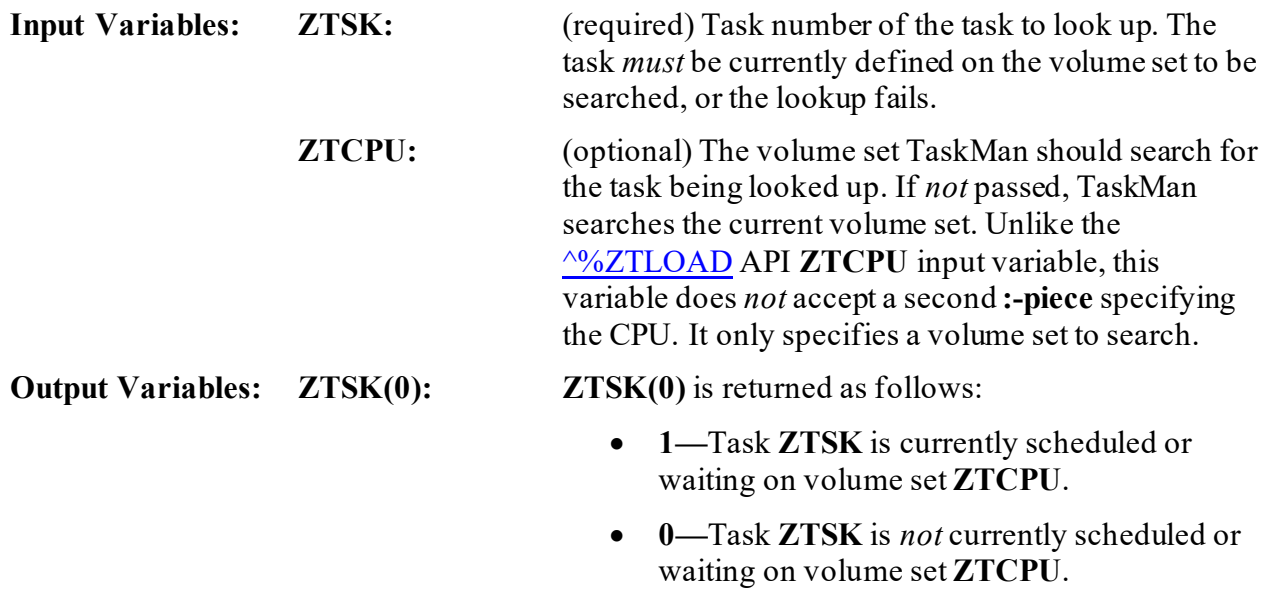

• **NULL ("")—**The lookup was unsuccessful.

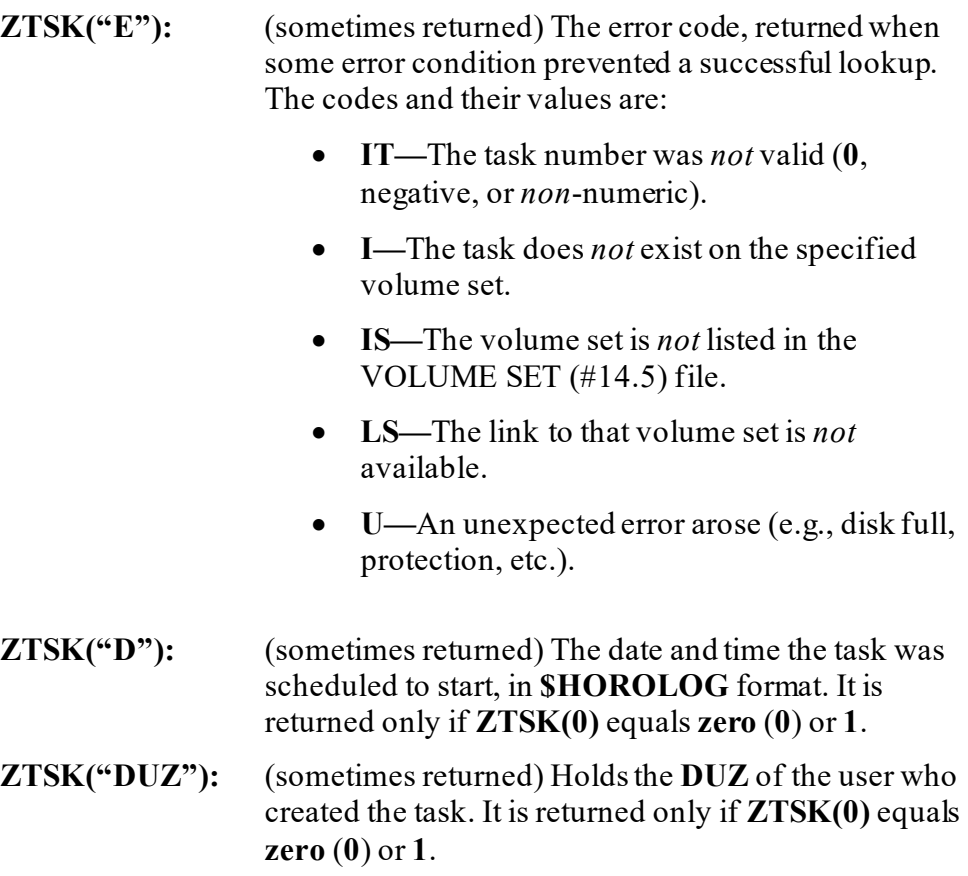

# **26.4.17 \$\$JOB^%ZTLOAD(): Return a Job Numberfor a Task**

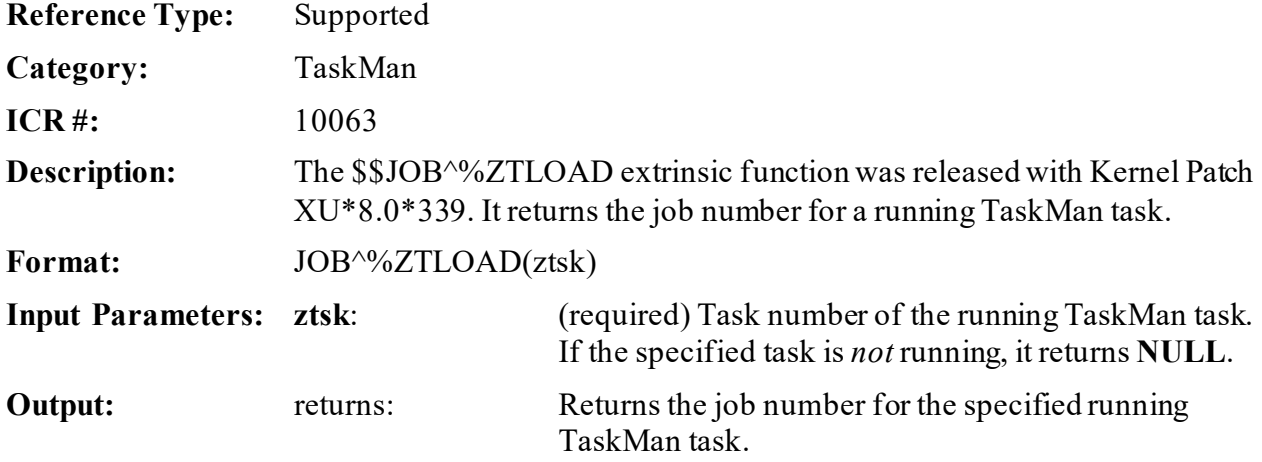

### **26.4.18 KILL^%ZTLOAD: Delete a Task**

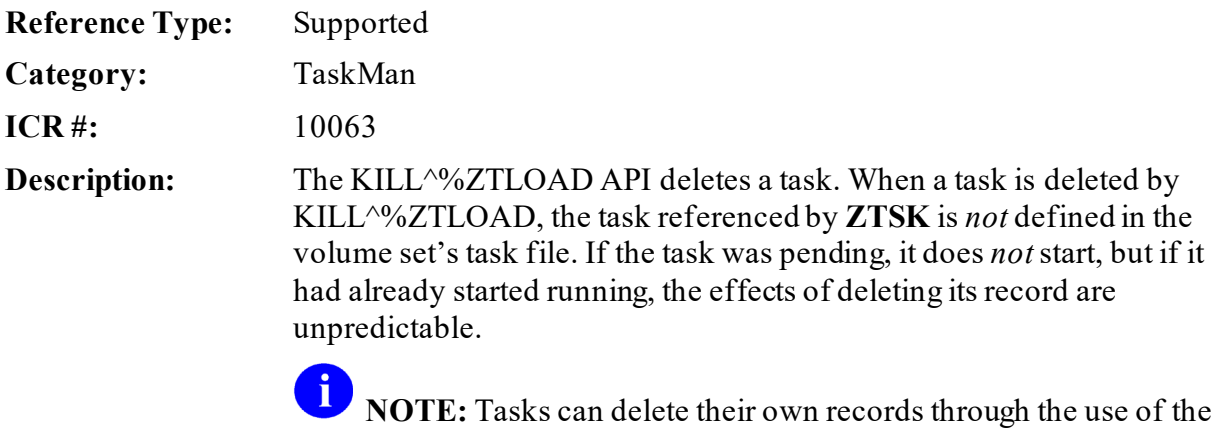

**ZTREQ** output variable.

Format: KILL^%ZTLOAD

Make sure to perform the following steps before calling this API:

- 1. **NEW** all *non*-namespaced variables.
- 2. Set all input variables.
- 3. Call the API.

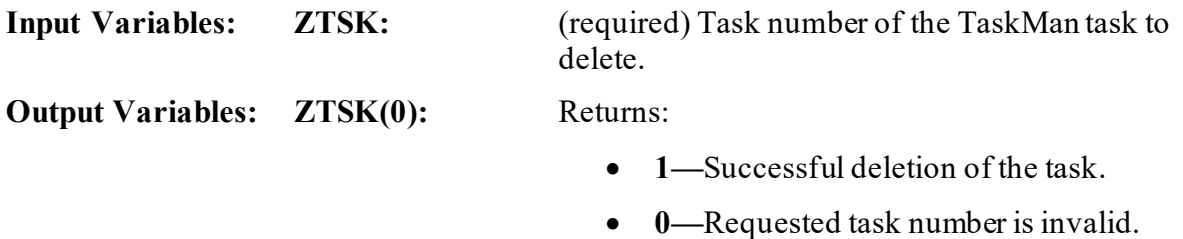

## **26.4.19 OPTION^%ZTLOAD(): Find Tasks for an Option**

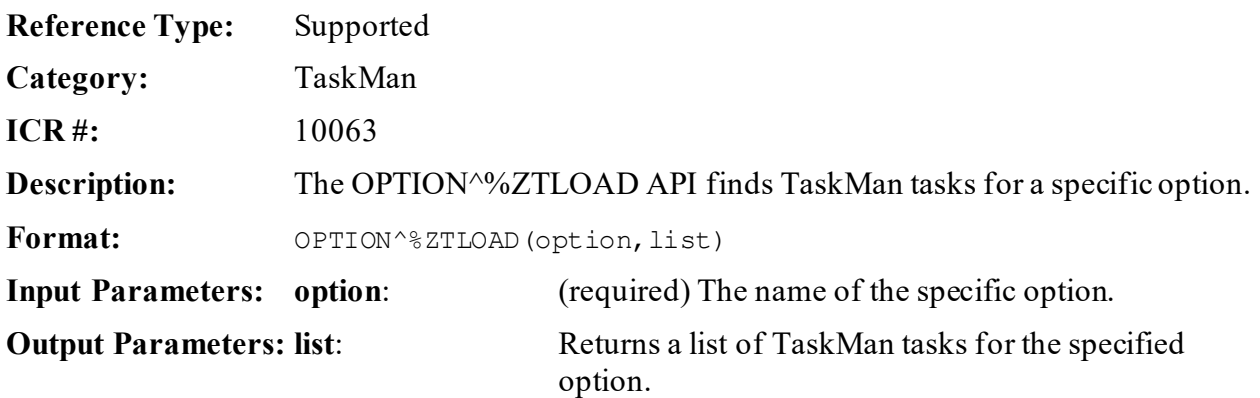
## **26.4.20 PCLEAR^%ZTLOAD(): Clear Persistent Flag for a Task**

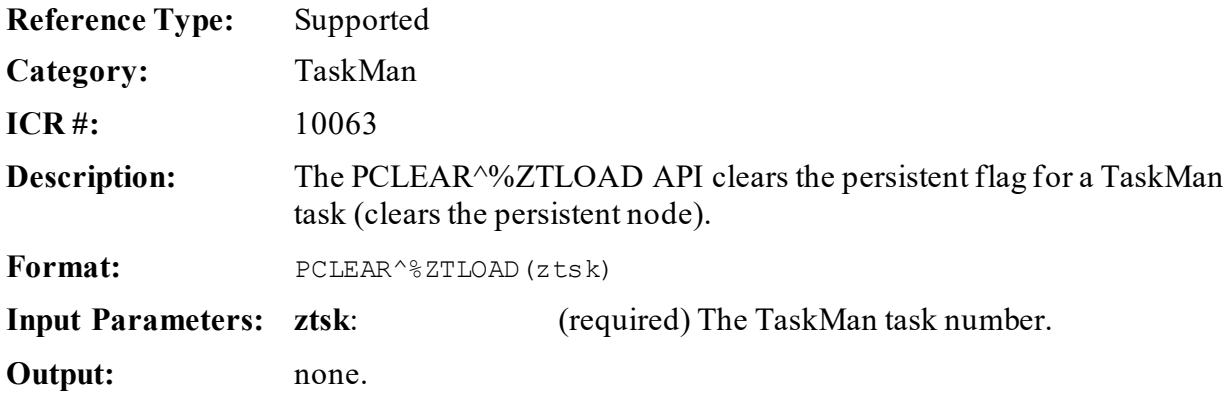

## **26.4.21 \$\$PSET^%ZTLOAD(): Set Task as Persistent**

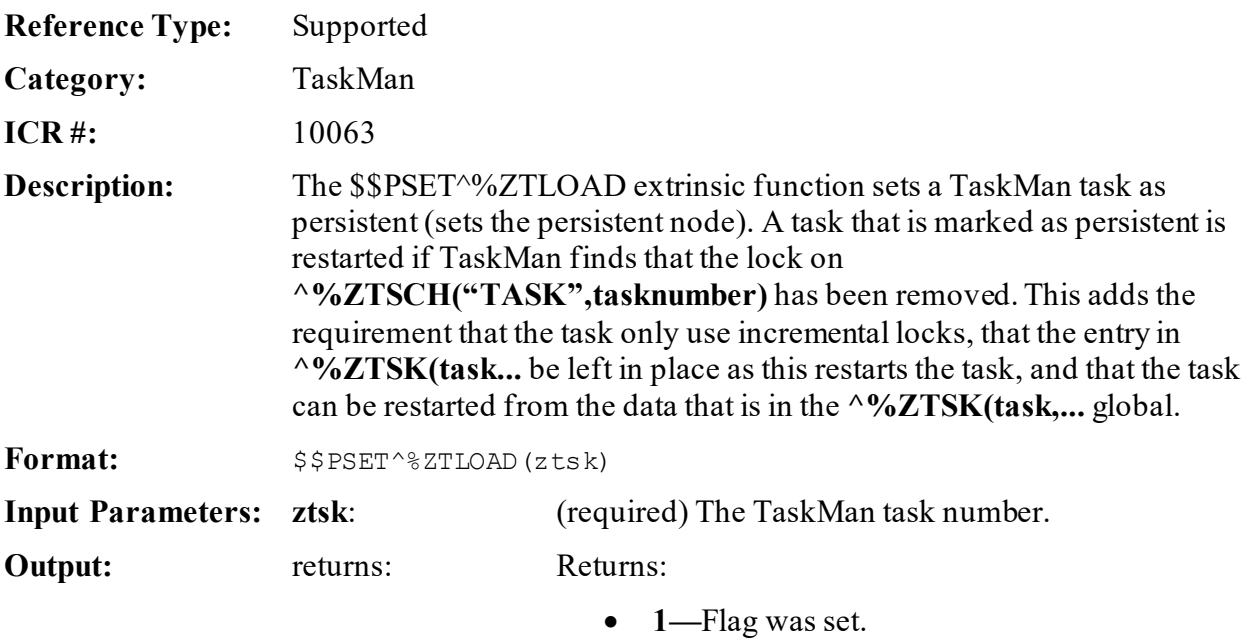

• **0—**Flag was *not*set.

### **26.4.22 REQ^%ZTLOAD: Requeue a Task**

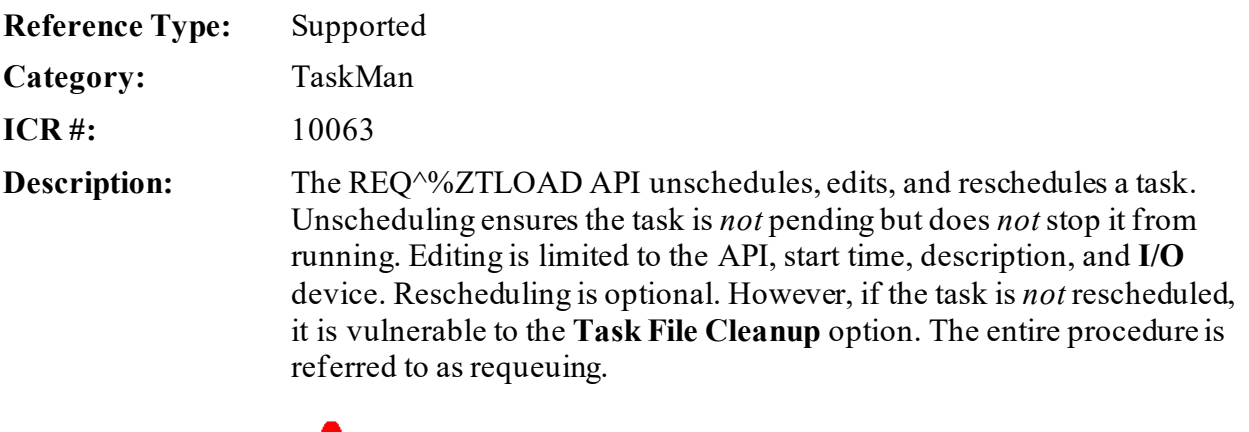

**CAUTION: Because requeuing does** *not* **involve stopping a running task, it is possible to wind up with the same task running in two different partitions if the algorithm is** *not* **designed carefully. This is** *not* **supported by TaskMan; thus, developers should use requeuing very carefully. Queuing a new task is usually a better way to accomplish the same goals.**

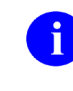

 $\blacktriangle$ 

**NOTE:** Tasks can reschedule themselves through use of the **ZTREQ** output variable.

Format: REQ^%ZTLOAD

Make sure to perform the following steps before calling this API:

- 1. **NEW** all *non*-namespaced variables.
- 2. Set all input variables.
- 3. Call the API.

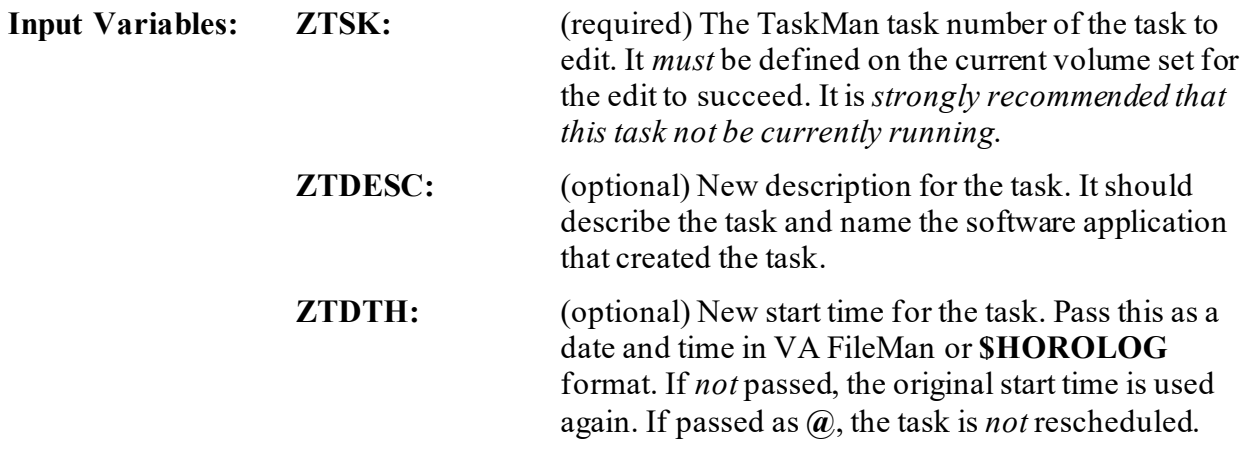

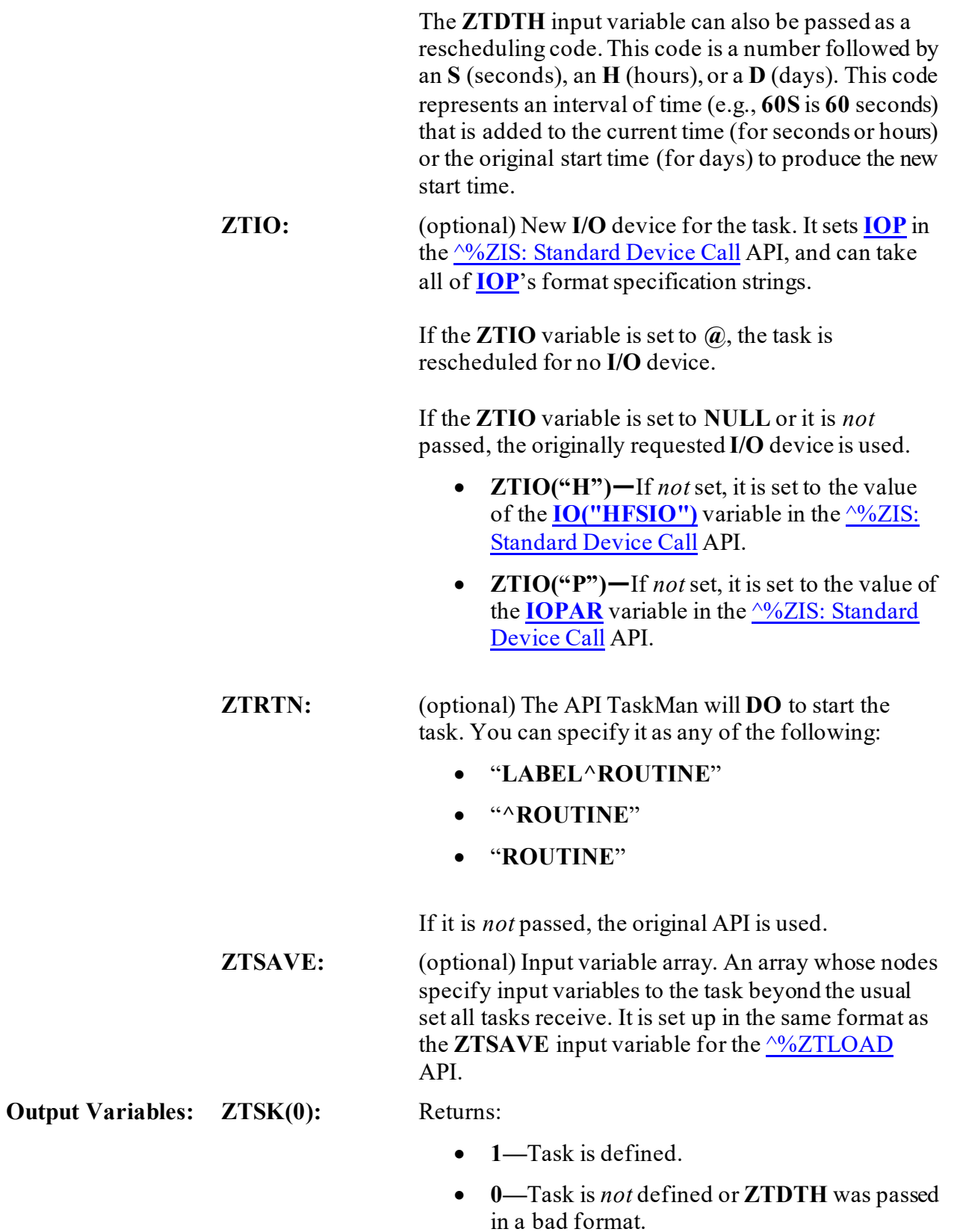

#### **26.4.22.1 Example**

The example i[n Figure 228](#page-508-0) is a job that consists of gathering information and then printing it. Assume that the gathering takes a few hours. You do *not* want the device that the user selects to be tied up for that time, so divide the job into two tasks:

- 1. The first task gathers the information.
- 2. The second task prints it.

Use the [^%ZIS: Standard Device Call](#page-154-0) API to select the device, th[e ^%ZTLOAD: Queue a Task](#page-489-0) API to queue the print task and schedule the gather task. Use the REQ^%ZTLOAD API to schedule the print task when the gather task finishes.

8

**NOTE:** This process is made easier by using the **\$\$QQ^XUTMDEVQ():** Double [Queue—Direct Queuing in a Single Call](#page-479-0) and [\\$\\$REQQ^XUTMDEVQ\(\): Schedule](#page-484-0)  [Second Part of a Task](#page-484-0) APIs.

**Figure 228: REQ^%ZTLOADAPI—Sample Code**

<span id="page-508-0"></span>ARHBQQ ;SFVAMC/REDACTED - Demo of 'gather' and 'print' in 2 tasks ;1/19/06 08:31 ;;1.1 ZTLOAD ; N ARH,ARHZTSK,X,ZTSAVE,%ZIS,ZTSK,ZTDTH,ZTRTN,ZTDESC,ZTIO,POP W !, "Queue the second task (the print task) first.", ! ;Let's deal with the second task first. ;The user doesn't know it, but he's actually queuing the second task, ;the "print" portion of the job. The only question the user will be ; asked is to select the device.  $\mathcal{L}^{\text{max}}$  S %ZIS="QM" S IOP="Q" ;Force queuing. D ^%ZIS Q:POP ; Select Device W !, "Finished with %ZIS."  $\mathcal{L}^{\text{max}}$  S ZTDTH="@" ;Don't schedule the task to run, we'll do it later ; If we didn't need to set ZTDTH, we could use EN^XUTMDEVQ, but that ;I 'new's ZTDTH, so we can't set it.  $\mathcal{L}^{\text{max}}$  ;BTW, Did you know that there's a 5th parameter in EN^XUTMDEVQ? ;Usually, EN^XUTMDEVQ will 'new' ZTSK, so you can't get to it. ;If you put "1" as the 5th parameter, ZTSK will exist when EN returns. ;D EN^XUTMDEVQ("PRINT^ARHBQQ","ARHB Print",.ZTSAVE,.%ZIS,1)  $\mathcal{L}^{\text{max}}$  S ZTRTN="PRINT^ARHBQQ" S ZTDESC="ARHB Print" D ^%ZTLOAD D HOME^%ZIS W !, "ZTSK=", \$G(ZTSK) Q:'\$D(ZTSK) S ARHZTSK=ZTSK  $\mathcal{L}^{\text{max}}$  N ZTSAVE,%ZIS,ZTSK,ZTDTH,ZTRTN,ZTDESC,ZTIO,IOP W !, "Now queue the first task (the gather task).",! ;Now queue the first task, the "gather" portion of the job. ;Since we don't need a device, ; the user will only be asked when to start the task. ;(I wasn't able to get EN^XUTMDEVQ to work for me. I tried setting ;IOP="Q;" to let it know that it should be queued and it didn't need ;a device, but it did nothing, and returned a null ZTSK.) F I="ARHZTSK" S ZTSAVE(I)="" ; Save the ZTSK of the "print" task. S ZTIO="" ; We don't need a device. S IOP="Q" ; Force queuing. S ZTRTN="GATHER^ARHBQQ" S ZTDESC="ARHB Gather" D ^%ZTLOAD D HOME^%ZIS  $W$  !, "ZTSK=", \$G(ZTSK)

Kernel8.0 & Kernel Toolkit 7.3 Developer's Guide (REDACTED) 436 May 2021

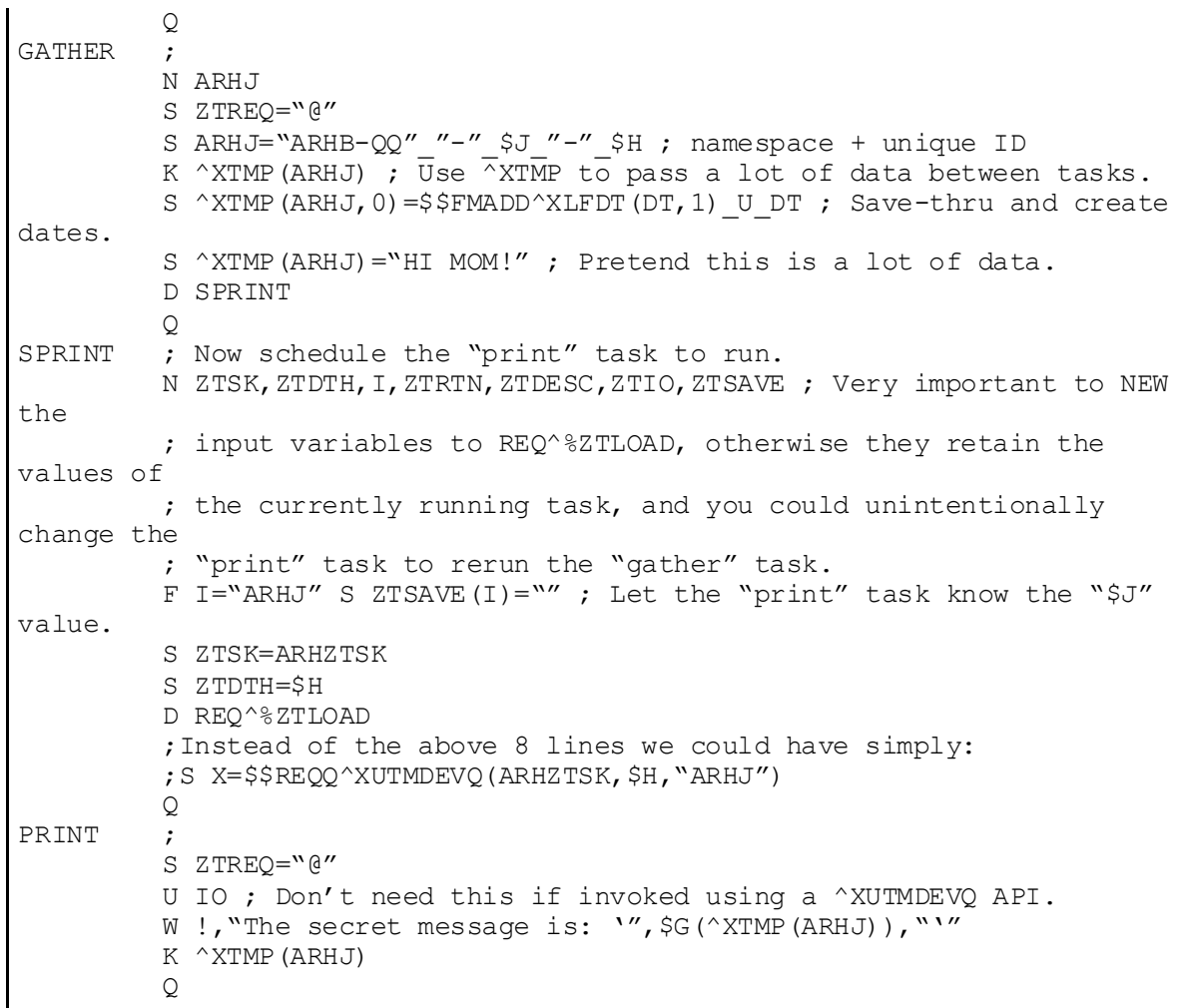

#### **Figure 229: ^%ZTLOADAPI—Sample Code Execution**

VAH>**D ZTLOAD^ARHBQQ** Queue the second task (the print task) first. QUEUE TO PRINT ON DEVICE: HOME// **P-MESS** 1 P-MESSAGE-ENGWO-HFS-VXD HFS FILE ==> MAILMESSAGE 2 P-MESSAGE-HFS-VXD HFS FILE ==> MAILMESSAGE Choose 1-2> **2 <Enter>** P-MESSAGE-HFS-VXD HFS FILE ==> MAILMESSAGE Subject: **MY PRINT** Select one of the following: M Me<br>P Pos Postmaster From whom: Postmaster// **<Enter>** Send mail to: XUUSER,ONE// **<Enter>** XUUSER,ONE Select basket to send to: IN// **<Enter>** And Send to: **<Enter>** Finished with %ZIS. ZTSK=2921497 Now queue the first task (the gather task). Requested Start Time: NOW// **<Enter>** (JAN 25, 2005@11:30:35) ZTSK=2921499

#### **26.4.22.3 Output**

#### **Figure 230: ^%ZTLOADAPI—Sample Output**

```
Subj: MY PRINT [#28881111] 01/25/05@11:30 2 lines
From: POSTMASTER (Sender: XUUSER,ONE - COMPUTER SPECIALIST) In 'IN'
basket.
Page 1 *New*
--------------------------------------------------------------------------
The secret message is: 'HI MOM!'
Enter message action (in IN basket): Ignore//
```
## **26.4.23 RTN^%ZTLOAD(): Find Tasks that Call a Routine**

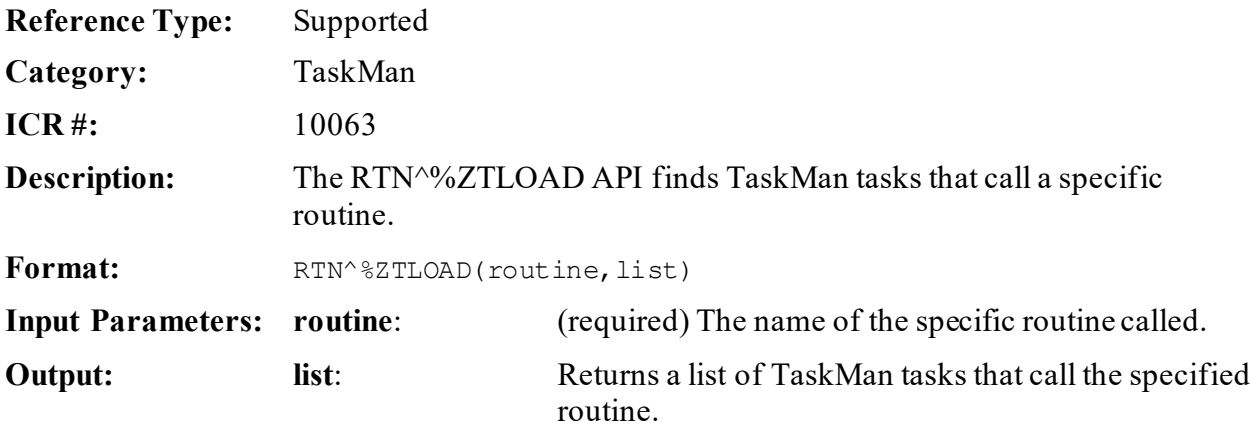

## **26.4.24 \$\$S^%ZTLOAD(): Check for Task Stop Request**

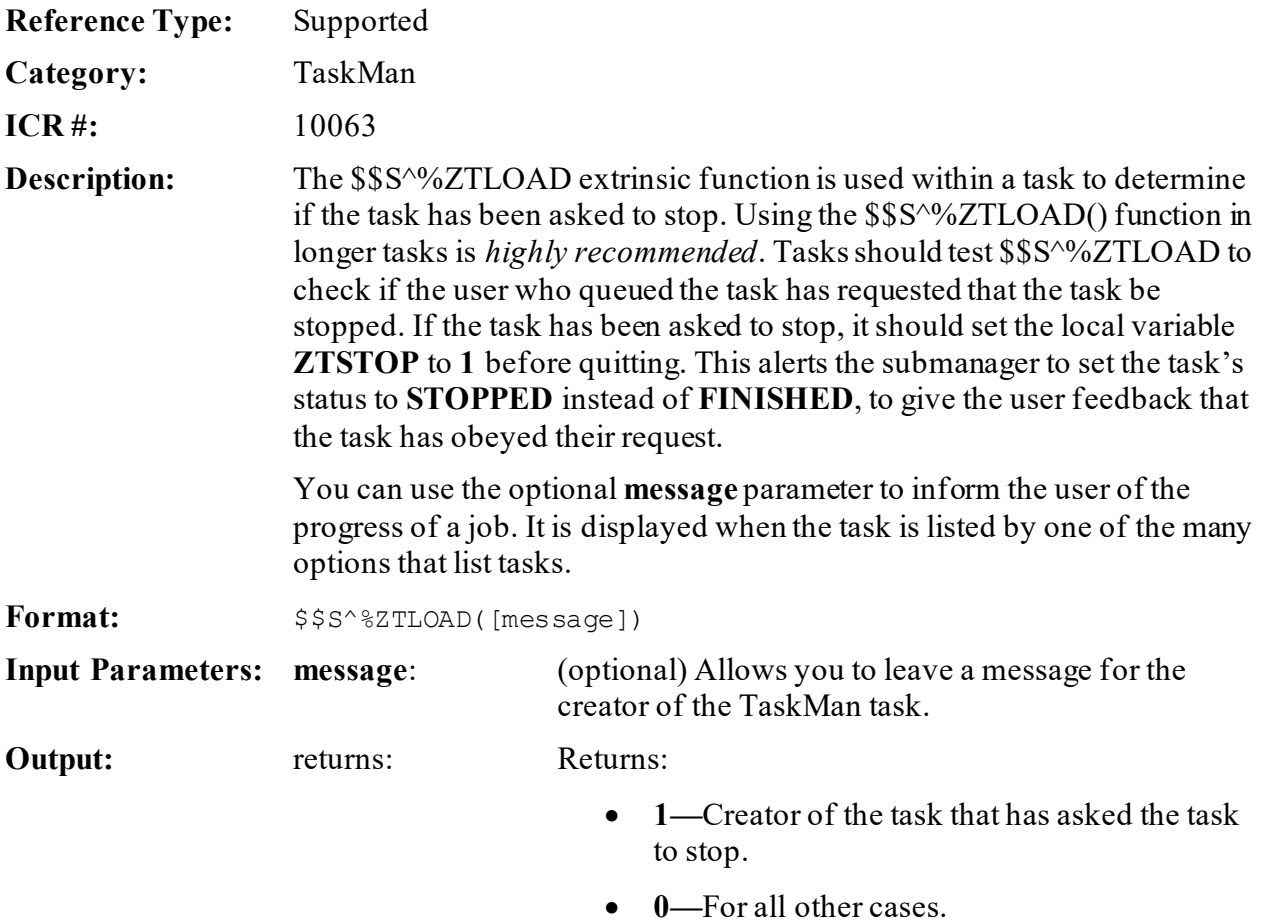

### **26.4.25 STAT^%ZTLOAD: Task Status**

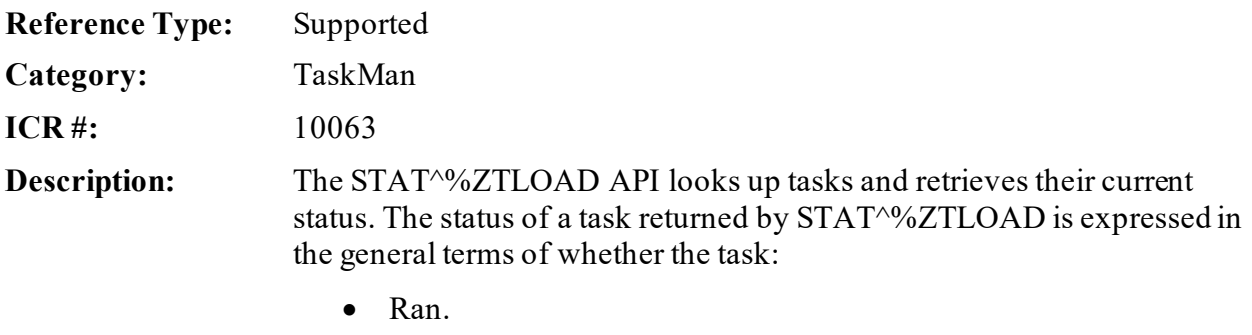

- Is running.
- Runs.

**ZTSK(1)** and **ZTSK(2)** return the code and text of the current status. This status is an abstraction based on the more complex system used by TaskMan.

An active task is one that either is expected to start or is currently running. An inactive task does *not*start in the future without outside intervention; this can be because it:

- Has already completed.
- Was never scheduled.
- Was interrupted.

The "running" status is *not* based on direct examination of the system tables but is inferred from TaskMan's information about the task.

When interpreting the output of STAT^%ZTLOAD, consider that:

- If a task is transferred to another volume set, it becomes undefined on the original volume set.
- A status of "running" is a guess.
- "Finished" does *not* necessarily mean the task accomplished what it set out to do.
- An interrupted task may or may *not* run correctly if edited and rescheduled.

Format: STAT<sup>^</sup>%ZTLOAD

Make sure to perform the following steps before calling this API:

- 1. **NEW** all *non*-namespaced variables.
- 2. Set all input variables.
- 3. Call the API.

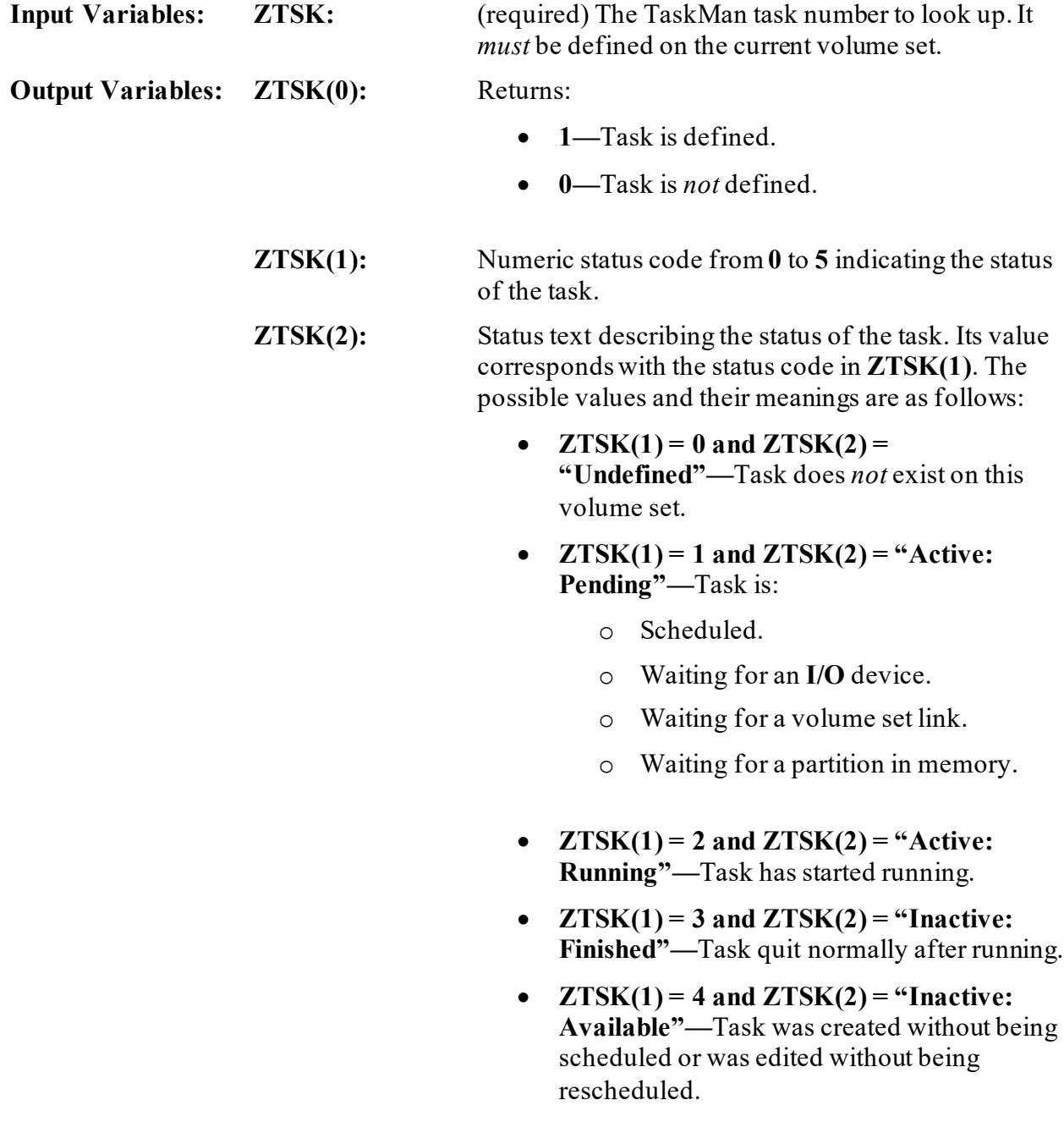

- $ZTSK(1) = 5$  and  $ZTSK(2) = "Inactive:$ **Interrupted"—**Task was interrupted before it would have quit normally. Causes can include:
	- o Bad data.
	- o User intervention.
	- o Hard error.
	- o Many other possibilities.

### **26.4.26 \$\$TM^%ZTLOAD: Check if TaskMan is Running**

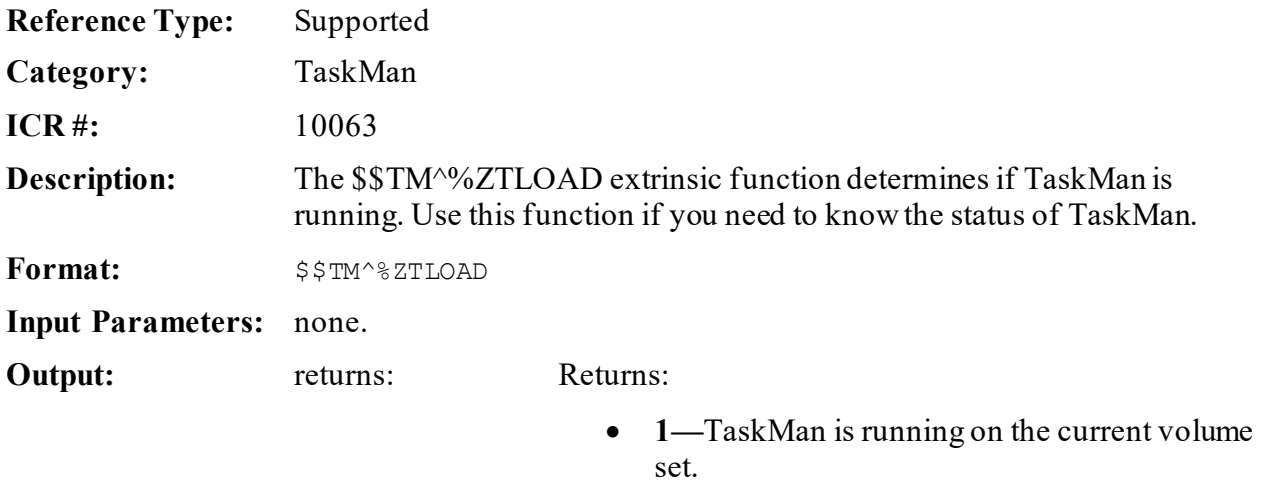

• **0—**TaskMan is *not* running on the current volume set.

### **26.4.27 ZTSAVE^%ZTLOAD(): Build ZTSAVE Array**

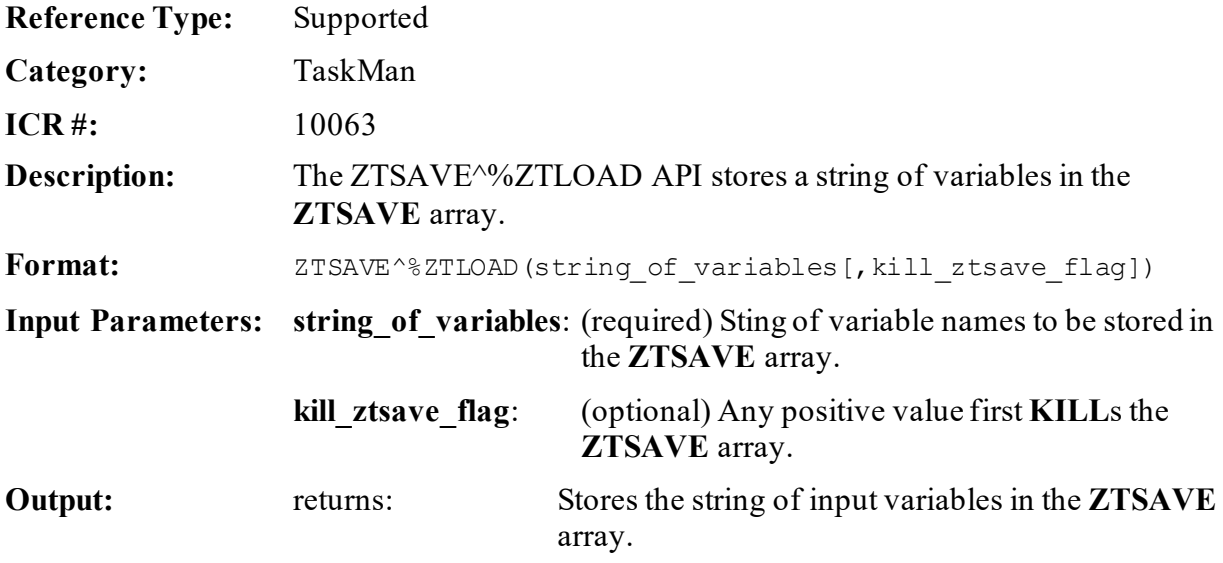

# **27 Toolkit: Developer Tools**

Several tools and Application Programming Interfaces (APIs) are available for developers to work with Kernel Toolkit. This section describes these APIs by type.

## <span id="page-516-0"></span>**27.1 Toolkit—Data Standardization**

## **27.1.1 Overview**

The API set in this section has been developed to support Data Standardization's effort to allow the mapping of one term to another term. Mapping of terms is done via the REPLACED BY VHA STANDARD TERM (#99.97) field and provides the high-level goals of the following:

- *Non*-standard terms inheriting standardized characteristics.
- Deprecating a term and replacing it with a new term.

The Data Standardization API set:

- 1. Maps one term to another term.
- 2. Obtains the term in which another term is mapped.
- 3. Extracts field values from the term in which another term is mapped.
- 4. Shows the mapping relationships that a term has with other terms.

#### Keywords:

- VHA Unique ID (VUID)
- Data Standardization
- Term
- Replacement Term

#### h) **NOTE:** This Data Standardization API set was released with Kernel Toolkit Patch XT\*7.3\*111.

### <span id="page-517-1"></span>**27.1.2 Replacement Relationships**

Use the replacement relationships i[n Figure 231](#page-517-0) to map the Data Standardization API set in context. These APIs are documented in this section:

<span id="page-517-0"></span>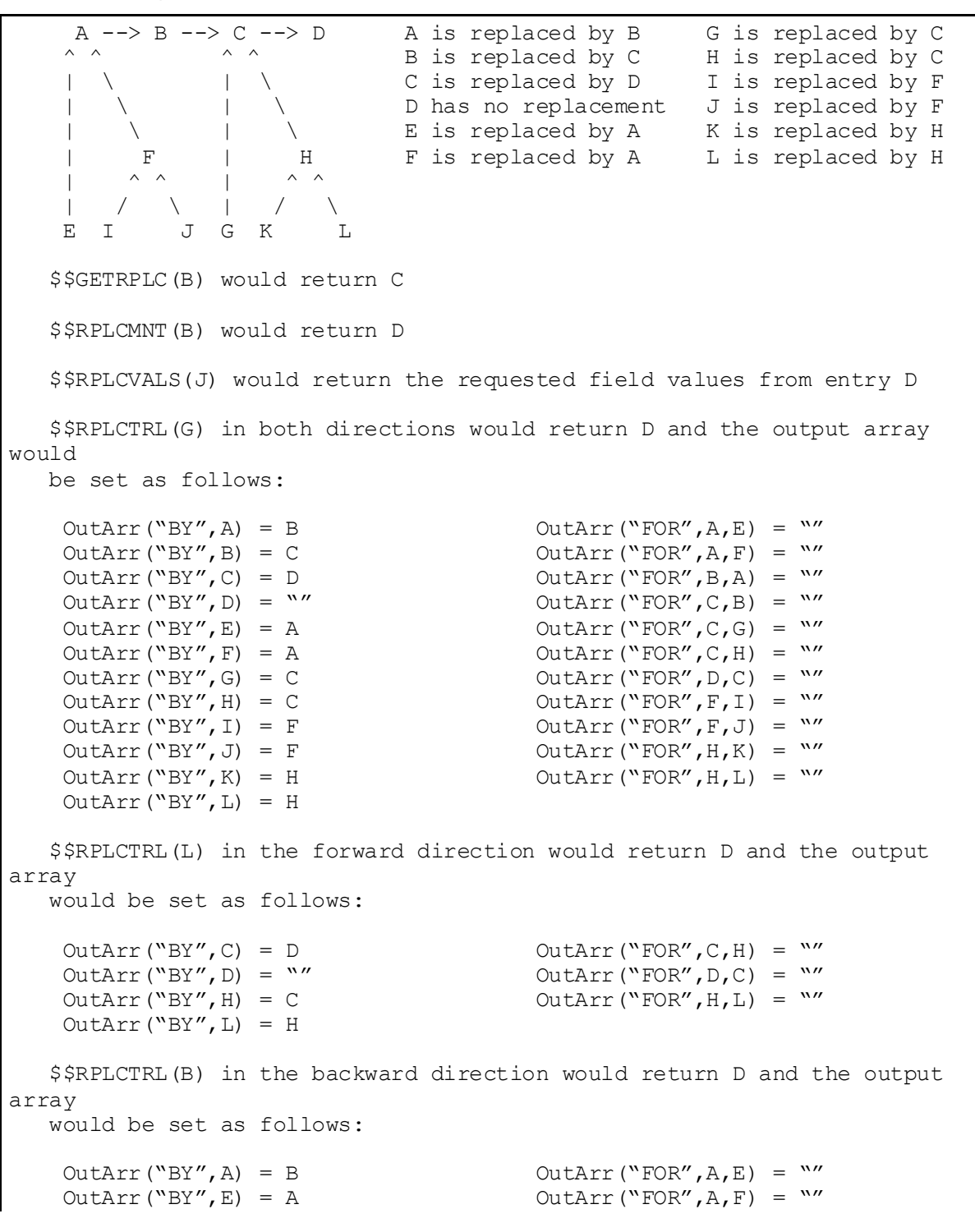

**Figure 231: Toolkit—Replacement Relationships: Data Standardization**

Kernel8.0 & Kernel Toolkit 7.3 Developer's Guide (REDACTED) 445 May 2021

```
OutArr("BY", F) = A OutArr("FOR", B, A) = ""OutArr("BY", I) = F \qquad \qquad OutArr("FOR", F, I) = ""
    OutArr("BY", J) = F OutArr("FOR", F, J) = "'' $$RPLCLST(G) in both directions would return D and the output array 
would
    be set as follows: 
    OutArr(1) = G \land 0<br>
OutArr(2) = C \land 0<br>
OutArr("INDEX", B) = 7OutArr(2) = C \land 0 OutArr("INDEX", B) = 7<br>OutArr(3) = D \land 1 OutArr("INDEX", C) = 2
    OutArr(3) = D \wedge 1<br>OutArr(4) = H \wedge 0<br>OutArr("INDEX", D) = 3
    OutArr(4) = H \land 0 OutArr("INDEX", D) = 3<br>OutArr(5) = K \land 0 OutArr("INDEX", E) = 9
    OutArr(5) = K ^{\circ} 0 0utArr("INDEX", E) = 9<br>OutArr(6) = L ^{\circ} 0 0utArr("INDEX", F) = 10
    OutArr(6) = L ^ 0 0<br>OutArr(7) = B ^ 0 0<br>OutArr("INDEX", G) = 1
    OutArr(7) = B \land 0 OutArr("INDEX", G) = 1<br>OutArr(8) = A \land 0 OutArr("INDEX", H) = 4
    OutArr(8) = A \land 0 \qquad OutArr("INDEX", H) = 4 \qquad OutArr("INDEX", I) = 11
    OutArr(9) = E \land 0 OutArr("INDEX", I) = 11<br>OutArr(10) = F \land 0 OutArr("INDEX", J) = 12
    OutArr(10) = F \land 0 0<br>OutArr(11) = I \land 0 0<br>OutArr("INDEX", K) = 5
    OutArr(11) = I \wedge 0<br>OutArr(12) = J \wedge 0<br>OutArr("INDEX", L) = 6
                                                 OutArr("INDEX",L) = 6 $$RPLCLST(L) in the forward direction would return D and the output 
array 
    would be set as follows if the status history was also included: 
    OutArr(1) = L \uparrow 0<br>
OutArr(1,3080101.0954) = 0<br>
OutArr("INDEX", D) = 4OutArr(1,3080101.0954) = 0 OutArr("INDEX", D) = 4<br>OutArr(2) = H \, \hat{ } \, 0 OutArr("INDEX", H) = 2OutArr(2) = H \n^0 0<br>
OutArr(2,3080101.1308) = 1<br>
OutArr("INDEX", L) = 1OutArr(2,3080101.1308) = 1OutArr(2,3080105.09) = 0OutArr(3) = C \land 0OutArr(3,3080105.0859) = 1OutArr(3,3080112.1722) = 0OutArr(4) = D \hat{1} OutArr(4,3080112.1723) = 1 
    $$RPLCLST(B) in the backward direction would return D and the output 
array
    would be set as follows: 
    OutArr(1) = A \land 0 \qquad OutArr("INDEX", A) = 1 \qquad OutArr("INDEX", E) = 2
    OutArr(2) = E \land 0 OutArr("INDEX", E) = 2<br>OutArr(3) = F \land 0 OutArr("INDEX", F) = 3
                                                 OutArr("INDEX",F) = 3<br>OutArr("INDEX",I) = 4
    OutArr(4) = I \land 0<br>OutArr(5) = J \land 0
                                                OutArr("INDEX",J) = 5
```
## **27.1.3 Application Programming Interfaces (APIs)**

## **27.1.4 \$\$GETRPLC^XTIDTRM(): Get Mapped Terms (Term/Concept)**

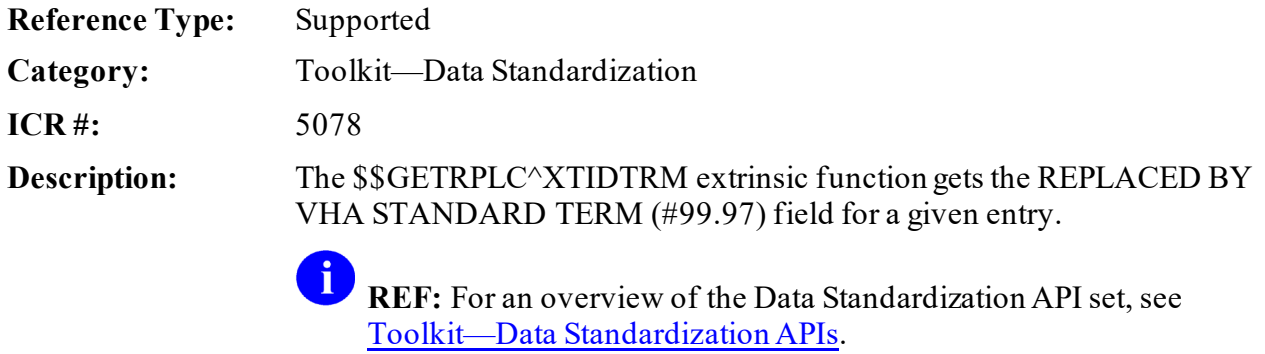

For a chart mapping the Data Standardization API set in context, see [Replacement Relationships](#page-517-1).

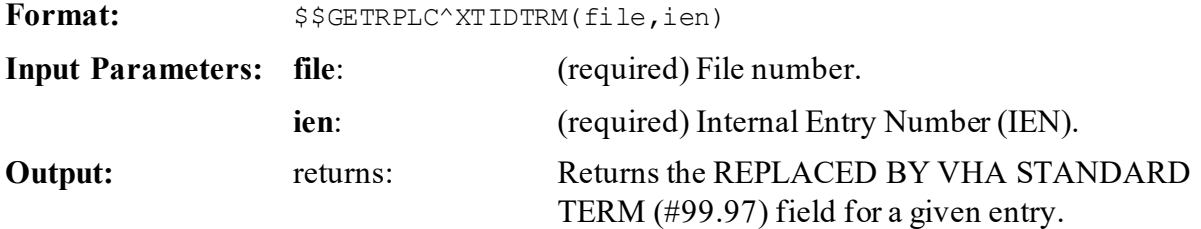

#### **27.1.4.1 Example**

The \$\$GETRPLC^XTIDTRM extrinsic function sets **X** to **IEN** ";" FileNumber of entry that replaces the input entry:

#### **Figure 232: \$\$GETRPLC^XTIDTRM API—Example**

>**S X=\$\$GETRPLC^XTIDTRM(file,ien)**

## **NOTE:**

 $\mathbf{i}$ 

- **NULL** is returned on error. This typically occurs when the input entry does *not* exist.
- If the input entry is *not* replaced by another term then a reference to the input term is returned.

### **27.1.5 \$\$RPLCLST^XTIDTRM(): Get Replacement Terms, w/Optional Status Date & History (Term/Concept)**

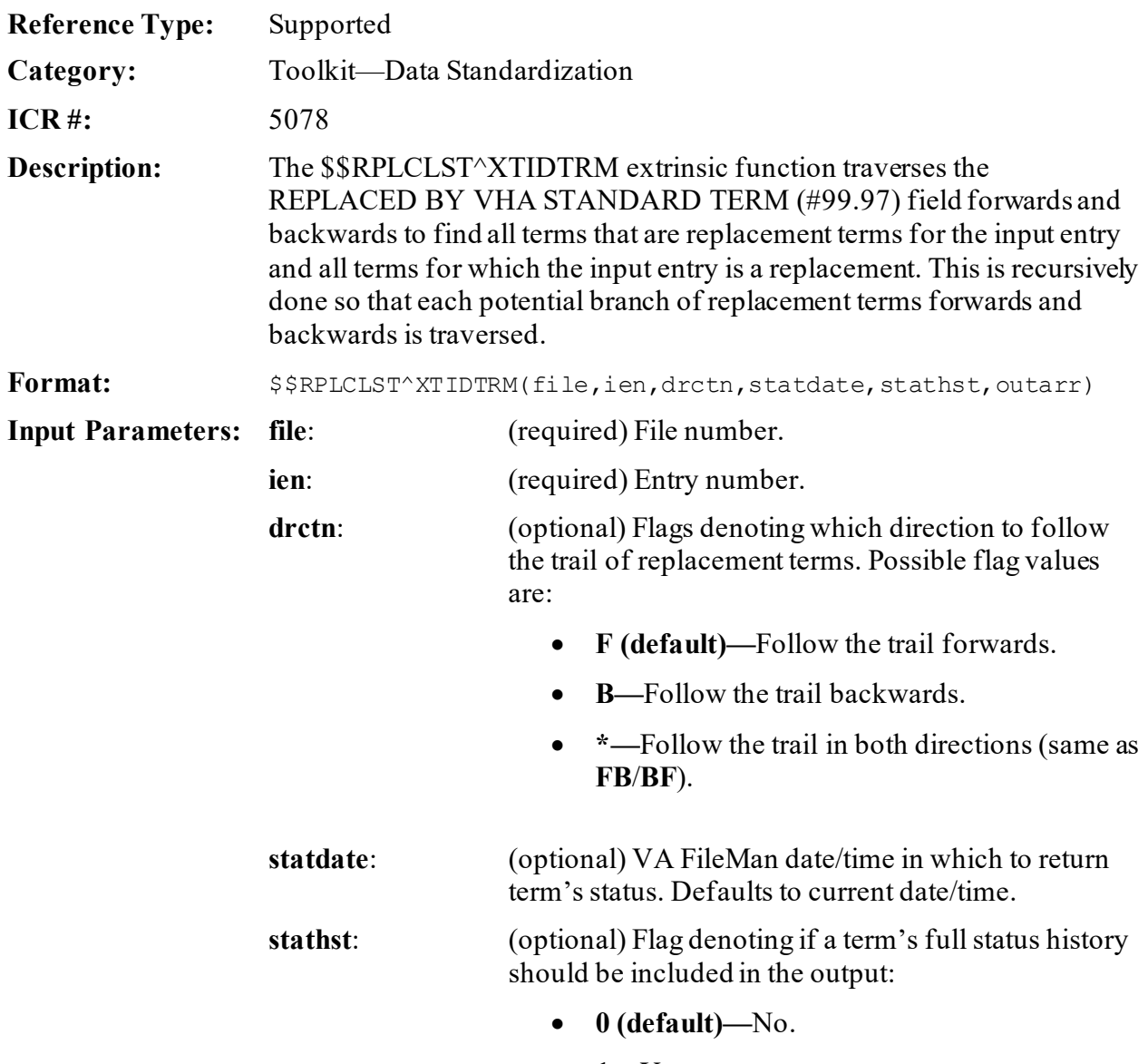

• **1**—Yes.

**Input/Output**

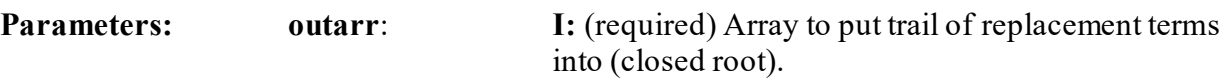

**O:** The output array contains the list terms to which the input entry is somehow related.

- OutArr( $1..n$ ) = Term  $\land$  StatusCode (based on input StatDate).
- OutArr $(1..n,$ StatusDateTime) = StatusCode on this date/time.
- This node is only returned if StatHst is set to **1** (**Yes**).
- OutArr("INDEX", Term) =  $1..n$ .

#### Where:

- **Term** is in the format IEN;FileNumber.
- **StatusCode**:
	- o **1—**Active.
	- o **0—**Inactive.
- **StatusDateTime** is in VA FileMan format.

#### **27.1.5.1 Example**

The \$\$RPLCLST^XTIDTRM extrinsic function sets **X=IEN\_";"\_FileNumber** of the entry that ultimately replaces the input entry:

#### **Figure 233: \$\$RPLCLST^XTIDTRM API—Example**

>**S X=\$\$RPLCLST^XTIDTRM(File,IEN,Drctn,StatDate,StatHst,OutArr)**

#### $\mathbf{i}$ **NOTE:**

- **NULL** is returned on error. This typically occurs when the input entry does *not* exist.
- If the input entry is *not* replaced by another term then a reference to the input term is returned.

### **27.1.6 \$\$RPLCMNT^XTIDTRM(): M One Term to Another (Term/Concept)**

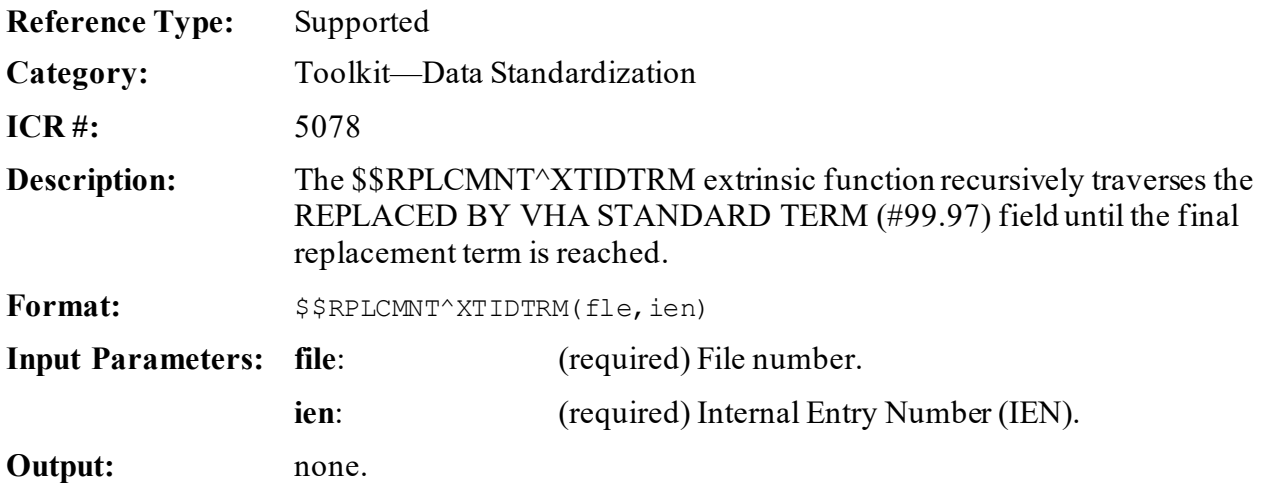

#### **27.1.6.1 Example**

The \$\$RPLCMNT^XTIDTRM extrinsic function sets **X** to **IEN** ";" FileNumber of the entry that ultimately replaces the input entry:

#### **Figure 234: \$\$RPLCMNT^XTIDTRMAPI—Example**

>**S X=\$\$RPLCMNT^XTIDTRM(file,ien)**

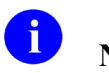

## **NOTES:**

- **NULL** is returned on error. This typically occurs when the input entry does *not* exist.
- If the input entry is *not* replaced by another term then a reference to the input term is returned.

### **27.1.7 \$\$RPLCTRL^XTIDTRM(): Get Replacement Trail, w/ Replaced "BY" & Replacement "FOR" Terms**

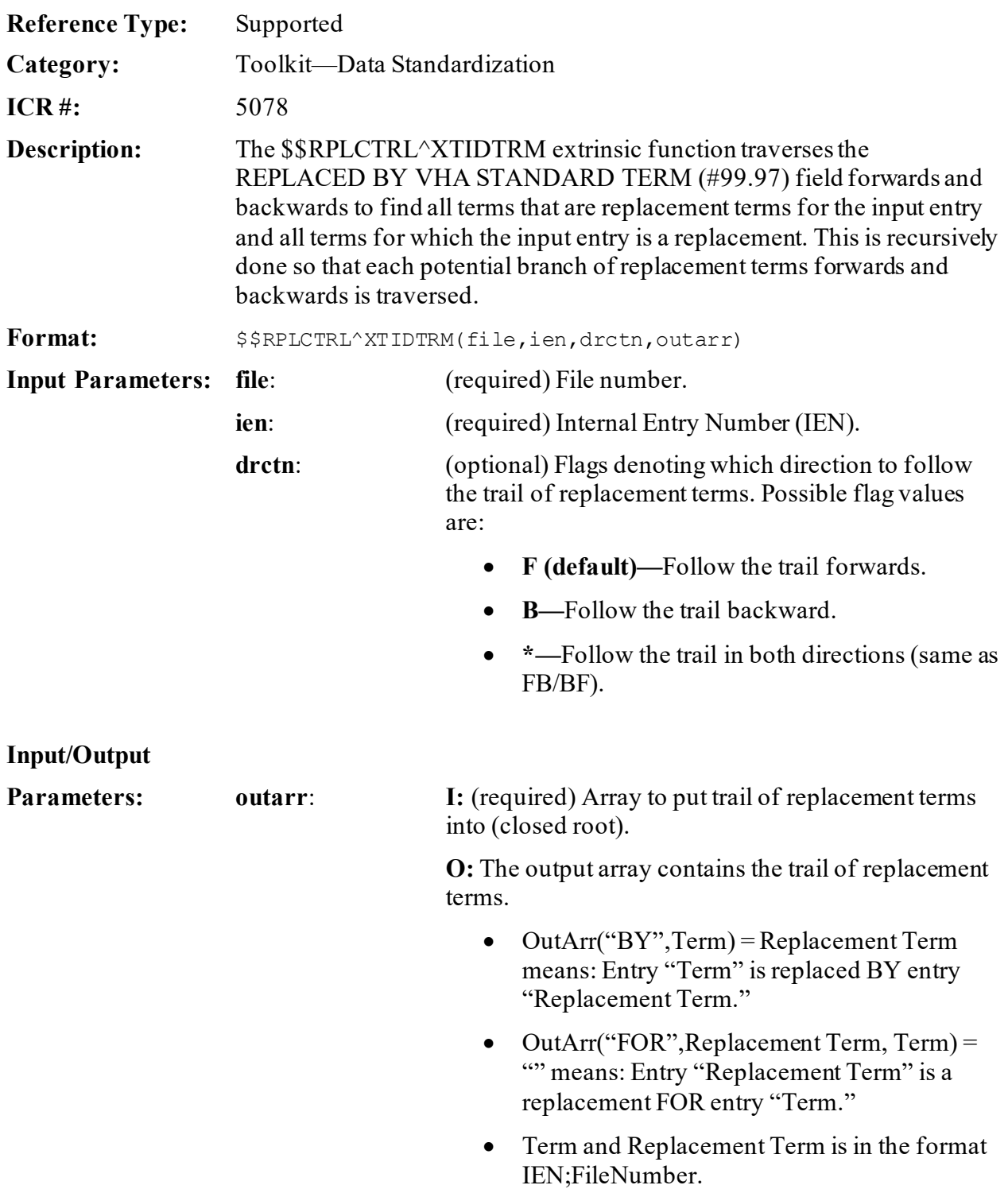

#### **27.1.7.1 Example**

The \$\$RPLCTRL^XTIDTRM extrinsic function sets **X** to **IEN\_";"\_FileNumber** of the entry that ultimately replaces the input entry:

#### **Figure 235 \$\$RPLCTRL^XTIDTRMAPI—Example**

>**S X=\$\$RPLCTRL^XTIDTRM(file,ien,drctn,outarr)**

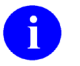

#### **NOTES:**

- **NULL** is returned on error. This typically occurs when the input entry does *not* exist.
- If the input entry is *not* replaced by another term then a reference to the input term is returned.

### **27.1.8 \$\$RPLCVALS^XTIDTRM(): Get Field Values of Final Replacement Term (Term/Concept)**

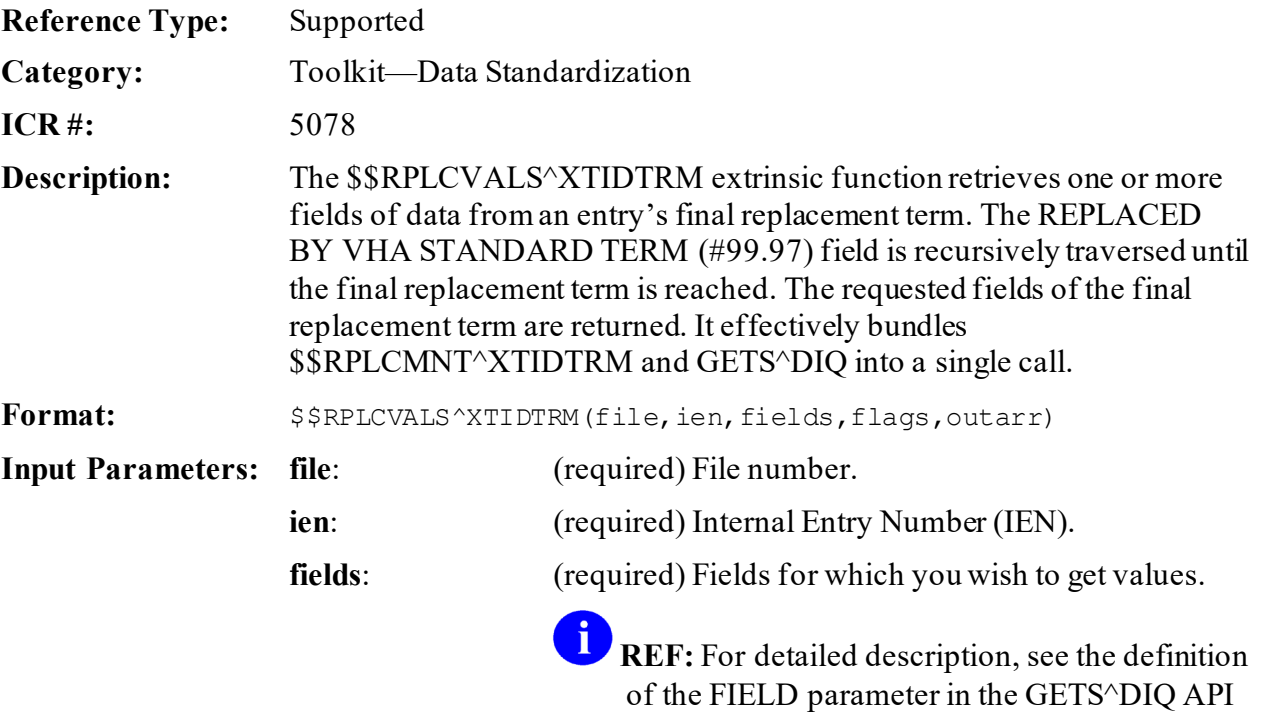

in the *VA FileMan Developer's Guide*.

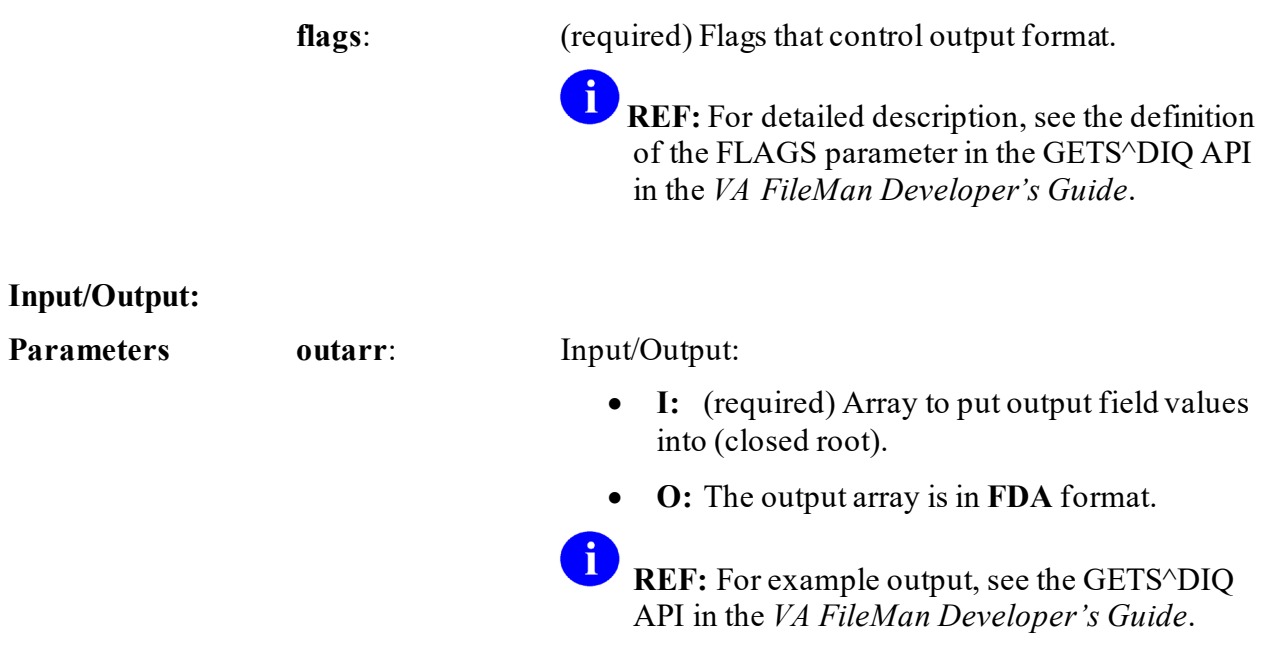

#### **27.1.8.1 Example**

The \$\$RPLCVALS^XTIDTRM extrinsic function sets **X** to **IEN\_";"\_FileNumber** of the entry that ultimately replaces the input entry:

#### **Figure 236: \$\$RPLCVALS^XTIDTRMAPI—Example**

>**S X=\$\$RPLCVALS^XTIDTRM(file,ien,fields,flags,outarr)**

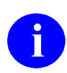

**NOTES:**

- **NULL** is returned on error. This typically occurs when the input entry does *not* exist.
- If an error occurs when extracting the requested fields from the final replacement term then a reference to the final replacement term is still returned and **outarr** is **KILL**ed.
- If the input entry is *not* replaced by another term then a reference to the input term is returned and **outarr( )** contains the field values for the input entry.

### **27.1.9 \$\$SETRPLC^XTIDTRM(): Set Replacement Terms (Term/Concept)**

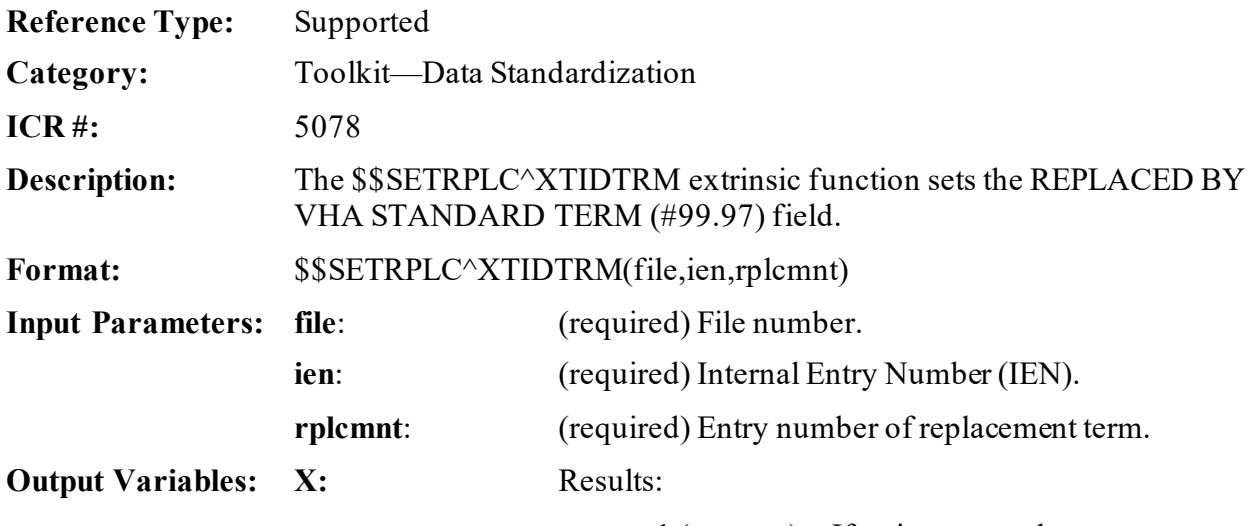

- **1 (success)—**If pointer to replacement term stored.
- **0 (failure)—**If unable to store pointer to replacement term.

#### **27.1.9.1 Example**

The \$\$SETRPLC^XTIDTRM extrinsic function sets **X** to **1** if pointer to replacement term stored (i.e., success) or **0** if Unable to store pointer to replacement term (i.e., failure):

#### **Figure 237: \$\$SETRPLC^XTIDTRMAPI—Example**

>**S X=\$\$SETRPLC^XTIDTRM(File,IEN,Rplcmnt)**

## **27.2 Toolkit—Duplicate Record Merge**

## **27.2.1 Overview**

A file in which entries need to be merged can be entered in the DUPLICATE RESOLUTION (#15.1) file. This requires adding the file as one that can be selected as the VARIABLE POINTER, and search criteria would usually need to be specified to assist in identifying potential duplicate pairs (although an option can be used by which selected pairs can be added directly to the DUPLICATE RECORD (#15) file as verified duplicates). Verified duplicate pairs may be approved for merging, and a merge process generated for those approved pairs. A DUPLICATE RECORD (#15) file entry also has handle files that are *not* associated as normal pointers identified in the PACKAGE (#9.4) file under the AFFECTS RECORD MERGE subfile with special processing routines.

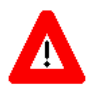

#### **CAUTION: If a file has related files that are** *not* **normal pointers, they should be handled only as entries in the duplicate record file and the Kernel Toolkit options used for merges involving the file.**

The merge utility of Kernel Toolkit as revised by Kernel Toolkit Patch XT\*7.3\*23 provides an entry point that is available to developers for the merging of one or more pairs of records (a **FROM** record and a **TO** record) in a specified file. The merge process merges the data of the **FROM** record into that of the **TO** record and deletes the **FROM** record, restoring by a hard set only the **zero** node with the **.01** value on it until the merge process is completed (such that any references to that location via pointers does *not* error out). Any files that contain entries **DINUM**ed with the data pairs are then also merged (and any files that are related to them by **DINUM** as well). Any pointers that can be identified rapidly by cross-references are modified so that references for the **FROM** entry become references to the **TO** entry instead. Following this, any files that contain other pointers are searched entry by entry to test for pointers to a **FROM** entry, and when found are modified to reference the **TO** entry. This search for pointer values is the most time consuming part of the entire process and may take an extended period depending upon the number of files that *must* be searched, the number of entries in those files, and how many levels at which subfiles pointers may be located. Since the search through these files takes the same period of time independent of the number of pairs that are being merged, it is suggested that as many pairs as convenient be combined in one process. At the end of the conversion of these pointers, the **zero** node stubs are removed from the primary file and all related **DINUM**ed files.

The merge process is a single job that is tracked with frequent updates on location and status from start to finish. The job can be stopped at any time if necessary using TaskMan utilities (or in the event of a system crash, etc.) and restarted at the point of interruption at a later time.

#### **27.2.1.1 Manner in which data is Merged**

When a primary file or a **DINUM**ed files entries are merged, any top level (single value) fields that are present in the **FROM** entry that are *not* present in the **TO** entry is merged into the **TO** entries data. Any of these fields that contain cross-references are entered using a VA FileMan

utility (FILE^DIE) so that the cross-references are fired. Other fields (those *without* crossreferences) are directly set into the data global.

If a subfile entry (Multiple) exists in the **FROM** record that is *not* present in the **TO** record (as identified by the **.01** value), that entry is created with a VA FileMan utility (UPDATE^DIE) and the rest of the subfile merged over into the **TO** record and the cross-references within the subfile and any descendent subfiles run.

If a subfile entry (Multiple) exists in the **FROM** record and an identical **.01** value exists in the **TO** record, the subfile in the **FROM** record is searched for any descendent subfiles that are *not* present in the **TO** record subfile. If such a subfile is found it is merged into the subfile in the **TO** record and any cross-references in the merged subfile run.

For fields that are simple pointers to the primary file (or any other file **DINUM**ed to the primary file) the reference to the **FROM** record is changed to a reference to the **TO** record. If the field contains a cross-reference this editing is performed using a VA FileMan Utility call (FILE^DIE), otherwise it is set directly into the global node.

## **27.3 Developing a File Merge Capability**

This section provides developers with a set of instructions to follow in building a merge capability for a file. After a developer identifies a file that has a substantial number of duplicates and that the nature and use of the file warrants a merge utility, he/she then follows the steps outlined in this section in developing that merge capability.

For demonstration purposes, the rest of this section uses a specific example of developing a Patient Merge using the Duplicate Resolution Utilities.

## **27.3.1 Step 1**

Notify the Kernel Toolkit developers of the perceived need for a duplicate checking/merge capability for a particular file. They will do the following:

- 1. Assists the developer in deciding whether there is indeed a need for a Duplicate Resolution Utility for this particular file.
- 2. Add the file to the **.01** and **.02** VARIABLE POINTER field definitions in the DUPLICATE RECORD (#15) file.
- 3. Notifies the application developer when the modified dictionary is to be released to the field.

## **27.3.2 Step 2**

The developer needs to now communicate to the larger development community his/her intention to develop a merge capability for this file. All developers need to determine if the merging and deleting of records in this file affects their package in such a way that they need to have their own unique merge routine that deals with only their package's files. A developer usually has to write their own unique merge routine if any of the following conditions exist:

- Patient pointer field is defined as a NUMERIC or FREE TEXT field rather than a POINTER.
- Developer wants their end users to complete some task prior to the merge occurring.
- There are compound cross-references that include the patient pointer on another field but the cross-reference is *not* triggered by the changing of the patient pointer.
- Merge (Duplicate Resolution Utilities) does *not* do what the package developer desires.

## **27.3.3 Description of What Occurs during the Merge**

The following is a brief description of what occurs during the merge process:

- 1. The base file (e.g., PATIENT file, #2) is checked to see if it exists.
- 2. The **PT** nodes (e.g., **^DD(2,0,"PT",**) are checked and any false positives are removed.
- 3. Creates a list of files and fields within those files that point to the file being merged (e.g., in this example the file being merged is the PATIENT file, #2).
- 4. If a file is pointing to the file being merged by its **.01** field, and if that **.01** field is **DINUM**, then all files/fields that point to that file are also gathered. The **DINUM** rule also applies to that file and any files pointing to it, to any depth.
- 5. Each file/field is checked and re-pointed/merged as follows:
	- If the field pointing is *not* a **.01** field, the **FROM** entry is changed to the **TO** entry.
	- If the field pointing is the **.01** field but *not* **DINUM**, the **FROM** entry is changed to the **TO** entry.
- Each pointing **.01 DINUM** field is handled as follows:
	- o If the **.01 DINUM** field is at the file level, **^DIT0** is called to merge the **FROM** entry to the **TO** entry and then the **FROM** entry is deleted.

**^DIT0** merges field by field but does *not* change any value in the **TO** entry. That means that **NULL** fields in the **TO** entry get the value from the same field in the **FROM** entry if it is *not* **NULL**, and valued fields in the **TO** entry remain the same.

**^DIT0** also merges Multiples. If a Multiple entry in the **FROM** entry *cannot* be found in the **TO** entry, it is added to the **TO** entry. If a Multiple entry in the **FROM** entry can be found in the **TO** entry, then that Multiple entry is merged field by field.

- o If the **.01 DINUM** field is at the subfile level (in a Multiple), it is handled as follows:
	- − If there is a **FROM** entry but no **TO** entry, the **FROM** entry is added to the **TO** entry, changing the **.01** field value in the process, and the **FROM** entry is deleted.
	- − If there is a **FROM** entry and also a **TO** entry, the **FROM** entry is deleted and the **TO** entry remains unchanged.

If it is determined that a developer *must* have their own unique merge that deals with their files, they *must* make the appropriate entries in the PACKAGE (#9.4) file. If they have to have some sort of action taken by end-users prior to the merging of the records, they *must* update the MERGE PACKAGES (#1101) Multiple field in the DUPLICATE RECORD (#15) file for that pair of records.

### **27.3.4 Entries Needed in the PACKAGE (#9.4) File**

In the PACKAGE (#9.4) file make entries in the following fields:

- AFFECTS RECORD MERGE (#20) field
- NAME  $(\#.01)$  field—Enter the file affected (e.g., PATIENT  $[\#2]$  file)
- NAME OF MERGE ROUTINE (#9.402,3) field—Enter the name of the merge routine, which is executed via indirection by Duplicate Resolution Utilities.

If you leave this field blank but still place an entry in the PACKAGE (#9.4) file, Duplicate Resolution Utilities assumes that you have some sort of interactive merge process that your end-users *must* complete prior to the main merging of the two records. It also assumes that this interactive merge process is on a separate option within the developer's package options. The values of the two records being merged are placed in:

- o **^TMP("XDRMRGFR",\$J,XDRMRG("FR"),**
- o **^TMP("XDRMRGTO",\$J,XDRMRG("TO"),**

These should be referenced by the developer if they need any certain field values since the values might have been changed prior to the execution of their merge routine.

• RECORD HAS PACKAGE DATA (#9.402,4) field—Enter a string of M executable code that is passed the variable **XDRMRG("FR")** (the **FROM** record IEN) and set **XDRZ** to **0**. The code should set **XDRZ=1** if **XDRMRG("FR")** has data within your package files.

Remember to only make these entries in the PACKAGE (#9.4) file if the normal merge does *not* suffice for your package. If you have an entry in the PACKAGE (#9.4) file, the repointing and merging as described above does *not* take place for those files within your Package entry.

At the completion of your interactive merge process, the developer *must*set the STATUS (#15.01101,.02) field of the MERGE PACKAGES (#1101) Multiple field for their package in the DUPLICATE RECORD (#15) file entry to **Ready**. This *must* be done using VA FileMan, because of the trigger that is on the STATUS field. Once all of the MERGE PACKAGE entries have a STATUS of **Ready**, the main merging of the two records can occur.

## **27.3.5 Step 3**

The developer needs to add an entry in the DUPLICATE RESOLUTION (#15.1) file for the file being built. The following fields need to be updated in the DUPLICATE RESOLUTION (#15.1) file and data should be entered by the developer:

- .01 FILE TO BE CHECKED (required)
- .06 CROSS-REF FOR NEW SEARCH (optional)
- .09 CANDIDATE COLLECTION ROUTINE (required)
- .11 DUPLICATE MANAGER MAIL GROUP (optional)
- .15 POTENTIAL DUPLICATE THRESHOLD% (required)
- .16 VERIFIED DUPLICATE MAIL GROUP (optional)
- .17 VERIFIED DUPLICATE MSG ROUTINE (optional)
- .18 VERIFIED DUPLICATE THRESHOLD% (optional)
- .25 MERGE STYLE (required)
- .26 DELETE FROM ENTRY (optional)
- .27 PRE-MERGE ROUTINE (optional)
- .28 POST-MERGE ROUTINE (optional)
- .29 MERGE MAIL GROUP (optional)
- .31 MERGE MSG ROUTINE (optional)
- .33 MERGE DIRECTION INP TRANSFORM (optional)
- 1100 DUPLICATE TESTS (required)
	- o .01 DUPLICATE TEST (required)
	- o .02 ORDER OF TEST (required)
	- o .03 DUPLICATE TEST ROUTINE (required)
	- o .04 FILE FOR INFORMATION (optional)
	- o .05 FIELD TO BE CHECKED (required)
	- o .06 SUCCESSFUL MATCH WEIGHT (required)
	- o .07 UNSUCCESSFUL MATCH WEIGHT (required)
- 1200 DINUM FILES FOR MERGE (optional)
	- o .01 DINUM FILES FOR MERGE (optional)

#### **27.3.5.1 Explanation of Fields in Logical Order of Entry**

Selected fields are explained in the logical order of entry versus strict numeric field order as follows:

#### **27.3.5.1.1 .01 FILE TO BE CHECKED**

Enter the file for which the developer wants to check and merge duplicates. You can only enter files that are also defined in the **.01** VARIABLE POINTER field of the DUPLICATE RECORD (#15) file. If the file you are interested in is *not* there, contact the Kernel Toolkit team for coordination.

### **27.3.5.1.2 .09 CANDIDATE COLLECTION ROUTINE**

This field is updated with the name of the routine that the Duplicate Resolution Utilities executes to generate the list of potential duplicate candidates. The list of candidates is passed back to the merge shell in **^TMP("XDRD",\$J,file number**. For example, if this is a patient merge utility, the candidate collection routine might pass back, to the merge shell, all patients who have the same last name as the record being processed, the same DOB as the record being processed, or who have the same or similar Social Security Number (SSN). This candidate collection routine is used to minimize the number of records the merge shell has to process in determining potential duplicates.

**REF:** For an example of a Candidate Collection routine, see the ["Candidate Collection](#page-538-0)  [Routine for Patient Merge Example"](#page-538-0) section.

A

Selecting Fields to Compare in Candidate Collection:

- The developer needs to give this considerable thought as selecting wrong fields for candidate collection results in missed or many false potential duplicate candidates.
- The most important characteristic that a field should have is the probability of containing data. If a SSN field exists in a file but the field is rarely filled in, it would *not* be a good field from which to build candidates.
- Since selection of candidates deals with minimizing the set of records to test further, look at the whole file initially. It becomes desirable for the field to have a cross reference.
- Uniqueness of a field is also important. If all records contain one of two possible values (e.g., Male or Female), it makes little sense for you to select all records that are the same value as the record compared. However, such a field can be useful later in performing individual tests.
- One final point to keep in mind is, if you finally come up with very few fields to collect candidates on, you may need to be very liberal in the comparison. Furthermore, you might want to make more than one pass through the same field with different comparison logic, hoping to find additional records that you missed initially.

#### **27.3.5.1.3 1100 DUPLICATE TESTS**

The developer *must* identify data items/fields to be used to assist in determining if a pair of records are duplicates. These items/fields *must* be single valued fields (i.e., data in Multiple fields is *not*supported), as follows:

#### **27.3.5.1.3.1 .01 DUPLICATE TEST**

This is a free text name for the test (e.g., Name, SSN, and DOB).

#### **27.3.5.1.3.2 .02 ORDER OF TEST**

Enter in the numeric value of the order you want the tests executed.

### **27.3.5.1.3.3 .03 DUPLICATE TEST ROUTINE**

 $\mathbf{i}$ 

Enter the name of the routine that is called to do the actual comparison of the two records for a specific field.

**REF:** For examples of duplicate test routines, see the ["Duplicate Test Routine Examples"](#page-540-0) section.

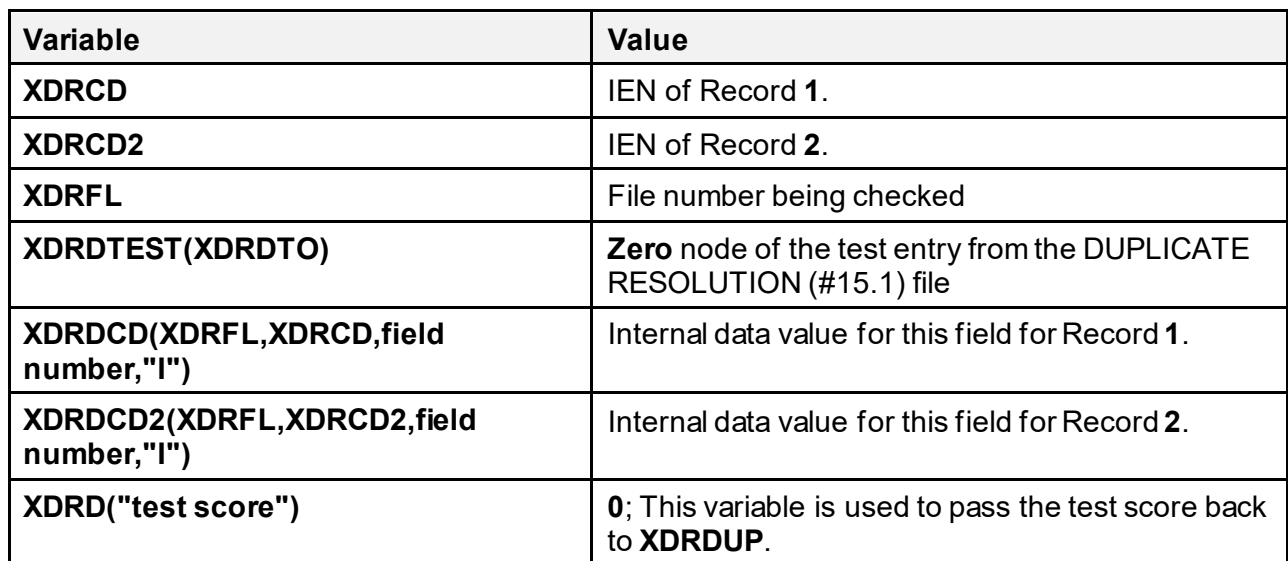

#### **Table 32: .03 DUPLICATE TEST ROUTINE—Variables Passed to the Test Routine**

The successful maximum score can be obtained fromthe following:

```
$P(XDRDTEST(XDRDTO),U,6)
```
The unsuccessful score can be obtained from the following:

```
$P(XDRDTEST(XDRDTO),U,7)
```
Within the duplicate test routine, the developer can assign the entire successful match weight if both records' data is exactly the same, or he can assign a percentage of the match score if the data is similar, but *not* exactly the same. For example, if Record **1** has a NAME of XUPATIENT,ONE-TWO and Record **2** has a NAME of XUPATIENT,ONE and the successful match weight for NAME is **50** points, this pair might be assigned **90%** of the total **50** points. The developers have to go through trial and error methods of changing and calculating the percent of the total match score that is assigned.

REF: For examples of duplicate test routines, see the ["Duplicate Test Routine Examples"](#page-540-0) section.

j.

### **27.3.5.1.3.4 .04 FILE FOR INFORMATION**

If the field that is being tested is *not* in the base file being checked, the developer *must* enter the file where the information is stored. For example, in the Indian Health Service (IHS) Patient Merge, the TRIBE OF MEMBERSHIP is a field used for a duplicate test, and this data field is stored in the IHS PATIENT (#2) file. If no entry is made in this field, the Merge (Duplicate Resolution Utilities) assumes the base file.

### **27.3.5.1.3.5 .05 FIELD TO BE CHECKED**

This field contains the field number of the data being used for this test. The developer *must* be aware that Multiple fields *cannot* be used for duplicate tests.

#### **27.3.5.1.3.6 .06 SUCCESSFUL MATCH WEIGHT**

This is the score or total number of points assigned when a match is made on the data item being checked. This score can be anywhere from **0** to **99**. The development team needs to determine the level of confidence associated with each test. The higher confidence fields would be assigned a greater successful match score than the lower confidence fields. For example, in a Patient Merge, if NAME matches exactly, a total of **60** points might be given, but if SEX or TRIBE OF MEMBERSHIP match exactly only **10** points is given. The total number of points between all the tests does *not* have to equal **100**. The calculations to determine whether or *not* the pair is a potential duplicate is based on a percentage of the total possible score. If a data item is missing, it does *not* figure in the denominator in calculating the percentage.

### **27.3.5.1.3.7 .07 UNSUCCESSFUL MATCH WEIGHT**

This is the score or total number of points assigned when the data items for the two records being checked do *not* match. This score is normally a negative number. For example, if the DOB for the two records is different, a score of **-40** might be assigned. This score can be anywhere from **0** to **-99**. The development team needs to determine the level of confidence associated with each test. The higher confidence fields would be assigned a greater negative unsuccessful match score than the lower confidence fields.

#### **27.3.5.1.4 .15 POTENTIAL DUPLICATE THRESHOLD%**

This is the possible percentage out of **100** after the accumulation of the test scores. If the final accumulated test score is equal to or greater than this percentage of the total possible points, the record pair is added to the DUPLICATE RECORD (#15) file as a potential duplicate pair. The percentage has to be experimented with to find the best percentage to use. It is *recommended* that the percentage be set low at first and gradually increased to find the best possible percentage, so that you do *not* have a large number of false negatives.

#### **27.3.5.1.5 .25 MERGE STYLE**

This determines whether or *not* the merge process is to be interactive or *not*. It is *highly recommended* that the merge be interactive. If it is interactive, the user is able to select fields from both the **FROM** and the **TO** (target) record. If *non*-interactive, all values are taken from the source record.

### **27.3.5.1.6 .11 DUPLICATE MANAGER MAIL GROUP**

This field contains a pointer to the mail group that receives messages in cases when the duplicate checking process could *not* be started. Some examples of conditions that would generate bulletins include:

- Test routine is *not* present.
- No entry in the DUPLICATE RESOLUTION (#15.1) file for this field.
- Global root node in  $\Delta$ DIC is undefined.

#### **27.3.5.1.7 .16 VERIFIED DUPLICATE MAIL GROUP**

This field contains a pointer to the mail group that receives messages when a pair of records have been verified as duplicates. For example, in the case of a patient merge, there might be things that pharmacy or lab staff want to do before the two records are merged.

#### **27.3.5.1.8 .17 VERIFIED DUPLICATE MSG ROUTINE**

This field allows a software developer to send a customized bulletin notifying the Verified Duplicate Mail Group about verified duplicates. If nothing is entered, the Kernel Duplicate Resolution software sends a brief bulletin to the members of the mail group. This bulletin only provides the **.01** value and the **DFN** numbers of the two records. The Duplicate Resolution software passes the **XDRMFR** and **XDRMTO** routines and it is up to this routine to gather any other information it wants to send in the bulletin and also to send the bulletin to the Verified Duplicate Mail Group. A label entry point is allowed but you *must* use a hyphen (**-**) instead of the normal caret (**^**), such as **ENTRY POINT-**.

#### **27.3.5.1.9 .29 MERGE MAIL GROUP**

This field contains a pointer to the mail group that receives messages when a pair of records have been merged. Generally, this is the same mail group as the VERIFIED DUPLICATE MAIL GROUP (#.16). These recipients can examine the merged-to record to make sure that all data transferred from the merged-from record successfully.

#### **27.3.5.1.10 .31 MERGE MSG ROUTINE**

This field is allows a software developer to send a customized bulletin notifying the Merge Mail Group about merged duplicate pairs. If nothing is entered, the Kernel Duplicate Resolution software sends a brief bulletin to the members of the mail group. The Kernel Bulletin only provides the **.01** values and the **DFN**s of the two records. The Duplicate Resolution software passes the **XDRMFR** and **XDRMTO** routines and it is up to the routine to gather any information it wants to send in the bulletin and also to send the bulletin to the Merge Mail Group. A label entry point is allowed but you *must* use a hyphen (**-**) instead of the normal caret (**^**), such as **ENTRY POINT-ROUTINE**. This entry point is executed by the Duplicate Resolution software after transforming the **-** into a **^**.

Also, this routine might very well need to be different from the VERIFIED DUPLICATE MSG ROUTINE (#.17), because the information that users need to see after the merge is different from before.

#### **27.3.5.1.11 .18 VERIFIED DUPLICATE THRESHOLD%**

If this field contains a percentage from **0** to **100**, the Duplicate Resolution Utilities (**XDR** namespace) software automatically marks the two records as Verified Duplicates if the comparison score percentage is equal or greater to this value. This number, if entered, needs to be somewhat high, probably above **90%** (e.g., IHS does *not* use this field in the case of the patient merge, because they would like human determination if the two records are indeed duplicates).

### **27.3.6 Special Processing Routine Examples**

#### <span id="page-538-0"></span>**27.3.6.1 Candidate Collection Routine for Patient Merge Example**

#### **Figure 238: Special Processing Routine Examples—Candidate Collection Routine for Patient Merge**

```
DPTDCAN ;IHS/OHPRD/REDACTED - GETS POSSIBLE DUPLICATE CANDIDATES 
;09/16/93/ 08:19
    ;;1.0;DPTD;;
     ;
     ; Calls: EN^DIQ1
     ;
START ;
    K ^TMP("XDRD", $J, XDRFL), DPTDCAN
    Q: SP(\triangle DPT(XDRCD, 0), U, 19)D VALUE
    D NAME
    D SSN
    D DOB
END D EOJ
    Q
    ;
VALUE
    S DIC=2, DA=XDRCD, DIQ(0)="I", DIQ="DPTDCAN", DR="0.01; .03; .09"D EN^DIQ1 K DIC,DA,DR,DIQ
    \circ;
NAME ;Get patients with the same last name and first initial
    G:DPTDCAN(XDRFL,XDRCD,.01,"I")']"" NAMEX
    S DPTDCAN("NAME")=DPTDCAN(XDRFL,XDRCD,.01,"I")
     S 
DPTDCAN("LNAME&FI")=$P(DPTDCAN("NAME"),",",",1)_","_$E($P(DPTDCAN("NAME"
),",",2),1) "AAA"
    S DPTDCAN("BNAME")=DPTDCAN("LNAME&FI")
    F I=0:0 S DPTDCAN("BNAME")=$0(^DPT("B",DPTDCAN("BNAME")))
Q:DPTDCAN("BNA
ME") =""! (($P(DPTDCAN("NAME"),",",1) "," $E($P(DPTDCAN("NAME"),",",2),1)
) '=($P(DPTDCAN("BNAME"), ", ", 1) ", " \frac{1}{5}E(S\overline{P}(DPTDCAN('BNAME''), ", ", 2), 1)))D. S DPTDCAN("BNAMEDFN")=0 F S DPTDCAN("BNAMEDFN")=$O(^DPT("B",DPTDCAN("
BNAME"),DPTDCAN("BNAMEDFN"))) Q:DPTDCAN("BNAMEDFN")="" S:DPTDCAN("BNAM
EDFN") '=XDRCD ^TMP("XDRD", $J,XDRFL, DPTDCAN("BNAMEDFN"))="".<br>ONAMEX O
ONAMEX
    ;
SSN ; Get patients with same last four digits of ssn
    G:DPTDCAN(XDRFL,XDRCD,.09,"I")']"" SSNX
    S DPTDCAN("SSN")=DPTDCAN(XDRFL,XDRCD,.09,"I")
    S DPTDCAN("L4SSN")=$E(DPTDCAN("SSN"), 6, 9)
    S DPTDCAN("BL4SSN")=XDRCD
    F \approx 0:0 SDPTDCAN("BL4SSN")=$O(^DPT("BS",DPTDCAN("L4SSN"),DPTDCAN("BL4SS
N"))) Q:'DPTDCAN("BL4SSN") S ^TMP("XDRD",$J,XDRFL,DPTDCAN("BL4SSN"))=""
     ;
```
Kernel8.0 & Kernel Toolkit 7.3 Developer's Guide (REDACTED) 466 May 2021

```
; Check SSNS with same first five digits
     ; Commented out the following line, is not specific enough for IHS
     ; but would be useful for the VA
     ;
     ;S 
DPTDCAN("F5SSN")=$E(DPTDCAN("SSN"),1,5)_"0000",DPTDCAN("5SSN")=DPTDCA
N("F5SSN") D 
    F \leq 0:0 S DPTDCAN("5SSN")=$O(^DPT("SSN",DPTDCAN("5SSN")))
Q:DPTDCAN("5
SSN")'=+DPTDCAN("5SSN")!($E(DPTDCAN("5SSN"),1,5)'=$E(DPTDCAN("SSN"),1,5
)) S ^TMP("DPTDCAN", $J, XDRFL, $O(^\wedgeDPT("SSN", DPTDCAN("5SSN"), "")))=""
    . Q
SSNX Q
     ;
DOB ;Get patients with same date of birth
    G:DPTDCAN(XDRFL, XDRCD, .03, "I") '] "" DOBX
    S DPTDCAN("DOB")=DPTDCAN(XDRFL,XDRCD,.03,"I")
    S DPTDCAN("BDOB")=XDRCD
    F \text{ } \text{ } \text{ } \infty - 0:0 SDPTDCAN("BDOB")=$O(^DPT("ADOB",DPTDCAN("DOB"),DPTDCAN("BDOB"))
) Q:'DPTDCAN("BDOB") S ^TMP("XDRD",$J,XDRFL,DPTDCAN("BDOB"))=""
     ;
     ;Transpose day of birth and get patients with same date of birth
     ;
    S 
DPTDCAN("TDOB")=\frac{5E}{DE}(DPTDCAN("DOB"),1,5) \frac{5E}{DE}(DPTDCAN("DOB"),7) \frac{5E}{DE}(DPTDCAN
("DOB"),6)
    S DPTDCAN("BDOB")=XDRCD
    F \approx 0:0 SDPTDCAN("BDOB")=$O(^DPT("ADOB",DPTDCAN("TDOB"),DPTDCAN("BDOB")
)) Q: 'DFIDCAN('BDOB'') S 'TMP('XDRD'', $J, XDRFL, DPTDCAN('BDOB'') = " "DOBX Q
     ;
EOJ ;
    K DPTDCAN, %
     Q
```
#### **27.3.6.2 Duplicate Test Routine Examples**

#### **27.3.6.2.1 Name Test Routine for a Patient Merge Example**

```
Figure 239: Special Processing Routine Examples—Name Test Routine for a Patient Merge
```

```
DPTDN ;IHS/OHPRD/REDACTED;COMPARES NAMES; [ 06/08/92 12:14 PM ]
    ;;1.0;DPTD;;AUG 13, 1991
    ;
    ; Calls: SOU^DICM1
     ;
START ;
    D INIT
    D NAME
    I $O(^DPT(XDRCD,.01,0)) D OTHER
END D EOJ
    \Omega;
EN ; EP - Entry Point for any routines comparing names
     ;
     D INIT1
    D COMPARE
    D EOJ
    Q
    ;
INIT ;
    D EOJ
    S DPTDN("MATCH")=$P(XDRDTEST(XDRDTO),U,6)S DPTDN("NO MATCH")=$P(XDRDTEST(XDRDTO),U,7)
    S 
DPTDN=$G(XDRCD(XDRFL,XDRCD,.01,"I")),DPTDN2=$G(XDRCD2(XDRFL,XDRCD2,.01
,"I"))
INIT1
         S DPTDNL=$P(DPTDN, ",""),DPTDNF=$P(SP(DPTDN, ","2)$,
"),DPTDNFI=$E(DPTDNF)
    ,DPTDNM=$P($P(DPTDN,",",2)," ",2),DPTDNMI=$E(DPTDNM)
;<br>INIT2
          S DPTDNL2=$P(DPTDN2, ",""), DPTDNF2=$P(SP(DPTDN2, ","2), ""),DPTDNFI2=$E(DP
TDNF2), DPTDNM2=$P(SP(DPTDNA, ", ", 2), " ", 2), DPTDNM12=$E(DPTDMM2)Q
    ;
NAME ;
    D COMPARE
    D:$O(^DPT(XDRCD2,.01,0)) OTHER2
    \circ;
OTHER ;
    F DPTDNO=0:0 S DPTDNO=$O(^DPT(XDRCD,.01,DPTDNO)) Q:'DPTDNO S 
<code>DPTDN=$P</code> ( ^\wedgeDPT(XDRCD,.01,DPTDNO,0),U,1) S:'$D(DPTDN2) 
DPTDN2=XDRCD2(XDRFL,XDRCD2,.01,"I") D INIT1,NAME
    \circ
```
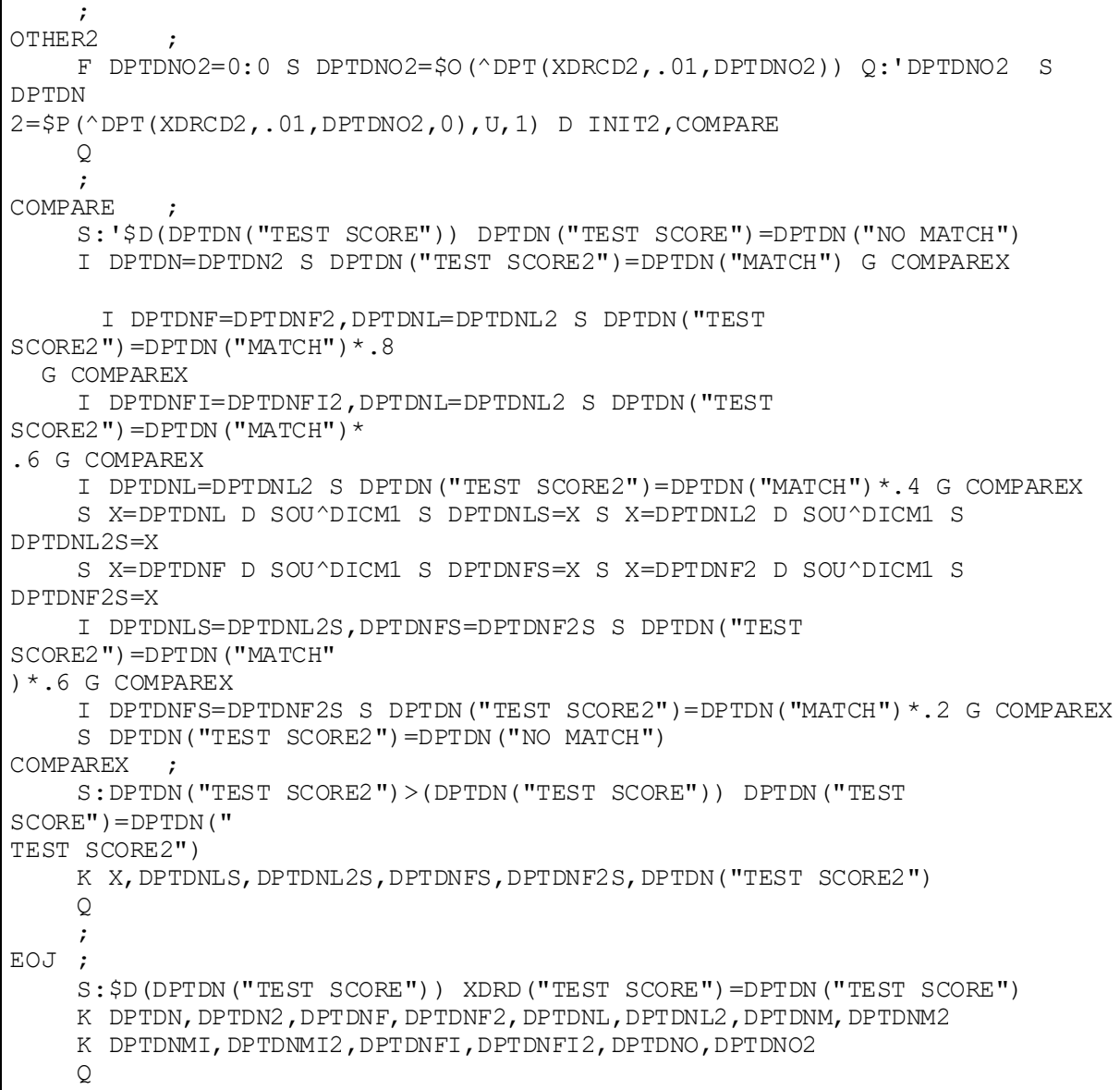

### **27.3.6.2.2 Date of Birth test Routine for a Patient Merge Example**

```
Figure 240: Special Processing Routine Examples—Date of Birth Test Routine for a Patient Merge
```

```
DPTDOB ;IHS/OHPRD/REDACTED;COMPARES DATE OF BIRTHS; [ 06/08/92 12:10 
PM ]
    ;;1.0;DPTD;;AUG 13, 1991
START ;
    D INIT
EN ; EP - Entry point for comparing dates
    D COMPARE
END D EOJ
    Q
    ;
INIT ;
    K DPTDOB,DPTDOB2
    S 
DPTDOB=$G(XDRCD(XDRFL,XDRCD,.03,"I")),DPTDOB2=$G(XDRCD2(XDRFL,XDRCD2,.
03,"I"))
    S DPTDOB("MATCH")=$P(XDRDTEST(XDRDTO), U, 6)
    S DPTDOB("NO MATCH")=$P(XDRDTEST(XDRDTO), U, 7)\circ;
COMPARE ;
    I DPTDOB']""!(DPTDOB2']"") G COMPAREX
    I DPTDOB=DPTDOB2 S XDRD("TEST SCORE")=DPTDOB("MATCH") G COMPAREX
    S DPTDOB(''CNT'')=0F DPTDOBI=1:1:7 Q:DPTDOB("CNT")>2 I
$E(DPTDOB,DPTDOBI)'=$E(DPTDOB2,DPTD
OBI) S DPTDOB("CNT")=DPTDOB("CNT")+1
    K DPTDOBI
    S XDRD("TEST SCORE")=$S(DPTDOB("CNT")>2:DPTDOB("NO 
MATCH"),1:(DPTDOB("MA
TCH'') *.8))
COMPAREX Q
    ;
EOJ ;
    K DPTDOB, DPTDOB2
    \Omega
```
# **27.3.7 Application Programming Interfaces (APIs)**

# **27.3.8 EN^XDRMERG(): Merge File Entries**

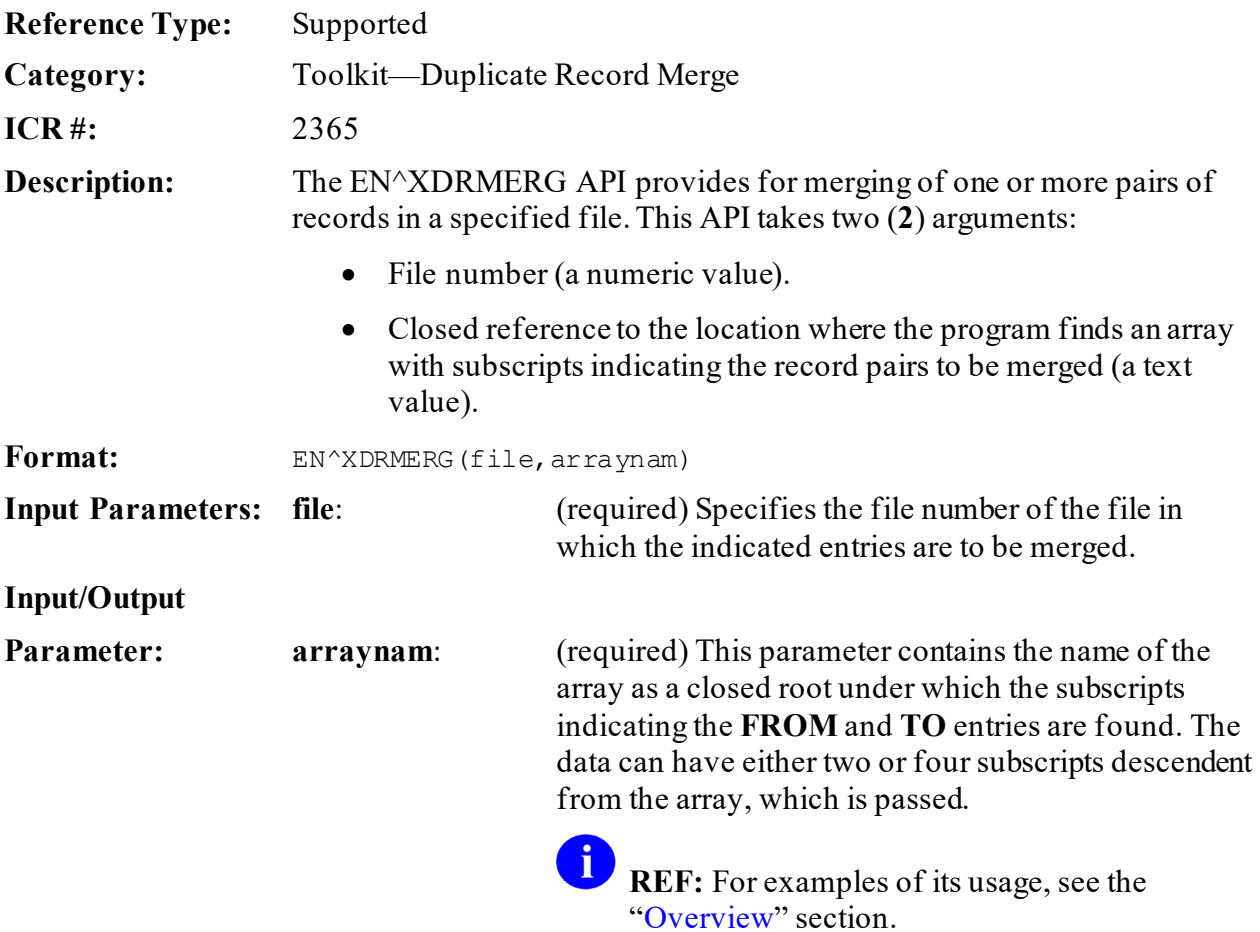

### **27.3.8.1 Examples**

The following command would result in record pairs specified as subscripts in the array **MYLOC** to be merged in a hypothetical file #999000014:

```
D EN^XDRMERG(999000014,"MYLOC")
```
The array MYLOC might have been set up prior to this call in the following manner (or any equivalent way) where the subscripts represent the internal entry numbers of the **FROM** and **TO** records, respectively.

```
S MYLOC(147,286)="",MYLOC(182,347)="",MYLOC(2047,192)=""
S MYLOC(837,492)="",MYLOC(298,299)=""
```
This would result in five record pairs being merged with record **147** (the **FROM** record) being merged into record **286** (the **TO** record), record **182** being merged into record **347**, etc., to record **298** being merged into **299**. Merges using the two subscript format occurs without a specific record of the entries prior to the merge (The internal entry numbers merged would be recorded under the file number in XDR REPOINTED ENTRY [#15.3] file) An alternative is a four subscript format for the data array that uses VARIABLE POINTER formats for the **FROM** and **TO** records as the third and fourth subscripts. If the merge is performed with this four subscript array, then a pre-merge image of the data of both the **FROM** and **TO** records in the primary file and all other merged files (those related by **DINUM**) and information on all single value pointer values modified is stored in the MERGE IMAGE (#15.4) file.

For the sample data above [assuming that the global root for the hypothetical File #999000014 is  $\Delta$ DIZ(999000014,] the four subscript array might be generated using the following code:

**Figure 241: EN^XDRMERGAPI—Example**

```
S MYROOT=";DIZ(99900014," \leq--- note the leading \land is omitted
S MYLOC(147, 286, 147 MYROOT, 286 MYROOT) = ""
S MYLOC(182, 347, 182 MYROOT, 347 MYROOT) = ""
S MYLOC(2047,192,2047 MYROOT, 192 MYROOT)=""
S MYLOC(837, 492, 837 \overline{MYROOT}, 492 \overline{MYROOT}) =""
S MYLOC(298, 299, 298 MYROOT, 299 MYROOT) = ""
;
D EN^XDRMERG(99900014,"MYLOC")
```
Exclusion of Multiple Pairs For a Record—To insure that there are no unanticipated problems due to relationships between a specific record in multiple merges, prior to actually merging any data the various **FROM** and **TO** records included in the process are examined, and if one record is involved in more than one merge, all except the first pair of records involving that one are excluded from the merge. If any pairs are excluded for this reason, a mail message is generated to the individual responsible for the merge process as indicated by the **DUZ**.

If the following entries were included in the **MYLOC** array:

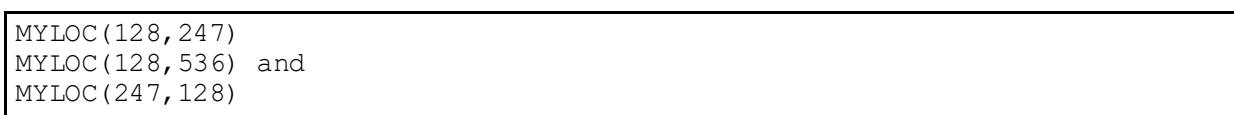

Only the first of these entries (based on the numeric sorting of the array) would be permitted to remain in the merge process, while the other two pairs would be omitted). And although it may seem unlikely that someone would indicate that a record should be merged into two different locations, while another location should be merged into one that was merged away, if the pairs are selected automatically and checks are *not* included to prohibit such behavior, they show up. That is why the merge process does *not* include more than one pair with a specific record in it.

### **27.3.8.2 Problems Related To Data Entry While Merging**

The Merge Process has been designed to combine data associated with the two records in the manner described above. On occasion, however, there are problems that cause VA FileMan to reject the data that is being entered. This may happen for a number of reasons. Some examples that have been observed include:

- Clinics that had been changed so they no longer were indicated as Clinics (so they would *not* add to the number that people had to browse through to select a clinic), but were rejected since the input transform checked that they be clinics.
- Pointer values that no longer had a valid value in the pointed to file (dangling pointers).
- Fields that have input transforms that prohibit data entry.

It is possible to use a validity checker on your data prior to initiating the actual merge process (this is the action taken by merges working from the Potential Duplicate file). The data pairs are processed in a manner similar to the actual merge, so only that data in any of the files that would be merged and for which the data would be entered using VA FileMan utilities for the specific pair are checked to insure they pass the input transform. Any problems noted are incorporated into a mail message for resolution prior to attempting to merge the pair again, and the pair is removed from the data array that was passed in. Pairs that pass through this checking should *not* encounter any data problems while being merged.

# **27.3.9 RESTART^XDRMERG(): Restart Merge**

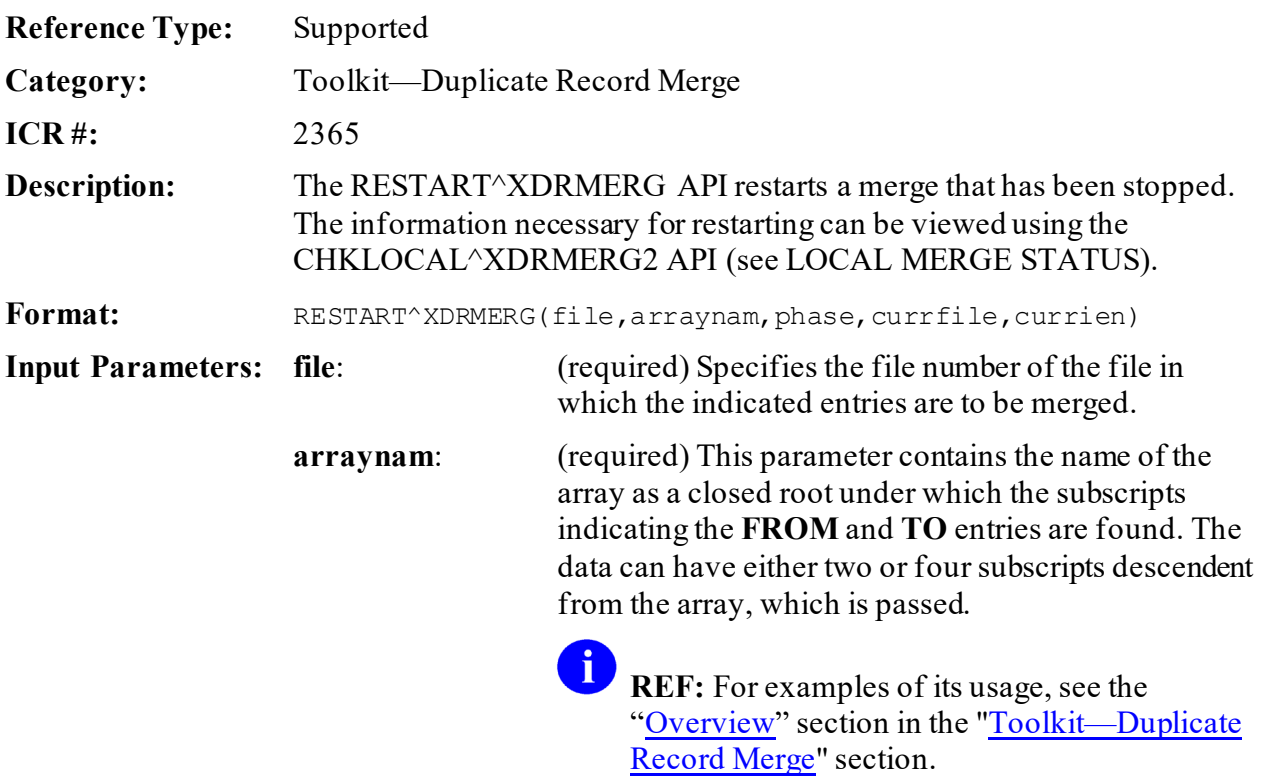

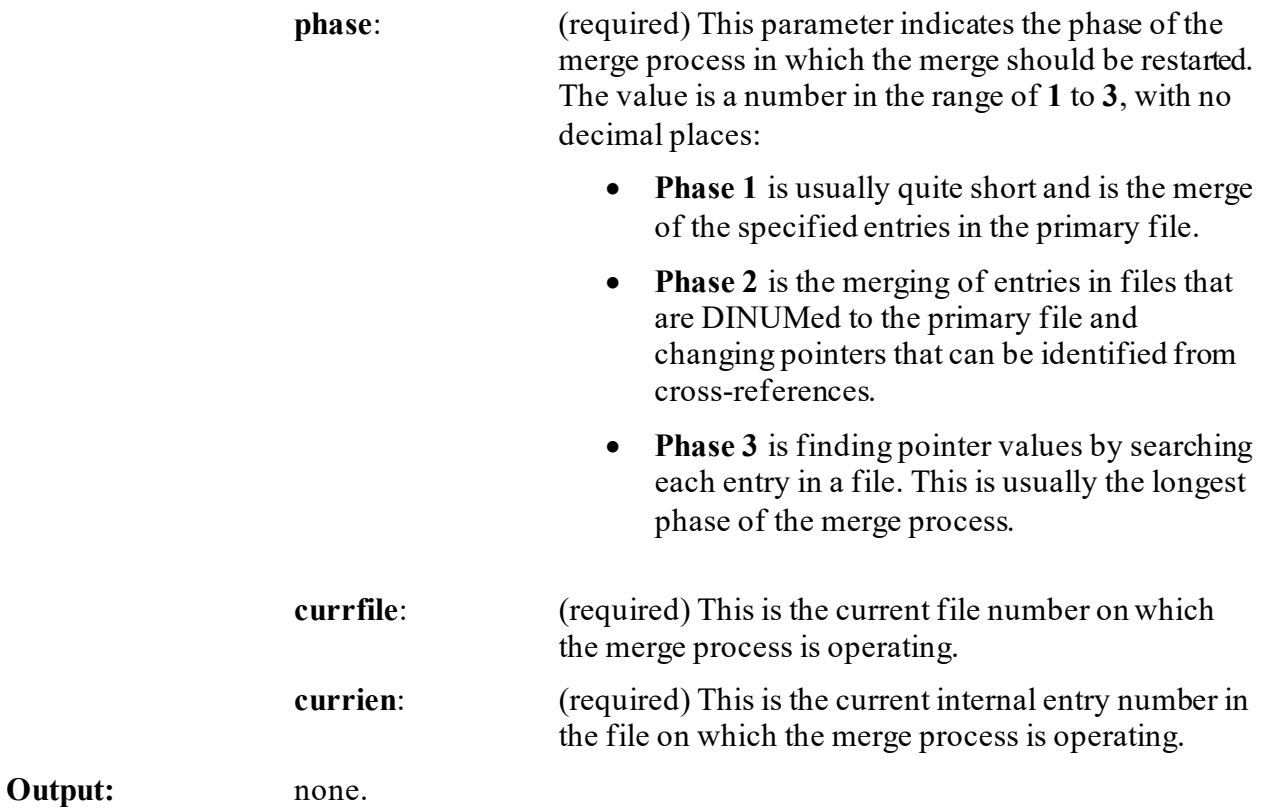

## **27.3.10 SAVEMERG^XDRMERGB(): Save Image of Existing and Merged Data**

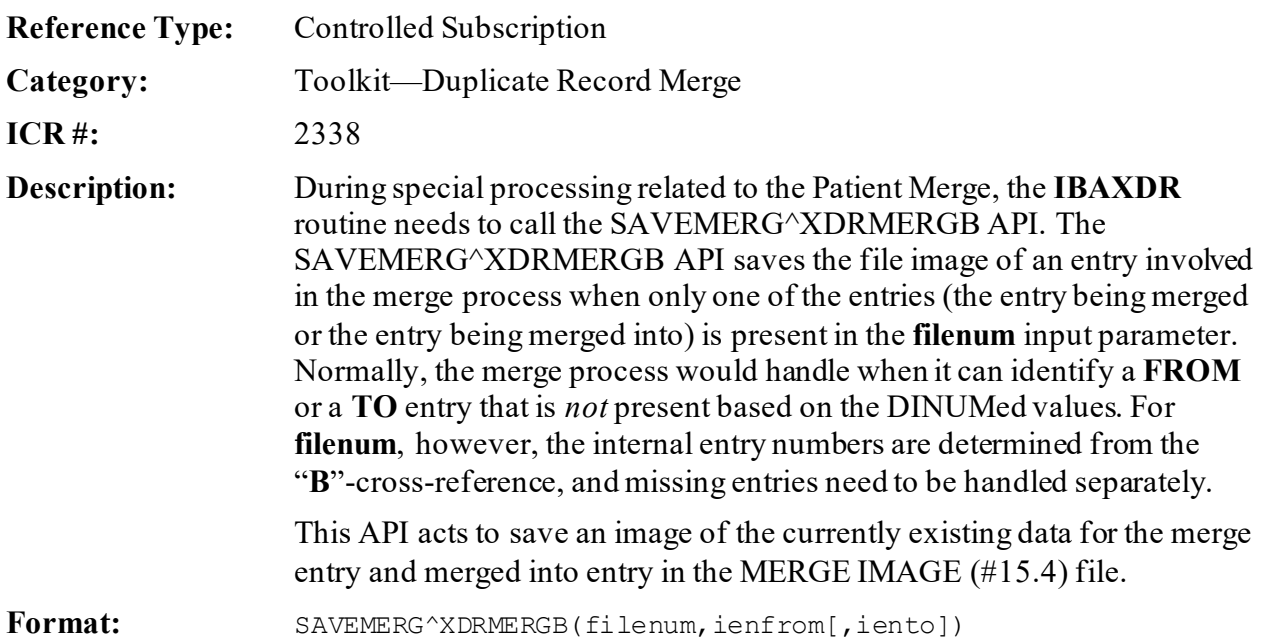

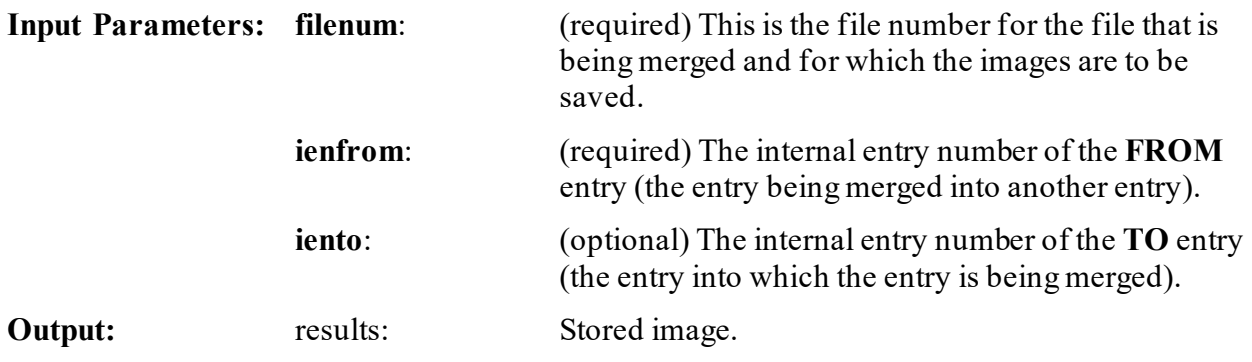

# **27.4 Toolkit—HTTP Client**

### **27.4.1 Overview**

The Kernel Toolkit Hypertext Transfer Protocol (HTTP) Client Helper software release adds a new tool in a set of Infrastructure software tools that developers can use. HTTP is a fast and reliable way for an application to collect data from another source. Kernel Toolkit patch XT\*7.3\*123 allows VistA to t into this information and retrieve Web data.

#### $\mathbf{I}$ **NOTE:** Kernel Toolkit patch XT\*7.3\*138 adds support for IPv6, HTTP/1.1, and HTTPS.

This code was originally developed by another VistA application that had a pressing need for this capability. The Kernel Toolkit development team is providing and maintaining it as generic tool so that other developers may use its functionality for their needs. For example:

- KIDS: Uses it to get the checksums from FORUM of patches that are sent in a Host File System (HFS) file.
- Pharmacy: Uses it to request the printing of FDA data sheets.

**NOTE: XTHC\*** routines are part of the HTTP Client Helper application for developers.

Đ

# **27.4.2 Application Programming Interfaces (APIs)**

# **27.4.3 \$\$GETURL^XTHC10: Return URL Data Using HTTP**

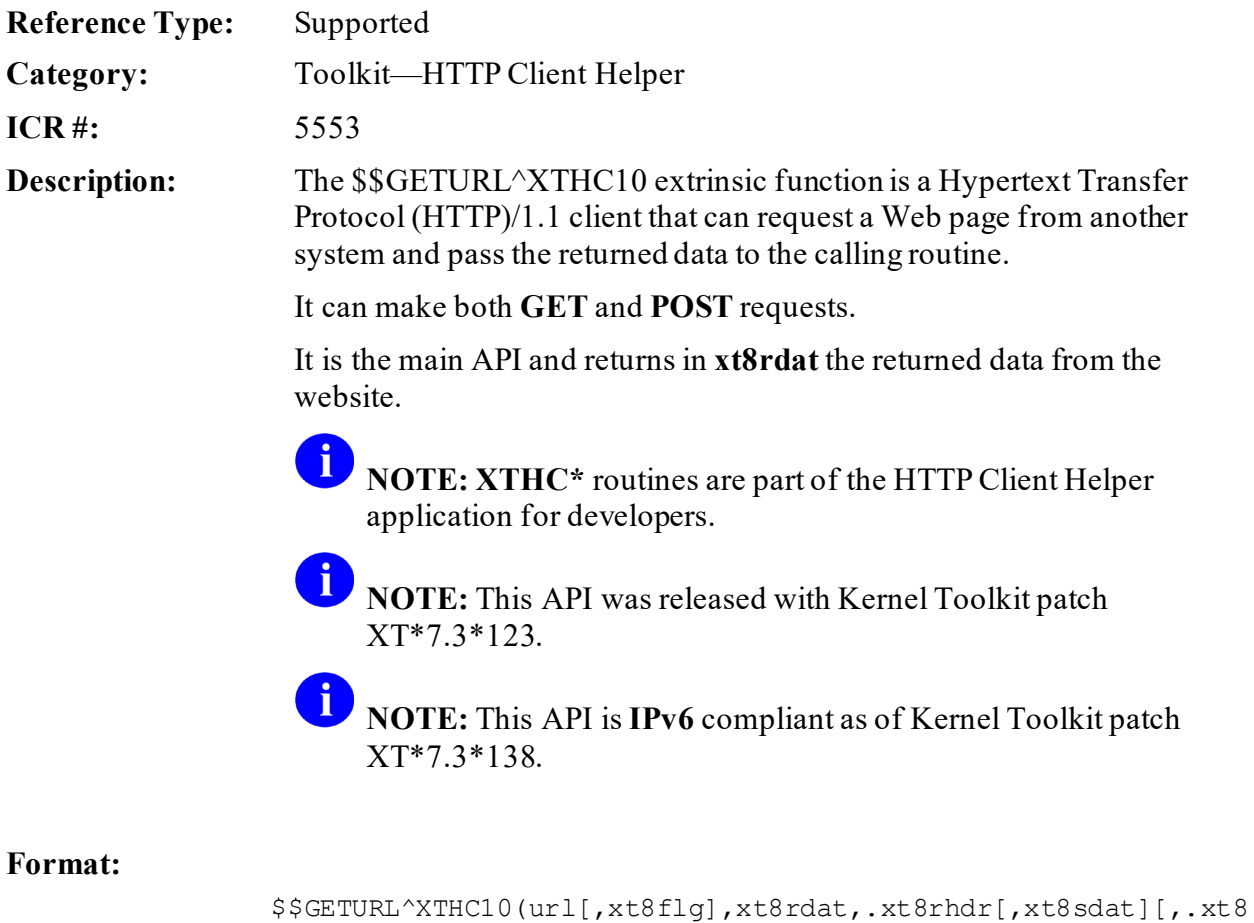

shdr][,.xt8meth])

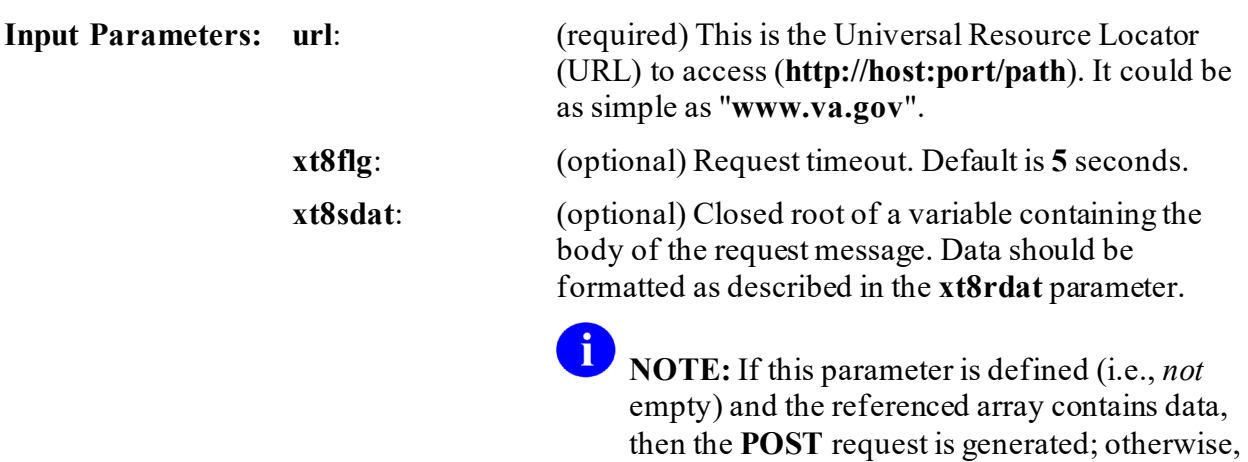

the **GET** request is sent.

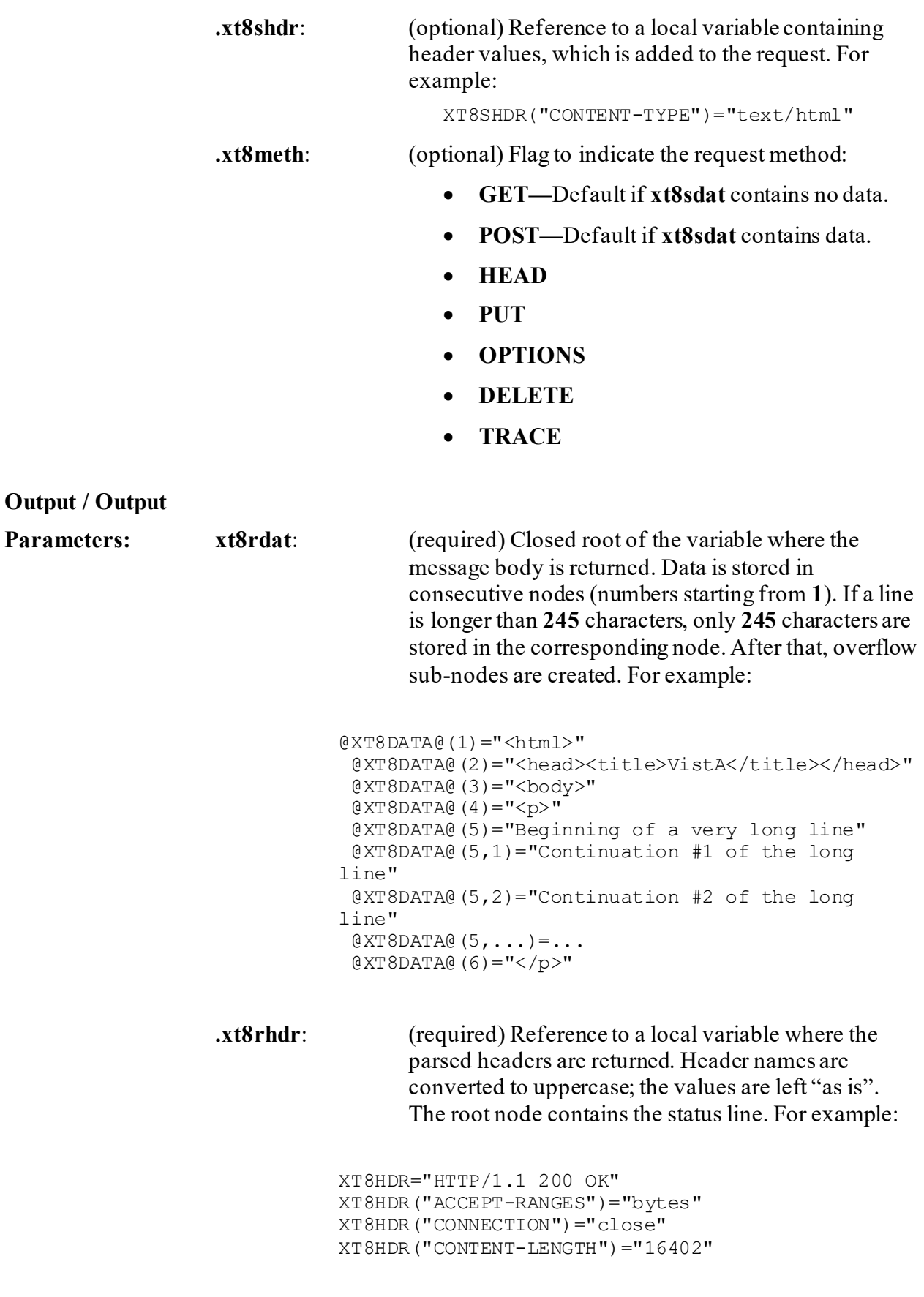

```
XT8HDR("CONTENT-TYPE")="text/html; charset=UTF-8" 
XT8HDR("DATE")="Thu, 25 Jun 2015 14:43:01 GMT" 
XT8HDR("ETAG")="a93a2-4012-5180156550680" 
XT8HDR("LAST-MODIFIED")="Mon, 08 Jun 2015 
13:08:26 GMT" 
XT8HDR("SERVER")="Apache/2.2.15 (CentOS)"
```
**Output:** returns: Returns:

• **Success**: **HTTP\_Status\_Code^Description**

Common HTTP status codes returned:

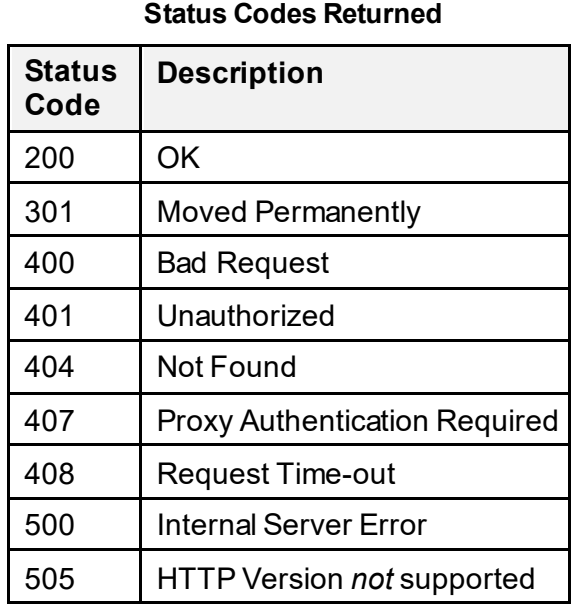

# **Table 33: \$\$GETURL^XTHC10—Common HTTP**

### • **Fail: -1^Error Descriptor**

Additional error information can be found in the VistA error trap or **^XTER** in programmer mode.

**REF:** For more details, visit the HTTP Frequently Asked Questions (FAQ) website at: <http://www.faqs.org/rfcs/rfc1945.html> or the Internet Engineering Task Force (IETF) sites at: <http://www.ietf.org/rfc/rfc2616.txt> (HTTP/1.1) and

 $\mathbf{i}$ 

<http://www.ietf.org/rfc/rfc2617.txt> (HTTP Authentication).

# **27.4.4 \$\$ENCODE^XTHCURL: Encodes a Query String**

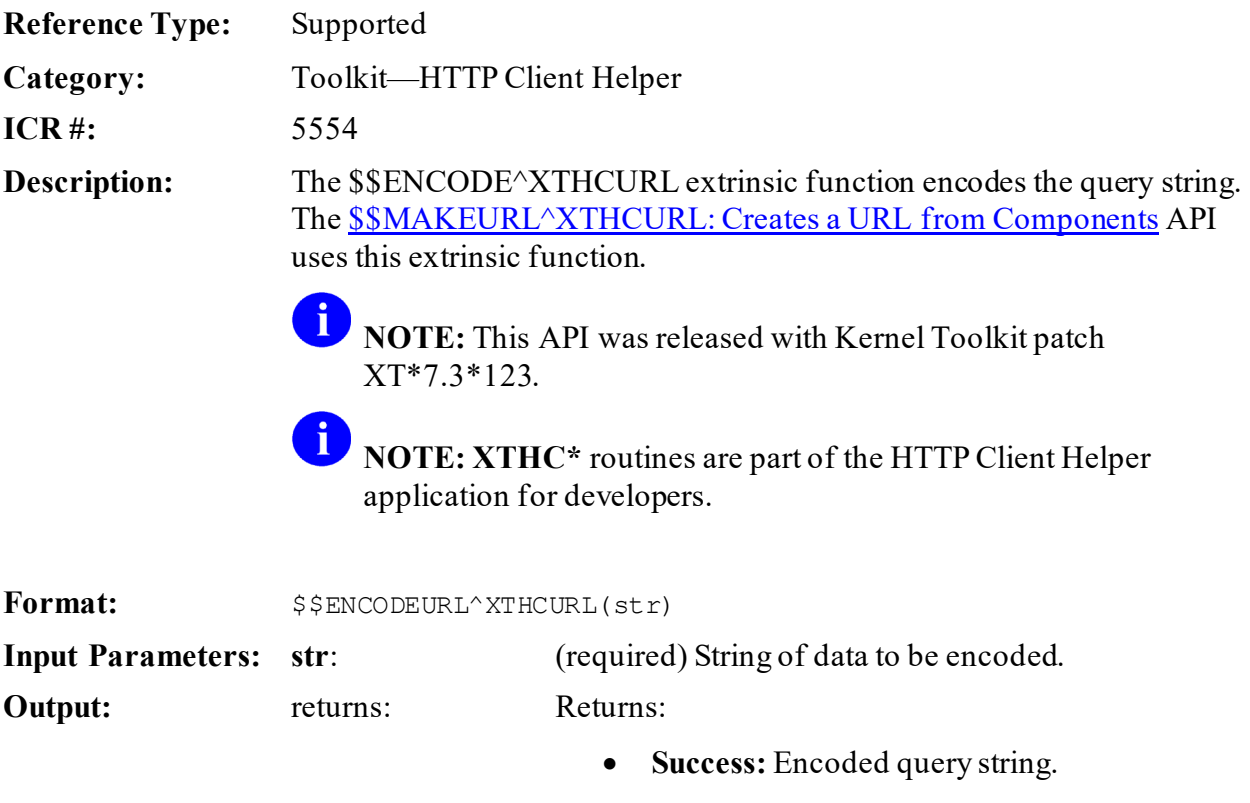

• **Fail:** -1^String *not* defined (if missing **str** parameter).

**27.4.4.1 Example**

#### **Figure 242: \$\$ENCODE^XTHCURLAPI—Example**

```
W $$ENCODE^XTHCURL("123+main+st.,Anycity,CA")
123%2Bmain%2Bst.%2CAnycity%2CCA
```
# <span id="page-552-0"></span>**27.4.5 \$\$MAKEURL^XTHCURL: Creates a URL from Components**

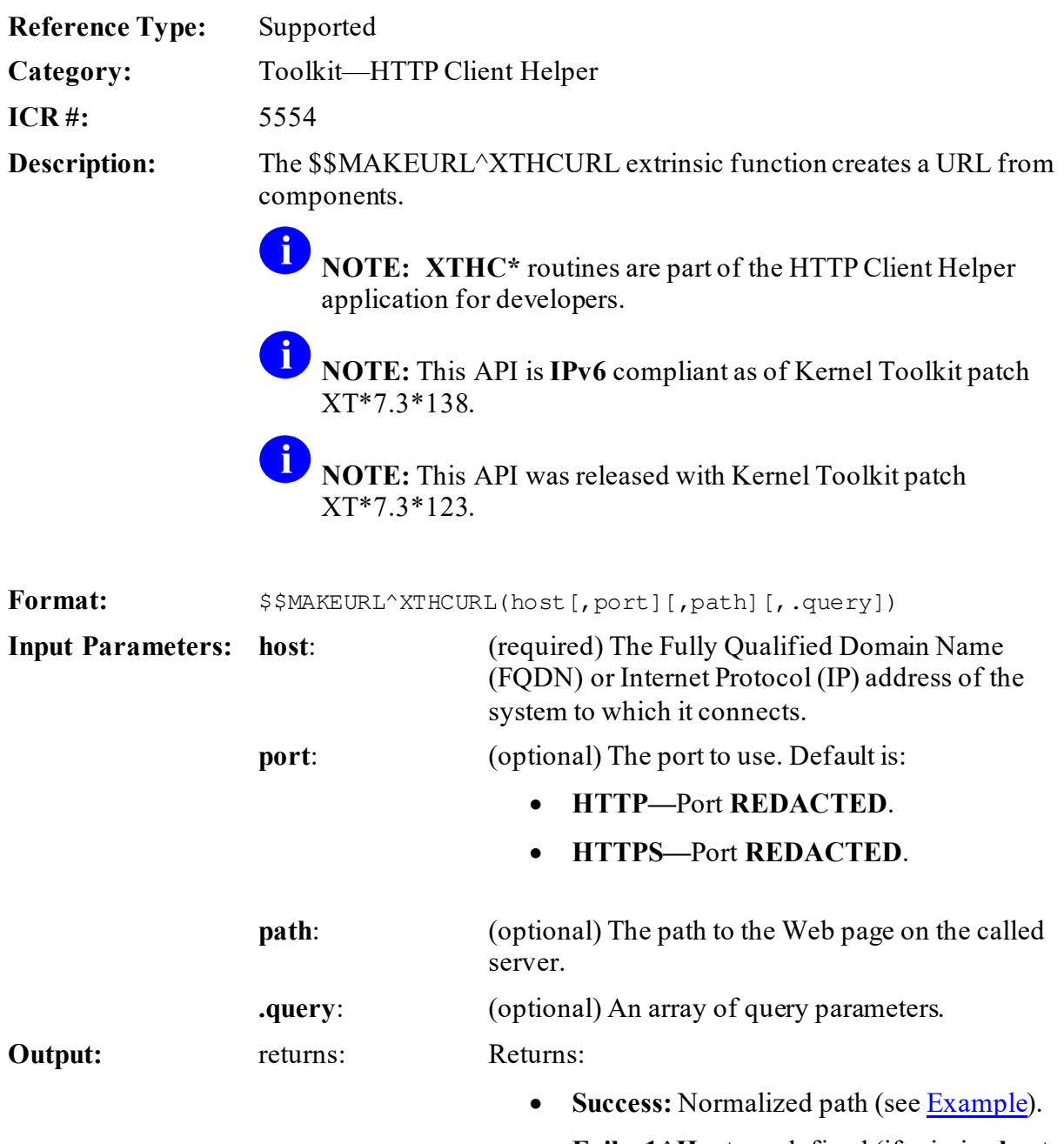

• **Fail: -1^Host** *not* defined (if missing **host** parameter).

#### **Figure 243: \$\$MAKEURL^XTHCURLAPI—Example**

```
S host="http://www.map.com" 
S path="api/staticmap" 
S query("center")="main+st.,Anycity,CA" 
S query("sensor")="false" 
W $$MAKEURL^XTHCURL(host,,path,.query)
http://www.map.com/api/staticmap?center=main%2Bst.%2CAnycity%2CCA&sensor=f
alse
```
## **27.4.6 \$\$PARSEURL^XTHCURL: Parses a URL**

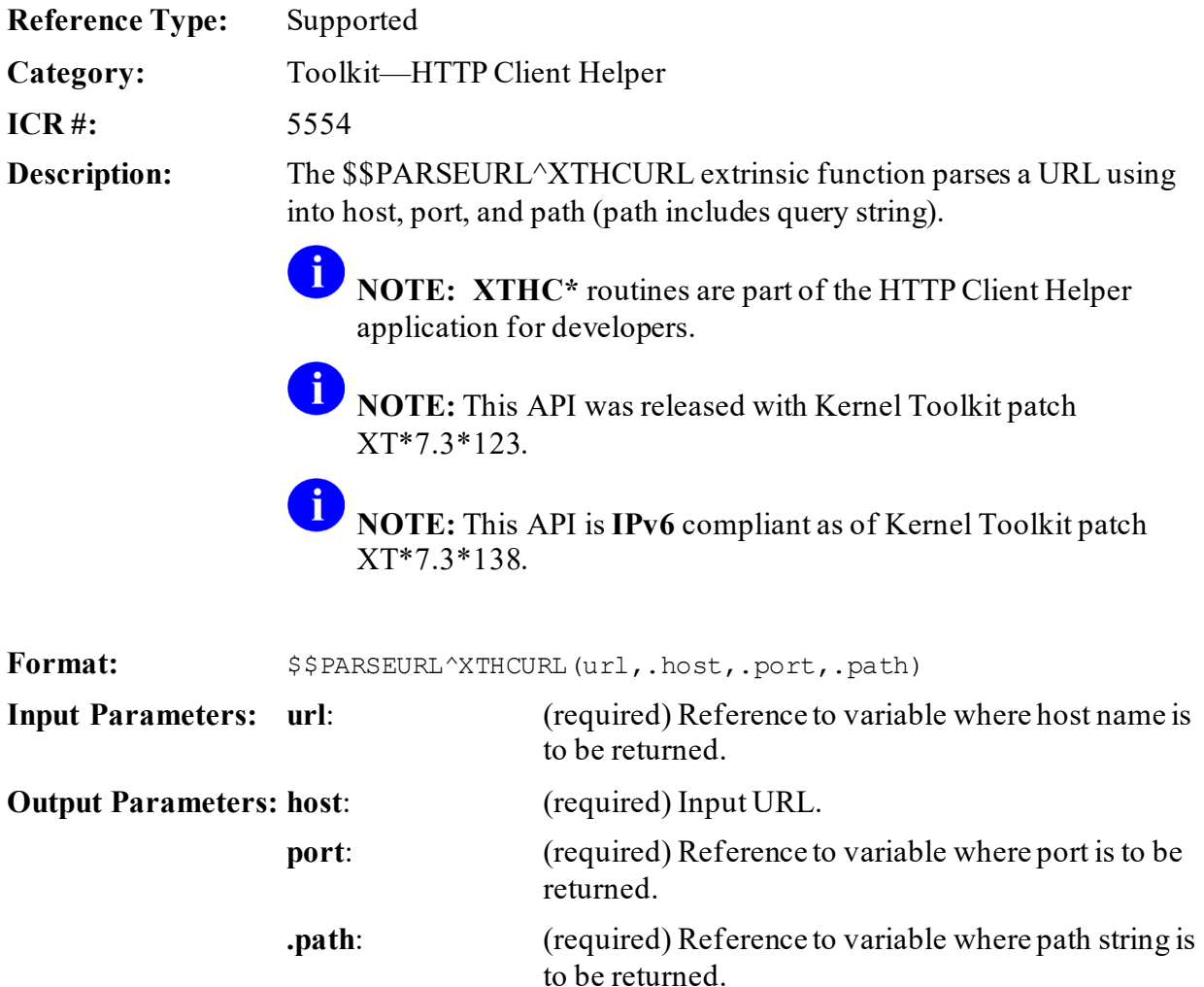

**Output:** returns: Returns:

- **Success: 0**
- **Fail: -1^Error Description**

### **27.4.6.1 Example**

#### **Figure 244: \$\$PARSEURL^XTHCURL API—Example**

```
D PARSEURL^XTHCURL("http://REDACTED.va.gov:REDACTED/tpl/PKG",.ZH,.ZP,.ZA)
W ZH,!,ZP,!,ZA
REDACTED.va.gov
REDACTED
/tpl/PKG
```
# **27.4.7 \$\$DECODE^XTHCUTL: Decodes a String**

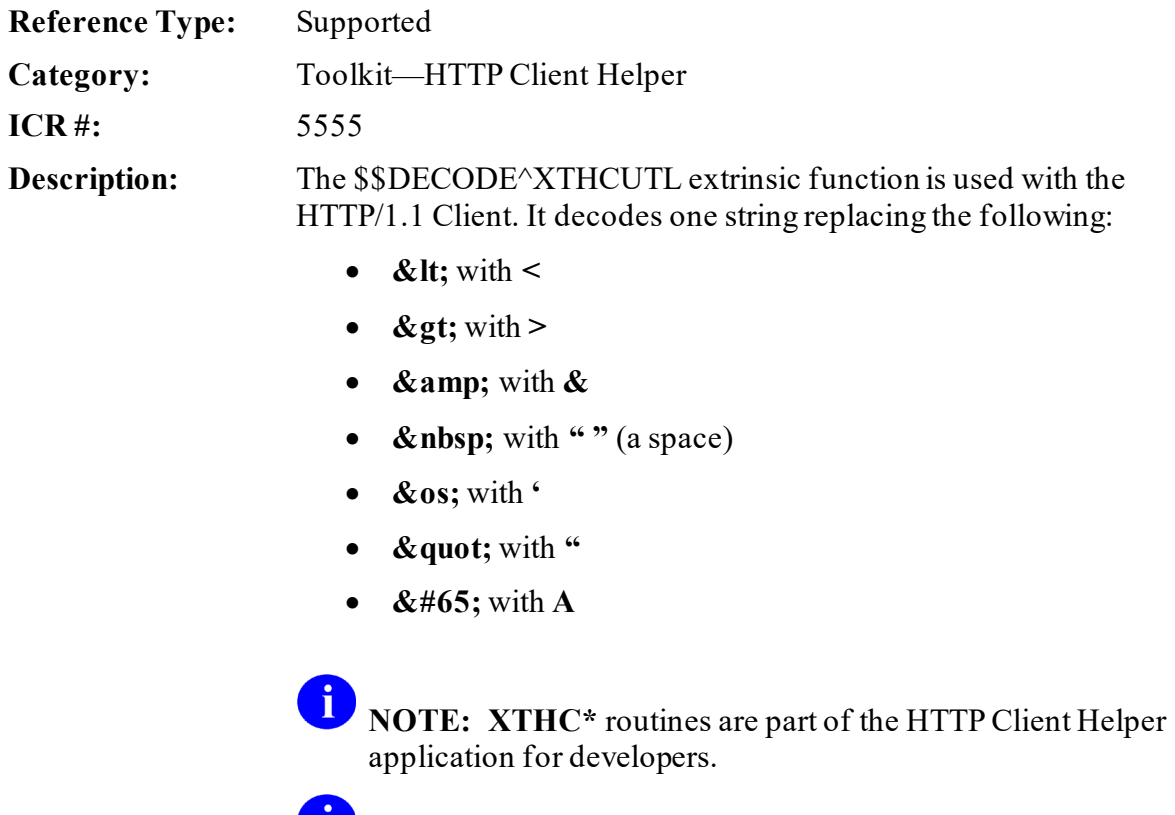

**NOTE:** This API was released with Kernel Toolkit patch XT\*7.3\*123.

Format:  $$5DECODE^{\prime}XTHCUTE(str)$ 

**Input Parameters:** str: (required) String to be decoded.

**Output:** returns: Returns:

- **Success:** Decoded string.
- **Fail:** -1^String *not* defined (if missing **str** parameter).

#### **27.4.7.1 Example**

#### **Figure 245: \$\$DECODE^XTHCUTLAPI—Example**

**\$\$DECODE^XTHCUTL("123%2Bmain%2Bst.%2CAnytown%2CCA")** 123%2Bmain%2Bst.%2CAnytown%2CCA

# **27.5 Toolkit—KERMIT APIs**

## <span id="page-556-0"></span>**27.5.1 RFILE^XTKERM4: Add Entries to Kermit Holding File**

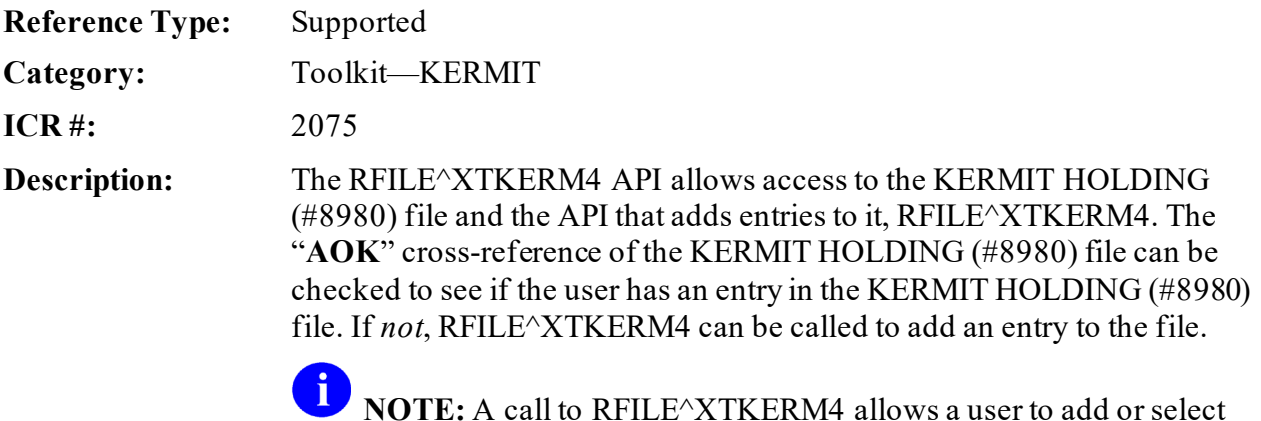

**NOTE:** A call to RFILE^XTKERM4 allows a user to add or select an entry in the KERMIT HOLDING (#8980) file.

#### Format: REILE<sup>^</sup>XTKERM4

Make sure to perform the following steps before calling this API:

- 1. **NEW** all *non*-namespaced variables.
- 2. Set all input variables.
- 3. Call the API.

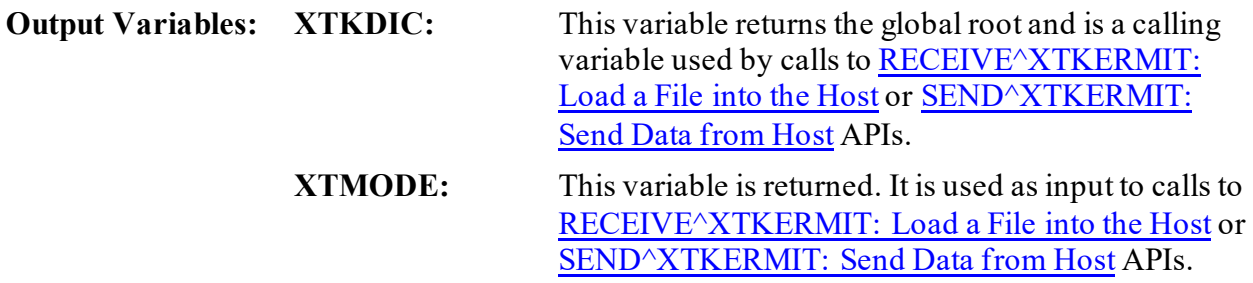

### **27.5.2 RECEIVE^XTKERMIT: Load a File into the Host**

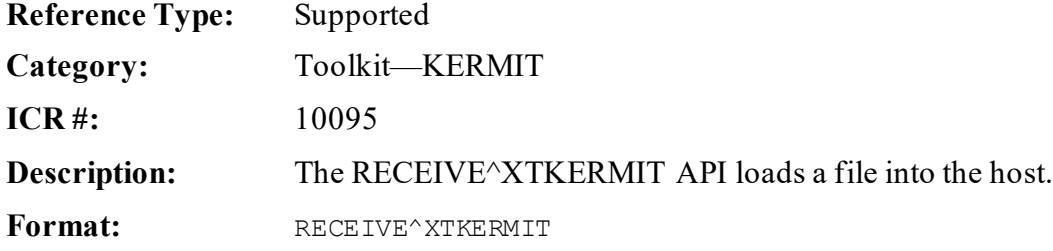

Make sure to perform the following steps before calling this API:

- 1. **NEW** all *non*-namespaced variables.
- 2. Set all input variables.
- 3. Call the API.

### **Variables to call from outside of**

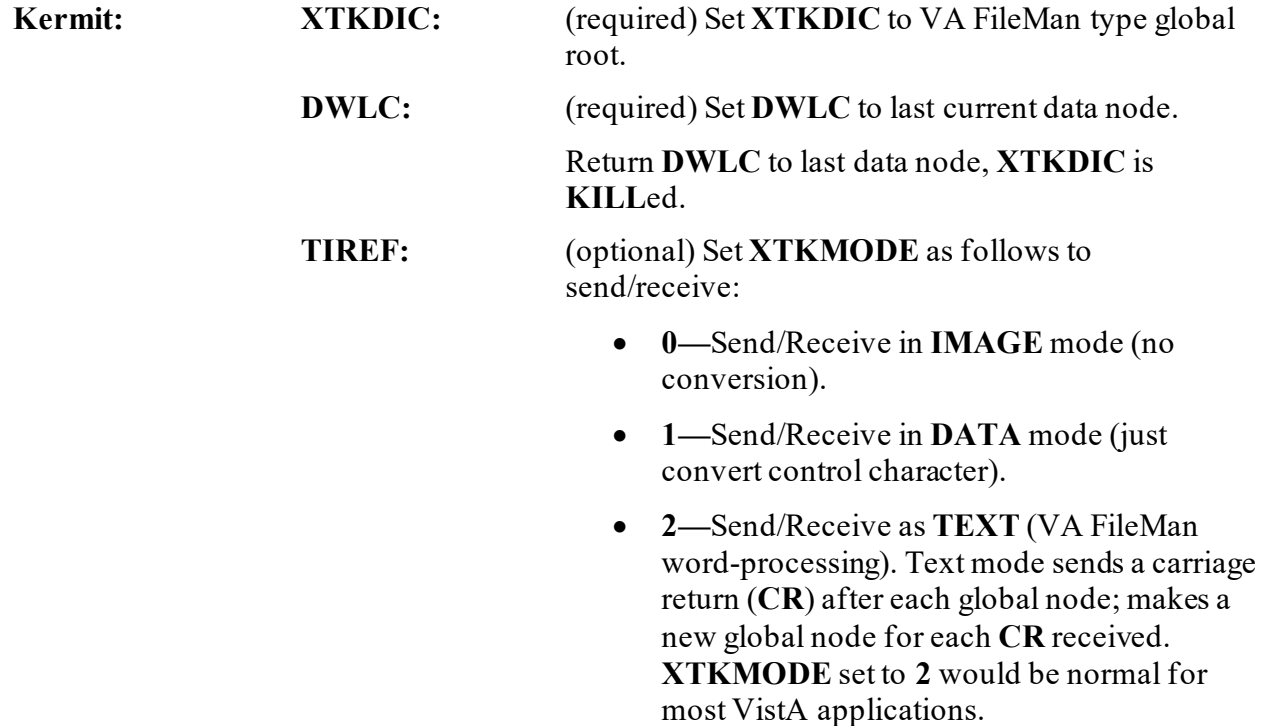

### <span id="page-557-0"></span>**27.5.3 SEND^XTKERMIT: Send Data from Host**

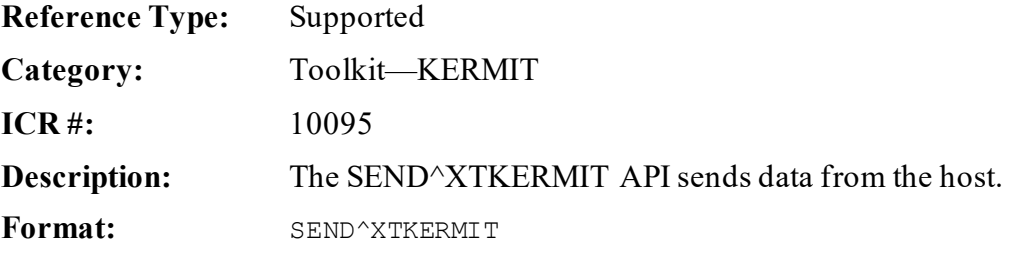

- 1. **NEW** all *non*-namespaced variables.
- 2. Set all input variables.
- 3. Call the API.

### **Variables to call from outside of**

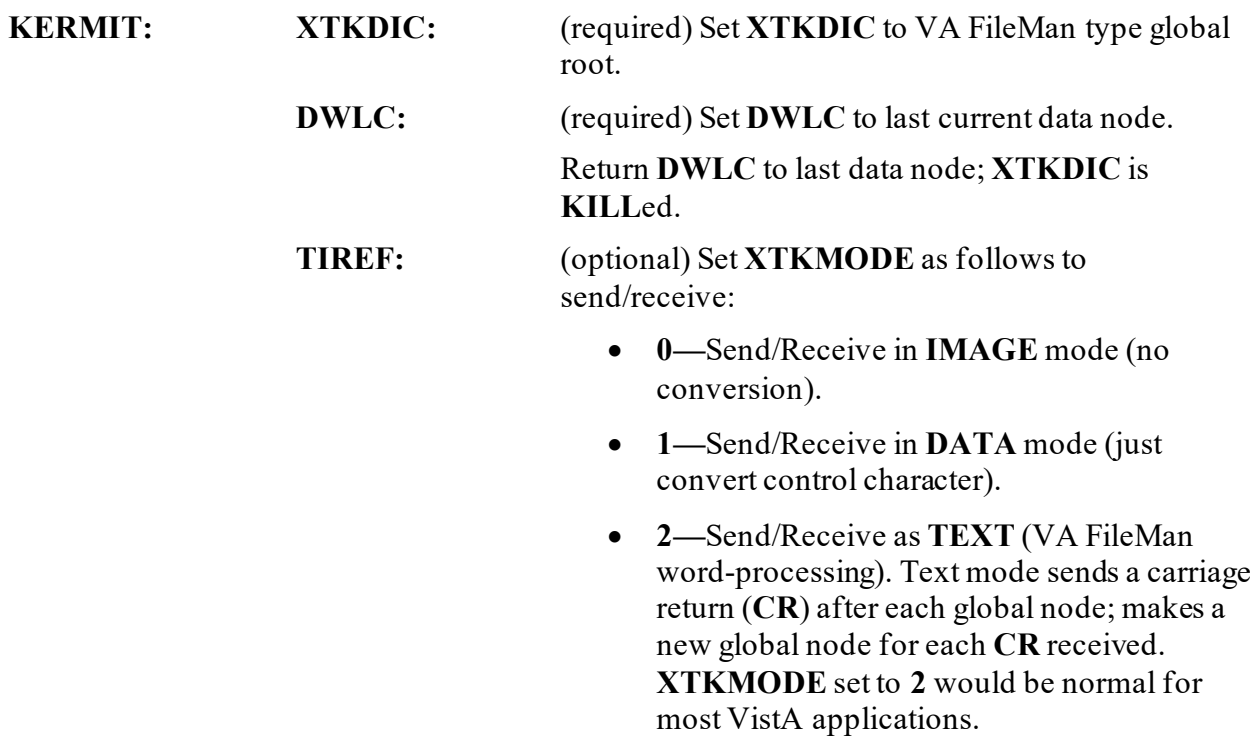

# **27.6 Toolkit—Multi-Term Look-Up (MTLU) APIs**

## **27.6.1 How to Override**

G

If files are fully configured for the special Multi-Term Look-Up, all standard VA FileMan lookups invoke MTLU. The following procedures can be taken to override MTLU:

- Users can enter an accent grave (**`**) as a prefix to request a lookup by the Internal Entry Number (IEN).
- Users can enter a tilde (**~**) as a prefix to force a standard VA FileMan lookup.
	- **NOTE:** In the event that a search produces no matches, MTLU continues with a standard VA FileMan search by default.
- Developers can override MTLU by setting the variable **XTLKUT**="" prior to referencing the file and **KILL**ing it upon exit, or set **DIC(0)** to include **I**:

```
S DIC=81,DIC(0)="AEMQI",X="" D ^DIC
```
## **27.6.2 Application Programming Interfaces(APIs)**

### **27.6.2.1 MTLU and VA FileMan Supported Calls**

Developers can perform any supported VA FileMan calls on files fully configured for MTLU.

The preferred method of performing lookups from Programmer mode is to add the target file to the LOCAL LOOKUP (#8984.4) file and call LKUP^XTLKMGR. However, Multi-Term Look-Ups can be performed on any VA FileMan file, even if it has *not* been configured for use by MTLU. Using the developerAPI, the lookup can be performed using any index contained within the file, such as a VA FileMan **KWIC** cross-reference.

**Entry Point:** XTLKKWL

**Required Input**

**Variables: (XTLKGBL, XTLKKSCH("GBL")):** This is the global root (same as DIC).

> **XTLKKSCH("DSPLY"):** This variable displays the routine. For example:

> > **DGEN^XTLKKWLD**

**XTLKKSCH("INDEX"):** Cross-reference selected by the developer for performing a multi-term lookup.

**XTLKX:** This is the user input.

**Optional Input Variables: XTLKSAY:** This variable equals **1** or **0**. If **XTLKSAY = 1**, MTLU displays details during the lookup. **NOTE:** The purpose of **XTLKSAY** is to control the degree of output to the screen, *not* the amount of "file information" displayed. **XTLKHLP:** Executable code to display custom help.

### **27.6.2.2 Kernel Toolkit Enhanced APIs**

Programmer calls to MTLU-configured files return all standard VA FileMan variables (i.e., **Y**, **DTOUT**, **DUOUT**, **DIROUT**, and **DIRUT**).

The programmer'sAPI for performing a lookup has been enhanced functionally, simplified, and converted to a procedure call.

Procedure calls provide full, *non*-interactive management of the following MTLU control files: LOCAL KEYWORD (#8984.1), LOCAL SHORTCUT (#8984.2), LOCAL SYNONYM (#8984.3), and LOCAL LOOKUP (#8984.4).

All procedure calls are contained in the routine **^XTLKMGR**.

Errors are returned in the **XTLKER()** array. **KILL** this array *before* calling any of these new procedure calls, and check the array after returning from the calls. All calls require that the target file be defined in the LOCAL LOOKUP (#8984.4) file. If removing an entry from the LOCAL LOOKUP (#8984.4) file, all shortcuts, synonyms, and keywords associated with that file *must* be deleted first.

### **27.6.3 XTLKKWL^XTLKKWL: Perform Supported VA FileMan Calls on Files Configured for MTLU**

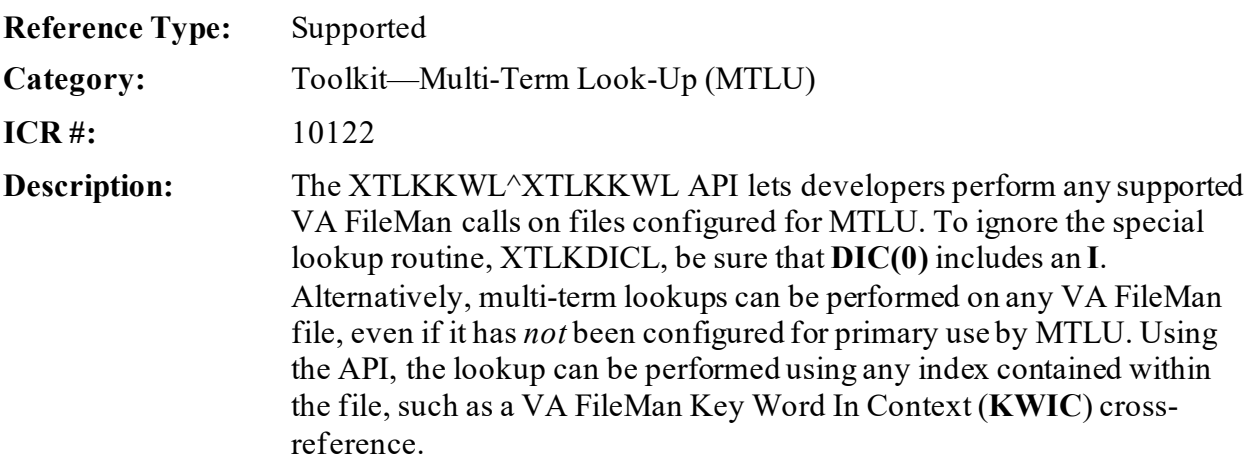

#### Format: XTLKKWL^XTLKKWL

Make sure to perform the following steps before calling this API:

- 1. **NEW** all *non*-namespaced variables.
- 2. Set all input variables.
- 3. Call the API.

### **Input Variables: (XTLKGBL, XTLKKSCH("GBL")):**

(required) This is the global root (same as

**DIC**).

### **XTLKKSCH("DSPLY"):** (required) This variable displays the routine. For example:

#### **DGEN^XTLKKWLD**

**XTLKKSCH("INDEX"):** (required) Cross-reference selected by the developer for performing a MTLU.

**XTLKX:** (required) This is the user input.

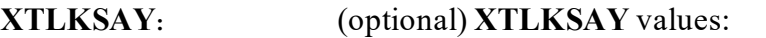

- **1—**MTLU displays details during the lookup.
- **0**.

**NOTE:** The purpose of **XTLKSAY** variable is to control the degree of output to the screen, *not* the amount of "file information" displayed.

**XTLKHLP:** (optional) **XTLKHLP**=Executable code to display custom help.

### **27.6.4 DK^XTLKMGR(): Delete Keywords from the Local Keyword File**

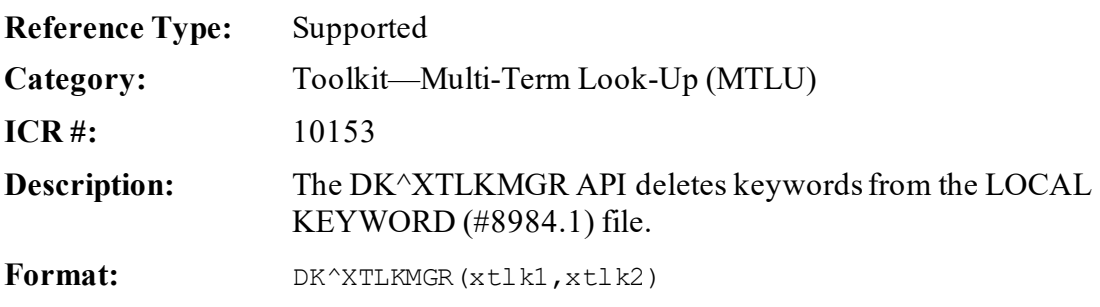

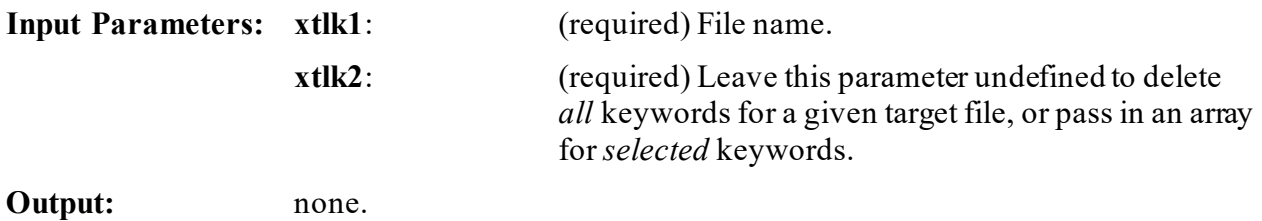

### **27.6.5 DLL^XTLKMGR(): Delete an Entry from the Local Lookup File**

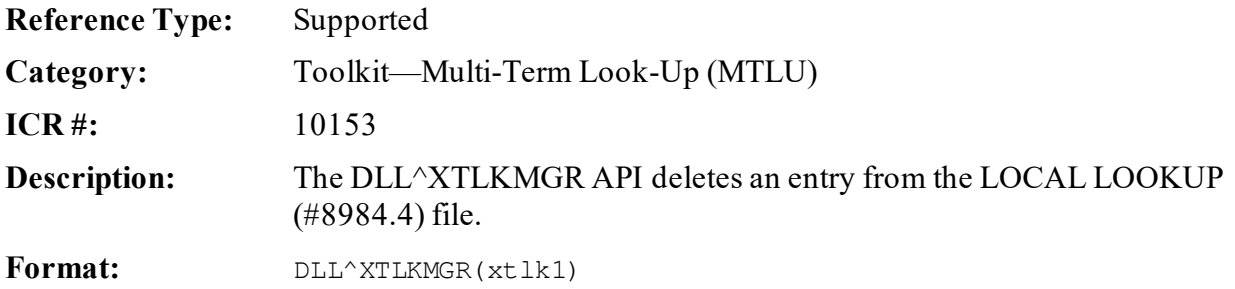

Make sure to perform the following steps before calling this API:

- 1. **NEW** all *non*-namespaced variables.
- 2. Set all input variables.
- 3. Call the API.

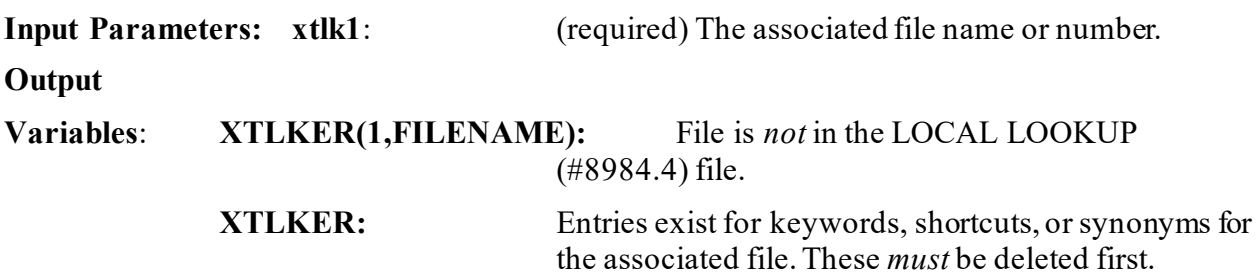

### **27.6.6 DSH^XTLKMGR(): Delete Shortcuts from the Local Shortcut File**

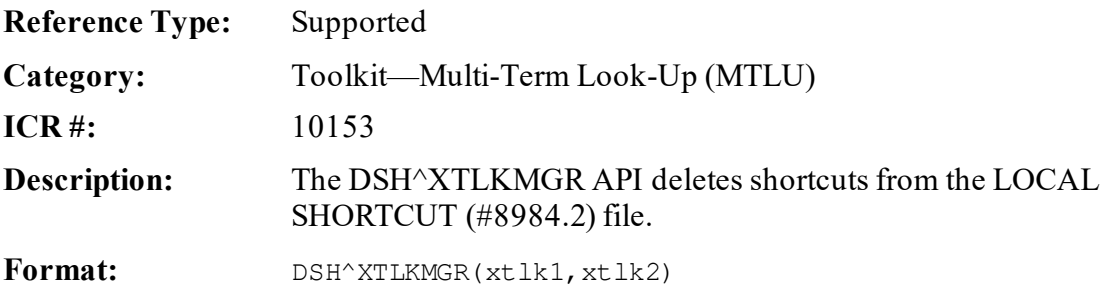

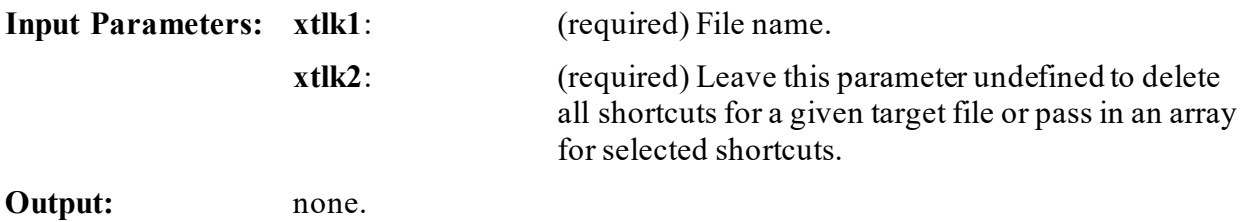

### **27.6.7 DSY^XTLKMGR(): Delete Synonyms from the Local Synonym File**

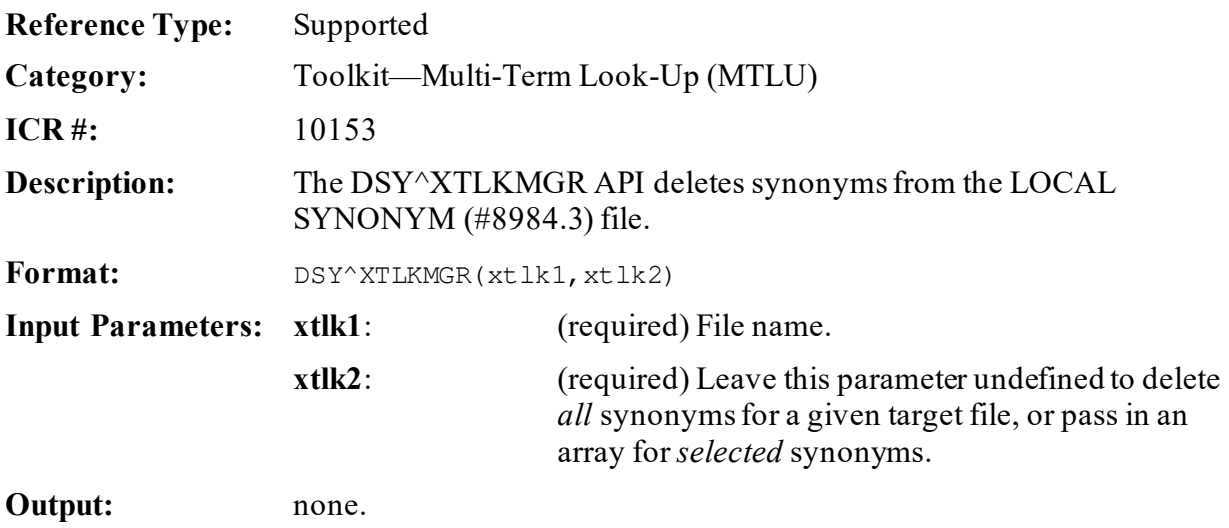

# **27.6.8 K^XTLKMGR(): Add Keywords to the Local Keyword File**

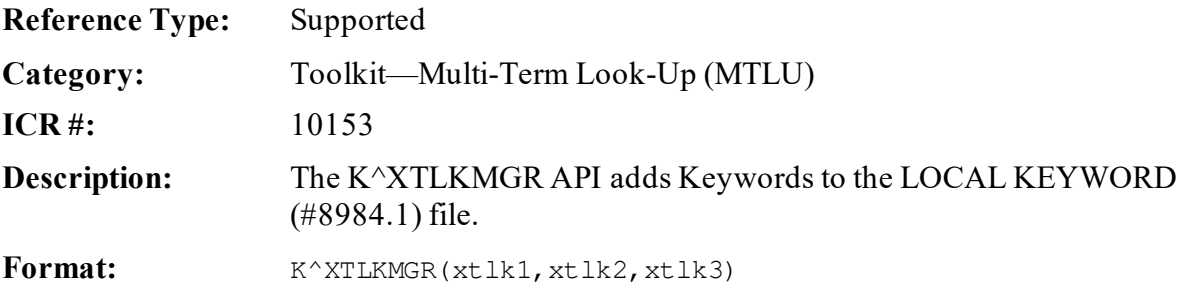

- 1. **NEW** all *non*-namespaced variables.
- 2. Set all input variables.
- 3. Call the API.

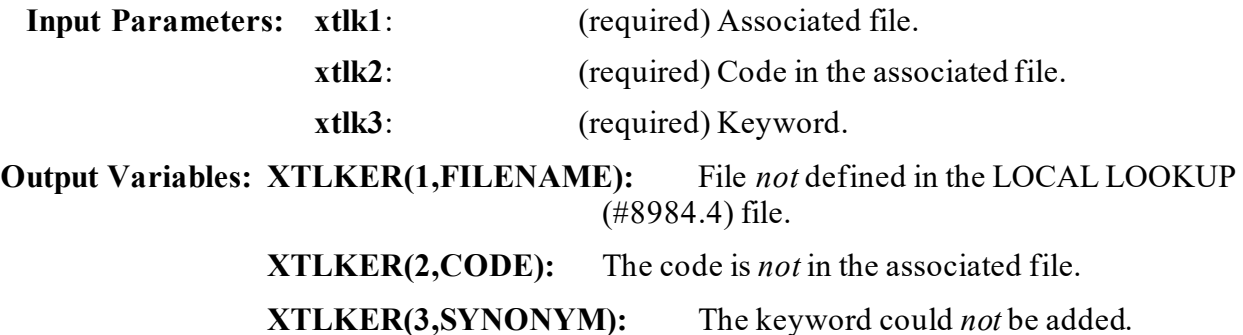

### **27.6.9 L^XTLKMGR(): Define a File in the Local Lookup File**

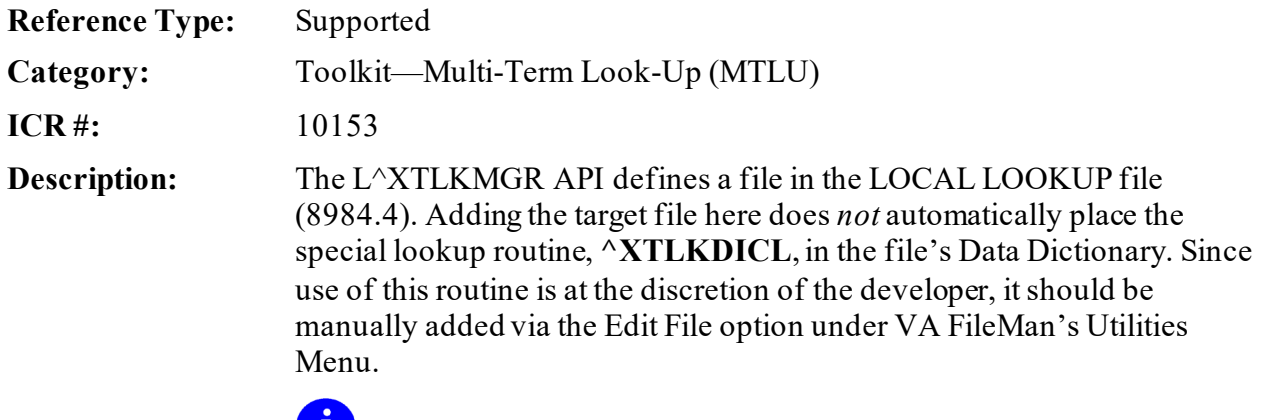

**REF:** For information on the **Edit File** option, see the "Utility Functions" section in the *VA FileMan User Manual*.

Format: L<sup>^</sup>XTLKMGR(xtlk1[,xtlk2],xtlk3,xtlk4)

- 1. **NEW** all *non*-namespaced variables.
- 2. Set all input variables.
- 3. Call the API.

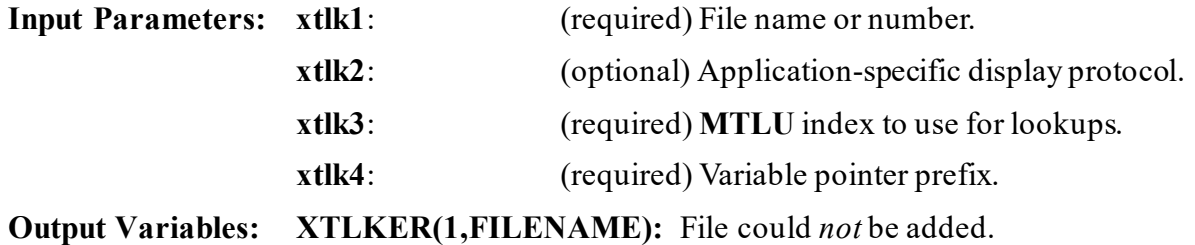

The following are examples (index and prefix can differ from actual implementation):

- For the ICD DIAGNOSIS (#80) file: >**K XTLKER** >**D L^XTLKMGR(80,"DSPLYD^XTLKKWLD","AIHS","D")**
- For the ICD OPERATION/PROCEDURE (#80.1) file: >**K XTLKER** >**D L^XTLKMGR(80.1,"DSPLYO^XTLKKWLD","KWIC","O")**

### **27.6.10 LKUP^XTLKMGR(): General Lookup Facility for MTLU**

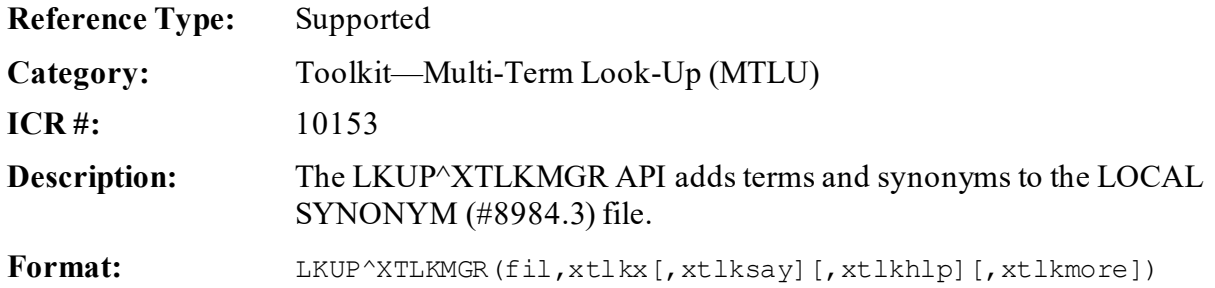

- 1. **NEW** all *non*-namespaced variables.
- 2. Set all input variables.
- 3. Call the API.

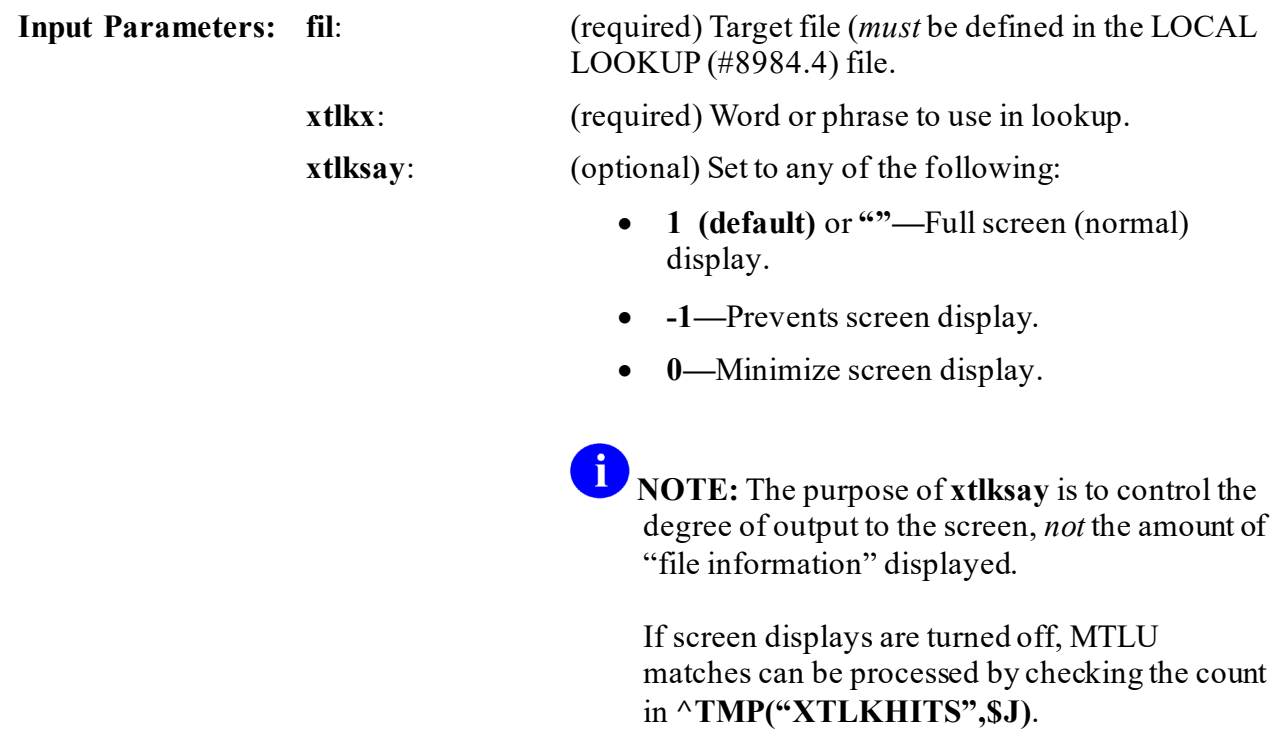

**^TMP("XTLKHITS",\$J,count)=IEN** of the entry in the target file. **^TMP("XTLKHITS")** should be killed after processing.

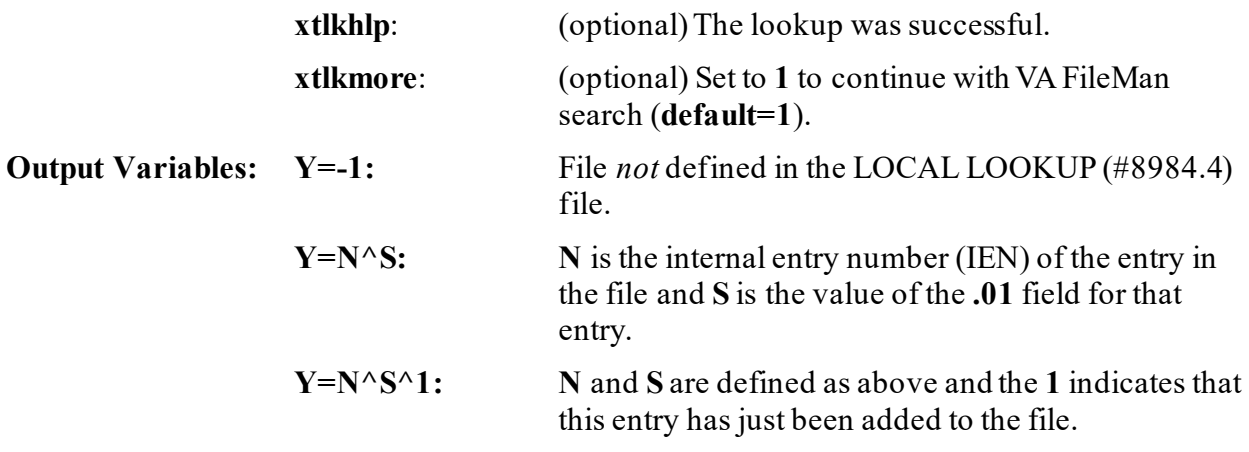

#### **27.6.10.1 Examples**

**27.6.10.1.1 Example 1** 

**Figure 246: LKUP^XTLKMGRAPI—Example 1: Standard Lookup; Single Term Entered**

VAH,MTL>**D LKUP^XTLKMGR(80,**"**MALIG")** ( MALIG/MALIGNANT ) .......................................................................... .......................................................................... ........................................... The following 443 matches were found: 1: 140.1 (MAL NEO LOWER VERMILION) MALIGNANT NEOPLASM OF LOWER LIP, VERMILION BORDER 2: 140.3 (MAL NEO UPPER LIP, INNER) MALIGNANT NEOPLASM OF UPPER LIP, INNER ASPECT 3: 140.4 (MAL NEO LOWER LIP, INNER) MALIGNANT NEOPLASM OF LOWER LIP, INNER ASPECT 4: 140.5 (MAL NEO LIP, INNER NOS) MALIGNANT NEOPLASM OF LIP, UNSPECIFIED, INNER ASPECT 5: 140.6 (MAL NEO LIP, COMMISSURE) MALIGNANT NEOPLASM OF COMMISSURE OF LIP Press <RET> or Select 1-5: **^** ...Nothing selected. Attempting Fileman lookup.

**NOTE:** Pressing the **<Enter>** key continues listing the MTLU matches. If no selection is made, MTLU initiates a standard VA FileMan lookup (using all available crossreferences).

### **27.6.10.1.2 Example 2**

#### **Figure 247: LKUP^XTLKMGRAPI—Example 2: Standard Lookup; Multiple Terms Entered**

```
VAH, MTL>D LKUP<sup>^</sup>XTLKMGR(80, "MALIGNANCY OF THE LIP")
(LIP/LIPIDOSES/LIPODYSTROPHY/LIPOID/LIPOMA/LIPOPROTEIN/LIPOTROPIC/LIPS 
MALIGNAN/MALIGNANT)
The following words were not used in this search:
       OF<br>THE
 THE ............
The following 12 matches were found:
     1: 140.1 (MAL NEO LOWER VERMILION) MALIGNANT NEOPLASM OF LOWER LIP, VERMILION BORDER
     2: 140.3 (MAL NEO UPPER LIP, INNER) MALIGNANT NEOPLASM OF UPPER LIP, INNER ASPECT
     3: 140.4 (MAL NEO LOWER LIP, INNER) MALIGNANT NEOPLASM OF LOWER LIP, INNER ASPECT
     4: 140.5 (MAL NEO LIP, INNER NOS) MALIGNANT NEOPLASM OF LIP, UNSPECIFIED, INNER ASPECT
     5: 140.6 (MAL NEO LIP, COMMISSURE) MALIGNANT NEOPLASM OF COMMISSURE OF LIP
Press <RET> or Select 1-5: <sup>^</sup> ...Nothing selected. Attempting Fileman lookup. ??
```
### **27.6.10.1.3 Example 3**

#### **Figure 248: LKUP^XTLKMGRAPI—Example 3: Display Minimized by Setting the 3rd Parameter = 0**

VAH,MTL>**S XTLKX="MALIGNANCY OF THE LIP"** VAH,MTL>**D LKUP^XTLKMGR(80,XTLKX,0)** The following 12 matches were found: 1: 140.1 (MAL NEO LOWER VERMILION) MALIGNANT NEOPLASM OF LOWER LIP, VERMILION BORDER 2: 140.3 (MAL NEO UPPER LIP, INNER) MALIGNANT NEOPLASM OF UPPER LIP, INNER ASPECT 3: 140.4 (MAL NEO LOWER LIP, INNER) MALIGNANT NEOPLASM OF LOWER LIP, INNER ASPECT 4: 140.5 (MAL NEO LIP, INNER NOS) MALIGNANT NEOPLASM OF LIP, UNSPECIFIED, INNER ASPECT 5: 140.6 (MAL NEO LIP, COMMISSURE) MALIGNANT NEOPLASM OF COMMISSURE OF LIP Press <RET> or Select 1-5:  $^{\wedge}$  <**Enter>** ?? VAH, MTL>

**Figure 249: LKUP^XTLKMGRAPI—Example 4: MTLU with Screen Display Turned Off**

```
VAH,MTL>D LKUP^XTLKMGR(80,XTLKX,-1)
VAH,MTL>D ^%G
Global ^TMP("XTLKHITS",$J
TMP("XTLKHITS", $J
^{\wedge}TMP("XTLKHITS",591795907) = 12
^TMP("XTLKHITS",591795907,1) = <mark>167</mark>
\lceil \text{MP}(\text{YXTLKHITS}^\prime, 591795907, 2) \rceil = 168^{\wedge}TMP("XTLKHITS", 591795907, 3) = 169
\text{YM}P("XTLKHITS", 591795907, 4) = 170
^{\wedge}TMP("XTLKHITS", 591795907, 5) = 171
\lceil \text{MP}(\text{YXTLKHITS}^\prime, 591795907, 6) \rceil = 172^{\wedge}TMP("XTLKHITS", 591795907, 7) = 173
\text{YM}P("XTLKHITS", 591795907, 8) = 220
\text{YM}P("XTLKHITS", 591795907, 9) = 221
^TMP("XTLKHITS",591795907,10) = 8595
^TMP("XTLKHITS",591795907,11) = 8623
\text{YM}P("XTLKHITS", 591795907, 12) = 8624
```
### **27.6.11 SH^XTLKMGR(): Add Shortcuts to the Local Shortcut File**

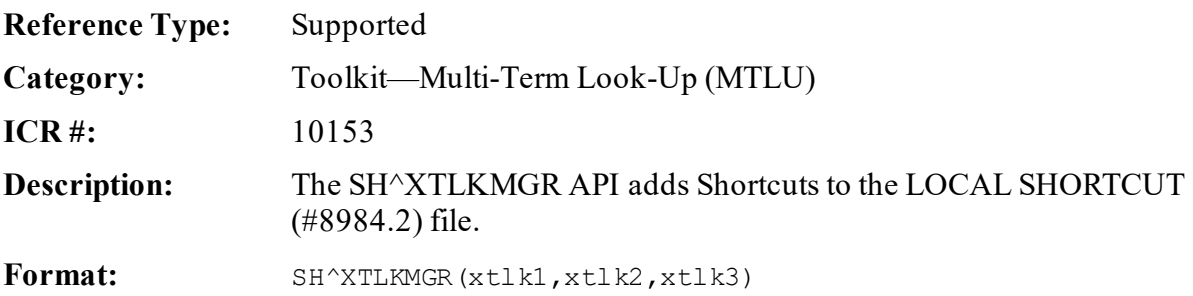

- 1. **NEW** all *non*-namespaced variables.
- 2. Set all input variables.
- 3. Call the API.

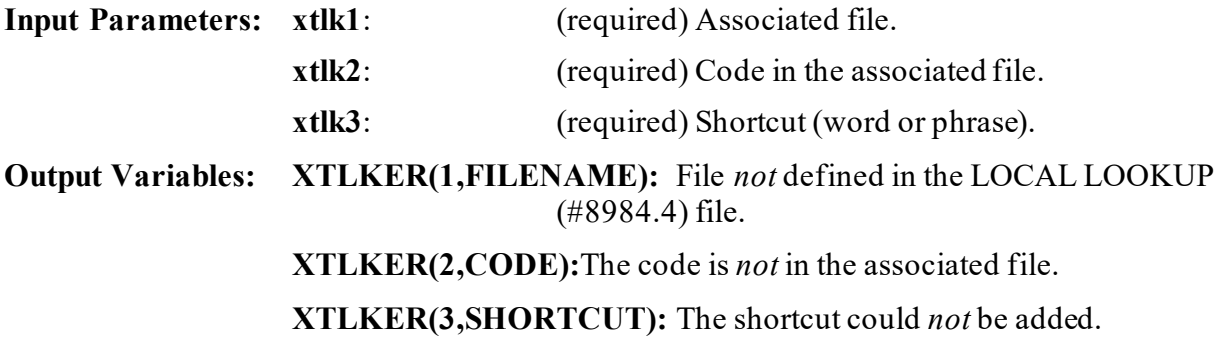

### **27.6.12 SY^XTLKMGR(): Add Terms and Synonyms to the Local Synonym File**

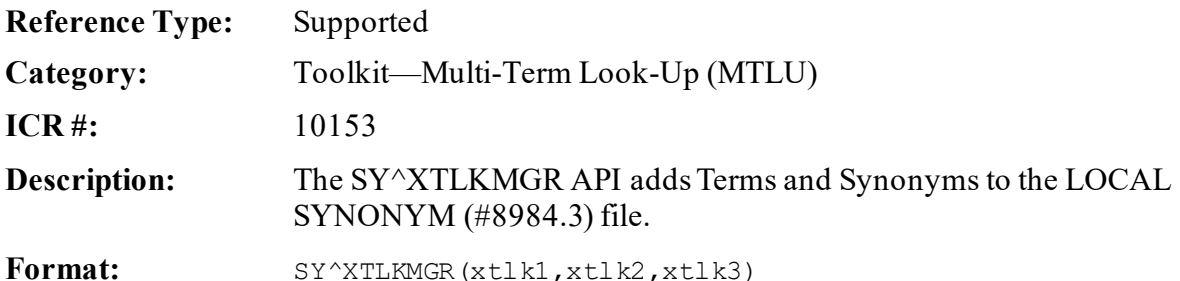

Make sure to perform the following steps before calling this API:

- 1. **NEW** all *non*-namespaced variables.
- 2. Set all input variables.
- 3. Call the API.

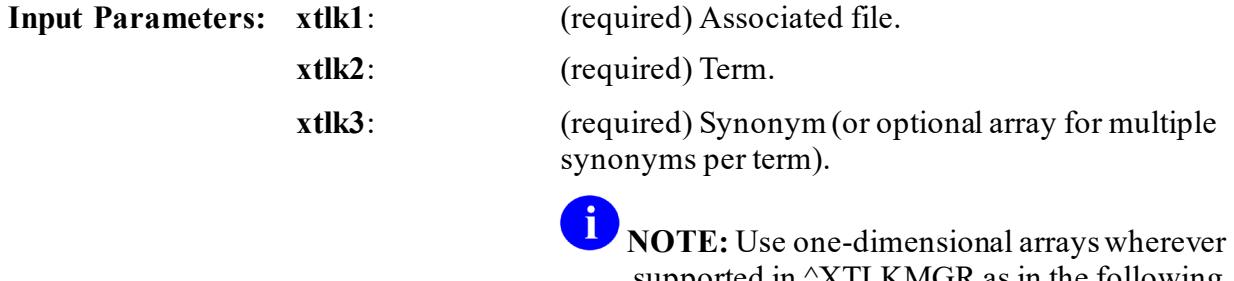

supported in  $\sqrt{\text{XTLK}}$ MGR as in the following example:

> SYN(1)=*<first synonym>* SYN(2)=*<second synonym>* SYN(3)=*<third synonym>* >**D SY^ROUTINE(XTLK1,XTLK2,.SYN)**

**Output Variables: XTLKER(1,FILENAME):** File *not* defined in the LOCAL LOOKUP (#8984.4) file.

> **XTLKER(2,TERM):** The term could *not* be added. **XTLKER(3,SYNONYM):**The synonym could *not* be added.

# **27.7 Toolkit—M Unit Utility**

# **27.7.1 Overview**

M Unit is a utility (tool) that permits a series of tests to be written to address specific tags or entry points within a project and act to verify that the return results are as expected for that code. Kernel Toolkit patch XT\*7.3\*81 provides the M Unit code, but was never released to production. It is available to M developers upon request from the Kernel development team.

If run routinely any time that the project is modified, the tests indicate whether the intended function has been modified inadvertently, or whether the modification has had unexpected effects on other functionality within the project. The set of unit tests for a project should run rapidly (usually within a matter of seconds) and with minimal disruption for developers. Another function of unit tests is that they indicate what the intended software was written to do. This can be especially useful when new developers start working with the software or a programmer returns to a project after a prolonged period. Ensuring that well-designed unit tests are created for each project; therefore, it does the following:

• Assists development.

h)

- Enhances maintainability.
- Improves end-user confidence in the deployed software.

### **NOTE:** None of the Application Programming Interfaces (APIs), extrinsic functions, or sections of code in the M Unit are callable from outside a unit test, but are all part of a unit test. M UNIT is a self-contained application.

# **27.7.2 Introduction to M Unit Testing**

A Unit Test framework permits small tests to be written to verify that the code under examination is doing what you expect it to do. Generally, the tests are performed on the smaller blocks of the application, and do *not* necessarily test all of the functionality within the application. These tests can be run frequently to validate that no errors have been introduced subsequently as changes are made in the code. The phrase "Test-Driven Development" is frequently used to indicate the strong use of unit testing during development; although, some think of it as equivalent to "Test First Development", in which the tests for code are written prior to writing the code. In "Test First Development", the test should initially fail (since nothing has been written) and then pass after the code has been written.

For client side languages, Junit (for Java), DUnit (for Delphi), NUnit and HarnessIt (for dotNet) all provide Unit Test frameworks. The  $\gamma$ XTMUNIT and  $\gamma$ XTMUNIT1 routines provide the same capabilities for unit testing M code. The tests are console-based (i.e., command line text, *not* windows).

For those who have problems keeping track of routine names for unit testing and with which application they are associated, the MUNIT TEST GROUP (#8992.8) file can be used to maintain groups of unit test routines with the **MUnit Test Group edit** [XTMUNIT GROUP EDIT] option. These unit tests can be run using either of the following:

- Menu Option: **Run MUnit Tests from Test Groups** [XTMUNIT GROUP RUN] option.
- <span id="page-573-0"></span>• Direct Mode Utility: **D RUNSET^XTMUNIT(setname)**.

While the order of processing within M Unit tests can be fairly constant, or at least appear to be so, it is preferable to have the unit tests independent of the order in which they are run. Having dependencies between tests can result in problems if the order were to change or if changes are made in the test being depended upon.

# **27.7.3 M Unit Test Definitions**

Supported References in ^XTMUNIT are:

- EN<sup>^</sup>XTMUNIT(): Run Unit Tests
- [CHKEQ^XTMUNIT: Check Two Values for Equivalence](#page-576-0)
- [CHKLEAKS^XTMUNIT\(\): Check for Variable Leaks](#page-577-0)
- [CHKTF^XTMUNIT\(\): Test Conditional Values](#page-578-0)
- FAIL<sup>^</sup>XTMUNIT(): Generate an Error Message
- [\\$\\$ISUTEST^XTMUNIT: Evaluate if Unit Test is Running](#page-579-0)
- RUNSET<sup>^</sup>XTMUNIT (Direct Mode Utility)
- [SUCCEED^XTMUNIT: Increment Test Counter](#page-579-1)

# **27.7.4 Getting Started**

If you are going to modify sections of your code, it is best to create a unit test for those areas that you want to work. Then, the unit tests can be run as changes are made to ensure that nothing unexpected has changed. For modifications, the unit tests are then written to reflect the new expected behavior and used to ensure that it is what is expected.

A sample unit test can be found in the ^XTMZZUT1 routine.

# **27.7.5 Application Programming Interfaces (APIs)**

**NOTE:** None of the Application Programming Interfaces (APIs), extrinsic functions, or sections of code in the M Unit are callable from outside a unit test, but are all part of a unit test. M UNIT is a self-contained application.

# <span id="page-574-0"></span>**27.7.6 EN^XTMUNIT(): Run Unit Tests**

 $\mathbf 0$ 

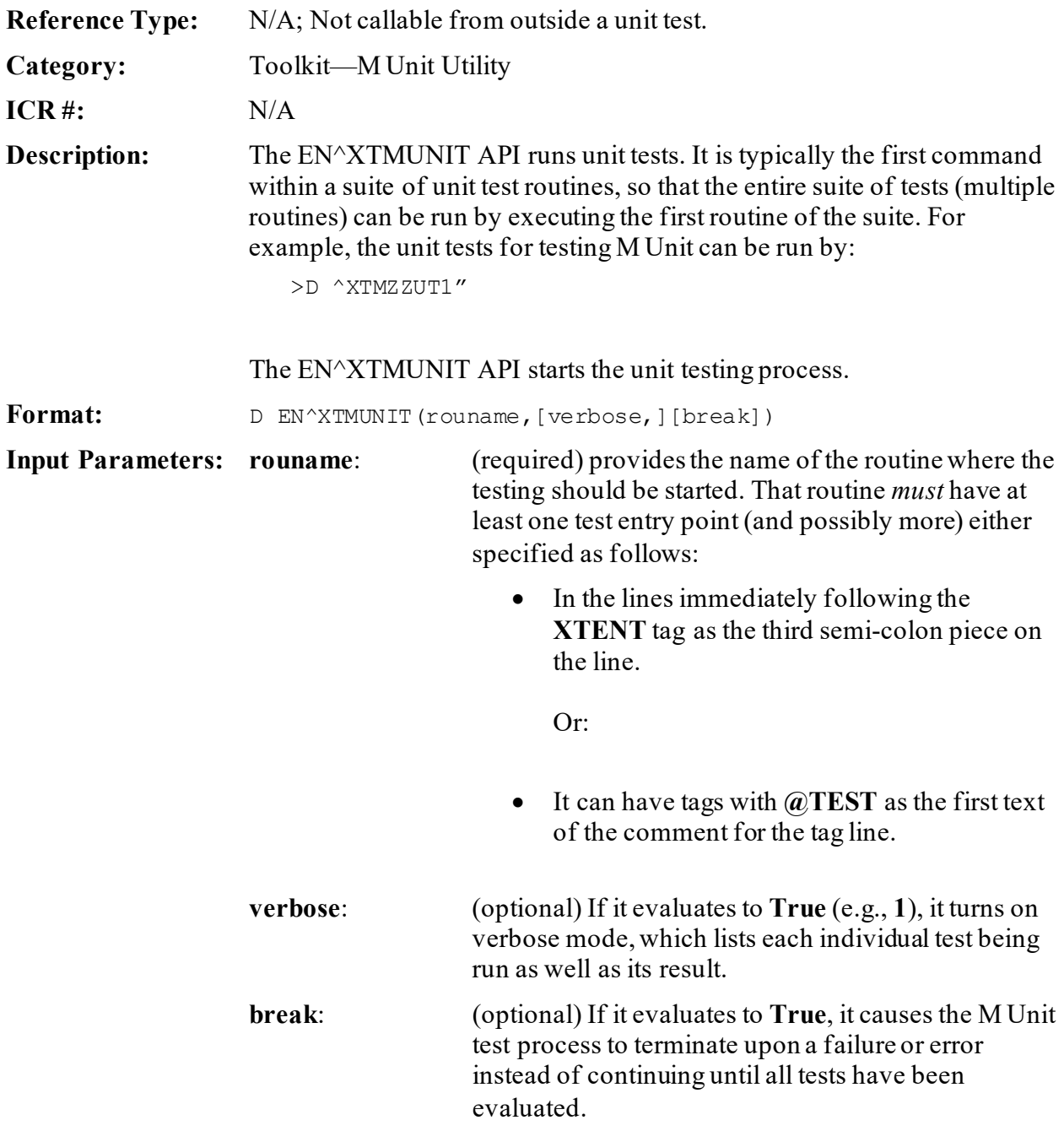

```
Output: returns: Results of the unit tests.
```
The following sections of code in the XTMUNIT routine are additional test entry points added by the developer; however, they are *not* callable by the developer from inside or outside of the routine:

- [STARTUP](#page-575-0)
- [SHUTDOWN](#page-575-1)
- [SETUP](#page-575-2)
- [TEARDOWN](#page-575-3)
- [XTENT: List Unit Test Entry Points](#page-575-4)
- [XTROU: List of Routines Containing Additional Tests](#page-576-1)

### <span id="page-575-0"></span>**27.7.6.1 STARTUP**

This section of code in the **XTMUNIT** routine runs *before* anything else. It is useful for setting up an environment or variable values that are common to all of the tests.

### <span id="page-575-1"></span>**27.7.6.2 SHUTDOWN**

This section of code in the **XTMUNIT** routine runs *after* everything else. It is useful for shutting down an environment or clearing variable values that are common to all of the tests. It can also be used for cleaning up global or file entries that are left as a result of testing.

### <span id="page-575-2"></span>**27.7.6.3 SETUP**

This section of code in the **XTMUNIT** routine runs *before* every test. It is useful for resetting an environment or variable values that are used by the tests.

### <span id="page-575-3"></span>**27.7.6.4 TEARDOWN**

This section of code in the **XTMUNIT** routine runs *after* every test. It is useful for cleaning up an environment or variable values that are used by the tests.

### <span id="page-575-4"></span>**27.7.6.5 XTENT: List Unit Test Entry Points**

This section of code in the **XTMUNIT** routine is used to store information required by the [EN^XTMUNIT](#page-574-0) API to run a unit test. It provides a list of unit test entry points. Each entry describes a group of tests.

#### **Figure 250: XTENT: List Unit Test Entry Points**

```
;;T4;Entry point using XTMENT
;;T5;Error count check
```
### **27.7.6.6 XTROU: List of Routines Containing Additional Tests**

This section of code in the **XTMUNIT** routine is used to store information required by the EN<sup>^</sup>XTMUNIT API to run a unit test. It provides a list of routines containing additional tests. It extends a suite of tests beyond the limits of a single routine.

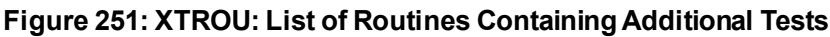

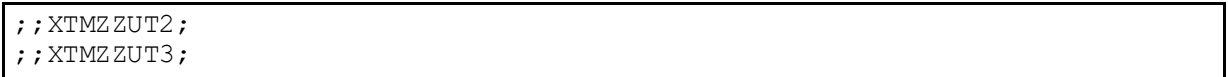

## **27.7.7 CHKEQ^XTMUNIT: Check Two Values for Equivalence**

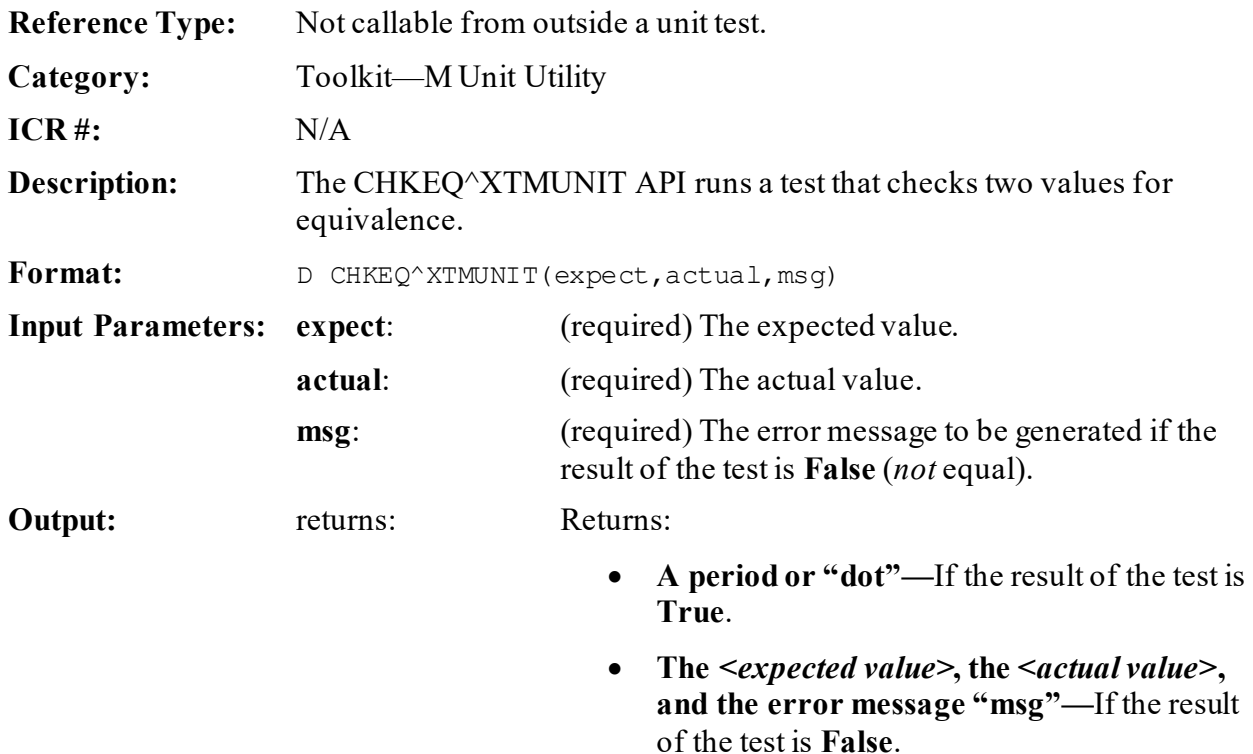

# **27.7.8 CHKLEAKS^XTMUNIT(): Check for Variable Leaks**

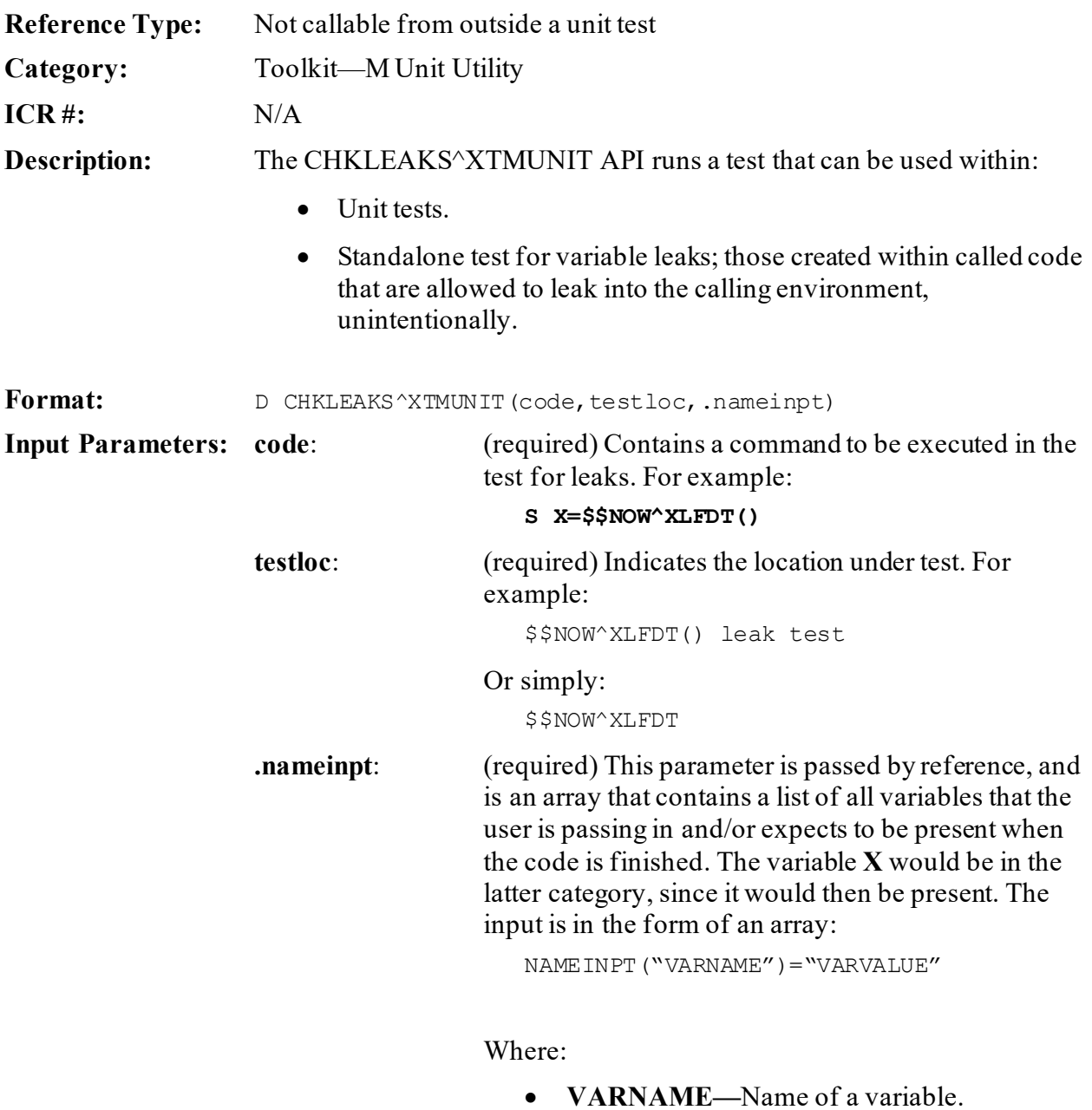

• **VARVALUE—Value that is to be assigned to** the variable *before* the contents of the **code** input parameter is to be executed.

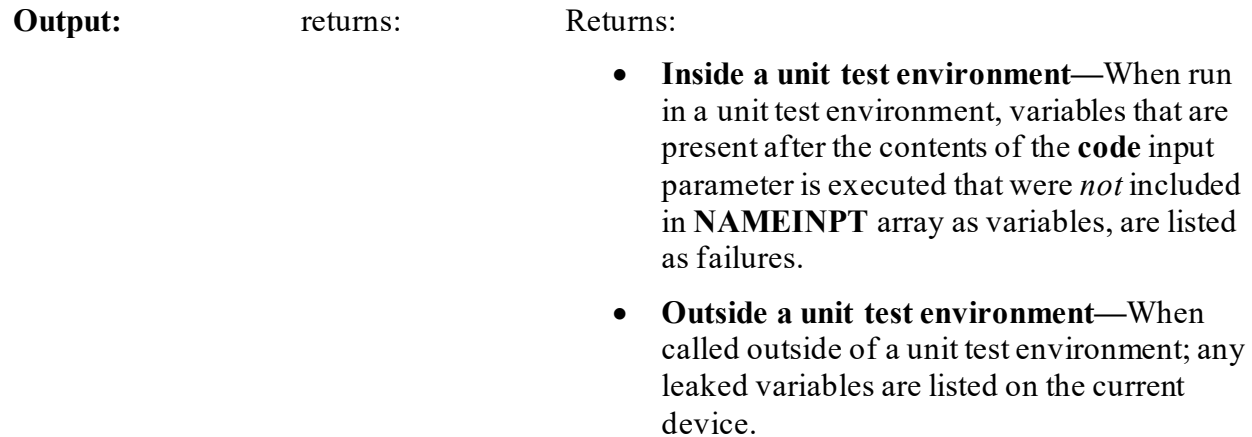

# **27.7.9 CHKTF^XTMUNIT(): Test Conditional Values**

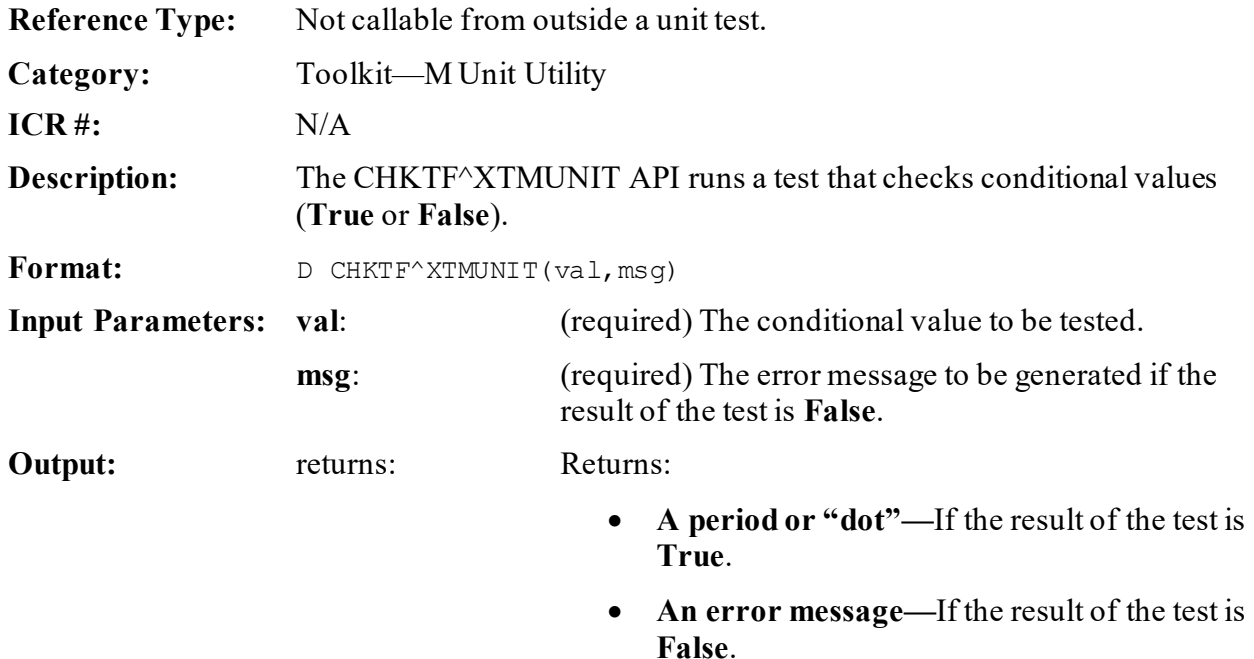

## <span id="page-578-0"></span>**27.7.10 FAIL^XTMUNIT(): Generate an Error Message**

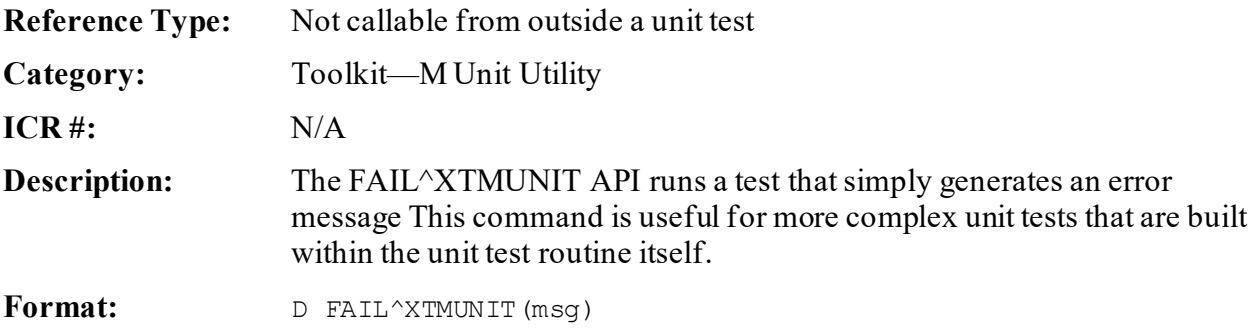

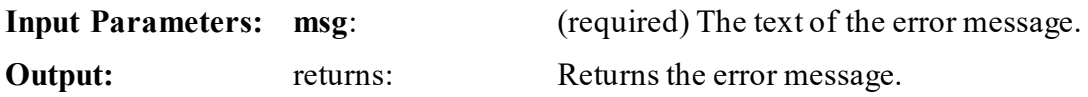

# **27.7.11 \$\$ISUTEST^XTMUNIT: Evaluate if Unit Test is Running**

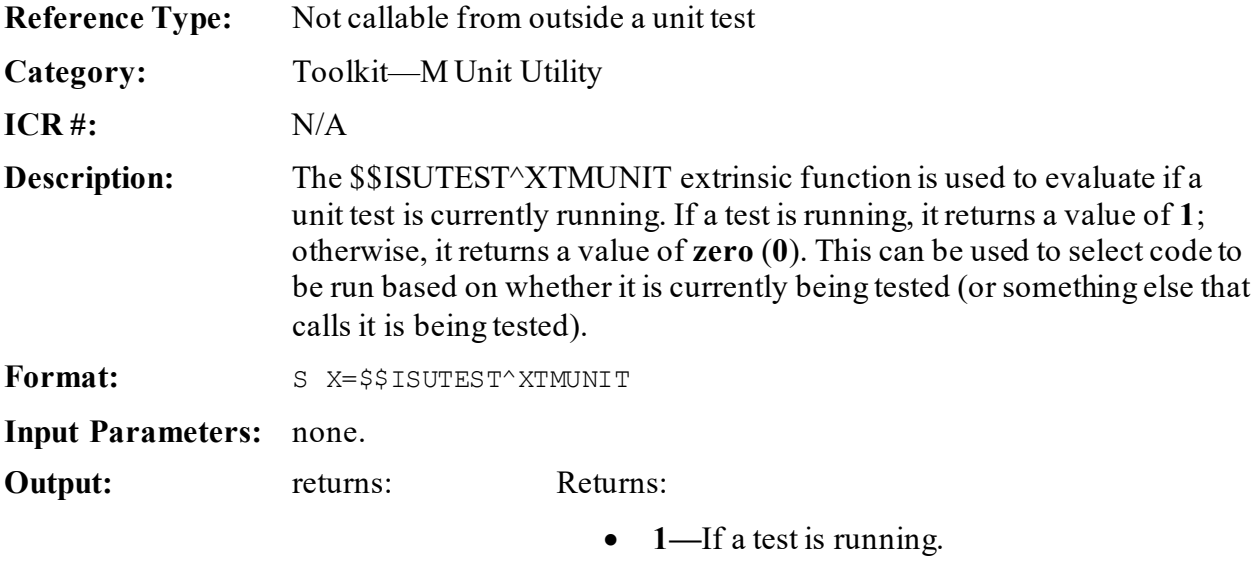

• **Zero (0)—**If a test is *not* running.

# **27.7.12 SUCCEED^XTMUNIT: Increment Test Counter**

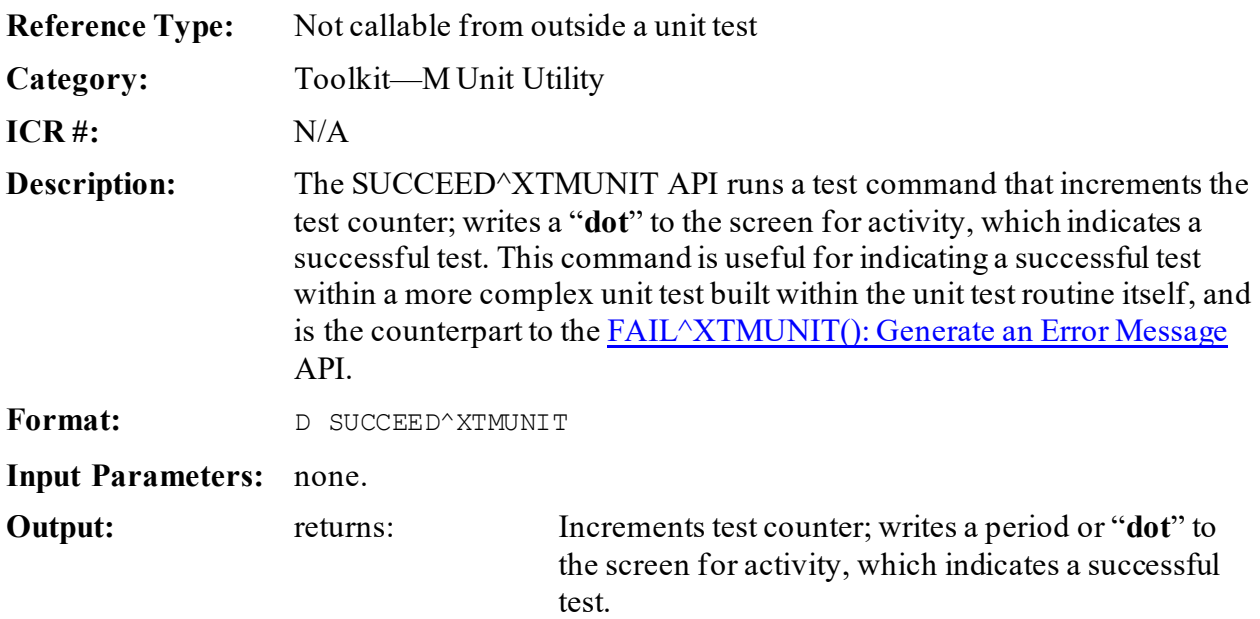

## **27.7.13 Sample M Unit Utility Output**

<span id="page-580-0"></span>[Figure 252](#page-580-0) is an example of the output from running a suite of unit tests to test M Unit:

#### **Figure 252: Sample Output from the M Unit Test Tool—Verbose**

VISTA>**D ^XTMZZUT1** T1 - - Make sure Start-up Ran.-------------------------------------- [OK] T2 - - Make sure Set-up runs.--------------------------------------- [OK] T3 - - Make sure Teardown runs.------------------------------------- [OK] T4 - Entry point using XTMENT--------------------------------------- [OK] T5 - Error count check T5^XTMZZUT1 - Error count check - This is an intentional failure. . T5^XTMZZUT1 - Error count check - Intentionally throwing a failure .----------------------------------------------------------------- [FAIL] T6 - Succeed Entry Point...----------------------------------------- [OK] T7 - Make sure we write to principal even though we are on another device[OK] T8 - If IO starts with another device, write to that device as if it's the principal device---------------------------------------------------- [OK] T11 - An @TEST Entry point in Another Routine invoked through XTROU offsets.[OK] T12 - An XTENT offset entry point in Another Routine invoked through XTROU offse ts.----------------------------------------------------------------- [OK] MAIN - - Test coverage calculations---------------------------------- [OK] NEWSTYLE - identify new style test indicator functionality.--------- [OK]<br>OLDSTYLE - identify old style test indicator functionality..------- [OK] OLDSTYLE - identify old style test indicator functionality..------- [OK]<br>OLDSTYL1 - identify old style test indicator 2.-------------------- [OK] OLDSTYL1 - identify old style test indicator 2.-------------------BADCHKEQ - CHKEQ should fail on unequal value BADCHKEQ^XTMZZUT5 - CHKEQ should fail on unequal value - <4> vs <3> - SET UNEQUAL ON PURPOSE - SHOULD FAIL---------------------------------- [FAIL] BADCHKTF - CHKTF should fail on false value BADCHKTF^XTMZZUT5 - CHKTF should fail on false value - SET FALSE (0) ON PURPOSE - SHOULD FAIL--------------------------------------------- [FAIL] BADERROR - throws an error on purpose BADERROR^XTMZZUT5 - throws an error on purpose - Error: <UNDEFINED>BADERROR+6^X TMZZUT5 \*Q<br>------------------------------------------------------------------------------- [FAIL] CALLFAIL - called FAIL to test it CALLFAIL^XTMZZUT5 - called FAIL to test it - Called FAIL to test it ------------------------------------------------------------------ [FAIL] LEAKSOK - check leaks should be ok---------------------------------- [OK] LEAKSBAD - check leaks with leak LEAKSBAD^XTMZZUT5 - check leaks with leak - LEAKSBAD TEST - X NOT SPECIFIED VARIABLE LEAK: X---------------------------------------- [FAIL] NVLDARG1 - check invalid arg in CHKEQ NVLDARG1^XTMZZUT5 - check invalid arg in CHKEQ - NO VALUES INPUT TO CHKEQ^XTU - no evaluation possible---------------------------------- [FAIL] ISUTEST - check ISUTEST inside unit test.--------------------------- [OK] CHKCMDLN - check command line processing of XTMZZUT5---------------- [OK] CHKGUI - check GUI processing of XTMZZUT5--------------------------- [OK]

Kernel8.0 & Kernel Toolkit 7.3 Developer's Guide (REDACTED) 508 May 2021

CKGUISET - check list of tests returned by GUISET------------------- [OK] NEWSTYLE - test return of valid new style or @TEST indicators...---- [OK] Ran 5 Routines, 26 Entry Tags Checked 25 tests, with 7 failures and encountered 1 error.

# **27.8 Toolkit—Parameter Tools**

## **27.8.1 Overview**

Parameter Tools is a generic method of handling parameter definitions, assignments, and retrieval. A parameter may be defined for various entities where an entity is the level at which you want to allow the parameter defined (e.g., package level, system level, division level, location level, user level, etc.). A developer can then determine in which order the values assigned to given entities are interpreted.

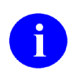

8

**REF:** Integration Control Registration (ICR) #2263 defines the various callable entry points in the XPAR routine.

ICR #2336 defines the various callable entry points in the XPAREDIT routine.

**REF:** For more information on parameter tools and files, see the "Parameter Tools" section in the *Kernel 8.0 & Kernel Toolkit 7.3 Systems Management Guide*.

# <span id="page-582-2"></span>**27.8.2 Definitions**

The following are some basic definitions used by Parameter Tools:

- [Entity](#page-582-0)
- [Parameter](#page-583-0)
- [Instance](#page-583-1)
- [Value](#page-583-2)
- [Parameter Template](#page-583-3)

### <span id="page-582-0"></span>**27.8.2.1 Entity**

An entity is a level at which you can define a parameter. The entities allowed are stored in the PARAMETER ENTITY (#8989.518) file[. Table 34](#page-582-1) lists the allowable entities at the time this utility was released:

<span id="page-582-1"></span>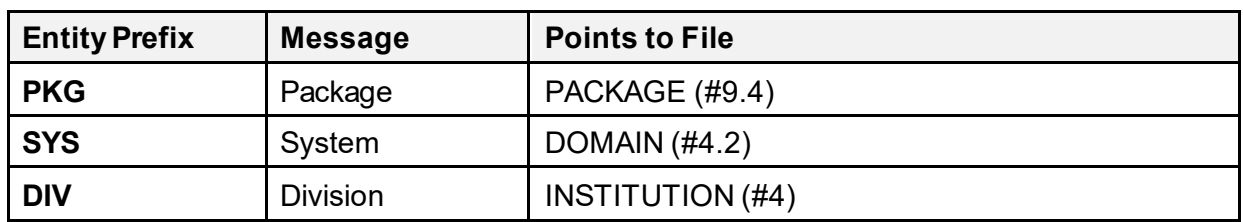

#### **Table 34: Parameter Tool—Parameter Entity Levels**

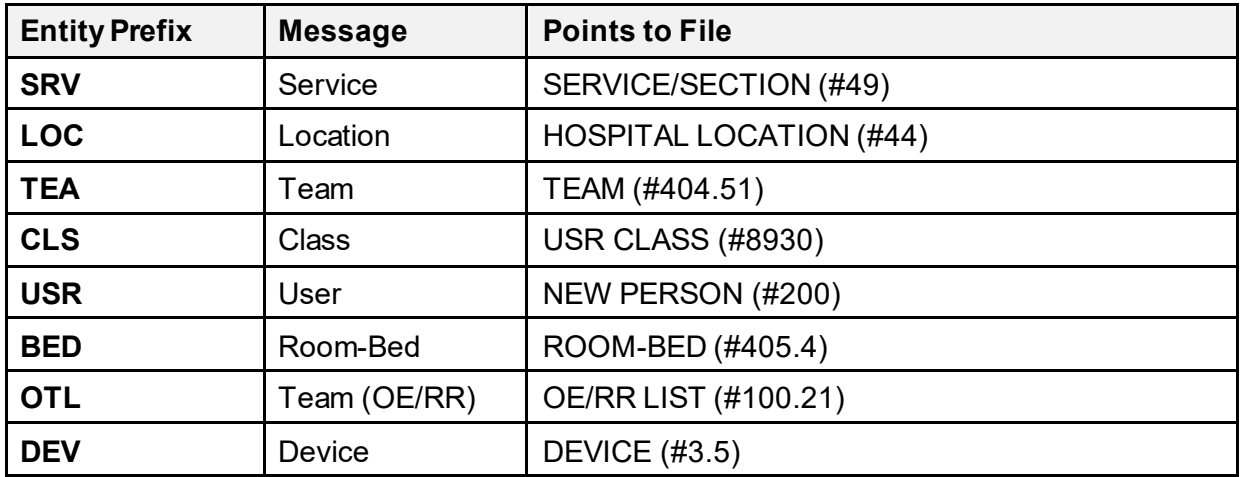

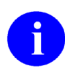

**NOTE:** Entries are maintained via Kernel Toolkit patches. Entries existing in the file at the time it is referenced are considered supported.

### <span id="page-583-0"></span>**27.8.2.2 Parameter**

A parameter is the actual name under which values are stored. The name of the parameter *must* be namespaced and it *must* be unique. Parameters can be defined to store the typical package parameter data (e.g., the default add order screen in OE/RR), but they can also be used to store GUI application screen settings a user has selected (e.g., font or window width). When a parameter is defined, the entities that can set that parameter are also defined. The definition of parameters is stored in the PARAMETER DEFINITION (#8989.51) file.

### <span id="page-583-1"></span>**27.8.2.3 Instance**

Most parameters set instance to 1. Instances are used when more than one value may be assigned to a given entity/parameter combination. An example of this would be lab collection times at a division. A single division may have multiple collection times. Each collection time would be assigned a unique instance.

### <span id="page-583-2"></span>**27.8.2.4 Value**

A value may be assigned to every parameter for the entities allowed in the parameter definition. Values are stored in the PARAMETERS (#8989.5) file.

### <span id="page-583-3"></span>**27.8.2.5 Parameter Template**

A parameter template is similar to an input template. It contains a list of parameters that can be entered through an input session (e.g., option). Templates are stored in the PARAMETER TEMPLATE (#8989.52) File. Entries in this file *must* also be namespaced.

# **27.8.3 Application Programming Interfaces (APIs)**

It's *not* possible to directly add, edit, or delete entries in in the PARAMETERS [#8989.5] file . The only way to do this is programmatically through the APIs described in this section.

## **27.8.4 ADD^XPAR(): Add Parameter Value**

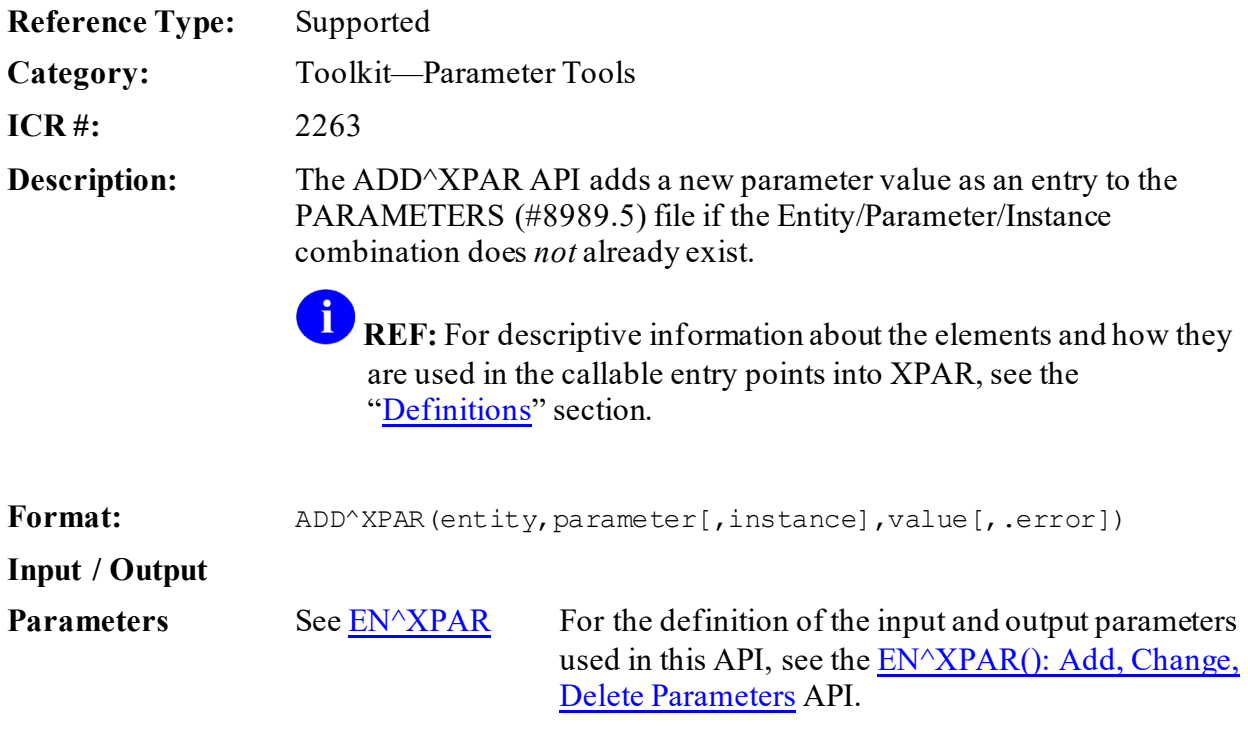

**27.8.4.1 Example**

### **Figure 253: ADD^XPARAPI—Example**

>**D ADD^XPAR("PKG.KERNEL","XPAR TEST FREE TEXT",,"Today Good",.ERROR)**

## **27.8.5 CHG^XPAR(): Change Parameter Value**

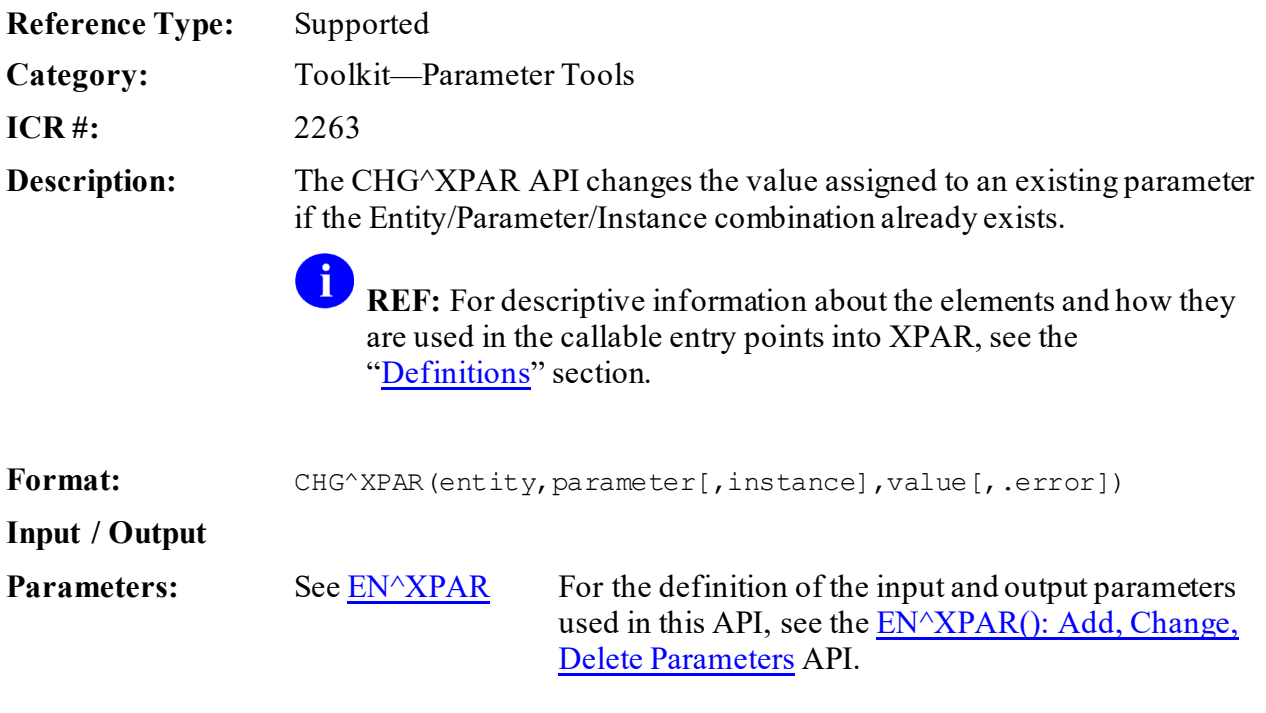

### **27.8.5.1 Example**

### **Figure 254: CHG^XPARAPI—Example**

>**D CHG^XPAR("PKG.KERNEL","XPAR TEST FREE TEXT",,"Tomorrow Hot",.ERROR)**

## **27.8.6 DEL^XPAR(): Delete Parameter Value**

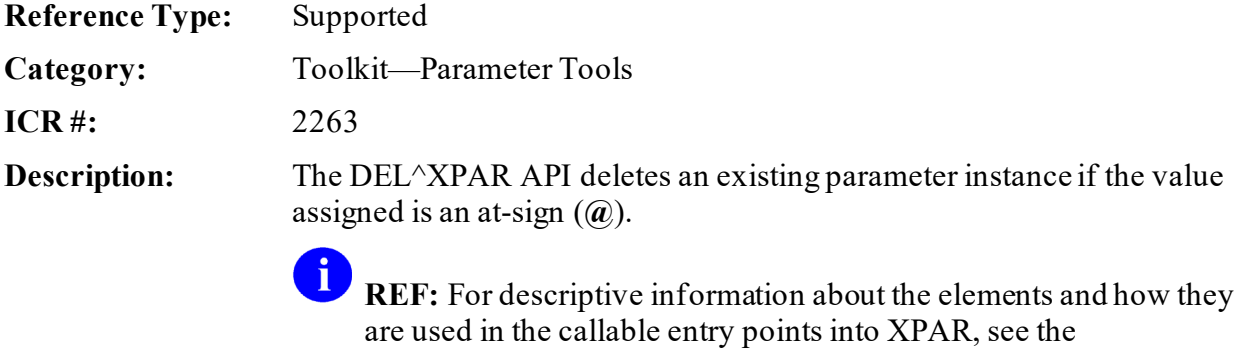

["Definitions"](#page-582-2) section.

Format: DEL^XPAR(entity, parameter[, instance][, .error])

### **Input / Output**

**Parameters:** See <u>EN^XPAR</u> For the definition of the input and output parameters used in this API, see the **EN**<sup>^</sup>XPAR(): Add, Change, [Delete Parameters](#page-586-0) API.

#### **27.8.6.1 Example**

#### **Figure 255: DEL^XPARAPI—Example**

>**D DEL^XPAR("PKG.KERNEL","XPAR TEST FREE TEXT",),.ERROR) I ERROR>0 W !.ERROR**

## <span id="page-586-0"></span>**27.8.7 EN^XPAR(): Add, Change, Delete Parameters**

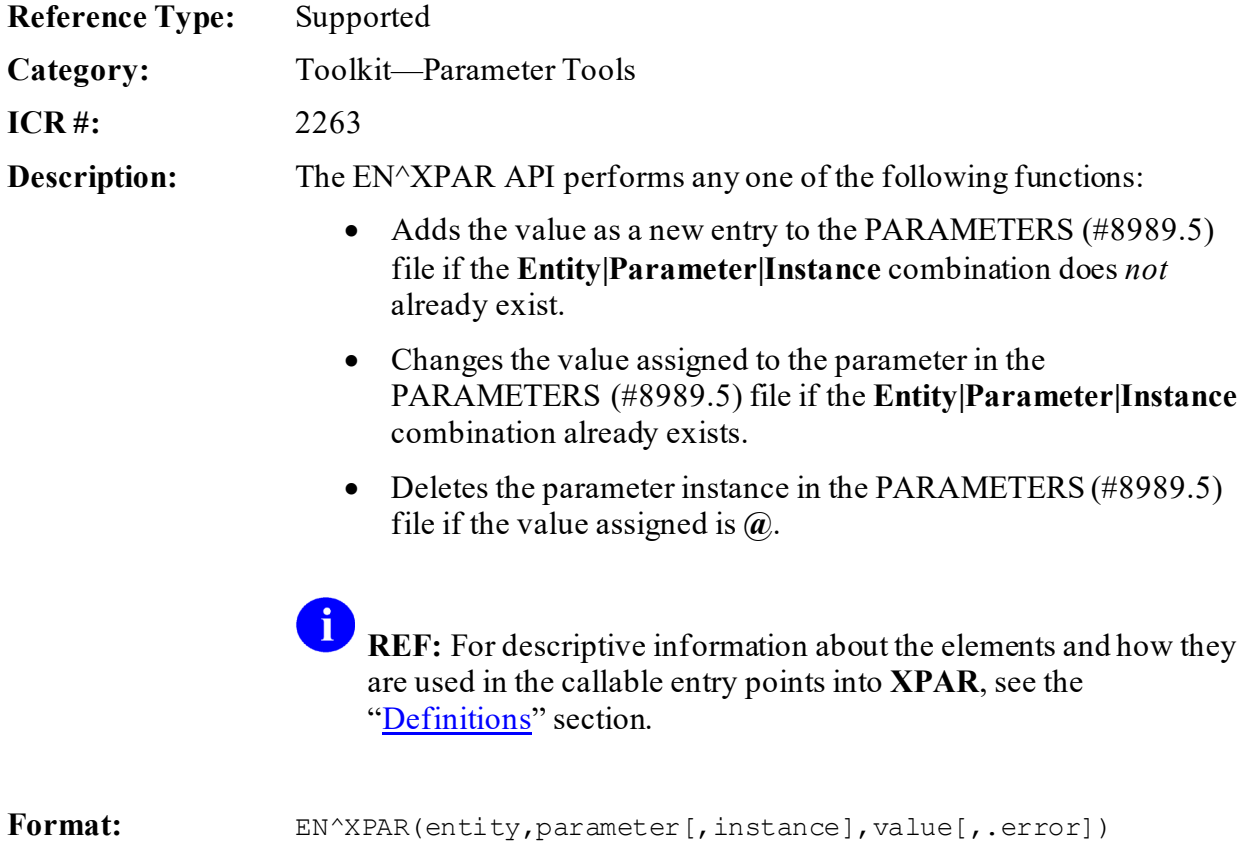

**Input Parameters: entity**: (required) Entity can be set to the following:

- Internal VARIABLE POINTER (**nnn;GLO(123,**).
- External format of the VARIABLE POINTER using the three-character prefix (**prefix.entryname**).
- Prefix alone to set the parameter based on the current entity selected.

This works for the following entities:

- **USR—**Uses current value of **DUZ**.
- **DIV—**Uses current value of **DUZ(2)**.
- **SYS—Uses system (domain).**
- **PKG—Uses the package to which the** parameter belongs.
- **parameter:** (required) Can be passed in external or internal format. Identifies the name or internal entry number (IEN) of the parameter as defined in the PARAMETER DEFINITION (#8989.51) file. **instance**: (optional) Defaults to **1** if *not* passed. Can be passed in external or internal format. Internal format requires that the value be preceded by the grave accent (**`**) character. **value**: (required) Can be passed in external or internal format. If using internal format for a POINTER type parameter, the **value** *must* be preceded by the grave

the subordinate nodes of **Value**

accent (**`**) character.

**Output Parameter: .error**: (optional) If used, *must* be passed in by reference. It returns any error condition that may occur:

PROCESSING parameter, the text can be passed in

[e.g., **Value(1,0)=Text**] and the variable "**Value**" itself can be defined as a title or description of the

• **0 (Zero)**—If no error occurs.

If the **value** is being assigned to a WORD-

• **#^***errortext***—**If an error does occur.

text.

The **#** is the number in the VA FileMan DIALOG (#.84) file and the "*errortext*" describes the error.

### **27.8.7.1 Example**

#### **Figure 256: EN^XPARAPI—Example**

>**D EN^XPAR("SYS","XPAR TEST FREE TEXT",0,"Good times",.ERROR)** >**D EN^XPAR("SYS","XPAR TEST FREE TEXT",1,"to night",.ERROR)**

## <span id="page-588-0"></span>**27.8.8 ENVAL^XPAR(): Return All Parameter Instances**

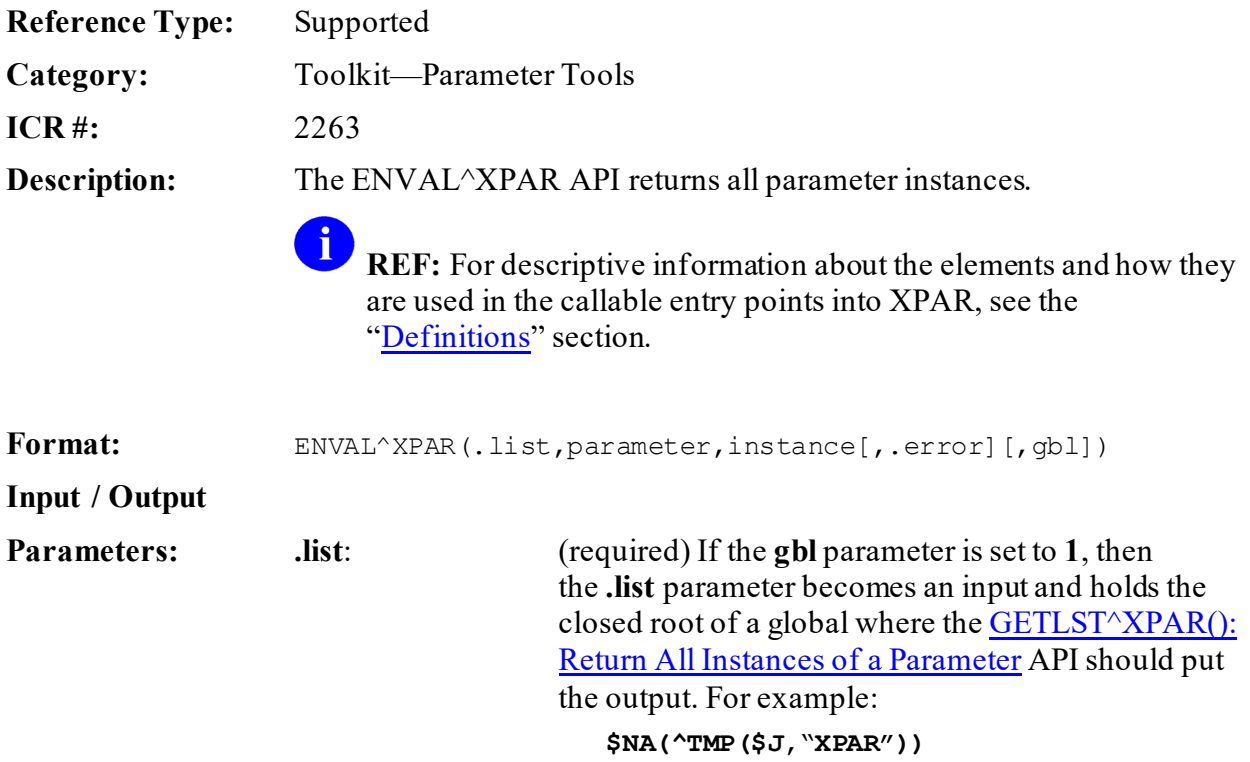

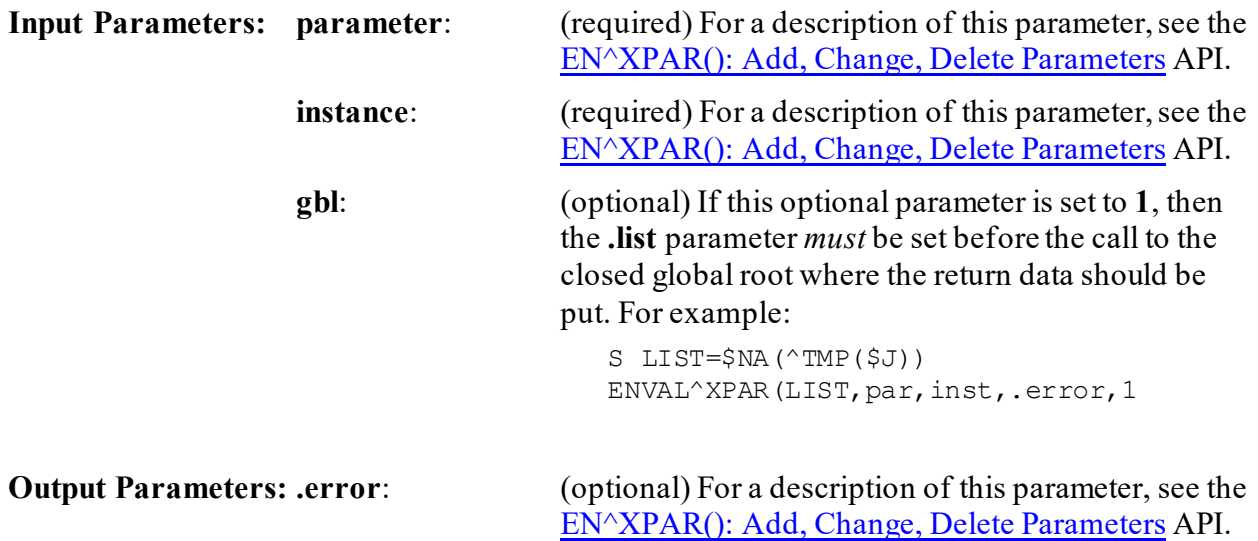

# <span id="page-589-0"></span>**27.8.9 \$\$GET^XPAR(): Return an Instance of a Parameter**

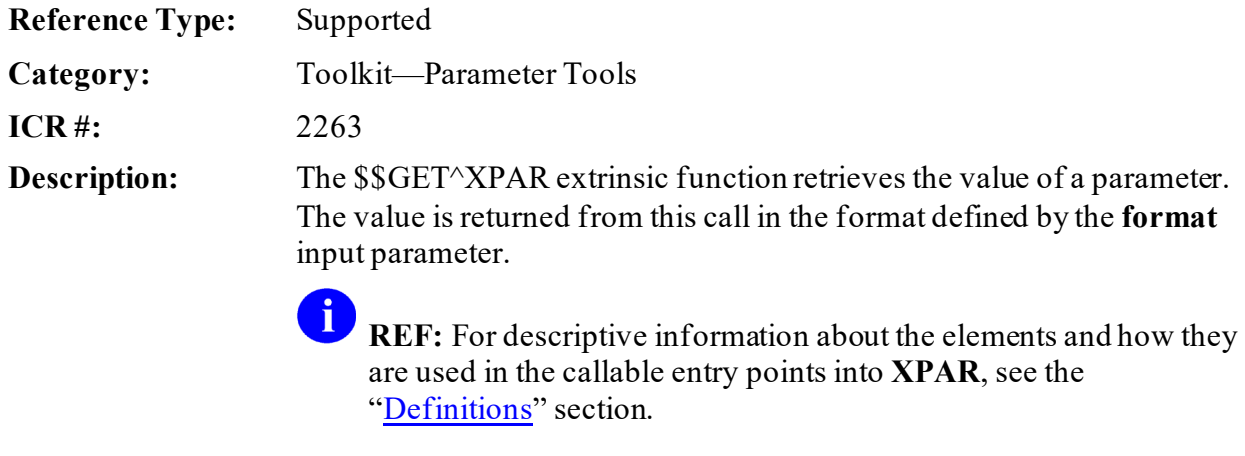

Format:  $$SGET^XPAR(entity, parameter, instance[, format])$ 

**Input Parameters:** entity: (required) Entity is defined as the single entity or group of entities you want to look at in order to retrieve the value. Entities may be passed in internal or external format [e.g., LOC.PULMONARY or LOC.'57 or 57; SC(]. The list of entities in this variable may be defined as follows:

- A single entity to look at (e.g., LOC.PULMONARY).
- The word **ALL** that tells the utility to look for values assigned to the parameter using the entity precedence defined in the PARAMETER DEFINITION (#8989.51) file.
- A list of entities you want to search (e.g., "USR^LOC^SYS^PKG"). The list is searched from left to right with the first value found returned.
- Items **2** or **3** with specific entity values referenced such as:
	- o **ALL^LOC.PULMONARY—**To look at the defined entity precedence, but when looking at location, only look at the PULMONARY location.
	- o **USR^LOC.PULMONARY^SYS^P KG—**To look for values for all current user, PULMONARY location, system, or package).
- **parameter:** (required) For a description of this parameter, see the [EN^XPAR\(\): Add, Change, Delete Parameters](#page-586-0) API. **instance:** (required) For a description of this parameter, see the [EN^XPAR\(\): Add, Change, Delete Parameters](#page-586-0) API. **format**: (optional) The **format** input parameter determines how the value is returned. It can be set to the following: • **I**—Internal; returns list(#) = "internal value".
	- **Q—**Quick; returns list(#) = "internal instance^internal value". Returns the value in the quickest manner (default if *not*specified).
	- **E—**External; returns list(#) = "external instance^external value".

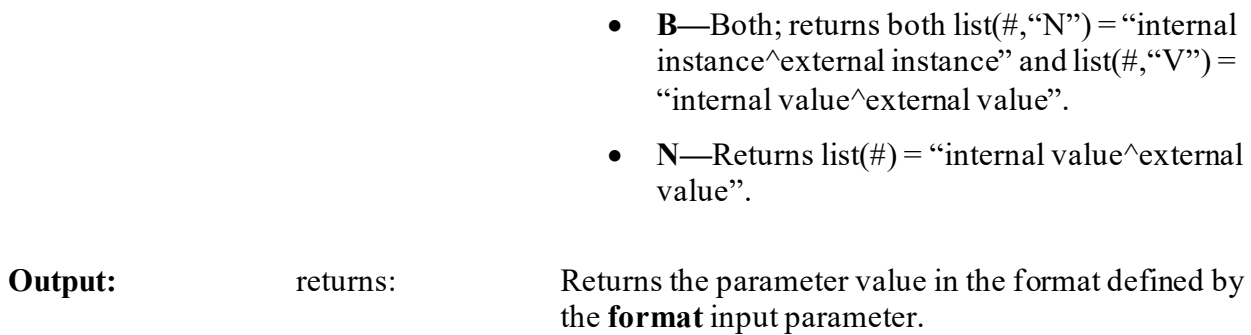

# <span id="page-591-0"></span>**27.8.10 GETLST^XPAR(): Return All Instances of a Parameter**

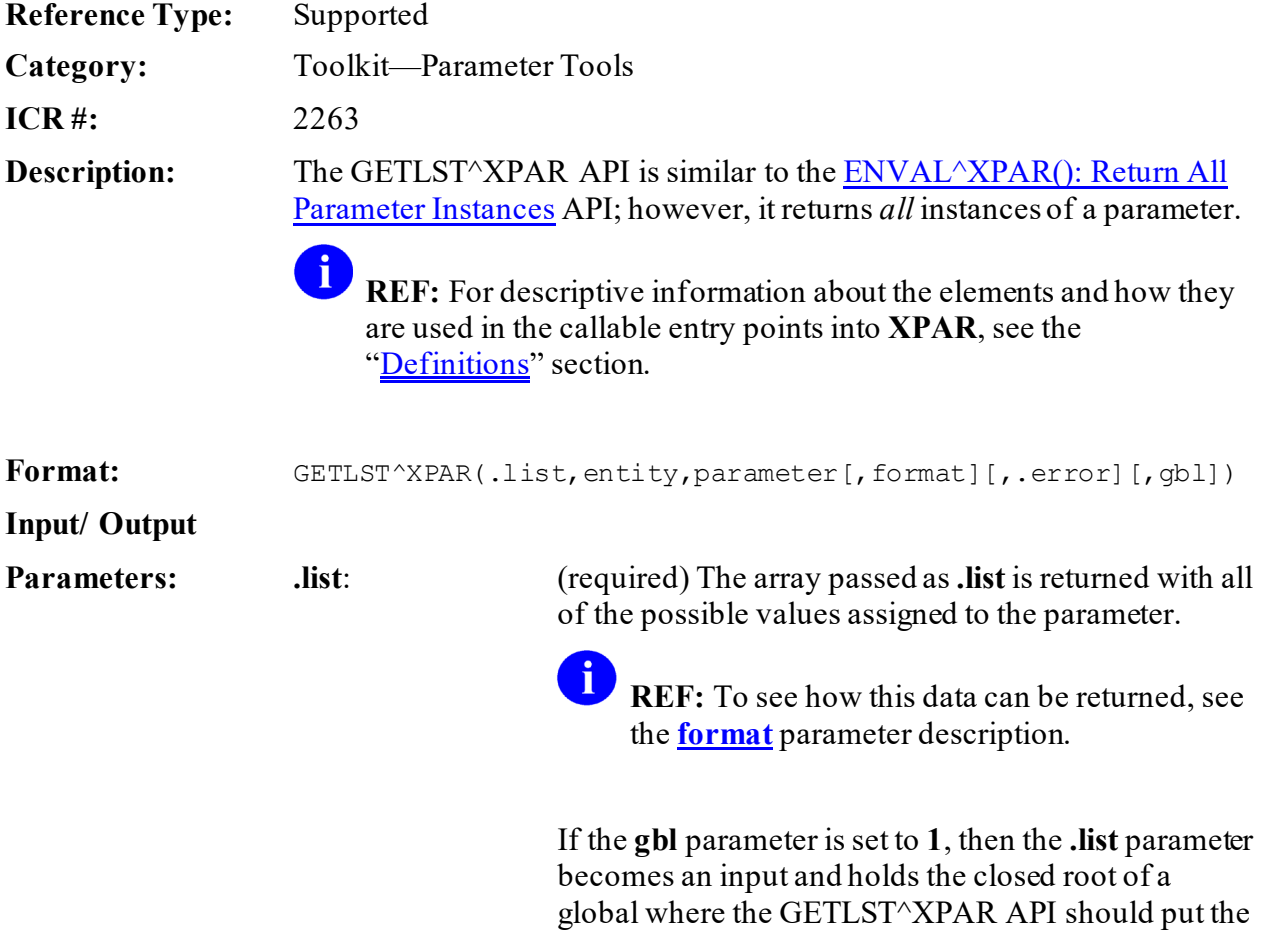

output [i.e., **\$NA(^TMP(\$J,"XPAR"))**].

### **Input Parameters:**

<span id="page-592-0"></span>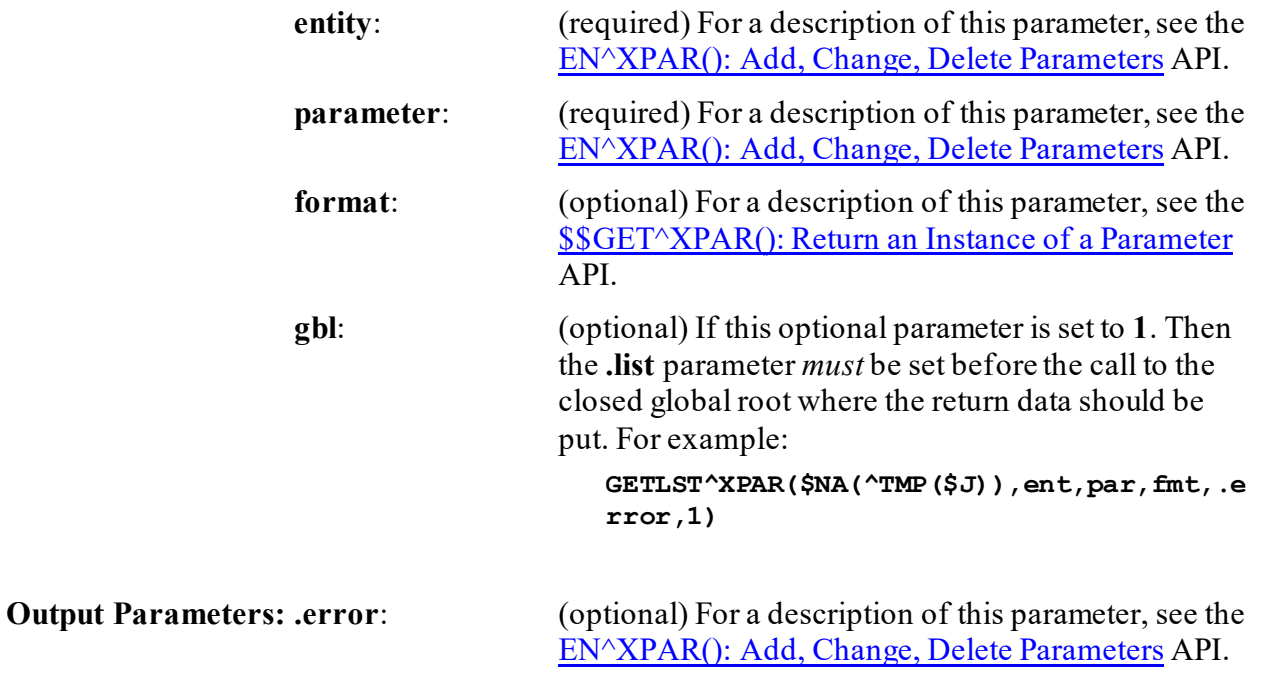

### **27.8.10.1 Example**

#### **Figure 257: GETLST^XPARAPI—Example**

>**D GETLST^XPAR(.LIST,"SYS","XPAR TEST MULTI FREE TEXT",,.ERROR)**

## **27.8.11 GETWP^XPAR(): Return Word-Processing Text**

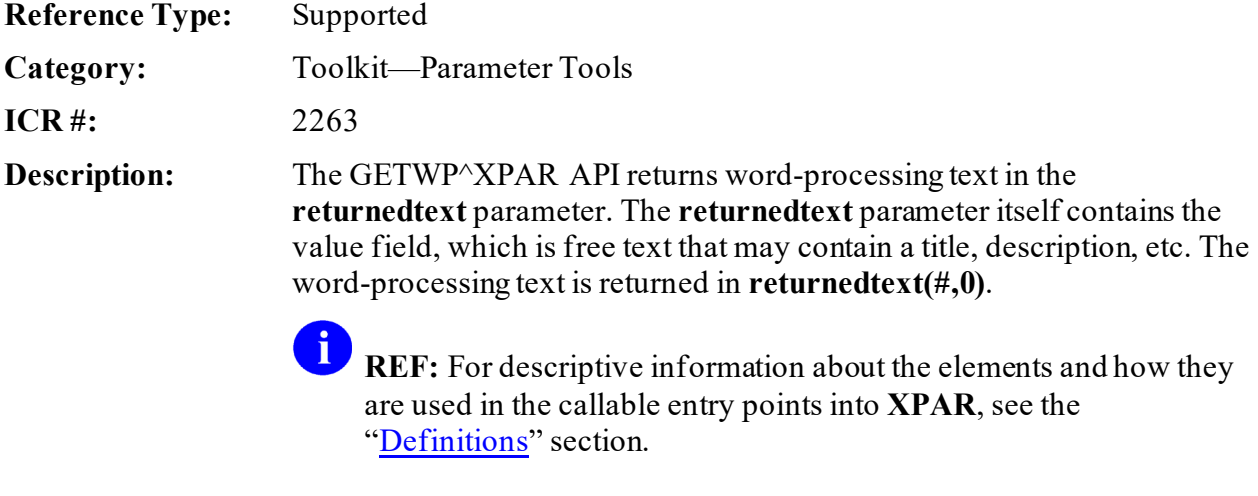

Format: GETWP^XPAR(returnedtext, entity, parameter [, instance][, .error])

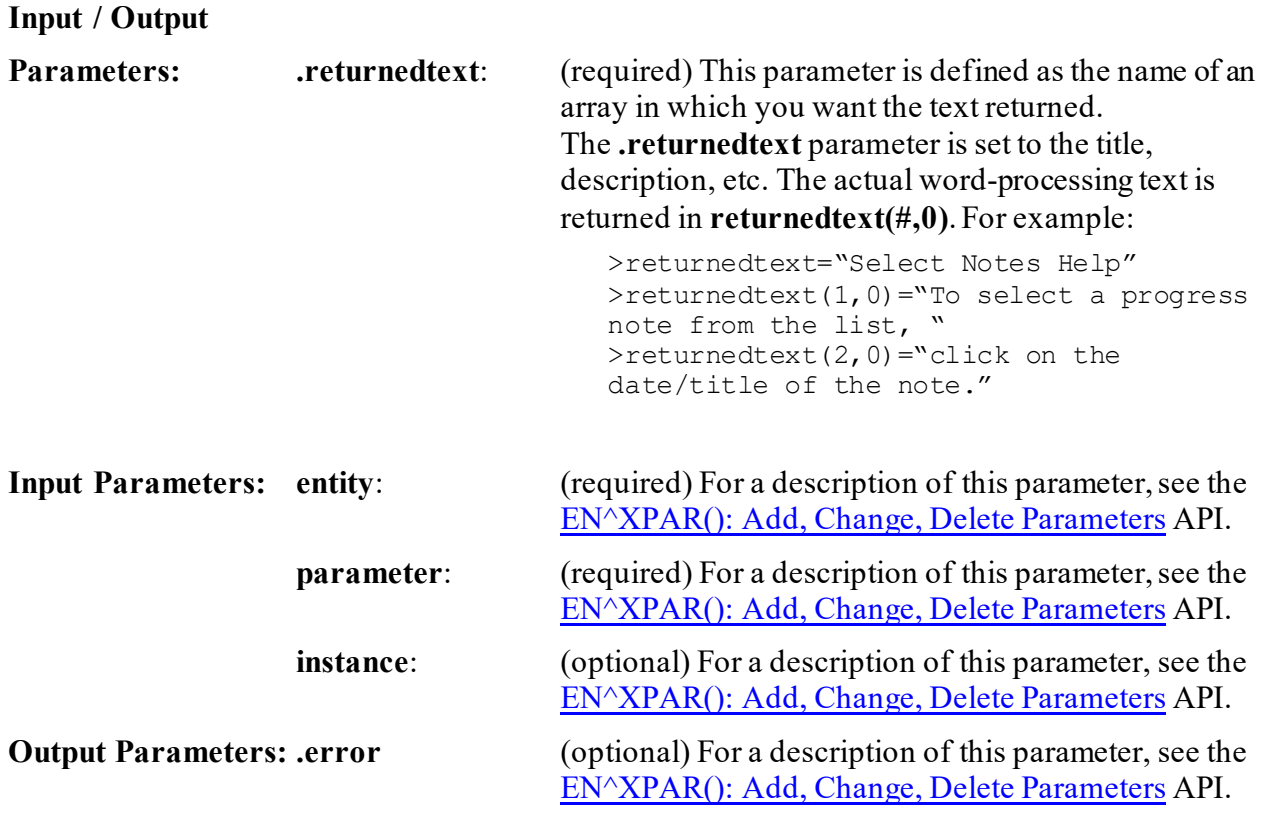

### **27.8.11.1 Example**

#### **Figure 258: GETWP^XPARAPI—Example**

>**D GETWP^XPAR(.X,"PKG","ORW HELP","lstNotes",.ERROR)**

# **27.8.12 NDEL^XPAR(): Delete All Instances of a Parameter**

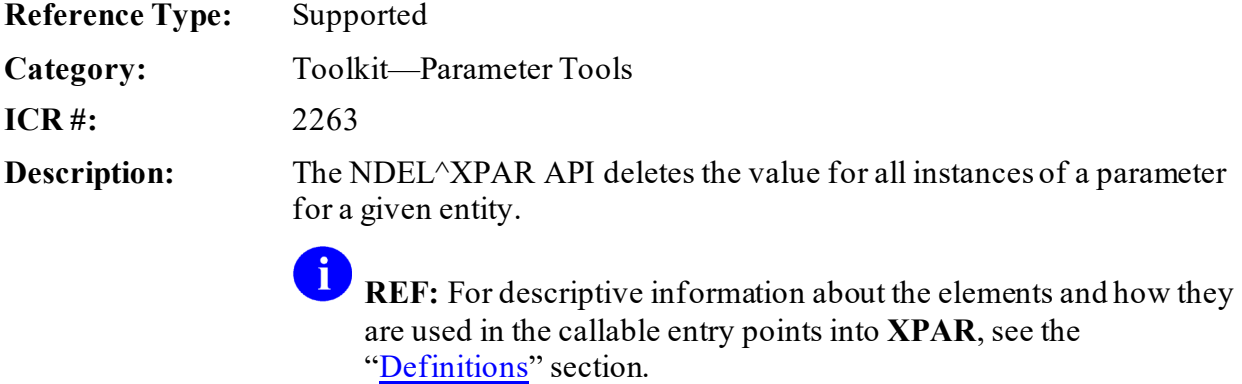

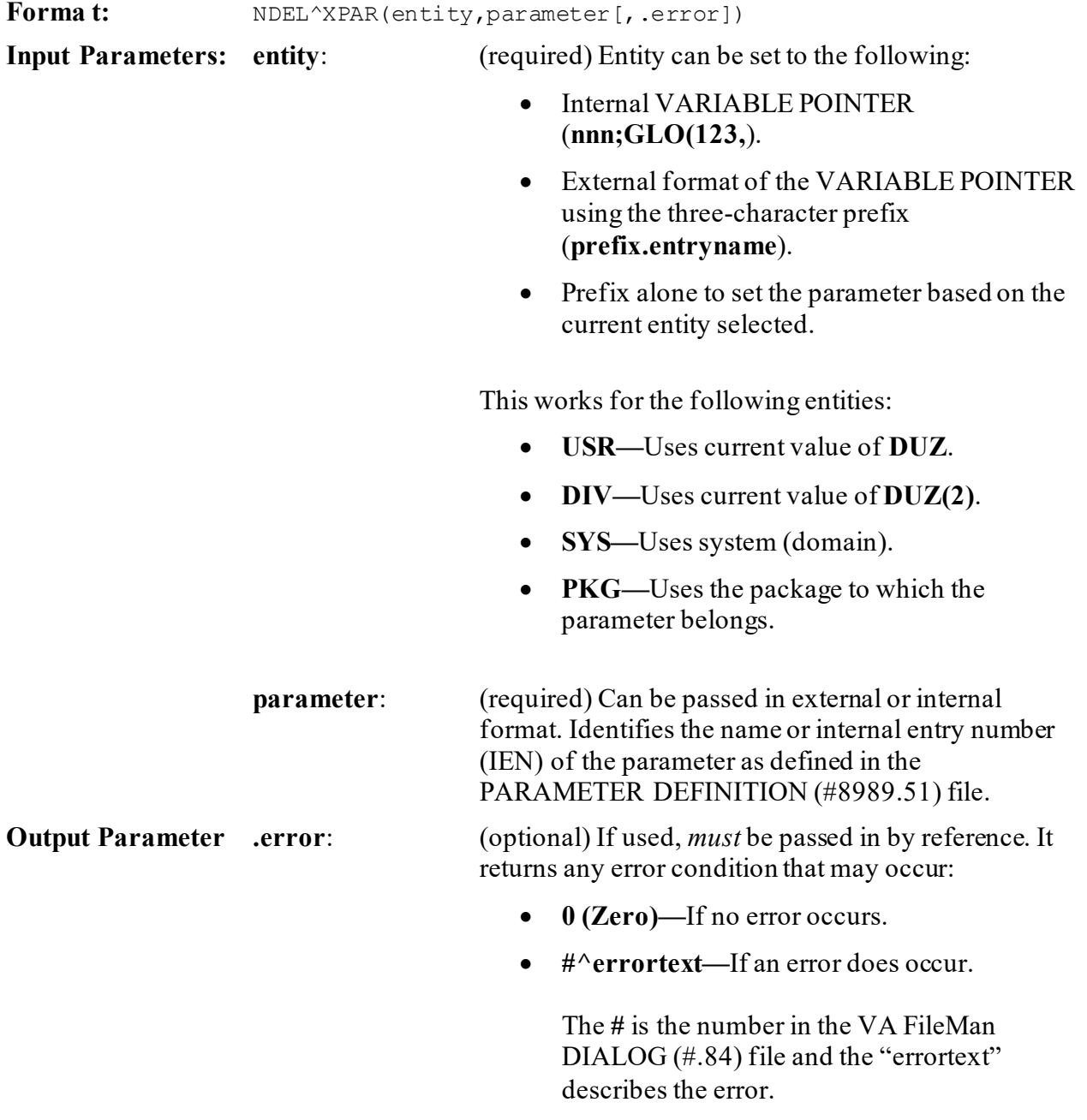

## **27.8.12.1 Example**

**Figure 259: NDEL^XPARAPI—Example**

>**D NDEL^XPAR("SYS","XPAR TEST MULTI FREE TEXT",.ERROR)**

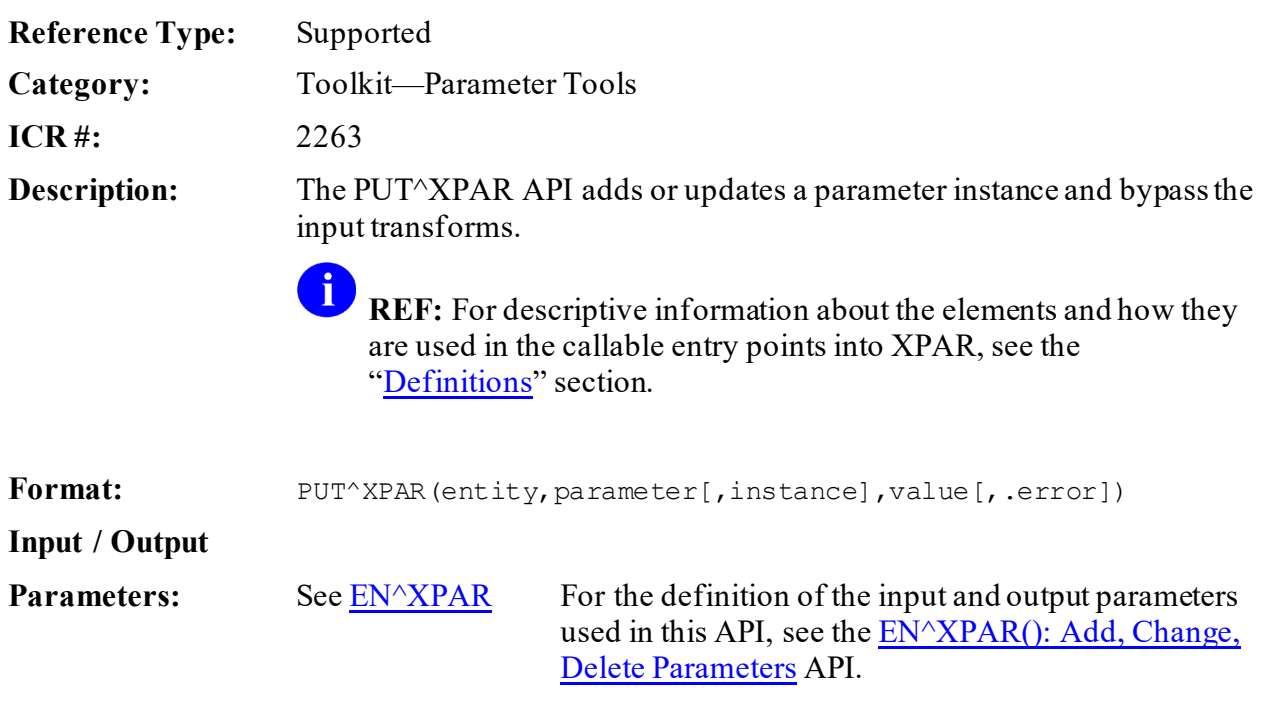

## **27.8.13 PUT^XPAR(): Add/Update Parameter Instance**

### **27.8.13.1 Example**

### **Figure 260: PUT^XPARAPI—Example**

>**D PUT^XPAR("SYS","XPAR TEST MULTI FREE TEXT",0,"Good times",.ERROR)**

## **27.8.14 REP^XPAR(): Replace Instance Value**

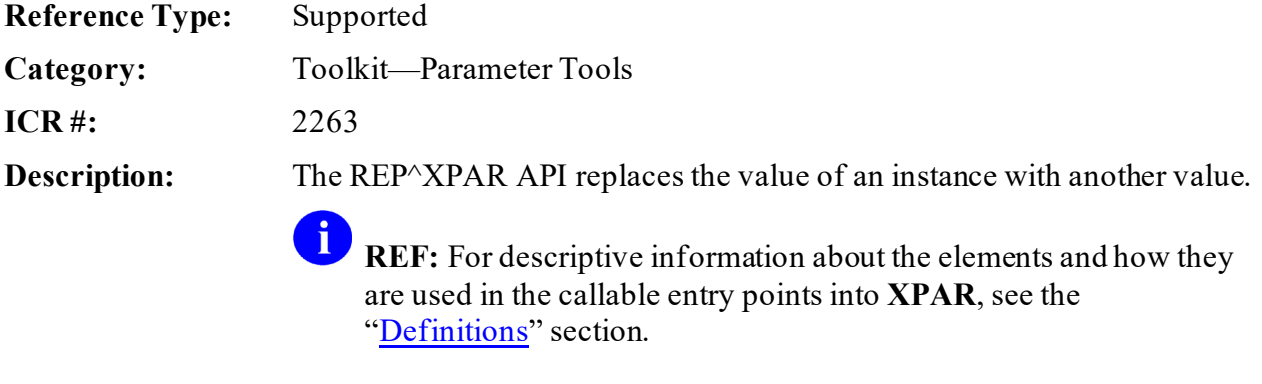

Format: REP<sup>^</sup>XPAR(entity, parameter, currentinstance, newinstance[,.error])

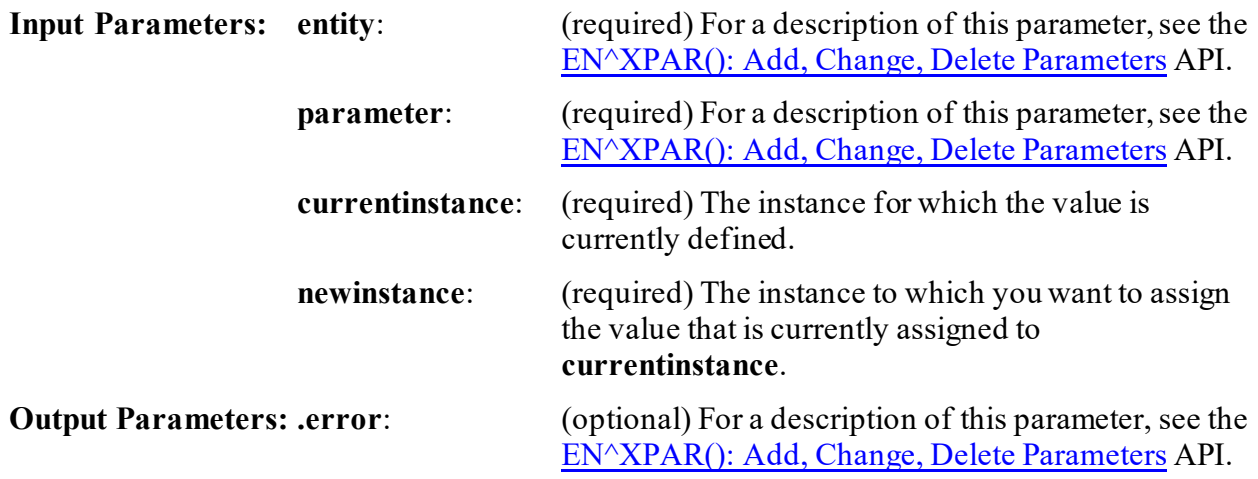

# **27.8.15 BLDLST^XPAREDIT(): Return All Entities of a Parameter**

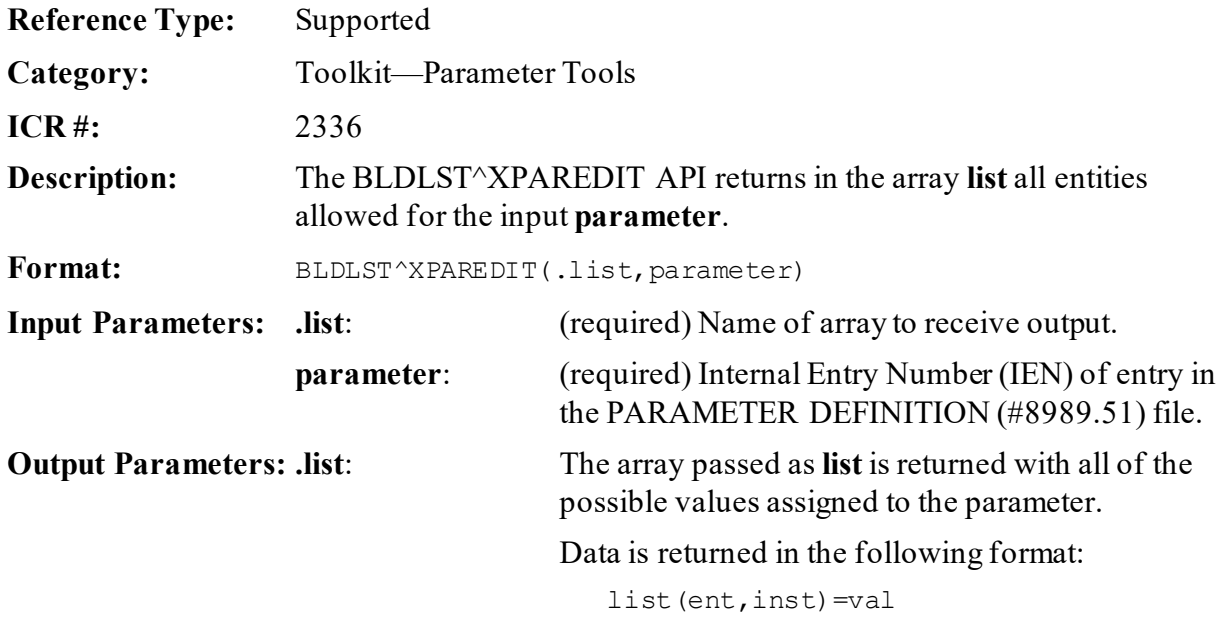

# **27.8.16 EDIT^XPAREDIT(): Edit Instance and Value of a Parameter**

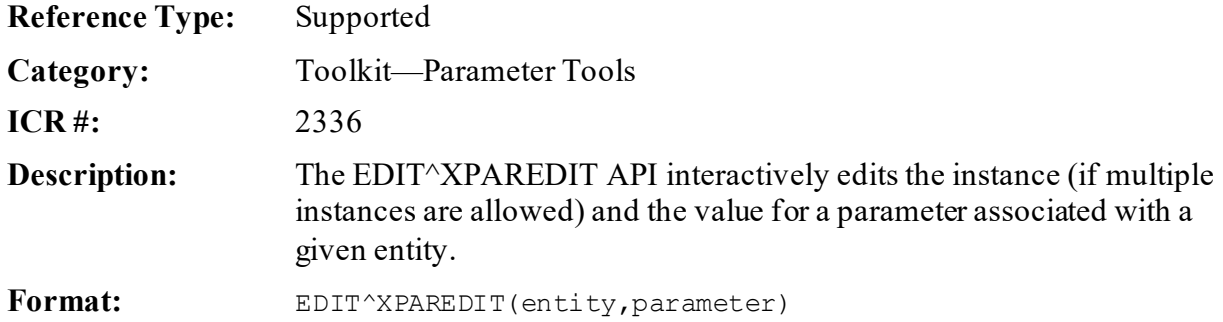

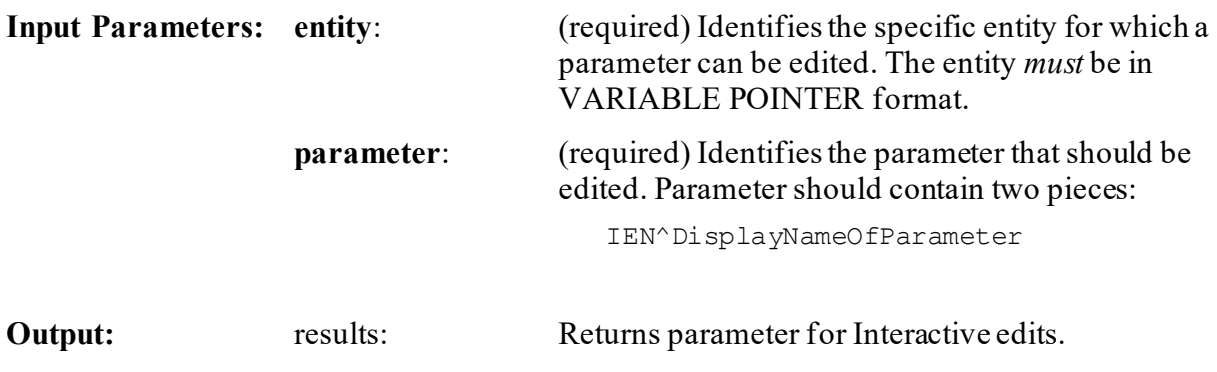

# **27.8.17 EDITPAR^XPAREDIT(): Edit Single Parameter**

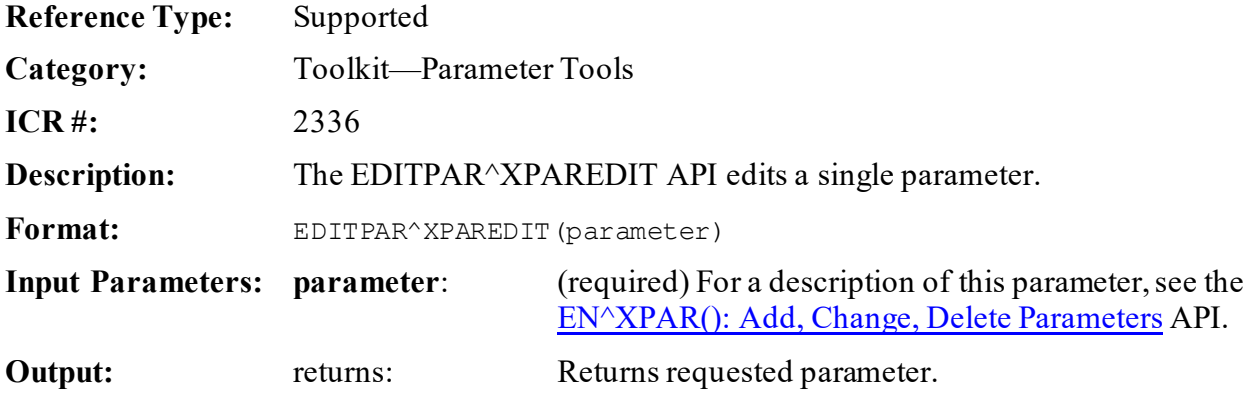

# **27.8.18 EN^XPAREDIT: Parameter Edit Prompt**

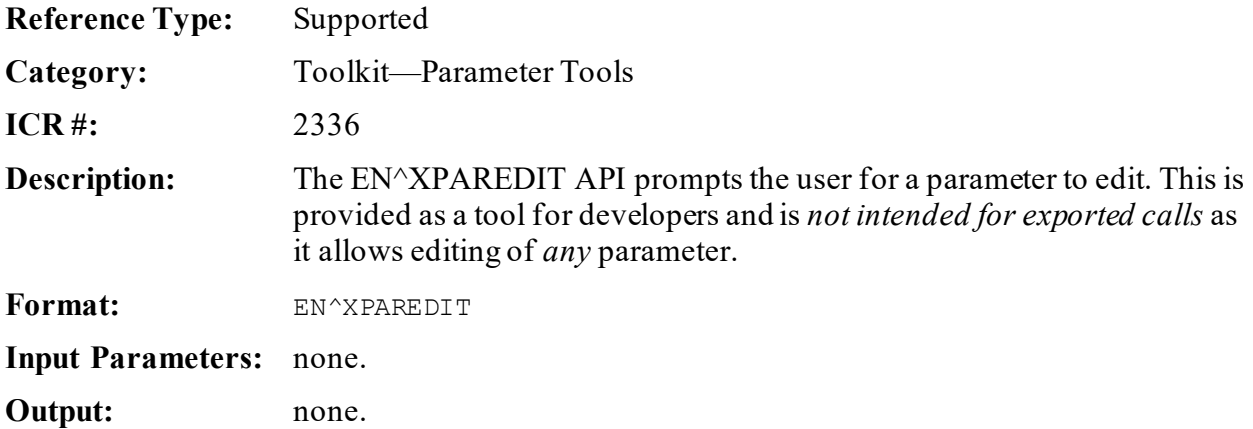

## **27.8.19 GETENT^XPAREDIT(): Prompt for Entity Based on Parameter**

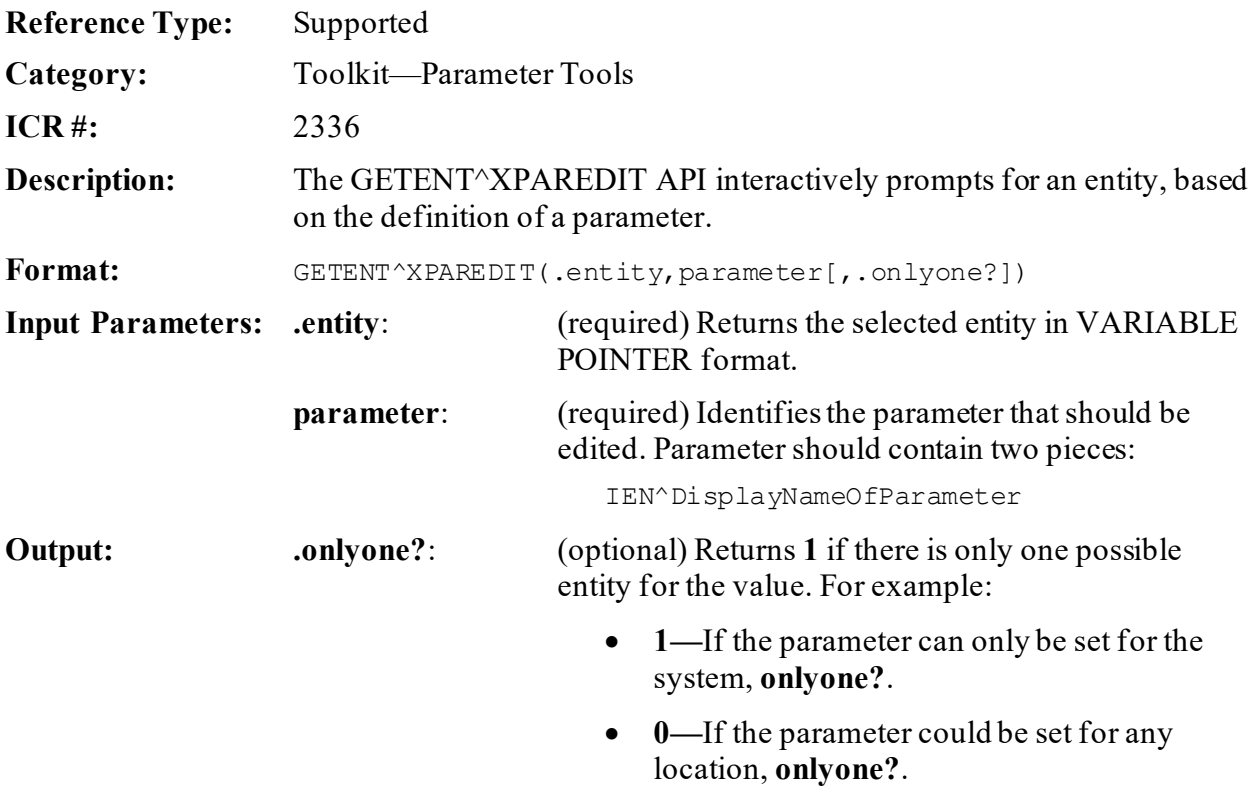

## **27.8.20 GETPAR^XPAREDIT(): Select Parameter Definition File**

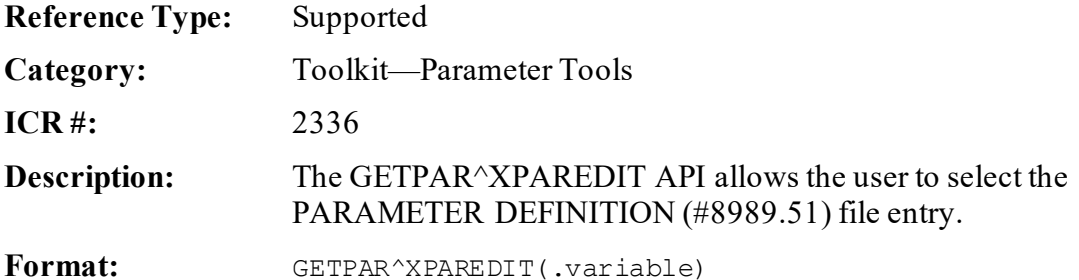

Make sure to perform the following steps before calling this API:

- 1. **NEW** all *non*-namespaced variables.
- 2. Set all input variables.
- 3. Call the API.

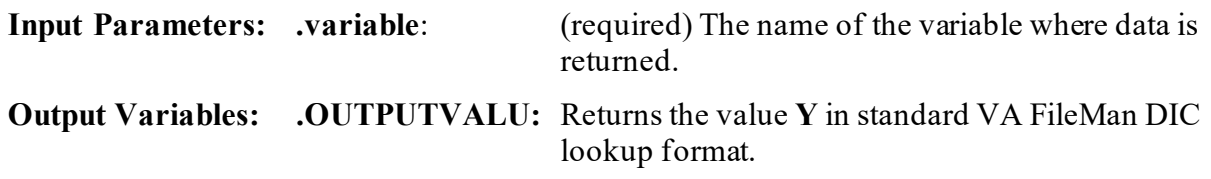

## <span id="page-599-0"></span>**27.8.21 TED^XPAREDIT(): Edit Template Parameters (No Dash Dividers)**

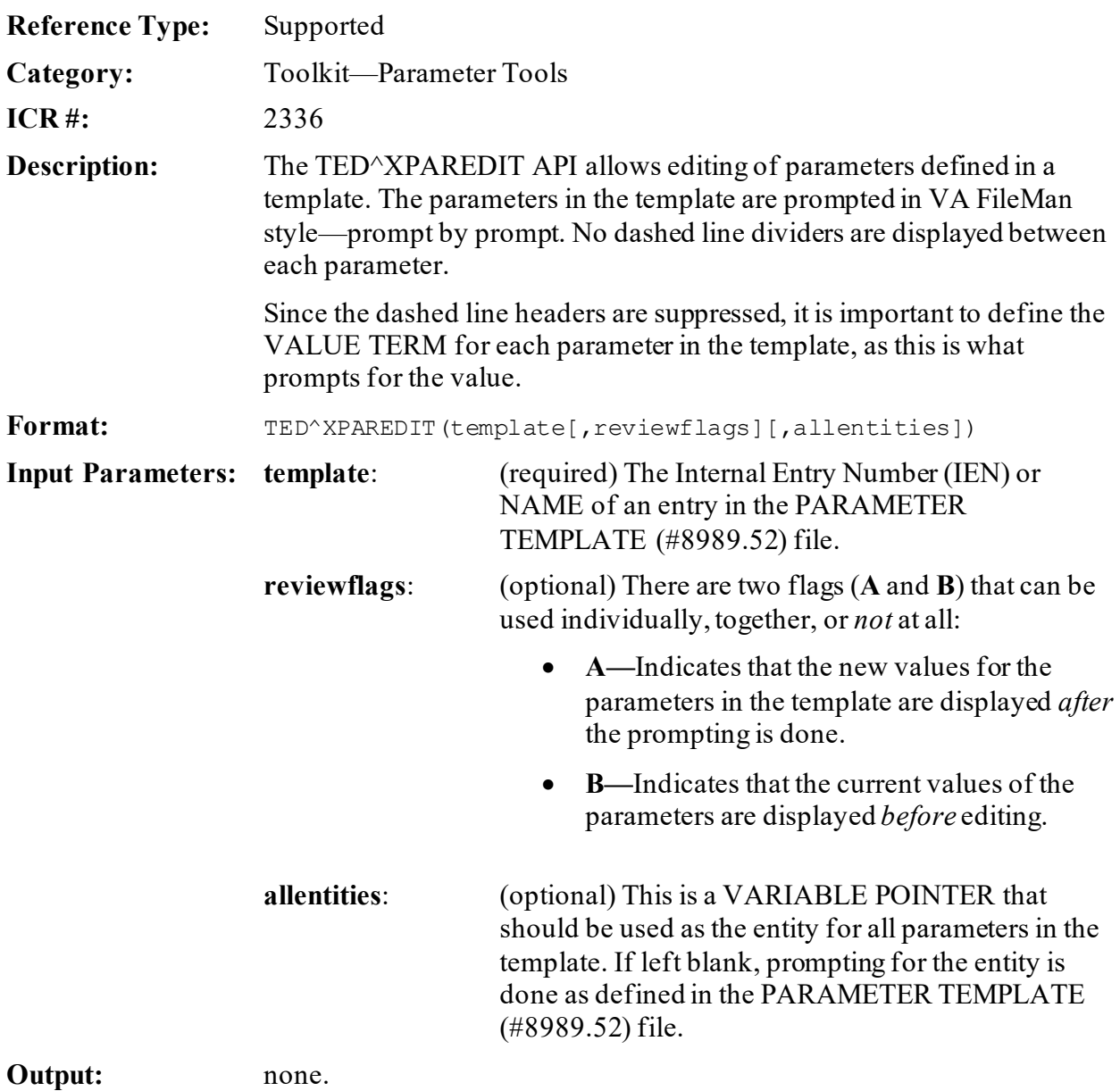

## **27.8.22 TEDH^XPAREDIT(): Edit Template Parameters (with Dash Dividers)**

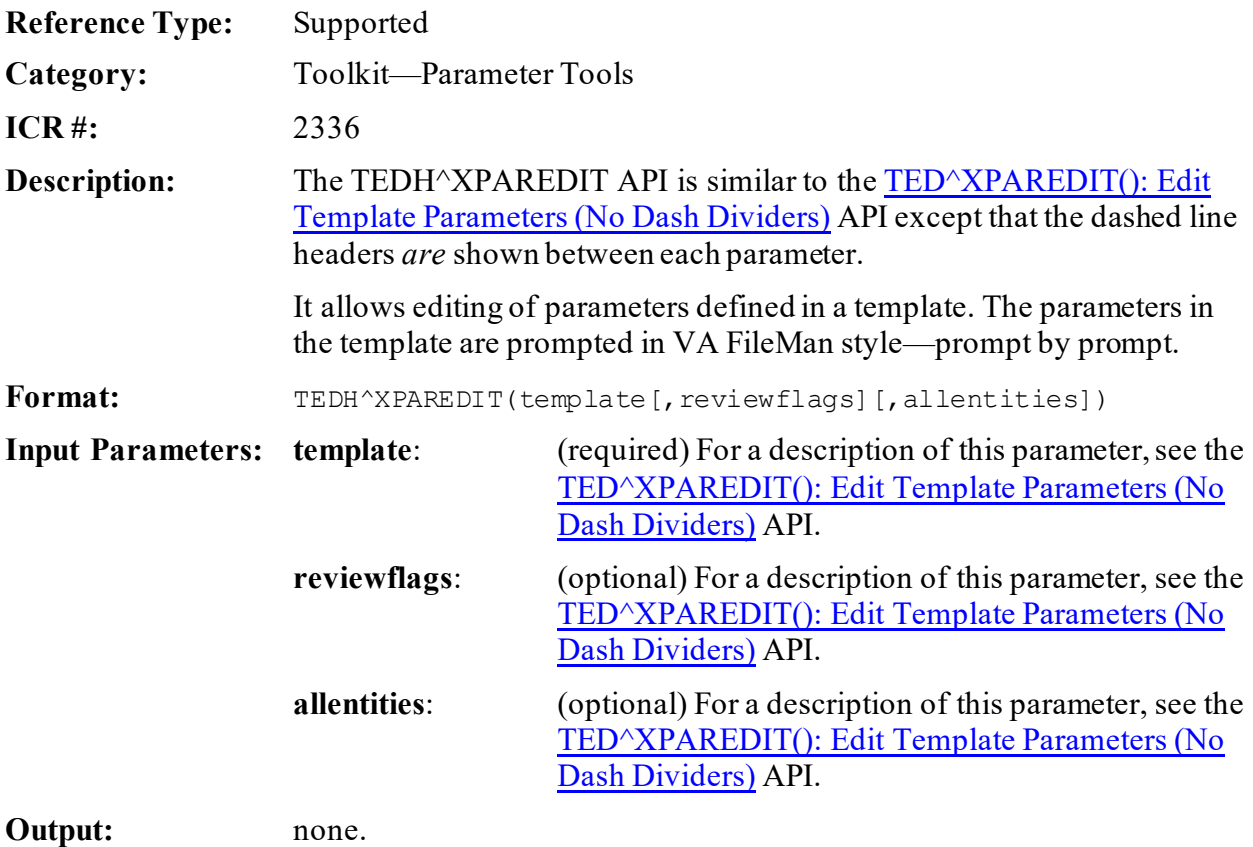

# **27.9 Toolkit—VHA Unique ID (VUID) APIs**

# **27.9.1 GETIREF^XTID(): Get IREF (Term/Concept)**

**Reference Type:** Supported Category: Toolkit—VHA Unique ID (VUID) **ICR**#: 4631 **Description:** The GETIREF<sup>^</sup>XTID API searches and returns a list of terms/concepts for a given VHA Unique ID (VUID; i.e., **vuid** input parameter). Filtering of the list is applied when the following optional input parameters are defined: • **file** • **field** • **master** Format: GETIREF<sup>^</sup>XTID([file][,field], vuid, array[, master]) **Input Parameters:** file: (optional) VistA file/subfile number where term/concept is defined. • **Defined—**If defined, the search is limited to those term/concepts that exist in that file and have the VUID assigned to the **vuid** input parameter. • **Not Defined—**If *not* defined, the search includes term/concepts that have the VUID assigned to the **vuid** input parameter and can exist in both file terms and in SET OF CODES terms. **field**: (optional) Field number, in the **file** input parameter, where term/concept is defined. • **Defined—The search finds those** terms/concepts that have the VUID assigned to the **vuid** input parameter and is limited to those terms/concepts that exist in the given file/field combination. o Entered as **.01**, it represents the terms defined in the file entered in the **file** input parameter. o Otherwise, the field number entered *must* be a SET OF CODES data type

field in the file entered in the **file** input parameter.

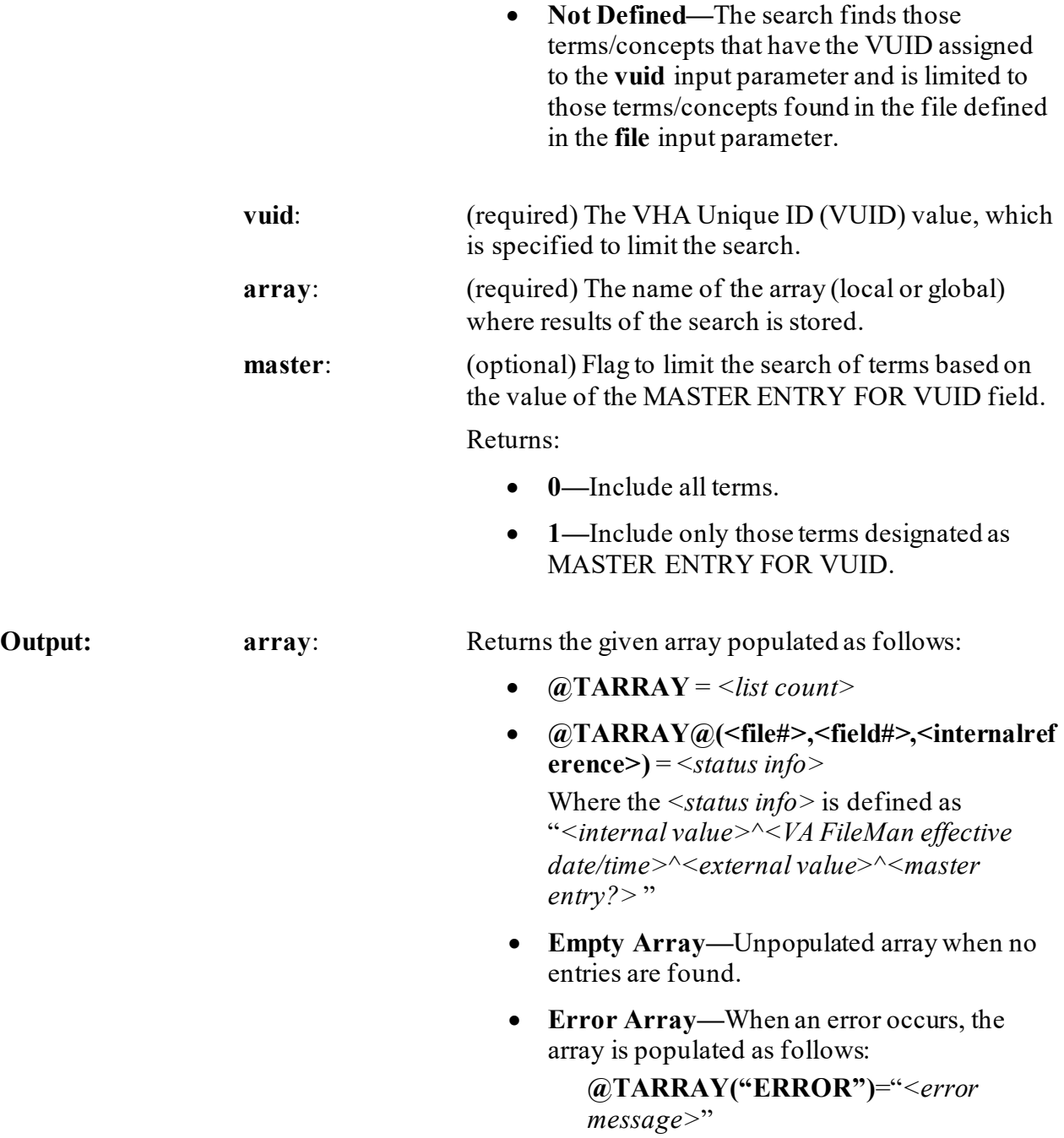

### **27.9.1.1 Examples**

### **27.9.1.1.1 Example 1**

**Figure 261: GETIREF^XTIDAPI—Example 1**

```
>N array S array="MYARRAY"
>S file=16000009,field=.01,vuid=12343,master=0
>D GETIREF^XTID(file,field,vuid,array,master)
>ZW MYARRAY
MYARRAY=2
MYARRAY(16000009,.01,"1,")=1^3050202.153242^ACTIVE^0
MYARRAY(16000009,.01,"3,")=0^3050215.07584^INACTIVE^1
```
### **27.9.1.1.2 Example 2**

<span id="page-603-0"></span>When no entries are found, the named array is populated as shown i[n Figure 262:](#page-603-0)

#### **Figure 262: GETIREF^XTIDAPI—Example 2**

>**ZW MYARRAY**

MYARRAY=0

### **27.9.1.1.3 Example 3**

<span id="page-603-1"></span>When an error occurs, the named array is populated as shoen i[n Figure 263:](#page-603-1)

#### **Figure 263: GETIREF^XTIDAPI—Example 3**

```
>ZW MYARRAY
MYARRAY("ERROR")=<error message>
```
## **27.9.2 \$\$GETMASTR^XTID(): Get Master VUID Flag (Term/Concept)**

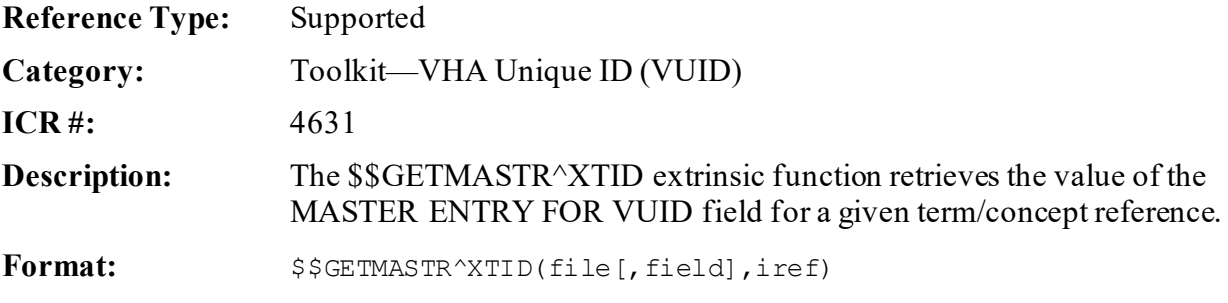

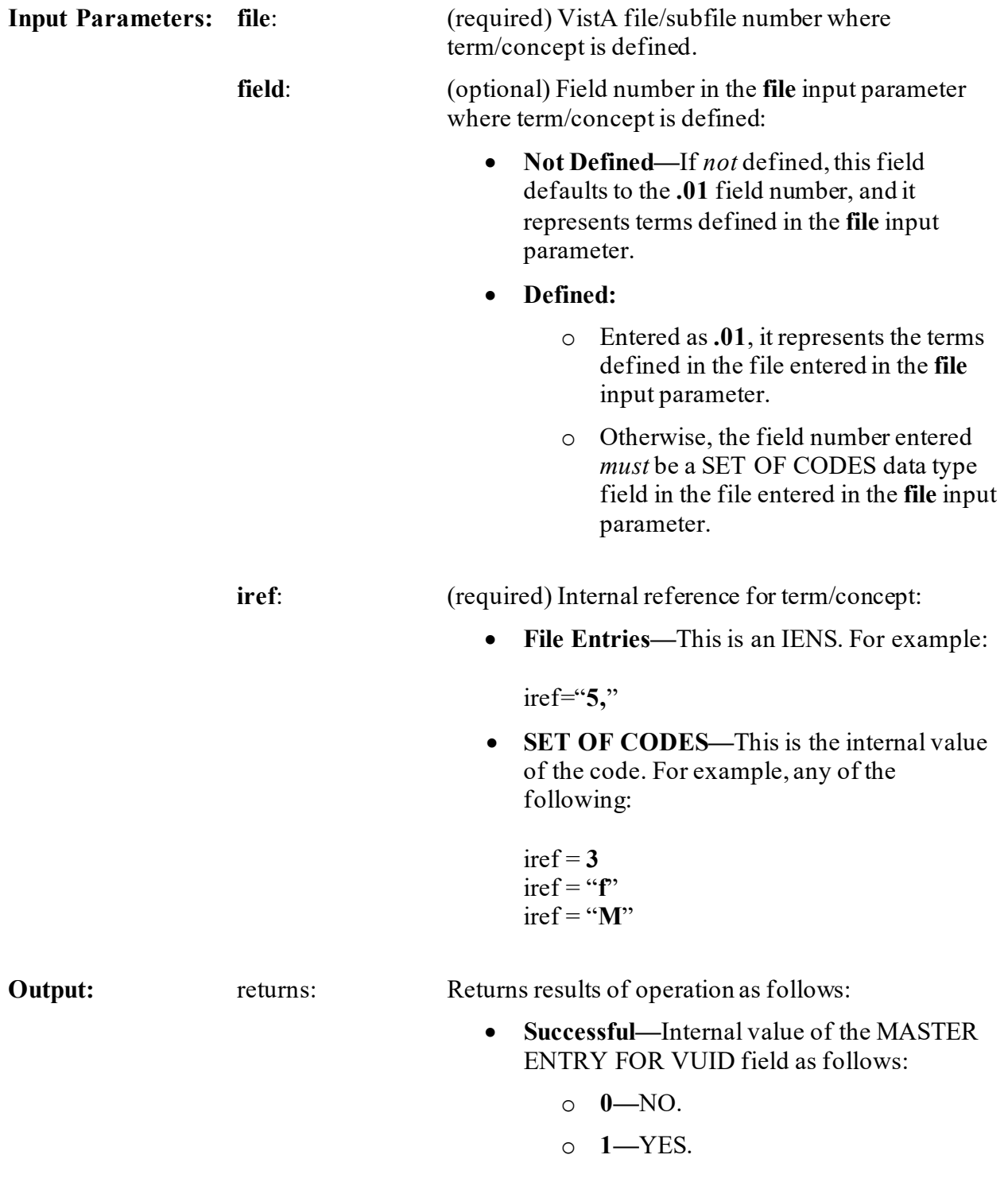

• **Unsuccessful—**^*<error message>*

### **27.9.2.1 Examples**

### **27.9.2.1.1 Example 1**

For terms defined in fields that are SET OF CODES:

#### **Figure 264: \$\$GETMASTR^XTIDAPI—Example 1: Terms Defined in Fields that are SET OF CODES**

```
>S file=2,field=.02,iref="M"
>W $$GETMASTR^XTID(file,field,iref)
1
```
### **27.9.2.1.2 Example 2**

For terms defined in a single file:

**Figure 265: \$\$GETMASTR^XTIDAPI—Example 2: Terms Defined in a Single File**

```
>S file=16000009,field=.01,iref="3,"
>W $$GETMASTR^XTID(file,field,iref)
0
```
## **27.9.3 \$\$GETSTAT^XTID(): Get Status Information (Term/Concept)**

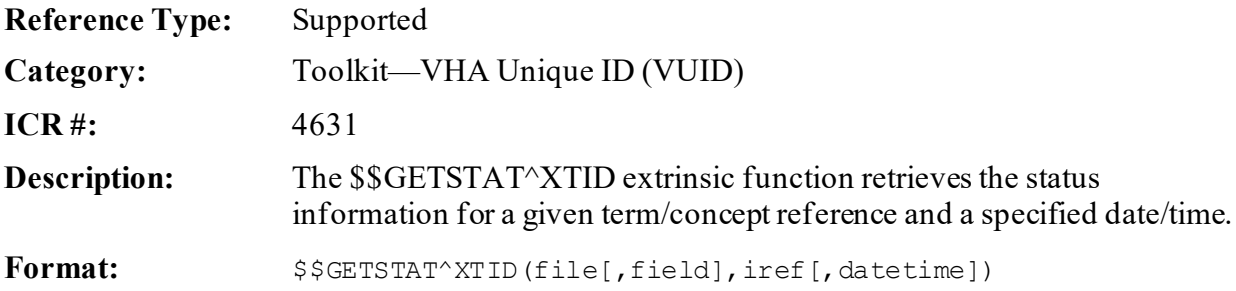

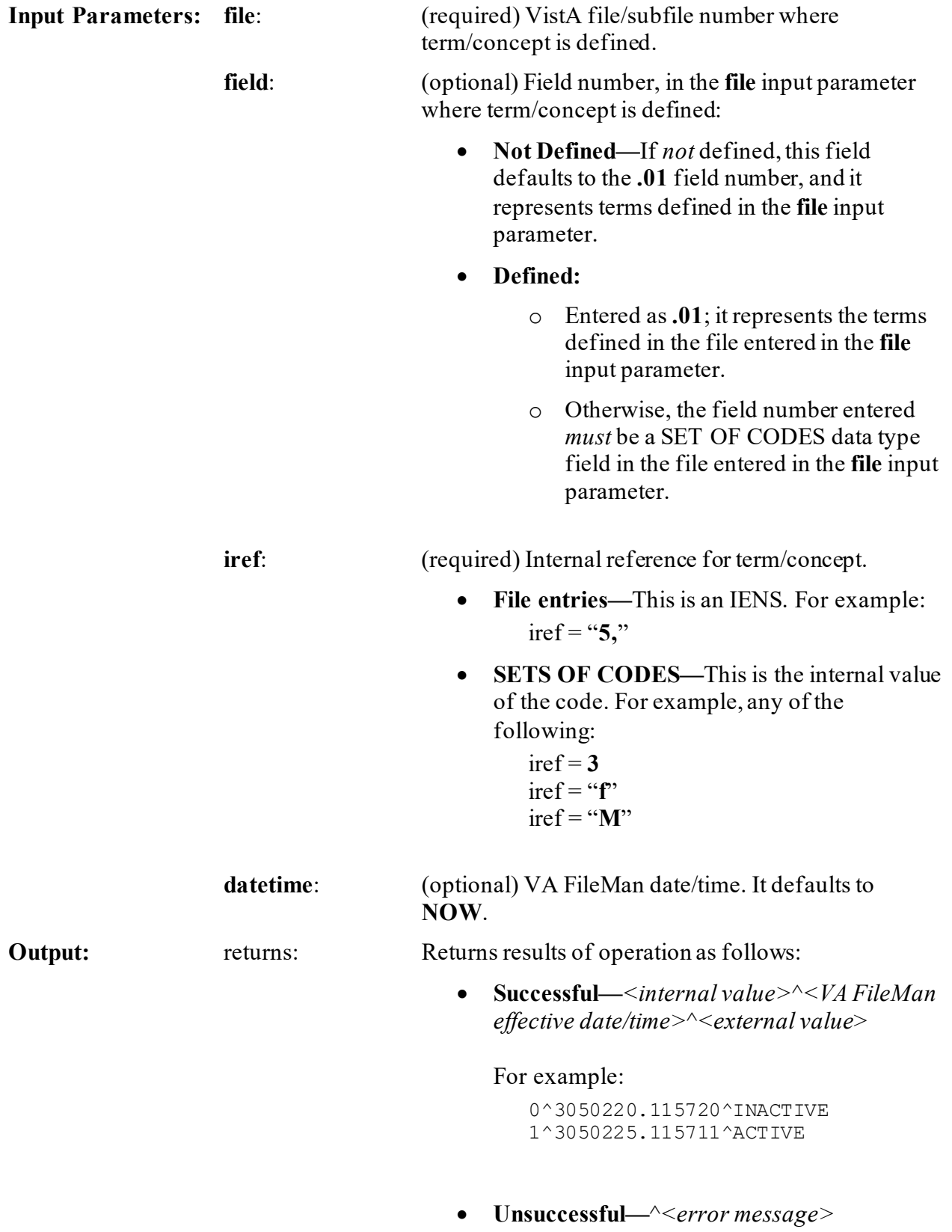

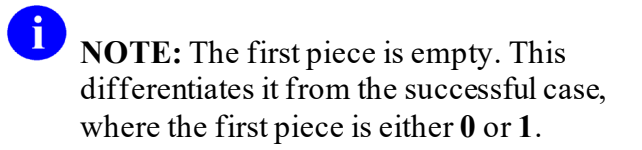

### **27.9.3.1 Examples**

### **27.9.3.1.1 Example 1**

For terms defined in fields that are SET OF CODES:

#### **Figure 266: \$\$GETSTAT^XTIDAPI—Example 1: Terms Defined in Fields that are SET OF CODES**

```
>S file=2,field=.02,iref="M",datetime=$$NOW^XLFDT
>W $$GETSTAT^XTID(file,field,iref,datetime)
1^3050121.154752^ACTIVE
```
### **27.9.3.1.2 Example 2**

For terms defined in a single file:

#### **Figure 267: \$\$GETSTAT^XTIDAPI—Example 2: Terms Defined in a Single File**

```
>S file=16000009,field=.01,iref="3,",datetime=""
>W $$GETSTAT^XTID(file,field,iref,datetime)
0^3050122.154755^INACTIVE
```
## **27.9.4 \$\$GETVUID^XTID(): Get VUID (Term/Concept)**

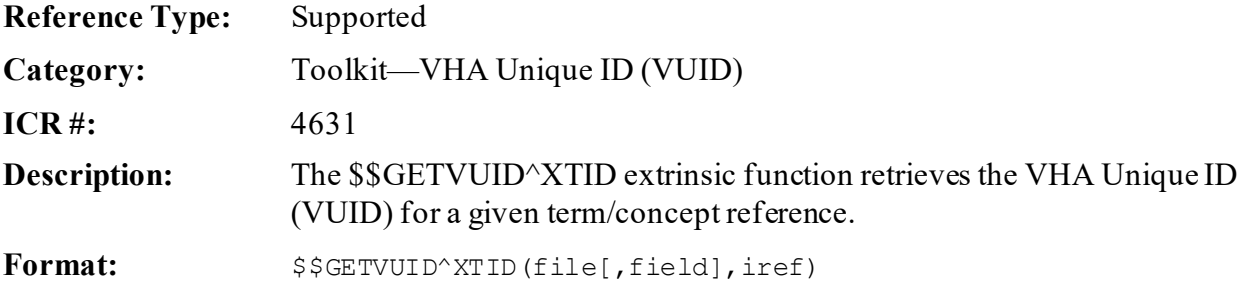

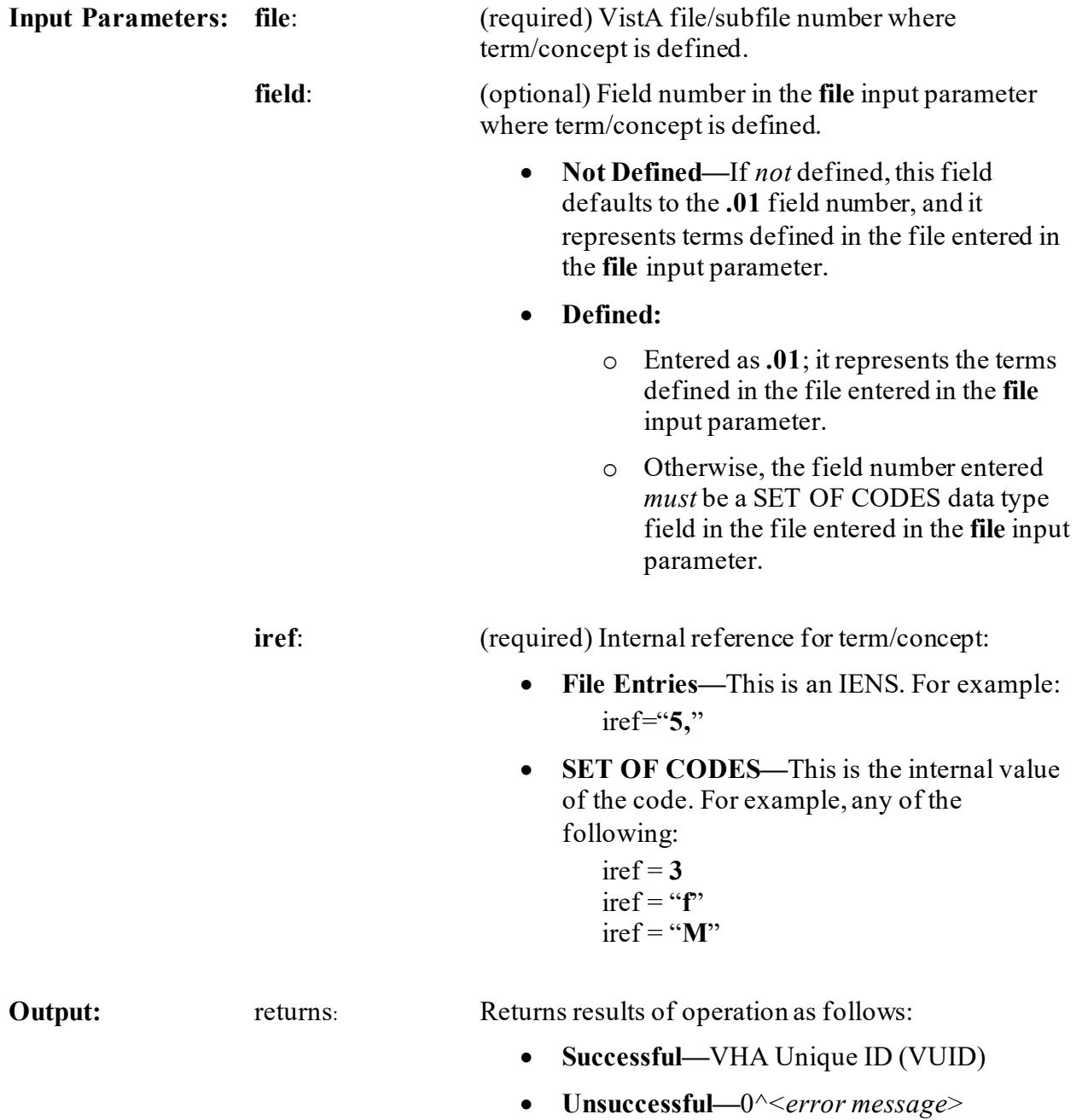

### **27.9.4.1 Examples**

### **27.9.4.1.1 Example 1**

For terms defined in fields that are SET OF CODES:

**Figure 268: \$\$GETVUID^XTIDAPI—Example 1: Terms Defined in Fields that are SET OF CODES**

```
>S file=2,field=.02,iref="M"
>W $$GETVUID^XTID(file,field,iref)
123456
```
### **27.9.4.1.2 Example 2**

For terms defined in a single file:

**Figure 269: \$\$GETVUID^XTIDAPI—Example 2: Terms Defined in a Single File**

```
>S file=16000009,field=.01,iref="3,"
>W $$GETVUID^XTID(file,field,iref)
123457
```
## **27.9.5 \$\$SCREEN^XTID(): Get Screening Condition (Term/Concept)**

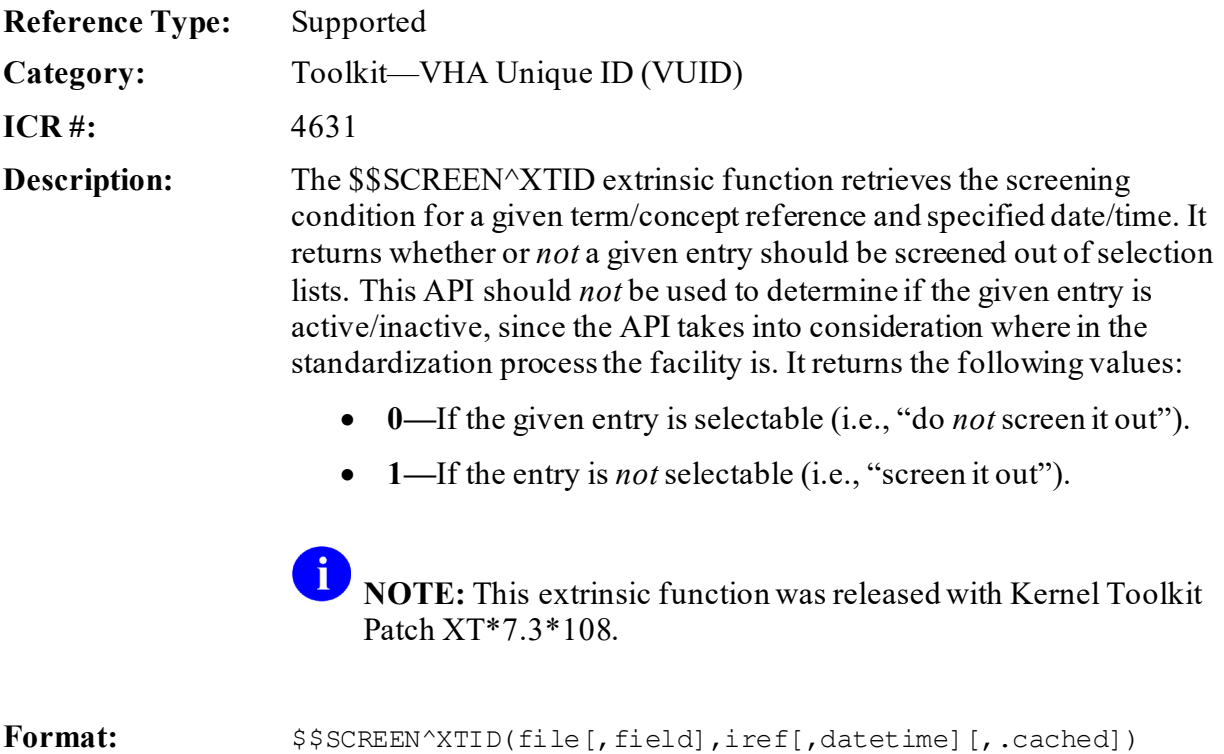

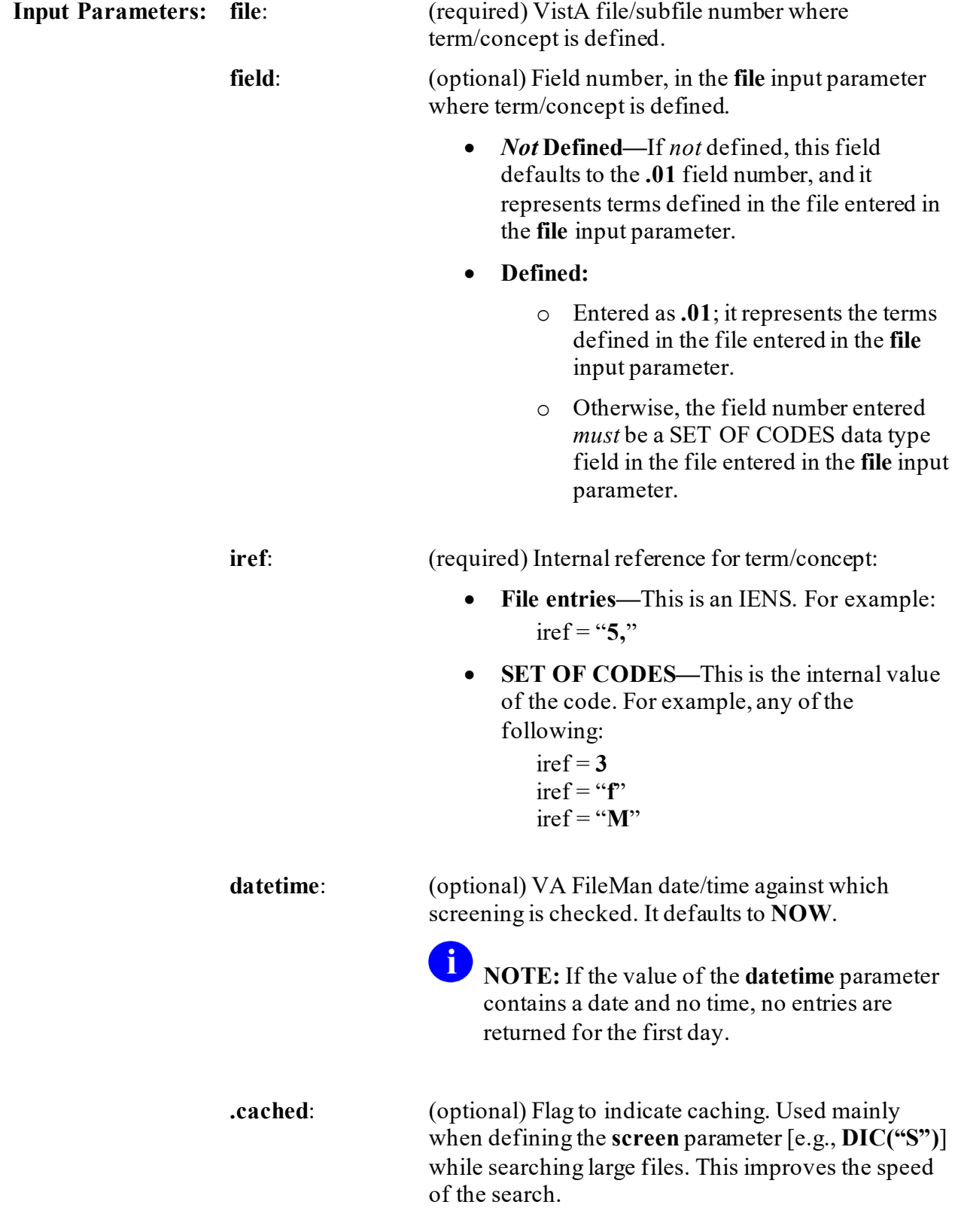

**NOTE:** It *must* be **KILL**ed before initiating each search query (e.g., before calling the VA FileMan ^DIC API).

**Output:** returns: Returns the screening condition as follows:

- **0—**When term/concept is selectable (i.e., do *not*screen it out).
- **1—**When term/concept is *not*selectable (i.e., screen it out).

### **27.9.5.1 Examples**

### **27.9.5.1.1 Example 1**

For terms defined in fields that are SET OF CODES:

#### **Figure 270: \$\$SCREEN^XTIDAPI—Example 1: Terms Defined in Fields that are SET OF CODES**

```
>S file=2,field=.02,iref="M",datetime=$$NOW^XLFDT
>W $$SCREEN^XTID(file,field,iref,datetime)
0
```
### **27.9.5.1.2 Example 2**

For terms defined in a single file:

#### **Figure 271: \$\$SCREEN^XTIDAPI—Example 2: Terms Defined in a Single File**

```
>S file=16000009,field=.01,iref="3,",datetime=""
>W $$SCREEN^XTID(file,field,iref,datetime)
0
```
### **27.9.5.1.3 Example 3**

When searching a large file:

#### **Figure 272: \$\$SCREEN^XTIDAPI—Example 3**

```
>S file=120.52,field=.01,datetime=""
>S SCREEN="I '$$SCREEN^XTID(file,field,Y_"","",datetime,.cached)"
>. . .
>K cached
>D LIST^DIC(file,,".01;99.99",,"*",,,,SCREEN,,"LIST","MSG")
>K cached
```
# **27.9.6 \$\$SETMASTR^XTID(): Set Master VUID Flag (Term/Concept)**

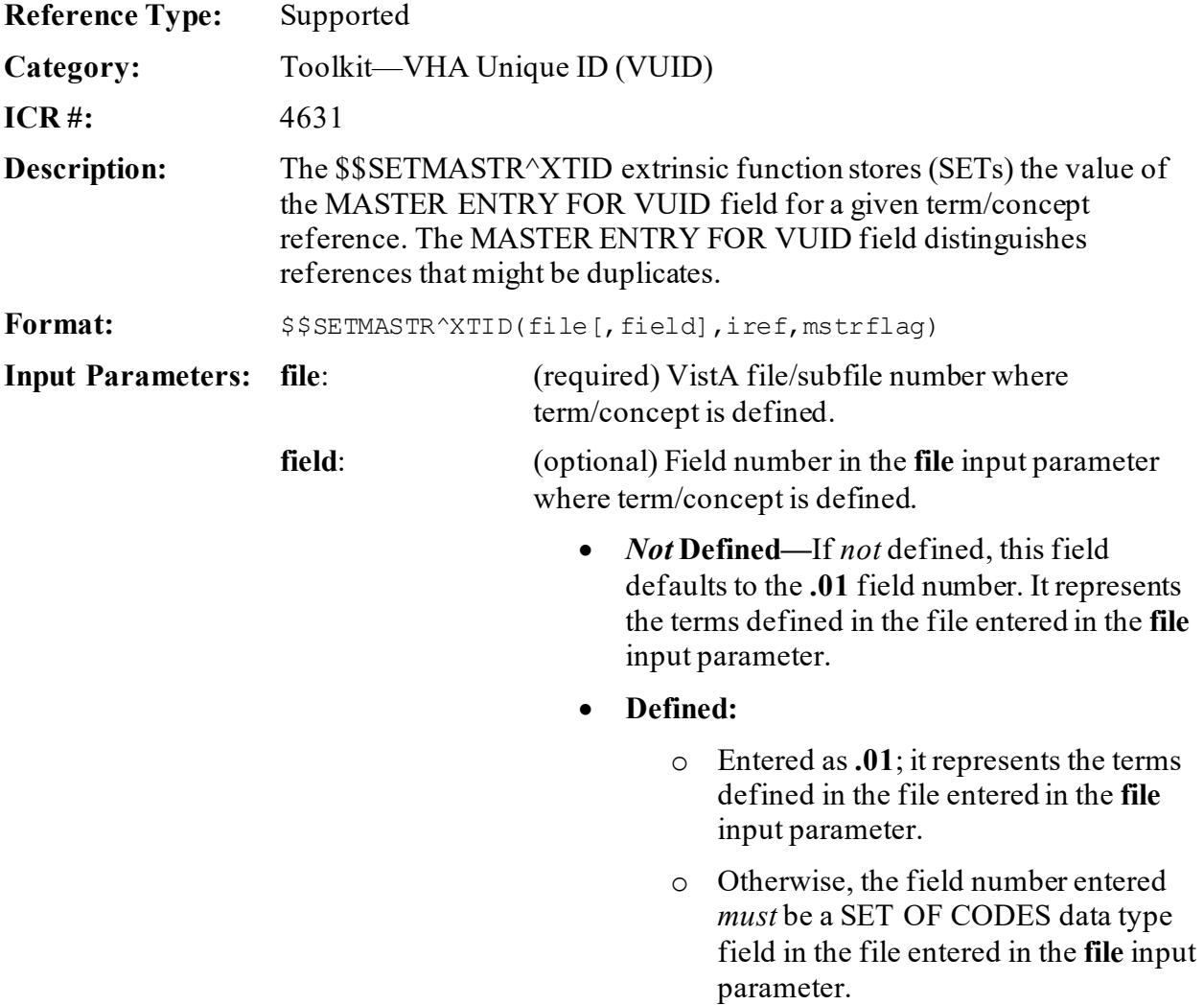

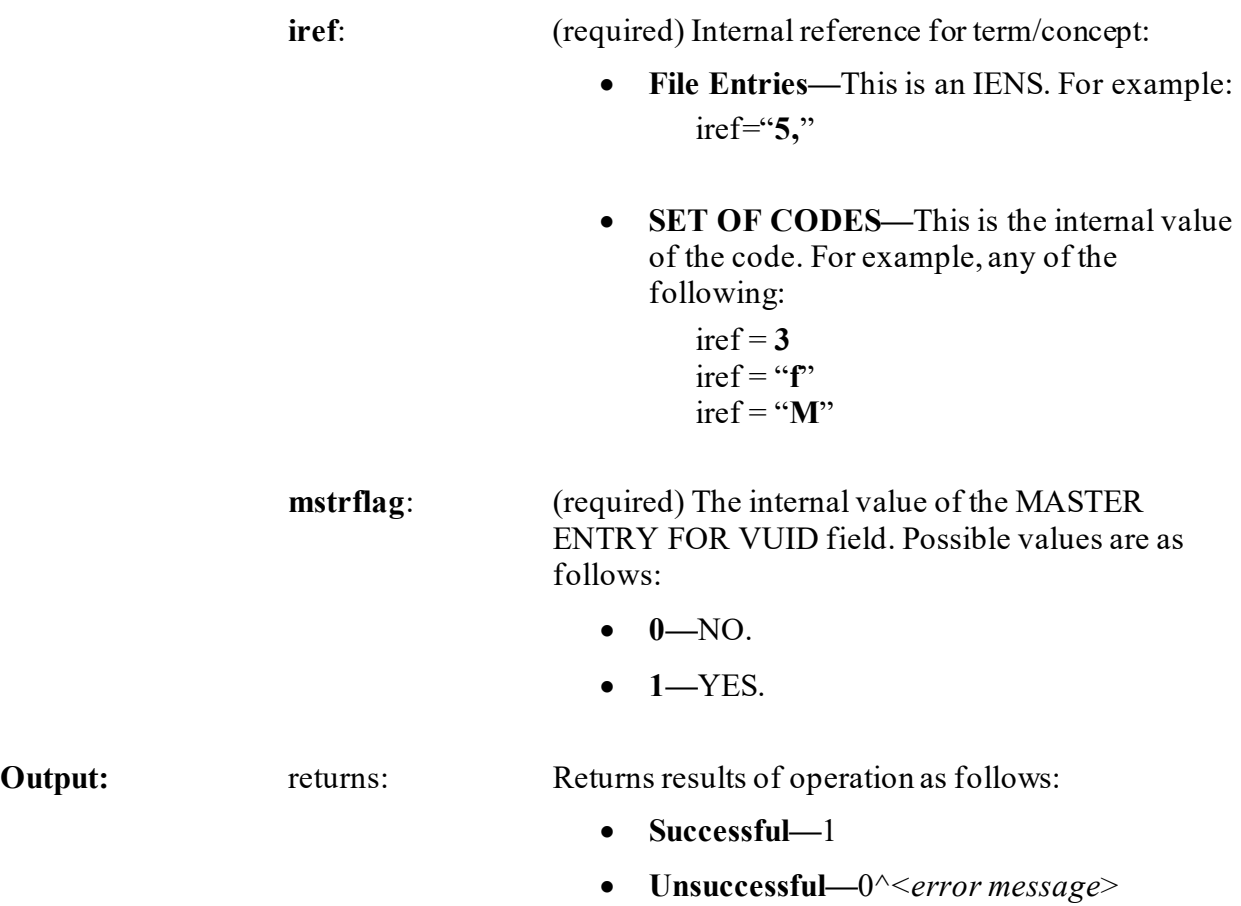

#### **27.9.6.1 Examples**

#### **27.9.6.1.1 Example 1**

For terms defined in fields that are SET OF CODES:

#### **Figure 273: \$\$SETMASTR^XTIDAPI—Example 1: Terms Defined in Fields that are SET OF CODES**

```
>S file=2,field=.02,iref="M",mstrflag=0
>W $$SETMASTR^XTID(file,field,iref,mstrflag)
1
```
#### **27.9.6.1.2 Example 2**

For terms defined in a single file:

**Figure 274: \$\$SETMASTR^XTIDAPI—Example 2: Terms Defined in a Single File**

```
>S file=16000009,field=.01,iref="3,",mstrflag=1
>W $$SETMASTR^XTID(file,field,iref,mstrflag)
1
```
#### **27.9.6.1.3 Example 3**

#### **Figure 275: \$\$SETMASTR^XTIDAPI—Example 3**

```
>S file=16000009,field=.01,iref="6,",mstrflag=1
>W $$SETMASTR^XTID(file,field,iref,mstrflag)
0^pre-existing master entry
```
# **27.9.7 \$\$SETSTAT^XTID(): Set Status Information (Term/Concept)**

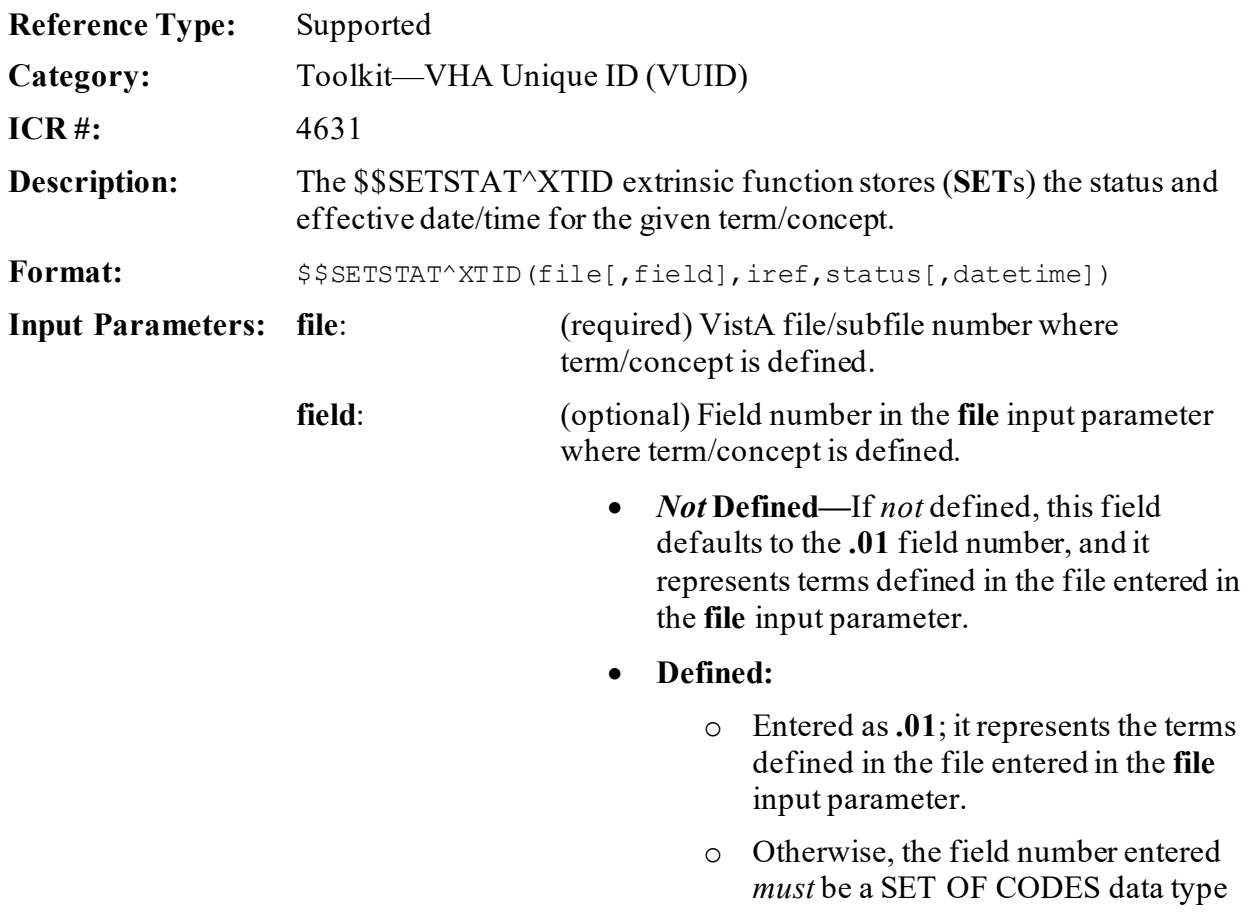

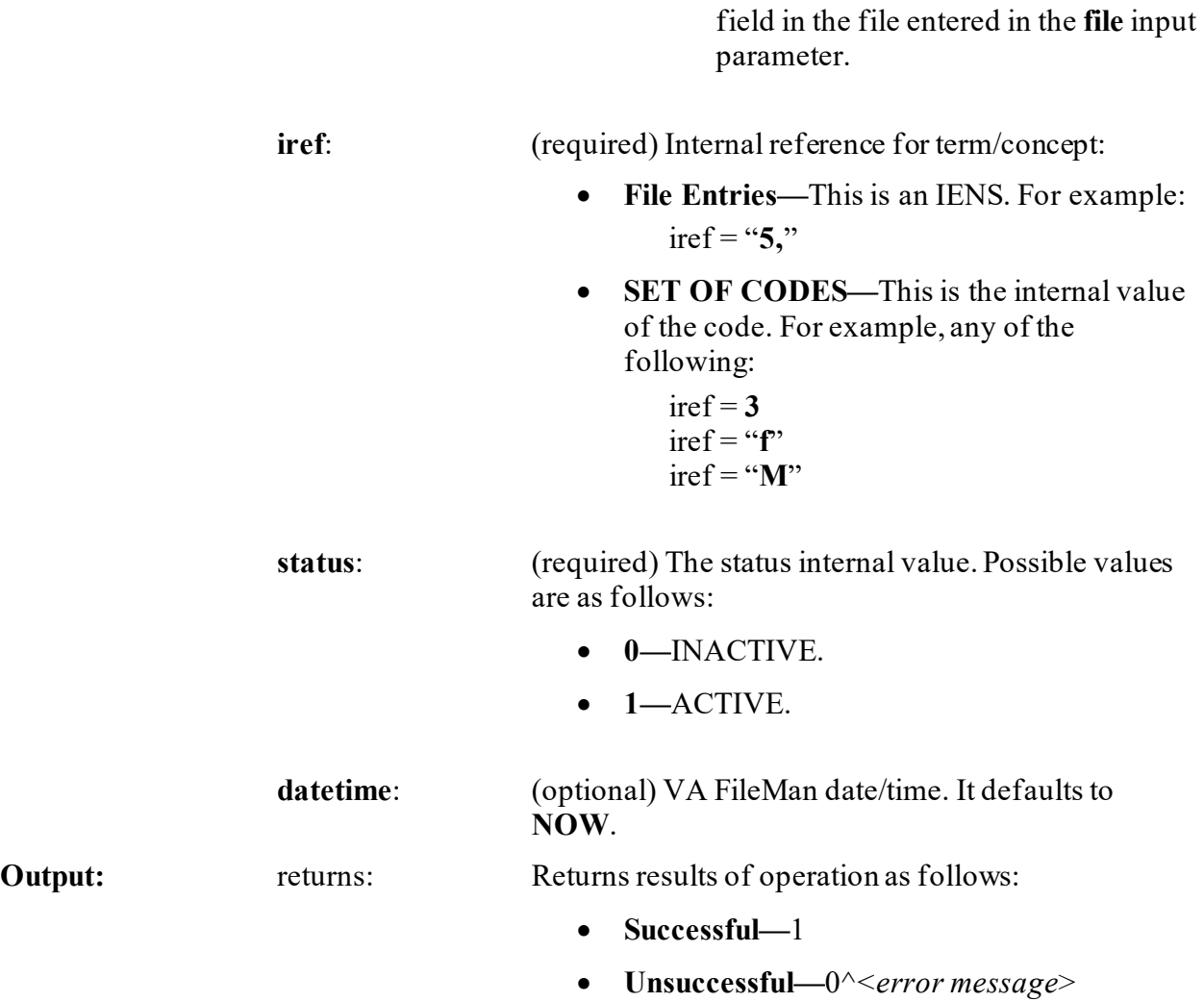

#### **27.9.7.1 Examples**

#### **27.9.7.1.1 Example 1**

For terms defined in fields that are SET OF CODES:

#### **Figure 276: \$\$SETSTAT^XTIDAPI—Example 1: Terms Defined in Fields that are SET OF CODES**

```
>S file=2,field=.02,iref="M",status=1,datetime=$$NOW^XLFDT
>W $$SETSTAT^XTID(file,field,iref,status,datetime)
1
```
### **27.9.7.1.2 Example 2**

For terms defined in a single file:

#### **Figure 277: \$\$SETSTAT^XTIDAPI—Example 2: Terms Defined in a Single File**

```
>S file=16000009,field=.01,iref="3,",status=1,datetime=$$NOW^XLFDT
>W $$SETSTAT^XTID(file,field,iref,status,datetime)
1
```
# **27.9.8 \$\$SETVUID^XTID(): Set VUID (Term/Concept)**

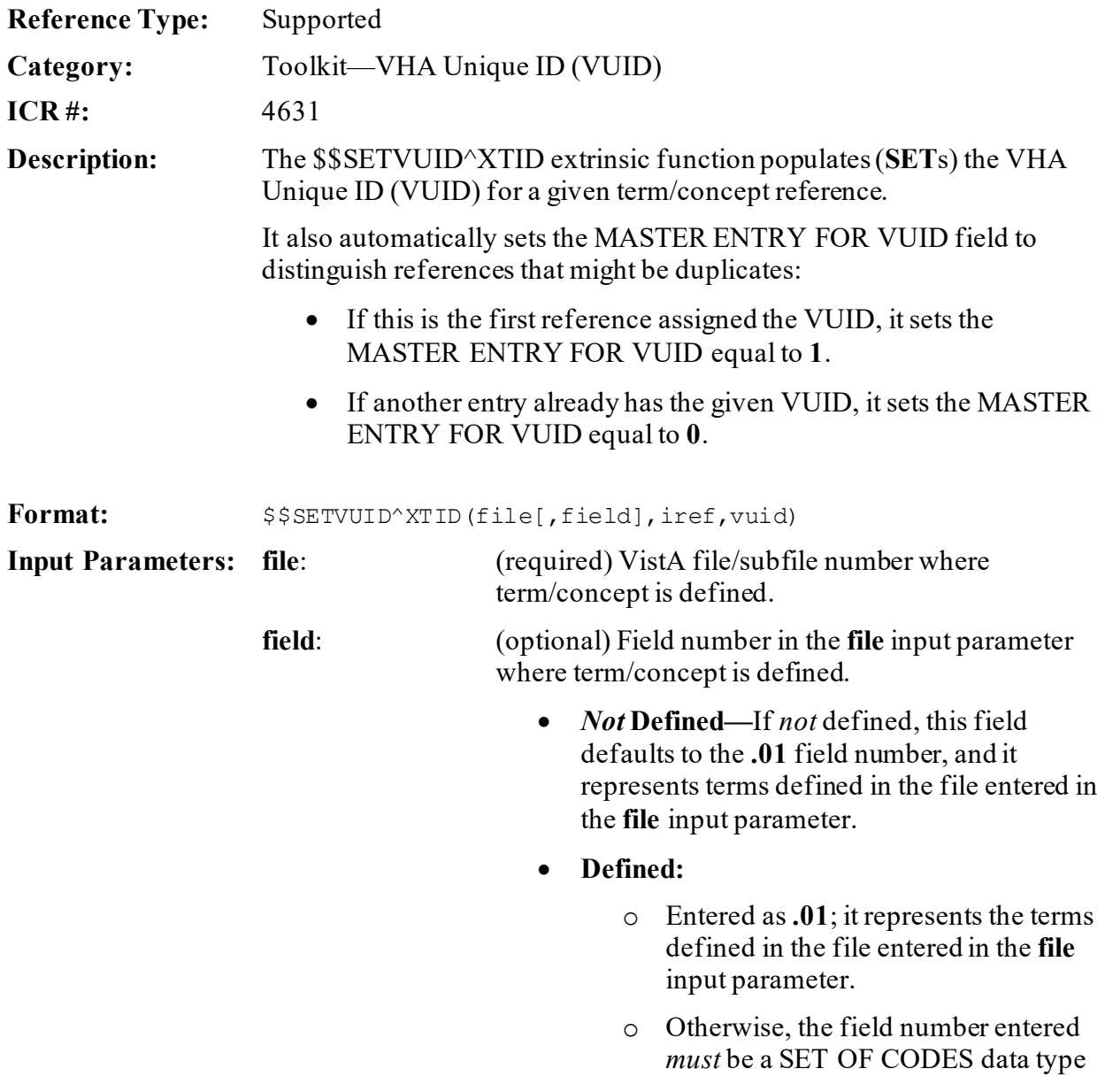

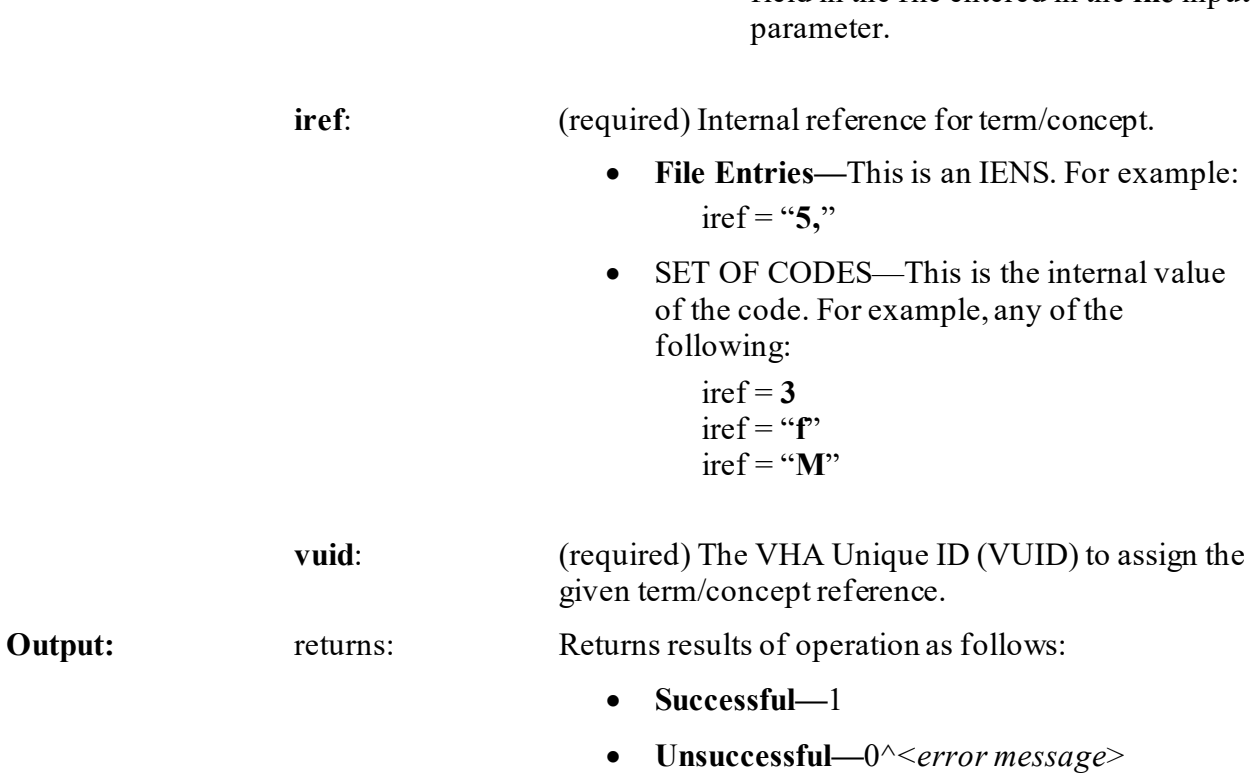

field in the file entered in the **file** input

#### **27.9.8.1 Examples**

#### **27.9.8.1.1 Example 1**

For terms defined in fields that are SET OF CODES:

#### **Figure 278: \$\$SETVUID^XTIDAPI—Example 1: Terms Defined in Fields that are SET OF CODES**

```
>S file=2,field=.02,iref="M",vuid=123456
>W $$SETVUID^XTID(file,field,iref,vuid)
1
```
#### **27.9.8.1.1.1 Example 2**

For terms defined in a single file:

#### **Figure 279: \$\$SETVUID^XTIDAPI—Example 2: Terms Defined in a Single File**

```
>S file=16000009,field=.01,iref="3,",vuid=123457
>W $$SETVUID^XTID(file,field,iref,vuid)
1
```
# <span id="page-618-0"></span>**27.10 Toolkit—Routine Tools**

Kernel Toolkit provides developer utilities for working with M routines and globals. This section describes the routine tools exported with Kernel Toolkit. These tools are useful to system administrators and VistA software developers.

# **27.10.1 Direct Mode Utilities**

Several Kernel Toolkit direct mode utilities are available for developers to use at the M prompt, usually involving the **DO** command. They are *not* APIs and *cannot* be used in software application routines.

| <b>Direct Mode Utility</b> | <b>Description</b>                                                                                                    |
|----------------------------|----------------------------------------------------------------------------------------------------|
| >D ^XTFCR                  | Generate a flow chart of an entire routine.                                                                                                    |
| $>$ D $^{\wedge}$ XTFCE    | Generate a flow chart of the processing<br>performed from a specified entry point to the<br>termination of processing resulting from that<br>entry point. |
| $>$ D $^{\wedge}$ % INDEX  | (obsolete) To run %INDEX.                                                                                                    |
| >D ^XINDEX                 | To run XINDEX.                                                                                                    |
| $>$ x ^%z                  | Invokes the ^%Z Editor.                                                                                                    |
| $>$ D $^{\wedge}$ XTRGRPE  | Edit a group of routines.                                                                                                    |
| >D ^XTVCHG                 | Changes all occurrences of one variable to<br>another.                                                                                                    |
| >D ^XTVNUM                 | Update or set the version number into a set<br>of routines.                                                                                               |
| $>$ D ^%ZTP1               | A summary listing of the first, and optionally<br>the second, line of one or more routines can<br>be obtained.                                            |
| $>$ D ^%ZTPP               | Print a listing of entire routines.                                                                                                    |
| $>$ D $^{\wedge}$ XTRCMP   | Compare two routines with different names<br>and display the differences (using MailMan's<br>PackMan compare utilities).                                  |

**Table 35: Routine Tools—Direct Mode Utilities**

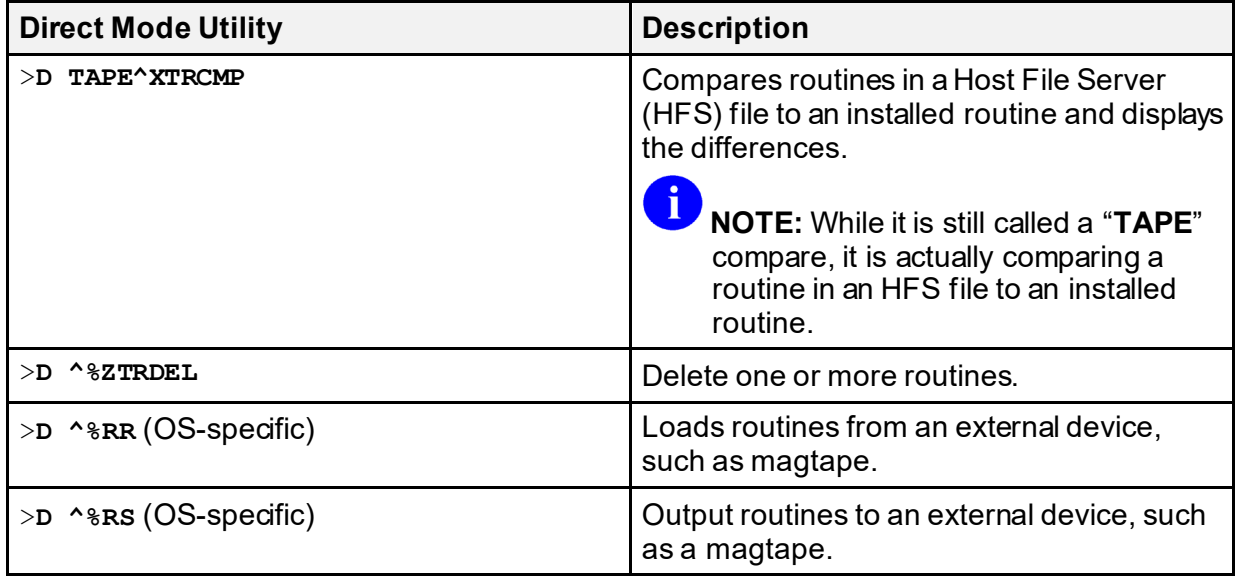

# **27.10.2 Routine Tools Menu**

Most of these tools are available as options on the **Routine Tools** [XUPR-ROUTINE-TOOLS] menu located on the **Programmer Options** [XUPROG] menu, which is locked with the XUPROG security key. Some subordinate menu options are locked with the XUPROGMODE or XUPROG security keys as an extra level of security.

Routines can be edited, analyzed by flow-charting, printed, compared, deleted, and moved by using an option or its corresponding direct mode utility.

<span id="page-620-0"></span>The **Routine Tools** menu is shown i[n Figure 280:](#page-620-0)

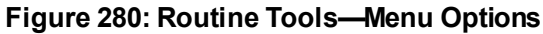

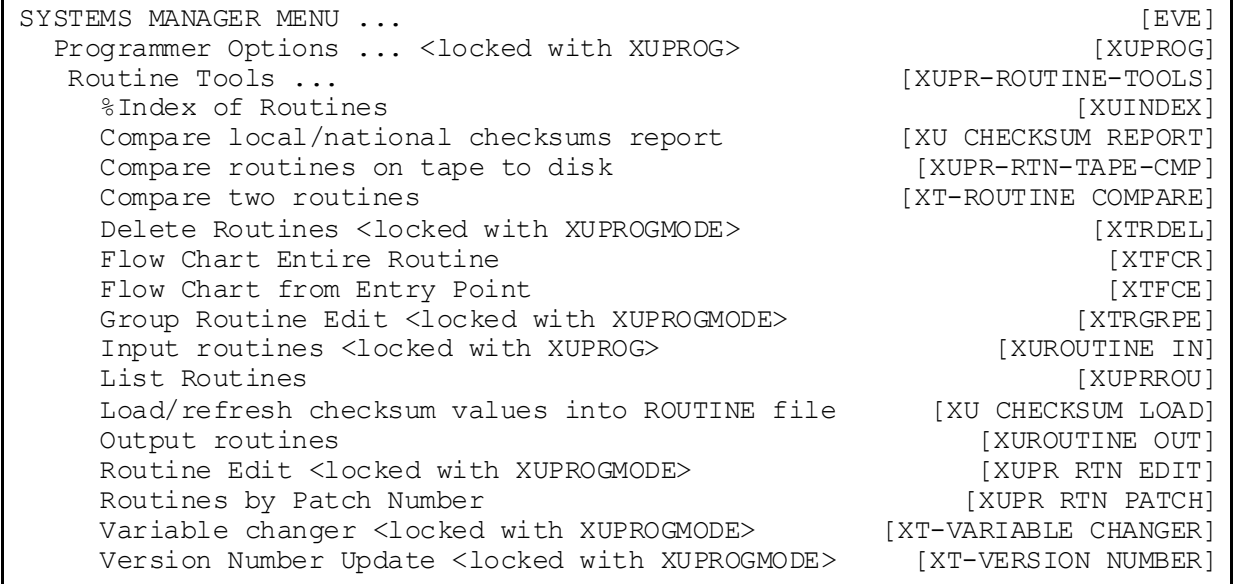

These options are documented in the sections that follow, grouped by routine type.

### **27.10.2.1 Analyzing Routines**

#### <span id="page-620-1"></span>**27.10.2.1.1 %Index of Routines Option—XINDEX**

The **%Index of Routines** [XUINDEX] option calls Kernel Toolkit's XINDEX utility (formerly known as **%INDEX** utility). XINDEX is a static analysis tool that plays the dual role of a VistAaware cross-referencing tool and a code checker (or recognizer).

As of Kernel Toolkit patch XT\*7.3\*132, the **%Index of Routines** [XUINDEX] option allows users to check the contents of any of the following:

- **Routines—**XINDEX checks the specified routines (e.g., **XU\***).
- **Builds—**XINDEX checks the contents of the specified build defined in the BUILD (#9.6) file. XINDEX checks all components of the build on the current system, which includes, routines, options, templates, data dictionaries, etc.
- **Installs—**XINDEX checks the contents of the specified install defined in the INSTALL (#9.7) file. XINDEX checks all components of the install that have temporarily been loaded into *^XTEMP* global, which includes, routines, options, templates, data dictionaries, etc.
- **Packages—**XINDEX checks the contents of the specified package defined in the PACKAGE (#9.4) file. XINDEX checks all components of the package on the current system, which includes, routines, options, templates, data dictionaries, etc.

Select Routine Tools Option: **%INDEX <Enter>** of Routines V. A. C R O S S R E F E R E N C E R 7.3 [2008 VA Standards & Conventions] UCI: KRN CPU: KRN Dec 13, 2011@07:40:44 All Routines? No => **NO** Routine: **HLUOPT** Routine: **<Enter>** 1 routine Select BUILD NAME: **<Enter>** Select INSTALL NAME: **<Enter>** Select PACKAGE NAME: **<Enter>** Print more than compiled errors and warnings? YES// **<Enter>** Print summary only? NO// **<Enter>** Print routines? YES// **<Enter>** Print (R)egular,(S)tructured or (B)oth? R// **<Enter>** Print errors and warnings with each routine? YES// **<Enter>** Save parameters in ROUTINE file? NO// **<Enter>** Index all called routines? NO// **<Enter>** DEVICE: **<Enter>** Telnet Terminal Right Margin: 80// **<Enter>** V. A. C R O S S R E F E R E N C E R 7.3 [2008 VA Standards & Conventions] UCI: KRN CPU: KRN Dec 13, 2011@07:40:44 Routines: 1 Faux Routines: 0 HLUOPT --- CROSS REFERENCING ---Press return to continue: <**Enter>** Compiled list of Errors and Warnings Dec 13, 2011@07:40:44 page 1 HLUOPT \* \* 69 Lines, 3758 Bytes, Checksum: B18177059 L HOLD+4 W - [Null line \(no commands or comment\).](#page-650-0)

#### **Figure 281: %Index of Routines Option—Sample User Entries**

```
--- Routine Detail --- with REGULAR ROUTINE LISTING ---
    Press return to continue:
<Enter>
HLUOPT * * 69 Lines, 3758 Bytes, Checksum: B18177059
                                                      Dec 13, 2011@07:40:44 
page 2
548 bytes in comments<br>HLUOPT : AISC/REDACTED-Main Menu fo
         ;AISC/REDACTED-Main Menu for HL7 Module ;07/26/99 08:47
          ;;1.6;HEALTH LEVEL SEVEN;**57**;Oct 13, 1995
```
**REF:** For more information on the XINDEX utility, see the ["XINDEX"](#page-633-0) section.

#### **27.10.2.1.2 Flow Chart Entire Routine Option**

The **Flow Chart Entire Routine** [XTFCR] option generates a flow chart, showing the processing performed within an entire routine.

The following corresponding direct mode utility can be used in programmer mode:

>**D ^XTFCR**

 $\mathbf{i}$ 

### **27.10.2.1.3 Flow Chart From Entry Point Option**

The **Flow Chart from Entry Point** [XTFCE] option generates a flow chart of the processing performed from a specified entry point to its termination of processing. It also allows the user to expand the code in other routines or entry points referenced by **DO** or **GOTO** commands.

The following corresponding direct mode utility can be used in programmer mode:

>**D ^XTFCE**

### **27.10.2.2 Editing Routines**

#### **27.10.2.2.1 Group Routine Edit Option**

The **Group Routine Edit** [XTRGRPE] option calls the **XTRGRPE** routine to edit a group of routines. Once several routines are identified, the Kernel Toolkit **^%Z** Editor is called. This option is locked with the XUPROGMODE security key.

The corresponding direct mode utility can be used in programmer mode as follows:

>**D ^XTRGRPE**

### **27.10.2.2.2 Routine Edit Option**

The **Routine Edit** [XUPR RTN EDIT] option invokes the **^%Z** Editor. The **^%Z** Editor can be used to edit a group of routines with the **Group Routine Edit** [XTRGRPE] option. This allows developers at an external site (e.g., on the site manager's staff) to edit M routines. This option is locked with the XUPROGMODE security key.

The corresponding direct mode utility can be used in programmer mode as follows:

>**X ^%Z**

H

**REF:** For more information on the ^%Z Editor, see the "<u>^%Z Editor</u>" section in Section [17,](#page-347-0) ["Miscellaneous: Developer Tools.](#page-347-0)"

### **27.10.2.2.3 Routines by Patch Number Option**

The **Routines by Patch Number** [XUPR RTN PATCH] option allows users to print routines associated with a patch. When prompted, enter a list of routines. The output is sorted by patch number.

### **27.10.2.2.4 Variable Changer Option**

The **Variable Changer** [XT-VARIABLE CHANGER] option runs the **XTVCHG** routine, which changes all occurrences of one variable to another. This option is locked with the XUPROGMODE security key.

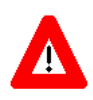

**CAUTION: This option changes DOs and GOTOs also, but it does** *not* **change the target of the DOs and GOTOs. For example, if you request to change all occurrences of "TAG" to "TAGS", "DO TAG" would be changed to "DO TAGS". However, the actual Line Label called TAG would not be changed.**

The corresponding direct mode utility can be used in programmer mode as follows:

>**D ^XTVCHG**

#### **27.10.2.2.5 Version Number Update Option**

The **Version Number Update** [XT-VERSION NUMBER] option updates version numbers of one or more routines. This option runs the XTVNUM routine to update or set the version number into a set of routines. This option is locked with the XUPROGMODE security key.

The corresponding direct mode utility can be used in programmer mode as follows:

>**D ^XTVNUM**

#### **27.10.2.3 Printing Routines**

#### **27.10.2.3.1 List Routines Option**

The **List Routines** [XUPRROU] option uses the **%ZTPP** utility to print a listing of entire routines.

The corresponding direct mode utility can be used in programmer mode as follows:

>**D ^%ZTPP**

### **27.10.2.4 Comparing Routines**

#### **27.10.2.4.1 Compare local/national checksums report Option**

The **Compare local/national checksums report** [XU CHECKSUM REPORT] option compares checksums for routines to the values in the ROUTINE (#9.8) file. It produces a report listing routines that differ by the following criteria:

- Patch or version, where the version or patch may be correct but checksums are off
- Local routines being tracked
- Information is *not* on record for a patch (e.g., test patches)

Nationally released routine checksums are sent by Master File Updates to the local ROUTINE (#9.8) file automatically. Local sites may also record checksums in the CHECKSUM VALUE field in the ROUTINE (#9.8) file. To compare local routines that are being tracked, the CHECKSUM REPORT field should be set to "Local – report."

As of Kernel Patch XU\*8.0\*369, the integrity checking CHECK1^XTSUMBLD routine supports the **Compare local/national checksums report** [XU CHECKSUM REPORT] option.

As of Kernel Patch XU\*8.0\*393, KIDS was modified to send a message to a server on FORUM when a KIDS build is sent to a Host File Server (HFS) device. This message contains the checksums for the routines in the patch. The server on FORUM matches the message with a patch if the sending domain is authorized on FORUM. There is no longer a need for developers to manually include routine checksums (either CHECK^XTSUMBLD or CHECK1^XTSUMBLD routines) in the patch description. The patch module includes the before

and after CHECK1^XTSUMBLD values in the Routine Information section at the end of the patch document.

With changes in the National Patch Module (NPM) on FORUM, when the patch is released the checksums for the routines are moved to the ROUTINE (#9.8) file on FORUM. The checksum "before" values come from the FORUM ROUTINE (#9.8) file and are considered the GOLD standard for released checksums. The local site's **Compare local/national checksums report** [XU CHECKSUM REPORT] option uses the FORUM ROUTINE (#9.8) file as its source to create reports showing any routines that do *not* match.

This patch also modified the KIDS BUILD (#9.6) file by adding the TRANSPORT BUILD NUMBER (#63) field used to store a build number that is incremented each time a build is made.

This build number is added to the second line of each routine in the 7th "**;**" piece. This makes it easy to tell if a site is running the current release during testing and afterword. The leading "B" found in the checksum tells the code what checksum API to use.

# **27.10.2.4.2 Compare Routines on Tape to Disk Option**

The **Compare Routines on Tape to Disk** [XUPR-RTN-TAPE-CMP] option compares routines and displays the differences. This option reads a standard Caché %RO Host File Server (HFS) file and compares the routines on the HFS file with a routine with the same name in the current account.

The corresponding direct mode utility can be used in programmer mode as follows:

>**D TE^XTRCMP**

H

**NOTE:** While it is still called a "TAPE" compare, it is actually comparing a routine in a Host File Server (HFS) file to an installed routine.

## **27.10.2.4.3 Compare Two Routines Option**

The **Compare Two Routines** [XT-ROUTINE COMPARE] option compares two routines with different names that are located in the same account and displays/prints the differences (using MailMan's PackMan compare utilities).

The corresponding direct mode utility can be used in programmer mode as follows:

>**D ^XTRCMP**

#### **27.10.2.5 Deleting Routines**

#### **27.10.2.5.1 Delete Routines Option**

The **Delete Routines** [XTRDEL] option can be used to delete one or more routine(s). The wildcard syntax can be used to delete a set, such as **ABC\*** to delete all those routines beginning with the letters **ABC**. This option is locked with the XUPROGMODE security key.

The corresponding direct mode utility can be used in programmer mode as follows:

```
>D ^%ZTRDEL
```
#### **27.10.2.6 Load and Save Routines**

The Input Routines and Output Routines options can be used to move routines from one UCI to another. These make use of operating system-specific utilities such as %RR for routine restore and %RS for routine save.

#### **27.10.2.6.1 Input Routines Option**

The **Input Routines** [XUROUTINE IN] option loads routines from an external device. This option is locked with the XUPROG security key.

The corresponding direct mode utility can be used in programmer mode as follows:

```
>D ^%RR (OS-specific)
```
## **27.10.2.6.2 Output Routines Option**

The **Output Routines** [XUROUTINE OUT] option outputs routines to an external device, such as a host file.

The corresponding direct mode utility can be used in programmer mode as follows:

```
>D ^%RS (OS-specific)
```
f

#### **27.10.2.6.3 Load/refresh checksum values into ROUTINE file Option**

The Load/refresh checksum values into ROUTINE file option [XU CHECKSUM LOAD] can be used to update the ROUTINE (#9.8) file with the latest checksum values from FORUM.

**REF:** Kernel ToolkitApplication Programming Interfaces (APIs) are documented in the ["Toolkit: Developer Tools"](#page-515-0) section. Kernel and Kernel Toolkit APIs are also available in HTML format on the VA Intranet Website.

# **27.11 Toolkit—Verification Tools**

Kernel Toolkit provides an Application Programming Interface (API) that includes developer utilities for working with routines and globals. This section describes the verification tools exported with Kernel Toolkit that are useful to system administrators and developers for reviewing Veterans Health Information Systems and Technology Architecture (VistA) software.

Verification tools can be accessed through one of three methods:

- [Direct Mode Utilities](#page-628-0)
- [Programmer Options Menu](#page-630-0)
- Operations Management Menu

# <span id="page-628-0"></span>**27.11.1 Direct Mode Utilities**

Several Kernel Toolkit direct mode utilities are available for developers to use at the M prompt, usually involving the **DO** command. They are *not* APIs and *cannot* be used in software application routines. These direct mode utilities are described below by category.

The XINDEX utility can be used to check a routine or set of routines against standards such as the 1995 ANSI M Standard syntax and VA *Programming Standards and Conventions (SAC)*.

**REF:** For more information on the XINDEX utility, see the ["%Index of Routines](#page-620-1)  [Option"](#page-620-1) section in the ["Toolkit—Routine Tools"](#page-618-0) section in this section.

The corresponding direct mode utility can be used in Programmer mode:

>**D ^XINDEX**

A

Many of the options on the **Programmer Options** menu can also be run as direct mode utilities. Some are *not* available as options, but only as direct mode utilities callable at the M prompt.

[Table 36](#page-628-1) lists examples on how to run these utilities when working in Programmer mode.

<span id="page-628-1"></span>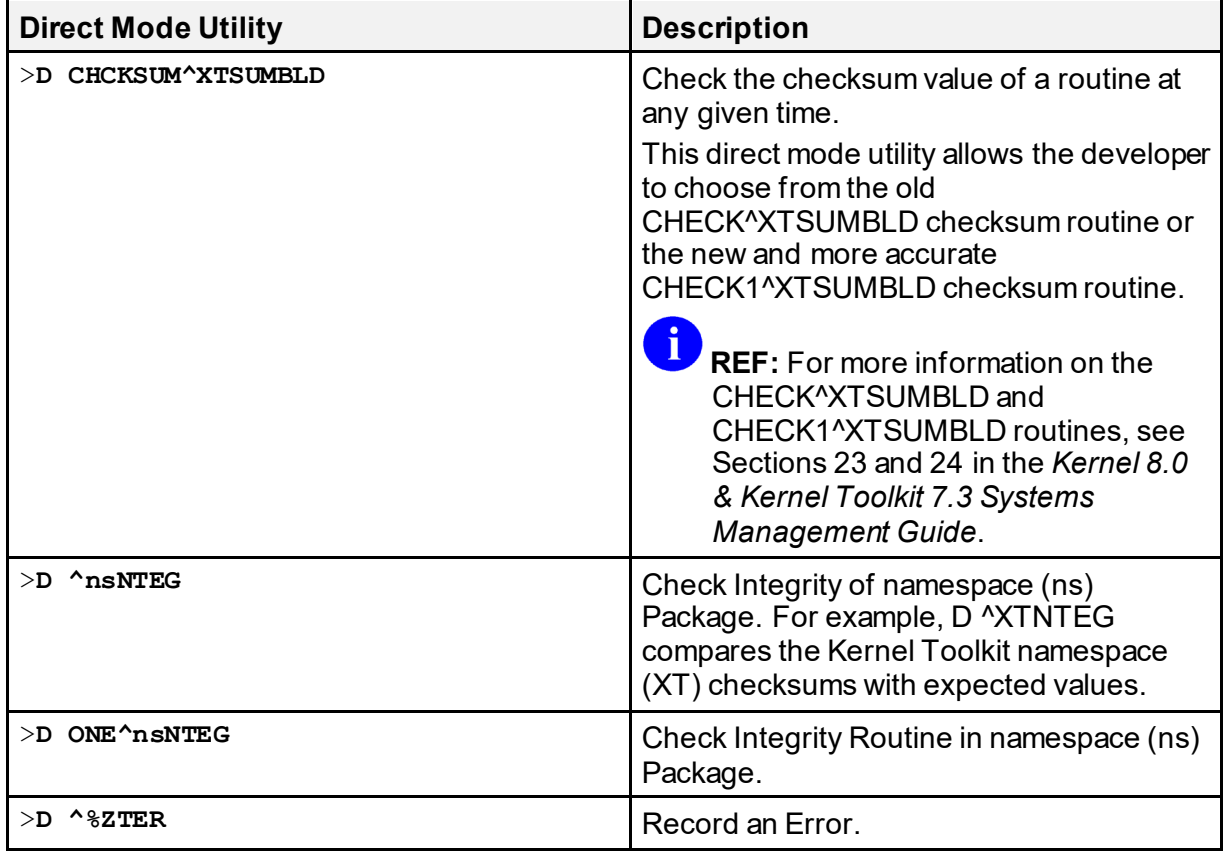

#### **Table 36: Verification Tools—Direct Mode Utilities**

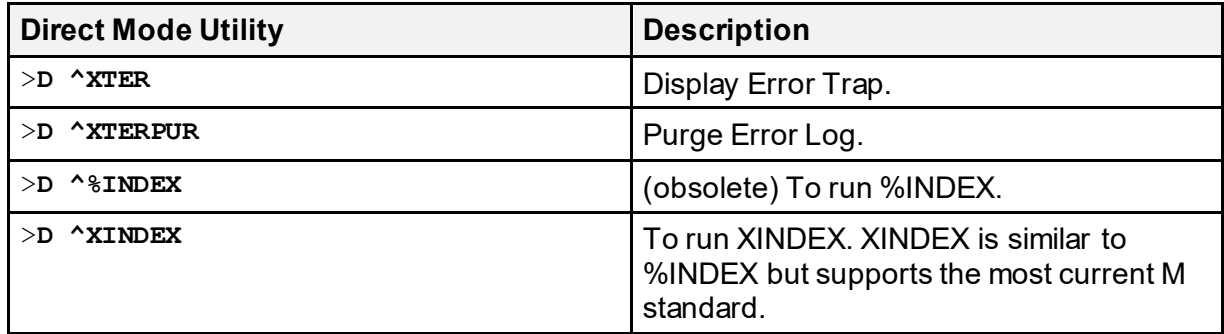

**NOTE:** For information on the options associated with the routines associated with these verification tools direct mode utilities, see the "Verification Tools" section in the "Toolkit" section in the *Kernel 8.0 & Kernel Toolkit 7.3 Systems Management Guide*.

# **27.11.2 Verifier Tools Menu**

H

The Verifier Tools Menu contains options that are available as tools for verification during program development. These options are located on the Verifier Tools Menu [XTV MENU], which is located on the Systems Manager Menu. These tools are useful for developers to:

- Record the text of the routines indicated in the file used to maintain changes in routines.
- Compare one or more current routines to previous versions.

The **Verifier Tools Menu** [XTV MENU] consists of the following options shown i[n Figure 282](#page-629-0):

#### **Figure 282: Verifier Tools—Menu Options**

<span id="page-629-0"></span>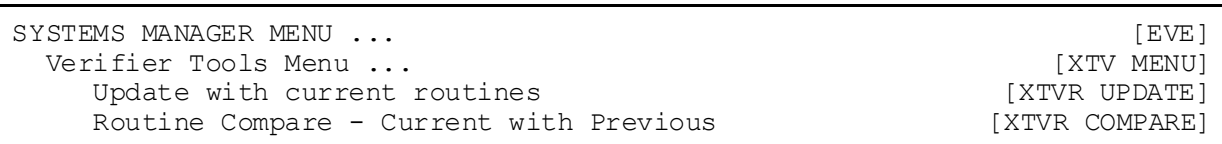

#### **27.11.2.1 Update with Current Routines Option**

The **Update with Current Routines** [XTVR UPDATE] option records the text of the routines indicated in the file used to maintain changes in routines. Only the last version entered is kept intact; previous entries reflect only the changes in lines added or deleted to make the next version. This option records the current routine structure so that it can be compared with future versions of the routine using the **Routine Compare - Current with Previous** [XTVR COMPARE] option.

After editing the routine, the **Update with Current Routines** option can again be used to store changes. Rather than storing all minor changes, the user can choose to wait and use the **Update**  **with Current Routines** option only after extensive edits have been made. Lines are compared and changes, including inserted or deleted lines, are recorded. (Alteration of the routine's second line is usually insignificant and is ignored.) The **Update with Current Routines** option can be used whenever the developer would like a new "snapshot" of the routine. The XTV ROUTINE CHANGES (#8991) file holds each new snapshot as a new version. This filing method does *not*, however, alter the actual version number of the routine itself.

# **27.11.2.2 Routine Compare - Current with Previous Option**

The **Routine Compare - Current with Previous** [XTVR COMPARE] option compares one or more current routines to previous versions. To use the routine compare utility, copies of the selected routines *must* first be stored in the XTV ROUTINE CHANGES (#8991) file, stored in the **^XTV(8991,** global. This is achieved by use of the **Update with Current Routines** [XTVR UPDATE] option on the Verifier Tools Menu. Routines can be specified one by one or as a group with the wildcard syntax (e.g., **XQ\***). Any initialize routines are automatically excluded. Differences between the current version and the indicated number of prior versions are noted. The user is prompted for the number of previous versions from which to begin the listing. An entire history or just a brief display of recent modifications can be obtained.

# <span id="page-630-0"></span>**27.11.3 Programmer Options Menu**

The **Programmer Options** [XUPROG] menu comprised of the following options:

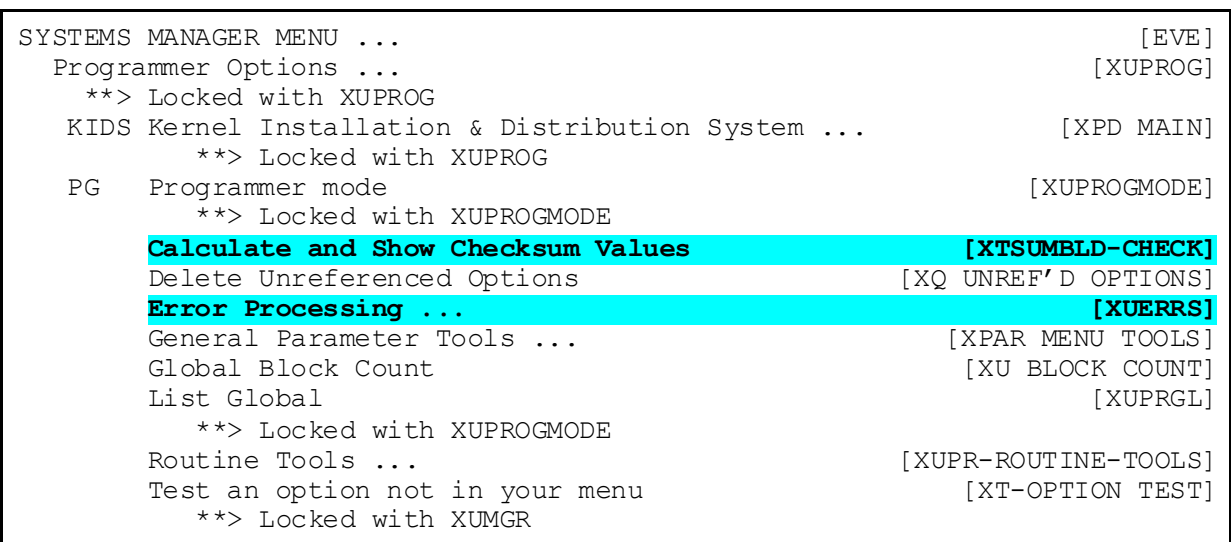

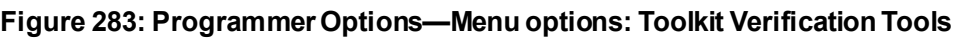

Tools found on the **Programmer Options** menu that can be of use for verification purposes include:

- **Calculate and Show Checksum Values** [XTSUMBLD-CHECK]
- **Error Processing** [XUERRS]

These options are described in the sections that follow.

### **27.11.3.1 Calculate and Show Checksum Values Option**

The **Calculate and Show Checksum Values** [XTSUMBLD-CHECK] option gives developers the ability to check the value of a routine at any given time. It does *not* regenerate **NTEG** routines and can safely be used anytime.

This option calls the CHCKSUM^XTSUMBLD direct mode utility to calculate and show the checksum value for one or more routines in the current account. This value is referenced in the Patch Module description for routine patches.

H **NOTE:** Kernel Toolkit patch XT\*7.3\*94, deployed the CHECK1^XTSUMBLD routine and the new logic Checksum: %^ZOSF("RSUM1"). Kernel Toolkit patch XT\*7.3\*100 included the CHECK1^XTSUMBLD routine into the **Calculate and Show Checksum Values** [XTSUMBLD-CHECK] option.

The CHECK1^XTSUMBLD routine is more accurate than the old integrity checking utility (CHECK^XTSUMBLD). CHECK1^XTSUMBLD. It determines the current checksums for selected routine(s), the functionality of which is shown as follows:

- Any comment line with a single semi-colon is presumed to be followed by comments and only the line tag is included.
- Line 2 is excluded from the count.
- The total value of the routine is determined (excluding exceptions noted above) by multiplying the ASCII value of each character by its position on the line and position of the line in the routine being checked.

The corresponding direct mode utility can be used in programmer mode:

**>D CHCKSUM^XTSUMBLD**

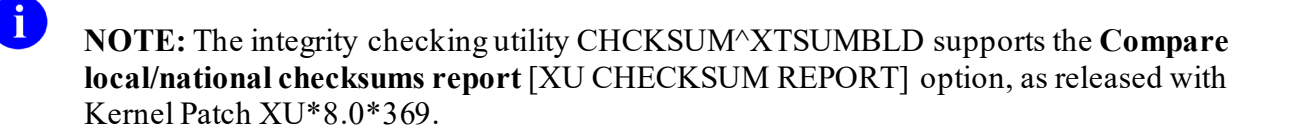

**NOTE:** The modification, CHECK1^XTSUMBLD, to the integrity checking utility CHCKSUM^XTSUMBLD fixes the problem in which the old checksum output is the same checksum value, even if some lines were swapped within a routine.

8

## **27.11.3.2 Error Processing—Kernel Error Trapping and Reporting**

Technical personnel who have entered programmer mode with D ^XUP, might choose to record an error encountered with  $D^{\wedge}\%$ ZTER. The error log can be displayed with  $D^{\wedge}XTER$ , or with the corresponding option. Also, the error log can be purged with  $D^{\wedge}XTERPUR$ . Errors can also be purged from within the menu system with an option that is locked with the XUPROGMODE security key.

The corresponding direct mode utilities can be used in programmer mode as follows:

- Record an Error:
	- >**D ^%ZTER**
- Display Error Trap:

>**D ^XTER**

• Purge Error Log: >**D ^XTERPUR**

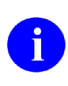

**REF:** For more information on Error Processing, see Section 13, "Error Processing," in the *Kernel 8.0 & Kernel Toolkit 7.3 Systems Management Guide*.

# <span id="page-633-0"></span>**27.12 XINDEX**

Kernel Toolkit's XINDEX utility (formerly known as %INDEX utility) is a static analysis tool that plays the dual role of a VistA-aware cross-referencing tool and a code checker (or recognizer). As of Kernel Toolkit patch XT\*7.3\*132, XINDEX creates a cross-referenced list of global references and routines invoked by selecting any of the following:

- **Routines—**XINDEX checks the specified routines (e.g., **XU\***).
- **Builds—**XINDEX checks the contents of the specified build defined in the BUILD (#9.6) file. XINDEX checks all components of the build on the current system, which includes, routines, options, templates, data dictionaries, etc.
- **Installs—XINDEX** checks the contents of the specified install defined in the INSTALL (#9.7) file. XINDEX checks all components of the install that have temporarily been loaded into **^XTEMP** global, which includes, routines, options, templates, data dictionaries, etc.
- **Packages—**XINDEX checks the contents of the specified package defined in the PACKAGE (#9.4) file. XINDEX checks all components of the package on the current system, which includes, routines, options, templates, data dictionaries, etc.

Use XINDEX to verify parts of a software application in the VistA environment that contain M code, including the following:

- Routines
- Options
- Compiled Templates
- Data Dictionaries (DD)
- Functions

XINDEX provides greater analysis capability than other syntax analysis tools that operate at the routine level only. As a *static* analysis tool, however, XINDEX has a *fundamental* limitation of the types of errors that it is able to catch and report. XINDEX is only able to look at the written structure of M code. It *cannot* look at dynamic aspects, such as the run-time symbol table or flow of control when it is modified by conditional branching (e.g., through post-conditionals or argument indirection). XINDEX is also generally conservative, at times preferring to report false positives rather than ignore potential problems. When analyzing XINDEX output, you *must* take all of this into consideration.

VistA applications are required to follow a set of Standards and Conventions (SAC) as set by the VA's Standards and Conventions Committee (SACC), which are defined as follows:

- **Standard—**Requirement that *must* be adhered to.
- **Convention—**Rule that *should* be followed.

VistA protects many of its abstractions via convention, even when those conventions are requirements. XINDEX checks that the MUMPS (M) routine code conforms to the 1995 ANSI M Standard and *VA Programming Standards and Conventions (SAC)*. XINDEX considers all SAC prohibitions as an error. XINDEX checks SAC requirements, because conformance to the SAC is essential to the proper function of VistA.

VistA is comprised of a number of software packages (defined by namespace), which can be further divided into the following two basic groups:

- **Applications—**VistA client applications or application modules (e.g., Pharmacy, Laboratory, Patient Care Encounter [PCE]).
- **Infrastructure Applications—**Collection of Infrastructure packages that implement the basic programming and runtime VistA framework. For example:
	- o **Kernel/Kernel Toolkit—**Provides a portable system interface, a common execution environment, and essential services such as signon and security.
	- o **MailMan—**Provides VistA email functionality.
	- o **VA FileMan—**Provides database functionality built on top of the M global subsystem integrated with the VistA security model.

It is important to recognize that the rules for VistA infrastructure packages (particularly Kernel and VA FileMan) are different from other VistA applications. Code used in infrastructure packages to implement a system interface *must* be able to use implementation-specific code. Accordingly, Kernel (and sometimes VA FileMan) has standing exemptions from many of the requirements of the SAC. Thus, XINDEX sometimes reports errors and standards violations for allowed constructs.

**REF:** For more information on the Standards and Conventions Committee (SACC) and Standards and Conventions (SAC) documentation, see the SACCVA Intranet website.

 $\mathbf{I}$ 

# **27.12.1 Types of XINDEX Findings**

XINDEX reports its findings under the following general categories of codes (error flags):

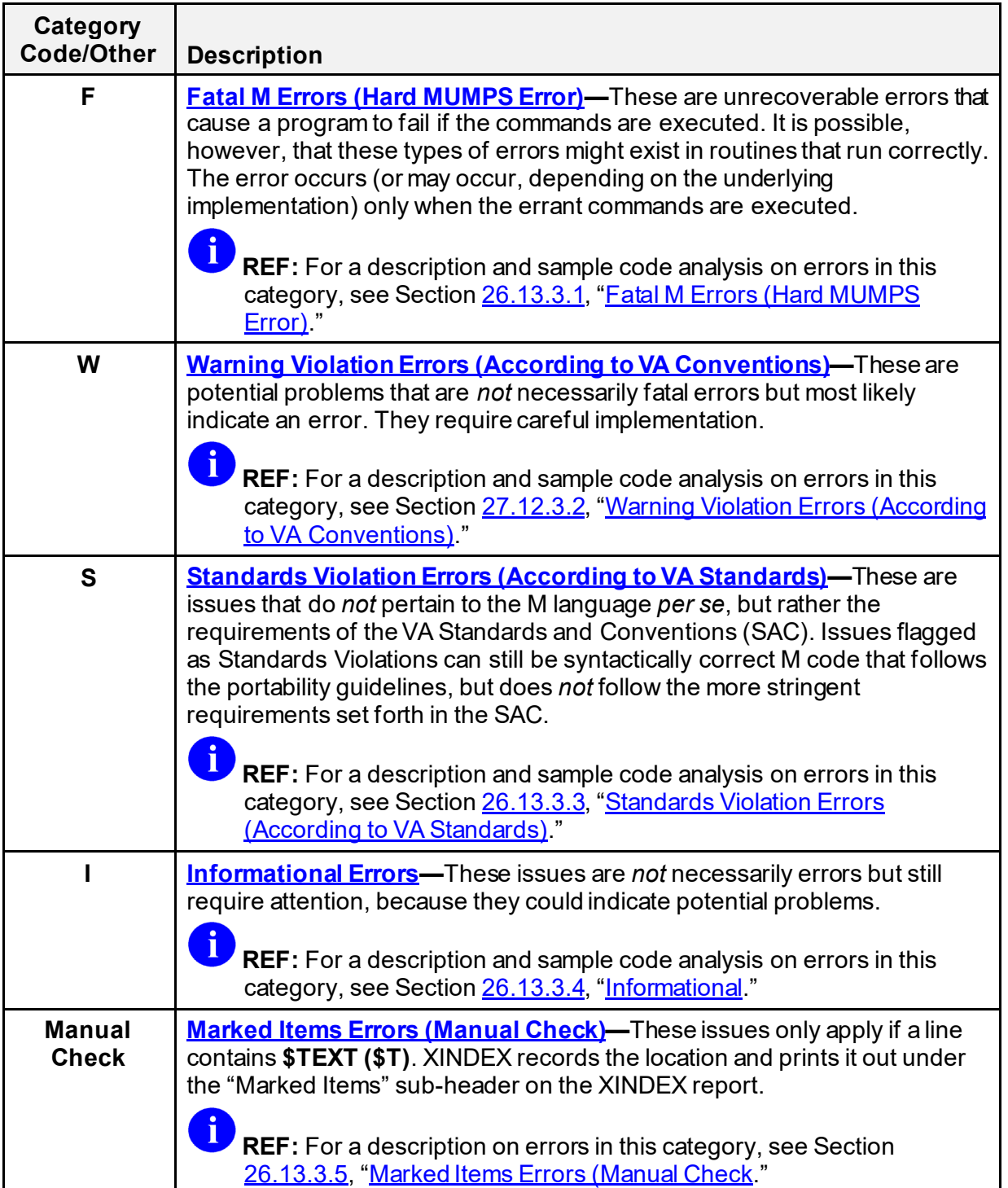

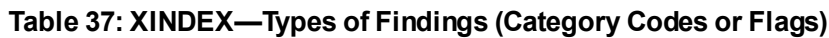

[Table 38](#page-636-0) lists the current error conditions (messages) that the XINDEX utility flags. XINDEX retrieves and displays the messages from the XINDX1 routine.

**NOTE:**Any updates (e.g., add, modify, or delete messages) made to the list of XINDEX messages are based on changes to the XINDEX utility via subsequent Kernel Toolkit patches.

#### <span id="page-636-0"></span>**Table 38: XINDEX—List of Error Conditions (Messages) Flagged: Grouped by Category and Listed Alphabetically); Messages are Stored in XINDX1 Routine**

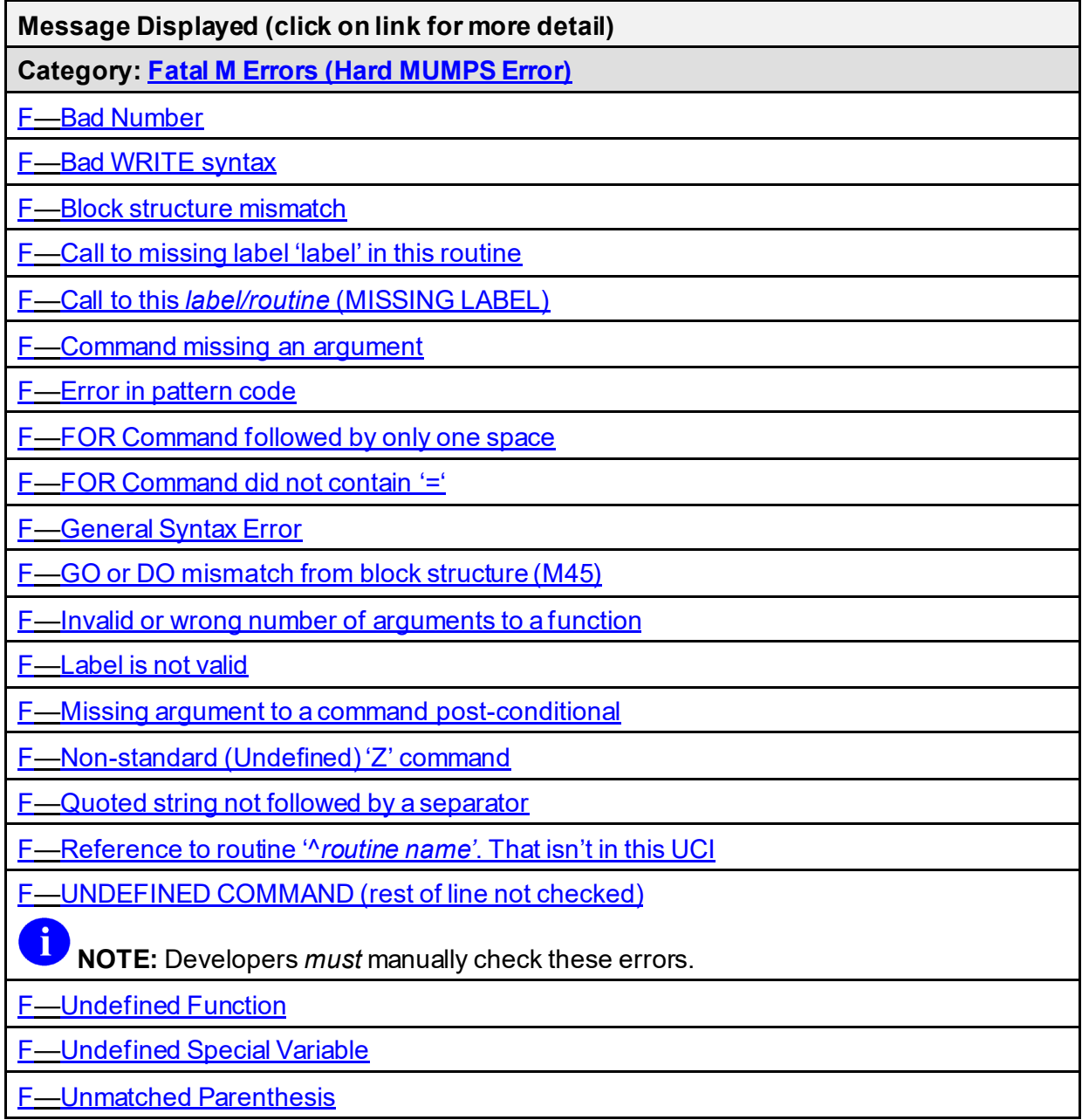

8

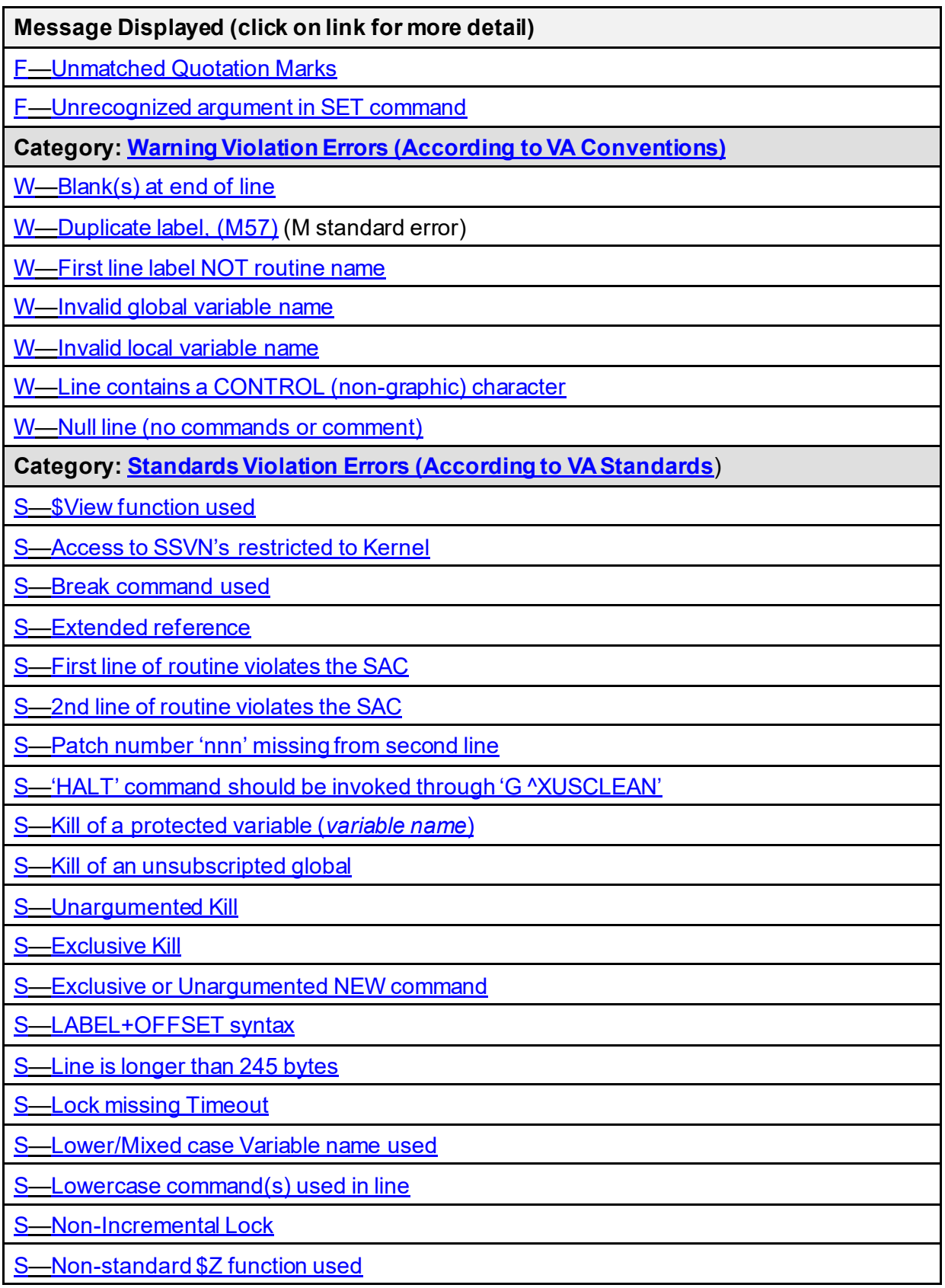

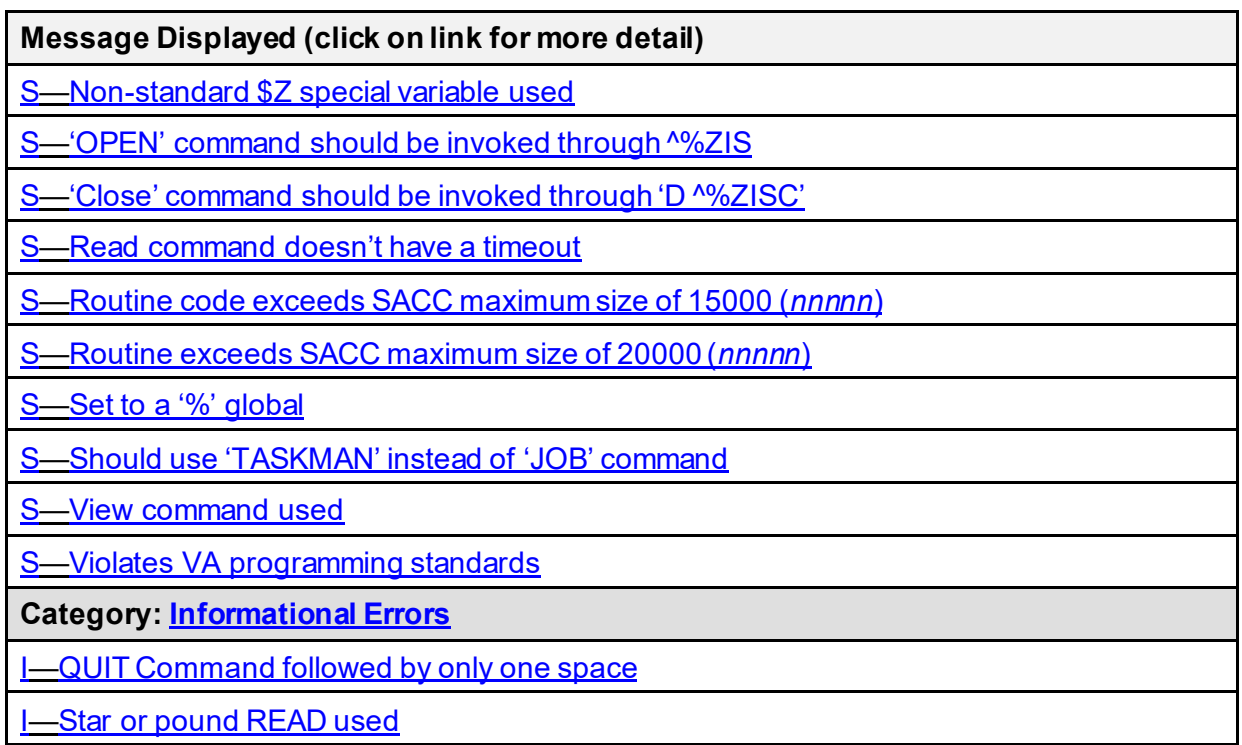

# **27.12.2 Running the XINDEX Utility**

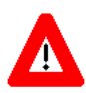

**CAUTION: When running XINDEX to review an entire software application, it is best to queue the report for an off-peak time, since processing is intensive.**

Use either of the following methods to call the XINDEX utility:

• **Direct Mode Utility:**

>**D ^XINDEX**

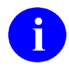

**REF:** For examples using the Direct Mode Utility, see ["Examples](#page-640-0)."

• **Option—**Use the **%Index of Routines** [XUINDEX] option located on the on the **Routine Tools** [XUPR-ROUTINE-TOOLS] menu located on the **Programmer Options** [XUPROG] menu, which is locked with the XUPROG security key.

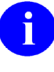

**REF:** For more information on the **%Index of Routines** option, see the "*Molex*" [of Routines Option—XINDEX](#page-620-1)" section.

#### <span id="page-640-0"></span>**27.12.2.1 Examples**

#### **27.12.2.1.1 Example 1**

Specifying a Routine Name Only:

#### **Figure 284: XINDEX—Direct Mode Utilities Sample User Entries: Specifying a Routine Name Only**

```
KRN>D ^XINDEX
                   V. A. C R O S S R E F E R E N C E R 7.3
                       [2008 VA Standards & Conventions]
                   UCI: KRN CPU: KRN Jan 12, 2012@14:47:16
All Routines? No => <Enter> No
Routine: XDRMAIN
Routine: <Enter>
1 routine
Select BUILD NAME: <Enter>
Select INSTALL NAME: <Enter>
Select PACKAGE NAME: <Enter>
Print more than compiled errors and warnings? YES// <Enter>
Print summary only? NO// <Enter>
Print routines? YES// <Enter>
Print (R)egular,(S)tructured or (B)oth? R// <Enter>
Print errors and warnings with each routine? YES// <Enter>
Save parameters in ROUTINE file? NO// <Enter>
Index all called routines? NO// <Enter>
DEVICE: ;P-OTHER <Enter> Telnet Terminal Right Margin: 255// 80
                   V. A. C R O S S R E F E R E N C E R 7.3
                        [2008 VA Standards & Conventions]
                   UCI: KRN CPU: KRN Jan 12, 2012@14:47:16
Routines: 1 Faux Routines: 0
XDRMAIN 
--- CROSS REFERENCING ---
Compiled list of Errors and Warnings Jan 12, 2012@14:47:16 
page 1
No errors or warnings to report
```

```
--- Routine Detail --- with REGULAR ROUTINE LISTING ---
XDRMAIN * * 80 Lines, 3431 Bytes, Checksum: B16902409
                                                      Jan 12, 2012@14:47:16 
page 2
                104 bytes in comments
XDRMAIN ;SF-IRMFO/IHS/OHPRD/REDACTED - MAIN DRIVER FOR DUPLICATE MERGE 
SOFTWARE; 
           [ 08/13/92 09:50 AM ]
          ;;7.3;TOOLKIT;**23**;r 25, 1995
          ;;
START ;
          S XDRMAINI="MERGE" D ^XDRMAINI G:XDRQFLG END
          F XDRMI1=0:0 S XDRMPAIR=$O(@XDRM("GL")) Q:'XDRMPAIR!(XDRQFLG) S 
XDRMPD
         A="VA(15, ""OT""," """" \frac{SP(XDRGL,U,2)}{SP(XDRGL,U,2)} """", XDRMPAIR, 0)" S
XDRMPDA=
$ (@XDRMPDA) \: D MAIN D:\prime $ D KD \, D \, EOJ \,END D EOJ
          Q
\mathcal{L}^{\text{max}}MAIN
          S XDRMCD=$P(XDRMPAIR,U,1),XDRMCD2=$P(XDRMPAIR,U,2)
         S XDRMRG("LCK")="+" D LOCK^XDRU1 K XDRMRG("LCK") I $D(XDRMLOCK) G
MAINX
         I '$D(XDRM("NOVERIFY")) S XDRMRG=0 D ^XDRMVFY G:'XDRMRG!(XDRQFLG) 
MAINX
 S 
(XDRMRG("FR"), XDRMAIN("FR")) = SS(SP(YVA(15, XDRMPDA, 0), U, 4) = 2: XDRMCD2, 1
           :XDRMCD)
.
.
.
```
#### **27.12.2.1.2 Example 2**

Specifying a Build Name:

>**D ^XINDEX** V. A. C R O S S R E F E R E N C E R 7.3 [2008 VA Standards & Conventions]<br>UCI: KRN CPU: KRN Jan 12, 2012014: Jan 12, 2012@14:47:16 All Routines? No => **<Enter>** No Routine: **<Enter>** 0 routines Select BUILD NAME: **XT\*7.3\*102 <Enter>** TOOLKIT Include the compiled template routines: N// **<Enter>** Print more than compiled errors and warnings? YES// **<Enter>** Print summary only? NO// **<Enter>** Print routines? YES// **<Enter>** Print (R)egular,(S)tructured or (B)oth? R// **<Enter>** Print the DDs, Functions, and Options? YES// <**Enter>** Print errors and warnings with each routine? YES// **<Enter>** Save parameters in ROUTINE file? NO// **<Enter>** Index all called routines? NO// **<Enter>** DEVICE: **;P-OTHER <Enter>** Telnet Terminal Right Margin: 255// **80** V. A. C R O S S R E F E R E N C E R 7.3<br>[2008 VA Standards & Conventions]<br>UCI: KRN CPU: KRN Jan 12, 2012@14:43:02 Jan 12, 2012@14:43:02 The BUILD file Data Dictionaries are being processed. The option and function files are being processed. Routines are being processed. Routines: 1 Faux Routines: 0 XTPOST --- CROSS REFERENCING --- Compiled list of Errors and Warnings Jan 12, 2012@14:59:51 page 1 XTPOST \* \* 106 Lines, 3234 Bytes, Checksum: B14328994

**Figure 285: XINDEX—Direct Mode Utilities Sample User Entries: Specifying a Build Name**

Kernel8.0 & Kernel Toolkit 7.3 Developer's Guide (REDACTED) 570 570 May 2021

```
 ;;8.0;KERNEL;**102**;Jul 10, 1995 XTPOST+1 S - 2nd line of routine violates the SAC.
            .S $P(^%ZRTL(3.091,0),U)="RESPONSE TIME"
    CHECK+34 S - Set to a '%' global.<br>S $P(^%ZRTL(3.091,0), U, 2)="3.091P"
    CHECK+35 S - Set to a \s' global.<br>
\therefore S \frac{SP(\textdegree}{ZRTL(3.092,0)},U) = "RT DATE UCI,VOL"CHECK+38 S - Set to a '%' global.<br>
S $P(^%ZRTL(3.092,0),U,2)="3.092"<br>
CHECK+39 S - Set to a '%' global.
             .S $P(^%ZRTL(3.094,0), U)="RT RAWDATA"
    CHECK+42 S - Set to a ' 's' global.
    .s $P(^%ZRTL(3.094,0),U,2)="3.094D"<br>CHECK+43 S - Set to a '%' global.
--- Routine Detail --- with REGULAR ROUTINE LISTING ---
.
.
.
```
#### **27.12.2.1.3 Example 3**

Specifying a Package Name:

KRN>**D ^XINDEX** V. A. C R O S S R E F E R E N C E R 7.3 [2008 VA Standards & Conventions] UCI: KRN CPU: KRN Jan 12, 2012@15:01:53 All Routines? No => **<Enter>** No Routine: **XDRMAIN** Routine: **<Enter>** 1 routine**<Enter>** Select BUILD NAME: **<Enter>** Select INSTALL NAME: **<Enter>** Select PACKAGE NAME: **KERNEL <Enter>** XU Include the compiled template routines: N// **<Enter>** Print more than compiled errors and warnings? YES// **<Enter>** Print summary only? NO// **<Enter>** Print routines? YES// **<Enter>** Print (R)egular,(S)tructured or (B)oth? R// **<Enter>** Print the DDs, Functions, and Options? YES// **<Enter>** Print errors and warnings with each routine? YES// <**Enter>** Save parameters in ROUTINE file? NO// **<Enter>** Index all called routines? NO// **<Enter>** DEVICE: **;P-OTHER <Enter>** Telnet Terminal Right Margin: 255// **80** V. A. C R O S S R E F E R E N C E R 7.3 [2008 VA Standards & Conventions]<br>UCI: KRN CPU: KRN Jan 12, 2012@15: Jan 12, 2012@15:01:53 The package file Data Dictionaries are being processed. The option and function files are being processed. Routines are being processed. Routines: 1 Faux Routines: 2

**Figure 286: XINDEX—Direct Mode Utilities Sample User Entries: Specifying a Package Name**

Kernel8.0 & Kernel Toolkit 7.3 Developer's Guide (REDACTED) 572 May 2021

```
XDRMAIN 
Data Dictionaries<br>
I func lopt
               | opt
--- CROSS REFERENCING ---
Compiled list of Errors and Warnings Jan 12, 2012@15:01:53 
page 1
|opt * * 974 Lines, 35949 Bytes, Checksum: 
   I '$P(^VA(200,D0,0),U,11),$P(^(0),U,4)="@"!($N(^("FOF",0))>0)<br>161+4 F - Undefined Function.
   161+4 F - Undefined Function.<br>589+2 F - Reference to routing
                F - Reference to routine '^XUCSPRG'. That isn't in this
UCI.
--- Routine Detail --- with REGULAR ROUTINE LISTING ---
.
.
.
```
# **27.12.3 Analysis of XINDEX Error Findings by Category**

### <span id="page-645-0"></span>**27.12.3.1 Fatal M Errors (Hard MUMPS Error)**

These are unrecoverable errors that cause a program to fail if the commands are executed. It is possible, however, that these types of errors might exist in routines that run correctly. The error occurs (or may occur, depending on the underlying implementation) only when the errant commands are executed.

### <span id="page-645-1"></span>**27.12.3.1.1 F—Bad Number**

XINDEX can only check static numbers in code. It does *not* check the boundaries of the number, only that it is a legitimate number and *not* a string.

#### <span id="page-645-2"></span>**27.12.3.1.2 F—Bad WRITE syntax**

This error is usually a **WRITE** argument misuse. The most common occurrence is due to a missing comma after the argument.

## <span id="page-646-0"></span>**27.12.3.1.3 F—Block structure mismatch**

These are potentially one of the most serious types of errors, and may lead to fatal runtime exceptions. However, examination of a number of routines indicates that a significant number of these errors are empty **DO** blocks. These are still potential logic errors, but do *not* cause runtime exceptions under Caché. The **DO** command, Section 8.2.3 of the standard, does *not*seem to have a provision for empty blocks, so this is an error.

<span id="page-646-5"></span>[Figure 287](#page-646-5) is a code extract from ENGET^DGRUGMFU is an example of this type of error:

#### **Figure 287: F - Block structure mismatch—Sample Code Error**

```
ENGET() ;DETERMINE DIVISION TO GET SUBSCRIBERS
 ;
N I,J,X
        F I=1:1 X HLNEXT Q:HLQUIT'>0 D
       .S X(I) = HLNODE, J=0 ..F S J=$O(HLNODE(J)) Q:'J S X(I,J)=HLNODE(J)
```
Because there is no **DO** command before the double dot syntax, that line is never executed.

# <span id="page-646-1"></span>**27.12.3.1.4 F—Call to missing label '***label***' in this routine**

In this case, reference is made to a label inside a routine that is *not* (or no longer) present. There could be many reasons for this. The most likely candidate being removal of code that is no longer used.

# <span id="page-646-2"></span>**27.12.3.1.5 F—Call to this** *label/routine* **(MISSING LABEL)**

This is the complementary situation in which code calls a label/routine that is no longer present on the system. Again, there are a number of reasons why this might occur, including typographical errors and removal of code that is no longer used.

### <span id="page-646-3"></span>**27.12.3.1.6 F—Command missing an argument**

This is another syntax type error. Most M command arguments are optional. This error is usually associated with the **WRITE** argument tab character, which is the question mark (**?**). It *must* be followed by an integer or variable.

# <span id="page-646-4"></span>**27.12.3.1.7 F—Error in pattern code**

XINDEX checks that only the seven pattern codes (i.e., **ACELNPU**) of the 1995 M Standard are used. They also can be lowercase (i.e., **acelnpu**). The seven pattern codes are defined as:

- **A—**Alphabetic
- **C—**Control
- **E—**Every Character
- **L—**Lowercase
- **N—**Numeric
- **P—**Punctuation
- **U—**Uppercase

### <span id="page-647-0"></span>**27.12.3.1.8 F—FOR Command followed by only one space**

This error is only for the argumentless **FOR** command. It *must* be followed by two spaces.

## <span id="page-647-1"></span>**27.12.3.1.9 F—FOR Command did not contain '='**

XINDEX checks that if the **FOR** command has an argument, it *must*set a variable.

### <span id="page-647-2"></span>**27.12.3.1.10 F—General Syntax Error**

This error indicates a construct that is *not* valid M syntax and is otherwise unrecognized. Almost any malformed code is possible here.

### <span id="page-647-3"></span>**27.12.3.1.11 F—GO or DO mismatch from block structure (M45)**

This is another error that has to do with the **dot** syntax used to create anonymous blocks in standard M. Typically, a **GOTO** that jumps from one stack level to another would generate this type of error.

**Figure 288: F—GO or DO mismatch from block structure (M45)—Sample Code Error**

```
TEST ;test routine
             F I=1:1 D
            . S X=1, Y=Z .I Y>0 G QUIT^TESTA
             .S Z=0
```
In this example, the code is trying to **GO** out of the **DO** block to another routine.

### <span id="page-647-4"></span>**27.12.3.1.12 F—Invalid or wrong number of arguments to a function**

This error involves calling functions with the wrong number of arguments, or with invalid argument syntax.
# **27.12.3.1.13 F—Label is not valid**

M allows the arguments to commands (e.g., **DO**) to be specified indirectly (i.e., via the **@** syntax). What is *not*standard, however, is to use indirection just to specify the *label* in a label^routine combination.

The following code extract from **EN+6^MXMLPRSE** is invalid:

#### **Figure 289: F - Label is not Valid—Sample Code Error**

```
F Q:EOD D READ,EPOS,@ST^MXMLPRS0:'EOD
```
# **27.12.3.1.14 F—Missing argument to a command post-conditional**

Most M commands allow a post condition, which is designated by a colon and followed by the argument. This error occurs if the argument is missing.

# **27.12.3.1.15 F—Non-standard (Undefined) 'Z' command**

XINDEX flags all uses of **Z** commands. Vendor-specific commands use the **Z** prefix. The SAC restricts the use of such commands to Kernel. You may occasionally see other packages make use of these commands, but in these cases, an exemption is required.

# **27.12.3.1.16 F—Quoted string not followed by a separator**

XINDEX checks that anywhere a quoted string is used, it *must*stand alone or have a separator after it.

# **27.12.3.1.17 F—Reference to routine '^***routine name***'. That isn't in this UCI**

These errors flag references to routines that are *not* present on the system.

# **27.12.3.1.18 F—UNDEFINED COMMAND (rest of line not checked)**

This is a syntax error. It requires a manual check of the line/routine.

# <span id="page-648-0"></span>**27.12.3.1.19 F—Undefined Function**

Checks that a function is part of the M standard.

# **27.12.3.1.20 F—Undefined Special Variable**

This is essentially the same as the "F - [Undefined Function"](#page-648-0) error. The only difference is that in M special variables are built-in functions that take no arguments.

# **27.12.3.1.21 F—Unmatched Parenthesis**

This is a syntax error. XINDEX checks that the static code has matching parenthesis. It does have problems when indirection is used, which are evaluated during execution.

# **27.12.3.1.22 F—Unmatched Quotation Marks**

This is a syntax error. XINDEX checks that the static code has matching quotation marks. It does have problems when indirection is used, which are evaluated during execution.

# **27.12.3.1.23 F—Unrecognized argument in SET command**

XINDEX checks the syntax of the **SET** statement. It does have problems when indirection is used, which are evaluated during execution.

# **27.12.3.2 Warning Violation Errors (According to VA Conventions)**

These are potential problems that are *not* necessarily fatal errors but most likely indicate an error. They require careful implementation.

# **27.12.3.2.1 W—Blank(s) at end of line**

Standard M has very specific whitespace requirements. Some text editors create extra whitespace that is caught by XINDEX.

# **27.12.3.2.2 W—Duplicate label, (M57)**

This is an M standard error. During execution, the first occurrence of the label is executed.

# **27.12.3.2.3 W—First line label NOT routine name**

The first line of VistA routines is required to be a label that is the same as the routine name.

# **27.12.3.2.4 W—Invalid global variable name**

Checks that the global name is uppercase and *not* longer than **eight** characters.

# **27.12.3.2.5 W—Invalid local variable name**

XINDEX checks that the local variable name is uppercase and *not* longer than **sixteen** characters.

# **27.12.3.2.6 W—Line contains a CONTROL (non-graphic) character**

The only *non*-graphic characters permitted in VistA routines are whitespace.

# **27.12.3.2.7 W—Null line (no commands or comment)**

Every line in an M routine *must* contain at least **one** character. The most common single character is the semi-colon (**;**), which denotes a comment.

# **27.12.3.3 Standards Violation Errors (According to VA Standards)**

These are issues that do *not* pertain to the M language *per se*, but rather the requirements of the VA Standards and Conventions (SAC). Issues flagged as Standards Violations can still be syntactically correct M code that follows the portability guidelines, but does *not* follow the more stringent requirements set forth in the SAC.

# <span id="page-651-0"></span>**27.12.3.3.1 S—\$View function used**

The **\$VIEW** function directly examines memory.The use of **\$VIEW** is restricted to Kernel and VA FileMan.

# **27.12.3.3.2 S—Access to SSVN's restricted to Kernel**

Structured System Variable Names (SSVNs) are a mechanism used to provide programmatic information to certain system information and are covered in Section 7.1.3 of the M language standard. The use of SSVNs is restricted to Kernel.

Common SSVNs include the following:

- **^\$ROUTINE**
- **^\$JOB**
- **^\$LOCK**
- **^\$GLOBAL**

# **27.12.3.3.3 S—Break command used**

The **BREAK** command is prohibited except for Kernel.

If applications ever need to use **BREAK**, they should use **^%ZOSF("BRK")** and **^%ZOSF("NBRK")** instead.

# **27.12.3.3.4 S—Extended reference**

In M, use extended references to refer to routines or globals outside the current environment (called a namespace in Caché). The use of extended references is restricted to Kernel.

# **27.12.3.3.5 S—First line of routine violates the SAC**

Section 2.2.1 of the SAC specifies the format of the first line of a routine as follows:

2.2.1 The first line of a routine *must* be in the following format: **routine name<ls>; site/programmer<space>-<space>brief description [optional space];date [time is optional]**.

ZZAA12 ;DALOI/XXX - Example Routine;2/13/07

**NOTE**: M editors frequently modify the first line of a routine.

h

# <span id="page-652-0"></span>**27.12.3.3.6 S—2nd line of routine violates the SAC**

In VistA, the second line of routines records the following information:

- Package/Application version number
- Package/Application name
- Patches ID numbers (if any applied)
- Original routine creation date & time
- Build number

Section 2.2.2 of the SAC specifies the second line format as follows:

2.2.2 The second line of a routine *must* be in the following format: **[LABELoptional]<ls>;;version number; package name; \*\*pm,...pn\*\*; version date;Build n** where:

;;1.0;PACKAGE;\*\*pm,…pn\*\*;Feb 1, 2007;Build 1

# **27.12.3.3.7 S—Patch number '***nnn***' missing from second line**

The list of patch numbers *must* fall between the set of asterisks (**\*\***) and be separated by commas as shown in Section 2.2.2 of the SAC (see Sectio[n 26.13.3.3.6](#page-652-0)).

# **27.12.3.3.8 S— 'HALT' command should be invoked through 'G ^XUSCLEAN'**

The **HALT** command causes a program to exit; this is *not* a common requirement in VistA. If for some reason a routine needs to halt, you *must* first perform certain housekeeping tasks. Kernel provides an API to cleanly halt a program. Application programs *cannot* use the **HALT** command.

# **Anomaly**

This reported error message is out of date; applications should use  $H^{\wedge}XUS$  (see Section 2.4.3 of the SAC).

# **27.12.3.3.9 S—Kill of a protected variable (***variable name***)**

Kernel makes use of certain local variables to maintain a standard environment for processes. Applications *cannot* **KILL** the following variables:

- **DT**
- **DTIME**
- **DUZ**
- **IOST**
- **IOM**
- **U**

# **27.12.3.3.10 S—Kill of an unsubscripted global**

The SAC specifies that unsubscripted globals shall be **KILL**ed:

2.3.2.3 The **KILL**ing of unsubscripted globals is prohibited and should be protected. (Special instruction to the site is required to enable the **KILL**ing of an unsubscripted global. Application developers *must* document when calls to EN^DIU2 are made to delete files stored in unsubscripted globals).

# **27.12.3.3.11 S—Unargumented Kill**

Kernel maintains a set of local variables that *cannot* be **SET** or **KILL**ed. The unargumented **KILL** is prohibited except for Kernel.

# **27.12.3.3.12 S—Exclusive Kill**

The use of the exclusive **KILL** is prohibited except for Kernel.

# **27.12.3.3.13 S—Exclusive or Unargumented NEW command**

The exclusive **NEW** command is the same as the exclusive **KILL** and is restricted except for Kernel.

# **27.12.3.3.14 S—LABEL+OFFSET syntax**

The only situation in which application routines are allowed to use the **LABEL+OFFSET** syntax to refer to lines of code is when using **\$TEXT** to retrieve data lines. For example, it *cannot* be used in conjunction with a **DO** or **GOTO** command.

# **27.12.3.3.15 S—Line is longer than 245 bytes**

Lines of code *cannot* be longer than **245** bytes.

# **27.12.3.3.16 S—Lock missing Timeout**

In M, a **LOCK** command may include a timeout. If the specified timeout period expires before obtaining the lock, the **LOCK** command fails. In VistA, application programs are required to specify a timeout when using this command. If for some reason it is necessary to use a **LOCK** with no timeout (e.g., to manage collaborating processes), an exemption is required.

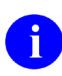

**NOTE**: Kernel can use locks *without* a timeout. Kernel can also use *non*-incremental and unargumented locks.

# **27.12.3.3.17 S—Lower/Mixed case Variable name used**

The rules regarding variable case have been relaxed somewhat in the most recent revision of the SAC. The relevant sections are:

2.2.5 The line body *must* contain at least **1** printable character, *must not* exceed **245** characters in length, and *must* contain only the ASCII characters values **32-126**. Line labels, global variable names, system variables, SSVNs, etc. *must* be uppercase.

2.3.1.1 Local variable names may *not* exceed **sixteen** characters. Namespaced variables may *not* contain lowercase characters. Variables local to a routine, subroutine or **DoDot** may be any case. Any variable containing lowercase characters *must* be **NEW**ed at the beginning of the routine, subroutine or **DoDot**.

# **27.12.3.3.18 S—Lowercase command(s) used in line**

All M commands *must* be uppercase. They can be spelled out or abbreviated to the first character.

# **27.12.3.3.19 S—Non-Incremental Lock**

M allows locks to be one of the following types:

- **Incremental—**Allows a process to maintain multiple locks on the same resource and release them one at a time.
- *Non-***Incremental—**Either a process obtains the lock or the command fails.

Application programs are required to use the incremental form of the **LOCK** command.

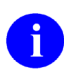

**NOTE:** This restriction does *not* apply to Kernel.

# **27.12.3.3.20 S—Non-standard \$Z function used**

M implementations may provide special functions with names beginning with **\$Z**. These are platform dependent. Application programs *cannot* use them.

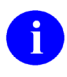

**NOTE:** This restriction does *not* apply to Kernel.

# **27.12.3.3.21 S—Non-standard \$Z special variable used**

M implementations may provide special variables with names beginning with **\$Z**. These are platform dependent. Application programs *cannot* use them.

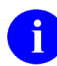

**NOTE:** This restriction does *not* apply to Kernel.

#### **27.12.3.3.22 S—'OPEN' command should be invoked through ^%ZIS**

Applications *cannot* directly use the **OPEN** and **CLOSE** commands. Instead, they *must* use the Kernel Device Handler.

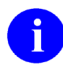

**NOTE:** This restriction does *not* apply to Kernel, MailMan, and VA FileMan. See the noted exemptions in Section 2.4.8.1 of the SAC.

#### **27.12.3.3.22.1 Anomaly**

This error is a bit misleading, because there are now several APIs other than  $\frac{10}{21}$  that can be used. This includes:

- $\bullet$  ^%ZISH
- $\bullet$  ^%ZISUTL
- $\bullet$  ^%ZISTCP

Regardless, applications *must* use one of the **^%ZIS\*** APIs and *cannot* use **OPEN** directly.

h **REF:** For more details of the **CLOSE** command, see the "S-'Close' command should [be invoked through 'D ^%ZISC'"](#page-656-0) section.

# <span id="page-656-0"></span>**27.12.3.3.23 S—'Close' command should be invoked through 'D ^%ZISC'**

Kernel's Device Handler encapsulates certain **I/O**-related commands (e.g., **OPEN** and **CLOSE**) and provides a common device abstraction used by VistA applications. Applications are required to use the Device Handler.

At one time, devices were always opened using **D ^%ZIS** and closed using **D ^%ZISC**, but that is no longer true. Kernel provides some additional APIs:

- $\sqrt{\frac{1}{2}}$   $\sqrt{\frac{1}{2}}$  for working with host files (that is, operating system files).
- $\sqrt{\frac{9}{2}}$ ZISUTL to make working with multiple devices easier.
- $\bullet$  ^%ZISTCP for TCP connections.

If a device is opened usin[g OPEN^%ZISUTL,](#page-183-0) it *must* be closed with [CLOSE^%ZISUTL.](#page-183-1) Do *not* close the device through the **CLOSE** command.

# **27.12.3.3.24 S—Read command doesn't have a timeout**

Application programs *must* provide a timeout (usually the variable **DTIME**) when using the **READ** command. In fact, it is good practice for applications to *not* use **READ** at all, but use the VA FileMan ^%DIR API (commonly known as the "Response Reader"); though, this is *not* a requirement. It is, however, a requirement to use a timeout.

In addition, if a timeout exceeds **300** seconds, you *must* document that fact in the package technical manual.

If for some reason this is inappropriate, an exemption is required.

# **27.12.3.3.25 S—Routine code exceeds SACC maximum size of 15000 (***nnnnn***)**

The maximum routine size for M code and **;;** comments (comments beginning with double semicolons are considered code) is set to **15K** characters in a routine.

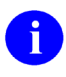

**NOTE**: An additional **5K** characters in a routine is available for regular comments (i.e., comments beginning with a single semi-colon).

# **27.12.3.3.26 S—Routine exceeds SACC maximum size of 20000 (***nnnnn***)**

The maximum routine size as determined by  $^{\wedge}$ %ZOSF("SIZE") is set to 20K for all characters in a routine.

# **27.12.3.3.27 S—Set to a '%' global**

Application programs *cannot* modify globals with names beginning with **%**.

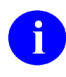

**NOTE**: This restriction does *not* apply to Kernel.

# **27.12.3.3.28 S—Should use 'TASKMAN' instead of 'JOB' command**

This is a requirement. Application programs *cannot*start background processes with the **JOB** command, but *must* use one of the APIs provided by TaskMan.

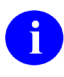

**NOTE**: This restriction does *not* apply to Kernel.

#### **27.12.3.3.29 S—View command used**

The **VIEW** command modifies memory or disk buffers. Use of this command is restricted to Kernel and VA FileMan.

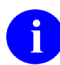

**REF**: For more details about **VIEW** and **\$VIEW**, see the ["S—\\$View function used](#page-651-0)" section.

#### **27.12.3.3.30 S—Violates VA programming standards**

This is something of a catchall category and requires manual review for violations of VA programming standards.

#### **27.12.3.4 Informational Errors**

These issues are *not* necessarily errors but still require attention, because they could indicate potential problems.

#### **27.12.3.4.1 I—QUIT Command followed by only one space**

This is another whitespace issue. In standard M, a routine is terminated by a single **QUIT** command and a function returns a value with a **QUIT** followed by a single space and then an expression that evaluates to the value to be returned. When you encounter a **QUIT** followed by a space, it is most likely extra whitespace at the end of a line.

#### **27.12.3.4.2 I—Star or pound READ used**

In M, **READ** is normally a line-oriented command. However, there are two syntactic variations on the **READ** command where its use is inappropriate:

#### **Figure 290:API—Star or pound READ used—Syntactic Variation (1 of 2)**

READ \*X

Reads a single character into **X**.

#### **Figure 291:API—Star or pound READ used—Syntactic Variation (2 of 2)**

READ X#100

Reads **100** contiguous characters (bytes on most M systems) into **X**. Use of so-called star and pound **READ**s was once disallowed, but is now permitted so long as applications follow other relevant standards.

### **27.12.3.5 Marked Items Errors (Manual Check)**

You *must* manually check flagged references under Marked Items.

Currently, Marked Items only apply if a line contains **\$TEXT (\$T)**. XINDEX records the location of the **\$T** code and prints it out under the "Marked Items" sub-header on the XINDEX report, since XINDEX does *not* check the references of a **\$T**.

M uses the **\$TEXT** function to retrieve lines from a routine, and routines sometimes incorporate data items that are retrieved in this fashion. Section 2.2.4 of the SAC describes the required format for lines referenced by **\$TEXT**, which states (in part):

2.2.4.1 **LABEL+OFFSET** references will *not* be used except for **\$TEXT** references.

2.2.4.2 Lines referenced by **\$TEXT** for use other than to check for the existence of a routine or a line label in that routine *must* be in the following format: **[LABELoptional]<ls>;;text** or M code.

In standard M, a semicolon (**;**) introduces comments. A double semicolon (**;;**) indicates that the comment should be preserved even if the routine is compiled. The **LABEL+OFFSET** syntax is required to prevent errors that could be introduced if lines are inserted ahead of the label. According to the SAC, if code uses **\$T**, the reference *must*start with a double semicolon (**;;**).

# **28 Unwinder: Developer Tools**

# **28.1 Application Programming Interface (API)**

Several APIs are available for developers to work with Kernel Unwinder. These APIs are described below.

# <span id="page-659-0"></span>**28.1.1 EN^XQOR(): Navigating Protocols**

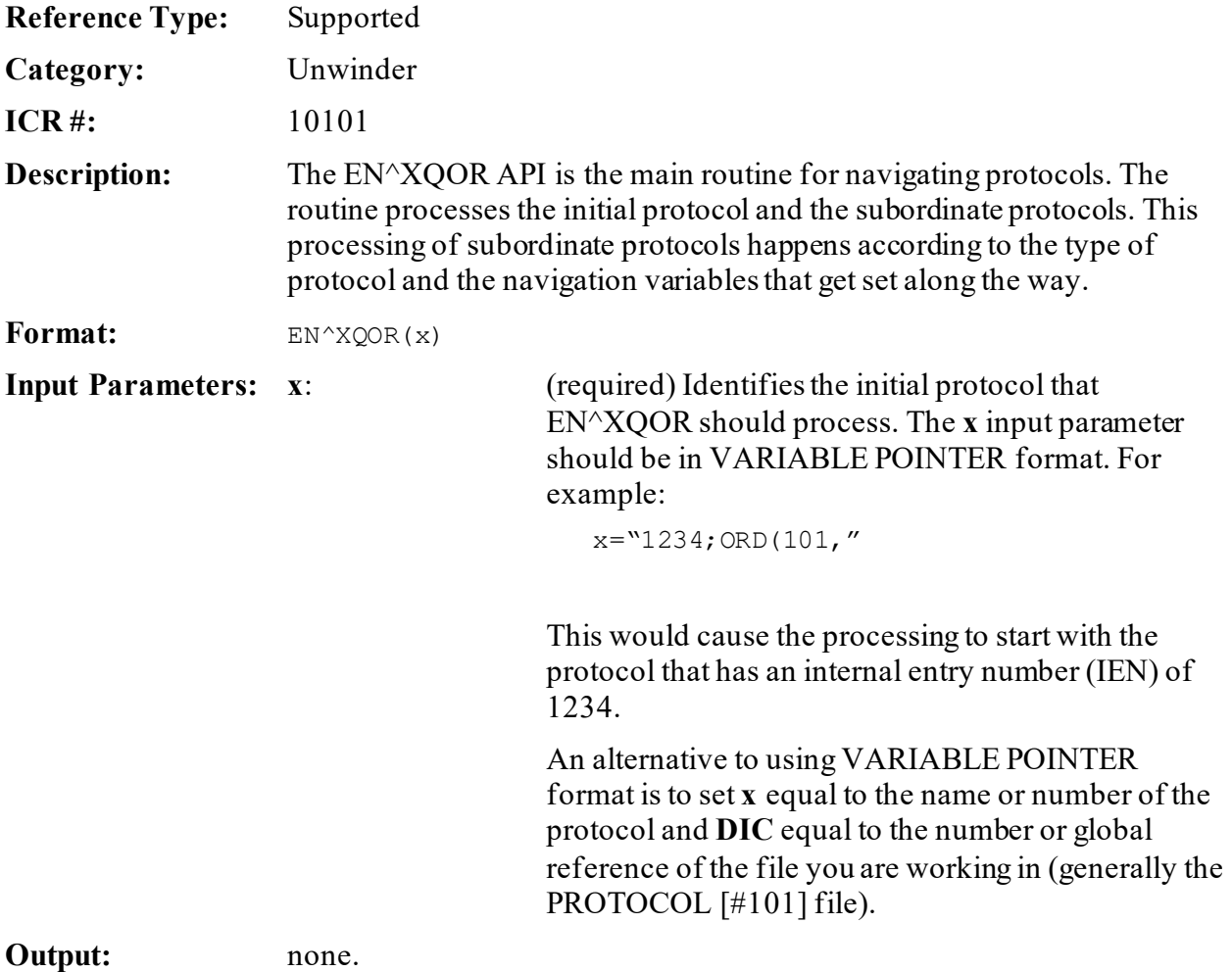

# **28.1.2 EN1^XQOR(): Navigating Protocols**

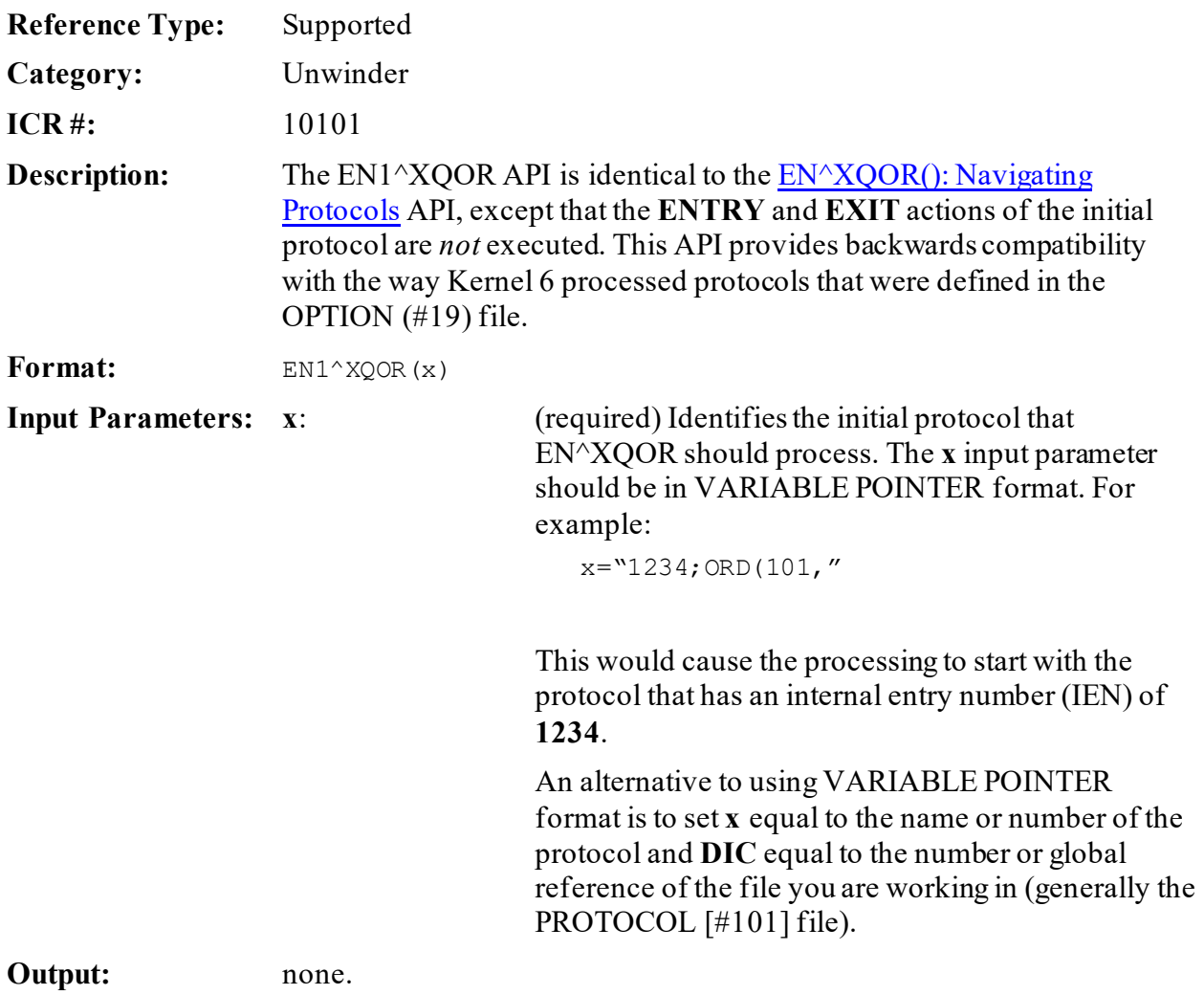

# **28.1.3 MSG^XQOR(): Enable HL7 Messaging**

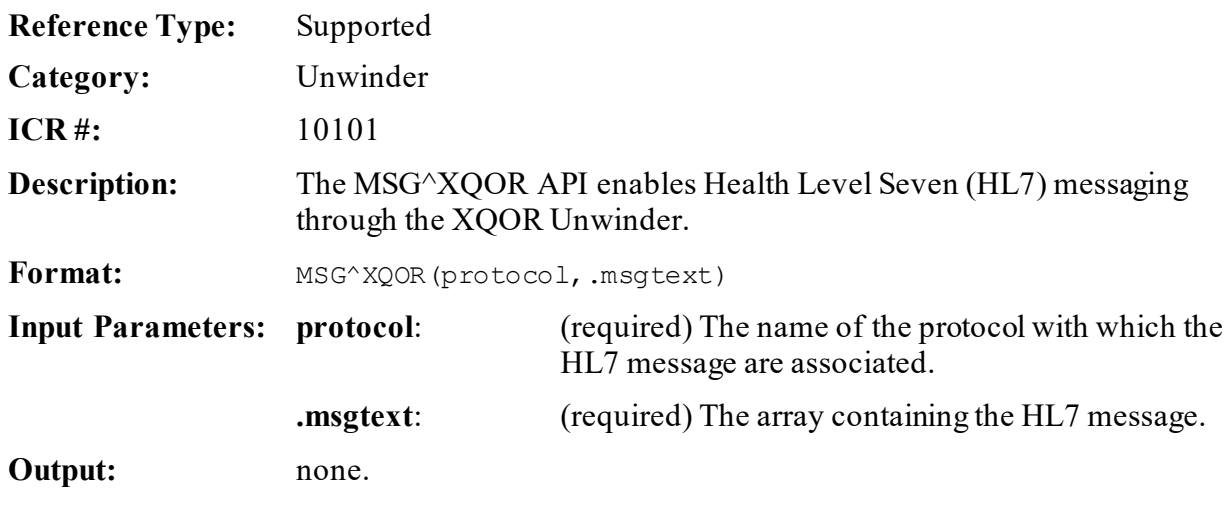

# **28.1.4 EN^XQORM(): Menu Item Display and Selection**

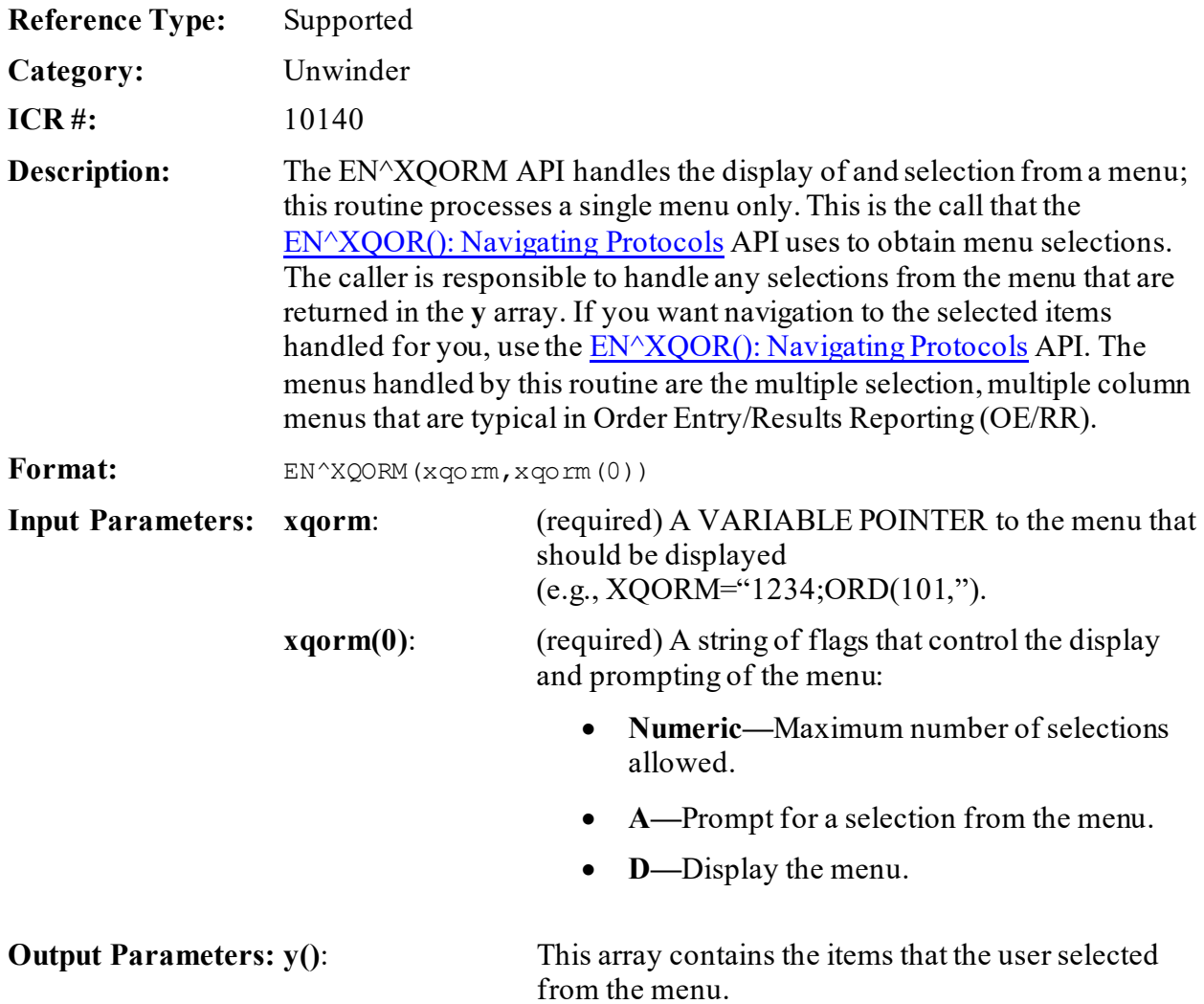

# **28.1.5 XREF^XQORM(): Force Menu Recompile**

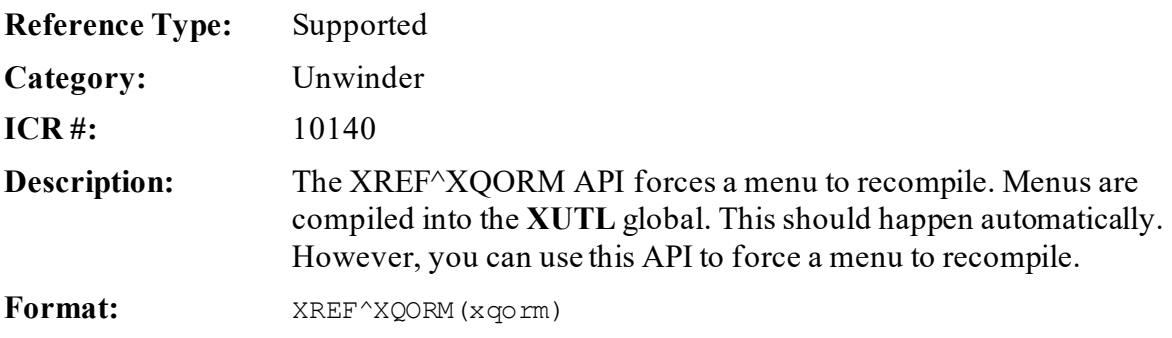

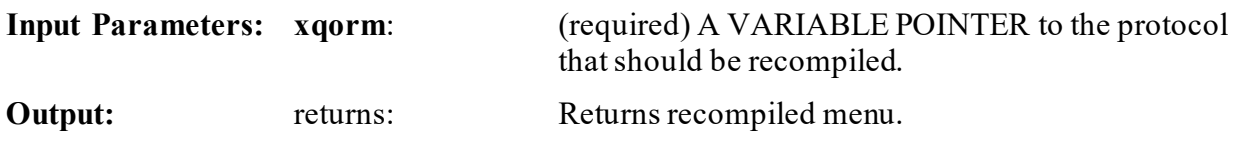

# **28.1.6 DISP^XQORM1(): Display Menu Selections From Help Code**

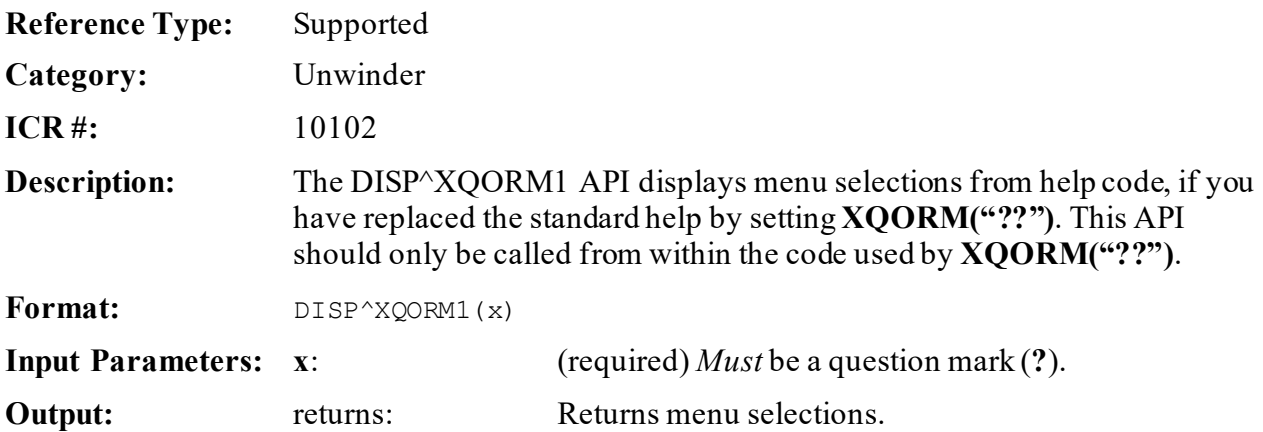

# **29 User: Developer Tools**

# **29.1 Application Programming Interface (API)**

Several APIs are available for developers to work with the user. These APIs are described below.

# **29.1.1 \$\$CODE2TXT^XUA4A72(): Get HCFA Text**

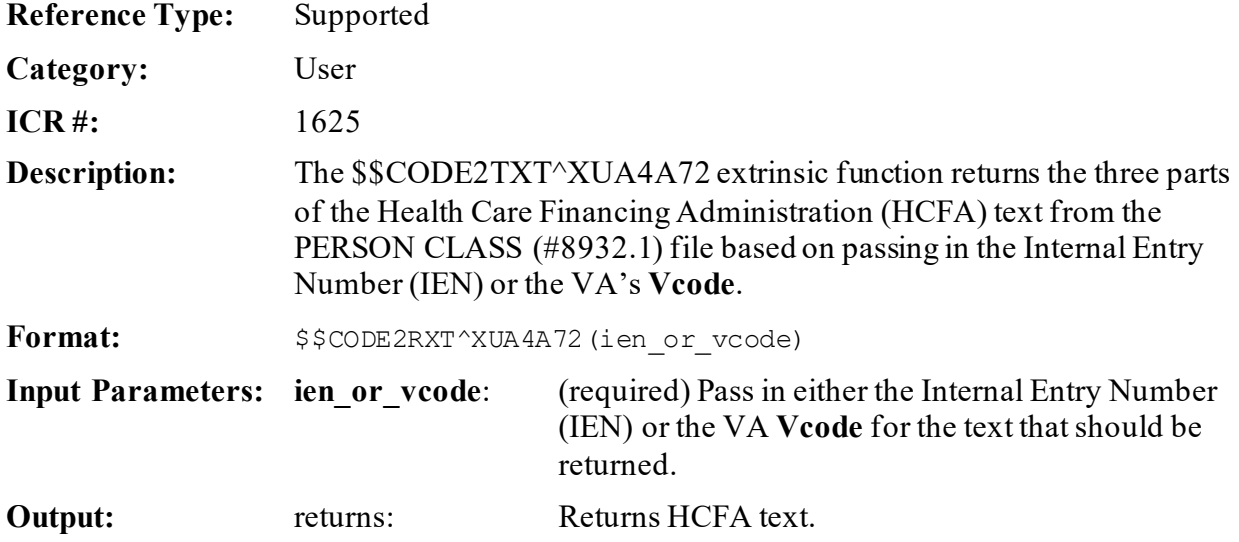

# **29.1.2 \$\$GET^XUA4A72(): Get Specialty and Subspecialty for a User**

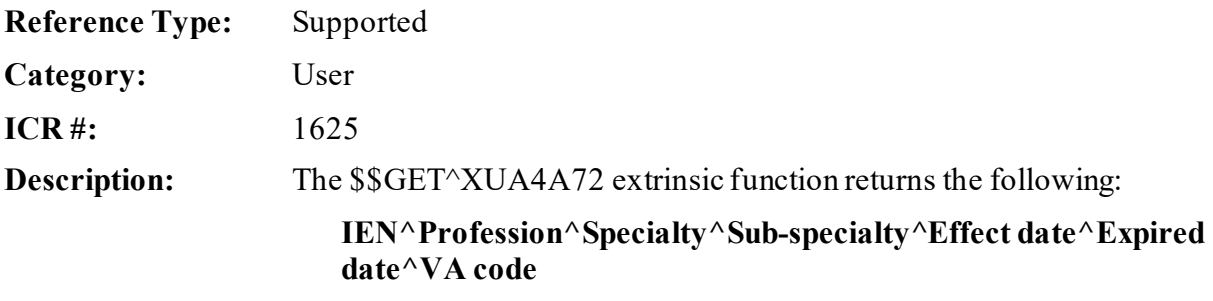

For the person identified by the **DUZ** in effect on the date passed in, in internal VA FileMan format (**TODAY** if no date passed in).

**NOTE:** This API was released with Kernel Patch XU\*8.0\*27.

It returns:

- **-1—**If **DUZ** does *not* point to a valid user or user has never had a Person Class assigned.
- **-2—**If no active Person Class on that date.

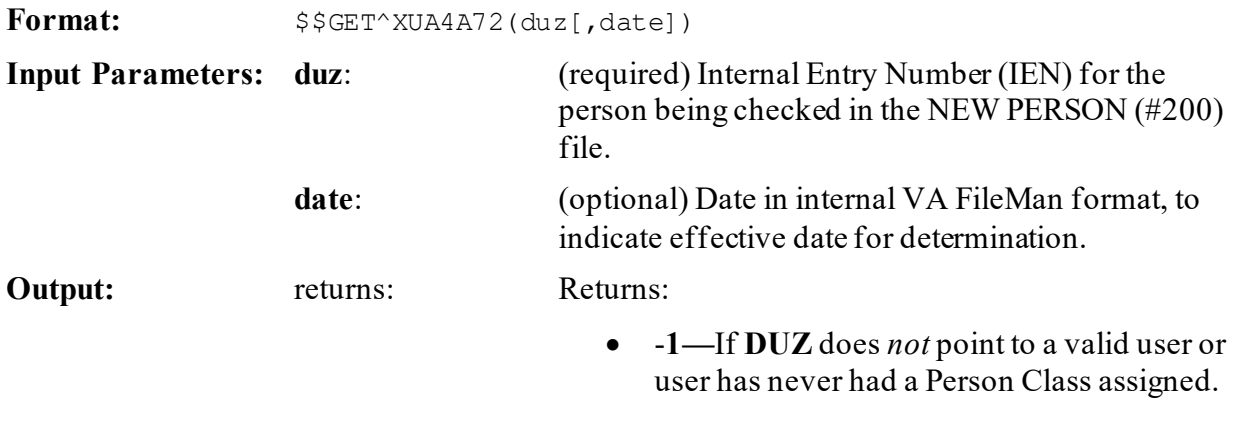

• **-2—**If no active Person Class on that date.

# **29.1.3 \$\$IEN2CODE^XUA4A72(): Get VA Code**

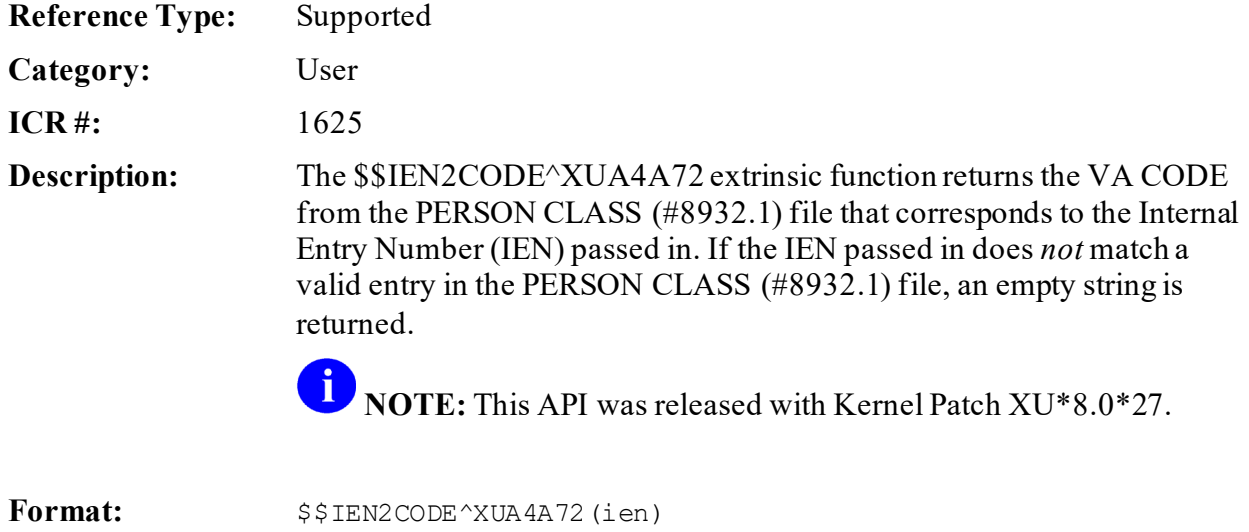

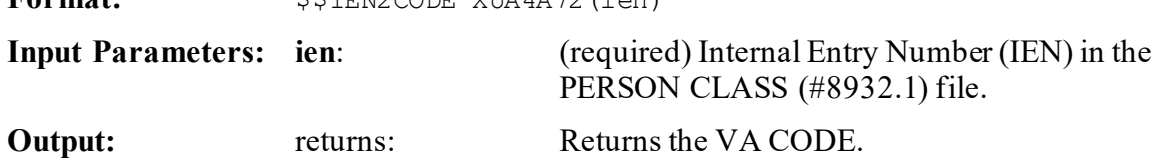

# **29.1.4 \$\$DTIME^XUP(): Reset DTIME for USER**

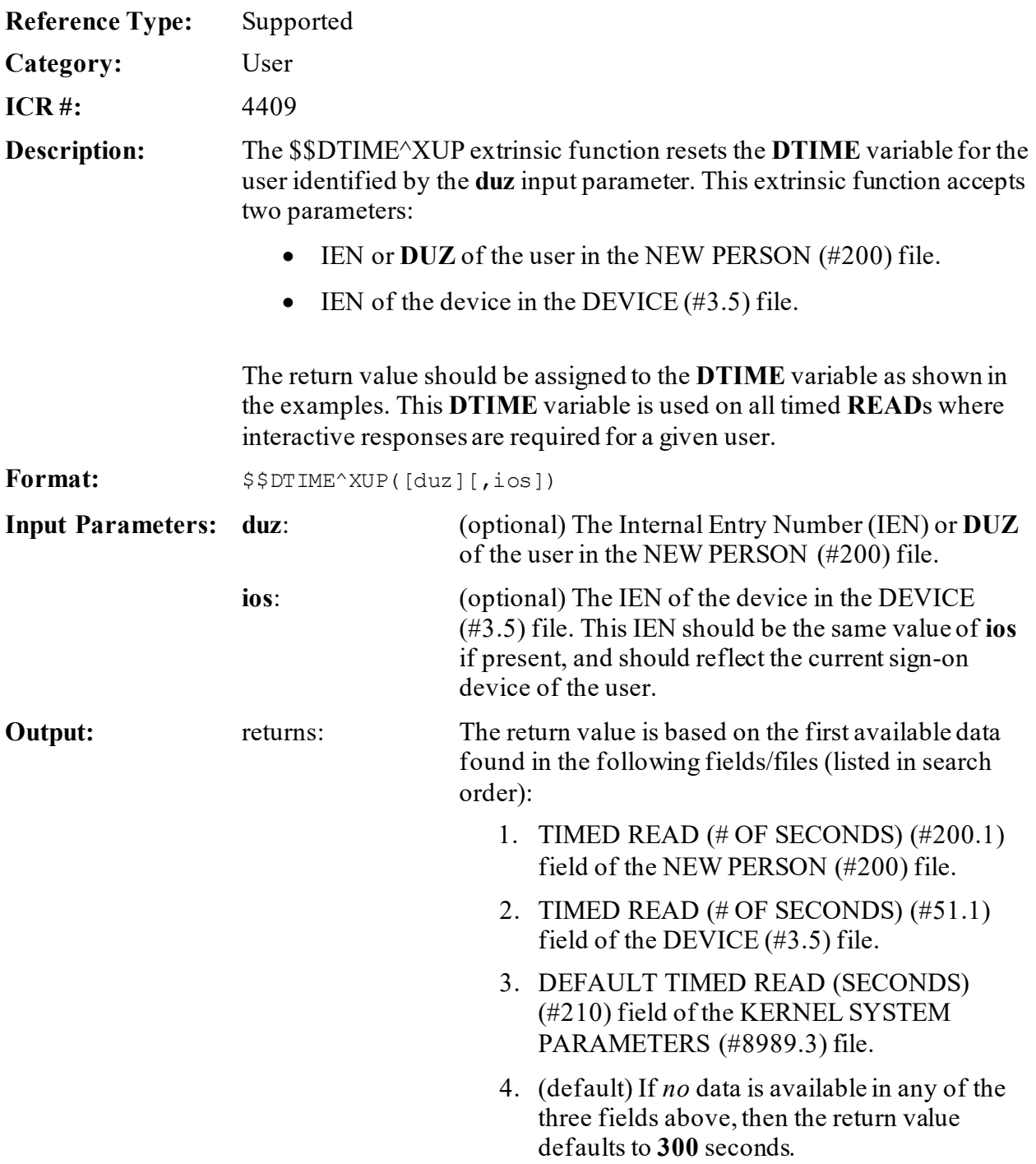

#### **29.1.4.1 Examples**

#### **29.1.4.1.1 Example 1**

Sending **DUZ** only, returns the value in the TIMED READ (# OF SECONDS) (#200.1) field in the NEW PERSON (#200) file:

#### **Figure 292: \$\$DTIME^XUPAPI—Example1**

>**S DTIME=\$\$DTIME^XUP(DUZ)** >**W DTIME** 1800

#### **29.1.4.1.2 Example 2**

Sending **DUZ** and **IOS**, returns the value in the TIMED READ (# OF SECONDS) (#200.1) field in the NEW PERSON (#200) file:

#### **Figure 293: \$\$DTIME^XUPAPI—Example 2**

```
>S DTIME=$$DTIME^XUP(DUZ,IOS)
```
>**W DTIME** 1800

# **29.1.4.1.3 Example 3**

Sending **IOS** only, returns the value in the TIMED READ (# OF SECONDS) (#51.1) field in the DEVICE (#3.5) file:

#### **Figure 294: \$\$DTIME^XUPAPI—Example 3**

```
>S DTIME=$$DTIME^XUP(,IOS)
>W DTIME
500
```
# **29.1.4.1.4 Example 4**

*Not* Sending **DUZ** or **IOS**, returns the value in the DEFAULT TIMED READ (SECONDS) (#210) field in the KERNEL SYSTEM PARAMETERS (#8989.3) file:

#### **Figure 295: \$\$DTIME^XUPAPI—Example 4a**

>**S DTIME=\$\$DTIME^XUP(,)** >**W DTIME** 400

Or:

#### **Figure 296: \$\$DTIME^XUPAPI—Example 4b**

>**S DTIME=\$\$DTIME^XUP()** >**W DTIME** 400

#### **29.1.4.1.5 Example 5**

*Not* Sending **DUZ** or **IOS** *and* no value is in DEFAULT TIMED READ (SECONDS) (#210) field in the KERNEL SYSTEM PARAMETERS (#8989.3) file:

#### **Figure 297: \$\$DTIME^XUPAPI—Example 5**

>**S DTIME=\$\$DTIME^XUP()** >**W DTIME** 300

# **29.1.5 DUZ^XUP(): Set the DUZ Variable**

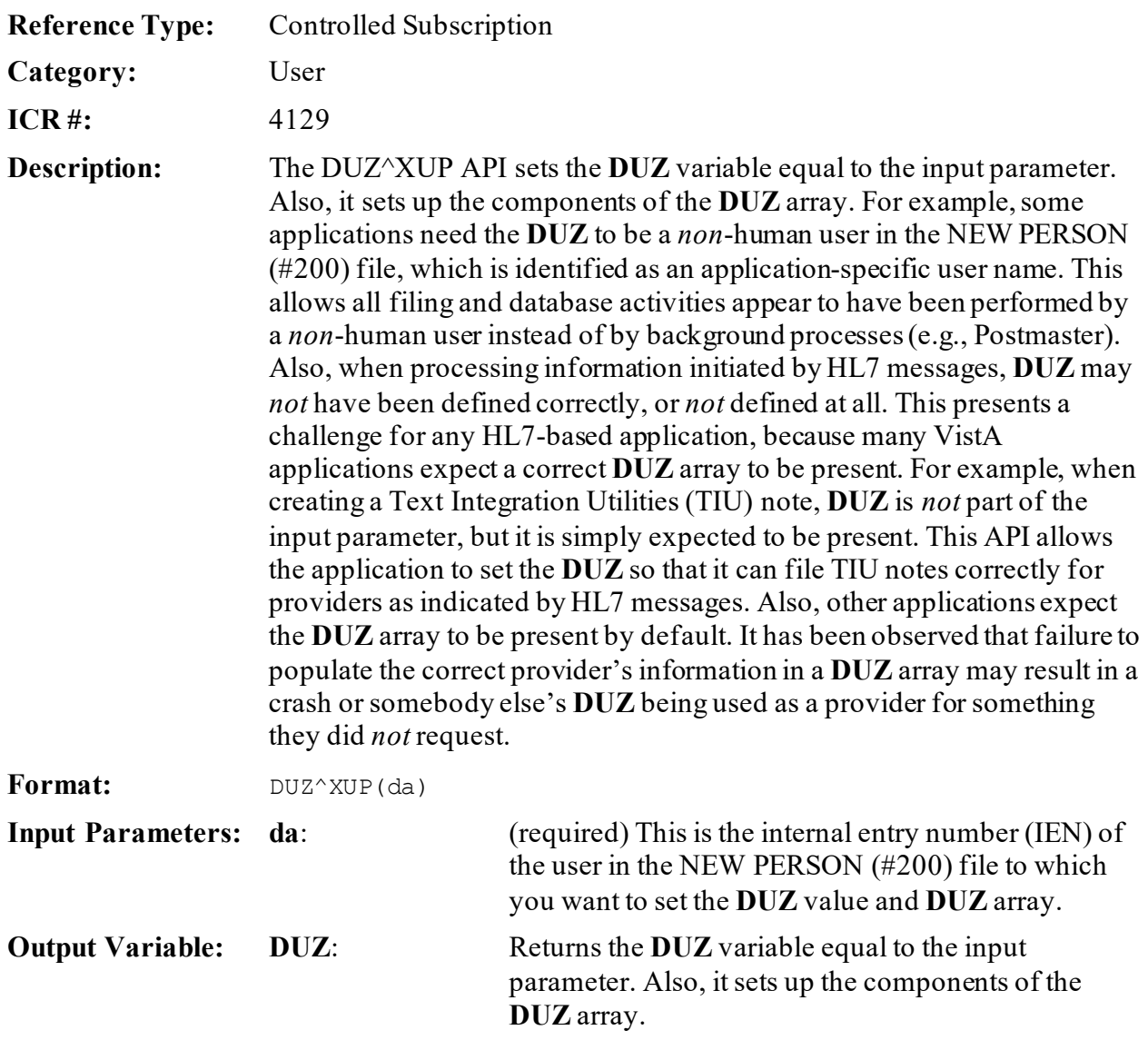

# **29.1.6 \$\$ACTIVE^XUSER(): Status Indicator**

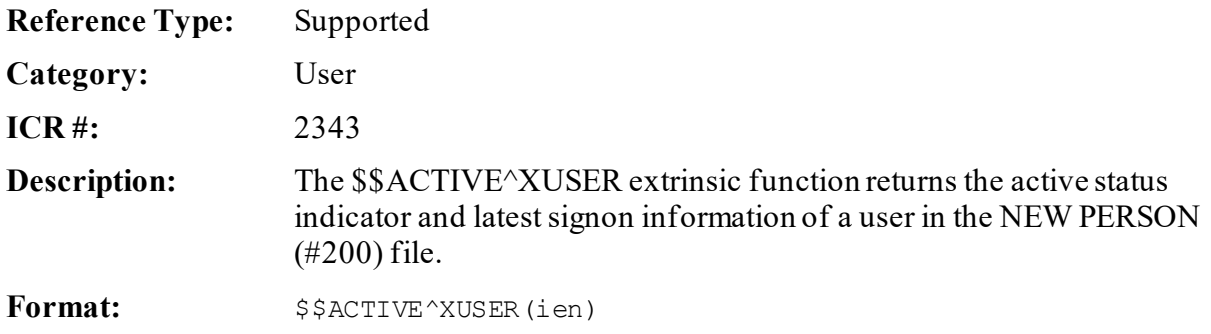

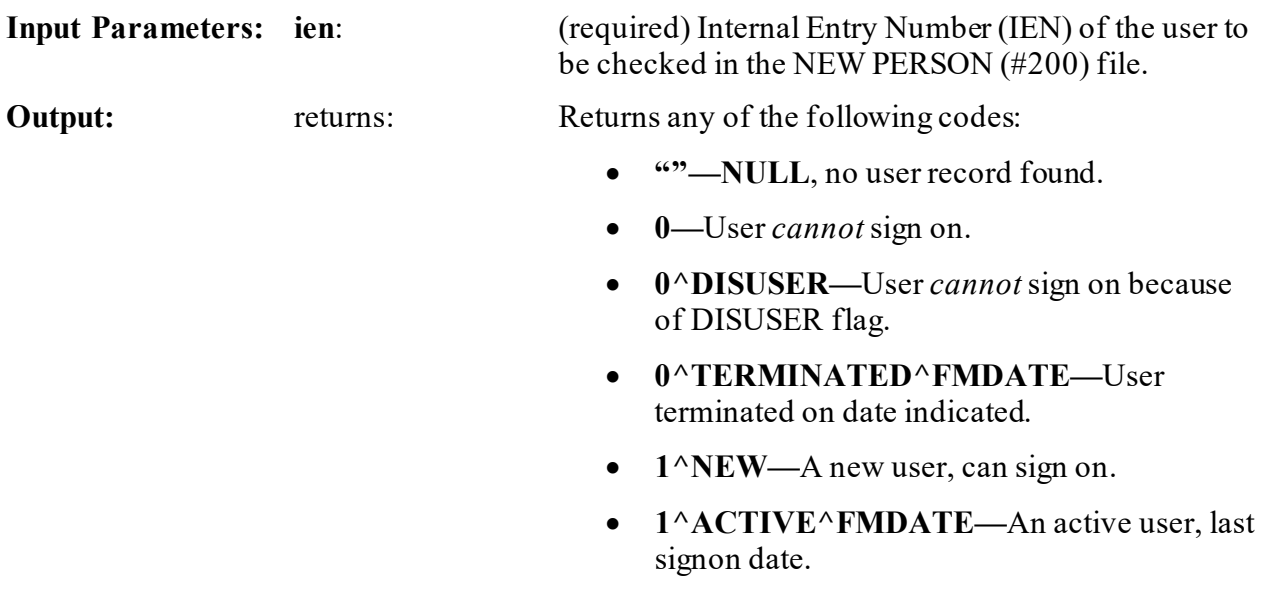

#### **29.1.6.1 Examples**

#### **29.1.6.1.1 Example 1**

<span id="page-669-0"></span>[Figure 298](#page-669-0) is an example of an Active User in the NEW PERSON (#200) file:

#### **Figure 298: \$\$ACTIVE^XUSERAPI—Example 1**

>**S X=\$\$ACTIVE^XUSER(1529)**

#### >**WRITE X**

1^ACTIVE^3030321.093756

# **29.1.6.1.2 Example 2**

[Figure 299](#page-669-1) is an example of a Terminated User in the NEW PERSON (#200) file:

#### **Figure 299: \$\$ACTIVE^XUSERAPI—Example 2**

#### <span id="page-669-1"></span>>**S X=\$\$ACTIVE^XUSER(957)**

>**WRITE X** 0^TERMINATED^2980504

# **29.1.6.1.3 Example 3**

[Figure 300](#page-670-0) is an example of a User with no record in the NEW PERSON (#200) file, returns a **NULL** string:

#### **Figure 300: \$\$ACTIVE^XUSERAPI—Example 3**

<span id="page-670-0"></span>>**S X=\$\$ACTIVE^XUSER(999999999)** >**W X** >

# **29.1.6.1.4 Example 4**

<span id="page-670-1"></span>[Figure 301](#page-670-1) is an example of a User in the NEW PERSON (#200) file with the DISUSER flag set:

#### **Figure 301: \$\$ACTIVE^XUSERAPI—Example 4**

```
>S X=$$ACTIVE^XUSER(111)
>W X
0^DISUSER
```
# <span id="page-670-2"></span>**29.1.7 \$\$DEA^XUSER()—Get User's DEA Number**

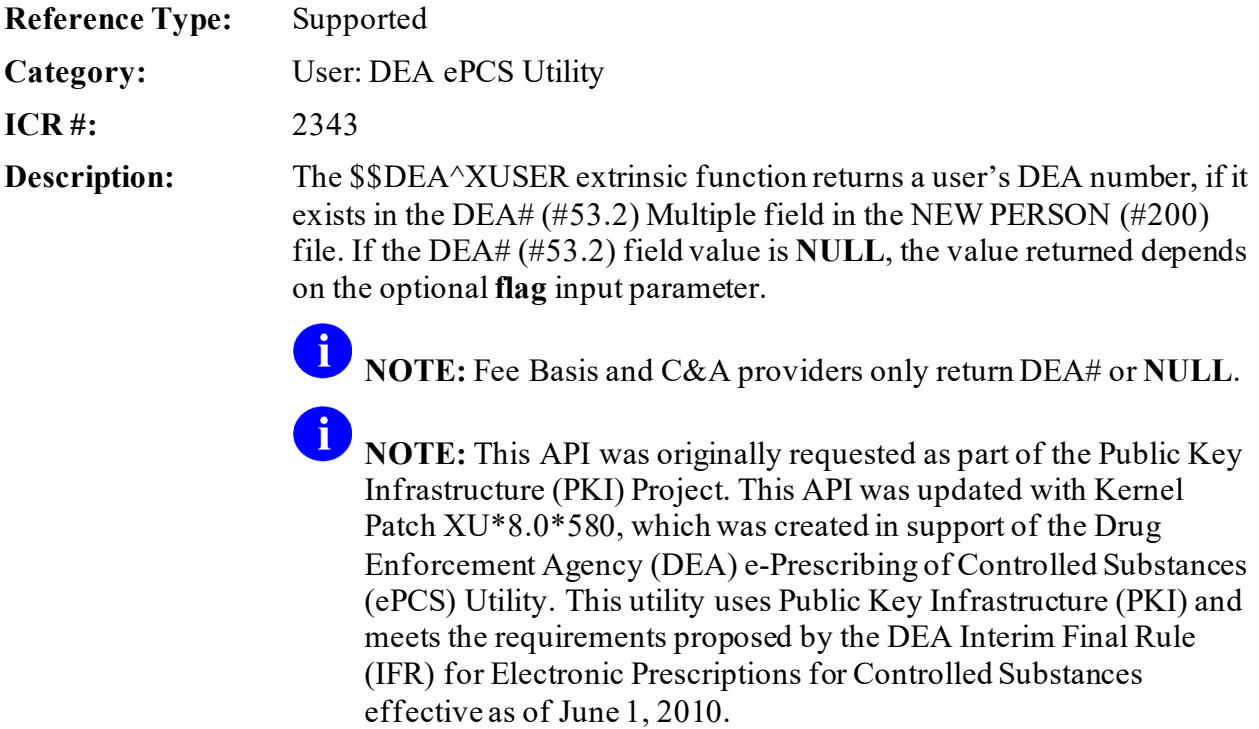

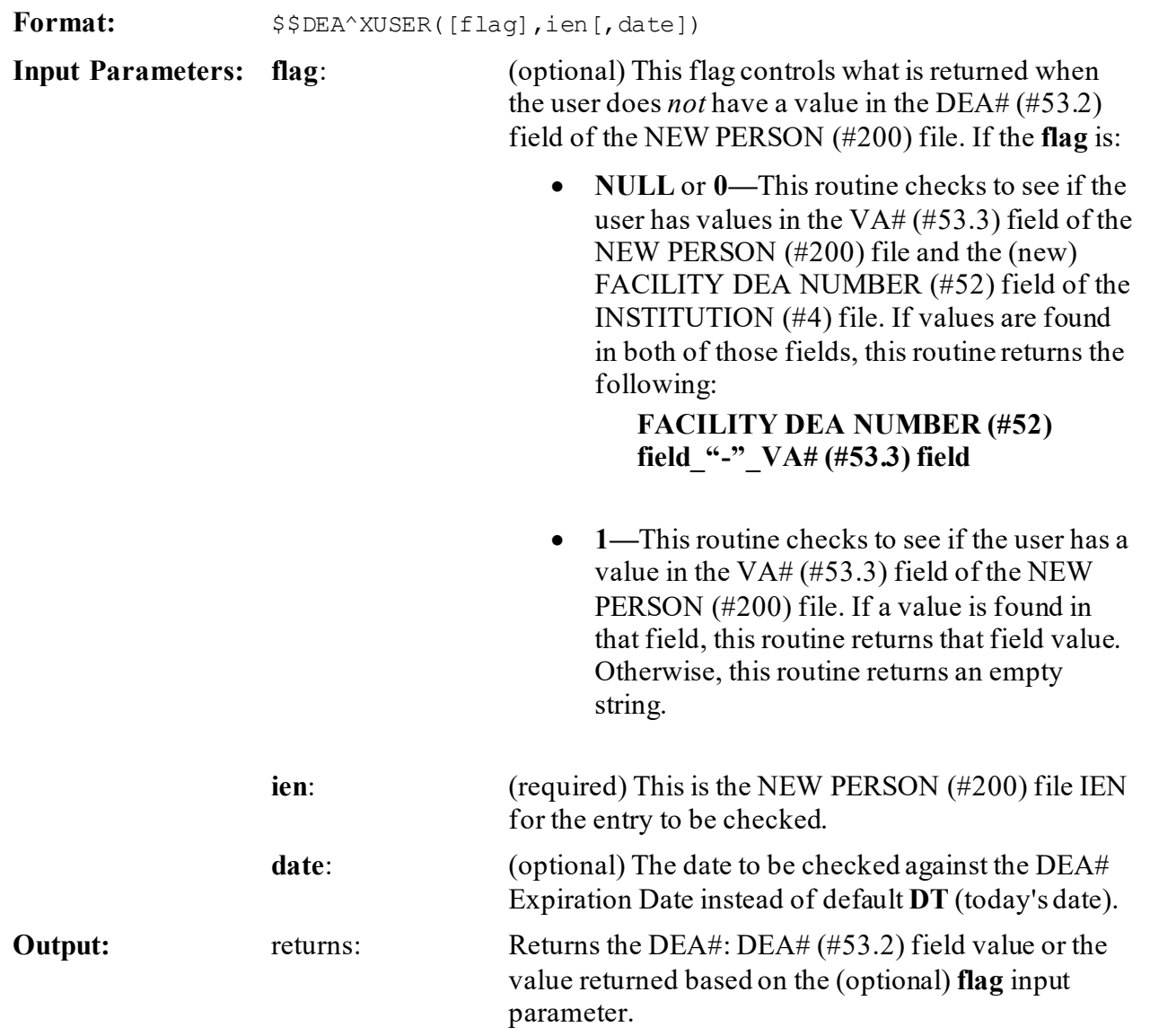

# **29.1.7.1 Examples**

# **29.1.7.1.1 Example 1**

The following are the data values for this example:

- DEA#  $(\#53.2)$  field = **AB1234567**.
- FACILITY DEA NUMBER (#52) field = **VA7654321**.
- $VA#(\#53.3)$  field = **789**.

If the **flag** input parameter is **NULL** or **0**, this API would return **AB1234567**. If the **flag** input parameter is **1**, this API would return **AB1234567**.

# **29.1.7.1.2 Example 2**

The following are the data values for this example:

- DEA#  $(\#53.2)$  field = **NULL**.
- FACILITY DEA NUMBER (#52) field = **VA7654321**.
- $VA#(\#53.3)$  field = **789**.

If the **flag** input parameter is **NULL** or **0**, this API would return **VA7654321-789**. If the **flag** input parameter is **1**, this API would return **789**.

# **29.1.7.1.3 Example 3**

The following are the data values for this example:

- DEA#  $(\#53.2)$  field = **NULL**.
- FACILITY DEA NUMBER (#52) field = **VA7654321**.
- $VA# (\# 53.3)$  field = **NULL**.

If the **flag** input parameter is **NULL** or **0**, this API would return **""** (an empty string).

If the **flag** input parameter is **1**, this API would return **""** (an empty string).

In both cases, it returns an empty string.

# **29.1.7.1.4 Example 4**

The following are the data values for this example:

- DEA#  $(\#53.2)$  field = **NULL**.
- FACILITY DEA NUMBER (#52) field = **VA7654321**.
- $VA#(\#53.3)$  field = **789**.
- PROVIDER TYPE (#53.6) field = **FEE BASIS** or **C&A**.

Kernel8.0 & Kernel Toolkit 7.3 Developer's Guide (REDACTED) 600 600 May 2021 If the **flag** input parameter is **NULL** or **0**, this API would return **""** (an empty string). If the **flag** input parameter is **1**, this API would return **""** (an empty string). In both cases, it returns an empty string.

# **29.1.7.1.5 Example 5**

The following are the data values for this example:

- DEA#  $(\#53.2)$  field = **AB1234567**, but expired.
- FACILITY DEA NUMBER (#52) field = **VA7654321**.
- $VA# (\# 53.3)$  field = **789**.
- PROVIDER TYPE (#53.6) field is *not* = **FEE BASIS** nor **C&A**.

If the **PSOEPCS EXPIRED DEA FAILOVER** XPAR parameter is set to **Yes**, this API would return **VA7654321-789**.

If the **PSOEPCS EXPIRED DEA FAILOVER** XPAR parameter is set to **No**, this API would return **NULL** ("").

#### **29.1.7.1.6 Example 6**

The following are the data values for this example:

- DEA# (#53.2) field = **AB1234567**.
- DEA EXPIRATION DATE = **3201105**.

If the **date** parameter "**3201104**" passed in is less than DEA EXPIRATION DATE, this API would return "**AB1234567**".

If the **date** parameter "**3201106**" passed in is greater than DEA EXPIRATION DATE, this API would return **NULL** ("").

# **29.1.8 \$\$DETOX^XUSER()—Get Detox/Maintenance ID Number**

**Reference Type:** Supported

**Category:** User: DEA ePCS Utility

**ICR #:** 2343

**Description:** The \$\$DETOX^XUSER extrinsic function obtains the value stored in the DETOX/MAINTENANCE ID NUMBER (#53.11) field in the NEW PERSON (#200) file. It returns one of the following:

- **User's DETOX/MAINTENANCE ID number—**If it exists in the DETOX/MAINTENANCE ID NUMBER (#53.11) field of the NEW PERSON (#200) file.
- **NULL—**If DETOX/MAINTENANCE ID number is **NULL** or the DEA EXPERATION DATE (#747.44) field in the NEW PERSON (#200) file is unpopulated.
- **DEA EXPIRATION DATE (#747.44)—**This date is returned when the DETOX/MAINTENANCE ID number is valid but the DEA EXPIRATION DATE has expired.

 $\mathbf{b}$ **NOTE:** This API was released with Kernel Patch XU\*8.0\*580, which was created in support of the Drug Enforcement Agency (DEA) e-Prescribing of Controlled Substances (ePCS) Utility. This utility uses Public Key Infrastructure (PKI) and meets the requirements proposed by the DEA Interim Final Rule (IFR) for Electronic Prescriptions for Controlled Substances effective as of June 1, 2010.

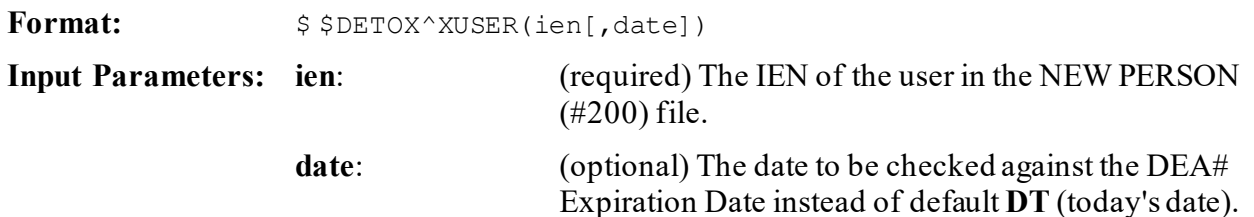

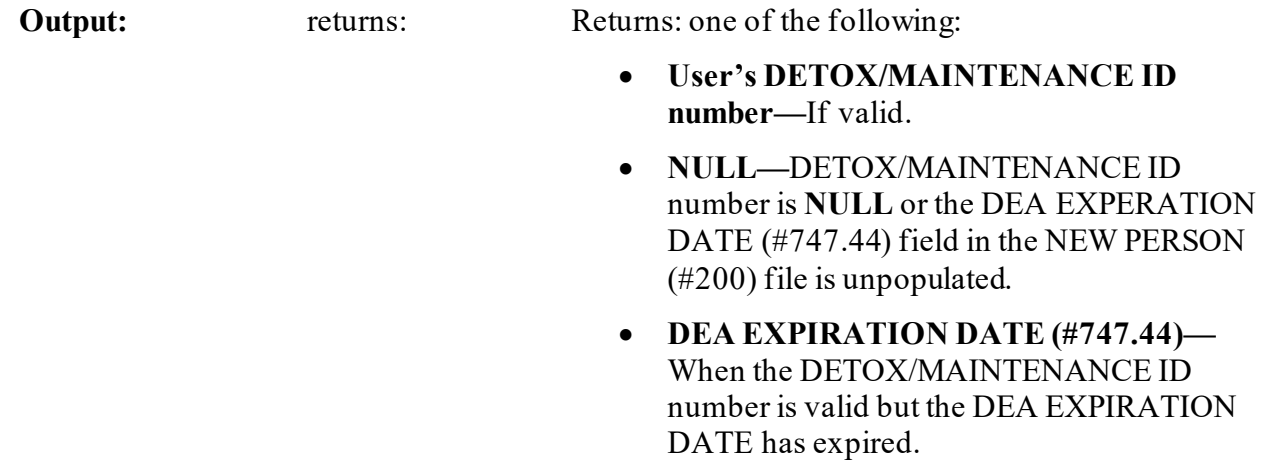

# **29.1.9 DIV4^XUSER(): Get User Divisions**

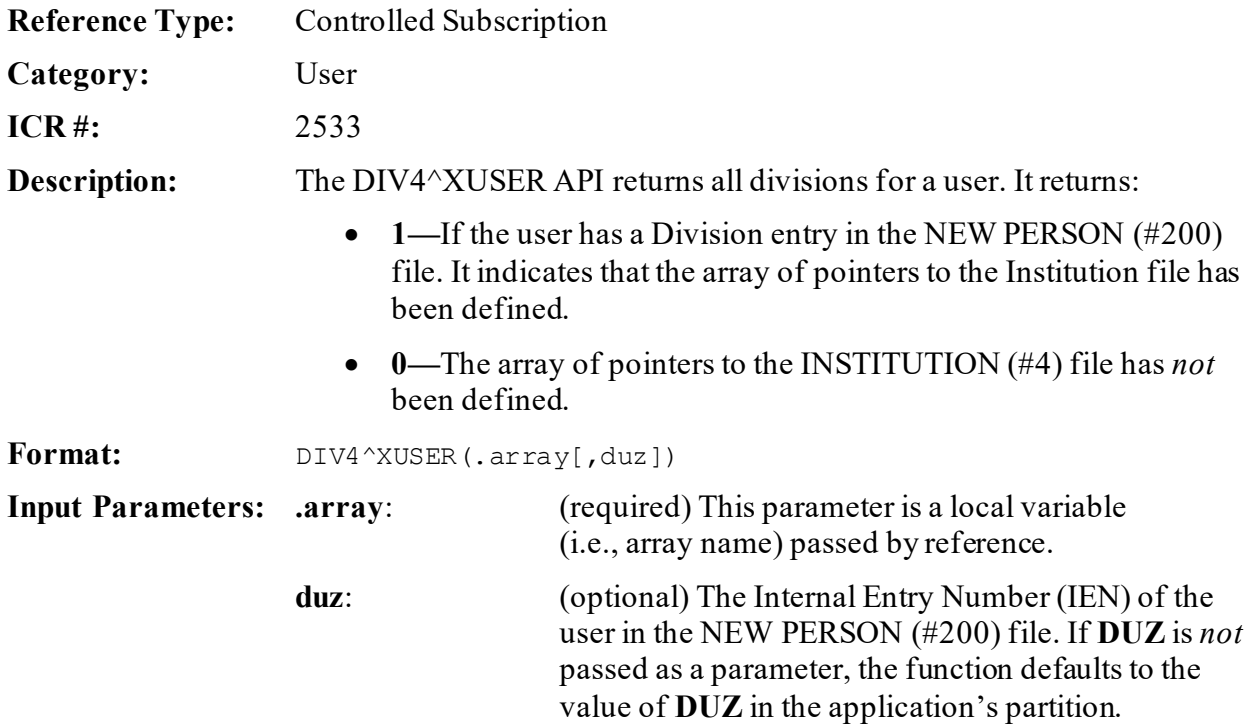

**Output Parameters: .array:** Returns:

• **1—**If the user has a Division entry in the NEW PERSON (#200) file. It indicates that the array of pointers to the Institution file has been defined.

The array includes all IENs for the INSTITUTION (#4) file that have been assigned to the user.

The array is defined and left in the application's partition, if the user indicated by the value of the **duz** input parameter has divisions defined in the respective NEW PERSON (#200) file entry. The format is:

ARRAY([^DIC(4 IEN])

• **0—**The array of pointers to the INSTITUTION (#4) file has *not* been defined.

### **29.1.9.1 Example**

#### **Figure 302: DIV4^XUSERAPI—Example**

>**S X=\$\$DIV4^XUSER(.ZZ,duz)**

# **29.1.10 \$\$LOOKUP^XUSER(): New Person File Lookup**

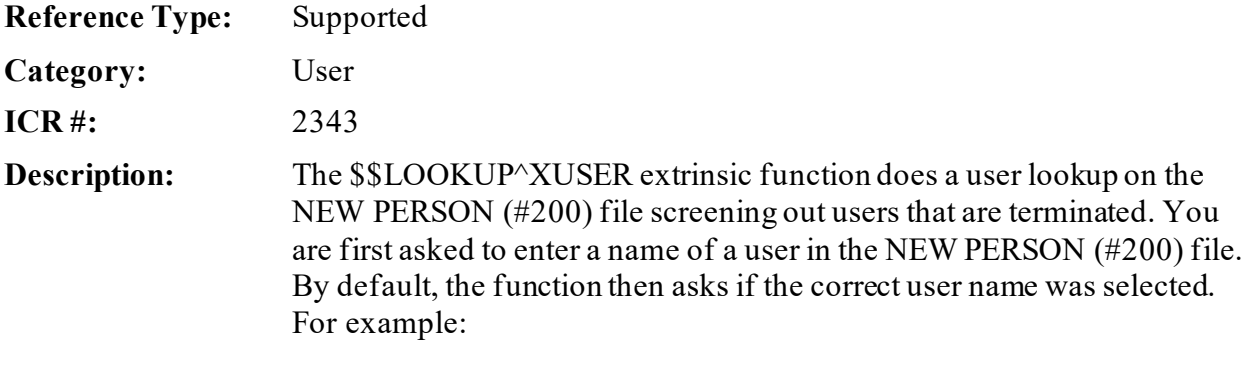

Select NEW PERSON NAME: **XUUSER,THREE** Is XUUSER,THREE the one you want? YES//

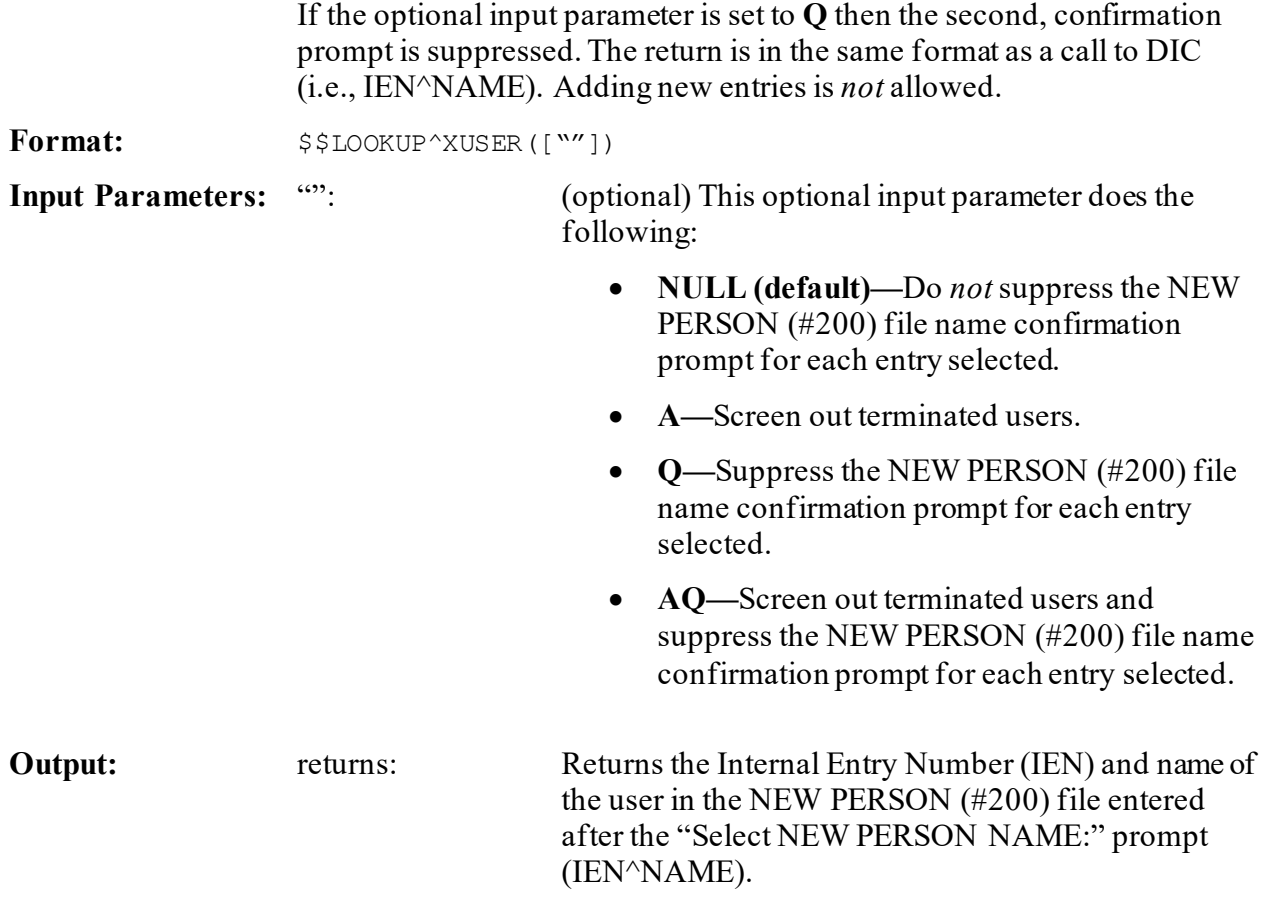

### **29.1.10.1 Examples**

#### **29.1.10.1.1 Example 1**

[Figure 303](#page-678-0) is an example of a lookup of an active user when *not* passing in the optional **Q** parameter:

#### **Figure 303: \$\$LOOKUP^XUSERAPI—Example 1: Showing Confirmation Prompt**

<span id="page-678-0"></span>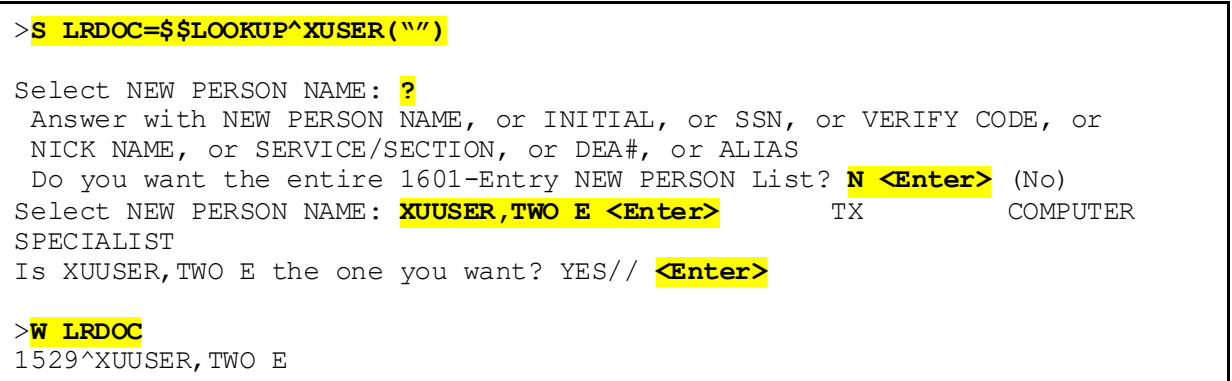

#### **29.1.10.1.2 Example 2**

[Figure 304](#page-678-1) is an example of a lookup of an active user when passing in the optional **Q** parameter:

# <span id="page-678-1"></span>>**S LRDOC=\$\$LOOKUP^XUSER("Q")** Select NEW PERSON NAME: **XUUSER, TWO E <Enter>** TX COMPUTER SPECIALIST >**W LRDOC** 1529^XUUSER,TWO E

#### **Figure 304: \$\$LOOKUP^XUSERAPI—Example 2: Suppressing Confirmation Prompt**

# **29.1.10.1.3 Example 3**

[Figure 305](#page-679-0) is an example of a lookup of a terminated user when passing in the optional **A** parameter:

#### **Figure 305: \$\$LOOKUP^XUSERAPI—Example 3: Terminated User**

```
>S LRDOC=$$LOOKUP^XUSER("A")
Select NEW PERSON NAME: XUUSER, EIGHT <Enter> EX
                This user was terminated on May 04, 1998
Select NEW PERSON NAME:
```
# **29.1.11 \$\$NAME^XUSER(): Get Name of User**

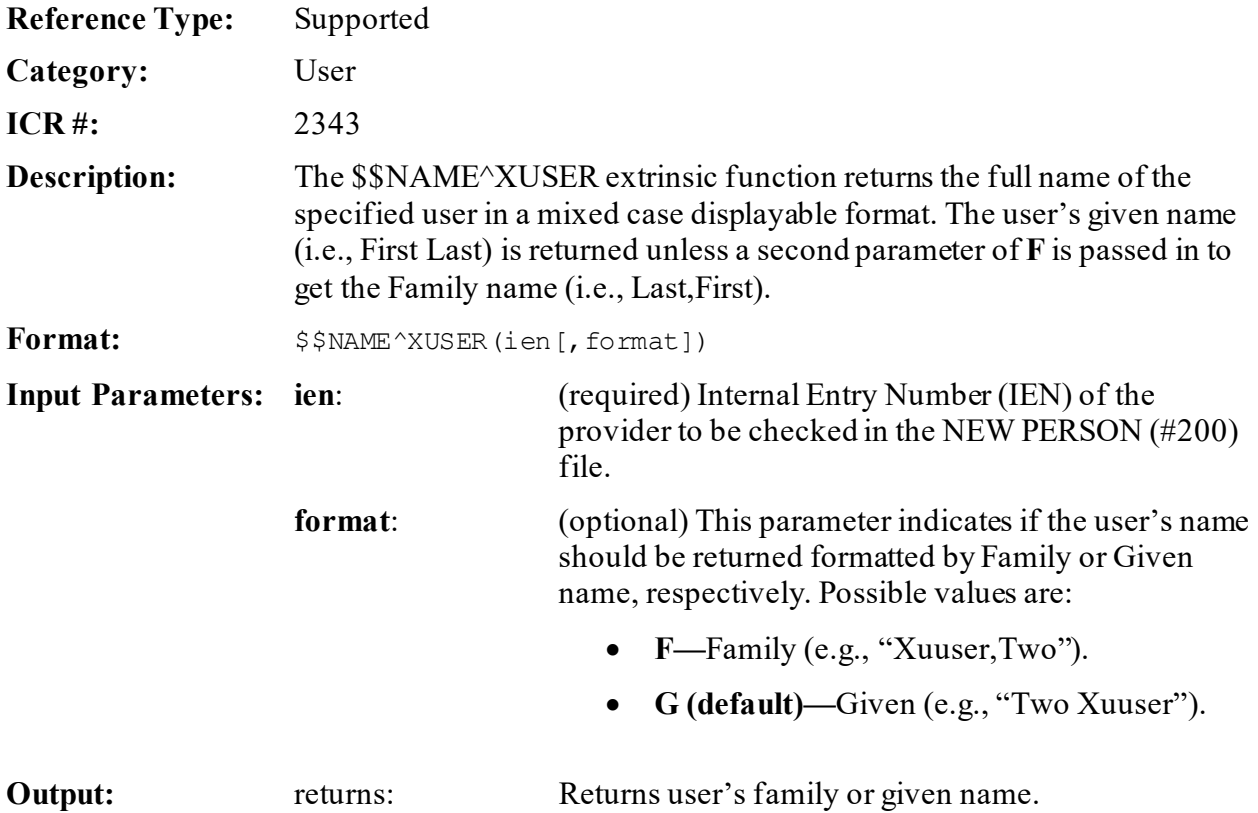

# **29.1.11.1 Examples**

#### **29.1.11.1.1 Example 1**

Retrieving the user name in Given format:

#### **Figure 306: \$\$NAME^XUSERAPI—Example 1**

>**S X=\$\$NAME^XUSER(1529)** >**W X** Two E Xuuser

#### **29.1.11.1.2 Example 2**

Retrieving the user name in Family format:

#### **Figure 307: \$\$NAME^XUSERAPI—Example 2**

```
>S X=$$NAME^XUSER(1529,"F")
```

```
>W X
Xuuser,Two E.
```
# **29.1.12 \$\$PROVIDER^XUSER(): Providers in New Person File**

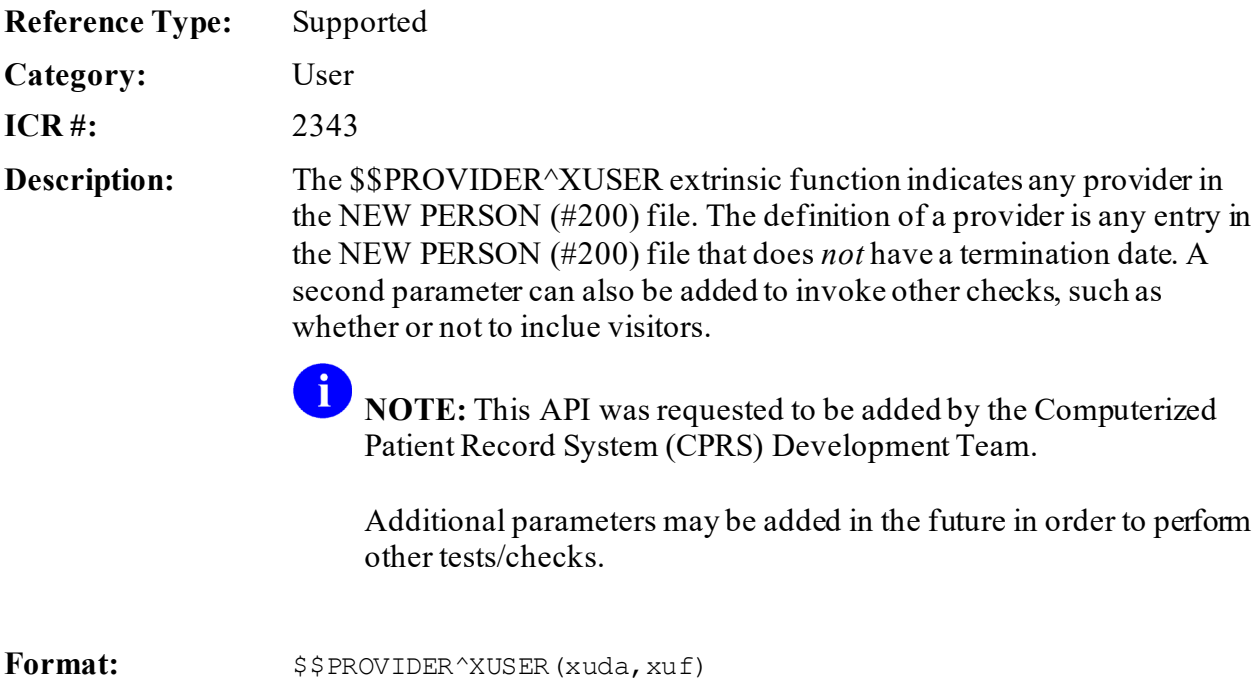

Kernel8.0 & Kernel Toolkit 7.3 Developer's Guide (REDACTED) 608 May 2021

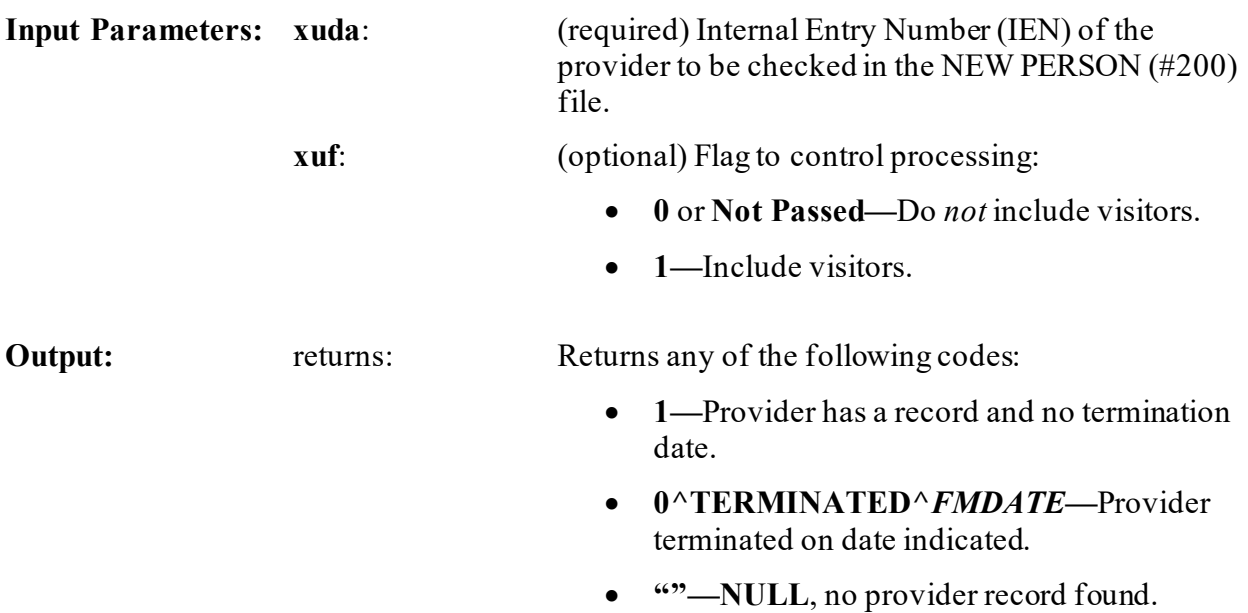

# **29.1.12.1 Examples**

# **29.1.12.1.1 Example 1**

<span id="page-681-0"></span>[Figure 308](#page-681-0) is an example of an Active Provider in the NEW PERSON (#200) file:

#### **Figure 308: \$\$PROVIDER^XUSERAPI—Example 1**

>**S X=\$\$PROVIDER^XUSER(1529)**

>**WRITE X** 1

# **29.1.12.1.2 Example 2**

<span id="page-681-1"></span>[Figure 309](#page-681-1) is an example of a Terminated Provider in the NEW PERSON (#200) file:

#### **Figure 309: \$\$PROVIDER^XUSERAPI—Example 2**

```
>S X=$$PROVIDER^XUSER(957)
>W X
0^TERMINATED^2980504
```
# **29.1.12.1.3 Example 3**

Figure  $310$  is an example of a Provider with no record in the NEW PERSON (#200) file, returns a **NULL** string:

#### **Figure 310: \$\$PROVIDER^XUSERAPI—Example 3**

```
>S X=$$PROVIDER^XUSER(000999999)
>W X
\rightarrow
```
# **29.1.13 \$\$SDEA^XUSER()—Check for Prescribing Privileges**

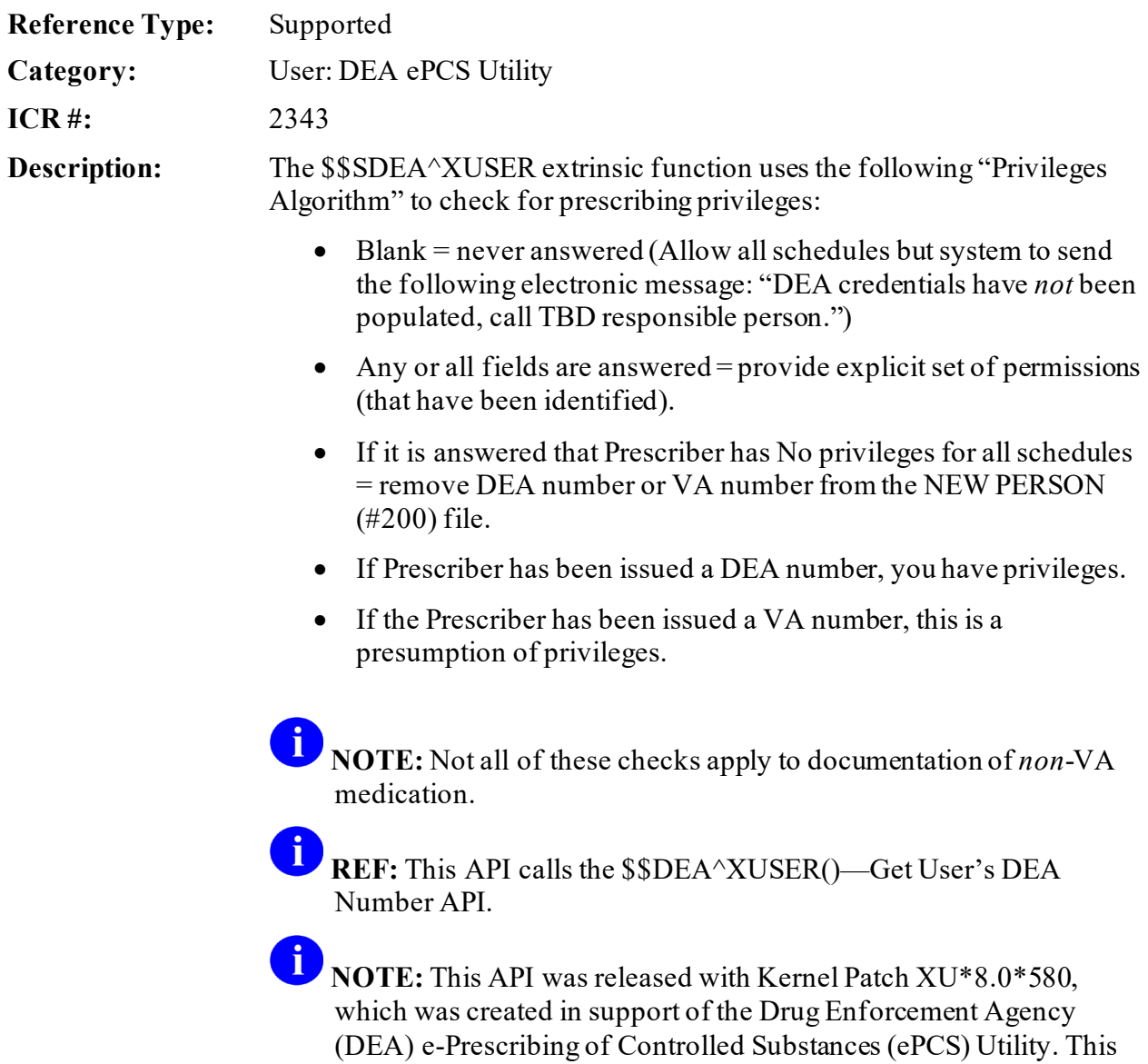

utility uses Public Key Infrastructure (PKI) and meets the requirements proposed by the DEA Interim Final Rule (IFR) for Electronic Prescriptions for Controlled Substances effective as of June 1, 2010.

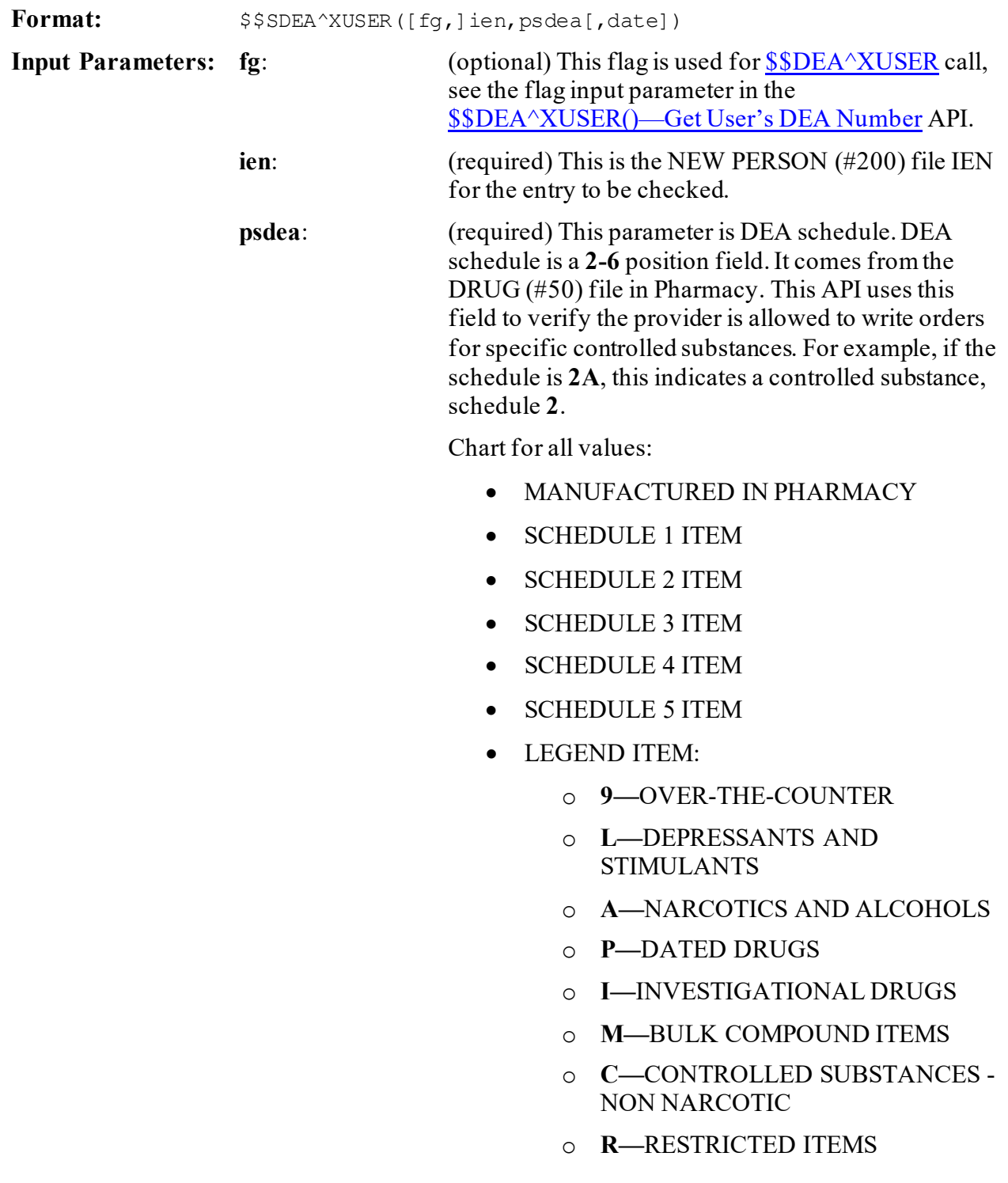
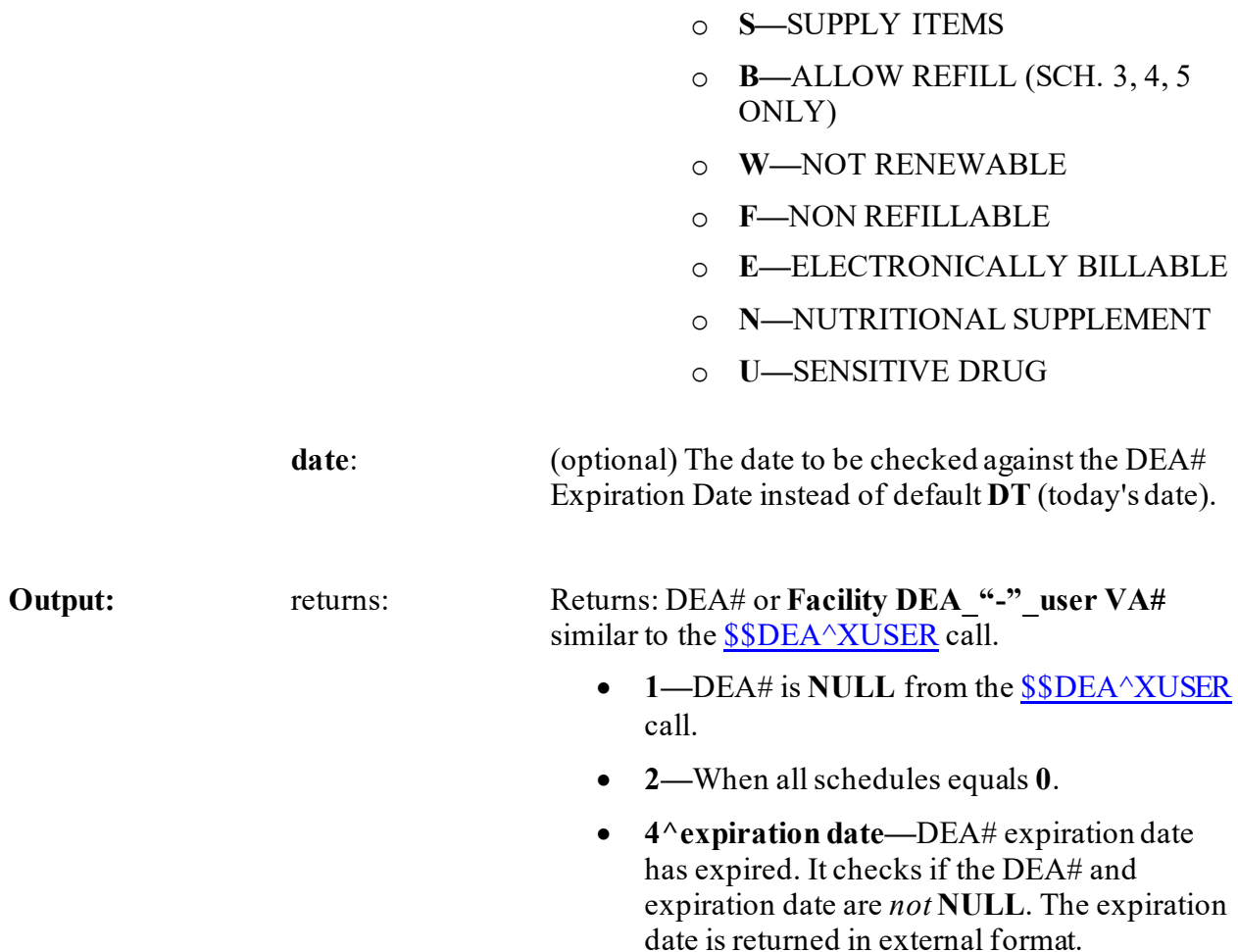

# **29.1.14 \$\$VDEA^XUSER()—Check if User Can Sign Controlled Substance Orders**

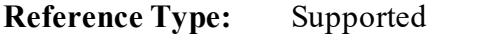

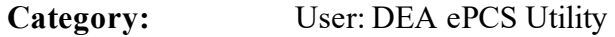

**ICR #:** 2343

**Description:** The \$\$VDEA^XUSER extrinsic function determines if a user in the NEW PERSON (#200) file is able to sign orders for controlled substances.

> 0 **NOTE:** This API was released with Kernel Patch XU\*8.0\*580, which was created in support of the Drug Enforcement Agency (DEA) e-Prescribing of Controlled Substances (ePCS) Utility. This utility uses Public Key Infrastructure (PKI) and meets the requirements proposed by the DEA Interim Final Rule (IFR) for Electronic Prescriptions for Controlled Substances effective as of June 1, 2010.

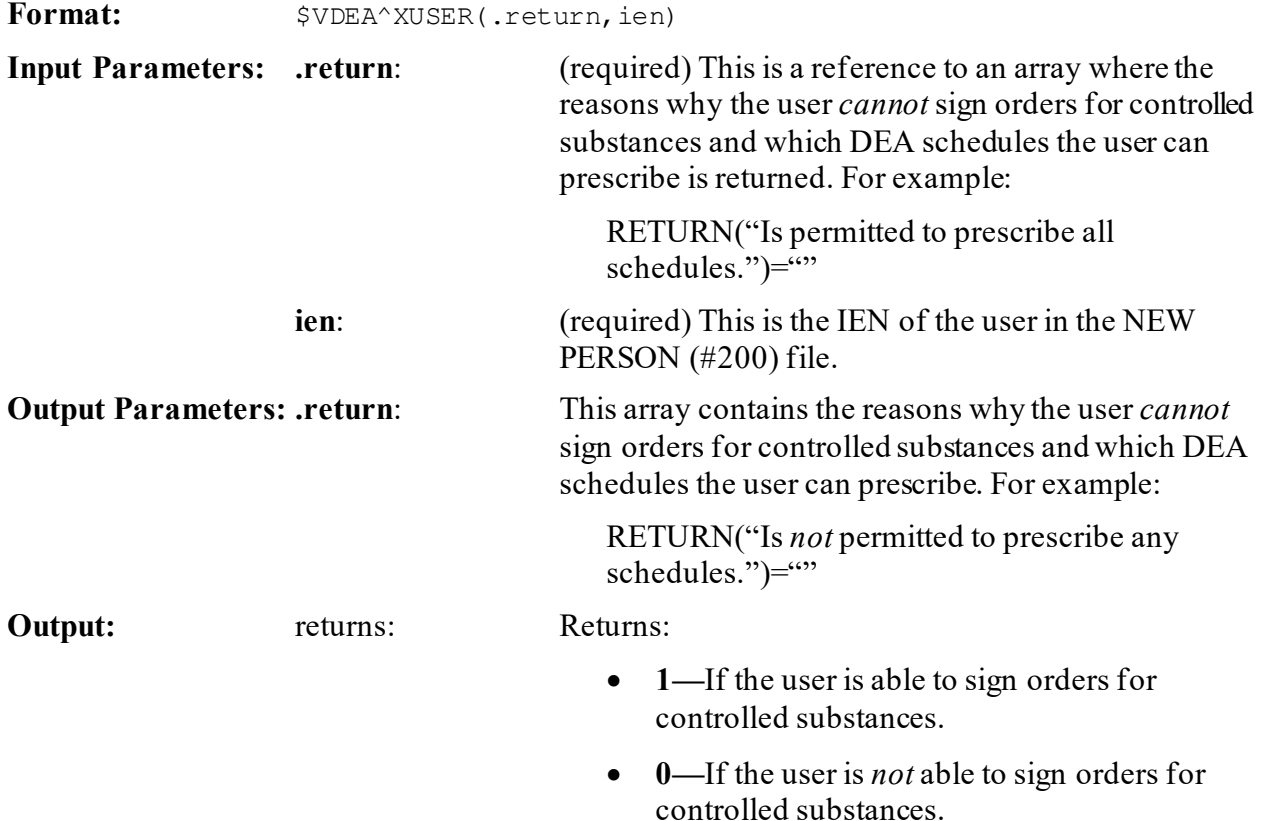

# **29.1.15 \$\$KCHK^XUSRB(): Check If User Holds Security Key**

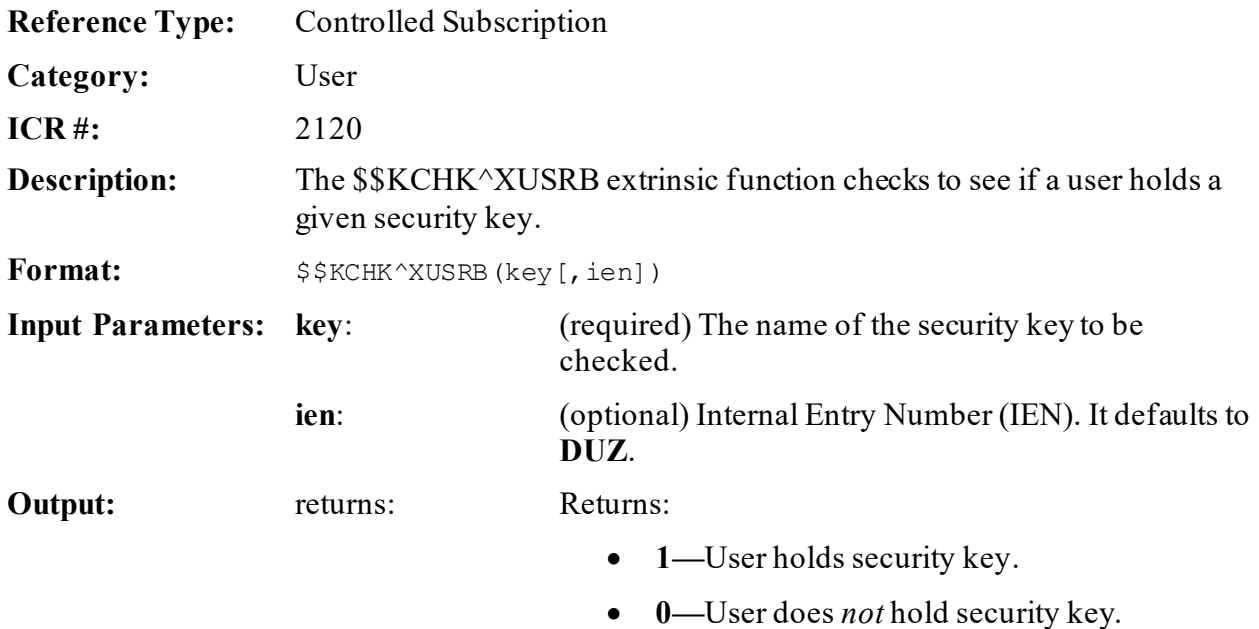

### **29.1.15.1 Examples**

### **29.1.15.1.1 Example 1**

<span id="page-686-0"></span>[Figure 311](#page-686-0) illustrates the results when a user holds a security key input:

#### **Figure 311: \$\$KCHK^XUSRBAPI—Example 1**

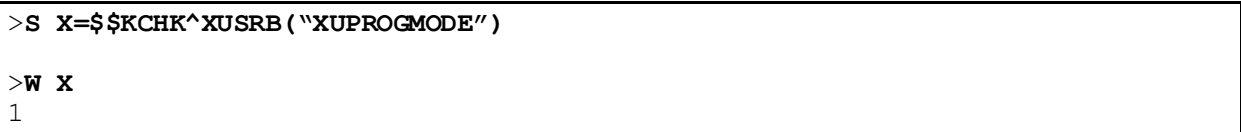

### **29.1.15.1.2 Example 2**

<span id="page-686-1"></span>[Figure 312](#page-686-1) illustrates the results when a user does *not* hold the security key input:

#### **Figure 312: \$\$KCHK^XUSRBAPI—Example 2**

>**S X=\$\$KCHK^XUSRB("XUMGR")**

>**W X** 0

### **29.1.15.1.3 Example 3**

[Figure 313](#page-686-2) illustrates the results when checking if another user holds a security key input by including their IEN:

#### **Figure 313: \$\$KCHK^XUSRBAPI—Example 3**

```
>S X=$$KCHK^XUSRB("XUPROGMODE",30)
>W X
1
```
# **29.1.16 DIVGET^XUSRB2(): Get Divisions for Current User**

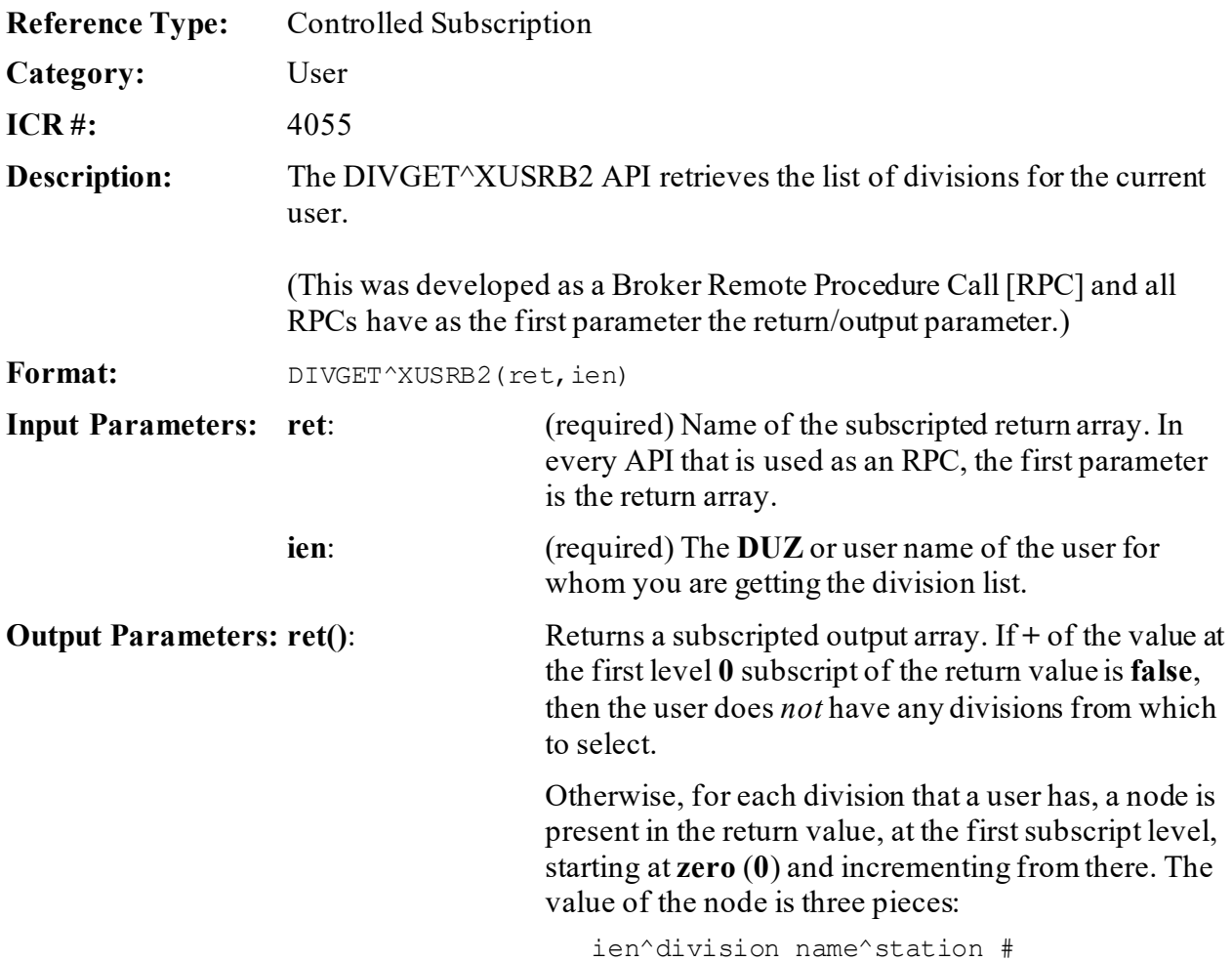

# **29.1.17 DIVSET^XUSRB2(): Set Division for Current User**

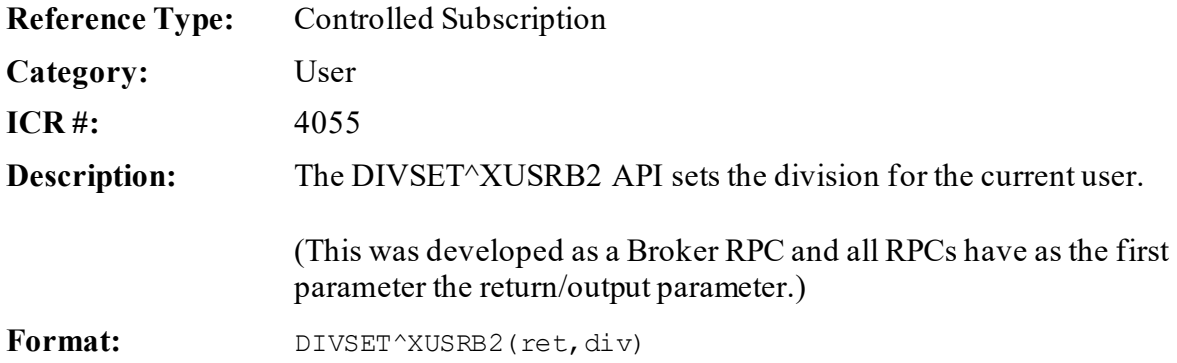

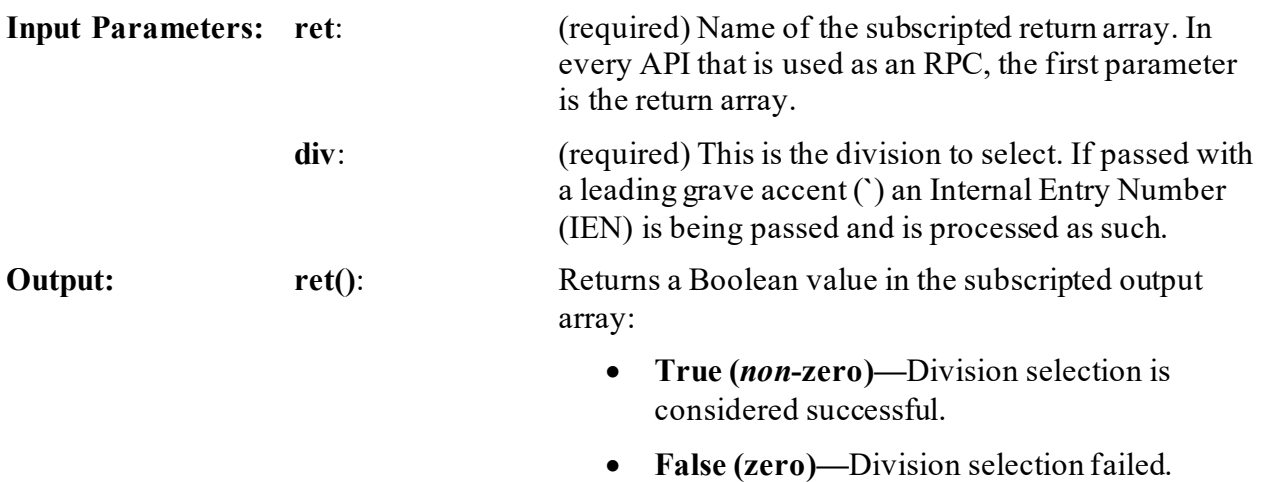

# **29.1.18 USERINFO^XUSRB2(): Get Demographics for Current User**

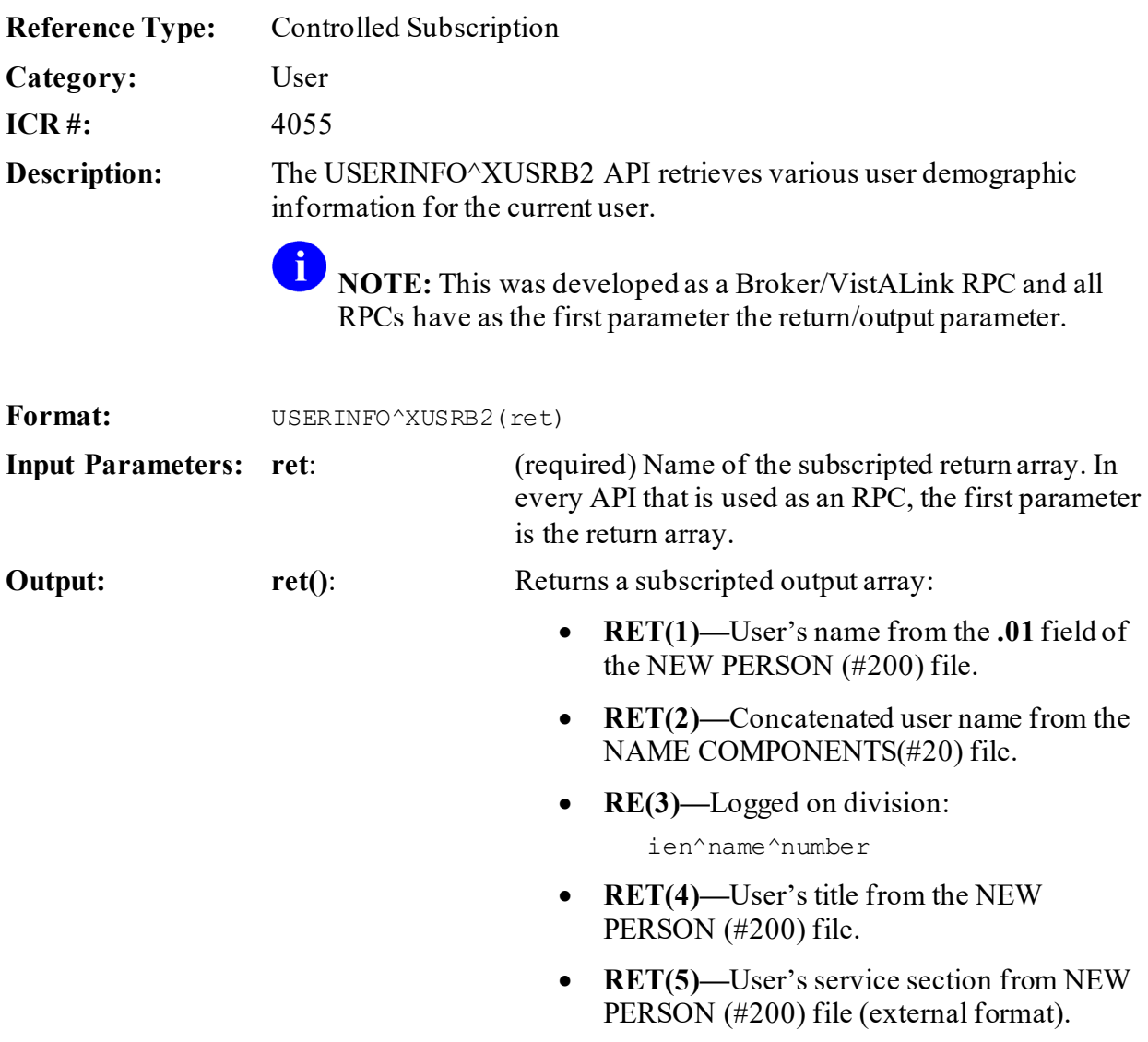

- **RET(6)—**User's language from the NEW PERSON (#200) file.
- <span id="page-689-0"></span>• **RET(7)—**User's timeout.

# **30 XGF Function Library: Developer Tools**

# **30.1 Overview**

The XGF Function Library supports developers designing text-based applications. The functions in this library support cursor positioning, overlapping text windows, video attribute control, and keyboard escape processing, all in a text-mode environment.

If you intend to make simple interface enhancements for an existing text-mode application, then you may find the XGF Function Library useful. The XGF Function Library provides the following functionality:

- Text-mode overlapping windows.
- Text-mode cursor positioning by screen coordinate.
- Text-mode video attribute control (bold, blink, etc.).
- Keyboard reader using M escape processing (thereby making use of keystrokes like **<UP-ARROW>** ("**↑**"), **<DOWN-ARROW>** ("**↓**"), **<PREV>** ("**←**"), **<NEXT>** ("**→**"), etc.).

The XGF Function Library may *not* be appropriate if you need:

- A full graphical user interface (GUI) front end for your application.
- Support for *non***-ANSI VT**-compatible display devices.

To use the XGF Function Library, your system *must* use an M implementation that complies with the 1995 ANSI M standard. At a minimum, the M implementation *must*support the features listed in [Table 39](#page-690-0) to use the XGF Function Library:

<span id="page-690-0"></span>

| <b>Feature</b>            | <b>Example</b>                                 |
|---------------------------|------------------------------------------------|
| <b>SET into \$EXTRACT</b> | S X="this is a string", $$E(X, 1, 4) = "that"$ |
| <b>Reverse \$ORDER</b>    | S $X = $0 ("TMP("") , -1)$                     |
| Two argument \$GET        | K Y S $X = \frac{6}{9}$ (Y, "DEFAULT")         |
| Skipping parameters       | TAG^ROUTINE(, P2, , P4)<br>D                   |
| <b>SNAME</b>              | \$NA('TMP(SJ))<br>W                            |
| <b>SET \$X and \$Y</b>    | $S$ $$X=10$                                    |

**Table 39: XGF Function Library—Minimum M Implementation Features Required** 

This XGF Function Library supports terminals that are **ANSI-compatible** and at least **VT100 compatible**. As a result, this software does *not*support **QUME QVT102/QVT102A** terminals.

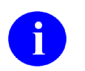

**REF:** The XGF Function Library Application Programming Interfaces (APIs) are documented in the ["XGF Function Library: Developer Tools"](#page-689-0) section. Kernel and Kernel Toolkit APIs are also available in HTML format on the VA Intranet Website.

# **30.2 Direct Mode Utilities**

Several XGF Function Library direct mode utilities are available for developers to use at the M prompt. They are *not* APIs and *cannot* be used in software application routines. These direct mode utilities are described below.

# **30.2.1 ^XGFDEMO: Demo Program**

To run an interactive demonstration showing the capabilities provided by the XGF Function Library, you can run the **XGF** demo program. From the programmer prompt, type the following:

>**D ^XGFDEMO**

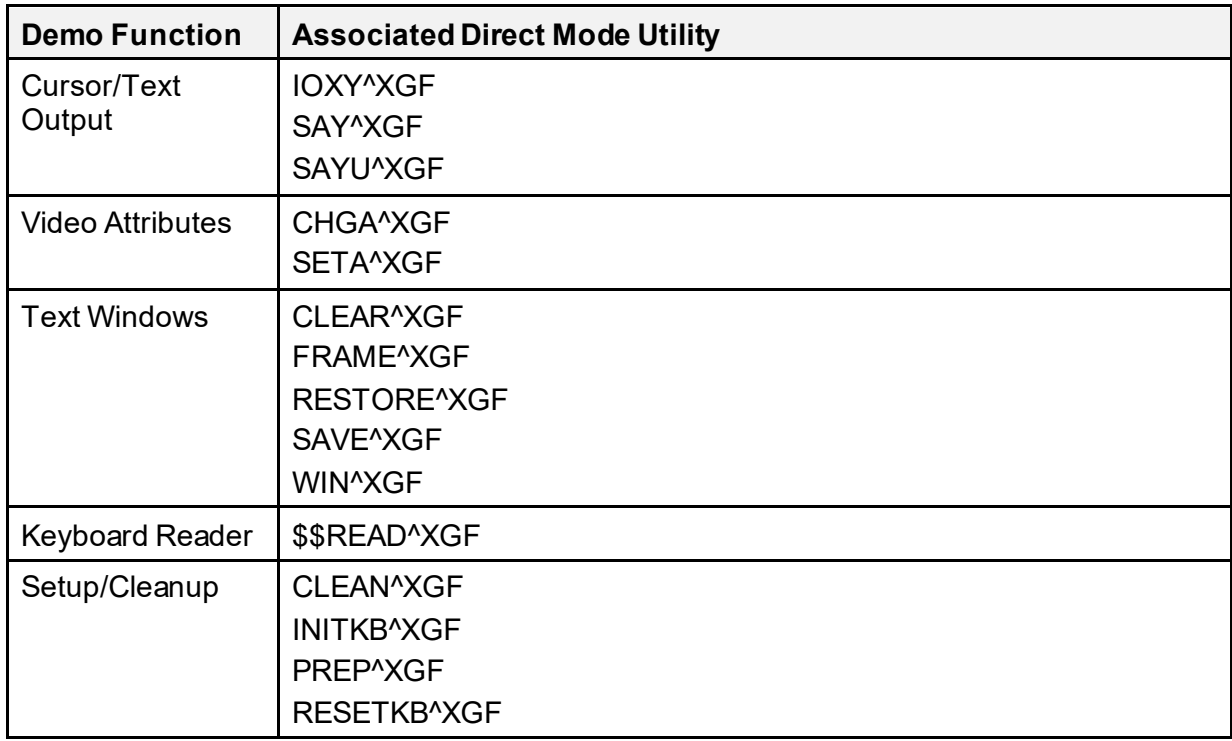

#### **Table 40: XGF Function Library—Demo Functional Division**

# **30.3 Application Programming Interface (API)**

Several APIs are available for developers to work with the XGF Function Library. These APIs are described below.

# <span id="page-692-0"></span>**30.3.1 CHGA^XGF(): Screen Change Attributes**

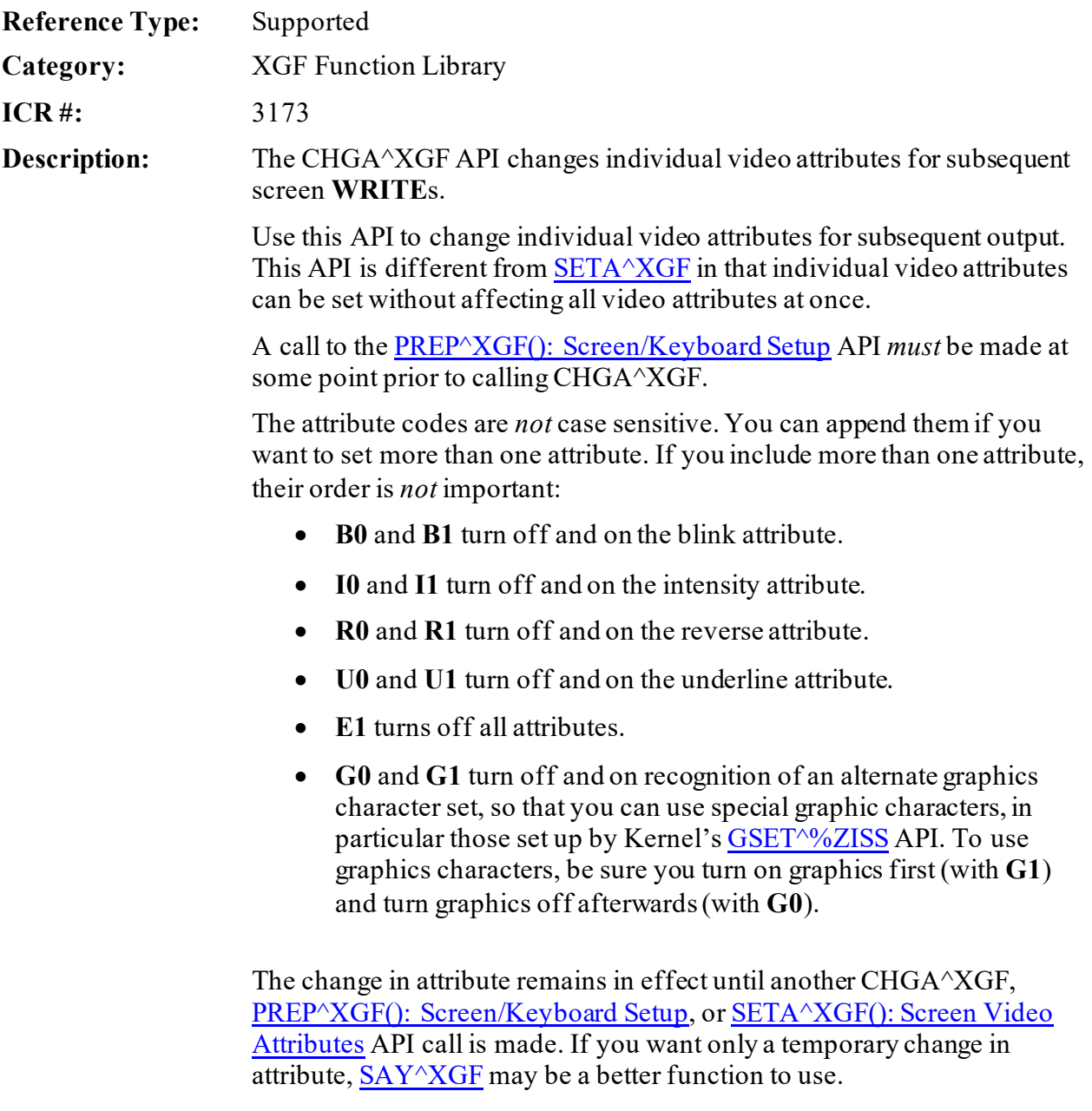

Format: CHGA^XGF(atr\_codes)

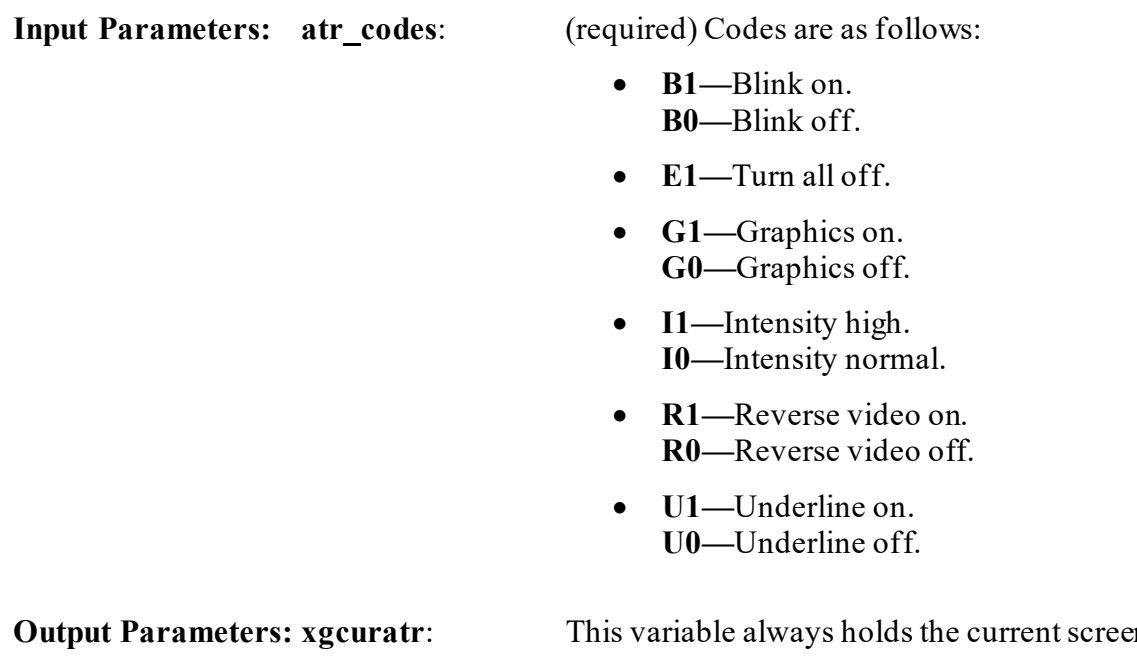

**Output Parameters: xgcuratr:** This variable always holds the current screen attribute coded as a single character, and is updated when you call CHGA^XGF.

**\$x,\$y**: Left unchanged.

**REF:** See also: [SETA^XGF\(\): Screen Video Attributes](#page-709-0) API.

# **30.3.1.1 Examples**

f

### **30.3.1.1.1 Example 1**

To clear the screen in blinking, reverse video and high intensity, do the following:

### **Figure 314: CHGA^XGF API—Example 1**

>**D CHGA^XGF("R1B1I1"),CLEAR^XGF(0,0,23,79)**

# **30.3.1.1.2 Example 2**

To print Hello World, do the following:

### **Figure 315: CHGA^XGF API—Example 2**

```
>D CHGA^XGF("I1"),SAY^XGF(,,"Hello ")
>D CHGA^XGF("U1"),SAY^XGF(,,"World")
```
# **30.3.1.1.3 Example 3**

To draw the bottom of a small box, do the following:

#### **Figure 316: CHGA^XGF API—Example 3**

```
>D CHGA^XGF("G1")
>D SAY^XGF(,,IOBLC_IOHL_IOHL_IOBRC)
>D CHGA^XGF("G0")
```
# <span id="page-694-0"></span>**30.3.2 CLEAN^XGF: Screen/Keyboard Exit and Cleanup**

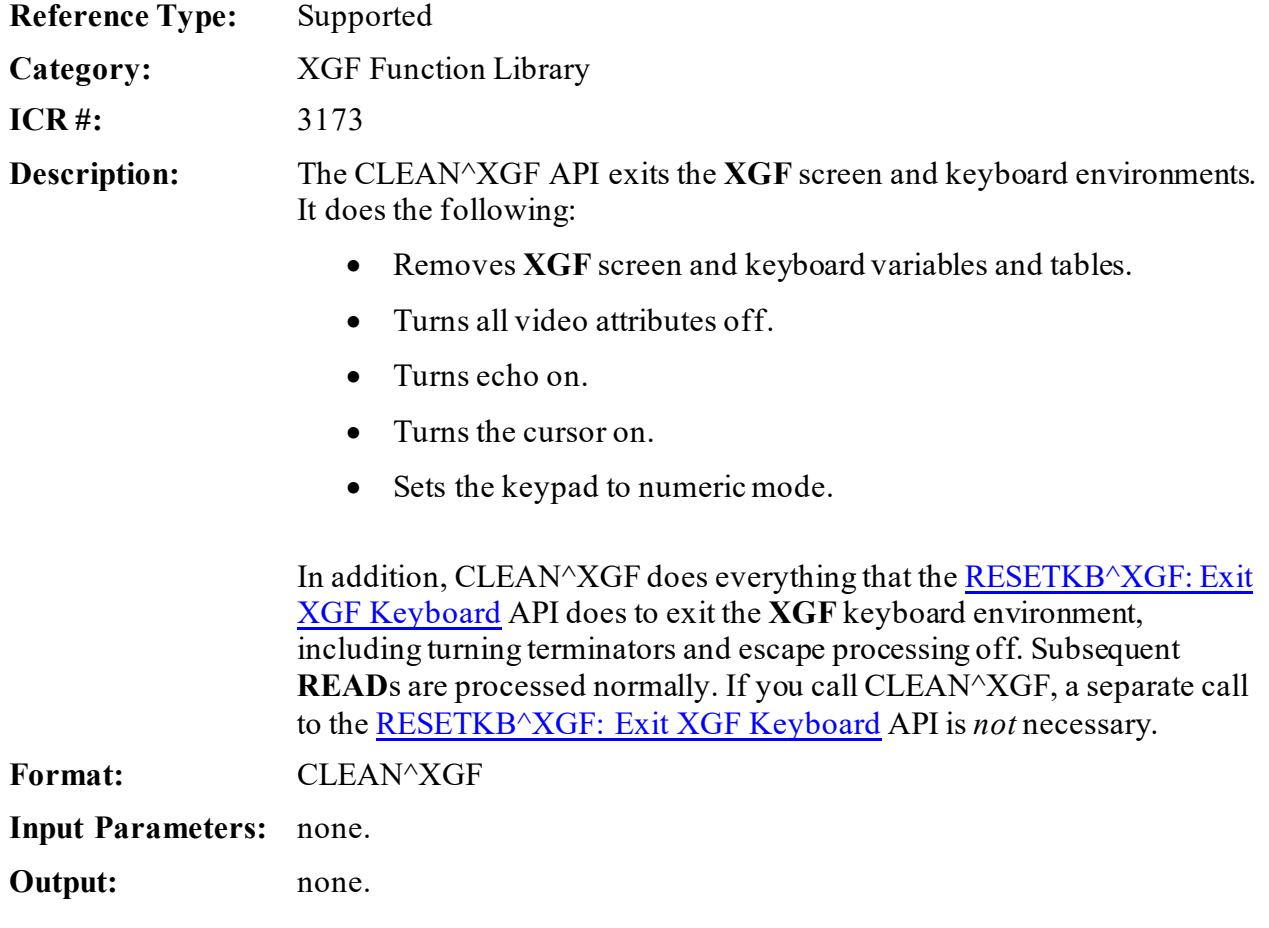

REF: See also: **PREP^XGF(): Screen/Keyboard Setup** API.

8

# <span id="page-695-0"></span>**30.3.3 CLEAR^XGF(): Screen Clear Region**

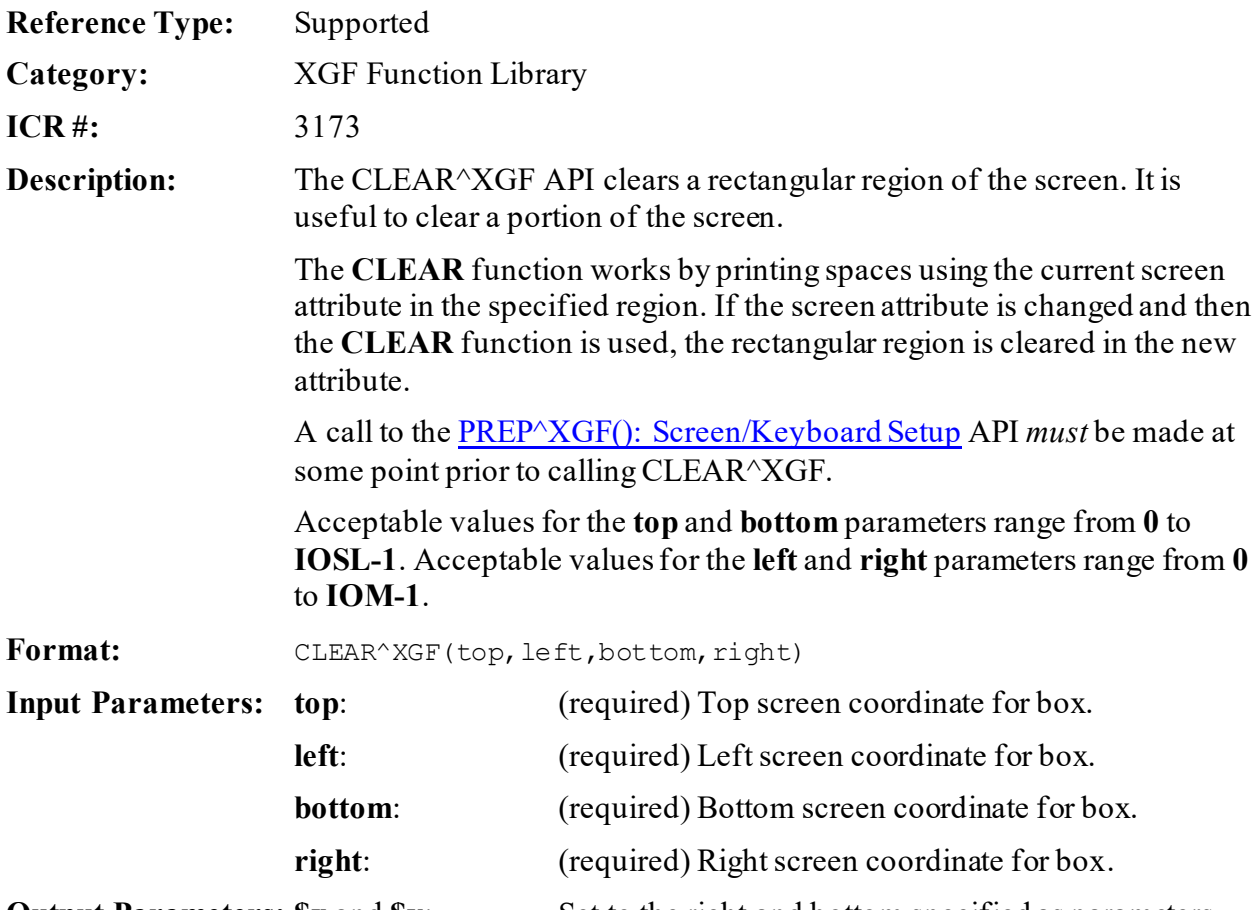

**Output Parameters:**  $\$x$  and  $\$y$ : Set to the right and bottom specified as parameters.

**REF:** See also: [RESTORE^XGF\(\): Screen Restore](#page-703-1)[, SAVE^XGF\(\): Screen Save,](#page-704-0) and [WIN^XGF\(\): Screen Text Window](#page-710-0) APIs.

### **30.3.3.1 Examples**

A

### **30.3.3.1.1 Example 1**

For example, to clear the entire screen, do the following:

#### **Figure 317: CLEAR^XGFAPI—Example 1**

>**D CLEAR^XGF(0,0,23,79)**

# **30.3.3.1.2 Example 2**

To clear a rectangular region in the center of the screen, do the following:

#### **Figure 318: CLEAR^XGFAPI—Example 2**

>**D CLEAR^XGF(5,20,15,60)**

# <span id="page-696-0"></span>**30.3.4 FRAME^XGF(): Screen Frame**

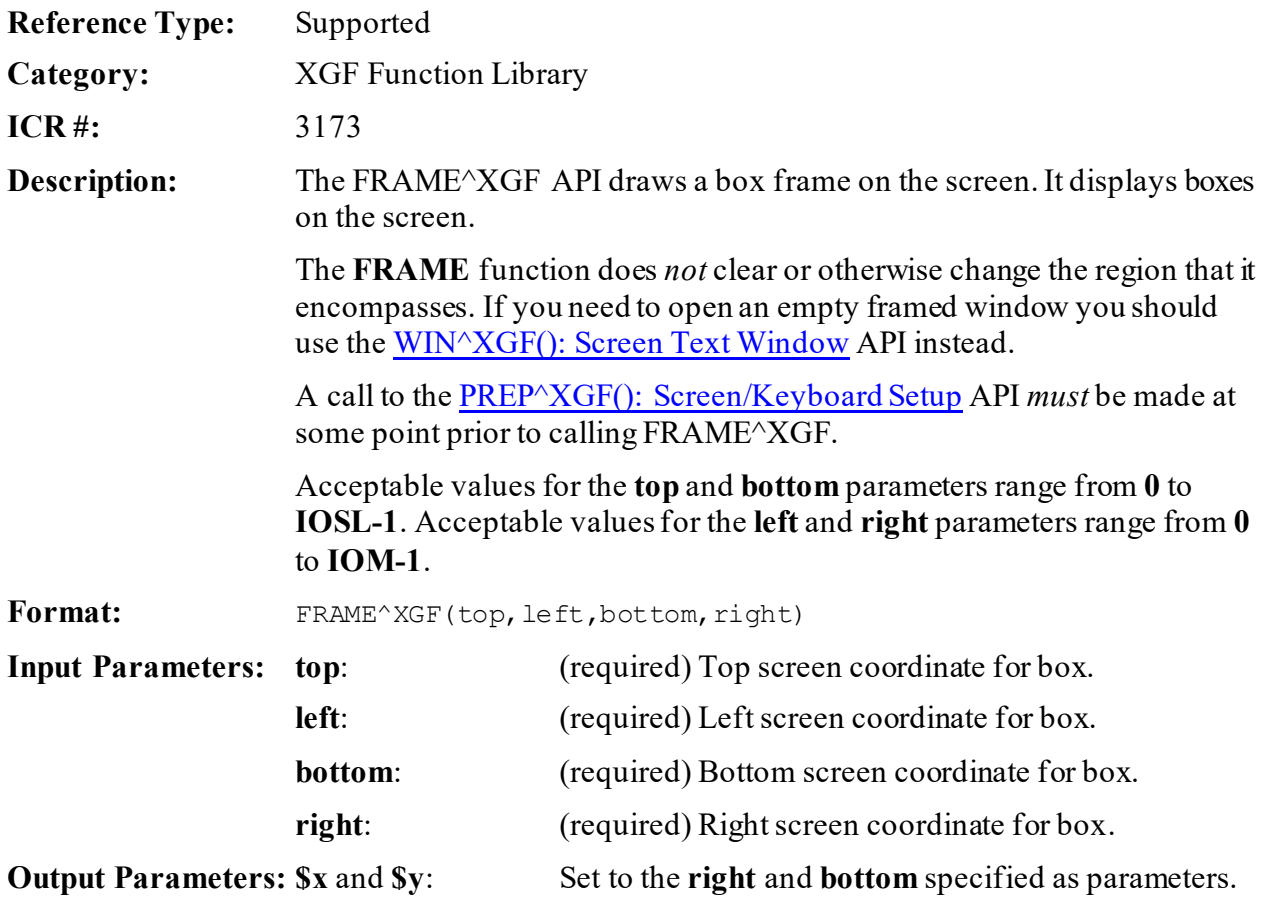

REF: See also: <u>RESTORE^XGF(): Screen Restore</u> and <u>WIN^XGF(): Screen Text</u> [Window](#page-710-0) APIs.

8

### **30.3.4.1 Example**

For example, to draw a box in the center of the screen, do the following:

#### **Figure 319: FRAME^XGF API—Example**

>**D FRAME^XGF(5,20,15,60)**

# <span id="page-697-0"></span>**30.3.5 INITKB^XGF(): Keyboard Setup Only**

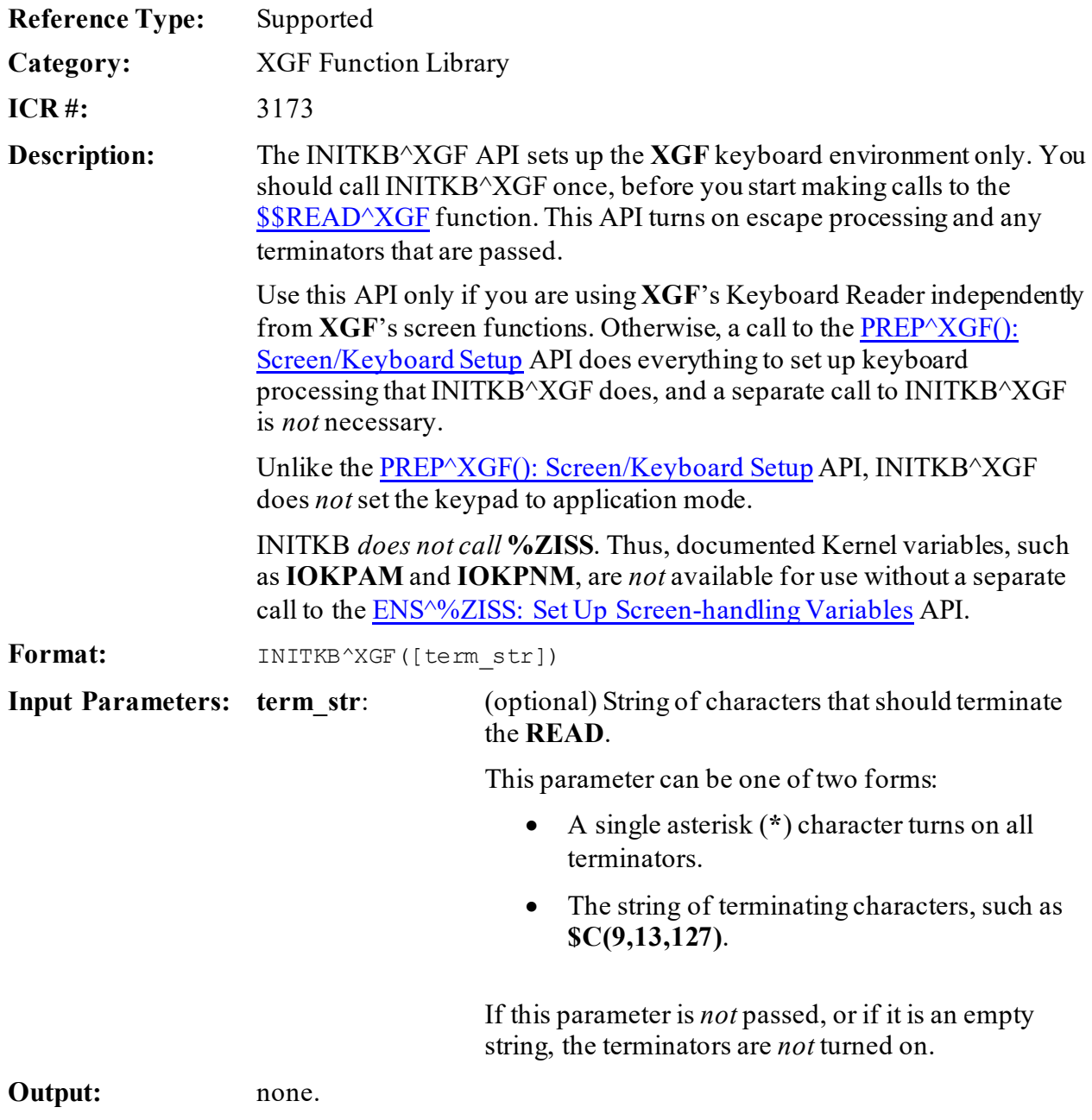

<span id="page-698-0"></span>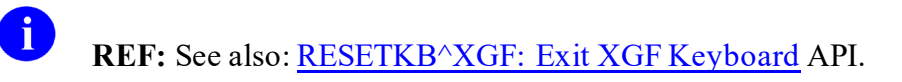

# **30.3.6 IOXY^XGF(): Screen Cursor Placement**

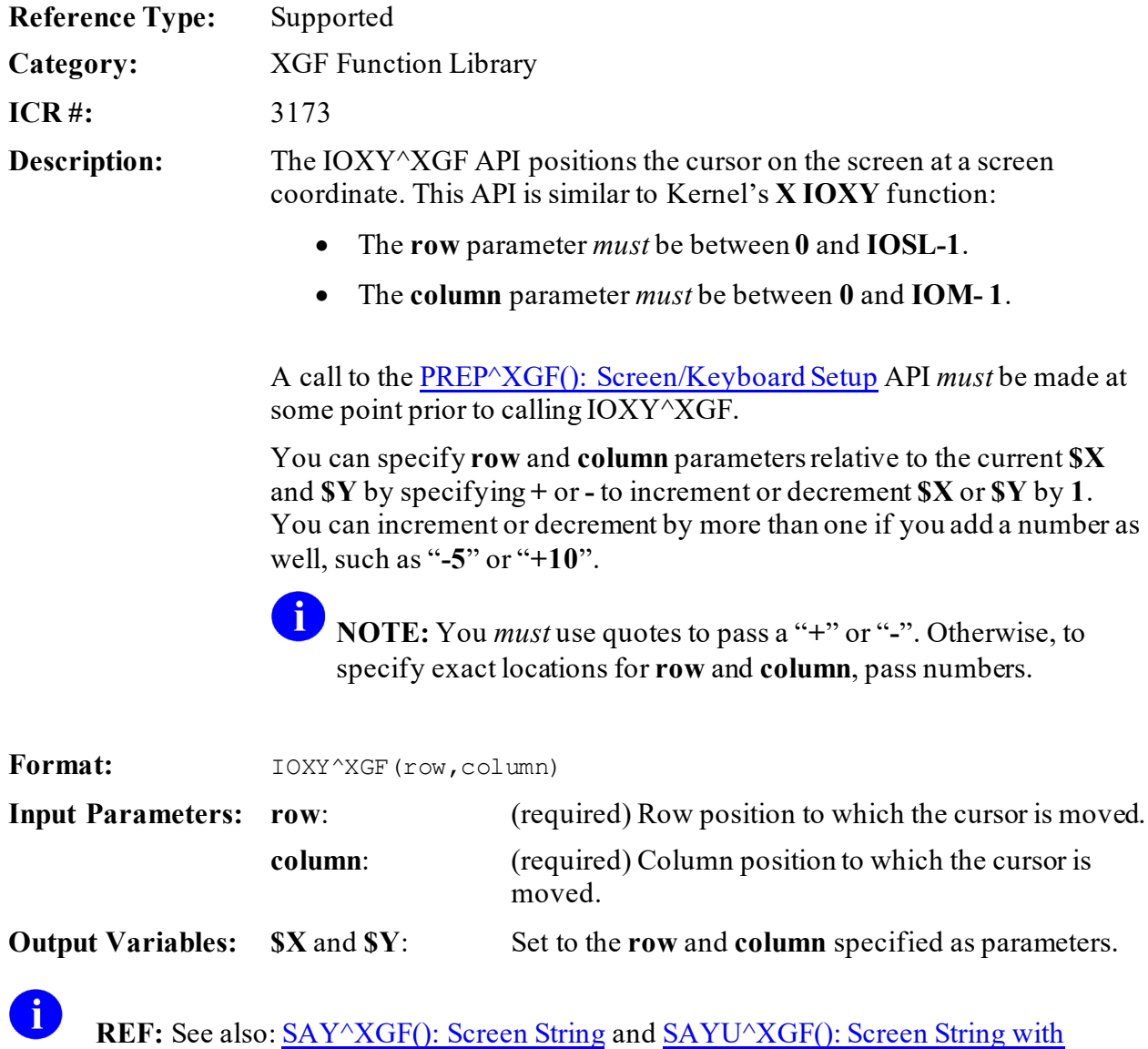

[Attributes](#page-707-0) APIs.

### **30.3.6.1 Example**

For example, to position the cursor at row **12**, column **39**, do the following:

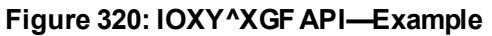

>**D IOXY^XGF(12,39)**

# <span id="page-699-0"></span>**30.3.7 PREP^XGF(): Screen/Keyboard Setup**

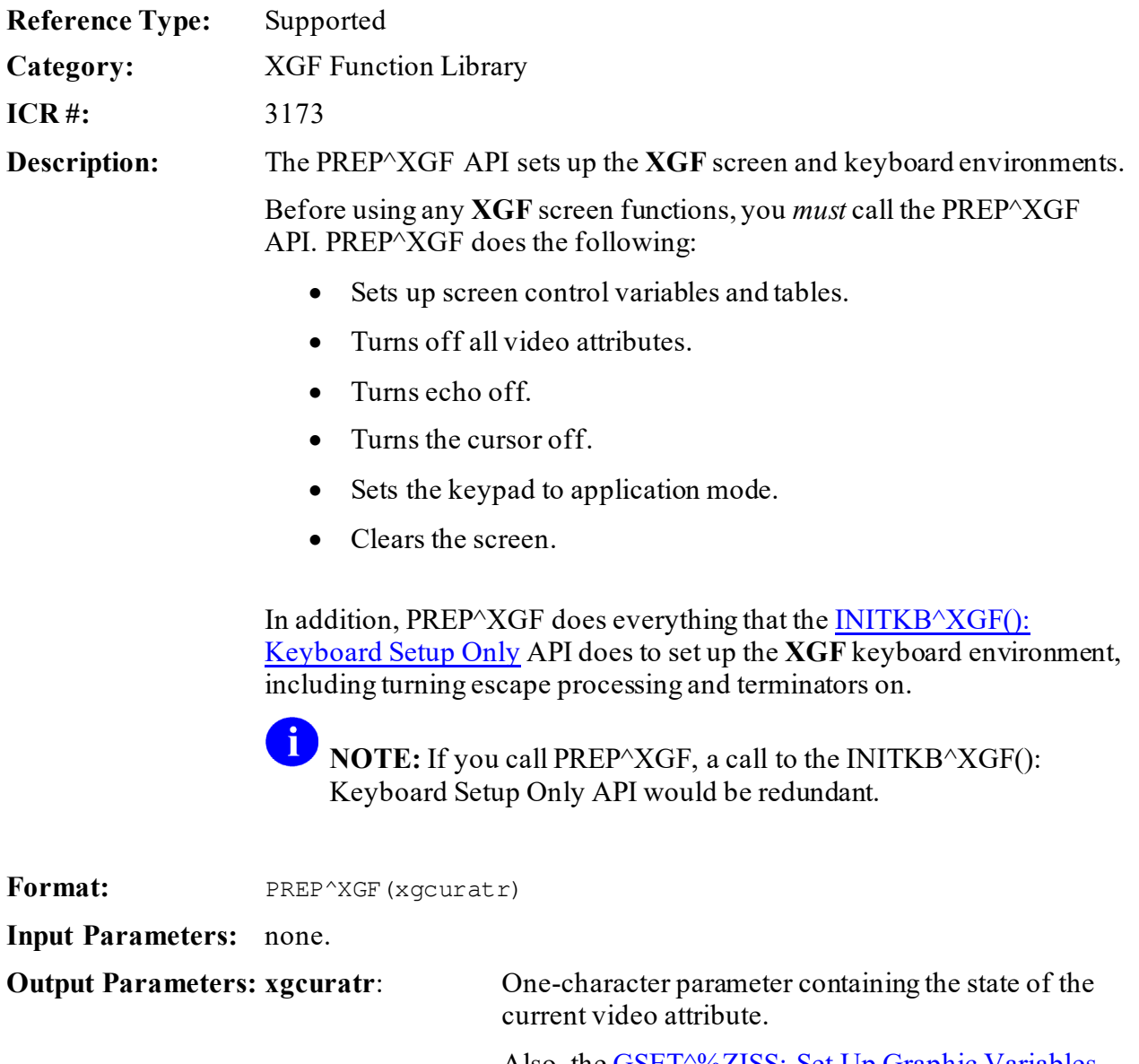

Also, the **GSET<sup>^%</sup>ZISS**: Set Up Graphic Variables API is called, so all output variables for screen graphics from GSET<sup>^%</sup>ZISS are defined.

A **REF:** See also: [CLEAN^XGF: Screen/Keyboard Exit and Cleanup](#page-694-0) API.

# <span id="page-700-0"></span>**30.3.8 \$\$READ^XGF(): Read Using Escape Processing**

**Reference Type:** Supported

**Category:** XGF Function Library

**ICR #:** 3173

**Description:** The \$\$READ^XGF extrinsic function provides a way to perform **READ**s using escape processing. **READ**s, when escape processing is turned on, are terminated by:

- **<UP-ARROW>** ("**↑**")
- **<DOWN-ARROW>** ("**↓**")
- **<PREV>** ("**←**")
- **<NEXT>** ("**→**")
- $\bullet$   $\langle \text{TAB} \rangle$
- Other special keystrokes

\$\$READ^XGF is a low-level reader compared to the VA FileMan reader. In some respects it is as simple as using the M **READ** command. This **READ** function incorporates escape processing, which puts the burden on the operating system to **READ** the arrow, function, and all other keys.

A call to [INITKB^XGF](#page-697-0) o[r PREP^XGF](#page-699-0) *must* be made at some point *prior* to calling \$\$READ^XGF.

If the number of characters you request with the first parameter is *not* entered, the **READ** does *not* terminate until some terminating character is pressed (or the timeout period is reached).

If you do *not* pass the **timeout** parameter, **DTIME** is used for the timeout period. If the **READ** times out, caret (**^**) is returned and **DTOUT** is left defined.

<span id="page-701-0"></span>The list of mnemonics for keys that can terminate **READ**s is:

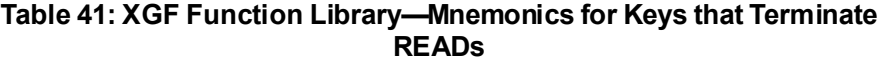

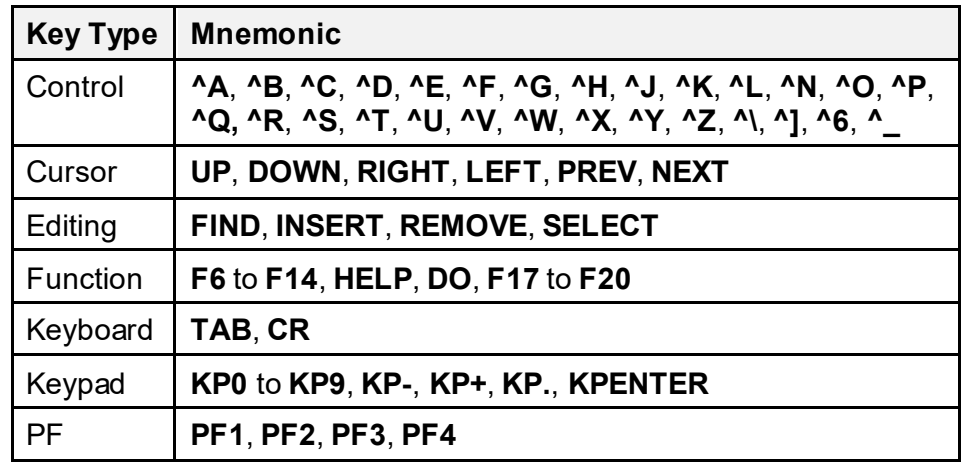

Format:  $$SREAD'XGF([no_of_char][,timeout])$ 

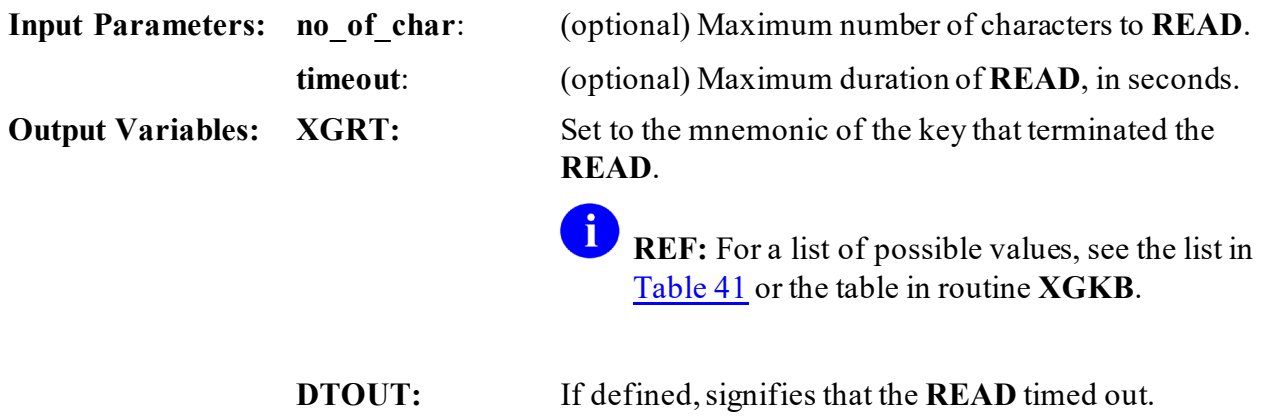

**Output:** returns: Returns the string **READ** from the user.

### **30.3.8.1 Examples**

### **30.3.8.1.1 Example 1**

To **READ** a name (with a maximum length of **30**) from input and display that name on the screen, do the following:

**Figure 321: SAY^XGF API—Example1: READ a Name**

```
D INITKB^XGF("*")
W "Name: " S NM=$$READ^XGF(30)
D SAY^XGF(10,20,"Hello " NM)
```
### **30.3.8.1.2 Example 2**

To accept only **<Up-Arrow> ("↑")** or **<Down-Arrow> ("↓")** keys to exit a routine, do the following:

#### **Figure 322: \$\$READ^XGFAPI—Example 2: Accept Only Up-Arrow ("↑") and Down-Arrow ("↓") Keys**

;Only accept UP or DOWN arrow keys F S %=\$\$READ^XGF(1) Q:XGRT="UP"!(XGRT="DOWN")

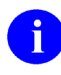

**NOTE:** When you set up the **XGF** keyboard environment usin[g INITKB^XGF](#page-697-0) rather tha[n PREP^XGF,](#page-699-0) the keypad is *not* automatically set to application mode. For **READ**s to be terminated by the keypad keys (**<KP0>** to **<KP9>**, **<KPENTER>**, **<KP+>**, **<KP->**, and **<KP.>**), the keypad *must* be in application mode. You can put the keypad in application mode by using an M **WRITE** statement (**W IOKPAM** to set application mode, **IOKPNM** to set numeric mode). Take care to preserve the value of **\$X** when using a direct M **WRITE**, so that relative positioning in **XGF** cursor/text output calls is *not* thrown off:

 **X=\$X W IOKPAM S \$X=X**

# <span id="page-703-0"></span>**30.3.9 RESETKB^XGF: Exit XGF Keyboard**

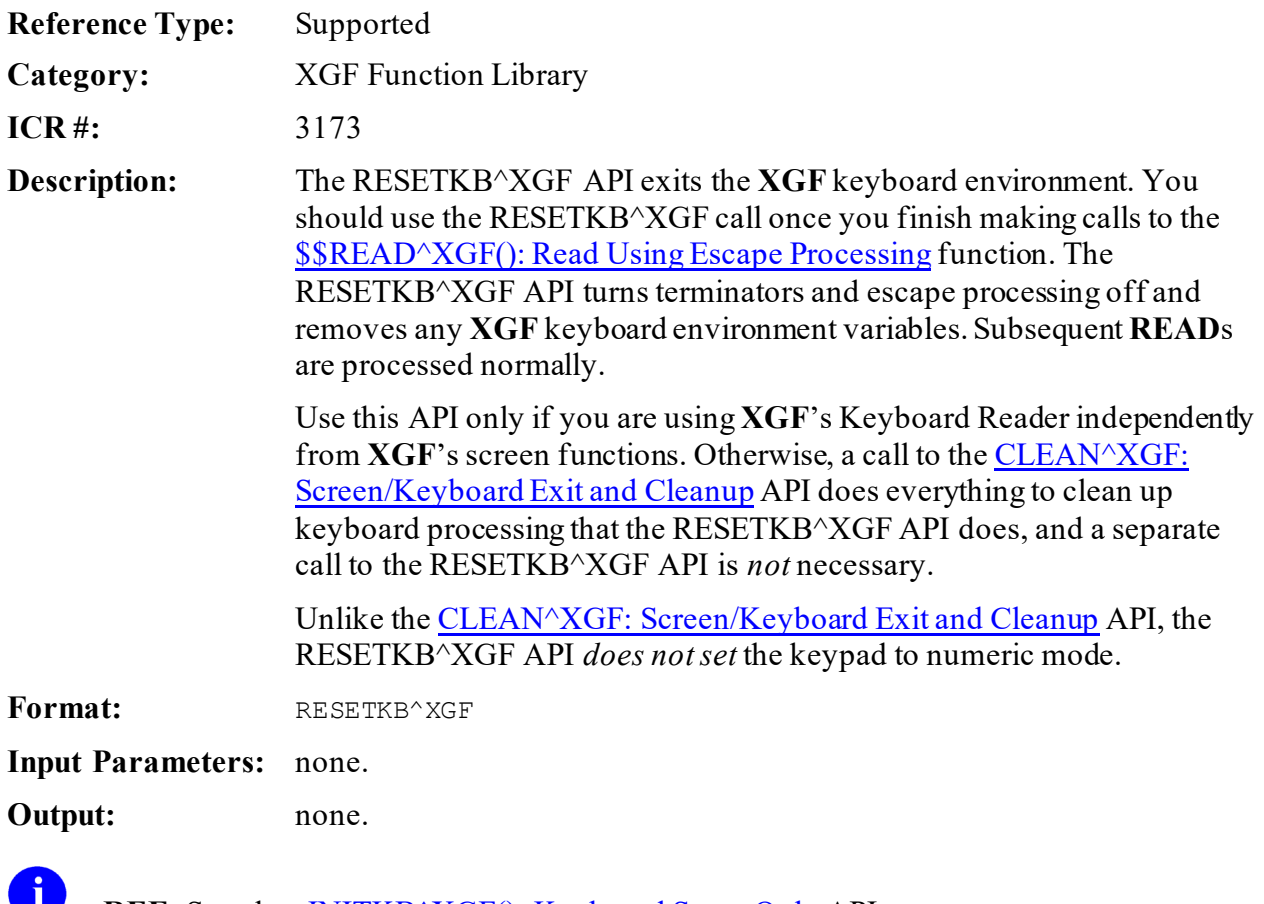

**REF:** See also: <u>INITKB<sup> $\wedge$ </sup>XGF(): Keyboard Setup Only</u> API.

# <span id="page-703-1"></span>**30.3.10 RESTORE^XGF(): Screen Restore**

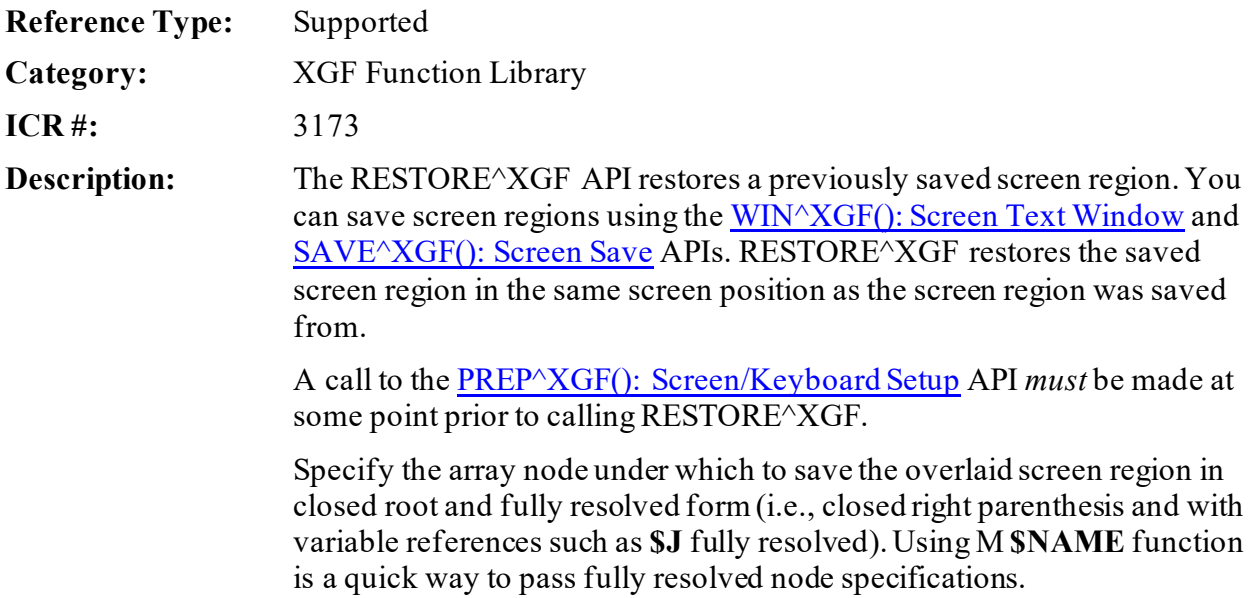

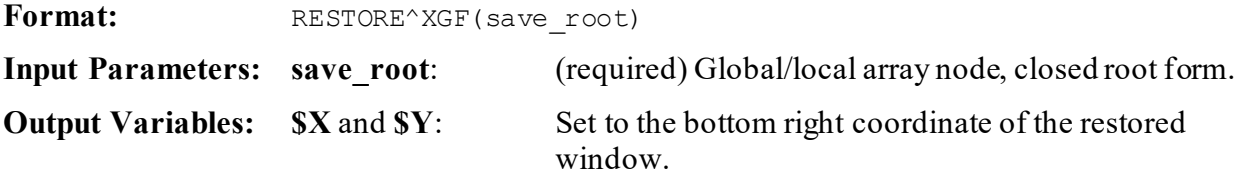

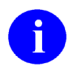

REF: See also: [CLEAR^XGF\(\): Screen Clear Region,](#page-695-0) [SAVE^XGF\(\): Screen Save,](#page-704-0) and [WIN^XGF\(\): Screen Text](#page-710-0) Window APIs.

### **30.3.10.1 Example**

To restore the screen contents saved to the local array SELECT to their original position, do the following:

#### **Figure 323: RESTORE^XGFAPI—Example**

>**D RESTORE^XGF("SELECT")**

# <span id="page-704-0"></span>**30.3.11 SAVE^XGF(): Screen Save**

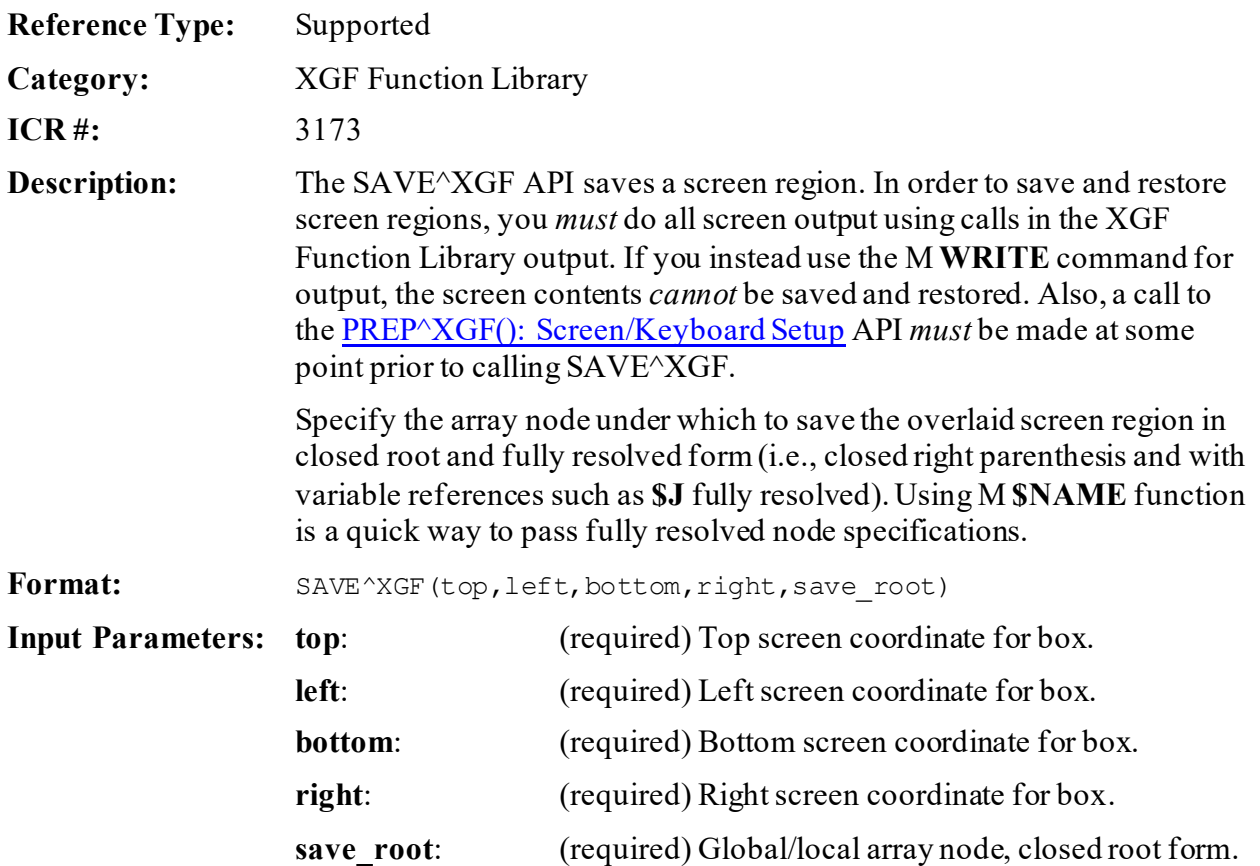

**Output Variables: \$X** and **\$Y**: Left unchanged.

**REF:** See also: [CLEAR^XGF\(\): Screen Clear Region,](#page-695-0) [RESTORE^XGF\(\): Screen](#page-703-1)  [Restore,](#page-703-1) an[d WIN^XGF\(\): Screen Text Window](#page-710-0) APIs.

### **30.3.11.1 Example**

A

For example, to save the screen contents between rows 5 and 15 and columns 20 and 60 in the SELECT local array, do the following:

#### **Figure 324: SAVE^XGFAPI—Example**

>**D SAVE^XGF(5,20,15,60,"SELECT")**

# <span id="page-705-0"></span>**30.3.12 SAY^XGF(): Screen String**

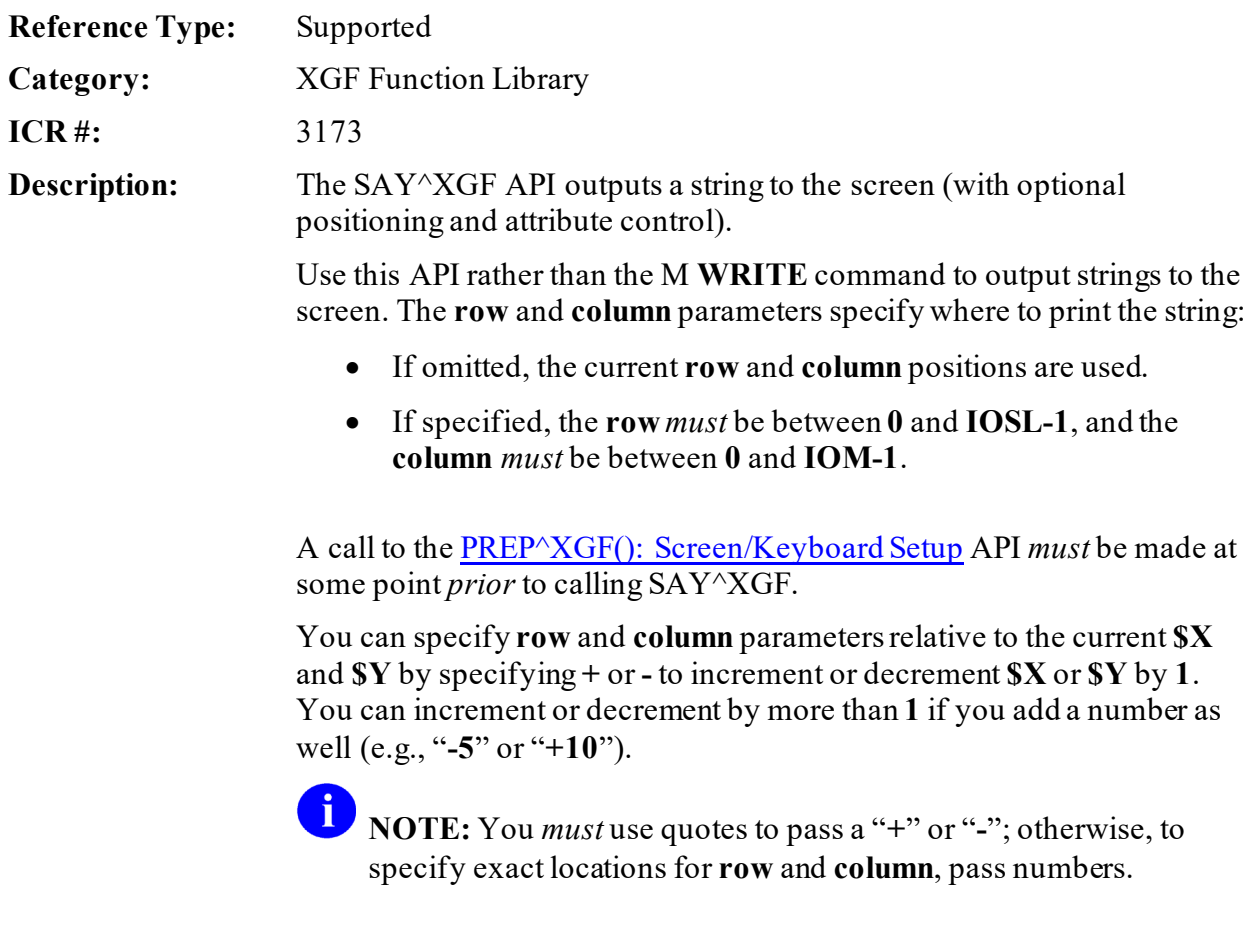

Without the fourth argument for video attribute, SAY^XGF displays the string using the current video attribute. With the fourth argument,

SAY^XGF displays the string using the attributes you specify. SAY^XGF changes the video attribute only for the output of the string; upon termination of the function, it restores video attributes to their state *prior* to the function call.

**REF:** For a discussion of valid video attribute codes for the video attribute parameter, see th[e SETA^XGF\(\): Screen Video Attributes](#page-709-0) API.

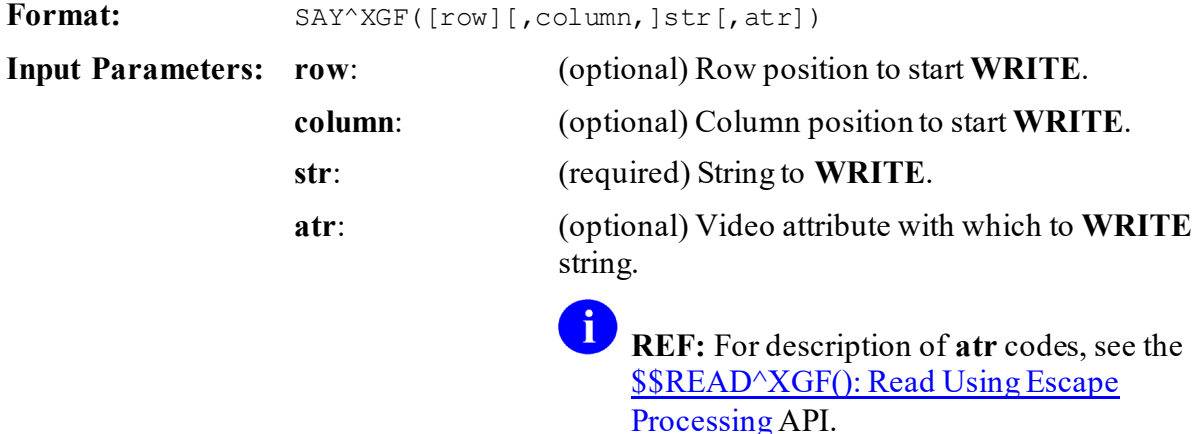

**Output Variables:**  $\mathbf{S}X$  and  $\mathbf{S}Y$ : Set to position of the last character output.

**REF:** See also: [IOXY^XGF\(\): Screen Cursor Placement](#page-698-0) an[d SAYU^XGF\(\): Screen](#page-707-0)  [String with Attributes](#page-707-0) APIs.

### **30.3.12.1 Examples**

ĥ

### **30.3.12.1.1 Example 1**

For example, to print "**Hello, World**" in the center of the screen, in the current video attribute, do the following:

#### **Figure 325: SAY^XGF API—Example 1**

>**D SAY^XGF(11,35,"Hello World")**

### **30.3.12.1.2 Example 2**

To print "**ERROR!**" at (row,col) position (**\$X+1,\$Y+5**), in reverse and bold video attributes, do the following:

#### **Figure 326: SAY^XGF API—Example2**

>**D SAY^XGF("+","+5","ERROR!","R1B1")**

### **30.3.12.1.3 Example 3**

To print "**...**" at the current cursor position, in the current video attribute, do the following:

#### **Figure 327: SAY^XGF API—Example3**

>**D SAY^XGF(,,"...")**

# <span id="page-707-0"></span>**30.3.13 SAYU^XGF(): Screen String with Attributes**

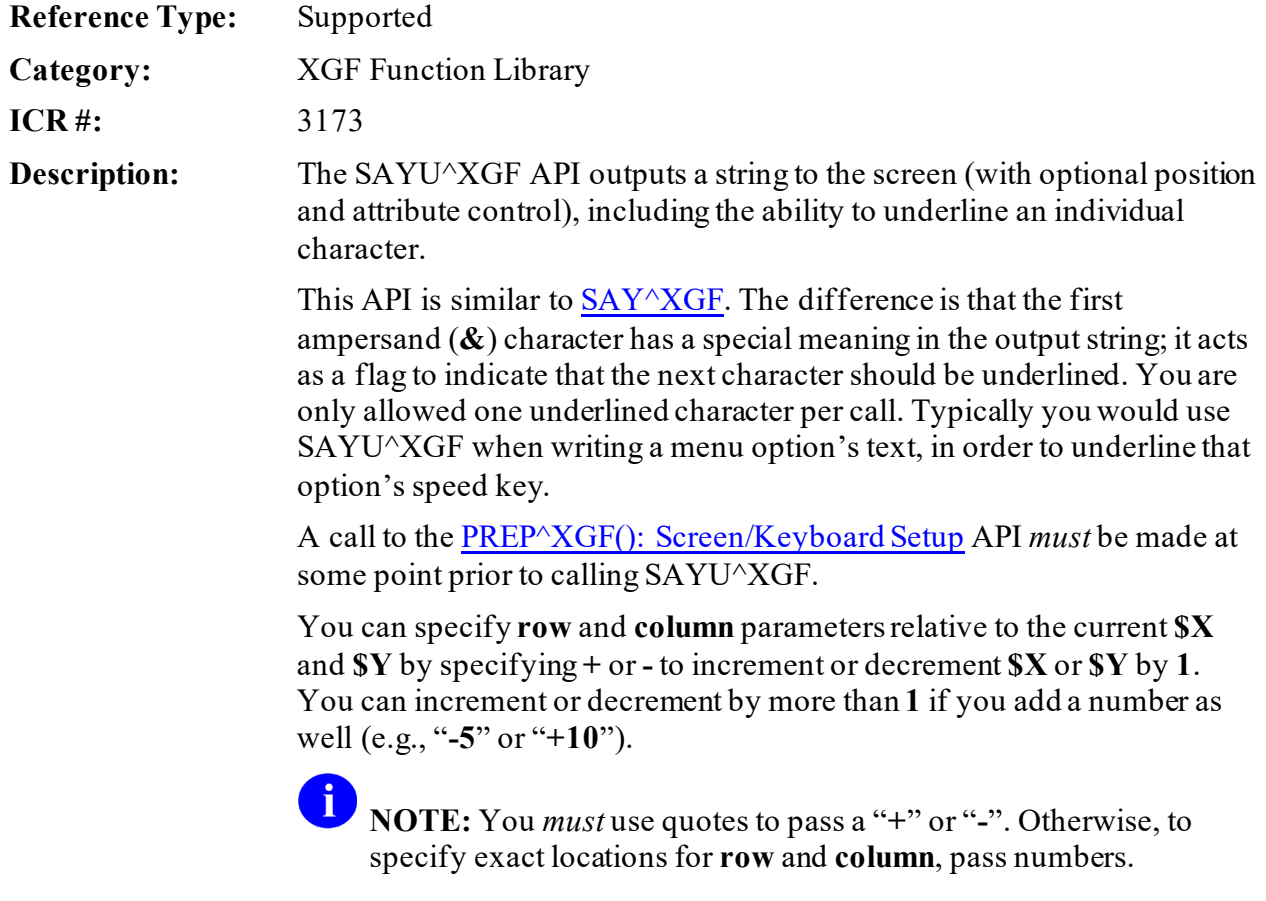

If the first ampersand is followed by another ampersand, this initial **&&** is interpreted and displayed as one ampersand character, **&**, and you still have the opportunity to use a single ampersand as an underlining flag.

Format: SAYU^XGF([row][,column,]str[,atr])

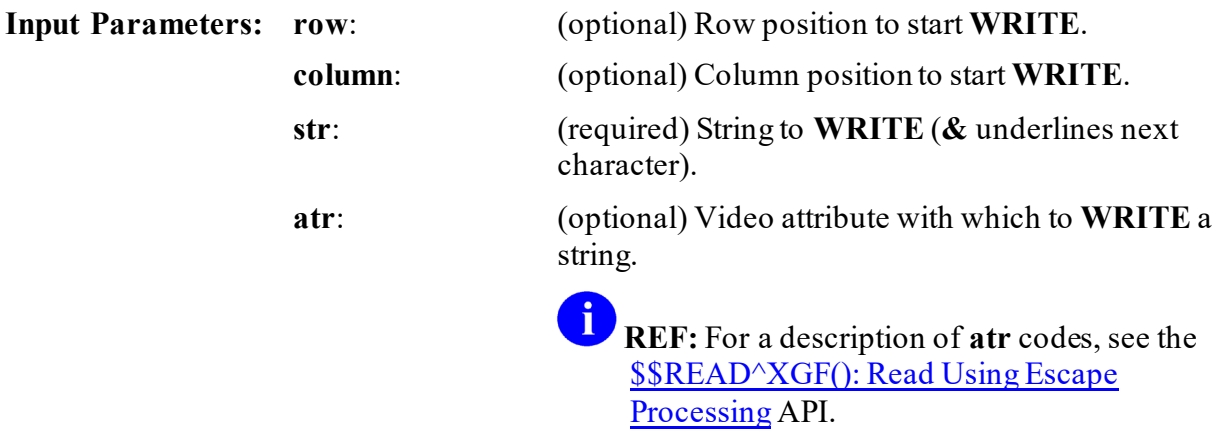

**Output Variables:**  $\mathbf{S} \mathbf{X}, \mathbf{S} \mathbf{Y}$ **: Set to the position of the last character output.** 

**REF:** See also: [IOXY^XGF\(\): Screen Cursor Placement](#page-698-0) an[d SAY^XGF\(\): Screen String](#page-705-0) APIs.

### **30.3.13.1 Example**

 $\mathbf i$ 

For example, to print Save at row 5, column 10, do the following:

#### **Figure 328: SAYU^XGF API—Example**

>**D SAYU^XGF(5,10,"&Save")**

# <span id="page-709-0"></span>**30.3.14 SETA^XGF(): Screen Video Attributes**

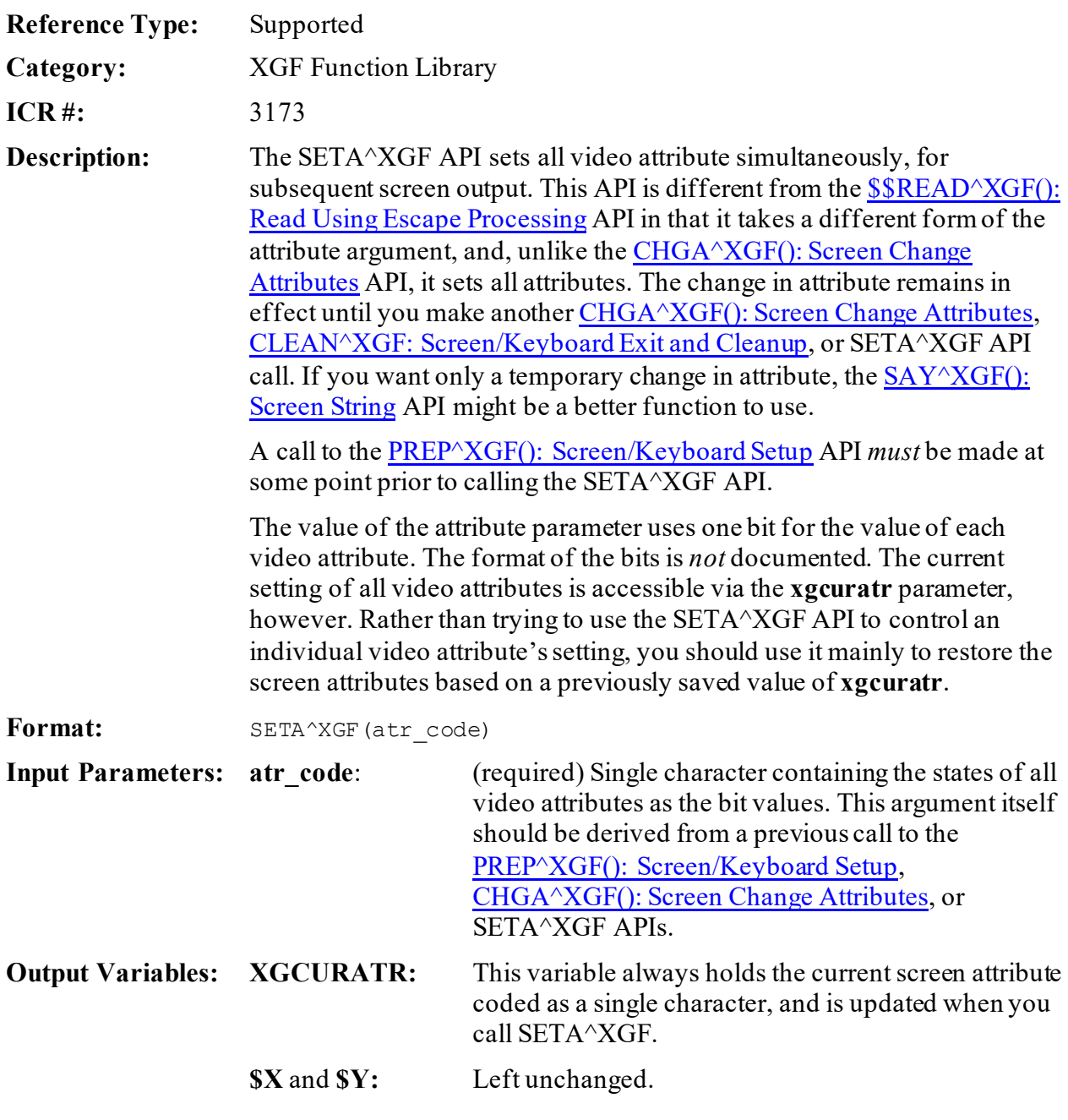

 $\mathbf 0$ **REF:** See also: [\\$\\$READ^XGF\(\): Read Using Escape Processing](#page-700-0) API.

### **30.3.14.1 Example**

To save the initial screen attribute settings to variable **SAVEATR**, do a function called SOME^THING, and then reset all the video attributes to their initial state, do the following:

**Figure 329: SETA^XGF API—Example**

| >D PREP^XGF S SAVEATR=XGCURATR      |
|-------------------------------------|
| $\vert$ >D SOME^THING               |
| $ D$ SETA $^{\wedge}$ XGF (SAVEATR) |

# <span id="page-710-0"></span>**30.3.15 WIN^XGF(): Screen Text Window**

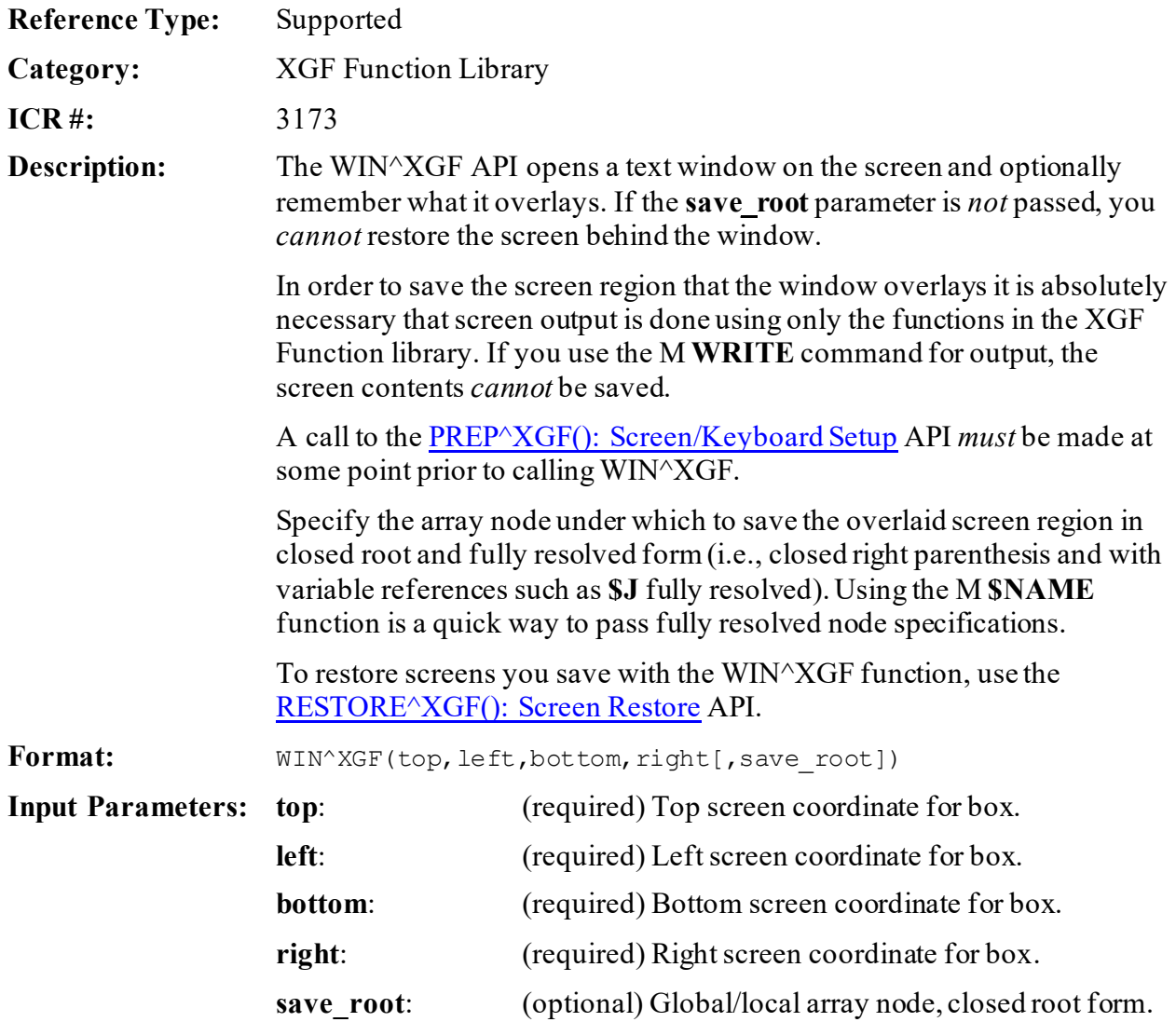

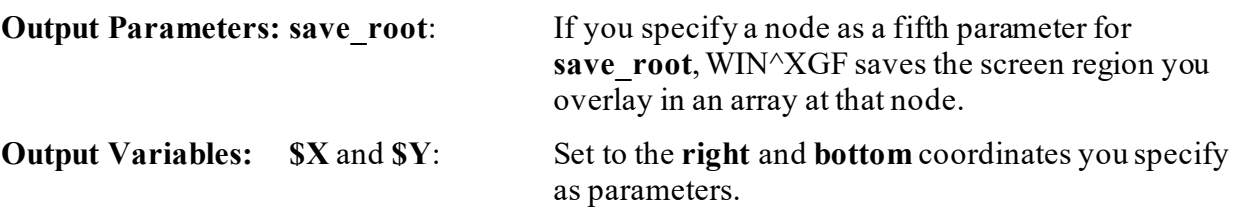

**REF:** See also: [CLEAR^XGF\(\): Screen Clear Region,](#page-695-0) [FRAME^XGF\(\): Screen Frame,](#page-696-0) [RESTORE^XGF\(\): Screen Restore,](#page-703-1) an[d SAVE^XGF\(\): Screen Save](#page-704-0) APIs.

### **30.3.15.1 Examples**

A

### **30.3.15.1.1 Example 1**

To draw an empty box in the center of the screen (and save the underlying screen region under array **SELECT**), do the following:

#### **Figure 330: WIN^XGFAPI—Example 1**

>**D WIN^XGF(5,20,15,60,"SELECT")**

### **30.3.15.1.2 Example 2**

To save the same window to a global array (to illustrate the use of **\$NAME** to specify a fully resolved root), do the following:

#### **Figure 331: WIN^XGFAPI—Example 2**

>**D WIN^XGF(5,20,15,60,\$NA(^TMP(\$J)))**

# **31 XLF Function Library: Developer Tools**

# **31.1 Overview**

Several APIs are available for developers to work with the XLF Function Library. These APIs are described in the sections that follow.

The XLF Function Library provides the following functions:

- [Bitwise Logic Functions—XLFSHAN](#page-712-0)
- [CRC Functions—XLFCRC](#page-714-0)
- [Date Functions—XLFDT](#page-718-0)
- [Hyperbolic Trigonometric Functions—XLFHYPER](#page-745-0)
- [Mathematical Functions—XLFMTH](#page-754-0)
- [Measurement Functions—XLFMSMT](#page-780-0)
- [String Functions—XLFSTR](#page-787-0)
- [Utility Functions—XLFUTL](#page-800-0)
- [IP Address Functions—XLFIPV](#page-805-0)
- [JSON Conversion Functions—XLFJSON](#page-814-0)

# **31.2 Application Programming Interface (API)**

# <span id="page-712-0"></span>**31.3 Bitwise Logic Functions—XLFSHAN**

These functions help process bitwise logic<sup>[1](#page-783-0)</sup>.

# **31.3.1 \$\$AND^XLFSHAN(): Bitwise Logical AND**

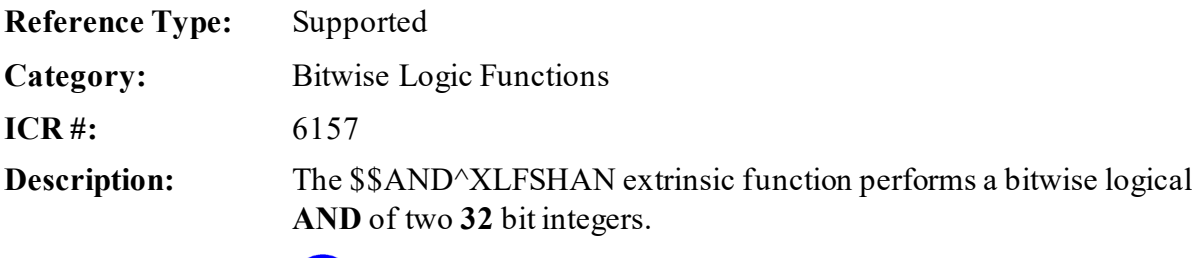

**NOTE:** This API was released with Kernel Patch XU\*8.0\*657.

<sup>&</sup>lt;sup>1</sup> Wikipedia Definition for "Bitwise operation:[" https://en.wikipedia.org/wiki/Bitwise\\_operation](https://en.wikipedia.org/wiki/Bitwise_operation)

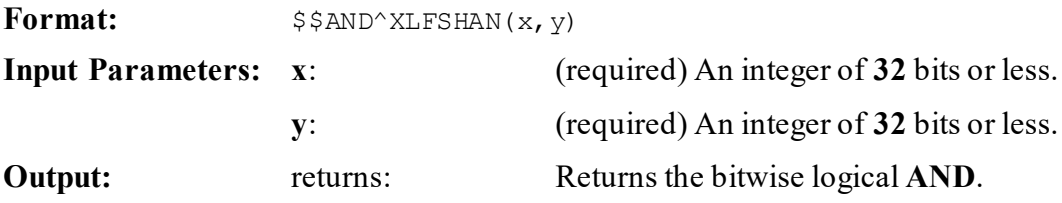

### **31.3.1.1 Example**

#### **Figure 332: \$\$AND^XLFSHAN API—Example**

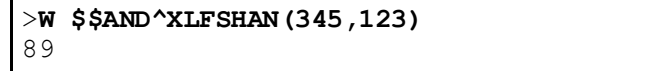

# **31.3.2 \$\$OR^XLFSHAN(): Bitwise Logical OR**

**Output:** returns: Returns the bitwise logical **OR**.

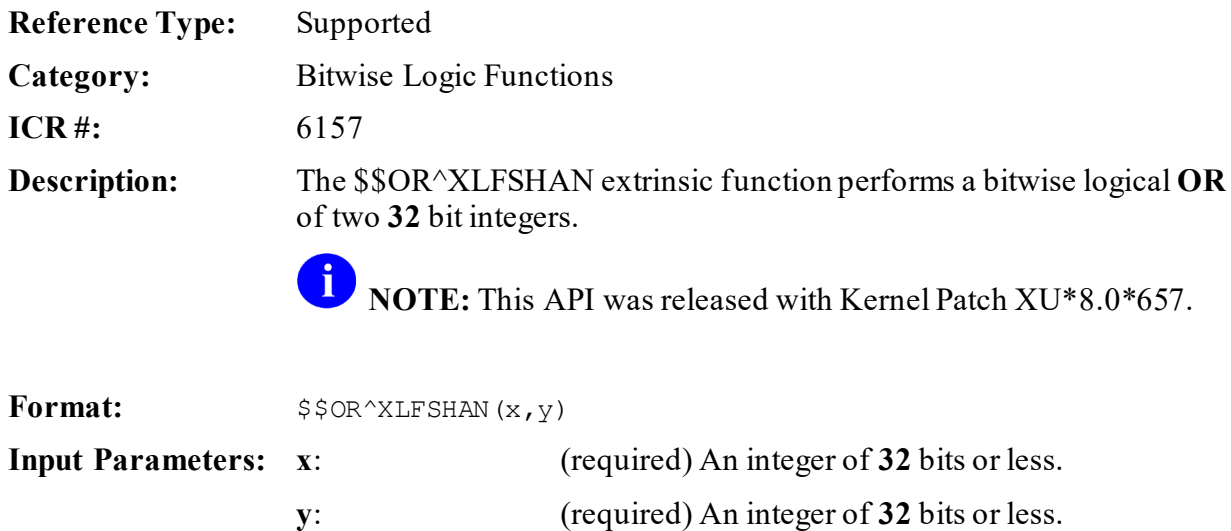

# **31.3.2.1 Example**

#### **Figure 333: \$\$OR^XLFSHAN API—Example**

>**W \$\$OR^XLFSHAN(345,123)** 379

# **31.3.3 \$\$XOR^XLFSHAN(): Bitwise Logical XOR**

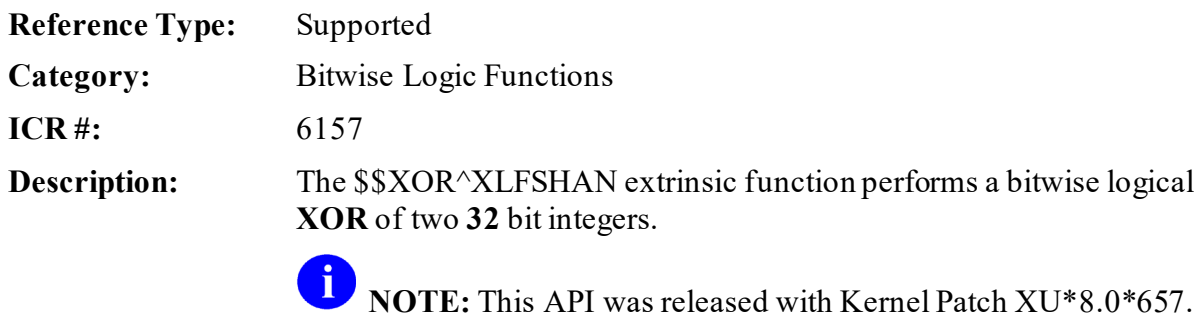

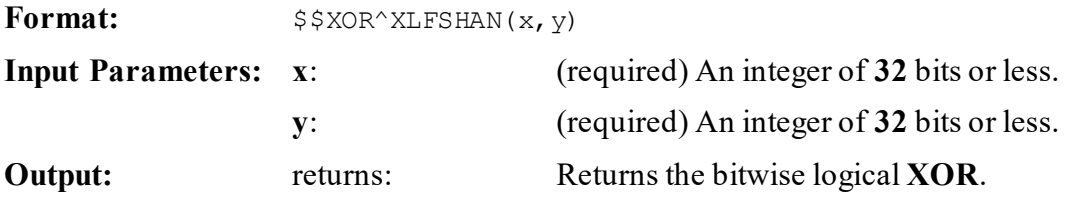

### **31.3.3.1 Example**

### **Figure 334: \$\$XOR^XLFSHAN API—Example**

```
>W $$XOR^XLFSHAN(345,123)
290
```
# <span id="page-714-0"></span>**31.4 CRC Functions—XLFCRC**

These functions are provided to help process strings.

# **31.4.1 \$\$CRC16^XLFCRC(): Cyclic Redundancy Code 16**

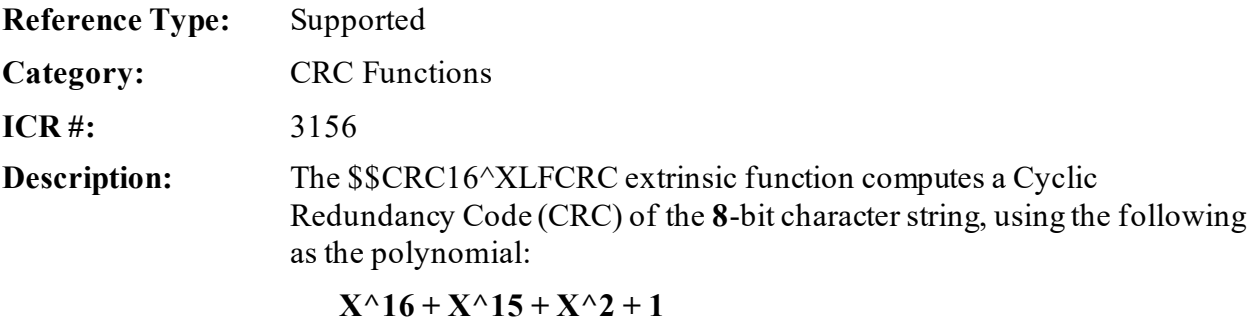

The optional **seed** input parameter can supply an initial value, which allows for running CRC calculations on multiple strings. If the **seed** input parameter is *not*specified, a default value of **zero** (**0**) is assumed. The **seed** value is limited to  $0 \le$  seed  $\le$  2^16. The **function** value is between **0** and **2^16**.

Format:  $$SERC16^{\wedge}XLFCRC(string[,seed])$ 

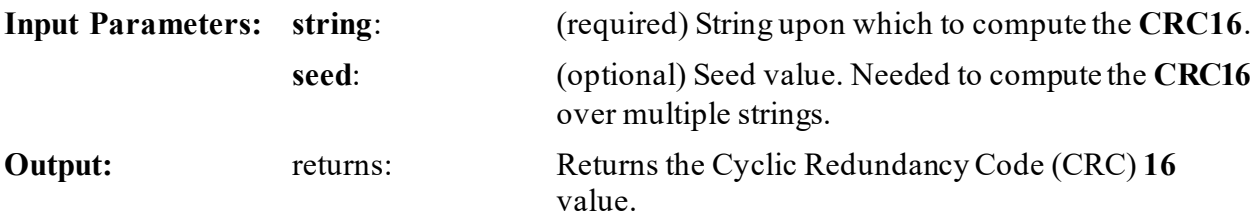

### **31.4.1.1 Examples**

#### **31.4.1.1.1 Example 1**

SET CRC=\$\$CRC16^XLFCRC(string)

A checksum can also be calculated over multiple strings.

#### **Figure 335: \$\$CRC16^XLFCRCAPI—Example 1: Calculating a Checksum over Multiple Strings (1 of 2)**

**SET (I,C)=0 FOR SET I=\$ORDER(X(I)) QUIT:'I DO . SET C=\$\$CRC16^XLFCRC(X(I),C)**

Or:

#### **Figure 336: \$\$CRC16^XLFCRCAPI—Example 1: Calculating a Checksum over Multiple Strings (2 of 2)**

**SET I=0,C=4294967295 FOR SET I=\$ORDER(X(I)) QUIT:'I DO . SET C=\$\$CRC16^XLFCRC(X(I),C)**

As long as the save method is used all the time.

### **31.4.1.1.2 Example 2**

#### **Figure 337: \$\$CRC16^XLFCRCAPI—Example 2**

```
CRC162 ;Test call CRC16^XLFCRC multiple times
S TEXT="Now is the time for all good children",TEXT2="to come to the aid 
of their country."
S CRC=0,CRC=$$CRC16^XLFCRC(TEXT,CRC)
If 23166=$$CRC16^XLFCRC(TEXT2,CRC) WRITE !,"CRC16 OK"
Q
```
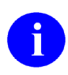

**NOTE:** These have been approved for inclusion in a future ANSI M language standard as part of the library.

# **31.4.2 \$\$CRC32^XLFCRC(): Cyclic Redundancy Code 32**

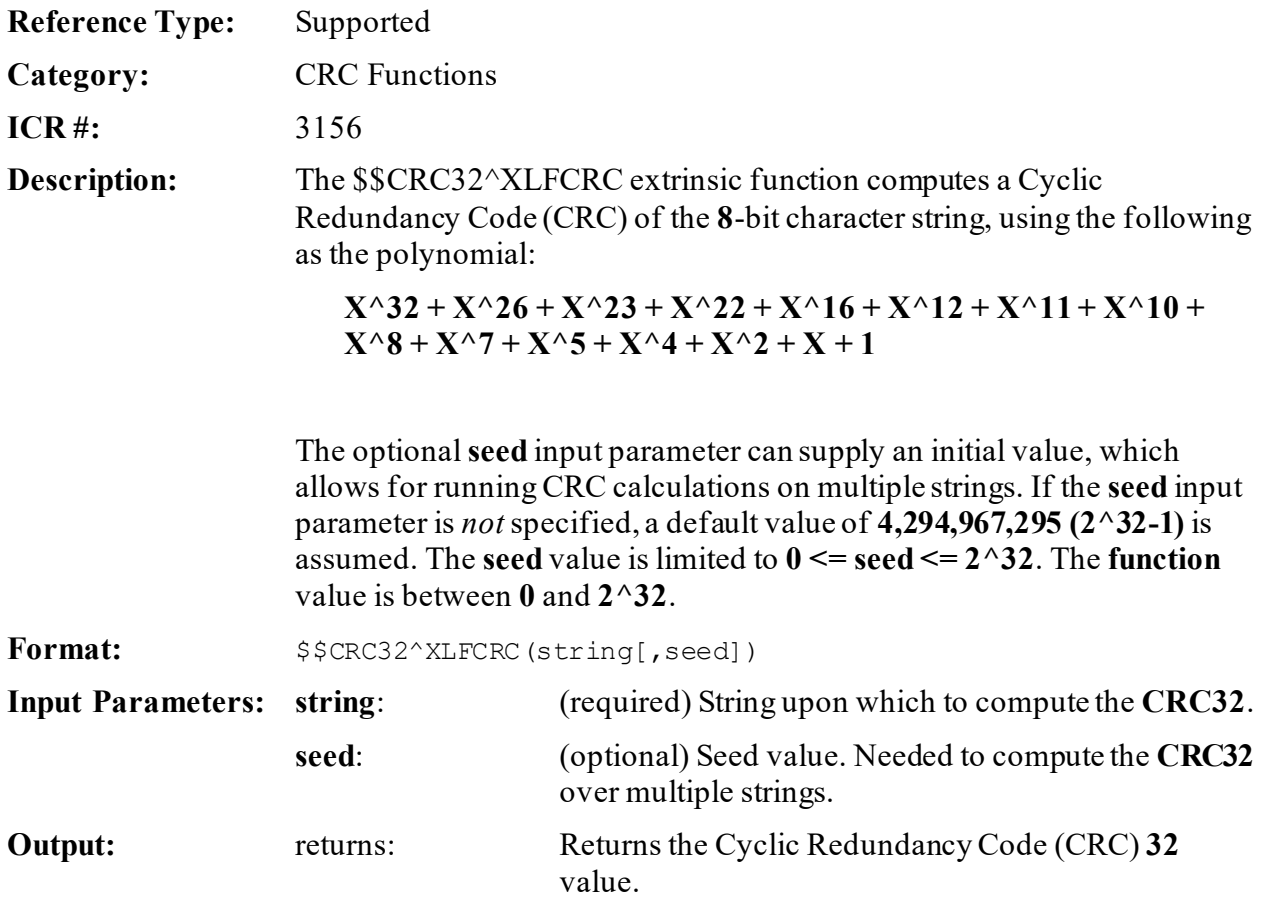

### **31.4.2.1 Examples**

### **31.4.2.1.1 Example 1**

SET CRC=\$\$CRC32^XLFCRC(string)

A checksum can also be calculated over multiple strings.

#### **Figure 338: \$\$CRC32^XLFCRCAPI—Example 1: Calculating a Checksum over Multiple Strings (1 of 2)**

**SET (I,C)=0 FOR SET I=\$ORDER(X(I)) QUIT:'I DO . SET C=\$\$CRC32^XLFCRC(X(I),C)**

Or:

#### **Figure 339: \$\$CRC32^XLFCRCAPI—Example 1: Calculating a Checksum over Multiple Strings (2 of 2)**

**SET I=0,C=4294967295 FOR SET I=\$ORDER(X(I)) QUIT:'I DO . SET C=\$\$CRC32^XLFCRC(X(I),C)**

As long as the save method is used all the time.

### **31.4.2.1.2 Example 2**

#### **Figure 340: \$\$CRC32^XLFCRCAPI—Example 2**

```
CRC322 ;Test call CRC32^XLFCRC multiple times
S TEXT="Now is the time for all good children",TEXT2="to come to the aid 
of their country."
S CRC=0,CRC=$$CRC32^XLFCRC(TEXT,CRC)
If 715820230=$$CRC32^XLFCRC(TEXT2,CRC) WRITE !,"CRC32 OK"
Q
```
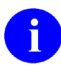

**NOTE:** These have been approved for inclusion in a future ANSI M language standard as part of the library.

# <span id="page-718-0"></span>**31.5 Date Functions—XLFDT**

# **31.5.1 \$\$%H^XLFDT(): Convert Seconds to \$H**

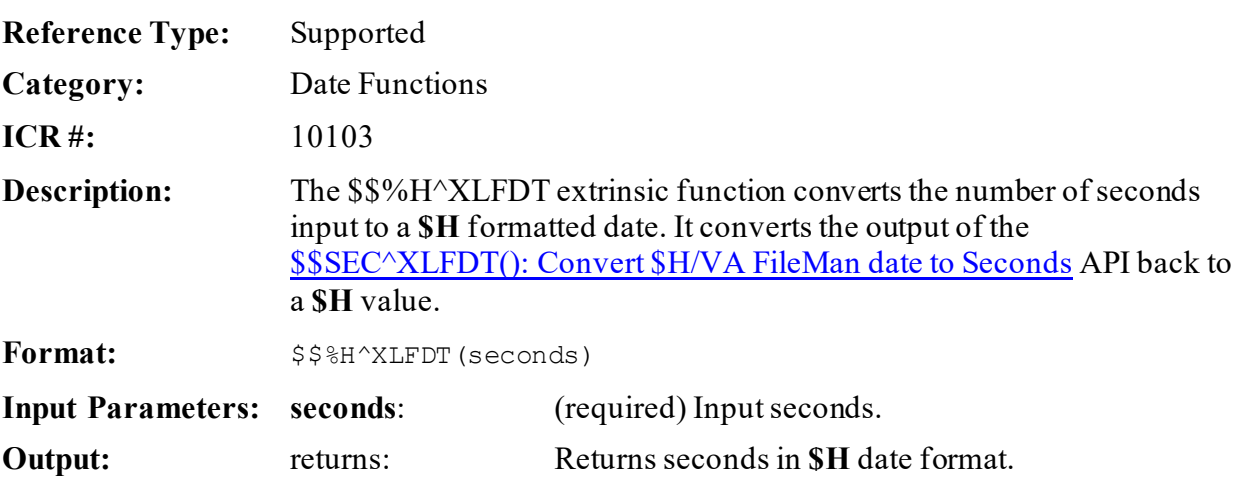

### **31.5.1.1 Example**

#### **Figure 341: \$\$%H^XLFDT API—Example**

```
>S X=$$%H^XLFDT(5108536020)
>W X
59126,49620
```
# **31.5.2 \$\$DOW^XLFDT(): Day of Week**

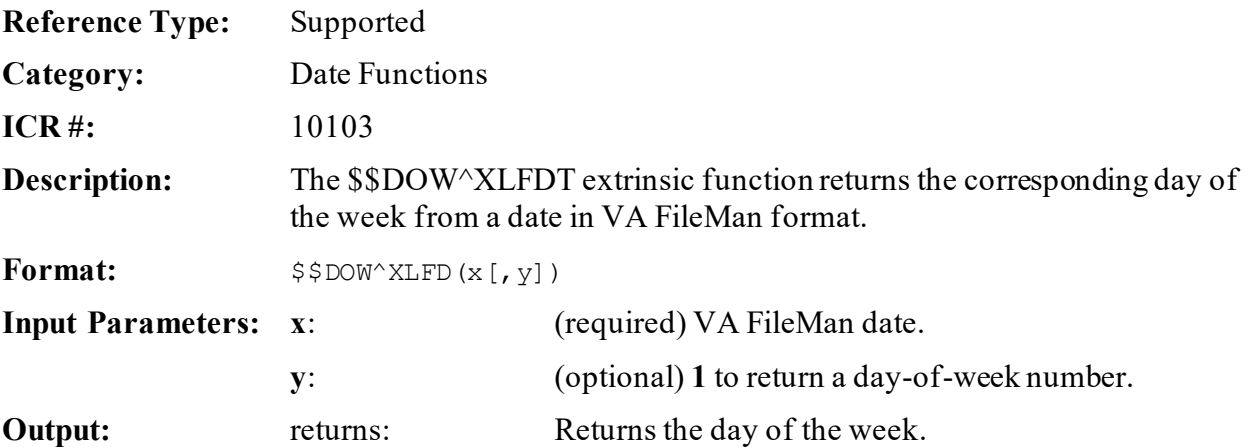

### **31.5.2.1 Examples**

### **31.5.2.1.1 Example 1**

#### **Figure 342: \$\$DOW^XLFDTAPI—Example 1**

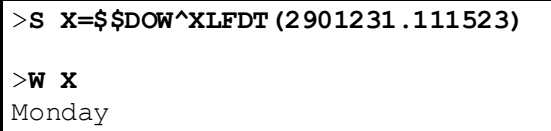

### **31.5.2.1.2 Example 2**

#### **Figure 343: \$\$DOW^XLFDTAPI—Example 2**

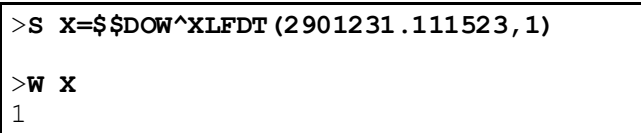

# **31.5.3 \$\$DT^XLFDT: Current Date (VA FileMan Date Format)**

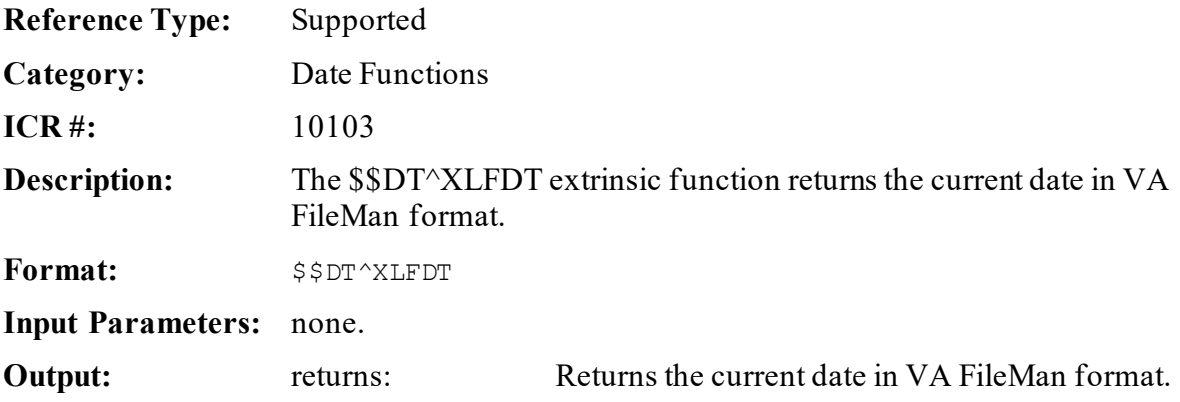

### **31.5.3.1 Example**

#### **Figure 344: \$\$DT^XLFDTAPI—Example**

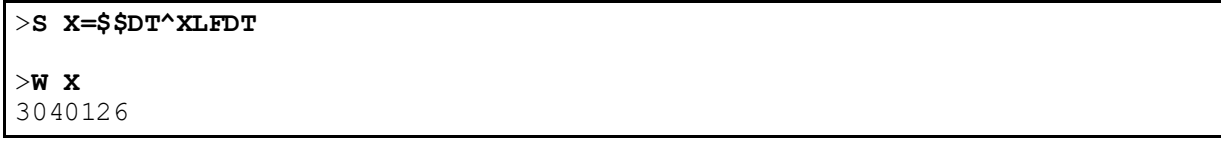
# **31.5.4 \$\$FMADD^XLFDT(): VA FileMan Date Add**

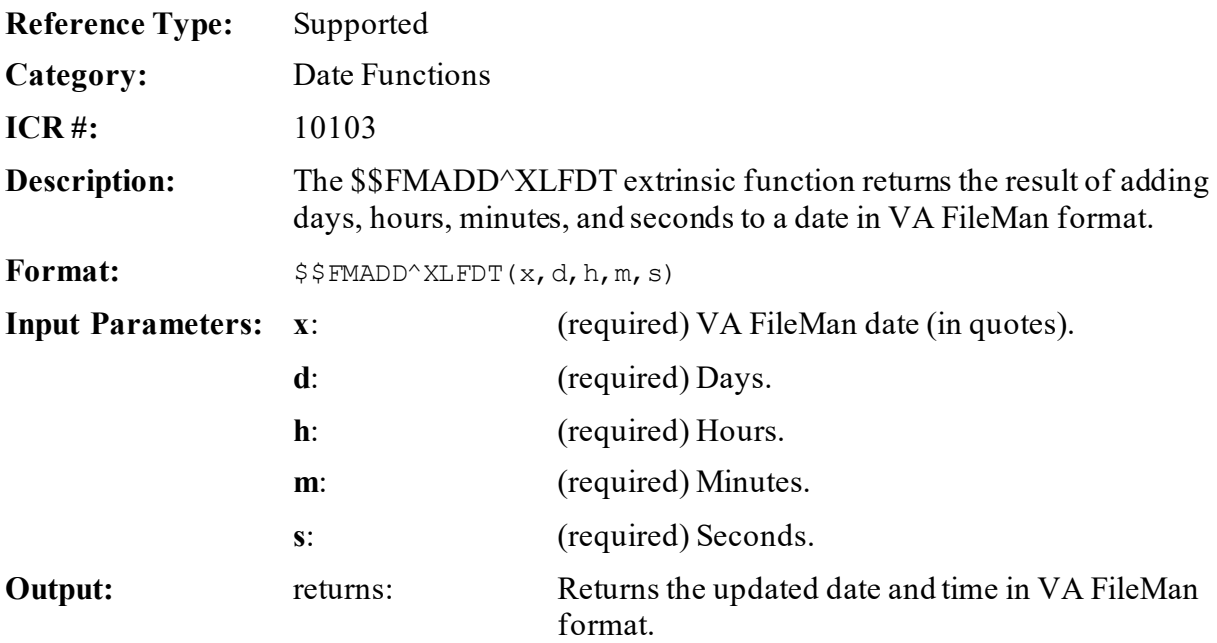

## **31.5.4.1 Example**

### **Figure 345: \$\$FMADD^XLFDT API—Example**

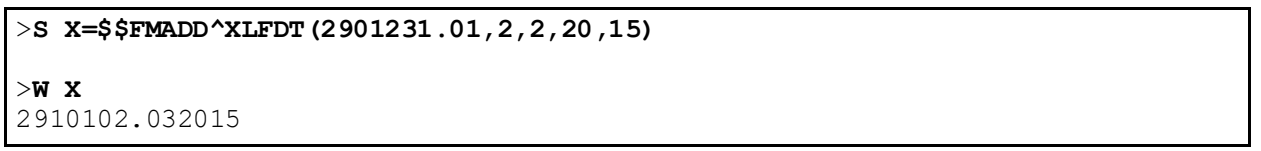

# **31.5.5 \$\$FMDIFF^XLFDT(): VA FileMan Date Difference**

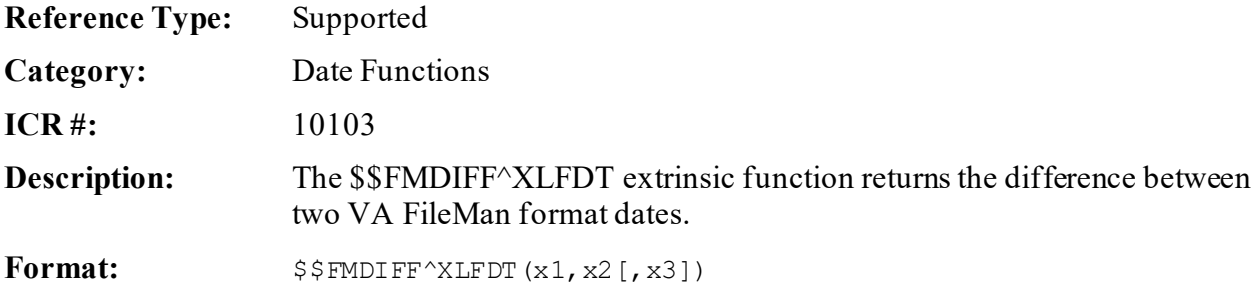

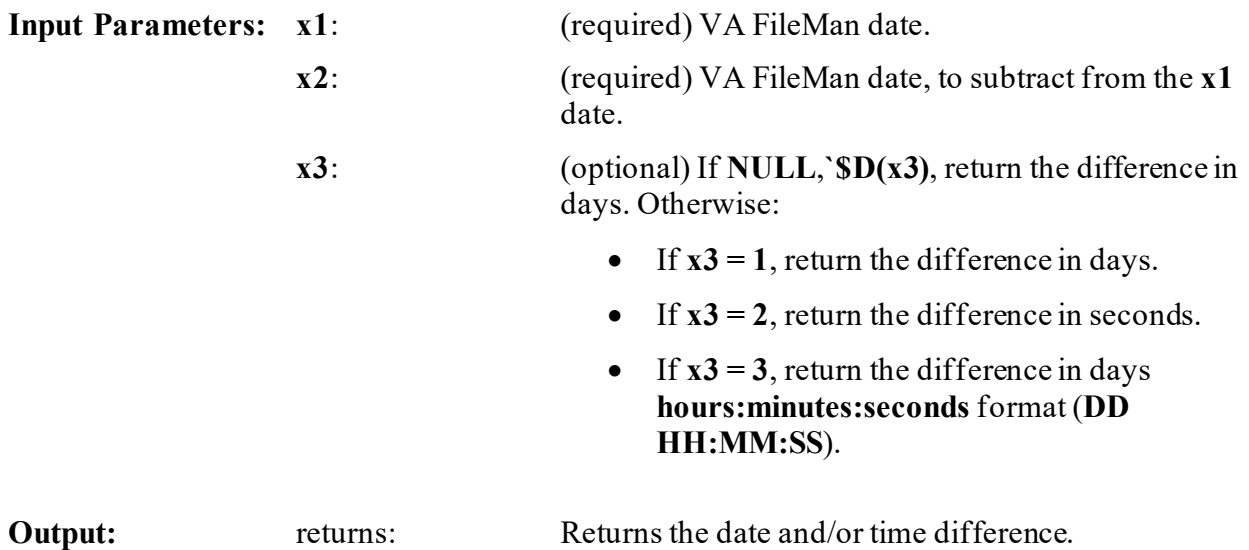

## **31.5.5.1 Examples**

### **31.5.5.1.1 Example 1**

[Figure 346](#page-721-0) returns the difference between two dates/times in days (**x3 = NULL** or **1**). In this example, the first date is **2** days less than the second date:

### **Figure 346: \$\$FMDIFF^XLFDTAPI—Example 1**

```
>S X=$$FMDIFF^XLFDT(2901229,2901231.111523)
>W X
-2
>S X=$$FMDIFF^XLFDT(2901229,2901231.111523,1)
>W X
-2
```
# **31.5.5.1.2 Example 2**

[Figure 347](#page-722-0) returns the difference between two dates/times in seconds  $(x3 = 2)$ . In this example, the first date is **150,079** seconds greater than the second date:

### **Figure 347: \$\$FMDIFF^XLFDTAPI—Example 2**

<span id="page-722-0"></span>>**S X=\$\$FMDIFF^XLFDT(2901231.111523,2901229.173404,2)** >**W X** 150079

# **31.5.5.1.3 Example 3**

[Figure 348](#page-722-1) returns the difference between two dates/times in **DD HH:MM:SS** (**x3 = 3**). In this example, the first date is **1** day, **1** hour, **24** minutes, and **2** seconds greater than the second date:

### **Figure 348: \$\$FMDIFF^XLFDTAPI—Example 3**

```
>S X=$$FMDIFF^XLFDT(2901231.024703,2901230.012301,3)
>W X
1 1:24:2
```
# **31.5.6 \$\$FMTE^XLFDT(): Convert VA FileMan Date to External Format**

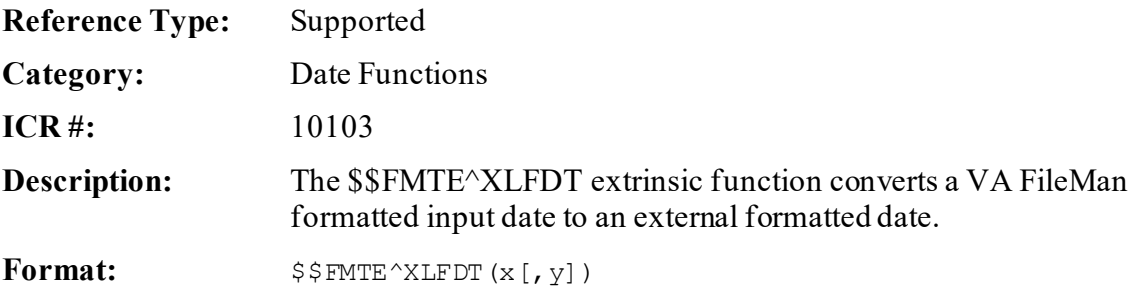

**Input Parameters: x**: (required) VA FileMan date.

**y**: (optional) Affects output as follows:

- If **NULL**, **`\$D(y)**, return the written-out format.
- If **`\$D(y)** then return standard VA FileMan format.
- If **+y = 1** then return standard VA FileMan format.
- If  $+v = 2$  then return **MM/DD/YY@HH:MM:SS** format.
- If  $+y = 3$  then return **DD/MM/YY@HH:MM:SS** format.
- If  $+y = 4$  then return **YY/MM/DD@HH:MM:SS** format.
- If  $+y = 5$  then return **MM/DD/YYYY@HH:MM:SS** format.
- If  $+y = 6$  then return **DD/MM/YYYY@HH:MM:SS** format.
- If  $+y = 7$  then return **YYYY/MM/DD@HH:MM:SS** format.
- If **y** contains a **D** then date only.
- If **y** contains an **F** then output date with leading spaces.
- If **y** contains an **M** then only output **HH:MM**.
- If **y** contains a **P** then output **HH:MM:SS am/pm**.
- If **y** contains an **S** then force seconds in the output.
- If **y** contains a **Z** then output date with leading **zeroes**.

**Output:** returns: Returns the external formatted date.

### **31.5.6.1 Examples**

### **31.5.6.1.1 Example 1**

Return the date in the following format: Standard VA FileMan date format.

### **Figure 349: \$\$FMTE^XLFDT API—Example 1: Standard VA FileMan Date Format**

```
>S X=$$FMTE^XLFDT(2940629.105744,1)
>W X
Jun 29, 1994@10:57:44
```
## **31.5.6.1.2 Example 2**

Return the date in the following format: Standard VA FileMan date format and include am/pm.

### **Figure 350: \$\$FMTE^XLFDT API—Example 2: Standard VAFileMan Date Format and Including am/pm**

```
>S X=$$FMTE^XLFDT(2940629.1057,"1P")
>W X
Jun 29, 1994 10:57 am
```
# **31.5.6.1.3 Example 3**

Return the date in the following format: **MM/DD/YY@HH:MM:SS**.

### **Figure 351: \$\$FMTE^XLFDT API—Example 3: MM/DD/YY@HH:MM:SS Format**

```
>S X=$$FMTE^XLFDT(2940629.105744,2)
>W X
6/29/94@10:57:44
```
## **31.5.6.1.4 Example 4**

Return the date in the following format: **MM/DD/YY@HH:MM**.

#### **Figure 352: \$\$FMTE^XLFDT API—Example 4: MM/DD/YY@HH:MM Format**

```
>S X=$$FMTE^XLFDT(2940629.105744,"2M")
>W X
6/29/94@10:57
```
### **31.5.6.1.5 Example 5**

Return the date in the following format: **MM/DD/YY@HH:MM:SS** and include am/pm.

#### **Figure 353: \$\$FMTE^XLFDT API—Example 5: MM/DD/YY@HH:MM:SS Format and Including am/pm**

```
>S X=$$FMTE^XLFDT(2940629.105744,"2P")
>W X
6/29/94 10:57:44 am
```
### **31.5.6.1.6 Example 6**

Return the date in the following format: **MM/DD/YY@HH:MM:SS**, forcing seconds to display when no seconds were included in the input parameter.

#### **Figure 354: \$\$FMTE^XLFDT API—Example 6: MM/DD/YY@HH:MM:SS Format with Forced Seconds Displayed**

```
>S X=$$FMTE^XLFDT(2940629.1057,"2S")
>W X
6/29/94@10:57:00
```
# **31.5.6.1.7 Example 7**

Return the date in the following format: **MM/DD/YY@HH:MM:SS**, forcing seconds to display when no seconds were included in the input parameter, and include leading spaces.

#### **Figure 355: \$\$FMTE^XLFDT API—Example 7: MM/DD/YY@HH:MM:SS Format Including Leading Spaces and with Forced Seconds Displayed**

>**S X=\$\$FMTE^XLFDT(2940629.1057,"2SF")** >**W X** 6/29/94@10:57:00

# **31.5.6.1.8 Example 8**

Return the date in the following format: **DD/MM/YY@HH:MM:SS** and include leading spaces.

### **Figure 356: \$\$FMTE^XLFDT API—Example 8: DD/MM/YY@HH:MM:SS Format Including Leading Spaces**

```
>S X=$$FMTE^XLFDT(2940629.105744,"3F")
>W X
29/ 6/94@10:57:44
```
# **31.5.6.1.9 Example 9**

Return the date in the following format: **YY/MM/DD**, ignore the time values entered and only display the date.

### **Figure 357: \$\$FMTE^XLFDT API—Example 9: YY/MM/DD Format Ignoring Time Values**

```
>S X=$$FMTE^XLFDT(2940629.1057,"4D")
>W X
94/6/29
```
### **31.5.6.1.10 Example 10**

To output a really short date/time try the following, convert **space** to **zero** and remove slash, as shown i[n Figure 358:](#page-727-0)

#### <span id="page-727-0"></span>**Figure 358: \$\$FMTE^XLFDT API—Example 10: Short Date/Time Format ConvertingSpaces to Zeroes and Removing Slashes**

>**S X=\$TR(\$\$FMTE^XLFDT(2940629.1057,"4F")," /","0")** >**W X** 940629@10:57

### **31.5.6.1.11 Example 11**

Return the date in the following format: **MM/DD/YYYY@HH:MM:SS**.

### **Figure 359: \$\$FMTE^XLFDT API—Example 11: MM/DD/YYYY@HH:MM:SS Format**

```
>S X=$$FMTE^XLFDT(3000229.110520,5)
>W X
2/29/2000@11:05:20
```
### **31.5.6.1.12 Example 12**

Return the date in the following format: **MM/DD/YYYY@HH:MM:SS** and include leading spaces.

**Figure 360: \$\$FMTE^XLFDT API—Example 12: MM/DD/YYYY@HH:MM:SS Format Including Leading Spaces**

```
>S X=$$FMTE^XLFDT(3000229.110520,"5F")
>W X
2/29/2000@11:05:20
```
## **31.5.6.1.13 Example 13**

Return the date in the following format: **MM/DD/YYYY@HH:MM:SS**, forcing seconds.

#### **Figure 361: \$\$FMTE^XLFDT API—Example 13: MM/DD/YYYY@HH:MM:SS Format Forcing Seconds**

```
>S X=$$FMTE^XLFDT(3000229.1105,"5S")
>W X
2/29/2000@11:05:00
```
### **31.5.6.1.14 Example 14**

Return the date in the following format: **MM/DD/YYYY HH:MM:SS**, include leading zeroes and am/pm.

#### **Figure 362: \$\$FMTE^XLFDT API—Example 14: MM/DD/YYYY HH:MM:SS Format Including Leading Zeroes and am/pm**

```
>S X=$$FMTE^XLFDT(3000229.110520,"5ZP")
>W X
02/29/2000 11:05:20 am
```
## **31.5.6.1.15 Example 15**

Return the date in the following format: **DD/MM/YYYY@HH:MM:SS**, with leading spaces.

### **Figure 363: \$\$FMTE^XLFDT API—Example 15: DD/MM/YYYY@HH:MM:SS Format with Leading Spaces**

```
>S X=$$FMTE^XLFDT(3000229.110520,"6F")
>W X
29/ 2/2000@11:05:20
```
### **31.5.6.1.16 Example 16**

Return the date in the following format: **DD/MM/YYYY@HH:MM:SS**, with leading zeroes.

### **Figure 364: \$\$FMTE^XLFDT API—Example 16: DD/MM/YYYY@HH:MM:SS Format with Leading Zeroes**

>**S X=\$\$FMTE^XLFDT(3000229.1105,"6Z")** >**W X** 29/02/2000@11:05

### **31.5.6.1.17 Example 17**

Return the date in the following format: **YYYY/MM/DD@HH:MM:SS**.

### **Figure 365: \$\$FMTE^XLFDT API—Example 17: YYYY/MM/DD@HH:MM:SS Format**

```
>S X=$$FMTE^XLFDT(3000301.1105,7)
>W X
2000/3/1@11:05
```
### **31.5.6.1.18 Example 18**

Return the date in the following format: **YYYY/MM/DD**, ignore the time values entered and only display the date.

```
Figure 366: $$FMTE^XLFDT API—Example 18: YYYY/MM/DD Format Ignoring Time Values
```

```
>S X=$$FMTE^XLFDT(3000301.1105,"7D")
>W X
2000/3/1
```
# <span id="page-729-0"></span>**31.5.7 \$\$FMTH^XLFDT(): Convert VA FileMan Date to \$H**

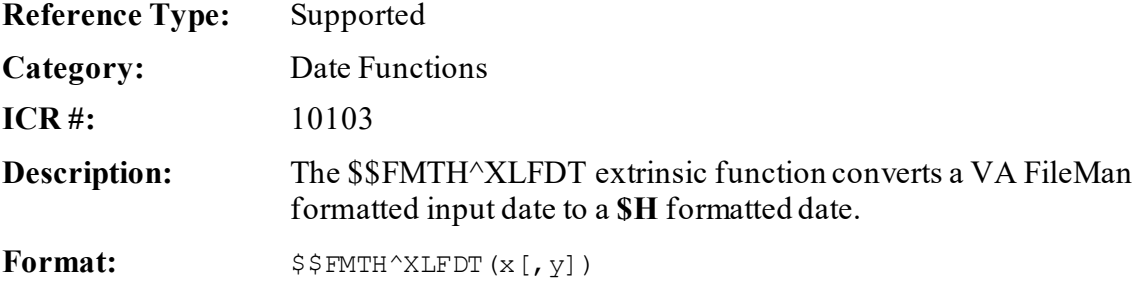

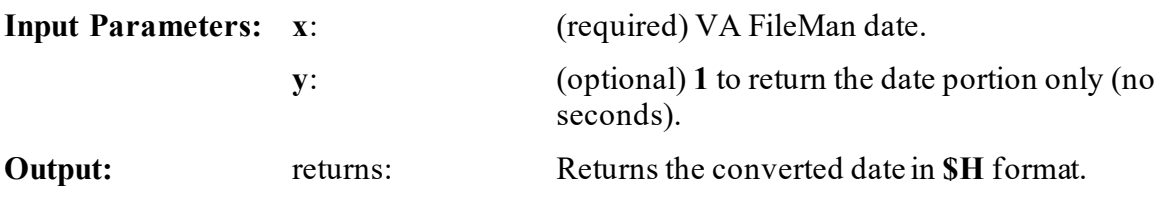

**31.5.7.1 Examples**

**31.5.7.1.1 Example 1**

#### **Figure 367: \$\$FMTH^XLFDTAPI—Example 1**

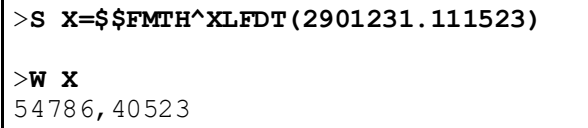

### **31.5.7.1.2 Example 2**

#### **Figure 368: \$\$FMTH^XLFDTAPI—Example 2**

```
>S X=$$FMTH^XLFDT(2901231.111523,1)
>W X
54786
```
# **31.5.8 \$\$FMTHL7^XLFDT(): Convert VA FileMan Date to HL7 Date**

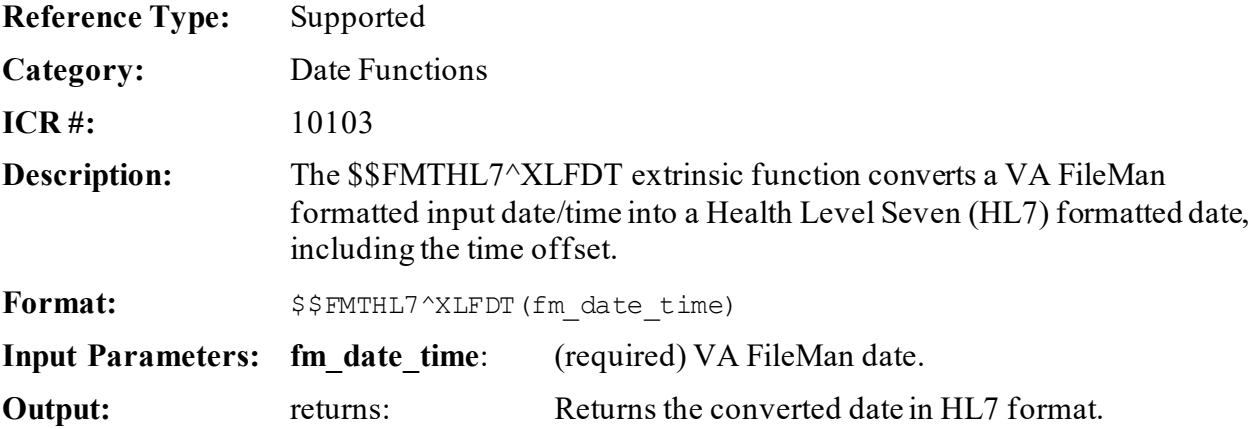

# **31.5.8.1 Example**

#### **Figure 369: \$\$FMTHL7^XLFDT API—Example**

```
>S X=$$FMTHL7^XLFDT(3001127.1525)
>W X
200011271525-0800
```
# **31.5.9 \$\$HADD^XLFDT(): \$H Add**

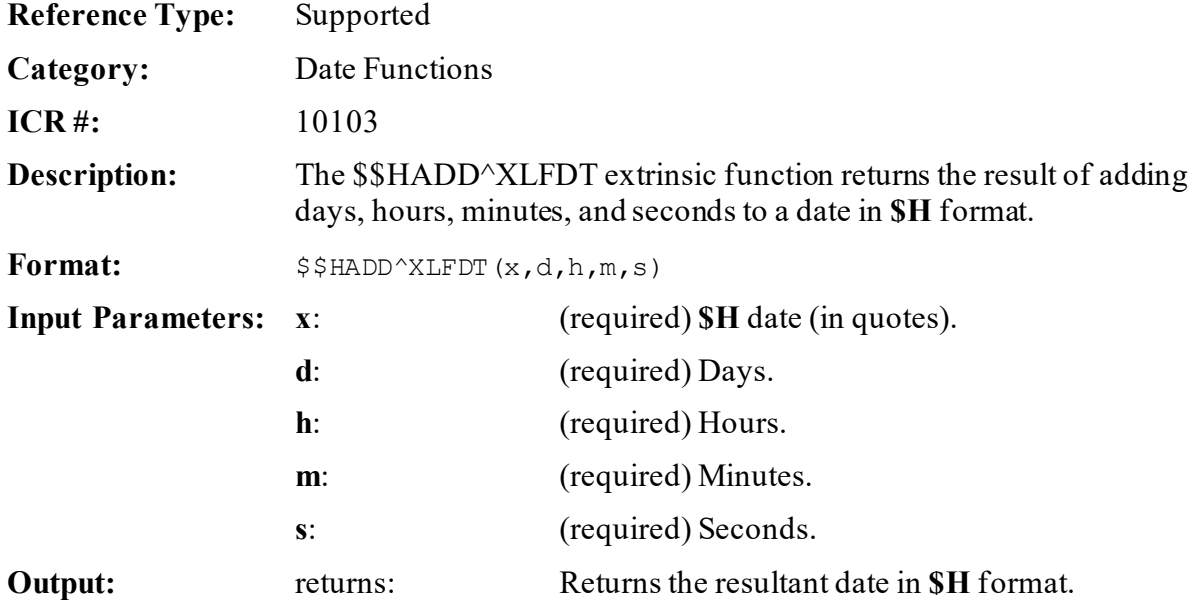

# **31.5.9.1 Example**

### **Figure 370: \$\$HADD^XLFDT API—Example**

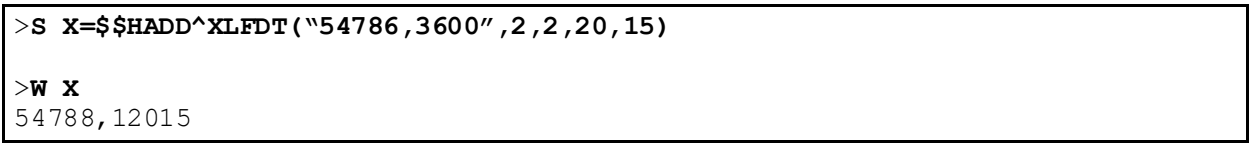

# **31.5.10 \$\$HDIFF^XLFDT(): \$H Difference**

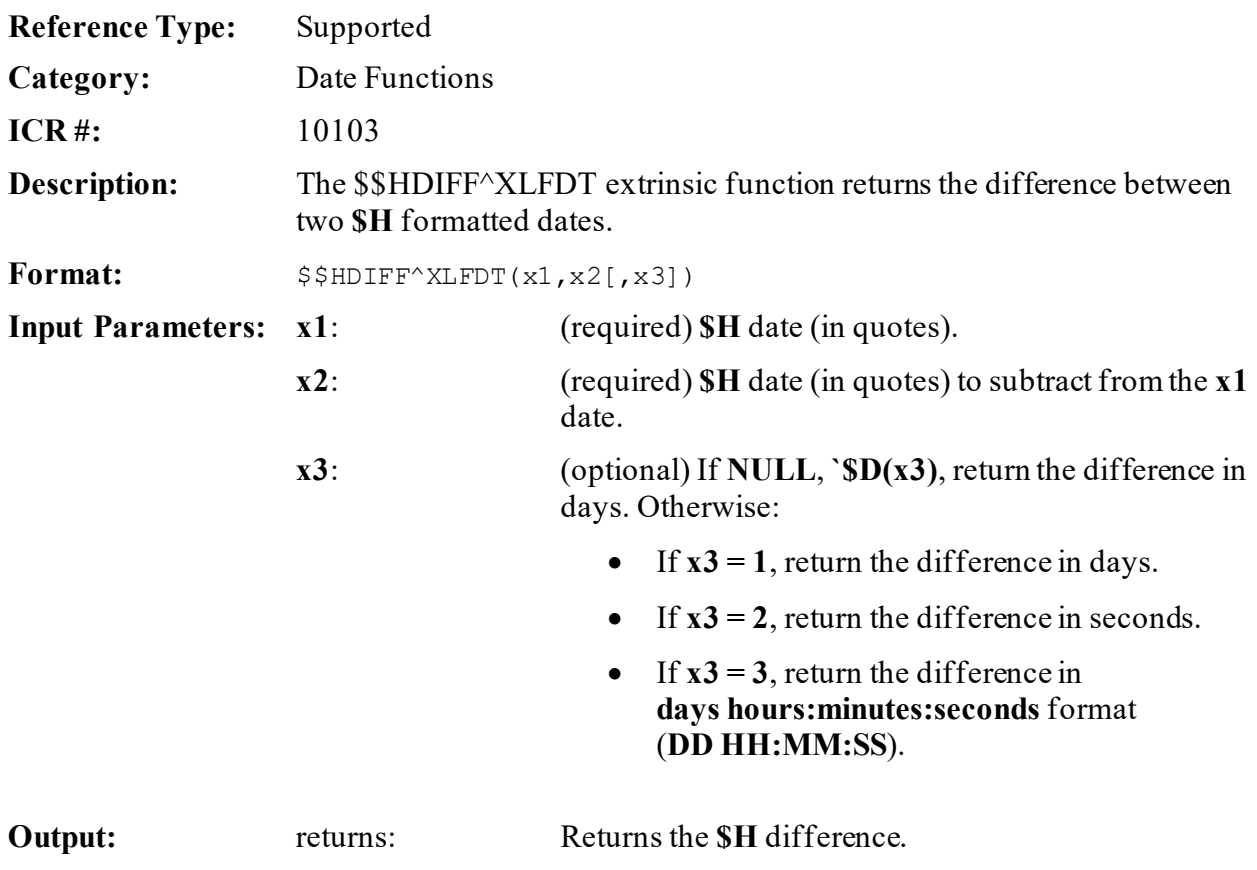

# **31.5.10.1 Examples**

### **31.5.10.1.1 Example 1**

Return the **\$H** difference in days.

### **Figure 371: \$\$HDIFF^XLFDTAPI—Example 1**

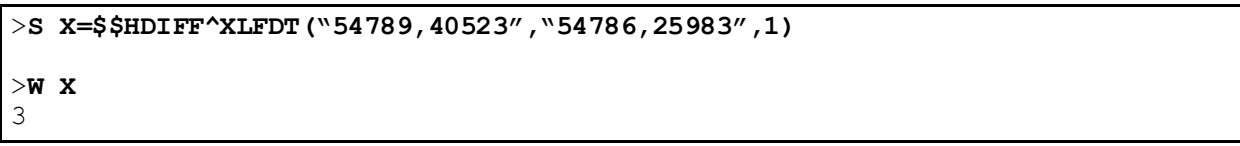

# **31.5.10.1.2 Example 2**

Return the **\$H** difference in seconds.

### **Figure 372: \$\$HDIFF^XLFDTAPI—Example 2**

>**S X=\$\$HDIFF^XLFDT("54789,40523","54786,25983",2)** >**W X** 273740

## **31.5.10.1.3 Example 3**

Return the **\$H** difference in days **hours:minutes:seconds** format (**DD HH:MM:SS**).

### **Figure 373: \$\$HDIFF^XLFDTAPI—Example 3**

```
>S X=$$HDIFF^XLFDT("54789,40523","54786,25983",3)
>W X
3 4:02:20
```
# **31.5.11 \$\$HL7TFM^XLFDT(): Convert HL7 Date to VA FileMan Date**

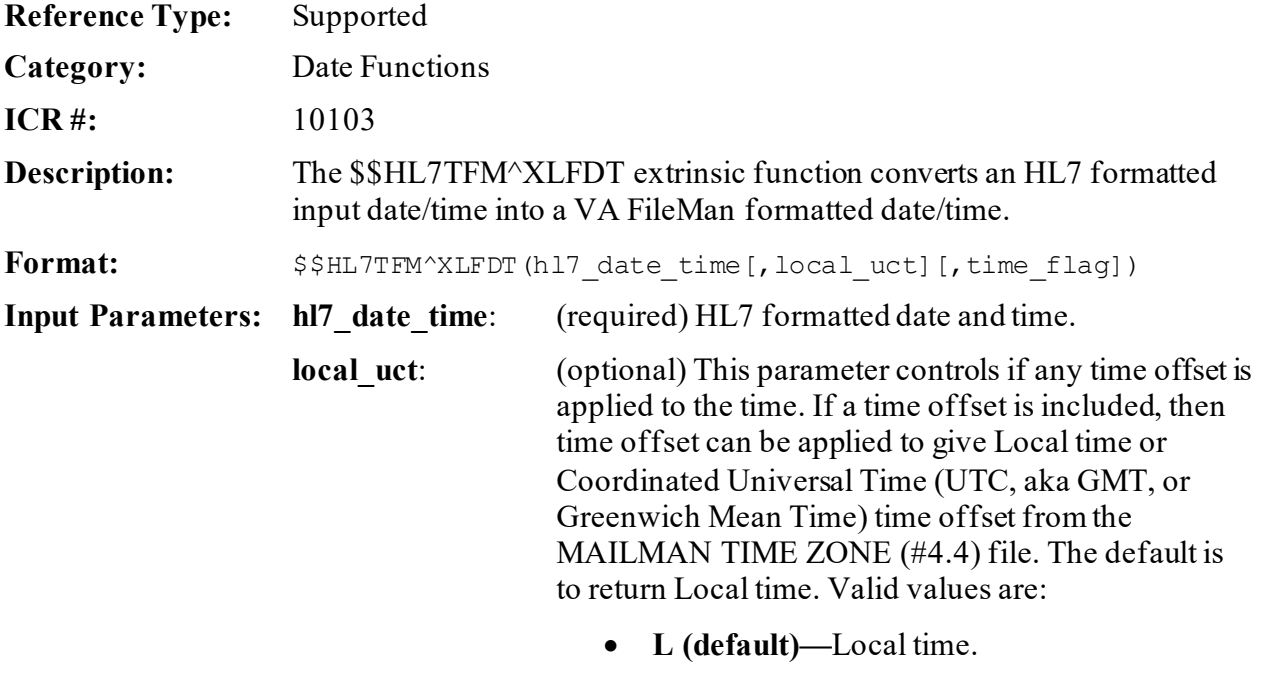

• **U—**UTC time.

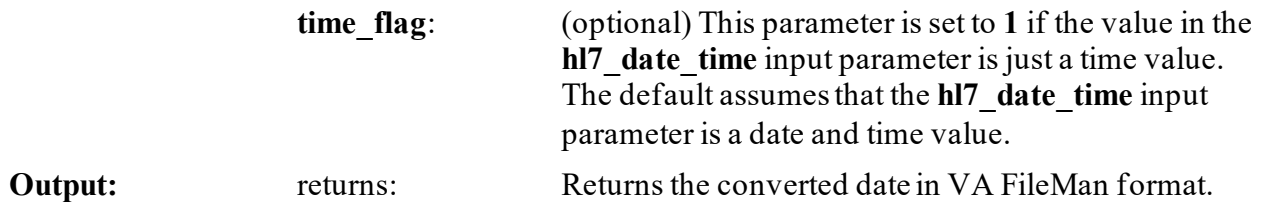

### **31.5.11.1 Examples**

### **31.5.11.1.1 Example 1**

To get date with no offset:

#### **Figure 374: \$\$HL7TFM^XLFDT API—Example 1**

```
>S X=$$HL7TFM^XLFDT("200011271525-0700")
>W X
3001127.1525
```
## **31.5.11.1.2 Example 2**

To get UTC time offset:

### **Figure 375: \$\$HL7TFM^XLFDT API—Example 2**

```
>S X=$$HL7TFM^XLFDT("200011271525-0700","U")
>W X
3001127.2225
```
# **31.5.11.1.3 Example 3**

To get Local time in PST offset:

### **Figure 376: \$\$HL7TFM^XLFDT API—Example 3**

```
>S X=$$HL7TFM^XLFDT("200011271525-0700","L")
```

```
>W X
3001127.1425
```
# **31.5.11.1.4 Example 4**

To get Local time when only providing a time (no date) as the input parameter:

### **Figure 377: \$\$HL7TFM^XLFDT API—Example 4**

>**S X=\$\$HL7TFM^XLFDT("1525-0700","L",1)** >**W X** .1525

# **31.5.12 \$\$HTE^XLFDT(): Convert \$H to External Format**

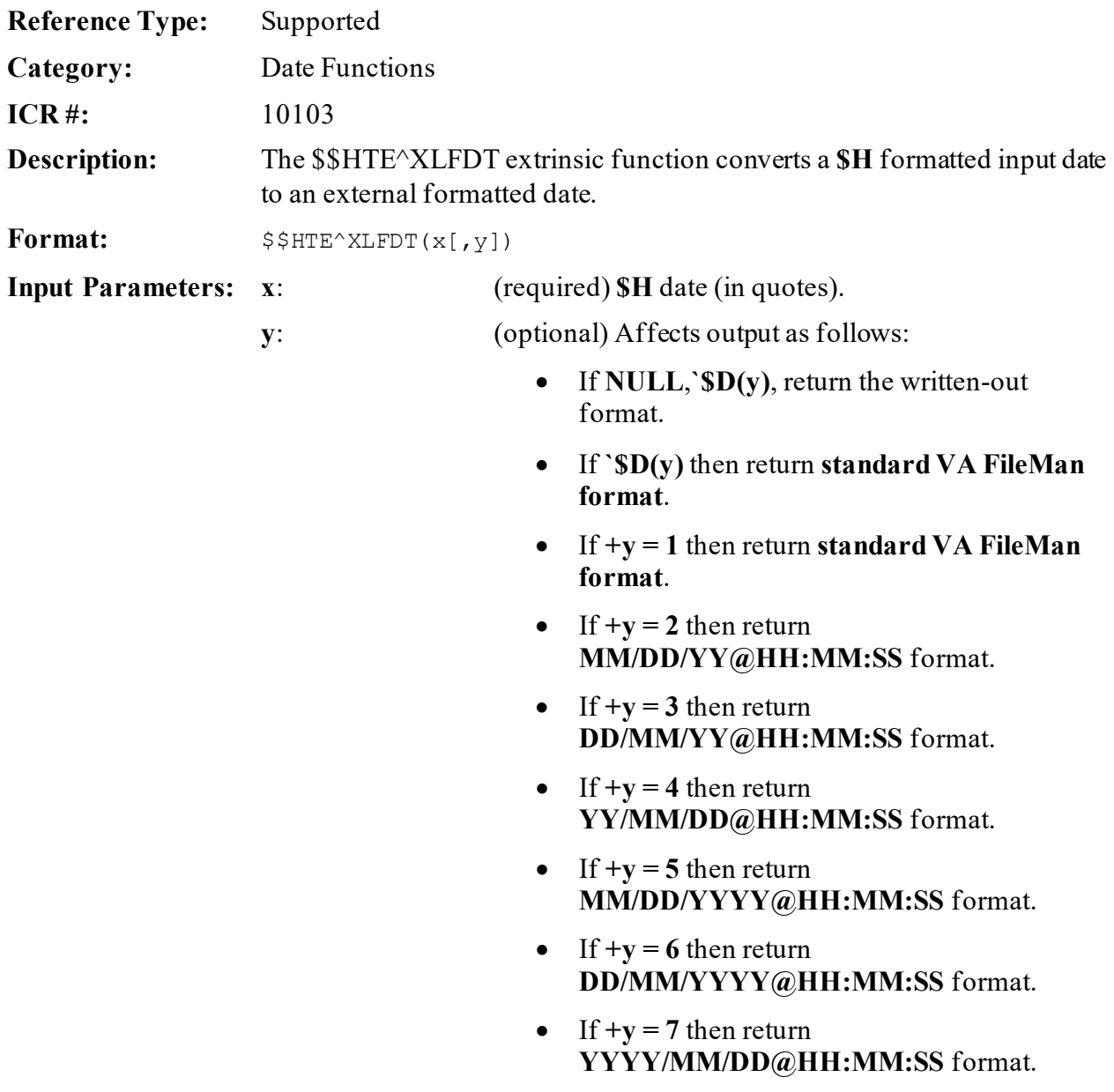

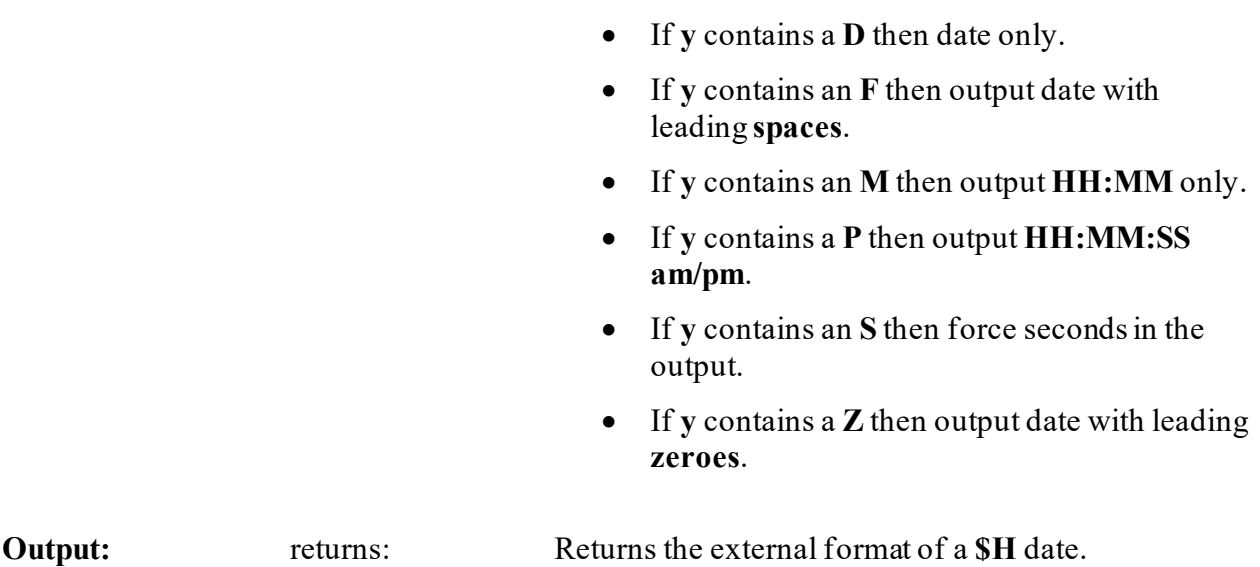

## **31.5.12.1 Examples**

### **31.5.12.1.1 Example 1**

Return the date in the following format: **Standard external format**.

### **Figure 378: \$\$HTE^XLFDT API—Example 1**

```
>S X=$$HTE^XLFDT("54786,40523")
>W X
Dec 31, 1990@11:15:23
```
# **31.5.12.1.2 Example 2**

Return the date in the following format: **MM/DD/YY@HH:MM:SS**.

### **Figure 379: \$\$HTE^XLFDT API—Example 2**

```
>S X=$$HTE^XLFDT("54786,40523",2)
>W X
12/31/90@11:15:23
```
### **31.5.12.1.3 Example 3**

Return the date in the following format: **MM/DD/YY@HH:MM:SS**, omitting the seconds.

#### **Figure 380: \$\$HTE^XLFDT API—Example 3**

```
>S X=$$HTE^XLFDT("57386,33723","2M")
>W X
2/12/98@09:22
```
### **31.5.12.1.4 Example 4**

Return the date in the following format: **MM/DD/YYYY@HH:MM:SS**.

#### **Figure 381: \$\$HTE^XLFDT API—Example 4**

```
>S X=$$HTE^XLFDT("57351,27199",5)
>W X
1/8/1998@07:33:19
```
### **31.5.12.1.5 Example 5**

Return the date in the following format: **DD/MM/YYYY@HH:MM:SS**.

### **Figure 382: \$\$HTE^XLFDT API—Example 5**

```
>S X=$$HTE^XLFDT("57351,27199",6)
>W X
8/1/1998@07:33:19
```
### **31.5.12.1.6 Example 6**

Return the date in the following format: **YYYY/MM/DD@HH:MM:SS**.

#### **Figure 383: \$\$HTE^XLFDT API—Example 6**

```
>S X=$$HTE^XLFDT("57351,27199",7)
>W X
1998/1/8@07:33:19
```
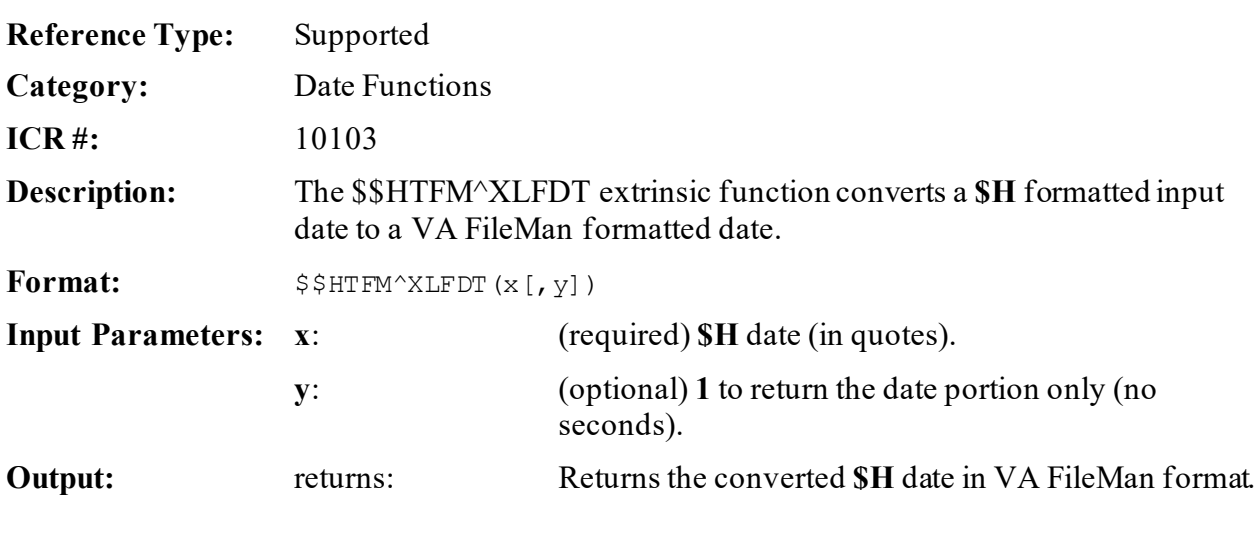

# **31.5.13 \$\$HTFM^XLFDT(): Convert \$H to VA FileMan Date Format**

- **31.5.13.1 Examples**
- **31.5.13.1.1 Example 1**

### **Figure 384: \$\$HTFM^XLFDTAPI—Example 1**

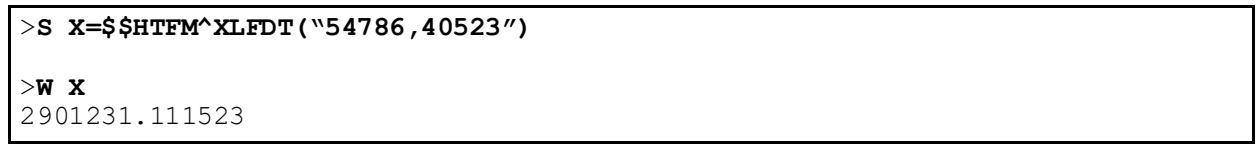

# **31.5.13.1.2 Example 2**

### **Figure 385: \$\$HTFM^XLFDTAPI—Example 2**

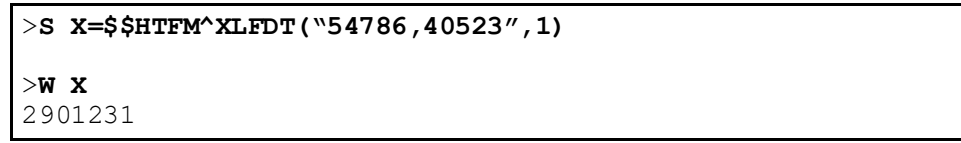

# **31.5.14 \$\$NOW^XLFDT: Current Date and Time (VA FileMan Format)**

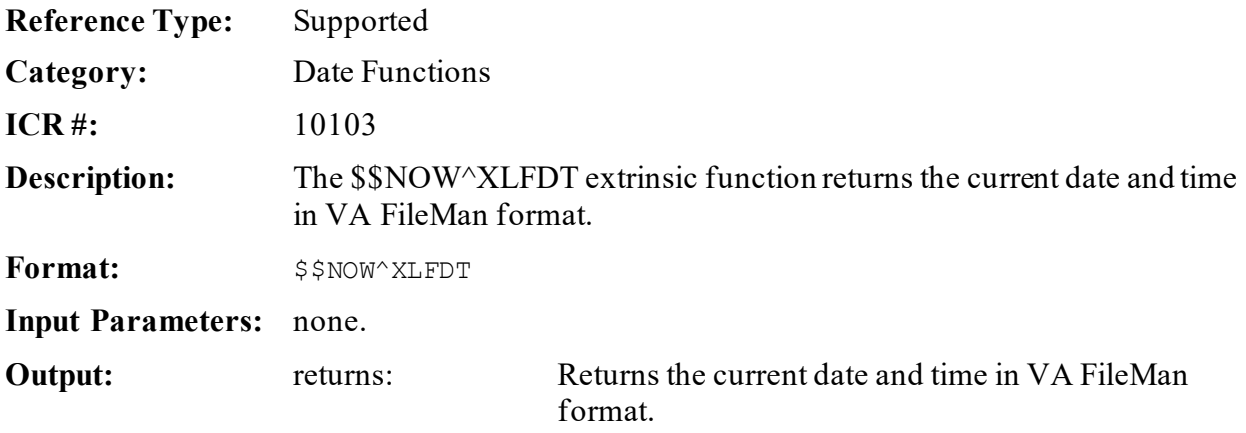

# **31.5.14.1 Example**

### **Figure 386: \$\$NOW^XLFDTAPI—Example**

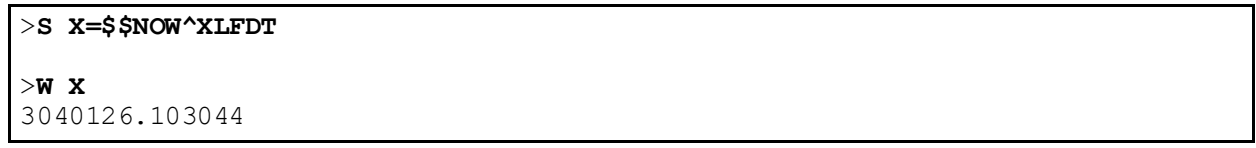

# <span id="page-739-0"></span>**31.5.15 \$\$SCH^XLFDT(): Next Scheduled Runtime**

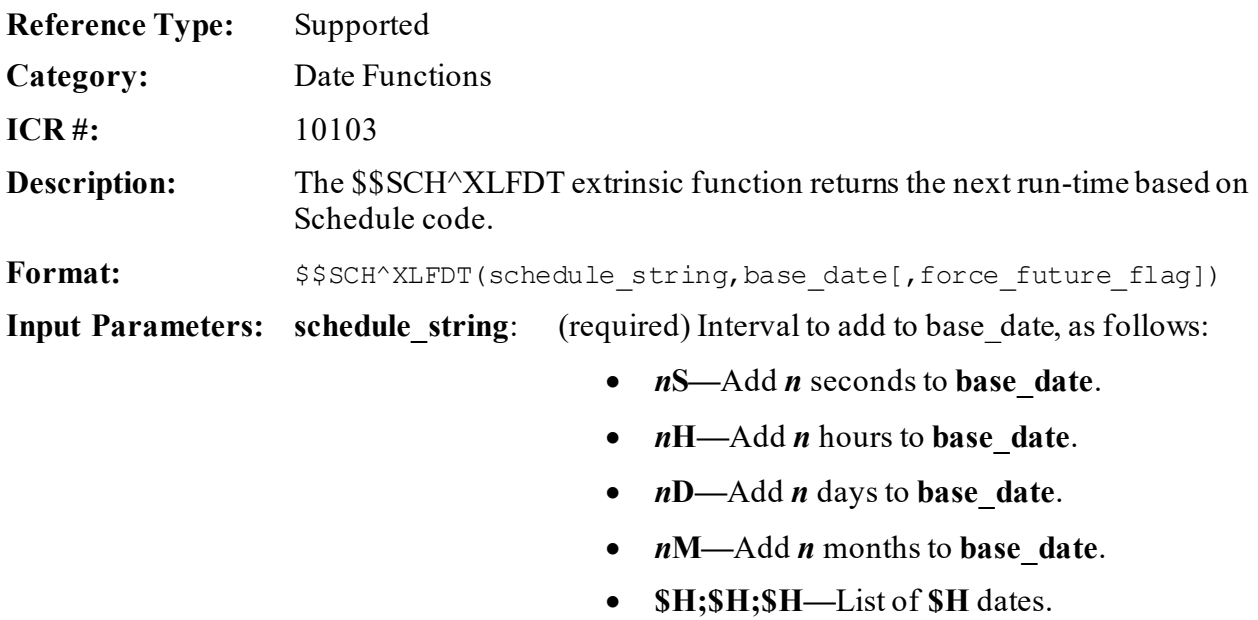

- *n***M(list)—**Complex month increment. For example: 1M(15,L), which means schedule it to run every month (1M) on the 15 and last day of the month (15,L).
	- o **dd[@time]—**Day of month (e.g., 12).
	- o *n***Day[@time]—**day of week in month (e.g., 1M, first Monday); (see ["Day](#page-740-0)  [Code"](#page-740-0) list that follows).
	- o Day.
	- o **L—**Last day of month.
	- o **LDay—**Last specific day in month (e.g., LM [last Monday],LT [last Tuesday],LW [last Wednesday]...).
- **Day**[@time]—Day of week (see ["Day Code](#page-740-0)" list that follows).
	- o Day.
	- o **D—**Every weekday.
	- o **E—**Every weekend day (Saturday, Sunday).
- **Day Code (used in schedule codes above):**
	- o **M—**Monday
	- o **T—**Tuesday
	- o **W—**Wednesday
	- o **R—**Thursday
	- o **F—**Friday
	- o **S—**Saturday
	- o **U—**Sunday
- <span id="page-740-0"></span>**base\_date:** (required) VA FileMan date to which the interval is added.

### **force future flag**: (optional) If passed with a value of:

- **1**—Forces returned date to be in future, by repeatedly adding interval to **base\_date** until a future date is produced.
- **Otherwise—**Interval is added once.

**Output:** returns: Returns the next run-time.

### **31.5.15.1 Examples**

### **31.5.15.1.1 Example 1**

To schedule something to run every month on the 15th of the month at 2:00 p.m. and on the last day of every month at 6:00 p.m., you would enter the following:

• Middle of the Month:

**Figure 387: \$\$SCH^XLFDT API\$\$SCH^XLFDT API—Example 1: Middle of the Month**

```
>S X=$$SCH^XLFDT("1M(15@2PM,L@6PM)",2931003)
>W X
2931015.14
```
• End of the Month:

**Figure 388: \$\$SCH^XLFDT API\$\$SCH^XLFDT API—Example 1: End of the Month**

```
>S X=$$SCH^XLFDT("1M(15@2PM,L@6PM)",X)
>W X
2931031.18
```
## **31.5.15.1.2 Example 2**

To schedule something to run every month on the  $15<sup>th</sup>$  of the month at  $11:00$  p.m. and on the last day of every month at 8:00 p.m., you would enter the following:

• Middle of the Month:

```
Figure 389: $$SCH^XLFDT API$$SCH^XLFDT API—Example 2: Middle of the Month
```

```
>S X=$$SCH^XLFDT("1M(15@11PM,L@8PM)",2931028)
>W X
2931031.2
```
• End of the Month:

### **Figure 390: \$\$SCH^XLFDT API\$\$SCH^XLFDT API—Example 2: End of the Month**

```
>S X=$$SCH^XLFDT("1M(15@11PM,L@8PM)",X)
>W X
2931115.23
```
### **31.5.15.1.3 Example 3**

To schedule something to run every 3 months on the last day of the month at 6:00 p.m., you would enter the following:

• Middle of the Month:

#### **Figure 391: \$\$SCH^XLFDT API\$\$SCH^XLFDT API—Example 3: Middle of the Month**

```
>S X=$$SCH^XLFDT("3M(L@6PM)",2930927)
>W X
2930930.18
```
• End of the Month:

### **Figure 392: \$\$SCH^XLFDT API\$\$SCH^XLFDT API—Example 3: End of the Month**

```
>S X=$$SCH^XLFDT("3M(L@6PM)",X)
>W X
2931231.18
```
# **31.5.15.1.4 Example 4**

The \$\$SCH^XLFDT API can return a date that is closer to the date the API is run if the user does *not* use the **force\_future\_flag** parameter and the **base\_date** parameter is set to a date in the past. In this example, the **base** date parameter is set to a date in the past,  $11/17/2014$  at 8:00, and the interval is set to find the date 2 months out on the second Monday of the month. The date that is returned is the date that the API was run, 1/12/15, which happens to be the second Monday of the month and two months out from the **base\_date**.

### **Figure 393: \$\$SCH^XLFDT API—Example 4: Not Using Future flag**

```
>S X=$$SCH^XLFDT("2M(2M@0800)",3141117.0800)
>W X
3150112.08
```
If using the **force\_future\_flag** parameter to the API, using the same interval as above, the API forces the return date to be a date in the future from the date the API is run.

### **Figure 394: \$\$SCH^XLFDT API—Example 4: Using Future Flag**

```
>S X=$$SCH^XLFDT("2M(2M@0800)",3141117.0800,1)
>W X
3150309.08
```
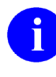

**NOTE:** The **base\_date** *must* be passed correctly. The **base\_date** parameter is compared to the **schedule\_string** parameter in the interval to return the correct output.

# **31.5.16 \$\$SEC^XLFDT(): Convert \$H/VA FileMan date to Seconds**

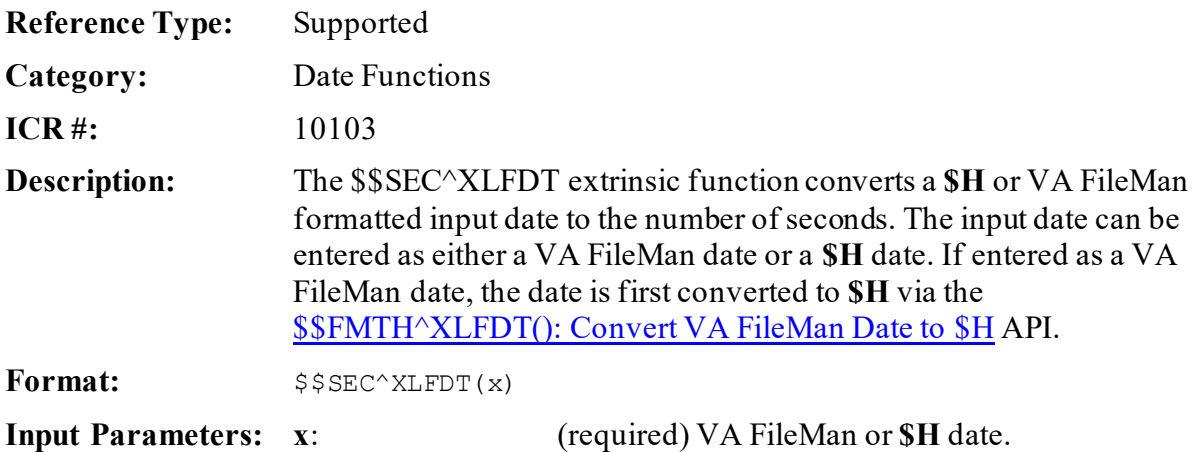

Kernel8.0 & Kernel Toolkit 7.3 Developer's Guide (REDACTED) 671 671 May 2021 **Output:** returns: Returns the **\$H** date in seconds.

### **31.5.16.1 Examples**

### **31.5.16.1.1 Example 1**

Inputting a VA FileMan date/time:

#### **Figure 395: \$\$SEC^XLFDT—Example 1**

```
>S X=$$SEC^XLFDT(3021118.1347)
```
>**W X** 5108536020

### **31.5.16.1.2 Example 2**

Inputting a **\$H** date:

### **Figure 396: \$\$SEC^XLFDT—Example 2**

>**S X=\$\$SEC^XLFDT(\$H)** >**W X** 5146022146

# **31.5.17 \$\$TZ^XLFDT: Time Zone Offset (GMT)**

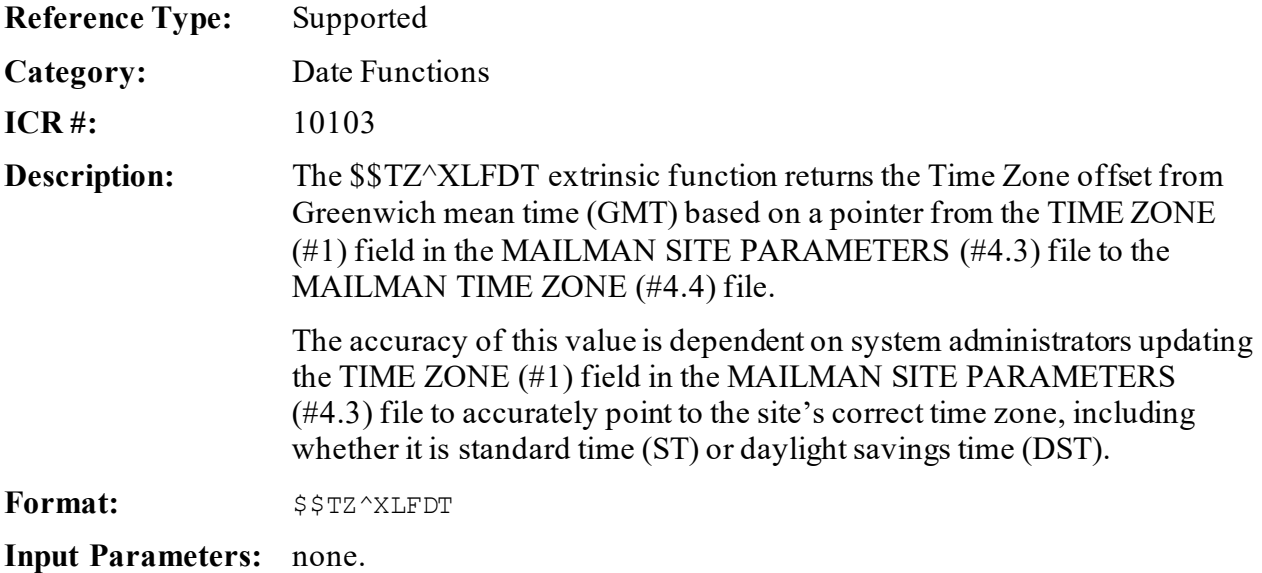

**Output:** returns: Returns the Time Zone offset from GMT.

### **31.5.17.1 Example**

For Pacific Daylight Savings Time (PDT), the offset from GMT is:

#### **Figure 397: \$\$TZ^XLFDT—Example**

>**S X = \$\$TZ^XLFDT** >**W X** -0700

# **31.5.18 \$\$WITHIN^XLFDT(): Checks Dates/Times within Schedule**

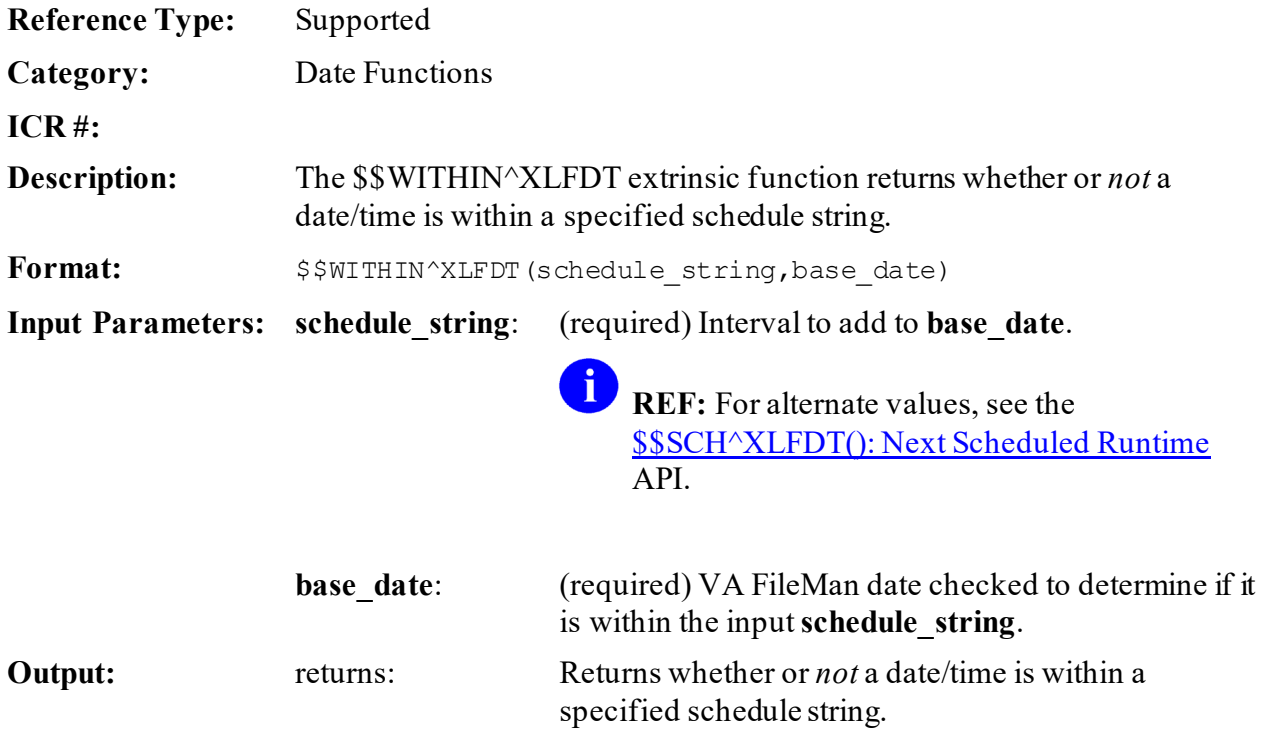

# **31.6 Hyperbolic Trigonometric Functions—XLFHYPER**

The following hyperbolic trigonometric functions provide an additional set of mathematical operations beyond the math functions in **XLFMTH**.

**NOTE:** The optional second parameter in brackets **[ ]** denotes the precision for the function. Precision means the detail of the result, in terms of number of digits.

 $\mathbf i$ 

# **31.6.1 \$\$ACOSH^XLFHYPER(): Hyperbolic Arc-Cosine**

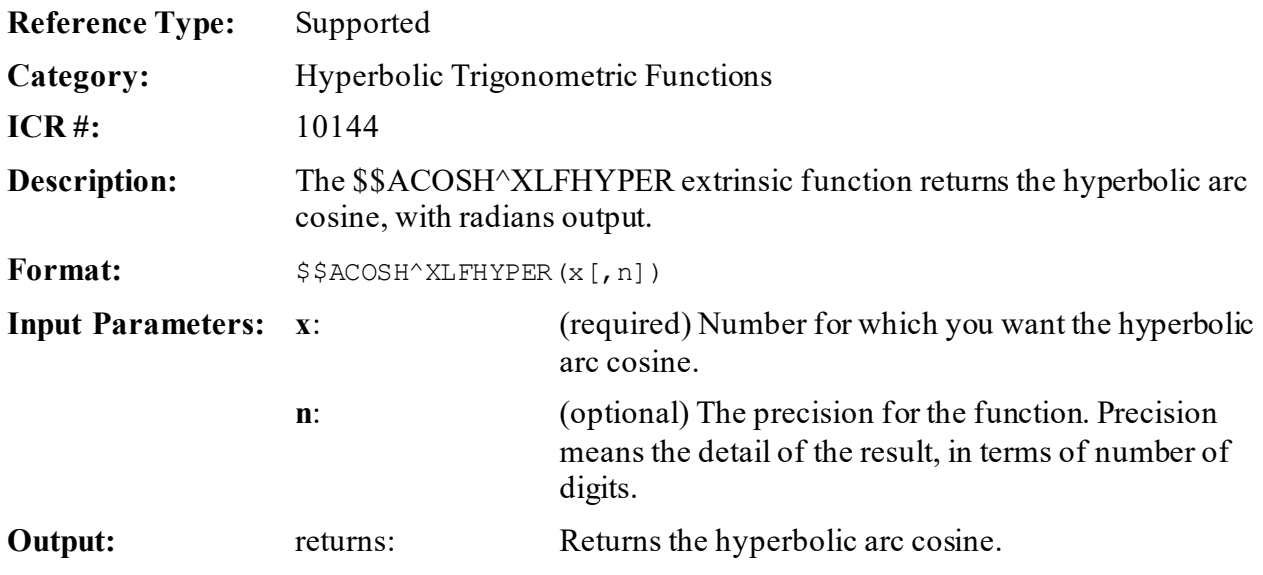

# **31.6.1.1 Example**

### **Figure 398: \$\$ACOSH^XLFHYPERAPI—Example**

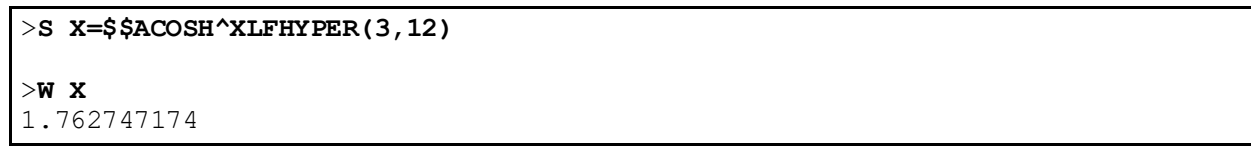

# **31.6.2 \$\$ACOTH^XLFHYPER(): Hyperbolic Arc-Cotangent**

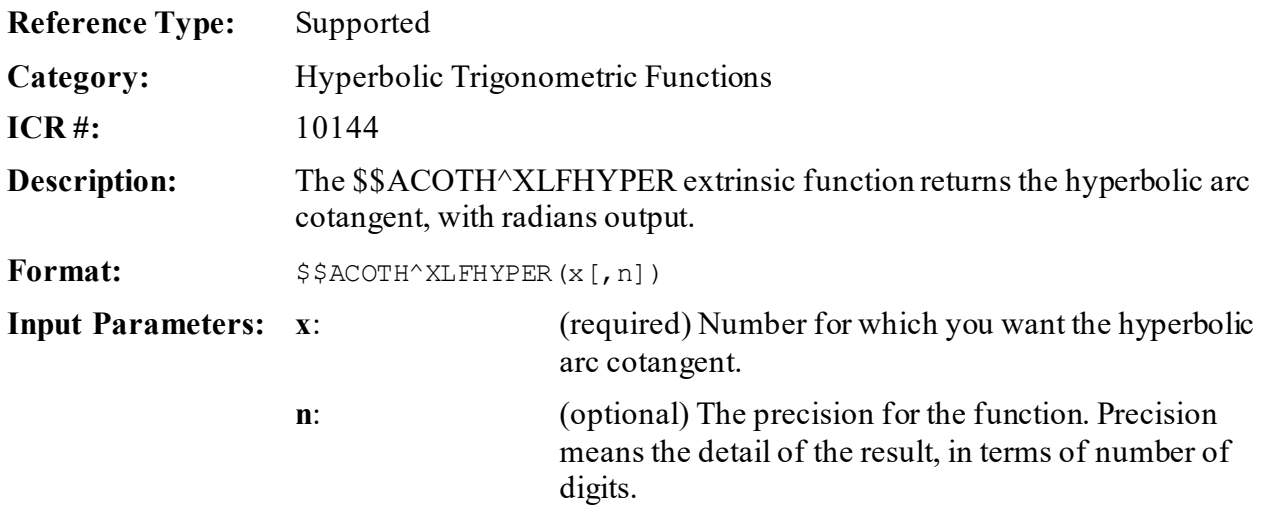

**Output:** returns: Returns the hyperbolic arc cotangent.

### **31.6.2.1 Example**

#### **Figure 399: \$\$ACOTH^XLFHYPERAPI—Example**

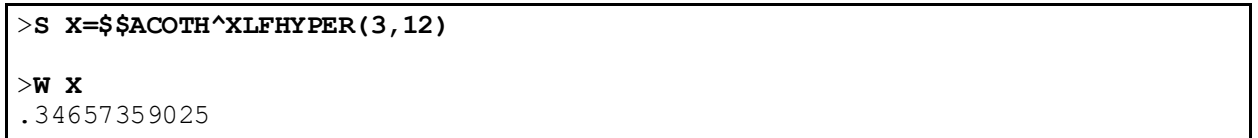

# **31.6.3 \$\$ACSCH^XLFHYPER(): Hyperbolic Arc-Cosecant**

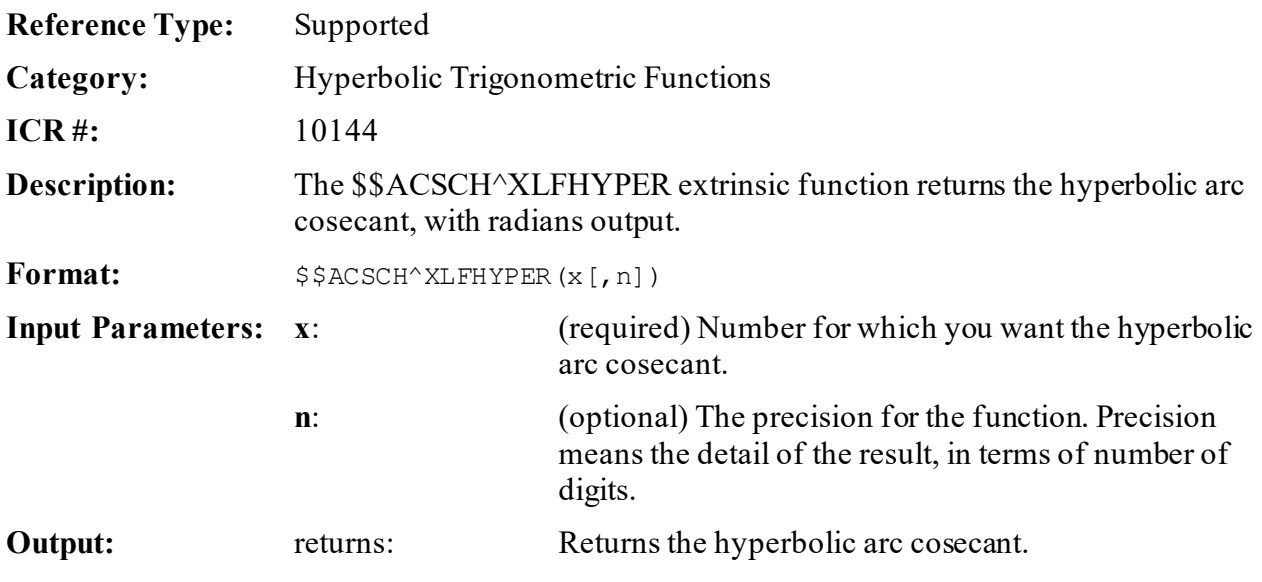

# **31.6.3.1 Example**

### **Figure 400: \$\$ACSCH^XLFHYPERAPI—Example**

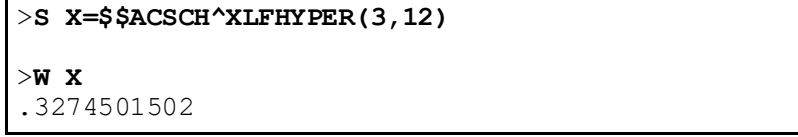

# **31.6.4 \$\$ASECH^XLFHYPER(): Hyperbolic Arc-Secant**

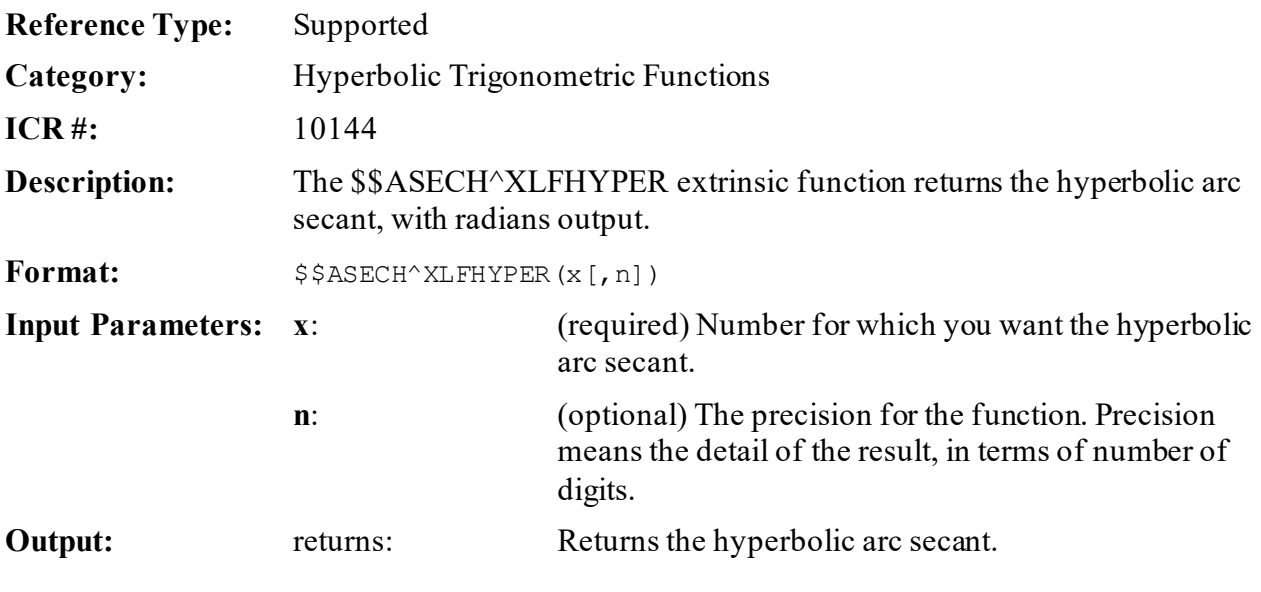

# **31.6.4.1 Example**

### **Figure 401: \$\$ASECH^XLFHYPERAPI—Example**

```
>S X=$$ASECH^XLFHYPER(.3,12)
>W X
1.8738202425
```
# **31.6.5 \$\$ASINH^XLFHYPER(): Hyperbolic Arc-Sine**

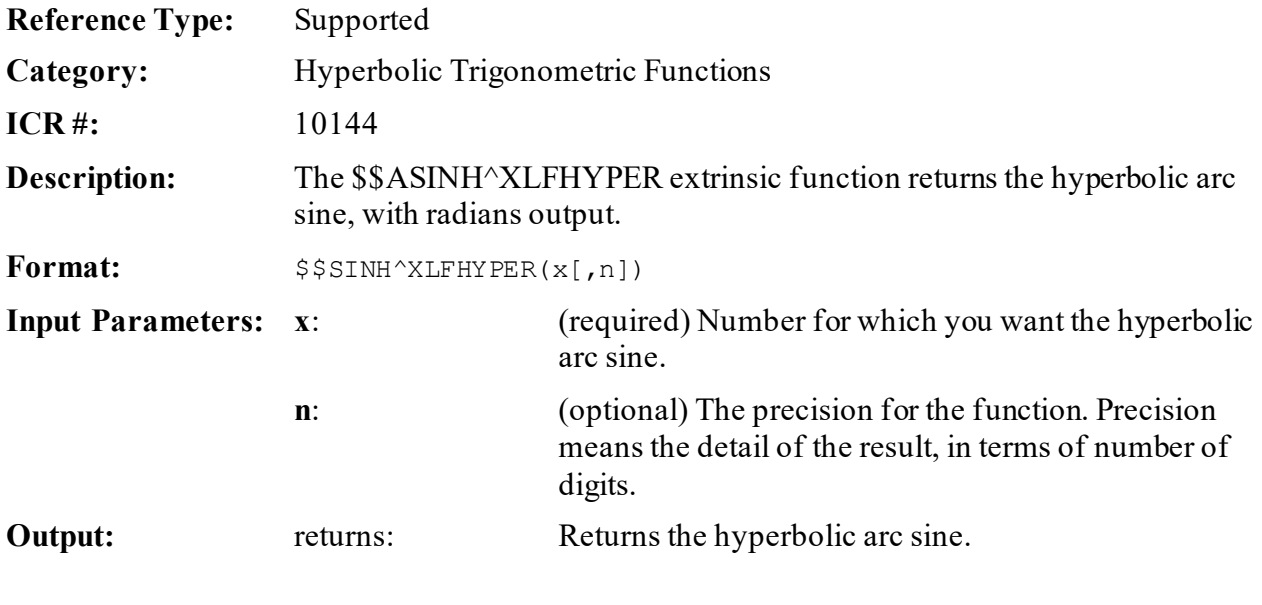

### **31.6.5.1 Example**

#### **Figure 402: \$\$ASINH^XLFHYPERAPI—Example**

>**S X=\$\$SINH^XLFHYPER(3,12)** >**W X** 10.0178749273

# **31.6.6 \$\$ATANH^XLFHYPER(): Hyperbolic Arc-Tangent**

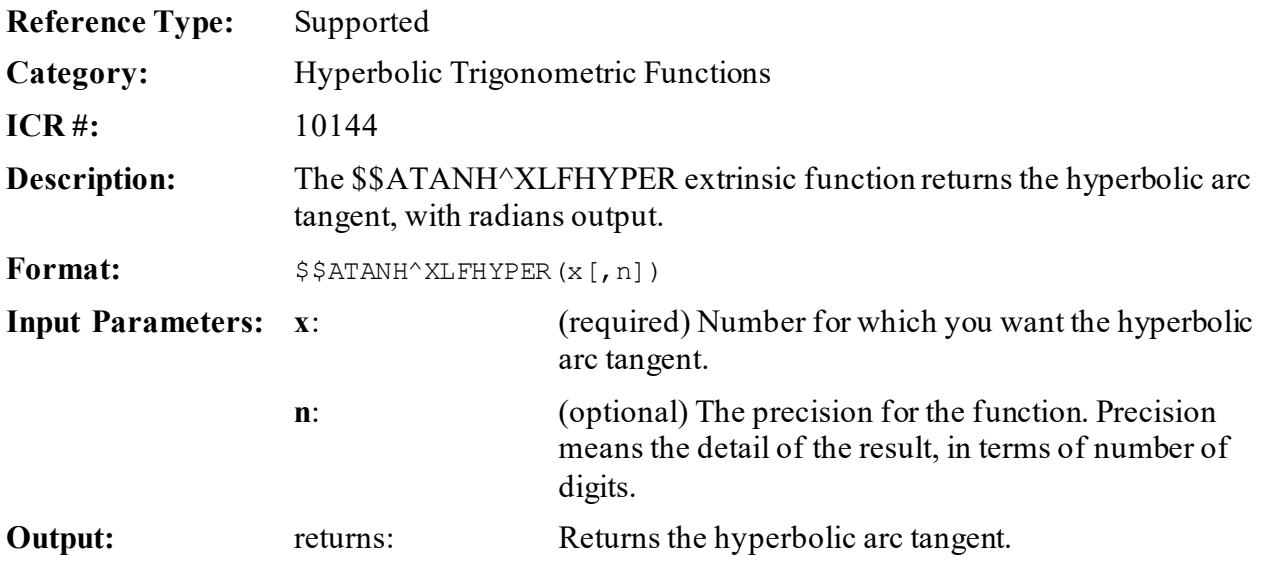

# **31.6.6.1 Example**

### **Figure 403: \$\$ATANH^XLFHYPERAPI—Example**

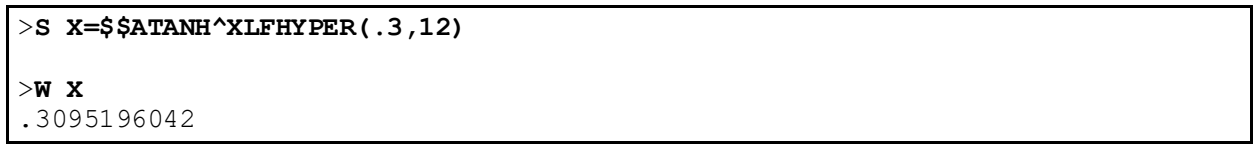

# **31.6.7 \$\$COSH^XLFHYPER(): Hyperbolic Cosine**

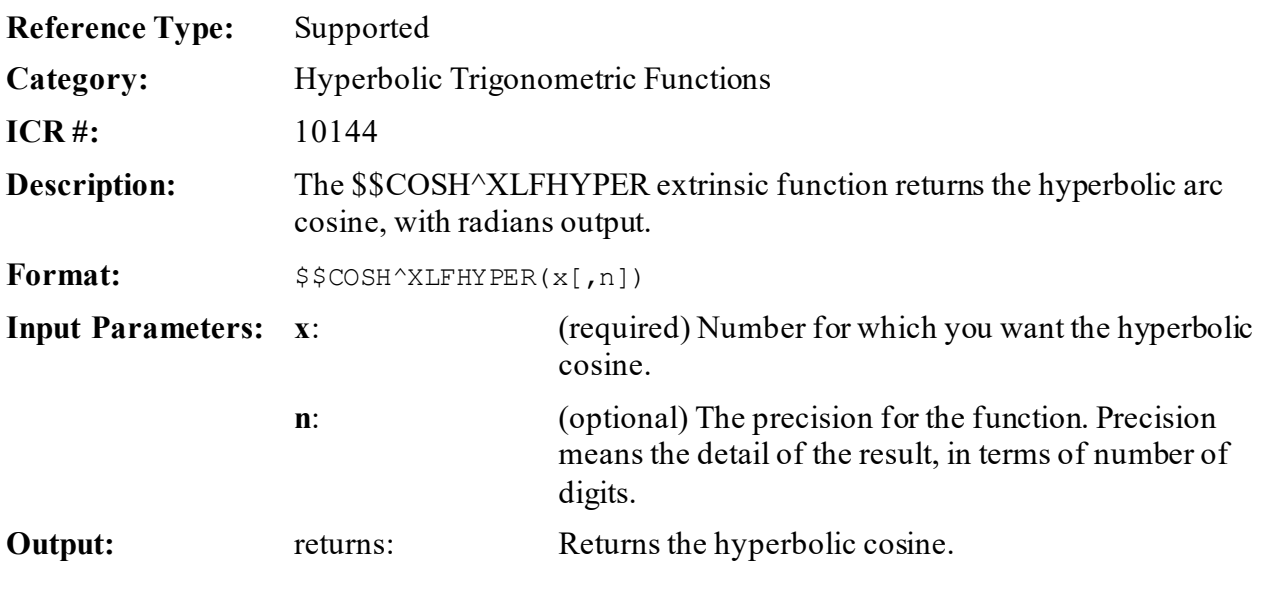

# **31.6.7.1 Example**

### **Figure 404: \$\$COSH ^XLFHYPERAPI—Example**

```
>S X=$$COSH^XLFHYPER(3,12)
>W X
10.0676619957
```
# **31.6.8 \$\$COTH^XLFHYPER(): Hyperbolic Cotangent**

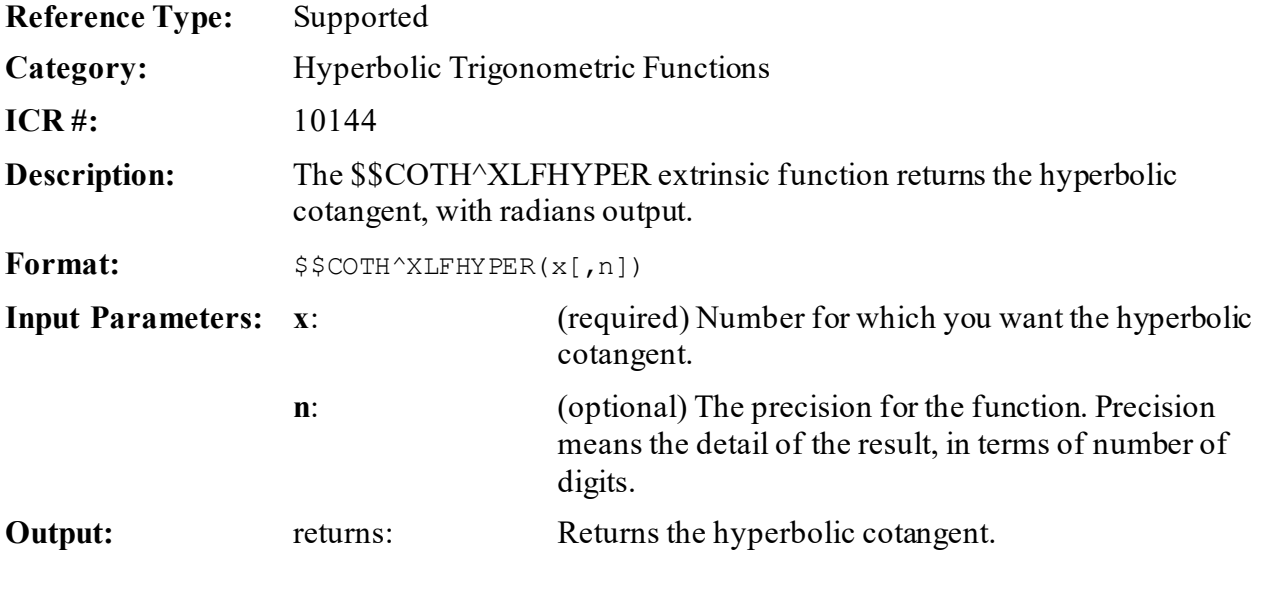

### **31.6.8.1 Example**

#### **Figure 405: \$\$COTH^XLFHYPERAPI—Example**

>**S X=\$\$COTH^XLFHYPER(3,12)** >**W X** 1.00496982332

# **31.6.9 \$\$CSCH^XLFHYPER(): Hyperbolic Cosecant**

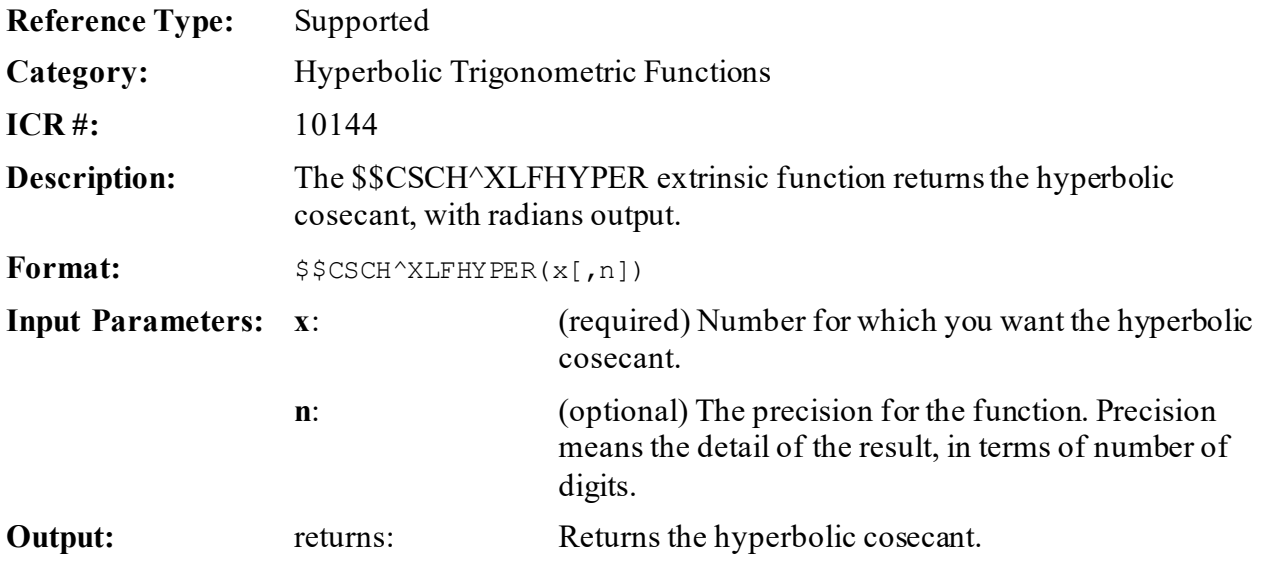

# **31.6.9.1 Example**

### **Figure 406: \$\$CSCH^XLFHYPERAPI—Example**

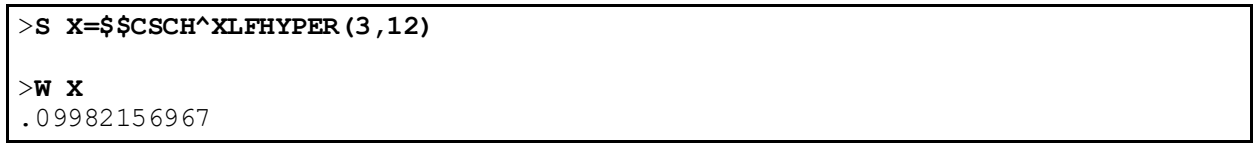

# **31.6.10 \$\$SECH^XLFHYPER(): Hyperbolic Secant**

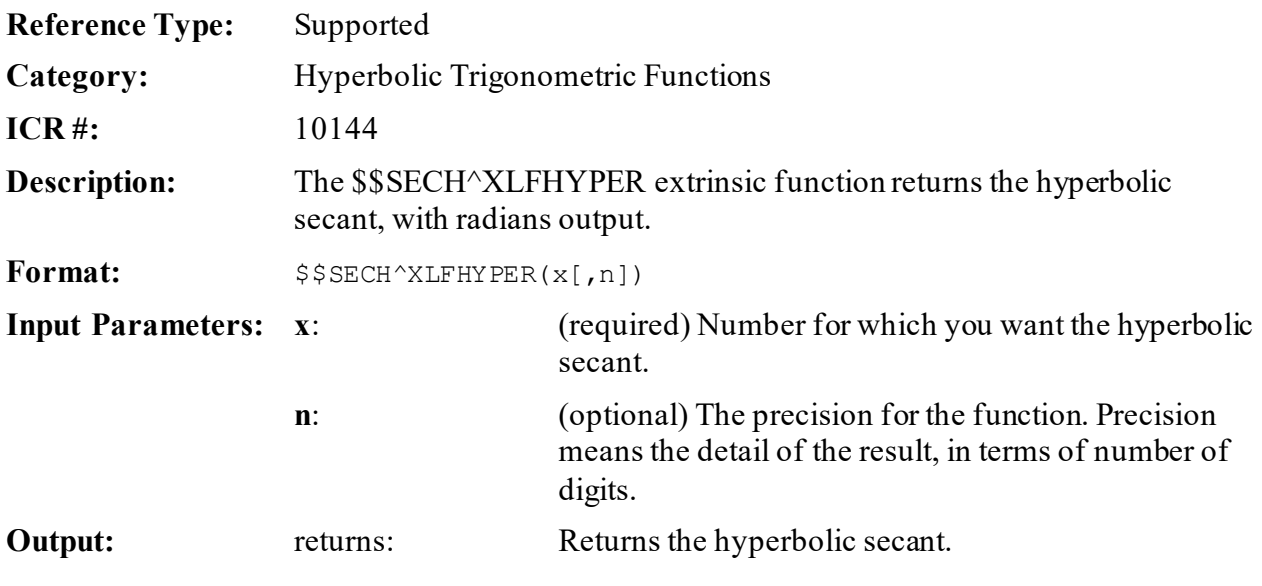

# **31.6.10.1 Example**

### **Figure 407: \$\$SECH^XLFHYPERAPI—Example**

>**S X=\$\$SECH^XLFHYPER(3,12)** >**W X** .09932792742

# **31.6.11 \$\$SINH^XLFHYPER(): Hyperbolic Sine**

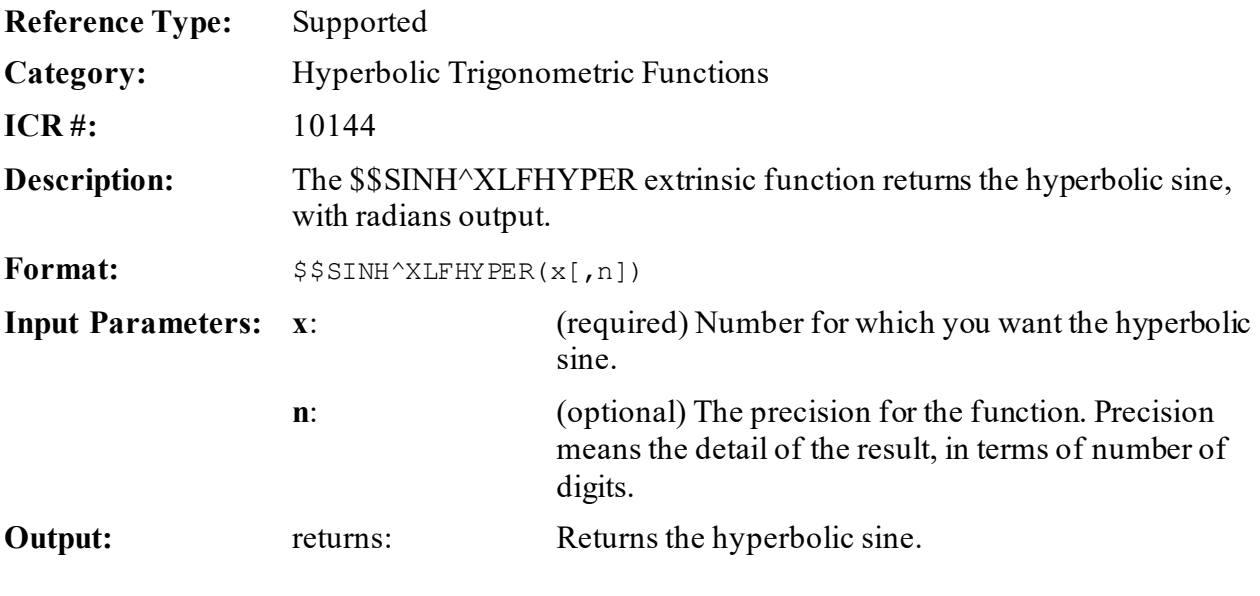

### **31.6.11.1 Examples**

### **31.6.11.1.1 Example 1**

#### **Figure 408: \$\$SINH^XLFHYPERAPI—Example 1**

```
>S X=$$SINH^XLFHYPER(.707)
>W X
.767388542
```
### **31.6.11.1.2 Example 2**

#### **Figure 409: \$\$SINH^XLFHYPERAPI—Example 2**

>**S X=\$\$SINH^XLFHYPER(.3,12)** >**W X**

.30452029345

# **31.6.12 \$\$TANH^XLFHYPER(): Hyperbolic Tangent**

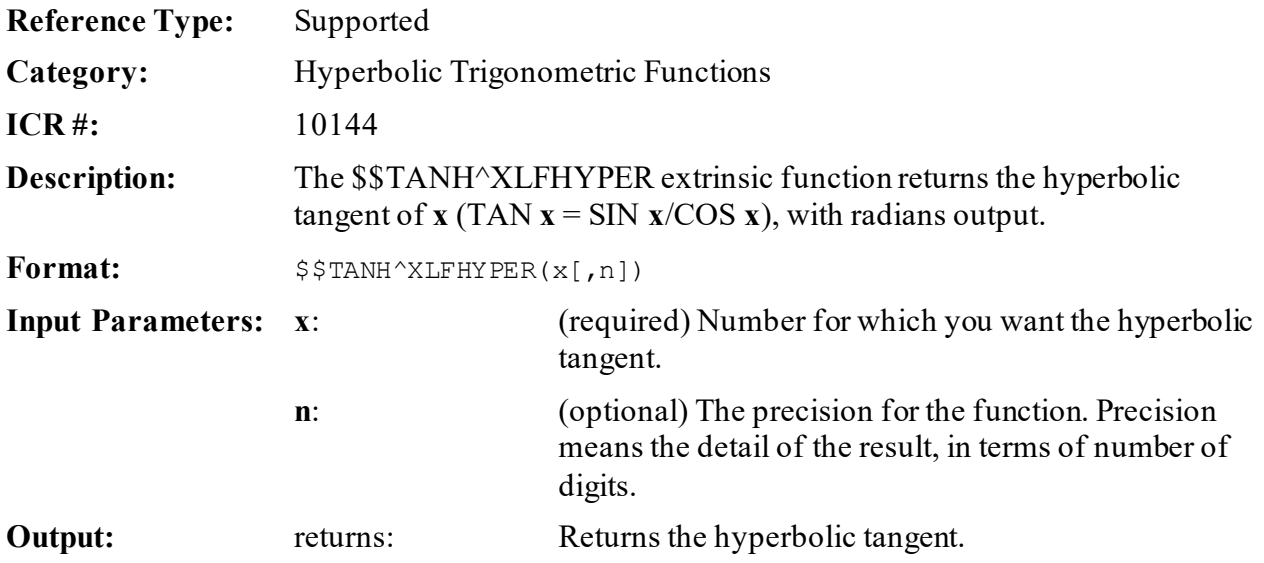

#### **Figure 410: \$\$TANH^XLFHYPERAPI—Example**

```
>S X=$$TANH^XLFHYPER(3,12)
>W X
.99505475368
```
# **31.7 Mathematical Functions—XLFMTH**

These calls are provided as an enhancement to what is offered in standard M. In addition, extended math functions provide mathematical operations with adjustable and higher precision. Additional trigonometric functions are available. Angles can be specified either in decimal format or in degrees:minutes:seconds.

A

**NOTE:** Each optional parameter in brackets **[ ]** denotes the maximum and default precision for the function. Precision means the detail of the result, in terms of number of digits.

# **31.7.1 \$\$ABS^XLFMTH(): Absolute Value**

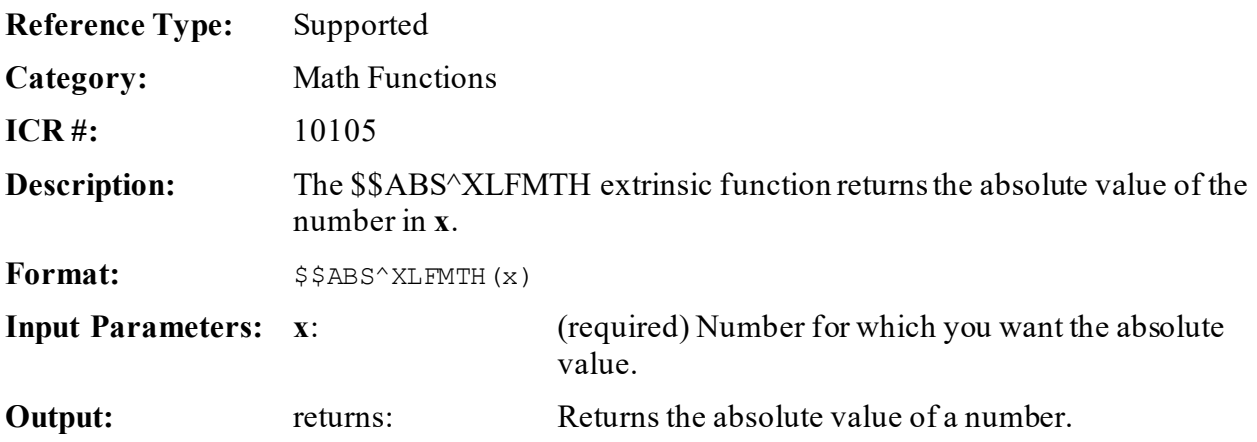

# **31.7.1.1 Example**

### **Figure 411: \$\$ABS^XLFMTHAPI—Example**

>**S X=\$\$ABS^XLFMTH(-42.45)** >**W X** 42.45

# **31.7.2 \$\$ACOS^XLFMTH(): Arc-Cosine (Radians)**

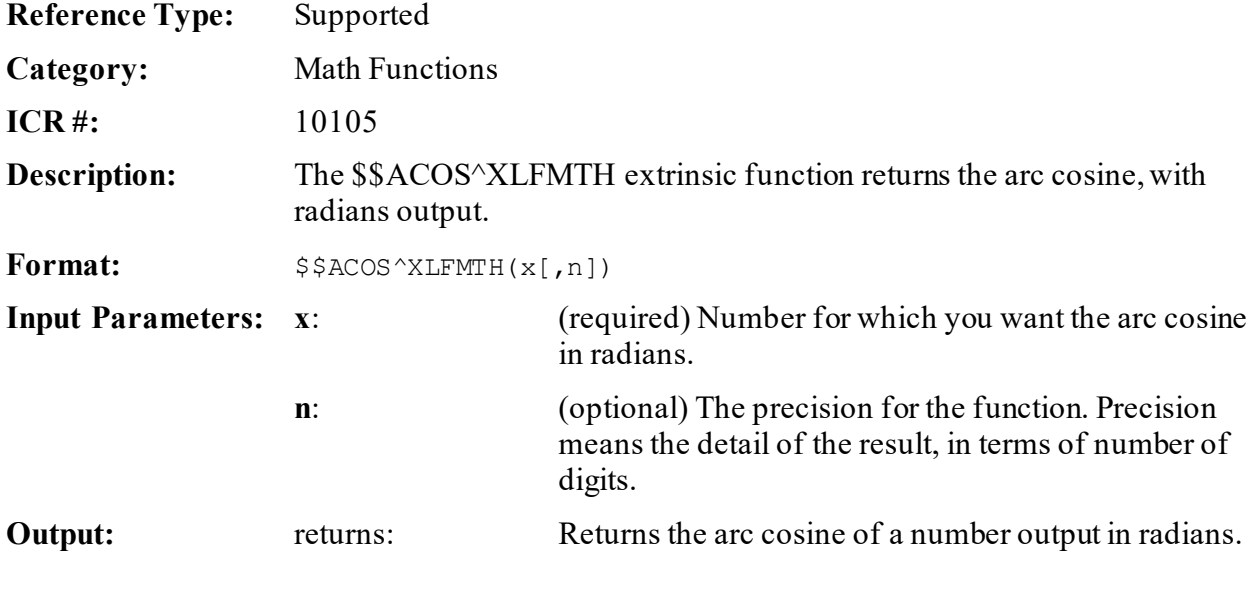

# **31.7.2.1 Example**

### **Figure 412: \$\$ACOS^XLFMTHAPI—Example**

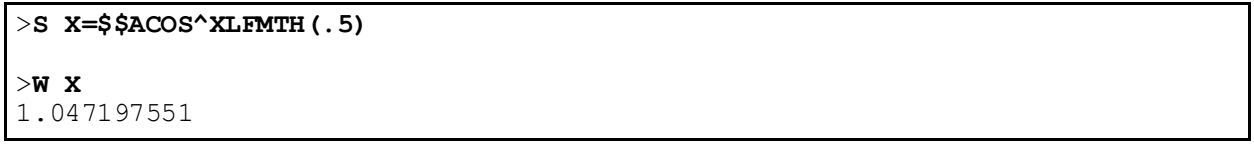
# **31.7.3 \$\$ACOSDEG^XLFMTH(): Arc-Cosine (Degrees)**

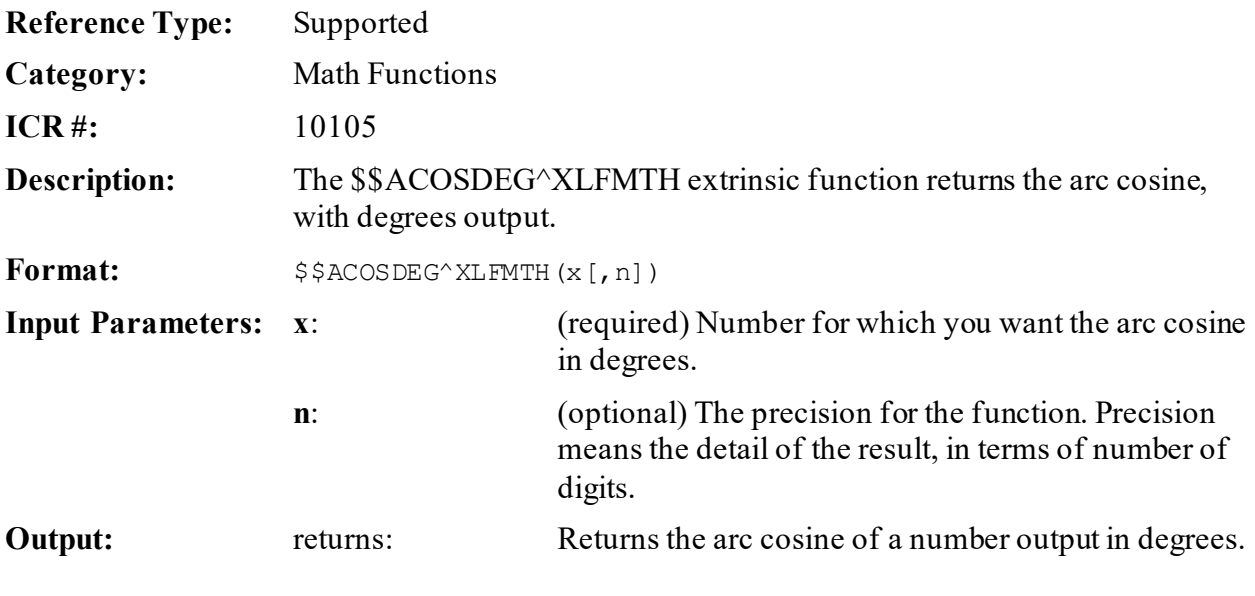

# **31.7.3.1 Example**

#### **Figure 413: \$\$ACOSDEG^XLFMTHAPI—Example**

>**S X=\$\$ACOSDEG^XLFMTH(.5)** >**W X** 60

# **31.7.4 \$\$ACOT^XLFMTH(): Arc-Cotangent (Radians)**

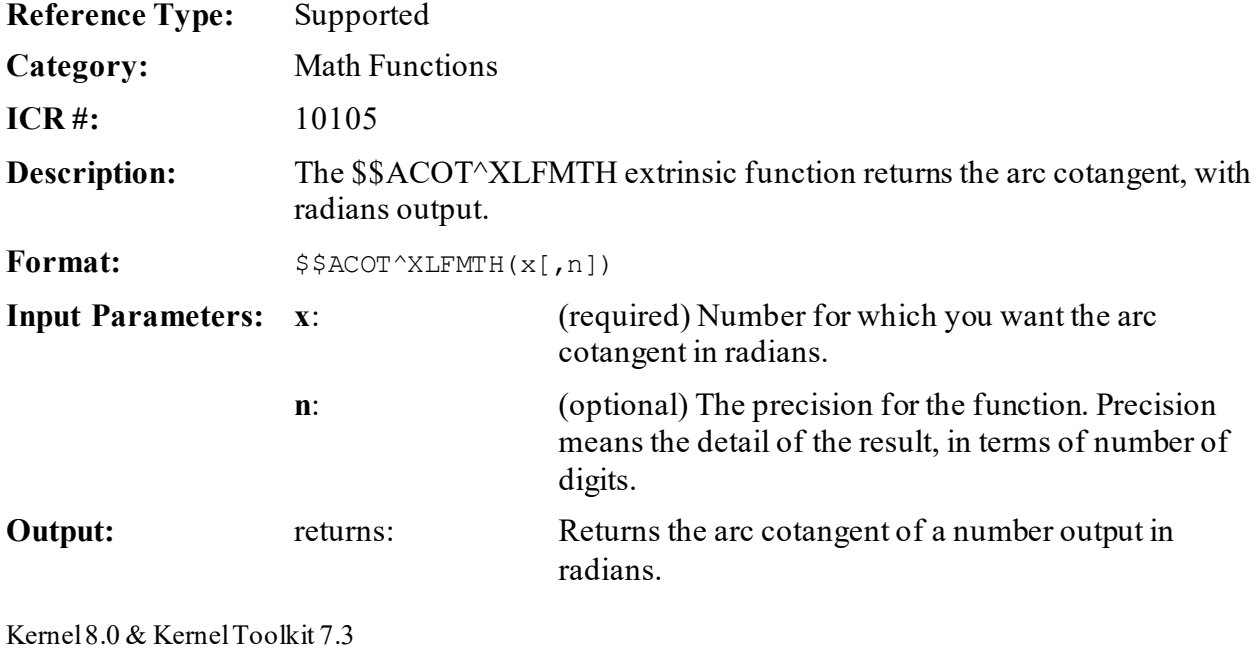

### **31.7.4.1 Example**

#### **Figure 414: \$\$ACOT^XLFMTHAPI—Example**

>**S X=\$\$ACOT^XLFMTH(.5)** >**W X** 1.107148718

# **31.7.5 \$\$ACOTDEG^XLFMTH(): Arc-Cotangent (Degrees)**

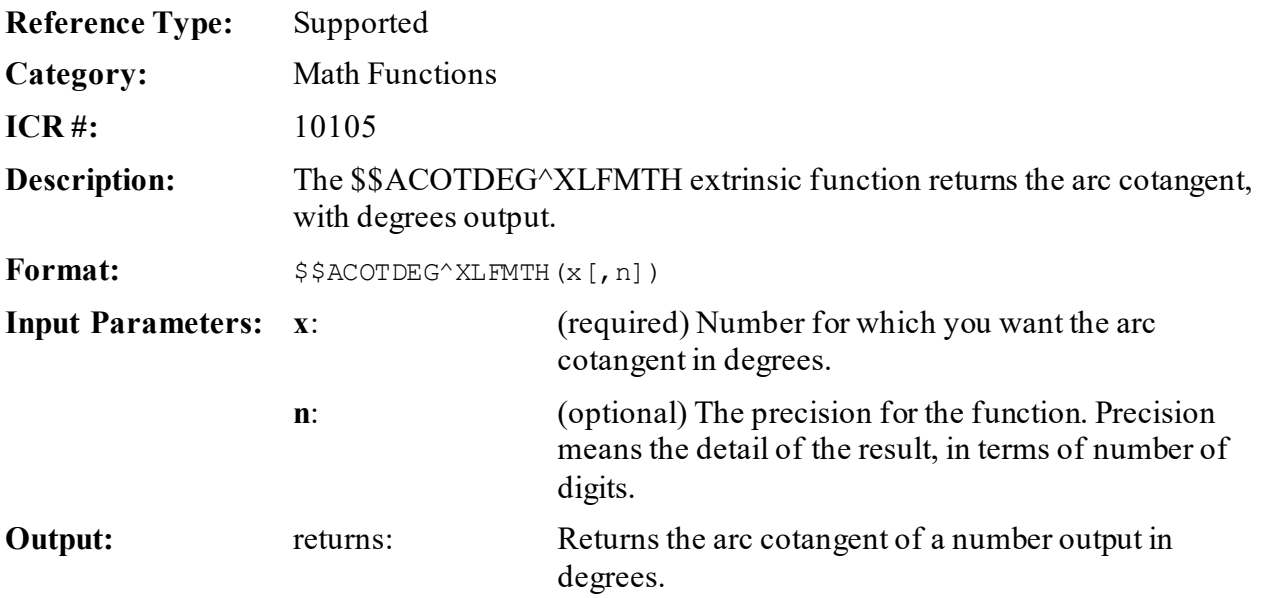

### **31.7.5.1 Example**

#### **Figure 415: \$\$ACOTDEG^XLFMTHAPI—Example**

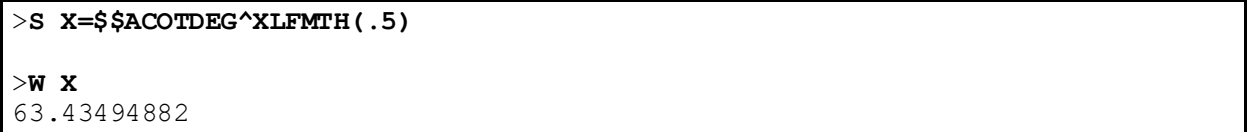

# **31.7.6 \$\$ACSC^XLFMTH(): Arc-Cosecant (Radians)**

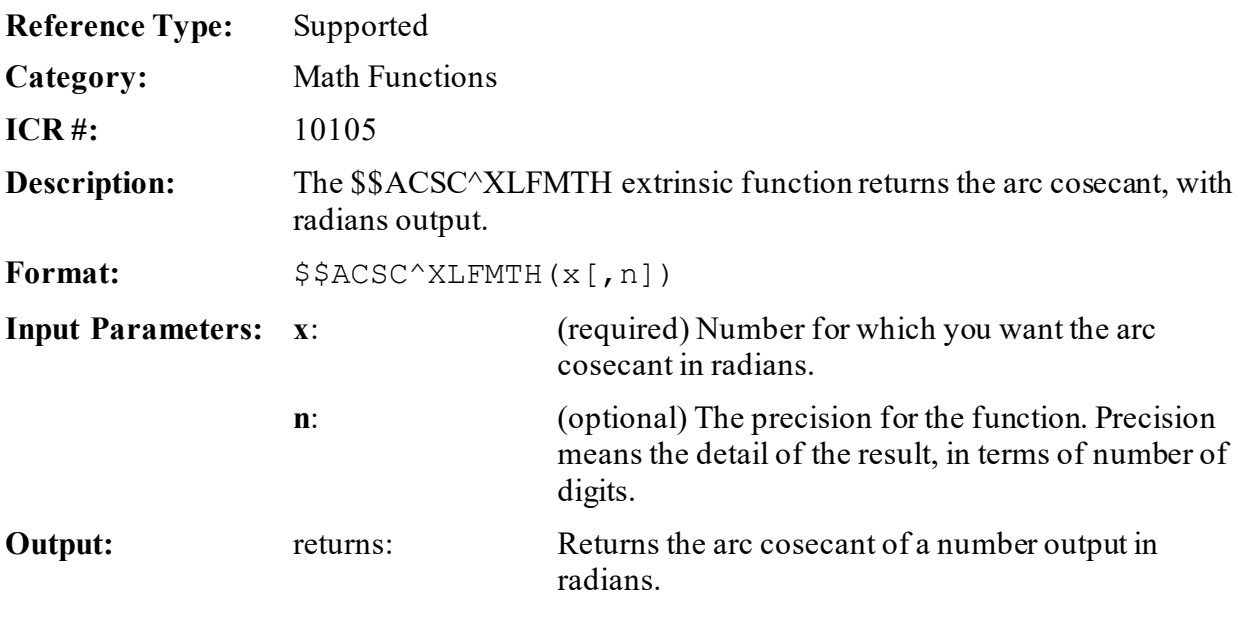

### **31.7.6.1 Example**

#### **Figure 416: \$\$ACSC^XLFMTHAPI—Example**

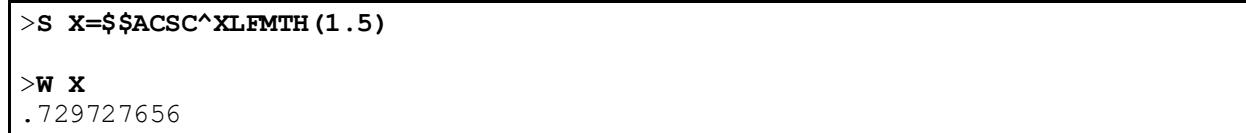

# **31.7.7 \$\$ACSCDEG^XLFMTH(): Arc-Cosecant (Degrees)**

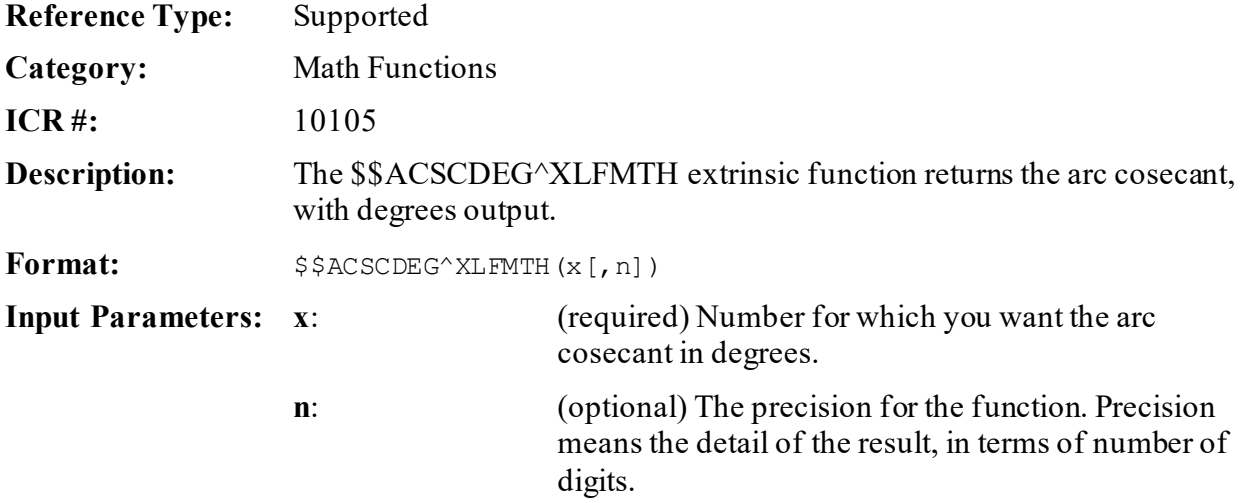

**Output:** returns: Returns the arc cosecant of a number output in degrees.

#### **31.7.7.1 Example**

#### **Figure 417: \$\$ACSCDEG^XLFMTHAPI—Example**

>**S X=\$\$ACSCDEG^XLFMTH(1.5)** >**W X** 41.8103149

# **31.7.8 \$\$ASEC^XLFMTH(): Arc-Secant (Radians)**

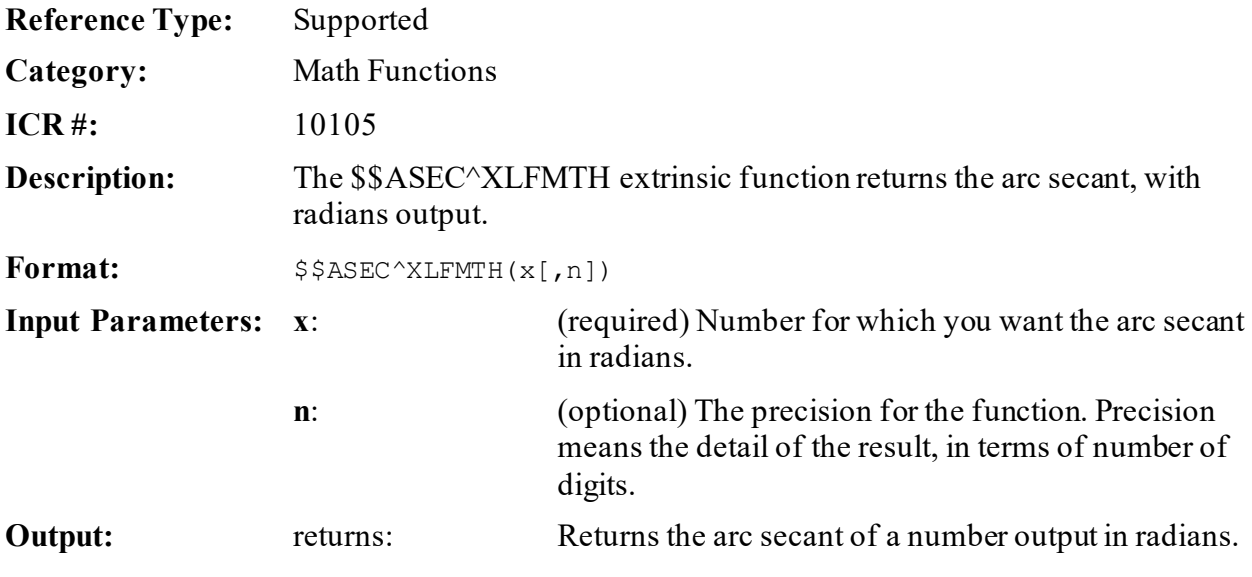

### **31.7.8.1 Example**

#### **Figure 418: \$\$ASEC^XLFMTHAPI—Example**

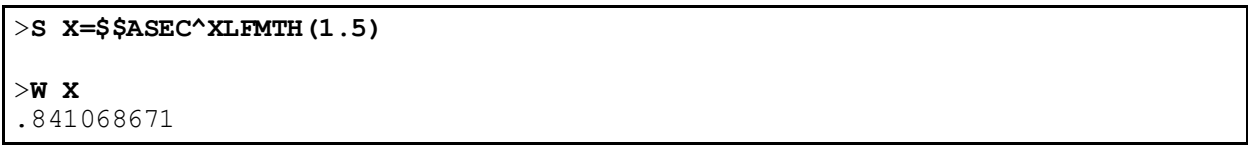

# **31.7.9 \$\$ASECDEG^XLFMTH(): Arc-Secant (Degrees)**

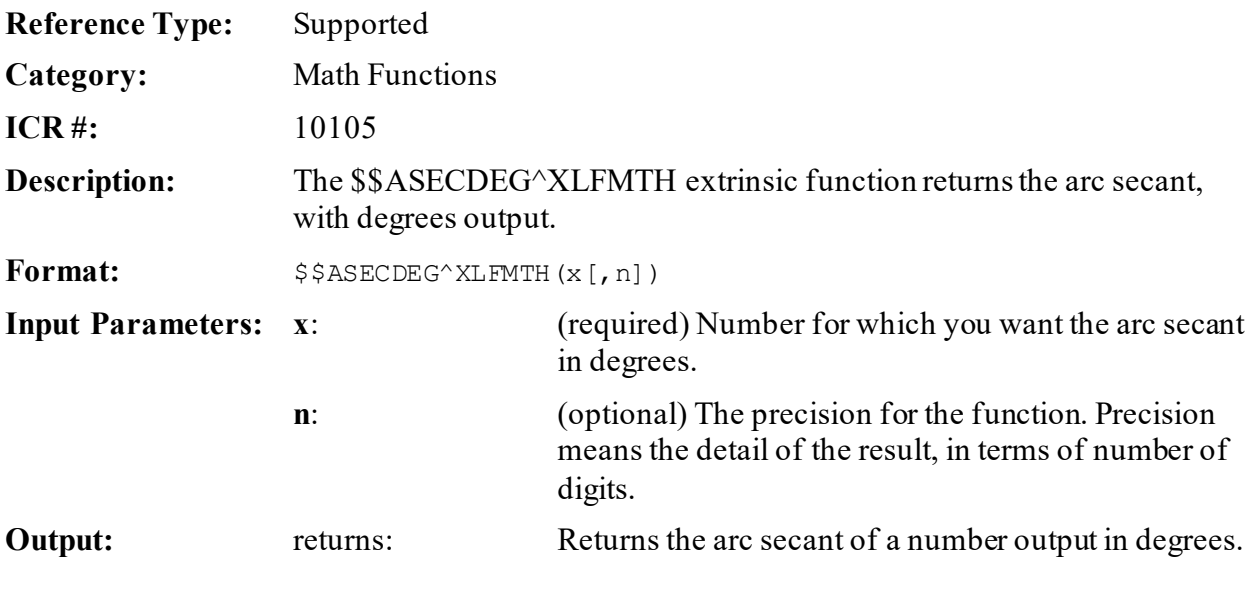

### **31.7.9.1 Example**

#### **Figure 419: \$\$ASECDEG^XLFMTHAPI—Example**

>**S X=\$\$ASECDEG^XLFMTH(1.5)** >**W X** 48.1896851

# **31.7.10 \$\$ASIN^XLFMTH(): Arc-Sine (Radians)**

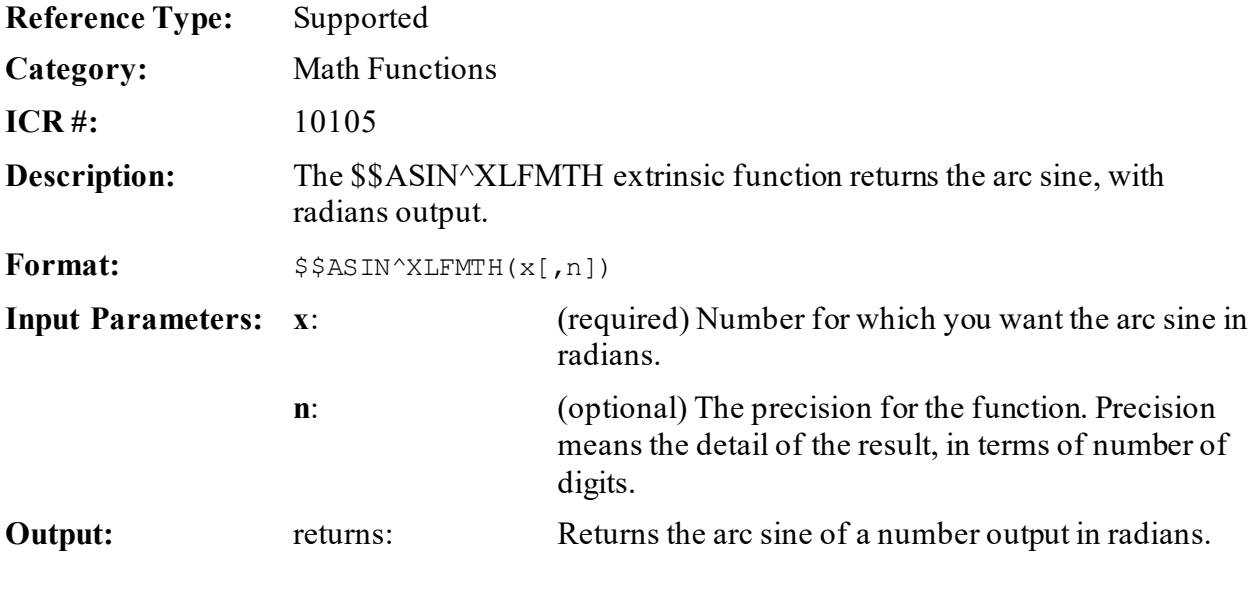

### **31.7.10.1 Example**

#### **Figure 420: \$\$ASIN^XLFMTHAPI—Example**

>**S X=\$\$ASIN^XLFMTH(.5)** >**W X** .523598776

# **31.7.11 \$\$ASINDEG^XLFMTH(): Arc-Sine (Degrees)**

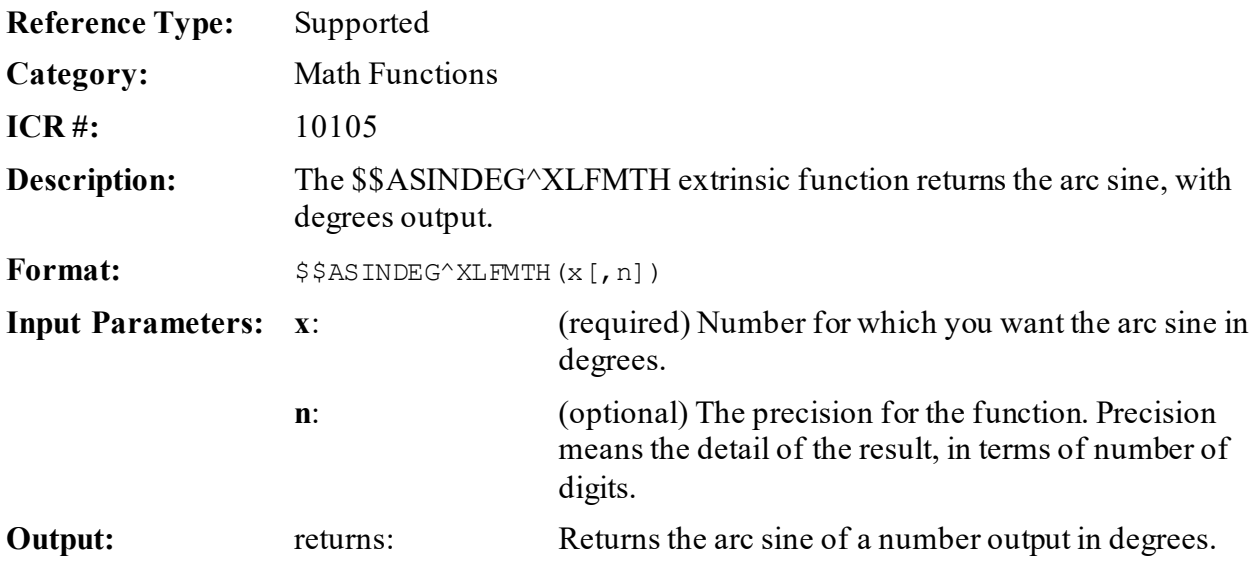

### **31.7.11.1 Example**

#### **Figure 421: \$\$ASINDEG^XLFMTHAPI—Example**

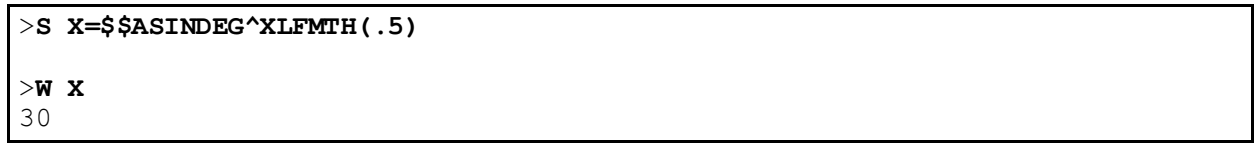

# **31.7.12 \$\$ATAN^XLFMTH(): Arc-Tangent (Radians)**

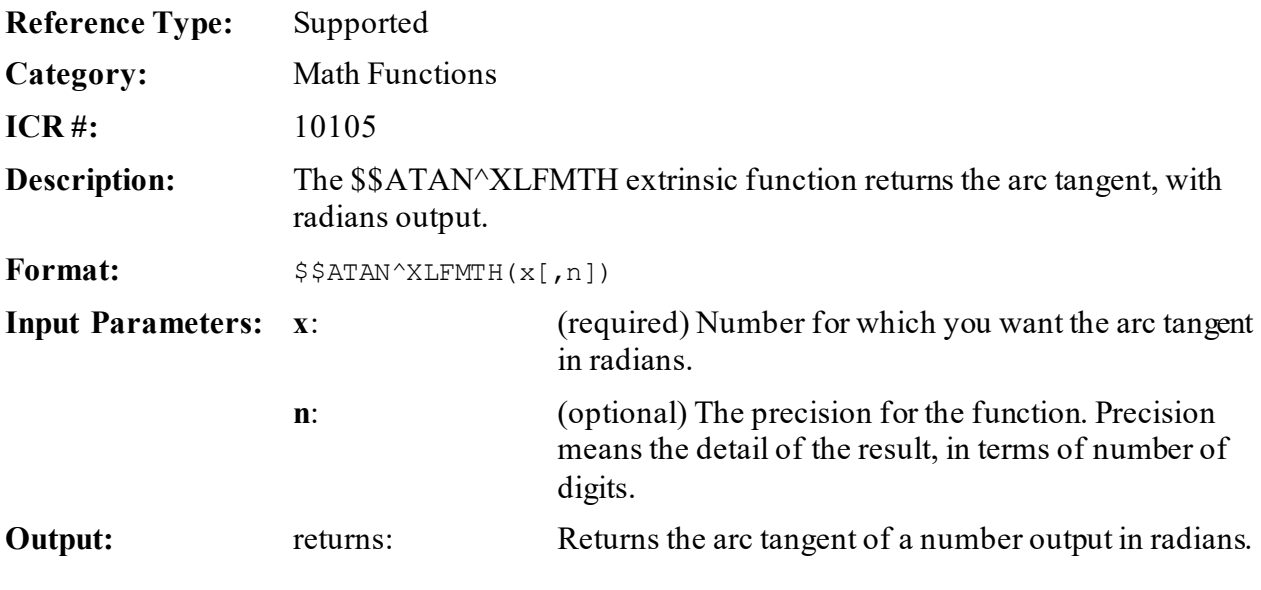

### **31.7.12.1 Example**

#### **Figure 422: \$\$ATAN^XLFMTHAPI—Example**

>**S X=\$\$ATAN^XLFMTH(.5)** >**W X** .463647609

# **31.7.13 \$\$ATANDEG^XLFMTH(): Arc-Tangent (Degrees)**

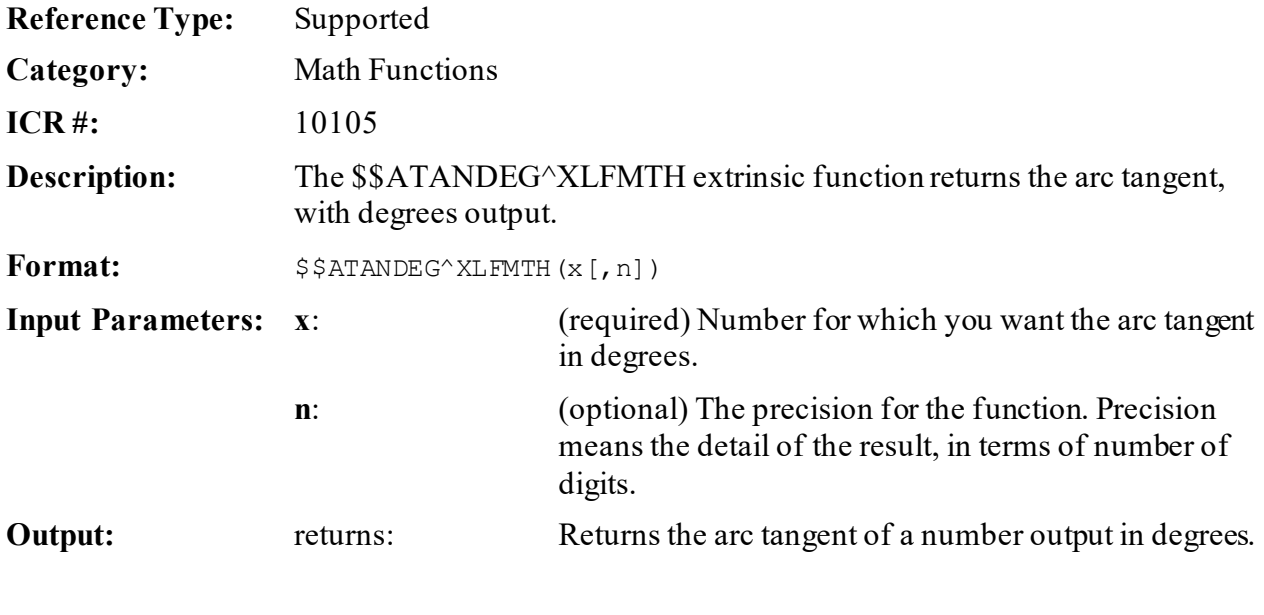

### **31.7.13.1 Example**

#### **Figure 423: \$\$ATANDEG^XLFMTHAPI—Example**

>**S X=\$\$ATANDEG^XLFMTH(.5)** >**W X** 26.56505118

# **31.7.14 \$\$COS^XLFMTH(): Cosine (Radians)**

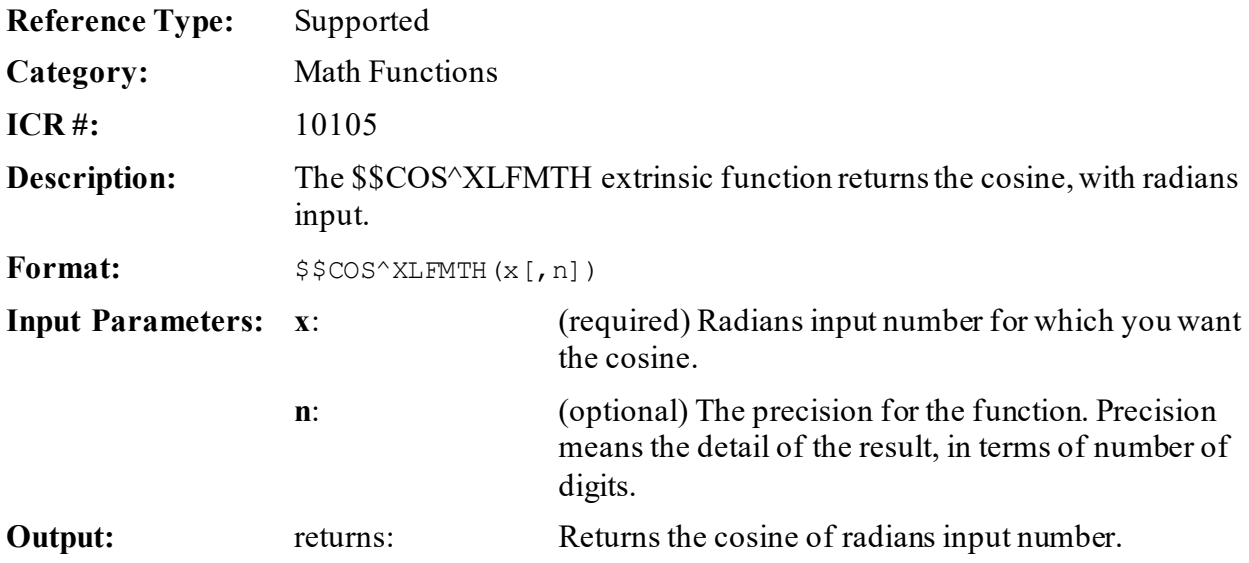

### **31.7.14.1 Example**

#### **Figure 424: \$\$COS^XLFMTHAPI—Example**

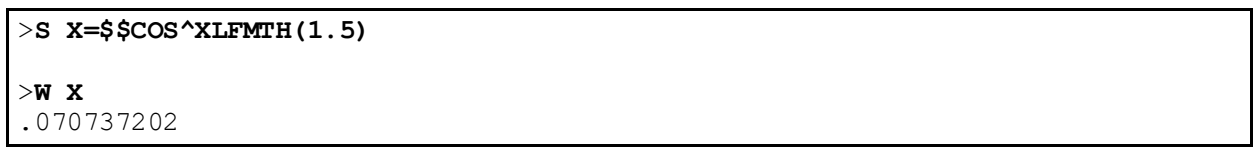

# **31.7.15 \$\$COSDEG^XLFMTH(): Cosine (Degrees)**

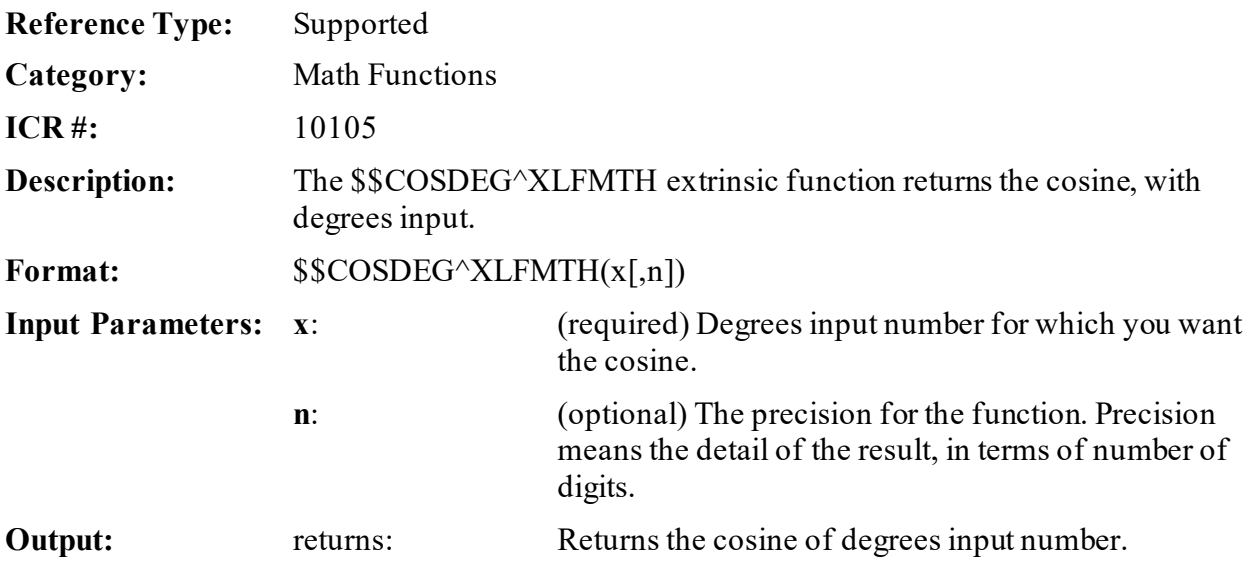

# **31.7.15.1 Example**

### **Figure 425: \$\$COSDEG^XLFMTHAPI—Example**

>**S X=\$\$COSDEG^XLFMTH(45)** >**W X** .707106781

# **31.7.16 \$\$COT^XLFMTH(): Cotangent (Radians)**

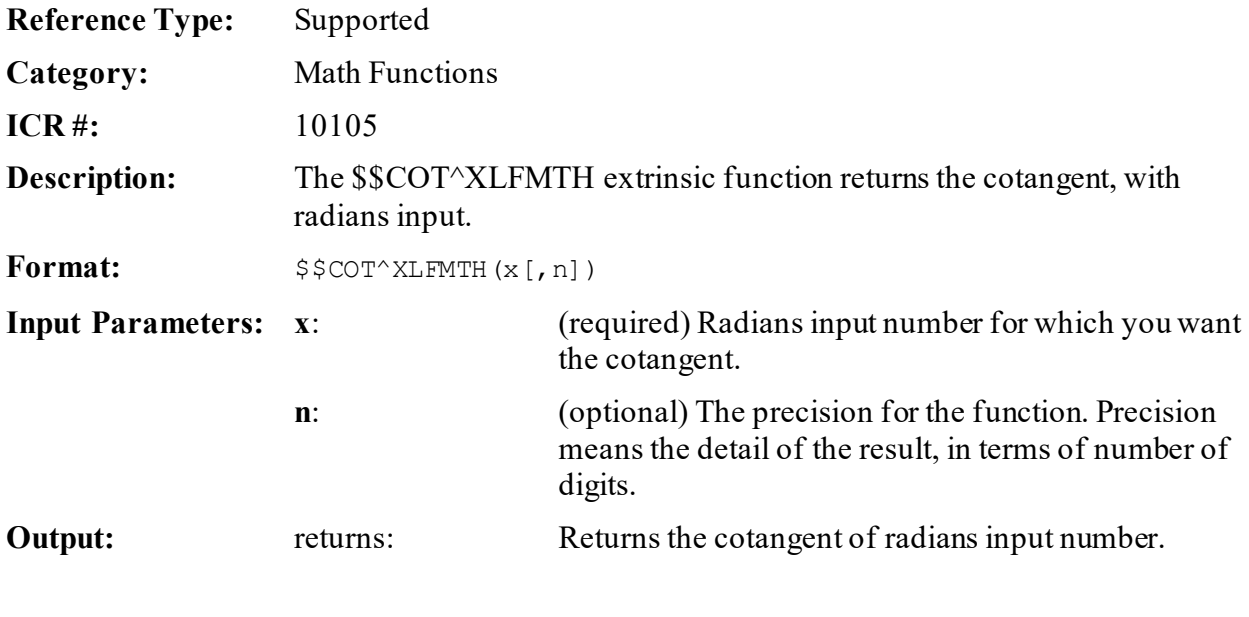

### **31.7.16.1 Example**

#### **Figure 426: \$\$COT^XLFMTHAPI—Example**

>**S X=\$\$COT^XLFMTH(1.5)** >**W X** .070914844

# **31.7.17 \$\$COTDEG^XLFMTH(): Cotangent (Degrees)**

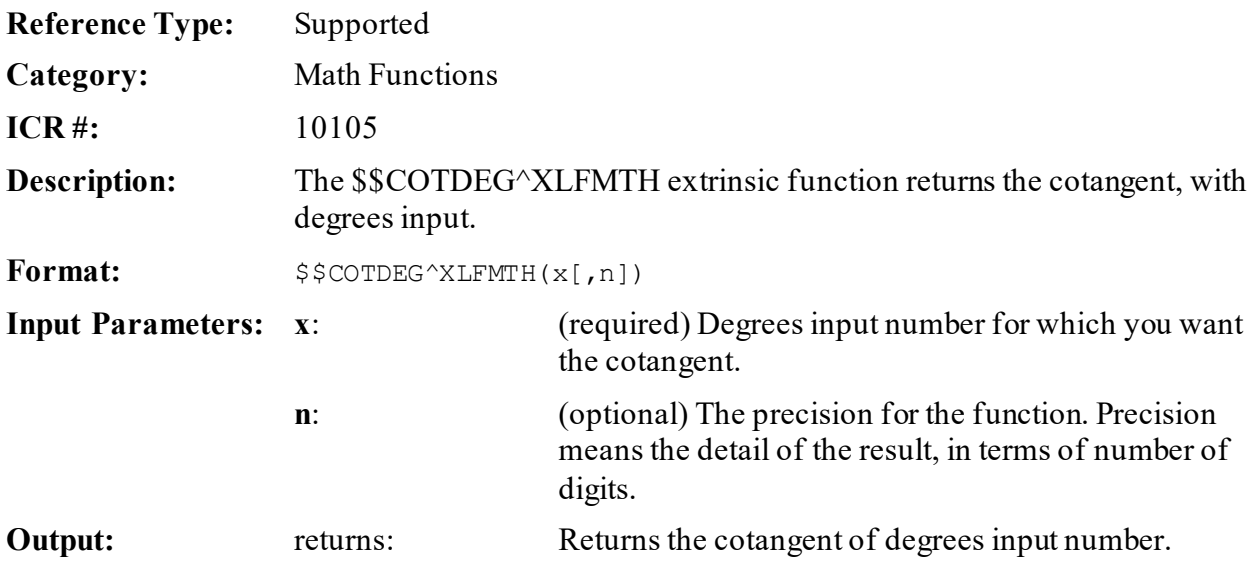

### **31.7.17.1 Example**

### **Figure 427: \$\$COTDEG^XLFMTHAPI—Example**

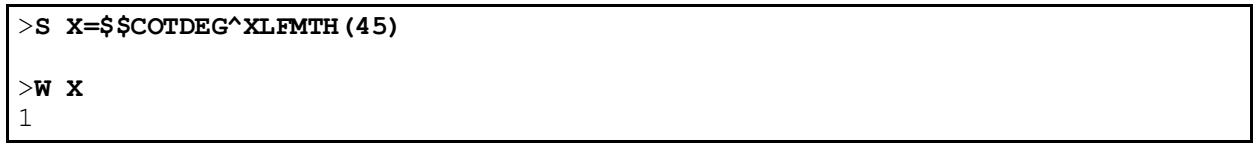

# **31.7.18 \$\$CSC^XLFMTH(): Cosecant (Radians)**

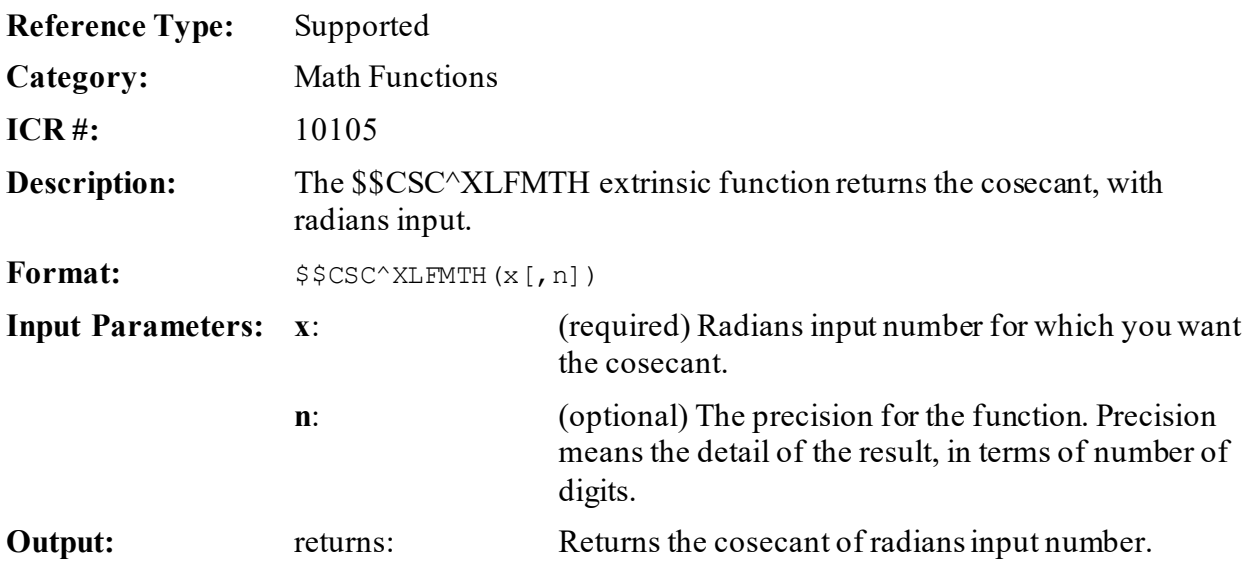

### **31.7.18.1 Example**

### **Figure 428: \$\$CSC^XLFMTHAPI—Example**

>**S X=\$\$CSC^XLFMTH(1.5)** >**W X** 1.002511304

# **31.7.19 \$\$CSCDEG^XLFMTH(): Cosecant (Degrees)**

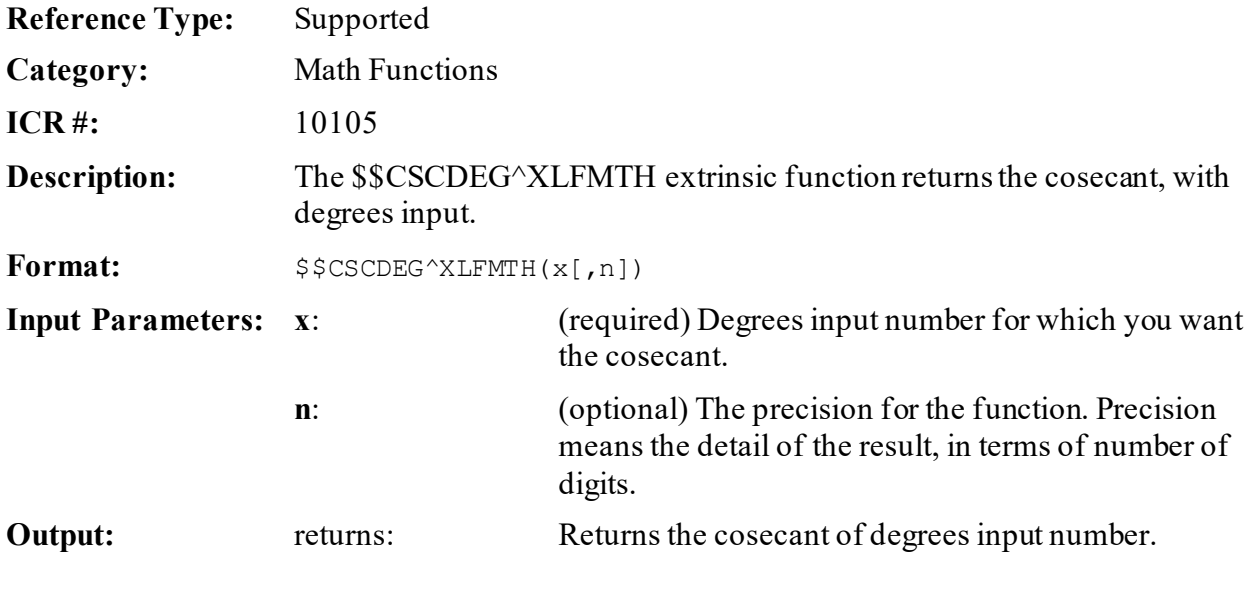

### **31.7.19.1 Example**

#### **Figure 429: \$\$CSCDEG^XLFMTHAPI—Example**

>**S X=\$\$CSCDEG^XLFMTH(45)** >**W X** 1.414213562

# **31.7.20 \$\$DECDMS^XLFMTH(): Convert Decimals to Degrees:Minutes:Seconds**

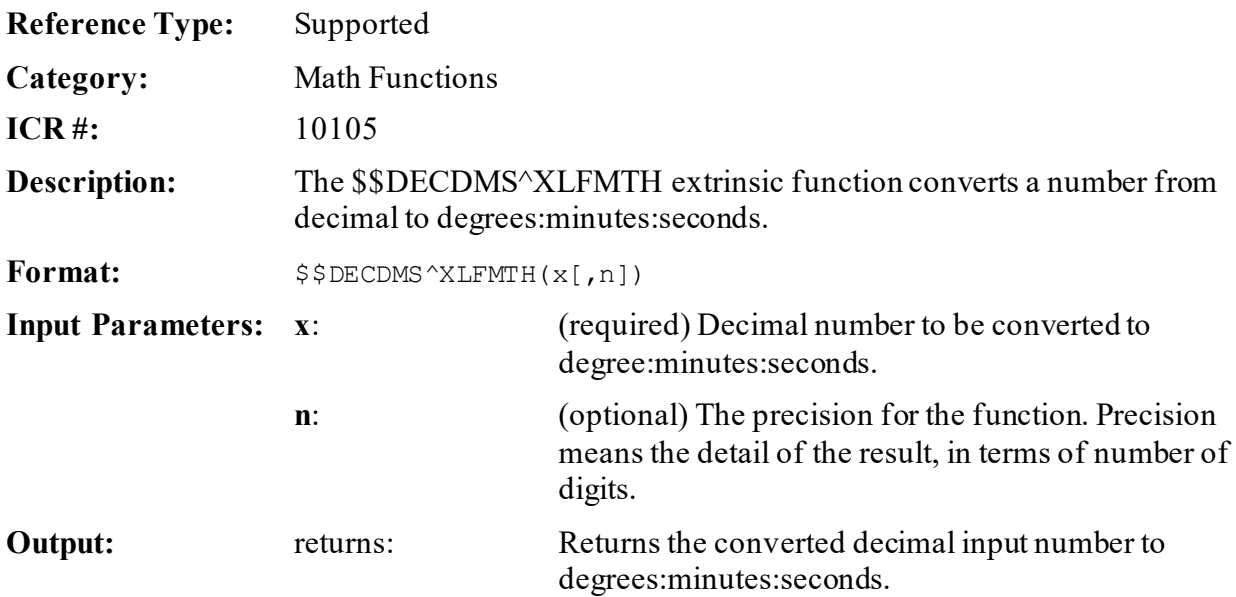

### **31.7.20.1 Example**

#### **Figure 430: \$\$DECDMS^XLFMTHAPI—Example**

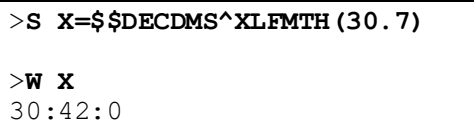

# **31.7.21 \$\$DMSDEC^XLFMTH(): Convert Degrees:Minutes:Seconds to Decimal**

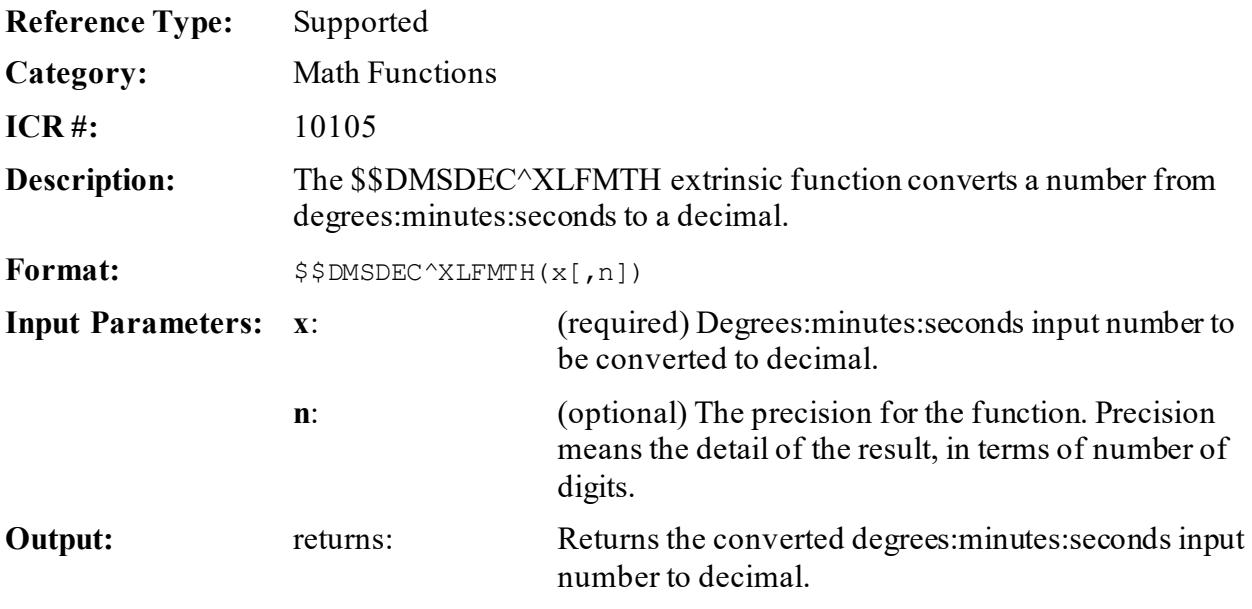

# **31.7.21.1 Example**

### **Figure 431: \$\$DMSDEC^XLFMTHAPI—Example**

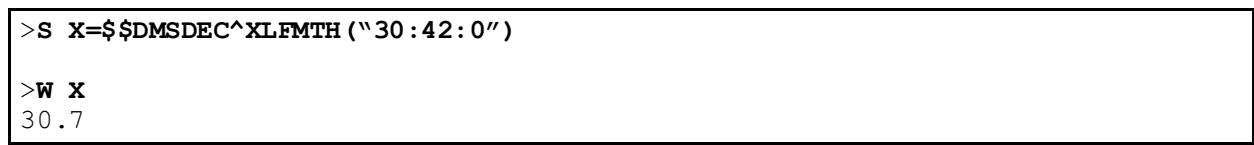

# **31.7.22 \$\$DTR^XLFMTH(): Convert Degrees to Radians**

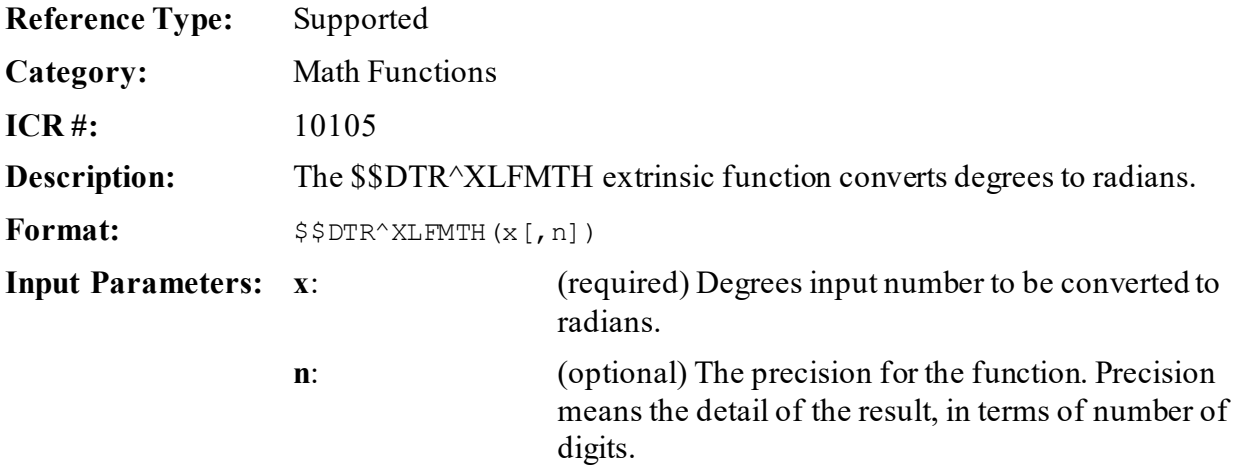

**Output:** returns: Returns the converted degrees input number to radians.

#### **31.7.22.1 Example**

### **Figure 432: \$\$DTR^XLFMTHAPI—Example**

>**S X=\$\$DTR^XLFMTH(45)** >**W X** .7853981634

# **31.7.23 \$\$E^XLFMTH(): e—Natural Logarithm**

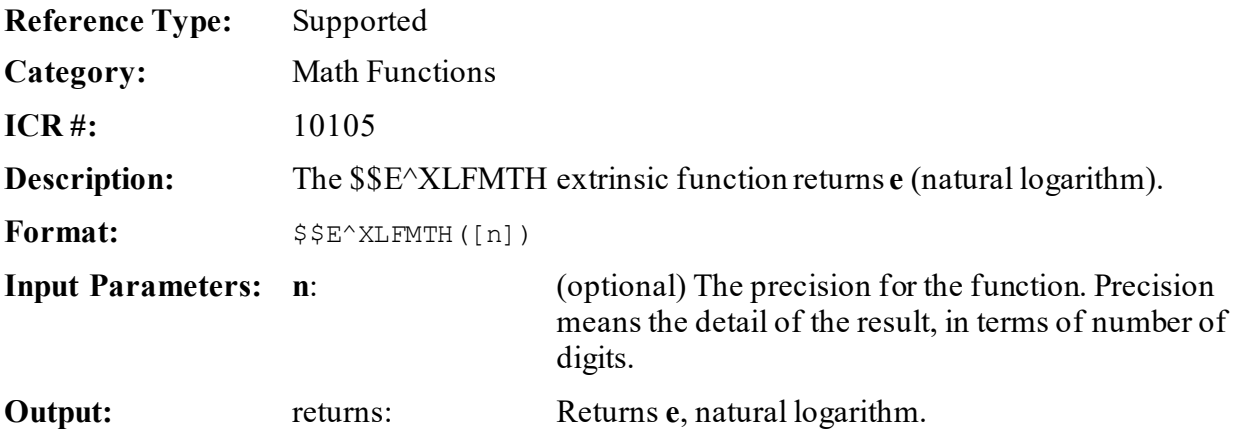

**31.7.23.1 Example**

#### **Figure 433: \$\$E^XLFMTHAPI—Example**

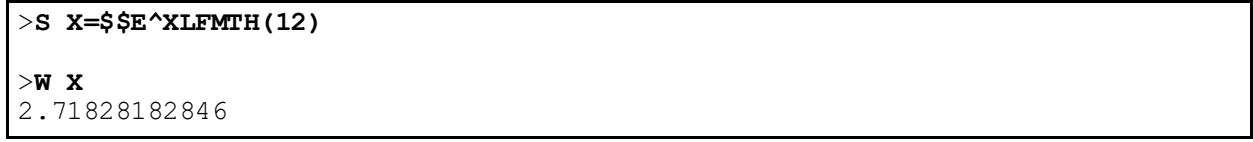

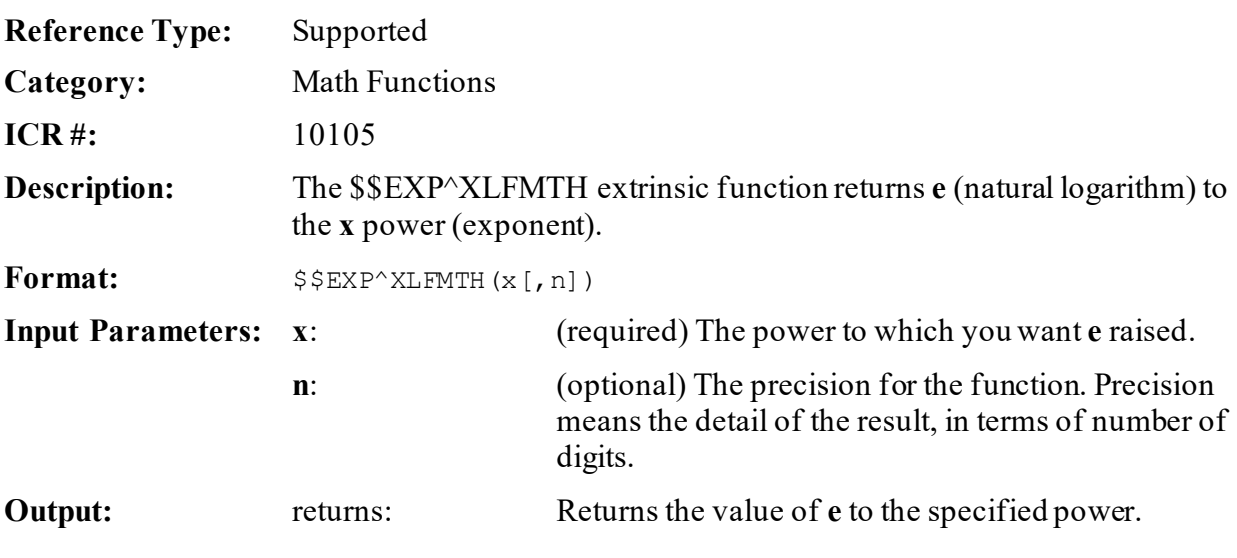

# **31.7.24 \$\$EXP^XLFMTH(): e—Natural Logarithm to the Nth Power**

# **31.7.24.1 Example**

### **Figure 434: \$\$EXP^XLFMTHAPI—Example**

>**S X=\$\$EXP^XLFMTH(1.532)** >**W X** 4.6274224185

# **31.7.25 \$\$LN^XLFMTH(): Natural Log (Base e)**

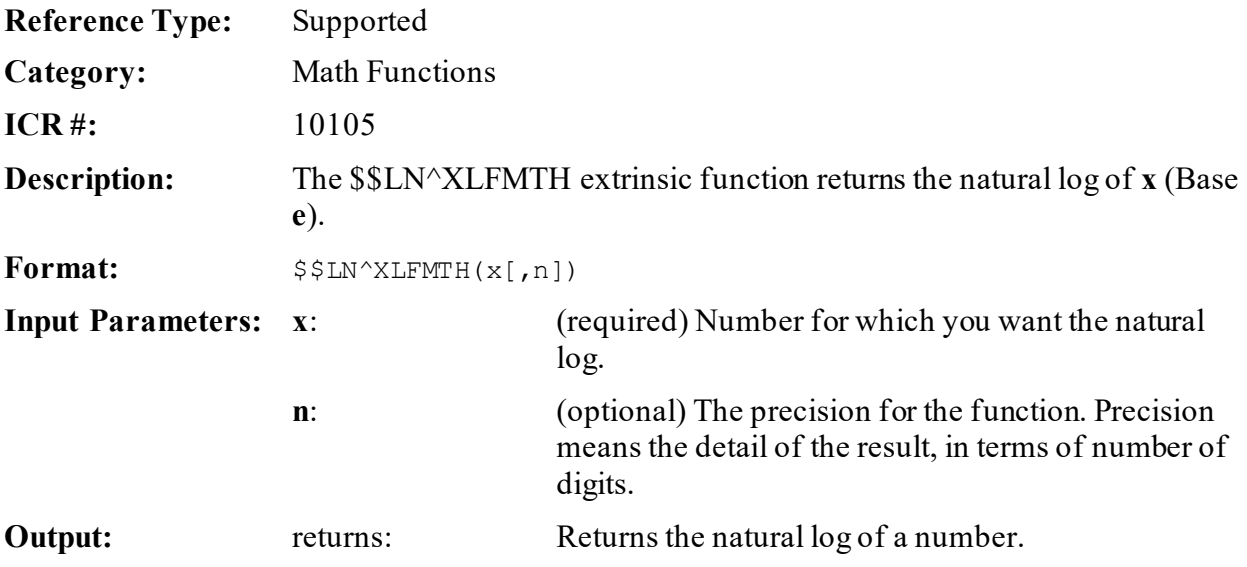

### **31.7.25.1 Example**

#### **Figure 435: \$\$LN^XLFMTHAPI—Example**

>**S X=\$\$LN^XLFMTH(4.627426)** >**W X** 1.532000774

# **31.7.26 \$\$LOG^XLFMTH(): Logarithm (Base 10)**

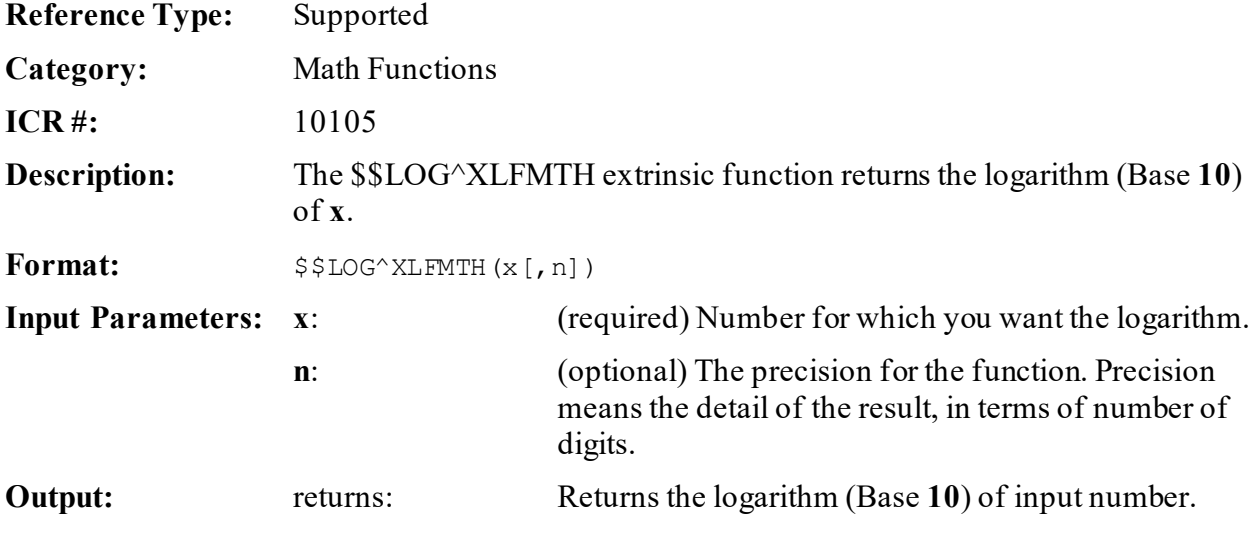

### **31.7.26.1 Example**

#### **Figure 436: \$\$LOG^XLFMTHAPI—Example**

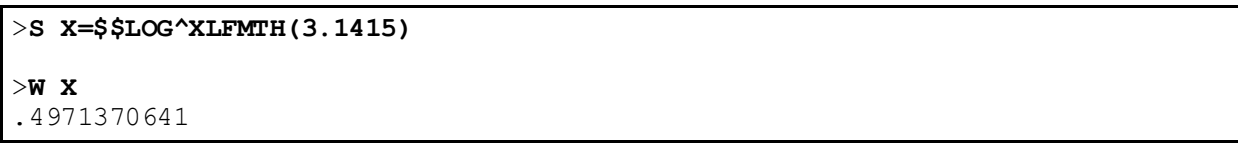

# **31.7.27 \$\$MAX^XLFMTH(): Maximum of Two Numbers**

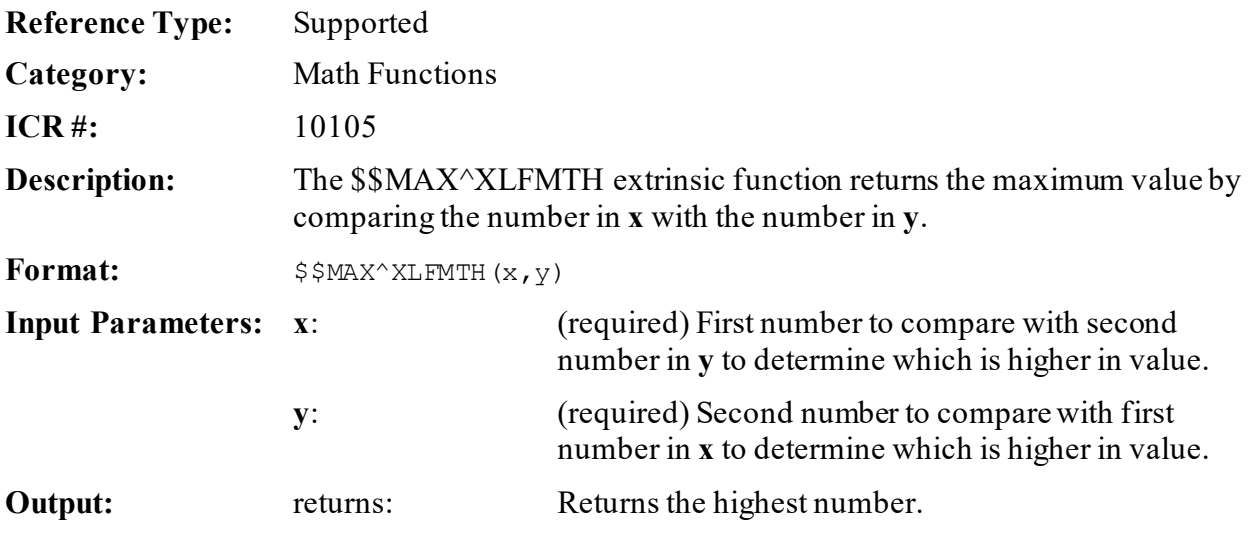

# **31.7.27.1 Example**

#### **Figure 437: \$\$MAX^XLFMTHAPI—Example**

```
>S X=$$MAX^XLFMTH(53,24)
>W X
53
```
# **31.7.28 \$\$MIN^XLFMTH(): Minimum of Two Numbers**

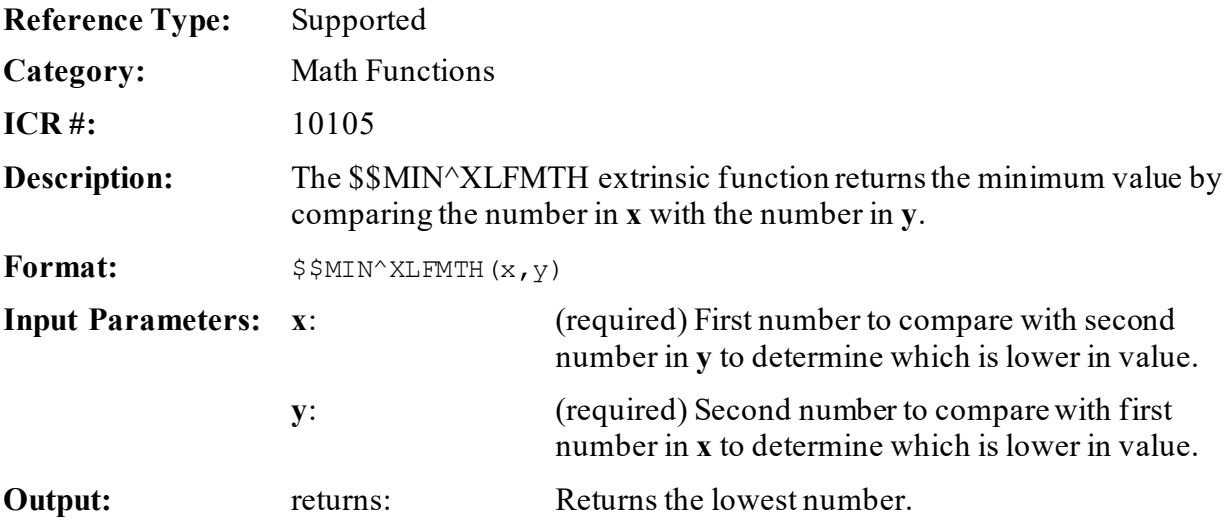

### **31.7.28.1 Example**

#### **Figure 438: \$\$MIN^XLFMTHAPI—Example**

>**S X=\$\$MIN^XLFMTH(53,24)** >**W X** 24

# **31.7.29 \$\$PI^XLFMTH(): PI**

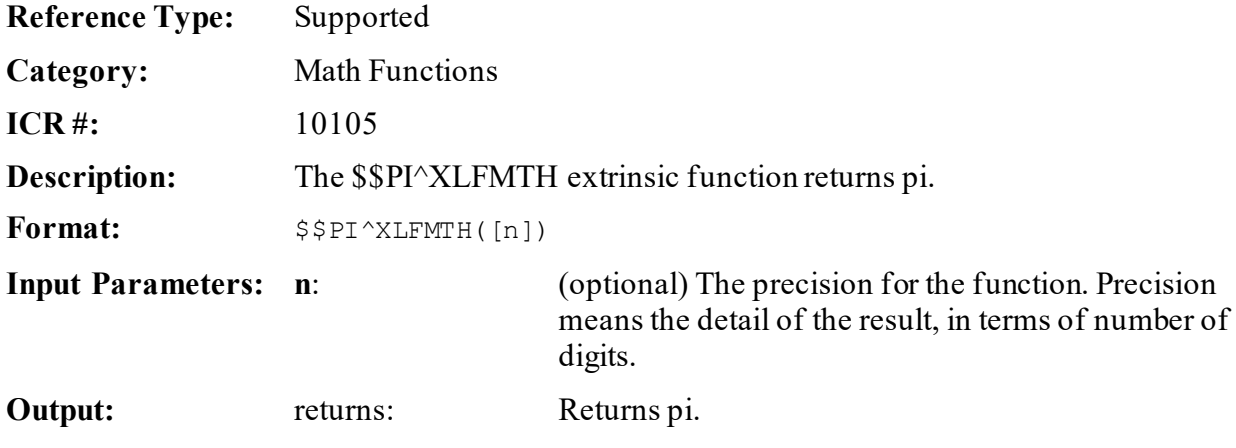

### **31.7.29.1 Example**

#### **Figure 439: \$\$PI^XLFMTHAPI—Example**

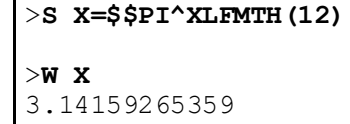

# **31.7.30 \$\$PWR^XLFMTH(): X to the Y Power**

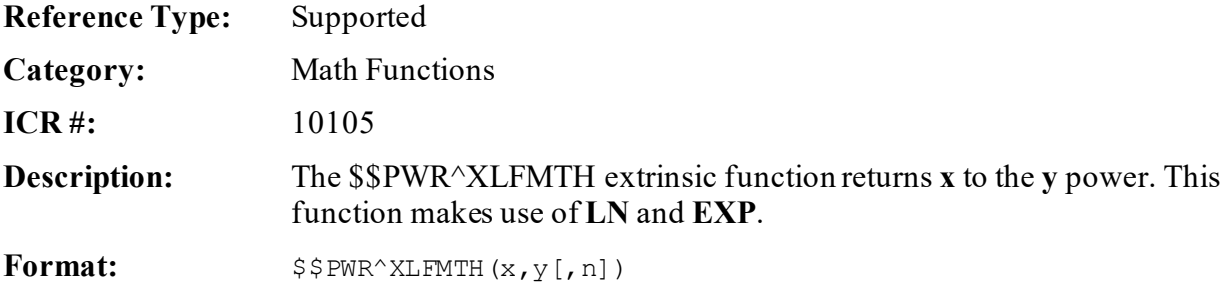

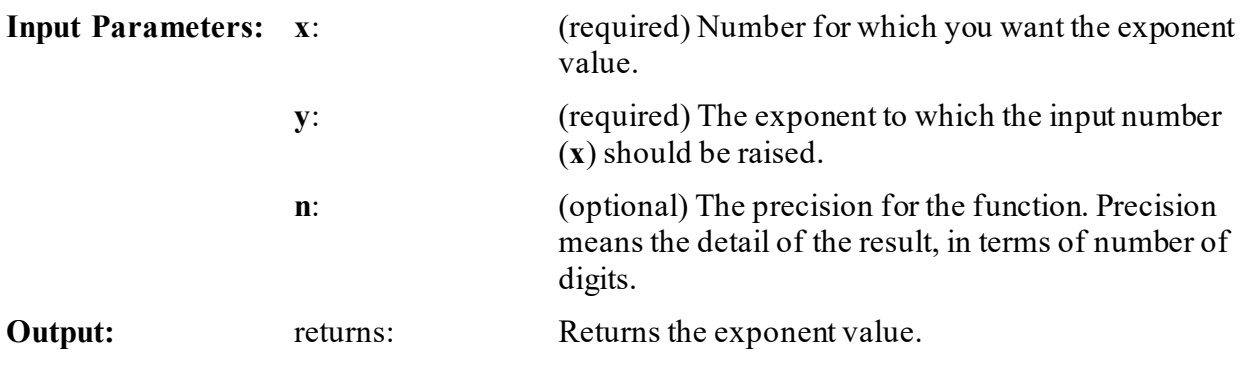

# **31.7.30.1 Example**

### **Figure 440: \$\$PWR^XLFMTHAPI—Example**

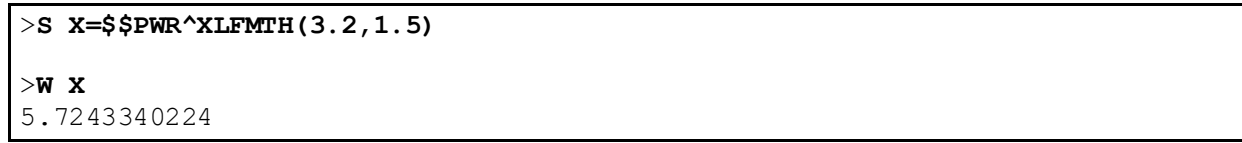

# **31.7.31 \$\$RTD^XLFMTH(): Convert Radians to Degrees**

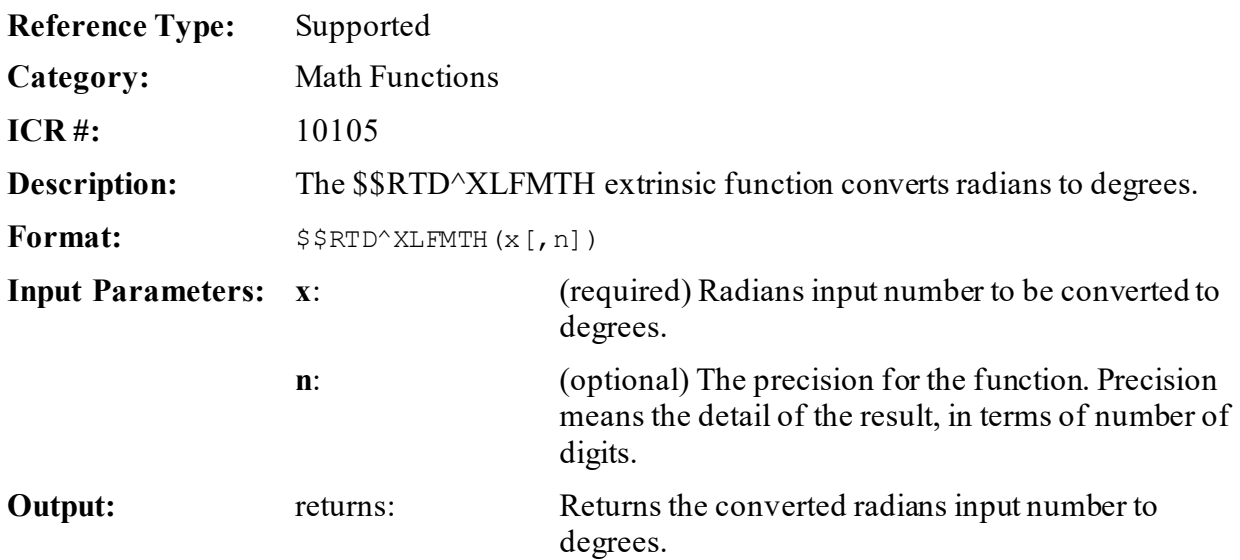

### **31.7.31.1 Example**

#### **Figure 441: \$\$RTD^XLFMTHAPI—Example**

>**S X=\$\$RTD^XLFMTH(1.5,12)** >**W X** 85.9436692696

# **31.7.32 \$\$SD^XLFMTH(): Standard Deviation**

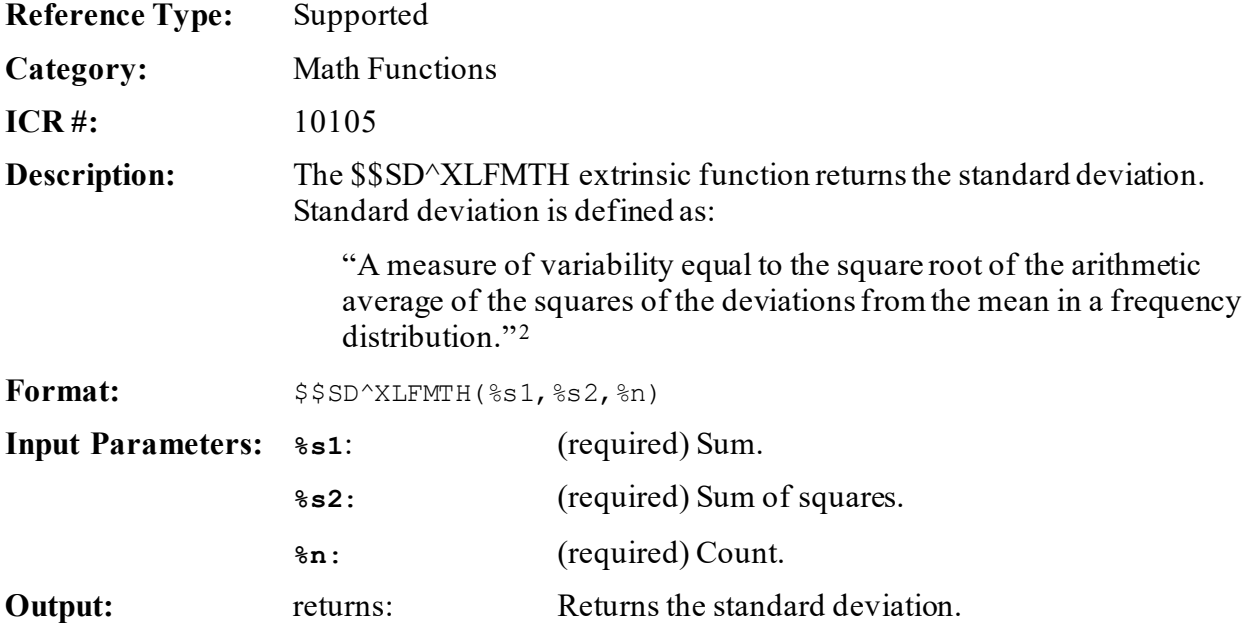

### **31.7.32.1 Example**

#### **Figure 442: \$\$SD^XLFMTHAPI—Example**

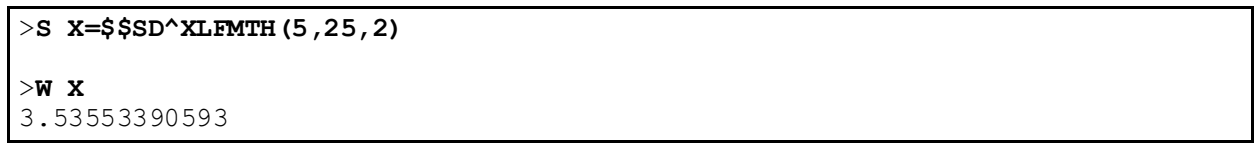

<sup>2</sup> Definition as taken from: *Webster's New World College Dictionary*, Fourth Edition; Michael Agnes, Editor in Chief; David B. Guralink, Editor in Chief Emeritus; Copyright 2001, 2000, 1999 by IDG Books Worldwide, Inc.; ISBN 0-02-863118-8.

# **31.7.33 \$\$SEC^XLFMTH(): Secant (Radians)**

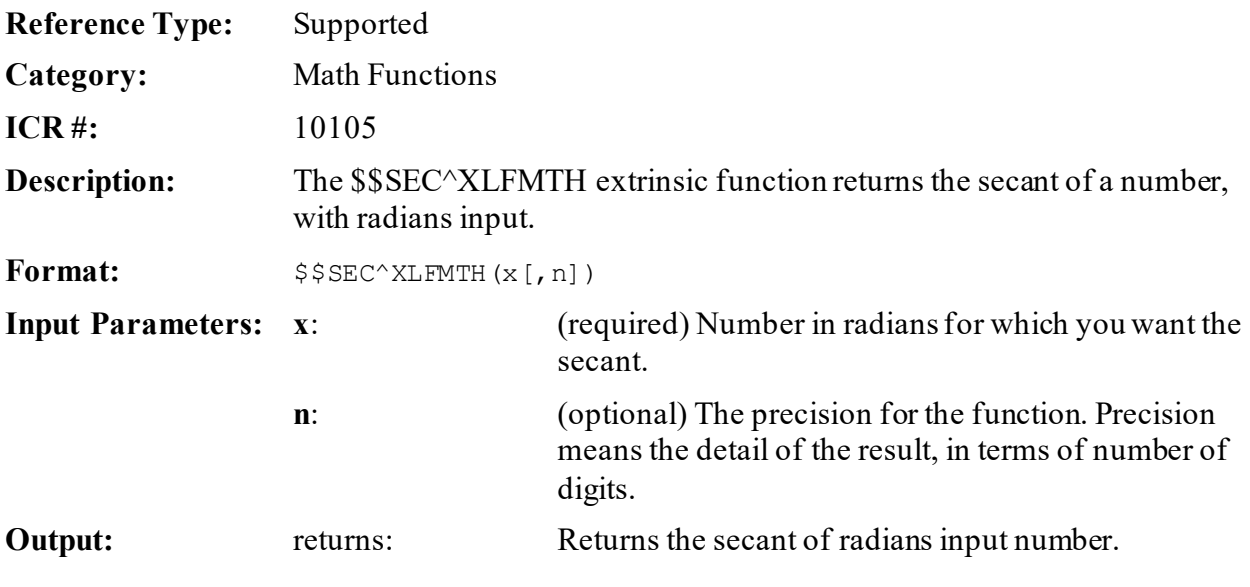

# **31.7.33.1 Example**

### **Figure 443: \$\$SEC^XLFMTHAPI—Example**

>**S X=\$\$SEC^XLFMTH(1.5)** >**W X** 14.1368329

# **31.7.34 \$\$SECDEG^XLFMTH(): Secant (Degrees)**

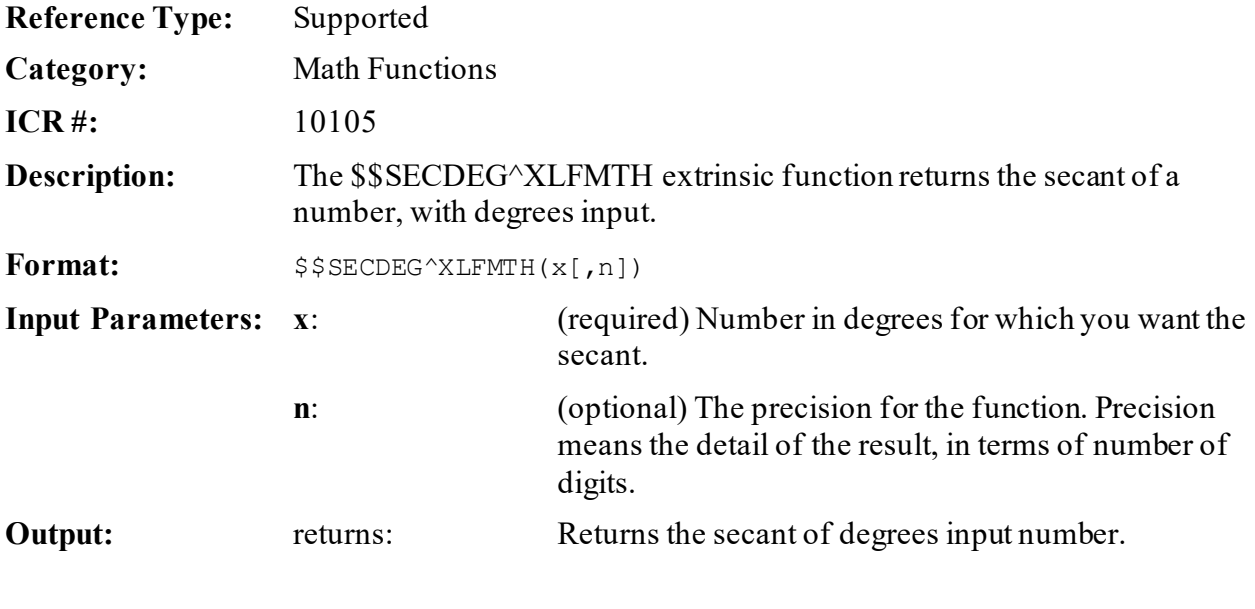

### **31.7.34.1 Example**

### **Figure 444: \$\$SECDEG^XLFMTHAPI—Example**

>**S X=\$\$SECDEG^XLFMTH(45)** >**W X** 1.414213562

# **31.7.35 \$\$SIN^XLFMTH(): Sine (Radians)**

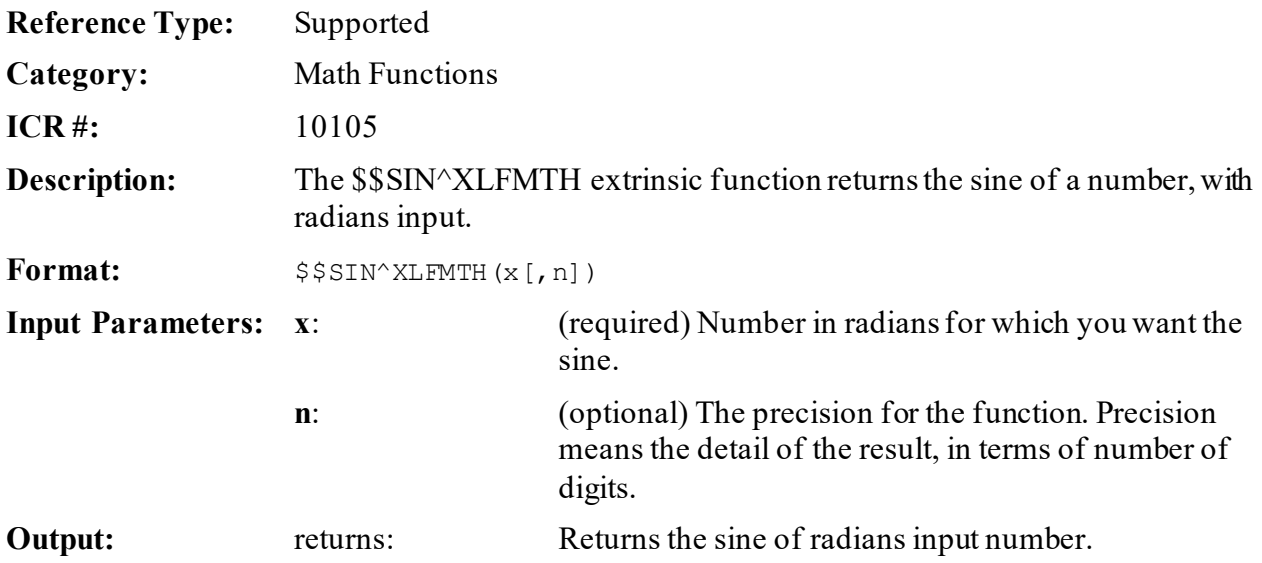

### **31.7.35.1 Example**

#### **Figure 445: \$\$SIN^XLFMTHAPI—Example**

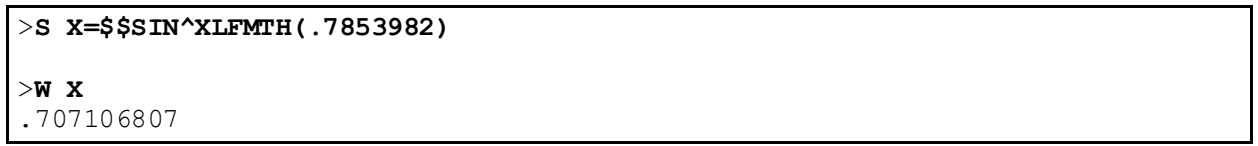

# **31.7.36 \$\$SINDEG^XLFMTH(): Sine (Degrees)**

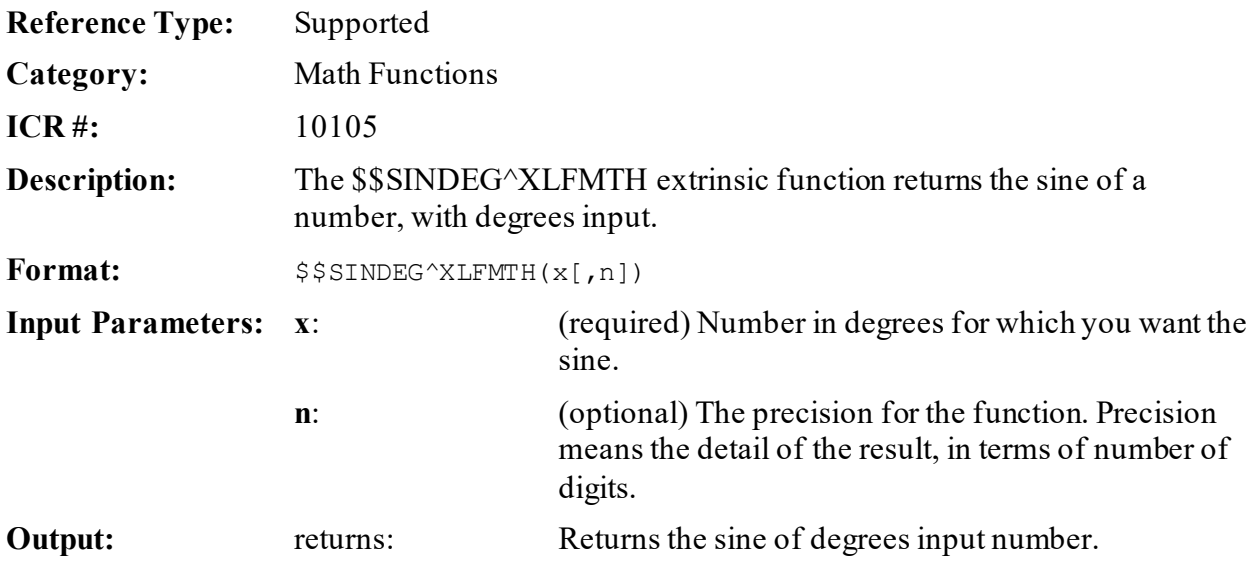

# **31.7.36.1 Example**

### **Figure 446: \$\$SINDEG^XLFMTHAPI—Example**

>**S X=\$\$SINDEG^XLFMTH(45)** >**W X** .707106781

# **31.7.37 \$\$SQRT^XLFMTH(): Square Root**

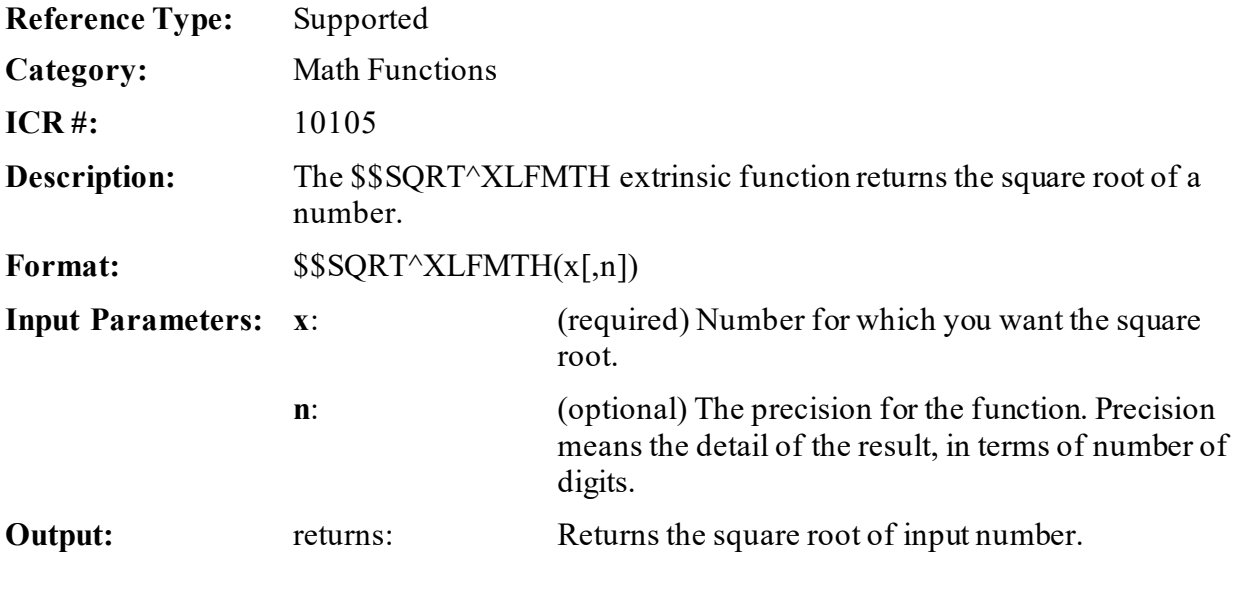

### **31.7.37.1 Example**

#### **Figure 447: \$\$SQRT^XLFMTHAPI—Example**

>**S X=\$\$SQRT^XLFMTH(153)** >**W X** 12.3693168769

# **31.7.38 \$\$TAN^XLFMTH(): Tangent (Radians)**

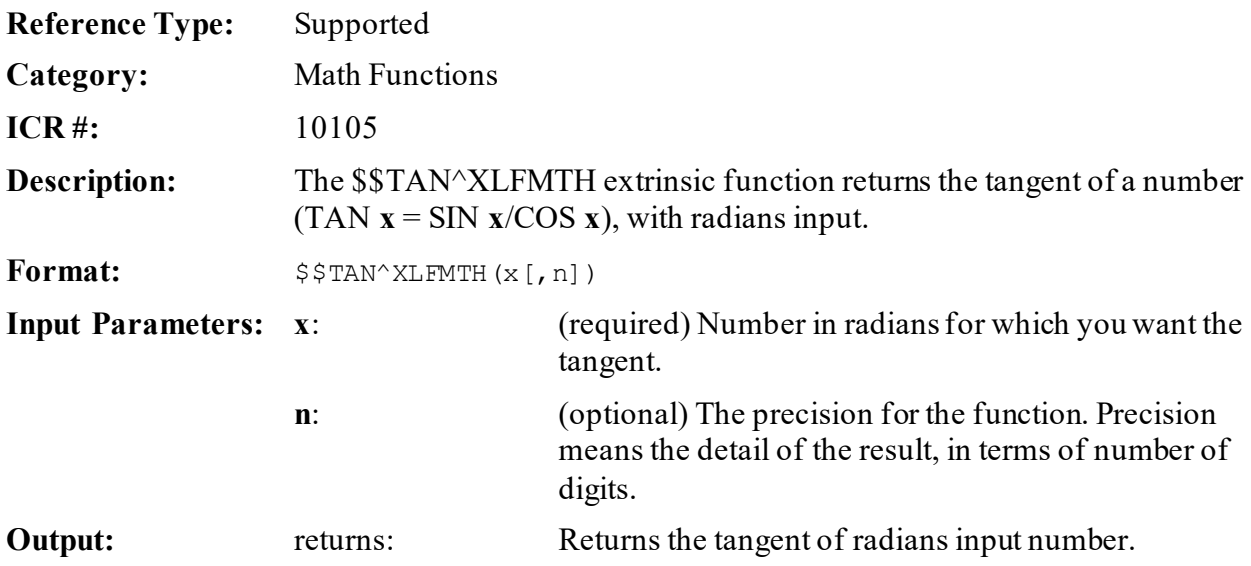

### **31.7.38.1 Example**

#### **Figure 448: \$\$TAN^XLFMTHAPI—Example**

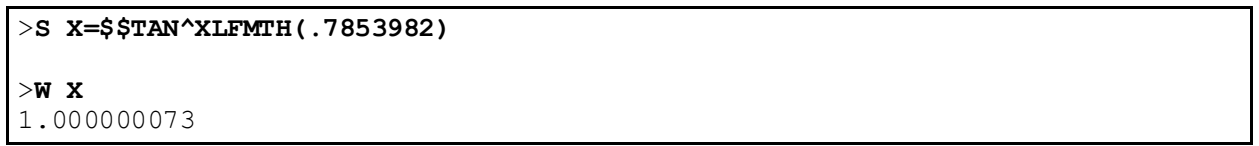

# **31.7.39 \$\$TANDEG^XLFMTH(): Tangent (Degrees)**

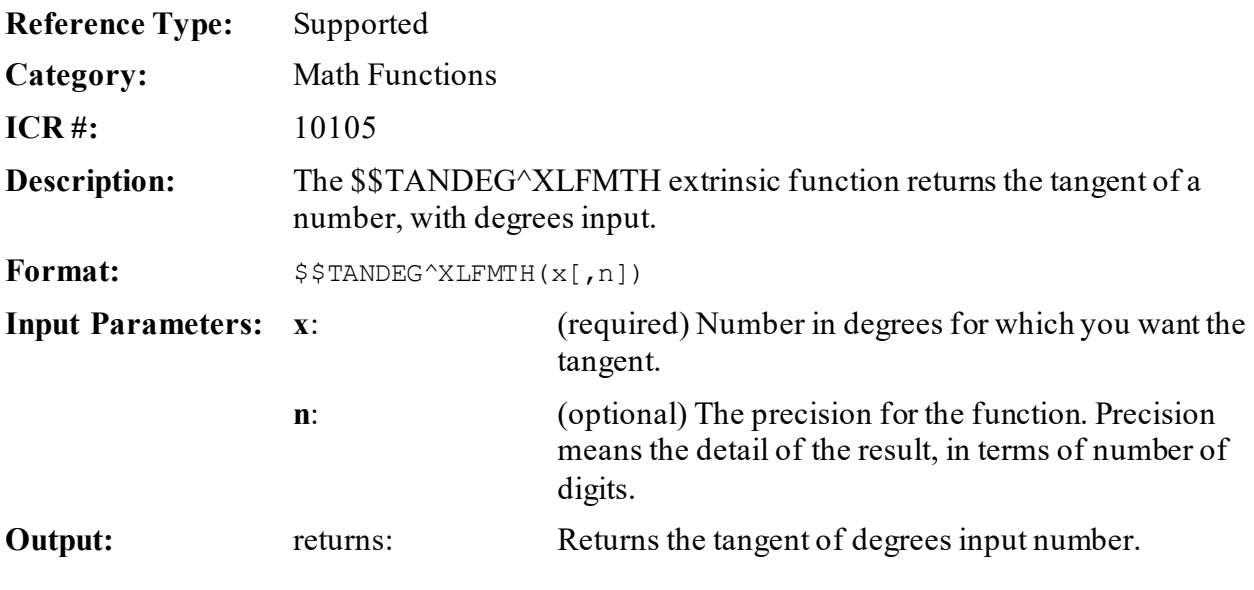

# **31.7.39.1 Example**

#### **Figure 449: \$\$TANDEG^XLFMTHAPI—Example**

```
>S X=$$TANDEG^XLFMTH(45)
>W X
1
```
# **31.8 Measurement Functions—XLFMSMT**

This routine contains APIs to allow conversion between U.S. (English) and Metric units.

# **31.8.1 \$\$BSA^XLFMSMT(): Body Surface Area Measurement**

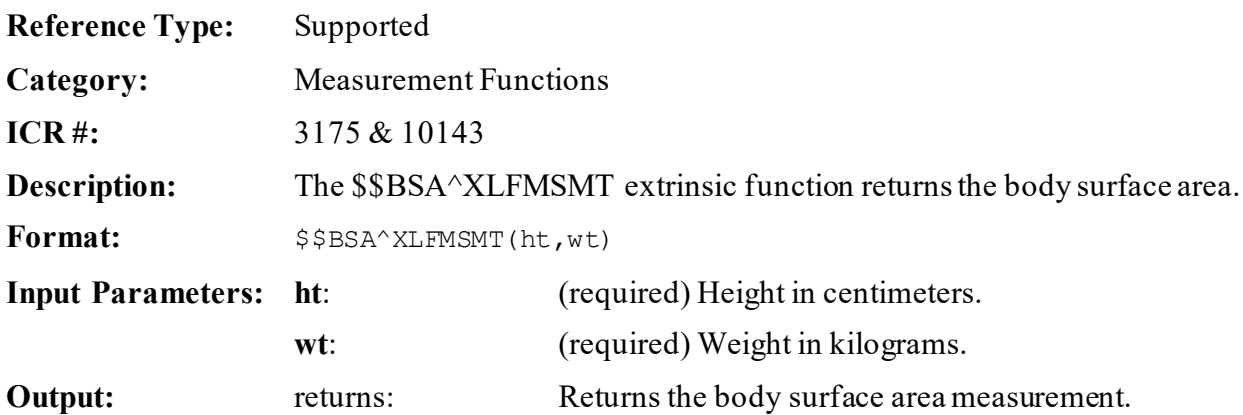

### **31.8.1.1 Examples**

### **31.8.1.1.1 Example 1**

#### **Figure 450: \$\$BSA^XLFMSMTAPI—Example 1**

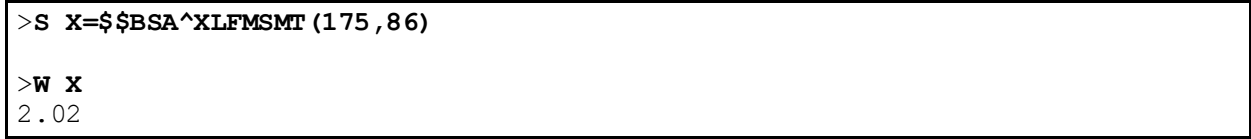

### **31.8.1.1.2 Example 2**

#### **Figure 451: \$\$BSA^XLFMSMTAPI—Example 2**

>**S X=\$\$BSA^XLFMSMT(\$\$LENGTH^XLFMSMT(69,"IN","CM"),\$\$WEIGHT^XLFMSMT(180,"LB","KG "))** >**W X** 1.98

# **31.8.2 \$\$LENGTH^XLFMSMT(): Convert Length Measurement**

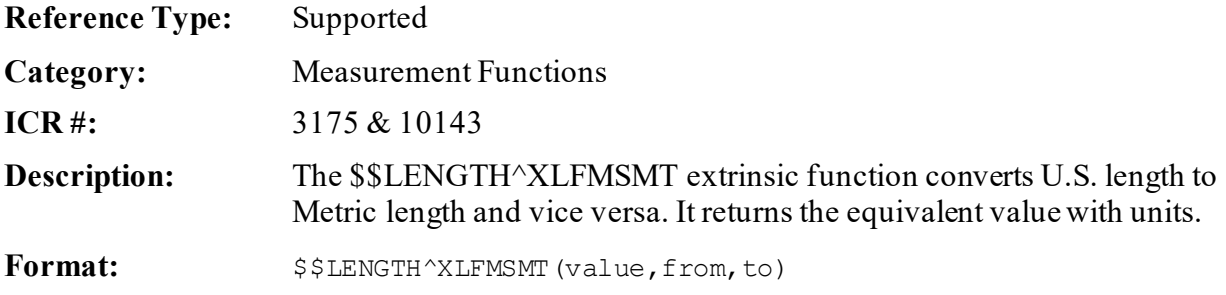

<span id="page-782-0"></span>

| <b>Input Parameters:</b> value: |                 | (required) A positive numeric value.                                                                 |
|---------------------------------|-----------------|----------------------------------------------------------------------------------------------------|
|                                 | from:           | (required) Unit of measure of the <b>value</b> input<br>parameter (see Table 42).                    |
|                                 | $\mathbf{to}$ : | (required) Unit of measure to which the <b>value</b> input<br>parameter is converted (see Table 42). |
|                                 |                 | Valid units in either uppercase or lowercase are:                                                    |

**Table 42: \$\$LENGTH^XLFMSMT API—Valid Units**

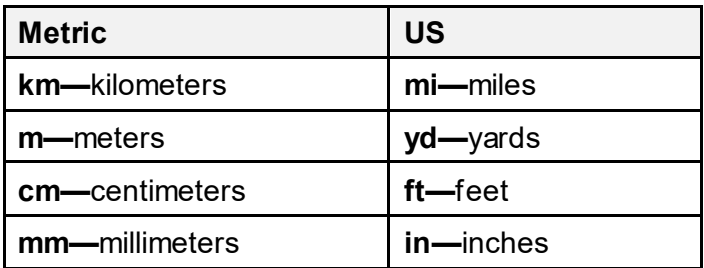

**Output:** returns: Returns the length measurement.

### **31.8.2.1 Examples**

### **31.8.2.1.1 Example 1**

Converting U.S. length to Metric length:

#### **Figure 452: \$\$LENGTH^XLFMSMTAPI—Example 1**

>**S X=\$\$LENGTH^XLFMSMT(12,"IN","CM")**

>**W X** 30.48 CM

# **31.8.2.1.2 Example 2**

Converting Metric length to U.S. length:

#### **Figure 453: \$\$LENGTH^XLFMSMTAPI—Example 2**

>S X=\$\$LENGTH^XLFMSMT(30.48,"cm","in") >W X 12 IN

# **31.8.3 \$\$TEMP^XLFMSMT(): Convert Temperature Measurement**

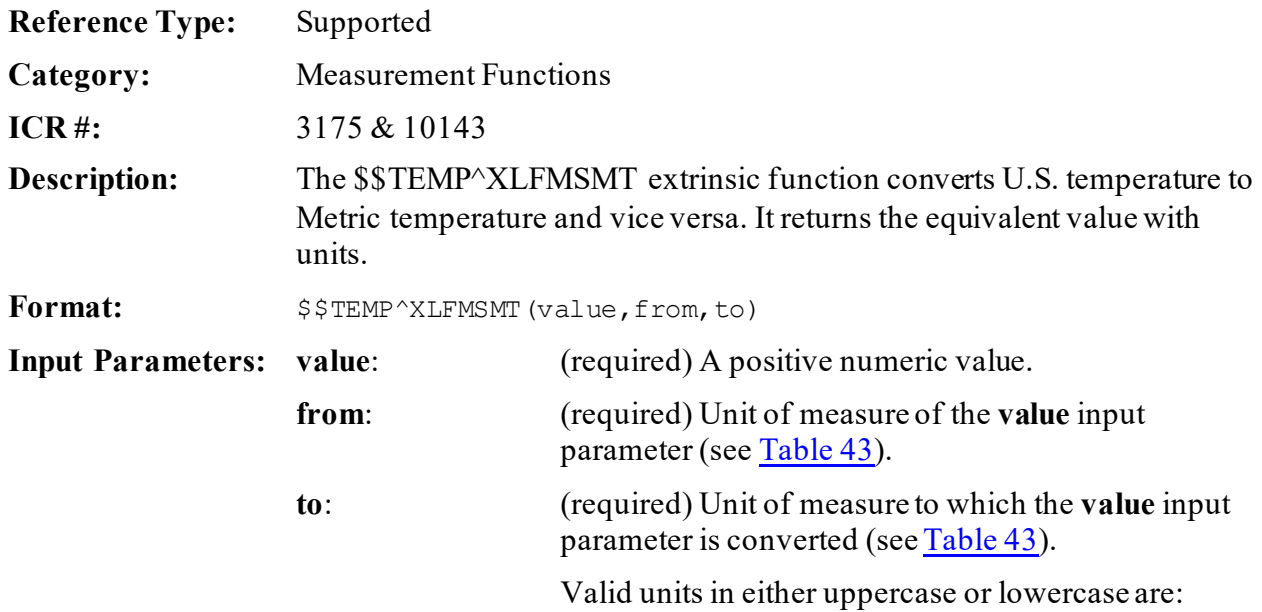

#### **Table 43: \$\$TEMP^XLFMSMT API—Valid Units**

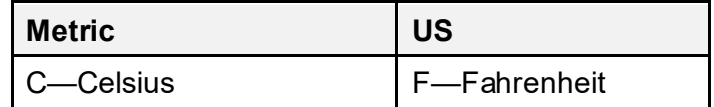

<span id="page-783-0"></span>**Output:** returns: Returns the temperature measurement.

### **31.8.3.1 Examples**

### **31.8.3.1.1 Example 1**

Converting Fahrenheit to Celsius:

#### **Figure 454: \$\$TEMP^XLFMSMT API—Example 1: Converting Fahrenheit to Celsius**

>**S X=\$\$TEMP^XLFMSMT(72,"F","C")** >**W X** 22.222 C

### **31.8.3.1.2 Example 2**

Converting Celsius to Fahrenheit:

#### **Figure 455: \$\$TEMP^XLFMSMT API—Example 2: Converting Celsius to Fahrenheit**

```
>S X=$$TEMP^XLFMSMT(0,"c","f")
>W X
32 F
```
# **31.8.4 \$\$VOLUME^XLFMSMT(): Convert Volume Measurement**

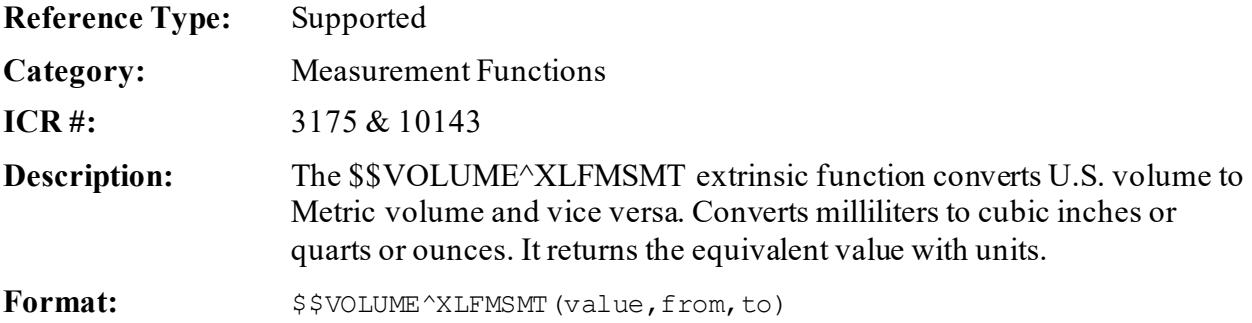

<span id="page-785-0"></span>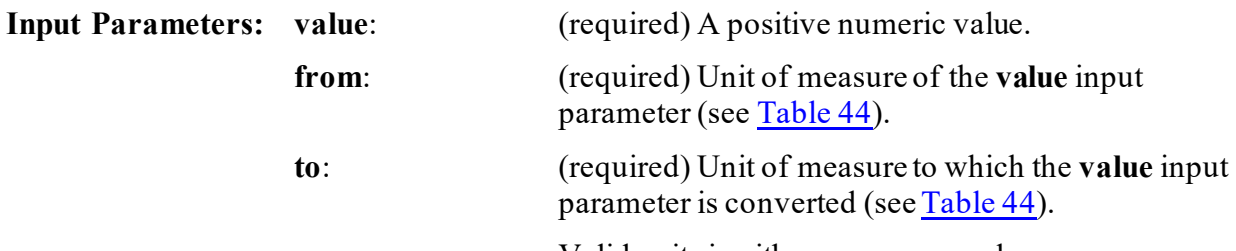

Valid units in either uppercase or lowercase are:

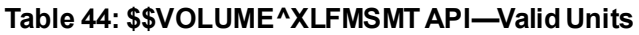

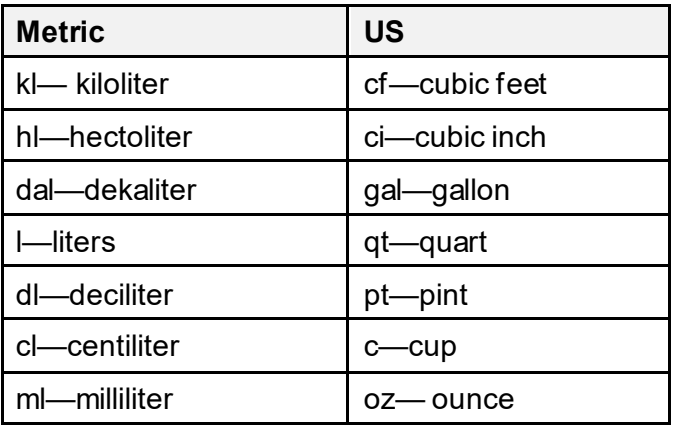

**Output:** returns: Returns the volume measurement.

### **31.8.4.1 Examples**

#### **31.8.4.1.1 Example 1**

Converting U.S. volume to Metric volume:

#### **Figure 456: \$\$VOLUME^XLFMSMTAPI—Example 1**

```
>S X=$$VOLUME^XLFMSMT(12,"CF","ML")
>W X
339800.832 ML
```
# **31.8.4.1.2 Example 2**

Converting Metric volume to U.S. volume:

#### **Figure 457: \$\$VOLUME^XLFMSMTAPI—Example 2**

>**S X=\$\$VOLUME^XLFMSMT(339800.832,"ml","cf")** >**W X** 11.998 CF

# **31.8.5 \$\$WEIGHT^XLFMSMT(): Convert Weight Measurement**

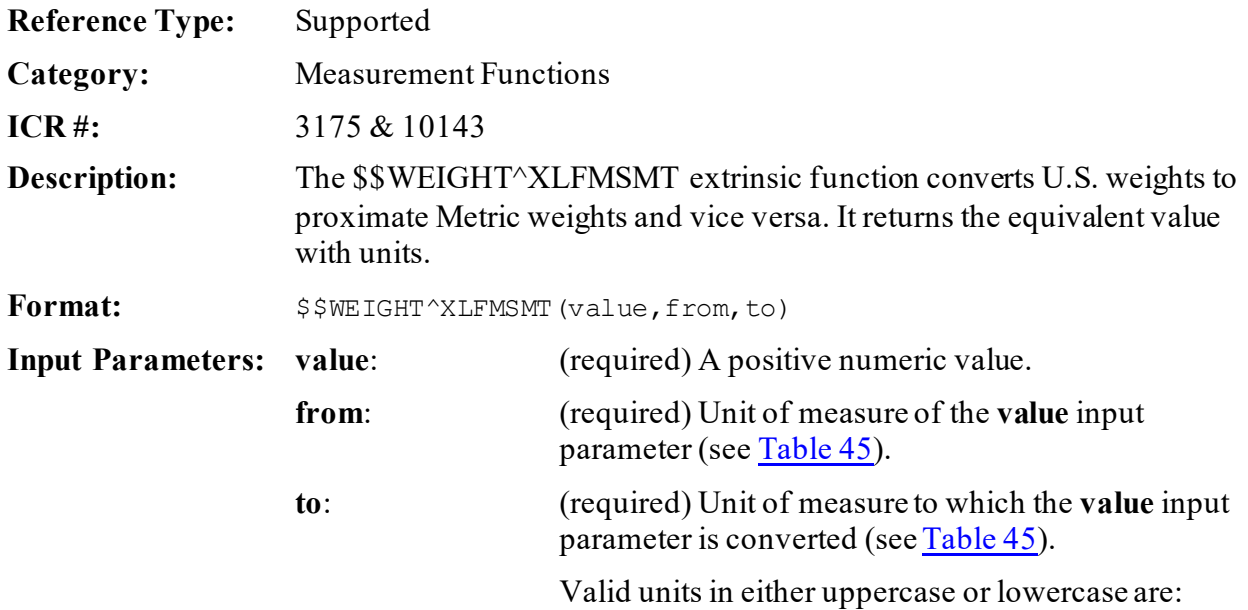

#### **Table 45: \$\$WEIGHT^XLFMSMT API—Valid Units**

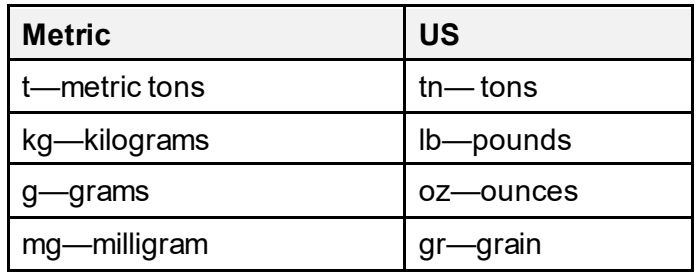

<span id="page-786-0"></span>**Output:** returns: Returns the weight measurement.

### **31.8.5.1 Examples**

### **31.8.5.1.1 Example 1**

Converting U.S. weight to Metric weight:

#### **Figure 458: \$\$WEIGHT^XLFMSMT API—Example 1**

```
>S X=$$WEIGHT^XLFMSMT(12,"LB","G")
>W X
5448 G
```
#### **31.8.5.1.2 Example 2**

Converting Metric weight to U.S. weight:

#### **Figure 459: \$\$WEIGHT^XLFMSMT API—Example 2**

```
>S X=$$WEIGHT^XLFMSMT(5448,"g","lb")
>W X
12.011 LB
```
# **31.9 String Functions—XLFSTR**

These functions are provided to help process strings.

# **31.9.1 \$\$CJ^XLFSTR(): Center Justify String**

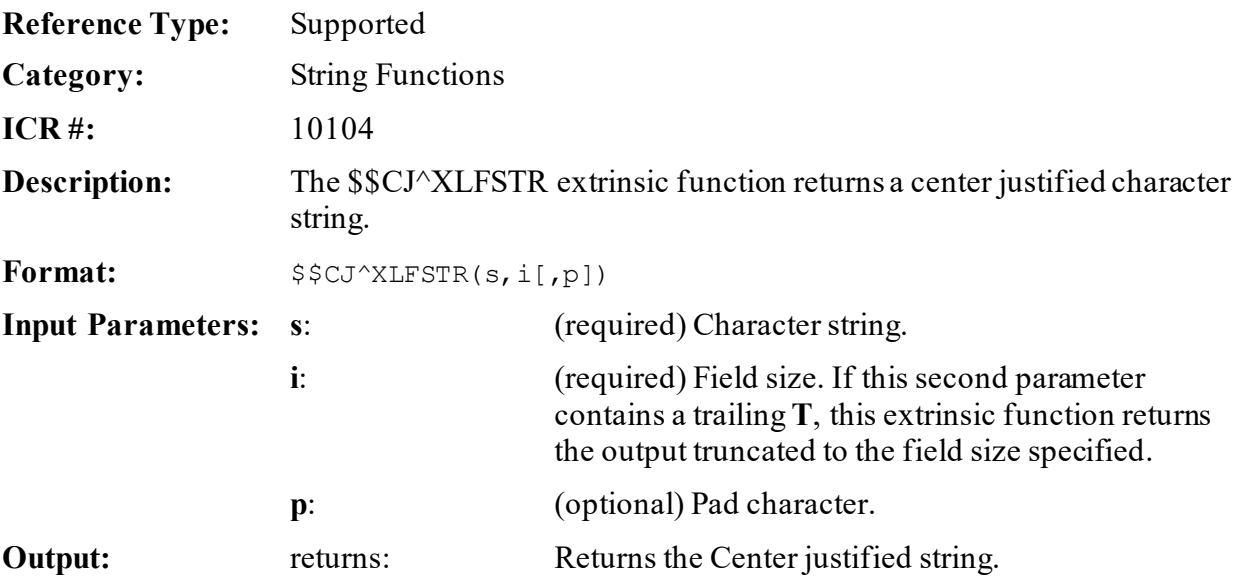

#### **31.9.1.1 Examples**

#### **31.9.1.1.1 Example 1**

#### **Figure 460: \$\$CJ^XLFSTRAPI—Example 1**

```
>W "[",$$CJ^XLFSTR("SUE",10),"]"
   SUE ]
```
### **31.9.1.1.2 Example 2**

#### **Figure 461: \$\$CJ^XLFSTRAPI—Example 2**

```
>W "[",$$CJ^XLFSTR("SUE",10,"-"),"]"
[---SUE---]
```
#### **31.9.1.1.3 Example 3**

#### **Figure 462: \$\$CJ^XLFSTRAPI—Example 3**

```
>W $$CJ^XLFSTR("123456789",5)
123456789
```
#### **31.9.1.1.4 Example 4**

#### **Figure 463: \$\$CJ^XLFSTRAPI—Example 4**

```
>W $$CJ^XLFSTR(123456789,"5T")
12345
```
# **31.9.2 \$\$INVERT^XLFSTR(): Invert String**

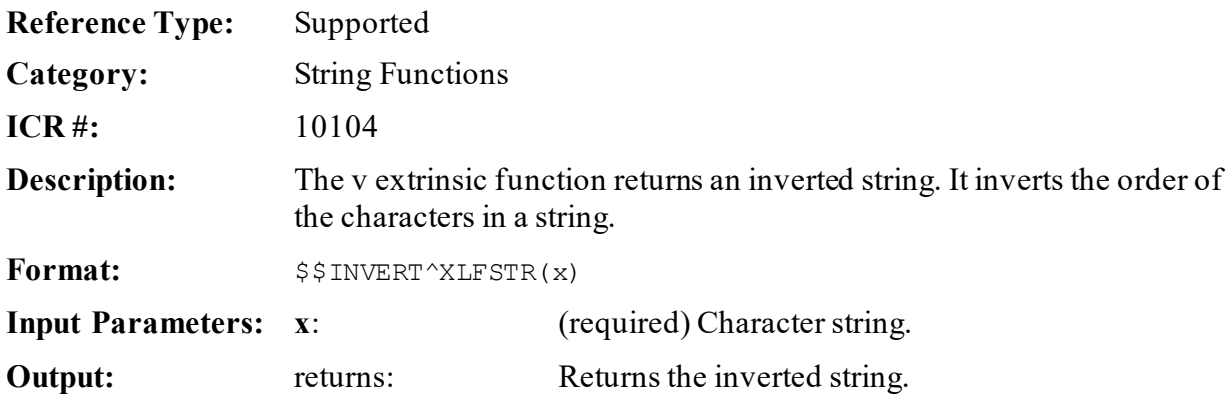

### **31.9.2.1 Example**

### **Figure 464: \$\$INVERT^XLFSTRAPI—Example**

```
>S X=$$INVERT^XLFSTR("ABC")
>W X
CBA
```
# **31.9.3 \$\$LJ^XLFSTR(): Left Justify String**

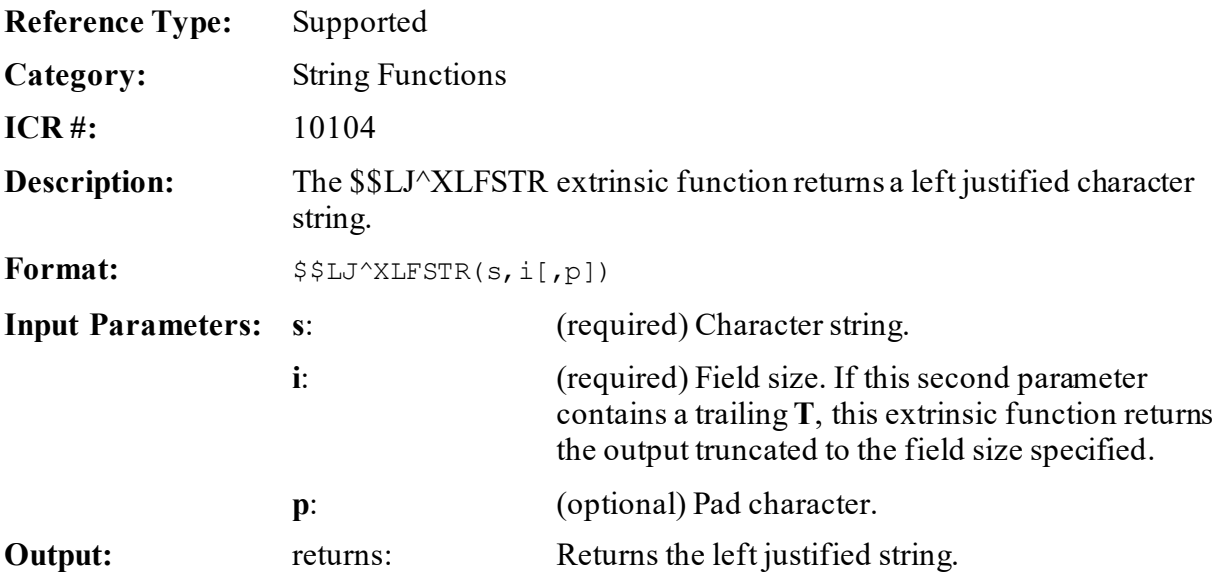

#### **31.9.3.1 Examples**

#### **31.9.3.1.1 Example 1**

#### **Figure 465: \$\$LJ^XLFSTRAPI—Example 1**

```
>W "[",$$LJ^XLFSTR("TOM",10),"]"
[TOM ]
```
#### **31.9.3.1.2 Example 2**

#### **Figure 466: \$\$LJ^XLFSTRAPI—Example 2**

```
>W "[",$$LJ^XLFSTR("TOM",10,"-"),"]"
[TOM-----]
```
#### **31.9.3.1.3 Example 3**

#### **Figure 467: \$\$LJ^XLFSTRAPI—Example 3**

```
>W $$LJ^XLFSTR("123456789",5)
123456789
```
#### **31.9.3.1.4 Example 4**

#### **Figure 468: \$\$LJ^XLFSTRAPI—Example 4**

```
>W $$LJ^XLFSTR(123456789,"5T")
12345
```
# **31.9.4 \$\$LOW^XLFSTR(): Convert String to Lowercase**

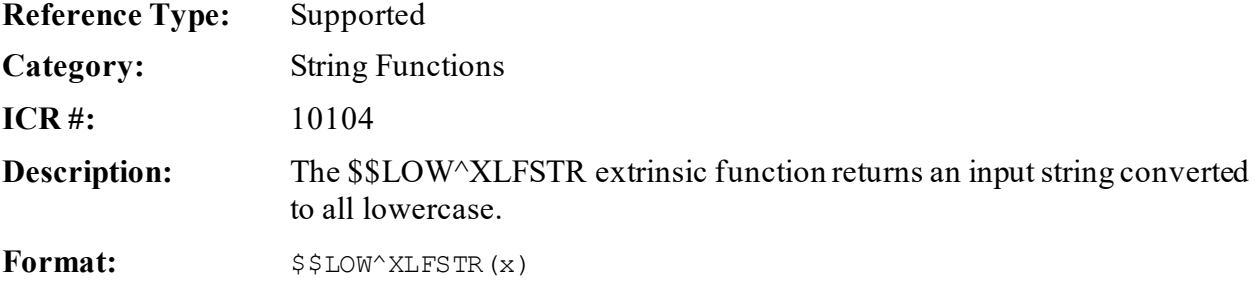

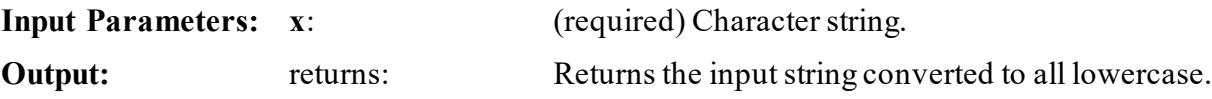

#### **31.9.4.1 Example**

#### **Figure 469: \$\$LOW^XLFSTRAPI—Example**

```
>S X=$$LOW^XLFSTR("JUSTICE")
>W X
justice
```
# **31.9.5 \$\$REPEAT^XLFSTR(): Repeat String**

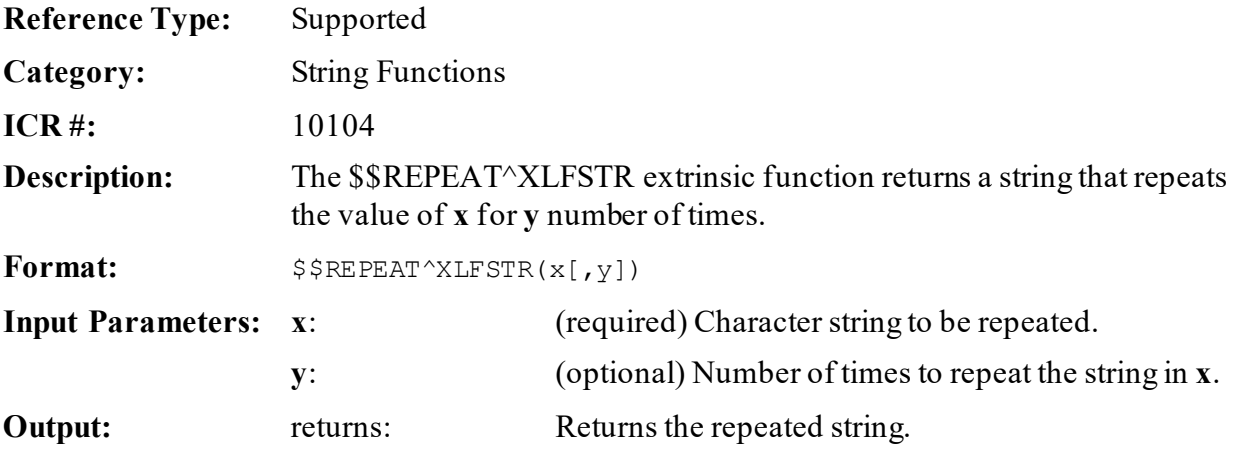

- **31.9.5.1 Examples**
- **31.9.5.1.1 Example 1**

#### **Figure 470: \$\$REPEAT^XLFSTRAPI—Example 1**

```
>S X=$$REPEAT^XLFSTR("-",10)
>W X
 ----------
```
## **31.9.5.1.2 Example 2**

#### **Figure 471: \$\$REPEAT^XLFSTRAPI—Example 2**

```
>S X=$$REPEAT^XLFSTR("blue water ",5)
>W X
blue water blue water blue water blue water blue water
```
# **31.9.6 \$\$REPLACE^XLFSTR(): Replace Strings**

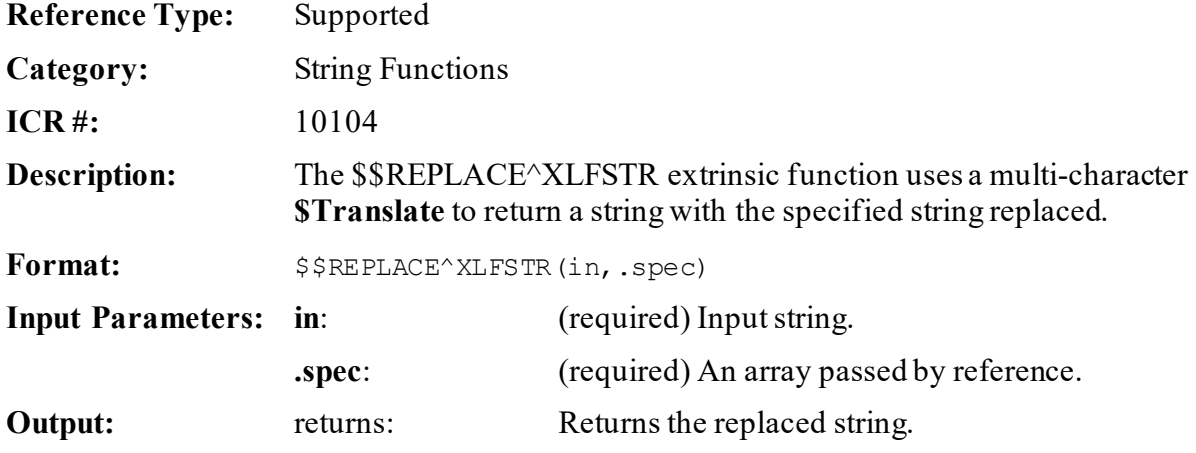

- **31.9.6.1 Examples**
- **31.9.6.1.1 Example 1**

#### **Figure 472: \$\$REPLACE^XLFSTRAPI—Example 1**

```
>SET spec("aa")="a",spec("pqr")="alabama"
>S X=$$REPLACE^XLFSTR("aaaaaaqraaaaaaa",.spec)
>W X
aaaaalabamaaaaa
```
#### **Figure 473: \$\$REPLACE^XLFSTR API—Example 2**

```
>SET spec("F")="VA File",spec("M")="Man"
>S X=$$REPLACE^XLFSTR("FM",.spec)
>W X
VA FileMan
```
# **31.9.7 \$\$RJ^XLFSTR(): Right Justify String**

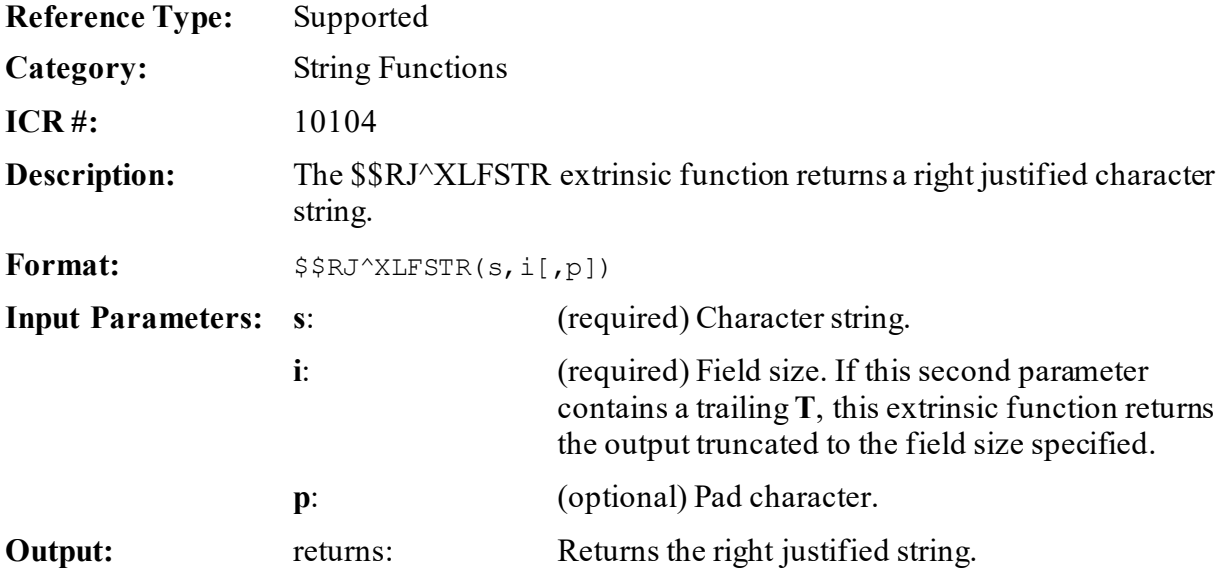

- **31.9.7.1 Examples**
- **31.9.7.1.1 Example 1**

#### **Figure 474: \$\$RJ^XLFSTRAPI—Example 1**

```
>W "[",$$RJ^XLFSTR("TOM",10),"]"
        [ TOM]
```
### **31.9.7.1.2 Example 2**

#### **Figure 475: \$\$RJ^XLFSTRAPI—Example 2**

```
>W "[",$$RJ^XLFSTR("TOM",10,"-"),"]"
[------\text{TON}]
```
#### **31.9.7.1.3 Example 3**

#### **Figure 476: \$\$RJ^XLFSTRAPI—Example 3**

>**W \$\$RJ^XLFSTR("123456789",5)** 123456789

#### **31.9.7.1.4 Example 4**

#### **Figure 477: \$\$RJ^XLFSTRAPI—Example 4**

>**W \$\$RJ^XLFSTR(123456789,"5T")** 12345

## **31.9.8 \$\$SENTENCE^XLFSTR(): Convert String to Sentence Case**

**Reference Type:** Supported

**Category:** String Functions

**ICR #:** 10104

**Description:** The \$\$SENTENCE^XLFSTR extrinsic function returns an input string converted to Sentence case. The initial character of each sentence in the input string is capitalized and the remaining characters in that sentence are returned as all lowercase. The first character of the string begins a sentence. Subsequent sentences are identified as beginning after any of the following:

- Period (**.**)
- Exclamation point (**!**)
- Question mark (**?**)

**NOTE:** This API was released with Kernel Patch XU\*8.0\*400.

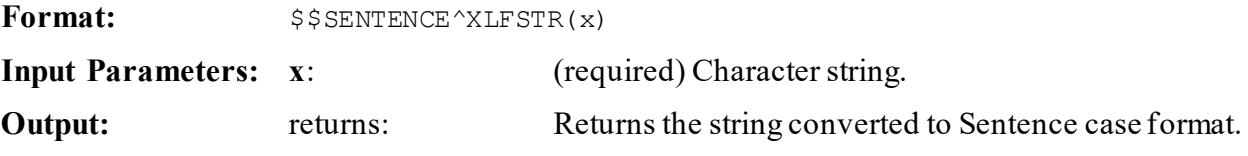

## **31.9.8.1 Example**

#### **Figure 478: \$\$SENTENCE^XLFSTRAPI—Example**

```
>S X=$$SENTENCE^XLFSTR("HELLO WORLD!!! THIS IS A CAPITALIZED SENTENCE. this 
is not.")
>W X
Hello world!!! This is a capitalized sentence. This is not.
```
## **31.9.9 \$\$STRIP^XLFSTR(): Strip a String**

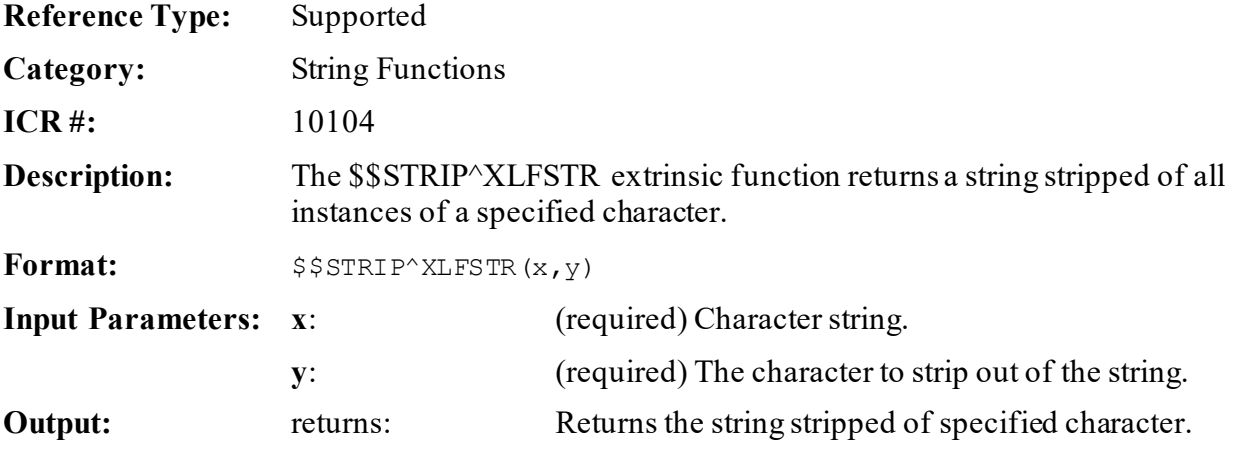

- **31.9.9.1 Examples**
- **31.9.9.1.1 Example 1**

#### **Figure 479: \$\$STRIP^XLFSTRAPI—Example 1**

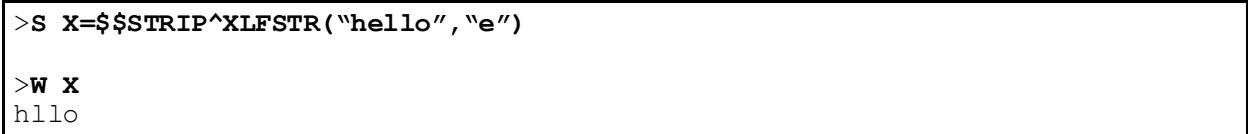

## **31.9.9.1.2 Example 2**

#### **Figure 480: \$\$STRIP^XLFSTRAPI—Example 2**

```
>S X=$$STRIP^XLFSTR("Mississippi","i")
>W X
Msssspp
```
# **31.9.10 \$\$TITLE^XLFSTR(): Convert String to Title Case**

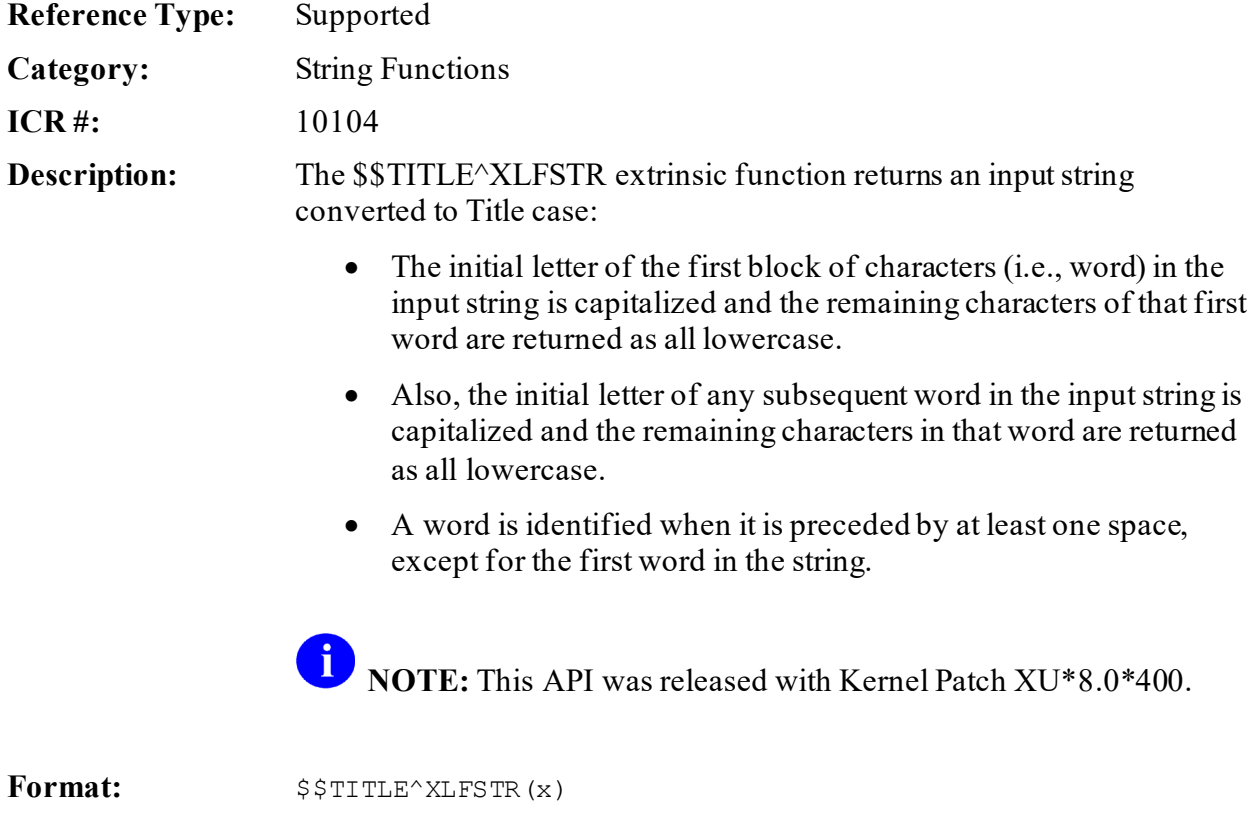

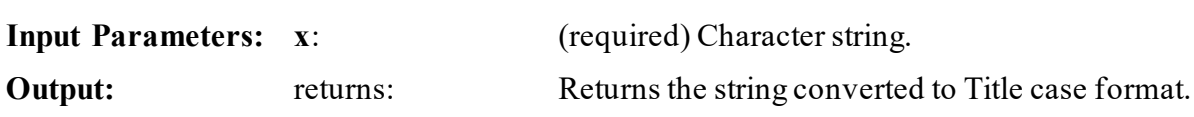

#### **Figure 481: \$\$TITLE^XLFSTRAPI—Example**

>**S X=\$\$TITLE^XLFSTR("HELLO WORLD!!! THIS IS A title-form SENTENCE. so is this.")** >**W X** Hello World!!! This Is A Title-form Sentence. So Is This.

# **31.9.11 \$\$TRIM^XLFSTR(): Trim String**

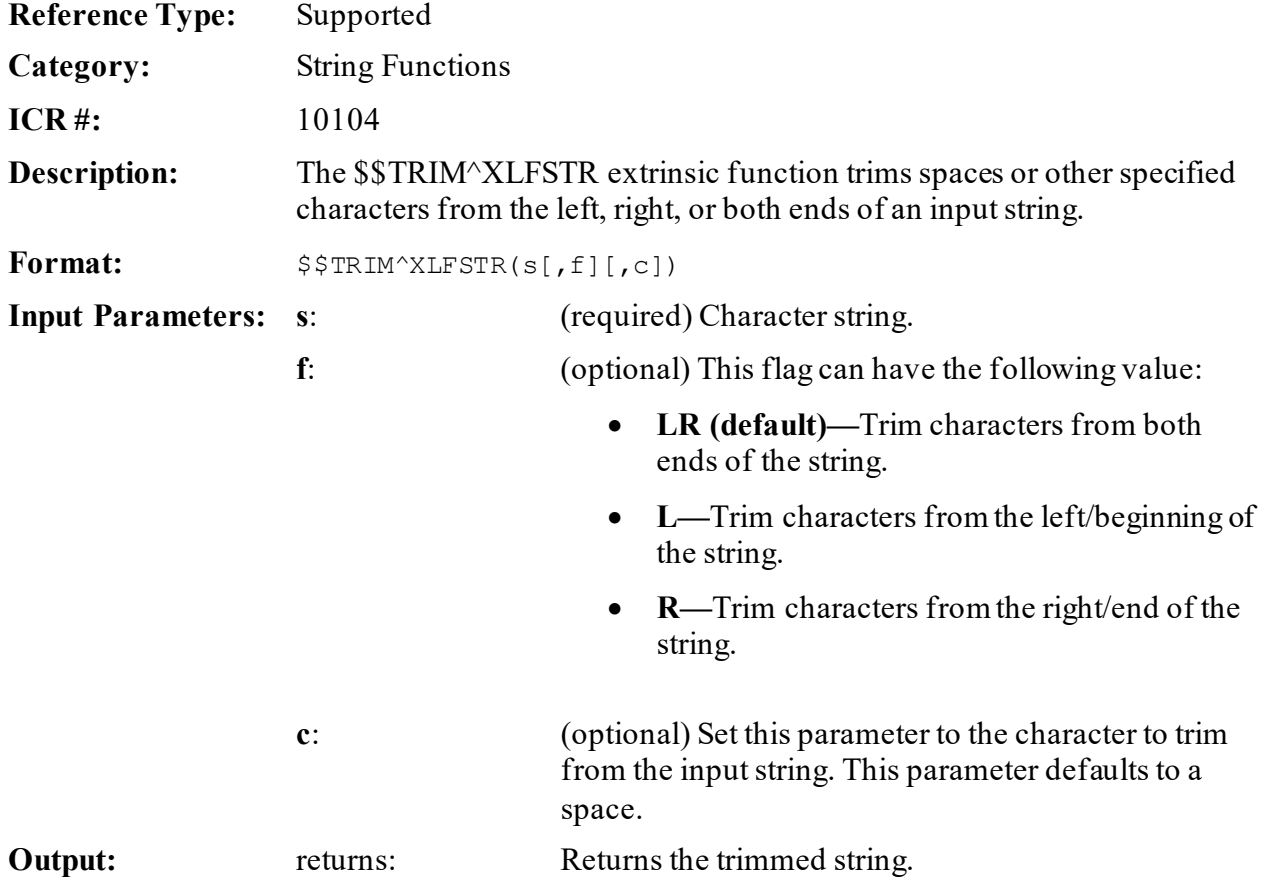

## **31.9.11.1 Examples**

## **31.9.11.1.1 Example 1**

In [Figure 482,](#page-798-0) we are trimming the spaces from both the left and right end of the string (the brackets are added to more clearly display the trimmed string):

**Figure 482: \$\$TRIM^XLFSTRAPI—Example 1**

```
>S X=<sup>\\timesstram^XLFSTR(\\cdot A B C \\timess) '']</sup>
>W X
[A B C]
```
The second input parameter defaults to **LR** and the third input parameter defaults to spaces.

## **31.9.11.1.2 Example 2**

In [Figure 483,](#page-798-1) we are trimming the slashes from both the left and right end of the string (the brackets are added to more clearly display the trimmed string):

### **Figure 483: \$\$TRIM^XLFSTRAPI—Example 2**

```
>S X="["_$$TRIM^XLFSTR("//A B C//",,"/")_"]"
>W X
[A B C]
```
The second input parameter defaults to **LR**.

## **31.9.11.1.3 Example 3**

In [Figure 484,](#page-798-2) we are trimming the slashes from the left end of the string (the brackets are added to more clearly display the trimmed string):

### **Figure 484: \$\$TRIM^XLFSTRAPI—Example 3**

```
>S X="["_$$TRIM^XLFSTR("//A B C//","L","/")_"]"
>W X
[A B C//]
```
## **31.9.11.1.4 Example 4**

In [Figure 485,](#page-799-0) we are trimming the slashes from the right end of the string (the brackets are added to more clearly display the trimmed string):

#### **Figure 485: \$\$TRIM^XLFSTRAPI—Example 4**

<span id="page-799-0"></span>>**S X="["\_\$\$TRIM^XLFSTR("//A B C//","r","/")\_"]"** >**W X**  $\lceil$ //A B C]

## **31.9.12 \$\$UP^XLFSTR(): Convert String to Uppercase**

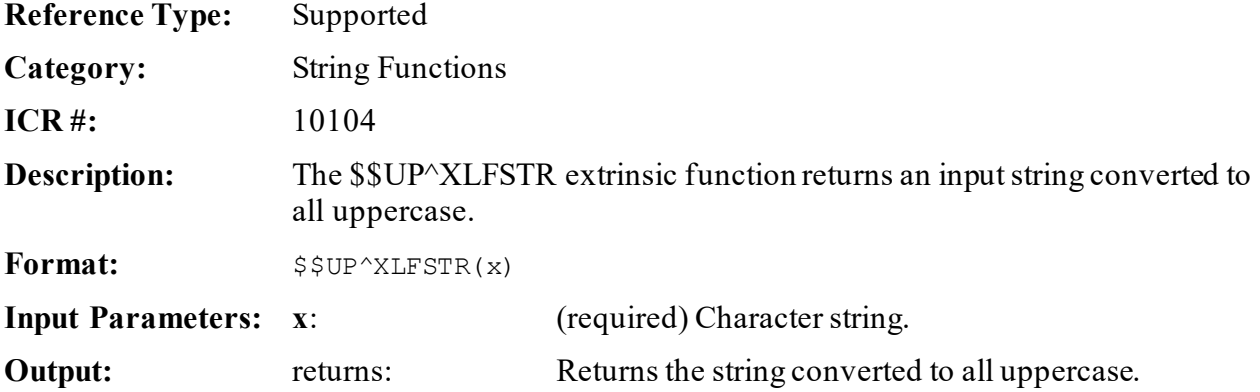

**31.9.12.1 Example**

#### **Figure 486: \$\$UP^XLFSTRAPI—Example**

>**S X=\$\$UP^XLFSTR("freedom")** >**W X** FREEDOM

# **31.10 Utility Functions—XLFUTL**

These functions are provided to help with a variety of tasks.

# **31.10.1 \$\$BASE^XLFUTL(): Convert Between Two Bases**

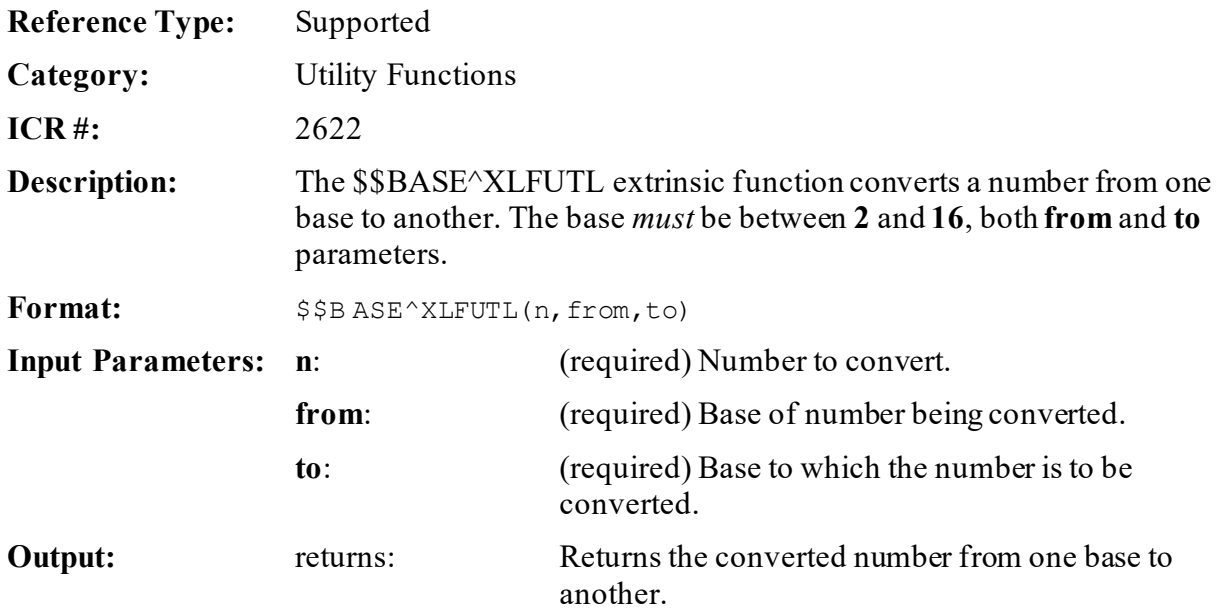

## **31.10.1.1 Examples**

### **31.10.1.1.1 Example 1**

### **Figure 487: \$\$BASE^XLFUTL API—Example 1**

>**S X=\$\$BASE^XLFUTL(1111,2,16)** >**W X** F

## **31.10.1.1.2 Example 2**

#### **Figure 488: \$\$BASE^XLFUTL API—Example 2**

>**S X=\$\$BASE^XLFUTL(15,10,16)**

>**W X**  $\mathbf F$ 

## **31.10.1.1.3 Example 3**

#### **Figure 489: \$\$BASE^XLFUTL API—Example 3**

```
>S X=$$BASE^XLFUTL("FF",16,10)
>W X
255
```
# <span id="page-801-0"></span>**31.10.2 \$\$CCD^XLFUTL(): Append Check Digit**

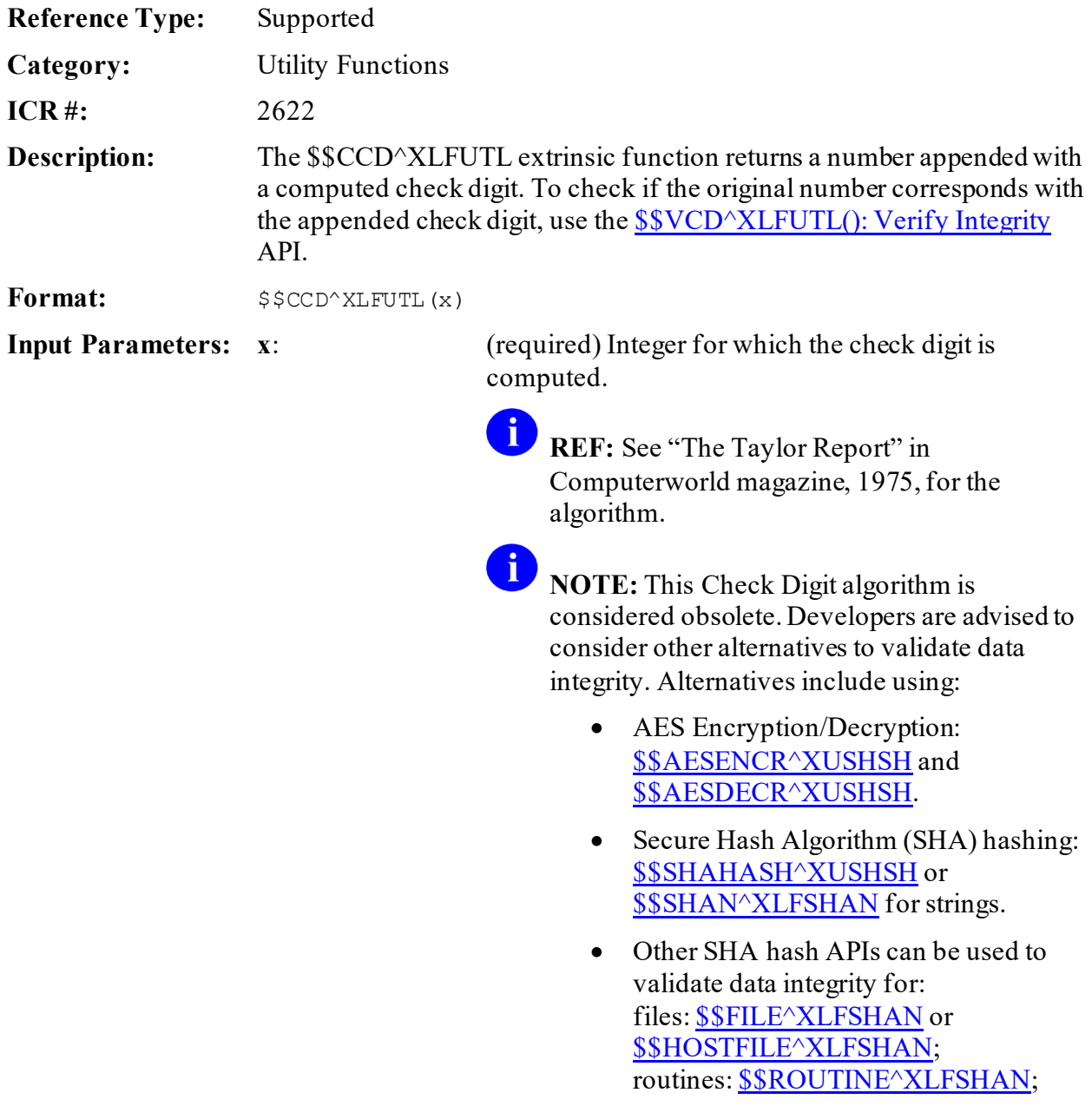

#### globals: [\\$\\$GLOBAL^XLFSHAN;](#page-137-0) and messages[: \\$\\$LSHAN^XLFSHAN.](#page-139-0)

**Output:** returns: Returns the number with appended check digit.

**31.10.2.1 Examples**

**31.10.2.1.1 Example 1**

#### **Figure 490: \$\$CCD^XLFUTLAPI—Example 1**

>**S X=\$\$CCD^XLFUTL(99889)** >**W X** 998898

### **31.10.2.1.2 Example 2**

#### **Figure 491: \$\$CCD^XLFUTLAPI—Example 2**

>**S X=\$\$CCD^XLFUTL(7654321)** >**W X** 76543214

## **31.10.3 \$\$CNV^XLFUTL(): Convert Base 10 to Another Base**

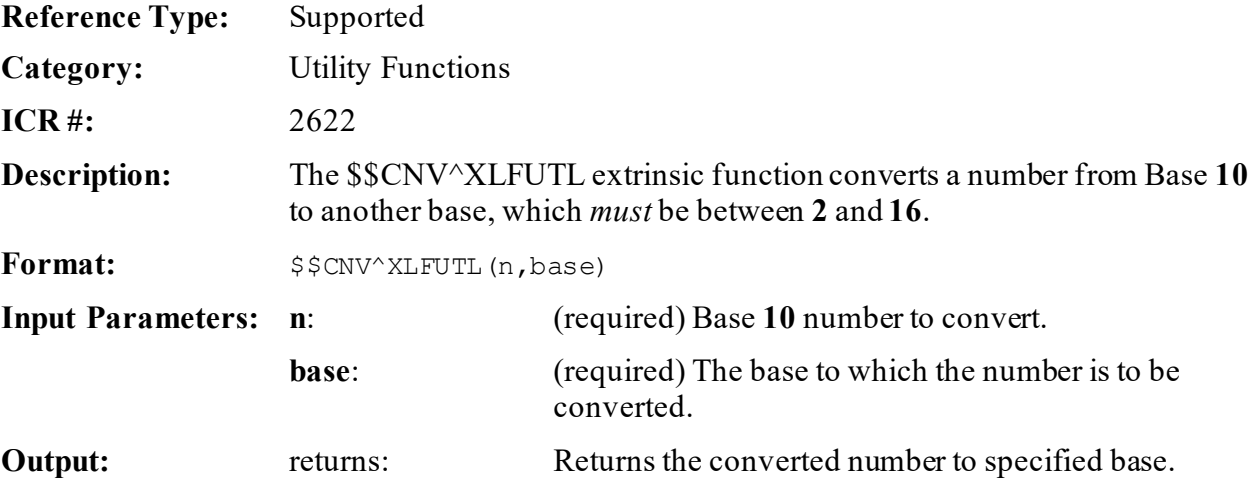

## **31.10.3.1 Examples**

#### **31.10.3.1.1 Example 1**

#### **Figure 492: \$\$CNV^XLFUTLAPI—Example 1**

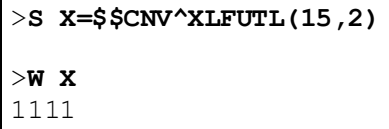

### **31.10.3.1.2 Example 2**

#### **Figure 493: \$\$CNV^XLFUTLAPI—Example 2**

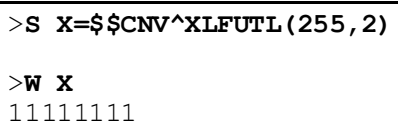

## **31.10.3.1.3 Example 3**

#### **Figure 494: \$\$CNV^XLFUTLAPI—Example 3**

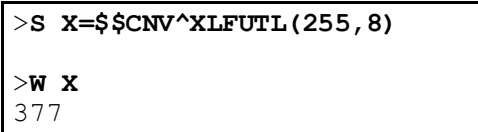

## **31.10.4 \$\$DEC^XLFUTL(): Convert Another Base to Base 10**

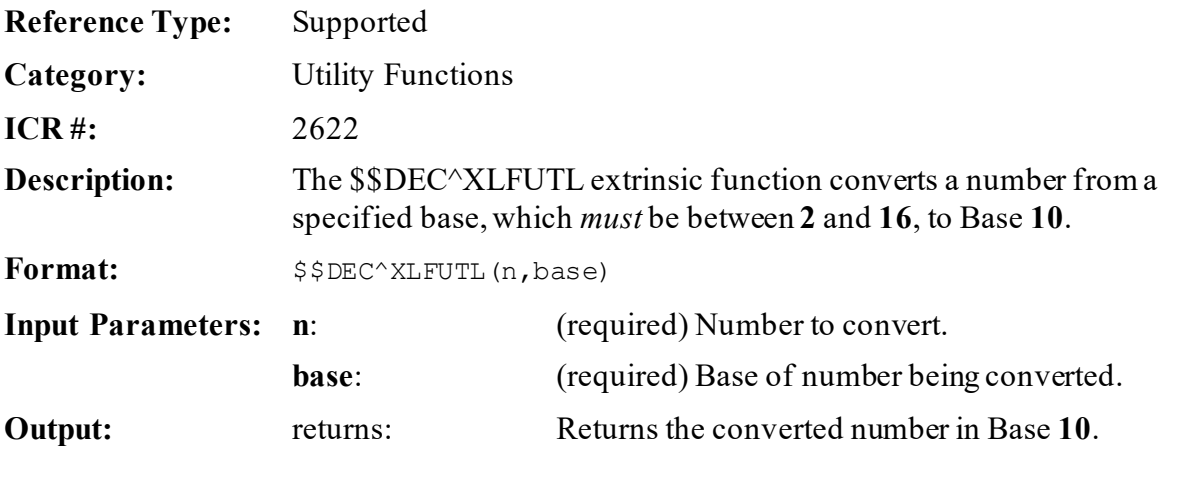

## **31.10.4.1 Example**

#### **Figure 495: \$\$DEC^XLFUTLAPI—Example**

>**S X=\$\$DEC^XLFUTL("FF",16)** >**W X** 255

# <span id="page-804-0"></span>**31.10.5 \$\$VCD^XLFUTL(): Verify Integrity**

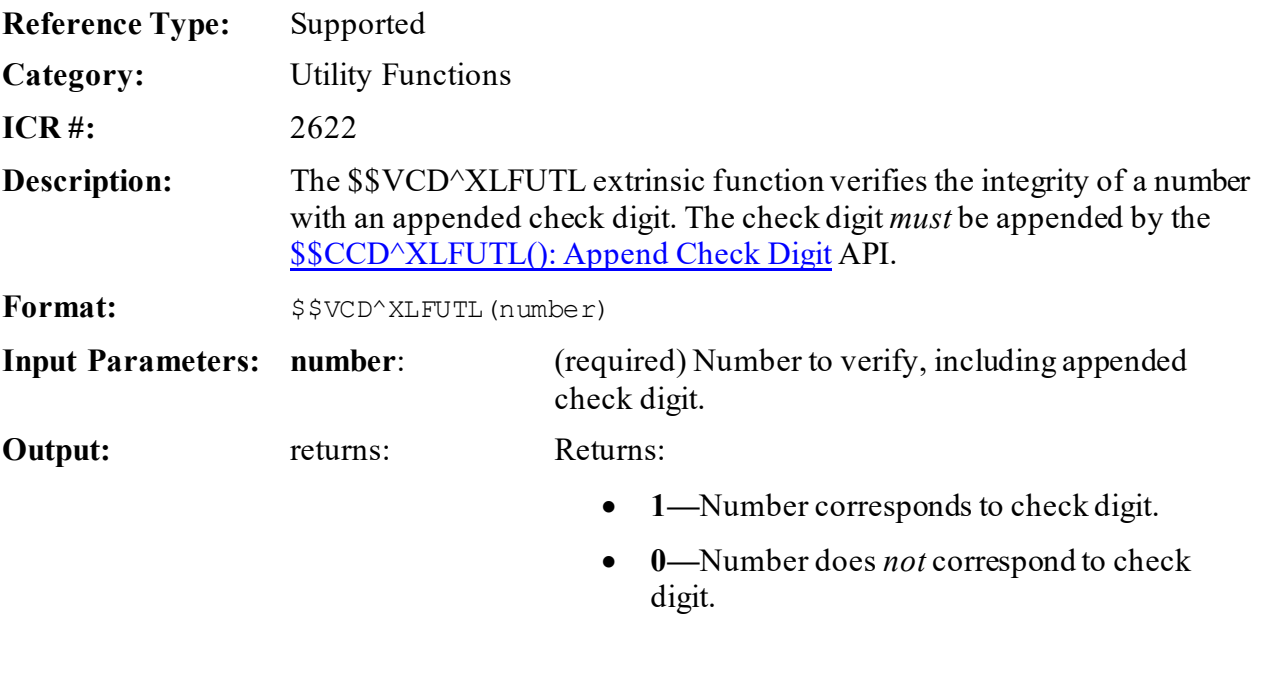

**31.10.5.1 Examples**

**31.10.5.1.1 Example 1**

#### **Figure 496: \$\$VCD^XLFUTLAPI—Example 1**

>**S X=\$\$VCD^XLFUTL(76543214)**

>**W X** 1

## **31.10.5.1.2 Example 2**

Transposing "**32**" to "23":

#### **Figure 497: \$\$VCD^XLFUTLAPI—Example 2**

>**S X=\$\$VCD^XLFUTL(76542314)** >**W X** 0

# **31.11 IP Address Functions—XLFIPV**

These calls are provided to standardize the storage and processing of Internet Protocol (IP) addresses. Storing addresses in a standardized format simplifies VA FileMan search and sort functions. It also simplifies the processing of addresses in M routines. When VistA is used in an IPv4/IPv6 dual-stack environment, some performance degradation can occur due to the need to try multiple IP address combinations when making network connections. Therefore, it is important to simplify and standardize this process whenever possible.

## **31.11.1 \$\$CONVERT^XLFIPV(): Convert any IP Address to Standardized IP Address Format**

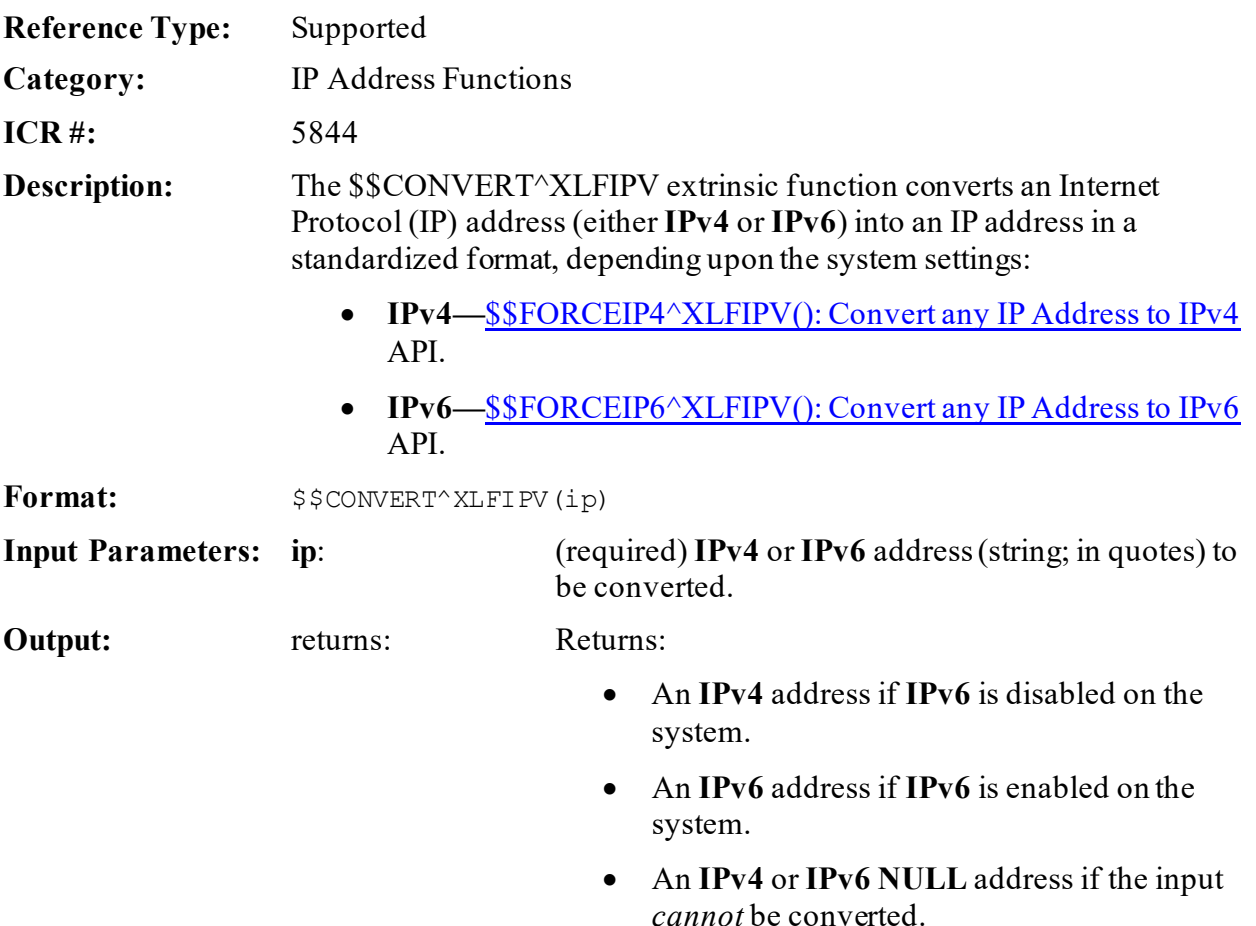

## **31.11.1.1 Examples**

### **31.11.1.1.1 Example 1 (IPv6 Enabled)**

#### **Figure 498: \$\$CONVERT^XLFIPV API—Example 1**

>**S X=\$\$CONVERT^XLFIPV("10.126.3.1")** >**W X** 0000:0000:0000:0000:0000:FFFF:0A7E:0301

## **31.11.1.1.2 Example 2 (IPv6 Disabled)**

#### **Figure 499: \$\$CONVERT^XLFIPV API—Example 2**

>**S X=\$\$CONVERT^XLFIPV("10.126.3.1")** >**W X** 10.126.3.1

### **31.11.1.1.3 Example 3 (IPv6 Enabled)**

#### **Figure 500: \$\$CONVERT^XLFIPV API—Example 3**

# >**S X=\$\$CONVERT^XLFIPV("2001:db8::8a2e:370:7334")**

>**W X** 2001:0DB8:0000:0000:0000:8A2E:0370:7334

## **31.11.1.1.4 Example 4 (IPv6 Disabled)**

#### **Figure 501: \$\$CONVERT^XLFIPV API—Example 4**

```
>S X=$$CONVERT^XLFIPV("2001:db8::8a2e:370:7334")
```
>**W X** 0.0.0.0

# <span id="page-808-0"></span>**31.11.2 \$\$FORCEIP4^XLFIPV(): Convert any IP Address to IPv4**

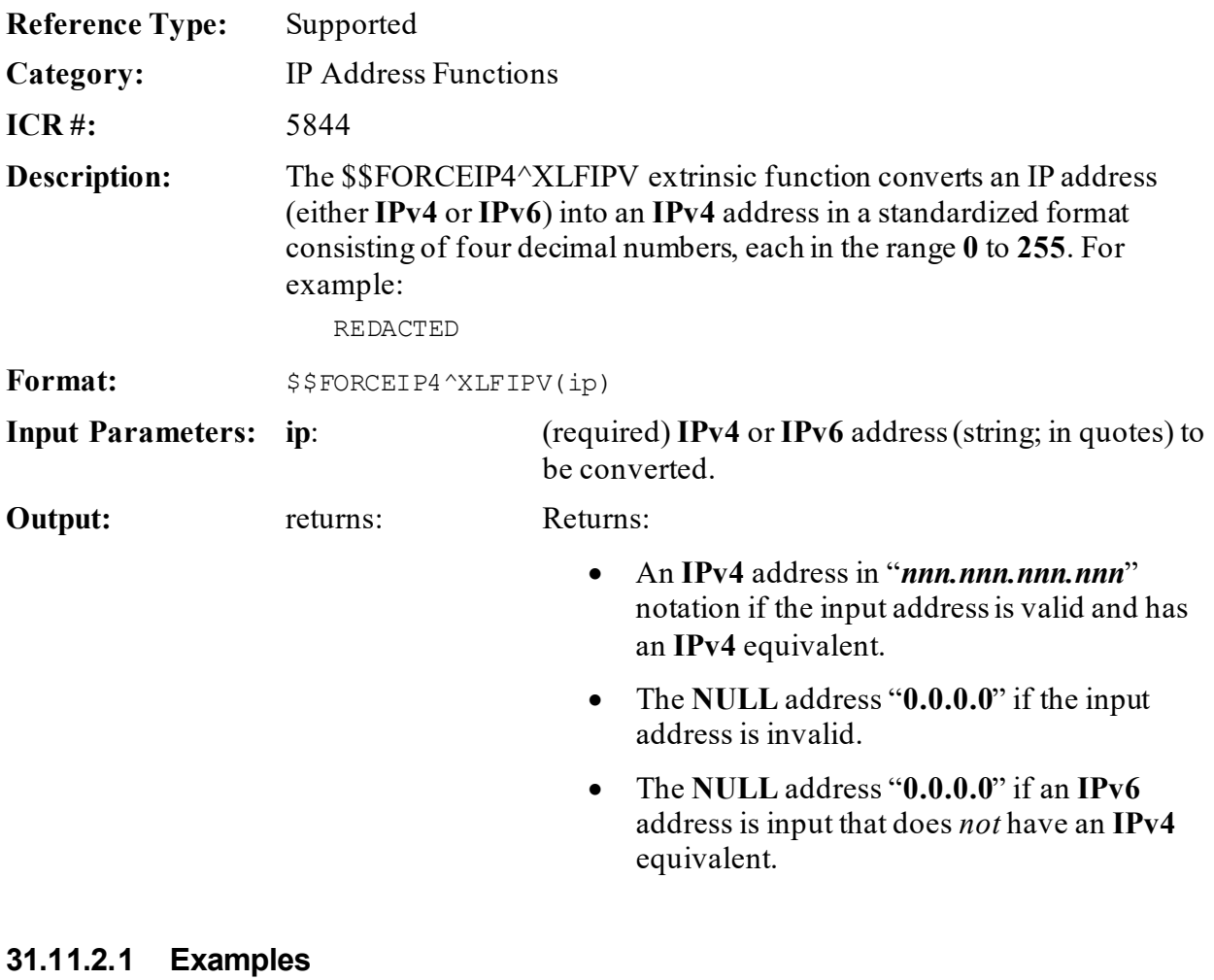

# **31.11.2.1.1 Example 1**

## **Figure 502: \$\$FORCEIP4^XLFIPV API—Example 1**

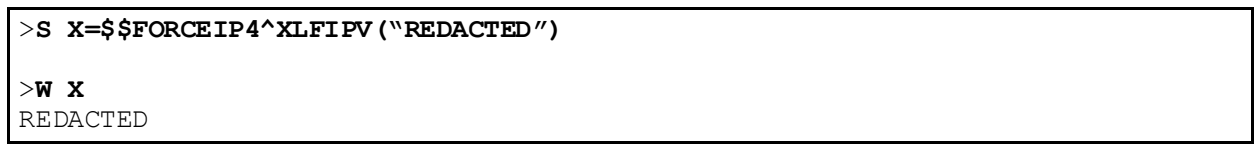

## **31.11.2.1.2 Example 2**

#### **Figure 503: \$\$FORCEIP4^XLFIPV API—Example 2**

```
>S X=$$FORCEIP4^XLFIPV("REDACTED")
>W X
0.0.0.0
```
## **31.11.2.1.3 Example 3**

#### **Figure 504: \$\$FORCEIP4^XLFIPV API—Example 3**

>**S X=\$\$FORCEIP4^XLFIPV("2001:db8::8a2e:370:7334")** >**W X** 0.0.0.0

## **31.11.2.1.4 Example 4**

#### **Figure 505: \$\$FORCEIP4^XLFIPV API—Example 4**

>**S X=\$\$FORCEIP4^XLFIPV("::ffff:REDACTED")** >**W X** 10.126.3.1

## **31.11.2.1.5 Example 5**

#### **Figure 506: \$\$FORCEIP4^XLFIPV API—Example 5**

```
>S X=$$FORCEIP4^XLFIPV("::ffff:c000:2eb")
>W X
192.0.2.235
```
# <span id="page-810-0"></span>**31.11.3 \$\$FORCEIP6^XLFIPV(): Convert any IP Address to IPv6**

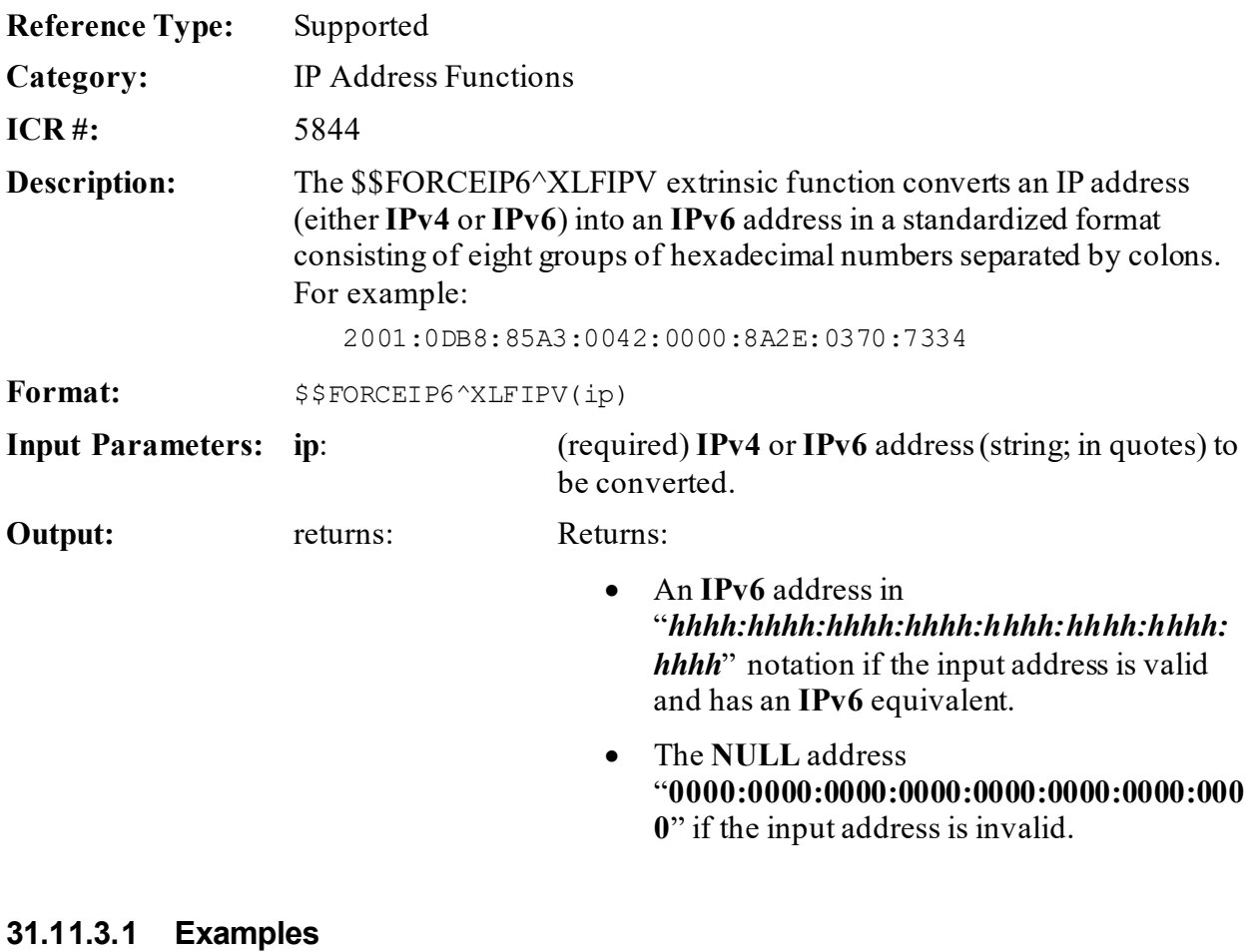

# **31.11.3.1.1 Example 1**

### **Figure 507: \$\$FORCEIP6^XLFIPV API—Example 1**

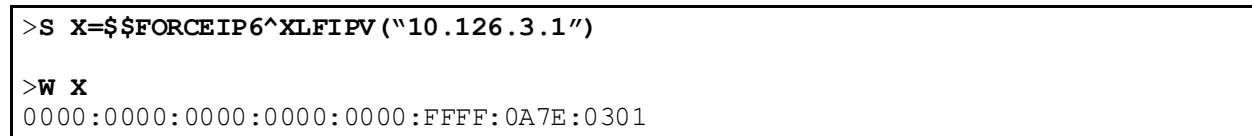

## **31.11.3.1.2 Example 2**

#### **Figure 508: \$\$FORCEIP6^XLFIPV API—Example 2**

#### >**S X=\$\$FORCEIP6^XLFIPV("10.999.3.1")**

>**W X**

0000:0000:0000:0000:0000:0000:0000

### **31.11.3.1.3 Example 3**

#### **Figure 509: \$\$FORCEIP6^XLFIPV API—Example 3**

>**S X=\$\$FORCEIP6^XLFIPV("2001:db8::8a2e:370:7334")**

>**W X**

2001:0DB8:0000:0000:0000:8A2E:0370:7334

#### **31.11.3.1.4 Example 4**

#### **Figure 510: \$\$FORCEIP6^XLFIPV API—Example 4**

>**S X=\$\$FORCEIP6^XLFIPV("::ffff:10.126.3.1")**

>**W X**

0000:0000:0000:0000:0000:FFFF:0A7E:0301

### **31.11.3.1.5 Example 5**

#### **Figure 511: \$\$FORCEIP6^XLFIPV API—Example 5**

```
>S X=$$FORCEIP6^XLFIPV("127.0.0.1")
```
>**W X**

0000:0000:0000:0000:0000:0000:0000:0001

# **31.11.4 \$\$VALIDATE^XLFIPV(): Validate IP Address Format**

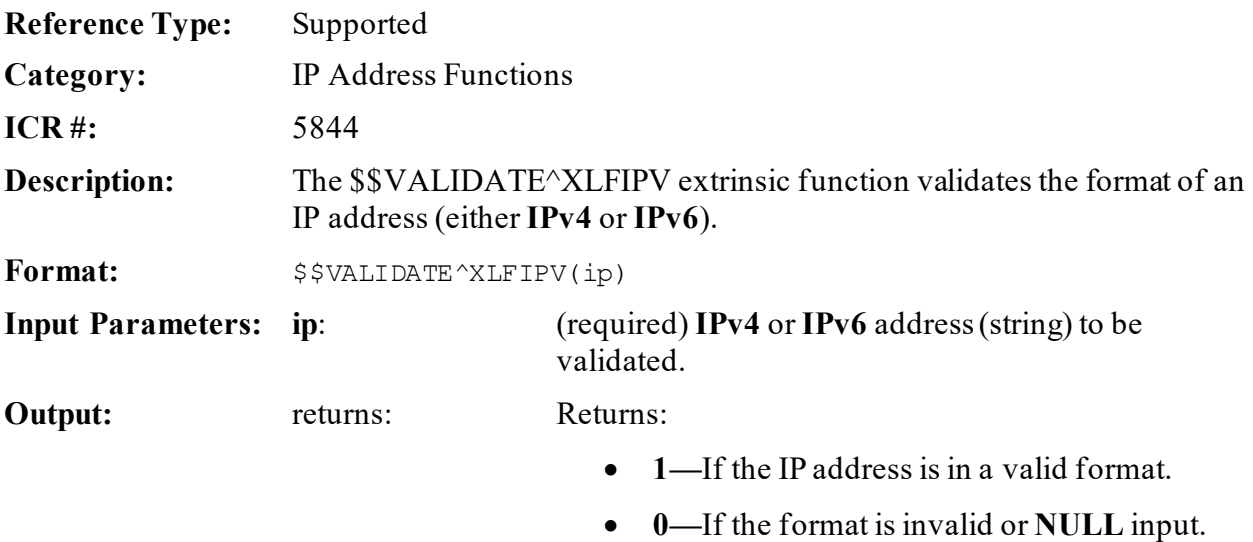

## **31.11.4.1 Examples**

## **31.11.4.1.1 Example 1**

#### **Figure 512: \$\$VALIDATE^XLFIPV API—Example 1**

```
>S X=$$VALIDATE^XLFIPV(10.126.3.1)
>W X
1
```
## **31.11.4.1.2 Example 2**

## **Figure 513: \$\$VALIDATE^XLFIPV API—Example 2**

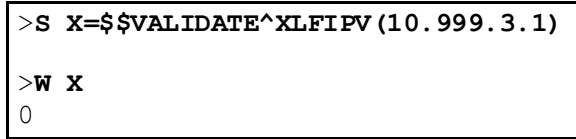

## **31.11.4.1.3 Example 3**

#### **Figure 514: \$\$VALIDATE^XLFIPV API—Example 3**

```
>S X=$$VALIDATE^XLFIPV(2001:db8::8a2e:370:7334)
>W X
1
```
## **31.11.4.1.4 Example 4**

#### **Figure 515: \$\$VALIDATE^XLFIPV API—Example 4**

```
>S X=$$VALIDATE^XLFIPV(2001:db8::8g2h:370:7334)
>W X
0
```
# **31.11.5 \$\$VERSION^XLFIPV: Show System Settings for IPv6**

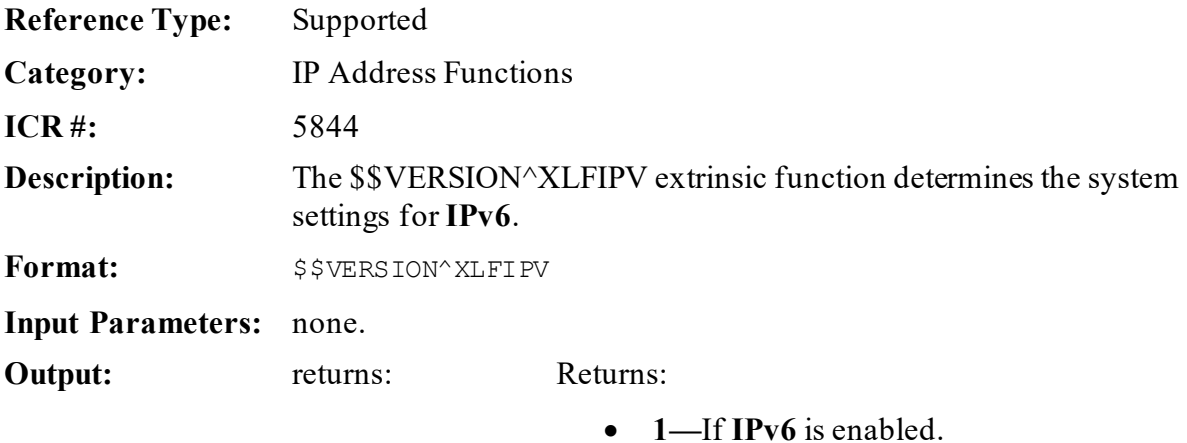

• **0—**If **IPv6** is disabled.

## **31.11.5.1 Examples**

### **31.11.5.1.1 Example 1: IPv6 Enabled**

#### **Figure 516: \$\$VERSION^XLFIPV API—Example 1: IPv6 Enabled**

```
>S X=$$VERSION^XLFIPV
>W X
1
```
## **31.11.5.1.2 Example 2: IPv6 Disabled**

#### **Figure 517: \$\$VERSION^XLFIPV API—Example 2: IPv6 Disabled**

```
>S X=$$VERSION^XLFIPV
>W X
0
```
# **31.12 JSON Conversion Functions—XLFJSON**

These calls are provided to standardize the conversion of a global or array to the JavaScript Object Notation (JSON) format, and JSON to a global or array format. They also include extrinsic functions to prepare strings for the JSON conversion process, by escaping (making JSON compliant) or unescaping (making code compliant) strings.

## **31.12.1 DECODE^XLFJSON(): Convert a JSON Object into a Closed Array Reference**

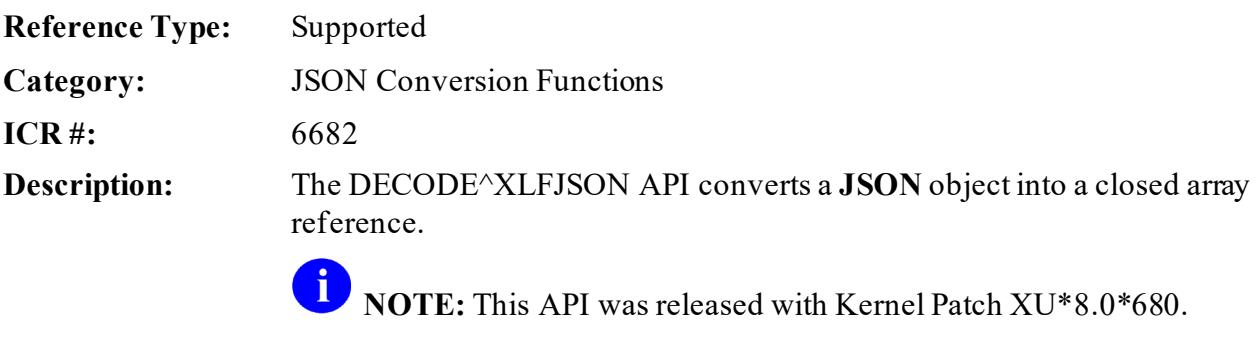

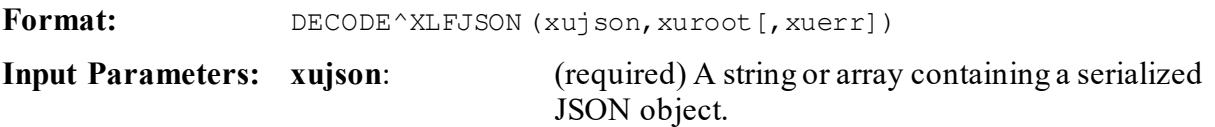

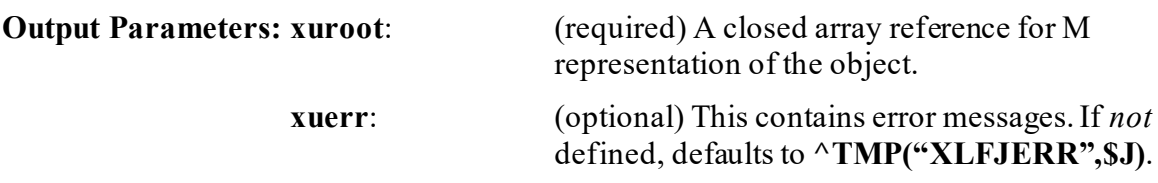

### **31.12.1.1 Example**

#### **Figure 518: DECODE^XLFJSON API—Example**

```
>S INJSON(1)="{""menu"":{""id"":""file"",""popup"":{""menuitem"":[{""value
"": ""New"",""onclick"":""CreateNewDoc()""},"
>S INJSON(2)="{""value"": ""Open"",""onclick"": ""OpenDoc()""},{""value"":
""Close"",""onclick"": ""CloseDoc()""}]} ,"
>S INJSON(3)="""value"":""File""}}"
>D DECODE^XLFJSON("INJSON","OUTJSON","ERRORS")
>ZW OUTJSON
OUTJSON("menu","id")="file"
OUTJSON("menu","popup","menuitem",1,"onclick")="CreateNewDoc()"
OUTJSON("menu","popup","menuitem",1,"value")="New"
OUTJSON("menu","popup","menuitem",2,"onclick")="OpenDoc()"
OUTJSON("menu","popup","menuitem",2,"value")="Open"
OUTJSON("menu","popup","menuitem",3,"onclick")="CloseDoc()"
OUTJSON("menu","popup","menuitem",3,"value")="Close"
OUTJSON("menu","value")="File"
```
## **31.12.2 ENCODE^XLFJSON(): Convert Closed Array or Global Reference to a JSON Object**

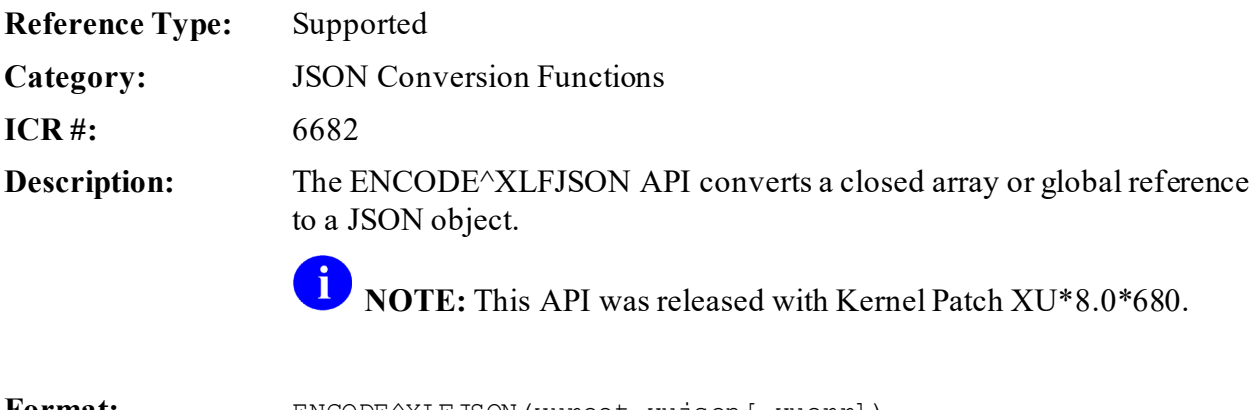

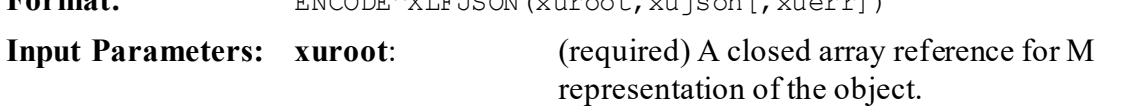

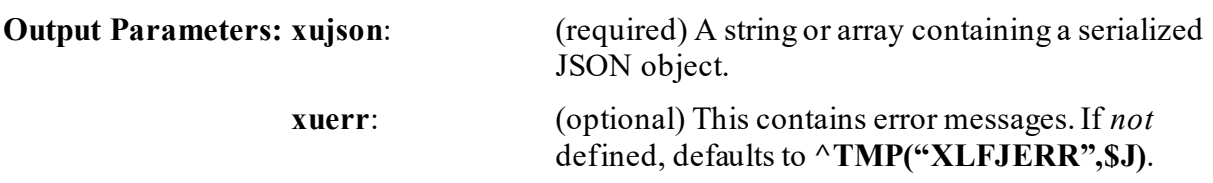

#### **31.12.2.1 Example**

#### **Figure 519: ENCODE^XLFJSON API—Example**

```
>S Y("menu","id")="file"
>S Y("menu","popup","menuitem",1,"onclick")="CreateNewDoc()"
>S Y("menu","popup","menuitem",1,"value")="New"
>S Y("menu","popup","menuitem",2,"onclick")="OpenDoc()"
>S Y("menu","popup","menuitem",2,"value")="Open"
>S Y("menu","popup","menuitem",3,"onclick")="CloseDoc()"
>S Y("menu","popup","menuitem",3,"value")="Close"
>S Y("menu","value")="File"
>D ENCODE^XLFJSON("Y","OUTJSON","ERRORS")
>W OUTJSON(1)
{"menu":{"id":"file","popup":{"menuitem":[{"onclick":"CreateNewDoc()","value
":"N
ew"},{"onclick":"OpenDoc()","value":"Open"},{"onclick":"CloseDoc()","value":
"Clo
se"}]},"value":"File"}}
```
# **31.12.3 \$\$ESC^XLFJSON(): Escape String to JSON**

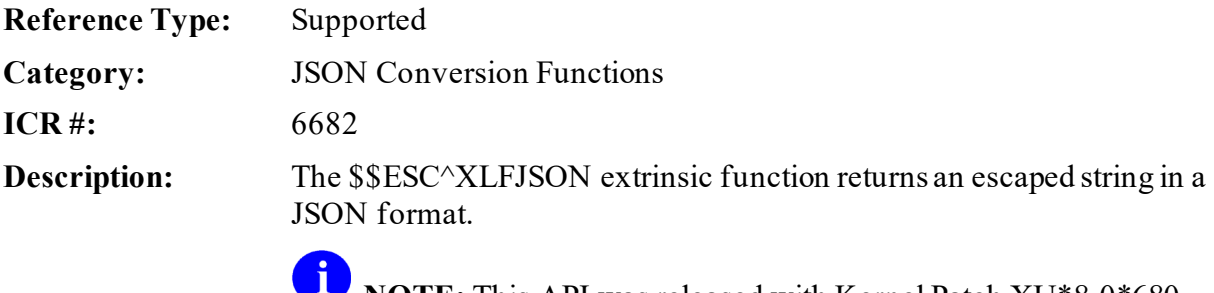

**NOTE:** This API was released with Kernel Patch XU\*8.0\*680.

Format:  $$SSESC^{\wedge}XLFJSON(X)$ 

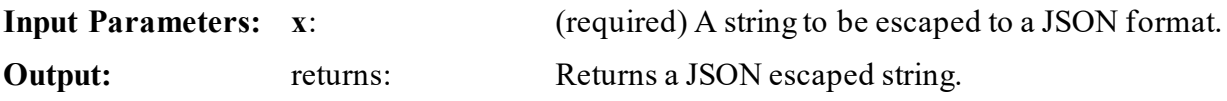

## **31.12.3.1 Example**

## **Figure 520: \$\$ESC^XLFJSON API—Example**

```
>W $$ESC^XLFJSON("\one\two\three\")
\\one\\two\\three\\
```
## **31.12.4 \$\$UES^XLFJSON(): Unescape JSON to a String**

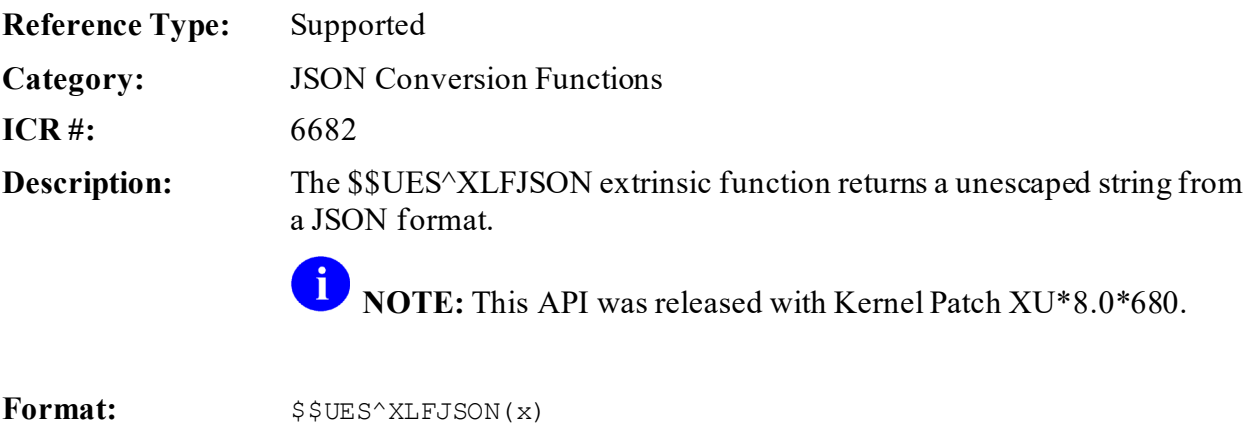

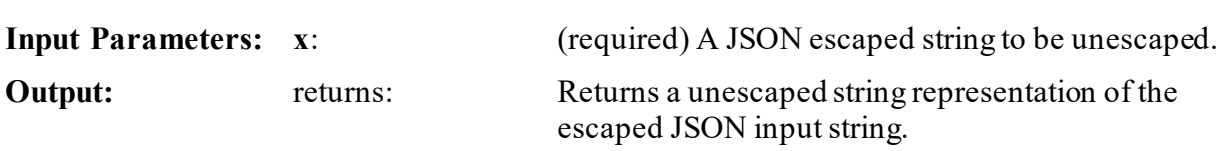

## **31.12.4.1 Example**

#### **Figure 521: \$\$UES^XLFJSON API—Example**

```
>W $$UES^XLFJSON("\\one\\two\\three\\")
\one\two\three\
```
# **32 XML Parser (VistA): Developer Tools**

# **32.1 Overview**

The VistA Extensible Markup Language (XML) Parser is a full-featured, validating XML parser written in the M programming language and designed to interface with the VistA suite of Mbased applications. It is *not* a standalone product. Rather, it acts as a server application that can provide XML parsing capabilities to any client application that subscribes to the application programmer interface (API) specification detailed in this document.

The VistA XML Parser employs two very different API implementations:

- [Event-Driven Interface](#page-818-0)
- [World Wide Web Consortium Document Object Model Specification](#page-818-1)

The choice of which API to employ is in part dependent on the needs of the application developer. The event-driven interface requires the client application to process the document in a strictly top-down manner. In contrast, the in-memory model provides the ability to move freely throughout the document and has the added advantage of ensuring that the document is well formed and valid before any information is returned to the client application.

The VistA XML Parser employs an Entity Catalog to allow storage of external entities such as document type definitions. The Entity Catalog is a VA FileMan-compatible database and can be manipulated using the usual VA FileMan tools.

# <span id="page-818-0"></span>**32.1.1 Event-Driven Interface**

The event-driven interface is modeled after the widely used Simple API for **XML (SAX)** interface specification. In this implementation, a client application provides a special handler for each parsing event of interest. When the client invokes the parser, it conveys *not* only the document to be parsed, but also the entry points for each of its event handlers. As the parser progresses through the document, it invokes the client's handlers for each parsing event for which a handler has been registered.

## <span id="page-818-1"></span>**32.1.2 World Wide Web Consortium Document Object Model Specification**

This API implementation is based on the World Wide Web Consortium (W3Cs) Document Object Model (DOM) specification. This API, which is actually built on top of the event-driven interface, first constructs an in-memory model of the fully parsed and validated document. It then provides methods to navigate through and extract information from the parsed document.

This API is actually layered on top of the event-driven API. In other words, it is actually a client of the event-driven API that in turn acts as a server to another client application.

The document image is represented internally as a tree with each node in the tree representing an element instance. Attributes (names and values), *non*-markup text, and comment text may be associated with any given node. For example, i[n Figure 522](#page-819-0) the XML document on the left is represented by the tree structure on the right.

<span id="page-819-0"></span>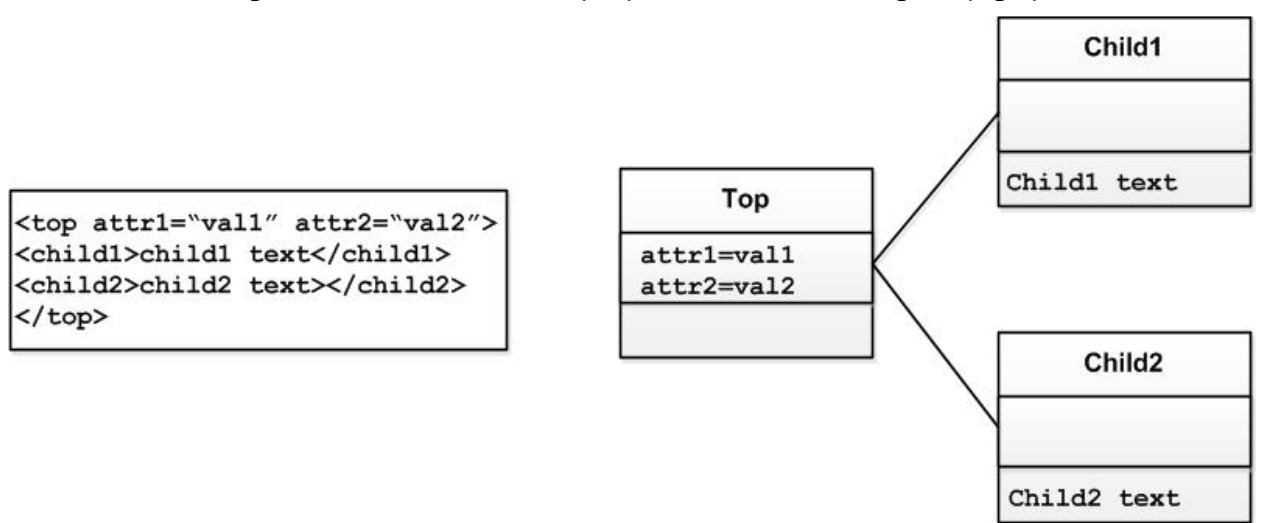

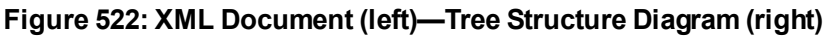

# **32.1.3 Entity Catalog**

The XML ENTITY CATALOG (#950) file is used to store external entities and their associated public identifiers. When the XML parser encounters an external entity reference with a public identifier, it first looks for that public identifier in the entity catalog. If it finds the entity, it retrieves its value. Otherwise, it attempts to retrieve the entity value using the system identifier. The problem with using system identifiers is that they often identify resources that may have been relocated since the document was authored. (This is analogous to the problem with broken links in HTML documents.) Using public identifiers and an entity catalog allows one to build a collection of commonly used and readily accessible external entities (e.g., external document type definitions).

The XML ENTITY CATALOG (#950) file is a VA FileMan-compatible file that is very simple in structure as shown in [Table 46.](#page-819-1)

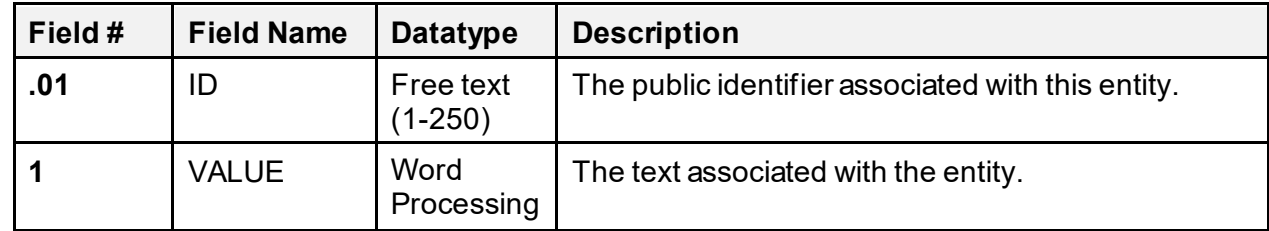

<span id="page-819-1"></span>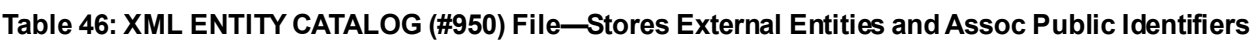

# **32.1.4 Term Definitions and XML Parser Concept**

To understand the terms used in this section and the concept of the operation of an XML Parser, please review the W3C Architecture Domain website, Extensible Markup Language (XML) page at:<http://www.w3.org/XML/>

The Toolkit VistA XML Parser Application Programming Interfaces (APIs) have been developed to assist you in creating an XML document.

Integration Control Registration #3561 defines the various callable entry points in the **MXMLDOM** routine. These APIs are based on the W3C's Document Object Model (DOM) specification. It first builds an "in-memory" image of the fully parsed and validated document and then provides a set of methods to permit structured traversal of the document and extraction of its contents. This API is actually layered on top of the event-driven API. In other words, it is actually a client of the event-driven API that in turn acts as a server to another client application.

**REF:** The VistA Extensible Markup Language (XML) Parser technical and user documentation can be found on the VA Software Document Library (VDL) located at: <http://www.va.gov/vdl/application.asp?appid=137>

# **32.1.5 Known Issues**

The following are known issues in this version of the XML parser:

- [Unsupported Character Encodings](#page-820-0)
- [Retrieval of External Entities Using Non-Standard File Access Protocols](#page-821-0)
- [File Access](#page-821-1)

i<sup>1</sup>

- [Entity Substitutions Text](#page-821-2)
- [Enforcing Whitespace](#page-821-3)

Some of these are due to certain limitations of the M programming language.

## <span id="page-820-0"></span>**32.1.5.1 Unsupported Character Encodings**

Unlike languages like Java that have multiple character encoding support built-in, M does *not* recognize character encodings that do *not* incorporate the printable ASCII character subset. Thus, **16**-bit character encodings (e.g., Unicode) are *not*supported. Fortunately, a large number of **8** bit character encodings do incorporate the printable ASCII character subset and can be parsed. Because of this limitation, the VistA XML Parser rejects any documents with unsupported character encodings.

## <span id="page-821-0"></span>**32.1.5.2 Retrieval of External Entities Using Non-Standard File Access Protocols**

The current version of the VistA XML Parser does *not*support retrieval of external entities using the HTTP or FTP protocols (or for that matter, any protocols other than the standard file access protocols of the underlying operating system). Client applications using the event-driven interface can intercept external entity retrieval by the parser and implement support for these protocols if desired.

## <span id="page-821-1"></span>**32.1.5.3 File Access**

The parser uses the Kernel function FTG^%ZISH for file access. This function reads the entire contents of a file into an M global. There are several nuances to this function that manifest themselves in parser operation:

- Files are opened with a **time-out** parameter. If an attempt is made to access a *non*existent file, there is a delay of a few seconds before the error is signaled.
- Files are accessed in text mode. The result is that certain imbedded control characters are stripped from the input stream and never detected by the parser. Because these control characters are disallowed by XML, the parser does *not* report such documents as *non*conforming.
- A line feed/carriage return sequence at the end of a document is stripped and *not* presented to the parser. Only in rare circumstances would this be considered significant data, but in the strictest sense should be preserved.

## <span id="page-821-2"></span>**32.1.5.4 Entity Substitutions Text**

The parser allows external entities to contain substitution text that in some cases would violate XML rules that state that a document *must* be conforming in the absence of resolving such references. In other words, XML states that a *non*-validating parser should be able to verify that a document is conforming without processing external entities. This restriction constrains how token streams can be continued across entities. The parser recognizes most, but *not* all, of these restrictions. The effect is that the parser is more lax in allowing certain kinds of entity substitutions.

## <span id="page-821-3"></span>**32.1.5.5 Enforcing Whitespace**

Parsers vary in how they enforce whitespace that is designated as required by the XML specification. This parser flags the absence of any required whitespace as a conformance error, even in situations where the absence of such whitespace would *not* introduce syntactic ambiguity. The result is that this parser rejects some documents that may be accepted by other parsers.

# **32.2 Application Programming Interface (API)**

The Toolkit VistA XML Parser Application Programming Interfaces (APIs) have been developed to assist you in creating an XML document.

Integration Control Registration #3561 defines the various callable entry points in the **MXMLDOM** routine. These APIs are based on the W3C's Document Object Model (DOM) specification. It first builds an "in-memory" image of the fully parsed and validated document and then provides a set of methods to permit structured traversal of the document and extraction of its contents. This API is actually layered on top of the event-driven API. In other words, it is actually a client of the event-driven API that in turn acts as a server to another client application.

Several APIs are available for developers to work with the EXtensible Markup Language (XML). These APIs are described below.

## **32.2.1 \$\$ATTRIB^MXMLDOM(): XML—Get First or Next Node Attribute Name**

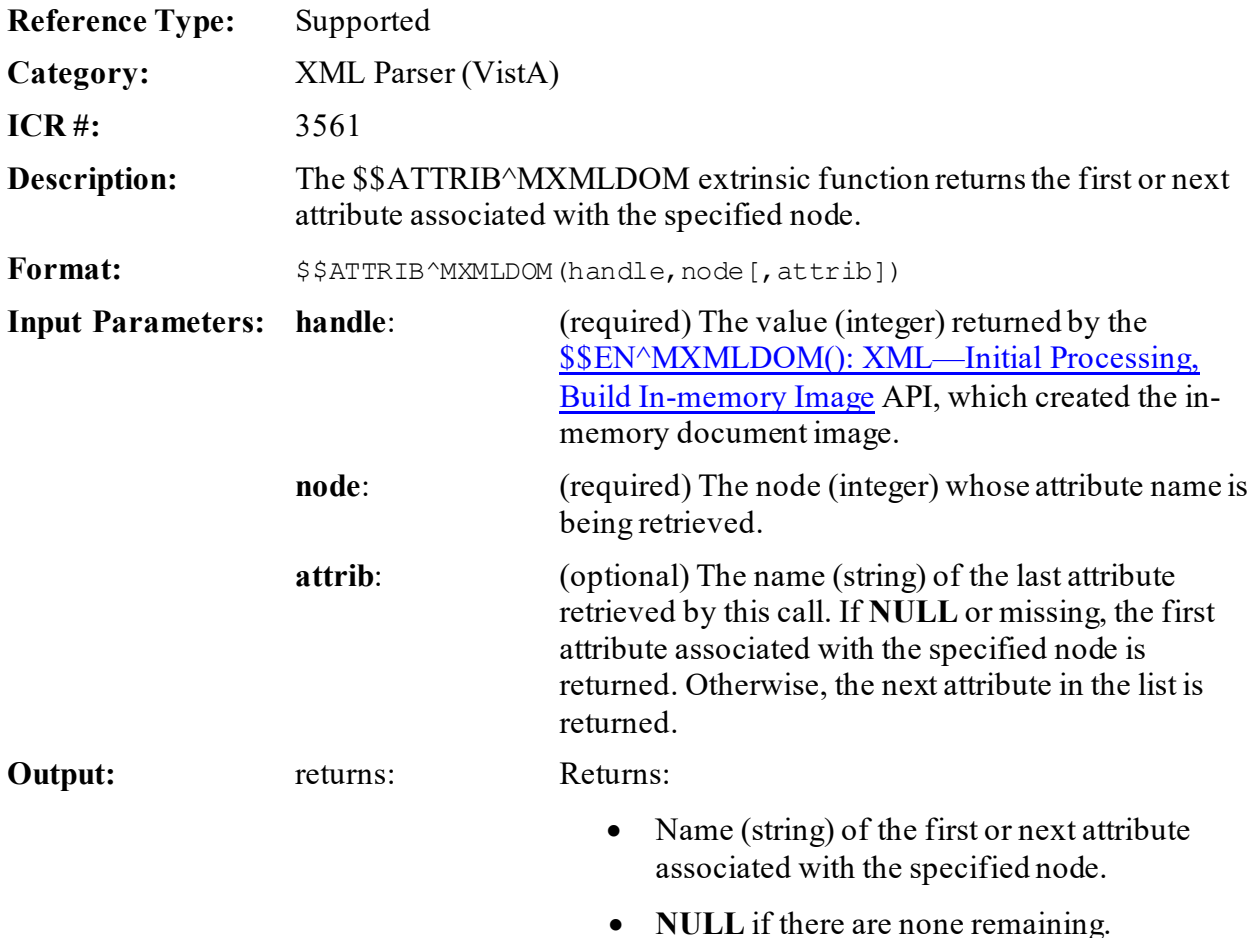

## **32.2.2 \$\$CHILD^MXMLDOM(): XML—GetParent Node's First or Next Child**

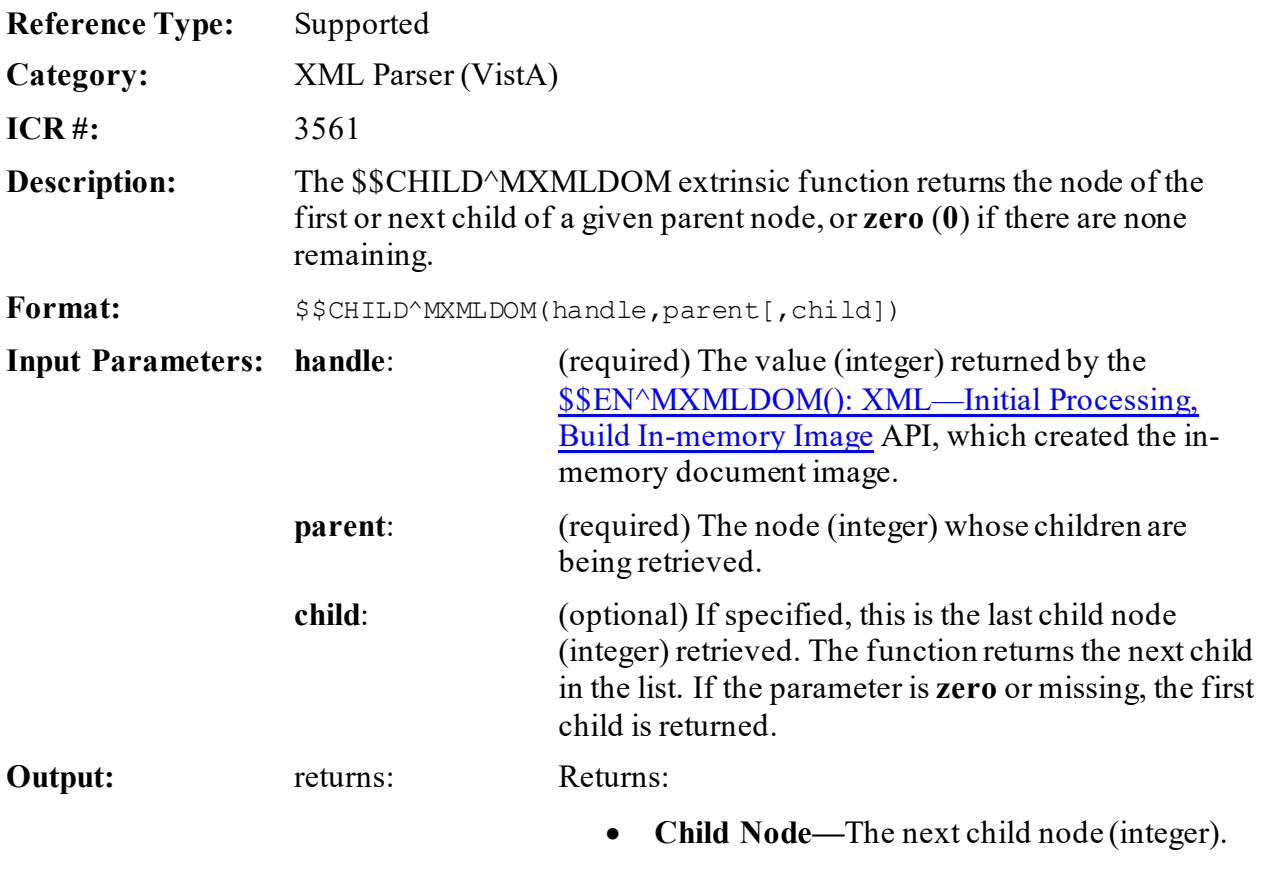

• **Zero (0)—**If there are none remaining.

## **32.2.3 \$\$CMNT^MXMLDOM(): XML—Extract Comment Text (True/False)**

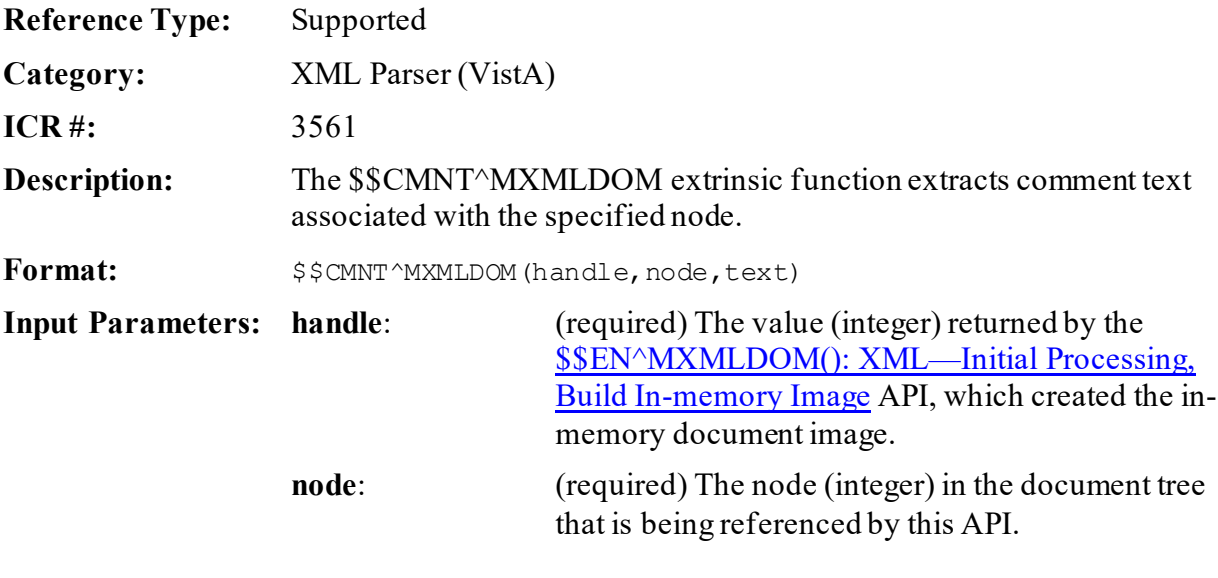

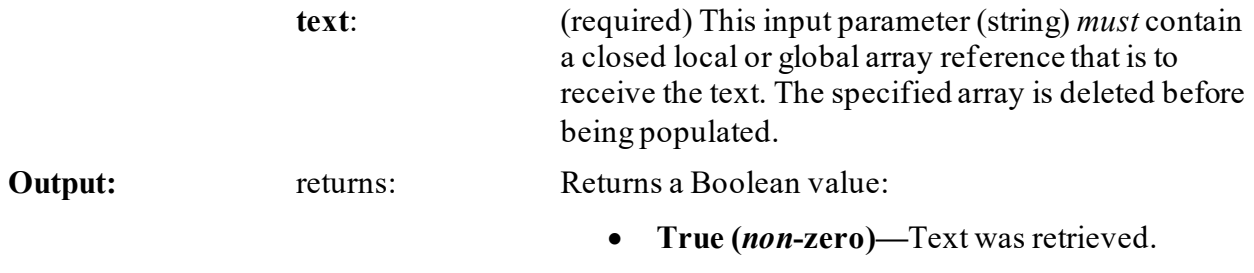

• **False (zero)—**Text was *not* retrieved.

## **32.2.4 CMNT^MXMLDOM(): XML—Extract Comment Text (True/False)**

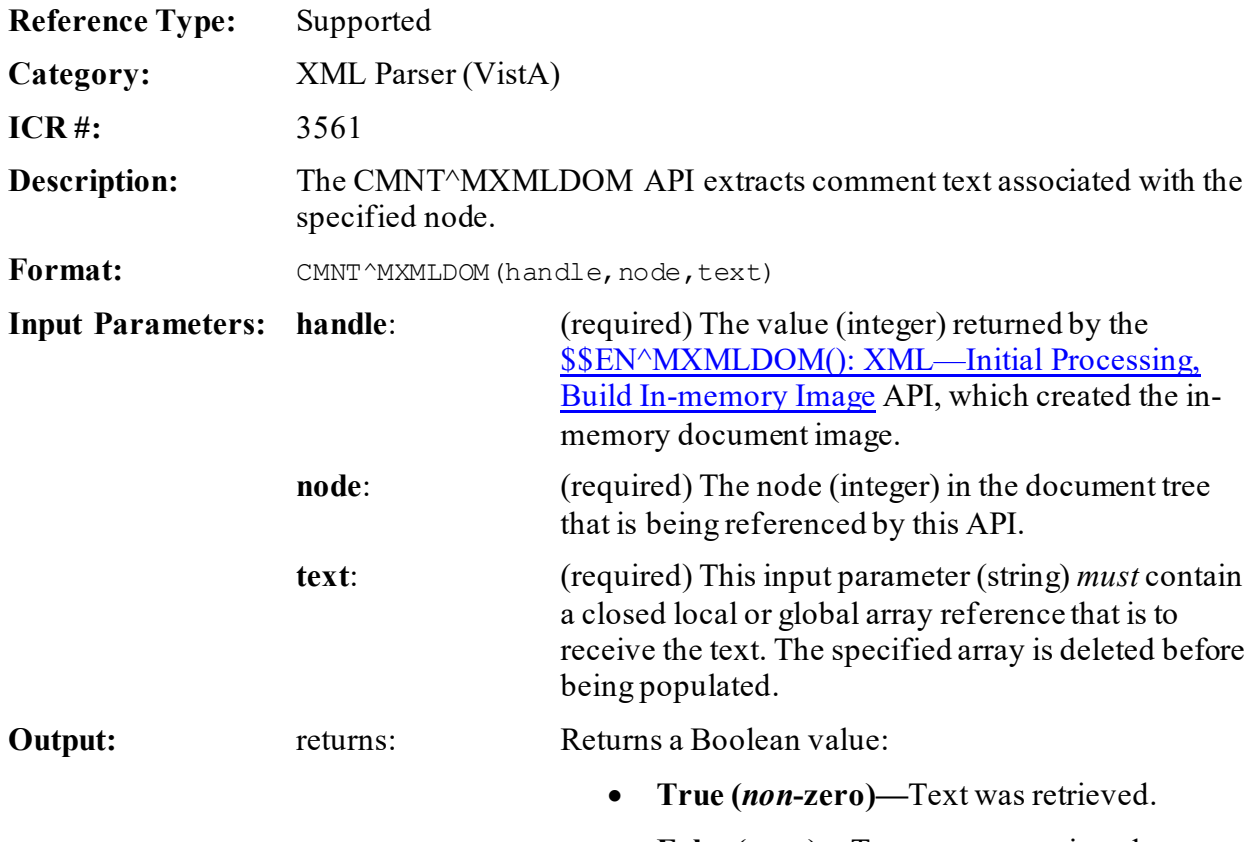

• **False (zero)—**Text was *not* retrieved.

# **32.2.5 DELETE^MXMLDOM(): XML—Delete Document Instance**

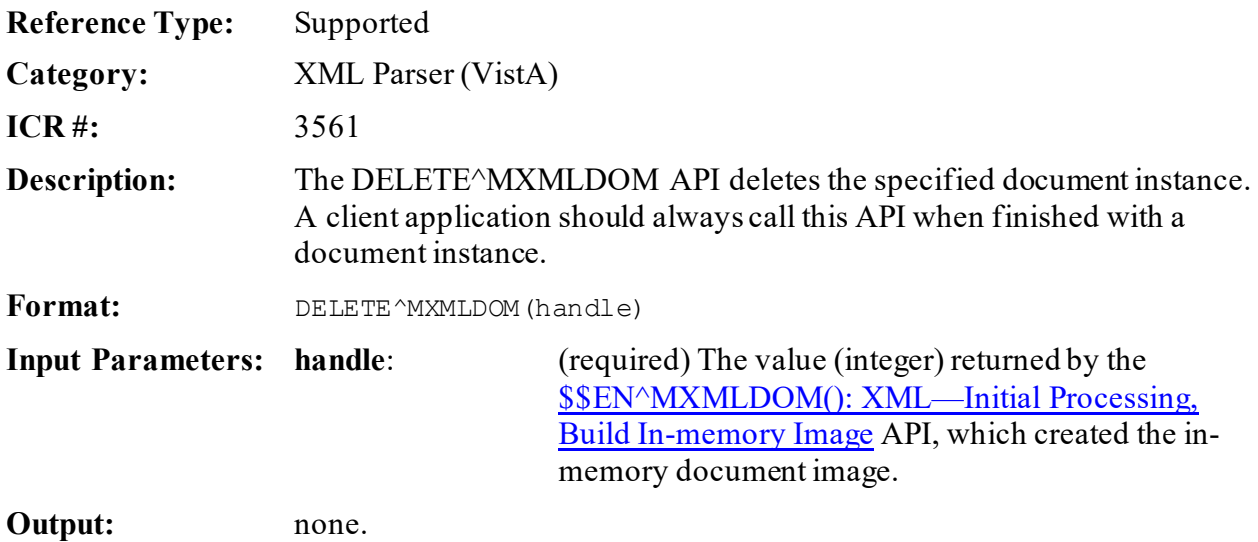

## <span id="page-825-0"></span>**32.2.6 \$\$EN^MXMLDOM(): XML—Initial Processing of XML Document, Build In-memory Image**

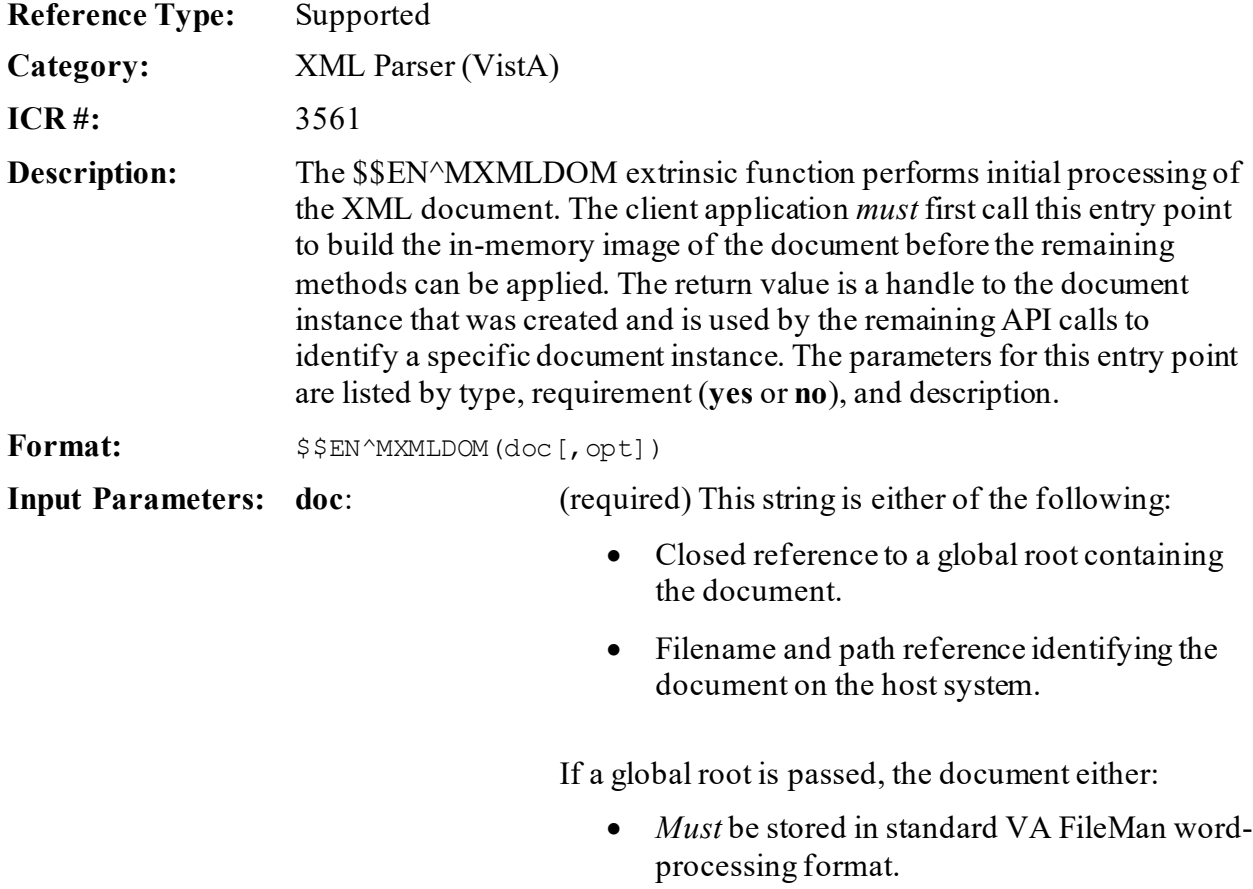

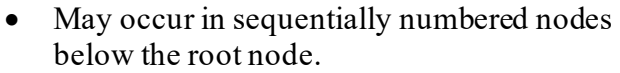

Thus, if the global reference is **^XYZ**, the global *must* be of one of the following formats:

•  $\triangle XYZ(1,0) = "LINE 1"$ 

 $\triangle$ **XYZ(2,0) = "LINE 2" ...** 

Or:

•  $^{\circ}$   $^{\circ}$  **XYZ(1)** = "LINE 1"

 $\wedge$ XYZ(2) = "LINE 2" ...

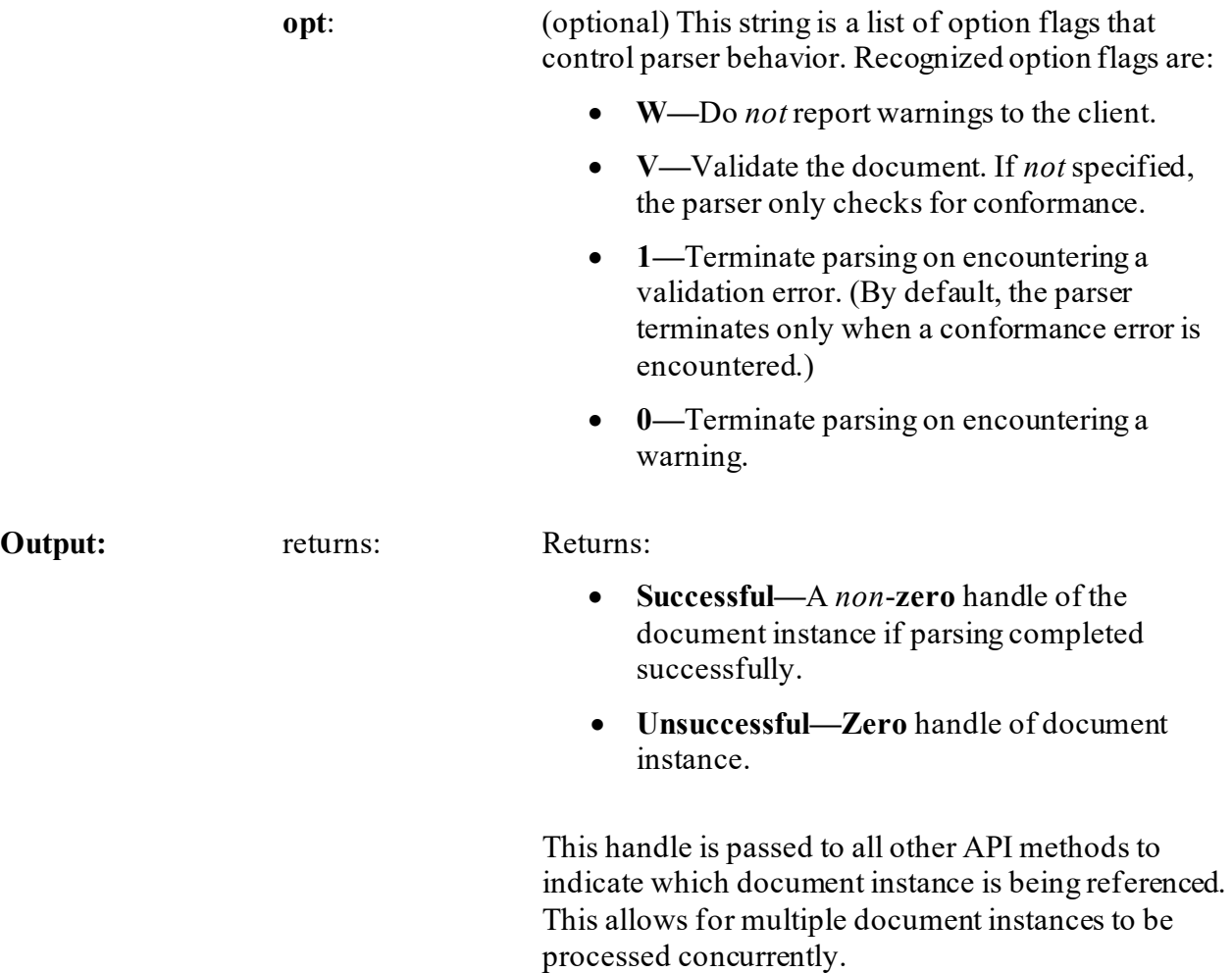

# **32.2.7 \$\$NAME^MXMLDOM(): XML—Get Element Name**

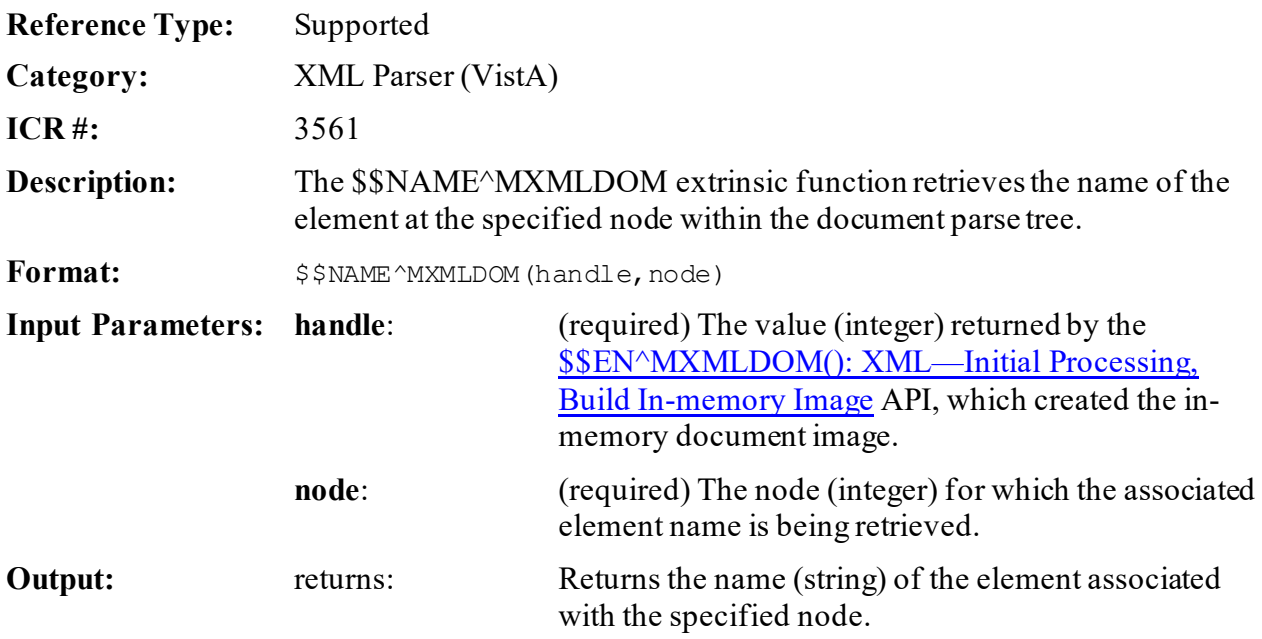

# **32.2.8 \$\$PARENT^MXMLDOM(): XML—Get Parent Node**

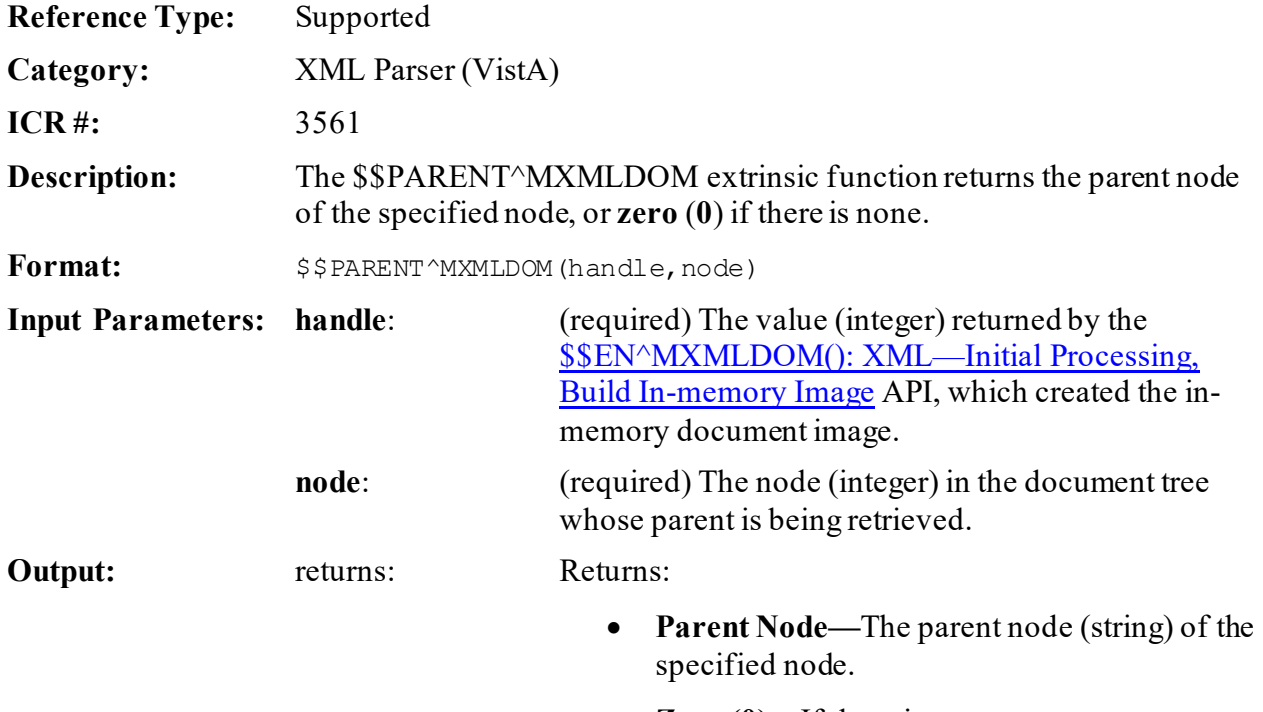

• **Zero (0)—**If there is no parent.
### **32.2.9 \$\$SIBLING^MXMLDOM(): XML—Get Sibling Node**

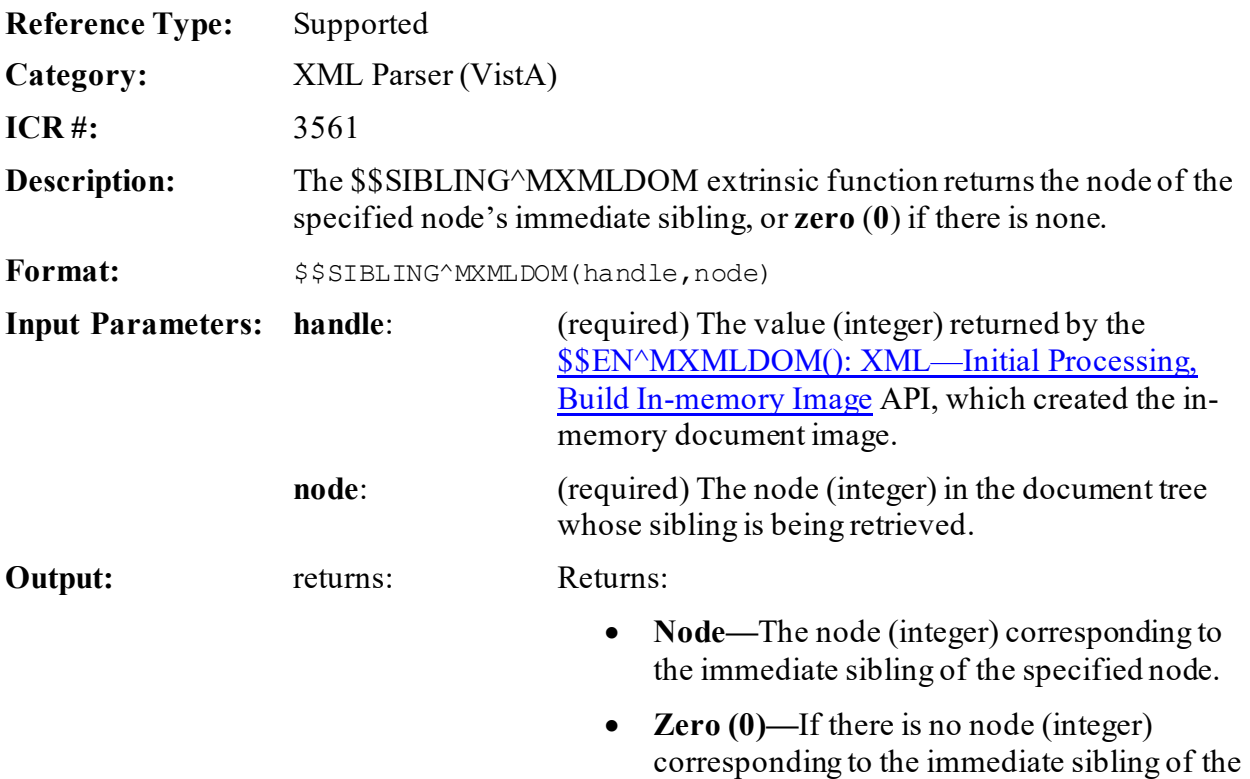

### **32.2.10 \$\$TEXT^MXMLDOM(): XML—Extract Non-markup Text (True/False)**

specified node.

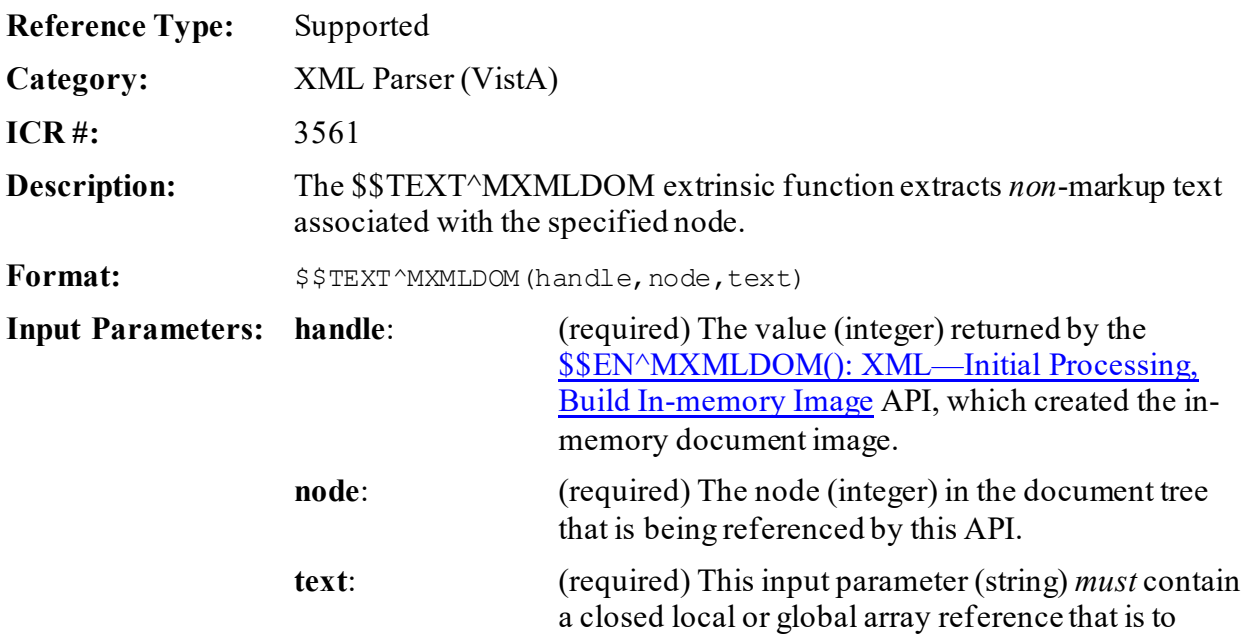

receive the text. The specified array is deleted before being populated.

**Output:** returns: Returns a Boolean value:

- **True (***non***-zero)—**Text was retrieved.
- **False (zero)—**Text was *not* retrieved.

#### **32.2.11 TEXT^MXMLDOM(): XML—Extract Non-markupText (True/False)**

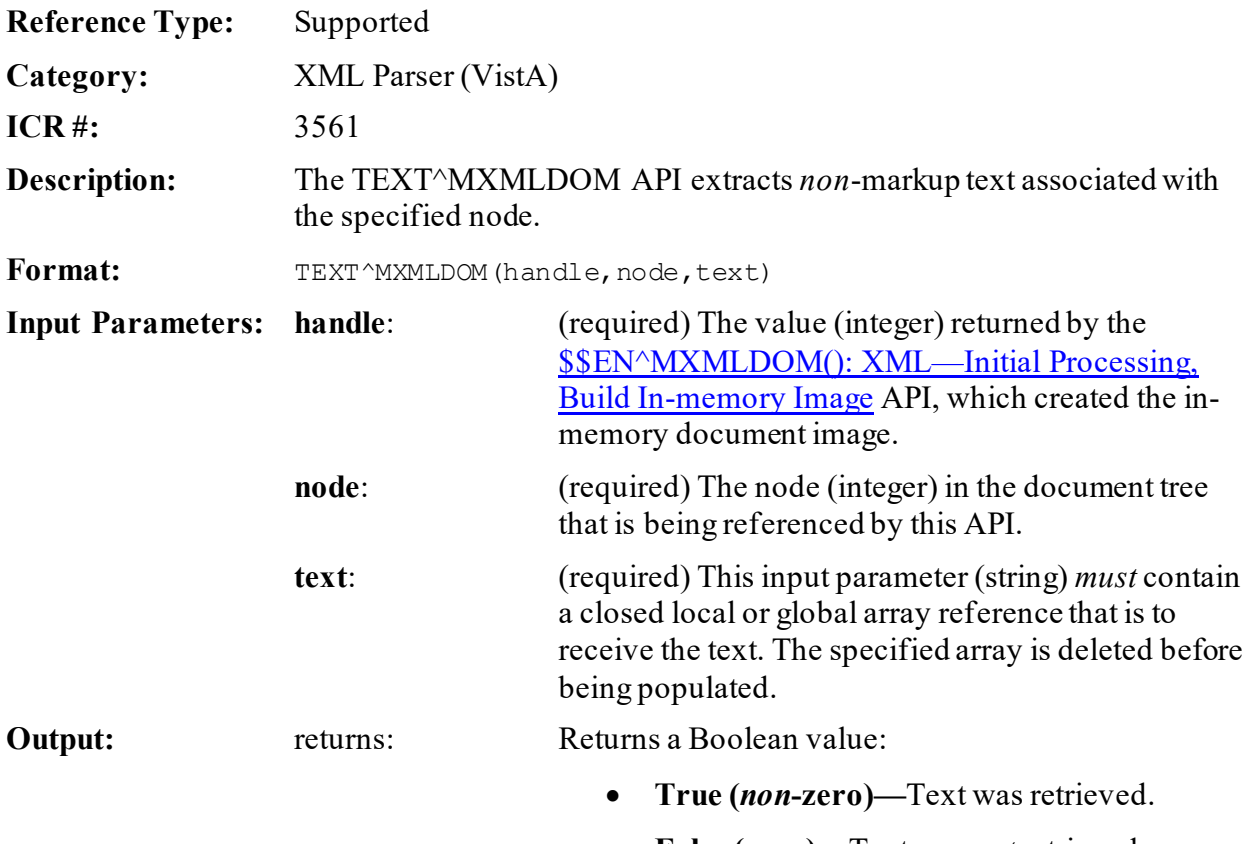

• **False (zero)—**Text was *not* retrieved.

### **32.2.12 \$\$VALUE^MXMLDOM(): XML—Get Attribute Value**

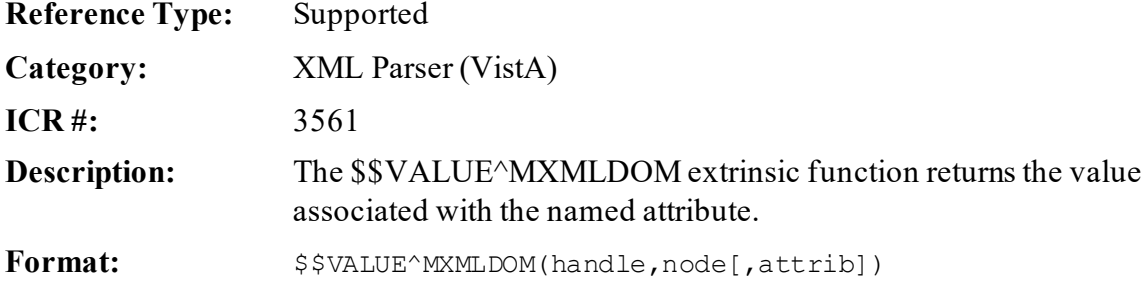

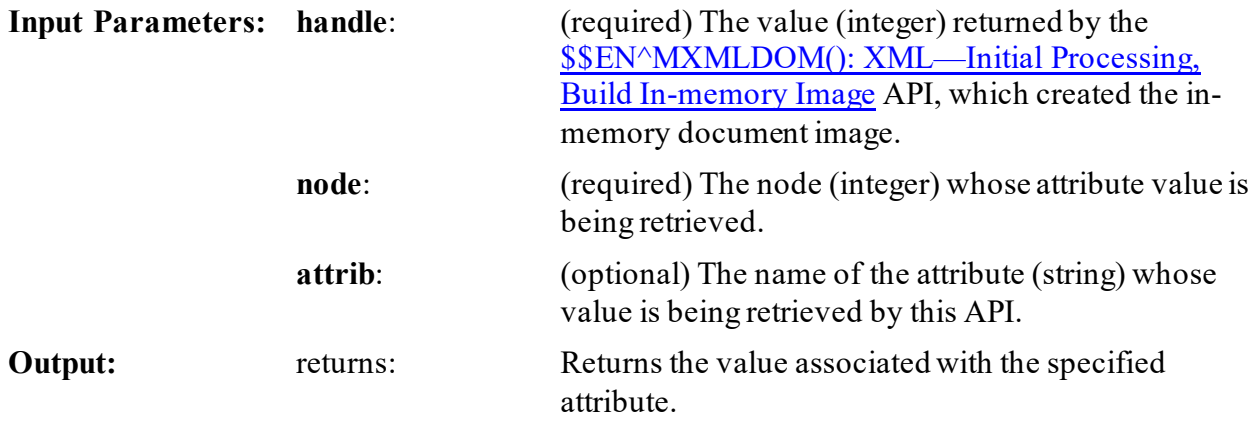

# **32.2.13 EN^MXMLPRSE(): XML—Event Driven API**

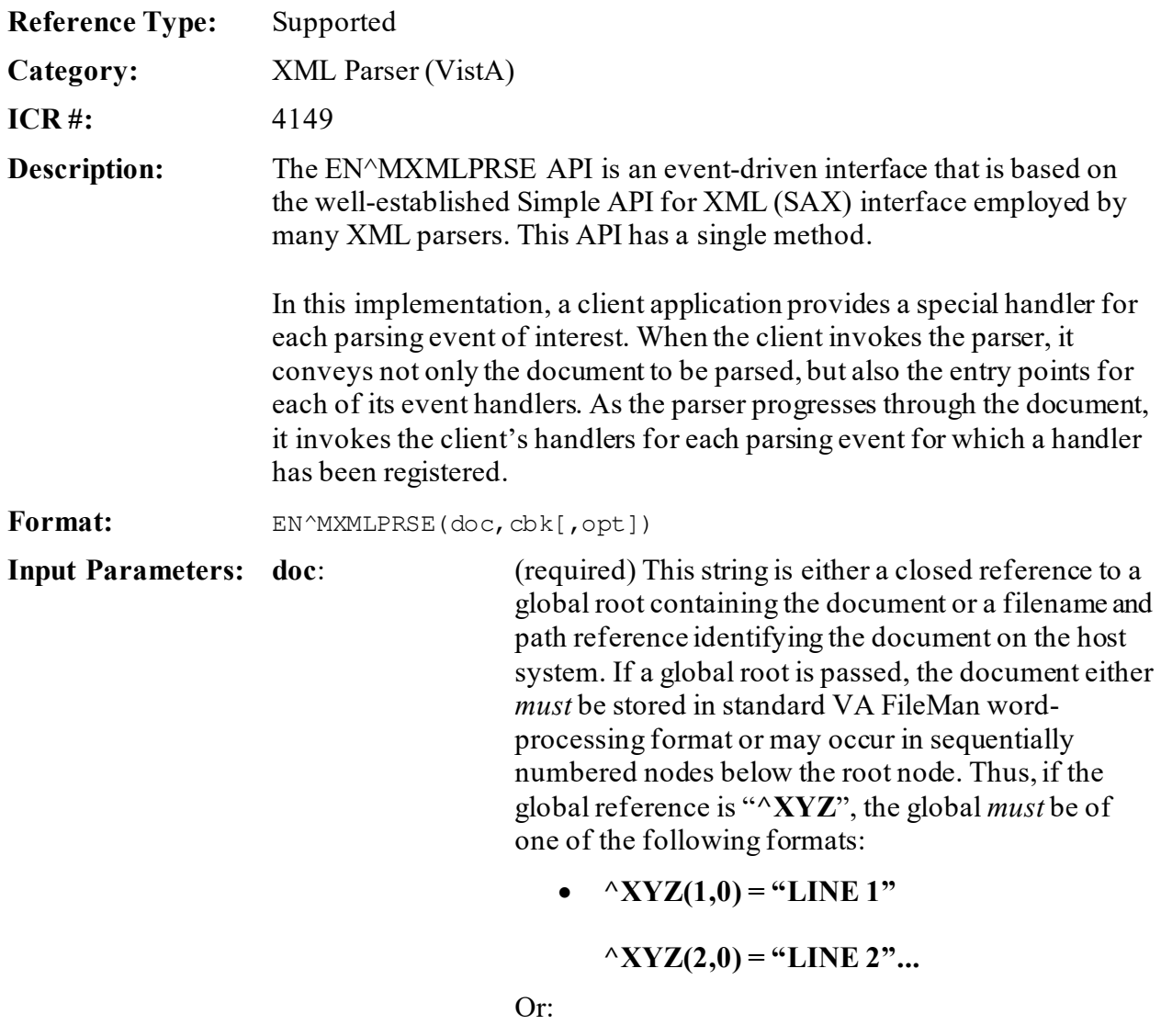

•  $\Delta$ **XYZ(1)** = "LINE 1"

 $\triangle$ **XYZ(2)** = "LINE 2"...

**cbk**: (required) This is a local array, passed by reference that contains a list of parse events and the entry points for the handlers of those events. The format for each entry is:

CBK(*<event type>*) = *<entry point>*

The entry point *must* reference a valid entry point in an existing M routine and should be of the format *tag^routine*. The entry should *not* contain any formal parameter references. The application developer is responsible for ensuring that the actual entry point contains the appropriate number of formal parameters for the event type. For example, client application might register its STARTELEMENT event handler as follows:

CBK("STARTELEMENT") = "STELE^CLNT"

The actual entry point in the **CLNT** routine *must* include two formal parameters as in the following example:

STELE(ELE,ATR) *<handler code>*

**REF:** For the types of supported events and their required parameters, see the ["Details](#page-832-0)" section.

**opt**: (optional) This is a list of option flags that control parser behavior. Recognized option flags are:

- **W—**Do *not* report warnings to the client.
- **V—**Validate the document. If *not*specified, the parser only checks for conformance.
- **1—**Terminate parsing on encountering a validation error. (By default, the parser terminates only when a conformance error is encountered.)
- **0—**Terminate parsing on encountering a warning.

**Output:** returns: Returns the XML parsed string.

#### <span id="page-832-0"></span>**32.2.13.1 Details**

The VistA XML Parser recognizes the event types listed i[n Table 47](#page-832-1):

<span id="page-832-1"></span>

| <b>Event Type</b>    | <b>Parameters</b>                             | <b>Description</b>                                                                                                    |
|----------------------|-----------------------------------------------|----------------------------------------------------------------------------------------------------|
| <b>STARTDOCUMENT</b> | <b>None</b>                                   | Notifies the client that document parsing has<br>commenced.                                                                                                    |
| <b>ENDDOCUMENT</b>   | None                                          | Notifies the client that document parsing has<br>completed.                                                                                                    |
| <b>DOCTYPE</b>       | <b>ROOT</b><br><b>PUBID</b><br><b>SYSID</b>   | Notifies the client that a <b>DOCTYPE</b> declaration has<br>been encountered. The name of the document root is<br>given by ROOT. The public and system identifiers of<br>the external document type definition are given by<br>PUBID and SYSID, respectively.                                                                                                    |
| <b>STARTELEMENT</b>  | <b>NAME</b><br><b>ATTRLIST</b>                | An element (tag) has been encountered. The name of<br>the element is given in <b>NAME</b> . The list of attributes<br>and their values is provided in the local array<br><b>ATTRLST</b> in the format:<br>ATTRLST( <name>) = <value></value></name>                                                                                                    |
| <b>ENDELEMENT</b>    | <b>NAME</b>                                   | A closing element (tag) has been encountered. The<br>name of the element is given in NAME.                                                                                                    |
| <b>CHARACTERS</b>    | <b>TEXT</b>                                   | Non-markup content has been encountered. TEXT<br>contains the text. Line breaks within the original<br>document are represented as carriage return/line feed<br>character sequences. The parser does not necessarily<br>pass an entire line of the original document to the<br>client with each event of this type.                                                                             |
| PI                   | <b>TARGET</b><br><b>TEXT</b>                  | The parser has encountered a processing instruction.<br><b>TARGET</b> is the target application for the processing<br>instruction. TEXT is a local array containing the<br>parameters for the instruction.                                                                                                    |
| <b>EXTERNAL</b>      | <b>SYSID</b><br><b>PUBID</b><br><b>GLOBAL</b> | The parser has encountered an external entity<br>reference whose system and public identifiers are<br>given by SYSID and PUBID, respectively. If the event<br>handler elects to retrieve the entity rather than<br>allowing the parser to do so, it should pass the global<br>root of the retrieved entity in the GLOBAL parameter.<br>If the event handler wishes to suppress retrieval of the |

**Table 47: XML Parser—Event Types**

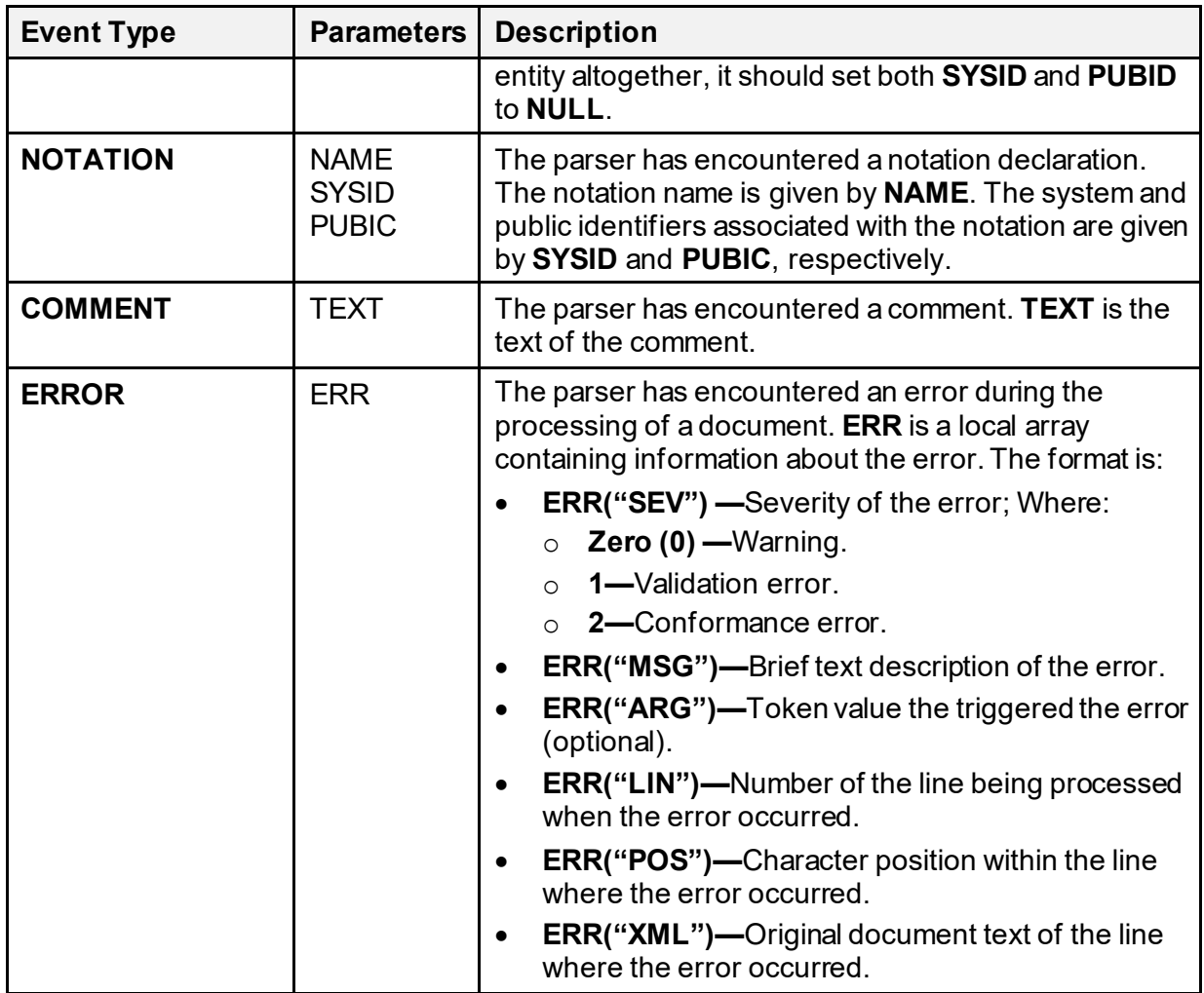

#### **32.2.13.2 Example**

This is a simple example of how to use the VistA XML Parser with an XML document (file). The XML file contains a parent node named **BOOKS**. Nested within that parent node are child nodes named **TITLE** and **AUTHOR**.

Remember the following:

- The parent node is the node whose child nodes are being retrieved.
- The child node, if specified, is the last child node retrieved. The function returns the next child in the list. If the parameter is **zero** or missing, the first child is returned.

A sample client of the event-driven API is provided in the routine MXMLTEST. This routine has an entry point **EN(DOC,OPT)**; where **DOC** and **OPT** are the same parameters as described above for the parser entry point. This sample application simply prints a summary of the parsing events as they occur.

1. Create an XML file:

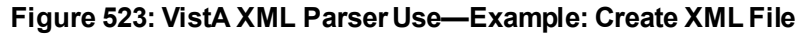

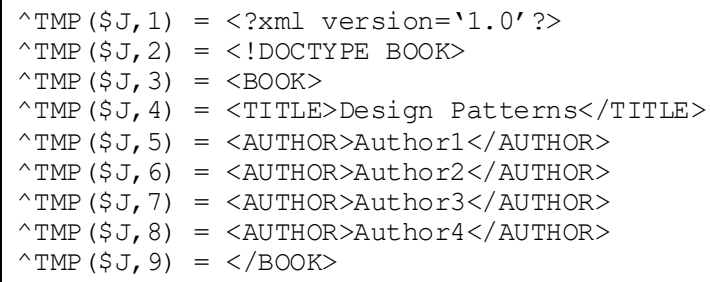

2. Invoke simple API for XML (SAX) interface:

#### **Figure 524: VistA XML Parser Use Example—Invoke SAX Interface**

**D EN^MXMLTEST(\$NA(^TMP(\$J)),"V")**

3. Check Document Object Model (DOM) interface:

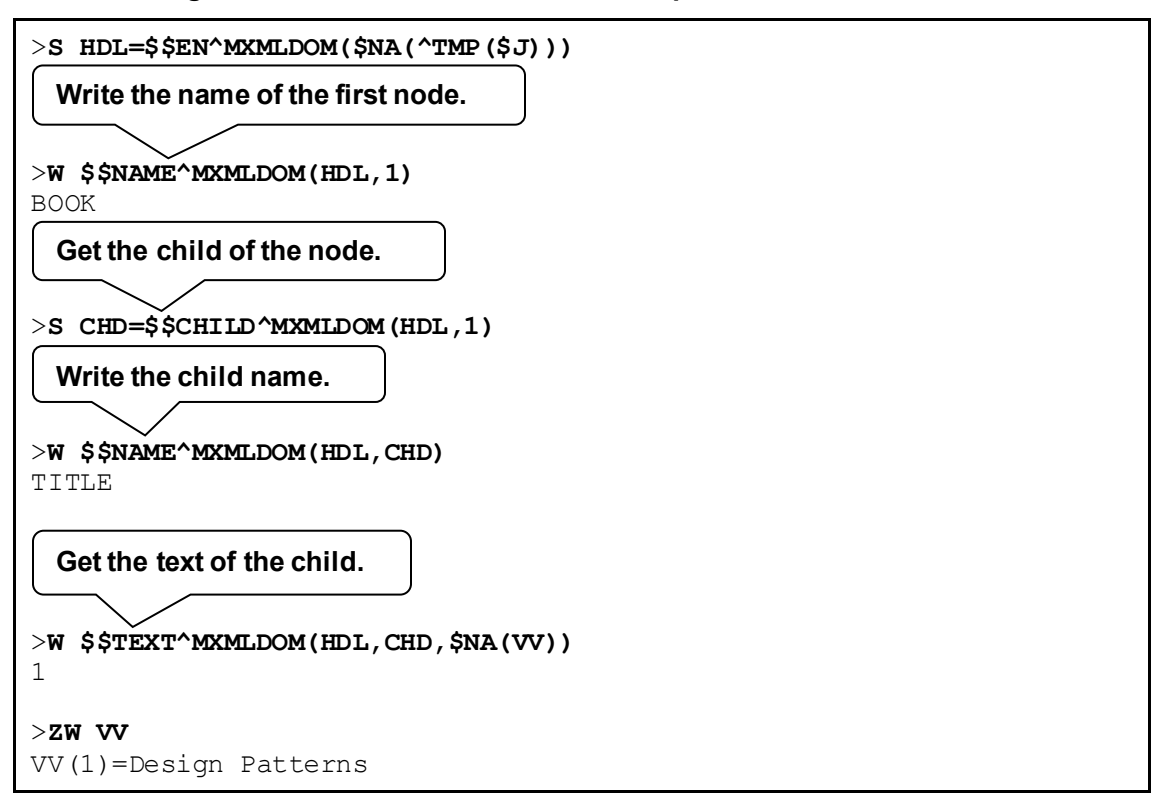

**Figure 525: VistA XML Parser Use Example—Check DOM Interface**

4. List all sibling nodes:

**Figure 526: VistA XML Parser Use Example—List All Sibling Nodes**

```
>S CHD=$$CHILD^MXMLDOM(HDL,1)
>S SIB=CHD
>F S SIB=$$SIBLING^MXMLDOM(HDL,SIB) Q:SIB'>0 W 
!,SIB,?4,$$NAME^MXMLDOM(HDL,SIB)
3 AUTHOR<br>4 AUTHOR
4 AUTHOR<br>5 AUTHOR
5 AUTHOR<br>6 AUTHOR
   6 AUTHOR
\rightarrow
```
#### **32.2.14 \$\$SYMENC^MXMLUTL(): XML—Replace XML Symbols with XML Encoding**

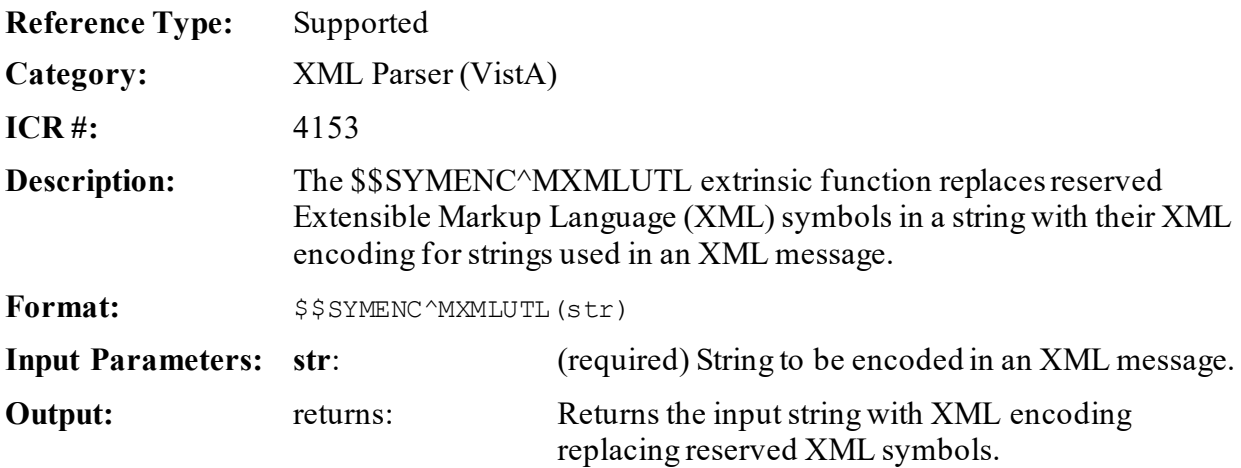

#### **32.2.14.1 Example**

#### **Figure 527: \$\$SYMENC^MXMLUTL API—Example**

>**S X=\$\$SYMENC^MXMLUTL("This line isn't &""<XML>"" safe as is.")** >**W X** This line isn&os;t & " < XML&gt; &quot; safe as is.

### **32.2.15 \$\$XMLHDR^MXMLUTL: XML—Get XML Message Header**

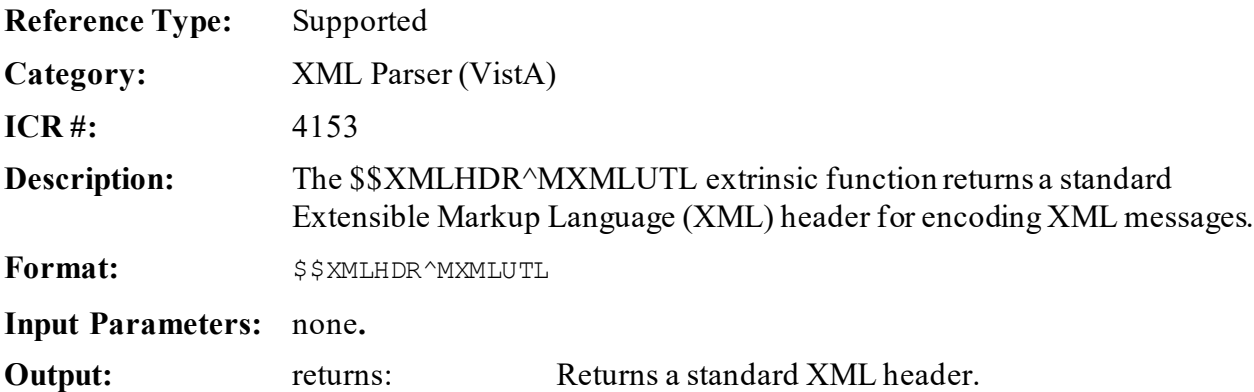

#### **32.2.15.1 Example**

#### **Figure 528: \$\$XMLHDR^MXMLUTL API—Example**

#### >**S X=\$\$XMLHDR^MXMLUTL**

>**W X**

<?xml version="1.0" encoding="utf-8" ?>

# **33 ^XTMP Global: Developer Tools**

# **33.1 Overview**

There is a recurring need by VistA software to store data in a translated global for relatively short periods of time. However, this data needs to be accumulated for a period longer than an individual user's logon session and longer than the time a specific process/job might run. The **^UTILITY**, **^TMP** and **^XUTL** globals do *not* meet the basic requirements for storing this type of data due to the following:

- These globals are *not* translated, and thus, *cannot* be relied upon for transferring data from one job to another.
- The data is *not* stored for excessively long periods of time and is constantly being processed and purged.
- The data is stored in an intermediate form, temporarily, so that it can be further processed in an efficient manner.
- The original data is stored in a VA FileMan file from which the temporary data can be recreated, or on another system (usually *non*-VistA) from which it can be resent, if necessary. Hence, the creation of a VA FileMan file, while feasible, would add unnecessary overhead to the VistA systems.

Therefore, the Standards and Conventions Committee (SACC) asked Kernel to establish the **^XTMP** global, which can be used by *any* VistA software application. This global is dynamic in size and activity, with one copy accessible to *all* members of a UCI, and should be placed accordingly.

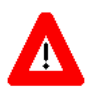

**CAUTION: The ^XTMP global should** *not* **be used for long-term storage of data; data requiring long-term storage should be placed within a file. The ^XTMP global should only be used for near-term storage needs and should respect size constraints.**

# **33.2 Rules for Use of the ^XTMP Global**

The structure of each top node of the **^XTMP** global has the following format:

**^XTMP(namespaced- subscript,0)=purge date^createdate^optional descriptive information**

(Both dates *must* be in VA FileMan internal date format.)

As per the Standards and Conventions (SAC, Section 2.11.8), developers are encouraged to include other descriptive information on the third piece of the **0** node of the **^XTMP** global (e.g., task description and creator **DUZ**).

- 1. **First Subscript Must be Namespaced—**The first subscript of the **^XTMP** global *must* be namespaced; however, other characters can follow the namespace. For example, if the namespace for the software is "**RA**," the first subscript could be **"RA"\_DUZ**, **"RA"** literal, "RA" \$J, etc. This allows the developer to use the global in different parts of the software.
- 2. **0 Node Must Exist—**There *must* be a **0** node for the global in which the first piece contains the PURGE DATE in VA FileMan internal date format, and the second piece contains the CREATE DATE in VA FileMan internal date format. For example:

```
^XTMP("RA1",0)=2920416^2920401
```
- 3. **KILL ^XTMP After Use—**The developer is responsible for **KILL**ing **^XTMP(***x***)** when its use is complete (where "*x*" is their namespaced subscript).
- 4. **Code Cleanup—**Kernel has included the necessary code in the **XQ82** routine to clean up the **^XTMP** global (e.g., **^XTMP("RA1"**). It **KILL**s this global under any of the following conditions:
	- There is no **0** node (e.g., **^XTMP("RA1",0**).
	- The **0** node does *not* contain a purge date as the first piece.
	- The date in the first piece of the **0** node is the same as or before the system date.

# **33.3 SAC Exemptions**

As of May 17, 2002, the Standards and Conventions (SAC) document has the following exemptions regarding the **^XTMP** global:

- Section 2.3.2.1—Subscripts used in the **^TMP** and **^XTMP** globals can be lowercase.
- Section 2.3.2.5—The **^TMP**, **^UTILITY**, and **^XTMP** globals do *not* have to be VA FileMan compatible.
- Section 2.3.2.5.2—The  $\Delta$ **XTMP** global will be translated, with one copy for the entire VistA production system at each site.
- Section 2.7.3.3—All documented temporary scratch global nodes (e.g., **^TMP** and **^UTILITY**) are created by a called supported reference, with the exception of **^XTMP** global data.
- Section 2.7.3.4—All local variables, locks, and scratch global nodes (except **^XTMP**, or other scratch globals designed to be passed between parts of a package) are created by the application.

A new extension *must* be added to the SAC stating that this global should be used as a scratch area when a translated scratch global is required by software applications.

 $\mathbf 0$ **REF:** To view the entire SAC document, see the SACC VA Intranet website: REDACTED

# **Glossary**

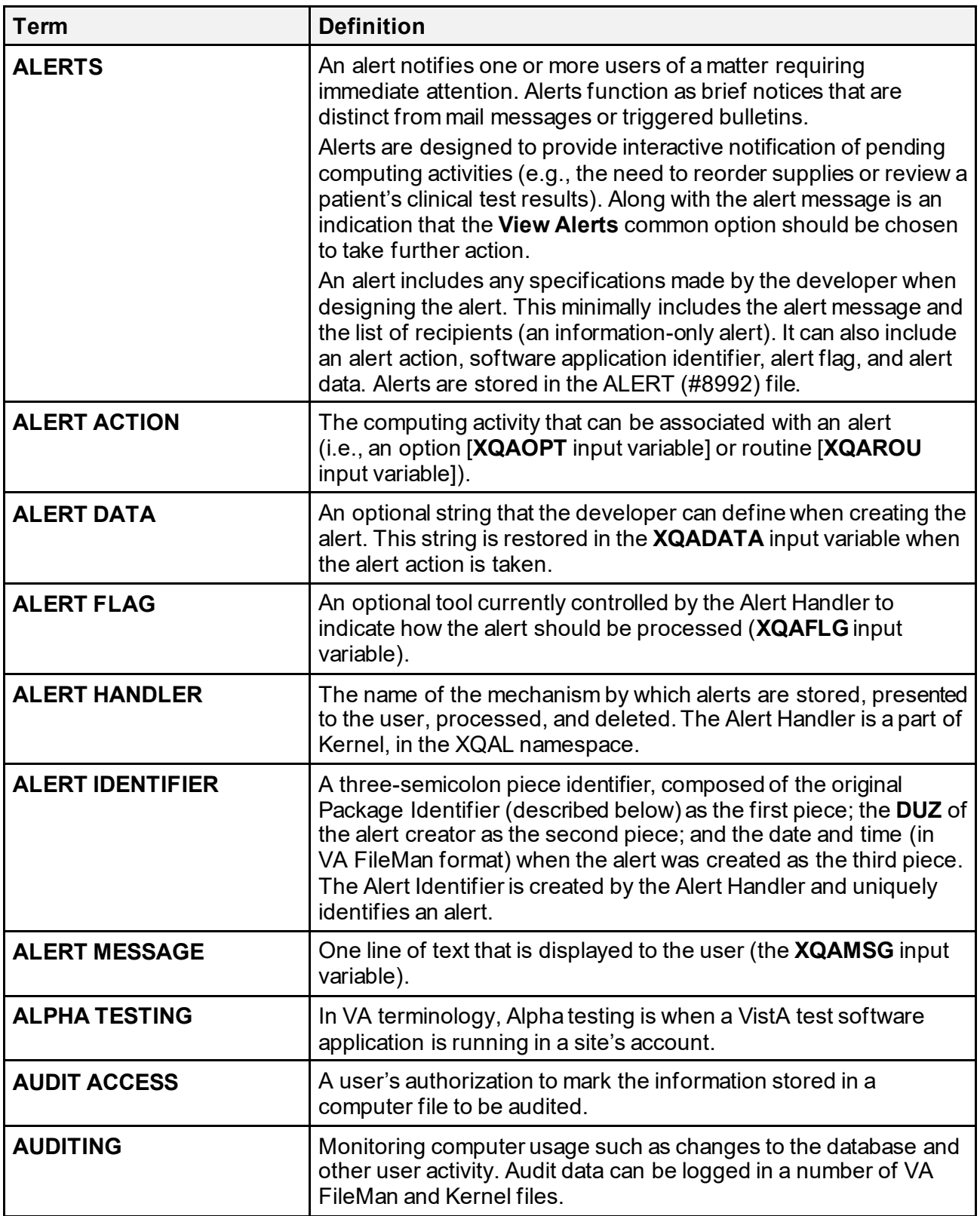

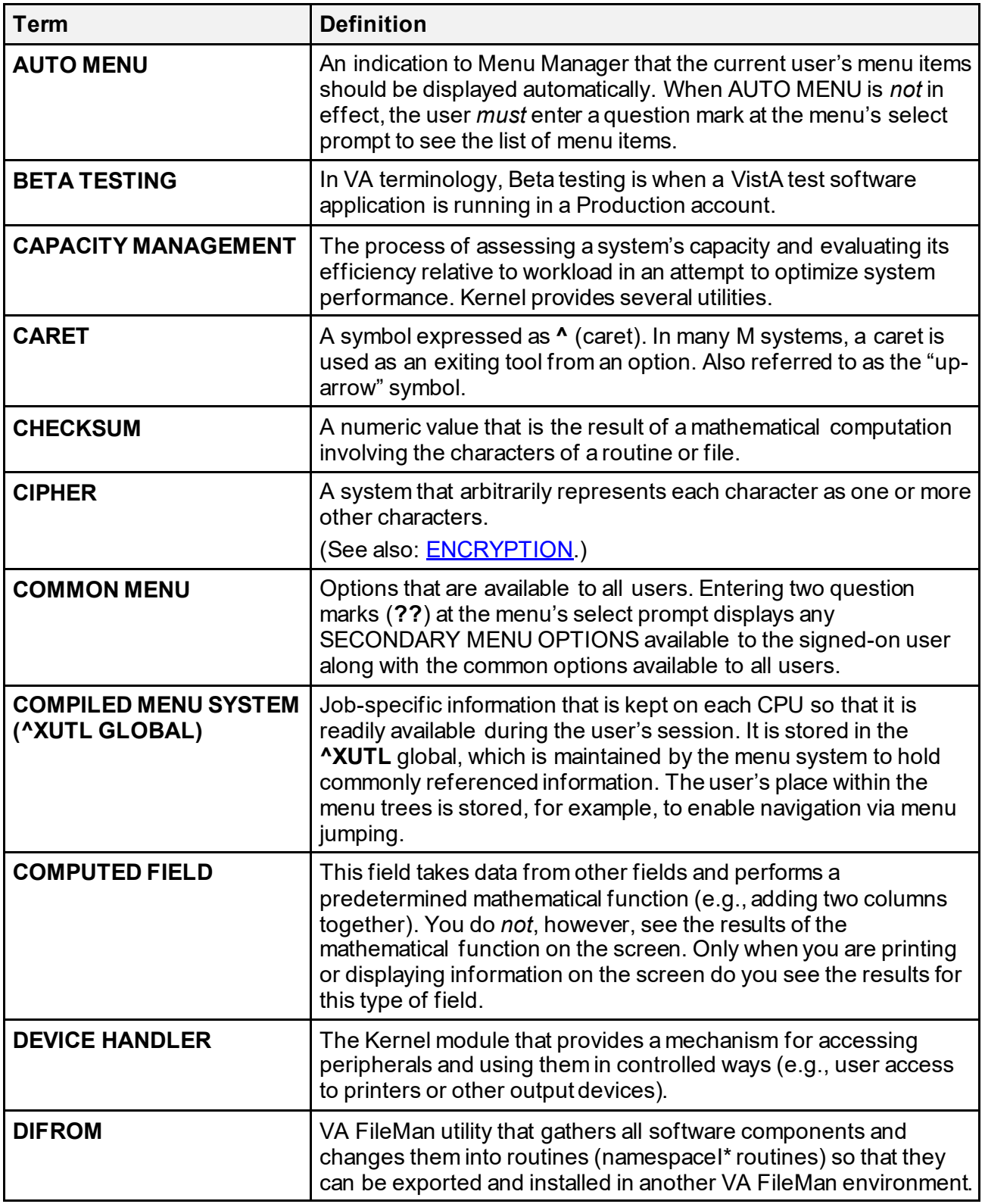

<span id="page-843-2"></span><span id="page-843-1"></span><span id="page-843-0"></span>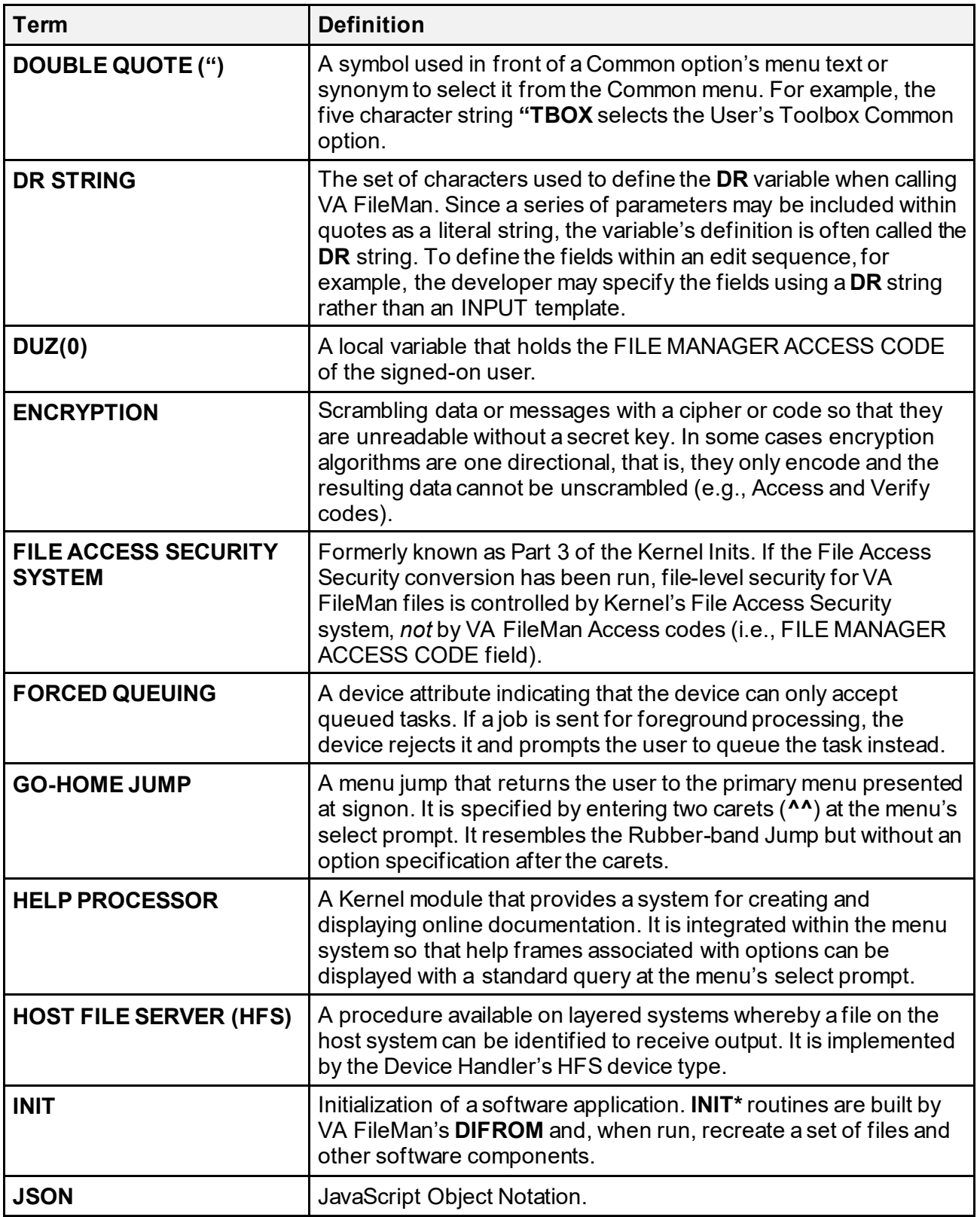

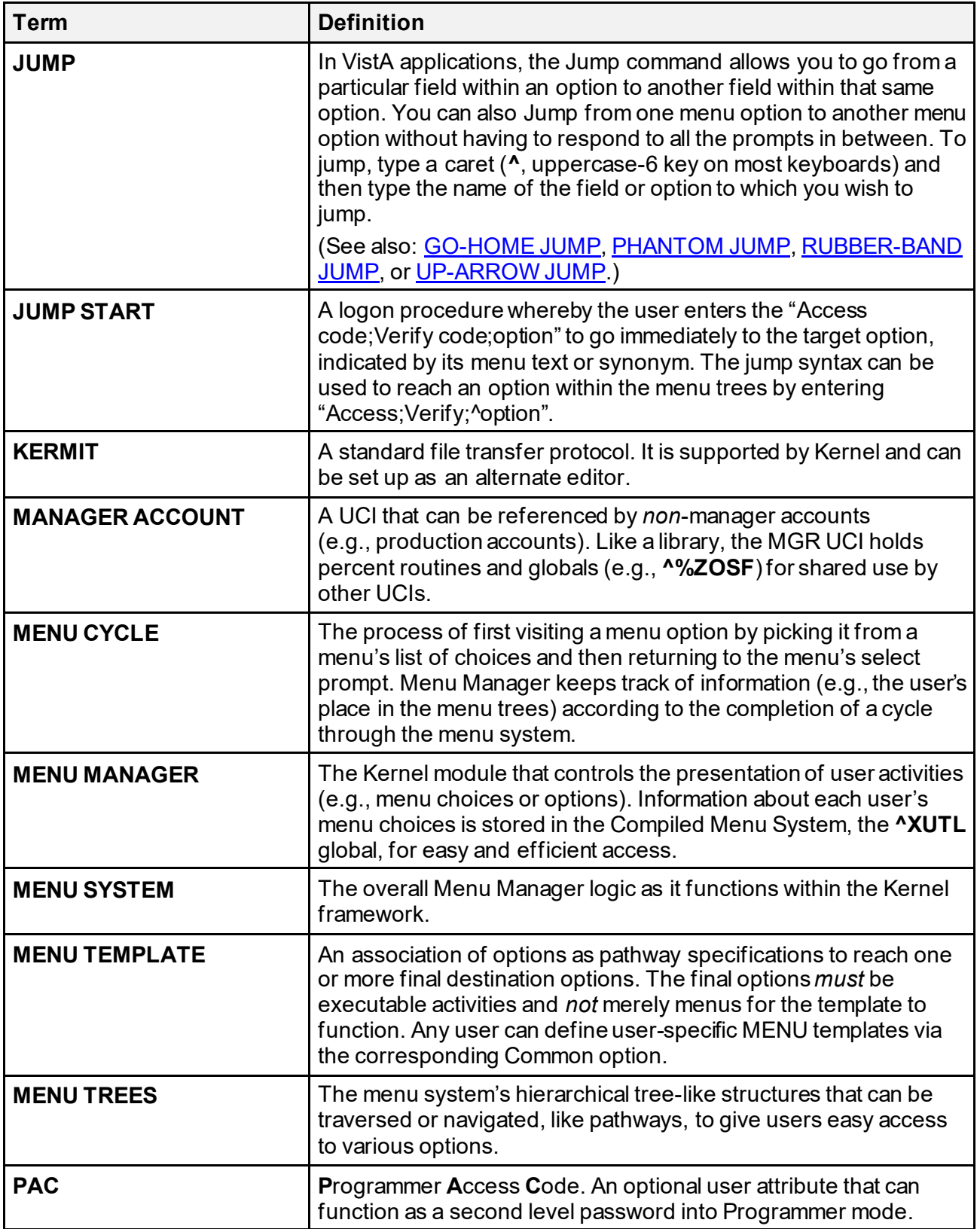

<span id="page-845-0"></span>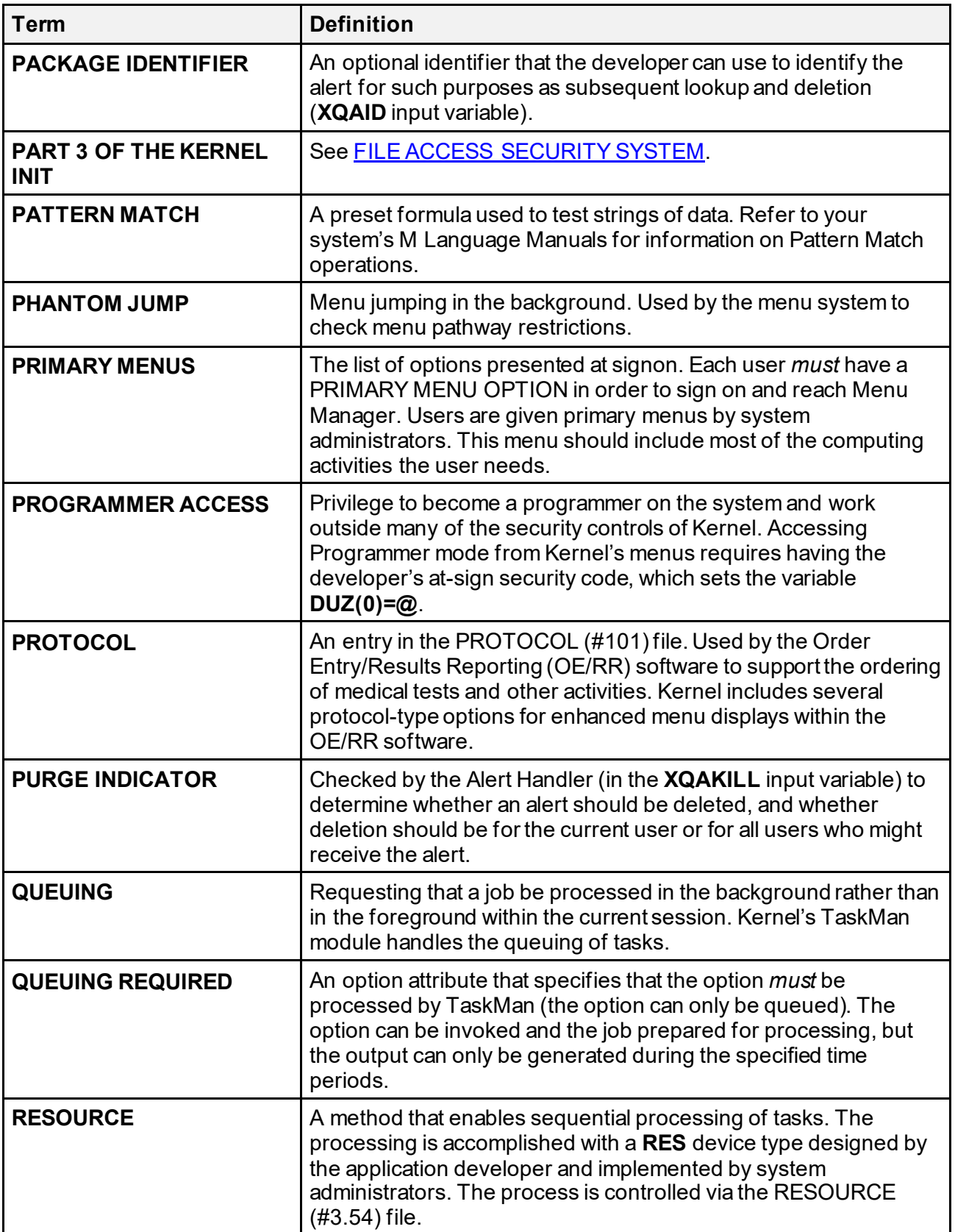

<span id="page-846-0"></span>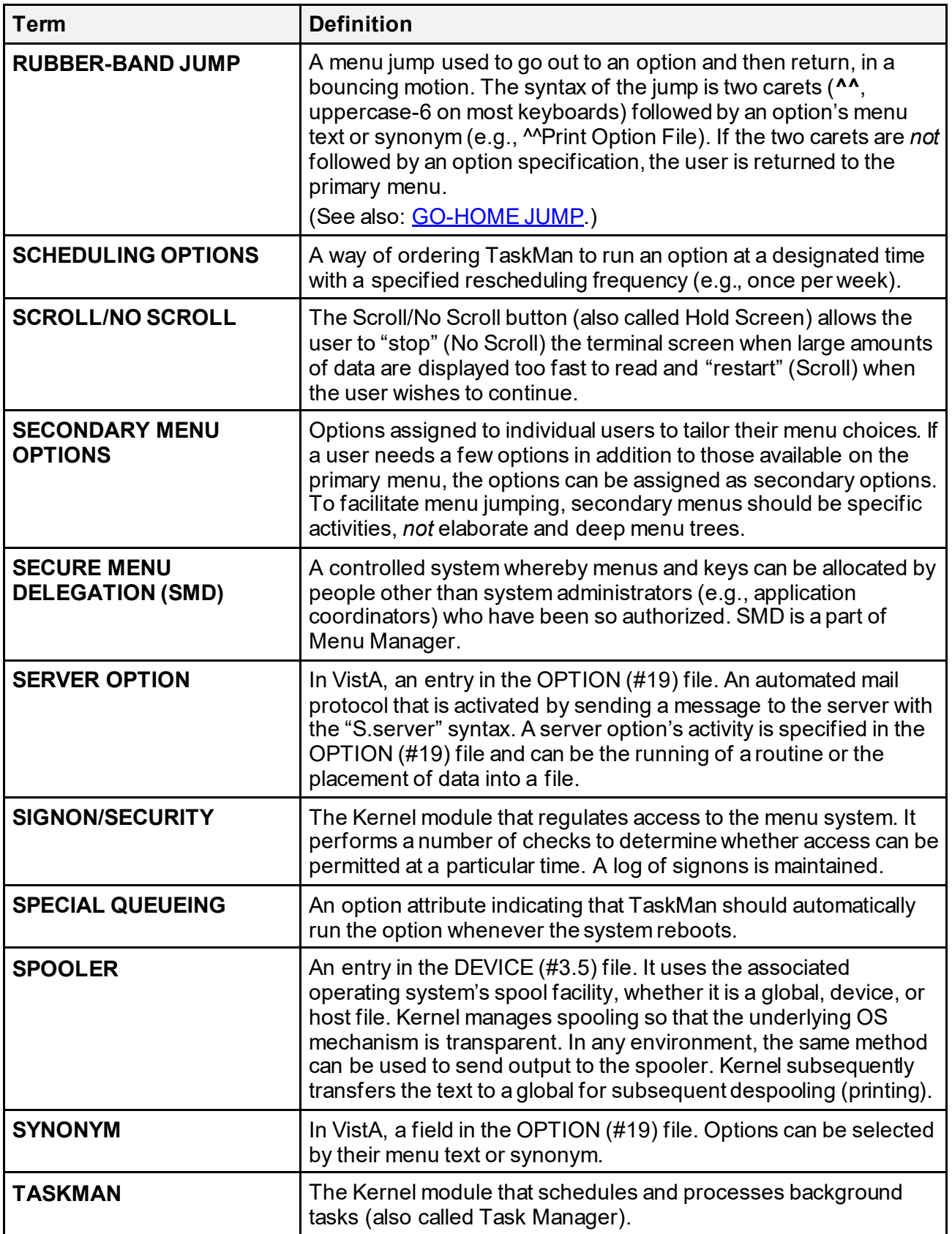

<span id="page-847-0"></span>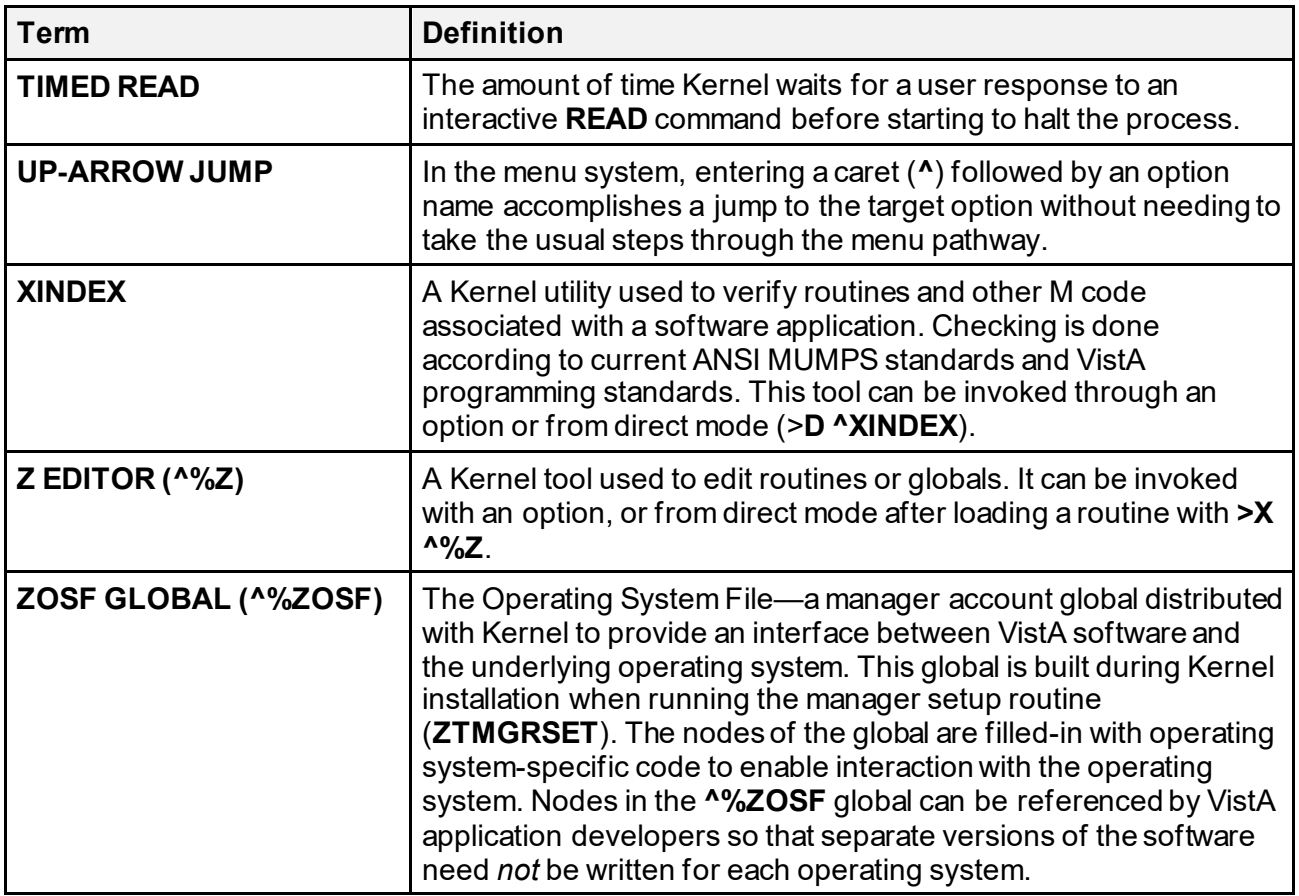

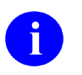

**REF:** For a list of commonly used terms and definitions, see the OIT Master Glossary VA Intranet Website.

For a list of commonly used acronyms, see the VA Acronym Lookup Intranet Website.

**Index**

### **\$**

\$\$%H^XLFDT, 646 \$\$ABS^XLFMTH, 682 \$\$ACCESS^XQCHK, 272 \$\$ACOS^XLFMTH, 683 \$\$ACOSDEG^XLFMTH, 684 \$\$ACOSH^XLFHYPER, 674 \$\$ACOT^XLFMTH, 684 \$\$ACOTDEG^XLFMTH, 685 \$\$ACOTH^XLFHYPER, 674 \$\$ACSC^XLFMTH, 686 \$\$ACSCDEG^XLFMTH, 686 \$\$ACSCH^XLFHYPER, 675 \$\$ACTIVE^XUAF4, 159 \$\$ACTIVE^XUSER, 596 \$\$ACTJ^%ZOSV, 338 \$\$ADD^XPDMENU, 261 \$\$ADD^XPDPROT, 266 \$\$ADD^XUSERNEW, 372 \$\$ADDRESS^XLFNSLK, 119 \$\$AESDECR^XUSHSH, 70 \$\$AESENCR^XUSHSH, 71 \$\$AND^XLFSHAN, 640 \$\$ASEC^XLFMTH, 687 \$\$ASECDEG^XLFMTH, 688 \$\$ASECH^XLFHYPER, 676 \$\$ASIN^XLFMTH, 688 \$\$ASINDEG^XLFMTH, 689 \$\$ASINH^XLFHYPER, 676 \$\$ASKSTOP^%ZTLOAD, 427 \$\$ATAN^XLFMTH, 690 \$\$ATANDEG^XLFMTH, 690 \$\$ATANH^XLFHYPER, 677 \$\$ATTRIB^MXMLDOM, 750 \$\$AVJ^%ZOSV, 338 \$\$B64DECD^XUSHSH, 72 \$\$B64ENCD^XUSHSH, 73 \$\$BASE^XLFUTL, 728 \$\$BLDNAME^XLFNAME, 296 \$\$BSA^XLFMSMT, 708 \$\$CCD^XLFUTL, 729 \$\$CHECKAV^XUSRB, 374

\$\$CHECKAV^XUVERIFY, 380 \$\$CHILD^MXMLDOM, 751 \$\$CHKDGT^XUSNPI, 324 \$\$CHKSUM^XUSESIG1, 123 \$\$CIRN^XUAF4, 160 \$\$CJ^XLFSTR, 715 \$\$CLEANC^XLFNAME, 299 \$\$CMNT^MXMLDOM, 751 \$\$CMP^XUSESIG1, 123 \$\$CNV^XLFUTL, 730 \$\$CODE2TXT^XUA4A72, 591 \$\$COMCP^XPDUTL, 245 \$\$CONVERT^XLFIPV, 734 \$\$COS^XLFMTH, 691 \$\$COSDEG^XLFMTH, 692 \$\$COSH^XLFHYPER, 678 \$\$COT^XLFMTH, 692 \$\$COTDEG^XLFMTH, 693 \$\$COTH^XLFHYPER, 678 \$\$CPUTIME^XLFSHAN, 334 \$\$CRC16^XLFCRC, 642 \$\$CRC32^XLFCRC, 644 \$\$CREATE^XUSAP, 365 \$\$CSC^XLFMTH, 694 \$\$CSCDEG^XLFMTH, 694 \$\$CSCH^XLFHYPER, 679 \$\$CURCP^XPDUTL, 245 \$\$CURRSURO^XQALSURO, 50 \$\$DE^XUSESIG1, 124 \$\$DEA^XUSER, 598 \$\$DEC^XLFUTL, 731 \$\$DECDMS^XLFMTH, 695 \$\$DECODE^XTHCUTL, 482 \$\$DECRYP^XUSRB1, 377 \$\$DEFDIR^%ZISH, 149 \$\$DEL^%ZISH, 149 \$\$DELETE^XPDMENU, 262 \$\$DELETE^XPDPROT, 267 \$\$DEV^XUTMDEVQ, 400 \$\$DMSDEC^XLFMTH, 696 \$\$DOW^XLFDT, 646 \$\$DT^XLFDT, 647 \$\$DTIME^XUP, 593

Kernel8.0 & Kernel Toolkit 7.3 Developer's Guide (REDACTED) 776 776 May 2021 \$\$DTR^XLFMTH, 696 \$\$E^XLFMTH, 697 \$\$EC^%ZOSV, 128 \$\$EN^MXMLDOM, 753 \$\$EN^XUA4A71, 288 \$\$EN^XUSESIG1, 124 \$\$EN^XUWORKDY, 291 \$\$ENCODE^XTHCURL, 479 \$\$ENCRYP^XUSRB1, 378 \$\$ESBLOCK^XUSESIG1, 125 \$\$ESC^XLFJSON, 744 \$\$ETIMEMS^XLFSHAN, 334 \$\$EXP^XLFMTH, 698 \$\$FILE^XLFSHAN, 63 \$\$FIPS^XIPUTIL, 7 \$\$FIPSCHK^XIPUTIL, 8 \$\$FMADD^XLFDT, 648 \$\$FMDIFF^XLFDT, 648 \$\$FMNAME^XLFNAME, 301 \$\$FMTE^XLFDT, 650 \$\$FMTH^XLFDT, 657 \$\$FMTHL7^XLFDT, 658 \$\$FORCEIP4^XLFIPV, 736 \$\$FORCEIP6^XLFIPV, 738 \$\$FTG^%ZISH, 150 \$\$GATF^%ZISH, 152 \$\$GET^XPAR, 517 \$\$GET^XUA4A72, 591 \$\$GET^XUPARAM, 360 \$\$GET1^DID, 219 \$\$GETMASTR^XTID, 531 \$\$GETRPLC^XTIDTRM, 447 \$\$GETSTAT^XTID, 533 \$\$GETSURO^XQALSURO, 51 \$\$GETURL^XTHC10, 476 \$\$GETVUID^XTID, 535 \$\$GLOBAL^XLFSHAN, 65 \$\$GTF^%ZISH, 153 \$\$HADD^XLFDT, 659 \$\$HANDLE^XUSRB4, 378 \$\$HDIFF^XLFDT, 660 \$\$HL7TFM^XLFDT, 661 \$\$HLNAME^XLFNAME, 304 \$\$HOSTFILE^XLFSHAN, 66 \$\$HTE^XLFDT, 663 \$\$HTFM^XLFDT, 666

\$\$ID^XUAF4, 162 \$\$IDX^XUAF4, 163 \$\$IEN^XUAF4, 163 \$\$IEN^XUMF, 175 \$\$IEN^XUPS, 58 \$\$IEN2CODE^XUA4A72, 592 \$\$INHIBIT^XUSRB, 375 \$\$INSTALDT^XPDUTL, 246 \$\$INVERT^XLFSTR, 717 \$\$JOB^%ZTLOAD, 430 \$\$KCHK^XUSRB, 613 \$\$KSP^XUPARAM, 361 \$\$LAST^XPDUTL, 247 \$\$LEGACY^XUAF4, 164 \$\$LENGTH^XLFMSMT, 709 \$\$LGR^%ZOSV, 340 \$\$LIST^%ZISH, 154 \$\$LJ^XLFSTR, 717 \$\$LKOPT^XPDMENU, 262 \$\$LKPROT^XPDPROT, 268 \$\$LKUP^XPDKEY, 348 \$\$LKUP^XUAF4, 164 \$\$LKUP^XUPARAM, 362 \$\$LN^XLFMTH, 698 \$\$LOG^XLFMTH, 699 \$\$LOOKUP^XUSER, 604 \$\$LOW^XLFSTR, 718 \$\$LSHAN^XLFSHAN, 67 \$\$MADD^XUAF4, 166 \$\$MAKEURL^XTHCURL, 480 \$\$MAX^XLFMTH, 700 \$\$MIN^XLFMTH, 700 \$\$MV^%ZISH, 155 \$\$NAME^MXMLDOM, 755 \$\$NAME^XUAF4, 166 \$\$NAME^XUSER, 607 \$\$NAMEFMT^XLFNAME, 309 \$\$NEWCP^XPDUTL, 250 \$\$NEWERR^%ZTER, 133 \$\$NNT^XUAF4, 167 \$\$NODEV^XUTMDEVQ, 405 \$\$NOW^XLFDT, 667 \$\$NPI^XUSNPI, 325 \$\$NPIUSED^XUSNPI1, 329 \$\$NS^XUAF4, 167 \$\$O99^XUAF4, 168

\$\$OPTDE^XPDUTL, 251 \$\$OR^XLFSHAN, 641 \$\$OS^%ZOSV, 341 \$\$PADD^XUAF4, 169 \$\$PARCP^XPDUTL, 252 \$\$PARENT^MXMLDOM, 755 \$\$PARSEURL^XTHCURL, 481 \$\$PATCH^XPDUTL, 252 \$\$PENDING^XQALBUTL, 23 \$\$PI^XLFMTH, 701 \$\$PKG^XPDUTL, 253 \$\$PKGPAT^XPDIP, 243 \$\$PKGPEND^XQALBUTL, 24 \$\$PKGVER^XPDIP, 244 \$\$PRNT^XUAF4, 170 \$\$PROD^XUPROD, 363 \$\$PRODE^XPDUTL, 253 \$\$PROVIDER^XUSER, 608 \$\$PSET^%ZTLOAD, 432 \$\$PWD^%ZISH, 157 \$\$PWR^XLFMTH, 701 \$\$QI^XUSNPI, 327 \$\$QQ^XUTMDEVQ, 407 \$\$RENAME^XPDKEY, 349 \$\$REPEAT^XLFSTR, 719 \$\$REPLACE^XLFSTR, 720 \$\$REQQ^XUTMDEVQ, 412 \$\$RES^XUDHSET, 82 \$\$REWIND^%ZIS, 97 \$\$RF^XUAF4, 171 \$\$RJ^XLFSTR, 721 \$\$ROUTINE^XLFSHAN, 68 \$\$RPLCLST^XTIDTRM, 448 \$\$RPLCMNT^XTIDTRM, 450 \$\$RPLCTRL^XTIDTRM, 451 \$\$RPLCVALS^XTIDTRM, 452 \$\$RSADECR^XUSHSH, 74 \$\$RSAENCR^XUSHSH, 75 \$\$RT^XUAF4, 171 \$\$RTD^XLFMTH, 702 \$\$RTNUP^XPDUTL, 254 \$\$S^%ZTLOAD, 439 \$\$SCH^XLFDT, 667 \$\$SCREEN^XTID, 537 \$\$SD^XLFMTH, 703 \$\$SDEA^XUSER, 610

\$\$SDETOX^XUSER, 602 \$\$SEC^XLFDT, 671 \$\$SEC^XLFMTH, 704 \$\$SECDEG^XLFMTH, 704 \$\$SECH^XLFHYPER, 680 \$\$SENTENCE^XLFSTR, 722 \$\$SETMASTR^XTID, 540 \$\$SETSTAT^XTID, 454, 542 \$\$SETUP1^XQALERT, 40 \$\$SETVUID^XTID, 544 \$\$SHAHASH^XUSHSH, 76 \$\$SHAN^XLFSHAN, 69 \$\$SIBLING^MXMLDOM, 756 \$\$SIN^XLFMTH, 705 \$\$SINDEG^XLFMTH, 706 \$\$SINH^XLFHYPER, 680 \$\$SQRT^XLFMTH, 706 \$\$STA^XUAF4, 173 \$\$STATUS^%ZISH, 158 \$\$STRIP^XLFSTR, 723 \$\$SYMENC^MXMLUTL, 764 \$\$TAN^XLFMTH, 707 \$\$TANDEG^XLFMTH, 708 \$\$TANH^XLFHYPER, 681 \$\$TAXIND^XUSTAX, 331 \$\$TAXORG^XUSTAX, 332 \$\$TEMP^XLFMSMT, 711 \$\$TEXT^MXMLDOM, 756 \$\$TF^XUAF4, 174 \$\$TITLE^XLFSTR, 724 \$\$TM^%ZTLOAD, 442 \$\$TRIM^XLFSTR, 725 \$\$TYPE^XPDMENU, 265 \$\$TYPE^XPDPROT, 270 \$\$TZ^XLFDT, 672 \$\$UES^XLFJSON, 745 \$\$UP^XLFSTR, 727 \$\$UPCP^XPDUTL, 254 \$\$VALIDATE^XLFIPV, 740 \$\$VALUE^MXMLDOM, 757 \$\$VCD^XLFUTL, 732 \$\$VDEA^XUSER, 612 \$\$VER^XPDUTL, 255 \$\$VERCP^XPDUTL, 255 \$\$VERSION^%ZOSV, 345 \$\$VERSION^XLFIPV, 741

Kernel8.0 & Kernel Toolkit 7.3 Developer's Guide (REDACTED) 778 May 2021 \$\$VERSION^XPDUTL, 256 \$\$VOLUME^XLFMSMT, 712 \$\$VPID^XUPS, 58 \$\$WEIGHT^XLFMSMT, 714 \$\$WHAT^XUAF4, 174 \$\$WITHIN^XLFDT, 673 \$\$WORKDAY^XUWORKDY, 293 \$\$WORKPLUS^XUWORKDY, 294 \$\$XMLHDR^MXMLUTL, 764 \$\$XOR^XLFSHAN, 642

#### **%**

%G Utility, 283 %Index of Routines Option, 548, 566 %RR Routine, 554, 555 %RS Routine, 554, 555 %ZTPP Utility, 553 %ZTRDEL Routine, 554

#### **^**

 $^{\wedge}$  %RR Direct Mode Utility, 547 ^ %RS Direct Mode Utility, 547  $\frac{6}{6}$ G (OS-specific) Direct Mode Utility, 283 ^%G Direct Mode Utility, 282 ^%INDEX Direct Mode Utility, 546, 557 ^%RR Direct Mode Utility, 555 ^%RS Direct Mode Utility, 555 ^%Z Direct Mode Utility, 546, 552 ^%Z Editor, 284, 287, 551, 552 User Interface, 284  $^{\wedge}\%Z$  Global, 284  $\frac{6}{2}$ ZIS, 83  $\frac{9}{6}$ ZISC, 98  $^{6}\%ZOSF$ Global, 335 Nodes, 333, 335 ACTJ, 335 AVJ, 335 BRK, 335 DEL, 335 EOFF, 335 EON, 335 EOT, 335 ERRTN, 336

ETRP, 336 GD, 336 GSEL, 336 JOBPARAM, 336 LABOFF, 336 LOAD, 336 LPC, 336 MAGTAPE, 336 MAXSIZ, 336 MGR, 333, 336 MTBOT, 336 MTERR, 336 MTONLINE, 336 MTWPROT, 336 NBRK, 336 NO-PASSALL, 337 NO-TYPE-AHEAD, 337 OS, 337 PASSALL, 337 PRIINQ, 337 PRIORITY, 337 PROD, 333, 337 PROGMODE, 337 RD, 337 RESJOB, 337 RM, 337 RSEL, 337 RSUM, 337 RSUM1, 337 SAVE, 337 SIZE, 337 SS, 337 TEST, 337 TMK, 337 TRAP, 337 TRMOFF, 337 TRMON, 337 TRMRD, 337 TYPE-AHEAD, 337 UCI, 337 UCICHECK, 338 UPPERCASE, 338 VOL, 333, 338 XY, 338 ZD, 338 ^%ZTBKC Direct Mode Utility, 333

Kernel8.0 & Kernel Toolkit 7.3 Developer's Guide (REDACTED) 779 May 2021  $\frac{9}{6}$ ZTER, 129 ^%ZTER Direct Mode Utility, 556, 560  $^{\wedge}\%$ ZTLOAD, 390 ^%ZTP1 Direct Mode Utility, 546 ^%ZTPP Direct Mode Utility, 546, 553 ^%ZTRDEL Direct Mode Utility, 547, 554 ^nsNTEG Direct Mode Utility, 556 ^XGF Direct Mode Utilities, 619 ^XGFDEMO Direct Mode Utility, 619 ^XINDEX Direct Mode Utility, 546, 556, 557, 566 ^XQ1 Direct Mode Utility, 260 ^XQDATE, 289 ^XTEMP Global, 548, 561 ^XTER Direct Mode Utility, 557, 560 ^XTERPUR, 560 ^XTERPUR Direct Mode Utility, 557, 560 ^XTFCE Direct Mode Utility, 546, 551 ^XTFCR Direct Mode Utility, 546, 551 ^XTMUNIT, 500, 501 ^XTMUNIT1 Routine, 500 ^XTMZZUT1 Routine, 501 ^XTRCMP Direct Mode Utility, 546, 554 ^XTRGRPE Direct Mode Utility, 546, 551 ^XTVCHG Direct Mode Utility, 546, 552 ^XTVNUM Direct Mode Utility, 546, 552 ^XUP Direct Mode Utility, 355, 560 ^XUP Routine, 260 ^XUS Direct Mode Utility, 356 ^XUSCLEAN, 356 ^XUSCLEAN Direct Mode Utility, 356 ^XUSEC Global, 347 ^XUSESIG, 122 ^XUVERIFY, 379 ^XUWORKDY, 290 ^ZTEDIT Direct Mode Utility, 284 ^ZTMGRSET Direct Mode Utility, 333 ^ZU Direct Mode Utility, 356

# **A**

Aborting an Installation During the Pre-Install Routine (KIDS), 219 Aborting Installations During the Environment Check (KIDS), 214 Accessing Questions and Answers (KIDS), 224

Acronyms Intranet Website, 775 ACTION Menu, 286 ACTION^XQALERT, 29 ACTION^XQH4, 145 Actual Usage of Alpha/Beta Test Options Option, 239 ADD^XPAR, 512 Adding New Users \$\$ADD^XUSERNEW, 372 ADDPAT^XULMU, 280 ADDRESS FOR USAGE REPORTING (#22) Field, 235, 236, 240 Address Hygiene \$\$FIPS^XIPUTIL, 7 \$\$FIPSCHK^XIPUTIL, 8 APIs, 6 CCODE^XIPUTIL, 6 Developer Tools, 6 POSTAL^XIPUTIL, 9 POSTALB^XIPUTIL, 11 Advanced Build Techniques (KIDS), 211 AHISTORY^XQALBUTL, 17 AK.Keyname Cross-reference, 347 ALERT (#8992) File, 14, 16, 29, 36, 41, 48, 56, 769 ALERT DATE/TIME (#8992.01,.01) Multiple Field, 48 ALERT ID (#8992.01,.02) Field, 48 Alert Identifier, 15 ALERT TRACKING (#8992.1) File, 15, 17, 18, 19, 20, 27, 28, 29, 33, 41 ALERTDAT^XQALBUTL, 20 Alerts \$\$CURRSURO^XQALSURO, 50 \$\$GETSURO^XQALSURO, 51 \$\$PENDING^XQALBUTL, 23 \$\$PKGPEND^XQALBUTL, 24 \$\$SETUP1^XQALERT, 40 ACTION^XQALERT, 29 AHISTORY^XQALBUTL, 17 Alert Identifier, 15 ALERTDAT^XQALBUTL, 20 APIs, 17 DELETE^XQALERT, 30, 31 DELSTAT^XQALBUTL, 21

Kernel8.0 & Kernel Toolkit 7.3 Developer's Guide (REDACTED) 780 780 May 2021

Developer Tools Overview, 14 FORWARD^XQALFWD, 48 GETACT^XQALERT, 33 Glossary, 16 NOTIPURG^XQALBUTL, 23 Package Identifier, 15 PATIENT^XQALERT, 34 PTPURG^XQALBUTL, 26 RECIPURG^XQALBUTL, 26 REMVSURO^XQALSURO, 52 SETSURO1^XQALSURO, 53 SETUP^XQALERT, 35 SUROFOR^XQALSURO, 54 SUROLIST^XQALSURO, 56 USER^XQALERT, 46 USERDATA^XQALBUTL, 27 USERLIST^XQALBUTL, 28 ALERTS (#8992) File, 43 ALPHA,BETA TEST OPTION (#33) Multiple Field, 234, 241 Alpha/Beta Test Option Usage Menu, 238 ALPHA/BETA TEST PACKAGE (#32) Multiple Field, 234, 241 ALPHA/BETA TESTING (#20) Field, 235, 240, 241 Alpha/Beta Tracking Initiating (KIDS), 235 Build Entry, 235 Local Option Counting, 235 Monitoring (KIDS), 238 Purging of the Option Counts, 240 Send Alpha/Beta Usage to Programmers Option, 239 Sending a Summary Message, 236, 239 Terminating (KIDS), 240 Terminating Tracking Local Test Software Option Usage, 240 National Release Software Option Usage, 241 Usage Reports (KIDS), 238 Alpha/Beta Tracking (KIDS), 234 Analyzing Routines Routine Tools, 548 APIs, 276 CHKLOCAL^XDRMERG2, 473

Document Object Model (DOM), 746 LKUP^XTLKMGR, 487 Lock Manager Housekeeping, 276 M Unit, 502 Obsolete XRT0 Output Parameter, Start Time, 343 XRTN Input Parameter, Routine Name, 344 APP PROXY ALLOWED (#.11) Field, 366 Appending Text to a Server Request Bulletin or Mailman Reply, 352 APPERR^%ZTER, 132 Application Program Interfaces (APIs), 276 Application Programming Interface (API) Address Hygiene, 6 Alerts, 17 Common Services, 58 Data Security, 63 DEA ePCS Utility, 598, 602, 610, 612 Device Handler, 78 DNS, 119 Electronic Signatures, 122 Error Processing, 128 Field Monitoring, 135 Help Processor, 144 Host Files, 147 Institution File, 159 KIDS, 241 Menu Manager, 261 Miscellaneous, 287 Name Standardization, 296 National Provider Identifier (NPI), 324 Operating System, 334 Security Keys, 347 Signon/Security, 360 Spooling, 385 TaskMan, 400 Toolkit, 444 Unwinder, 587 User, 591 XGF Function Library, 620 XLF Function Library, 640 XML, 750 Application Programming Interfaces (APIs)

Kernel8.0 & Kernel Toolkit 7.3 Developer's Guide (REDACTED) 781 May 2021

M Unit, 502 Application Proxy User, 365, 366, 367, 368 Ask if Production Account Option, 363 Ask Installation Questions, How to (KIDS), 222 Assumptions, lxxii AUTO MENU, 259 AVHLPTXT^XUS2, 365

### **B**

Bitwise Logic Functions \$\$AND^XLFSHAN, 640 \$\$OR^XLFSHAN, 641 \$\$XOR^XLFSHAN, 642 Bitwise Logic Functions (XLF), 640 BLDLST^XPAREDIT, 524 BMES^XPDUTL, 244 BUILD (#9.6) File, 185, 191, 213, 218, 220, 230, 235, 236, 240, 241, 253, 255, 548, 553, 561 Build Entries (KIDS), 185 Build Name (KIDS), 191 Build Screens (KIDS), 189 Bulletin Edit Option, 354

# **C**

Calculate and Show Checksum Values Option Programmer Options Menu, 559 CALL^%ZISTCP, 109 Callable Entry Points XTLKKWL, 487 Calling ^%ZTLOAD to Create Tasks (TaskMan), 387 ^%ZTLOAD within a Task (TaskMan), 394 Device Handler ( $\frac{9}{6}$ ZIS) within a Task (TaskMan), 394 EN^XUTMDEVQ to Create Tasks (TaskMan), 387 Callout Boxes, lxix CAN DELETE WITHOUT PROCESSING (#.1) Field, 36, 41

Candidate Collection, Selecting Fields to Compare in, 461 Capacity Management Response Time Measures (Obsolete) APIs XRT0 Output Parameter, Start Time, 343 XRTN Input Parameter, Routine Name, 344 Capacity Planning National Database, 341 CCODE^XIPUTIL, 6 CDSYS^XUAF4, 159 CHCKSUM^XTSUMBLD Direct Mode Utility, 556, 559 Check Taskman's Environment Option, 399 CHECK^XTSUMBLD Routine, 553, 556, 559 CHECK1^XTSUMBLD Routine, 553, 556, 559 Checking For Background Execution ZTQUEUED (TaskMan), 392 For Stop Requests (TaskMan), 390 Checkpoint Parameter Node, 227 Checkpoints *with* Callbacks, 226 Checkpoints *without* Callbacks (Data Storage), 229 CHECKSUM REPORT Field, 553 CHECKSUM VALUE Field, 553 Checksums, 286, 555, 559 CHG^XPAR, 513 CHGA^XGF, 620 child node, 761 CHILDREN^XUAF4, 160 CHKLOCAL^XDRMERG2 API, 473 Choosing What Data to Send with a File (KIDS), 196 Clean Error Trap Option, 128 CLEAN^XGF, 622 CLEANUP^XULMU, 276 CLEAR^XGF, 623 CLOSE^%ZISH, 148 CLOSE^%ZISTCP, 110 CLOSE^%ZISUTL, 111 CLOSEST PRINTER Field, 92

Kernel8.0 & Kernel Toolkit 7.3 Developer's Guide (REDACTED) 782 May 2021 CMNT^MXMLDOM, 752 Common Services \$\$IEN^XUPS, 58 \$\$VPID^XUPS, 58 APIs, 58 Developer Tools, 58 EN1^XUPSQRY, 59 Compare local/national checksums report Option, 553, 559 Compare Routines on Tape to Disk Option, 554 Compare Two Routines Option, 554 Comparing Routines Routine Tools, 553 Conformance Error, 749 Conforming XML, 749 Contents, xxxii Controlling The Disable Options/Protocols Prompt (KIDS), 215 The Move Routines to Other CPUs Prompt (KIDS), 216 The Queueing of the Install Prompt (KIDS), 215 Convert \$H to External Format, 663 \$H to VA FileMan Date Format, 666 \$H/VA FileMan date to Seconds, 671 Another Base to Base 10, 731 Base 10 to Another Base, 730 Between Two Bases, 728 Decimals to Degrees:Minutes:Seconds, 695 Degrees to Radians, 696 Degrees:Minutes:Seconds to Decimal, 696 Domain Name to IP Addresses, 119 HL7 Date to VA FileMan Date, 661 HL7 Formatted Name to Name, 301 Length Measurement, 709 Name to HL7 Formatted Name, 304 Radians to Degrees, 702 Seconds to \$H, 646 String to Lowercase, 718 String to Soundex, 288 String to Uppercase, 727

Temperature Measurement, 711 VA FileMan Date to \$H, 657 VA FileMan Date to External Format, 650 VA FileMan Date to HL7 Date, 658 Volume Measurement, 712 Weight Measurement, 714 Copy Build to Build (KIDS), 188 Copy Build to Build Option, 188 COUNTY CODE (#5.13) File, 9, 12 CRC Functions \$\$CRC16^XLFCRC, 642 \$\$CRC32^XLFCRC, 644 CRC Functions (XLF), 642 Create a Build Using Namespace (KIDS), 186 Create a Build Using Namespace Option, 186 Creating Tasks Using Scheduled Options (TaskMan), 387 Creating a Package-specific User Termination Action, 360 Creating Builds (KIDS), 185 Creating Options, 257 Creating Transport Globals that Install Efficiently (KIDS), 210 Customized Merge, 456 Customizing a Server Request Bulletin, 353 CVC^XUSRB, 375

### **D**

Data Dictionary Data Dictionary Utilities Menu, lxxii Listings, lxxii Data Dictionary Cleanup (KIDS), 200 Data Dictionary Update (KIDS), 191 Data Security \$\$AESDECR^XUSHSH, 70 \$\$AESENCR^XUSHSH, 71 \$\$B64DECD^XUSHSH, 72 \$\$B64ENCD^XUSHSH, 73 \$\$FILE ^XLFSHAN, 63 \$\$GLOBAL^XLFSHAN, 65 \$\$HOSTFILE^XLFSHAN, 66 \$\$LSHAN^XLFSHAN, 67 \$\$ROUTINE^XLFSHAN, 68

\$\$RSADECR^XUSHSH, 74 \$\$RSAENCR^XUSHSH, 75 \$\$SHAHASH^XUSHSH, 76 \$\$SHAN^XLFSHAN, 69 APIs, 63 Data Standardization Replacement Relationships, 445 Toolkit APIs, 444 Databases Capacity Planning National Database, 341 Date Functions \$\$\$H^XLFDT, 646 \$\$DOW^XLFDT, 646 \$\$DT^XLFDT, 647 \$\$FMADD^XLFDT, 648 \$\$FMDIFF^XLFDT, 648 \$\$FMTE^XLFDT, 650 \$\$FMTH^XLFDT, 657 \$\$FMTHL7^XLFDT, 658 \$\$HADD^XLFDT, 659 \$\$HDIFF^XLFDT, 660 \$\$HL7TFM^XLFDT, 661 \$\$HTE^XLFDT, 663 \$\$HTFM^XLFDT, 666 \$\$NOW^XLFDT, 667 \$\$SCH^XLFDT, 667 \$\$SEC^XLFDT, 671 \$\$TZ^XLFDT, 672 \$\$WITHIN^XLFDT, 673 Date Functions (XLF), 646 Dates Miscellaneous Developer Tools, 289 DAYS FOR BACKUP REVIEWER (#.15) Field, 43 DE^XUSHSHP, 125 DEA eCPS Utility \$\$DEA^XUSER, 598 \$\$SDEA^XUSER, 610 \$\$SDETOX^XUSER, 602 \$\$VDEA^XUSER, 612 DEA ePCS Utility APIs, 598, 602, 610, 612 DEA EXPERATION DATE (#747.44) Field, 602, 603 DEA# (#53.2) Field, 598, 599 DECODE^XLFJSON, 742

DEFAULT TIMED READ (SECONDS) (#210) Field, 593 DEL^XPAR, 513 DEL^XPDKEY, 347 DELCOMP^XLFNAME2, 320 Delete a Routine or Skip Installing (KIDS), 214 Delete Old (>14d) Alerts Option, 38, 43 Delete Routines Option, 554 Delete Unreferenced Options Option, 282, 387 DELETE^MXMLDOM, 753 DELETE^XQALERT, 30 DELETEA^XQALERT, 31 Deleting Routines Routine Tools, 554 DELSTAT^XQALBUTL, 21 DESC^%ZTLOAD, 428 Determining How Data is Installed at the Receiving Site (KIDS), 198 DETOX/MAINTENANCE ID NUMBER (#53.11) Field, 602 Developer Tools ^XINDEX Direct Mode Utility, 556 Address Hygiene, 6 Alerts Overview, 14 Common Services, 58 Device Handler Overview, 78 Domain Name Service (DNS), 119 Electronic Signatures, 122 Error Processing, 128 Field Monitoring, 135 File Access Security Overview, 141 Help Processor, 144 Host Files, 147 Institution File, 159 KIDS, 184 M Unit Overview, 500 Menu Manager, 257 Miscellaneous, 282 Date Conversions and Calculations, 289

Kernel8.0 & Kernel Toolkit 7.3 Developer's Guide (REDACTED) 784 May 2021

Lookup Utility, 288 Progress Bar Emulator, 287 Name Standardization, 296 National Provider Identifier (NPI), 324 Operating System Interface Overview, 333 Security Keys Overview, 347 Server Options, 351 Signon/Security Overview, 355 Spooling Overview, 383 TaskMan Overview, 386 Toolkit, 444 Unwinder, 587 User, 591 XGF Function Library Overview, 618 XLF Function Library Overview, 640 XML, 750 DEVICE (#3.5) File, 49, 78, 84, 86, 87, 90, 91, 92, 93, 97, 147, 511, 593 Device Handler \$\$RES^XUDHSET, 82 \$\$REWIND^%ZIS, 97 \$I, 88  $^{\wedge}\%$ ZIS, 83  $^{\wedge}\%$ ZISC, 98 APIs, 78 CALL^%ZISTCP, 109 CLOSE^%ZISTCP, 110 CLOSE^%ZISUTL, 111 Developer Tools Overview, 78 Device Type, 91 DEVICE^XUDHGUI, 78 ENDR^%ZISS, 101 ENS^%ZISS, 102 GKILL^%ZISS, 107 GSET^%ZISS, 107 Help Frames, 95, 96 HLP $1^{\wedge}\%$ ZIS, 95 HLP2^% $ZIS, 96$ 

HOME^%ZIS, 96 KILL^%ZISS, 108 Multiple Devices and ^%ZIS, 95 OPEN^%ZISUTL, 111 PKILL^%ZISP, 99 RMDEV^%ZISUTL, 113 SAVDEV^%ZISUTL, 114 Subtype, 91 USE^%ZISUTL, 114 DEVICE^XUDHGUI, 78 Devices Rewinding, 97 DI DDU Menu, lxxii DIALOG (#.84) File, 205, 516, 522 Dialog Entries (KIDS) DIALOG (#.84) File, 205 DIFROM, 185, 219, 221 DIFROM Variable, 185, 194, 211, 212, 220, 221 DIINQUIRE Option, 14 DILIST Option, lxxii DINUM, 455, 456, 474 Direct Mode Utilities  $^{\wedge}\%G, 282$  $\frac{6}{6}$  (OS-specific), 283  $^{\wedge}\%$  INDEX, 557  $\frac{1}{2}$   $\sqrt{2}$  TER, 556  $\gamma$ nsNTEG, 556  $\triangle XGF, 619$ ^XGFDEMO, 619 ^XINDEX, 556, 557 ^XTER, 128, 557 ^XTERPUR, 128, 557 ^XTLKKWL, 487 ^XUSCLEAN, 356 ^ZTEDIT, 284  $^{\wedge}ZTMB$ , 399 ^ZTMCHK, 399 ^ZTMGRSET, 333 ^ZTMON, 399  $\triangle$ ZU, 356 CHCKSUM^XTSUMBLD, 556, 559 Check Environment (TaskMan), 399 Error Processing, 128 H^XUS, 356 Menu Manager, 260

 $^{\wedge}$ XQ1, 260 Miscellaneous Programmer  $^{\wedge}\%$ ZTER, 560 ^XUP, 560 Monitor TaskMan, 399 ONE^nsNTEG, 556 Operating System Interface, 333  $^{\wedge}\%$ ZTBKC, 333 Global Block Count, 333 Update ^%ZOSF Nodes, 333 Place Taskman in a WAIT State, 399 Remove Taskman from WAIT State Option, 399 Restart TaskMan, 399 RESTART^ZTM, 399 Routine Tools  $^{\wedge}$  %RR (OS-specific), 547  $^{\wedge}$  %RS (OS-specific), 547  $^{\wedge}\%$ INDEX, 546  $^{\text{6}}\%$ RR (OS-specific), 555  $\frac{8}{9}$  (OS-specific), 555  $^{0}/6Z$ , 546, 552  $\frac{9}{6}$ ZTP1, 546  $^{\wedge}\%$ ZTPP, 546, 553 ^%ZTRDEL, 547, 554 ^XINDEX, 546, 566 ^XTFCE, 546, 551 ^XTFCR, 546, 551 ^XTRCMP, 546, 554 ^XTRGRPE, 546, 551 ^XTVCHG, 546, 552 ^XTVNUM, 546, 552 TE^XTRCMP, 547, 554 RUN^ZTMKU, 399 Signon/Security, 355 ^XUP, 355  $\triangle$ XUS, 356 ^XUSCLEAN, 356  $\triangle$ ZU, 356 H^XUS, 356 Starting TaskMan, 399 STOP^ZTMKU, 399 Stopping TaskMan, 399 TaskMan, 399 Toolkit Miscellaneous Tools, 282

Routine Tools, 546 Verification Tools, 556 Verification Tools  $^{\wedge}\%$ ZTER, 560  $\triangle$ XTER, 560 ^XTERPUR, 560  $\triangle$ XTTER, 560 WAIT^ZTMKU, 399 XGF Function Library ^XGFDEMO, 619 Direct Mode Utility RUNSET^XTMUNIT(setname), 501 DISABLE, 215 DISABLE (#2) Field, 269 Disclaimers Documentation, lxviii Software, lxvii Discontinuation USER TERMINATE ROUTINE, 359 DISP^XQORM1, 590 DISP^XUTMOPT, 413 DIV4^XUSER, 603 DIVGET^XUSRB2, 615 DIVSET^XUSRB2, 615 DK^XTLKMGR, 489 DLAYGO ^DIC Calls, 143 ^DIE Calls, 143 When Navigating to Files, 142 DLL^XTLKMGR, 490 DNS APIs, 119 DNS IP (#8989.3,51) Field, 119 Document Object Model (DOM), 746, 763 Document Type Definition, 747, 749 Documentation Symbols, lxviii Documentation Conventions, lxviii Documentation Disclaimer, lxviii Documentation Navigation, lxxi Documents XML, 761 DOLRO^%ZOSV, 339 Domain, 361 DOMAIN (#4.2)File, 510 DOMAIN (#4.2) File, 361

Kernel8.0 & Kernel Toolkit 7.3 Developer's Guide (REDACTED) 786 May 2021 Domain Name Service (DNS) \$\$ADDRESS^XLFNSLK, 119 Developer Tools, 119 MAIL^XLFNSLK, 120 DQ^%ZTLOAD, 428 DRUG (#50) File, 611 DSD^ZISPL, 385 DSDOC^ZISPL, 385 DSH^XTLKMGR, 490 DSY^XTLKMGR, 491 DUPLICATE RECORD (#15) File, 455, 456, 458, 459, 460, 463 Duplicate Record Merge Toolkit APIs, 455 DUPLICATE RESOLUTION (#15) File, 464 DUPLICATE RESOLUTION (#15.1) File, 455, 459, 462 Duplicate Resolution Utilities, 458 Candidate Collection, Selecting Fields to Compare in, 461 Customized Merge, 456 DUPLICATE RECORD (#15) File, 456, 458, 463 DUPLICATE RESOLUTION (#15) File, 464 DUPLICATE RESOLUTION (#15.1) File, 462 DUPLICATE RESOLUTION file, 459 Duplicate Threshold%, 463 Merge Capability Developing, 456 POTENTIAL DUPLICATE THRESHOLD%, 463 Potential Duplicates, 463 Selecting Fields to Compare in Candidate Collection, 461 Duplicate Test Routines Examples, 468 Duplicate Threshold%, 463 DUZ("AG"), 355 DUZ(0), 141 DUZ(2), 355 DUZ^XUP, 596

### **E**

Edit a Build Components Dialog Entries DIALOG (#.84) File, 205 Forms, 206 Options, 202 Protocols, 202 Routines, 204 Templates, 206 Components (KIDS), 201 File List Data Dictionary Update (KIDS), 191 DD (Full or Partial) (KIDS), 193 Sending Security Codes (KIDS), 192 Files (KIDS), 191 Name & Version, Build Information (KIDS), 190 Edit a Build (KIDS), 188 Edit a Build Option, 186, 188, 190, 201, 222, 230 Edit a Build—Screen 4 (KIDS), 222 EDIT HISTORY (#23) Multiple Field, 284 Edit Options, 258 EDIT^XPAREDIT, 524 EDIT^XUTMOPT, 414 Editing in Line Mode Help, 285 Editing Routines Routine Tools, 551 Editors  $^{\circ\circ}$ %Z, 284, 287, 551, 552 User Interface, 284 EDITPAR^XPAREDIT, 525 Electronic Signatures \$\$CHKSUM^XUSESIG1, 123 \$\$CMP^XUSESIG1, 123 \$\$DE^XUSESIG1, 124 \$\$EN^XUSESIG1, 124 \$\$ESBLOCK^XUSESIG1, 125 ^XUSESIG, 122 APIs, 122 DE^XUSHSHP, 125 Developer Tools, 122 EN^XUSHSHP, 126 HASH^XUSHSHP, 127

SIG^XUSEIG, 122 EN^MXMLPRSE, 758 EN^XDRMERG, 471 EN^XPAR, 514 EN^XPAREDIT, 525 EN^XPDIJ, 243 EN^XQH, 144 EN^XQOR, 587 EN^XQORM, 589 EN^XUSHSHP, 126 EN^XUTMDEVQ, 403 EN^XUTMTP, 416 EN1^XQH, 145 EN1^XQOR, 588 EN1^XUPSQRY, 59 ENCODE^XLFJSON, 743 ENDR^%ZISS, 101 ENS^%ZISS, 102 Enter/Edit Kernel Site Parameters Option, 241 Entity Parameter Tools Toolkit APIs, 510 Entity Catalog, 747 VA FileMan-compatible database, 746 Entry Action Options, 258 Entry and Exit Execute Statements, 144 ENVAL^XPAR, 516 Environment Check is Run Twice (KIDS), 212 Environment Check Routine (KIDS), 211 Error Log, 560 ERROR LOG (#3.075) File, 129, 132 ERROR MESSAGES (#3.076) File, 130 Error Processing \$\$NEWERR^%ZTER, 133  $^{\wedge}\%$ ZTER, 129  $\triangle$ XTER, 128 ^XTERPUR, 128 APIs, 128 APPERR^%ZTER, 132 Developer Tools, 128 Direct Mode Utilities, 128 UNWIND^%ZTER, 133 Error Trap Display Option, 128

Errors Conformance, 749 Log, 560 Processing Kernel Error Trapping and Reporting, 560 Reporting, 560 Tracking Alpha/Beta Software Errors (KIDS), 237 Trapping, 560 Errors Logged in Alpha/Beta Test (QUEUED) Option, 236, 237 EVE Menu, 184 Event Types VistA XML Parser CHARACTERS, 760 COMMENT, 761 DOCTYPE, 760 ENDDOCUMENT, 760 ENDELEMENT, 760 ERROR, 761 EXTERNAL, 760 PI, 760 STARTDOCUMENT, 760 STARTELEMENT, 760 Event Types recognized by VistA XML Parser NOTATION, 761 Event-Driven Interface, 746 Examples XML Parser Usage, 761 Exit Action Options, 258 EXIT^XPDID, 288 Exporting Globals (KIDS), 209 External Document Type Definition, 747, 749 External Entities, 747, 749

### **F**

F4^XUAF4, 161 FACILITY DEA NUMBER (#52) Field, 599 Field Level Protection, 141 Field Monitoring APIs, 135 Developer Tools, 135

OPKG^XUHUI, 135 Fields ADDRESS FOR USAGE REPORTING (#22), 235, 236, 240 ALERT DATE/TIME (#8992.01,.01) Multiple, 48 ALERT ID (#8992.01,.02), 48 ALPHA,BETA TEST OPTION (#33) Multiple, 234, 241 ALPHA/BETA TEST PACKAGE (#32) Multiple, 234, 241 ALPHA/BETA TESTING (#20), 235, 240, 241 APP PROXY ALLOWED (#.11), 366 CAN DELETE WITHOUT PROCESSING (#.1), 36, 41 CHECKSUM REPORT, 553 CHECKSUM VALUE, 553 CLOSEST PRINTER, 92 DAYS FOR BACKUP REVIEWER  $(\text{\#}.15)$ , 43 DEA EXPERATION DATE (#747.44), 602, 603 DEA# (#53.2), 598, 599 DEFAULT TIMED READ (SECONDS) (#210), 593 DETOX/MAINTENANCE ID NUMBER (#53.11), 602 DISABLE (#2), 269 DNS IP (#8989.3,51), 119 EDIT HISTORY (#24) Multiple, 284 FACILITY DEA NUMBER (#52), 599 HISTORY (#999) Multiple, 171 IDENTIFIER (#9999) Multiple, 165 INACTIVE FACILITY FLAG (#101), 159 INSTALLATION MESSAGE (#21), 235 ITEM (#10) Multiple, 266, 267 LOCK (#3), 263 MASTER ENTRY FOR VUID, 530, 531, 532, 540, 541 MERGE PACKAGES (#1101) Multiple, 458, 459 MNEMONIC (#2), 266 OFFICIAL NAME (#100), 166 OPEN PARAMETERS, 86, 90

PACKAGE FILE LINK, 231, 233 PACKAGE NAMESPACE OR PREFIX (#23), 236 PATCH APPLICATION HISTORY (#9.49,1105) Multiple, 230, 232, 243 PRE-TRANSPORTATION ROUTINE (#900), 218 PRE-TRANSPORTATION ROUTINE f(#900), 218 Protection, 141 QUEUING (#5.5), 78 REALIGNED FROM (#.06), 171 REALIGNED TO (#.05), 171 REPLACED BY VHA STANDARD TERM (#99.97), 444, 447, 448, 450, 451, 452, 454 REQUIRED BUILD (#11]) Multiple, 230 REVERSE/NEGATIVE (#3.01), 264 SCHEDULING RECOMMENDED (#209), 258 SEQUENCE (#3), 266 STATION NUMBER (#99), 168, 170, 173, 176 STATION NUMBER (#99) field, 163 STATUS (#15.01101,.02), 459 STOP FLAG (#59.1), 427 SURROGATE END DATE/TIME (#.04), 56 SURROGATE FOR ALERTS (#.02), 56 SURROGATE START DATE/TIME  $(\text{\#}.03)$ , 56 TIME ZONE (#1), 672 TIMED READ (# OF SECONDS) (#200.1), 593 TIMED READ (# OF SECONDS) (#51.1), 593 TRANSPORT BUILD NUMBER (#63), 553 TYPE (#4), 265, 270, 271 USE PARAMETERS, 90 USER CLASS (#9.5), 366 USER TERMINATE ROUTINE (#200.2), 359 USER TERMINATE TAG (#200.1), 359 VA# (#53.3), 599

Kernel8.0 & Kernel Toolkit 7.3 Developer's Guide (REDACTED) 789 May 2021

VERSION (#22) Multiple, 230, 231, 243, 244 FieldS INACTIVE FACILITY FLAG (#101), 159 **OFFICIAL NAME (#100)**, 166 Figures, l File Access FTG^%ZISH, 749 File Access Security Developer Tools Overview, 141 DLAYGO ^DIC Calls, 143 ^DIE Calls, 143 When Navigating to Files, 142 Field Level Protection, 141 File Navigation, 141 File Merge Capability Developing, 456 File Navigation, 141 FileMan, 746 Files ALERT (#8992), 14, 16, 29, 36, 41, 48, 56, 769 ALERT TRACKING (#8992.1), 15, 17, 18, 19, 20, 27, 28, 29, 33, 41 ALERTS(#8992), 43 BUILD (#9.6), 185, 191, 213, 218, 220, 230, 235, 236, 240, 241, 253, 255, 548, 553, 561 COUNTY CODE (#5.13), 9, 12 DEVICE (#3.5), 511 DEVICE (#3.5), 49, 78, 84, 86, 87, 90, 91, 92, 93, 97, 147 DEVICE (#3.5), 593 DEVICE (#3.5), 593 DEVICE (#3.5), 593 DIALOG (#.84), 205, 516, 522 DOMAIN (#4.2), 361, 510 DRUG (#50), 611 DUPLICATE RECORD (#15), 455, 458, 459, 460, 463 DUPLICATE RESOLUTION (#15), 464 DUPLICATE RESOLUTION (#15.1), 455, 459, 462

ERROR, 132 ERROR LOG (#3.075), 129, 132 ERROR MESSAGES (#3.076), 130 FORUM ROUTINE (#9.8), 553 HELP FRAME (#9.2), 144, 145, 146 HL7 MESSAGE TEXT (#772), 176 HOLIDAY (#40.5), 290, 291, 293, 294 HOSPITAL LOCATION (#44), 511 IB NON/OTHER VA BILLING PROVIDER (#355.93), 325, 326, 329, 330, 331 ICD DIAGNOSIS (#80), 493 ICD OPERATION/PROCEDURE (#80.1), 493 INDEX (#.11), 321 INSTALL (#9.7), 241, 243, 244, 246, 249, 250, 252, 254, 548, 561 INSTITUTION (#4), 159, 160, 161, 162, 163, 164, 165, 166, 167, 168, 169, 170, 171, 173, 174, 175, 176, 325, 326, 332, 361, 510, 599, 603, 604 INSTITUTION (4), 329, 330 INSTITUTION ASSOCIATION TYPES (#4.05), 169, 172 KERMIT HOLDING (#8980), 484 KERNEL PARAMETERS (#8989.2), 360, 362, 363 KERNEL SYSTEM PARAMETERS (#8989.3), 119, 149, 234, 240, 241, 361, 372, 593 LOCAL KEYWORD (#8984.1), 488, 489, 491 LOCAL LOOKUP (#8984.4), 487, 488, 490, 492, 493, 494, 498, 499 LOCAL SHORTCUT (#8984.2), 488, 490, 497 LOCAL SYNONYM (#8984.3), 488, 491, 493, 498 MAILMAN SITE PARAMETERS (#4.3), 672 MAILMAN TIME ZONE (#4.4), 661, 672 MERGE IMAGE (#15.4), 472, 474 MUMPS OPERATING SYSTEM (#.7), 199 MUNIT TEST GROUP (#8992.8), 501

Kernel8.0 & Kernel Toolkit 7.3 Developer's Guide (REDACTED) 790 790 May 2021 NAME COMPONENTS (#20), 298, 304, 305, 307, 309, 314, 321, 322, 323 NAME COMPONENTS (#20) File, 296, 320 NEW PERSON (#200), 23, 25, 26, 27, 48, 50, 51, 52, 53, 56, 58, 59, 122, 125, 126, 127, 136, 138, 298, 307, 314, 321, 325, 326, 329, 330, 331, 347, 357, 359, 360, 366, 367, 372, 511, 592, 593, 596, 597, 598, 599, 602, 603, 604, 605, 607, 608, 609, 610 OE/RR LIST (#100.21), 511 OPTION (#19), 135, 202, 235, 258, 259, 262, 263, 264, 265, 272, 283, 358, 371, 388, 414, 415, 588 OPTION SCHEDULING (#19.2), 202, 386, 388, 414 PACKAGE (#9.4), 185, 222, 230, 231, 232, 233, 243, 244, 256, 359, 455, 458, 459, 510, 548, 561 PARAMETER DEFINITION (#8989.51), 511, 515, 518, 522, 524, 526 PARAMETER ENTITY (#8989.518), 510 PARAMETER TEMPLATE (#8989.52), 511, 527 PARAMETERS (#8989.5), 511, 512, 514 PATIENT (#2), 15, 26, 34, 280, 281 PERSON CLASS (#8932.1), 591, 592 PROTOCOL (#101), 135, 178, 266, 267, 268, 269, 270, 271, 587, 588, 773 REMOTE PROCEDURE (#8994), 366 ROOM-BED (#405.4), 511 ROUTINE (#9.8), 204, 284, 285, 553, 555 SECURITY KEY (#19.1), 263, 264, 347, 348 SERVICE/SECTION (#49), 43, 511 SIGN-ON LOG (#3.081), 356 SPOOL DATA (#3.519), 385 SPOOL DOCUMENT (#3.51), 385 STATE (#5), 6, 9, 12 TASK SYNC FLAG (#14.8), 398, 399 TASKS (#14.4), 390, 391, 428 TEAM (#404.51), 511 TERMINAL TYPE (#3.2), 86, 91, 100, 101, 103 USER CLASS (#201), 366

USR CLASS (#8930), 511 VOLUME SET (#14.5), 430 XDR REPOINTED ENTRY (#15.3), 472 XML ENTITY CATALOG (#950), 747 XQAB ERRORS LOGGED (#8991.5), 236 XTV ROUTINE CHANGES (#8991), 558 XTV ROUTINE CHANGES (#8991) File, 558 FIND^XPDPROT, 267 Fles NEW PERSON (#200), 610, 611 Flow Chart Entire Routine Option, 551 Flow Chart from Entry Point Option, 551 Forced Queuing, 94 Form Feeds, 90, 98 Forms (KIDS), 206 FORUM ROUTINE (#9.8) File, 553 FORWARD^XQALFWD, 48 FRAME^XGF, 624 FTG^%ZISH Read File into M Global, 749 FTP Protocol, 749 Full DD (All Fields) (KIDS), 193 Functions FTG^%ZISH, 749

# **G**

GETACT^XQALERT, 33 GETENT^XPAREDIT, 526 GETENV^%ZOSV, 339 GETIREF^XTID, 529 GETLST^XPAR, 519 GETPAR^XPAREDIT, 526 GETPEER^%ZOSV, 382 GETWP^XPAR, 520 GKILL^%ZISS, 107 Global  $^{06}Z, 284$ Global Block Count option, 333 Global Block Count Option, 283 Globals  $^{\wedge}\%$ ZOSF, 335  $^{\wedge 0}$ <sub>6</sub>ZRTL Obsolete, 344 ^XTEMP Global, 548, 561

Kernel8.0 & Kernel Toolkit 7.3 Developer's Guide (REDACTED) 791 May 2021
$\triangle$ XTV, 234 ^XUSEC, 347, 349 Block Count, 333 XTMP, 206, 207, 214, 215, 339, 340, 378, 379, 395 XUTL, 589 Glossary, 769 Alerts, 16 Intranet Website, 775 Group Routine Edit Option, 551, 552 GSET^%ZISS, 107

### **H**

H^XUS, 356, 364 H^XUS Direct Mode Utility, 356 Handle Alpha/Beta Errors Logged at Sites Option, 236 HASH^XUSHSHP, 127 Header Options, 258 Help At Prompts, lxxii Line Mode Editing, 285 Online, lxxii Question Marks, lxxii HELP FRAME (#9.2) File, 144, 145, 146 Help processor ACTION^XQH4, 145 EN^XQH, 144 EN1^XQH, 145 Help Processor APIs, 144 Developer Tools, 144 Entry and Exit Execute Statements, 144 HISTORY (#999) Multiple Field, 171 History, Revisions to Documentation and Patches, ii HL7 MESSAGE TEXT (#772) File, 176 HLP $1^{\wedge}\%$ ZIS, 95 HLP2^%ZIS, 96 HOLIDAY (#40.5) File, 290, 291, 293, 294 Home Pages Acronyms Intranet Website, 775 Adobe Website, lxxiii EPMO Website, lxviii Glossary Intranet Website, 775 Kernel Website, lxxiii

VA Software Document Library (VDL), lxxiii HOME^%ZIS, 96 HOSPITAL LOCATION (#44) File, 511 Host Files \$\$DEFDIR^%ZISH, 149 \$\$DEL^%ZISH, 149 \$\$FTG^%ZISH, 150 \$\$GATF^%ZISH, 152 \$\$GTF^%ZISH, 153 \$\$LIST^%ZISH, 154 \$\$MV^%ZISH, 155 \$\$PWD^%ZISH, 157 \$\$STATUS^%ZISH, 158 APIs, 147 CLOSE^%ZISH, 148 Developer Tools, 147 OPEN^%ZISH, 156 How KIDS Matches Incoming Entries with Existing Entries, 199 How to Ask Installation Questions (KIDS), 222 Obtain Technical Information Online, lxxii Override MTLU, 487 Use this Manual, lxvii Write Code to Queue Tasks, 386 HTTP Client Toolkit APIs, 475 HTTP Protocol, 749 Hyperbolic Trigonometric Functions \$\$ACOSH^XLFHYPER, 674 \$\$ACOTH^XLFHYPER, 674 \$\$ACSCH^XLFHYPER, 675 \$\$ASECH^XLFHYPER, 676 \$\$ASINH^XLFHYPER, 676 \$\$ATANH^XLFHYPER, 677 \$\$COSH^XLFHYPER, 678 \$\$COTH^XLFHYPER, 678 \$\$CSCH^XLFHYPER, 679 \$\$SECH^XLFHYPER, 680 \$\$SINH^XLFHYPER, 680 \$\$TANH^XLFHYPER, 681 Hyperbolic Trigonometric Functions (XLF), 673

Kernel8.0 & Kernel Toolkit 7.3 Developer's Guide (REDACTED) 792 May 2021

#### **I**

IB NON/OTHER VA BILLING PROVIDER (#355.93) File, 325, 326, 329, 330, 331 ICD DIAGNOSIS (#80) File, 493 ICD OPERATION/PROCEDURE (#80.1) File, 493 IDENTIFIER (#9999) Multiple Field, 165 IEN Duplicate Record Merge Utilities, 462 INACTIVE FACILITY FLAG (#101) Field, 159 INDEX (#.11) File, 321 INIT^XPDID, 287 Initiating Alpha/Beta Tracking (KIDS), 235 Build Entry, 235 INITKB^XGF, 625 Input Routines Option, 555 Inquire to File Entries Option, 14 INSTALL (#9.7) File, 241, 243, 244, 246, 249, 250, 252, 254, 548, 561 Install Package(s) Option, 212 INSTALLATION MESSAGE (#21) Field, 235 Instance Parameter Tools Toolkit APIs, 511 Institution, 361 INSTITUTION (#4) File, 159, 160, 161, 162, 163, 164, 165, 166, 167, 168, 169, 170, 171, 173, 174, 175, 176, 325, 326, 332, 361, 510, 599, 603, 604 INSTITUTION (4) File, 329, 330 INSTITUTION ASSOCIATION TYPES (#4.05) File, 169 INSTITUTION ASSOCIATION TYPES (#4.05) File, 172 Institution File \$\$ACTIVE^XUAF4, 159 \$\$CIRN^XUAF4, 160 \$\$ID^XUAF4, 162 \$\$IDX^XUAF4, 163 \$\$IEN^XUAF4, 163 \$\$IEN^XUMF, 175 \$\$LEGACY^XUAF4, 164

\$\$LKUP^XUAF4, 164 \$\$MADD^XUAF4, 166 \$\$NAME^XUAF4, 166 \$\$NNT^XUAF4, 167 \$\$NS^XUAF4, 167 \$\$O99^XUAF4, 168 \$\$PADD^XUAF4, 169 \$\$PRNT^XUAF4, 170 \$\$RF^XUAF4, 171 \$\$RT^XUAF4, 171 \$\$STA^XUAF4, 173 \$\$TF^XUAF4, 174 \$\$WHAT^XUAF4, 174 APIs, 159 CDSYS^XUAF4, 159 CHILDREN^XUAF4, 160 Developer Tools, 159 F4^XUAF4, 161 LOOKUP^XUAF4, 165 MAIN^XUMFI, 175 MAIN^XUMFP, 177 PARENT^XUAF4, 169 SIBLING^XUAF4, 172 Intended Audience, lxvii INTRO^XUSRB, 375 Introduction, 1 IOXY^XGF, 626 IP Address Functions \$\$CONVERT^XLFIPV, 734 \$\$FORCEIP4^XLFIPV, 736 \$\$FORCEIP6^XLFIPV, 738 \$\$VALIDATE^XLFIPV, 740 \$\$VERSION^XLFIPV, 741 IP Address Functions (XLF), 734 ISQED^%ZTLOAD, 429 ITEM (#10) Multiple Field, 266, 267

### **J**

JSON Conversion Functions \$\$ESC^XLFJSON, 744 \$\$UES^XLFJSON, 745 DECODE^XLFJSON, 742 ENCODE^XLFJSON, 743 JSON Conversion Functions (XLFJSON), 742

Kernel8.0 & Kernel Toolkit 7.3 Developer's Guide (REDACTED) 793 May 2021

### **K**

K^XTLKMGR, 491 KERMIT Toolkit APIs, 484 KERMIT HOLDING (#8980) File, 484 Kernel Error Trapping and Reporting, 560 Website, lxxiii Kernel Installation & Distribution System Menu, 184 Kernel Management Menu, 241, 363 KERNEL PARAMETERS (#8989.2) File, 360, 362, 363 KERNEL SYSTEM PARAMETERS (#8989.3) File, 119, 149, 234, 240, 241, 361, 372, 593 Key Parameters KIDS, 220 Variables KIDS, 220 Key Lookup, 347 Key Variables KIDS, 212 Server Options, 351 Tasks, 389 KIDS \$\$PKG^XPDUTL, 253 \$\$PKGPAT^XPDIP, 243 \$\$PKGVER^XPDIP, 244 \$\$VER^XPDUTL, 255 \$\$VERSION^XPDUTL, 256 Alpha/Beta Tracking, 234 APIs, 241 Build Entries, 185 Build Name, 191 Build Screens, 189 Checkpoint Parameter Node, 227 Checkpoints *with* Callbacks, 226 Checkpoints *without* Callbacks (Data Storage), 229 Choosing What Data to Send with a File, 196 Copy Build to Build, 188 Create a Build Using Namespace, 186 Creating Builds, 185

Data Dictionary Cleanup, 200 Data Dictionary Update, 191 Determining How Data is Installed at the Receiving Site, 198 Developer Tools, 184 Advanced Build Techniques, 211 Edit a Build, 188 Components, 201 Dialog Entries, 205 File List DD (Full or Partial), 193 Files, 191 Forms, 206 Name & Version, Build Information, 190 Options and Protocols, 202 Routines, 204 Templates, 206 Edit a Build—Screen 4, 222 EN^XPDIJ, 243 Environment Check, 211 \$\$PATCH^XPDUTL, 252 \$\$RTNUP^XPDUTL, 254 Aborting Installations, 214 DIFROM Variable, 212 DISABLE Scheduled Options, Options, and Protocols Prompt, 215 Key Variables, 212 Move routines to other CPUs Prompt, 216 Queueing the Install Prompt, 215 Routine Install Options, 214 Run Twice, 212 Sample Routine, 217 Self-Contained Routine, 211 Verifying Patch Installation, 214 Version Numbers, 213 XPDENV Variable, 212 XPDGREF Variable, 212 XPDNM Variable, 213 XPDNM("SEQ"), 213, 220 XPDNM("TST"), 213, 220 Exporting Globals, 209 Full DD (All Fields), 193 How KIDS Matches Incoming Entries with Existing Entries, 199

Kernel8.0 & Kernel Toolkit 7.3 Developer's Guide (REDACTED) 794 May 2021 How to Ask Installation Questions, 222 Initiating Alpha/Beta Tracking, 235 Build Entry, 235 Installation Questions M Code, 224 Questions and answers, 224 Skipping, 224 Subscripts, 223 Where Asked, 225 Limited Resolution of Pointers, 200 M Code in Questions, 224 Monitoring Alpha/Beta Tracking, 238 Multi-Package Builds, 209 NEW the DIFROM Variable When Calling MailMan, 221 Options, 184 Package File Link, 231 Partial DD (Some Fields), 193 File Number Level, 194 Multiple Level, 194 Pre- and Post-Install Aborting installations, 219 Pre- and Post-Install Routines \$\$COMCP^XPDUTL, 245 \$\$CURCP^XPDUTL, 245 \$\$LAST^XPDUTL, 247 \$\$NEWCP^XPDUTL, 250 \$\$OPTDE^XPDUTL, 251 \$\$PARCP^XPDUTL, 252 \$\$PRODE^XPDUTL, 253 \$\$UPCP^XPDUTL, 254 \$\$VERCP^XPDUTL, 255 BMES^XPDUTL, 244 Checkpoint Parameter Node, 227 Checkpoints *without* Callbacks, 229 DIFROM Variable, 220 Key Parameters, 220 Variables, 220 MES^XPDUTL, 249 Sample Routine, 228 XPDNM Variable, 220 ZTQUEUED Variable, 221 Pre- and Post-Install Routines:Special Features, 219

PRE-TRANSPORTATION ROUTINE (#900) Field, 218 Question Subscripts, 223 Re-Indexing Files, 200 Required Build, 230 Return All Install Dates/Times \$\$CURCP^INSTALDT, 246 Send Alpha/Beta Usage to Programmers Option, 239 Sending Security Codes, 192 Setting a File's Package Revision Data Node (Post-Install), 219 Skipping Installation Questions, 224 Terminating Alpha/Beta Tracking, 240 Local Test Software Option Usage, 240 National Release Software Option Usage, 241 Track Package Nationally, 233 Tracking Alpha/Beta Software Errors, 237 Transporting a distribution Efficient builds, 210 Transporting a Distribution, 206 Update the Status Bar During Pre- and Post-Install Routines, 221 UPDATE^XPDID, 242 Usage Reports for Alpha/Beta Tracking, 238 Using Checkpoints (Pre- and Post-Install Routines), 226 When to Transport More than One Transport Global in a Distribution, 208 Where Questions Are Asked During Installations, 225 KILL^%ZISS, 108 KILL^%ZTLOAD, 390, 391, 431 KILL^XUSCLEAN, 371 Known issues ASCII character subset, 748 Known Issues Enforcing Whitespace, 749 Entity Substitutions, 749 File Access, 749 FTG^%ZISH Parser Operation, 749 FTP Protocol, 749 HTTP Protocol, 749

KWIC Cross-reference, 487, 488

## **L**

L^XTLKMGR, 492 Limited Resolution of Pointers (KIDS), 200 Line Mode Editing Help, 285 Link Package File Link, 231 List File Attributes Option, lxxii List Global Option, 283 List Routines Option, 553 LKUP^XTLKMGR, 493 LKUP^XTLKMGR API, 487 Load a Distribution Option, 212 Load Routines, 554 Load/refresh checksum values into ROUTINE file Option, 555 LOCAL KEYWORD (#8984.1) File, 488, 489, 491 LOCAL LOOKUP (#8984.4) File, 487, 488, 490, 492, 493, 494, 498, 499 LOCAL SHORTCUT (#8984.2) File, 488, 490, 497 LOCAL SYNONYM (#8984.3) File, 488, 491, 493, 498 LOCK (#3) Field, 263 Lock Manager ADDPAT^XULMU, 280 APIs Lock Dictionary, 281 CLEANUP^XULMU, 276 Housekeeping APIs, 276 Lock Dictionary APIs, 281 PAT^XULMU, 281 SETCLEAN^XULMU, 277 UNCLEAN^XULMU, 278 Lock Template, 281 LOCK^XPDMENU, 263 LOGOUT^XUSRB, 376 LOGRSRC^%ZOSV, 340 Logs Error Log, 560 Long Running Tasks

Writing Two-step Tasks (TaskMan), 394, 395 Lookup Utility Miscellaneous Developer Tools, 288 LOOKUP^XUAF4, 165 Low Usage of Alpha/Beta Test Options Option, 239 Lowercase \$\$LOW^XLFSTR, 718

### **M**

M Code in Questions (KIDS), 224 M Unit APIs, 502 Developer Tools Overview, 500 MAIL^XLFNSLK, 120 MAILMAN SITE PARAMETERS (#4.3) File, 672 MAILMAN TIME ZONE (#4.4) File, 661, 672 MAIN^XUMFI, 175 MAIN^XUMFP, 177 MASTER ENTRY FOR VUID Field, 530, 531, 532, 540, 541 Math Functions \$\$ABS^XLFMTH, 682 \$\$ACOS^XLFMTH, 683 \$\$ACOSDEG^XLFMTH, 684 \$\$ACOT^XLFMTH, 684 \$\$ACOTDEG^XLFMTH, 685 \$\$ACSC^XLFMTH, 686 \$\$ACSCDEG^XLFMTH, 686 \$\$ASEC^XLFMTH, 687 \$\$ASECDEG^XLFMTH, 688 \$\$ASIN^XLFMTH, 688 \$\$ASINDEG^XLFMTH, 689 \$\$ATAN^XLFMTH, 690 \$\$ATANDEG^XLFMTH, 690 \$\$COS^XLFMTH, 691 \$\$COSDEG^XLFMTH, 692 \$\$COT^XLFMTH, 692 \$\$COTDEG^XLFMTH, 693 \$\$CSC^XLFMTH, 694 \$\$CSCDEG^XLFMTH, 694 \$\$DECDMS^XLFMTH, 695

Kernel8.0 & Kernel Toolkit 7.3 Developer's Guide (REDACTED) 796 796 May 2021

\$\$DMSDEC^XLFMTH, 696 \$\$DTR^XLFMTH, 696 \$\$E^XLFMTH, 697 \$\$EXP^XLFMTH, 698 \$\$LN^XLFMTH, 698 \$\$LOG^XLFMTH, 699 \$\$MAX^XLFMTH, 700 \$\$MIN^XLFMTH, 700 \$\$PI^XLFMTH, 701 \$\$PWR^XLFMTH, 701 \$\$RTD^XLFMTH, 702 \$\$SD^XLFMTH, 703 \$\$SEC^XLFMTH, 704 \$\$SECDEG^XLFMTH, 704 \$\$SIN^XLFMTH, 705 \$\$SINDEG^XLFMTH, 706 \$\$SQRT^XLFMTH, 706 \$\$TAN^XLFMTH, 707 \$\$TANDEG^XLFMTH, 708 Math Functions (XLF), 682 Measurement Functions \$\$BSA^XLFMSMT, 708 \$\$LENGTH^XLFMSMT, 709 \$\$TEMP^XLFMSMT, 711 \$\$VOLUME^XLFMSMT, 712 \$\$WEIGHT^XLFMSMT, 714 Measurement Functions (XLF), 708 Menu Manager \$\$ACCESS^XQCHK, 272 \$\$ADD^XPDMENU, 261 \$\$ADD^XPDPROT, 266 \$\$DELETE^XPDMENU, 262 \$\$DELETE^XPDPROT, 267 \$\$LKOPT^XPDMENU, 262 \$\$LKPROT^XPDPROT, 268 \$\$TYPE^XPDMENU, 265 \$\$TYPE^XPDPROT, 270 APIs, 261 Creating Options, 257 Developer Tools, 257 Direct Mode Utilities, 260  $^{\wedge}$ XQ1, 260 FIND^XPDPROT, 267 LOCK^XPDMENU, 263 NEXT^XQ92, 272 OP^XQCHK, 273

Option Types, 257 OUT^XPDMENU, 263 OUT^XPDPROT, 269 RENAME^XPDMENU, 264 RENAME^XPDPROT, 270 RLOCK^XPDMENU, 264 Variables for Developer Use, 258 XQ1, 260 XQMM("A") Variable, 259 XQMM("B") Variable, 259 XQMM("J") Variable, 259 XQMM("N") Variable, 260 XQUIT Variable, 259 Menus ACTION, 286 Alpha/Beta Test Option Usage Menu, 238 Data Dictionary Utilities, lxxii DI DDU, lxxii EVE, 184 Kernel Installation & Distribution System, 184 Kernel Management Menu, 241, 363 Operations Management, 238 Programmer Options, 184, 282, 283, 547, 556, 558, 566 Routine Tools, 547, 566 Systems Manager Menu, 184, 557 Verifier Tools, 557 Verifier Tools Menu, 557 XPD MAIN, 184 XQAB MENU, 238 XTV MENU Menu, 557 XUKERNEL, 241, 363 XUPROG, 184, 547, 558, 566 XUPR-ROUTINE-TOOLS, 547, 566 XUSITEMGR, 238 ZTMQUEUABLE OPTIONS, 237 Merge Capability Duplicate Resolution Utilities Developing, 456 MERGE IMAGE (#15.4) File, 472, 474 MERGE PACKAGES (#1101) Multiple Field, 458, 459 MES^XPDUTL, 249 Miscellaneous \$\$EN^XUA4A71, 288

Kernel8.0 & Kernel Toolkit 7.3 Developer's Guide (REDACTED) 797 797 May 2021

\$\$EN^XUWORKDY, 291 \$\$WORKDAY^XUWORKDY, 293 \$\$WORKPLUS^XUWORKDY, 294 ^XQDATE, 289 ^XUWORKDY, 290 APIs, 287 Developer Tools, 282 Date Conversions and Calculations, 289 Lookup Utility, 288 Progress Bar Emulator, 287 Direct Mode Utilities, 282 EXIT^XPDID, 288 INIT^XPDID, 287 TITLE^XPDID, 288 Miscellaneous Programmer Tools  $^{6}\%$ Z Editor, 284 Delete Unreferenced Options Option, 282 Global Block Count Option, 283 List Global Option, 283 Test an option *not* in your menu Option, 283 Miscellaneous Tools ^%G Direct Mode Utility, 282 MNEMONIC (#2) Field, 266 Monitor Taskman Option, 399 Monitoring Alpha/Beta Tracking (KIDS), 238 Move routines to other CPUs Prompt (KIDS), 216 MSG^XQOR, 588 Multi-Package Builds (KIDS), 209 Multi-Term Look-Up (MTLU) Callable Entry Point XTLKKWL, 487 Direct Mode Utilities ^XTLKKWL, 487 How to Override, 487 LOCAL LOOKUP (#8984.4) File, 487 MTLU and VA FileMan lookups, 487 MTLU and VA FileMan Supported Calls, 487 MTLU, How to Override VA FileMan lookups and MTLU, 487 Supported Calls, 487 Toolkit APIs, 487 VA FileMan Supported Calls, 487

MUMPS OPERATING SYSTEM (#.7) File, 199 MUNIT TEST GROUP (#8992.8) File, 501 MUnit Test Group edit Option, 501 MXMLDOM \$\$ATTRIB^MXMLDOM, 750 \$\$CHILD^MXMLDOM, 751 \$\$CMNT^MXMLDOM, 751 \$\$EN^MXMLDOM, 753 \$\$NAME^MXMLDOM, 755 \$\$PARENT^MXMLDOM, 755 \$\$SIBLING^MXMLDOM, 756 \$\$TEXT^MXMLDOM, 756 \$\$VALUE^MXMLDOM, 757 CMNT^MXMLDOM, 752 DELETE^MXMLDOM, 753 EN^MXMLPRSE, 758 TEXT^MXMLDOM, 757 MXMLDOM Routine, 748, 750 MXMLUTL \$\$SYMENC^MXMLUTL, 764 \$\$XMLHDR^MXMLUTL, 764

### **N**

NAME COMPONENTS (#20) File, 296, 298, 304, 305, 307, 309, 314, 320, 321, 322, 323 Name Standardization \$\$BLDNAME^XLFNAME, 296 \$\$CLEANC^XLFNAME, 299 \$\$FMNAME^XLFNAME, 301 \$\$HLNAME^XLFNAME, 304 \$\$NAMEFMT^XLFNAME, 309 APIs, 296 DELCOMP^XLFNAME2, 320 Developer Tools, 296 NAMECOMP^XLFNAME, 308 STDNAME^XLFNAME, 314 UPDCOMP^XLFNAME2, 321 NAMECOMP^XLFNAME, 308 Namespaces XU, 239 National Database Capacity Planning, 341 National Provider Identifier (NPI) \$\$CHKDGT^XUSNPI, 324

Kernel8.0 & Kernel Toolkit 7.3 Developer's Guide (REDACTED) 798 May 2021

\$\$NPI^XUSNPI, 325 \$\$NPIUSED^XUSNPI1, 329 \$\$QI^XUSNPI, 327 \$\$TAXIND^XUSTAX, 331 \$\$TAXORG^XUSTAX, 332 APIs, 324 Developer Tools, 324 Navigation DLAYGO, 142 Files, 141 NDEL^XPAR, 521 NEW PERSON (#200) File, 23, 25, 26, 27, 48, 50, 51, 52, 53, 56, 58, 59, 122, 125, 126, 127, 136, 138, 298, 307, 314, 321, 325, 326, 329, 330, 331, 347, 357, 359, 360, 366, 367, 372, 511, 592, 593, 596, 597, 598, 599, 602, 603, 604, 605, 607, 608, 609, 610, 611 NEW the DIFROM Variable When Calling MailMan (KIDS), 221 NEXT^XQ92, 272 Nodes  $\frac{9}{6}$ ZOSF, 333 ACTJ, 335 AVJ, 335 BRK, 335 DEL, 335 EOFF, 335 EOT, 335 ERRTN, 336 ETRP, 336 GSEL, 336 JOBPARAM, 336 LABOFF, 336 LOAD, 336 LPC, 336 MAGTAPE, 336 MAXSIZ, 336 MGR, 333, 336 MTBOT, 336 MTERR, 336 MTONLINE, 336 MTWPROT, 336 NBRK, 336 NO-PASSALL, 337 NO-TYPE-AHEAD, 337

OS, 337 PASSALL, 337 PRIINQ, 337 PRIORITY, 337 PROD, 333, 337 PROGMODE, 337 RD, 337 RESJOB, 337 RM, 337 RSEL, 337 RSUM, 337 RSUM1, 337 SAVE, 337 SIZE, 337 SS, 337 TEST, 337 TMK, 337 TRAP, 337 TRMOFF, 337 TRMON, 337 TRMRD, 337 UCI, 337 UCICHECK, 338 UPPERCASE, 338 VOL, 333, 338 XY, 338 ZD, 338 Non-conforming XML, 749 NOTIPURG^XQALBUTL, 23 Number of Workdays Calculation, 291

### **O**

Obsolete \$\$NEWERR^%ZTER, 133 ^XQDATE, 289 ^XUWORKDY, 290 D H^XUS, 356 T0^%ZOSV, 343 T1^%ZOSV, 344 USER TERMINATE ROUTINE Option, 359 Obtaining Data Dictionary Listings, lxxii OE/RR LIST (#100.21) File, 511 OFFICIAL NAME (#100) Field, 166 ONE^nsNTEG Direct Mode Utility, 556

Online Documentation, lxxii Technical Information, How to Obtain, lxxii OP^XQCHK, 273 OPEN PARAMETERS Field, 86, 90 OPEN^%ZISH, 156 OPEN^%ZISUTL, 111 Operating System APIs, 334 Operating System Interface \$\$ACTJ^%ZOSV, 338 \$\$AVJ^%ZOSV, 338 \$\$CPUTIME^XLFSHAN, 334 \$\$EC^%ZOSV, 128 \$\$ETIMEMS^XLFSHAN, 334 \$\$LGR^%ZOSV, 340 \$\$OS^%ZOSV, 341 \$\$VERSION^%ZOSV, 345 Developer Tools Overview, 333 Direct Mode Utilities, 333 DOLRO^%ZOSV, 339 GETENV^%ZOSV, 339 Global Block Count, 333 LOGRSRC^%ZOSV, 340 SETENV^%ZOSV, 341 SETNM^%ZOSV, 342 T0^%ZOSV, 343 T1^%ZOSV, 344 Update ^%ZOSF Nodes, 333 Operations Management Menu, 238 OPKG^XUHUI, 135 Option XTRGRPE, 552 OPTION (#19) File, 135, 202, 235, 258, 259, 262, 263, 264, 265, 272, 283, 358, 371, 388, 414, 415, 588 Entry Action, 258 Exit Action, 258 Header, 258 OPTION SCHEDULING (#19.2) File, 202, 386, 388, 414 OPTION^%ZTLOAD, 431 Options %Index of Routines, 548, 566

ACTION, 286 Actual Usage of Alpha/Beta Test Options, 239 Alpha/Beta Test Option Usage Menu, 238 Ask if Production Account Option, 363 Calculate and Show Checksum Values Programmer Options Menu, 559 Check Taskman's Environment, 399 Clean Error Trap, 128 Compare local/national checksums report, 553, 559 Compare Routines on Tape to Disk, 554 Compare Two Routines, 554 Copy Build to Build, 188 Create a Build Using Namespace, 186 Creating, 257, 258 Data Dictionary Utilities, lxxii Delete Old (>14d) Alerts, 38, 43 Delete Routines, 554 Delete Unreferenced Options, 282, 387 DI DDU, lxxii DIINQUIRE, 14 DILIST, lxxii Edit a Build, 186, 188, 190, 201, 222 Edit a Build, 230 Enter/Edit Kernel Site Parameters option, 241 Error Trap Display Option, 128 Errors Logged in Alpha/Beta Test (QUEUED), 236, 237 EVE, 184 Flow Chart Entire Routine, 551 Flow Chart from Entry Point, 551 Global Block Count, 283, 333 Group Routine Edit, 551, 552 Handle Alpha/Beta Errors Logged at Sites, 236 Input Routines, 555 Inquire to File Entries, 14 Install Package(s), 212 Kernel Installation & Distribution System, 184 Kernel Management Menu, 241, 363 KIDS, 184, 202 List File Attributes, lxxii List Global, 283

Kernel8.0 & Kernel Toolkit 7.3 Developer's Guide (REDACTED) 800 800 May 2021 List Routines, 553 Load a Distribution, 212 Load/refresh checksum values into ROUTINE file, 555 Low Usage of Alpha/Beta Test Options, 239 Monitor Taskman, 399 MUnit Test Group edit, 501 Operations Management, 238 Output Routines, 555 Place Taskman in a WAIT State, 399 Print Alpha/Beta Errors (Date/Site/Num/Rou/Err), 239 Programmer Options, 184, 282, 283, 547, 556, 558, 566 Regularly Scheduled, 258 Remove Taskman from WAIT State, 399 Restart Task Manager, 399 Routine Compare - Current with Previous, 557, 558 Routine Edit, 552 Routine Tools, 547, 566 Routines by Patch Number, 552 Run MUnit Tests from Test Groups, 501 Send Alpha/Beta Usage to Programmers, 236, 239 Startup PROD check, 363 Stop Task Manager, 399 Systems Manager Menu, 184, 557 Test an option *not* in your menu, 283 Transport a Distribution, 206 Types, 257 Update with Current Routines, 557, 558 USER TERMINATE ROUTINE (Obsolete), 359 Variable Changer, 552 Verifier Tools, 557 Verifier Tools Menu, 557 Version Number Update, 552 View Alerts, 16 XMEDITBUL, 354 XPD BUILD NAMESPACE, 186 XPD COPY BUILD, 188 XPD EDIT BUILD, 186, 188, 190, 201, 222, 230 XPD INSTALL BUILD, 212

XPD LOAD DISTRIBUTION, 212 XPD MAIN, 184 XPD TRANSPORT PACKAGE, 206 XQ UNREF'D OPTIONS, 282, 387 XQAB ACTUAL OPTION USAGE, 239 XQAB AUTO SEND, 236, 239 XQAB ERR DATE/SITE/NUM/ROU/ERR, 239 XQAB ERROR LOG SERVER, 236 XQAB ERROR LOG XMIT, 236, 237 XQAB LIST LOW USAGE OPTS, 239 XQAB MENU, 238 XQALERT, 16 XQUIT (Menu Manager), 259 XTFCE, 551 XTFCR, 551 XTMUNIT GROUP EDIT, 501 XTMUNIT GROUP RUN, 501 XT-OPTION TEST, 283 XTRDEL, 554 XTRGRPE, 551 XT-ROUTINE COMPARE, 554 XTSUMBLD-CHECK Programmer Options Menu, 559 XTV MENU Menu, 557 XT-VARIABLE CHANGER, 552 XT-VERSION NUMBER, 552 XTVR COMPARE, 557, 558 XTVR UPDATE, 557, 558 XU BLOCK COUNT, 283, 333 XU CHECKSUM LOAD, 555 XU CHECKSUM REPORT, 553, 559 XU SID ASK, 363 XU SID STARTUP, 363 XU USER SIGN-ON, 357 XU USER START-UP, 358 Package-specific Signon Actions, 358 XU USER TERMINATE, 359 XUEDITOPT, 258 XUERTRAP, 128 XUERTRP CLEAN, 128 XUINDEX, 548, 566 XUKERNEL, 241, 363 XUPR RTN EDIT, 552 XUPR RTN PATCH, 552 XUPRGL, 283

Kernel8.0 & Kernel Toolkit 7.3 Developer's Guide (REDACTED) 801 801 May 2021

XUPROG, 184, 547, 558, 566 XUPRROU, 553 XUPR-ROUTINE-TOOLS, 547, 566 XUPR-RTN-TAPE-CMP, 554 XUROUTINE IN, 555 XUROUTINE OUT, 555 XUSITEMGR, 238 XUSITEPARM, 241 XUTM CHECK ENV, 399 XUTM RESTART, 399 XUTM RUN, 399 XUTM STOP, 399 XUTM WAIT, 399 XUTM ZTMON, 399 ZTMQUEUABLE OPTIONS, 237 Optons Bulletin Edit, 354 OPTSTAT^XUTMOPT, 414 Orientation, lxvii OUT^XPDMENU, 263 OUT^XPDPROT, 269 Output Routines Option, 555 Overview Alerts Developer Tools, 14 Device Handler Developer Tools, 78 File Access Security Developer Tools, 141 M Unit Developer Tools, 500 Operating System Interface Developer Tools, 333 Security Keys Developer Tools, 347 Signon/Security Developer Tools, 355 Spooling Developer Tools, 383 TaskMan Developer Tools, 386 XGF Function Library Developer Tools, 618 XLF Function Library Developer Tools, 640 OWNSKEY^XUSRB, 349

#### **P**

PACKAGE (#9.4) File, 185, 222, 230, 231, 232, 233, 243, 244, 256, 359, 455, 458, 459, 510, 548, 561 Package File Link (KIDS), 231 PACKAGE FILE LINK Field, 231, 233 Package Identifier Alert Identifier, 15 Conventions, 15 PACKAGE NAMESPACE OR PREFIX (#23) Field, 236 Package Revision Data Node, 219 PackMan Compare Utilities, 554 Page Length, 91 Parameter Parameter Tools Toolkit APIs, 511 PARAMETER DEFINITION (#8989.51) File, 511, 515, 518, 522, 524, 526 PARAMETER ENTITY (#8989.518) File, 510 Parameter Template Parameter Tools Toolkit APIs, 511 PARAMETER TEMPLATE (#8989.52) File, 511, 527 Parameter Tools Toolkit APIs, 510 Entity Definition, 510 Instance Definition, 511 Parameter Definition, 511 Parameter Template Definition, 511 Value Definition, 511 Parameters KIDS, 220 XPD NO\_EPP\_DELETE, 220 PARAMETERS (#8989.5) File, 511, 512, 514 Parameters, Site, 361 Parent Node, 761 PARENT^XUAF4, 169 Partial DD (Some Fields) (KIDS), 193 File Number Level, 194 Multiple Level, 194 PAT^XULMU, 281

Kernel8.0 & Kernel Toolkit 7.3 Developer's Guide (REDACTED) 802 May 2021 PATCH APPLICATION HISTORY (#9.49,1105) Multiple Field, 230, 232, 243 Patches History, xxxi PATIENT (#2) File, 15, 26, 34, 280, 281 PATIENT^XQALERT, 34 PCLEAR^%ZTLOAD, 432 PERSON CLASS (#8932.1) File, 591, 592 Phantom Jump, 260 PKILL^%ZISP, 99 Place Taskman in a WAIT State Option, 399 POSTAL^XIPUTIL, 9 POSTALB^XIPUTIL, 11 Post-Execution Commands ZTREQ (TaskMan), 393 Post-execution commands - ZTREQ, 393 POTENTIAL DUPLICATE THRESHOLD%, 463 PRD^DILFD, 219 Pre- and Post-Install Routines Special Features (KIDS), 219 PREP^XGF, 627 PRE-TRANSPORTATION ROUTINE (#900) Field, 218 Print Alpha/Beta Errors (Date/Site/Num/Rou/Err) Option, 239 Printing Routines Routine Tools, 553 Problems Related To Data Entry While Merging, 473 Programmer Options Menu, 184, 282, 283, 547, 556, 558, 566 Progress Bar Emulator Miscellaneous Developer Tools, 287 PROTOCOL (#101) file, 266, 267, 268, 269, 270, 271, 587, 588, 773 PROTOCOL (#101) File, 135, 178, 269 Protocols KIDS, 202 Proxy Application Proxy User, 365, 366, 367, 368 PS Anonymous Directories, lxxiii PSET^%ZISP, 100 PTPURG^XQALBUTL, 26

Public Identifier, 747 Purging Alpha/Beta Tracking Data (KIDS), 240 Purging the Task Record (TaskMan), 391 PUT^XPAR, 523

### **Q**

Question Mark Help, lxxii Question Subscripts (KIDS), 223 Queueing the Install Prompt (KIDS), 215 **Oueuers** Non-interactive, 422 Queuers (TaskMan), 386  $^{\wedge}\%$ ZTLOAD, 387 EN^XUTMDEVQ, 387 Scheduled Options, 387 Queuing, 84, 87, 89 Spooler), 383 QUEUING (#5.5) Field, 78

## **R**

READ^XGF, 628 REALIGNED FROM (#.06) Field, 171 REALIGNED TO (#.05) Field, 171 RECEIVE^XTKERMIT, 484 RECIPURG^XQALBUTL, 26 Reference Materials, lxxiii Reference Type Controlled Subscription \$\$CHECKAV^XUSRB, 374 \$\$CHKDGT^XUSNPI, 324 \$\$CREATE^XUSAP, 365 \$\$KCHK^XUSRB, 613 \$\$NPI^XUSNPI, 325 \$\$NPIUSED^XUSNPI1, 329 \$\$QI^XUSNPI, 327 \$\$TAXIND^XUSTAX, 331 \$\$TAXORG^XUSTAX, 332 ^XUSESIG, 122 AVHLPTXT^XUS2, 365 CVC^XUSRB, 375 DELCOMP^XLFNAME2, 320 DIV4^XUSER, 603 DIVGET^XUSRB2, 615 DIVSET^XUSRB2, 615

Kernel8.0 & Kernel Toolkit 7.3 Developer's Guide (REDACTED) 803 May 2021

DOLRO^%ZOSV, 339 DSD^ZISPL, 385 DSDOC^ZISPL, 385 DUZ^XUP, 596 EN^XPDIJ, 243 EN^XUTMTP, 416 EN1^XUPSQRY, 59 GETPEER^%ZOSV, 382 INTRO^XUSRB, 375 LOGOUT^XUSRB, 376 MAIN^XUMFI, 175 MAIN^XUMFP, 177 SAVEMERG^XDRMERGB, 474 SETUP^XUSRB, 376 UPDCOMP^XLFNAME2, 321 USERINFO^XUSRB2, 616 VALIDAV^XUSRB, 377 WITNESS^XUVERIFY, 381 Supported \$\$%H^XLFDT, 646 \$\$ABS^XLFMTH, 682 \$\$ACCESS^XQCHK, 272 \$\$ACOS^XLFMTH, 683 \$\$ACOSDEG^XLFMTH, 684 \$\$ACOSH^XLFHYPER, 674 \$\$ACOT^XLFMTH, 684 \$\$ACOTDEG^XLFMTH, 685 \$\$ACOTH^XLFHYPER, 674 \$\$ACSC^XLFMTH, 686 \$\$ACSCDEG^XLFMTH, 686 \$\$ACSCH^XLFHYPER, 675 \$\$ACTIVE^XUAF4, 159 \$\$ACTIVE^XUSER, 596 \$\$ACTJ^%ZOSV, 338 \$\$ADD^XPDMENU, 261 \$\$ADD^XPDPROT, 266 \$\$ADD^XUSERNEW, 372 \$\$ADDRESS^XLFNSLK, 119 \$\$AESDECR^XUSHSH, 70 \$\$AESENCR^XUSHSH, 71 \$\$AND^XLFSHAN, 640 \$\$ASEC^XLFMTH, 687 \$\$ASECDEG^XLFMTH, 688 \$\$ASECH^XLFHYPER, 676 \$\$ASIN^XLFMTH, 688 \$\$ASINDEG^XLFMTH, 689

\$\$ASINH^XLFHYPER, 676 \$\$ASKSTOP^%ZTLOAD, 427 \$\$ATAN^XLFMTH, 690 \$\$ATANDEG^XLFMTH, 690 \$\$ATANH^XLFHYPER, 677 \$\$ATTRIB^MXMLDOM, 750 \$\$AVJ^%ZOSV, 338 \$\$B64DECD^XUSHSH, 72 \$\$B64ENCD^XUSHSH, 73 \$\$BASE^XLFUTL, 728 \$\$BLDNAME^XLFNAME, 296 \$\$BSA^XLFMSMT, 708 \$\$CCD^XLFUTL, 729 \$\$CHECKAV^XUVERIFY, 380 \$\$CHILD^MXMLDOM, 751 \$\$CHKSUM^XUSESIG1, 123 \$\$CIRN^XUAF4, 160 \$\$CJ^XLFSTR, 715 \$\$CLEANC^XLFNAME, 299 \$\$CMNT^MXMLDOM, 751 \$\$CMP^XUSESIG1, 123 \$\$CNV^XLFUTL, 730 \$\$CODE2TXT^XUA4A72, 591 \$\$COMCP^XPDUTL, 245 \$\$CONVERT^XLFIPV, 734 \$\$COS^XLFMTH, 691 \$\$COSDEG^XLFMTH, 692 \$\$COSH^XLFHYPER, 678 \$\$COT^XLFMTH, 692 \$\$COTDEG^XLFMTH, 693 \$\$COTH^XLFHYPER, 678 \$\$CPUTIME^XLFSHAN, 334 \$\$CRC16^XLFCRC, 642 \$\$CRC32^XLFCRC, 644 \$\$CSC^XLFMTH, 694 \$\$CSCDEG^XLFMTH, 694 \$\$CSCH^XLFHYPER, 679 \$\$CURCP^XPDUTL, 245 \$\$CURRSURO^XQALSURO, 50 \$\$DE^XUSESIG1, 124 \$\$DEA^XUSER, 598 \$\$DEC^XLFUTL, 731 \$\$DECDMS^XLFMTH, 695 \$\$DECODE^XTHCUTL, 482 \$\$DECRYP^XUSRB1, 377 \$\$DEFDIR^%ZISH, 149

 $$SDEL^9\&ZISH.$  149 \$\$DELETE^XPDMENU, 262 \$\$DELETE^XPDPROT, 267 \$\$DEV^XUTMDEVQ, 400 \$\$DMSDEC^XLFMTH, 696 \$\$DOW^XLFDT, 646 \$\$DT^XLFDT, 647 \$\$DTIME^XUP, 593 \$\$DTR^XLFMTH, 696 \$\$E^XLFMTH, 697 \$\$EC^%ZOSV, 128 \$\$EN^MXMLDOM, 753 \$\$EN^XUSESIG1, 124 \$\$EN^XUWORKDY, 291 \$\$ENCODE^XTHCURL, 479 \$\$ENCRYP^XUSRB1, 378 \$\$ESBLOCK^XUSESIG1, 125 \$\$ESC^XLFJSON, 744 \$\$ETIMEMS^XLFSHAN, 334 \$\$EXP^XLFMTH, 698 \$\$FILE^XLFSHAN, 63 \$\$FIPS^XIPUTIL, 7 \$\$FIPSCHK^XIPUTIL, 8 \$\$FMADD^XLFDT, 648 \$\$FMDIFF^XLFDT, 648 \$\$FMNAME^XLFNAME, 301 \$\$FMTE^XLFDT, 650 \$\$FMTH^XLFDT, 657 \$\$FMTHL7^XLFDT, 658 \$\$FORCEIP4^XLFIPV, 736 \$\$FORCEIP6^XLFIPV, 738 \$\$FTG^%ZISH, 150 \$\$GATF^%ZISH, 152 \$\$GET^XPAR, 517 \$\$GET^XUA4A72, 591 \$\$GET^XUPARAM, 360 \$\$GETMASTR^XTID, 531 \$\$GETRPLC^XTIDTRM(), 447 \$\$GETSTAT^XTID, 533 \$\$GETSURO^XQALSURO, 51 \$\$GETURL^XTHC10, 476 \$\$GETVUID^XTID, 535 \$\$GLOBAL^XLFSHAN, 65 \$\$GTF^%ZISH, 153 \$\$HADD^XLFDT, 659 \$\$HANDLE^XUSRB4, 378

\$\$HDIFF^XLFDT, 660 \$\$HL7TFM^XLFDT, 661 \$\$HLNAME^XLFNAME, 304 \$\$HOSTFILE^XLFSHAN, 66 \$\$HTE^XLFDT, 663 \$\$HTFM^XLFDT, 666 \$\$ID^XUAF4, 162 \$\$IDX^XUAF4, 163 \$\$IEN^XUAF4, 163 \$\$IEN^XUMF, 175 \$\$IEN^XUPS, 58 \$\$IEN2CODE^XUA4A72, 592 \$\$INHIBIT^XUSRB, 375 \$\$INSTALDT^XPDUTL, 246 \$\$INVERT^XLFSTR, 717 \$\$JOB^%ZTLOAD, 430 \$\$KSP^XUPARAM, 361 \$\$LAST^XPDUTL, 247 \$\$LEGACY^XUAF4, 164 \$\$LENGTH^XLFMSMT, 709 \$\$LGR^%ZOSV, 340 \$\$LIST^%ZISH, 154 \$\$LJ^XLFSTR, 717 \$\$LKOPT^XPDMENU, 262 \$\$LKPROT^XPDPROT, 268 \$\$LKUP^XPDKEY, 348 \$\$LKUP^XUAF4, 164 \$\$LKUP^XUPARAM, 362 \$\$LN^XLFMTH, 698 \$\$LOG^XLFMTH, 699 \$\$LOOKUP^XUSER, 604 \$\$LOW^XLFSTR, 718 \$\$LSHAN^XLFSHAN, 67 \$\$MADD^XUAF4, 166 \$\$MAKEURL^XTHCURL, 480 \$\$MAX^XLFMTH, 700 \$\$MIN^XLFMTH, 700 \$\$MV^%ZISH, 155 \$\$NAME^MXMLDOM, 755 \$\$NAME^XUAF4, 166 \$\$NAME^XUSER, 607 \$\$NAMEFMT^XLFNAME, 309 \$\$NEWCP^XPDUTL, 250 \$\$NEWERR^%ZTER, 133 \$\$NNT^XUAF4, 167 \$\$NODEV^XUTMDEVQ, 405

\$\$NOW^XLFDT, 667 \$\$NS^XUAF4, 167 \$\$O99^XUAF4, 168 \$\$OPTDE^XPDUTL, 251 \$\$OR^XLFSHAN, 641 \$\$OS^%ZOSV, 341 \$\$PADD^XUAF4, 169 \$\$PARCP^XPDUTL, 252 \$\$PARENT^MXMLDOM, 755 \$\$PARSEURL^XTHCURL, 481 \$\$PATCH^XPDUTL, 252 \$\$PENDING^XQALBUTL, 23 \$\$PI^XLFMTH, 701 \$\$PKG^XPDUTL, 253 \$\$PKGPAT^XPDIP, 243 \$\$PKGPEND^XQALBUTL, 24 \$\$PKGVER^XPDIP, 244 \$\$PRNT^XUAF4, 170 \$\$PROD^XUPROD, 363 \$\$PRODE^XPDUTL, 253 \$\$PROVIDER^XUSER, 608 \$\$PSET^%ZTLOAD, 432  $$SPWD^9$ <sup>2</sup> $ZISH$ , 157 \$\$PWR^XLFMTH, 701 \$\$QQ^XUTMDEVQ, 407 \$\$RENAME^XPDKEY, 349 \$\$REPEAT^XLFSTR, 719 \$\$REPLACE^XLFSTR, 720 \$\$REQQ^XUTMDEVQ, 412 \$\$RES^XUDHSET, 82 \$\$REWIND^%ZIS, 97 \$\$RF^XUAF4, 171 \$\$RJ^XLFSTR, 721 \$\$ROUTINE^XLFSHAN, 68 \$\$RPLCLST^XTIDTRM, 448 \$\$RPLCMNT^XTIDTRM, 450 \$\$RPLCTRL^XTIDTRM, 451 \$\$RPLCVALS^XTIDTRM, 452 \$\$RSADECR^XUSHSH, 74 \$\$RSAENCR^XUSHSH, 75 \$\$RT^XUAF4, 171 \$\$RTD^XLFMTH, 702 \$\$RTNUP^XPDUTL, 254 \$\$S^%ZTLOAD, 439 \$\$SCH^XLFDT, 667 \$\$SCREEN^XTID, 537

\$\$SD^XLFMTH, 703 \$\$SDEA^XUSER, 610 \$\$SDETOX^XUSER, 602 \$\$SEC^XLFDT, 671 \$\$SEC^XLFMTH, 704 \$\$SECDEG^XLFMTH, 704 \$\$SECH^XLFHYPER, 680 \$\$SENTENCE^XLFSTR, 722 \$\$SETMASTR^XTID, 540 \$\$SETRPLC^XTIDTRM, 454 \$\$SETSTAT^XTID, 542 \$\$SETUP1^XQALERT, 40 \$\$SETVUID^XTID, 544 \$\$SHAHASH^XUSHSH, 76 \$\$SHAN^XLFSHAN, 69 \$\$SIBLING^MXMLDOM, 756 \$\$SIN^XLFMTH, 705 \$\$SINDEG^XLFMTH, 706 \$\$SINH^XLFHYPER, 680 \$\$SQRT^XLFMTH, 706 \$\$STA^XUAF4, 173 \$\$STATUS^%ZISH, 158 \$\$STRIP^XLFSTR, 723 \$\$SYMENC^MXMLUTL, 764 \$\$TAN^XLFMTH, 707 \$\$TANDEG^XLFMTH, 708 \$\$TANH^XLFHYPER, 681 \$\$TEMP^XLFMSMT, 711 \$\$TEXT^MXMLDOM, 756 \$\$TF^XUAF4, 174 \$\$TITLE^XLFSTR, 724 \$\$TM^%ZTLOAD, 442 \$\$TRIM^XLFSTR, 725 \$\$TYPE^XPDMENU, 265 \$\$TYPE^XPDPROT, 270 \$\$TZ^XLFDT, 672 \$\$UES^XLFJSON, 745 \$\$UP^XLFSTR, 727 \$\$UPCP^XPDUTL, 254 \$\$VALIDATE^XLFIPV, 740 \$\$VALUE^MXMLDOM, 757 \$\$VCD^XLFUTL, 732 \$\$VDEA^XUSER, 612 \$\$VER^XPDUTL, 255 \$\$VERCP^XPDUTL, 255 \$\$VERSION^%ZOSV, 345

\$\$VERSION^XLFIPV, 741 \$\$VERSION^XPDUTL, 256 \$\$VOLUME^XLFMSMT, 712 \$\$VPID^XUPS, 58 \$\$WEIGHT^XLFMSMT, 714 \$\$WHAT^XUAF4, 174 \$\$WITHIN^XLFDT, 673 \$\$WORKDAY^XUWORKDY, 293 \$\$WORKPLUS^XUWORKDY, 294 \$\$XMLHDR^MXMLUTL, 764 \$\$XOR^XLFSHAN, 642  $\textdegree$ <sup> $\textdegree$ </sup> $\textdegree$ /2IS, 83  $\frac{9}{6}$ ZISC, 98  $^{\wedge}\%$ ZTER, 129  $^{\wedge}\%$ ZTLOAD, 417 ^XQDATE, 289 ^XUP, 355  $\triangle$ XUS, 356 ^XUSCLEAN, 356 ^XUVERIFY, 379 ^XUWORKDY, 290  $^{\wedge}ZU$ , 356 ACTION^XQALERT, 29 ACTION^XQH4, 145 ADD^XPAR, 512 ADDPAT^XULMU, 280 AHISTORY^XQALBUTL, 17 ALERTDAT^XQALBUTL, 20 APPERR^%ZTER, 132 BLDLST^XPAREDIT, 524 BMES^XPDUTL, 244 CALL^%ZISTCP, 109 CCODE^XIPUTIL, 6 CDSYS^XUAF4, 159 CHG^XPAR, 513 CHGA^XGF, 620 CHILDREN^XUAF4, 160 CLEAN^XGF, 622 CLEANUP^XULMU, 276 CLEAR^XGF, 623 CLOSE^%ZISH, 148 CLOSE^%ZISTCP, 110 CLOSE^%ZISUTL, 111 CMNT^MXMLDOM, 752 DE^XUSHSHP, 125 DECODE^XLFJSON, 742

DEL^XPAR, 513 DEL^XPDKEY, 347 DELETE^MXMLDOM, 753 DELETE^XQALERT, 30 DELETEA^XQALERT, 31 DELSTAT^XQALBUTL, 21 DESC^%ZTLOAD, 428 DEVICE^XUDHGUI, 78 DISP^XQORM1, 590 DISP^XUTMOPT, 413 DK^XTLKMGR, 489 DLL^XTLKMGR, 490 DQ^%ZTLOAD, 428 DSH^XTLKMGR, 490 DSY^XTLKMGR, 491 EDIT^XPAREDIT, 524 EDIT^XUTMOPT, 414 EDITPAR^XPAREDIT, 525 EN^MXMLPRSE, 758 EN^XDRMERG, 471 EN^XPAR, 514 EN^XPAREDIT, 525 EN^XQH, 144 EN^XQOR, 587 EN^XQORM, 589 EN^XUA4A71, 288 EN^XUSHSHP, 126 EN^XUTMDEVQ, 403 EN1^XQH, 145 EN1^XQOR, 588 ENCODE^XLFJSON, 743 ENDR^%ZISS, 101 ENS^%ZISS, 102 ENVAL^XPAR, 516 EXIT^XPDID, 288 F4^XUAF4, 161 FIND^XPDPROT, 267 FORWARD^XQALFWD, 48 FRAME^XGF, 624 GETACT^XQALERT, 33 GETENT^XPAREDIT, 526 GETENV^%ZOSV, 339 GETIREF^XTID, 529 GETLST^XPAR, 519 GETPAR^XPAREDIT, 526 GETWP^XPAR, 520

GKILL^%ZISS, 107 GSET^%ZISS, 107 H^XUS, 356, 364 HASH^XUSHSHP, 127  $HLP1^{\wedge}\%ZIS, 95$ HLP2^%ZIS, 96 HOME^%ZIS, 96 INIT^XPDID, 287 INITKB^XGF, 625 IOXY^XGF, 626 ISQED^%ZTLOAD, 429 K^XTLKMGR, 491 KILL^%ZISS, 108 KILL^%ZTLOAD, 431 KILL^XUSCLEAN, 371 L^XTLKMGR, 492 LKUP^XTLKMGR, 493 LOCK^XPDMENU, 263 LOGRSRC^%ZOSV, 340 LOOKUP^XUAF4, 165 MAIL^XLFNSLK, 120 MES^XPDUTL, 249 MSG^XQOR, 588 NAMECOMP^XLFNAME, 308 NDEL^XPAR, 521 NEXT^XQ92, 272 NOTIPURG^XQALBUTL, 23 OP^XQCHK, 273 OPEN^%ZISH, 156 OPEN^%ZISUTL, 111 OPKG^XUHUI, 135 OPTION^%ZTLOAD, 431 OPTSTAT^XUTMOPT, 414 OUT^XPDMENU, 263 OUT^XPDPROT, 269 OWNSKEY^XUSRB, 349 PARENT^XUAF4, 169 PAT^XULMU, 281 PATIENT^XQALERT, 34 PCLEAR^%ZTLOAD, 432 PKILL^%ZISP, 99 POSTAL^XIPUTIL, 9 POSTALB^XIPUTIL, 11 PREP^XGF, 627 PSET^%ZISP, 100 PTPURG^XQALBUTL, 26

PUT^XPAR, 523 READ^XGF, 628 RECEIVE^XTKERMIT, 484 RECIPURG^XQALBUTL, 26 REMVSURO^XQALSURO, 52 RENAME^XPDMENU, 264 RENAME^XPDPROT, 270 REP^XPAR, 523 REQ^%ZTLOAD, 433 RESCH^XUTMOPT, 415 RESETKB^XGF, 631 RESTART^XDRMERG, 473 RESTORE^XGF, 631 RFILE^XTKERM4, 484 RLOCK^XPDMENU, 264 RMDEV^%ZISUTL, 113 RTN^%ZTLOAD, 439 SAVDEV^%ZISUTL, 114 SAVE^XGF, 632 SAY^XGF, 633 SAYU, 635 SEND^XTKERMIT, 485 SET^XUPARAM, 363 SET^XUS1A, 364 SETA^XGF, 637 SETCLEAN^XULMU, 277 SETENV^%ZOSV, 341 SETNM^%ZOSV, 342 SETSURO1^XQALSURO, 53 SETUP^XQALERT, 35 SH^XTLKMGR, 497 SIBLING^XUAF4, 172 SIG^XUSESIG, 122 STAT^%ZTLOAD, 440 STDNAME^XLFNAME, 314 SUROFOR^XQALSURO, 54 SUROLIST^XQALSURO, 56 SY^XTLKMGR, 498 T0^%ZOSV, 343 T1^%ZOSV, 344 TED^XPAREDIT, 527 TEDH^XPAREDIT, 528 TEXT^MXMLDOM, 757 TITLE^XPDID, 288 TOUCH^XUSCLEAN, 400 UNCLEAN^XULMU, 278

UNWIND^%ZTER, 133 UPDATE^XPDID, 242 USE^%ZISUTL, 114 USER^XQALERT, 46 USERDATA^XQALBUTL, 27 USERLIST^XQALBUTL, 28 WIN^XGF, 638 XREF^XQORM, 589 XTLKKWL^XTLKKWL, 488 ZTSAVE^%ZTLOAD, 442 Regularly Scheduled Options, 258 Re-Indexing Files (KIDS), 200 REMOTE PROCEDURE (#8994) File, 366 Remove Taskman from WAIT State Option, 399 REMVSURO^XQALSURO, 52 RENAME^XPDMENU, 264 RENAME^XPDPROT, 270 REP^XPAR, 523 REPLACED BY VHA STANDARD TERM (#99.97) Field, 444, 447, 448, 450, 451, 452, 454 REQ^%ZTLOAD, 433 REQUIRED BUILD (#11) Multiple Field, 230 Required Builds (KIDS), 230 RESCH^XUTMOPT, 415 RESETKB^XGF, 631 Resource Devices SYNC FLAGs, 118 Restart Task Manager Option, 399 RESTART^XDRMERG, 473 RESTART^ZTMB Direct Mode Utility, 399 RESTORE^XGF, 631 REVERSE/NEGATIVE (#3.01) Field, 264 Revision History, ii Patches, xxxi Rewinding Devices, 97 RFILE^XTKERM4, 484 Right Margin, 90, 93 RLOCK^XPDMENU, 264 RMDEV^%ZISUTL, 113 ROOM-BED (#405.4) File, 511 ROUTINE (#9.8) File, 204, 284, 285, 553, 555

Routine Compare - Current with Previous Option, 557, 558 Routine Edit Option, 552 Routine Editor, 284, 287 Routine Install Options (KIDS), 214 Routine Tools, 546 ^ %RR Direct Mode Utility, 547 ^ %RS Direct Mode Utility, 547 ^%INDEX Direct Mode Utility, 546 ^%Z Direct Mode Utility, 546 ^%ZTP1 Direct Mode Utility, 546 ^%ZTPP Direct Mode Utility, 546 ^%ZTRDEL Direct Mode Utility, 547 ^XINDEX Direct Mode Utility, 546 ^XTFCE Direct Mode Utility, 546 ^XTFCR Direct Mode Utility, 546 ^XTRCMP Direct Mode Utility, 546 ^XTRGRPE Direct Mode Utility, 546 ^XTVCHG Direct Mode Utility, 546 ^XTVNUM Direct Mode Utility, 546 Analyzing Routines, 548 Compare local/national checksums report Option, 553 Compare Routines on Tape to Disk Option, 554 Compare Two Routines Option, 554 Comparing Routines, 553 Delete Routines Option, 554 Deleting Routines, 554 Direct Mode Utilities, 546 Flow Chart Entire Routine Option, 551 Flow Chart from Entry Point Option, 551 Group Routine Edit Option, 551 Input Routines Option, 555 List Routines option, 553 Load Routines, 554 Load/refresh checksum values into ROUTINE file Option, 555 Output Routines Option, 555 Printing Routines, 553 Routine Edit Option, 552 Routine Tools Editing Routines, 551 Routines by Patch Number Option, 552 Save Routines, 554

Kernel8.0 & Kernel Toolkit 7.3 Developer's Guide (REDACTED) 809 May 2021

TE^XTRCMP Direct Mode Utility, 547 Variable Changer Option, 552 Version Number Update Option, 552 Routine Tools Menu, 547, 566 Routines %RR, 554, 555 %RS, 554, 555 %ZTRDEL, 554 ^XTMUNIT, 500, 501 ^XTMUNIT1, 500 ^XTMZZUT1, 501  $^{\wedge}$ XUP, 260 CHCEK1^XTSUMBLD, 559 CHECK^XTSUMBLD, 553, 556, 559 CHECK1^XTSUMBLD, 553, 556, 559 KIDS, 204 Load, 554 MXMLDOM, 748, 750 Save, 554 XQ1, 260 XQ12, 358 XTMUNIT, 503, 504 XTRCMP, 554 XTVCHG, 552 XTVNUM, 552 ZTMGRSET, 284 Routines by Patch Number Option, 552 RPCs XUPS PERSONQUERY, 59 XUS KEY CHECK, 349 RT logging, 343 RTN^%ZTLOAD, 439 RUM, 340, 341 Run MUnit Tests from Test Groups Option, 501 RUN^ZTMKU Direct Mode Utility, 399 RUNSET^XTMUNIT(setname) Direct Mode Utility, 501

### **S**

S^%ZTLOAD, 390 SAC VA Programming Standards and Conventions, 561, 562 SAVDEV^%ZISUTL, 114 Save Routines, 554

SAVE^XGF, 632 SAVEMERG^XDRMERGB, 474 SAX Interface, 746, 762 SAY^XGF, 633 SAYU^XGF, 635 SCHEDULING RECOMMENDED (#209) Field, 258 SECURITY KEY (#19.1) File, 263, 264, 347, 348 Security Keys \$\$KCHK^XUSRB, 613 \$\$LKUP^XPDKEY, 348 \$\$RENAME^XPDKEY, 349 APIs, 347 DEL^XPDKEY, 347 Developer Tools Overview, 347 Key Lookup, 347 OWNSKEY^XUSRB, 349 Person Lookup, 347 XUMGR, 283 XUPROG, 184, 283, 547, 555, 566 XUPROGMODE, 283, 547, 551, 552, 554, 560 ZTMQ, 347 Selecting Fields to Compare in Candidate Collection, Duplicate Resolution Utilities, 461 Selecting Templates (KIDS), 206 Self-Contained Routine (KIDS), 211 Send Alpha/Beta Usage to Programmers Option, 236, 239 SEND^XTKERMIT, 485 Sending Security Codes (KIDS), 192 SEQUENCE (#3) Field, 266 Server Options Appending Text to a Server Request Bulletin or Mailman Reply, 352 Customizing a Server Request Bulletin, 353 Developer Tools, 351 Key Variables, 351 Tools for Processing Server Requests, 351 SERVICE/SECTION (#49) File, 43, 511 SET^XUPARAM, 363 SET^XUS1A, 364

Kernel8.0 & Kernel Toolkit 7.3 Developer's Guide (REDACTED) 810 810 May 2021 SETA^XGF, 637 SETCLEAN^XULMU, 277 SETENV^%ZOSV, 341 SETNM^%ZOSV, 342 SETSURO1^XQALSURO, 53 Setting a File's Package Revision Data Node (Post-Install) (KIDS), 219 SETUP^XQALERT, 35 SETUP^XUSRB, 376 SH^XTLKMGR, 497 Sibling Node, 763 SIBLING^XUAF4, 172 SIG^XUSESIG, 122 SIGN-ON LOG (#3.081) File, 356 Signon/Security \$\$PROD^XUPROD, 363 \$\$ADD^XUSERNEW, 372 \$\$CHECKAV^XUSRB, 374 \$\$CHECKAV^XUVERIFY, 380 \$\$CREATE^XUSAP, 365 \$\$DECRYP^XUSRB1, 377 \$\$ENCRYP^XUSRB1, 378 \$\$GET^XUPARAM, 360 \$\$HANDLE^XUSRB4, 378 \$\$INHIBIT^XUSRB, 375 \$\$KSP^XUPARAM, 361 \$\$LKUP^XUPARAM, 362 ^XUP Direct Mode Utility, 355 ^XUS Direct Mode Utility, 356 ^XUSCLEAN Direct Mode Utility, 356 ^XUVERIFY, 379 ^ZU Direct Mode Utility, 356 APIs, 360 AVHLPTXT^XUS2, 365 Creating a Package-specific User Termination Action, 360 CVC^XUSRB, 375 Developer Tools Overview, 355 Direct Mode Utilities, 355  $\triangle$ XUP, 355  $\triangle$ XUS, 356 ^XUSCLEAN, 356  $\triangle$ ZU, 356 H^XUS, 356 GETPEER^%ZOSV, 382

H^XUS, 364 H^XUS Direct Mode Utility, 356 INTRO^XUSRB, 375 KILL^XUSCLEAN, 371 LOGOUT^XUSRB, 376 SET^XUPARAM, 363 SET^XUS1A, 364 SETUP^XUSRB, 376 VALIDAV^XUSRB, 377 WITNESS^XUVERIFY, 381 XU USER SIGN-ON Option, 357 XU USER START-UP Option, 358 Package-specific Signon Actions, 358 XU USER TERMINATE Option, 359 Signon/security Functions SIG^XUSESIG, 122 Simple API for XML (SAX), 746, 762 Site Parameters, 361 Skip Installing or Delete a Routine (KIDS), 214 Skipping Installation Questions (KIDS), 224 Slave Printers, 89 Software Disclaimer, lxvii Software-wide Variables, Protecting, 371 Soundex \$\$EN^XUA4A71, 288 SPOOL DATA (#3.519) File, 385 SPOOL DOCUMENT (#3.51) File, 385 Spooling APIs, 385 Developer Tools Overview, 383 DSD^ZISPL, 385 DSDOC^ZISPL, 385 Site Parameters, 361 Spool Device, 89 Startup PROD check Option, 363 STAT^%ZTLOAD, 440 STATE (#5) File, 6, 9, 12 STATION NUMBER (#99) Field, 163, 170, 173, 176 STATION NUMBER Field (#99), 168 STATUS (#15.01101,.02) Field, 459 STDNAME^XLFNAME, 314 STOP FLAG (#59.1) Field, 427

Kernel8.0 & Kernel Toolkit 7.3 Developer's Guide (REDACTED) 811 May 2021 Stop Requests, Checking for (TaskMan), 390 Stop Task Manager Option, 399 STOP^ZTMKU Direct Mode Utility, 399 Stopping tasks, 439 String Functions \$\$CJ^XLFSTR, 715 \$\$INVERT^XLFSTR, 717 \$\$LJ^XLFSTR, 717 \$\$LOW^XLFSTR, 718 \$\$REPEAT^XLFSTR, 719 \$\$REPLACE^XLFSTR, 720 \$\$RJ^XLFSTR, 721 \$\$SENTENCE^XLFSTR, 722 \$\$STRIP^XLFSTR, 723 \$\$TITLE^XLFSTR, 724 \$\$TRIM^XLFSTR, 725 \$\$UP^XLFSTR, 727 String Functions (XLF), 715 Subtype, 91 SUROFOR^XQALSURO, 54 SUROLIST^XQALSURO, 56 SURROGATE END DATE/TIME (#.04) Field, 56 SURROGATE FOR ALERTS Field(#.02), 56 SURROGATE START DATE/TIME (#.03) Field, 56 SY^XTLKMGR, 498 Symbols Found in the Documentation, lxviii SYNC FLAG, 398 SYNC FLAGs, 118 SYNC FLAGs to Control Sequences of Tasks, 397 System Identifier, 747 Systems Manager Menu, 184, 557

# **T**

T0^%ZOSV, 343 T1^%ZOSV, 344 Table of Contents, xxxii Tables, lxv TASK SYNC FLAG (#14.8) File, 398, 399 TaskMan \$\$ASKSTOP^%ZTLOAD, 427

\$\$DEV^XUTMDEVQ, 400 \$\$JOB^%ZTLOAD, 430 \$\$NODEV^XUTMDEVQ, 405 \$\$PSET^%ZTLOAD, 432 \$\$QQ^XUTMDEVQ, 407 \$\$REQQ^XUTMDEVQ, 412 \$\$S^%ZTLOAD, 439 \$\$TM^%ZTLOAD, 442  $^{\circ\circ}$ <sup> $\circ$ </sup>ZTLOAD, 118, 417 APIs, 400 Checking Environment, 399 DESC^%ZTLOAD, 428 Developer Tools Overview, 386 Direct Mode Utilities, 399 ^ZTMB, 399 ^ZTMCHK, 399 ^ZTMON, 399 Check Environment, 399 Remove Taskman from WAIT State Option, 399 Restart, 399 RESTART^ZTMB, 399 RUN^ZTMKU, 399 Starting, 399 STOP^ZTMKU, 399 Stopping, 399 WAIT^ZTMKU, 399 DISP^XUTMOPT, 413 DQ^%ZTLOAD, 428 EDIT^XUTMOPT, 414 EN^XUTMDEVQ, 403 EN^XUTMTP, 416 How to Write Code to Queue Tasks, 386 ISQED^%ZTLOAD, 429 KILL^%ZTLOAD, 431 Monitoring, 399 OPTION^%ZTLOAD, 431 OPTSTAT^XUTMOPT, 414 PCLEAR^%ZTLOAD, 432 Placing in a WAIT State, 399 Queuers, 386 Removing from WAIT State, 399 REQ^%ZTLOAD, 433 RESCH^XUTMOPT, 415 Restarting, 399

Kernel8.0 & Kernel Toolkit 7.3 Developer's Guide (REDACTED) 812 May 2021

RTN^%ZTLOAD, 439 Starting, 399 Stopping, 399 SYNC FLAGs, 118 Task Status, 440 Tasks, 388 TOUCH^XUSCLEAN, 400 ZTSAVE^%ZTLOAD, 442 TaskMan (DCL context), 418 Tasks ^%ZIS Call within a Task, 394 ^%ZTLOAD call within a task, 394 Destination, 389 Device, 389 DT Variable, 389 DUZ Array, 389 Error Trap, 390 IO\* Array, 389 Post-execution commands, 393 Priority, 390 Purging the Task Record, 391 Queuing with no I/O device, 422 Saved Variables, 390 Stop Requests, 390 SYNC FLAGs, 397 TaskMan, 388 Tools, 390 Two-step tasks Long Running Tasks, 394, 395 ZTDESC Variable, 389 ZTDTH Variable, 389 ZTIO Variable, 389 ZTQUEUED Variable, 389, 392 ZTREQ, 393 ZTREQ Variable, 391 ZTRTN Variable, 389 ZTSK Variable, 389 ZTSTOP Variable, 391 TASKS (#14.4) File, 390, 391, 428 TE^XTRCMP Direct Mode Utility, 547, 554 TEAM (#404.51) File, 511 TED^XPAREDIT, 527 TEDH^XPAREDIT, 528 Templates Lock Template, 281 Templates (KIDS), 206

Term Definitions and XML Parser Concept, 748 Terminal Server, 85, 90 TERMINAL TYPE (#3.2) File, 86, 91, 100, 101, 103 Terminating Alpha/Beta Tracking Local Test Software Option Usage, 240 National Release Software Option Usage, 241 Alpha/Beta Tracking (KIDS), 240 Termination Action, Creating, 360 Test an option *not* in your menu Option, 283 TEXT^MXMLDOM, 757 TIME ZONE (#1) field, 672 TIMED READ (# OF SECONDS) (#200.1) Field, 593 TIMED READ (# OF SECONDS) (#51.1) Field, 593 TITLE^XPDID, 288 Toolkit APIs, 444 Data Standardization APIs, 444 Developer Tools, 444 Direct Mode Utilities Miscellaneous Tools, 282 Routine Tools, 546 Verification Tools, 556 Duplicate Record Merge RESTART^XDRMERG, 473 SAVEMERG^XDRMERGB, 474 Duplicate Record Merge APIs, 455 Get Field Values of Final Replacement Term (Term/Concept) \$\$RPLCVALS^XTIDTRM, 452 Get List of Replacement Terms, w/Optional Status Date and History (Term/Concept) \$\$RPLCLST^XTIDTRM, 448 Get Mapped Terms (Term/Concept) GETRPLC^XTIDTRM, 447 Get Replacement Trail for Term, with Replaced "BY" and Replacement "FOR" Terms (Term/Concept) \$\$RPLCTRL^XTIDTRM, 451

Kernel8.0 & Kernel Toolkit 7.3 Developer's Guide (REDACTED) 813 May 2021 HTTP Client APIs, 475 HTTP Client Helper \$\$DECODE^XTHCUTL, 482 \$\$ENCODE^XTHCURL, 479 \$\$GETURL^XTHC10, 476 \$\$MAKEURL^XTHCURL, 480 \$\$PARSEURL^XTHCURL, 481 Kermit RECEIVE^XTKERMIT, 484 RFILE^XTKERM4, 484 SEND^XTKERMIT, 485 KERMIT APIs, 484 M One Term to Another (Term/Concept) \$\$RPLCMNT^XTIDTRM, 450 Multi-Term Look-Up (MTLU) APIs, 487 DK^XTLKMGR, 489 DLL^XTLKMGR, 490 DSH^XTLKMGR, 490 DSY^XTLKMGR, 491 K^XTLKMGR, 491 L^XTLKMGR, 492 LKUP^XTLKMGR, 493 SH^XTLKMGR, 497 SY^XTLKMGR, 498 XTLKKWL^XTLKKWL, 488 Multi-Term Look-Up (MTLU) APIs, 487 Parameter Tools \$\$GET^XPAR, 517 ADD^XPAR, 512 BLDLST^XPAREDIT, 524 CHG^XPAR, 513 DEL^XPAR, 513 EDIT^XPAREDIT, 524 EDITPAR^XPAREDIT, 525 EN^XDRMERG, 471 EN^XPAR, 514 EN^XPAREDIT, 525 Entity Definition, 510 ENVAL^XPAR, 516 GETENT^XPAREDIT, 526 GETLST^XPAR, 519 GETPAR^XPAREDIT, 526 GETWP^XPAR, 520 Instance Definition, 511 NDEL^XPAR, 521

Parameter Definition, 511 Parameter Template Definition, 511 PUT^XPAR, 523 REP^XPAR, 523 TED^XPAREDIT, 527 TEDH^XPAREDIT, 528 Value Definition, 511 Parameter Tools APIs, 510 Replacement Relationships, 445 Set Replacement Terms (Term/Concept) SETRPLC^XTIDTRM, 454 VHA Unique ID (VUID) \$\$GETMASTR^XTID, 531 \$\$GETSTAT^XTID, 533 \$\$GETVUID^XTID, 535 \$\$SCREEN^XTID, 537 \$\$SETMASTR^XTID, 540 \$\$SETSTAT^XTID, 542 \$\$SETVUID^XTID, 544 GETIREF^XTID, 529 VHA Unique ID (VUID) APIs, 529 XML Parser (VistA) APIs, 746, 748 Toolkit Queuable Options menu Errors Logged in Alpha/Beta Test (QUEUED) Option, 236, 237 Tools for Processing Server Requests, 351 TOUCH^XUSCLEAN, 400 Track Package Nationally (KIDS), 233 Transport a Distribution Option, 206 TRANSPORT BUILD NUMBER (#63) Field, 553 Transporting a Distribution (KIDS), 206 Troubleshooting Errors KIDS Tracking Alpha/Beta Software Errors, 237 KIDS Tracking Alpha/Beta Software Errors, 237 TYPE (#4) Field, 265, 270, 271 Types Options, 257

#### **U**

UNCLEAN^XULMU, 278

Kernel8.0 & Kernel Toolkit 7.3 Developer's Guide (REDACTED) 814 May 2021 UNWIND^%ZTER, 133 Unwinder APIs, 587 Developer Tools, 587 DISP^XQORM1, 590 EN^XQOR, 587 EN^XQORM, 589 EN1^XQOR, 588 MSG^XQOR, 588 XREF^XQORM, 589 Update ^%ZOSF Nodes, 333 Update the Status Bar During Pre- and Post-Install Routines (KIDS), 221 Update with Current Routines Option, 557, 558 UPDATE^XPDID, 242 UPDCOMP^XLFNAME2, 321 URLs Acronyms Intranet Website, 775 Adobe Website, lxxiii EPMO Website, lxviii Glossary Intranet Website, 775 Kernel Website, lxxiii VA Software Document Library (VDL), lxxiii Usage Reports Alpha/Beta Tracking (KIDS), 238 Use of DIDEL in  $\triangle$ DIE Calls, 143 DLAYGO in *N*DIC Calls, 143 DLAYGO When Navigating to Files, 142 USE PARAMETERS, 86 USE PARAMETERS Field, 90 Use this Manual, How to, lxvii USE^%ZISUTL, 114 User \$\$ACTIVE^XUSER, 596 \$\$CODE2TXT^XUA4A72, 591 \$\$DTIME^XUP, 593 \$\$GET^XUA4A72, 591 \$\$IEN2CODE^XUA4A72, 592 \$\$LOOKUP^XUSER, 604 \$\$NAME^XUSER, 607 \$\$PROVIDER^XUSER, 608 APIs, 591 Developer Tools, 591

DIV4^XUSER, 603 DIVGET^XUSRB2, 615 DIVSET^XUSRB2, 615 DUZ^XUP, 596 USERINFO^XUSRB2, 616 USER CLASS (#201) File, 366 USER CLASS (#9.5) Field, 366 User Interface  $^{6}\%$ Z Editor, 284 USER TERMINATE ROUTINE (#200.2) Field, 359 USER TERMINATE ROUTINE Option (Obsolete), 359 USER TERMINATE TAG (#200.1) Field, 359 User Termination Action, Creating, 360 USER^XQALERT, 46 USERDATA^XQALBUTL, 27 USERINFO^XUSRB2, 616 USERLIST^XQALBUTL, 28 Using Checkpoints (Pre- and Post-Install Routines), 226 Using SYNC FLAGs to Control Sequences of Tasks (TaskMan), 397 USR CLASS (#8930) File, 511 **Utilities** %G, 283 %ZTPP, 553  $\triangle$ XUP, 234 ^XUS, 234 Lookup Utility Miscellaneous Developer Tools, 288, 289 PackMan Compare, 554 XINDEX, 548, 556, 561, 566 Error Codes, 563, 564 Utility Functions \$\$BASE^XLFUTL, 728 \$\$CCD^XLFUTL, 729 \$\$CNV^XLFUTL, 730 \$\$DEC^XLFUTL, 731 \$\$VCD^XLFUTL, 732 Utility Functions (XLF), 728

#### **V**

VA FileMan, 746

Kernel8.0 & Kernel Toolkit 7.3 Developer's Guide (REDACTED) 815 May 2021

VA FileMan lookups and MTLU, 487 VA FileMan Supported Calls Multi-Term Look-Up (MTLU), 487 VA Programming Standards and Conventions (SAC), 556, 561, 562 VA Software Document Library (VDL) Website, lxxiii VA# (#53.3) Field, 599 valid XML, 746 Validated Document, 746 VALIDAV^XUSRB, 377 Value Parameter Tools Toolkit APIs, 511 Variable Changer Option, 552 Variables Developer Use in Menu Manager, 258 DIFROM, 185, 194, 211, 212, 221 DIFROM (KIDS), 220 KIDS, 212, 220 Server Options, 351 Tasks, 389 XPDENV, 212 XPDGREF, 212 XPDNM, 213 XPDNM (KIDS), 220 XPDNM("SEQ"), 213, 220 XPDNM("TST"), 213, 220 XQABTST, 235 XQMM("A") (Menu Manager), 259 XQMM("B") (Menu Manager), 259 XQMM("J") (Menu Manager), 259 XQMM("N") (Menu Manager), 260 XQMSG, 352 XQSND, 352 XQSOP, 352 XQSUB, 352 XQUIT (Menu Manager), 259 ZTQUEUED, 390, 392 ZTQUEUED (KIDS), 221 ZTREQ, 390, 391 ZTSTAT, 398 ZTSTOP, 390, 391 VariablesZTDESC, 393 VariablesZTDTH, 393 VariablesZTIO, 393

VariablesZTRTN, 393 Verification Tools, 555 ^%INDEX Direct Mode Utility, 557 ^%ZTER Direct Mode Utility, 556 ^nsNTEG Direct Mode Utility, 556 ^XINDEX Direct Mode Utility, 557 ^XTER Direct Mode Utility, 557 ^XTERPUR Direct Mode Utility, 557 Calculate and Show Checksum Values Option Programmer Options Menu, 559 CHCKSUM ^XTSUMBLD Direct Mode Utility, 556, 559 Direct Mode Utilities, 556 ONE^nsNTEG Direct Mode Utility, 556 Routine Compare - Current with Previous option, 557, 558 Update with Current Routines option, 558 Update with Current Routines Option, 557 Verifier Tools Menu, 557 Verifying Patch Installation (KIDS), 214 VERSION (#22) Multiple Field, 230, 231, 243, 244 Version Number Update Option, 552 Version Numbers (KIDS), 213 VHA Unique ID (VUID) Toolkit APIs, 529 View Alerts Option, 16 VistA XML Parser Introduction, 746 VOLUME SET (#14.5) File, 430

#### **W**

WAIT^ZTMKU Direct Mode utility, 399 Websites Acronyms Intranet Website, 775 Adobe Website, lxxiii EPMO, lxviii Glossary Intranet Website, 775 Kernel, lxxiii VA Software Document Library (VDL), lxxiii well formed XML, 746 When to Transport More than One Transport Global in a Distribution (KIDS), 208

Kernel8.0 & Kernel Toolkit 7.3 Developer's Guide (REDACTED) 816 816 May 2021 Where Questions Are Asked During Installations (KIDS), 225 WIN^XGF, 638 WITNESS^XUVERIFY, 381 Workday Calculation, 290 Workday Offset Calculation, 294 Workday Validation, 293 World Wide Web Consortium (W3C's), 746 Document Object Model (DOM), 746 World Wide Web Consortium Document Object Model Specification, 746 Writing Two-step Tasks (TaskMan) Long Running Tasks, 394, 395

## **X**

XDR REPOINTED ENTRY (#15.3) File, 472 XDRMERG EN^XDRMERG, 471 RESTART^XDRMERG, 473 XDRMERGB SAVEMERG^XDRMERGB, 474 XGF Direct Mode Utilities, 619 XGF Function Library \$\$READ^XGF, 628 ^XGFDEMO, 619 ^XGFDEMO Direct Mode Utility, 619 APIs, 620 CHGA^XGF, 620 CLEAN^XGF, 622 CLEAR^XGF, 623 Demo Program, 619 Developer Tools Overview, 618 FRAME^XGF, 624 INITKB^XGF, 625 IOXY^XGF, 626 PREP^XGF, 627 RESETKB^XGF, 631 RESTORE^XGF, 631 SAVE^XGF, 632 SAY^XGF, 633 SAYU^XGF, 635 SETA^XGF, 637 System Requirements, 618 WIN^XGF, 638

XGFDEMO ^XGFDEMO, 619 XINDEX, 557 XINDEX Utility, 548, 556, 561, 566 Error Codes, 563, 564 XIPUTIL \$\$FIPS^XIPUTIL, 7 \$\$FIPSCHK^XIPUTIL, 8 CCODE^XIPUTIL, 6 POSTAL^XIPUTIL, 9 POSTALB^XIPUTIL, 11 XLF Function Library \$\$%H^XLFDT, 646 \$\$ABS^XLFMTH, 682 \$\$ACOS^XLFMTH, 683 \$\$ACOSDEG^XLFMTH, 684 \$\$ACOSH^XLFHYPER, 674 \$\$ACOT^XLFMTH, 684 \$\$ACOTDEG^XLFMTH, 685 \$\$ACOTH^XLFHYPER, 674 \$\$ACSC^XLFMTH, 686 \$\$ACSCDEG^XLFMTH, 686 \$\$ACSCH^XLFHYPER, 675 \$\$AND^XLFSHAN, 640 \$\$ASEC^XLFMTH, 687 \$\$ASECDEG^XLFMTH, 688 \$\$ASECH^XLFHYPER, 676 \$\$ASIN^XLFMTH, 688 \$\$ASINDEG^XLFMTH, 689 \$\$ASINH^XLFHYPER, 676 \$\$ATAN^XLFMTH, 690 \$\$ATANDEG^XLFMTH, 690 \$\$ATANH^XLFHYPER, 677 \$\$BASE^XLFUTL, 728 \$\$BSA^XLFMSMT, 708 \$\$CCD^XLFUTL, 729 \$\$CJ^XLFSTR, 715 \$\$CNV^XLFUTL, 730 \$\$CONVERT^XLFIPV, 734 \$\$COS^XLFMTH, 691 \$\$COSDEG^XLFMTH, 692 \$\$COSH^XLFHYPER, 678 \$\$COT^XLFMTH, 692 \$\$COTDEG^XLFMTH, 693 \$\$COTH^XLFHYPER, 678 \$\$CRC16^XLFCRC, 642

Kernel8.0 & Kernel Toolkit 7.3 Developer's Guide (REDACTED) 817 May 2021

\$\$CRC32^XLFCRC, 644 \$\$CSC^XLFMTH, 694 \$\$CSCDEG^XLFMTH, 694 \$\$CSCH^XLFHYPER, 679 \$\$DEC^XLFUTL, 731 \$\$DECDMS^XLFMTH, 695 \$\$DMSDEC^XLFMTH, 696 \$\$DOW^XLFDT, 646 \$\$DT^XLFDT, 647 \$\$DTR^XLFMTH, 696 \$\$E^XLFMTH, 697 \$\$ESC^XLFJSON, 744 \$\$EXP^XLFMTH, 698 \$\$FMADD^XLFDT, 648 \$\$FMDIFF^XLFDT, 648 \$\$FMTE^XLFDT, 650 \$\$FMTH^XLFDT, 657 \$\$FMTHL7^XLFDT, 658 \$\$FORCEIP4^XLFIPV, 736 \$\$FORCEIP6^XLFIPV, 738 \$\$HADD^XLFDT, 659 \$\$HDIFF^XLFDT, 660 \$\$HL7TFM^XLFDT, 661 \$\$HTE^XLFDT, 663 \$\$HTFM^XLFDT, 666 \$\$INVERT^XLFSTR, 717 \$\$LENGTH^XLFMSMT, 709 \$\$LJ^XLFSTR, 717 \$\$LN^XLFMTH, 698 \$\$LOG^XLFMTH, 699 \$\$LOW^XLFSTR, 718 \$\$MAX^XLFMTH, 700 \$\$MIN^XLFMTH, 700 \$\$NOW^XLFDT, 667 \$\$OR^XLFSHAN, 641 \$\$PI^XLFMTH, 701 \$\$PWR^XLFMTH, 701 \$\$REPEAT^XLFSTR, 719 \$\$REPLACE^XLFSTR, 720 \$\$RJ^XLFSTR, 721 \$\$RTD^XLFMTH, 702 \$\$SCH^XLFDT, 667 \$\$SEC^XLFDT, 671 \$\$SEC^XLFMTH, 704 \$\$SECDEG^XLFMTH, 704 \$\$SECH^XLFHYPER, 680

\$\$SENTENCE^XLFSTR, 722 \$\$SIN^XLFMTH, 705 \$\$SINDEG^XLFMTH, 706 \$\$SINH^XLFHYPER, 680 \$\$SQRT^XLFMTH, 706 \$\$STRIP^XLFSTR, 723 \$\$TAN^XLFMTH, 707 \$\$TANDEG^XLFMTH, 708 \$\$TANH^XLFHYPER, 681 \$\$TEMP^XLFMSMT, 711 \$\$TITLE^XLFSTR, 724 \$\$TRIM^XLFSTR, 725 \$\$TZ^XLFDT, 672 \$\$UES^XLFJSON, 745 \$\$UP^XLFSTR, 727 \$\$VALIDATE^XLFIPV, 740 \$\$VCD^XLFUTL, 732 \$\$VERSION^XLFIPV, 741 \$\$VOLUME^XLFMSMT, 712 \$\$WEIGHT^XLFMSMT, 714 \$\$WITHIN^XLFDT, 673 \$\$XOR^XLFSHAN, 642 APIs, 640 Bitwise Logic Functions, 640 CRC Functions, 642 Date Functions, 646 DECODE^XLFJSON, 742 Developer Tools Overview, 640 ENCODE^XLFJSON, 743 Hyperbolic Trigonometric Functions, 673 IP Address Functions, 734 JSON Conversion Functions, 742 Math Functions, 682 Measurement Functions, 708 String Functions, 715 Utility Functions, 728 XLFCRC \$\$CRC16^XLFCRC, 642 \$\$CRC32^XLFCRC, 644 CRC Functions, 642 XLFDT \$\$%H^XLFDT, 646 \$\$DOW^XLFDT, 646 \$\$DT^XLFDT, 647 \$\$FMADD^XLFDT, 648

Kernel8.0 & Kernel Toolkit 7.3 Developer's Guide (REDACTED) 818 May 2021

\$\$FMDIFF^XLFDT, 648 \$\$FMTE^XLFDT, 650 \$\$FMTH^XLFDT, 657 \$\$FMTHL7^XLFDT, 658 \$\$HADD^XLFDT, 659 \$\$HDIFF^XLFDT, 660 \$\$HL7TFM^XLFDT, 661 \$\$HTE^XLFDT, 663 \$\$HTFM^XLFDT, 666 \$\$NOW^XLFDT, 667 \$\$SCH^XLFDT, 667 \$\$SEC^XLFDT, 671 \$\$TZ^XLFDT, 672 \$\$WITHIN^XLFDT, 673 Date Functions), 646 XLFHYPER \$\$ACOSH^XLFHYPER, 674 \$\$ACOTH^XLFHYPER, 674 \$\$ACSCH^XLFHYPER, 675 \$\$ASECH^XLFHYPER, 676 \$\$ASINH^XLFHYPER, 676 \$\$ATANH^XLFHYPER, 677 \$\$COSH^XLFHYPER, 678 \$\$COTH^XLFHYPER, 678 \$\$CSCH^XLFHYPER, 679 \$\$SECH^XLFHYPER, 680 \$\$SINH^XLFHYPER, 680 \$\$TANH^XLFHYPER, 681 Hyperbolic Trigonometric Functions), 673 XLFIPV \$\$CONVERT^XLFIPV, 734 \$\$FORCEIP4^XLFIPV, 736 \$\$FORCEIP6^XLFIPV, 738 \$\$VALIDATE^XLFIPV, 740 \$\$VERSION^XLFIPV, 741 IP Address Functions), 734 XLFJSON \$\$ESC^XLFJSON, 744 \$\$UES^XLFJSON, 745 DECODE^XLFJSON, 742 ENCODE^XLFJSON, 743 JSON Conversion Functions), 742 XLFMSMT \$\$BSA^XLFMSMT, 708 \$\$LENGTH^XLFMSMT, 709 \$\$TEMP^XLFMSMT, 711

\$\$VOLUME^XLFMSMT, 712 \$\$WEIGHT^XLFMSMT, 714 Measurement Functions), 708 XLFMTH \$\$ABS^XLFMTH, 682 \$\$ACOS^XLFMTH, 683 \$\$ACOSDEG^XLFMTH, 684 \$\$ACOT^XLFMTH, 684 \$\$ACOTDEG^XLFMTH, 685 \$\$ACSC^XLFMTH, 686 \$\$ACSCDEG^XLFMTH, 686 \$\$ASEC^XLFMTH, 687 \$\$ASECDEG^XLFMTH, 688 \$\$ASIN^XLFMTH, 688 \$\$ASINDEG^XLFMTH, 689 \$\$ATAN^XLFMTH, 690 \$\$ATANDEG^XLFMTH, 690 \$\$COS^XLFMTH, 691 \$\$COSDEG^XLFMTH, 692 \$\$COT^XLFMTH, 692 \$\$COTDEG^XLFMTH, 693 \$\$CSC^XLFMTH, 694 \$\$CSCDEG^XLFMTH, 694 \$\$DECDMS^XLFMTH, 695 \$\$DMSDEC^XLFMTH, 696 \$\$DTR^XLFMTH, 696 \$\$E^XLFMTH, 697 \$\$EXP^XLFMTH, 698 \$\$LN^XLFMTH, 698 \$\$LOG^XLFMTH, 699 \$\$MAX^XLFMTH, 700 \$\$MIN^XLFMTH, 700 \$\$PI^XLFMTH, 701 \$\$PWR^XLFMTH, 701 \$\$RTD^XLFMTH, 702 \$\$SD^XLFMTH, 703 \$\$SEC^XLFMTH, 704 \$\$SECDEG^XLFMTH, 704 \$\$SIN^XLFMTH, 705 \$\$SINDEG^XLFMTH, 706 \$\$SQRT^XLFMTH, 706 \$\$TAN^XLFMTH, 707 \$\$TANDEG^XLFMTH, 708 Math Functions), 682 XLFNAME \$\$BLDNAME^XLFNAME, 296

Kernel8.0 & Kernel Toolkit 7.3 Developer's Guide (REDACTED) 819 819 May 2021

\$\$CLEANC^XLFNAME, 299 \$\$FMNAME^XLFNAME, 301 \$\$HLNAME^XLFNAME, 304 \$\$NAMEFMT^XLFNAME, 309 NAMECOMP^XLFNAME, 308 STDNAME^XLFNAME, 314 XLFNAME2 DELCOMP^XLFNAME2, 320 UPDCOMP^XLFNAME2, 321 XLFNSLK \$\$ADDRESS^XLFNSLK, 119 MAIL^XLFNSLK, 120 XLFSHAN \$\$AND^XLFSHAN, 640 \$\$CPUTIME^XLFSHAN, 334 \$\$ETIMEMS^XLFSHAN, 334 \$\$FILE^XLFSHAN, 63 \$\$GLOBAL^XLFSHAN, 65 \$\$HOSTFILE^XLFSHAN, 66 \$\$LSHAN^XLFSHAN, 67 \$\$OR^XLFSHAN, 641 \$\$ROUTINE^XLFSHAN, 68 \$\$SHAN^XLFSHAN, 69 \$\$XOR^XLFSHAN, 642 Bitwise Logic Functions, 640 XLFSTR \$\$CJ^XLFSTR, 715 \$\$INVERT^XLFSTR, 717 \$\$LJ^XLFSTR, 717 \$\$LOW^XLFSTR, 718 \$\$REPEAT^XLFSTR, 719 \$\$REPLACE^XLFSTR, 720 \$\$RJ^XLFSTR, 721 \$\$SENTENCE^XLFSTR, 722 \$\$STRIP^XLFSTR, 723 \$\$TITLE^XLFSTR, 724 \$\$TRIM^XLFSTR, 725 \$\$UP^XLFSTR, 727 String Functions), 715 XLFUTL \$\$BASE^XLFUTL, 728 \$\$CCD^XLFUTL, 729 \$\$CNV^XLFUTL, 730 \$\$DEC^XLFUTL, 731 \$\$VCD^XLFUTL, 732 Utility Functions), 728

XMEDITBUL Option, 354 XML \$\$ATTRIB^MXMLDOM, 750 \$\$CHILD^MXMLDOM, 751 \$\$CMNT^MXMLDOM, 751 \$\$EN^MXMLDOM, 753 \$\$NAME^MXMLDOM, 755 \$\$PARENT^MXMLDOM, 755 \$\$SIBLING^MXMLDOM, 756 \$\$SYMENC^MXMLUTL, 764 \$\$TEXT^MXMLDOM, 756 \$\$VALUE^MXMLDOM, 757 \$\$XMLHDR^MXMLUTL, 764 APIs, 750 CMNT^MXMLDOM, 752 DELETE^MXMLDOM, 753 Developer Tools, 750 EN^MXMLPRSE, 758 TEXT^MXMLDOM, 757 XML Document, 761 XML ENTITY CATALOG (#950) Fields .01, 747 1, 747 XML ENTITY CATALOG (#950) File, 747 XML Parser Known Issues Retrieval of External Entities Using Non-Standard File Access Protocols, 749 Unsupported Character Encodings, 748 XML Parser Known Issues M Limitations, 748 XML Parser Usage Example, 761 XML Parser (VistA) APIs, 746, 748 XML Parser, VistA Introduction, 746 XPAR \$\$GET^XPAR, 517 ADD^XPAR, 512 CHG^XPAR, 513 DEL^XPAR, 513 EN^XPAR, 514

Kernel8.0 & Kernel Toolkit 7.3 Developer's Guide (REDACTED) 820 May 2021

ENVAL^XPAR, 516 GETLST^XPAR, 519 GETWP^XPAR, 520 NDEL^XPAR, 521 PUT^XPAR, 523 REP^XPAR, 523 XPAREDIT BLDLST^XPAREDIT, 524 EDIT^XPAREDIT, 524 EDITPAR^XPAREDIT, 525 EN^XPAREDIT, 525 GETENT^XPAREDIT, 526 GETPAR^XPAREDIT, 526 TED^XPAREDIT, 527 TEDH^XPAREDIT, 528 XPD BUILD NAMESPACE Option, 186 XPD COPY BUILD Option, 188 XPD EDIT BUILD Option, 186, 188, 190, 201, 222, 230 XPD INSTALL BUILD Option, 212 XPD LOAD DISTRIBUTION Option, 212 XPD MAIN Menu, 184 XPD NO\_EPP\_DELETE Parameter, 220 XPD TRANSPORT PACKAGE Option, 206 XPDENV Variable, 212 XPDGREF Variable, 212 XPDID EXIT^XPDID, 288 INIT^XPDID, 287 TITLE^XPDID, 288 UPDATE^XPDID, 242 XPDIJ EN^XPDIJ, 243 XPDIP \$\$PKGPAT^XPDIP, 243 \$\$PKGVER^XPDIP, 244 XPDKEY \$\$LKUP^XPDKEY, 348 \$\$RENAME^XPDKEY, 349 DEL^XPDKEY, 347 XPDMENU \$\$ADD^XPDMENU, 261 \$\$DELETE^XPDMENU, 262 \$\$LKOPT^XPDMENU, 262 \$\$TYPE^XPDMENU, 265

LOCK^XPDMENU, 263 OUT^XPDMENU, 263 RENAME^XPDMENU, 264 RLOCK^XPDMENU, 264 XPDNM Variable, 213, 220 XPDNM("SEQ") Variable, 213, 220 XPDNM("TST") Variable, 213, 220 XPDPROT \$\$ADD^XPDPROT, 266 \$\$DELETE^XPDPROT, 267 \$\$LKPROT^XPDPROT, 268 \$\$TYPE^XPDPROT, 270 FIND^XPDPROT, 267 OUT^XPDPROT, 269 RENAME^XPDPROT, 270 XPDUTL \$\$COMCP^XPDUTL, 245 \$\$CURCP^XPDUTL, 245 \$\$INSTALDT^XPDUTL, 246 \$\$LAST^XPDUTL, 247 \$\$NEWCP^XPDUTL, 250 \$\$OPTDE^XPDUTL, 251 \$\$PARCP^XPDUTL, 252 \$\$PATCH^XPDUTL, 252 \$\$PKG^XPDUTL, 253 \$\$PRODE^XPDUTL, 253 \$\$RTNUP^XPDUTL, 254 \$\$UPCP^XPDUTL, 254 \$\$VER^XPDUTL, 255 \$\$VERCP^XPDUTL, 255 \$\$VERSION^XPDUTL, 256 BMES^XPDUTL, 244 MES^XPDUTL, 249 XQ UNREF'D OPTIONS Option, 282, 387 XQ1 Routine, 260 XQ12 Routine, 358 XQ92 NEXT^XQ92, 272 XQAB ACTUAL OPTION USAGE Option, 239 XQAB AUTO SEND Option, 236, 239 XQAB ERR DATE/SITE/NUM/ROU/ERR Option, 239 XQAB ERROR LOG SERVER Option, 236 XQAB ERROR LOG XMIT Option, 236, 237

Kernel8.0 & Kernel Toolkit 7.3 Developer's Guide (REDACTED) 821 May 2021 XQAB ERRORS LOGGED (#8991.5) File, 236 XQAB LIST LOW USAGE OPTS Option, 239 XQAB MENU Menu, 238 XQABTST Variable, 235 XQALBUTL \$\$PENDING^XQALBUTL, 23 \$\$PKGPEND^XQALBUTL, 24 AHISTORY^XQALBUTL, 17 ALERTDAT^XQALBUTL, 20 DELSTAT^XQALBUTL, 21 NOTIPURG^XQALBUTL, 23 PTPURG^XQALBUTL, 26 RECIPURG^XQALBUTL, 26 USERDATA^XQALBUTL, 27 USERLIST^XQALBUTL, 28 XQALERT \$\$SETUP1^XQALERT, 40 ACTION^XQALERT, 29 DELETE^XQALERT, 30 DELETEA^XQALERT, 31 GETACT^XQALERT, 33 PATIENT^XQALERT, 34 SETUP^XQALERT, 35 USER^XQALERT, 46 XQALERT Option, 16 XQALFWD FORWARD^XQALFWD, 48 XQALSURO \$\$CURRSURO^XQALSURO, 50 \$\$GETSURO^XQALSURO, 51 REMVSURO^XQALSURO, 52 SETSURO1^XQALSURO, 53 SUROFOR^XQALSURO, 54 SUROLIST^XQALSURO, 56 XQCHK \$\$ACCESS^XQCHK, 272 OP^XQCHK, 273 XQDATE ^XQDATE, 289 XQH EN^XQH, 144 EN1^XQH, 145 XQH4 ACTION^XQH4, 145

XQMSG Variable, 352 XQOR EN^XQOR, 587 EN1^XQOR, 588 MSG^XQOR, 588 XQORM EN^XQORM, 589 XREF^XQORM, 589 XQORM1 DISP^XQORM1, 590 XQSND Variable, 352 XQSOP Variable, 352 XQSUB Variable, 352 XQUIT Variable, 259 XREF^XQORM, 589 XTER Direct Mode Utility, 128 XTERPUR Direct Mode Utility, 128 XTFCE, 551 XTFCR Option, 551 XTHC10 \$\$GETURL^XTHC10, 476 XTHCURL \$\$ENCODE^XTHCURL, 479 \$\$MAKEURL^XTHCURL, 480 \$\$PARSEURL^XTHCURL, 481 XTHCUTL \$\$DECODE^XTHCUTL, 482 XTID \$\$GETMASTR^XTID, 531 \$\$GETSTAT^XTID, 533 \$\$GETVUID^XTID, 535 \$\$SCREEN^XTID, 537 \$\$SETMASTR^XTID, 540 \$\$SETSTAT^XTID, 542 \$\$SETVUID^XTID, 544 GETIREF^XTID, 529 XTIDTRM \$\$GETRPLC^XTIDTRM, 447 \$\$RPLCLST^XTIDTRM, 448 \$\$RPLCMNT^XTIDTRM, 450 \$\$RPLCTRL^XTIDTRM, 451 \$\$RPLCVALS^XTIDTRM, 452 \$\$SETRPLC^XTIDTRM, 454 XTKERM4 RFILE^XTKERM4, 484 XTKERMIT

RECEIVE^XTKERMIT, 484 SEND^XTKERMIT, 485 XTLKKWL XTLKKWL^XTLKKWL, 488 XTLKKWL^XTLKKWL, 488 XTLKMGR DK^XTLKMGR, 489 DLL^XTLKMGR, 490 DSH^XTLKMGR, 490 DSY^XTLKMGR, 491 K^XTLKMGR, 491 L^XTLKMGR, 492 LKUP^XTLKMGR, 493 SH^XTLKMGR, 497 SY^XTLKMGR, 498 XTMP Global, 206, 207, 214, 215, 339, 340, 378, 379, 395 XTMUNIT GROUP EDIT Option, 501 XTMUNIT GROUP RUN Option, 501 XTMUNIT Routine, 503, 504 XT-OPTION TEST Option, 283 XTRCMP Routine, 554 XTRDEL Option, 554 XTRGRPE Option, 551, 552 XT-ROUTINE COMPARE Option, 554 XTSUMBLD-CHECK Option Programmer Options Menu, 559 XTV Global, 234 XTV MENU Menu, 557 XTV ROUTINE CHANGES (#8991) File, 558 XT-VARIABLE CHANGER Option, 552 XTVCHG Routine, 552 XT-VERSION NUMBER Option, 552 XTVNUM Routine, 552 XTVR COMPARE Option, 557, 558 XTVR UPDATE Option, 557, 558 XU BLOCK COUNT Option, 283, 333 XU CHECKSUM LOAD Option, 555 XU CHECKSUM REPORT Option, 553, 559 XU Namespace, 239 XU SID ASK Option, 363 XU SID STARTUP Option, 363 XU USER SIGN-ON Extended Action, 364 XU USER SIGN-ON Option, 357

Package-specific Signon Actions, 357 XU USER START-UP Option, 358 Package-specific Signon Actions, 358 XU USER TERMINATE Option, 359 XUA4A71 \$\$EN^XUA4A71, 288 XUA4A72 \$\$CODE2TXT^XUA4A72, 591 \$\$GET^XUA4A72, 591 \$\$IEN2CODE^XUA4A72, 592 XUAF4 \$\$ACTIVE^XUAF4, 159 \$\$CIRN^XUAF4, 160 \$\$ID^XUAF4, 162 \$\$IDX^XUAF4, 163 \$\$IEN^XUAF4, 163 \$\$LEGACY^XUAF4, 164 \$\$LKUP^XUAF4, 164 \$\$MADD^XUAF4, 166 \$\$NAME^XUAF4, 166 \$\$NNT^XUAF4, 167 \$\$NS^XUAF4, 167 \$\$O99^XUAF4, 168 \$\$PADD^XUAF4, 169 \$\$PRNT^XUAF4, 170 \$\$RF^XUAF4, 171 \$\$RT^XUAF4, 171 \$\$STA^XUAF4, 173 \$\$TF^XUAF4, 174 \$\$WHAT^XUAF4, 174 CDSYS^XUAF4, 159 CHILDREN^XUAF4, 160 F4^XUAF4, 161 LOOKUP^XUAF4, 165 PARENT^XUAF4, 169 SIBLING^XUAF4, 172 XUDHGUI DEVICE^XUDHGUI, 78 XUDHSET \$\$RES^XUDHSET, 82 XUEDITOPT Option, 258 XUERTRAP Option, 128 XUERTRP CLEAN Option, 128 XUHUI OPKG^XUHUI, 135 XUINDEX Option, 548, 566

XUKERNEL Menu, 241, 363 XULMU ADDPAT^XULMU, 280 CLEANUP^XULMU, 276 PAT^XULMU, 281 SETCLEAN^XULMU, 277 UNCLEAN^XULMU, 278 XUMF \$\$IEN^XUMF, 175 XUMFI MAIN^XUMFI, 175 XUMFP MAIN^XUMFP, 177 XUMGR Security Key, 283 XUP \$\$DTIME^XUP, 593 ^XUP Direct Mode Utility, 355 DUZ^XUP, 596 XUP Routine, 260 XUP Utility, 234 XUPARAM \$\$GET^XUPARAM, 360 \$\$KSP^XUPARAM, 361 \$\$LKUP^XUPARAM, 362 SET^XUPARAM, 363 XUPR RTN EDIT, 552 XUPR RTN PATCH Option, 552 XUPRGL Option, 283 XUPROD \$\$PROD^XUPROD, 363 XUPROG Menu, 184, 547, 558, 566 XUPROG Security Key, 184, 283, 547, 555, 566 XUPROGMODE Security Key, 283, 547, 551, 552, 554, 560 XUPRROU Option, 553 XUPR-ROUTINE-TOOLS Menu, 547, 566 XUPR-RTN-TAPE-CMP Option, 554 XUPS \$\$IEN^XUPS, 58 \$\$VPID^XUPS, 58 XUPS PERSONQUERY RPC, 59 XUPSQRY EN1^XUPSQRY, 59 XUROUTINE IN Options, 555 XUROUTINE OUT Option, 555

XUS ^XUS Direct Mode Utility, 356 H^XUS, 364 H^XUS Direct Mode Utility, 356 XUS KEY CHECK RPC, 349 XUS Utility, 234 XUS1A SET^XUS1A, 364 XUS2 AVHLPTXT^XUS2, 365 XUSCLEAN \$\$CREATE^XUSAP, 365 ^XUSCLEAN Direct Mode Utility, 356 KILL^XUSCLEAN, 371 TOUCH^XUSCLEAN, 400 XUSEC Global, 347, 349 XUSER \$\$ACTIVE^XUSER, 596 \$\$DEA^XUSER, 598 \$\$LOOKUP^XUSER, 604 \$\$NAME^XUSER, 607 \$\$PROVIDER^XUSER, 608 \$\$SDEA^XUSER, 610 \$\$SDETOX^XUSER, 602 \$\$VDEA^XUSER, 612 DIV4^XUSER, 603 XUSERNEW \$\$ADD^XUSERNEW, 372 XUSESIG ^XUSESIG, 122 SIG^XUSESIG, 122 XUSESIG1 \$\$CHKSUM^XUSESIG1, 123 \$\$CMP^XUSESIG1, 123 \$\$DE^XUSESIG1, 124 \$\$EN^XUSESIG1, 124 \$\$ESBLOCK^XUSESIG1, 125 XUSHSH \$\$AESDECR^XUSHSH, 70 \$\$AESENCR^XUSHSH, 71 \$\$B64DECD^XUSHSH, 72 \$\$B64ENCD^XUSHSH, 73 \$\$RSADECR^XUSHSH, 74 \$\$RSAENCR^XUSHSH, 75 \$\$SHAHASH^XUSHSH, 76 XUSHSHP

Kernel8.0 & Kernel Toolkit 7.3 Developer's Guide (REDACTED) 824 May 2021

DE^XUSHSHP, 125 EN^XUSHSHP, 126 HASH^XUSHSHP, 127 XUSITEMGR Menu, 238 XUSITEPARM Option, 241 XUSNPI \$\$CHKDGT^XUSNPI, 324 \$\$NPI^XUSNPI, 325 \$\$QI^XUSNPI, 327 XUSNPI1 \$\$NPIUSED^XUSNPI1, 329 XUSPF200 Key, 372 XUSRB \$\$CHECKAV^XUSRB, 374 \$\$INHIBIT^XUSRB, 375 \$\$KCHK^XUSRB, 613 CVC^XUSRB, 375 INTRO^XUSRB, 375 LOGOUT^XUSRB, 376 OWNSKEY^XUSRB, 349 SETUP^XUSRB, 376 VALIDAV^XUSRB, 377 XUSRB1 \$\$DECRYP^XUSRB1, 377 \$\$ENCRYP^XUSRB1, 378 XUSRB2 DIVGET^XUSRB2, 615 DIVSET^XUSRB2, 615 USERINFO^XUSRB2, 616 XUSRB4 \$\$HANDLE^XUSRB4, 378 XUSTAX \$\$TAXIND^XUSTAX, 331 \$\$TAXORG^XUSTAX, 332 XUTL Global, 589 XUTM CHECK ENV Option, 399 XUTM RESTART Option, 399 XUTM RUN Option, 399 XUTM STOP Option, 399 XUTM WAIT Option, 399 XUTM ZTMON Option, 399 XUTMDEVQ \$\$DEV^XUTMDEVQ, 400 \$\$NODEV^XUTMDEVQ, 405 \$\$QQ^XUTMDEVQ, 407 \$\$REQQ^XUTMDEVQ, 412

EN^XUTMDEVQ, 403 XUTMOPT DISP^XUTMOPT, 413 EDIT^XUTMOPT, 414 OPTSTAT^XUTMOPT, 414 RESCH^XUTMOPT, 415 XUTMTP EN^XUTMTP, 416 XUVERIFY \$\$CHECKAV^XUVERIFY, 380 ^XUVERIFY, 379 WITNESS^XUVERIFY, 381 XUWORKDY \$\$EN^XUWORKDY, 291 \$\$WORKDAY ^XUWORKDY, 293 \$\$WORKPLUS ^XUWORKDY, 294 ^XUWORKDY, 290

### **Z**

ZIS \$\$REWIND^%ZIS, 97  $\sim\%$ ZIS, 83 HLP1^%ZIS, 95 HLP $2^{\wedge}\%$ ZIS, 96 HOME^%ZIS, 96 ZISC  $^{\wedge}\%$ ZISC, 98 ZISH \$\$DEFDIR^%ZISH, 149 \$\$DEL^%ZISH, 149 \$\$FTG^%ZISH, 150 \$\$GATF^%ZISH, 152 \$\$GTF^%ZISH, 153 \$\$LIST^%ZISH, 154 \$\$MV^%ZISH, 155 \$\$PWD^%ZISH, 157 \$\$STATUS^%ZISH, 158 CLOSE^%ZISH, 148 OPEN^%ZISH, 156 ZISP PKILL^%ZISP, 99 PSET^%ZISP, 100 ZISPL DSD^ZISPL, 385 DSDOC^ZISPL, 385 ZISS

Kernel8.0 & Kernel Toolkit 7.3 Developer's Guide (REDACTED) 825 May 2021

ENDR^%ZISS, 101 ENS^%ZISS, 102 GKILL^%ZISS, 107 GSET^%ZISS, 107 KILL^%ZISS, 108 ZISTCP CALL^%ZISTCP, 109 CLOSE^%ZISTCP, 110 ZISUTL CLOSE^%ZISUTL, 111 OPEN^%ZISUTL, 111 RMDEV^%ZISUTL, 113 SAVDEV^%ZISUTL, 114 USE^%ZISUTL, 114 ZOSV \$\$ACTJ^%ZOSV, 338 \$\$AVJ^%ZOSV, 338 \$\$EC^%ZOSV, 128 \$\$LGR^%ZOSV, 340 \$\$OS^%ZOSV, 341 \$\$VERSION^%ZOSV, 345 DOLRO^%ZOSV, 339 GETENV^%ZOSV, 339 GETPEER^%ZOSV, 382 LOGRSRC^%ZOSV, 340 SETENV^%ZOSV, 341 SETNM^%ZOSV, 342 T0^%ZOSV, 343  $T1^{9}/_{0}ZOSV, 344$ ZRTL Global Obsolete, 344 ZTDESC Variable, 393 ZTDTH Variable, 393 ZTER \$\$NEWERR^%ZTER, 133

 $\sim$ %ZTER, 129 APPERR^%ZTER, 132 UNWIND^%ZTER, 133 ZTIO Variable, 393 ZTLOAD, 118 \$\$ASKSTOP^%ZTLOAD, 427 \$\$JOB^%ZTLOAD, 430 \$\$S^%ZTLOAD, 439 \$\$TM^%ZTLOAD, 442  $^{\wedge}\%$ ZTLOAD, 417 DESC^%ZTLOAD, 428 DQ^%ZTLOAD, 428 ISQED^%ZTLOAD, 429 KILL^%ZTLOAD, 431 OPTION^%ZTLOAD, 431 PCLEAR^%ZTLOAD, 432 REQ^%ZTLOAD, 433 RTN^%ZTLOAD, 439 STAT^%ZTLOAD, 440 ZTSAVE^%ZTLOAD, 442 ZTMB Direct Mode Utility, 399 ZTMCHK Direct Mode Utility, 399 ZTMGRSET Routine, 284 ZTMON Direct Mode Utility, 399 ZTMQ Security Key, 347 ZTMQUEUABLE OPTIONS Menu, 237 ZTQUEUED Variable, 221, 390, 392 ZTREQ, 393 ZTREQ Variable, 390, 391 ZTRTN Variable, 393 ZTSAVE^%ZTLOAD, 442 ZTSTAT Variable, 398 ZTSTOP Variable, 390, 391 ZU ^ZU Direct Mode Utility, 356